# **RSTS/E System Directives Manual**

**Order No. AA-EZ10A-TC** 

#### **June 1985**

 $\hat{r}$ 

This manual contains general information on run-time systems and describes RSTS/E monitor, RSX emulator, and RTll emulator directives for the assembly-language programmer.

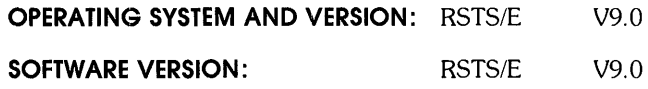

**digital equipment corporation, maynard, massachusetts** 

The information in this document is subject to change without notice and should not be construed as a commitment by Digital Equipment Corporation. Digital Equipment Corporation assumes no responsibility for any errors that may appear in this document.

The software described in this document is furnished under a license and may be used or copied only in accordance with the tenns of such license.

No responsibility is assumed for the use or reliability of software on equipment that is not supplied by DIGITAL or its affiliated companies.

Copyright © 1981, 1985 by Digital Equipment Corporation. All rights reserved.

The postage-paid READER'S COMMENTS form on the last page of this document requests your critical evaluation to assist us in preparing future documentation.

The following are trademarks of Digital Equipment Corporation:

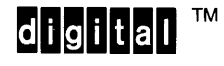

DIBOL ReGIS FMS-11 RSTS DEC LA RSX DECmail MASSBUS RT DECmate PDP UNIBUS DECnet P/OS VAX DECtape Professional VMS DECUS Q-BUS VT DECwriter Rainbow Work Processor

CONTENTS

# PREFACE xi

 $\mathbf{r}$ 

SUMMARY OF TECHNICAL CHANGES xiii

Part I INTRODUCTION

# Chapter 1 Introduction

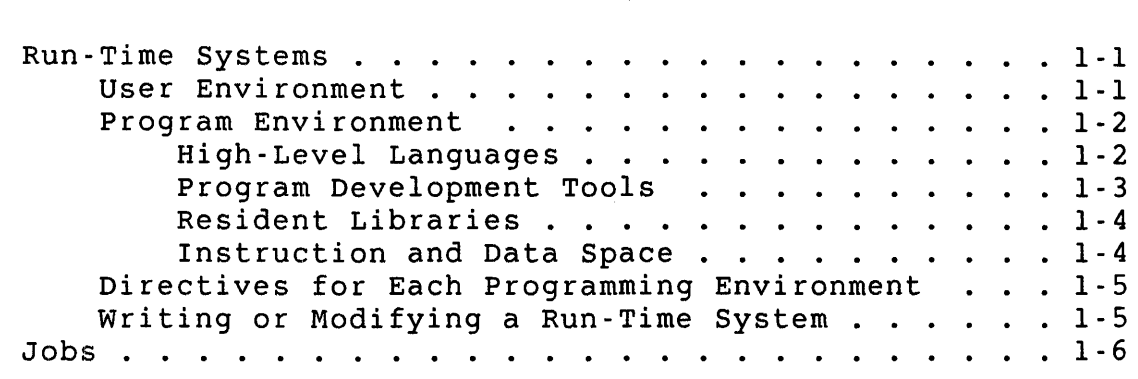

# Chapter 2 General RSTS/E Environment

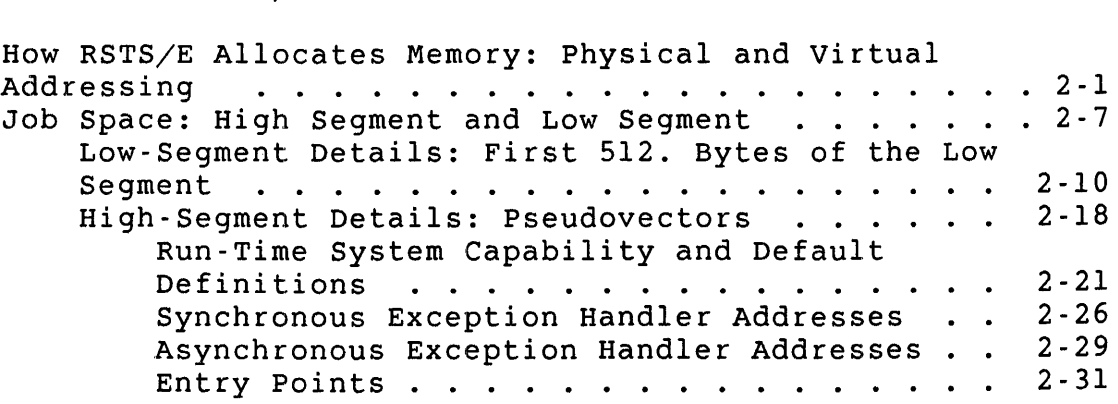

# Part II MONITOR DIRECTIVES

## Chapter 3 General Monitor Directives

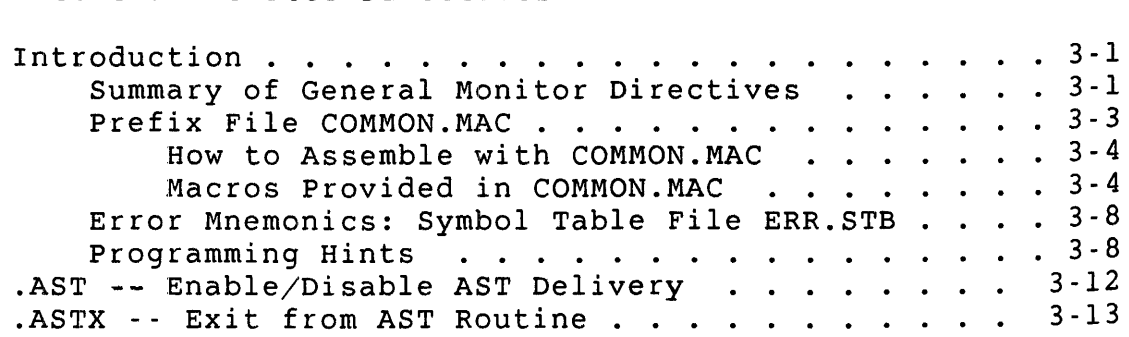

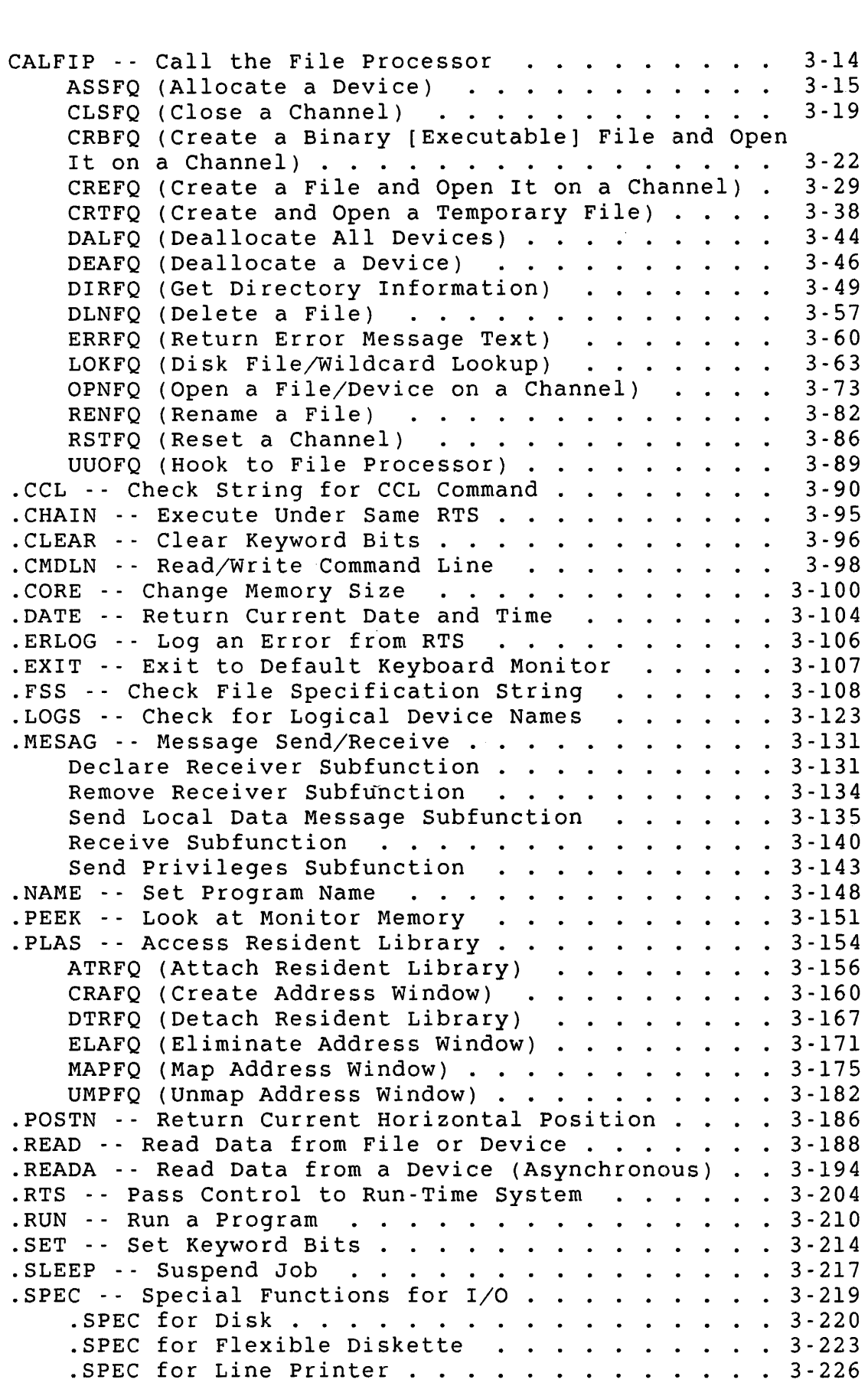

 $\mathcal{L}^{\text{max}}_{\text{max}}$ 

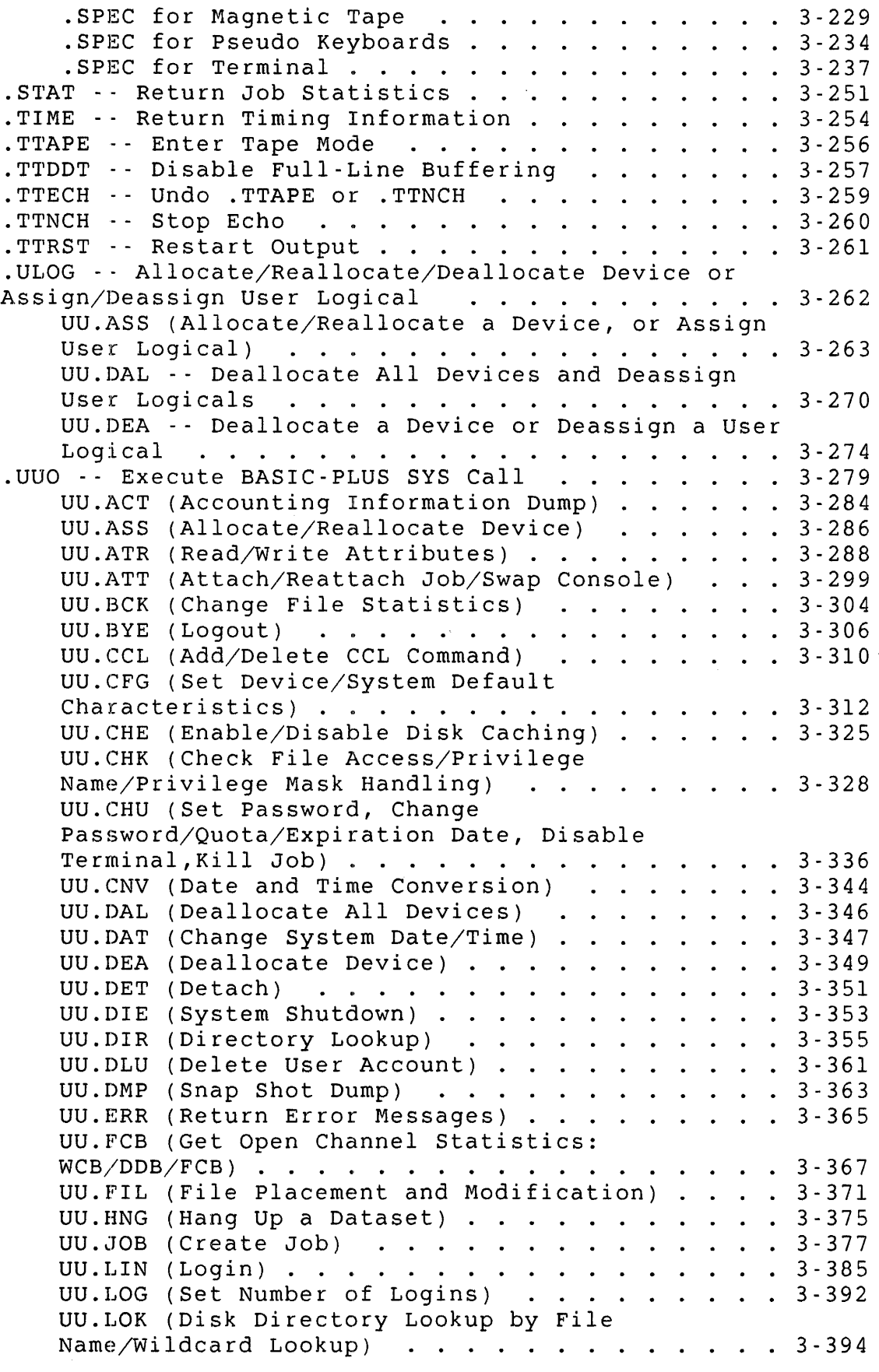

 $\label{eq:2.1} \frac{1}{2} \sum_{i=1}^n \frac{1}{2} \sum_{j=1}^n \frac{1}{2} \sum_{j=1}^n \frac{1}{2} \sum_{j=1}^n \frac{1}{2} \sum_{j=1}^n \frac{1}{2} \sum_{j=1}^n \frac{1}{2} \sum_{j=1}^n \frac{1}{2} \sum_{j=1}^n \frac{1}{2} \sum_{j=1}^n \frac{1}{2} \sum_{j=1}^n \frac{1}{2} \sum_{j=1}^n \frac{1}{2} \sum_{j=1}^n \frac{1}{2} \sum_{j=1}^n \frac{$ 

 $\label{eq:2.1} \frac{1}{\left\| \left( \frac{1}{\lambda} \right) \right\|} \leq \frac{1}{\left\| \left( \frac{1}{\lambda} \right) \right\|} \leq \frac{1}{\left\| \left( \frac{1}{\lambda} \right) \right\|} \leq \frac{1}{\left\| \left( \frac{1}{\lambda} \right) \right\|}$ 

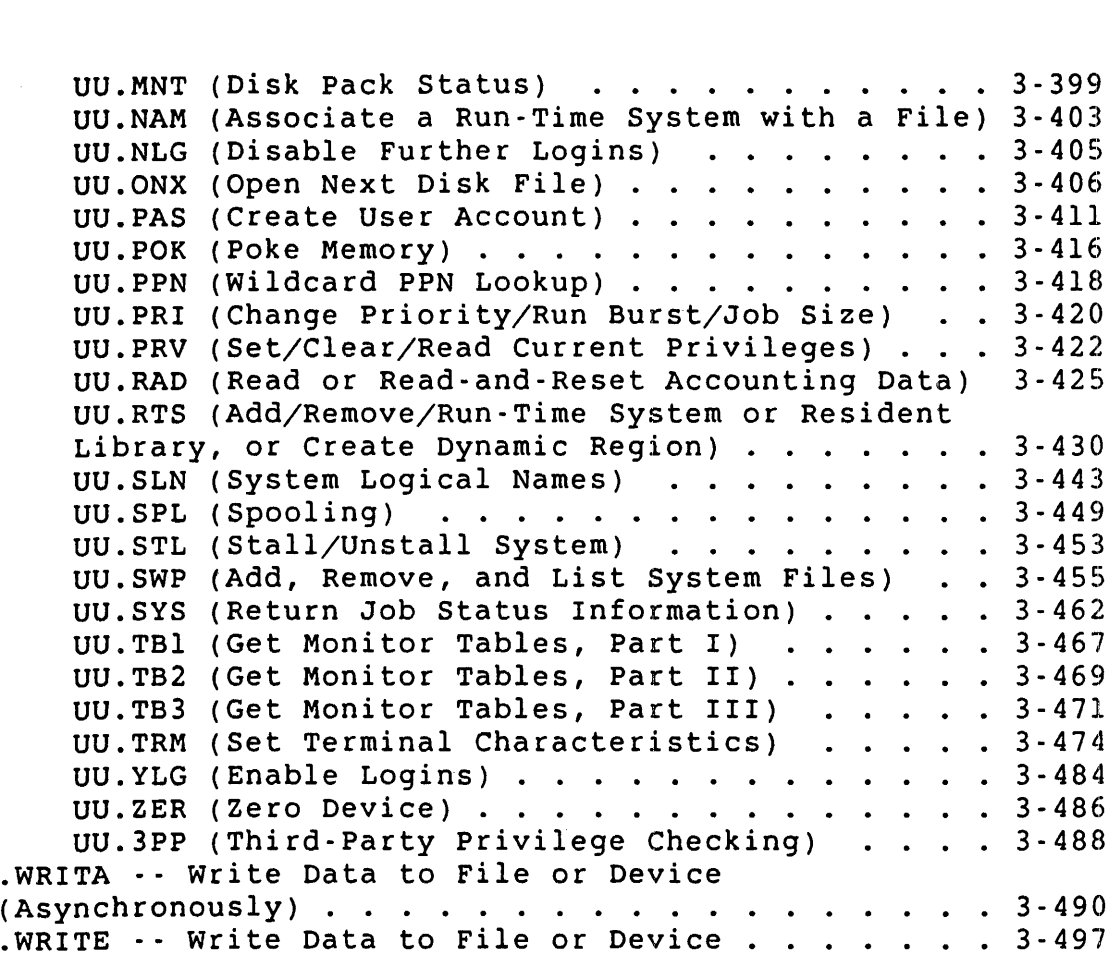

PART III RSX and RT11 EMULATOR DIRECTIVES

# CHAPTER 4 RSX Run-Time System Environment

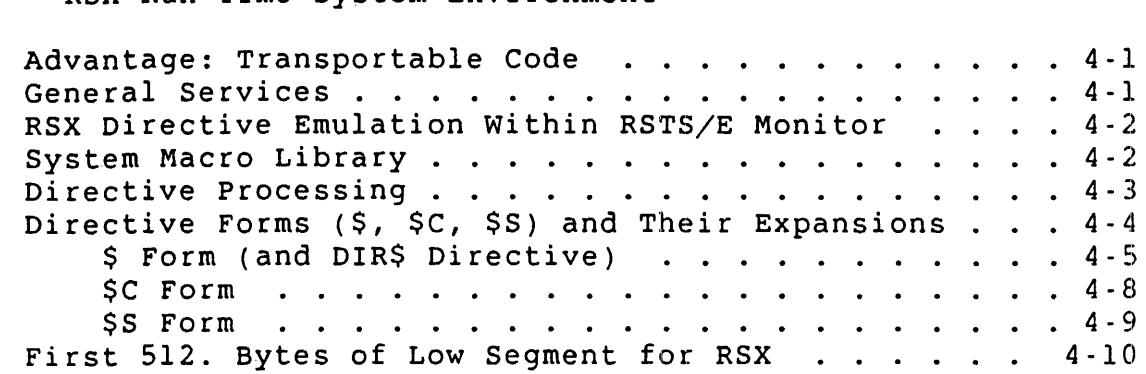

# CHAPTER 5 RSX Emulator Directives

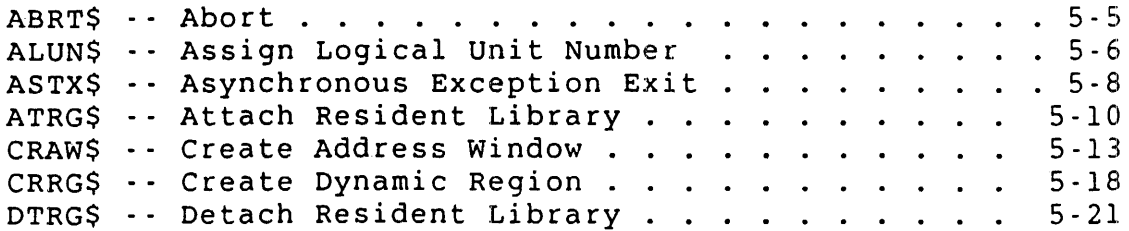

ELAW\$ -- Eliminate Address Window . . .<br>EXIT\$ -- Task Exit . . . . . . . . . . . . EXIT\$ -- Task Exit . . . . . . . . . . . . . . . . . .<br>EXST\$ -- Exit with Status . . . . . . . . . . . . . EXTK\$ -- Extend Task . . . . . . . . . . . . . . . . EXTKS -- EXtend Task . . . . . . . . . . . .<br>GLUN\$ -- Get LUN Information . . . . . . . .<br>GMCR\$ -- Get MCR (CCL) Command Line . . . . .<br>CPBT\$ -- Cot Partition (Job) Parameters GPRT\$ -- Get Partition (Job) Parameters GMCR\$ -- Get MCR (CCL) Command Line . . . . . . . .<br>GPRT\$ -- Get Partition (Job) Parameters . . . . . . .<br>GTIM\$ -- Get Task (Job) Parameters<br>GTSK\$ -- Get Task (Job) Parameters GTIM\$ -- Get Time Parameters . . . . . . . . . . . .<br>GTSK\$ -- Get Task (Job) Parameters . . . . . . . . . MAP\$ -- Map Address Window . . . . . . . . . . . . . QIO\$ and QIOW\$  $-$  Queue I/O Request (and Wait)  $\ldots$ RDBBK\$ and RDBDF\$ -- Define and Fill RDBs . . . . .  $SCCASS - -$  Specify Control/C AST . . . . . . . . . . SFPA\$ -- Specify Floating-point-processor Exception Address . . . . . . . . . . . . . . . . . . . . . . SPND\$S -- Suspend . . . . . . . . . . . . . . . . . . SPND\$S -- Suspend . . . . . . . . . . . . . . . . . .<br>SVDB\$ -- Specify SST Vector Table for Debugging Aid<br>SVTK\$ -- Specify SST Vector Table for Task . . . . .<br>UMAB\$ -- UPTBB 3B Address Window SVDB\$ -- Specify SST Vector Table for Debugg<br>SVTK\$ -- Specify SST Vector Table for Task .<br>UMAP\$ -- Unmap an Address Window . . . . . .<br>WDBBK\$ and WDBDE\$ -- Dofine and Fill WDBs UMAP\$ -- Unmap an Address Window .........<br>WDBBK\$ and WDBDF\$ -- Define and Fill WDBs ... UMAPS - UNMap an Address window . . . . . . . . . .<br>WDBBK\$ and WDBDF\$ - Define and Fill WDBs . . . . .<br>WSIG\$ - Wait for Significant Event Flag . . . . . .<br>WTSE\$ . Whit for Single Fuent Flag . . . . . . WDBBK\$ and WDBDF\$ -- Define and Fill WDBs . . .<br>WSIG\$ -- Wait for Significant Event Flag . . . .<br>WTSE\$ -- Wait for Single Event Flag . . . . . . 5-23 5-25 5-27 5-29 5-31 5-34 5-35 5-37 5-39 5-43 5-46 5-53 5-55 5-57 5-59 5-60 5-63 5-66 5-68 5-70 5-71

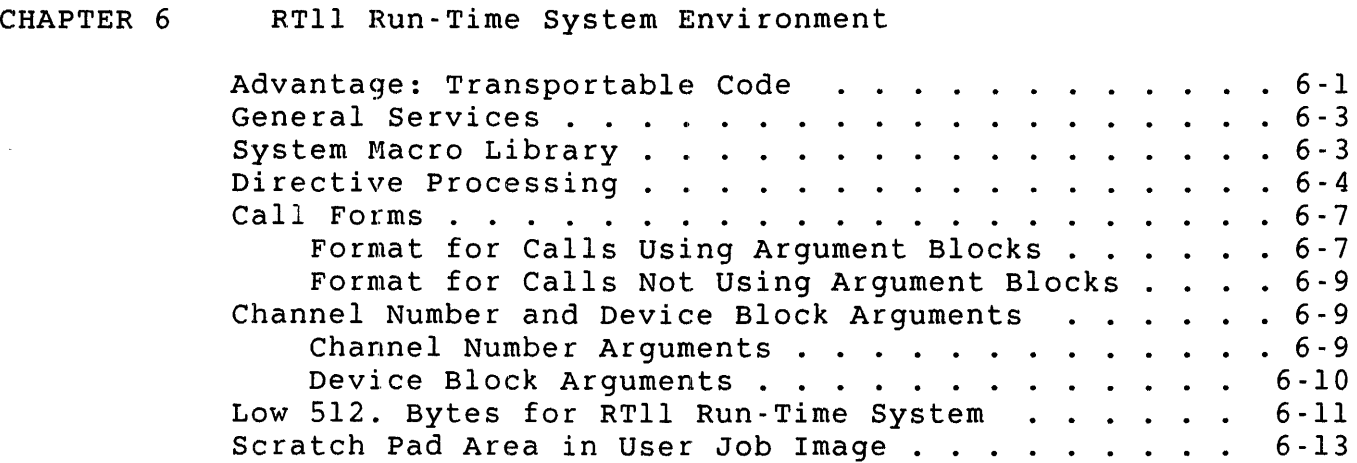

CHAPTER 7 RTl1 Emulator Directives

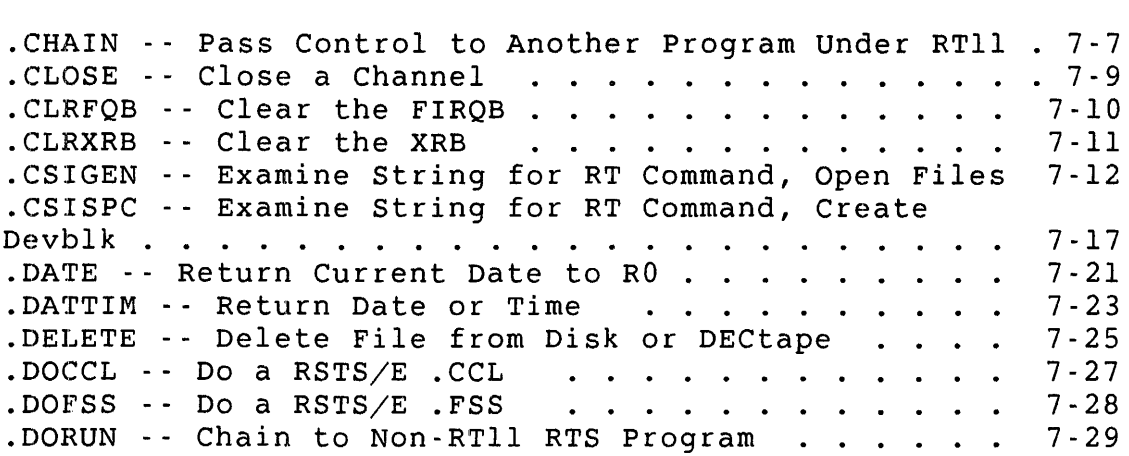

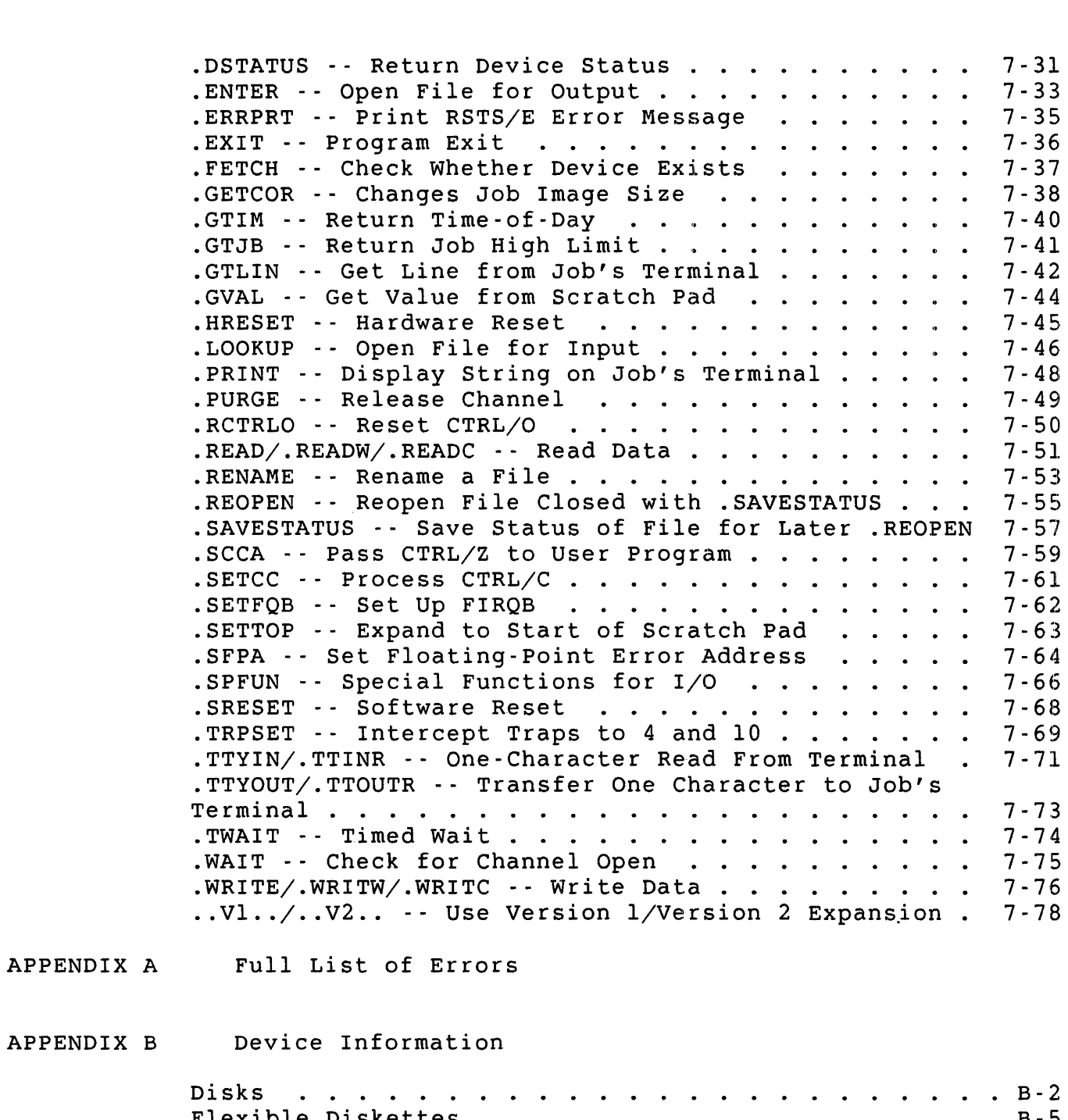

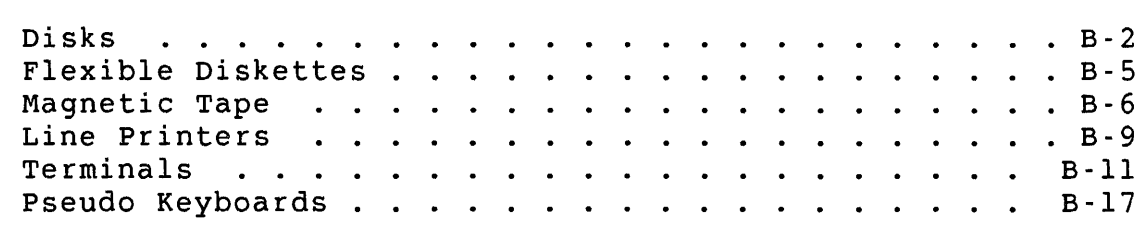

INDEX

### FIGURES

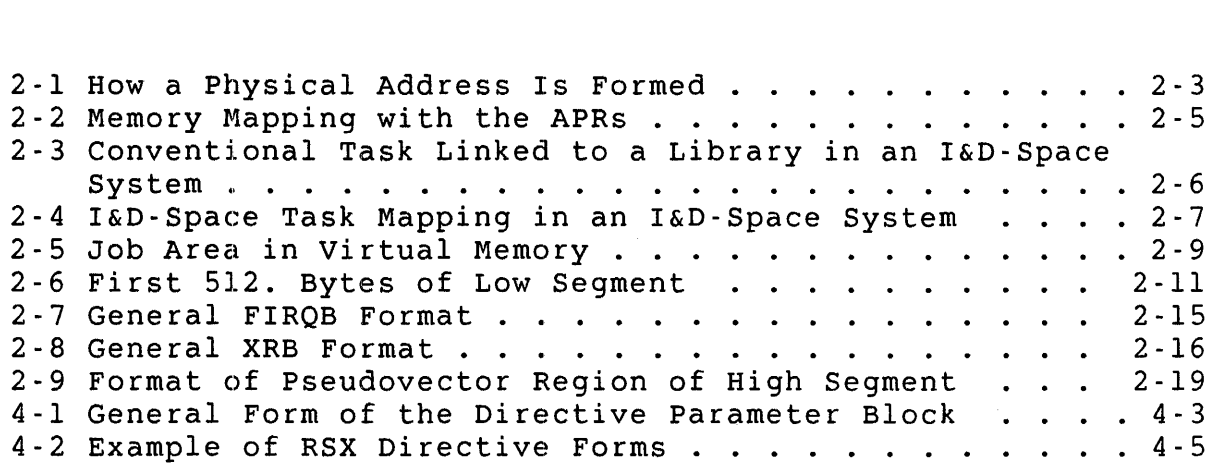

### , TABLES

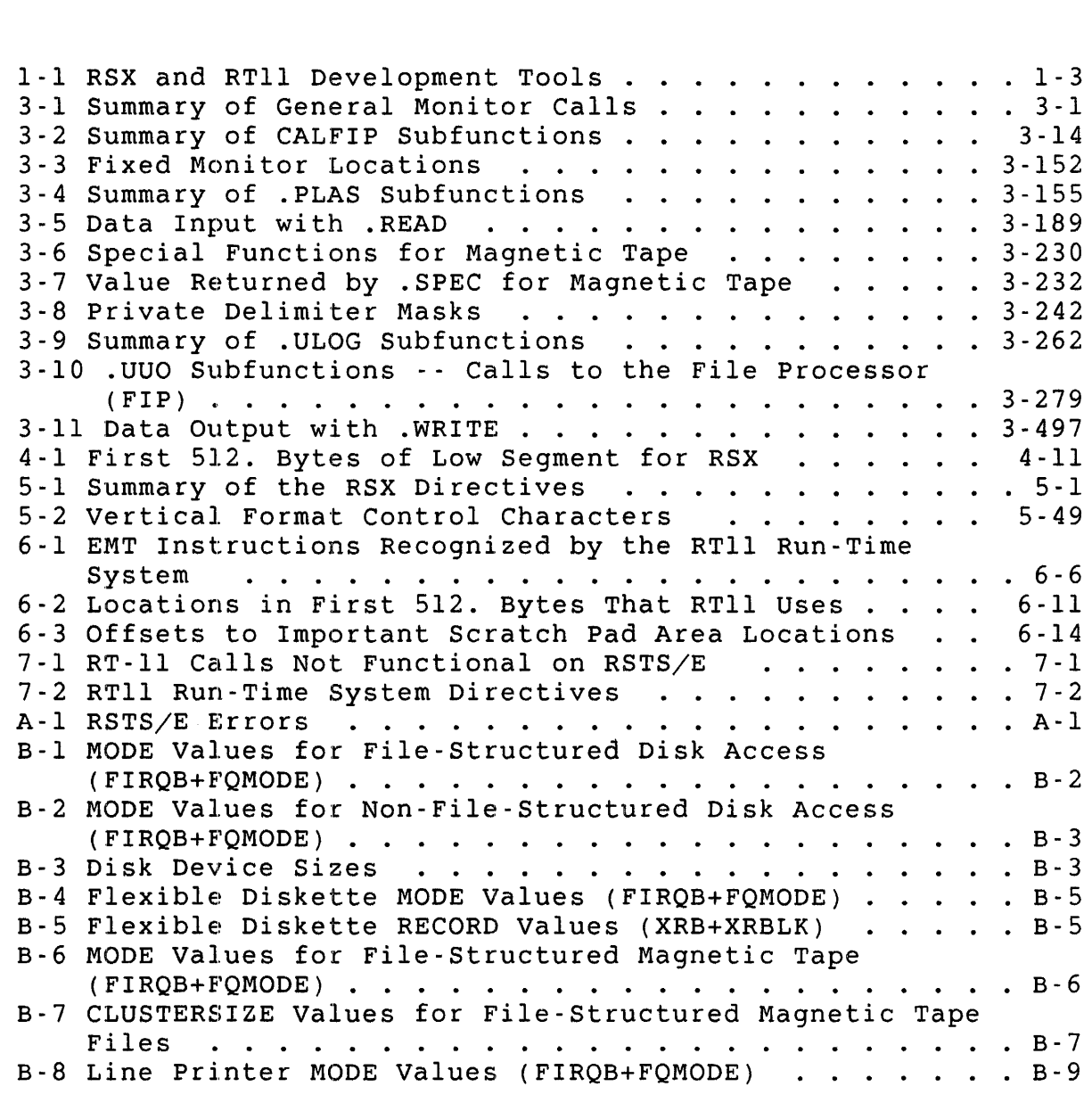

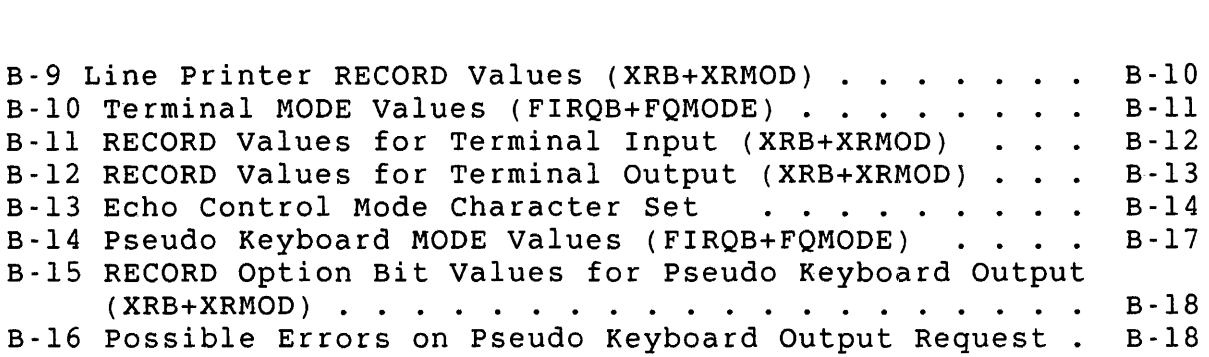

#### Preface

#### $Ohective<sub>s</sub>$

This manual describes directives to the RSTS/E monitor, the RSX emulator, and the RT11 emulator that you can use in MACRO programs. To use these directives, you should be familiar with the MACRO-II assembly language. MACRO is the standard assembler for DIGITAL PDP-II computers and is available under various operating systems for the<br>PDP-11. Note that the syntax is basically the same for all operat Note that the syntax is basically the same for all operating systems ,.

#### Manual Structure

This manual contains seven chapters and two appendixes:

- Chapter I Gives an overview of run-time systems and jobs as they relate to the system directives.
- Chapter 2 Describes the RSTS/E environment (memory allocation and job space) for the general monitor directives.
- Chapter 3 Contains reference material for the general monitor directives that you can use in programs compiled under either the RSX or RTII run-time systems.
- Chapter 4 Describes the RSX environment for the RSX directives.
- Chapter 5 Contains reference material for the directives processed by the RSX emulator or the RSX run-time system.
- Chapter 6 Describes the RTII environment for the RTIl directives.
- Chapter 7 Contains reference material for the directives processed by the RTII emulator in the RTII run-time system.
- Appendix A Lists the RSTS/E errors you can get during directive processing.

Appendix B Summarizes MODE and RECORD values and other useful information for disks, flexible diskettes, magnetic tape, line printers, terminals, and pseudo keyboards.

### Related Documents

For information about the syntax of MACRO assembly language, see the *PDP-II MACRO-II* Language Reference *Manual.* 

Where appropriate, this manual references the following manuals from the RSTS/E documentation set:

*RSTS/E System Installation* and *update Guide* 

*RSTS/E System Manager's Guide* 

*RSTS/E System User's Guide* 

*BASIC-PLUS Language Manual* 

*RSTS/E Programming Manual* 

*RSTS/E Programmer's utilities Manual* 

*RSTS/E Task Builder* Reference *Manual* 

#### conventions

This manual uses the following conventions:

 $\longrightarrow$  The arrow means points to, or contains the address of, as when the stack pointer register points to the first item in the stack. For example:

> $SP \longrightarrow$  item at top of stack item one word down from top of stack

() Parentheses mean the contents of the item that the parentheses surround. For example, the contents of the program counter would be represented as:

(PC)

[] Brackets around an item indicate that the item is optional. For example:

Q10\$ paraml [,param2]

{} Braces around two or more items indicate that you must choose one of the enclosed items. For example:

> Q10\$ Q10W\$

<> Angle brackets around two or more items tell the MACRO assembler that the items make up a list. For example:

GLOBAL<namel[,name2, ... ]>

#### **Summary of Technical Changes**

The functions of several RSTS/E monitor directives have been expanded for V9.0, and some new directives have been added. The following is a summary:

.AST

A new directive to enable or disable asynchronous AST deliveries from the user program .

#### . ASTX

A new directive to return control to the calling program when an asynchronous routine completes its operation .

. CMDLN

A new directive to let you pass up to lK words of data when chaining .

#### . CORE

Quotas and I&D space .

. MESAG (Message Send/Receive) A new subfunction (-11) of .MESAG, sends privilege data. A new qualifier, "conditional remove" was added to the Remove Receiver

#### . READA

A new directive, performs asynchronous read and/or read-check operations .

. SPEC (line printers)

subfunction .

New .SPEC functions return the current value of a 32-bit page counter, or the current vertical and horizontal line position .

. SPEC (magnetic tape) New .SPEC functions return end-of-volume (EOV) and error condition acknowledge (ECA) data.

UU.CFG (Change system characteristics) A new directive, lets you change the system default characteristics if you have the necessary privileges.

UU.CHK (Check access function)

A new directive, performs privilege checking functions.

#### UU.LOK

A new subfunction, lets you look up marked-for-delete files.

UU.ONX (Open next file)

A new directive, performs an open next disk file on an I/O channel. The file specification can be for a single file or a series of files.

UU.PRV (Set/clear/read current privileges) A new directive to let you read the current privilege mask. You can also selectively set or clear bits in the current privilege mask. UU.RTS A new subfunction to let you create dynamic regions in memory. UU.TBl (Get Monitor Tables - Part 1) Some of the monitor tables have been expanded. UU.TB3 (Get Monitor Tables - Part 3) Some of the monitor tables have been expanded. UU.TRM Calls to UU.TRM have been extended for new features. UU.3PP (Third-party privilege check) A new directive, enables or disables third-party privilege checking . . WRITE A new error condition, end-of-file (EOF), was added for an attempt to write beyond the end of the disk when the disk was opened non-file-structured. Also, additional reasons for getting a PRVIOL error condition have been documented . . WRITA A new directive, performs asynchronous write operations. Five new RSX emulation directives were added: CRRG\$ creates a dynamic region and optionally attaches to it. RDBBK\$ RDBDF\$ Two new directives for use with resident library definition blocks (RDBs). WDBBK\$ WDBDF\$ Two new directives for use with window definition blocks (WDBs).

# PART I **Introduction**

 $\hat{\mathcal{A}}$ 

Chapter 1: Introduction

There are two MACRO assemblers available for the run-time systems on RSTS/E: one for RSX and one for RTII. You will use one of these two run-time systems to assemble and, in most cases, run your programs. In addition to user programs, you can also write or modify run-time systems that run under direct control of the RSTS/E monitor.

This manual describes the three types of system directives available to RSTS/E assembly language programmers:

- o General monitor directives
- o RSX emulator directives
- o RTII emulator directives

Before you start using these directives, it is helpful to understand some basic concepts about RSTS/E run-time systems and jobs.

#### Run-Time Systems

A run-time system lets you write code that can be shared by many users when it is in memory. In a time-sharing system such as RSTS/E, shareable code is an important consideration.

Run-time systems are normally written as pure code. This means they have only instructions and fixed data, and contain no variable data. Such code saves space, since many jobs can use it. It also saves time since run-time systems are not swapped in and out of memory like user programs. Because the run-time systems contain no variable data, they do not need to be swapped out to disk; they are simply reloaded when they are needed again.

RSTS/E always has at least one permanently resident run-time system. It is called the primary run-time system, because it is the first (and only) run-time system at system start-up. RSTS/E loads other run-time systems when programs request them, and they remain in memory only as long as necessary.

#### User Environment

The DCL, BASIC-PLUS, RSX, and RT11 run-time systems all have a keyboard monitor. That is, they can accept, analyze, and act on commands you type at a terminal keyboard. The *RSTS/E* System *User's Guide* gives an overview of the user environment these run-time systems provide.

#### Program Environment

Run-time systems also provide an environment for programs. MACRO programmers are concerned with the program environment provided by the RTII run-time system. This run-time system includes:

- o A loader. This code loads a program from disk into memory and starts its execution.
- o An emulator. This code emulates directives handled by DIGITAL's RT-ll operating system for the PDP-II computer.

#### Note

The RSX run-time system only provides a user (command) environment. Both the program loader and the emulation functions for the RSX environment are built into the RSTS/E V9.0 monitor.

A run-time system usually takes up space in the 32K-word area called the user job area. Therefore, a run-time system limits the size of your program to less than 32K words. The RTII run-time system takes 4K words of virtual memory. The RSX run-time system is in the monitor. Chapter 2 explains space requirements in greater detail.

Should you program under the RSX or RTll run-time system? RSX is usually a better choice because it is in the monitor and it offers easy access to most resident libraries. Your decision depends on:

- o Whether you are coding MACRO subroutines for use in a high-level language program
- o Which set of program development tools better satisfies your needs
- o Whether you want to use resident libraries
- o Whether you need separate instruction and data space (1&0 space) support for programs larger than 32K words

#### High-Level Languages

When you write MACRO subroutines for use in high-level language programs, the high-level language dictates which run-time system you must use. BASIC-PLUS-2, COBOL-Bl, PDP-II COBOL, DIBOL, and FORTRAN-77 all run under the RSX emulator, while FORTRAN-IV runs under the RTII run-time system. You must compile, link, and run all the modules in your program under the same run-time system, whether your program is

written in MACRO or in a high-level language.

#### Program Development Tools

As Table 1-1 shows, RSTS/E provides one set of program development tools for the RSX environment and another set for the RTII environment.

Table I-I: RSX and RTII Development Tools

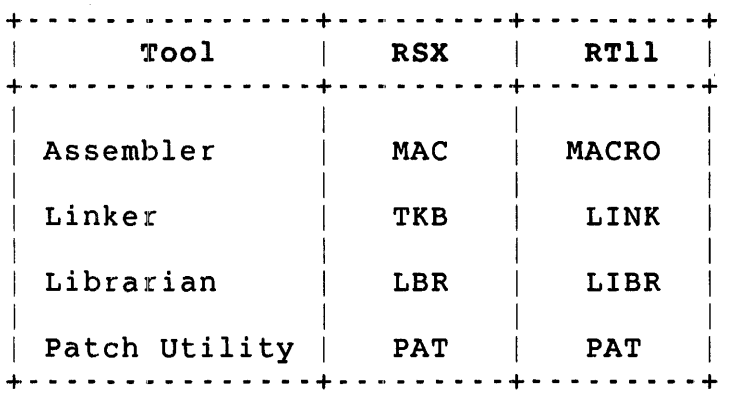

While the tools for each environment perform similar functions, they differ in their speed and capabilities:

- o Assemblers -- RSTS/E supports two MACRO-II assemblers, the RSX-based MAC assembler and the RTll-based MACRO assembler. The two assemblers are nearly identical in function and performance and produce similar output.
- o Linkers -- RSTS/E supports two linkers: the Task Builder (TKB) for RSX-based programs and LINK for RTll-based programs. While LINK is faster than the Task Builder, the Task Builder is more powerful. It can link much larger and more complex overlay structures (including co-trees) than LINK. Unlike LINK, the Task Builder has options for linking to resident libraries and support for separation of instructions and data.
- o Librarians -- RSTS/E provides LBR for RSX-based programs and LIBR for RTll-based programs. You can create object and macro libraries with either utility. LBR also lets you create universal libraries, which can contain any type of file, including text files.
- o Object module patch utilities -- RSTS/E provides a PAT utility for each environment. Both let you update code in a relocatable binary object module.

For details on these program development tools, see the:

- o *RSTS/E Task Builder* Reference Manual -- Describes the Task Builder
- <sup>o</sup>*RSTS/E Programmer's utilities* Manual -- Describes the RSX-based MACRO assembler, librarian, and object module patch utilities
- <sup>o</sup>*RSTS/E RTII utilities Manual* -- Describes the RTll-based MACRO assembler, librarian, linker, and object module patch utilities
- o *PDP-II MACRO-II Language* Reference *Manual* -- Describes the MACRO-II relocatable assembler

#### Resident Libraries

When you program under RSX, you can easily use DIGITAL-supplied resident libraries (such as RMS-Il and FMS-ll) as well as create your own resident libraries. Also, because of the Task Builder's cluster library feature, many resident libraries can share the same virtual address space in your program.

You can also use resident libraries under the RTII emulator, but the coding is more difficult. Unlike RSX, you must use .PLAS directives to map and create address windows inside your task. Coding these directives can be quite complex. The Task Builder, on the other hand, has options that build tables describing your task and the window to map, and automatically includes the code to perform the necessary .PLAS directives for you. Thus, RSX is a more practical choice than RTll if you plan to use resident libraries.

#### Instruction and Data Space

The manipulation of Instruction and Data Space (I&D Space) is an advanced programming technique that effectively doubles the user's virtual address range from 32K words to 64K words. management unit in some PDP-II processors can relocate data and instruction references with separate base address values. Thus, it is possible to have a user program of 64K words consisting of 32K words of pure instructions or procedure code and 64K words of data -- all within a program's virtual address range.

### Directives for Each programming Environment

RSTS/E has three types of directives:

- o Monitor ("native" RSTS/E directives)
- o RSX emulator
- o RTII emulator

Monitor directives are processed directly by the RSTS/E monitor (see Chapter 3). You can assemble monitor directives using either the RSX-based or the RTll-based MACRO assembler, and you can use these directives in both user programs and run-time systems. (When you write a program to run under the RTII run-time system, you must precede all monitor directives with a special "prefix EMT"; see Chapter 6 for details.)

The RSX emulator, which is part of the RSTS/E monitor, processes the RSX emulator directives. These directives, which have basically the same form and function as a subset of the RSX-IIM-PLUS operating system monitor directives, perform non-file-structured I/O and trap handling. You must use the RSX-based MAC assembler to assemble the RSX emulator directives, and you can use them only in a user program that runs under the RSX emulator. Chapters 4 and 5 describe the RSX run-time system environment and emulator directives in detail.

RTll emulator directives are processed by the RTII emulator, which is in the RTII run-time system. These directives provide most of the single-job programmed requests available to MACRO programmers using the RT-ll operating system. The RTII run-time system also provides directives for the RSTS/E environment not available under the RT-ll operating system. You must use the RTll-based MACRO assembler to assemble RTl1 emulator directives; you can use them only in a user program that runs under the RT11 run-time system. Chapters 6 and 7 describe the RTll run-time system environment and emulator directives in detail.

#### Writing or Modifying a Run-Time System

If you want to modify an existing run-time system or code your own run-time system, you can use either assembler. You may find the RT11-based programming tools easier to use for this purpose than the RSX-based programming tools, mainly because it is easier to link run-time systems with the LINK program than with the Task Builder. Run-time systems always have a specific address for their top (highest) address. When you use LINK, you can specify the top address the first time you link the run-time system. But when you use the

Task Builder, you have to link your run-time system twice -- once to find its size, and again to adjust its top address to the value you want.

Unlike a program, a run-time system can contain monitor directives only, not RSX or RTll emulator directives. In addition, you must store the run-time system file (the product of assembling and linking) on the system disk in save image library (SIL) format. To create a SIL file, use:

- o MAKSIL -- For run-time systems assembled with MAC and linked with the Task Builder
- o SILUS -- For run-time systems assembled with MACRO and linked with LINK.

#### Jobs

Like run-time systems, you can view "jobs" from several angles. To the RSTS/E monitor, a job is a unit of work generally associated with activity at a terminal. For example, suppose that a user types a line at a previously inactive terminal. The monitor creates a job, assigning a job number and allocating internal tables for bookkeeping. The monitor then passes control to a new-user entry point in the primary run-time system.

The primary run-time system has code at this entry point that causes the LOGIN program to be loaded from the system disk and executed. LOGIN analyzes what was typed and performs the normal log-in dialogue. When LOGIN exits for a valid login, control passes to the default keyboard monitor, which waits for further input from the terminal.

The monitor considers running the LOGIN program and the default keyboard monitor, and whatever else occurs at the terminal until the user logs out as the same job. (If the log-in sequence was not valid, LOGIN exits with the job still logged out. The monitor destroys the job and releases the job number.)

As a MACRO programmer, your awareness of the job concept probably focuses on the work space RSTS/E provides for each job, and the fact that the run-time system can take part of this work space. Chapter 2 describes the allocation of work space.

#### Chapter 2: General RSTS/E Environment

This chapter explains how and why one copy of a run-time system, shared by many users, can still take up space in each user's work<br>area. The sections in this chapter and their purposes are: The sections in this chapter and their purposes are:

o How RSTS/E Allocates Memory: Physical and Virtual Addressing

This section provides some background on memory accessing in the PDP-II.

o Job Space: High Segment and Low Segment

This section explains how RSTS/E uses memory accessing to define a job space for each user to run programs.

o Important Installation Options

This section briefly describes resident libraries and the special-case disappearing RSX run-time system.

o Low-Segment Details: First 512. Bytes of the Low Segment

This section gives specifics on how the monitor uses the low 512. bytes of virtual address space.

o High-Segment Details: Pseudovectors

This section explains how the monitor and the run-time systems use pseudovectors to communicate with each other.

How RSTS/E Allocates Memory: Physical and Virtual Addressing

All RSTS/E systems use the memory management feature available on PDP-II computers. This feature extends the addressable memory range of the PDP-II processor by using hardware registers called Active Page Registers (APRS).

The PDP-II processor handles l6-bit operand addresses, allowing reference to 32K words. The PDP-II is byte-addressable, so the reference to sin words. The right in 15 syce dddressdsfe, so ene<br>address range is from 0 through 2^16 -1 (65535 decimal, 177777 octal), which equals 64K bytes or 32K words. With the memory management unit, RSTS/E treats a l6-bit address as a relocatable (virtual) address that is combined with information in an APR to form an l8-bit (22-bit, for the PDP-ll/23-PLUS, 24, 44, 70, 73, and 84) physical address.

On some PDP-lls  $(11/44, 11/45, 11/50, 11/55, 11/70, 11/73,$  and  $11/84)$ , the memory management unit gives you two areas of 32K words each. You the memory management unit gives you two areas of 32K words each. can put code (instructions) in one of these areas and data in the other. RSTS/E requires that you write your program using special techniques to take advantage of both of these areas. This capability is known as Instruction and Data (1&0) Space. You have to use the RSX tools (specifically TKB) to build programs with separate instruction and data sections.

The *PDP-11* Architecture Handbook explains in detail how the APRs<br>function. Briefly, an APR consists of two 16-bit registers. These function. Briefly, an APR consists of two 16-bit reqisters. registers define a page of contiguous memory. The Page Address Register (PAR) defines the physical memory location where the page begins. The Page Descriptor Register (PDR) defines, among other things, the maximum length of the page and how you can access it (for example, read/write or read-only).

In Figure 2-1, the virtual address of 72322 (octal) identifies APR 3 and byte 12322 (octal) of the page defined by APR 3. The PAR of APR 3 indicates a starting address of 146000 (octal) for the page. The physical address obtained is  $146000+012322$ , or  $160322$  (octal). The byte offset field in the virtual address is 13 bits long. The maximum size of a page, then, is 2^13 bytes, or 4096 words. In other words, one APR can map a virtual address range of up to 4K words into an equal extent of physical memory.

Figure 2-1 shows how you can combine a virtual address and a PAR to form a physical address in memory.

 $2 - 2$ 

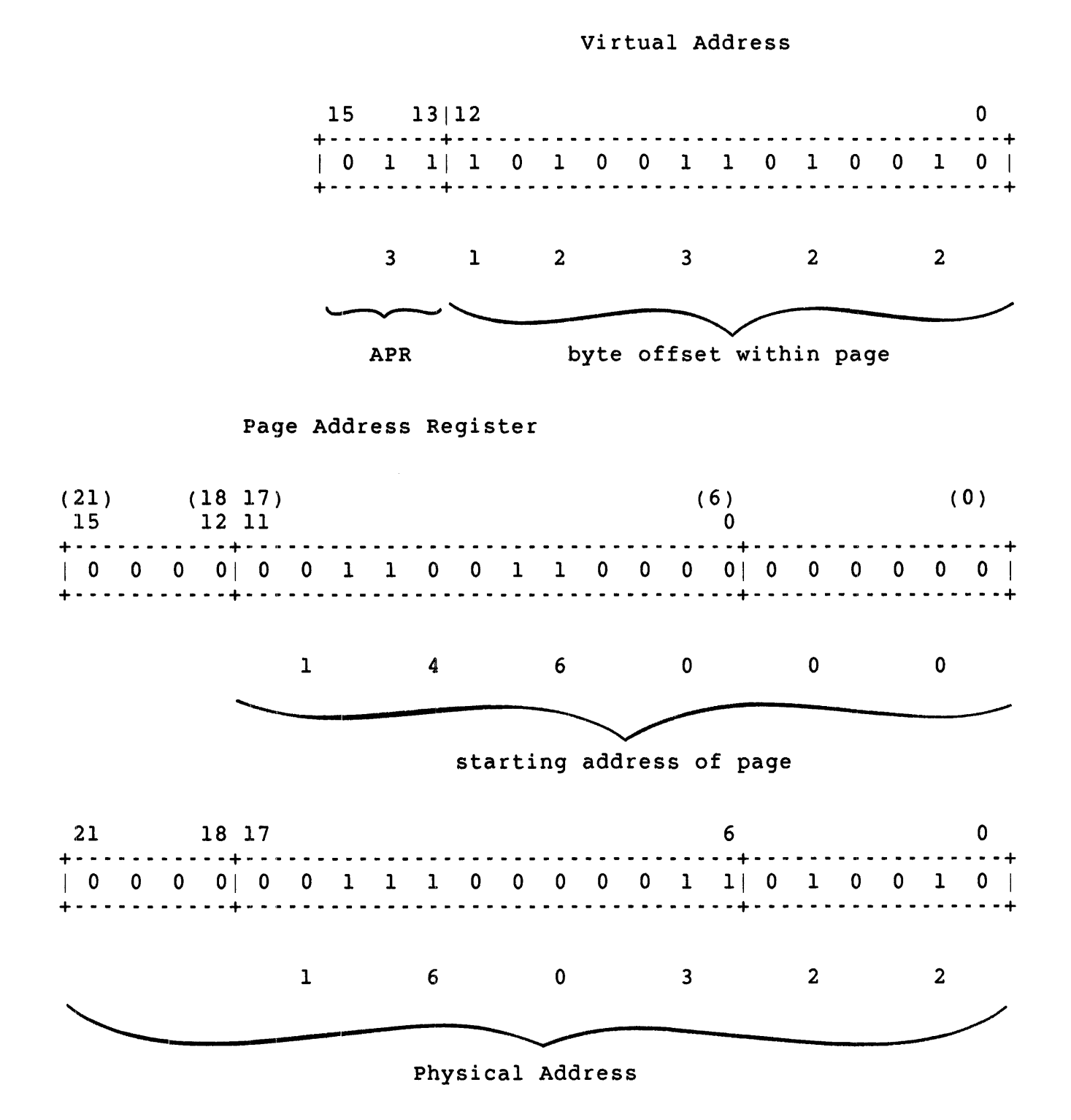

Figure 2-1: How a Physical Address Is Formed

The 16-bit virtual address defines which APR the system uses and the byte offset within that page. The system handles the PAR of the indicated APR as though it contains bits 6-17 (6-21 for the PDP-ll/23-PLUS, 24, 44, 70, 73, and 84) of an 18-bit (or 22-bit) physical address, defining the start of the page.

The memory management unit on the PDP-11 consists of two sets of APRs; eight in each set on machines without 1&0 Space, 16 in each set on machines with separate 1&0 Space. Since each APR can map a 4K segment of virtual memory to physical memory, each set of APRs can provide access to 32K words of physical memory on non-I&D Space machines, or 64K words on machines with 1&0 Space capability.

#### Note

The PDP-11/44, 45, 50, 55, 70, 73, and 84 have three sets of APRs; the additional set is for supervisor mode mapping, which RSTS/E does not use.

The monitor uses one set, called the "kernel mode APRS," to map itself in physical memory. It uses the other set, called the "user mode APRS, $\overline{N}$  to map the job that is active during the current time slice of time-shared processing.

Figure 2-2 shows the concept of mapping with the APRs.

 $2 - 4$ 

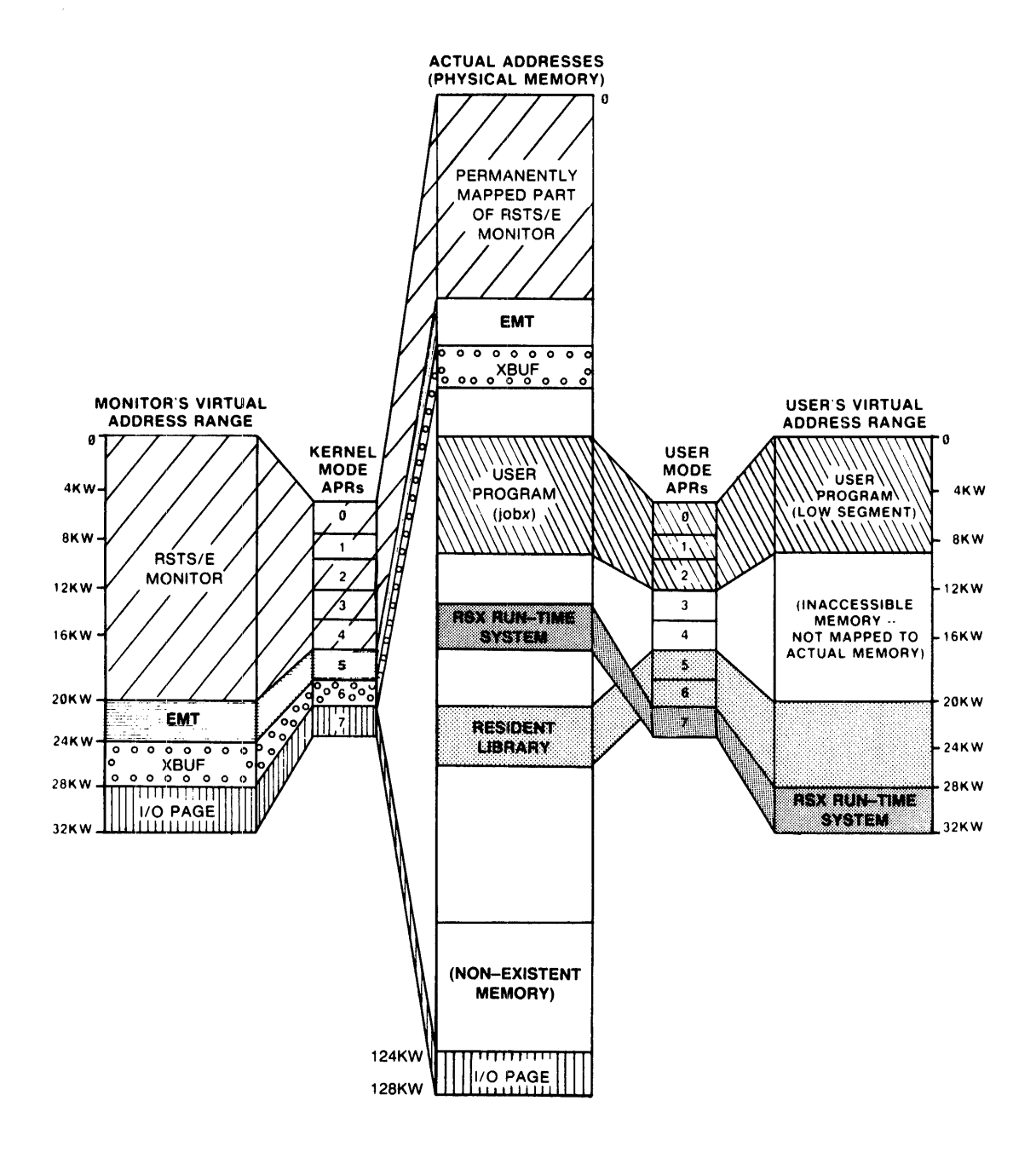

**Figure 2·2: Memory Mapping with the APRs** 

 $\mathcal{A}^{\pm}$ 

On the PDP 11/44, 45, 50, 55, 70, 73, and 84, the RSTS/E monitor can take advantage of a hardware function, called I&D space. This function lets a program separate its instructions and data into their own virtual address space. On these processors, there are actually two sets of eight APRs for each mode. RSTS/E uses one set to map instructions, and the other set to map data. So, instead of 32K maximum job size, there can be 32K of I-space and 32K of D-space.

The monitor may use this type of mapping, depending on the number of small buffers the system manager selects with the INIT option. (The small buffers the system manager selects with the INIT option. *RSTS/E System Installation* and *Update* Guide describes INIT.) For example, if the number of requested small buffers is large enough, the monitor may use D-space APR 1 to map small buffers and I-space APR 1 to map common routines.

Figure 2-3 shows a task executing on an I&D-SpaCe system without using separate I&D space. Note how the I-space APRs and the D-space APRs point to the same physical memory.

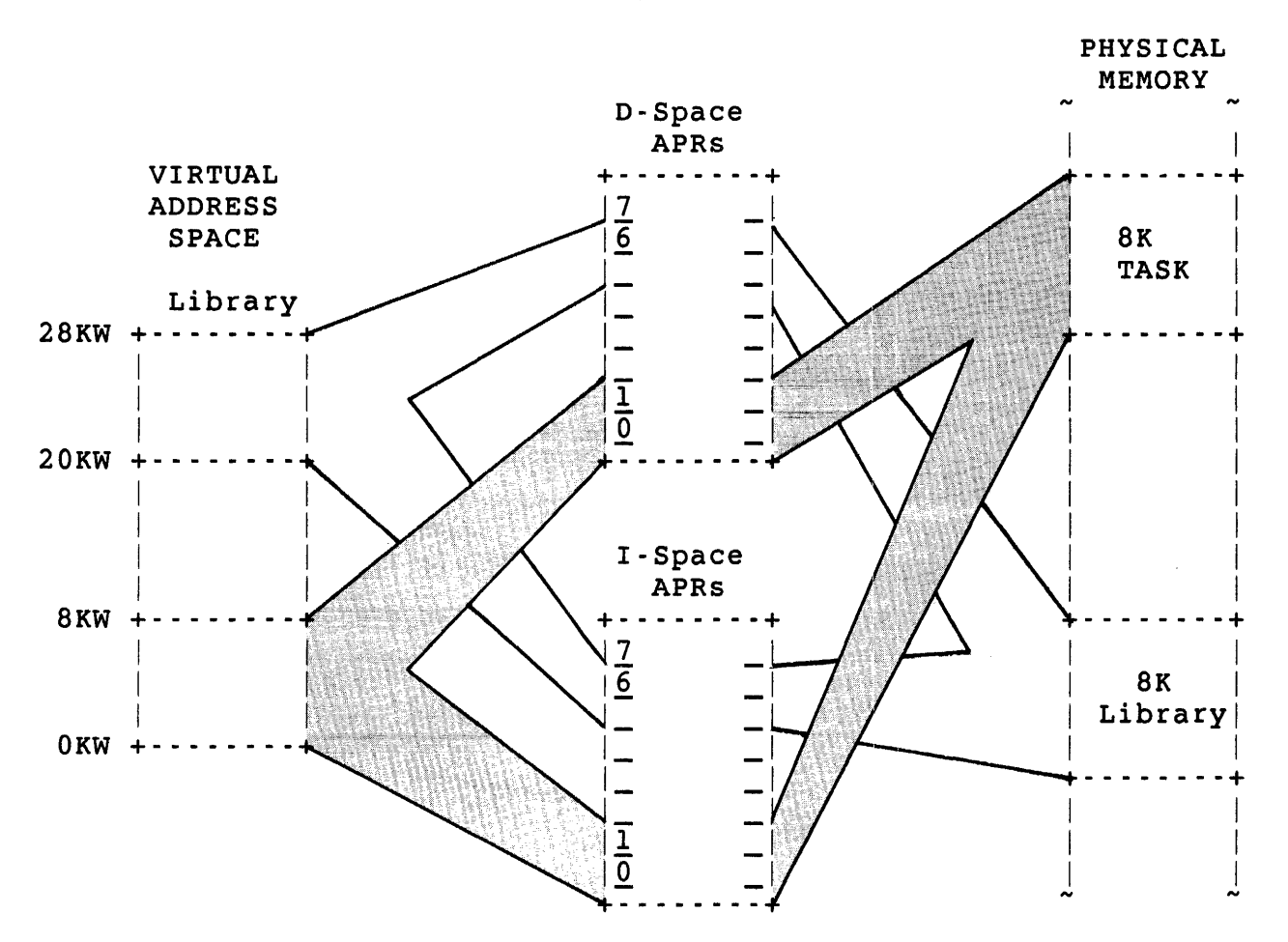

Figure 2-3: Conventional Task Linked to a Library in an I&D-Space System

Figure 2-4 shows a task using separate I&D Space. Note how the tasks I Space APRs and D Space APRs point to different physical memory. User programs can also take advantage of I&D space to increase their available virtual address space.

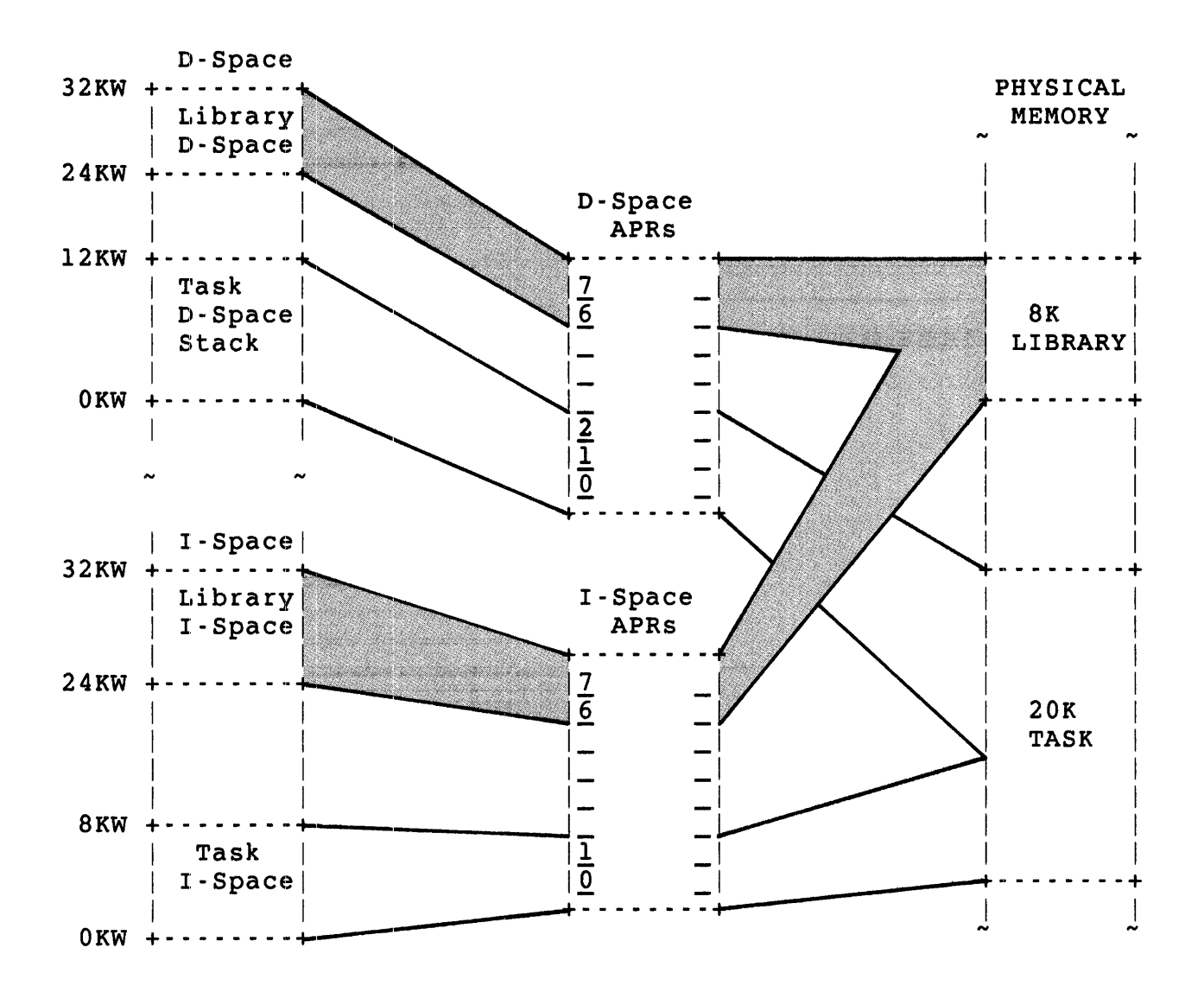

Figure 2-4: I&D-SpaCe Task Mapping in an I&D-SpaCe System

#### Job Space: High Segment and Low Segment

The RSTS/E monitor is designed to handle work requested by a user through an interface: the run-time system. For example, the BASIC-PLUS, DCL, RSX, and RTll run-time systems (available as part of a RSTS/E: system) each provide their own keyboard monitor to accept and process user commands.

#### General RSTS/E Environment

Some of these run-time systems also contain code to handle their own sets of directives, accepting and expanding user program calls to the monitor. For example, the RTll run-time system provides I/O calls to the monitor using the monitor requests native to RT-ll, which the run-time system translates to the equivalent requests known to RSTS/E, which are handled directly by the monitor.

Thus, the run-time system communicates with both the user program and the monitor. Execution control passes back and forth between these three independent elements; data is passed between them using established ranges of virtual addresses. The monitor must be able to access both the run-time system and the user job image at any given<br>time. The monitor does this by setting up the run-time system as pa The monitor does this by setting up the run-time system as part of the 32K words accessible through the eight user APRs.

The monitor assigns an area for the run-time system in the high<br>portion of virtual address space, called the high segment. The user portion of virtual address space, called the high segment. job image (that is, the utility program, compiler, assembler, or executable user program that is currently being executed for the job) is in the low portion of virtual address space, called the low segment.

#### Note

If you are using the monitor's RSX emulation, there is no high segment at all.

As part of its housekeeping for each job, the monitor keeps track of:

- o Where the currently appropriate run-time system is
- o Where the user job image is
- o What the values were in the program counter register (PC), program status word (PSW), and other job-context information at the end of the last time slice

Before the next time slice for the job, the monitor loads the APRs with the correct values for the job and loads the PC, PSW, and so forth, so execution continues where it left off.

In any case, the high segment or run-time system takes up some multiple of 4K words of virtual address space, due to the APR mapping (see the previous section). For example, the BASIC-PLUS run-time system, can take from 13 to 16K words of physical memory, depending on options selected when the system is installed. Even though the physical memory required may be only 13K words, it still requires four APRs to map this range, leaving four APRs (or a maximum of 16K words) for a user program.

The monitor uses certain areas within the high segment and the low segment to get information from the job (defining what work the monitor is to do for it) and to pass information back to the job.

Figure 2-5 shows the job area in virtual addresses. RSTS/E uses the first 512. bytes to pass information between the monitor, the run-time system, and the user job image for certain types of monitor directives. The monitor uses the pseudovector region in high virtual memory to determine, for example, where control is to be passed when a job is initially entered. The run-time system loads this area with entry points and values to define itself to the monitor.

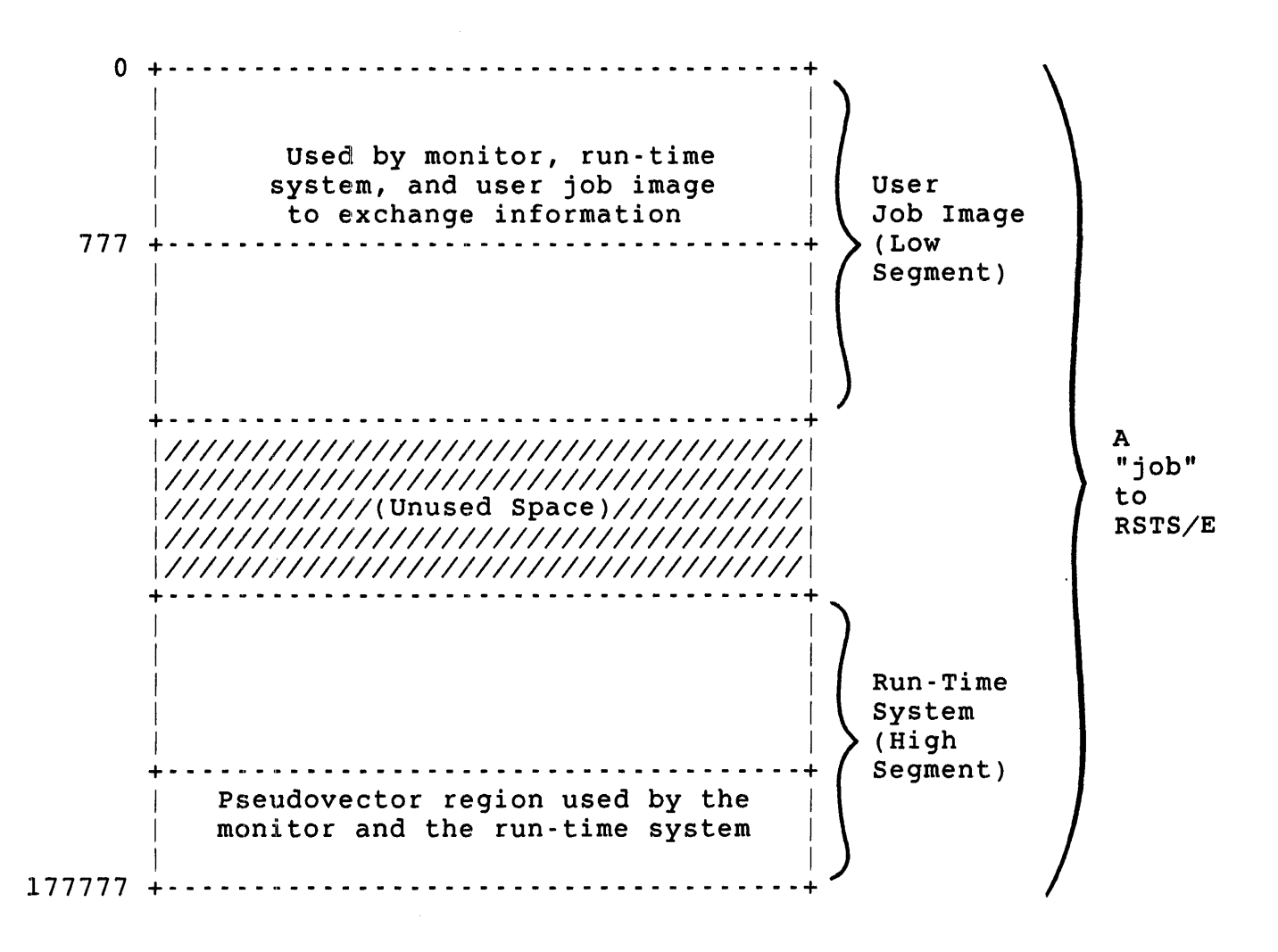

Figure 2-5: Job Area in Virtual Memory

The following subsections give more detail on these areas:

- o If you are interested in using the general monitor directives Chapter 3 describes, you should read "Low-Segment Details: First 512. Bytes of the Low Segment."
- o If you want to code your own run-time system or modify one of the existing ones and need to know about the pseudovector region, you should read "High-Segment Details: Pseudovectors."
- o If you are using only the directives Chapters 5 or 7 describe, the RSX and RTll run-time system directives set up the first 512. bytes of memory for you.

#### Low-Segment Details: First 512. Bytes of the Low Segment

The monitor attaches special significance to the first 512. bytes of virtual address space in the low segment. The RSX Task Builder and RTII Linker automatically allocate this space. These programs always assign relocatable addresses beginning at location 1000 unless you request otherwise. If you want to use the general monitor directives Chapter 3 describes, your program must fill parts of this area with information for the monitor; the monitor passes information back in this area.

Rather than use octal addresses, you can use the COMMON.MAC prefix file, which Chapter 3 describes ("Prefix File COMMON.MAC") to assign mnemonic names to commonly used addresses and offsets. COMMON. MAC does not allocate space, but rather assigns mnemonic names to areas within the first 512. bytes of virtual address space. Use the mnemonics assigned with COMMON.MAC to make the code more readable and easier to maintain.

Figure 2-6 shows the general regions in this area. Note that a run-time system may use some of the areas differently when it assumes control. For example, the RSX emulator uses the memory labeled default SP stack area as a table of logical units. The Task Builder automatically generates a user stack after the first 512. bytes of virtual address space. "First 512. Bytes of Low Segment for RSX" in Chapter 4 briefly describes how RSX uses the first 512. bytes.

If you use the general RSTS/E directives, you should reference only<br>the areas that are shown with mnemonics provided by COMMON.MAC. The the areas that are shown with mnemonics provided by COMMON.MAC. mnemonics to the right in Figure 2-6 are assigned through COMMON.MAC. <sup>A</sup>general description of the mnemonics follows Figure 2-6. The general monitor calls in Chapter 3 describe specific formats for the areas the calls use.

 $\mathcal{L}^{\mathcal{L}}$ 

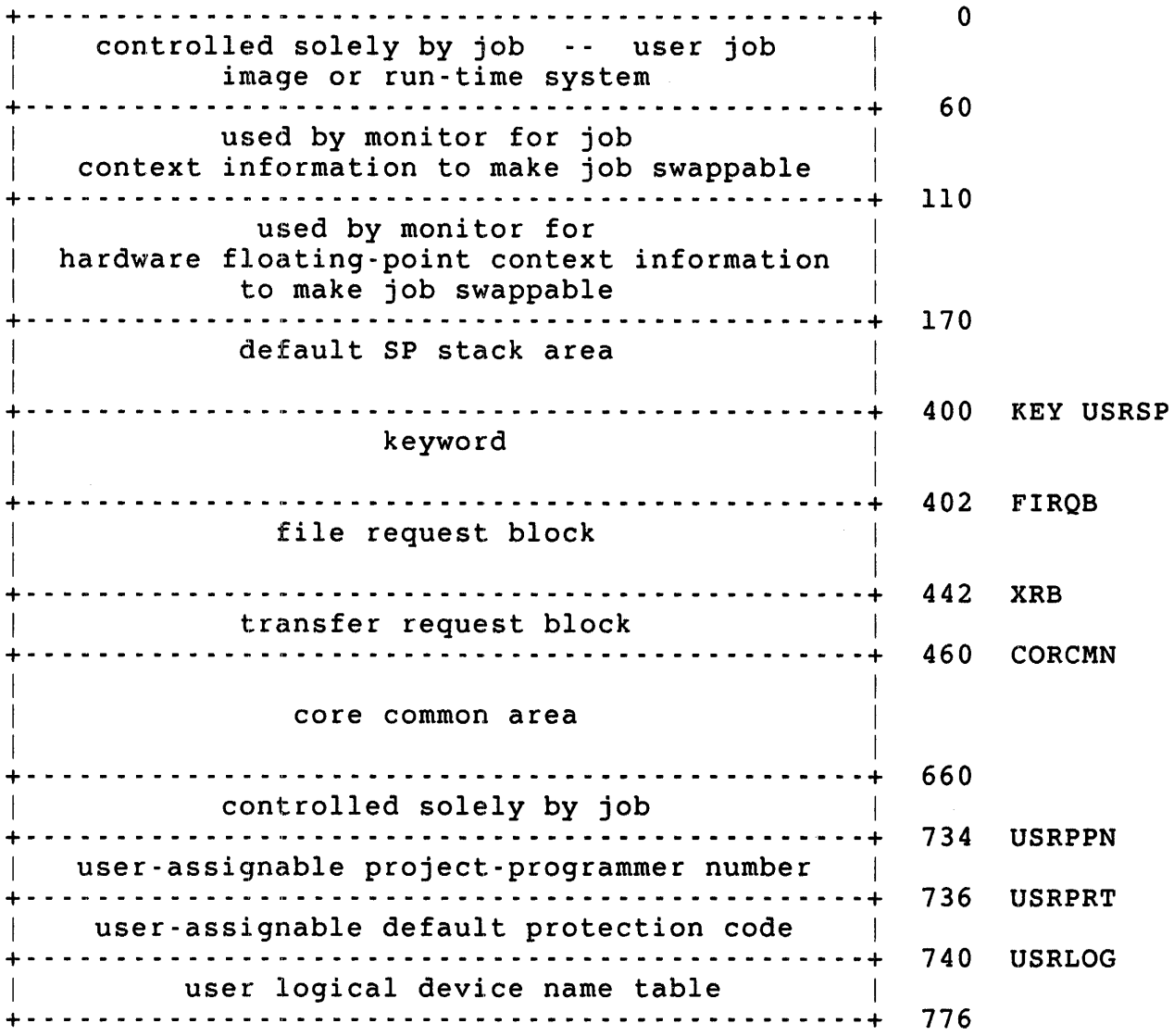

Figure 2·6: First 512. Bytes of Low Segment

### KEY (Keyword)

The keyword defines the job's status in the time-sharing environment; for example, the job's privilege. Bits in the keyword can be set and cleared by the monitor or by the job (either the run-time system or the user job image). The job can manipulate some bits in the keyword with the .SET and .CLEAR directives.

The keyword is "refreshed" by the monitor at certain points; for example, when a run-time system is entered at P.RUN, where the intent is to load and execute a program file in the user job image (.RUN directive). For a keyword refresh, the monitor clears bit 15 and bits 7-0 and sets the remaining bits to indicate the job's current status.

Only seven bits (8-14) are significant to the monitor. You can use the other bits in whatever manner you want.

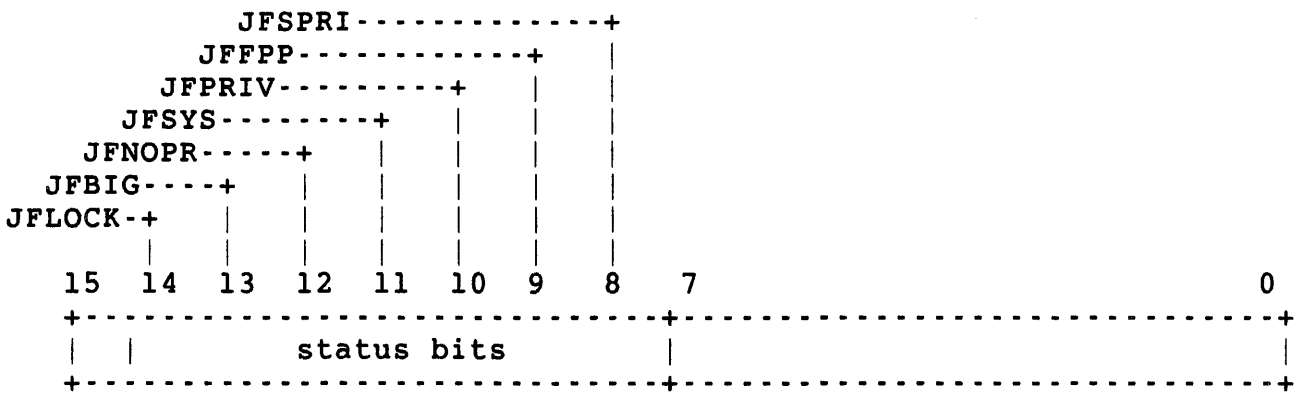

The following descriptions apply when the keyword is set to one:

- JFLOCK The job does not want to be swapped. You can change this bit with .SET and .CLEAR. When this bit is set, the only normal condition that causes the job to be swapped is when the job asks for a memory size expansion (see .CORE directive) and there is not enough room to do the expansion where the job now is in memory.
- JFBIG The job can exceed its private memory maximum (see .CORE directive). This bit is set if the job currently has EXQTA privilege, usually because the job is running a privileged program. JFBIG is an informational bit that the system updates whenever the EXQTA privilege is turned on or off.
- JFNOPR The job is not yet logged in. JFNOPR is an informational bit that the monitor can alter when the job is logged in.
- JFSYS The job is currently running with temporary privileges. The monitor sets JFSYS when a job with insufficient privileges needs to run a privileged program. Once the program is run, the job can regain temporary privilege by setting this bit and can drop privilege temporarily by clearing it.

Note

When a job exits from a privileged utility that can be executed by users with insufficient privileges, the monitor clears this bit so another user cannot use the temporary privilege set up for the job.

JFPRIV This bit is only for compatibilty with RSTS/E releases prior to V9.0. JFPRIV is set if the current job has all of the following privileges: HWCFG, SWCFG, SYSIO, RDMEM, and WWRITE.

#### Note

Any new software should not reference JFPRIV.

- JFFPP The contents of the hardware floating-point unit (if any) should be part of the context of this job. That is, information in the floating-point registers should be saved and restored along with the rest of the user job image during swapping. Any program that uses the hardware floating-point unit should set this bit. It can be changed with the .SET and .CLEAR directives.
- **JFSPRI** The job is running with a special run priority: 1/2 level higher than normal. This bit can be changed with the .SET and .CLEAR directives. The monitor clears JFSPRI when the program exits.

USRSP (User Space)

COMMON.MAC assigns the value 400 to USRSP. The monitor automatically loads this value into the stack pointer register (SP) when a job is created. SP is also reset to this value under certain conditions, effectively establishing a default user stack area for the job beginning at word 376. The user stack area ends at location 170. Any attempt to push the stack past location 170 results in a stack overflow error that is handled by the run-time system (see the description of P.BAD later in this chapter).

You can change SP if you want. However, any attempt to reset SP to any location between 0 and 167 causes a stack overflow error. In addition, the monitor resets SP to 400 when a run-time system is entered with a .RUN, .CCL, or .RTS directive, and when certain catastrophic errors occur, such as a fatal disk error while the user job image was being swapped.

Note

You need to be aware that the monitor resets SP at these times only if you are coding or modifying a run-time system. The system does not return control to a user program under these conditions, because the program cannot recover.

FIROB (File Request Block)

The FIRQB is the main communication area between the monitor and the job for monitor directives that involve file or device operations such as open, close, and so forth. Either the run-time system or the user job image can use this area:

- o If you use the general monitor directives that Chapter 3 describes, your MACRO program must store values in the FIRQB before issuing some of the directives.
- o If you choose to use the directives in the RSX emulator or the RTIl run-time system, the RSX or RTII emulation code intercepts the request, sets up the FIRQB and other relevant areas, then calls the monitor to handle the request.

Figure 2-7 shows the general format of the FIRQB, with all mnemonics that COMMON.MAC assigns. In addition, the size of the FIRQB (32. bytes) has the mnemonic FQBSIZ.
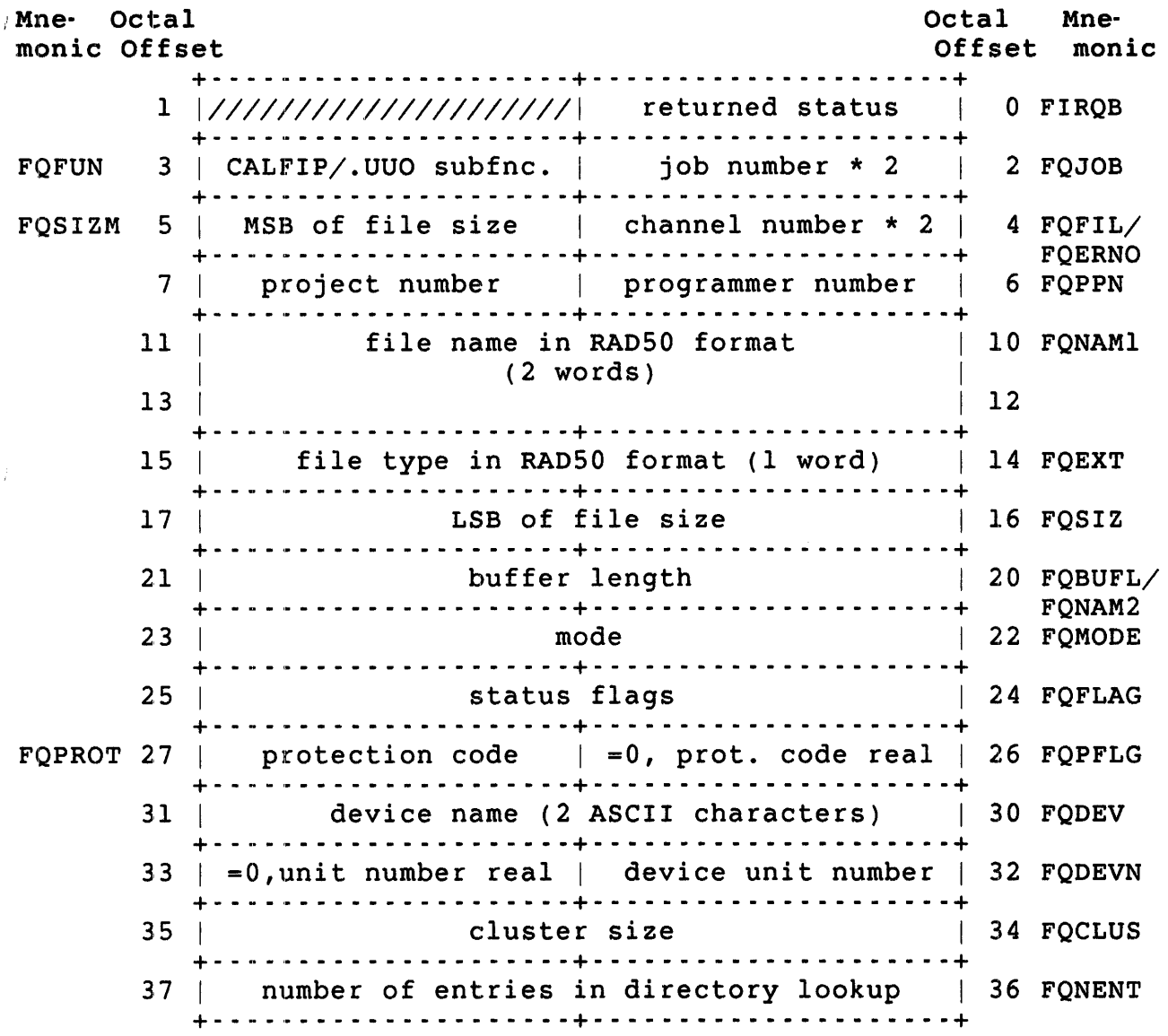

Figure 2-7: General FIROB Format

XRB (Transfer Request Block)

The XRB is the main communication area between the monitor and the user for monitor directives handling file or device I/O. It is also the area in which the monitor stores information requested by straightforward information-request calls. As with the FIRQB, the general monitor directives (see Chapter 3) require that you store and retrieve information directly to and from the XRB. The RSX and RT11 emulators handle additional directives, which they translate to calls using the XRB (see Chapters 5 and 7).

Figure 2-8 shows the general format of the XRB, with all mnemonics that COMMON.MAC assigns. In addition, the size of the XRB (14. bytes) has the mnemonic XRBSIZ.

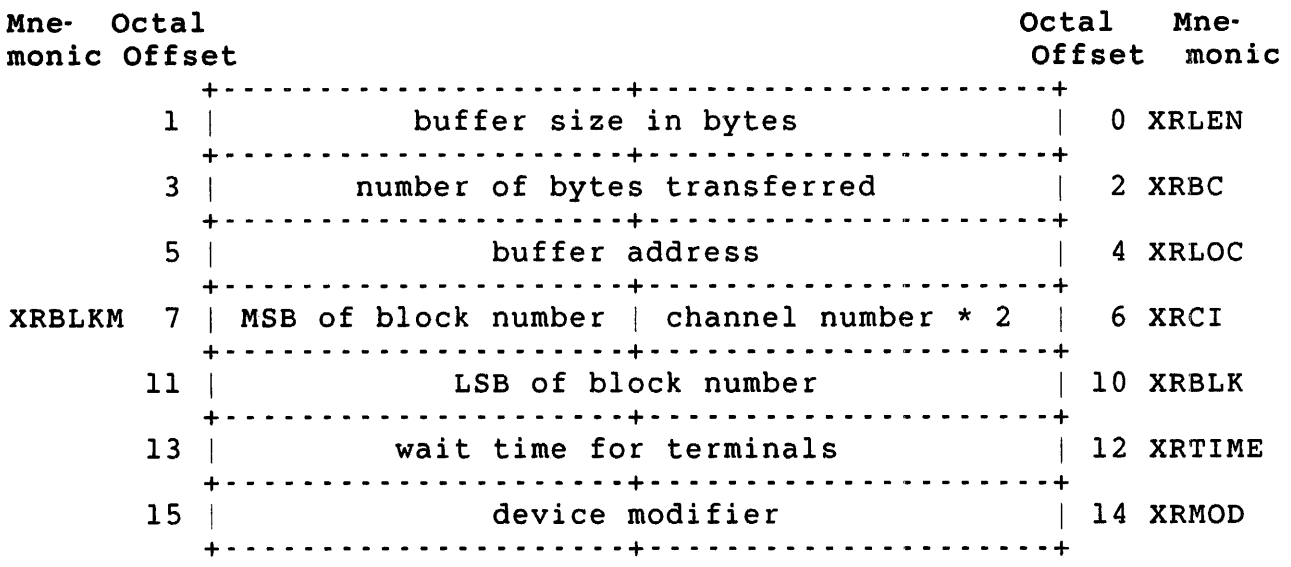

Figure 2-8: General XRB Format

A buffer, as defined by XRLOC for its start and (XRLOC+XRLEN)-l for its last byte, can be either an input buffer or an output buffer. RSTS/E uses input buffers to read data into user memory and output buffers to write data from user memory. These buffers must lie wholly within either the job image (low segment), or the run-time system (high segment), or in a window mapped to some library.

For input buffers, the value passed in XRB+XRBC must be zero. For output buffers, the value passed in XRB+XRBC is the number of bytes to be sent and cannot be zero if the value in XRB+XRLEN is nonzero.

In addition, input buffers are subject to the following rules:

- o If the buffer is in the low segment, the address defined by the contents of XRB+XRLOC must be greater than 170 to avoid destroying the job-context data used in swapping the job.
- o If the buffer is in the high segment, it must not fall within the pseudovector region. That is, it must not fall above the location P.OFF. In addition, the run-time system must currently be mapped read/write because the monitor is writing data to the buffer for the receive (see PF.RW bit description in P.FLAG word).
- o If the buffer is in a library window, the library must be installed as read/write and must be attached and mapped read/write.

CORCMN (Core Common Area)

The CORCMN is used as a common data exchange area when it is necessary to exchange lengthy data (such as strings) between the monitor and the job or between programs running under the same job number.

For example, the monitor uses CORCMN to pass to the job a string that is the full name of a command that has been recognized as a valid Concise Command Language (CCL) command. The RSTS/E CCL lets users type one-line commands to call utilities that might otherwise require several input lines from the terminal. For example:

CCL Form

```
$ PIP FILEl.=FILE2.
```
 $\mathsf{S}$ 

Regular Form

```
$ RUN $PIP 
*FILE1.=FILE2. 
*CTRL/Z
```
\$

To centralize decoding, the monitor analyzes CCL commands by comparing them to those defined by the system manager (usually during system start-up). With the .CCL directive, a job can ask the monitor to analyze a string to see if it is an acceptable command. If it is, the monitor passes control to the run-time system associated with that CCL command and passes the command and any arguments to the job in the CORCMN area.

The general format of the CORCMN area is:

+- - - - - - - - - - - - - - - - - - - -+- - - - - - - - - - - - - - - - - - --+ byte  $1$  of string | number of bytes |  $460$  CORCMN I in string +- - - - - - - - - - - - - - - - - - - -+- - - - - - - - - - - - - - - - - - --+ byte 3 of string  $|$  byte 2 of string  $|$  462 +- - - - - - - - - - - - - - - - - - - -+- - - - - - - - - - - - - - - - - - --+  $\mathbf{I}$  is a set of the set of the set of the set of the set of the set of the set of the set of the set of the set of the set of the set of the set of the set of the set of the set of the set of the set of the set of th  $\mathbf{I}$  is a set of the set of the set of the set of the set of the set of the set of the set of the set of the set of the set of the set of the set of the set of the set of the set of the set of the set of the set of th  $\mathbf{I}$  is a set of the set of the set of the set of the set of the set of the set of the set of the set of the set of the set of the set of the set of the set of the set of the set of the set of the set of the set of th (up to 127. bytes of data) +- - - - - - - - - - - - - - - - - - - -+- - - - - - - - - - - - - - - - - - --+

USRPPN, USRPRT, USRLOG

This area is set up using the .ULOG directive to store the assigned project-programmer number (USRPPN), default protection code (USRPRT), and assigned logical device names (USRLOG), which the monitor then uses when an .FSS directive is executed. The .FSS directive causes the monitor to convert a file name string to the standard RSTS/E file specification format; that is, to the FIRQB format.

The .ULOG and .FSS directives also let you define and use some nonstandard area to contain these values (see Chapter 3). However, the .ULOG directive sets up 18. words in the same basic format; the .FSS directive expects these values in the same relative locations.

Note

All manipulation of this data must be done using the .ULOG directive. Direct program access to this data will not be compatible with possible future enhancements and will not be supported.

#### High-Segment Details: Pseudovectors

The monitor and the run-time system use the pseudovector region to communicate with each other. Figure 2-9 shows the general layout of this area. As with the low 512. bytes of virtual address space, the file COMMON.MAC assigns mnemonic names to locations in this area. These names are shown to the right in Figure 2-9. The following text describes each of these areas in detail. If you want to modify or code your own run-time system, the format and meaning of these areas is important. Otherwise, you might want to examine them to see how the run-time system and the monitor communicate.

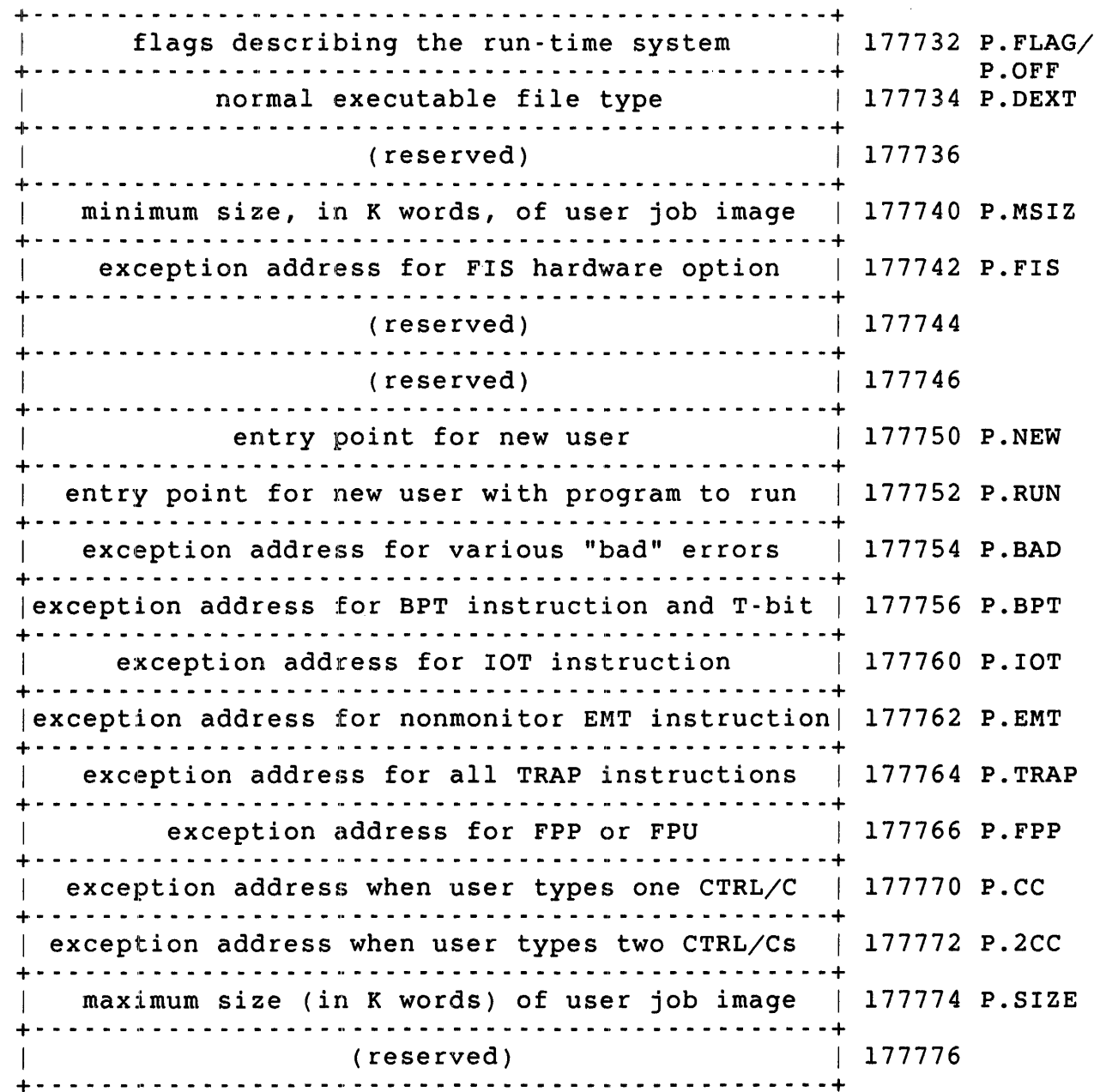

# Figure 2-9: Format of Pseudovector Region of High Segment

In general, the pseudovector region contains:

 $\vec{r}$ 

- o Values and flags that define the capabilities of the run-time system for the monitor. For example, one flag indicates whether the run-time system has a keyboard monitor.
- o Addresses pointing to locations in the run-time system where the monitor is to pass control when certain conditions occur.

These addresses fall into three categories:

Addresses for Synchronous Exceptions. Control passes to these locations when the job executes an instruction that causes a trap to the monitor. The monitor passes control to the run-time system along with the contents of the<br>program counter (PC) and program status word (PSW). The program counter (PC) and program status word (PSW). term "synchronous" is used in the sense that the trap occurs at the same time as (and is a direct result of)<br>some instruction executed by the iob. These traps may or some instruction executed by the job. may not indicate an error. For example (except for the PDP-ll/23 PLUS or 11/24, if the job executes an instruction with an odd address, control passes to one of these trap addresses. If the job simply executes a BPT instruction, control passes to another of these addresses.

 $\mathbf{A}$ 

- Addresses for Asynchronous Exceptions. Control passes to these locations as a result of some event, which can be either of the following:
	- o External to the execution of the job (for example, the user types a CTRL/C at the terminal)
	- o Internal but asynchronous process (such as an error in the hardware floating-point processor, whose execution overlaps that of the PDP-II CPU)

When such conditions occur, control passes to the monitor, which passes control to the run-time system, along with the contents of the PC and PSW. If a floating-point trap occurred, the monitor also passes along the floating exception code (FEC) and floating exception address (FEA). For the asynchronous traps, the PC and PSW do not refer to the instruction that caused the trap, but to the instruction that was executing in the central processor when the trap occurred.

Entry Point Addresses. The monitor passes control to the run-time system at entry-point addresses when some major transition point is reached for the job. For example, when you type a RUN or CCL command at the terminal, the monitor passes control to an entry point in the appropriate run-time system, to load and execute the requested program.

# Note

The term pseudovector arises from the relationship of some of these (one-word) trap addresses in the pseudovector region to the (two-word) vector addresses in kernel-mode memory set up to handle error traps and interrupts in the PDP-II. When the RSTS/E monitor receives control as a result of a trap to certain of these vector addresses, it passes control on to the run-time system at addresses specified in the pseudovector region.

Normally, you code the contents of the pseudovector region as part of the run-time system file. However, the INSTALL/RUNTIME SYSTEM command, used to define a file as an auxiliary run-time system, has qualifiers that cause the monitor to override certain portions of the pseudovector region in the file and use values assigned in the INSTALL command. For example, one bit in one word of the pseudovector region states whether the run-time system is read/write or read-only when it is loaded in memory. Normally, this would be read-only, but for debugging a run-time system with the Octal Debugging Tool (ODT), which allows you to change memory, the run-time system must be read/write. The /NOREAD ONLY qualifier in the INSTALL command lets you tell the monitor that until further notice, this run-time system is read/write, regardless of what is specified in the pseudovectors. The *RSTS/E System Manager's* Guide describes the INSTALL/RUNTIME\_SYSTEM command.

## Run-Time System Capability and Default Definitions

The following mnemonics refer to values and flags that define run-time system capabilities for the monitor.

# P.OFF

Use the P.OFF mnemonic to define the first word of the pseudovector region. It is currently set equivalent to 177732, the same as P.FLAG.

# P.FLAG

The monitor expects the P.FLAG word to be set with flags that define the capabilities of the run-time system:

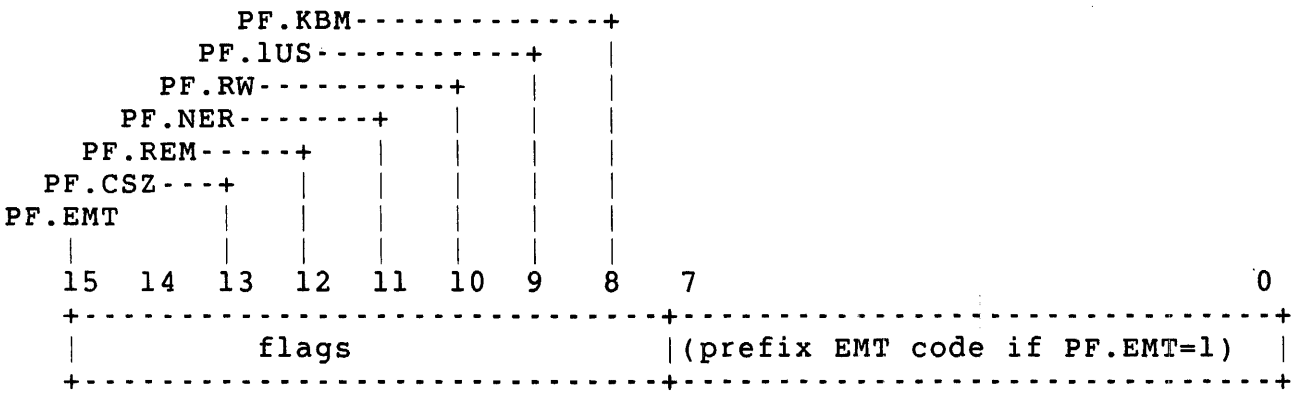

# PF.EMT

This bit is set to indicate that the run-time system wants to handle a call that would normally be handled by the monitor. To show how the bit works, it is necessary to first describe what normally happens when a monitor directive is translated and executed.

All of the monitor directives that this manual describes are translated to emulator trap (EMT) instructions. The direct monitor calls are one-for-one translations; that is, one call is translated to one EMT (see Chapter 3). The code to process the call is in the monitor itself.

The RSX and RTll emulator calls may be translated to more than one instruction, but the code always contains an EMT. In addition, the direct monitor calls are translated to an EMT with a low byte that is an even number within the range 0 to 114 (octal). When such an instruction is executed, control transfers directly to the monitor, the call is processed, and control returns to the instruction following the EMT.

An EMT instruction with an odd value in the range 1 to 113 in the low byte, or any value in the range 115 to 377, also transfer control to the monitor. The monitor examines the low byte, discovers that the EMT is not one of its own, and transfers control to the run-time system at the entry point defined by location P.EMT in the pseudovector region.

Now the PF.EMT bit is set to one to indicate that the run-time system wants to process EMTs that are normally processed by the monitor, that is, with an even low byte in the range 0 to 114. When PF. EMT is set to one, all EMTs cause control to pass to the run-time system at the P.EMT entry point, except those immediately preceded by a special

prefix EMT -- an EMT whose low byte is equal to the low byte of P.FLAG.

Specifically, when PF.EMT equals one, the monitor handles all EMT instructions as follows:

- o Any EMT whose low byte is not equal to the low byte of P.FLAG causes control to pass through the monitor (unprocessed except for examination), and back to the run-time system at the address contained in the P.EMT word.
- o An EMT whose low byte is equal to the low byte of P.FLAG causes control to pass to the monitor, which looks at the word following the EMT with the special code; that is, at the word in location (PC)+2. Action is taken according to the value of this word:

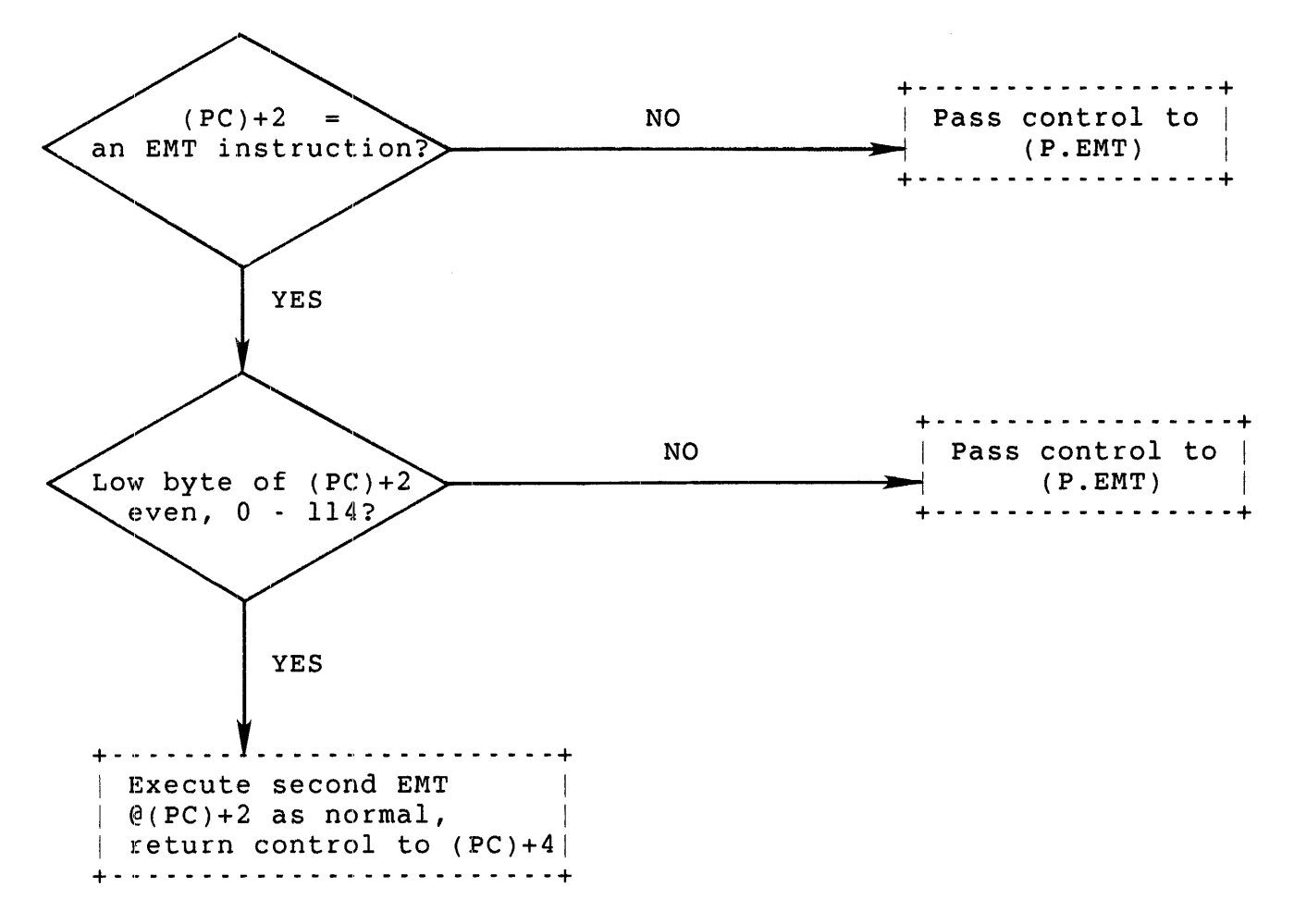

In other words, the run-time system does special processing for all EMTs, except those preceded by a special prefix EMT. The RTll run-time system uses this feature so it can emulate the RT-ll operating system's directives properly.

#### PF.CSZ

For a user job image executed as a result of a .RUN directive, the monitor preallocates memory based on information provided by the run-time system under which the image is executing. When this bit is set, the monitor preallocates memory based on the size of the file referenced in the .RUN directive:

space (in K words) = (filesize +  $3)/4$ 

Filesize is the number of S12-byte blocks required for the file on disk. (The division by four is performed because there are four S12-byte blocks in lK word. The addition of three rounds any fraction of the integer divide to the next whole integer.)

When PF.CSZ is clear, the monitor preallocates memory for the image according to the value specified in the P.MSIZ word of the pseudovector region.

#### PF.REM

When the PF.REM bit is set, the monitor immediately' removes the run-time system from memory when no job is using it. When this bit is clear, the monitor leaves the run-time system in memory until the space is actually needed by something else.

# PF.NER

When this bit is set, the monitor does not log errors occurring within the run-time system to the system error log.

#### PF.RW

When this bit is set, the monitor maps the run-time system as read/write. (See the read/write feature of the Page Descriptor Register of an APR, in the section, "How RSTS/E Allocates Memory: Physical and Virtual Addressing.") This is a useful feature when debugging a run-time system. In normal operation, this bit should be clear, indicating that the run-time system is to be mapped read-only.

#### PF.IUS

When the PF.IUS bit is set, the monitor allows only one job to use the run-time system; that is, it is not handled as shareable code.

# PF.KBM

When this bit is set, the monitor expects that the run-time system can function as a keyboard monitor. Note that the run-time system can function as a job keyboard monitor only when this bit is set. See the .RTS directive in Chapter 3 for a discussion of job keyboard monitors.

# P.FLAG COMBINATIONS

The PF.lUS, PF.RW, PF.NER, and PF.REM bits are useful flags when you are debugging a run-time system:

- o PF.IUS limits access to the run-time system to one user.
- o PF.RW is necessary if you want to use the ODT routine to change memory.
- o PF.NER keeps the run-time system from logging useless errors while debugging.
- o PF.REM ensures that the run-time system will be reloaded each time it is used. (Otherwise, an old copy might still remain in memory when you really wanted to debug a new copy.)

#### P.DEXT

You can set this word to three Radix-50 characters that the monitor uses as a default runnable file type. If a .RUN directive executes with no file type given, the monitor scans its list of installed run-time systems in the order they were installed (see Chapter 3).

Note

The order of installation shows up in the display that the SHOW RUNTIME SYSTEM command produces.

For the first run-time system in the list (the primary run-time system), the monitor looks for a file with the file name given in the .RUN and a type that is the default type for the run-time system. (For example, the BASIC-PLUS run-time system fills this word with .BAC; RTIl, with .SAV; and RSX, with .TSK. If the run-time system has no runnable file type, this word should be set to zero.) If such a file is found, it is set up for the .RUN. If no such file is found, the monitor searches for a file with the given file name and the next run-time system's default runnable file type, and so forth. Note that the order in which the file types are chosen does not depend in any way on the run-time system executing the .RUN.

# P.MSIZ

The P.MSIZ word gives the minimum allowable size for a user job image, in K words, for this run-time system. The monitor uses this value as a check when the job issues a .CORE directive to change the size of the user job image in memory (see Chapter 3). The value of P.MSIZ must be an integer between 1 and the value in P.SIZE, inclusive.

# P.SIZE

The P.SIZE word contains the maximum size, in K words, that a user job image can be for this run-time system. The monitor uses this value as a check when a job issues a .CORE directive to change the size of the user job image in memory. P.SIZE must be an integer between 1. and 32., inclusive. The effective upper limit is 32. minus the size of the run-time system, rounded up to a multiple of four. (Remember that the APR mapping requires that space for the run-time system be allocated in units of 4K words.) Thus, a run-time system that required 5K words could set an upper limit here of 24.  $(32.-8.)$ . However, it could set P.SIZE to some smaller value.

# Synchronous Exception Handler Addresses

These mnemonics refer to locations in the run-time system where control is to pass for synchronous exceptions.

# P.FIS

The monitor interprets the P.FIS word as the trap address for the hardware floating-point instruction set available on the PDP-Il/35 and 40. Whenever an instruction from this set is executed that causes a trap to the kernel mode vector at 244, the monitor passes control to the run-time system at the location specified by the contents of the P.FIS word.

This exception pushes two words onto the user's SP stack: the contents of the PC and PS registers at the time of the exception. For example:

 $SP \longrightarrow$  (PC) at the time of the exception (PS) at the time of the exception word to which SP pointed before the exception

Whatever action the run-time system wants to take for this exception<br>should be done at the location specified by the contents of P.FIS. A should be done at the location specified by the contents of P.FIS. return from interrupt (RTI) instruction returns control to the point where it was when the exception occurred.

P.BAD - Synchronous Exceptions

The monitor passes control to the run-time system at the location specified by the contents of P.BAD when any of the following synchronous exceptions occur:

- o Memory management unit exception (trapped to kernel mode vector at 250).
- o The job tries to execute a reserved instruction (trapped to kernel mode vector at 10).

o The job issues an instruction with an odd address (trapped to kernel mode vector at 4).

This exception pushes two words onto the user's SP stack: the contents of the PC and PS registers at the time of the exception. For example:

 $SP \longrightarrow$  (PC) at the time of the exception (PS) at the time of the exception word to which SP pointed before the exception

The monitor returns an error code in the first byte of the FIRQB so<br>the run-time system can determine which error occurred. The error the run-time system can determine which error occurred. codes are:

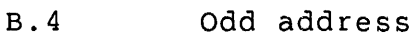

- B.IO Reserved instruction
- B.250 Memory management unit exception

The run-time system is responsible for processing these errors in whatever manner it sees fit. In general, most run-time systems provided with RSTS/E systems report the error, using the UU.ERR subfunction of the .UUO directive and perhaps print the PC value from the top of the stack. You can use an RTI instruction to return control to the point where it left off when the exception occurred. Note that some asynchronous exceptions also use this address.

#### P.BPT

The P.BPT word contains the exception address for a BPT instruction and for T-bit exceptions. When the job issues a BPT instruction or a T-bit exception occurs (to the kernel mode vector at l4), the monitor passes control to the run-time system for the job at the address specified by the contents of this word.

This exception pushes two words onto the user's SP stack: the contents of the PC and PS registers. For example:

 $SP \longrightarrow$  (PC) at the time of the exception (PS) at the time of the exception word to which SP pointed before the exception

The run-time system processes these exceptions in any fashion it sees<br>fit at the location specified by the contents of P.BPT. The RTI or fit at the location specified by the contents of P.BPT. RTT instructions can be used to return control to the user's program at the point where it was when the exception occurred.

#### P.lOT

The P.IOT word contains the exception address for an lOT instruction. Whenever the job issues an IOT instruction (trapped to kernel mode vector at 20), the monitor passes control on to the run-time system at the address specified by the contents of this word.

This exception pushes two words onto the user's SP stack: the contents of the PC and PS registers at the time of the exception. For example:

 $SP \longrightarrow$  (PC) at the time of the exception (PS) at the time of the exception word to which SP pointed before the exception

The run-time system can process the exception in any fashion it sees<br>fit. You can use an RTI instruction to return control to the point You can use an RTI instruction to return control to the point where it was when the exception occurred.

#### P.EMT

This word contains the location to which control is transferred for nonmonitor EMT instructions; that is, for EMT instructions whose low byte is odd within the range 1 to 113 or any value in the range 115 to 377. If the PF.EMT bit is set in the P.FLAG word in the pseudovector If the PF.EMT bit is set in the P.FLAG word in the pseudovector region, control is transferred here for all EMT instructions except those preceded by the special prefix EMT, as described previously.

The exception pushes two words onto the user's SP stack: the contents of the PC and PS registers at the time of the exception. For example:

 $SP \longrightarrow$  (PC) at the time of the exception (PS) at the time of the exception word to which SP pointed before the exception

The run-time system is responsible for processing the EMT as it sees fit. You can use the RTI instruction to return control to the point where it was when the exception occurred.

#### Note

All EMT instructions are reserved for use by DIGITAL.

# P.TRAP

This is the location to which control is transferred for all TRAP instructions (operation codes 104400 through 104777, inclusive). Whenever the job executes such an instruction (trapped to kernel mode vector 34), the monitor passes control to the run-time system at the location specified by the contents of this word.

This exception pushes two words onto the user's SP stack: the contents of the PC and PS registers at the time of the exception. For example:

 $SP \longrightarrow$  (PC) at the time of the exception (PS) at the time of the exception word to which SP pointed before the exception

The run-time system is responsible for processing the exception as it sees fit. You can use an RTI instruction to return control to the

point where it was when the exception occurred.

# Asynchronous Exception Handler Addresses

These mnemonics refer to locations within the run-time system where control is to pass for asynchronous exceptions.

#### P.FPP

This location is the exception address for the hardware floating-point processor (FPP) for the PDP-ll/34A, 44, 45, 50, 55, 60, 70, 73, and 84 asynchronous unit or the KEFll-AA or FPF-11 for the PDP-11/23-PLUS and 24. Whenever the unit takes an exception trap (to kernel mode vector at 244), the monitor passes control to the run-time system at the<br>location specified by the contents of this word. The Floating-point location specified by the contents of this word. Exception Code (FEC) and Floating-point Error Address (FEA) of this unit are not otherwise accessible.

Therefore, the monitor pushes these two values onto the user's SP stack, in addition to the contents of the PC and PS registers at the time of the interrupt. For example:

 $SP \longrightarrow FEC$ FEA (PC) at the time of the exception (PS) at the time of the exception word to which SP pointed before the exception

The run-time system can process the exception as appropriate, clean the stack (remove the FEC and FEA), and issue an RTI instruction to return control to the user's program at the point where it was when the exception occurred.

#### P.cc

This is the location to which control passes when a CTRL/C is entered at any terminal on any channel that this job accepts. The monitor stops further programmed output for the job (CTRL/O effect) and cancels any pending character output.

The user's SP stack is modified at entry. For example:

 $SP \longrightarrow$  (PC) at the time of the exception (PS) at the time of the exception word to which SP pointed before the exception

The run-time system can process the CTRL/C as you want. All run-time systems supplied with a RSTS/E system abort the job, unless the user job image has indicated that it wants to handle CTRL/C traps itself (see the SCCA\$S and the .SETCC directives).

# P.2CC

This is the exception address taken when the user enters a second CTRL/C before the run-time system has been able to respond to the first CTRL/C. (That is, the monitor has received two CTRL/Cs bef (That is, the monitor has received two CTRL/Cs before it has been able to pass control to the run-time system at the location specified by the contents of P.CC in the time-sharing environment.) As with one CTRL/C, when the p.2CC point is entered, further programmed output is canceled (CTRL/O effect), and any pending character output is canceled. Two words are pushed onto the user's SP stack. For example:

 $SP \longrightarrow$  (PC) at the time of the exception (PS) at the time of the exception word to which SP pointed before the exception

The run-time system can process the condition as you want (BASIC-PLUS exits immediately, returning control to the P.NEW entry point in the default keyboard monitor). An RTI instruction would return control to the point where the program left off, but this annoys the user who entered the two CTRL/Cs expecting to get out.

# P.BAD - Asynchronous Exceptions

The monitor passes control to the location specified by P.BAD whenever any of the following asynchronous errors occur:

- o The user's SP stack overflows.
- o A fatal disk error occurs when the job is swapped. The original contents of the user job image are lost.
- o A memory parity fault occurs in the user job image. The original contents of the user job image are lost.
- o A fatal disk error occurs when a run-time system or resident library is loaded. Control passes to P.BAD in the default keyboard monitor when the load error occurs for a run-time system.

None of these errors are recoverable. An error is returned in the first byte of the FIRQB to indicate which error occurred, KEY is refreshed, and the contents of the general registers (RO through RS) are random. SP is reset to the value USRSP.

In general, most run-time systems provided with RSTS/E systems report the error, using the UU.ERR subfunction of the .UUO directive, and also the ??Program lost-sorry message (UU.ERR call with FUCORE value). Then, the run-time systems exit to the job keyboard monitor, using .RTS. The ??Program lost-sorry message prints to warn you that user logical values have been destroyed.

The error codes that RSTS/E returns in the first byte of the FIRQB are:

B.STAK B.SWAP Fatal disk error on swap B.PRTY Memory parity fault NRRTS The user's SP stack overflowed Fatal disk error on run-time system or resident library load

Control is also transferred to P.BAD for some synchronous exceptions.

#### Entry Points

These mnemonics refer to locations within the run-time system where control is to pass at certain transition points for the job.

# P.NEW

The monitor passes control to this entry point under the assumption that new user or next request processing is to be done. Compare this to the P.RUN entry point, where a specific program is to be run under this run-time system. P.NEW is commonly used as the entry point to switch back to a job's keyboard monitor. For example, the .EXIT directive passes control to this entry point in the system default keyboard monitor. You can use the .RTS directive to pass control to P.NEW in a job's keyboard monitor or a specifically named run-time system. Note that a job can establish its own job keyboard monitor, which is different from the default keyboard monitor (see Chapter 3).

By examining KEY and the XRB, the run-time system can determine how and by whom it was entered at P.NEW, if this is significant. (Run-time systems that do not have keyboard monitors would probably want to exit (using .EXIT) to the default keyboard monitor at P.NEW.)

The three conditions under which control passes to the P.NEW entry are:

o Brand new job on the system -- In this case, JFNOPR (bit 12 in KEY) is set (the job is not yet logged in), and the words at location XRB+2 and XRB+4 are zero (the monitor requested the entry, not a run-time system). This indicates that the monitor has passed control to this location, having received input over channel zero in a logged-out state (occurs only for the primary run-time system).

The run-time system should run some predetermined program to read (.READ directive) the input line that the monitor has buffered. For example, DCL executes SY:[1,2]LOGIN.\* (the LOGIN utility) in this case.

o Switch to this run-time system when job logged out -~ In this case, JFNOPR (bit 12 in KEY) is set, and the name of the calling run-time system is given as two RAD50 words in locations XRB+2 and XRB+4. The calling run-time system is the run-time system under whose control the directive was issued that caused the switch.

For this case, the run-time system should issue a logged-out prompt message. For example, the BASIC-PLUS run-time system prints "Bye" and returns control to the monitor. (Normally, control does not pass to the run-time system in this case. If LOGIN does not recognize the line that it read (as in previous case), it kills itself, destroying the job and returning control to the monitor.)

o Switch to this run-time system when job logged in -- In this case, JFNOPR (bit 12 in KEY) will be clear. The name of the calling run-time system is given as two words of RAD50 in locations XRB+2 and XRB+4 or is zero if this job was just created by UU.JOB (see Chapter 3).

For this situation, the run-time system should issue its logged-in prompt and attempt to read the next command from the terminal open on channel zero. BASIC-PLUS prints "Ready", DCL prints "\$", RSX prints ">", and RT11 prints ".". Then, all wait for further input.

Keyboard monitors should read channel zero (the job's terminal) using the keyboard monitor wait feature of .READ. The monitor will kill jobs that execute this read in a logged-out state; otherwise, it is an infinite-wait read.

The monitor usually does some housekeeping for the job at the time the P.NEW entry point is entered. Specifically, the word at location FIRQB+FQJOB is always set to two times the job number assigned by the monitor when the job was created, and KEY is refreshed with current information about the job. Third-part privilege checking is turned off if it was on (see UU.3PP). Furthermore, SP is reset to 400 (see USRSP description), and all the general registers (RO through R5) contain zero. Note, however, that I/O channels are left open. Therefore, the run-time system should reset all I/O channels.

On exit from privileged programs, some additional clean-up is done:

- o Temporary privileges are dropped
- o User memory is cleared (upwards from location 1000)
- o User job image size is reset to the value in P.MSIZ

#### Note

 $\hat{f}$ 

This housekeeping is not done if a specific request is made to pass control to a run-time system without changing the job-context information (see the .RTS directive).

The following information exists in the XRB at the time the P.NEW entry point is entered:

#### XRB on P.NEW Entry

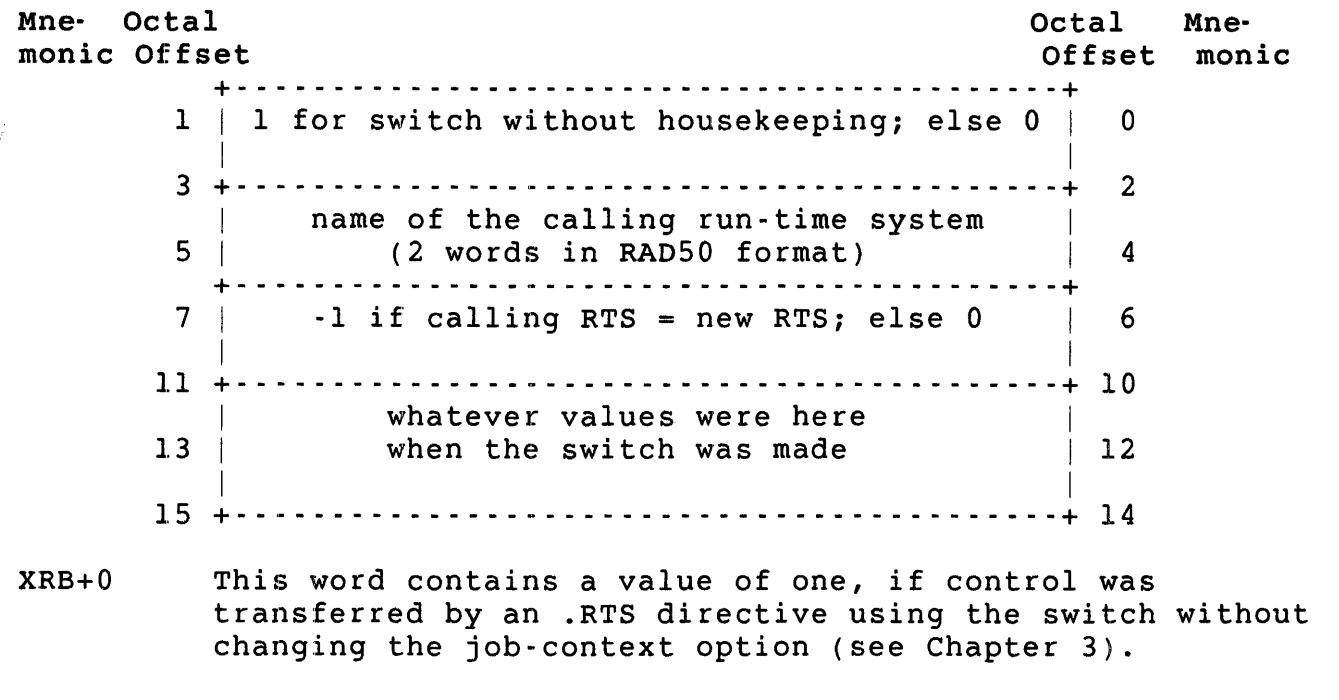

- XRB+2 The two words beginning here contain the name of the calling run-time system, in RA050 format. If control was transferred here directly by the monitor, these two words contain zero.
- XRB+6 This word contains minus one if the calling run-time system is the same as the one that now has control. This word is zero otherwise; that is, if the calling run-time system is not the same as the called run-time system.
- $XRB+10$ The contents of the next three words will be the same as they were when the switch occurred. That is, data can be passed from run-time system to run-time system here. If control has been transferred to P.NEW directly by the monitor, these three words are zero.

#### P.RUN

The monitor passes control to the P.RUN entry point when an executable program is to be run for a job under control of this run-time system. This can occur as the result of either a .RUN or a .CHAIN directive (in which a job has directly asked for a file to be run) or a .CCL directive (in which a job has asked the monitor to check a string to see if it is a valid CCL command, and if so, execute the appropriate file).

 $\mathbf{A}$ 

The monitor opens the file to be run (a disk file) on channel 15. However, the file has not been read; it is up to the run-time system to load and execute the file. The run-time system should also reset all I/O channels except 15, in case they are open.

The monitor performs the same housekeeping operations as with P.NEW (reset the stack, and so on). In addition, if the program to be run is a privileged program, and the caller does not have all of the program's privileges, the monitor sets the JFSYS bit in KEY, saves the current privileges, and adds the program's privileges to the current privileges.

The monitor passes data to the run-time system in the XRB, FIRQB, and KEY areas of the user job image (low segment).

#### XRB on P.RUN Entry

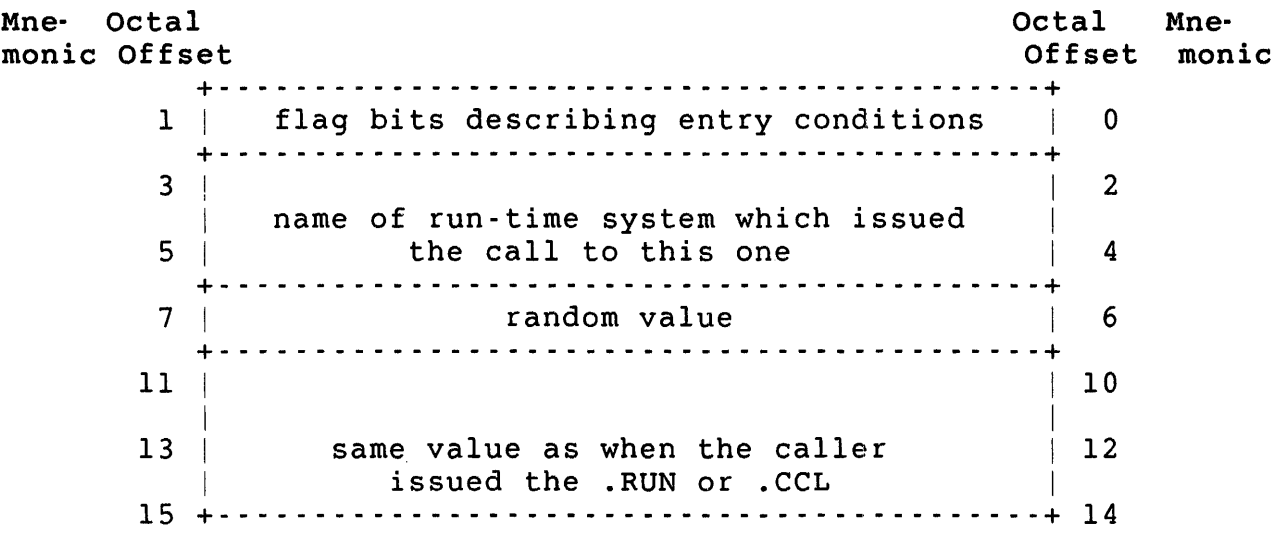

 $XRB+0$ This word contains flag bits that describe the entry conditions. (The STATUS variable in BASIC-PLUS returns these values.)

> Bit Meaning

- 15 When set, indicates the entry was made as the result of a .CCL directive. When clear, indicates the entry was made as the result of a .RUN or a .CHAIN directive.
- 14 When set, indicates the caller issued a .CCL directive with a /DETACH switch, with the intent that this run-time system executes the file in detached mode. It is up to the run-time system to take action on this flag. You can detach a job by using the UU.DET subfunction of the .UUO directive; see Chapter 3 •
- 13 When set, indicates that the caller issued a directive with a /SIZE switch; that is, the file is to be run at a specific size. The size is given in bits 0-7. It is up to the run-time system to set the size as indicated (see the .CORE directive).
- 12-8 Reserved for future use.

 $\bar{z}$ 

- 7-0 If the value of these bits is zero, then no special size for this program run is called for. If the value is greater than zero, it indicates the size, in K words, that the program should be run at. If the value is less than zero, the absolute value indicates an increment, in K words, to the size that the program would normally run at.
- XRB+2 These two words contain the name of the run-time system under which the .RUN, .CHAIN, or .CCL directive to this run-time system was issued, in RAD50 format.
- XRB+6 The contents of this word are random.
- XRB+IO The three words beginning here contain the same information that they held when the job issued the .RUN, .CHAIN, or .CCL directive.

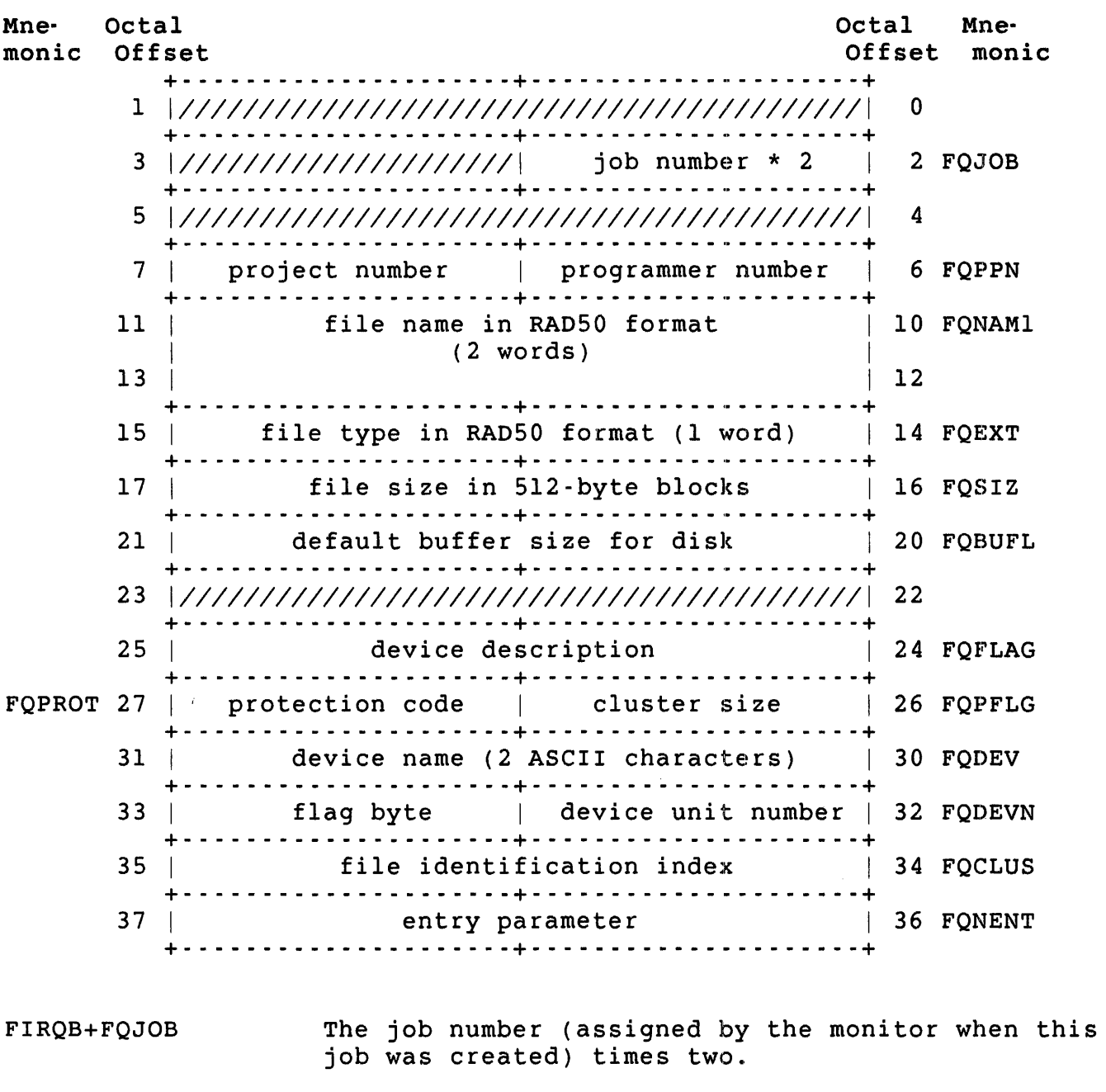

FIRQB on P.RUN Entry

 $\frac{1}{\mu}$ 

FIRQB+FQPPN The project-programmer number for the file that is to be run.

FIRQB+FQNAMl The name of the file that is to be run, as two words in RAD50 format.

FIRQB+FQEXT The type of the file that is to be run, as one word in RAD50 format.

FIRQB+FQSIZ The file size, in 5l2-byte blocks.

- FIRQB+FQBUFL The recommended size, in bytes, for the buffer size in a .READ directive for this file.
	- FIROB+FOFLAG Flag bits defining the device. They are set to indicate that this is a disk file. (See the FQFLAG description in the open function of the CALFIP directive.)
	- FIROB+FOPROT-1 The file cluster size, modulo 256. (That is, a file cluster size of 256 is indicated by a zero byte here.) This byte is the same as the FQCLUS value supplied in the open functions of the CALFIP directive, except that it is returned in a byte instead of a word.

FIRQB+FQPROT The protection code of the file.

FIROB+FODEV The device name of the disk device, as two ASCII characters.

FIRQB+FQDEVN The unit number of the disk device.

- FIRQB+FQDEVN+l The low-order two bits of this byte are set to indicate whether or not the device is part of the public structure:
	- Bit  $0 = 0$  $= 1$ The device is in the public structure. The device is a private disk.
	- Bit  $l = 0$ A specific device was not specified in the open function.
		- $= 1$ A specific device was specified in the open function.
- FIRQB+FQCLUS The file identification index of this file. This word is significant in that you can use it in place of the file name in subsequent opens of the file on disk. You can open the file with the OPNFQ subfunction of CALFIP, using:
	- o An explicit PPN in FIRQB+FQPPN
	- o A zero word in FIRQB+FQNAMI
	- o An explicit device name in FQDEV and FQDEVN
	- o The file identification index in FIRQB+FQNAMl+2.

FIRQB+FQNENT Parameter word from the caller. The .RUN or .CHAIN directive, which causes entry at P.RUN in a run-time system, allows the caller to specify a parameter word to be passed to the run-time system. Bit 15 of this word mayor may not be the same as the caller passed, however. If the .RUN or .CHAIN directive was issued from a privileged program with temporary privileges enabled, bit 15 is passed by the caller. Otherwise, bit 15 is cleared.

> For .CCL entries, bit 15 is set by the monitor. If the CCL definition for the CCL being executed has the /PRIVILEGED qualifier included in it, the bit 15 is set; otherwise, it is cleared.

# PART **II Monitor Directives**

 $\vec{r}$ 

 $\overline{r}^2$ 

 $\bar{\mathcal{A}}$ 

 $\sim$ 

 $\mathcal{A}_{\mathcal{A}}$  $\begin{aligned} \frac{1}{\sqrt{2}}\left(\frac{1}{\sqrt{2}}\right) & = \frac{1}{2}\left(\frac{1}{\sqrt{2}}\right) \\ \frac{1}{\sqrt{2}}\left(\frac{1}{\sqrt{2}}\right) & = \frac{1}{2}\left(\frac{1}{\sqrt{2}}\right) \\ \frac{1}{\sqrt{2}}\left(\frac{1}{\sqrt{2}}\right) & = \frac{1}{2}\left(\frac{1}{\sqrt{2}}\right) \\ \frac{1}{\sqrt{2}}\left(\frac{1}{\sqrt{2}}\right) & = \frac{1}{2}\left(\frac{1}{\sqrt{2}}\right) \\ \frac{1}{\sqrt{2}}\left(\frac{1}{\sqrt$  $\label{eq:2.1} \frac{1}{\sqrt{2}}\left(\frac{1}{\sqrt{2}}\right)^{2} \left(\frac{1}{\sqrt{2}}\right)^{2} \left(\frac{1}{\sqrt{2}}\right)^{2} \left(\frac{1}{\sqrt{2}}\right)^{2} \left(\frac{1}{\sqrt{2}}\right)^{2} \left(\frac{1}{\sqrt{2}}\right)^{2} \left(\frac{1}{\sqrt{2}}\right)^{2} \left(\frac{1}{\sqrt{2}}\right)^{2} \left(\frac{1}{\sqrt{2}}\right)^{2} \left(\frac{1}{\sqrt{2}}\right)^{2} \left(\frac{1}{\sqrt{2}}\right)^{2} \left(\$  $\label{eq:2.1} \frac{1}{\sqrt{2}}\int_{\mathbb{R}^3}\frac{1}{\sqrt{2}}\left(\frac{1}{\sqrt{2}}\right)^2\frac{1}{\sqrt{2}}\left(\frac{1}{\sqrt{2}}\right)^2\frac{1}{\sqrt{2}}\left(\frac{1}{\sqrt{2}}\right)^2.$ 

 $\hat{t}$ 

# Introduction

J.

This chapter describes the general directives to the RSTS/E monitor. These directives are available to the MACRO programmer under both the RSX and RTll run-time systems. They are Emulator Trap (EMT)<br>instructions that are processed directly by the monitor. A run-time instructions that are processed directly by the monitor. system does not examine or process these general directives.

### Summary of General Monitor Directives

Table 3-1 summarizes the general monitor directives. Detailed descriptions are given in the sections that follow this introductory material. The descriptions are arranged alphabetically by mnemonic name.

Some directives, which cause a change in run-time system or change in job size, should not be executed by a program (user job image) running under the RTll run-time system, or unpredictable results may occur. These directives are marked with an asterisk (\*) in Table 3-1. (Note, however, that these are not restrictions for assembling using MACRO -the assembler for the RTll run-time system. If you are coding a run-time system, you use these directives and assemble under either MACRO or MAC.)

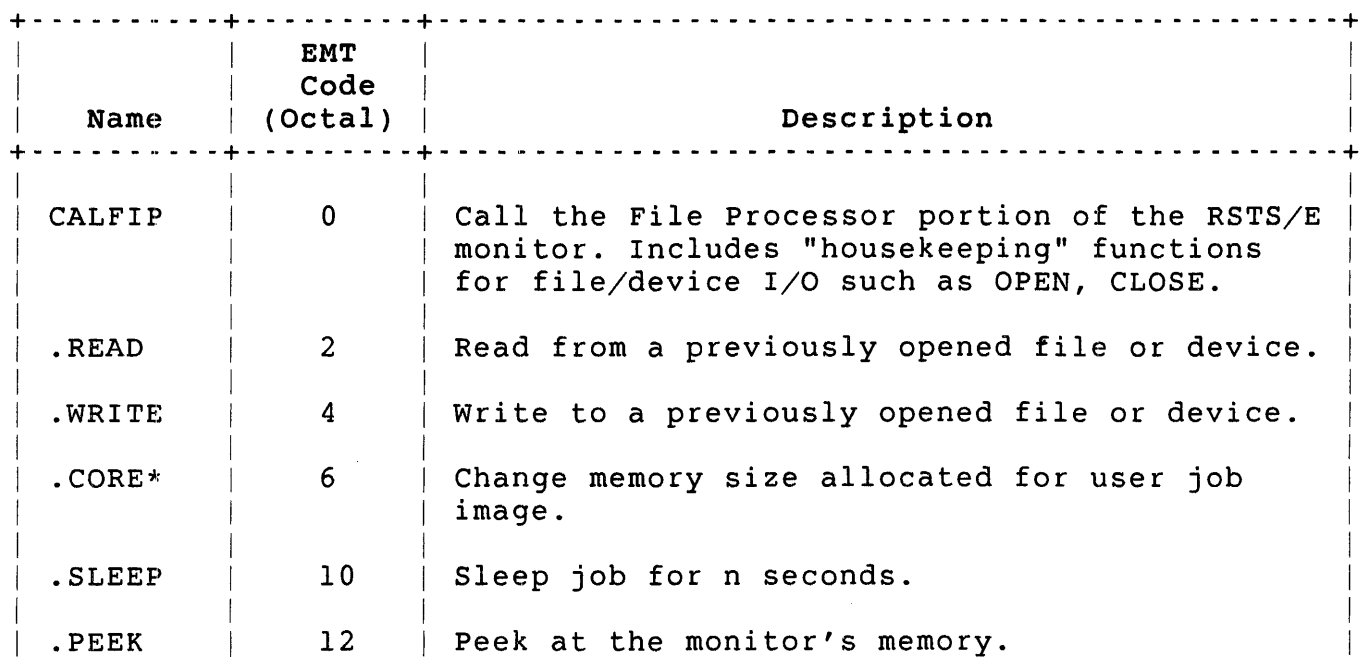

# Table 3-1: Summary of General Monitor Calls

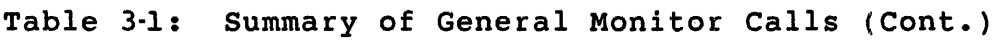

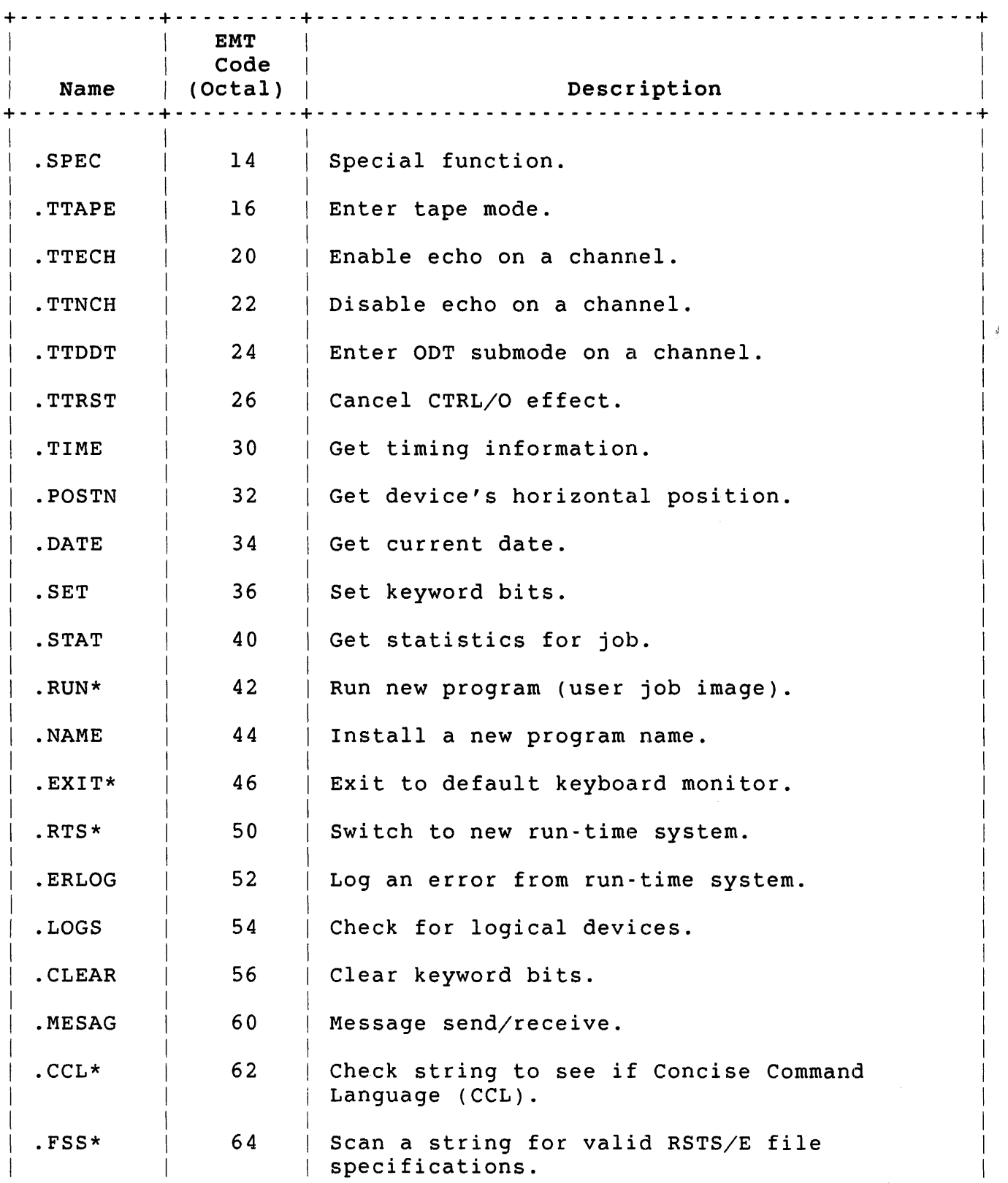

 $\frac{1}{\beta}$ 

3-2

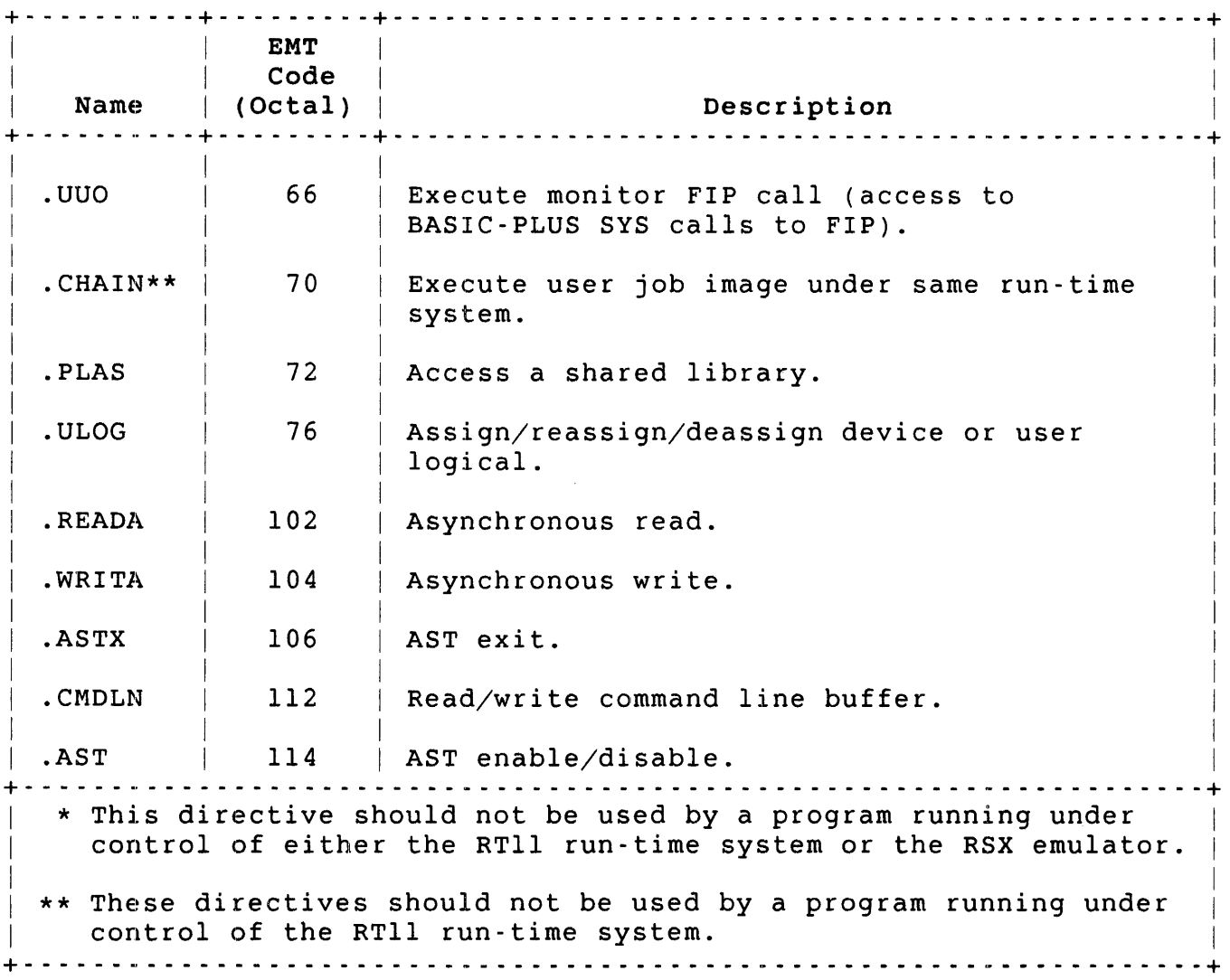

Table 3-1: Summary of General Monitor Calls (Cont.)

# Prefix File COMMON.MAC

The monitor directives that this chapter describes require that you pass parameters to the monitor in the FIRQB and XRB; values are also returned to your program in these areas. The file COMMON. MAC , provided with all RSTS/E kits, relates mnemonics to often-used addresses, offset values, and function codes, eliminating the need for octal coding and addressing. These mnemonics are used in the directive descriptions that follow; DIGITAL recommends their use for readable, maintainable code.

# How to Assemble with COMMON.MAC

COMMON.MAC is a prefix file; it is assembled with your other MACRO<br>source files under either the RSX or RTll run-time systems. For source files under either the RSX or RT11 run-time systems. example, under the RTII run-time system, the following sequence would assemble the files COMMON. MAC , SRCl.MAC, and SRC2.MAC into the object module file OBJ.OBJ with an assembly listing file OBJ.LST:

RUN \$MACRO \*OBJ,OBJ=COMMON,SRCI,SRC2

Similarly, under the RSX run-time system, this sequence would assemble the files COMMON.MAC, SRCI.MAC, and SCR2.MAC into the object module file OBJ.OBJ with an assembly listing file OBJ.LST:

RUN \$MAC MAC>OBJ,OBJ=COMMON,SRCI,SRC2

# Macros Provided in COMMON.MAC

In addition to providing mnemonics, the COMMON.MAC file contains macros that can be used in programs assembled under either the RSX or RTll run-time systems, as long as COMMON.MAC is assembled with the source, as described previously. These macros are:

TITLE name,desc,nn,date,editors

> The TITLE macro sets a title (.TITLE) from the name and description (desc) parameters and builds an identification (.IDENT) from the specified number nn. The IDENT has the form xx.xnn, where xx.x is the current RSTS/E version number (09.0 for V9.0), and nn is the edit level you specify. Descriptive information is placed in the table of contents as follows:

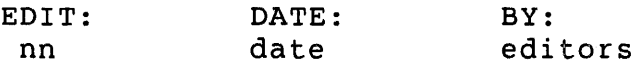

ORG

section[, offset]

ORG defines the origin address of a program section. The first occurrence of an ORG with a given section name causes all instructions requiring memory space following the ORG to be assigned consecutive relocatable addresses starting with zero or, if an offset is given, with the octal address given. Following occurrences of an ORG with the same section name causes resumption of addressing wherever it left off before, because of an intervening ORG.

- The ORG macro also defines a symbol with the same name as the section at the first relative location within the section. Every invocation of ORG also defines (or redefines) the section to be returned to by the macro UNORG.
- DEFORG section

J

The DEFORG macro is the same as the ORG macro except that the symbol at relative 0 (the section name) is declared as a global symbol. By convention, the module that defines the section (rather than just uses it) issues the DEFORG macro.

TMPORG section[, offset]

> TMPORG is the same as ORG except that it does not define (or redefine) the section to be reentered by the UNORG macro. In this way, the module can temporarily enter a new section and then return to the main section using UNORG without having to know the main section name.

- UNORG The UNORG macro will reenter the section most recently declared in an ORG or DEFORG macro.
- INCLUDE  $name1$  ,  $name2$  ,  $\dots$  ]

The INCLUDE macro indicates that the module issuing the  $INCLUDE$  requires the named modules (namel....). The INCLUDE requires the named modules (namel,  $\dots$ ). name(s) should be declared with DEFORG(s) in the required modules.

INCLUDE declares the listed section names as global symbols and issues the macro directive .SBTTL with the heading "INCLUDE FROM LIBRARY 'name'" to be inserted in the assembly listing table of contents. INCLUDE documents the named sections as required by this section.

.DSECT [start] [, cref]

> The .DSECT macro starts a dummy program section (with the MACRO directive .ASECT) at relocatable address 0 or at the address given by the optional argument start. If the cross-reference (cref) parameter is given (nonblank), the program section is included in the cross-reference listing, if you request one for the assembly.

The .DSECT macro is used in the file COMMON.MAC to define the system parameters and offsets.

For example, coding of this form is used in COMMON.MAC to assign the proper values to the mnemonics in the pseudo-vector region:

.DSECT 177776,NOCREF .BLKW -1<br>.BLKW -1 P.SIZE: .BLKW -1<br>P.2CC: .BLKW -1 P.2CC: .BLKW -1<br>P.CC: .BLKW -1 P.CC: .BLKW

#### Note

A .DSECT is used at the end of the file COMMON.MAC. This means that you must explicitly start your MACRO program with an ORG macro or .PSECT directive to begin your program at relocatable address o. Otherwise, your code will be regarded as a continuation of the .DSECT, and the program will not assemble properly.

.BSECT

[HIGH][,cref]

The .BSECT macro is like the .DSECT macro except that the default starting address is I instead of O. If the argument HIGH is used, the starting address is 400 (octal). This starting address lets you use .BSECT to generate bit values. The .BSECT macro is used in COMMON.MAC to define mnemonics for bit locations. For example, the following coding assigns the mnemonics to the bit locations in the keyword (KEY; see Chapter 2). Note that the period (.) after .BLKB is required .

. BSECT HIGH,NOCREF JFSPRI: .BLKB JFPP: .BLKB  $\overline{\phantom{a}}$  $\bullet$ 

. EQUATE

symbol,value

.EQUATE defines the given symbol to have the supplied value (which may be an expression) by using the equivalent of:

.DSECT .symbol: UNORG value oBLKWO [amount][,value]

> The .BLKWO macro is similar to the MACRO directive .BLKW, which reserves a specified number of words of storage space. The amount can be any expression, the default is one. While .BLKW just reserves space, .BLKWO fills the space with the value you specify; the default is zero.

.BLKBO [amount][,value]

> The .BLKBO macro is similar to the MACRO directive .BLKB, which reserves a specified number of bytes of storage space. The amount can be any expression, the default is one. .BLKBO fills the space with the value .BLKBO fills the space with the value you specify; the default is zero.

GLOBAL <namel[,name2, ... ]>

> GLOBAL declares the name symbols as external global symbols.

RETURN [reqister]

> The RETURN macro generates an RTS PC by default but can generate any other RTS instruction if you specify an explicit register.

JMPX label

> JMPX is just like the JMP instruction but will also declare the label to be an external global (that is, jump external).

CALL subroutine[, register[, argument list]]

> You can use CALL instead of JSR PC to call subroutines. If an explicit register is specified, then the call is JSR using that register. If an argument list is specified, it generates a list of .WORD arguments in line with the subroutine call.

CALLR subroutine

> CALLR is equivalent to a CALL to a subroutine immediately followed by a RETURN. CALLR generates a JMP instruction.

#### CALLX subroutine

CALLX is just like CALL, but it also declares the subroutine name as an external global symbol.

# CALLRX subroutine

CALLRX is just like CALLR except that the subroutine name is declared as an external global symbol.

#### Error Mnemonics: Symbol Table File ERR.STB

When the monitor processes the directives that this chapter describes, any errors that it detects are passed back to the job in the first byte of the FIRQB as a binary value. The ERR.STB file, provided with all RSTS/E kits, relates mnemonic values to these binary codes, so you<br>do not have to analyze and process errors in octal. The descriptions do not have to analyze and process errors in octal. in this chapter all refer to the mnemonics provided by ERR.STB. See Appendix A for a list of all possible errors.

The symbols are automatically resolved at link time if you include ERR.STB with the files you link with either TKB (the Task Builder for the RSX run-time system) or LINK (the linker for the RTll run-time system). For example, under the RSX run-time system, the following code links ERR.STB and MAIN.OBJ to produce the executable file IMGl.TSK, a memory allocation file MPl.MAP, and a symbol definition file SFl.STB:

RUN \$TKB TKB)IMGl,MPl,SFl=ERR.STB,MAIN

Similarly, under the RTll run-time system, the following sequence links ERR.STB and MAIN.OBJ to produce the executable file IMGl.SAV, a memory allocation file MPl.MAP, and a symbol definition file SFl.STB:

RUN \$LINK \*IMGl,MPI,SFl=ERR.STB,MAIN

programming Hints

#### Preset the FIRQB and XRB to Zero

The monitor directives in this chapter pass information to the monitor<br>in the FIROB and XRB areas of the low 512. bytes of memory. It is in the FIRQB and XRB areas of the low 512. bytes of memory. usually a good idea to clear the entire FIRQB and XRB before issuing a call, to ensure that no extraneous information (for example, from data returned on a call) has been left in the areas that could affect how the call executes.

In some cases, however, you may want to leave the FIRQB and XRB alone. The .FSS call, for example, scans a string and, if it is a valid file specification, returns to the FIRQB the information needed to open the file with the CALFIP call. You do not want to clear the FIRQB before opening the file with CALFIP.

# Note

To ensure compatibility with future releases of RSTS/E, you should always set to zero any fields in the FIRQB and XRB diagrams that are shaded or are documented as reserved or not used.

The following example contains three routines that clear the FIRQB and XRB:

CLRFQX Clears both the FIRQB and XRB.

CLRFQB Clears the FIRQB.

CLRXRB Clears the XRB.

The values FQBSIZ and XRBSIZ used in these routines are defined in COMMON. MAC.

. ENABL LSB

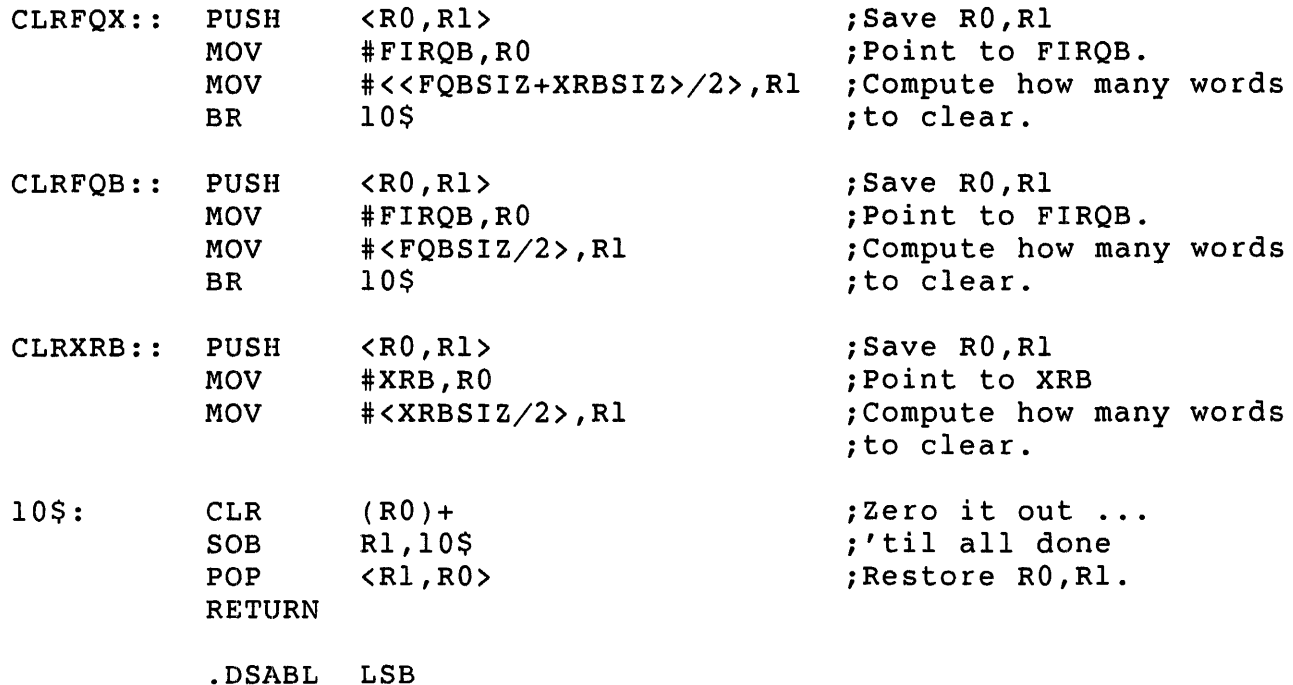

# Data Returned to FIRQB and XRB

If a call completes without error, the monitor sets byte 0 of the FIRQB to zero. If an error occurs on a call, the monitor sets byte 0 of the FIRQB to an error code. Likewise, the monitor always sets the byte at FIRQB+2 to the current job number times two when a call completes.

In some circumstances, it may be useful to know what happens to the passed-data when a call completes. For instance, is the file name still there? Bytes not specified as containing returned-data are Do not rely on these values when coding your programs because DIGITAL reserves the right to change the values returned in these bytes at any time. In addition, if an error occurs, the data returned mayor may not have replaced the data passed. It depends on how far processing for the call got before the error occurred.

# Channel Numbers for I/O

Directives that handle I/O use a channel number to refer to a device. In device or file opens, a channel number is related to a specific device defined in the call. Directives that transfer data (.READ, .WRITE, .READA, .WRITA) can then refer to a channel number rather than define a device or file.

Valid channel numbers range from 0 through 17. Channel 0 is the job's terminal; for example, a .WRITE to channel 0 writes to the terminal which is running the job. Channel 0 is always open. Similarly, the monitor opens a file to be run on channel 17 when control transfers to the P.RUN entry point in a run-time system. Thus, user jobs may define and use channels 1 to 16.

Directives That Do I/O

The CALFIP subfunctions OPNFQ, CREFQ, CRBFQ, and CRTFQ open a file or device and relate the specified channel number to that file or device:

- o OPNFQ opens a file or device for input
- o CREFQ creates a file, that is, opens a file or device for output
- o CRBFQ creates a binary (executable) output file on disk
- o CRTFQ creates a temporary file on disk

The directives .READ and .WRITE transfer data between memory and a device or file specified by channel number.

The CLSFQ (close) and RSTFQ (reset) subfunctions of CALFIP close a device or file and free the associated channel number so it can be used with another device or file.
### , Directives That Support I/O

The file string scan (.FSS) directive is useful for programs that process files specified by a terminal user. The .FSS directive examines a string of characters and, if it is a valid RSTS/E file specification, converts it to the FIRQB format used to open a file. Thus, your program can accept a typed string from the job's terminal and use .FSS to convert the string to the FIRQB format to do I/O on the file.

You can use the LOKFQ subfunction of CALFIP to search for disk files that meet wildcard file specifications. For example, you could search an account on disk for all files with names beginning with the characters DD.

.AST - Enable/Disable AST Delivery

Form

.AST

Function

The .AST directive has two functions: disable AST delivery and enable AST delivery. The .AST disable function stalls all AST deliveries from the monitor until the user explicitly enables them with the .AST enable directive.

Privileges Required

None

Data Passed

The only data passed for this directive is the byte 0 of the FIRQB. If zero, enable AST deliveries. If minus one, disable AST deliveries.

Data Returned

Except for a possible error code in byte 0 of the FIRQB, this directive does not return any meaningful data.

#### Errors

BADFUO Illegal function code.

<sup>i</sup>.ASTX - Exit from AST Routine

Form

.ASTX

Function

The .ASTX directive is similar to a RETURN in a normal subroutine. It instructs the monitor that the asynchronous routine has completed and that control should return to the job at the point it was interrupted. All AST routines must finish with a .ASTX directive.

When an AST routine issues the .ASTX directive, the PSW previously stored on the user's stack is validated. The PSW is forced into the standard mode (previous user/current user mode, register set 1, and priority 0). The PC and PSW are then used to return control to the program at the point where it was interrupted.

The XRB and bytes 0, 6, and 7 of the FIRQB are restored. If the user has altered the PC, PSW, or destroyed the stack contents, no specific error is returned. Instead, bad PC and/or stack causes fatal errors which are handled in the usual way (entry to P.BAD in the RTS).

To make sure this directive behaves correctly, the AST routine must make sure all general registers (RO to R5) and the stack pointer have the same contents as on entry to the AST routine. In addition, if any part of the FIRQB other than bytes 0, 6, and 7 has been used, the AST routine must restore the contents of the FIRQB to what it had on entry. Failure to observe these rules may produce unexpected results.

CALFIP - Call the File Processor

Form

CALFIP

Function

The CALFIP directive to the RSTS/E monitor handles housekeeping necessary for input/output on RSTS/E. For example, CALFIP lets you open a channel for file or device I/O.

You select the particular function by setting a function field in the FIRQB (at offset FQFUN). Other parameters are also passed to the monitor in the FIRQB, depending on the function requested.

Table 3-2 lists the CALFIP subfunctions by function code. The sections following Table 3-2 describe the subfunctions in alphabetical order.

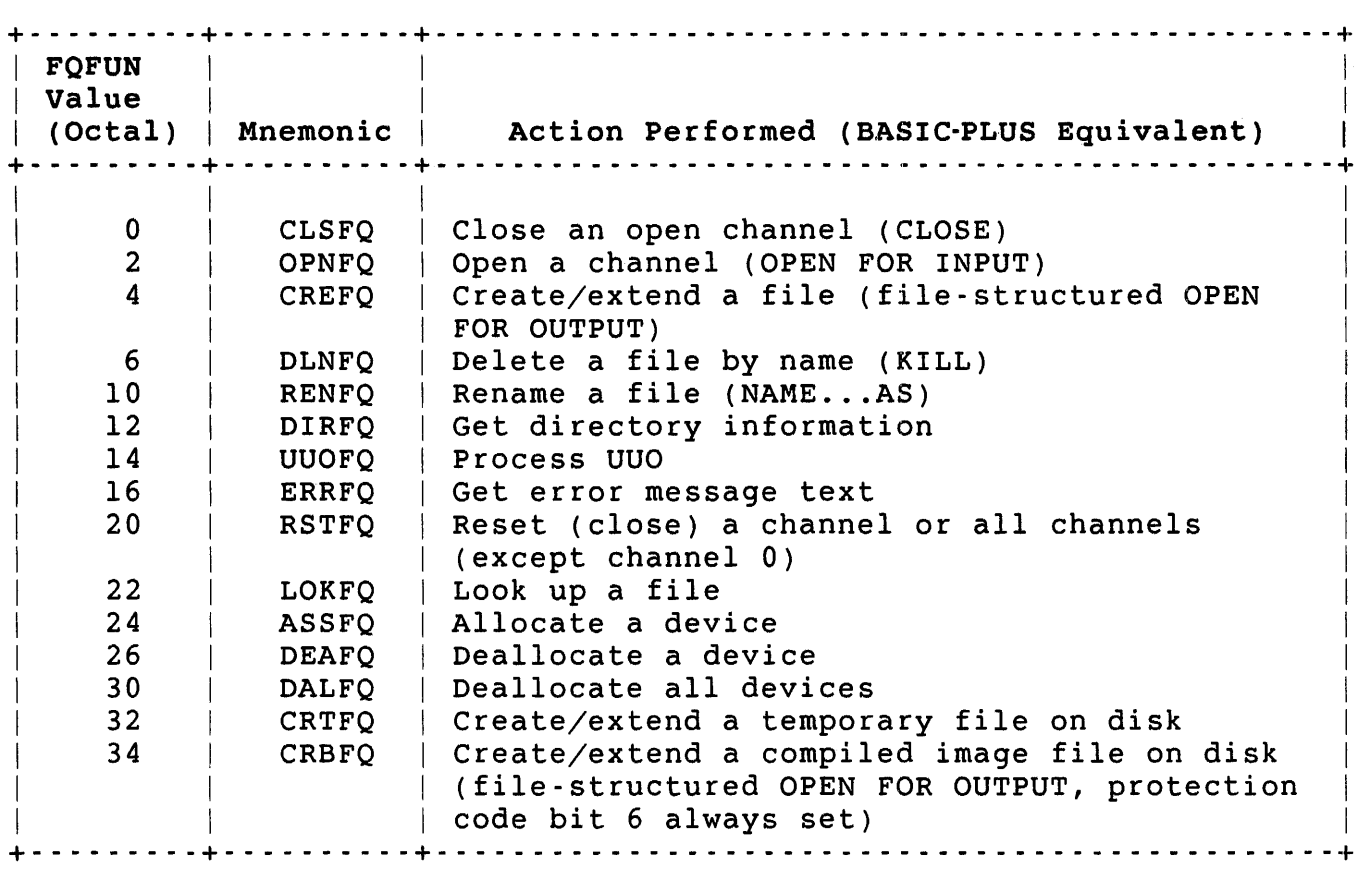

Table 3-2: Summary of CALFIP Subfunctions

ASSFQ (Allocate a Device)

Form

MOVB #ASSFQ,FIRQB+FQFUN

(Set up FIRQB to define device)

CALFIP

Function

The ASSFQ subfunction reserves a physical device for a job or transfers assignment of a currently owned device to another job.

Privileges Required

DEVICE to allocate a device for the current job if the requested device is restricted. HWCTL to seize a device or reallocate a device to a job in another account.

CALFIP ASSFQ

Data Passed

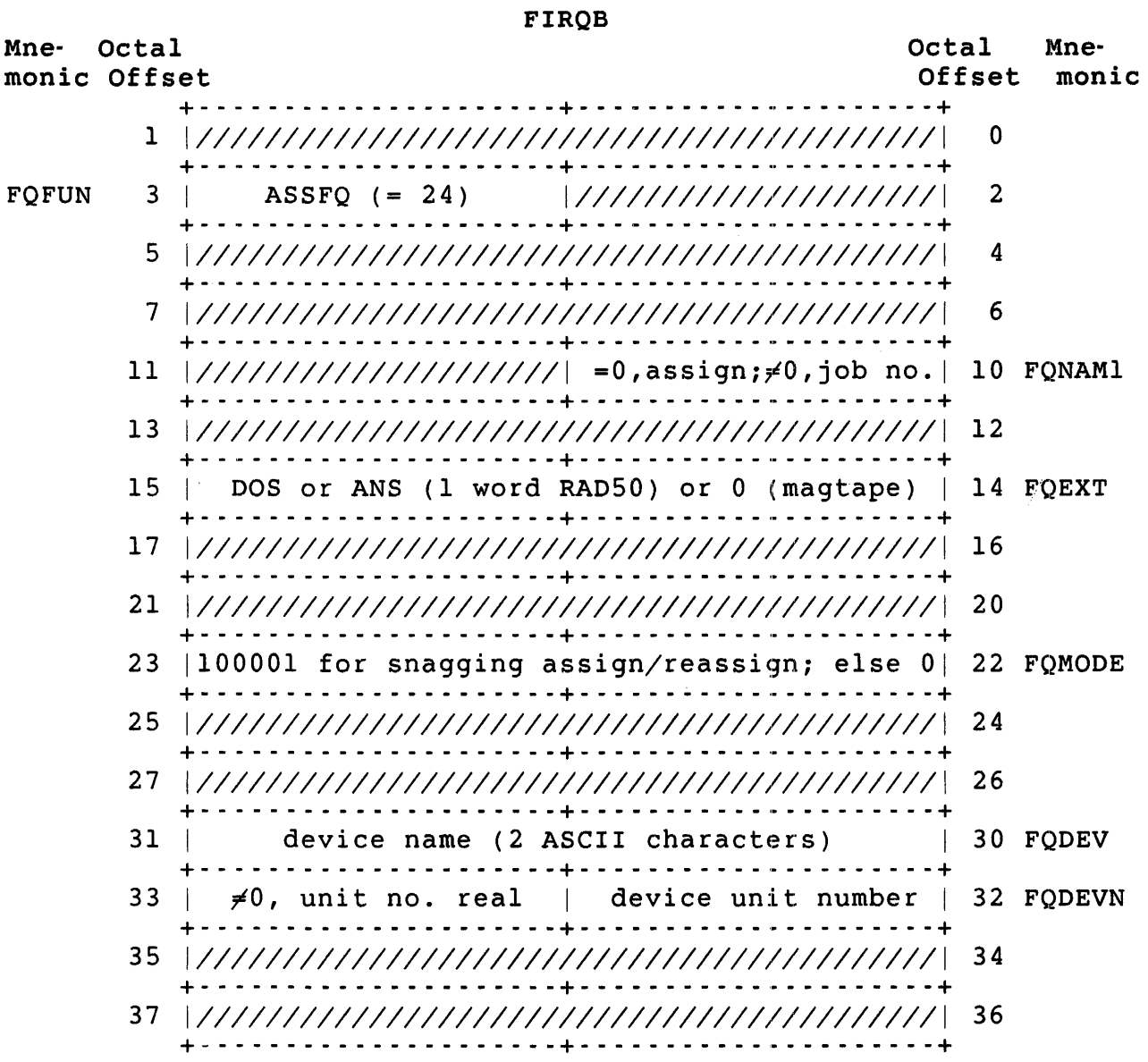

FIRQB+FQFUN The function code ASSFQ (octal value = 24).

FIRQB+FQNAMI This byte is set to zero to indicate an assign; if nonzero, it is used as the job number to which the device is to be reassigned. The high byte of this word (FIRQB+ll) must be set to zero.

> If you do not have HWCTL privilege, you can reassign a device only to a job that is logged in to the same account as your current account.

- FIRQB+FQEXT When the device is magnetic tape, this word can contain either DOS or ANS in RADSO format, to indicate DOS or ANSI label format for the tape drive. It can also be set to zero to indicate the system default for the drive.
- FIRQB+FQMODE This word is set to 100001 to assign a device that is currently assigned to another user. This is a snagging assign and is available only to users with HWCTL privilege. If you do not want a snagging assign, this word must be zero.
- FIRQB+FQDEV Device name, as two ASCII characters.
- FIRQB+FQDEVN The device unit number is passed here in binary. A nonzero value in FIRQB+FQDEVN+1 indicates an explicit device unit number. A zero value in FIROB+FODEVN+1 indicates no unit number.

## Data Returned

Other than a possible error code in byte 0 of the FIRQB, the ASSFQ subfunction returns the previous owner of the device in FIRQB+FQFIL.

#### Errors

For Assign (byte at  $FIRQB+FQNAMI = 0$ ):

- NODEVC The device name specified at FIRQB+FQDEV is not a valid device name.
- NOTAVL The device and unit specified exists on the system, but the attempt to reserve it is prohibited because:
	- o The device is currently reserved by another job.
	- o The device or its controller has been disabled by the system manager.
	- o The device is a keyboard line for a pseudo keyboard only.

PRVIOL The device requires DEVICE privilege to allocate.

## CALFIP ASSFQ

For Reassign (byte at FIROB+FONAMl  $\neq$  0):

BDNERR The job number specified does not exist.

INUSE The device specified is currently open or has an open file.

NODEVC The device name is a logical device name for which a physical device is not currently assigned.

NOTAVL (See previous description for Assign.)

PRVIOL You do not have HWCTL privilege and you tried to reallocate a device to a job that is logged in to an account other than your current account.

### Example

The following code reassigns magnetic tape unit 0 (MTO:) to job 12:

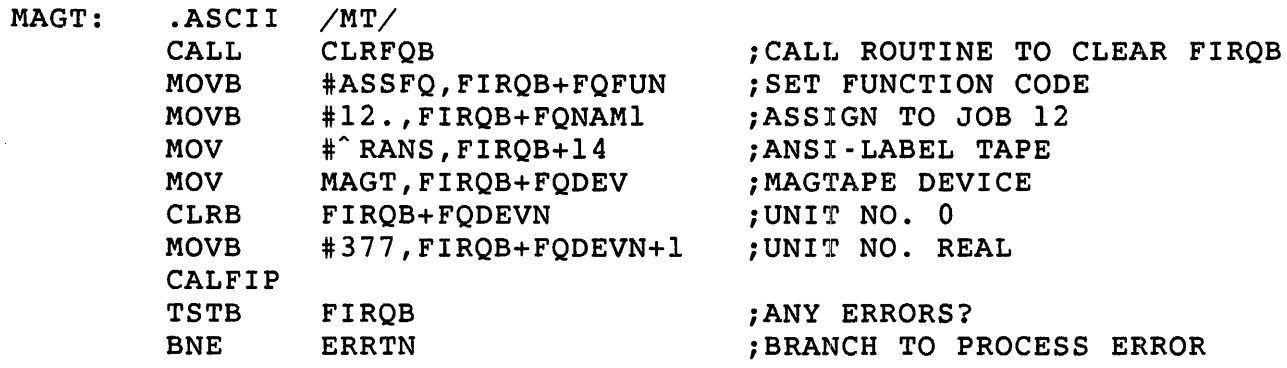

See programming Hints for information on the CLRFQB routine.

CLSFQ (Close a Channel)

#### Fc)rm/Example

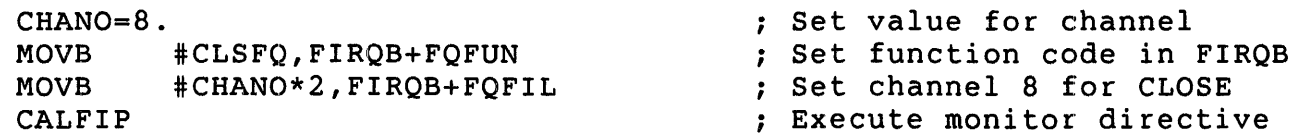

## Function

The CLSFQ function closes a channel. The specific action taken depends on the device or file that was previously opened on the channel and whether it was opened for input or output, as well as the mode with which it was opened. For example, closing a channel on which a magnetic tape was opened for input in file-structured mode causes the monitor to position the tape at the end-of-file (EOF). See the *RSTS/E* programming Manual for a description of the actions taken on closing various devices/files.

Requesting CLSFQ for a channel that is not currently open returns with no action taken and no error is indicated.

Privileges Required

None

CALFIP **CLSFQ** 

Data Passed

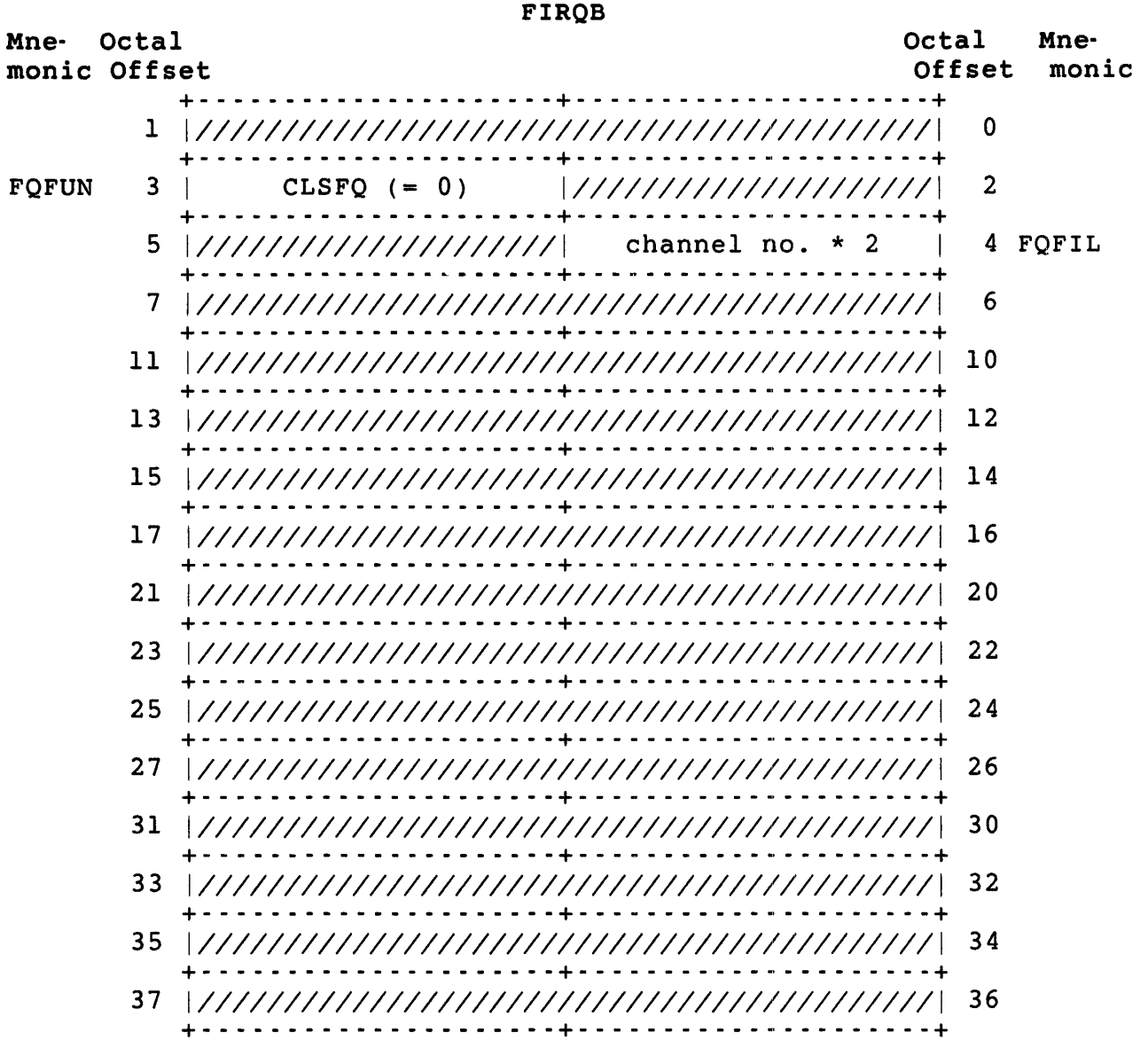

FIRQB+FQFUN The function code CLSFQ (octal value = 0).

FIRQB+FQFIL Channel number times two; defines the channel to be closed.

## Data Returned

Except for a possible error in byte 0 of the FIRQB, the CLSFQ function of CALFIP does not return any meaningful data.

. E:rrors

All errors with the CLSFQ function of CALFIP are device- dependent. See Appendix A for a full list of errors.

Example

The following MACRO code closes the file or device on channel 12:

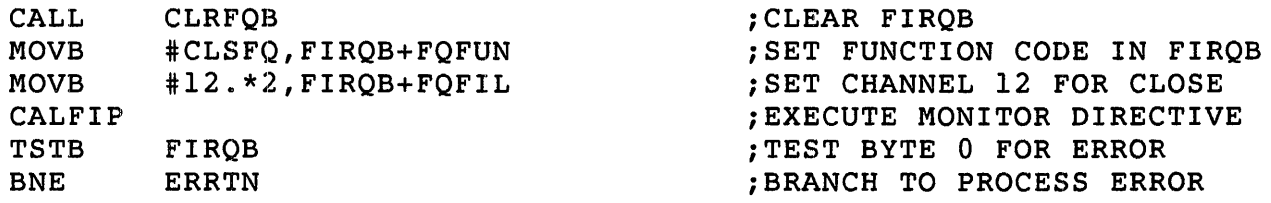

See Programming Hints for information on the CLRFQB routine.

CALFIP CRBFQ CRBFQ (Create a Binary [Executable] File and Open It on a Channel) Form MOVB #CRBFO, FIROB+FOFUN :SET FUNCTION CODE (Set parameters in FIRQB appropriate to device) CALFIP

Function

The CRBFQ function creates and opens a binary (executable) file. It is identical to the CREFQ function, except that the protection code is automatically set to indicate an executable file, and the file must be opened on a disk device.

### Privileges Required

TUNE to set caching mode. SYSIO to set the privileged-program bit (bit 7 in FQPROT). A matching PPN, GWRITE, or WWRITE, and/or SYSIO to create or rename a file. You also need write access (by protection code, GWRITE, WWRITE, and/or SYSIO) to supersede an existing file.

Data Passed

 $\bar{\ell}$ 

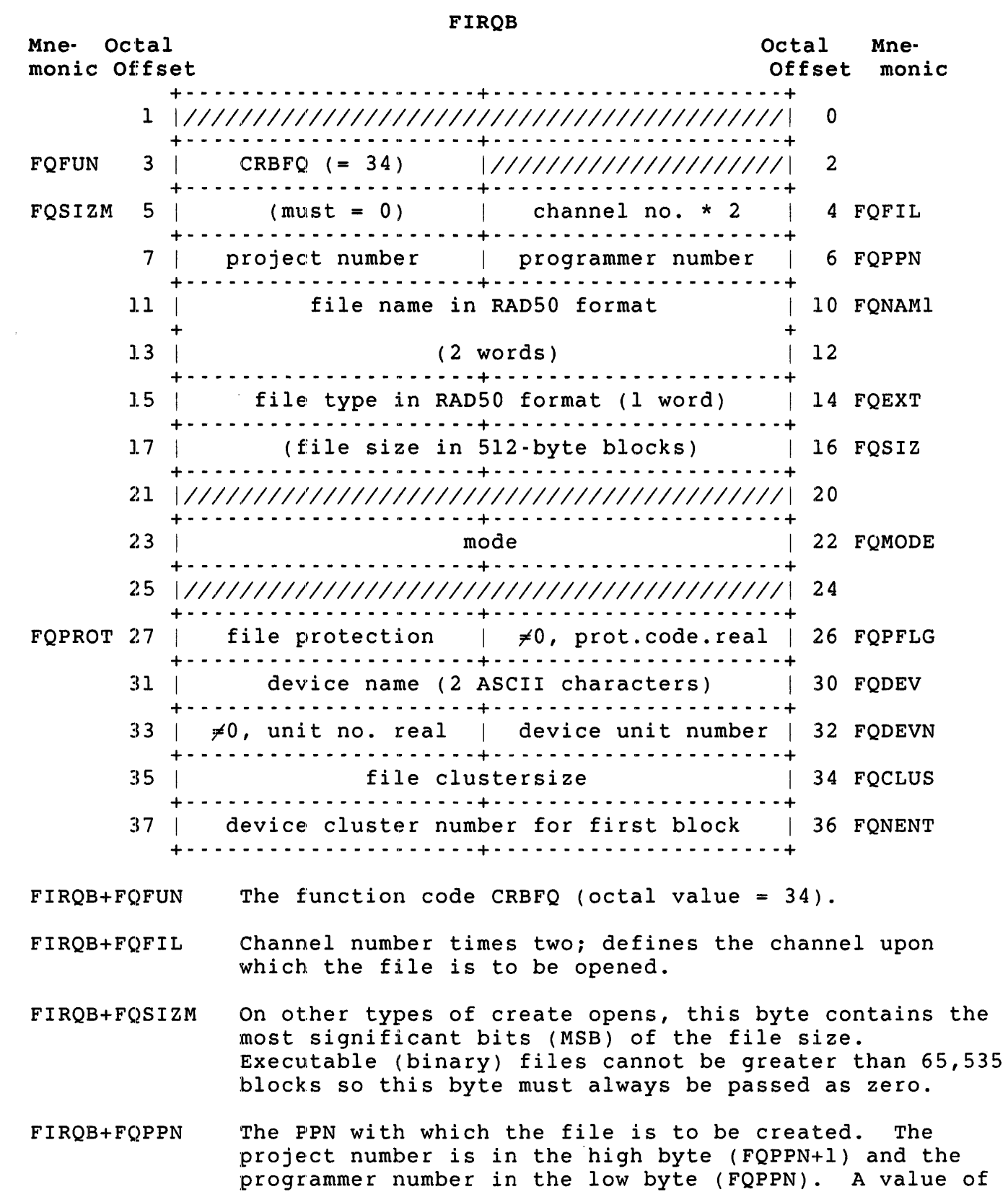

CALFIP CRBFQ

> zero in both bytes defaults to the PPN under which the calling program is running.

FIRQB+FQNAMI The file name created, as two words of RAD50 data.

FIRQB+FQEXT The file type, as one word of RAD50 data.

- FIRQB+FQSIZ The desired file size, in 5l2-byte blocks. The file is preextended to the specified size; that is, the space for the file is allocated when the file is opened, rather than as it is written.
- FIRQB+FQMODE The mode with which the file is to be opened; values and actions taken are as described for the MODE modifier in file-structured OPEN FOR OUTPUT statements for disk, as the *RSTS/E Programming Manual* describes. If a mode value is used, bit 15 of this word must be set to 1.
- FIRQB+FQPROT File protection code; values for this field define read/write and execute access to the created file (see the *RSTS/E System User's Guide).* If you want a default protection code, then set a full word of zeros at FIRQB+FQPFLG. In this case, either the system default for protection code will be used, or, if the CRBFQ will be deleting a previously existing file with the same file name, type, PPN, and device, the file protection code of the previously existing file will be used.

To assign a specific file protection code, a nonzero value is passed in byte FIRQB+FQPFLG (by convention, 255) and the specific file protection code in byte FIRQB+FQPROT. Bit 6 is automatically set, indicating<br>that the file is executable. The RSTS/E System User's that the file is executable. *Guide* describes the protection codes for executable files.

- FIRQB+FQDEV The device name is passed here as two ASCII characters; it must be a disk device. If this word is zero, the public disk structure is assumed.
- FIRQB+FQDEVN The device unit number is passed here in binary. A nonzero value in FQDEVN+I indicates an explicit device unit number. A zero value in FQDEVN+l indicates no unit number.
- FIRQB+FQCLUS This parameter has the same function as the CLUSTERSIZE option in BASIC-PLUS. The *BASIC-PLUS Language Manual*  describes the CLUSTERSIZE option for disks.
- FIRQB+FQNENT Device cluster number for placement of block 1 of the file. When you are creating a new file, you can place

block 1 of the file on a particular block by specifying the disk device cluster number in this word. If this word is zero, no placement is done. If it is nonzero, the monitor will try to place the file at the specified device cluster or as near after it as possible. If the first block of the file can be placed at or after the specified device cluster number, the monitor sets a bit in the file's entry in the User File Directory (UFO). If the first block of the file cannot be placed at or after the specified device cluster number, the file is placed at the lowest free block on the disk, the bit in the file's entry in the UFO is not set, and no error is returned.

A value of -1 specifies the center of the disk; a value of -2 means immediately after the directory.

CALFIP CRBFQ

Data Returned

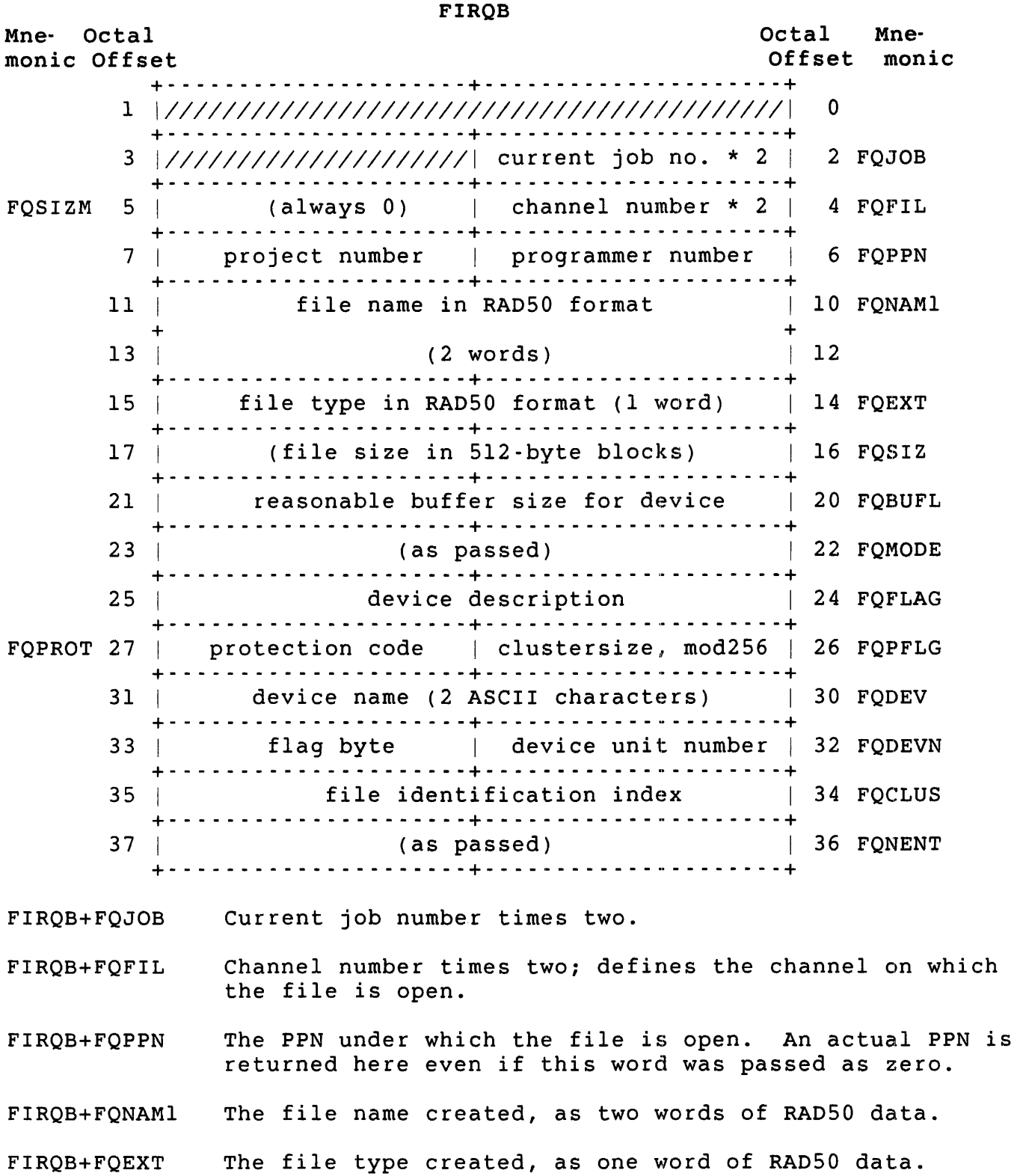

 $\bar{z}$ 

- $FIROB+FOSIZ$ The size to which the file was preextended, in 512-byte blocks.
- FIRQB+FQBUFL Reasonable buffer size for disk reads and writes, in bytes.  $(Always 512 for disk.)$
- FIRQB+FQFLAG Description of the device just opened (the same information as the BASIC-PLUS STATUS variable). The low byte contains the device's handler index, always zero (DSKHND) for disk. The high byte contains a set of status flags, irrelevant here since the device is always disk. (See the OPNFQ subfunction for more information on these settings.)
- FIRQB+FQPFLG The file cluster size, modulo 256. That is, a file cluster size of 256 is indicated by zero. This is the same as the value passed at FIRQB+FQCLUS, except that it is returned in a byte instead of a word.
- FIRQB+FQPROT The protection code of the file. Bit 6 is 1, and bits 5 through 0 are as passed. Bit 7 is as passed if the caller has SYSIO privilege; otherwise it is O.
- FIRQB+FQDEV The device name of the disk device, as two ASCII characters. The actual device name is returned here, even if this word was passed as zero.
- FIRQB+FQDEVN The device unit number. The actual unit number is returned here, even if FIRQB+FQDEVN+l was passed as zero.
- FIRQB+FQCLUS The file identification index of this file. This word is significant mainly in that it can be used in place of the file name in subsequent opens of the file on<br>disk. You can open the file with the OPNFO subfunct You can open the file with the OPNFO subfunction of CALFIP using an explicit PPN in FIRQB+FQPPN, a zero word in FIRQB+FQNAMl, an explicit device name in FQDEV and FQDEVN, and the file identification index in FIRQB+FQNAMl+2.

Note that there is no performance gain for using the file identification index instead of the file name. The file identification index is provided for compatibility with RSX. Furthermore, the file identification index is changed when the REORDR utility is run (see the *RSTS/E System* Manager's Guide).

CALFIP CRBFQ

#### Errors

- NOTCLS The specified channel is already open. It must be closed before it can be opened again.
- PRVIOL The specified device is not a disk device. The CRBFQ function can be executed only for a disk device.
- **OUOTA** Extending the file causes the disk quota to be exceeded. This error does not occur if the user has EXQTA privilege.
- xxxxx Other errors are device-dependent. See Appendix A for a full list of possible error codes.

#### Example

The following MACRO code sets up the FIRQB for the CRBFQ function of CALFIP. The PPN is set to *2,2l0i* the file name and type are set to FILNAM.TYP. The protection code is set such that the file is read/write-protected against everyone but the caller (user with PPN 2,210), and execute-protected against all but the caller and those in the caller's project (users with project number = 2). The file is opened on disk unit 2 (DK2:). File size and cluster size are not specified. The cluster size defaults to the pack cluster size and the file size is not preallocated.

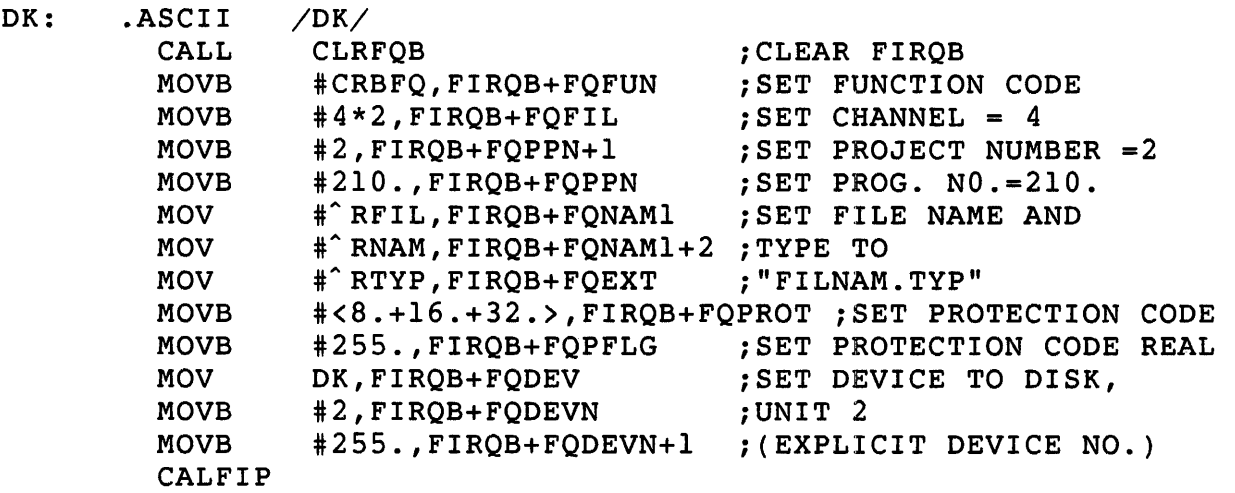

See Programming Hints for information on the CLRFQB routine.

CREFQ (Create a File and Open It on a Channel)

Form

MOVB #CREFQ,FIRQB+FQFUN ;SET FUNCTION CODE (set parameters appropriate to device) CALFIP

Function

The CREFQ function performs the same action as a file-structured OPEN FOR OUTPUT statement in BASIC-PLUS. Parameters defining the device, file name and type, protection code, mode, file size, and cluster size can be used by setting values in the FIRQB. The choice depends upon the device.

For example, CREFQ with a file name and type on a magtape device with mode = 128 causes an OPEN for APPEND operation. A search for an existing file with the specified name and on the specified device is made; the file would have to be the last file on the tape. When found, the tape is positioned after the last record in the file, ready for data to be written and appended. The RSTS/E *Programming* Manual describes the file-structured OPEN for OUTPUT operation for the various devices.

#### Privileges Required

TUNE to set caching mode. SYSIO to set the privilege bit (bit 7 in FQPROT). A matching PPN, GWRITE, WWRITE, and/or SYSIO to create or rename a file. You also need write access (by protection code, GWRITE, WWRITE, and/or SYSIO) to supersede an existing file.

CALFIP CREFQ

## Data Passed

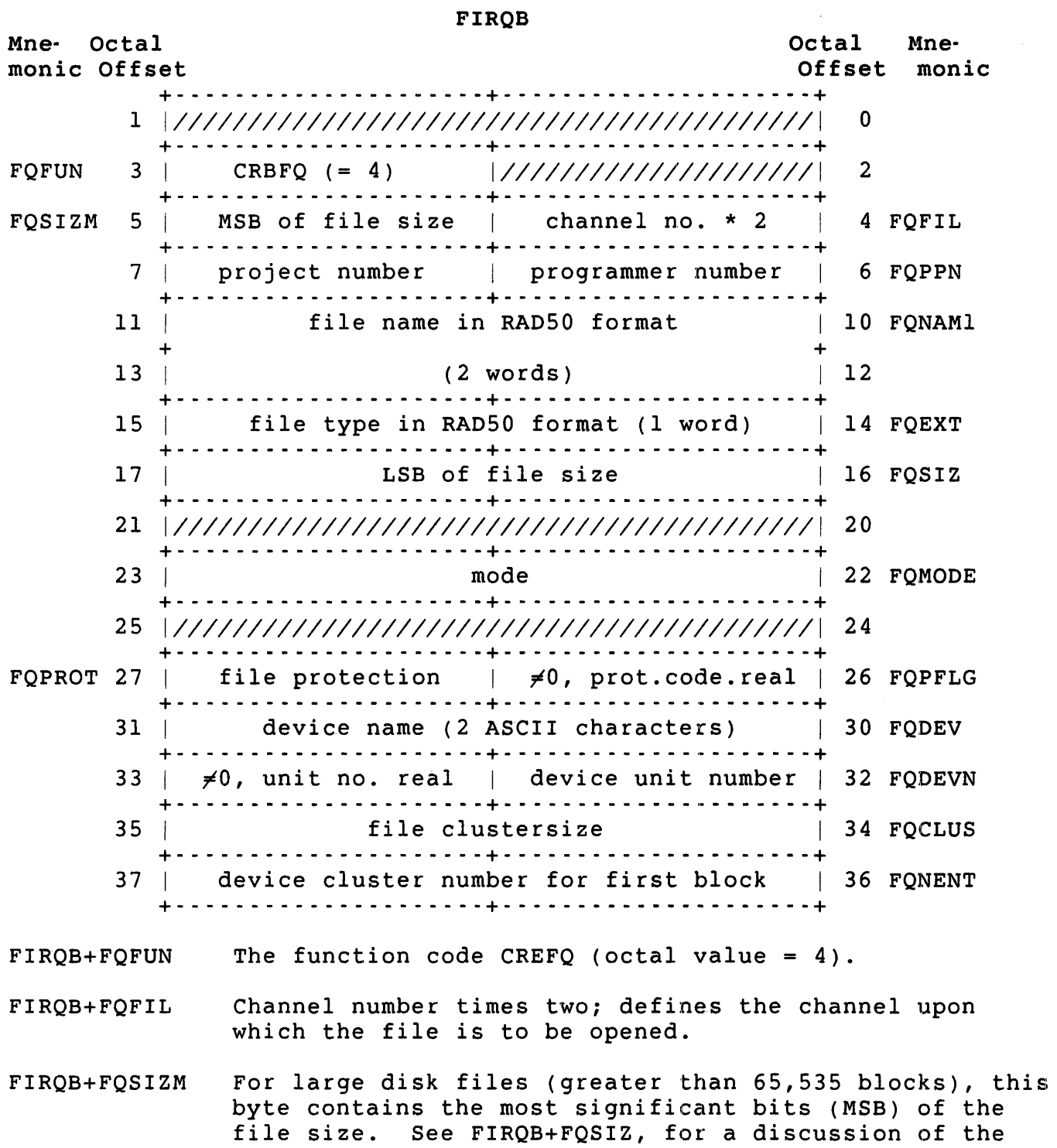

entire 24-bit field used for large files on disk.

- FIRQB+FQPPN The PPN with which the file is to be created. The project number is in the high byte (FIRQB+FQPPN+l), and the programmer number in the low byte (FIRQB+FQPPN). A value of zero defaults to the PPN under which the calling program is running.
- FIRQB+FQNAMI The file name to create, as two words of RAD50 data.
- FIRQB+FQEXT The file type, as one word of RAD50 data.
- FIRQB+FQSIZ The desired file size, in 512-byte blocks. This parameter is relevant only for disk and ANSI magtape files. For disk files, this word forms the least<br>significant bits (LSB) of the file size. It is significant bits (LSB) of the file size. combined with the byte at FIRQB+FQSIZM to form a 24-bit integer. The disk file is automatically preextended to the indicated size. (That is, the space for the file is allocated when the file is opened, not as it is written.) If preextending is not desired then this value and FIRQB+FQSIZM should be zero.

For ANSI magtape, this word has the same function as the FILESIZE option in BASIC-PLUS (see the *RSTS/E Programming* Manual).

- FIRQB+FQMODE The mode with which the file is to be opened; values and actions taken for specific devices are as described for the MODE modifier for file-structured OPEN for OUTPUT statements in the *RSTS/E Programming* Manual. If a mode value is used, bit 15 of this word must be set to 1.
- FIRQB+FQPROT File protection code; values for this field define subsequent read and write access to the opened file (see the *RSTS/E System User's Guide).* If you want a default protection code, then set a full word of zeros at FIRQB+FQPFLG. In this case, either the system default for protection code will be used, or, if the CREFQ will be deleting a previously existing file with the same file name, type, ppn, and device, the file protection code of the previously existing file will be used.

To assign a specific file protection code, put a nonzero value in byte FIRQB+FQPFLG (by convention, 255) and the specific file protection code in byte FIRQB+FQPROT. This allows an explicit file protection code of O.

FIRQB+FQDEV The device name is passed here as two ASCII characters. A zero word indicates the public disk structure.

**CALFIP CREFQ** 

- FIRQB+FQOEVN The device unit number is passed here in binary. A nonzero value in FIRQB+FQOEVN+l indicates an explicit A zero value in FIROB+FODEVN+l indicates no unit number.
- FTRQB+FQCLUS This parameter has the same function as the CLUSTERSIZE option in BASIC-PLUS. It is relevant only for disk files and ANSI magtape files. A description of the CLUSTERSIZE option for disk is given in the *BASIC-PLUS Language* Manual; for ANSI magtape, in the *RSTS/E Programming* Manual.
- FIRQB+FQNENT For disk files, the device cluster number for placement of block 1 of the file. When creating a new file, you can place block 1 of the file on a particular block by specifying the disk device cluster number in this word. If this word is zero, no placement is done. If it is nonzero, the monitor will try to place the file at the specified device cluster or as near after it as possible. If the first block of the file can be placed at or after the specified device cluster number, the monitor sets a bit in the file's entry in the UFO. If the first block of the file cannot be placed at or after the specified device cluster number, the file is placed at the lowest free block on the disk, the bit in the file's entry in the UFO is not set, and no error is returned.

A value of -1 means the center of the disk; a value of -2 means immediately after the directory.

Data Returned

FIRQB

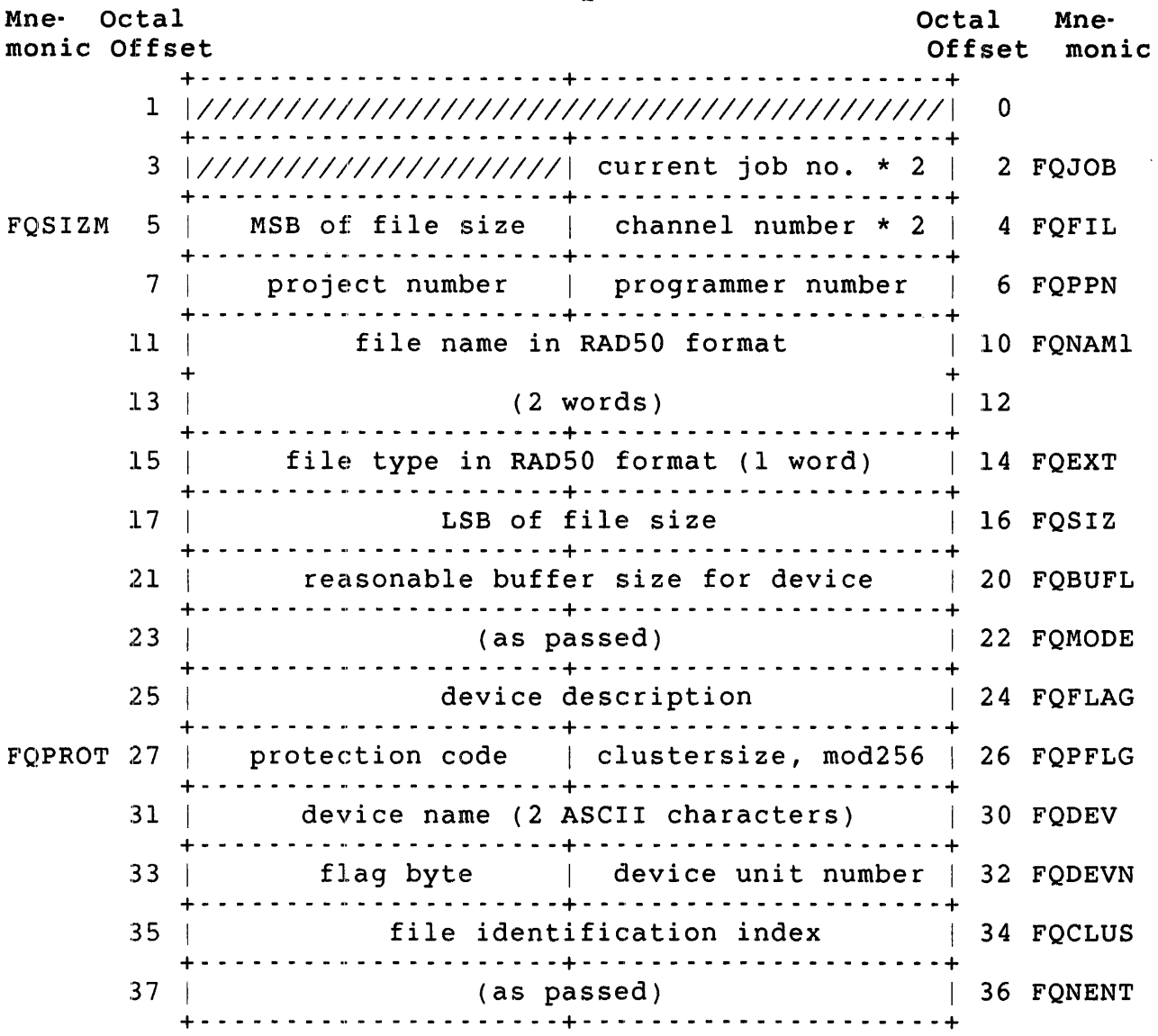

#### Note

For nondisk devices, the relevant information returned with the CREFQ subfunction is in the two words at FIRQB+FQBUFL and FIRQB+FQFLAG. All other words are simply returned as passed.

FIRQB+FQJOB Current job number times two.

FIRQB+FQFIL Channel number times two; defines the channel on which the file is open.

CALFIP **CREFO** 

- FIRQB+FQSIZM For large files, this byte contains the MSB of the size to which the file was preextended, in 512-byte blocks. This byte is combined with the word at FIRQB+FQSIZ to form a 24-bit field giving the file size.
- FIRQB+FQPPN The PPN under which the file is open. An actual PPN is returned here even if this word was passed as zero.
- FIRQB+FQNAMI The file name created, as two words of RAD50 data.
- FIRQB+FQEXT The file type created, as one word of RAD50 data.
- FIRQB+FQSIZ The size to which the file was preextended, in 512-byte blocks.
- FIRQB+FQBUFL Reasonable buffer size for this device, in bytes. If you are doing device-independent I/O (that is, if you do not want to keep track of which device is being opened and perform specific opens, reads, and writes, depending on the device), this value is the monitor's best guess for a buffer size to use in subsequent reads and writes on the opened channel. (See the .READ and .WRITE directives.)
- FIRQB+FQFLAG Description of the device just opened (same information as the BASIC-PLUS STATUS variable). The low byte<br>contains the device's handler index. There is one contains the device's handler index. There is one unique handler index for all device types. byte contains a set of status flags to allow for device-independent I/O routines.

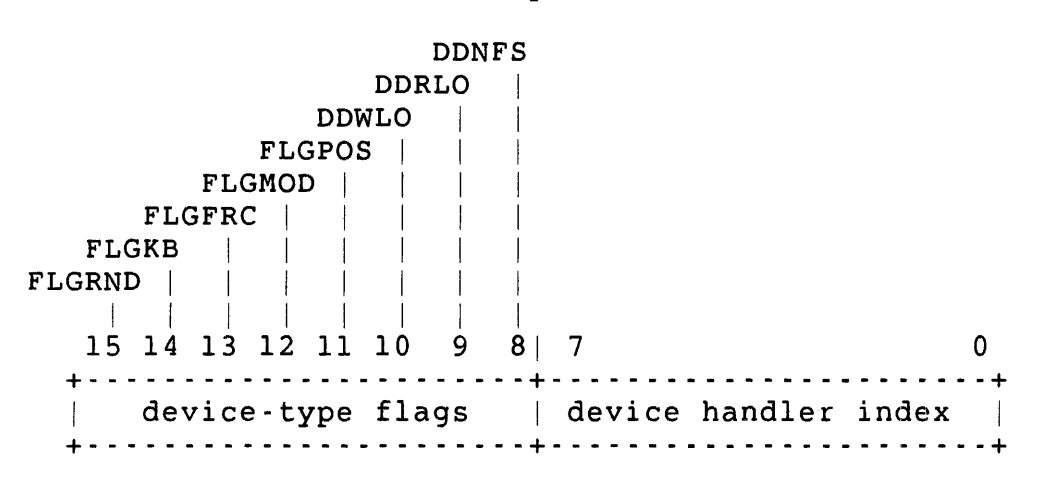

#### High Byte -- Device-Type Flags

The bits in the high byte of the flags word are set to indicate the type of file or device just opened:

FLGRND = 1 The device or file is random-access. = 0 The device or file is sequential.

- FLGKB = I The file or device is a terminal-type file or device (or is generically a terminal).
	- = 0 The file or device is not a terminal-type file or device.
- FLGFRC = I The file or device is byte-oriented. That is, the .READ and .WRITE directives handle data in byte units.
	- = 0 The file or device is block-oriented. The .READ and .WRITE directives handle data in block units.
- FLGMOD = I The file or device accepts modifiers in .READ and .WRITE directives.
	- = 0 The file or device does not accept modifiers in .READ and .WRITE directives.
- FLGPOS = I The file or device keeps track of its horizontal position and expands characters such as TAB into whatever is appropriate for the file or device. You can determine the current horizontal position with the .POSTN directive.
	- <sup>=</sup>0 The file or device does not keep track of its horizontal position.
	- DDWLO = I The file or device has been write-locked (with the mode value in the open) or is generically a read-only device.
		- = 0 The file or device is not write-locked.
	- DDRLO = I The device is generically a write-only device.
		- = 0 The file or device is not read-locked.
- DDNFS = I The file or device is non-file-structured (or is generically not a file-structured device).
	- = 0 The file or device is file-structured.
- Low Byte Device Handler Index

Bits 0-7 of the flags word contain a handler index that indicates the generic kind of device. The currently defined values follow.

 $\mathcal{L}_{\text{max}}$ 

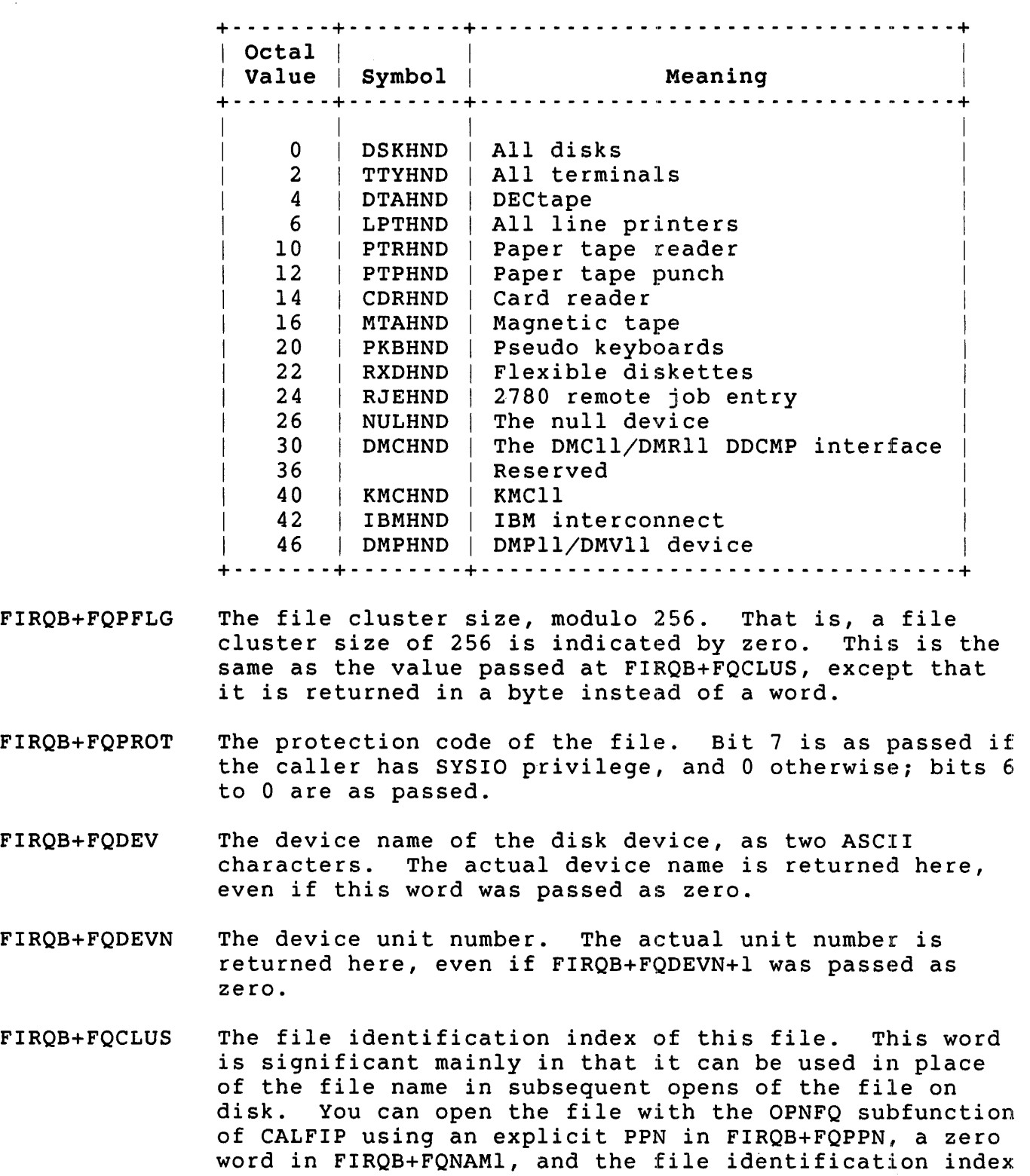

 $\mathcal{A}^{\pm}$ 

in FIRQB+FQNAMl+2.

Note that there is no performance gain for using the file identification index rather than the file name. The file identification index is provided for compatibility with RSX. Furthermore, the file identification index is changed when the REORDR utility is run (see the *RSTS/E* System *Manager's* Guide).

#### Errors

- NOTCLS The specified channel is already open. It must be closed before it can be opened again.
- **OUOTA** Extending the file causes the disk quota to be<br>exceeded. This error does not occur if the us This error does not occur if the user has EXQTA privilege.
- xxxxx Other errors are device-dependent. See Appendix A for a full list of errors.

#### Example

The following MACRO code sets up the FIRQB for a CREFQ that opens a file called FILEOl.LST on the public disk structure. (The assumption here is that previous code has filled the FIRQB with zeros, so the words at FIRQB+FQDEV and FIRQB+FQDEVN are zero, indicating the public<br>disk. Similarly, the mode (FIROB+FOMODE) and cluster size Similarly, the mode (FIRQB+FQMODE) and cluster size (FIRQB+FQCLUS) are zero, indicating normal read/write and the default cluster size.) A protection code of 56 is assigned (write-protected against all but the owner, read-protected against all but those in the owner's project).

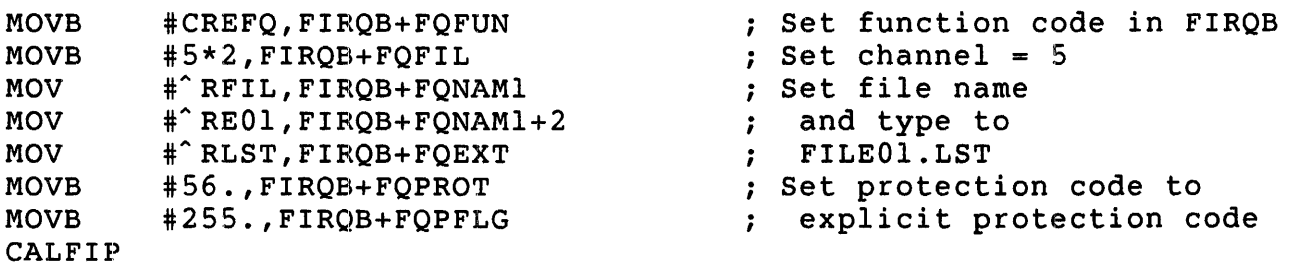

CALFIP CRTFQ

CRTFQ (Create and Open a Temporary File)

Form

MOVB #CRTFQ,FIRQB+FQFUN

(set appropriate parameters)

CALFIP

Function

The CRTFQ function can be used to create and open a temporary file on disk. The file is temporary only in that the monitor generates a file The file is temporary only in that the monitor generates a file name and type for the file, which is recognized by the LOGOUT utility. LOGOUT destroys such files when the user logs out; the monitor does not inherently destroy temporary files created with CRTFQ.

Most parameters relevant on an open are defaulted. You do not define or refer to the file by name; subsequent read and write operations refer to the channel on which the temporary file is open.

In addition to the function code, you specify a channel and, if desired, a file size and/or file cluster size. If an explicit cluster size is specified, it is used. A specified file size may or may not<br>be used. The monitor attempts to reuse an existing temporary file f The monitor attempts to reuse an existing temporary file for the same job by simply reopening that file. In this case, the file's size is the size of the previous file. If no previous temporary file for the job exists, or if one does exist but is already in use by somebody else, then a new file is created, with the specified file size. A new file is also created if an explicit device name or cluster size is given.

#### Privileges Required

TUNE to set caching mode. You also need write access (by protection code, GWRITE, WWRITE, and/or SYSIO) to supersede an existing file.

 $\sim 10^{11}$ 

Data Passed

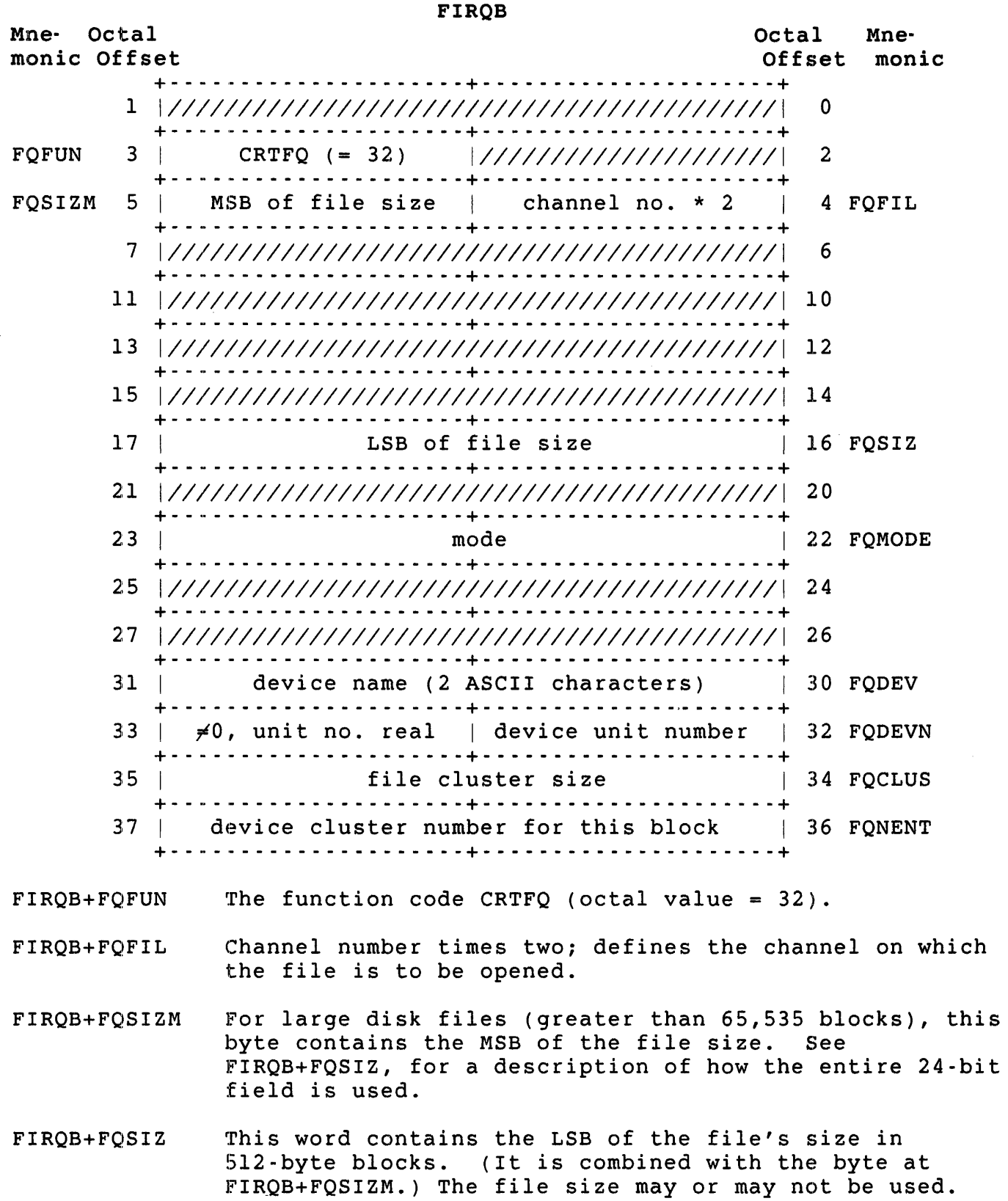

CALFIP CRTFQ

> If a temporary file already exists that is not in use, the monitor uses the space allocated to the previous temporary file. However, if cluster size is specified, a new file is created, and the file size indicated by the 24-bit file size is used.

- FIRQB+FQMODE The mode with which the file is to be opened. Values are as described for the MODE modifier in OPEN for OUTPUT statements for disk (see the *RSTS/E programming Manual).* The only relevant modes are for creating a tentative file, creating a contiguous file, creating a conditionally contiguous file, and for data caching. All other mode bits are ignored, except bit 15. If a mode value is used, bit 15 of this word must be set to 1 .
- FIRQB+FQDEV The device name is passed here as two ASCII characters; it must be a disk device. A value of zero in this word indicates SY:, the public disk.
- FIRQB+FQDEVN The device unit number is passed here in binary. A nonzero value in the high byte (FIRQB+FQDEVN+l) indicates an explicit device unit number. A zero value in FIRQB+FQDEVN+l indicates no unit number.
- FIRQB+FQCLUS File cluster size. Performs the same function as the CLUSTERSIZE option in BASIC-PLUS.
- FIRQB+FQNENT The device cluster number for placement of block 1 of the file on disk. When creating a new file, you can place block 1 of the file on a particular block by specifying the disk device cluster number in this word.<br>If this word is zero, no placement is done. If it is If this word is zero, no placement is done. nonzero, the monitor tries to place the file at the specified device cluster or as near after it as<br>possible. If the first block of the file can be If the first block of the file can be placed at or after the specified device cluster number, the monitor sets a bit in the file's entry in the UFD. If the first block of the file cannot be placed at or after the specified device cluster number, the file is placed at the lowest free block on the disk, the bit in the file's entry in the UFD is not set, and no error is returned.

A value of -1 means the center of the disk; a value of -2 means immediately after the directory.

Data Returned

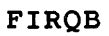

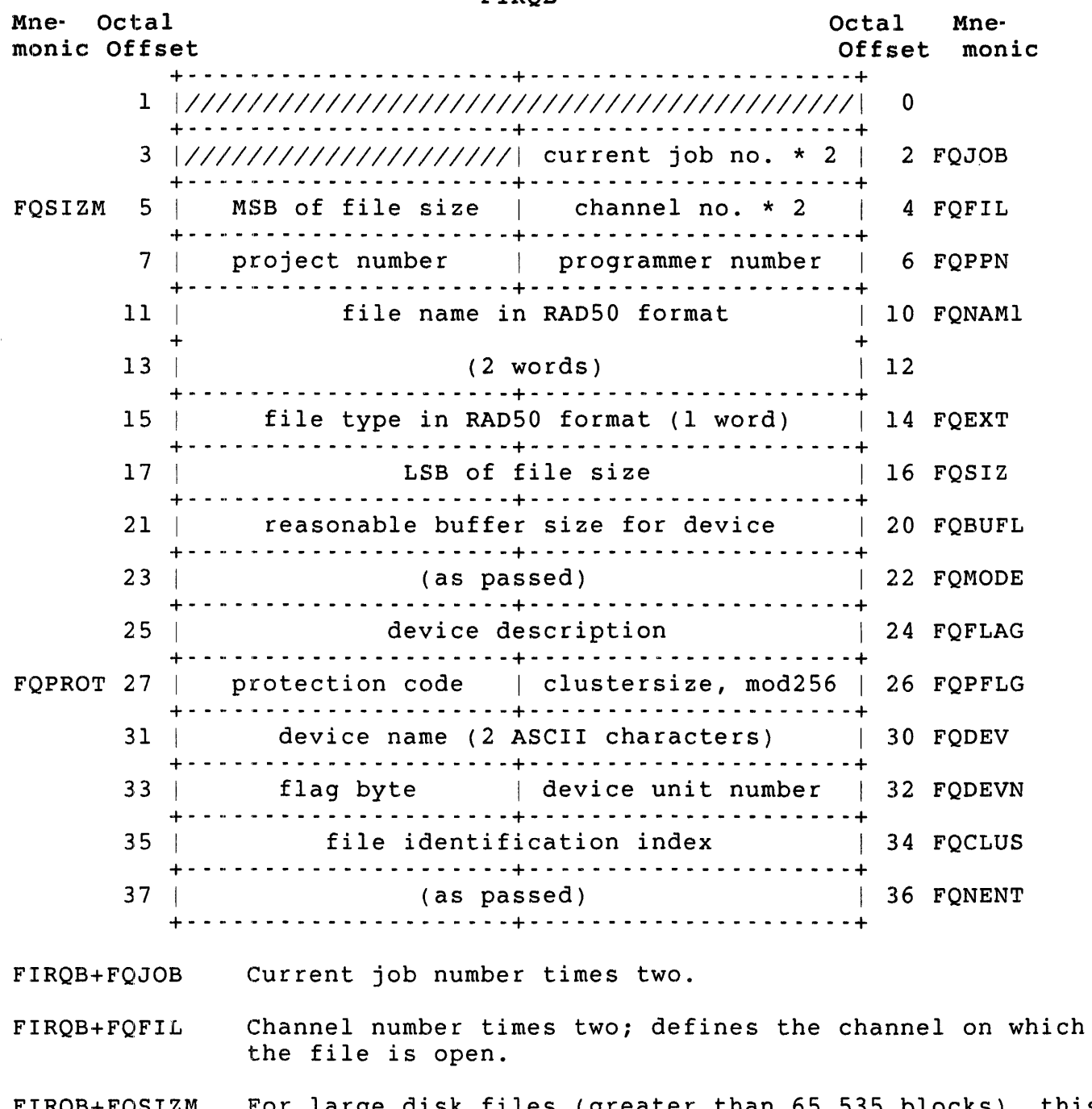

FIRQB+FQSIZM For large disk files (greater than 65,535 blocks), this byte contains the MSB of the file size in 512-byte blocks. It is combined with the word at FIRQB+FQSIZ to form a 24-bit field giving the file size.

FIRQB+FQPPN The PPN under which the file is open. An actual PPN is returned here even if this word was passed as zero.

### CALFIP CRTFO

- FIRQB+FQNAMI The file name created: two words of RAD50 data.
- FIRQB+FQEXT The file type created; one word of RAD50 data.
- FIRQB+FQSIZ The size to which the file was preextended, in S12-byte blocks.
- FIRQB+FQBUFL Reasonable buffer size for disk reads and writes, in<br>bytes. (Always 512. for disk.)  $(A1$ ways  $512.$  for disk.)
- FIRQB+FQFLAG Description of the device just opened (the same information as the BASIC-PLUS STATUS variable). The low byte contains the device's handler index, always zero (DSKHND) for disk. The high byte contains a set of status flags, irrelevant here since the device is always disk. See the OPNFQ subfunction for more information about these settings.
- FIRQB+FQPFLG The file cluster size, modulo 256. That is, a file cluster size of 256 is indicated by zero. This is the same as the value passed at FIRQB+FQCLUS, except that it is returned in a byte instead of a word.
- FIRQB+FQPROT The protection code of the file.
- FIRQB+FQDEV The device name of the disk device, as two ASCII characters. The actual device name is returned here, even if this word was passed as zero.
- FIRQB+FQDEVN The device unit number. The actual unit number is returned here, even if FIRQB+FQDEVN+l was passed as zero.
- FIRQB+FQCLUS The file identification index of this file. This word is significant mainly in that it can be used in place of the file name in subsequent opens of the file on disk. You can open the file with the OPNFQ subfunction of CALFIP using an explicit PPN in FIRQB+FQPPN, a zero word in FIRQB+FQNAMl, and the file identification index in FIRQB+FQNAMl+2.

Note that there is no performance gain for using the file identification index rather than the file name. The file identification index is provided for compatibility with RSX. Furthermore, the file identification index is changed when the REORDR utility is run on the directory (see the *RSTS/E System*  Manager's *Guide).* 

#### Errors

- QUOTA Extending the file causes the disk quota to be exceeded. This error does not occur if the user has EXQTA, privilege.
- xxxxx All other errors for this directive are device-dependent. See Appendix A for a full list of errors.

## Example

The following MACRO code opens a temporary file on channel 13. Assume that the FIRQB has been initialized to all zeros. Hence, the temporary file is created on the public disk structure:

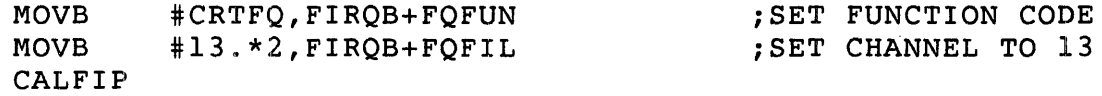

## CALFIP DALFO

DALFO (Deallocate All Devices)

Form

MOVB CALFIP #DALFQ,FIRQB+FQFUN

## Function

The DALFQ subfunction deallocates all devices currently allocated to the job.

privileges Required

None

Data Passed

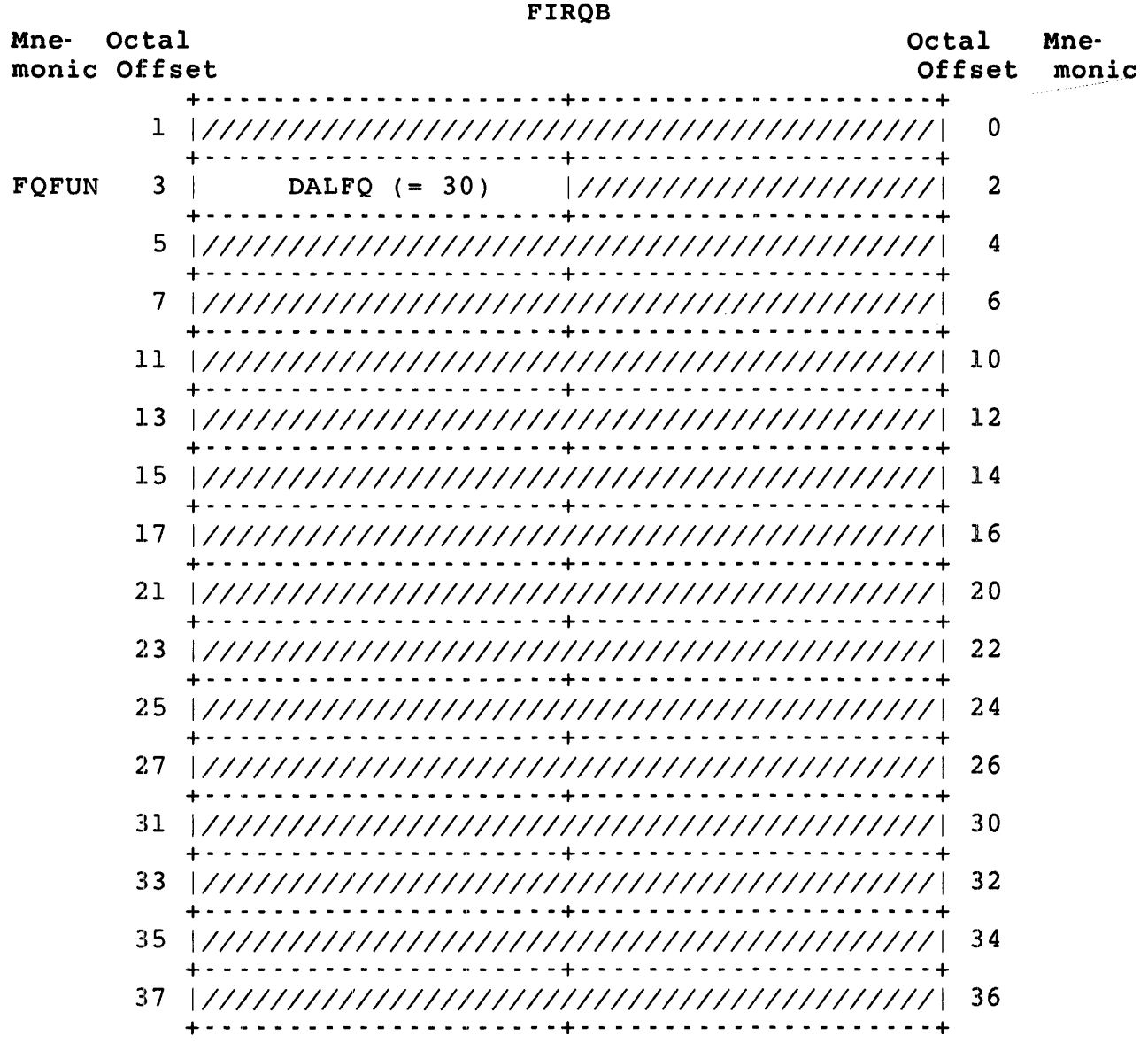

FIRQB+FQFUN The function code DALFQ (octal value = 30).

## Data Returned

The DALFQ subfunction of CALFIP does not return any meaningful data.

Errors

No errors are possible with DALFQ.

## CALFIP DEAFQ

# DEAFQ (Deallocate a Device)

### Form

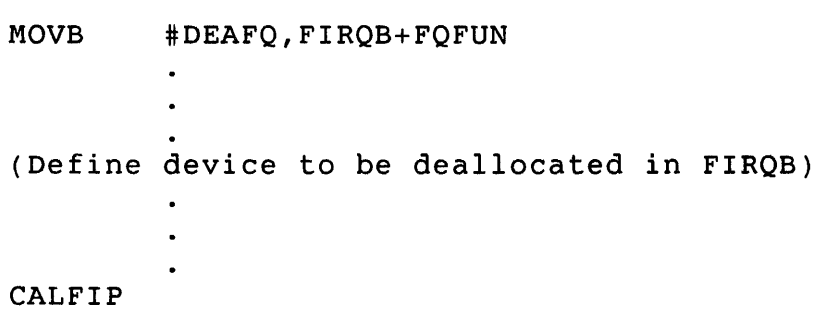

## Function

The DEAFQ subfunction deallocates (that is, releases it for use by other jobs) a device from the current job.

## Privileges Required

None
$\sim 10^7$ 

Data Passed

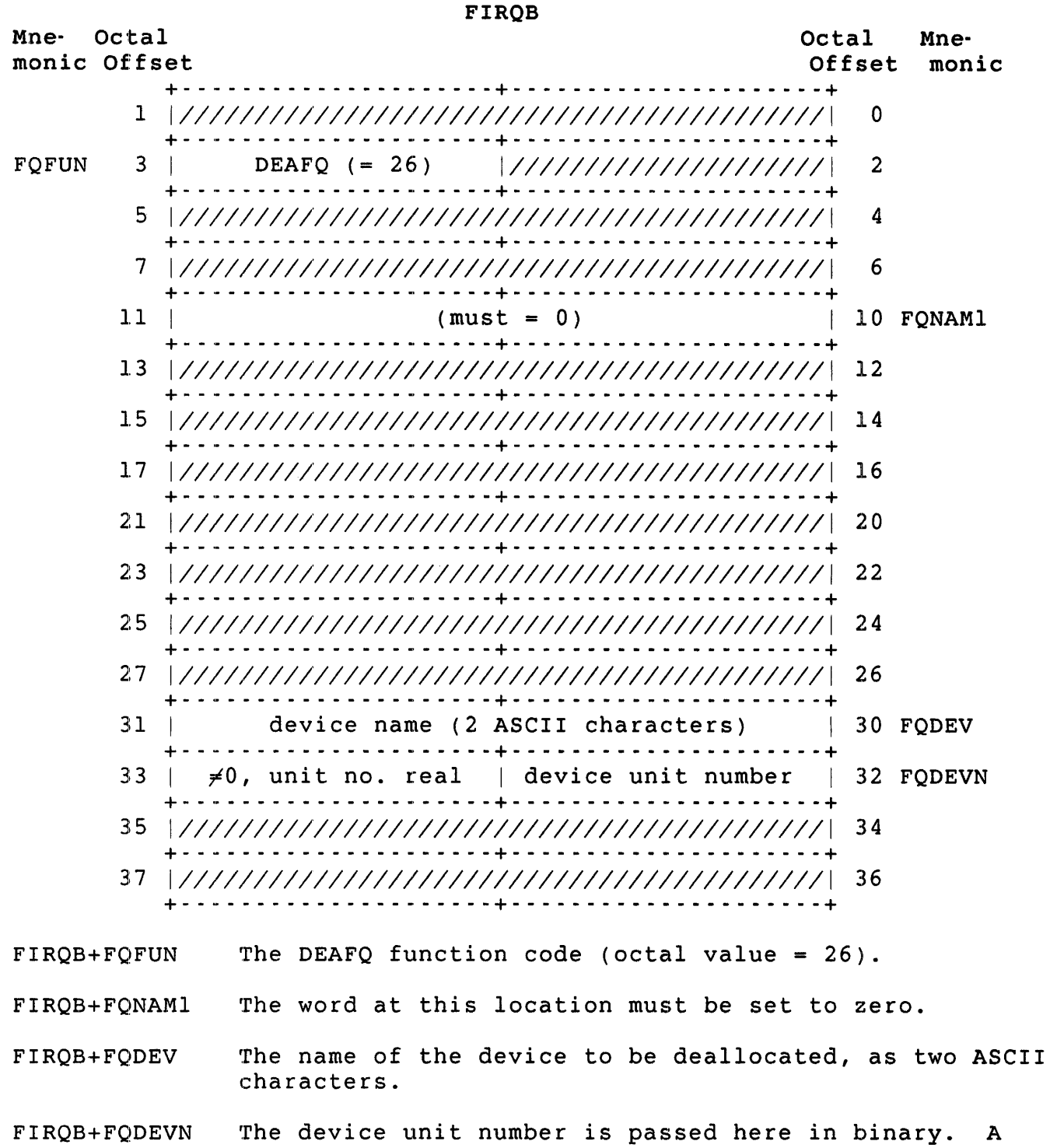

# nonzero value in FIRQB+FQDEVN+l indicates an explicit device unit number, while a zero value indicates no device unit number.

CALFIP DEAFQ

Data Returned

Except for a possible error in byte 0 of the FIRQB, the DEAFQ subfunction of CALFIP does not return any meaningful data.

Errors

NODEVC The device or its type specified at FIRQB+FQDEV and FIRQB+FQDEVN is not part of your system configuration.

# Example

 $\hat{\mathbf{c}}$ 

The following code deallocates LP: from the current job:

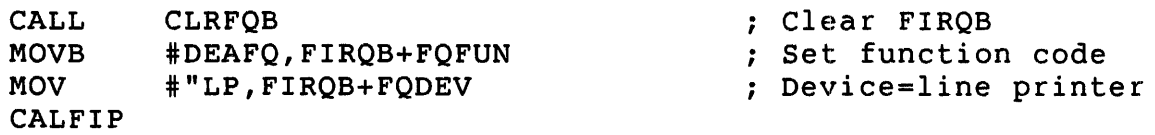

See Programming Hints for information on the CLRFQB routine.

DIRFQ (Get Directory Information)

#### Form

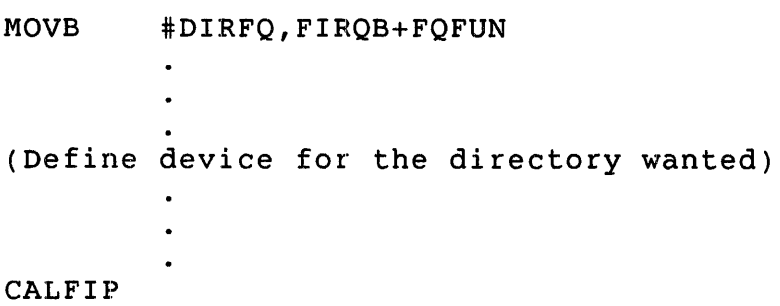

### Function

The DIRFQ subfunction of CALFIP returns directory information about a disk, DECtape, or magtape file. Two forms of the call are available. One leaves a magtape file positioned at the EOF and returns the size of the file as part of the directory information. The second form, for magtape only, leaves a magtape file positioned at the beginning of the file, and does not return the size of the file.

# Note

For disk directory lookup on a PPN other than that of the caller, DIRFQ returns only those files to which the caller has read or execute access.

# Privileges Required

DEVICE to perform a directory lookup or disk lookup on caller's account if the referenced device is restricted. You need read or execute access (by protection code, GREAD, or WREAD) to perform a disk directory lookup on another account.

Data Passed - Directory Lookup on Index

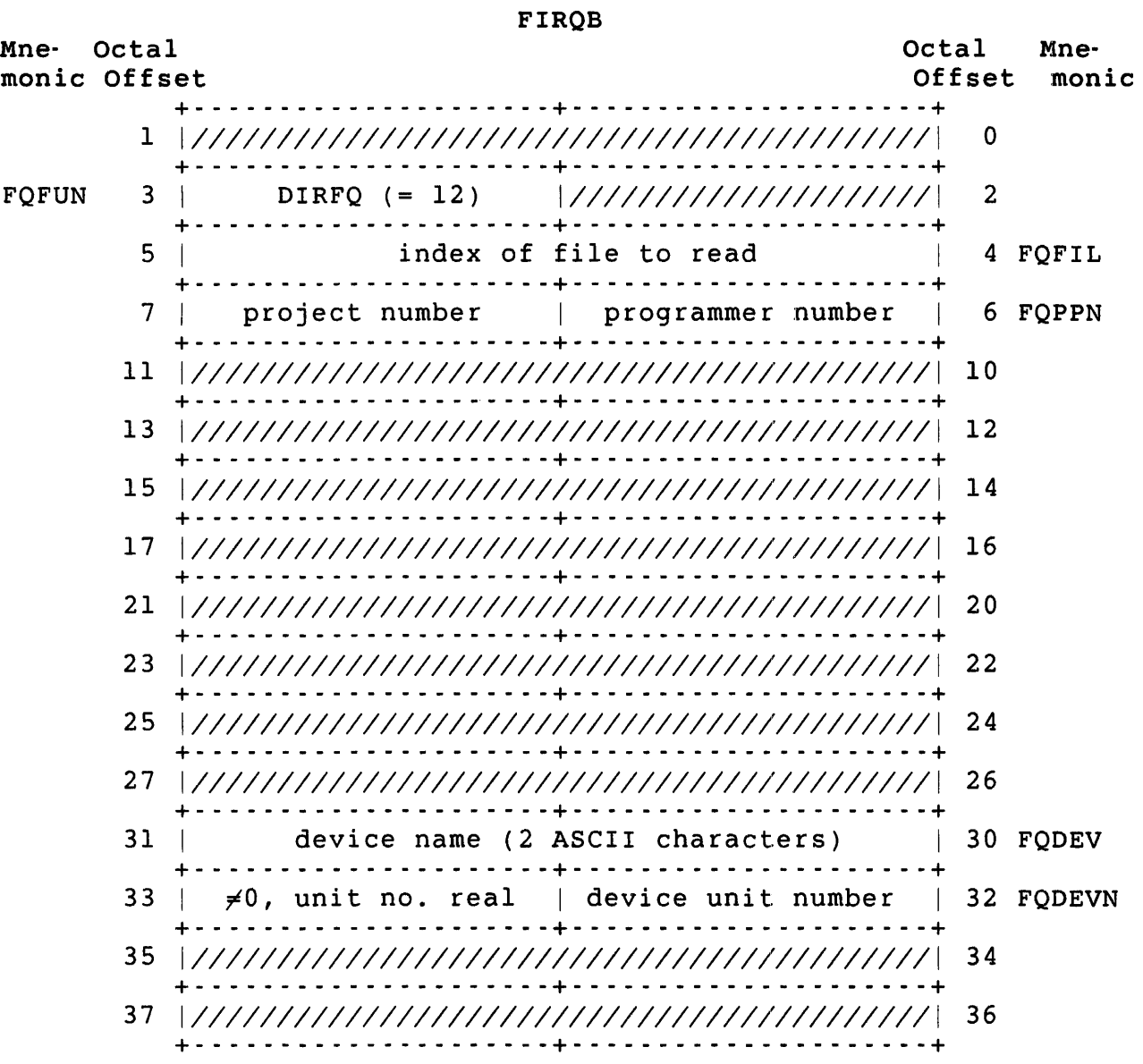

FIRQB+FQFUN The function code DIRFQ (octal value = 12).

FIRQB+FQFIL The index of the file to read. If this word is zero, the monitor returns data for the first file in the directory. For some positive value n, the monitor returns data for the n+l file in the directory. For magtape, a value of zero causes the monitor to rewind the tape before it gets the information for the first<br>file (by reading the label record of the file). The file (by reading the label record of the file). monitor then spaces the tape forward to the next EOF record and calculates the number of records in the file. The tape is left in that position.

A nonzero value performs the same action, except that the tape is not rewound.

For DECtape, the first call issued must have a value of zero in this word to read the directory blocks from the tape before reading the first file. Subsequent calls with this word nonzero read the directory from the BUFF.SYS file. (Directory information for DECtape is kept in this system file on disk to speed up DECtape file processing: see the *RSTS/E* Programming Manual.)

FIRQB+FQPPN The PPN of the directory to look up, for disk or magnetic tape. (The monitor does not use these bytes if the device is DEC tape but simply returns information for each file read on the device.)

> If this word is zero and the device is disk, this directive returns information for the PPN under which this job is being executed.

If this word is zero and the device is magnetic tape, this directive returns information for each file read, regardless of the PPN under which it was written.

- FIRQB+FQDEV The device name, as two ASCII characters. Must be disk, magnetic tape, or DECtape. If this word is zero, the public disk structure (SY:) is used.
- FIRQB+FQDEVN The device unit number is passed here in binary. A nonzero value in FQDEVN+1 indicates an explicit device unit number. A zero value in FQDEVN+1 indicates no unit number.

Data Passed - Special Magnetic Tape Lookup

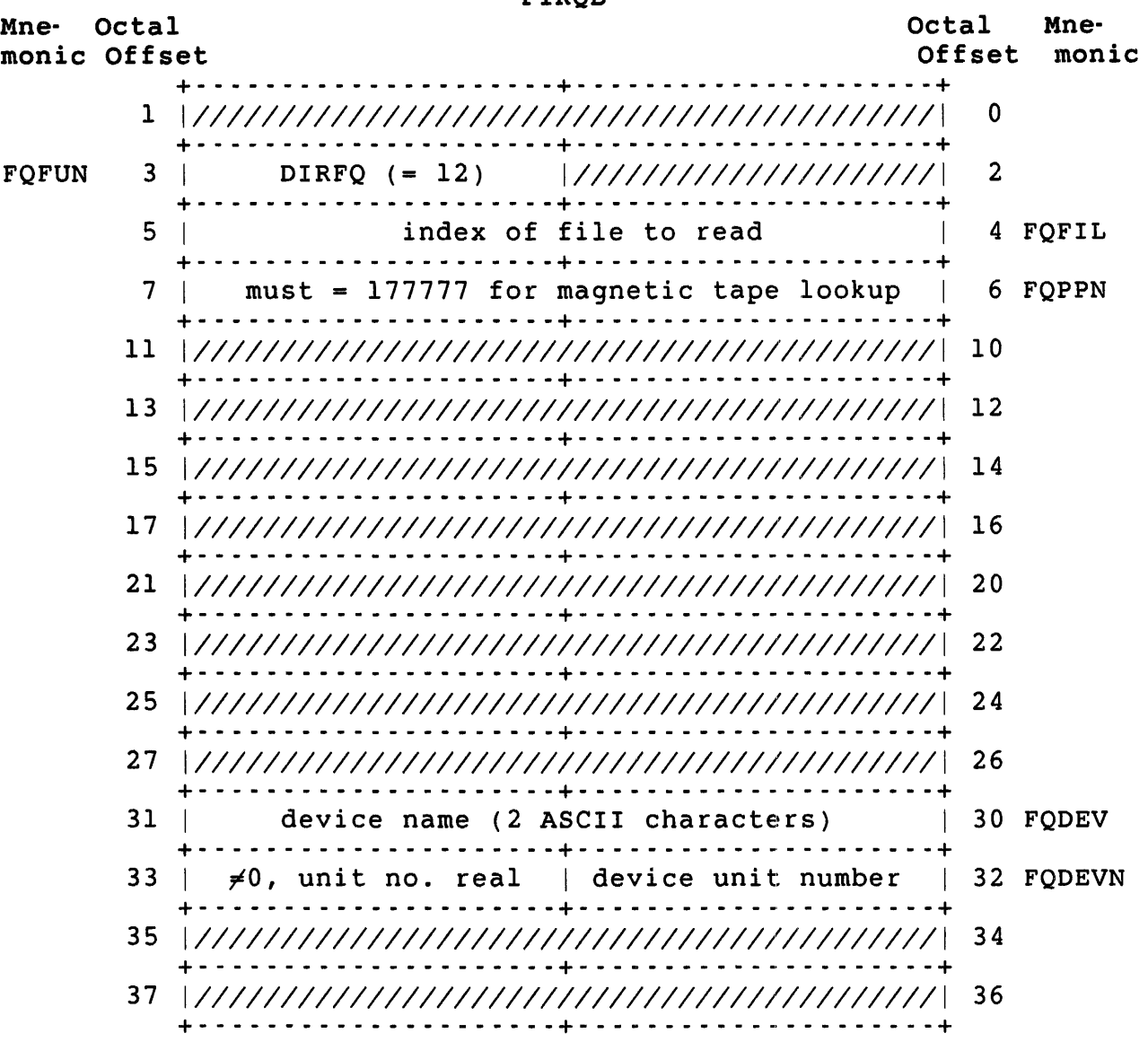

 $FIDOR$ 

FIRQB+FQFUN The function code DIRFQ (octal value = 12).

FIRQB+FQFIL Index number of the file to be read. If this word is zero, information is returned for the first file in the directory. If this word is some positive value n, information is returned for the n+1 file in the directory. A value of zero causes the monitor to rewind the tape before getting information from the first file (by reading the label record). It then back spaces the tape one record, leaving it positioned at the beginning-of-file (BOF). (This action leaves the tape positioned such that an open on this file will succeed on a single read from tape.)

A nonzero value does not cause the tape to be rewound; the next record is read (it must be a label), and the tape is backspaced one record. When you are searching a tape for specific files to read, the normal action is to execute this directive with a value of zero first. If the file is one to be read, open the file requesting no rewind, process the file, and close it to position the tape at the EOF. If the file is not one to be read, space the tape forward to the next EOF. (You can do this in MACRO with the .SPEC directive.) Then issue the DIRFQ call with a nonzero value in the word beginning at FIRQB+FQFIL, and continue the process.

- FIRQB+FQPPN This word must be set to 177777 for the special magnetic tape lookup operation.
- FIRQB+FQDEV The device name as two ASCII characters. The device must be a magnetic tape drive.
- FIRQB+FQDEVN The device unit number, in binary. A nonzero value in FIRQB+FQDEVN+l indicates an explicit device unit number. A zero value in FIRQB+FQDEVN+l indicates no unit number.

CALFIP DIRFQ

Data Returned (Both)

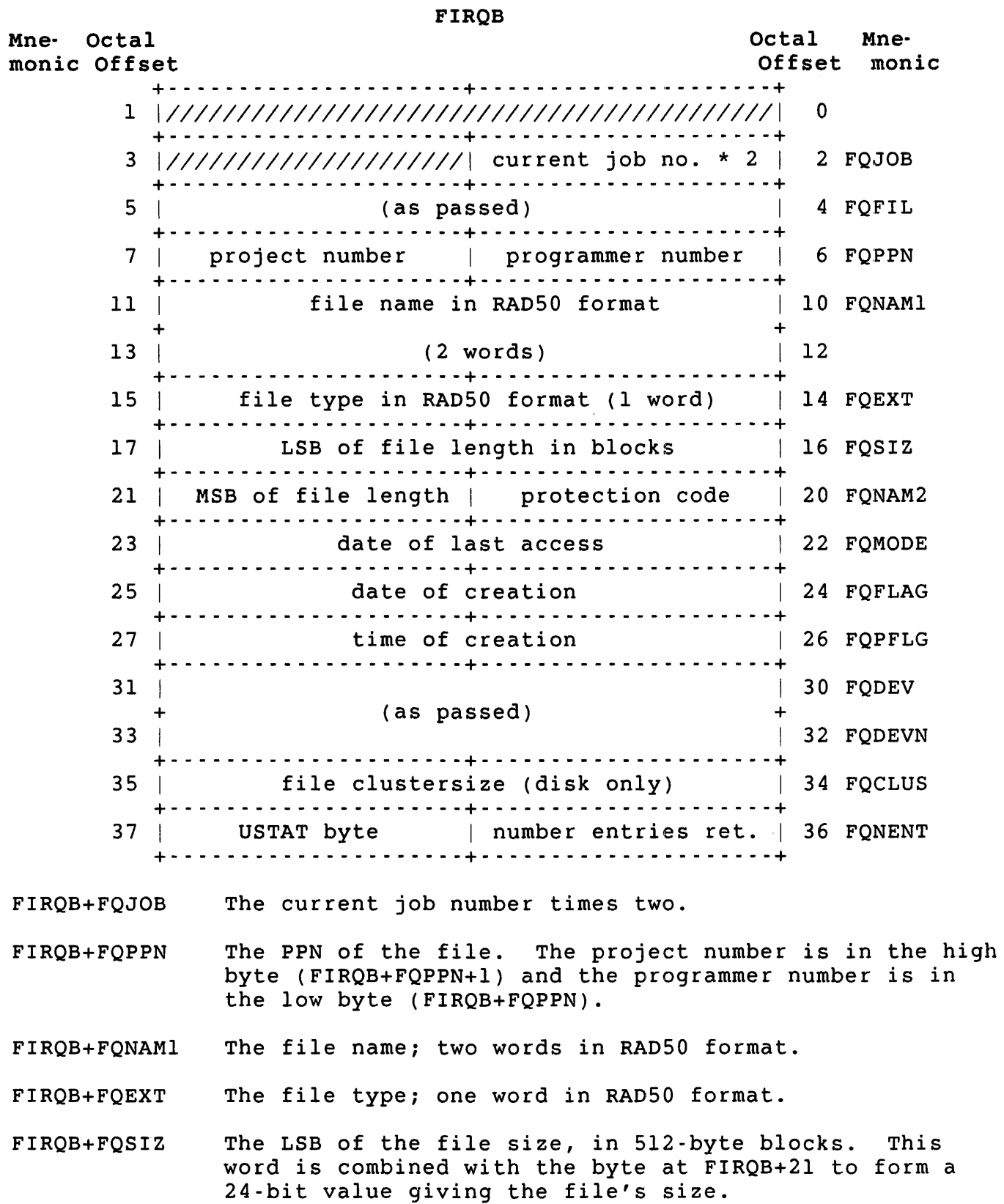

FIRQB+FQNAM2 The protection code of the file.

- FIRQB+FQNAM2+1 The MSB of the file's size in 512-byte blocks (see FIRQB+FQSIZ).
- FIRQB+FQMODE The date the file was last accessed, in system internal format:

[(year - 1970) \* 1000.] + day-within-year

See the .DATE directive for a discussion of the system internal format for dates.

- FIRQB+FQFLAG The date the file was created, in system internal format.
- . FIRQB+FQPFLG The time that the file was created, in system internal format: minutes before midnight, where midnight  $=$ 1440.. (See the .DATE directive for a discussion of the system internal format for time.)
	- FIRQB+FQCLUS The file cluster size for disk devices. It is not used for tape.
	- FIRQB+FQNENT Number of entries returned: 8 for disk; 6 for tape.

FIRQB+FQNENT+l Internal flag information (disk only):

Bit Meaning When Set

- 1 File is placed
- 2 Some job has write access now
- 3 File is open in update mode
- 4 File is contiguous; no extend allowed
- 5 No delete or rename allowed
- 7 File is marked for deletion

CALFIP DLNFQ

Data Passed

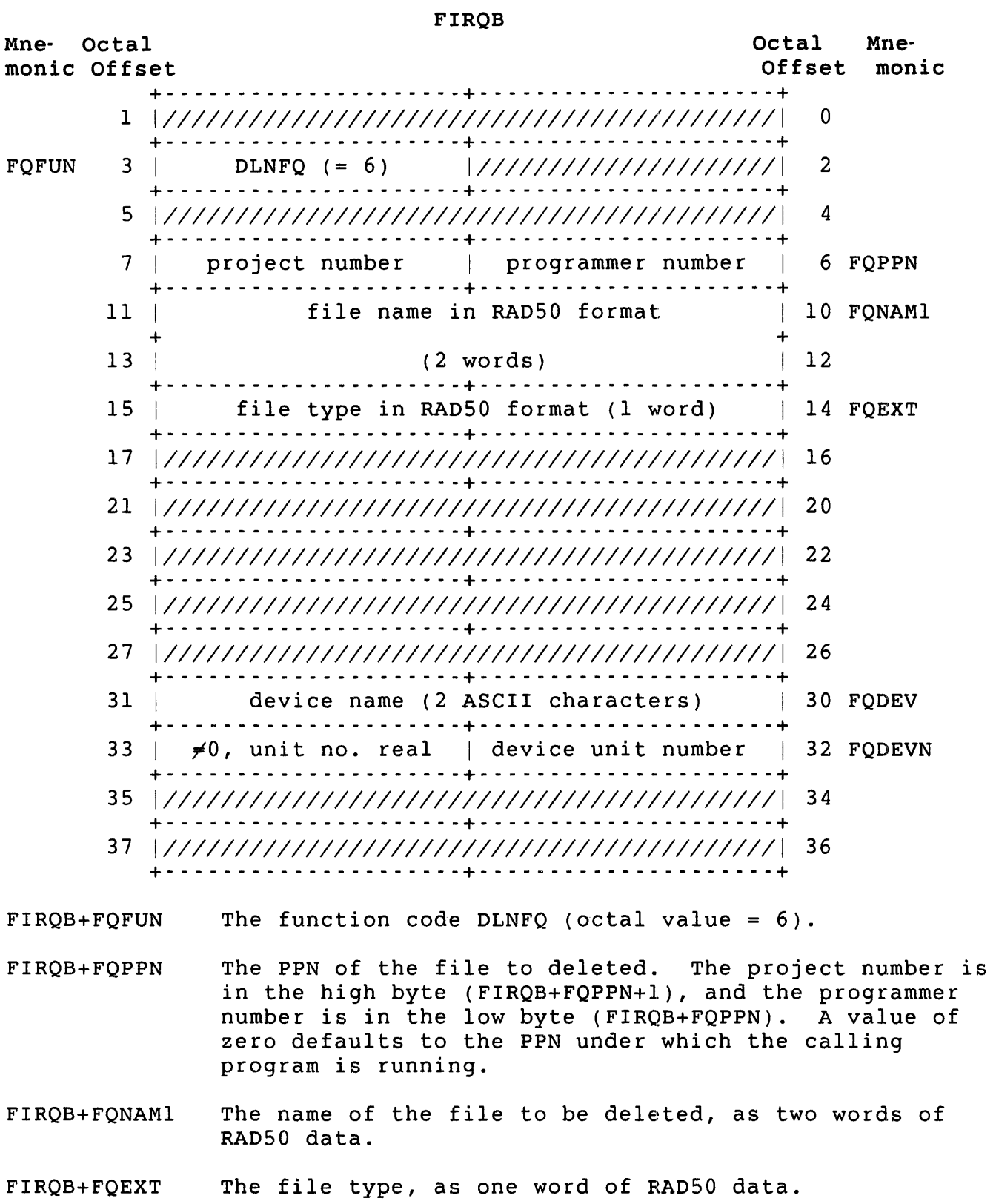

- FIRQB+FQDEV The name of the device containing the file to be deleted, as two ASCII characters; it must be a disk or DECtape device. A value of zero in this word indicates the public disk structure (SY:).
- FIRQB+FQDEVN The device unit number, in binary. A nonzero value in FQDEVN+l indicates an explicit device unit number. A zero value in FQDEVN+l indicates no unit number.

# Data Returned

Except for a possible error in byte 0 of the FIRQB, the DLNFQ function of CALFIP does not return any meaningful data.

Errors

NOSUCH The file specified in the data passed cannot be found.

PRVIOL Protection violation. An attempt was made to delete a file that is either write-protected against the caller or marked for no delete.

#### Example

The following code deletes the file MYFIL.LST from the user's account on the public structure. Assume that the FIRQB has been filled with zeros previously:

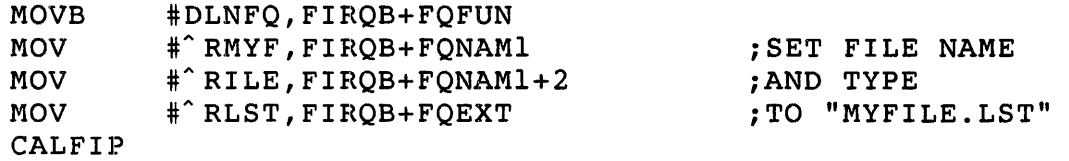

CALFIP ERRFO

# ERRFQ (Return Error Message Text)

# Form/Example

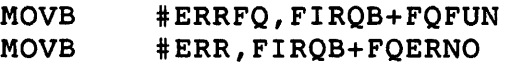

# Function

The ERRFQ subfunction of CALFIP returns error message text from the system error message file or from the default error message file if an error message file is not currently installed. The text is associated with the value of the error code passed as byte 4 of the FIRQB. This call returns the full RSTS/E error message text associated with errors returned in byte 0 of the FIRQB on all the monitor directives.

#### privileges Required

None

Data Passed

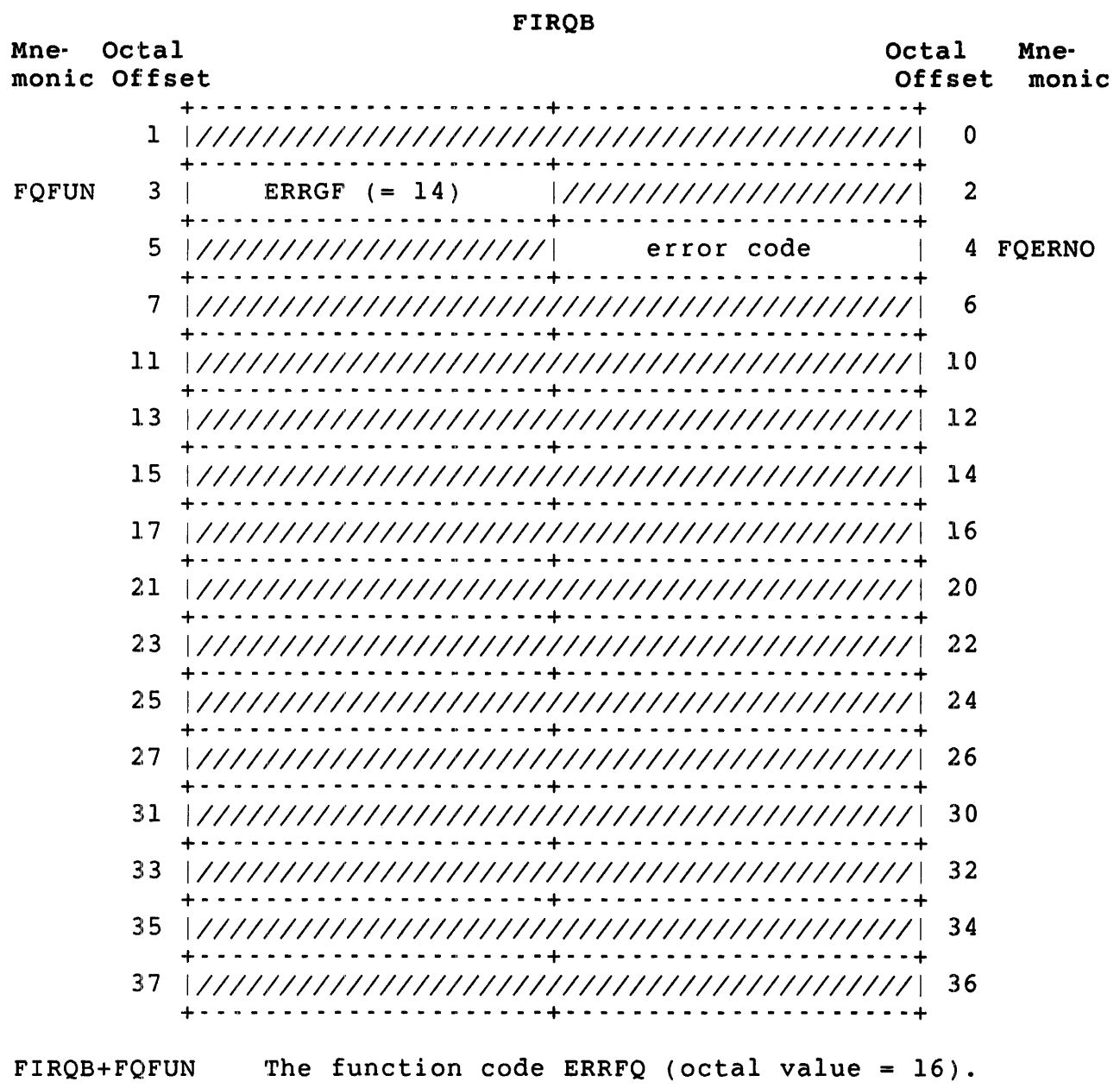

FIRQB+FQERNO - The error code value (in binary) for which the corresponding error message text is to be returned. na.

# Errors

The ERRFQ subfunction of CALFIP does not return any errors.

CALFIP ERRFQ

Data Returned

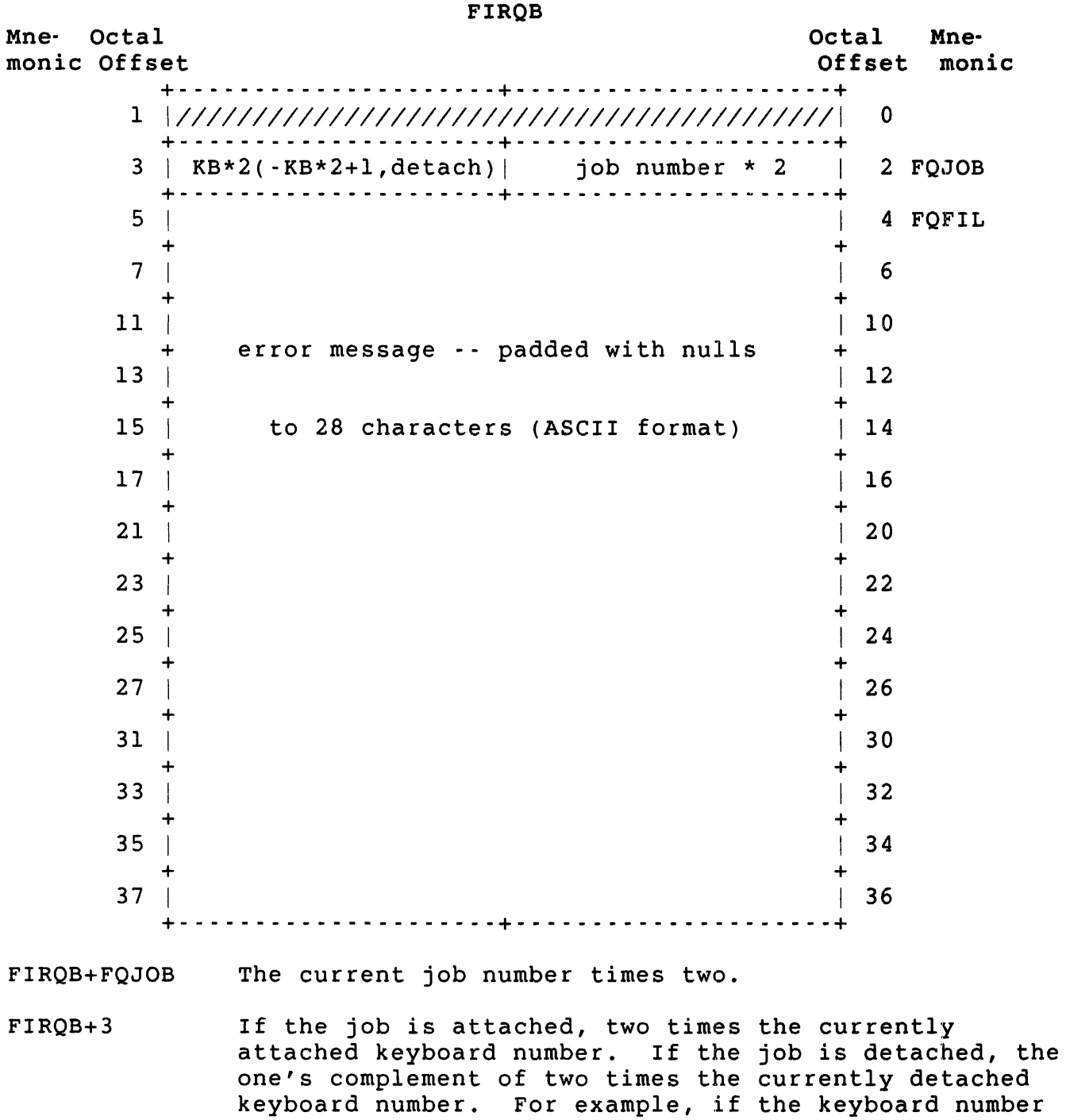

FIRQB+FQFIL The error message text begins in this byte. The text is padded with zeros to 28 characters, if necessary.

and 365 (377-12) for a detached job.

is 5, the value in FIRQB+3 is: 12 for an attached job

LOKFQ (Disk File/Wildcard Lookup)

# Form

MOVB #LOKFQ,FIRQB+FQFUN (Set up FIRQB to define file/wildcard) CALFIP

### Function

The LOKFQ subfunction of CALFIP does one of two actions:

- o Looks for a file on disk by name and returns directory information (date of creation, and so forth)
- o Performs a wildcard file search

For example, with a file name and type in the FIRQB of \*.TXT it searches an account for a file with any file name and a type of .TXT. By incrementing an index and reexecuting LOKFQ, you can search through an entire directory for all such files.

#### Note

For disk directory lookup on a PPN other than that of the caller, LOKFQ returns only files to which the caller has read or execute access.

# Privileges Required

DEVICE to perform a disk directory lookup on the caller's account if the referenced device is restricted. You need read or execute access (by protection code, GREAD, or WREAD) to perform a disk directory lookup on another account.

CALFIP LOKFQ

Data Passed - Disk Directory Lookup

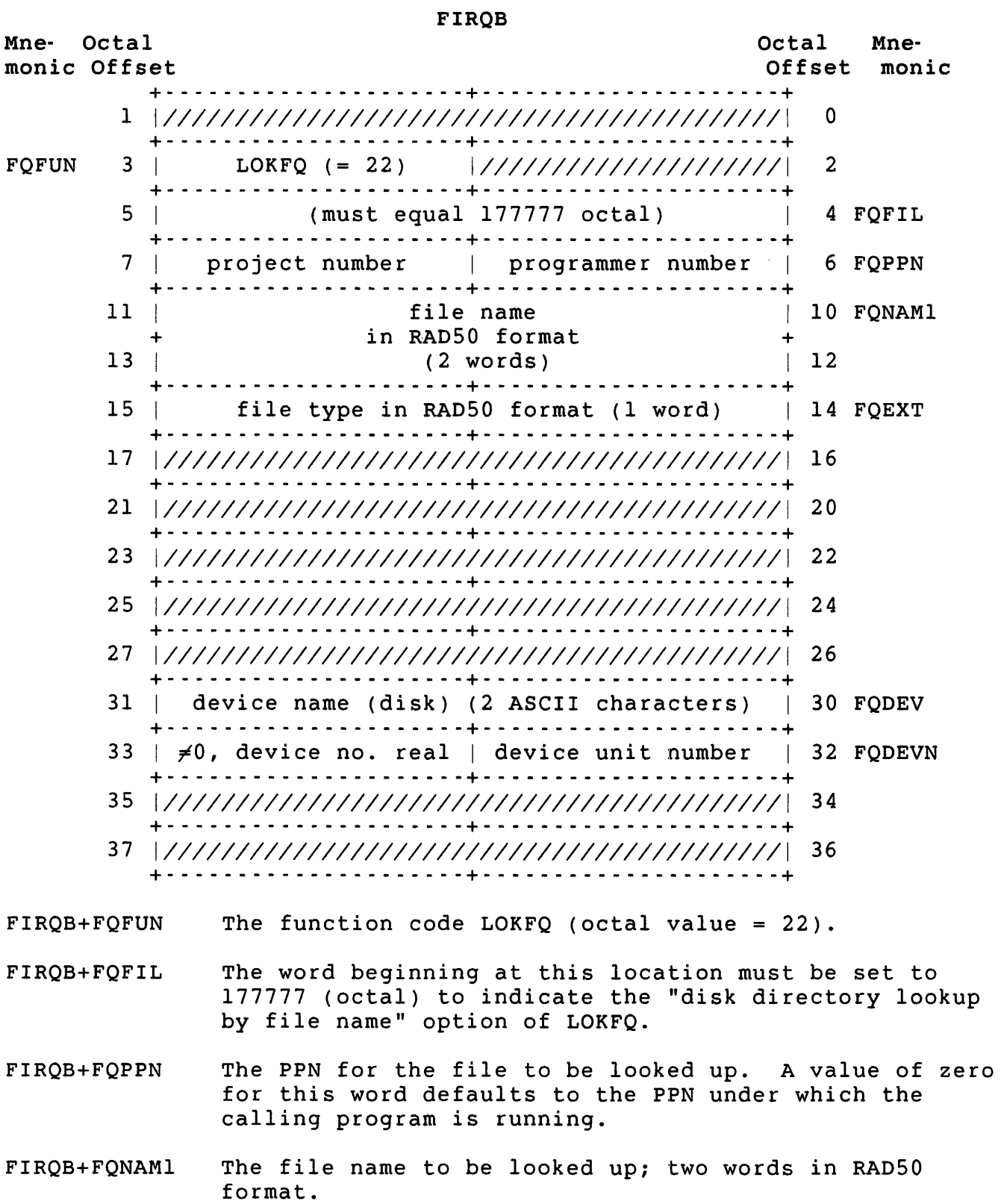

- FIRQB+FQEXT The file type of the file to be looked up; one word in RAD50 format.
- FIRQB+FQDEV The device name (must be disk), as two ASCII characters. If both bytes are zero, the public disk structure (SY:) is used.
- FIRQB+FQDEVN The disk device unit number is passed here in binary. A nonzero value in FQDEVN+l indicates an explicit device unit number. A zero value in FQDEVN+l indicates the system default.

Data Returned - Disk Directory Lookup by File Name

#### FIRQB

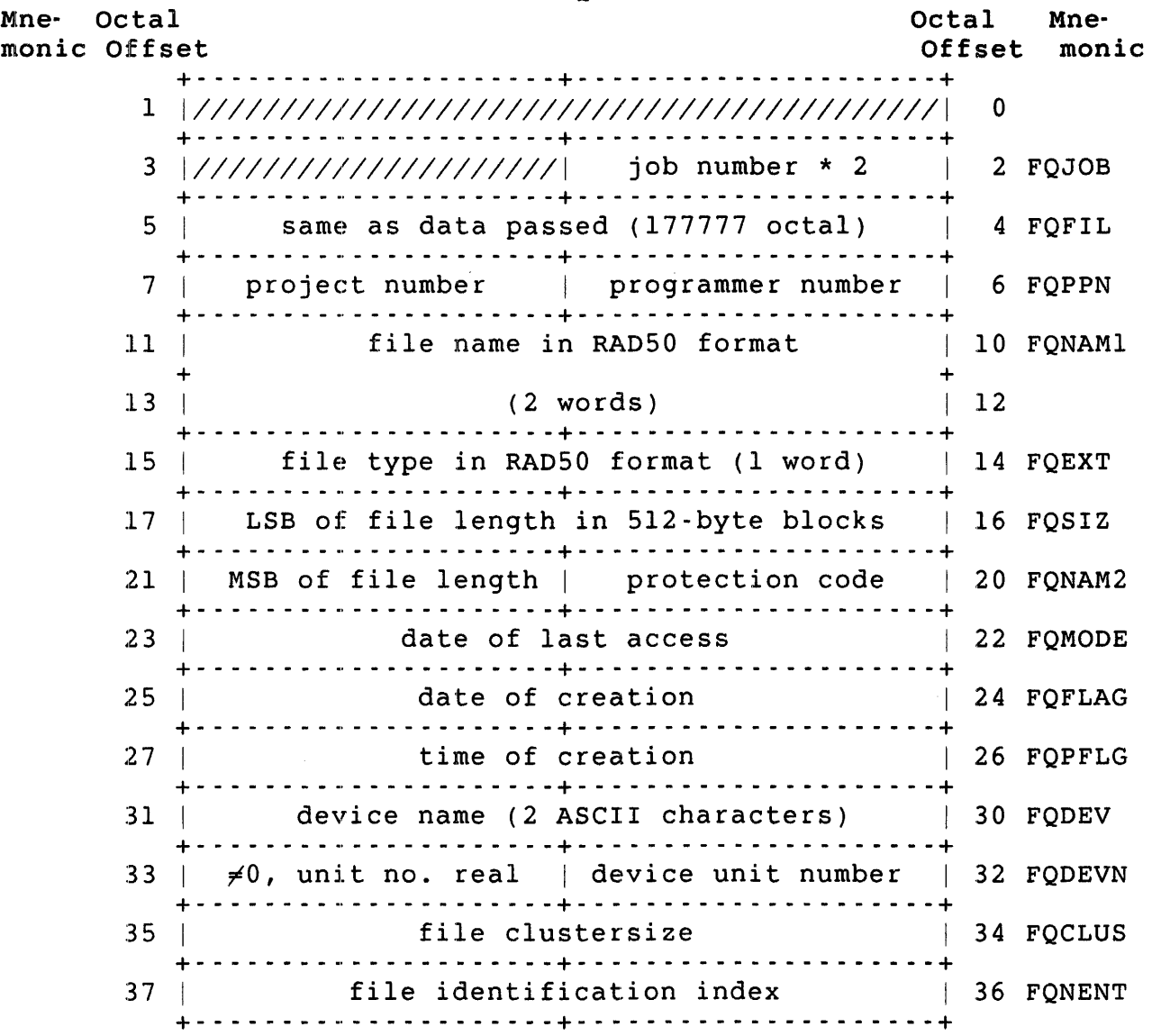

FIRQB+FQJOB The current job number times two.

CALFIP LOKFQ

- FIRQB+FQFIL The word at this location is the same as the data passed, in this case, 177777 (octal).
- FIRQB+FQPPN The PPN of the file (same as data passed).
- FIRQB+FQNAMI The file name; two words in RAD50 format (same as data passed) .
- FIRQB+FQEXT The file type; one word in RAD50 format (same as data passed) .
- FIRQB+FQSIZ The LSB of the file's size in 5l2-byte blocks. This word is combined with the byte at FIRQB+21 to form a 24-bit field giving the file size.
- FIRQB+FQNAM2 The file's protection code, in binary, is returned in this byte.
- FIRQB+21 The MSB of the file size in 5l2-byte blocks. It is combined with the word at FIRQB+FQSIZ to form a 24-bit field giving the file size.
- FIRQB+FQMODE The date the file was last accessed, in system internal format:

 $[(year - 1970) * 1000.] + day-within-year$ 

See the .DATE directive for a discussion of the system internal format for dates.

- FIRQB+FQFLAG The date the file was created, in system internal format (see FIRQB+FQMODE).
- FIRQB+FQPFLG The time the file was created, in system internal format: minutes until midnight, with 1440 equal to midnight.
- FIRQB+FQDEV The device name, as two ASCII characters. Always a specific name, even if zero was passed here.
- FIRQB+FQDEVN The device unit number, in binary. A specific number is always returned here; FIRQB+FQDEVN+l is always nonzero.
- FIRQB+FQCLUS The file cluster size is returned in this word.
- FIRQB+FQNENT The file identification index is returned in this word. You can use the file identification index instead of the file name to open a file on disk with the OPNFQ subfunction of CALFIP. To do so, specify an explicit device name at FIRQB+FQDEV, a device unit number at FIRQB+FQDEVN, an explicit PPN at FIRQB+FQPPN, a zero

word at FIRQB+FQNAMl, and the file identification index at FIRQB+FQNAMl+2. (The file identification index is used by utilities that access software subroutines in the RMS libraries, for example.)

Note that there is no performance gain in using the file identification index instead of the file name. The file identification index is provided for<br>compatibility with RSX. Furthermore, the file compatibility with RSX. identification index is changed when the REORDR utility is run on the directory (see the *RSTS/E* System Manager's *Guide).* 

# Errors

- BADNAM The file name in bytes FIRQB+FQNAMl through FIRQB+l3 is missing or invalid.
- **NOSUCH** The device specified at FIRQB+FQDEV is not disk, or the file specified does not exist on the specified disk. This error also occurs when a user does not have read or execute access to the specified file.

# Example

The following code looks for the file MATRIX.DAT on the system disk:

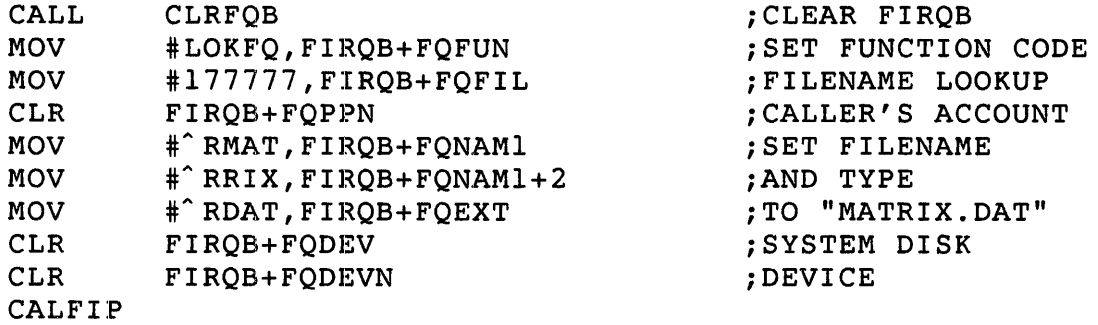

See Programming Hints for information on the CLRFQB routine.

CALFIP LOKFQ

Data Passed - Disk Wildcard Directory Lookup

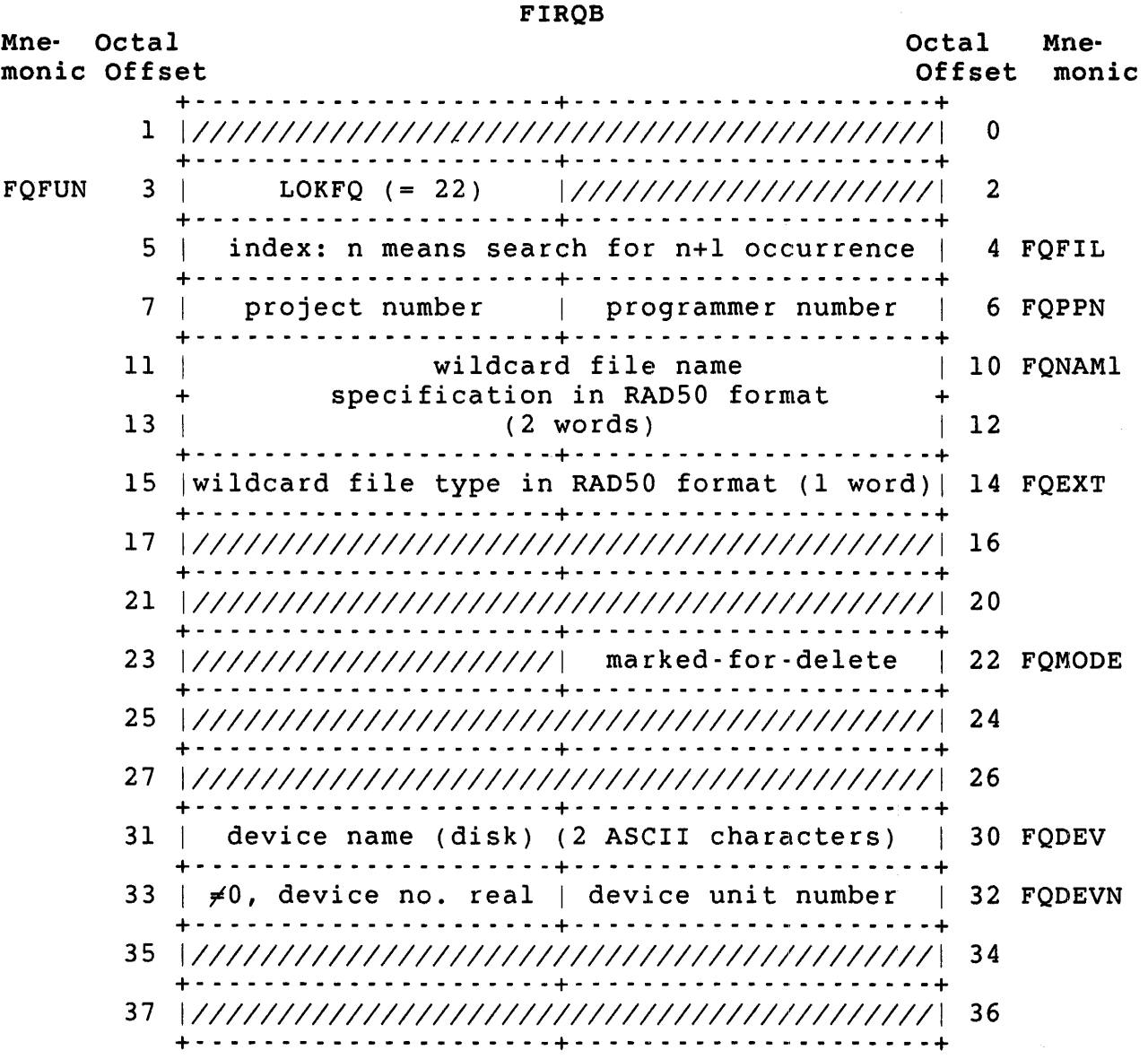

FIRQB+FQFUN The function code LOKFQ (octal value = 22).

- FIRQB+FQFIL An index number specifying the occurrence of the file name meeting the wildcard specifications. A value of zero in this word causes the monitor to search for the first file name in the directory that meets the specification. A value of one causes the monitor to search for the second file name, and so forth.
- FIRQB+FQPPN The PPN of the account whose directory of disk files is to be searched.
- FIROB+FONAM1 The wildcard file name; as two words in RAD50 format. Either an asterisk  $(*)$  character can replace the entire file name, or a question mark (?) character can replace any character in the file name. For example, a file name of FILE?? would cause the monitor to search the directory for any file name beginning with the characters FILE. An \* character indicates that the file name does not matter in the search.
- FIRQB+FQEXT The wildcard file type; as one word in RAD50 format. An \* character can replace the entire file type, or a ? character can replace any character in the file type. For example, a file type of BA? causes the monitor to search the directory for any file type beginning with the characters BA. An \* character indicates that the file type does not matter in the search.
- FIRQB+FQMODE If bit 14 is set, LOKFQ returns information about marked-for-delete files.
- FIRQB+FQDEV The name of the device to be searched (must be disk). A value of 0 in this word indicates the public disk structure (SY:).
- FIRQB+FQDEVN The device unit number in binary. A nonzero value in FIRQB+FQDEVN+l indicates an explicit device unit number. A zero value in FIRQB+FQDEVN+l indicates the system default.

CALFIP LOKFQ

Data Returned - Disk Wildcard Directory Lookup

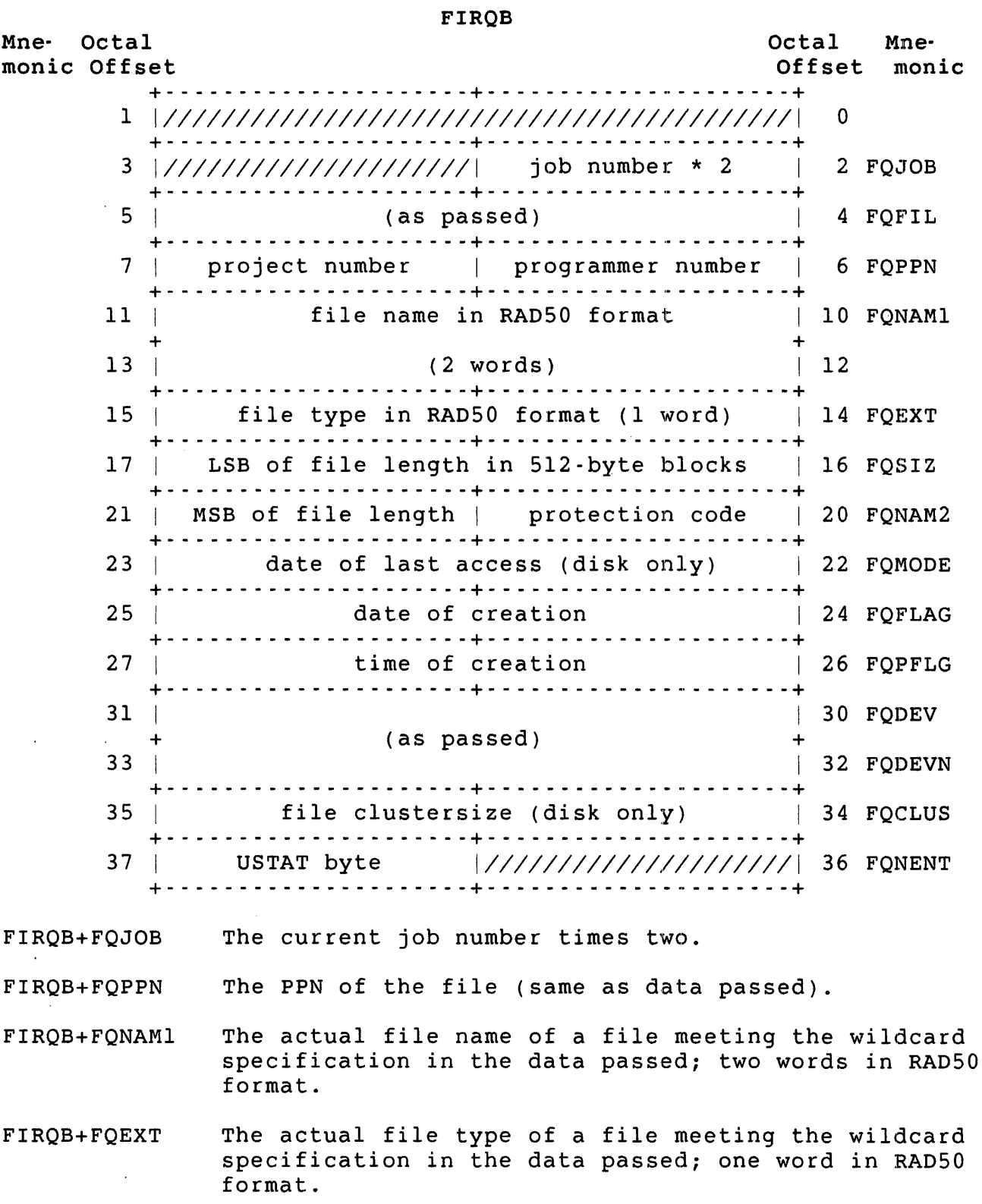

 $\mathcal{L}^{\text{max}}_{\text{max}}$ 

- FIRQB+FQSIZ The LSB of the file's size in S12-byte blocks. This word is combined with the byte at FIRQB+21 to form a 24-bit field giving the file's size.
- FIRQB+FQNAM2 The file's protection code, in binary, is returned in this byte.
- FIRQB+21 The MSB of the file's size in S12-byte blocks. The byte is combined with the word at FIRQB+FQSIZ to give the file's size.
- FIRQB+FQMODE The date the file was last accessed, in system internal format:

 $[(year - 1970) * 1000.] + day-within-year$ 

See the .DATE directive for a discussion of the system internal format for dates.

- FIRQB+FQFLAG The date the file was created, in system internal format (see FIRQB+FQMODE).
- FIRQB+FQPFLG The time the file was created, in system internal format: minutes until midnight, with 1440 equal to midnight.
- FIRQB+FQDEV The device name, as two ASCII characters. Always a specific name, even if zero was passed here.
- FIRQB+FQDEVN The device unit number, in binary. A specific number is always returned here; FIRQB+FQDEVN+l is always nonzero.
- FIRQB+FQCLUS The file cluster size is returned in this word.

FIRQB+FQNENT+l Internal flag information:

Bit Meaning When Set

- 1 File is placed
- 2 Some job has write access now
- 3 File is open in update mode
- 4 File is contiguous; no extend allowed
- 5 No delete or rename allowed
- 7 File is marked for deletion

CALFIP LOKFQ

# Errors

BADNAM No file specification appears at FIRQB+FQNAMl or the file name is invalid.

NOSUCH Either the device specified at FIRQB+FQDEV and FIRQB+FQDEVN is not a disk, or no match exists for the occurrence specified in the word at FIRQB+FQFIL.

PAKLCK The disk is restricted and the caller does not have DEVICE privilege.

# Example

The following code asks the monitor to search the directory for account [2,130] for the first occurrence of a file specification beginning with the letter X:

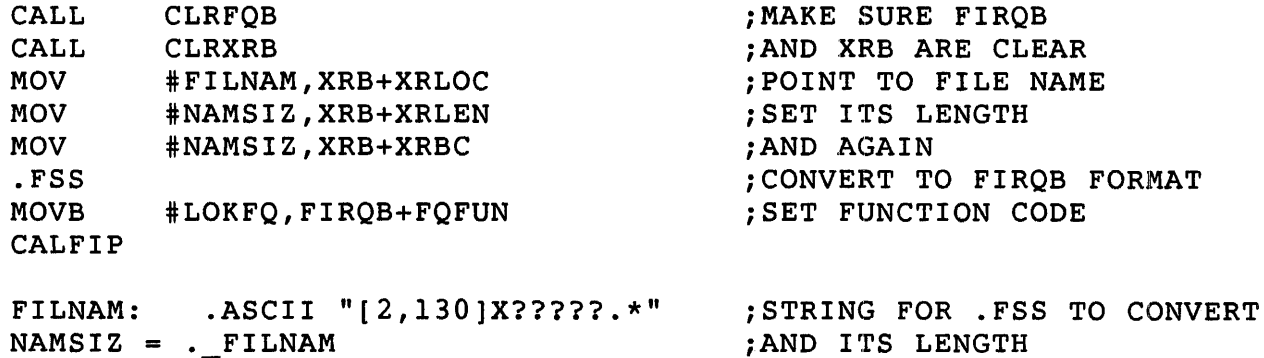

See Programming Hints for information about the CLRFQB and CLRXRB routines.

OPNFQ (Open a File/Device on a Channel)

Form

MOVB #OPNFQ,FIRQB+FQFUN (Set parameters appropriate to file or device)

CALFIP

# Function

The OPNFQ function has the same effect as an OPEN FOR INPUT statement in BASIC-PLUS; it opens a device or existing file on a channel. Parameters defining the device, file name and type, protection code, and mode are passed to the monitor in the FIRQB. If a file name is given in the FIRQB, a file~structured open for input is performed. If no file name is given, a non-file-structured open for input is<br>performed. The RSTS/E Programming Manual describes file- and The *RSTS/E Programming Manual* describes file- and non-file-structured OPEN FOR INPUT statement and the actions taken for the mode parameter (MODE modifier in BASIC-PLUS) for each device.

#### Note

Privileges are required to open a disk for non-file-structured processing. Whenever you use a disk as a non-file structured device, be aware that all RSTS/E data structures you access are subject to change at any time. The same applies if you open a UFD as a file.

# Privileges Required

No privileges are required to open the caller's UFD for read-only access. Privileges are needed to perform the following:

- o GREAD to open the UFD of any other account in the caller's group for read-only access
- o WREAD to open the UFD of any account outside the caller's group for read-only access
- o DEVICE to open a restricted device
- o Read access (protection code, GREAD, or WREAD) to open a disk file for read-only access
- o write access (protection code, GWRITE, WWRITE, and/or SYSIO) to open a disk file for write access
- o EXQTA to specify detach on close option on a pseudo keyboard
- o TUNE to select data caching mode on open
- o RONFS to gain non-file-structured read access to a disk
- o SYSMOO to gain non-file-structured write access to a mounted disk
- o WRTNFS to gain non-file-structured write access to a disk, or to gain write access to a UFO

Data Passed

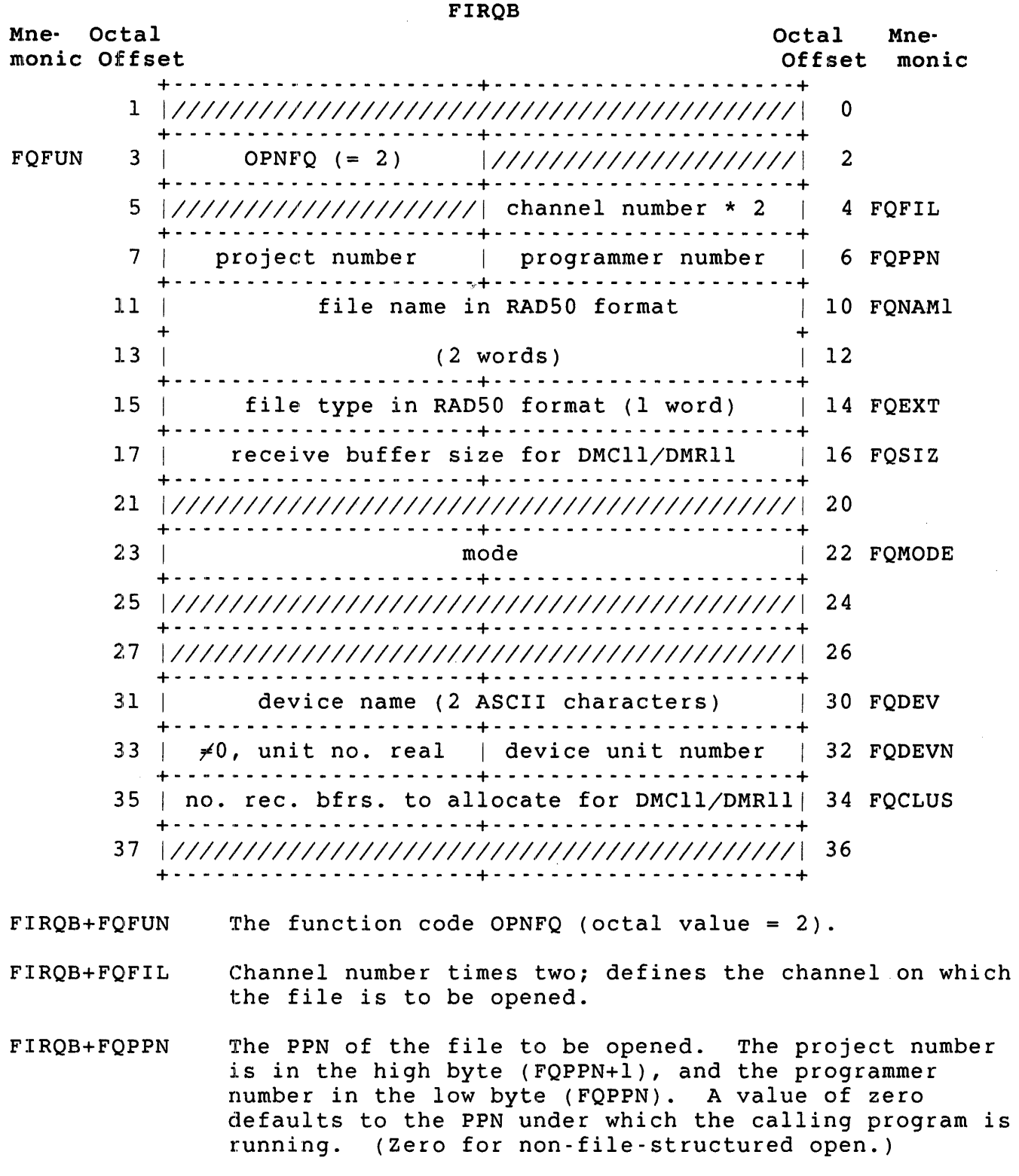

 $\sim 10^{11}$ 

CALFIP OPNFQ

FIRQB+FQNAMI The file name to be opened; two words of RAD50 data. May also be specified as a zero word followed by the file identification index (see LOKFQ).

> (Must be two zero words for a non-file-structured open. )

- FIRQB+FQEXT The file type; one word of RAD50 data. (Must be zero for a non-file-structured open.)
- FIRQB+FQSIZ This parameter has the same function as the FILESIZE option in BASIC-PLUS. It is only used for the DMCll/DMRll, where it specifies the receive buffer size. You can specify a value between 1 and 632 (1170 octal). See the RSTS/E Programming Manual for more See the *RSTS/E Programming Manual* for more information.
- FIRQB+FQMODE The mode with which the file is to be opened; values and actions taken are as described for the MODE modifier in OPEN FOR INPUT and non-file-structured OPEN statements for various devices, as described in the *RSTS/E Programming Manual.* If you use a mode value at all, you must set bit 15 of this word to 1.
- FIRQB+FQDEV The device name is passed here as two ASCII characters. A value of zero indicates "SY", public disk.
- FIRQB+FQDEVN The device unit number is passed here in binary. A nonzero value in the high byte of this word (FIRQB+FQDEVN+l) indicates an explicit device unit number. A zero value in FIRQB+FQDEVN+l indicates no unit number.
- FIRQB+FQCLUS This parameter has the same function as the CLUSTERSIZE option in BASIC-PLUS. For OPNFQ, it is used only for the DMCll/DMRll, where it specifies the number of receive buffers to allocate. You can specify a value between 1 and 127, but values greater than four are not recommended. See the RSTS/E Programming Manual for See the *RSTS/E Programming Manual* for more information.

Data Returned

FIRQB

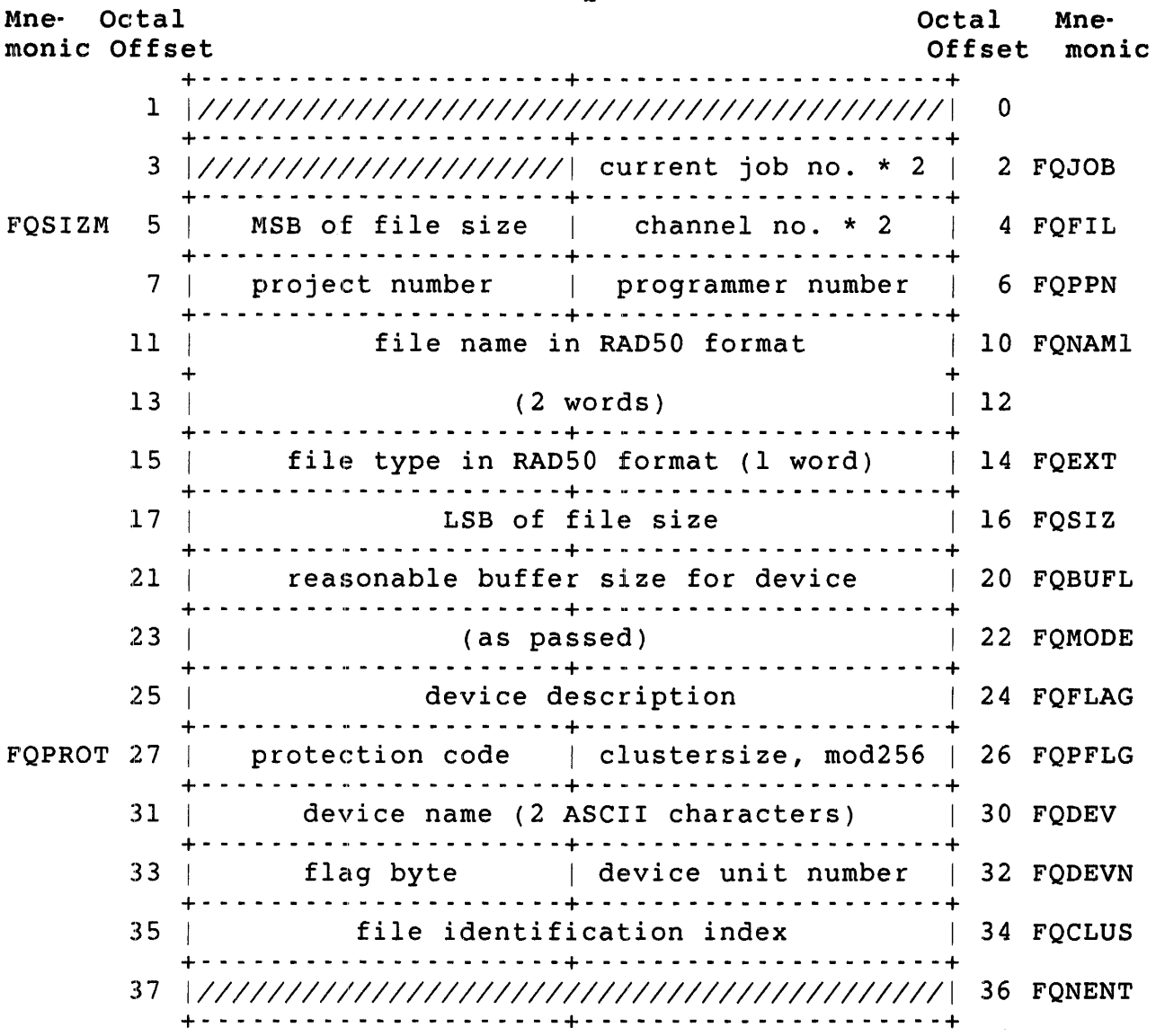

# Note

For nondisk devices, the relevant information returned with the OPNFQ subfunction is in the two words at FIRQB+FQBUFL and FIRQB+FQFLAG. All other words are returned as passed.

FIRQB+FQJOB The current job number times two.

FIRQB+FQFIL Channel number times two; defines the channel on which the file is open.

CALFIP OPNFQ

- FIRQB+FQSIZM For large disk files (greater than 65,535 blocks), this byte contains the MSB of the file's size in 512-byte blocks. This byte is combined with the word at FIRQB+FQSIZ to form a 24-bit field giving the file size.
- FIRQB+FQPPN The PPN under which the file is open. An actual PPN is returned here even if this word was passed as zero.
- FIRQB+FQNAM1 The file name; two words of RAD50 data.
- FIRQB+FQEXT The file type; one word of RAD50 data.
- FIRQB+FQBUFL Reasonable buffer size for this device, in bytes. If you are doing device-independent I/O (that is, if you do not want to keep track of which device is being opened and perform specific opens, reads, and writes, depending on the device), this value is the monitor's best guess for a buffer size to use in subsequent reads and writes on the opened channel. (See the .READ and .WRITE directives.)
- FIRQB+FQFLAG Description of the device just opened. The low byte contains the device's handler index. There is one unique handler index for all device types. The high byte contains a set of status flags to allow for device-independent I/O routines.

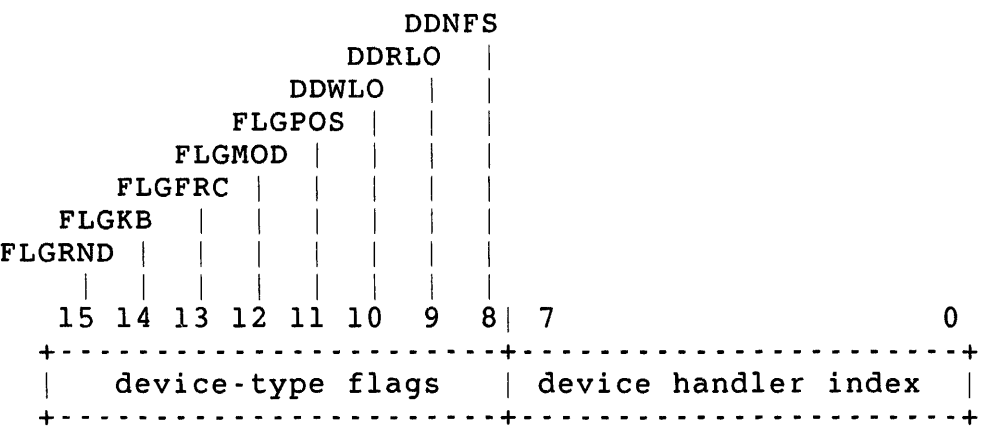

High Byte - Device-Type Flags

The bits in the high byte of the flags word are set to indicate the type of file or device just opened.

FLGRND = 1 The device or file is random-access. <sup>=</sup>0 The device or file is sequential.

- FLGKB = 1 The file or device is a terminal-type file or device (or is generically a terminal).
	- = 0 The file or device is not a terminal-type file or device.
- FLGFRC = 1 The file or device is byte-oriented. That is, the .READ and .WRITE directives handle data in byte units.
	- = 0 The file or device is block-oriented. The .READ and .WRITE directives handle data in block units.
- $FLGMOD = 1$  The file or device accepts modifiers in .READ and .WRITE directives.
	- $= 0$  The file or device does not accept modifiers in .READ and .WRITE directives.
- FLGPOS = 1 The file or device keeps track of its horizontal position and expands characters such as TAB into whatever is appropriate for the file or device. You can determine the current horizontal position with the .POSTN directive.
	- $= 0$  The file or device does not keep track of its horizontal position.
	- DDWLO = 1 The file or device has been write-locked (with the protection code or mode value in the open) or is generically a read-only device.
		- $= 0$  The file or device is not write-locked.
	- DDRLO 1 The file or device has been read-locked (with the protection code in the open) or is generically a write-only device.
		- $= 0$  The file or device is not read-locked.
- DDNFS =  $1$  The file or device is non-file-structured (or is generically not a file-structured device).
	- <sup>=</sup>0 The file or device is file-structured.

Low Byte - Device Handler Index

Bits 0-7 of the flags word contain a handler index that indicates the generic kind of device. The currently defined values follow.

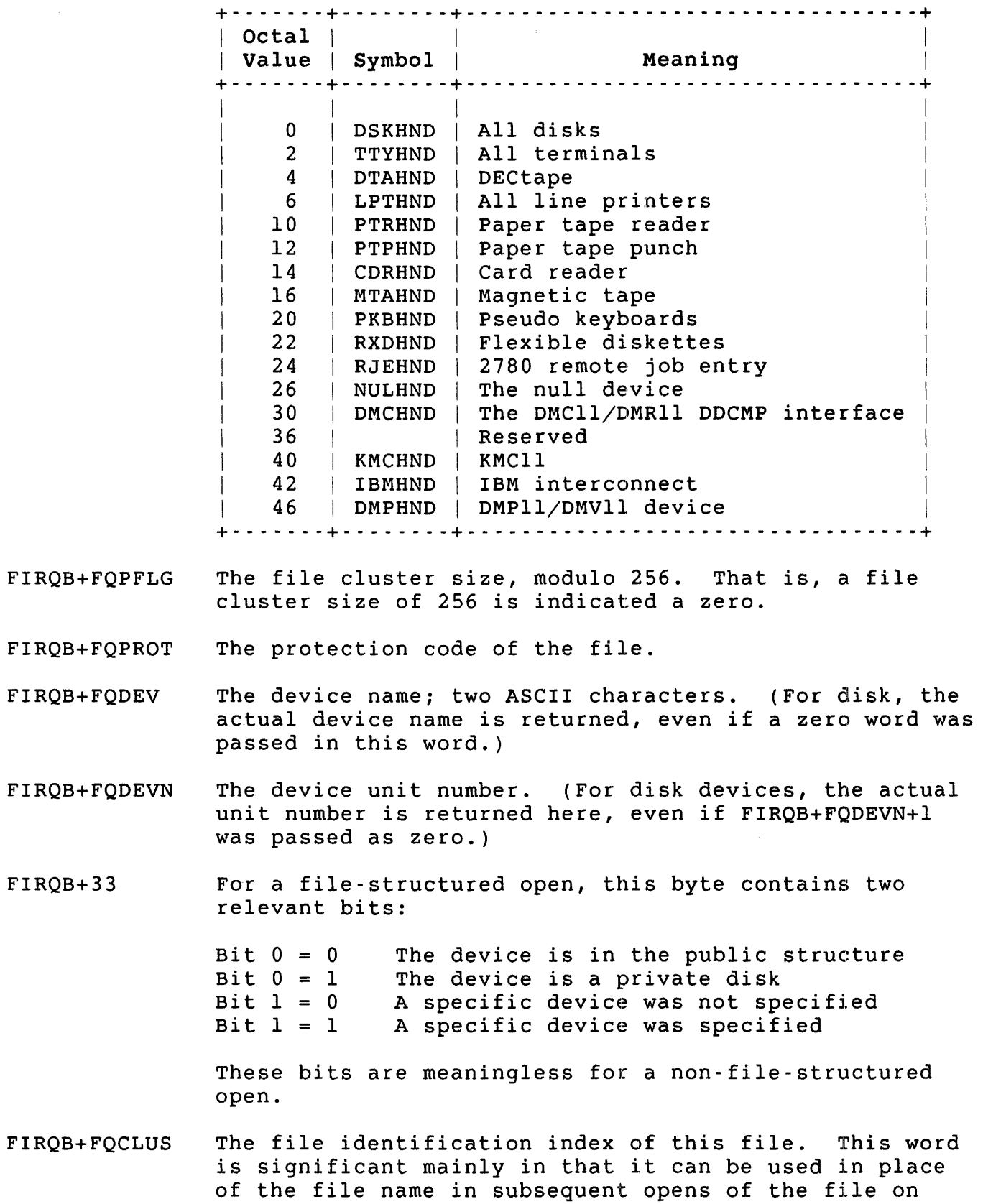

3-80

disk. You can open the file with the OPNFQ subfunction

by using an explicit PPN in FIRQB+FQPPN, a zero word in FIRQB+FQNAMl, and the file identification index in FIRQB+FQNAMl+2.

Note that there is no performance gain in using the file identification index instead of the file name. The file identification index is provided for compatibility with RSX. Furthermore, the file identification index is changed when the REORDR utility is run on the directory (see the *RSTS/E System*  Manager's *Guide).* 

#### Errors

- NOTCLS The specified channel is already open. It must be closed before it can be opened again.
- PRVIOL You do not have the necessary privilege and you tried to:
	- o Open a disk for non-file-structured access.
	- o Open a device that the system manager has restricted to users with DEVICE privilege.
- xxxxx All other possible errors are device-dependent. See Appendix A for a full list of errors.

# Example

The following MACRO code sets up the FIRQB for the OPNFQ function. A non-file-structured open of magnetic tape unit 2 is done on channel 3:

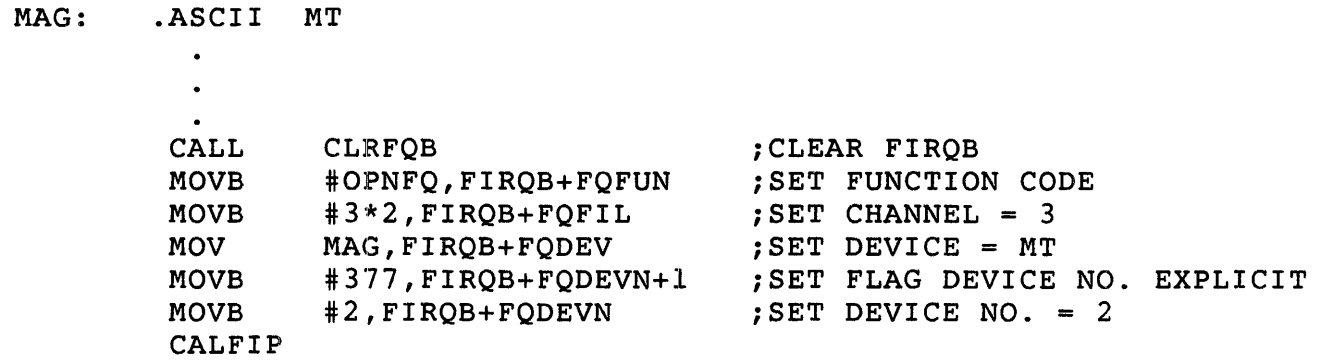

See programming Hints for information on the CLRFQB routine.

CALFIP RENFO

RENFO (Rename a File)

Form

MOVB #RENFQ,FIRQB+FQFUN  $\bullet$  $\mathbf{r}$ (Define file to be renamed and new name in FIRQB)

CALFIP

Function

The RENFQ function renames an existing file on disk or DECtape and, if requested, deletes any existing file with the new name.

privileges Required

DEVICE is required if the device is restricted. Create/rename access (GWRITE, WWRITE, and/or SYSIO) to rename a disk file outside the caller's account. SYSIO to set the privilege bit (bit 7 in FQPROT).

.: Data Passed

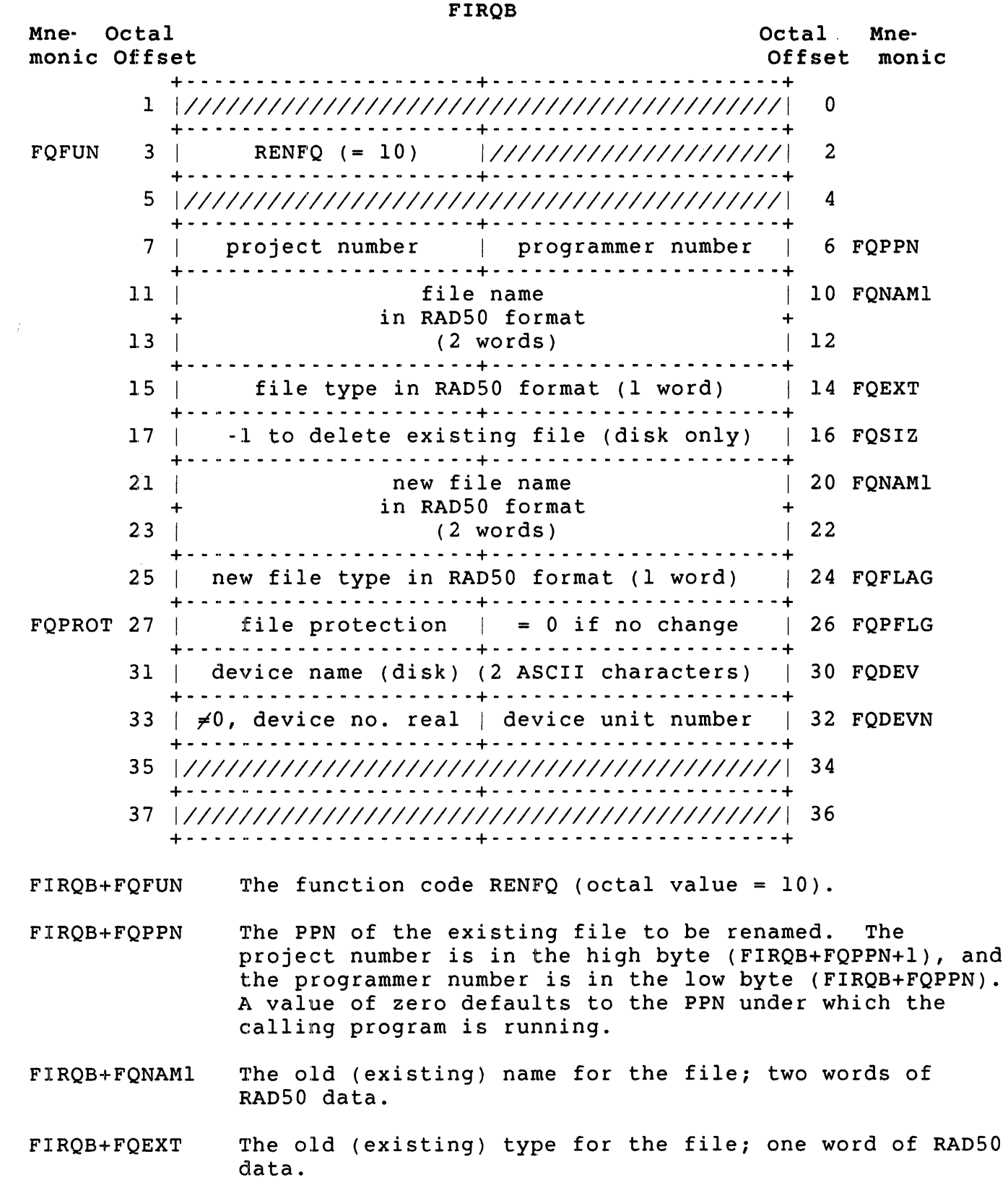

CALFIP RENFO

- FIRQB+FQSIZ This word is set to -1 to indicate that any existing file on the specified device with the new name is to be deleted. If any other value is given here and a file already exists with the new name, the RENFQ function will return an error.
- FIRQB+FONAM2 The new file name and type; three words of RAD50 data. You can use RENFQ to change the protection code on a file by setting FQPROT and making these three words the same as the three words beginning at FIROB+FONAM1.
- FIRQB+FQPROT The new protection code for the file, if any, is specified in this byte. To retain the old protection code, this entire word (FIRQB+FQPFLG and FIRQB+FQPROT) must be zero. If the word is nonzero, the high byte will be used as the new protection code.
- FIRQB+FQDEV The device name is passed here as two ASCII characters. It must be a disk or DEC tape device. A value of zero in this word indicates the public disk structure  $(SY:$ .
- FIRQB+FQDEVN The device unit number is passed here in binary. A nonzero value in FIRQB+FQDEVN+l indicates an explicit device unit number. A zero value in FIRQB+FQDEVN+l indicates the system default.

#### Data Returned

other than a possible error in byte 0 of the FIRQB, the RENFQ function of CALFIP does not return any meaningful data.

Errors

- FIEXST The new file name specified already exists.
- NOSUCH The old file specified cannot be found.
# !Example

The following code renames the file OLDNAM.TXT to NEWNAM. TXT on the public disk structure under the caller's account. FQSIZ is set to -1, so any existing file named NEWNAM. TXT is deleted:

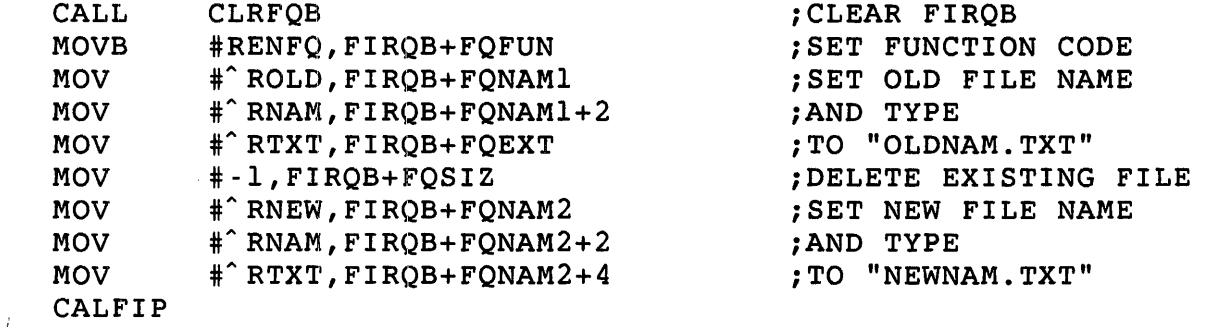

See Programming Hints for information about the CLRFQB routine.

CALFIP RSTFQ

RSTFQ (Reset a Channel)

Form

MOVB #RSTFQ,FIRQB+FQFUN  $\bullet$ (Define channel to be reset) CALFIP

Function

The RSTFQ function closes a channel, all channels, or all channels except one without performing any of the normal clean-up operations. For example, no trailer tape is written to paper tape punch; no form feed is given on the line printer; and no trailer labels are written to magnetic tape. This function is useful as a backup to a normal close operation. If a normal close fails, RSTFQ will close the channel regardless. You can also use RSTFQ to closes a channel on which a tentative file is open if you do not want to make the file permanent. The RSTFQ directive functions the same as a CLOSE<br>statement with a negative channel number in BASIC-PLUS. See the statement with a negative channel number in BASIC-PLUS. *RSTS/E Programming Manual* for description of tentative files.

privileges Required

None

Data Passed

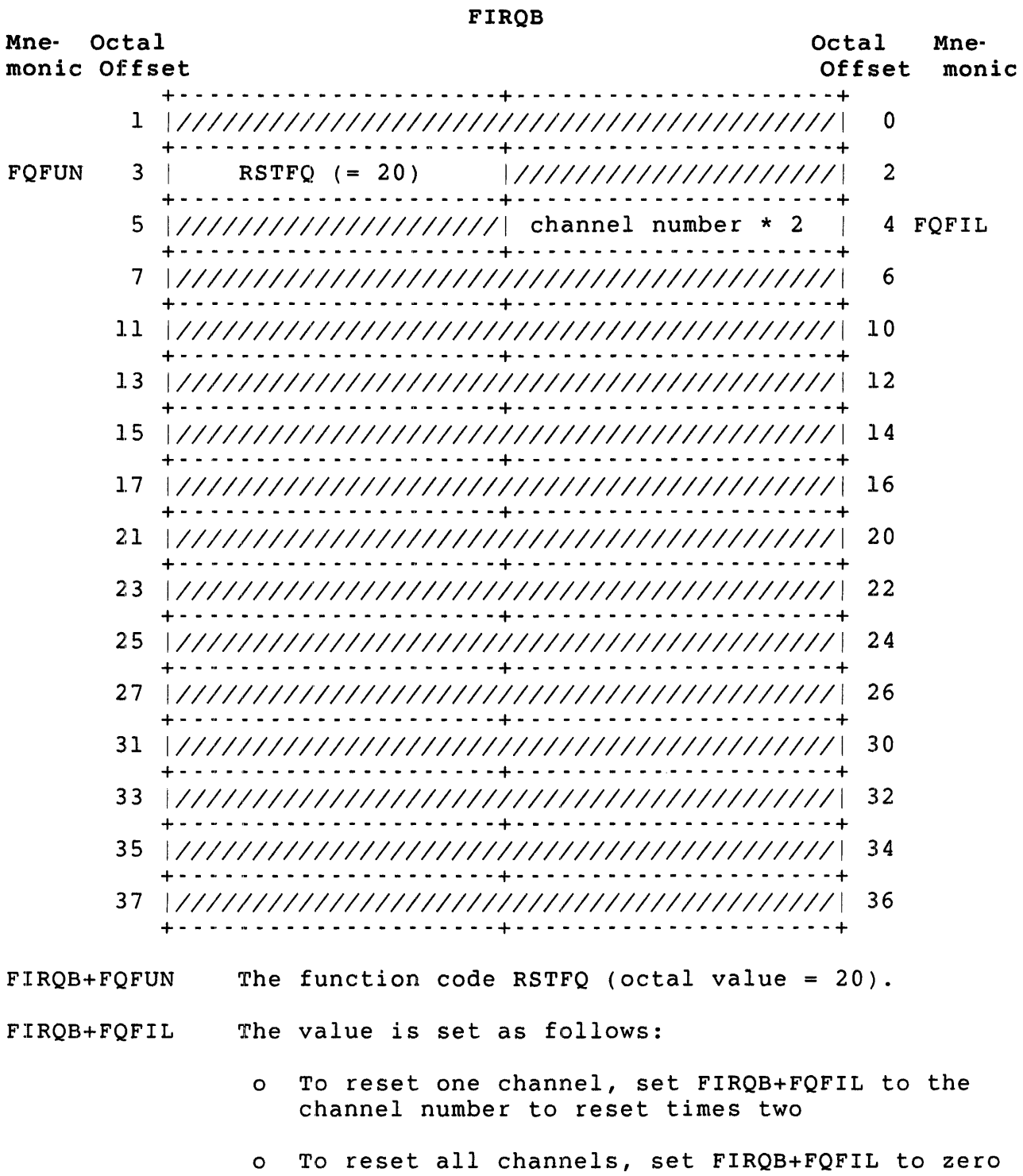

o To reset all but one channel, set FIRQB+FQFIL to -(channel number times two); that is, the negative of two times the channel number to remain open

CALFIP RSTFQ

.CCL

.CCL -- Check String for CCL Command

Form

.CCL

Function

The .CCL directive asks the monitor to check a string (defined in the XRB) to see if it is a valid Concise Command Language (CCL) command. If the string is a valid CCL command, the monitor passes control to the appropriate run-time system for that CCL (as defined by the system manager), using the equivalent of a .RUN directive. If the directive is successful, control does not return in line.

Control passes to the run-time system at the location specified in the P.RUN word in the pseudovector region (Chapter 2). Data in the job's CORCMN, XRB, FIRQB, and KEY areas in the low segment are passed to the run-time system because they are of interest to the run-time system<br>being entered as a result of a .CCL, not to the caller. The file being entered as a result of a .CCL, not to the caller. containing the program to be run as a result of the .CCL command is opened on channel 15. See Chapter 2 for a description of these areas in the P.RUN word.

If the string is not a valid CCL command, the monitor returns control to the caller (the run-time system or user job image that issued the .CCL directive) with no error. Control resumes with the instruction following the .CCL. Since control would not be returned here otherwise, the program does whatever housekeeping it deems necessary here for an unsuccessful CCL.

The system manager defines the CCL command, an abbreviation point, the name of the file that is to be executed when the command is given, and an entry point for the program (see the *RSTS/E System* Manager's Guide).

The command can be a string from one to nine characters long. The allowed single-character commands are A through  $Z$ ,  $\theta$ ,  $\zeta$ , and  $\#$ . Commands that are longer than one character must begin with a letter; the remaining characters can be letters or digits.

The abbreviation point defines how many characters must be specified before the command is accepted as valid. For example, if "DIRECTORY" were defined as a CCL command, the system manager could indicate three characters as the abbreviation point for the command. Then DIR, DIRE, DIREC and so forth, up to the full DIRECTORY, would all be interpreted by the monitor as correct CCL commands. (The monitor always fills in the full CCL command in CORCMN when it passes control to the appropriate run-time svstem.)

When you issue a .CCL directive, the monitor compares the indicated string with the commands defined by the system manager:

- o All null (ASCII code 000) and delete (ASCII code 177) characters are ignored and are never passed on to the run-time system in CORCMN.
- o ASCII code 200 is ignored and is never passed on to the run-time system in CORCMN.
- o Leading spaces (ASCII code 040) and tabs (ASCII code 011) are ignored and are never passed on to the run-time system in CORCMN.
- o When not enclosed by the quote characters" (ASCII code 042) and' (ASCII code 047):
	- All tabs (ASCII code 011) are changed to spaces (ASCII code 040).
	- All control characters (ASCII codes 001 through 037, inclusive, and ASCII codes 201 through 237, inclusive) are ignored and never passed in CORCMN.
	- Adjacent spaces (ASCII code 040) are merged into a single space.
	- All lowercase alphabetics (ASCII codes 141 through 172, inclusive, and ASCII codes 341 through 376, inclusive) are changed into their uppercase equivalents (ASCII codes 101 through 132, inclusive, and ASCII codes 301 through 336, inclusive).
- o When enclosed by the quote characters" (ASCII code 042) and , (ASCII code 047), all characters are kept as is and passed on to the run-time system in CORCMN.

Immediately following the CCL command text (for example, DIR/SI:n/DET) the monitor also analyzes two switches. These switches are passed on to the run-time system as status flags set in the XRB (see the P.RUN description in Chapter 2). The two switches may appear in either order, but must immediately follow the command. Both are optional switches.

The /SIZE switch has the format:

 $[space]/SI[Z[E]]:[+][*]n[.]$ 

where n indicates the size, in K words, of the user job image that the program, when executed, will require. If the + sign is given, n indicates the additional amount of space, in K words, that the file

will require over that indicated by the computed size or minimum size (see the description of the PF.CSZ bit in P.FLAGS word, Chapter 2). If the + sign is omitted, then n simply indicates the size, in K words, at which the invoked file should run. If the # sign is given, n is assumed to be octal. If the period (.)is given, n is assumed to be decimal. If both are given, an error is returned, and if neither is given, n is assumed to be decimal. The value of n must be between 1 and the system-wide maximum for a user job image (see the SWAP MAX discussion in the *RSTS/E System Installation* and *Update Guide).* 

The /DETACH switch has the format:

 $[space]/DET[A[C[H]]]$ 

This switch indicates that the invoked program should be run detached. In this state, channel 0 (the terminal associated with the job) is marked as detached while the program is running. This switch is useful for noninteractive programs; it frees the terminal for other use and prevents the user from interrupting the job by entering a CTRL/C.

Remember that the monitor simply examines these switches and passes the information on to the run-time system. The run-time system is responsible for doing the appropriate processing. For more information on the CCL facility, see the *RSTS/E Programming Manual.* 

## Note

Do not use this directive from a user job image running under the RTll run-time system, since the lowest 512. bytes are used by RTll differently from other run-time systems. Instead, use .DOCCL (see Chapter 7).

# Privileges Required

Execute access (by protection code, GREAD, or WREAD) is needed to execute a program for a CCL command.

Data Passed

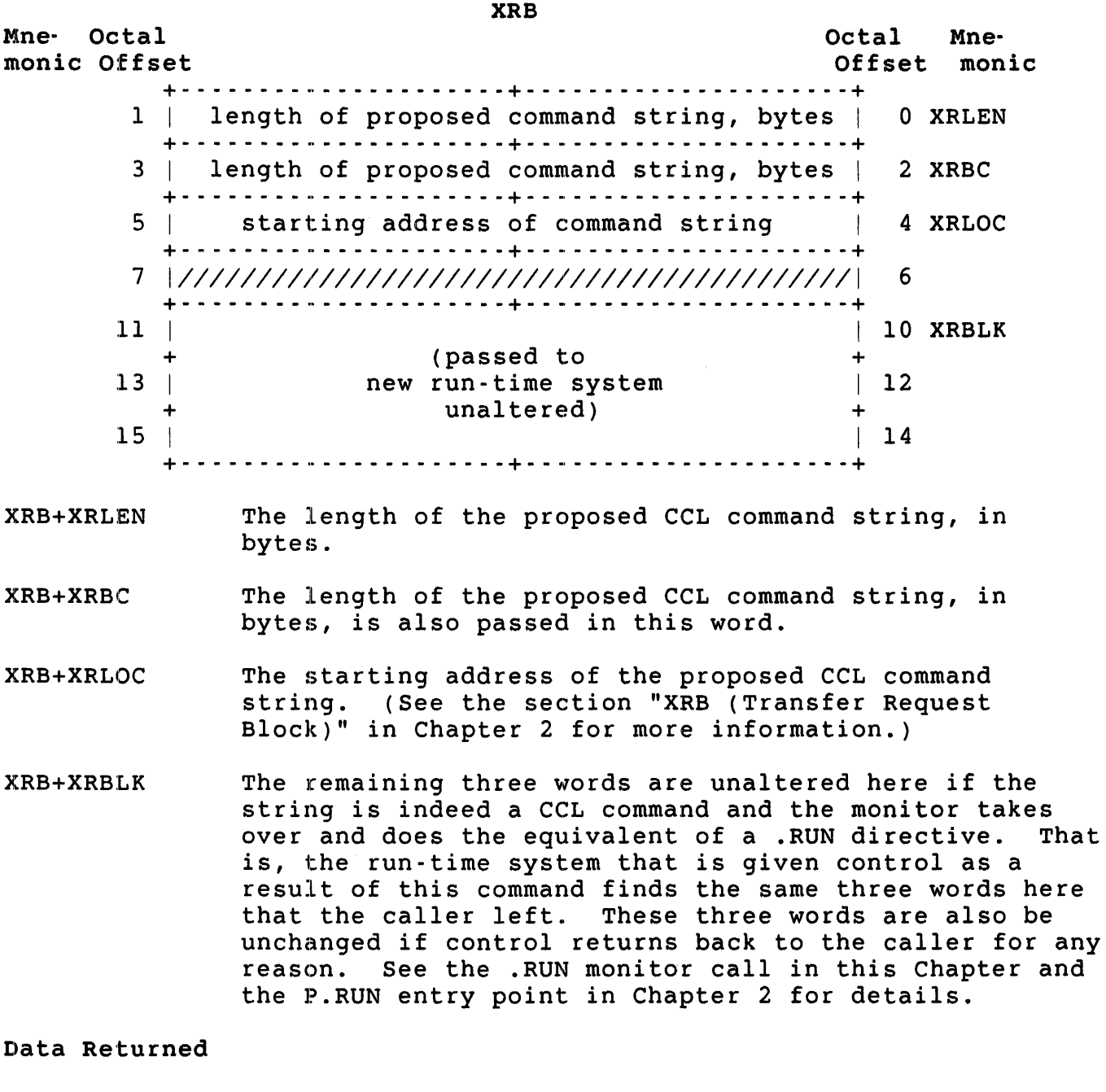

No useful data is returned to the calling program. (The P.RUN description describes the data passed to the run-time system if the call is successful.) If the call is unsuccessful, the last three words of the XRB are unaltered, but the first four words are random. In addition, an error code is returned in the first byte of the FIRQB.

### Errors

- (none) No error is returned if the command part of the string passed was not a valid CCL command. The contents of CORCMN have not been altered; the XRB (except for the last three words) has been altered.
- **BADCNT** The first three words of the XRB, which describe the CCL command string, are illegal.
- BADSWT An illegal switch was given in the CCL command string.
- BDNERR An illegal number was the argument to one of the switches found in the CCL command string. For example, the n value in the /SIZE switch was greater than the system-wide maximum for a user job image (see the SWAP MAX discussion in the *RSTS/E* System Installation and *Update* Guide).
- LINERR The indicated string is too long to be passed in CORCMN.
- xxxxxx Any other error returned results from the monitor's execution of a .RUN directive for the program. See the .RUN directive in this chapter.

### Example

The following example asks the monitor to check a 72-byte string beginning at location BUFFER to see if it is a CCL command:

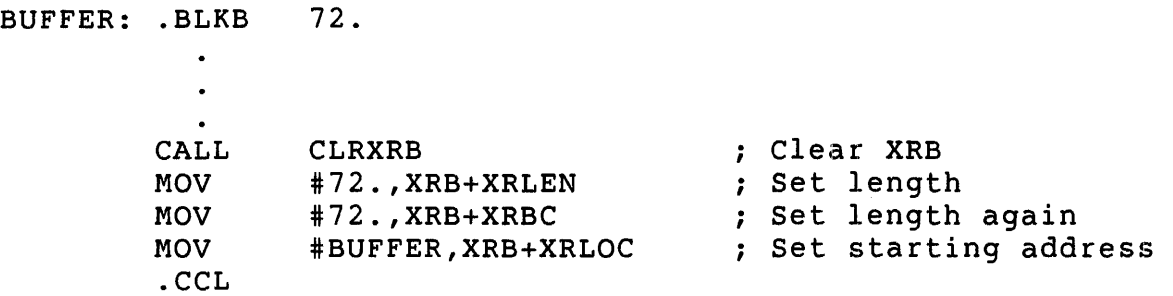

See programming Hints for information on the CLRXRB routine.

. CHAIN - Execute Under Same RTS

Form

.CHAIN

Function

The .CHAIN directive is the same as the .RUN directive, except that it returns an error if the program to be run would cause a new run-time system to be entered. That is, if the call succeeds, the current run-time system is entered at the P.RUN entry point (see Chapter 2). In addition, there is no change in the user job image size. Otherwise, the error code NORTS is returned in byte 0 of the FIRQB.

Use this call to bypass the special protection afforded by the compiled-file bit in the protection code. The run-time system can use this directive to access an executable file without the problem of possibly losing control (unlike .RUN, which can transfer control to a different run-time system). The .CHAIN directive reenters the run-time system so a user cannot take control of the file once it is open on channel 15.

See the .RUN directive, for Data Passed, Data Returned, and Errors. For the example, substitute . CHAIN for . RUN.

Note

Do not use this directive from a user job image running under the RTll run-time system. Use the RTll . CHAIN directive (see Chapter 7) to transfer control to another program running under RTll.

Privileges Required

Execute access (by protection code, GREAD, or WREAD) is required to execute a program.

• CLEAR

. CLEAR -- Clear Keyword Bits

Form

• CLEAR

Function

Use the .CLEAR directive to clear certain bits in the keyword (KEY) location in the user job image. The XRB passes the bits to be cleared to the monitor.

Privileges Required

None

Data Passed

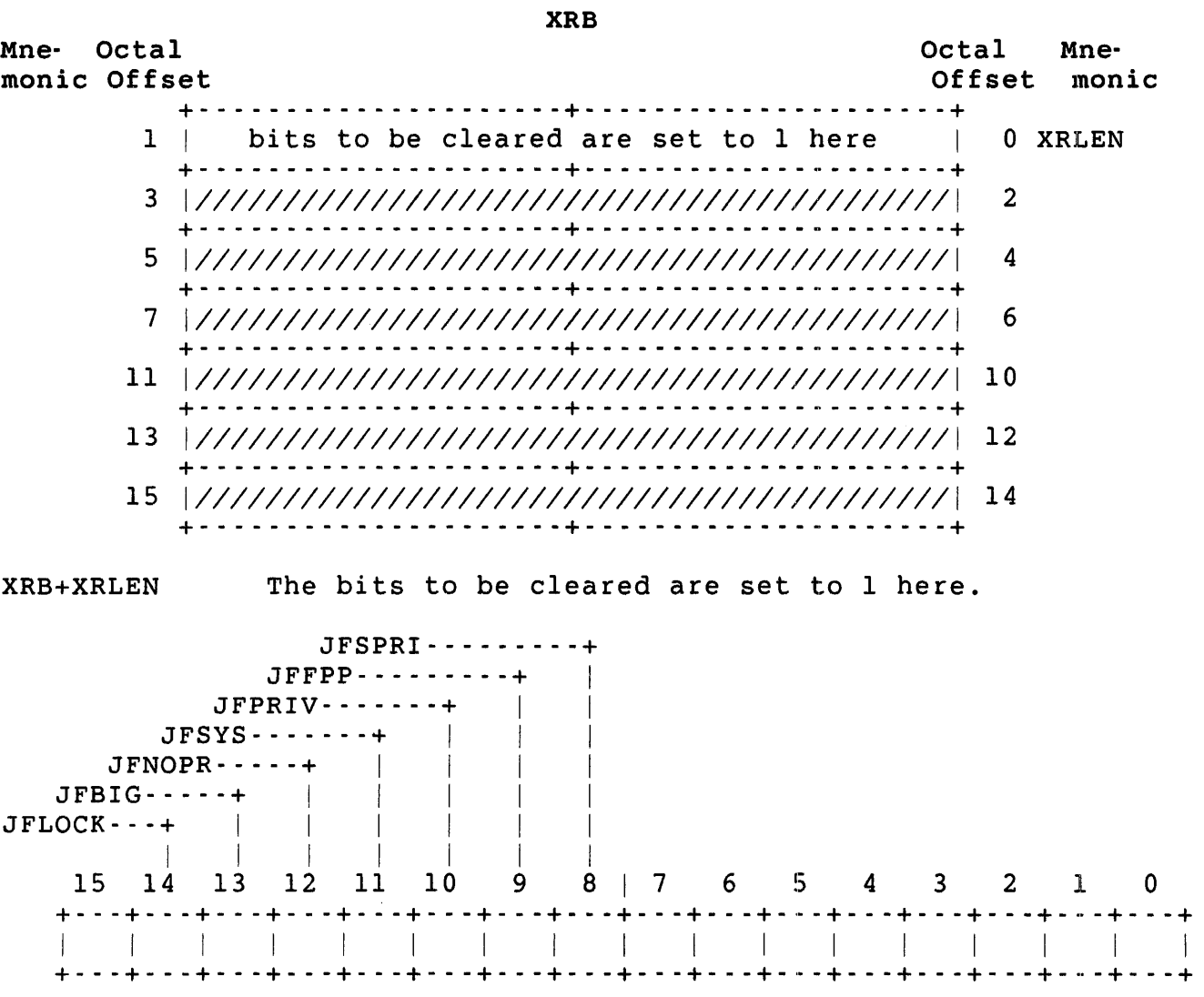

- J JFLOCK Clearable by any caller. Clearing JFLOCK indicates that the job wants to be swapped. When JFLOCK is clear, the monitor swaps the job (that is, the user job image) to and from disk as necessary.
	- JFBIG Not clearable by any caller; masked off. That is, the corresponding bits in KEY cannot be cleared by the job with the .CLEAR directive.
	- JFNOPR Not clearable by any caller; masked off.
	- JFSYS Clearable by any caller. If the job has temporary privileges and this bit is cleared in a .CLEAR call, the temporary privileges are temporarily lost.
	- JFPRIV If a .CLEAR directive is issued with this bit indicated for clearing, any temporary privileges that the job has or had are permanently lost.
	- JFFPP Clearable by any caller. Clearing JFFPP indicates that this job no longer wants the state of the hardware floating-point unit (if any) to be swapped along with the job's normal context information.
	- JFSPRI Clearable by any caller. Clearing JFSPRI lowers the job's run priority by one-half step. That is, it clears bit 2 of the system- controlled low-order three bits of the run priority. See the SET JOB command *RSTS/E* System Manager's *Guide.*

All other bits in the XRB are masked off.

# Data Returned

The .CLEAR directive does not return any meaningful data.

Errors

No errors are possible with the .CLEAR directive.

# Example

The following code clears the JFLOCK bit:

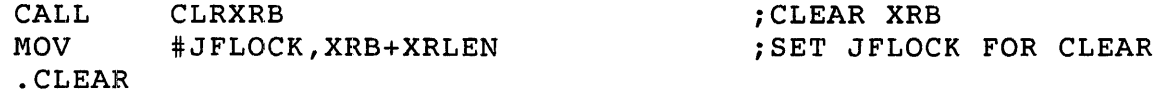

See Programming Hints for information on the CLRXRB routine.

·CMDLN

. CMDLN -- Read/Write Command Line

Form

.CMDLN

Function

The .CMDLN directive lets programs pass up to lK words of data (2048 characters) when chaining to another program. DCL uses this capability to pass long command lines to some server programs. If possible, the . CMDLN directive stores the data in core common. not, it stores the data in XBUF.

#### Note

The read function deletes the command line after it has been read, therefore the command line can only be read once.

Privileges Required

None

Data Passed (Write a Command Line)

XRB Mne- Octal monic Offset Octal Mne-Offset monic +- - - - - - - - - - - - - - - - - - - - -+- - - - - - - - - - - \_ .. - - - - - - --+ 1 ength of command line to write | 0 XRLEN +- - - - - - - - - - - - - - - - - - - - -+- - - - - - - - - - - - <sup>~</sup>- - - - - - --+ 1 ength of command line to write | 2 XRBC +- - - - - - - - - - - - - - - - - - - - -+- - - - - - - - - - - \_ .. - - - - - - --+ address of command line to write | 4 XRLOC +- - - - - - - - - - - - - - - - - - - - -+- - - - - - - - - - - \_ .. - - - - - - --+ 7 *11/11111111111111111111111111111111/111111111* 6 +- - - - - - - - - - - - - - - - - - - - -+- - - - - - - - - - - \_ .. - - - - - - --+ 11 *11/11111111111111111111111111111111/111111111* 10 +- - - - - - - - - - - - - - - - - - - - -+- - - - - - - - - - - \_ .. - - - - - - --+ *13 111111111111111111111111111111111111111111111 12*  +- - - - - - - - - - - - - - - - - - - - -+- - - - - - - - - - - \_ .. - - - - - - --+ 15 *11/11111111111111111111111111111111/111111111 14*  +- - - - - - - - - - - - - - - - - - - - -+- - - - - - - - - - - - - - - - - - - --+

XRB+XRLEN The length of the command line to be written, in bytes.

XRB+XRBC The length of the command line to be written, in bytes.

XRB+XRLOC The starting address of the command line to be written. (See the section "XRB (Transfer Request Block)" in Chapter 2 for more information.)

.CMDLN

Errors

BADCNT XRB parameters were invalid, or the command line was too long.

NOBUFS Not enough XBUF was available to store the command line.

Data Passed (Read a Command Line)

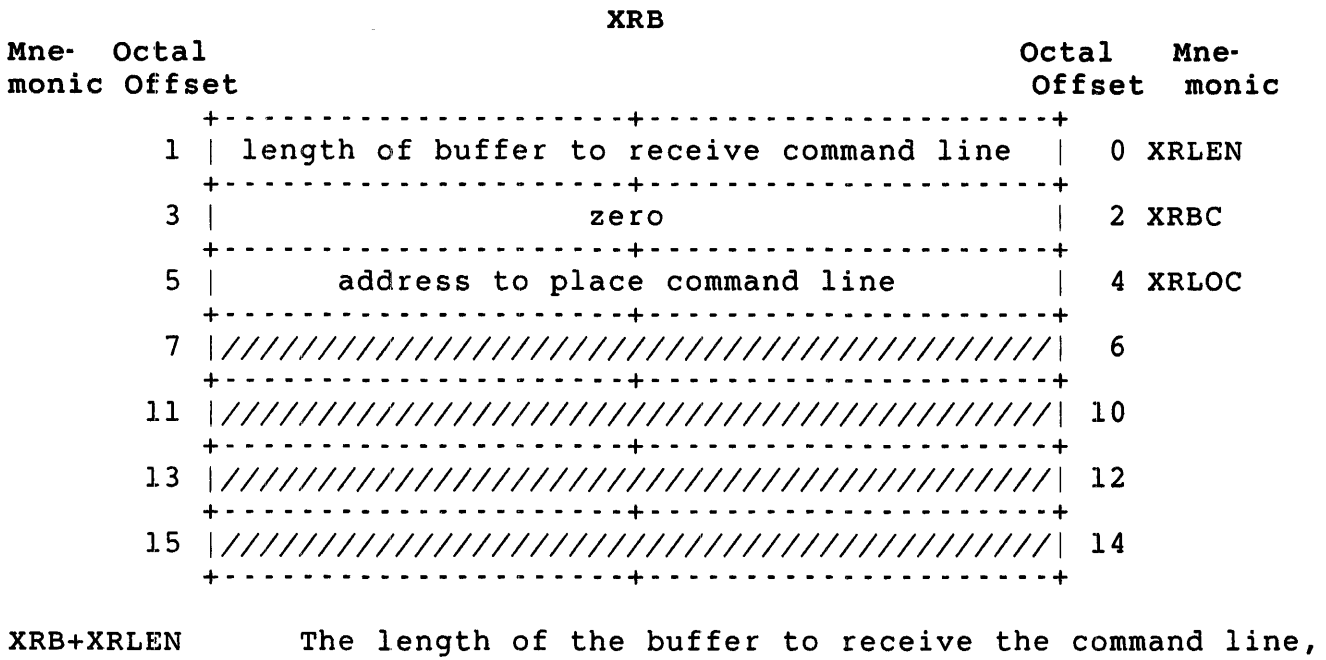

XRB+XRBC Zero to indicate a read operation.

in bytes.

XRB+XRLOC starting address of the area where the command line is placed. (See the section "XRB (Transfer Request Block)" in Chapter 2 for more information.)

Data Returned

XRB+XRBC The length of the command line read, in bytes.

Errors

NOSUCH There was no command line to be read.

LINERR The command line was too long for the user's buffer. .CORE

. CORE - Change Memory Size

Form

.CORE

Function

The .CORE directive asks the monitor to change the amount of memory currently allocated for the user job image (low segment) for this job. The monitor preallocates space for a user job image at the time a .RUN directive is issued. The space is based on the size of the file (if PF.CSZ = 1 in the P.FLAG word of the pseudovector region) or is equal to the P.MSIZ word in the pseudovector region.

Note

If the I&D space split is enabled, .CORE alters only the size of the D-space.

You can change this initial size with the .CORE directive as many times as you want, as long as the requested size:

- o Falls within a maximum and minimum value
- o Does not overlap any address windows created by the job for use with resident libraries (see the .PLAS directive in this chapter)

The monitor first checks the size requested against maximum and minimum values, using this algorithm:

+----------------+ lKword  $\leq$  P.MSIZ  $\leq$  | size requested |  $\leq$  private  $\leq$  P.SIZE  $\leq$  system | with .CORE | +- - - - - - - - - - - - - - --+ maximum for job maximum

The monitor determines the maximum allowable amount of space for a user job image as follows:

- o Set <max> (the maximum size that a job image can be) to the system-wide maximum. This maximum is set by the system manager at startup time (see the SWAP MAX discussion in the *RSTS/E System* Installation *and Update Guide).*
- o If the maximum user job image size imposed by the run-time system (P.SIZE in the pseudovectors) is less than the current <max>, set <max> to P.SIZE.
- o If the job's private memory maximum is less than <max> and if the caller does not have EXQTA privilege, then set <max> to the job's private memory maximum. The system manager can set

a particular job's private memory maximum with the SET JOB/SIZE=n command. You can also set a private memory maximum with the UU.PRI subfunction of the .UUO directive (in this chapter). A job's private memory maximum is initially defaulted to the system maximum.

o The size of I-space and the size of D-space can not exceed  $32K$  words each.

Thus, the size requested with .CORE is checked against <max>, as determined by the four previous steps. The size requested with .CORE is also checked against a minimum (the P.MSIZ word in the pseudo vectors, which must be greater than or equal to lK words). Any size between P.MSIZ and <max>, inclusive, is legal.

There are two special cases:

- o If the size requested with .CORE is exactly equal to the run-time system's minimum size (P.MSIZ), that request is considered legal even if the requested size is greater than the job's private maximum.
- o If the size requested with .CORE is less than the job image's current size and within the allowable bounds for the run-time system, but it is still larger than the private maximum, that request is considered legal. This could happen if the caller had EXQTA privilege, allowing the current size to be greater than the private maximum, and then dropped EXQTA privilege. The monitor would still allow the size greater than the private maximum.

If .CORE requests a decrease in job image size, no further checks are made. If .CORE requests an expansion and the size is legal according to the cases previously described, the monitor then checks the base APRs of any address windows created by the job (see the CRAFQ subfunction of .PLAS in this chapter). Windows created by the CRAFQ<br>subfunction of .PLAS require both I&D APRs for mapping. Therefore, if subfunction of .PLAS require both I&D APRs for mapping. a task contained 20K words of I-space and 16K words of D-space, only 12K words is available for windows. If the size requested in the .CORE overlaps a created address window, the .CORE fails and returns an error.

If .CORE requests a legal expansion that cannot be made in place, that is, if there is not enough free memory available for the expansion, the job is swapped out and swapped back in at the larger size. (This swap occurs even when  $JFLOCK = 1$  in the keyword  $(KEY)$ .)

When a user job image expands, the content of the newly added memory is zeroed as protection against a malicious user reading memory to look for passwords.

### Note

Do not use this directive from a user job image running under the RTll run-time system. Expanding memory size should be done through the RTll emulator, using the appropriate RTll directive.

When the image runs under the RSX run-time system, use the EXTK\$ directive to extend the task size, so that subsequent GTSK\$ directives can return the task size correctly.

Privileges Required

EXQTA to exceed private memory maximum.

Data Passed

XRB

Octal Mne-

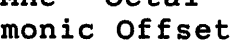

Mne- octal

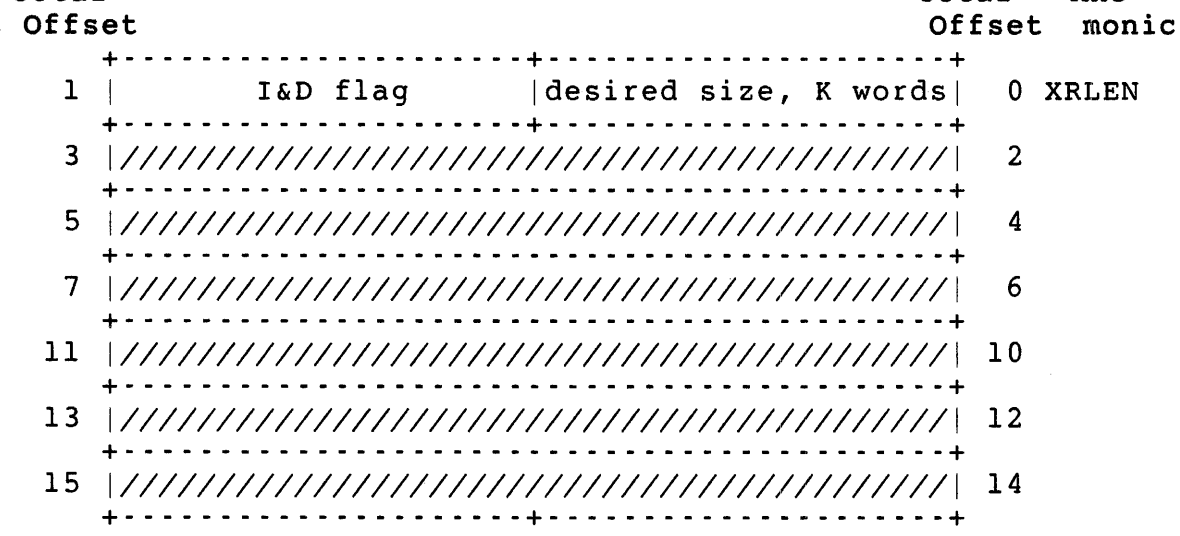

XRB+XRLEN The desired size for the user j0b image, in K words.

XRB+XRLEN+l If this byte contains a -1, the user is requesting that the I&D APRs be split to map different physical memory.<br>XRB+XRLEN is the requested size of the D-space. The XRB+XRLEN is the requested size of the D-space. I-space size is fixed at the job's current size.

> If this byte contains a -1 and XRB+XRLEN contains a zero, the I&D split is disabled.

# Data Returned

other than a possible error in the byte 0 of the FIRQB, the .CORE directive does not return any meaningful data.

# Errors

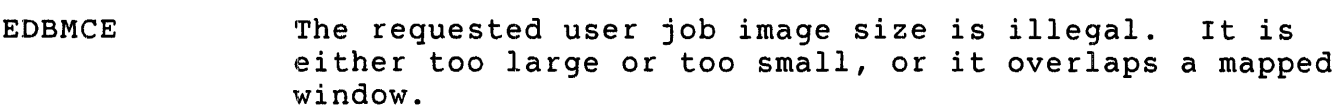

- ERRERR The program is requesting use of separate I&D space but the hardware does not exist on this system.
- INUSE There is outstanding asynchronous I/O for this job.

# Example

The following code requests a user job image of 24K words:

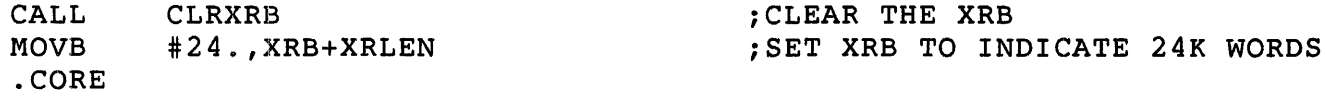

See programming Hints for information on the CLRXRB routine.

.DATE - Return Current Date and Time

Form

. DATE

Function

The .DATE directive returns the current date and time, the current program name (as installed by the .NAME directive), and the current run-time system name in the XRB.

Privileges Required

None

Data Passed

The .DATE directive does not pass any meaningful data.

Data Returned

XRB Mne- Octal monic Offset Octal Mne-Offset monic +- - - - - - - - - - - - - - - - - - - - -+- - - - - - - - - - - - - - - - - - - --+ 1 | current date, in system internal format | 0 XRLEN +- - - - - - - - - - - - - - - - - - - - -+- - - - - - - - - - - - - - - - - - - --+ minutes until midnight | 2 XRBC +- - - - - - - - - - - - - - - - - - - - -+- - - - - - - - - - - - - - - - - - - --+ 5 | ticks until second | seconds until minute | 4 XRLOC +- - - - - - - - - - - - - - - - - - - - -+- - - - - - - - - - - - - - - - - - - --+ 7 | program name in RAD50 format | 6 XRCI + (2 words) + 11 (as installed with .NAME) 10 +- - - - - - - - - - - - - - - - - - - - -+- - - - - - - - - - - - - - - - - - - --+ 13 | run-time system name in RAD50 format | 12 XRTIME + (2 words) +  $15$  | 14 XRB+XRLEN +- - - - - - - - - - - - - - - - - - - - -+- - - - - - - - - - - - - - - - - - - --+ The current date, in system internal format. The monitor calculates the date as: [(year - 1970) \* 1000] + (day-within-year) where day-within-year is 1 for January 1, 2 for January

2, and so forth. (Every leap year, the day-within-year value for March 1 and following is one higher than in other years.)

- XRB+XRBC The number of minutes until midnight. A value of 1440 is midnight; 720 is noon; 0 is never returned.
- XRB+XRLOC The number of seconds until the next minute. A value of 60 is xx:xx:OO; 1 is xx:xx:59; 0 is never returned.
- XRB+5 The number of ticks until the next second. A tick is either 1/60th or 1/50th of a second, depending on the clock in use and/or the line frequency. (Systems running with the KW11P clock at crystal speeds, rather than at line frequency, have a tick of 1/50th of a Otherwise, if the system is operating with a 60 Hz power line, a tick is 1/60th of a second.)
- XRB+XRCI The current program name (as set by the most recent . NAME directive); two words in RAD50 format.
- XRB+XRTIME The current run-time system name; two words in RAD50 format.

# Errors

No errors are possible with the .DATE monitor call.

# Example

Since no data is passed to the monitor, the call is:

. DATE

.ERLOG - Log an Error from RTS

Form

.ERLOG

Function

You can issue the .ERLOG directive only from the high segment (run-time system). It allows the run-time system to log an error into the RSTS/E error log file, which can then be printed by the system manager (see the *RSTS/E System Manager's Guide).* For example, you might want to place an entry into the RSTS/E error logging scheme on a hardware floating-point unit exception that has an illegal error code because the monitor makes no such checks.

You can issue this directive only from the job's current run-time system (high segment). Since this call does not require privilege, the monitor does not to let users fill up the system error log with unimportant errors. If .ERLOG is issued from the user job image (low segment), RSTS/E ignores it.

Privileges Required

None

Data Passed

The .ERLOG directive records in the system error log file the contents of the program counter (PC) and program status word (PS) at the time of the call, as well as the contents of the general registers (RO through R5). These registers will then be displayed at the system manager's request. Hence, the registers should contain whatever information you want to record when the .ERLOG is executed.

Data Returned

The .ERLOG directive does not return any meaningful data.

Errors

No error is possible with .ERLOG.

Example

If the general registers contain relevant information, the call is:

.ERLOG

### .EXIT - Exit to Default Keyboard Monitor

#### Form

.EXIT

# Function

The .EXIT directive returns control to the system default keyboard monitor (DCL) at the P.NEW entry point (see Chapter 2). When a program exits, it normally passes control to the job's keyboard monitor with the .RTS directive. You can use the .EXIT call as a backup to return control to the default keyboard monitor if the .RTS fails, or for any other reason when you want to enter the default keyboard monitor at the entry point specified by P.NEW. The .EXIT directive needs no arguments and never returns in line to the caller.

#### Privileges Required

None

Data Passed

The .EXIT directive needs no arguments; however, the three words beginning at XRB+lO are passed unaltered to the default keyboard monitor. The monitor also passes information to the default keyboard monitor when .EXIT is executed. See the discussion of the P.NEW entry point in Chapter 2.

### Data Returned

The .EXIT directive does not return any meaningful data; control never returns in line.

Errors

No errors are possible with .EXIT.

#### Example

Since no data is passed or returned with .EXIT, the call is:

.EXIT

#### Note

Do not use this RSTS/E directive from a user job image running under the RTl1 run-time system. The correct way to terminate such a program is to exit to the RTl1 emulator, which then returns control to the job's keyboard monitor.

.FSS - Check File Specification String

Form

.FSS

Function

The .FSS directive examines a string of characters presumed to be a file specification and, if possible, converts it to the internal RSTS/E file specification format (FIRQB format). The monitor returns information to the XRB describing what it found in the string and returns the converted file specification to the FIRQB. Thus, programs that manipulate files can use .FSS to translate a user-typed string to the FIRQB format.

The monitor examines the string from left to right and stops without error when it finds:

- o The end of the string.
- o An equal sign (=), which is ASCII code 075.
- o A semicolon *(i),* which is ASCII code 073.
- o A slash  $\langle \rangle$ , which is ASCII code 057, that is followed by anything other than the following switches, which the monitor translates to the FIRQB format:
	- $-CLI[USTERSIZE]: [-1[[*]n[:,])$

where n is the cluster size used in opening files and devices. The variable n can specify a value ranging from -32768 through 32767.

 $-MO [ DE ] : [ # ] n [ ].]$ 

where n is the mode used in opening files and devices. The variable n can specify a value between 0 and 32767.

 $\angle$ FI[LESIZE]:[#]n[.] or  $\angle$ SI[ZE]:[#]n[.]

where n is the filesize used in opening files and devices. The value of n defines the file's size in 512-byte blocks and can be in the range 0 to 8,388,607 blocks.

/PO[ SITION]:n

where n is the position used in creating files (to position block I of the file at a device cluster). The variable n can specify a value between -2 and 65,535.

 $\cdot$  /PR[OTECTION]:[#]n[.]

where n is the protection code used in opening or creating files. The variable n can specify a value between 0 and 255. The value of n determines the file's protection from users; see the *RSTS/E System User's Guide.* 

The brackets ([ )) in the previous switches enclose optional characters. Where more than one character is enclosed in brackets, any or all of the enclosed characters can be omitted. For example, MO, MOD, and MODE would all be accepted and the following quantity translated to the mode location in the FIROB.

The value n is assumed to be decimal, unless the optional pound sign [#) appears, indicating that n is octal. The optional decimal point also indicates a decimal value.

o A comma (,), which is ASCII code 054. An exception is the comma separating the project and programmer numbers in a PPN.

The monitor translates the components in a file specification string as follows:

- device name A device name can be either a logical device name or a physical device name:
	- logical A logical device name is a string of alphanumeric characters or \$ terminated with a colon (:). The logical name can contain the \$ character anywhere except as the first character. Only the first nine characters are examined; the remainder are ignored. the logical name does not contain a \$ character, the monitor checks the name against the user's own logical device name assignments in USRLOG (or its equivalent, as defined in the XRB). If the monitor finds a definition, it returns the physical device name associated with that logical device name to the FIRQB. If the logical name is not found in the user-logical area or if the logical name contains a \$ character, the monitor makes a search of system-wide logical names. If the logical name is not found, the monitor returns the logical device name and sets a flag in the XRB to indicate that it could make no association. For a logical device name beginning with an underscore (\_), the monitor does not attempt any translation to a physical device name.

physical A physical device name consists of two alphabetic characters optionally followed by digits and ended with a colon  $(i)$ . The digits and ended with a colon  $(:).$ digits are translated as decimal and must have a value between 0 and 127 (decimal). Leading zeros are allowed.

> For some devices (for example, terminals) a physical name can also be specified as a two-letter device name, a one-letter controller identifier, and a number specifying the unit on that controller. For example, TTG2: is the third terminal on a DZll controller.

account or PPN A PPN can be expressed either as a single special character or as two separate numbers enclosed in square brackets ([]) or parentheses () and separated by a comma.

The following special characters are translated as:

- \$ The dollar sign (\$) is equivalent to [1,2].
- $\mathbf{I}$ The exclamation point (!) is equivalent to  $[1,3]$ .
- % The percent sign  $(%)$  is equivalent to  $[1,4]$ .
- & The ampersand  $(a)$  is equivalent to  $[1,5]$ .
- # The number sign (#) is translated to the caller's group library. It is always equivalent to [proj,O] where proj is the project number of the user issuing the .FSS directive.
- @ The at sign (0) is translated to the caller's assignable PPN, the USRPPN value (see Chapter 2). If USRPPN is set, its value is placed in If USRPPN is set, its value is placed in<br>'IRQB at offset FQPPN. If USRPPN is the FIRQB at offset FQPPN. zero, a string with an @ causes an error.

Note

DIGITAL does not recommend the use of the special characters !, %, &, #, or @. They are provided only for compatibility with pre-V9.0 releases of RSTS/E.

[n,m] This is the explicit construct for a PPN. The value n specifies the project number, and<br>m specifies the programmer number. The m specifies the programmer number. variables nand m can specify any value from o through 254, except for [0,0]. If a number sign (#) precedes either n or m, the string is assumed to specify an octal value. Either n or m, or both, can also be the asterisk<br>(\*). The \* is converted to 255 and place The  $*$  is converted to 255 and placed in rresponding FIROB location. The its corresponding FIRQB location. asterisk character indicates a wildcard specification.

> Either n or m, or both, can be omitted; in that case, the monitor uses the corresponding part of the user's PPN. For example, [,] or [] specifies the user's PPN; [,0] is equivalent to #.

 $(n,m)$ This is an alternate way to specify an explicit PPN. The same rules for n and m apply as when they are enclosed by brackets.

Note

DIGITAL does not recommend the use of parentheses in the PPN specification. This format is provided only for compatibility with pre-V9.0 releases of RSTS/E.

- file name A file name can consist of alphanumeric characters and the question mark (?). It is the only field in the file specification with no explicit delimiter. Only the first six characters are examined; the rest are ignored. The asterisk character (\*) is also an The asterisk character  $(*)$  is also an acceptable file name. It is translated to two words of RAD50, where each RADSO character is the unused code (29). Each ? character is also converted to this unused code. This indicates that the file name f This indicates that the file name field is a wildcard. (The LOKFQ subfunction of CALFIP and UU.LOK subfunction of .UUO can be used to look up wildcard files.)
- type A file type can consist of alphanumeric characters and the? character, preceded by a . character. The \* character is also an acceptable file type. It is translated to one word of RADSO, where each RADSO code is the unused code (29). Each ? character in the file<br>type is also converted to this unused code. This type is also converted to this unused code. indicates that the file type field, or character in the file type field, is a wildcard.

If given, the file type must always follow the file name.

protection code A file protection code can consist of numeric digits enclosed by angle brackets  $\langle \langle \rangle$ ). The general form of a protection code is <nnn>, where n may be numeric characters indicating a value from 0 through 255. If the numeric characters are preceded by a # character, they are converted as specifying an octal value. Alternatively, the protection code can be specified using the /PROTECTION switch. If no file protection code is specified in the string and a default value has been assigned in USRPRT (see Chapter 2), the default value is placed in the FIRQB.

These special characters can appear in the string in any order, with the exception of the file type and PPN. The file type must follow the file name, if specified.

In addition, if the device name is a system or user logical device name that has an account (PPN) associated with it, the position of an explicit PPN in the file specification string is significant. If the explicit PPN in the file specification string is significant. order is device:[PPN], then the explicit PPN overrides the PPN associated with the logical device name. If the order is [PPN]device:, RSTS/E displays the error message ?Illegal device name.

Note

Do not use this directive from a user job image running under the RTll run-time system, since the user logical area is not in the standard location.

Privileges Required

None

Data Passed

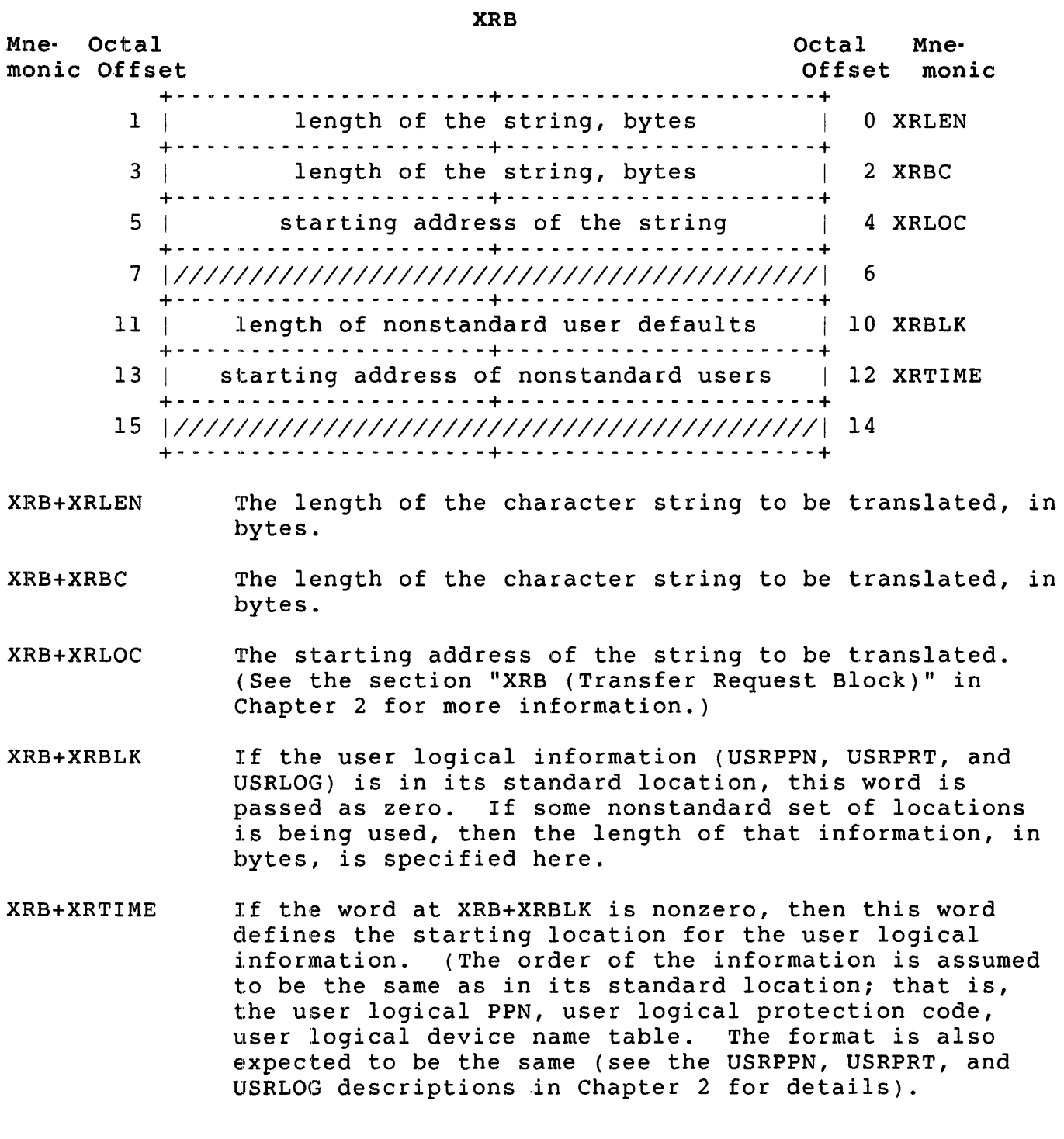

Data Returned

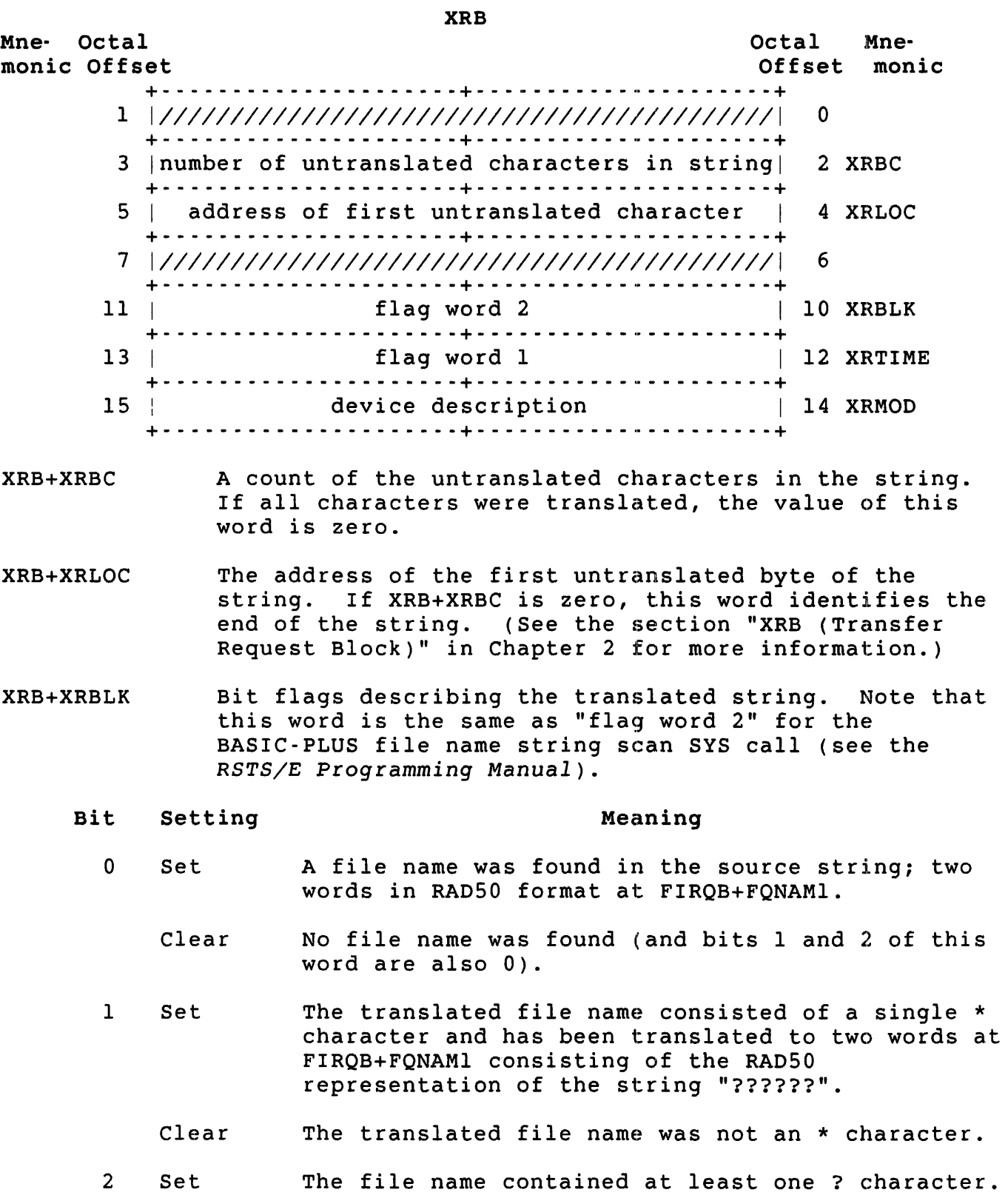

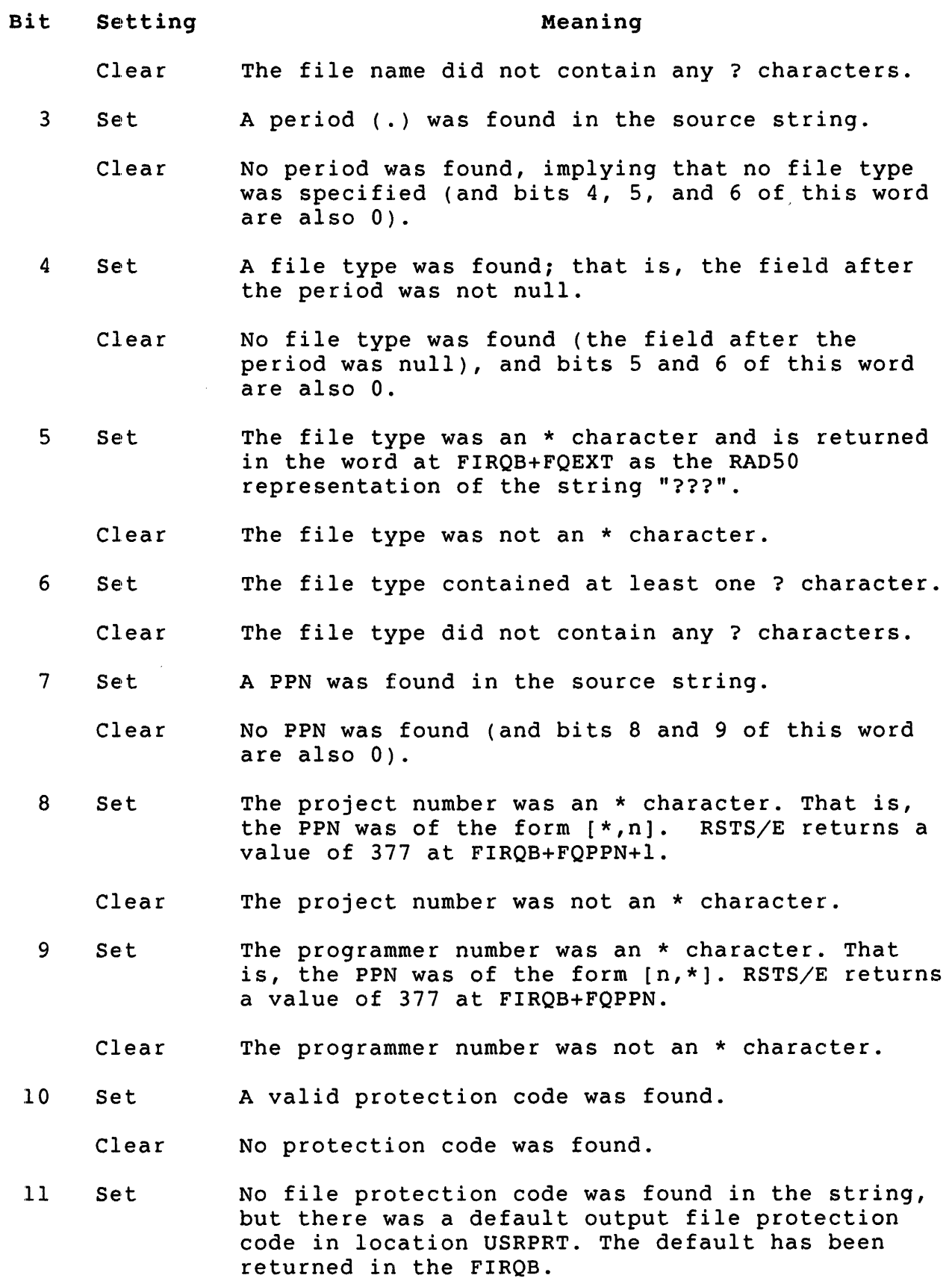

3-115

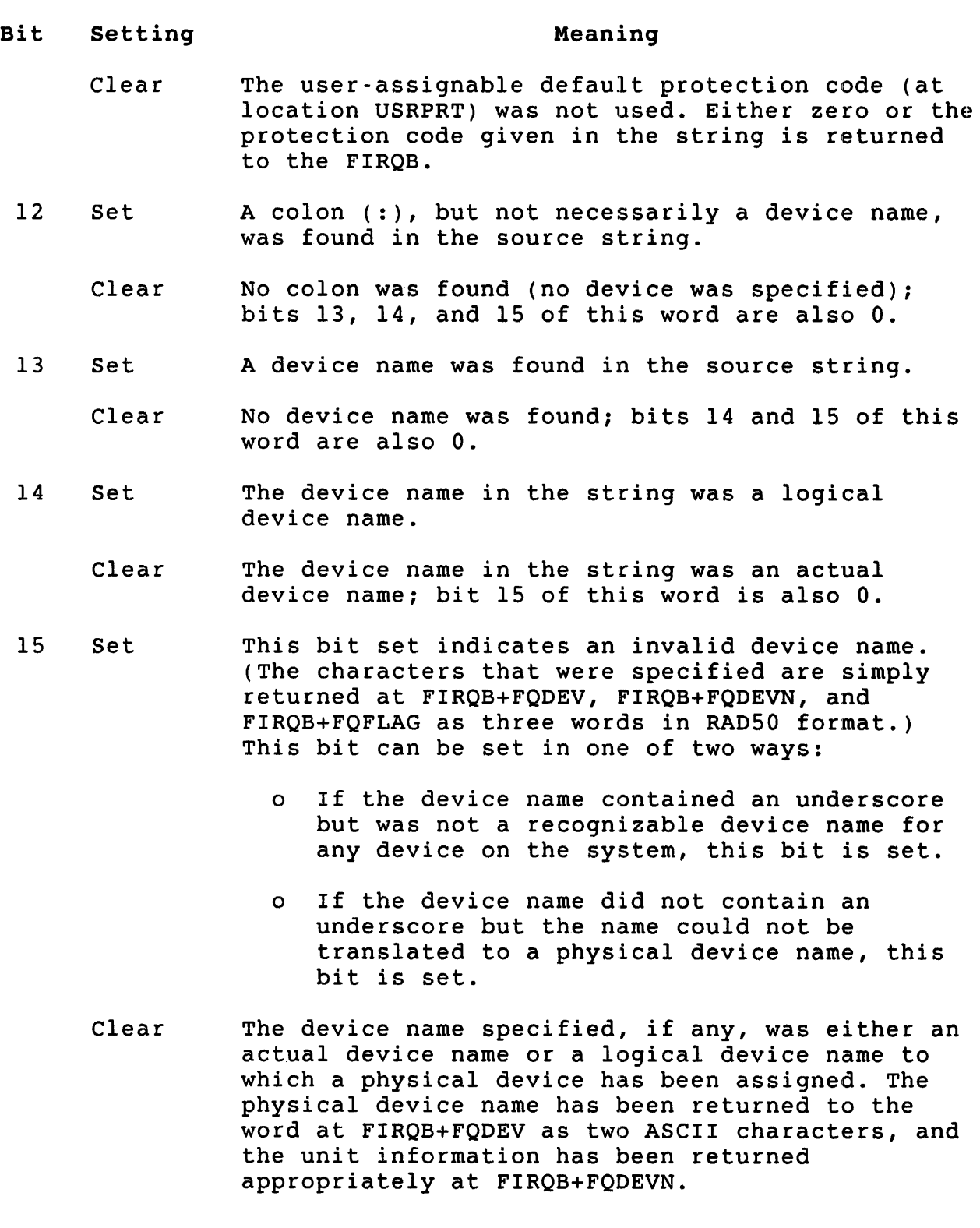

- XRB+XRTIME Remaining bit flags describing what was translated. Some of these bits duplicate information returned at XRB+XRBLK. DIGITAL recommends that you use the bits at XRB+XRBLK to allow for enhancements in future releases. Note that this word is the same as "flag word 1" for the BASIC-PLUS file name string scan SYS call, see the *RSTS/E Programming Manual.* 
	- Bit Setting Meaning
		- o Set The /CLUSTERSIZE:n switch was specified.
			- Clear The /CLUSTERSIZE:n switch was not specified.
		- 1 Set Either the /MODE:n or /RONLY switch was specified.
			- Clear Neither the /MODE:n nor the /RONLY switch was specified.
		- :2 Set The /FILESIZE:n or /SIZE:n switch was specified.
			- Clear Neither the /FILESIZE:n nor the /SIZE:n switch was specified.
		- :3 Set The /POSITION:n switch was specified.
			- Clear No /POSITION:n switch was specified.
	- 4-7 (Not currently used.)
		- $\mathbf{B}$ Set A file name was found in the source string; two words in RADSO format at FIRQB+FQNAMI. Note that this is the same meaning as for bit 0 at XRB+XRBLK.
			- Clear No file name was found in the source string.
		- 9 Set A period (.) was found in the source string. Note that this is the same meaning as for bit 3 at XRB+XRBLK.
			- Clear No period was found in the source string, implying that no file type was specified either.
	- 10 Set A PPN was found in the source string. Note that this is the same meaning as for bit 7 at XRB+XRBLK.
		- Clear No PPN was found.

### 3-117

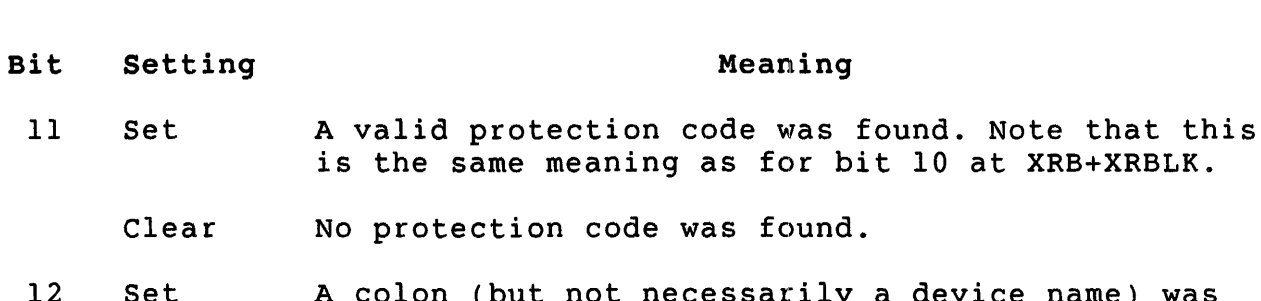

- 12 Set A colon (but not necessarily a device name) was found in the source string. Note that this is the same meaning as for bit 12 at XRB+XRBLK.
	- Clear No colon was found, implying that no device could have been specified.

at XRB+XRBLK.

- 13 Set Device name was specified and was a logical device name. Note that this is the same meaning as for bit 14 at XRB+XRBLK.
	- Clear Device name (if specified) was an actual device name. (If device name was not specified, this bit is also 0.)
- 14 (Not currently used.)
- 15 Set Source string contained wildcard characters (either ?, \*, or both) in file name, type, or PPN fields. In addition, the device name specified, although a valid logical device name, does not correspond to any of the logical device assignments currently in effect or contains an underscore as the first character. Flag word 2 contains more specific information.
	- Clear None of the above.
- XRB+XRMOD The device description (the same information returned by the BASIC-PLUS STATUS variable and returned at FIRQB+FQFLAG when a file or device is opened with the OPNFQ or CREFQ subfunctions of CALFIP). The device handler index is in the low byte and descriptive flags are in the high byte.

FIROB

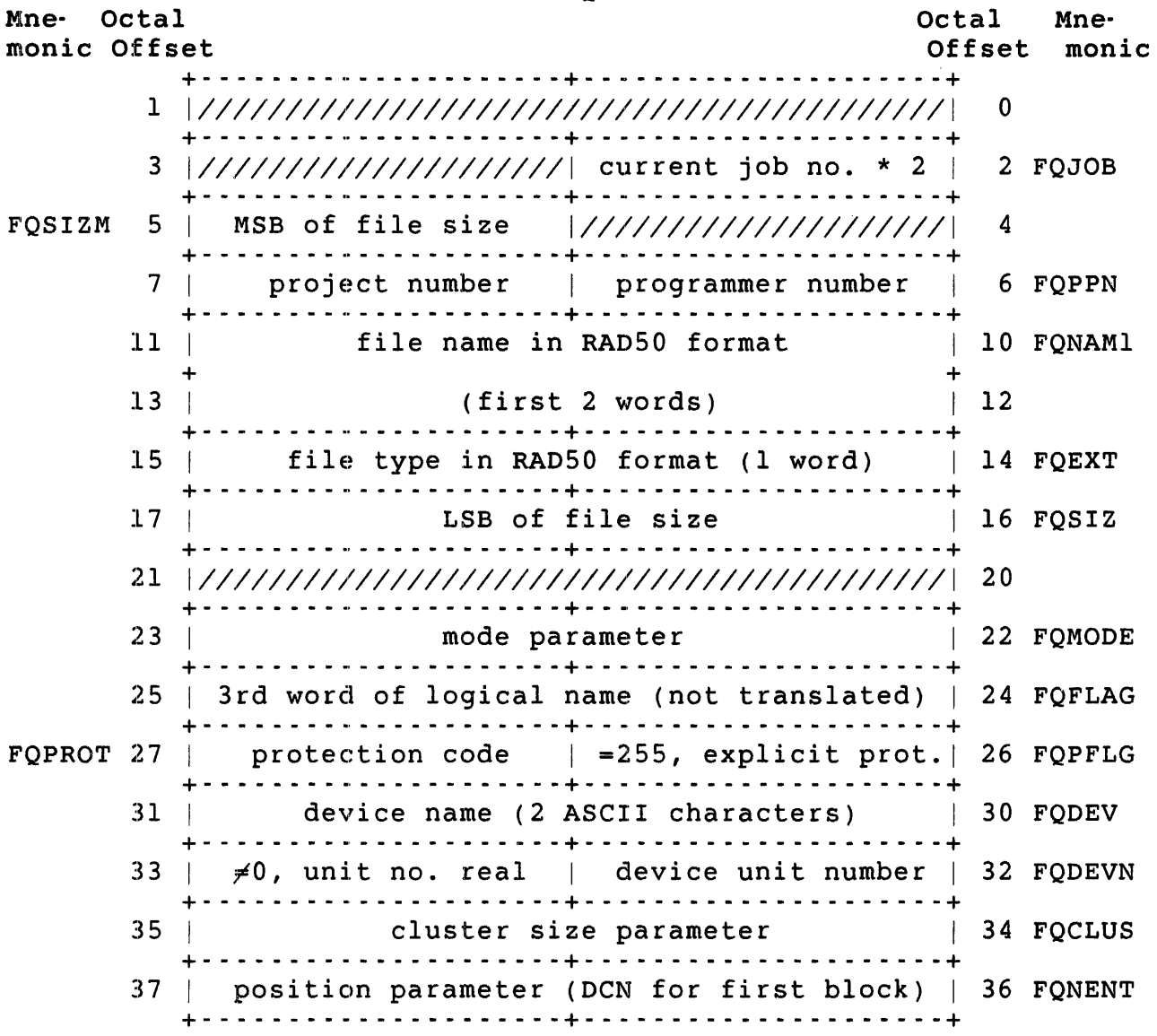

#### Note

For each of the following field definitions that begin with the word "If," a corresponding statement applies: "If not, the field is left alone." That is, you can insert values in the FIRQB before executing the .FSS to serve as default values for fields when the .FSS returns no result.

FIRQB+FQJOB The current job number times two.

FIRQB+FQSIZM If a /FILESIZE:n or /SIZE:n switch was specified, the most significant bits of the file size are contained in this byte.

3-119

- FIRQB+FQPPN If a PPN was part of the translated string or if a logical name was found to be the same as a system or user logical name with an associated PPN, this word<br>contains the binary value of that PPN. The project contains the binary value of that PPN. number is in the high byte; the programmer number in the low byte. Any value returned here by .FSS has been verified by the monitor as being within the range for PPNs on a RSTS/E system.
- FIRQB+FQNAMl If a file name was encountered, it is translated to two<br>words of RAD50, beginning at this location. If less words of RAD50, beginning at this location. than 6 characters, the file name is left-justified and padded with blanks (0 RAD50 characters).
- FIRQB+FQEXT If a file type was encountered, it is translated to one<br>word of RAD50, beginning at this location. If less word of RAD50, beginning at this location. than 3 characters, the file type is left-justified and padded with blanks (0 RAD50 characters).
- FIRQB+FQSIZ If a /FILESIZE:n or /SIZE:n switch was encountered, the value of n is translated to binary and the LSB of the value are placed in this word. The MSB are placed in the byte at FIRQB+FQSIZM.
- FIRQB+FQMODE If a /MODE:n switch was encountered, the value specified is translated to binary and returned in this word. Bit 15 is set to indicate that a mode switch was translated and to differentiate between a mode of 0 and no mode at all. (Note that bit 15 must be set for a mode value to work on opens.)
- FIRQB+FQPFLG If a file protection code was encountered, a word is returned here. The high byte (FIRQB+FQPROT) is the binary value of the protection code, and the low byte (FIRQB+FQPFLG) is 255. Setting the low byte indicates that a protection code was specified and differentiates a protection code of zero from no protection code at all.
- FIRQB+FQDEV If a device name was specified, it is returned here as two ASCII characters. If less than two characters were specified, the device name is left-justified and padded with spaces (ASCII 32.).
- FIRQB+FQDEVN If a device name but no explicit unit number was specified, this word is zero. If an explicit unit number was specified, then that unit number is in the low byte and 255 is in the high byte. Setting the high byte indicates an explicit device number and differentiates a device number of zero from no device number at all.

#### Note

If a syntactically correct logical device name was encountered that could not be translated to a physical device name, then the first six characters of the logical device name is returned as two words of RAD50 starting at offset FQDEV and the next three characters are returned as one word of RAD50 at offset FQFLAG. A status bit in the XRB is set to indicate that this was done.

- FIRQB+FQCLUS If a /CLUSTERSIZE:n switch was encountered, the value of n is returned here, in binary.
- FIRQB+FQNENT If a /POSITION:n switch was encountered, the value of n is returned here, in binary. (The value n is the device cluster number for the first block of the file.)

Errors

- BADCNT The first three words of the XRB are illegal, or an odd or illegal address for nonstandard user logical table.
- BADNAM Some illegal specification occurred in the string. .FSS found a sign bit set on at least one character.
- BADSWT Some .FSS switch was encountered, but it was in an illegal format.
- BDNERR The numeric argument to one of the .FSS switches was illegal.

# Example

The following code causes the monitor to scan a string beginning at location BUFFER as a possible file name. BUFFER is defined as an 80-byte area and is filled with zeros to terminate the string scan if what the user typed did not fill the buffer. For example:

BUFFER: .BLKWO 40.  $\mathbf{r}$ (read string into BUFFER from terminal)  $\bullet$ CALL CLRXRB MOV #80.,XRB+XRLEN iDEFINE LENGTH #80. , XRB+XRBC MOV iDEFINE LENGTH AGAIN MOV #BUFFER,XRB+XRLOC iSTART OF BUFFER .FSS (test for error; if none, try open)
.LOGS - Check for Logical Device Names

Form

.LOGS

## Function

The .LOGS directive:

- o Translates a system logical device name to a physical device name
- o Verifies that a physical device name is valid
- o Obtains generic information about a particular device

You specify either a logical device name, a physical device designation (name and, if relevant, unit number), or both, in the XRB and the FIRQB. The monitor compares the logical device name specified, if any, against the system-wide logical device names defined by the system manager. (This directive does not check user-specified logical names.) If it finds a match, the monitor returns the device designation associated with the logical device name to the FIRQB. This physical device designation consists of a name, unit number, and in some cases, a PPN.

Next, the monitor checks the physical device designation (either the one passed or the one returned by the monitor in the logical-name translation) to be sure it is valid. If so, information describing the device is returned in the FIRQB.

Privileges Required

None

Data Passed

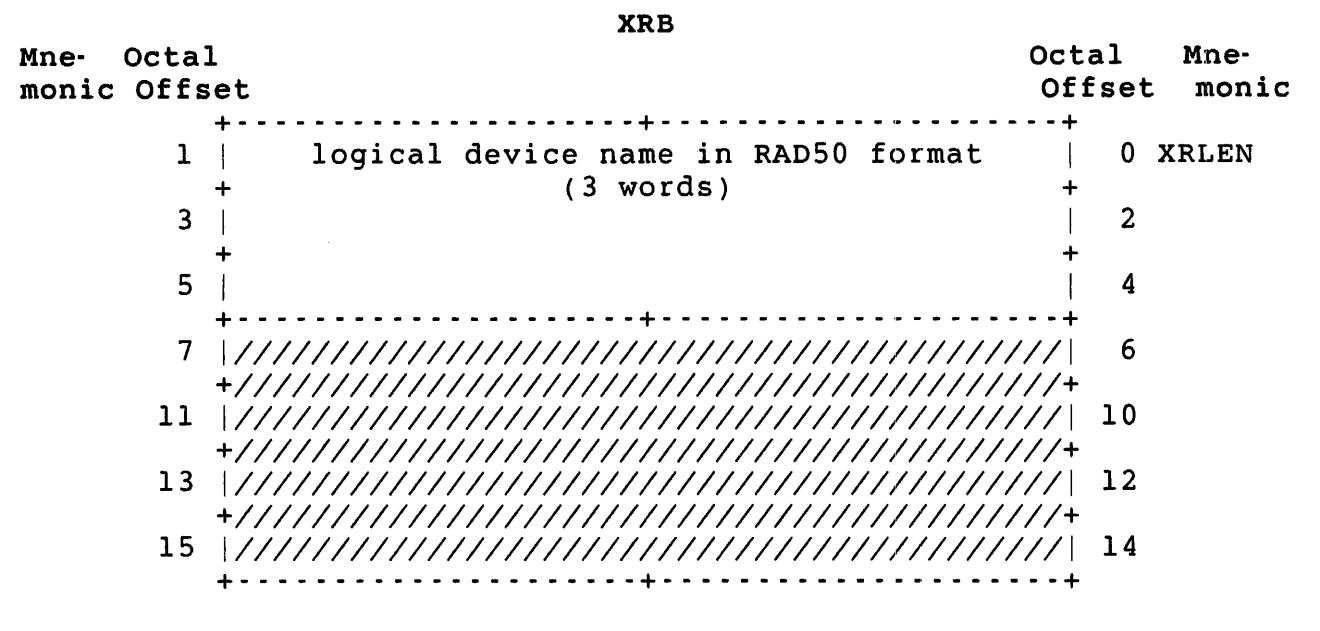

XRB+XRLEN The logical device name to be checked is passed as two<br>words in RAD50 format beginning at this location. If words in RAD50 format beginning at this location. only a physical device name check or description is needed, then the first word of the XRB should be passed as zero. The physical device name is passed in the FIRQB.

#### FIRQB

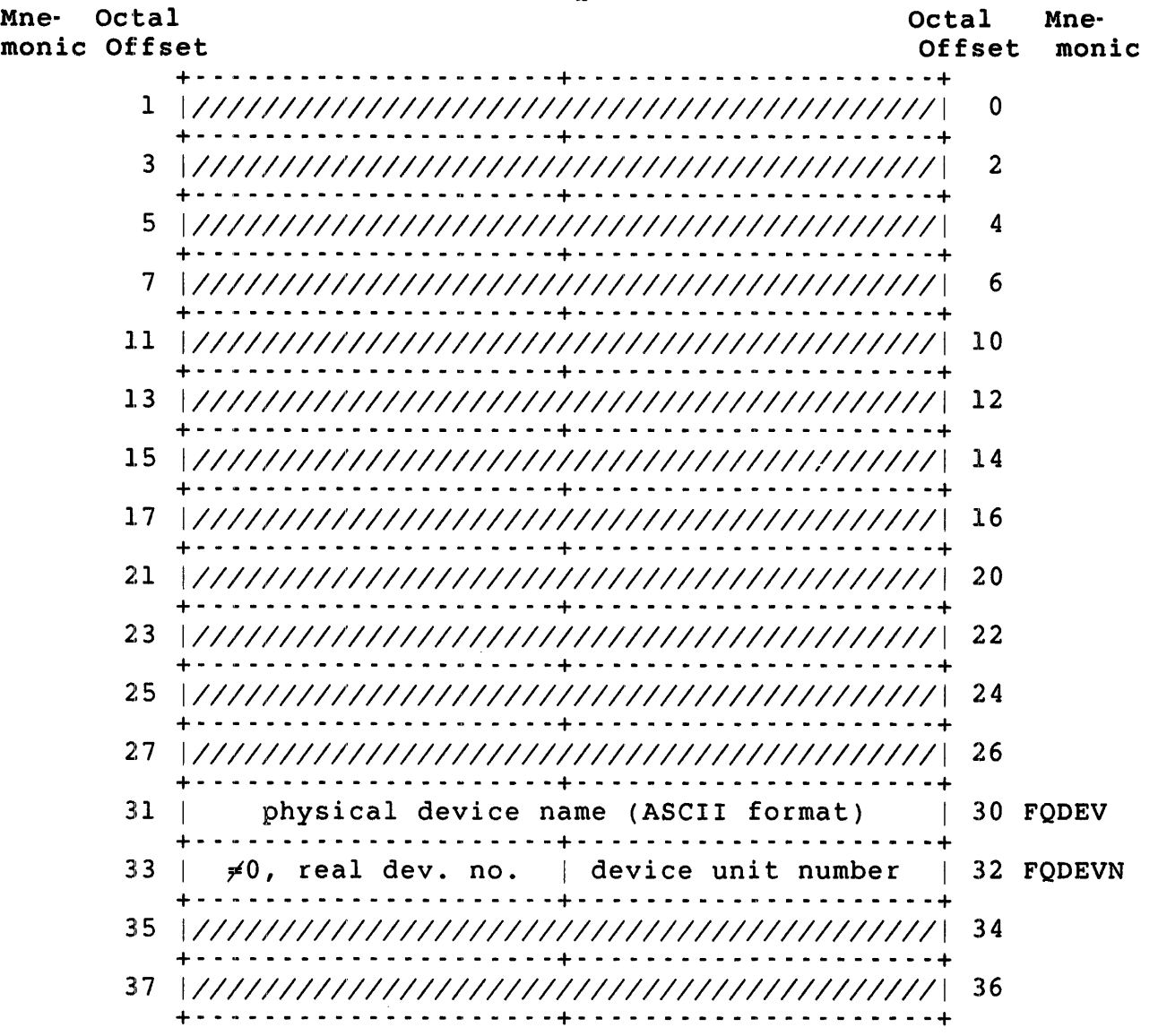

- FIRQB+FQDEV The physical device name, as two ASCII characters. A value of 0 (and at offset FIRQB+FQDEVN) indicates the public disk structure (SY:). If you only want a translation from a logical device name to a physical device name, you can pass a value of -1 here. (A -1 is guaranteed not to be a valid physical device name.)
- FIRQB+FQDEVN The unit number of the physical device name is passed in this byte, in binary. To indicate an explicit device number, set the high byte (at FIRQB+FQDEVN+l) to some nonzero value. If the physical device name is of the form "xy:" (that is, no unit number is specified), then set the entire word at this offset to zero to indicate no explicit unit number.

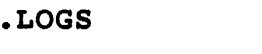

Data Returned

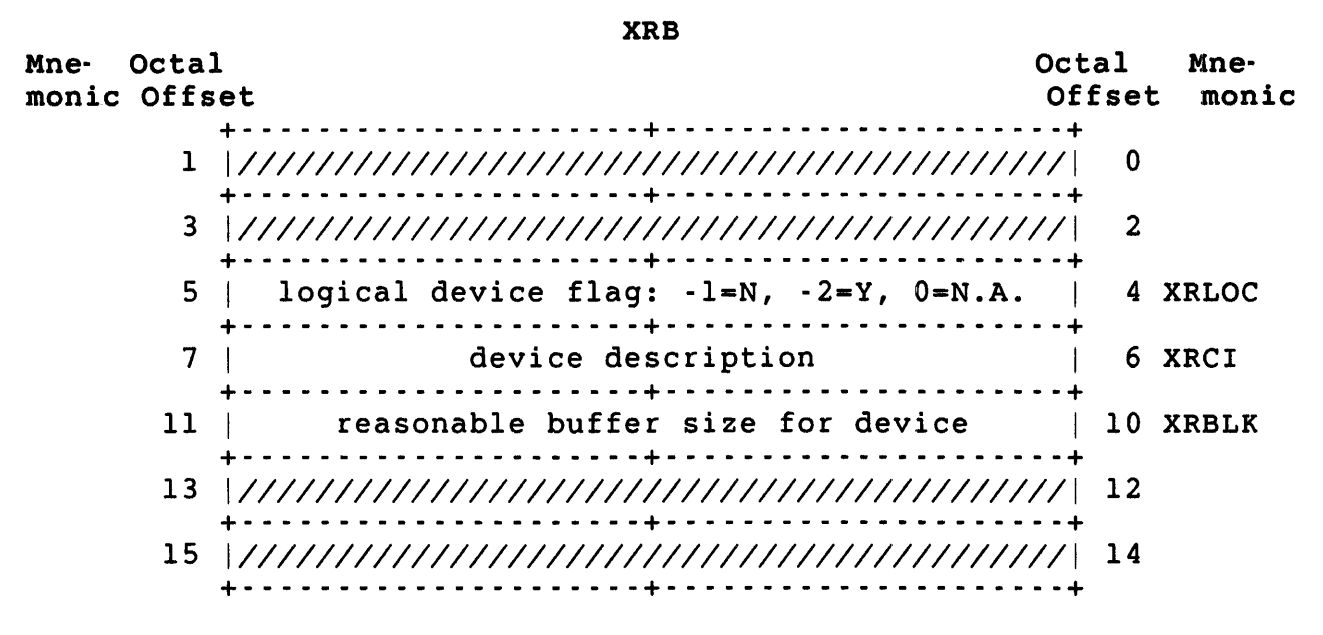

- XRB+XRLOC If there was no logical device name specified or if the logical device name cannot be translated to a physical device name, this word is returned as zero. If the passed logical device name has a PPN associated with it, this word is returned as -2. If not, -1 is returned.
- XRB+XRCI Description of the device. The low byte contains the device's handler index. The high byte contains a set of status flags.

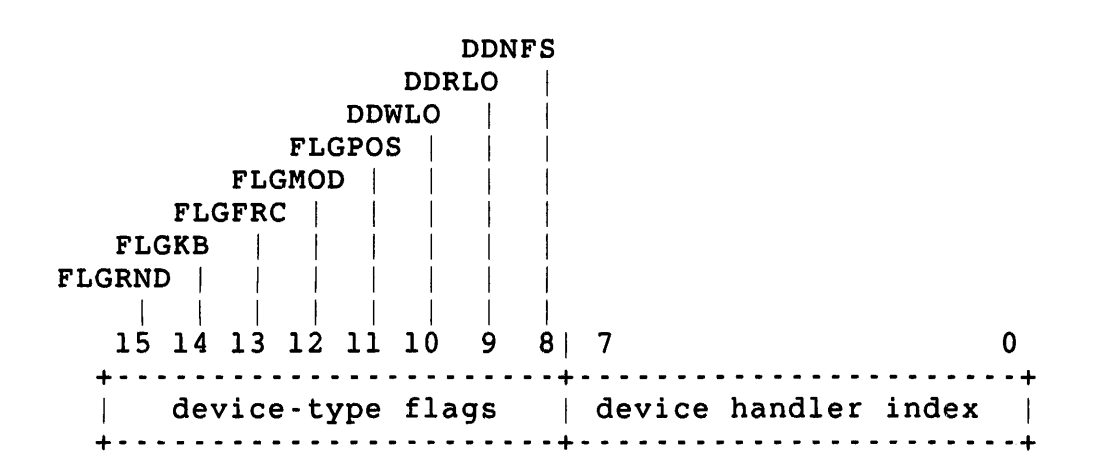

## High Byte - Device-Type Flags

The bits in the high byte of the flag word are set to indicate the type of device specified:

- FLGRND = I The device is random-access.  $= 0$  The device is sequential.
	- $FLGKB = 1$  The device is a terminal-type device.  $= 0$  The device is not a terminal-type device.
	-
	- FLGFRC = I The device is byte-oriented. That is, the .READ and .WRITE directives handle data in byte units.
		- <sup>=</sup>0 The device is block-oriented. The .READ and .WRITE directives handle data in block units.
- FLGMOD = I The device accepts modifiers in .READ and .WRITE directives.
	- = 0 The device does not accept modifiers in .READ and .WRITE directives.
- FLGPOS = 1 The device keeps track of its horizontal position and expands characters such as TAB to whatever is appropriate for the device. You can determine the current horizontal position with the .POSTN directive.
	- <sup>=</sup>0 The device does not keep track of its horizontal position.
	- DDWLO = 1 The device is a read-only device.  $= 0$  The device is not write-locked.
- DDRLO = I The device is a write-only device. = 0 The device is not read-locked.
- DDNFS = 1 The device is non-file-structured. = 0 The device is file-structured.

Low Byte - Device Handler Index

Bits 0-7 of the flags word contain a handler index that indicates the generic kind of device. The currently defined values follow.

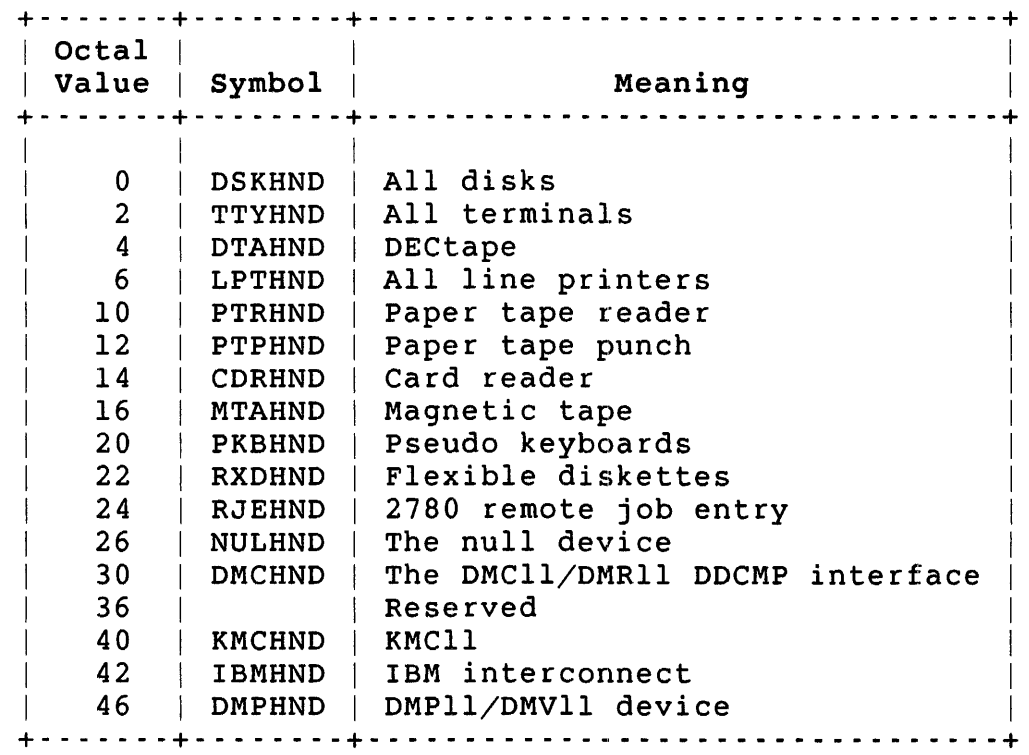

XRB+XRBLK

If the physical device name is valid (either the one returned by the monitor's translation of logical device name or the one passed), this word contains the monitor's "best guess" as a reasonable buffer size for this device. See the .READ and .WRITE directives in this Chapter.

# .LOGS

#### FIRQB

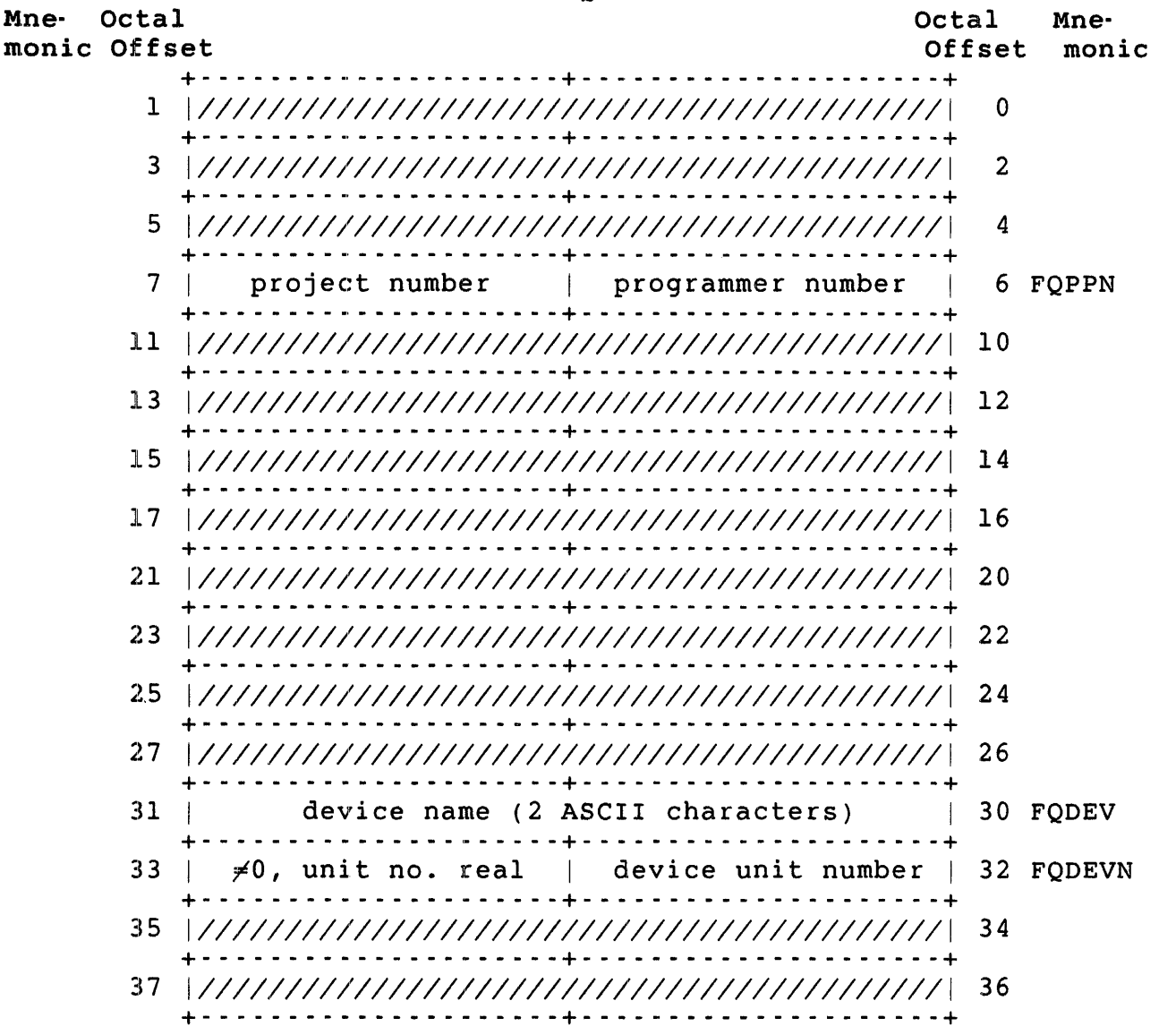

- FIRQB+FQPPN If a logical device name was passed and it was translated to a device designation with an associated PPN, the PPN is returned in this word. Otherwise, this word is the same as before the .LOGS call was executed.
- FIRQB+FQDEV The physical device name, either the one returned when a successful translation of logical device name is made or the one passed, if no logical device name was passed. The physical device name is returned as two ASCII characters.
- FIRQB+FQDEVN The physical device unit number, either the one returned when a successful translation of logical device name is made or the one passed, if no logical device name was passed. The low byte contains the unit

number, in binary. The high byte (at FIRQB+FQDEVN+l) is either zero, to indicate no explicit device number, or nonzero, to indicate an explicit device number.

## Errors

NODEVC The physical device name (either the one passed or the one corresponding to the logical device name) is invalid.

## Example

The following code asks the monitor to check the name SYSDEV to see if it is a defined system logical device name and, if so, to return the physical device name and characteristics to the XRB and FIRQB:

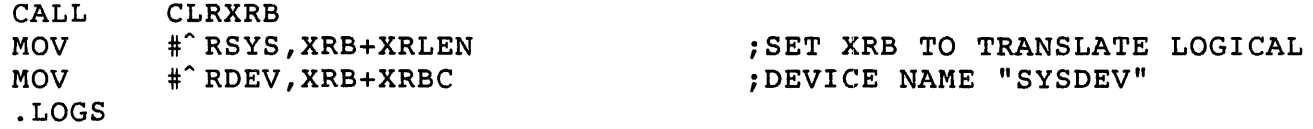

.MESAG - Message Send/Receive Form (Load FIRQB and/or XRB for appropriate subfunction) .MESAG

## Function

The .MESAG directive provides access from a MACRO program to the RSTS/E local message send/receive services and, if your system is a DECnet/E system, to DECnet/E network message send/receive services.

This section contains FIRQB and XRB formats and error descriptions for local message send/receive. (Unless data passed and returned show specific values for the XRB, it should be all zeros.) For detailed<br>information about each call, see the RSTS/E Programming Manual. For information about each call, see the *RSTS/E Programming Manual*. information about network message send/receive, see RSTS/E DECnet/E *Network Programming in MACRO-II.* 

Declare Receiver Suhfunction

Privileges Required

SYSIO to declare a receiver with an unrestricted name, network server, or local object. EXQTA to suppress RIB or message quota checks.

Data Passed

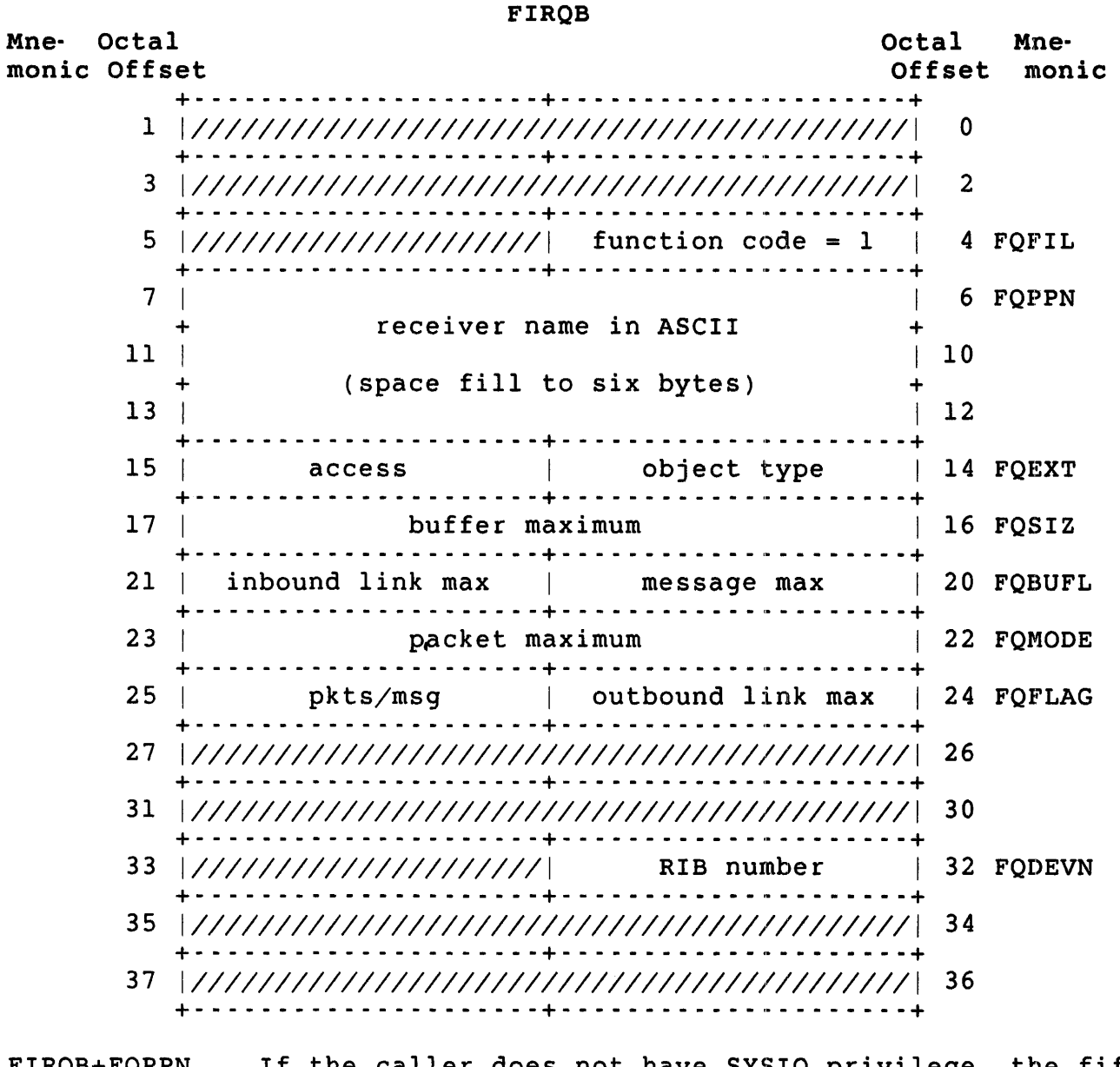

FIRQB+FQPPN If the caller does not have SYSIO privilege, the fifth and sixth characters of the receiver name must be the caller's job number as two ASCII digits.

- FIRQB+FQMODE Specifies the maximum number of packets that can be queued at any one time. See the *RSTS/E Programming Manual* for more information. Used only in an EMT logging program.
- FIRQB+FQFLAG+1 Specifies the number of packets that make up a complete message. See the *RSTSIE* Programming *Manual* for more information. used only in an EMT logging program.

Data Returned

Except for a possible error code in byte 0 of the FIRQB, the declare receiver subfunction of .MESAG does not return any meaningful data.

E:rrors

- **BADCNT** The specified packet maximum is out of range.
- BADFUO The receiver name, object type, and access parameters passed are inconsistent.
- BADNAM This error can occur for one of the following reasons:
	- o The receiver name passed contains nonprintable characters or leading or embedded spaces
	- o A job without SYSIO privilege passed a nonblank receiver name whose fifth and sixth characters are not its job number
	- o The specified local object type is invalid
- **ERRERR** The call you attempted requires an optional feature (such as EMT logging or DECnet) that is not available on your system.
- FIEXST The receiver name passed is being used by another receiver, or the local object type you specified is single instance and is already in use.
- INUSE The calling job already exists in the system's list of declared receivers. This error may indicate a logic error in the program or that a previous program running under the same job number failed to remove itself from the receiver list before terminating. In the last case, issue a remove receiver call, and then reissue the declare receiver. (It is common practice to code a remove receiver immediately before the declare receiver call.)
- NOBUFS There were no small buffers available to hold the arguments passed 'in the declaration. Since the system's use of small buffers is dynamic, a retry may succeed.

PRVIOL This can occur for one of the following reasons:

- o The specified RIB number is out of range
- o The caller does not have the privilege required for a particular option

.MESAG

QUOTA You have exceeded the RIB or message quotas. Remove Receiver Subfunction Privileges Required JOBCTL to remove the RIB of another job. Data Passed Mne- Octal monic Offset FIRQB Octal Mne-Offset monic +- - - - - - - - - - - - - - - - - - - - -+- - - - - - - - - - - - \_ .. - - - - - --+ 1 *11/11111111111111111111111111111111.1111111111* 0 ;-- - - - - - - - - - - - - - - - - - - - -+- - - - - - - - - - - - \_ .. - - - - - --+ *3 111111111111111111111111111111111111111111111 2*  +- - - - - - - - - - - - - - - - - - - - -+- - - - - - \_ .. \_ ...... \_ .. - - - - - --+ FQSIZM  $5$  | (See discussion.) | function code = 0 | 4 FQFIL +- - - - - - - - - - - - - - - - - - - - -+- - - - - - - - - - - - \_ .. - \_ .. - - --+ 7 *11/11111111111111111111111111111111.1111111111* 6 + - - - - - - - - - - - - - - - - - - - - -+ - - - - - - - - - - - - - .. - - - - .. - -+ 11 *111111111111111111111111111111111111111111111* 10 .+ - - - - - - - - - - - - - - - - - - - - - + .. - - - - - - - - - - - - .. - - - - - - - + *13 111111111111111111111111111111111111111111111 12*  +- - - - - - - - - - - - - - - - - - - - -+- - - - - - - - - - - - - - - - - - - --+ 15 *111111111111111111111111111111111111111111111 14*  +- - - - - - - - - - - - - - - - - - - - -+- - - - - - - - - - - - \_ .. - - - - - --+ 17 *I11111111111111111111111111111111111111111111 16*  +- - - - - - - - - - - - - - - - - - - - -+- - - - - - - - - - - - - - - - - - - --+ *21 I11111111111111111111111111111111111111111111 20*  +- - - - - - - - - - - - - - - - - - - - -+- - - - - - - - - - - - \_ .. - - - - - --+ *23 111111111111111111111111111111111111111111111 22*  +- - - - - - - \_ .... - - - - - - - - - - -+- - - - - - - - - - - - - - - - - - - --+ *25 111111111111111111111111111111111111111111111 24*  +- - - - - - - - - - - - - - - - - - - - -+- - - - - - - - - - - - \_ .. - - - - - --+ *27 111111111111111111111111111111111111111111111 26*  +- - - - - - - - - - - - - - - - - - - - -+- - - - - - - - - - - - \_ .. - - - - - --+ *31 111111111111111111111111111111111111111111111 30*  +- - - - - - - .... - - - - \_ .. - - - - - -+- - - - - - - - - - - - - - - - - - - --+  $33 \mid \neq 0$ , remove all RIBs | RIB number | 32 FQDEVN + - - - - - - - - - - - - - - - - - - - - -+ - - - - - - - - - - - - - - - - - - - - -+ 35 *111111111111111111111111111111111111111111111* 34 +- - - - - - - - - - - - - - - - - - - - -+- - - - - - - - - - - - \_ .. - - - - - --+ *37 I11111111111111111111111111111111111111111111 36*  +- - - - - - - - - - - - - - - - - - - - -+- - - - - - - - - - - - - - - - - \_ .. --+

FIRQB+FQSIZM The value is two times the job number of the receiver(s) you want to remove or zero if the receiver(s) belong to your own job. To specify a conditional remove, set the sign bit. For example, to conditionally remove receivers for your own job, set this byte equal to 200.

When the sign bit is set, the remove operation is rejected if there are any messages pending for the r.eceiver.

## Data Returned

Except for a possible error code in byte 0 of the FIRQB, the remove receiver subfunction of .MESAG does not return any meaningful data.

### Errors

- BADFUO The argument at FIRQB+FQSIZM was odd. It must be zero to remove the calling program or job number times two to remove another job.
- INUSE Occurs on a conditional remove if there are messages pending for the receiver.
- PRVIOL The caller does not have JOBCTL privilege and has attempted to remove the receiver ID block (RIB) of another job (that is, FIRQB+FQSIZM is nonzero).

#### Send Local Data Message Subfunction

### Privileges Required

SEND to send to a restricted receiver.

Data Passed

Mne- Octal monic Offset FIRQB Octal Mne-<br>Offset monic  $Offs$ et +- - - - - - - - - - - - - - - - - - - - -+- - - - - - - - - - - - - - - - - - - --+ 1 *111111111111111111111111111111111111111111111* 0 +- - - - - - - - - - - - - - - - - - - - -+- - - - - - - - - - - - - - - - - - - --+ *3 111111111111111111111111111111111111111111111 2*  +- - - - - - - - - - - - - - - - - - - - -+- - - - - - - - - - - - - - - - - - - --+  $FQSIZM 5$  destination | function code = -1 | 4  $FQFIL$ +- - - - - - - - - - - - - - - - - - - - -+- - - - - - - - - - - - - - - - - - - --+ 7 FOREST STREET AND THE STREET AND THE STREET AND THE STREET AND THE STREET AND THE STREET AND THE STREET AND THE STREET AND THE STREET AND THE STREET AND THE STREET AND THE STREET AND THE STREET AND THE STREET AND THE STR + receiver name in ASCII + 11 10  $\begin{array}{ccc} 11 & | & | & | \ +1 & 13 & | & 1 \end{array}$  (space fill to six bytes)  $\begin{array}{ccc} & | & | \ +1 & 13 & | & 1 \end{array}$  $\begin{array}{|c|c|c|c|c|c|c|c|c|}\n\hline\n13 & 12 & \hline\n\end{array}$ +- - - - - - - - - - - - - - - - - - - - -+- - - - - - - - - - - - - - - - - - - --+  $14$  FOEXT + 17 I + 21 I +  $23 \mid$ +  $25<sup>-1</sup>$  $+$  $27 \; |$ + 31 + 33 +  $35 - 1$ + 37 optional user parameter string - up to 20 bytes of additional user data can be specified here (zero fill to 20 bytes)  $+$  $|16$ +  $\vert$  20 + 22  $\ddot{\phantom{1}}$  $124$  $\ddot{\phantom{1}}$  $\vert$  26 + 30 + I 32  $\overline{+}$ 34 + 36 +- - - - - - - - - - - - - - - - - - - - -+- - - - - - - - - - - - - - - - - - - --+ FIRQB+FQSIZM You can specify the destination in one of three ways: o A zero value indicates that the destination is the receiver name that starts at FIRQB+FQPPN.

o A value equal to the job number times two indicates that the destination is this job number. If you do not specify a name  $(FIRQB+FQPPN = 0)$ , the system locates the receiver by job number; this works only when the the receiving job is receiving messages on RIB O.

If you specify a name, the system sends to the specified receiver name. However, the system also checks that the receiver's job number matches the value in FIRQB+FQSIZM.

o A value equal to the local object type (LOT) plus 200 indicates that the destination is the receiver for the specified local object type number. Only single-instance object types are valid (see the *RSTSIE* Programming Manual). Legal values are:

+.- - - - -+- - - - - - - - - - - - - - - - - - - - - - - - - - - --+ | Lot | Receiver +. - - - - -+ - - - - - - - - - - - - - - - - - - - - - - - - - - - - - + 1 Error logger 2 EMT logger  $\mathbf{L}$ 3 | PBS - - command interpreter | 4 | PBS -- server interpreter 5 | PBS -- user request packet  $\mathbf{L}$ 6 OPSER +- - - - -+- - - - - - - - - - - - - - - - - - - - - - - - - - - --+

FIRQB+FQPPN Specifies the receiver name. If FIRQB+FQSIZM is zero, this field must be nonzero.

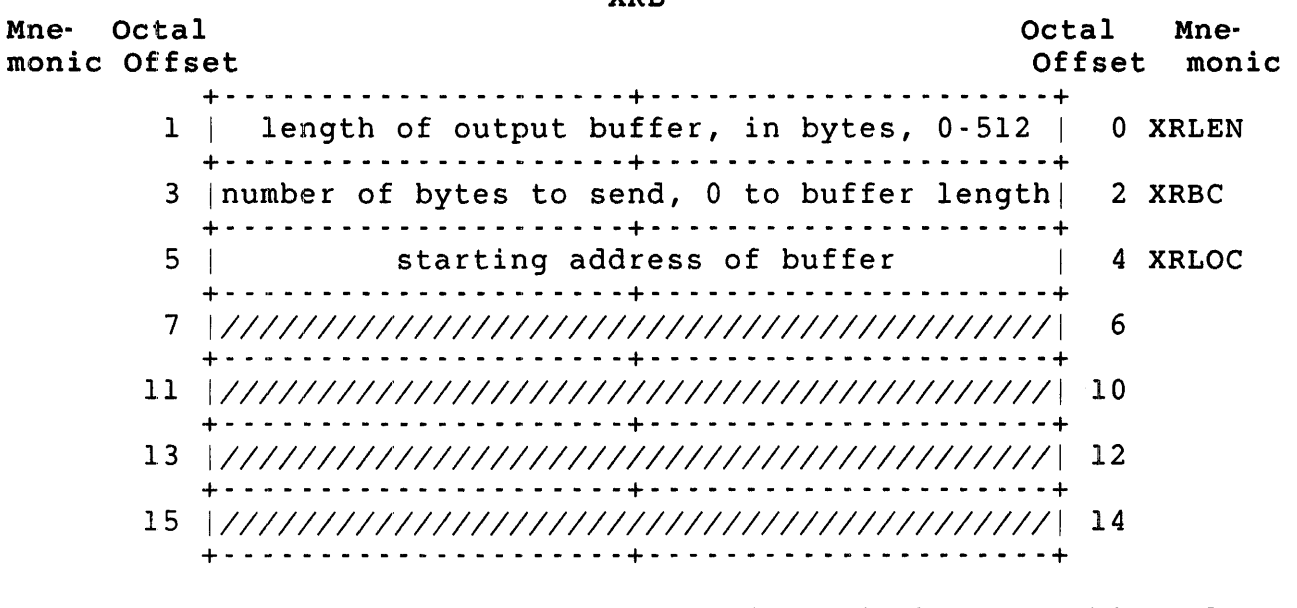

#### X:RB+XRLE:N Length of the output buffer, in bytes. This value can range from zero through 512.

#### X:RB+XRBC The number of bytes to be sent. This value can range from zero through the size of the buffer, as specified at XRB+XRLEN.

**YDD** 

XRB+XRLOC Starting address of the output buffer. (See the section "XRB (Transfer Request Block)" in Chapter 2 for more information.)

# Data Returned

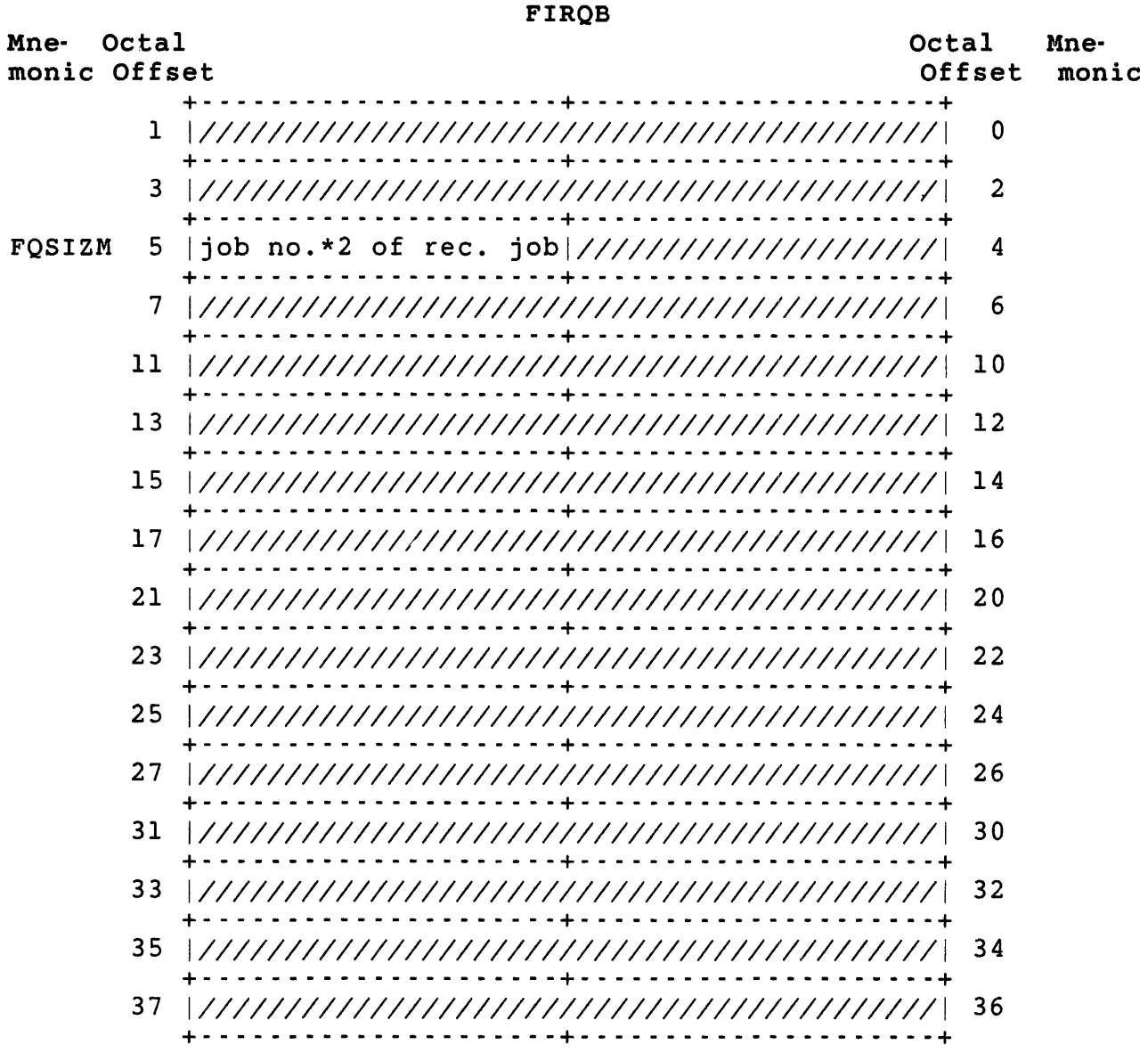

#### Errors

- BADCNT The XRB+XRLEN value is illegal. It can range from 0 through 512.
- **BADFUO** The value at FIRQB+FQSIZM is odd. It must be zero or the receiver's job number times two.
- NOBUFS System buffers are currently not available to store this message for the intended local receiver. A later retry may proceed without error.
- NOROOM The number of pending messages for the intended local receiver is at its declared maximum, or the receiving program is hibernating. This program should try again later. If this error occurs repeatedly, the receiver is not processing messages often enough.
- NOSUCH The intended local receiver could not be located in the system's list of declared receivers. The receiver must be declared (with a declare receiver) before any data can be transmitted to it.
- PRVIOL Some access violation has occurred. Either the receiver does not allow any local senders, or the sender does not have SEND privilege and the receiver allows only restricted senders.

Receive Subfunction

Privileges Required

None

Data Passed

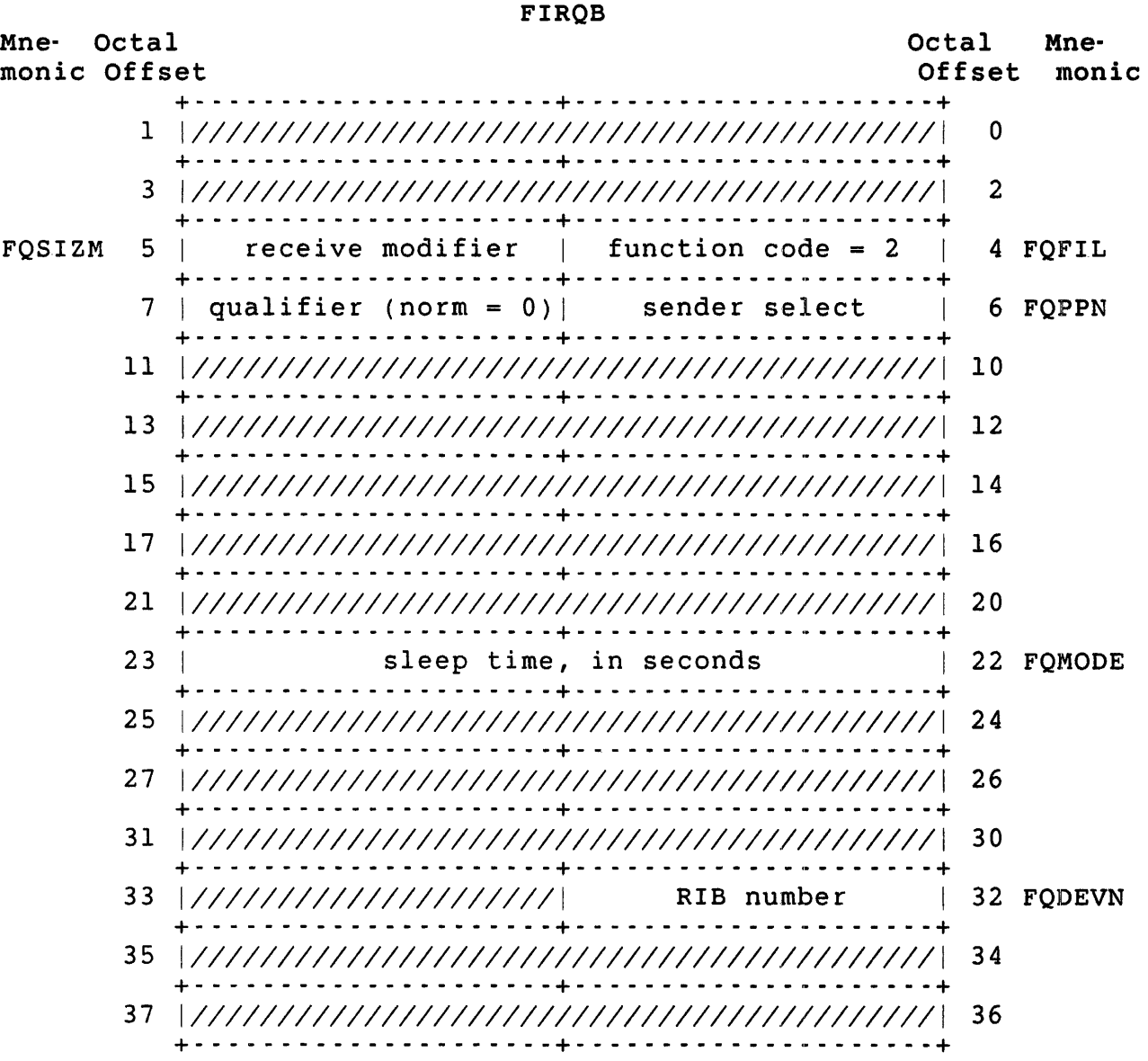

## .MESAG

### XRB

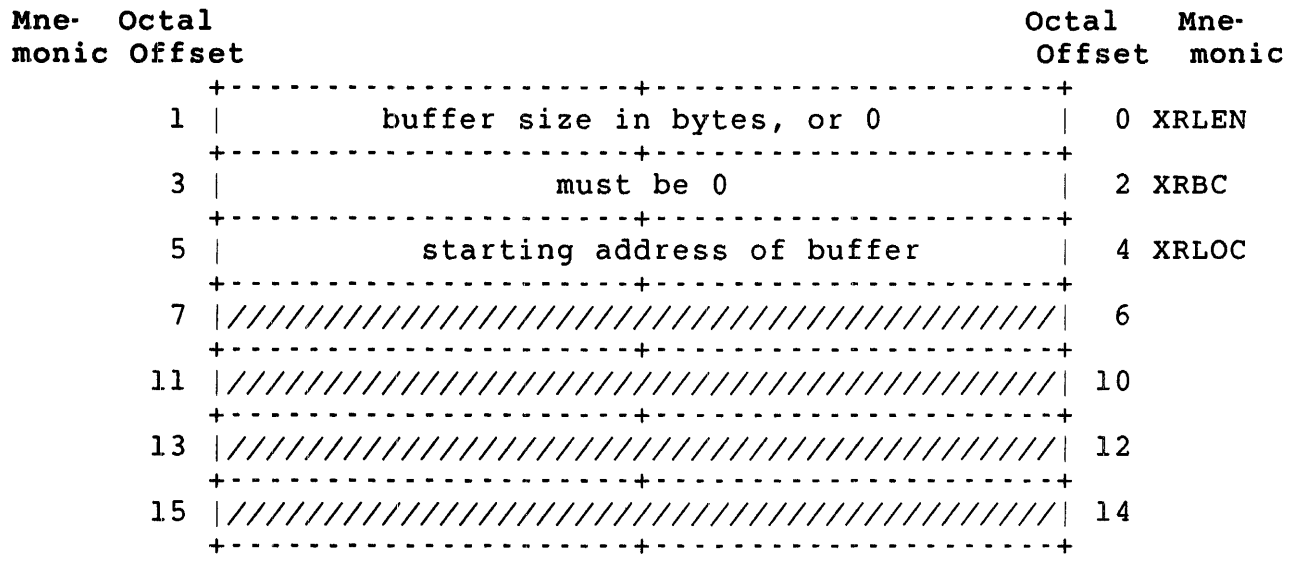

- XRB+XRLEN The size of the receive buffer, in bytes. This word can be zero if no user data is desired on the receive. The amount of data transferred from a pending message will never be greater than the buffer size.
- X:RB+XRBC This word must be passed as zero. The monitor returns the actual number of bytes of user data transferred in this word location, as shown in the Data Returned sections.
- XlRB+XRLOC The starting address of the receive buffer. (See the section "XRB (Transfer Request Block)" in Chapter 2 for more information.)

# Data Returned

The Receive call returns data to the FIRQB and XRB, identifying the type of message received and user data, if any, to the buffer defined in the data passed.

The FIRQB and XRB formats for the local data message follow.

Data Returned (Local Data Message)

# FIRQB

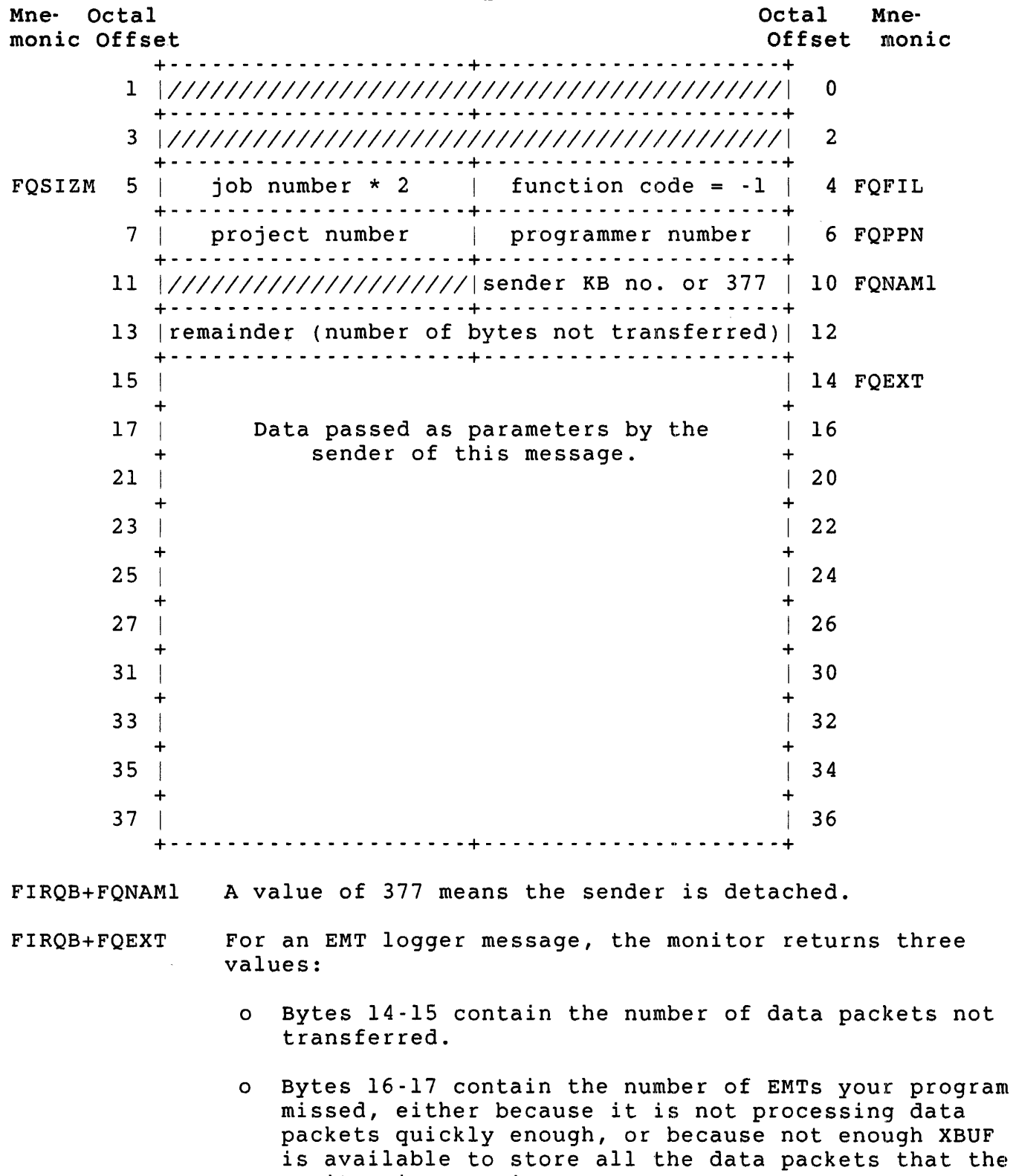

monitor is creating.

o Bytes 20-21 contain the number of data packets transferred.

See the *RSTS/E Programming Manual* for more information.

XRB

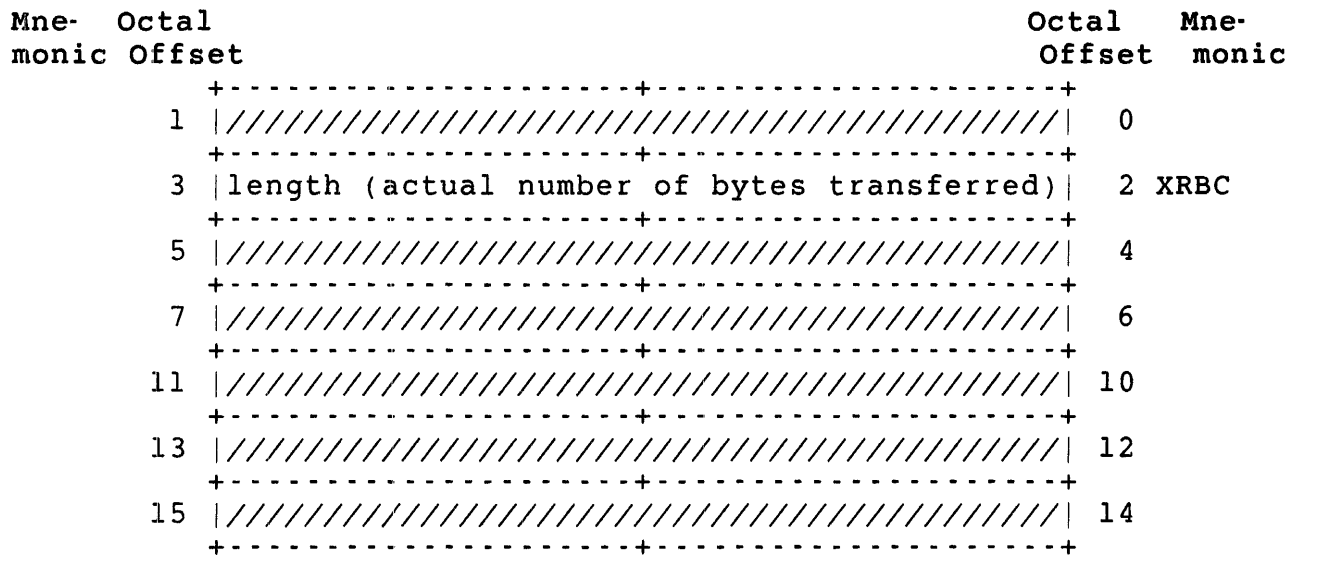

Errors

- BADCNT The buffer descriptor in the first three words of the XRB is invalid.
- BADFUO Not a declared receiver. Before any receive can succeed, you must execute a declare receiver call to define the RIB number you want to use.
- NOSUCH For a receive without sleep (bit 0 in receive modifier = O), this error indicates that no appropriate messages are pending. For a receive with sleep (bit 0 in receive modifier =  $1$ ), this error is returned when the program is awakened from the sleep. The program must execute another receive call to retrieve any pending messages.

#### Send Privileges Subfunction

This subfunction provides a method for a program to tell another program about a job's current privileges and guarantees that the data cannot be falsified. Data can be sent at the same time.

Privileges Required

SEND to send to a restricted receiver.

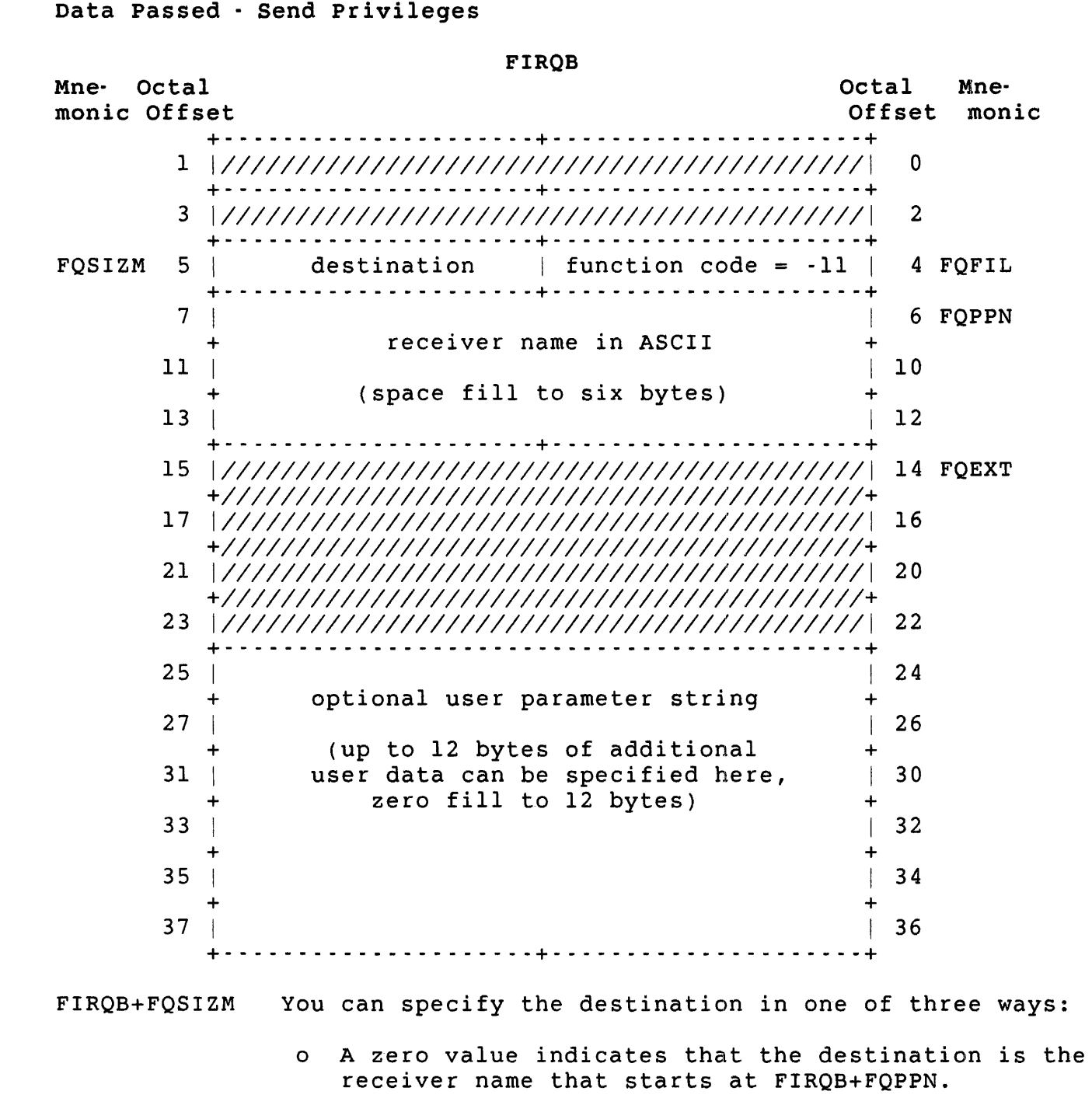

o A value equal to the job number times two indicates that the destination is this job number. If you do not specify a name  $(FIRQB+FQPPN = 0)$ , the system locates the receiver by job number; this works only when the the receiving job is receiving messages on RIB O.

If you specify a name, the system sends to the specified receiver name. However, the system also checks that the receiver's job number matches the value in FIRQB+FQSIZM.

o A value equal to the local object type (LOT) plus 200 indicates that the destination is the receiver for the specified local object type number. Only single-instance object types are valid (see the *RSTSIE Programming* Manual). Legal values are:

..... - - - - -+- - - - - - - - - - - - - - - - - - - - - - - - - - - --+ Receiver ..... - - - - -+- - - - - - - - - - - - - - - - - - - - - - - - - - - --+ I 1 | 1 | Error logger<br>| 2 | EMT logger | 3 | PBS -- command interpreter 4 | PBS -- server interpreter | 5 | PBS -- user request packet  $16$  OPSER .... - - - - -+- - - - - - - - - - - - - - - - - - - - - - - - - - - --+

FIRQB+FQPPN Specifies the receiver name. If FIRQB+FQSIZM is zero, this field must be nonzero.

XRB

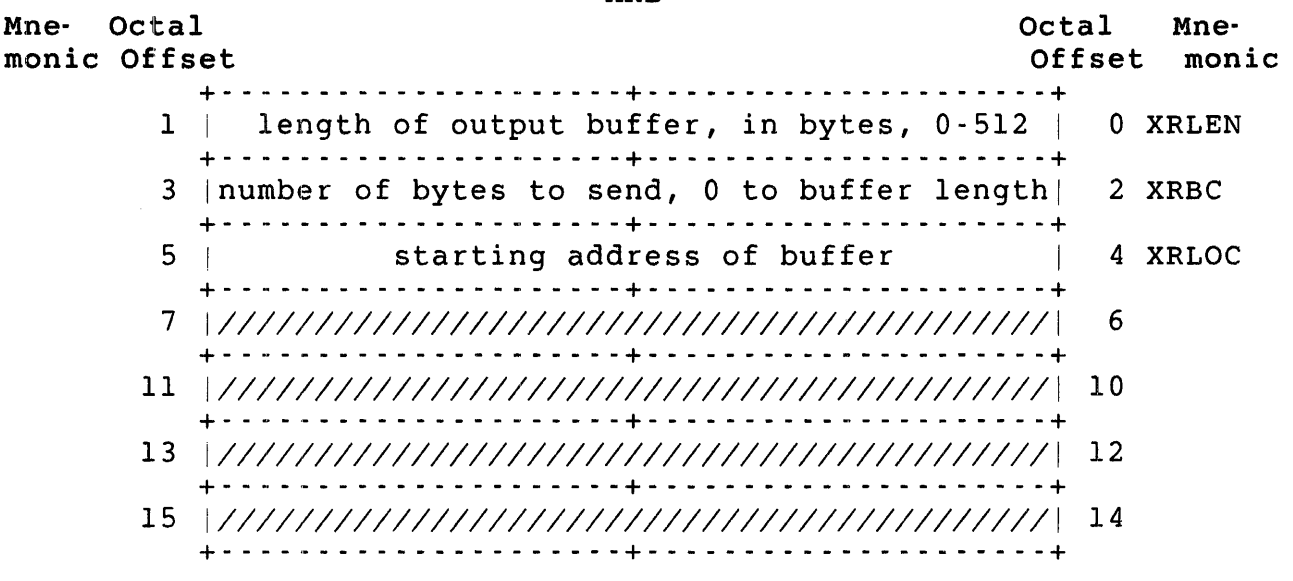

#### XRB+XRLEN Length of the output buffer, in bytes. This value can range from zero through 512.

XRB+XRBC The number of bytes to be sent. This value can range from one through the size of the buffer, as specified at XRB+XRLEN. If the value in XRB+XRLEN is zero, this value must be zero.

.MESAG

• NAME

.NAME -- Set Program Name

Form

. NAME

Function

The .NAME directive sets the program name in the monitor tables. The monitor enters the name in an internal table; otherwise, it makes no use of the program name. However, the SHOW USERS command uses the names in listing current information for jobs (under the "What" column) on the system. The BASIC-PLUS run-time system uses this directive when the user issues an OLD, NEW, or RENAME command.

The program name is passed as two words of RAD50 data in the FIRQB. Note that the data is passed in the same location in the FIRQB where the file name exists at the P.RUN entry point into a run-time system. If you are coding or modifying a run-time system, one of the first things to do on entry at P.RUN is to set the program's name. Thus, the file name's position in the FIRQB at this point is convenient for use.

Privileges Required

None

, Data Passed

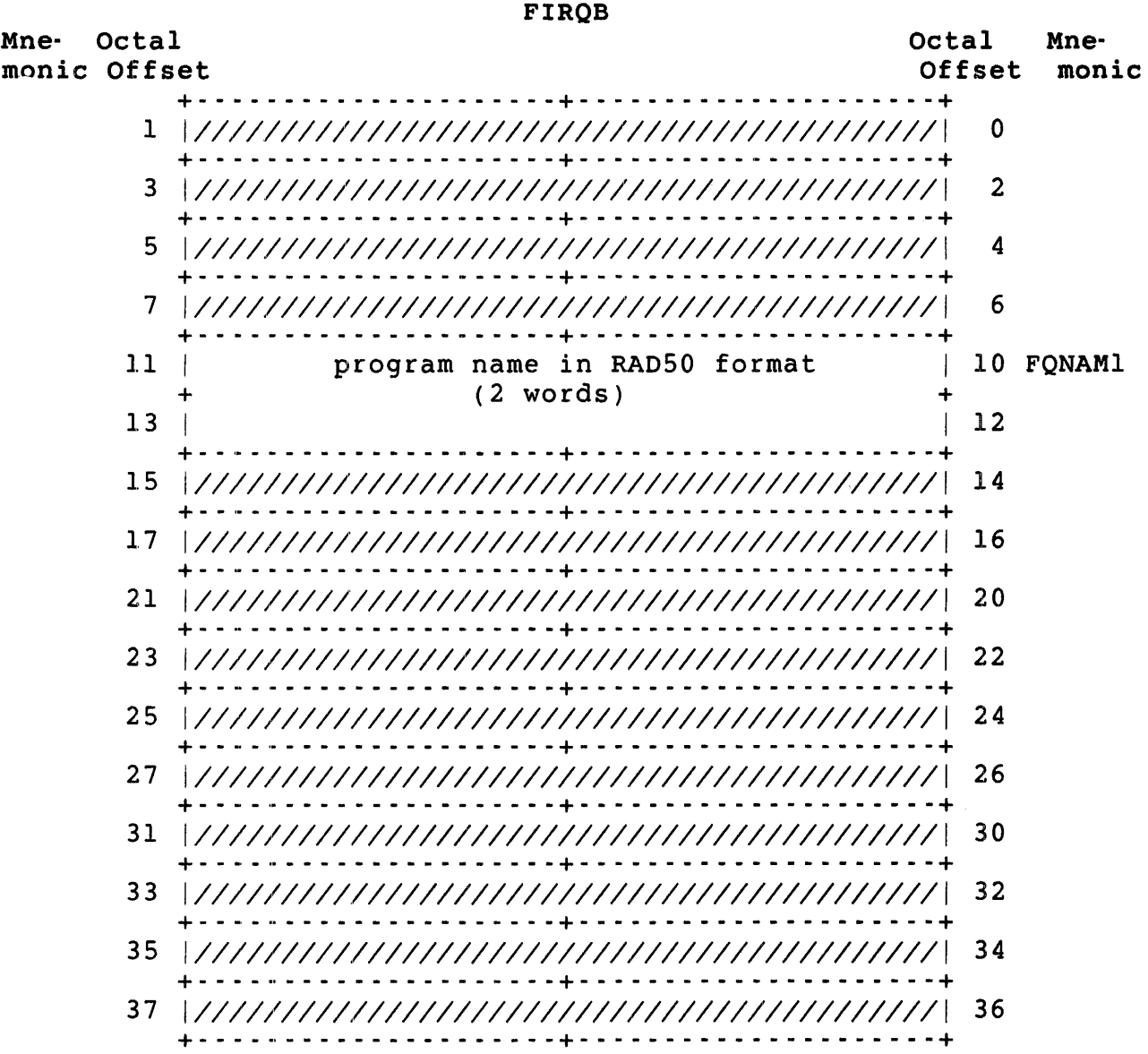

FIRQB+FQNAMI The program name to be set; two words in RA050 format. Data Returned

The .NAME directive does not return any meaningful data.

# Errors

No errors are possible with the .NAME directive.

# Example

The following code sets the name PROGRM in the monitor tables:

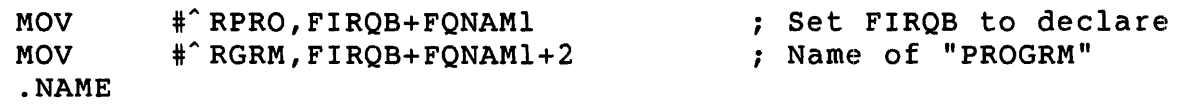

, .PEEK - Look at Monitor Memory

```
Form
```
.PEEK

Function

The . PEEK directive returns the contents of one word of the monitor's memory; that is, the memory mapped by the kernel mode APRs (see Chapter 2). Only a job with the required privileges can execute the .PEEK directive. (However, you should not base any of your code on the contents of monitor memory because DIGITAL reserves the right to change the monitor structure and internal addresses at any time, except for the addresses listed in Table 3-3.)

## Privileges Required

RDMEM to read kernel memory other than the I/O page and WRTMEM to read the I/O page.

## Data Passed

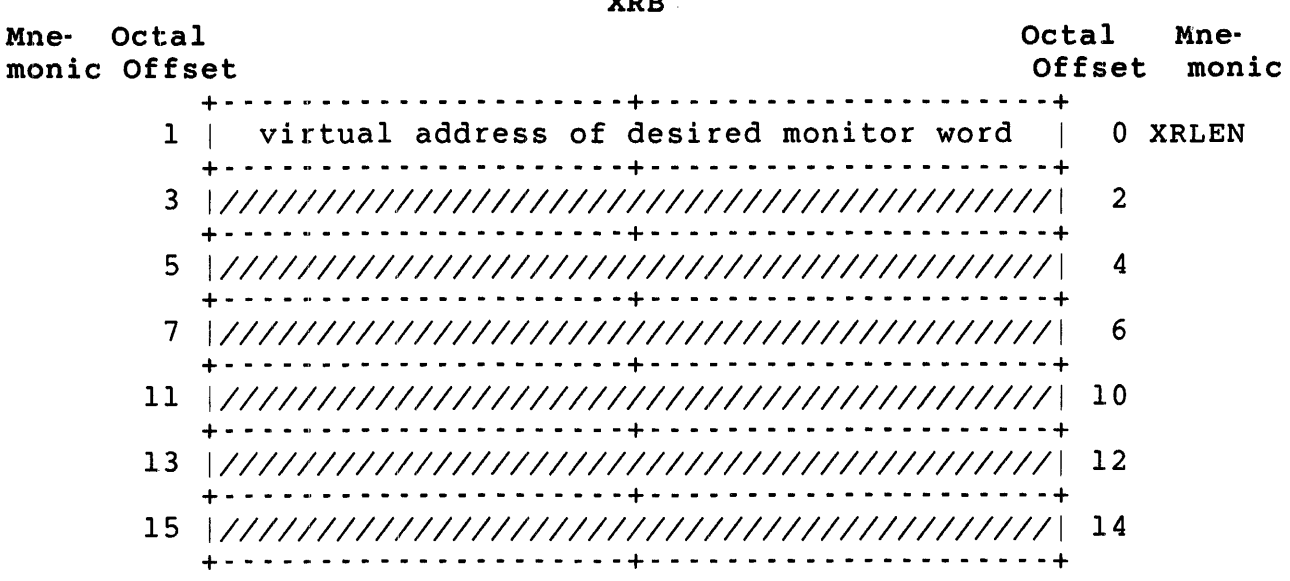

 $x \in \mathbb{R}$ 

XRB+XRLEN The virtual address of the data word in monitor memory whose contents are to be returned. The value must be even, since word addresses on the PDP-II are always even. Peeking at data in the I/O page (kernel APR 7, or III (binary) in bits 15, 14, and 13) can cause unpredictable system results; DIGITAL does not recommend this. Furthermore, using .PEEK to obtain data in APRs 5 or 6 returns data in the file processor's private buffer pool.

Use .PEEK to examine addresses returned by get monitor tables calls or addresses of fixed monitor locations.

Table 3-3 shows fixed monitor locations and their addresses.

# Table 3·3: Fixed Monitor Locations

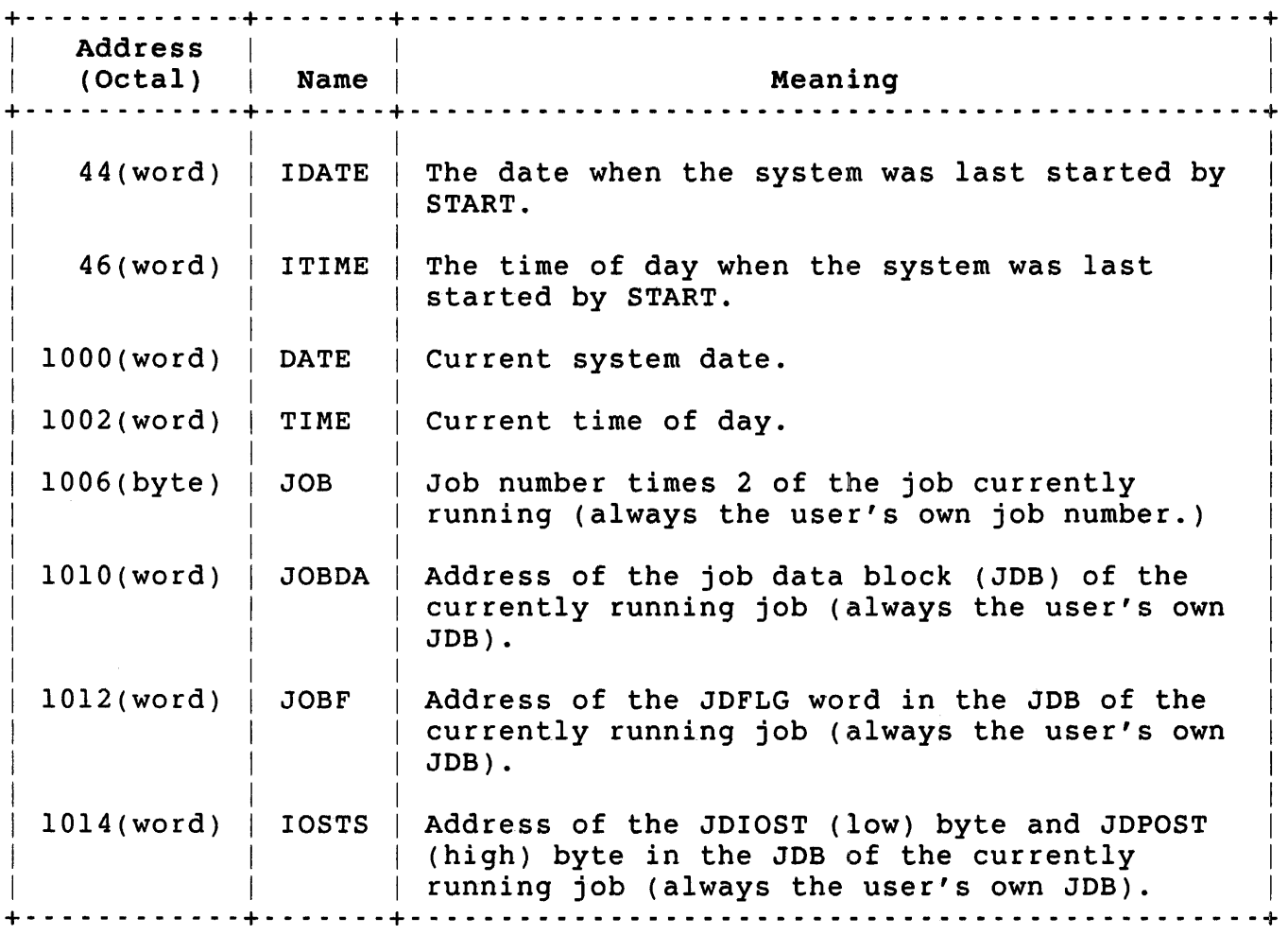

; Data Returned

XRB Mne- Octal monic Offset Octal Mne-<br>Offset monic Offset monic + \_\_\_\_\_\_\_\_ m \_\_\_\_\_\_\_\_\_\_\_\_ + \_\_ .' \_\_\_\_\_\_\_\_\_\_\_\_\_\_\_\_\_\_ + 1 | contents of the monitor memory word | 0 XRLEN +- - - - - - - \_ .. - - - - - - - - - - - -+- \_.' - - - - - - - - - - - - - - - - --+ 3 *11/1111111111111111111111/1111111111111111111* 2 +- - - - - - - \_ .. - - - - - - - - - - - -+- \_. - - - - - - - - - - - - - - - - --+ 5 *11/1111111111111111111111/1111111111111111111* 4 + - - - - - - - - .' - - - - - - - - - - - - + - - - - - - - - - - - - - - - - - - - - - + 7 *11/1111111111111111111111/1111111111111111111 6*  +- - - - - - - \_.' - - - - - - - - - - - -+- - - - - - - - - - - - - - - - - - - --+ 11 *11/111111/111111111111111/1111111111111111111 10*  +- - - - - - - - - - - - - - - - - - - - -+- - - - - - - - - - - - - - - - - - - --+ *13 11/1111111111111/11111111/1111111111111111111 12*  +- - - - - - - - - - - - - - - - - - - - -+- - - - - - - - - - - - - - - - - - - --+ 15 *111111111I11111111111111111111111111111111111* 14 +- - - - - - - - - - - - - - - <sup>~</sup>- - - - -+- - - - - - - - - - - - - - - - - - - --+ XRB+XRLEN The contents of the requested monitor memory location. Errors B.4 B.2S0 PRVIOL Example The address specified caused a trap to the kernel mode vector at 4 (UNIBUS timeout, odd address, and so forth) . The address specified caused a memory management unit violation (trap to the kernel mode vector at 250). The caller does not have the required privilege.

The following code obtains the contents of monitor memory location 1006 (the low byte of which is the current job number times two):

MOV .PEEK #JOB,XlRB+XRLEN ; Set address to that of "JOB"

# .PLAS - Access Resident Library

The .PLAS (Program Logical Address Space) directive has six subfunctions that allow a MACRO program to access a resident library. Resident libraries must be so defined by the system manager with the INSTALL LIBRARY command (see the RSTS/E System Manager's Guide). As INSTALL LIBRARY command (see the *RSTS/E System Manager's Guide*). noted in Chapter 2, the easiest way to do this is to link the resident library to your program using TKB, the Task Builder that links modules assembled or compiled under the RSX run-time system or its derivatives. However, you can use .PLAS subfunctions to directly access resident libraries.

Table 3-4 lists the .PLAS subfunctions by function code. The following subsections describe the subfunctions in alphabetical order. Table 3·4: Summary of .PLAS Subfunctions

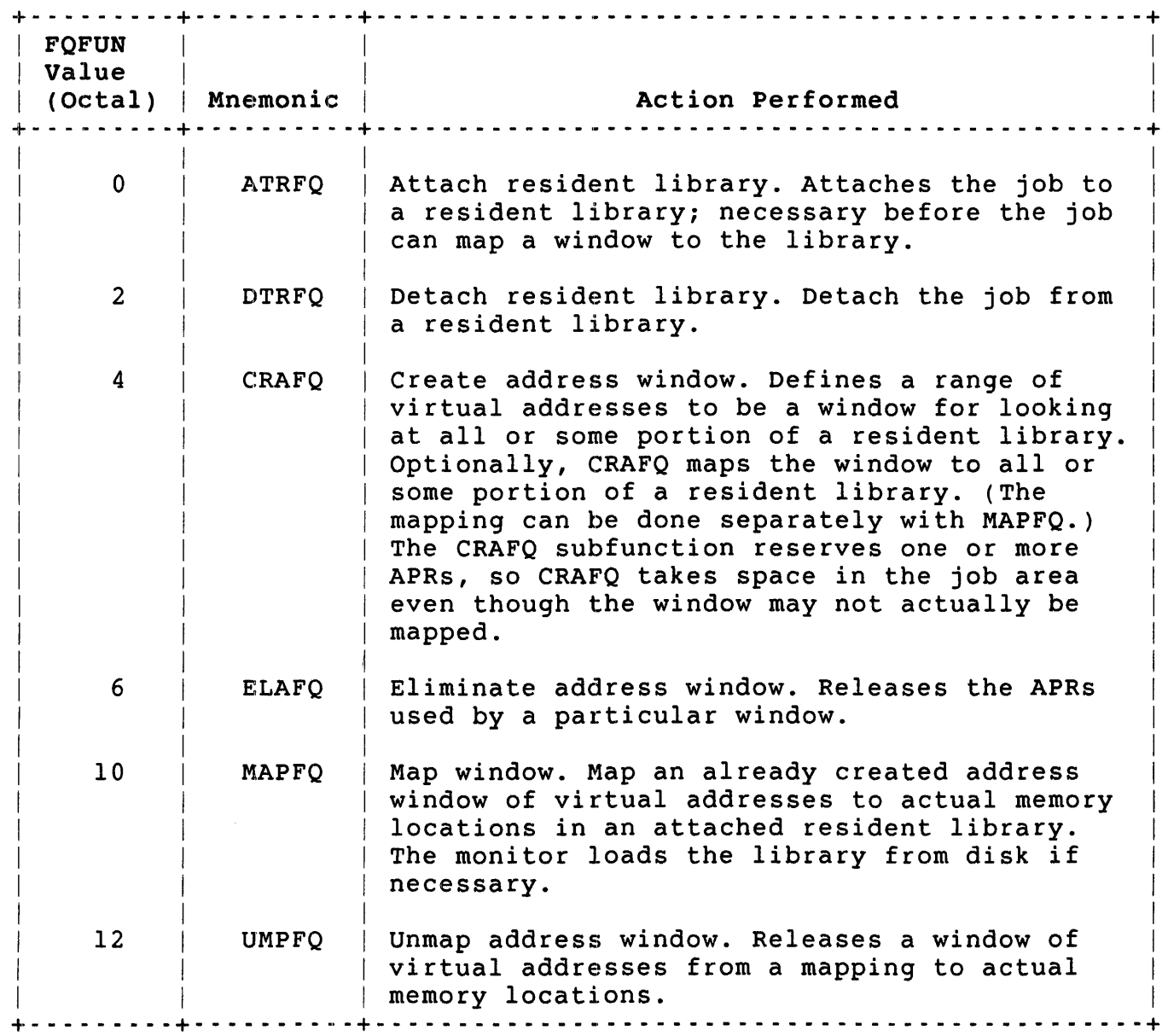

When a program exits or a user logs out, the monitor automatically detaches all libraries and unmaps and eliminates all windows for the do cachos all librarios and dhama<sub>p</sub>y<br>job.

# Privileges Required

Depends on the subfunction; refer to the individual descriptions that follow this introductory information on the .PLAS directive.

.PLAS ATRFO

ATRFO (Attach Resident Library)

Form

```
MOVB #ATRFQ,FIRQB+FQFIL 
(set appropriate parameters) 
.PLAS
```
Function

The ATRFQ subfunction of .PLAS declares your intent to access a resident library. The type of access is specified in the call. The number of resident libraries that can be attached to a job at any given time is unlimited (subject to the availability of system small buffers).

The job's ability to access the resident library depends upon the protection assigned to the library by the system manager when the library was installed. The default protection grants read access to all users and denies write access to all users.

If the calling job can access the library in the specified fashion, the monitor sets up its own internal tables, which lay the groundwork for the job to map windows to the library. Note, however, that the resident library does not take up space in the job area (virtual memory) with an attach. APRs are assigned (virtual memory in the job area is taken) when a window is created (using CRAFQ).

Privileges Required

Read-only or read/write access to the library. The protection code is interpreted exactly like a file protection code; as with files, access is granted either on the basis of the protection code or because of GREAD, GWRITE, WREAD, or WWRITE privileges.

Data Passed

FIRQB

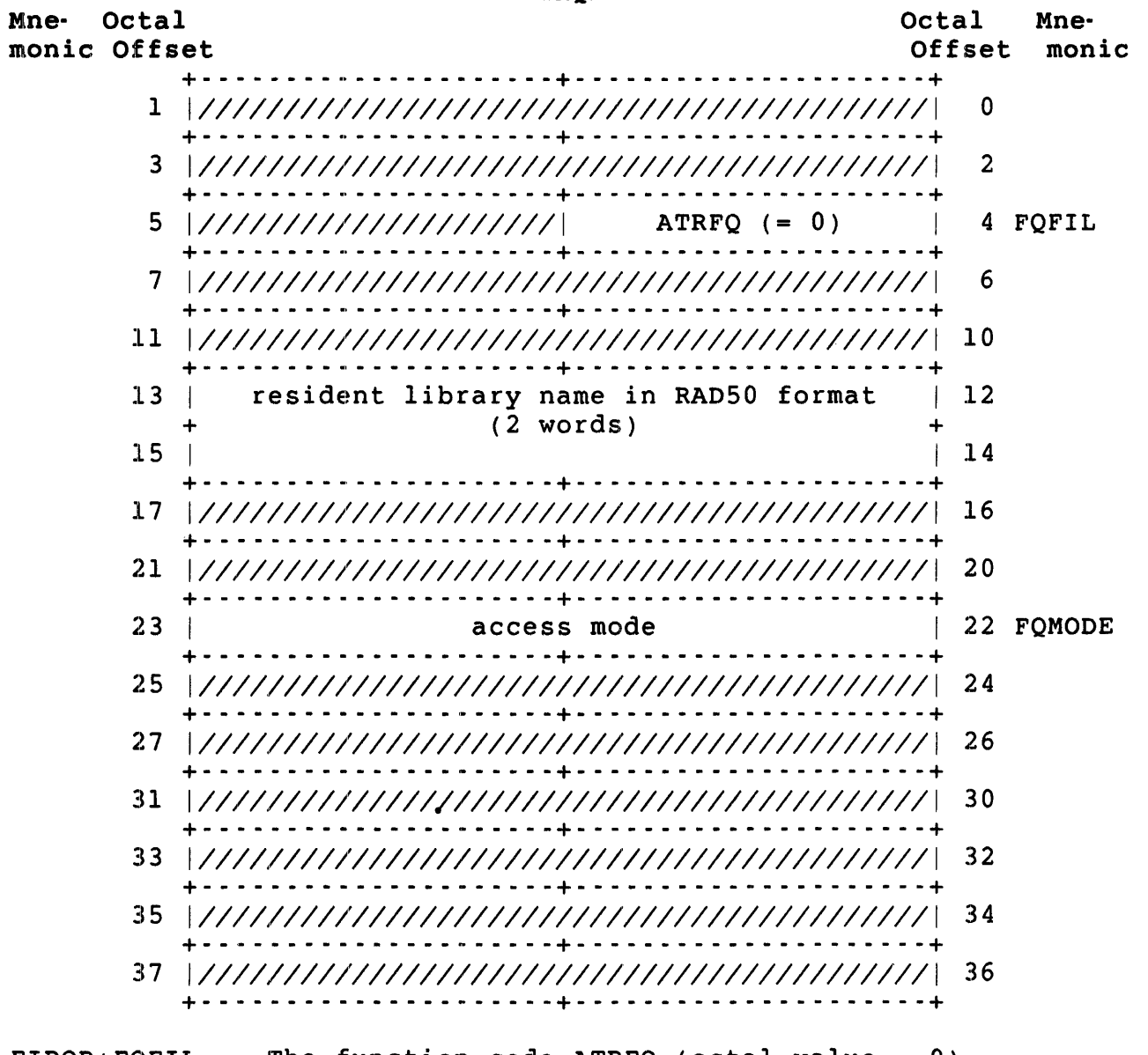

FIRQB+FQFIL The function code  $ATRFQ$  (octal value = 0).

FIRQB+12 The name of the resident library to which the job is to be attached; two words in RAD50 format.

> Resident libraries are made known to the monitor by the :system manager with the INSTALL/LIBRARY command (see the *RSTS/E System Manager's Guide*). With this command, the system manager defines a file (filename.LIB) as a resident library. The monitor regards "filename" as the resident library's name.

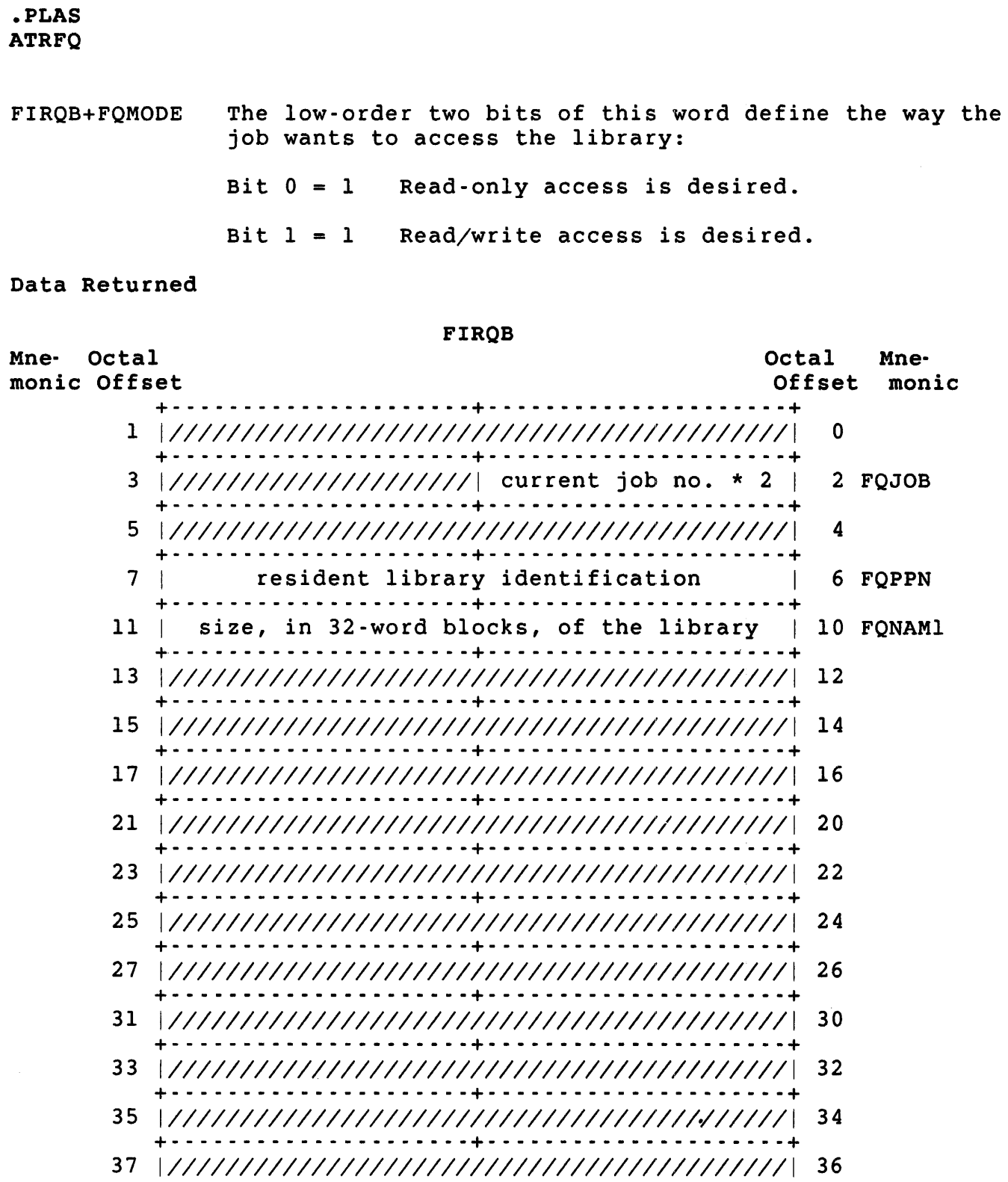

+- - - - - - - - - - - - - - - - - - - - -+- - - - - - - - - - - - - - - - - - - --+

FIRQB+FQJOB The current job number times two.

FIRQB+FQPPN This word is an identifier that must be used, rather than the resident library name, in subsequent calls to identify a resident library. Thus, you use this identifier to detach the job from the library (DTRFQ) and map and unmap windows to the library (MAPFQ and UMPFQ) .

FIRQB+F()NAMI The size of the resident library, in 32-word blocks.

Errors

- NOSUCH The resident library specified in the data passed is not known to the monitor. The system manager must install a resident library before it can be used.
- PRVIOL The attach did not succeed because the caller's privilege did not allow the access specified in the data passed. This could happen either:
	- o Because the access code specified in the data passed is not compatible with the possible access defined when the library was installed by the system manager.
	- o Because the protection code associated with the resident library file excludes access by the user.

#### Example

The following code attaches the job to a resident library called DATBAS. The access desired is defined as read/write:

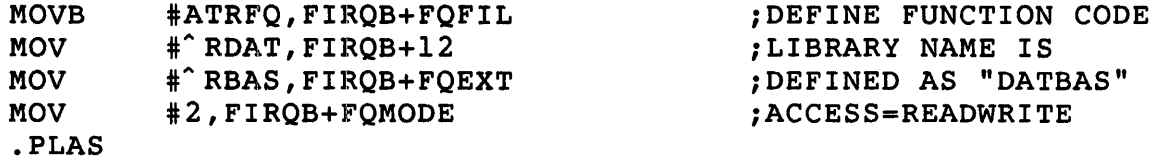

.PLAS CRAFQ

CRAFQ (Create Address Window)

Form

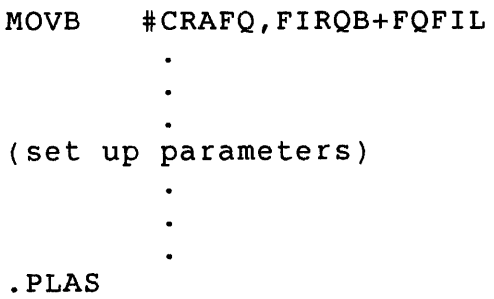

Function

The CRAFQ subfunction of .PLAS can be used either to create a window (a range of virtual addresses) or to create a window of virtual addresses and map it to a range of actual addresses in an attached library. You define the range of addresses by:

- o Naming a base APR (which defines the starting address of the window)
- o Specifying the size of the window in 32-word blocks

Thus, a window always begins on a 4K-word boundary in virtual memory and always takes at least 4K words. It may take more than 4K words, depending on the size of the window.

If the address range overlaps the user job image, the call fails with an error. The address range cannot overlap the run-time system (high segment). However, if the job is currently running 'under RSX emulation, this is not a consideration. APR 7, normally used to map a run-time system, can be used instead to map a window to a resident library. If the address range overlaps an existing window, the previously created window is eliminated.

The difference between creating a window and creating and mapping a window is best shown by example. By using create without map, you can define one window, which can be mapped to a library or portion of a library and then remapped to another portion of the same library or another library, as many times as desired, using the MAPFQ subfunction of .PLAS.

For example, suppose your program takes up 24K words and you want to access a 24K-word resident library of data values. You can use create without map to set up a 4K-word window in APR 6. You can then map the window (using MAPFQ) to the first 4K words of the library, process the data, map to the next 4K words of the library, and so forth.
If, on the other hand, you had a 4K program and still wanted to access a 24K-word library, you could use CRAFQ to create a 24K-word window and map it to the entire library in APR 1 to 6.

A job can create a maximum of seven windows. A window takes at least one APR (it may take more, depending on the size you specify for the window). Thus, the maximum of seven assumes seven windows in APR 1 to 7. APR 0 can never be used to create a window, since the user program takes at least this much space. As mentioned previously, a window cannot overlap the user job image; thus, the size of the user job image determines the lowest base APR that can be used. If the program (user job image) is less than 4K words, APR 1 and up (to the limit imposed by the run-time system boundary) can be used to create windows. If the user job image is between 4K words and 8K words, APR 2 and up can be used to create windows, and so forth.

If a window is created that overlaps an already existing window, the old window is eliminated. For example, if you create a 6K-word window using a base APR of 5, the window uses APR 5 and APR 6. If you then create a 4K-word window using a base APR of 6, the entire old window is eliminated. APR 5 is then free for other use; APR 6 is used for the new window.

### Privileges Required

RDMEM to map physical memory other than I/O page read-only. SYSMOD to map physical memory read/write or to map the I/O page read/only.

.PLAS CRAFQ

Data Passed

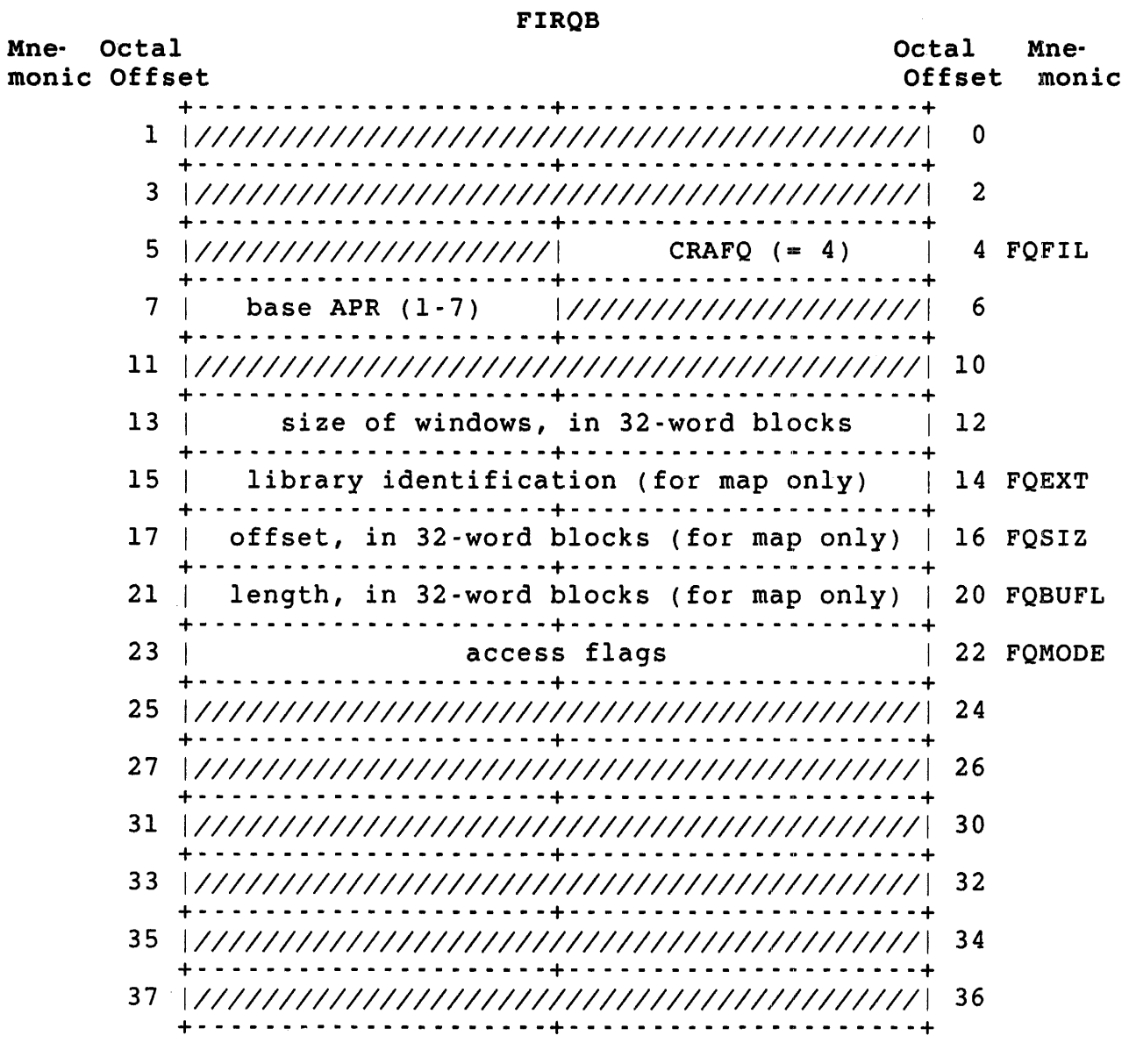

FIRQB+FQFIL The function code CRAFQ (octal value = 4).

FIRQB+7 The base APR of the window, 1 to 7. Implicitly defines the starting virtual address of the window. This byte cannot be zero; in addition, it cannot name an APR already being used to map the user job image.

FIRQB+12 The desired size of the window, in 32-word blocks. For example, a value of 128. equals 4K words.

FIRQB+FQEXT The identifier of the resident library to which the window is to be mapped. (This is the value returned by the ATRFQ function of .PLAS at FIRQB+FQPPN.) This word is ignored for calls requesting a create without mapping (bit 7 at FIROB+FOMODE equals 0).

> You can also map the window to physical memory by passing a value of -4. See MAPFQ for details.

- FIRQB+FQSIZ The offset, in 32-word blocks, from the start of the library where the mapping is to begin. This word is ignored if no mapping is requested (bit 7 at FIRQB+FQMODE equals 0). A value of zero for this word indicates the window is to be mapped beginning at the first byte of the library. A value of one indicates the window is to be mapped beginning at the 33rd word of the library (starting address + 64), and so forth.
- FIRQB+FQBUFL The length, in 32-word blocks, of the area to be mapped (ignored if bit 7 at FIRQB+FQMODE equals 0). This value cannot be greater than the size of the window specified at FIRQB+12. Furthermore, this value, combined with the offset value at FIRQB+FQSIZ, cannot indicate an address beyond the end of the library or into the high segment (run-time system).

A value of zero for this word defaults to either the size of the window (specified at FIRQB+FQEXT) or the space remaining in the library, whichever is smaller.

- FIRQB+FQMODE Two bits in this word define whether the window is to be mapped and whether write access to the window is desired:
	- bit  $1 = 1$  Write access to the window is desired.<br>= 0 No write access to the window is desir No write access to the window is desired.
	- bit  $7 = 1$  The window is to be mapped.<br>= 0 The window is not to be map The window is not to be mapped.

The octal value to set bit 7 is 200; the value to set bit 1 is 2. Thus, an octal value of 202 for this word requests mapping and write access. A separate setting for write access in CRAFQ and in ATRFQ allows you to attach to a library read/write and map a portion of the library read-only.

.PLAS CRAFQ

Data Returned

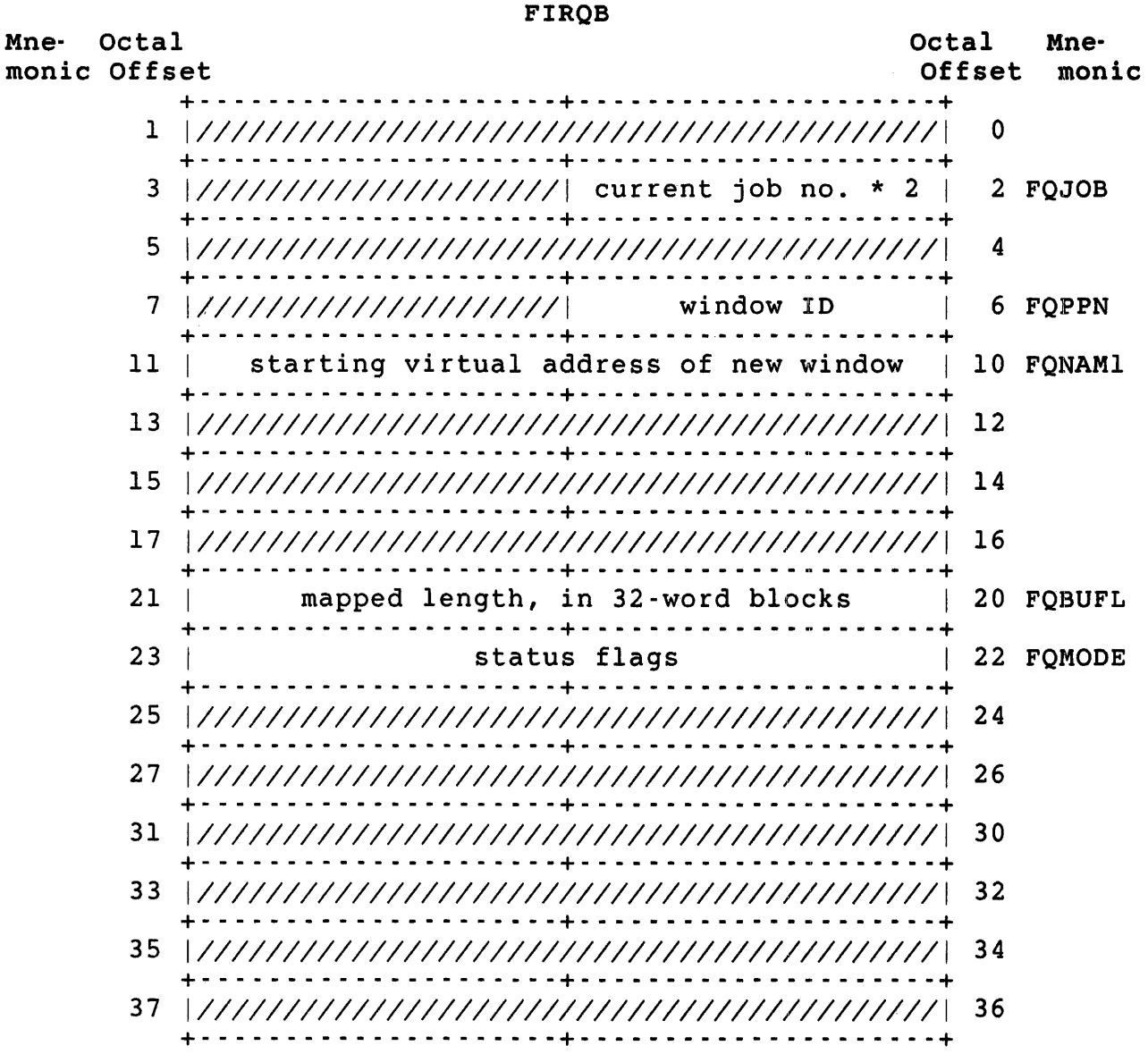

FIRQB+FQJOB The current job number times two.

FIRQB+FQPPN The window 10. Use in later MAPFQ calls to map the newly created window; it must be used in any ELAFQ calls to eliminate the newly created windows. The value returned may be from 1 to 7.

FIRQB+FQNAM1 The starting virtual address of the new window.

FIRQB+FQBUFL Length actually mapped by the window, in 32-word blocks.

- FIRQB+FQMOOE Status flags. The monitor returns the status of the new window as follows:
	- bit 15 = 1 Window was created successfully. = 0 Window was not created successfully.
	- bit 14 = I An existing window was unmapped because it  $= 0$ overlapped the newly created mapping. No existing windows were unmapped by this mapping.
	- bit 13 = 1 An existing window was eliminated because it overlapped the newly created window.
		- = 0 No existing windows were eliminated by this create.

Errors

- BAOFUO Either the base APR and window length specified were invalid, or the offset and mapping length values specified were invalid. (For example, an offset indicating a starting address for the mapping that is beyond the end of the library or into the run-time system is invalid.)
- NOBUFS Creating a window requires a small buffer; a small buffer is not currently available.
- NOROOM You attempted to create more than seven address windows.
- NOSUCH The library 10 specified for mapping is not a library currently attached to the job.
- PRVIOL The create was unsuccessful because the user privileges do not allow the access desired. At this point, since the library has been attached successfully with some access defined, this error means that the access requested in the CRAFQ is not allowed by the access requested in the ATRFQ.

.PLAS CRAFQ

## Example

The following code creates a 4K-word address window and maps it to the beginning of a library whose ID (returned from a previous ATRFQ) has been stored at location LIBID:

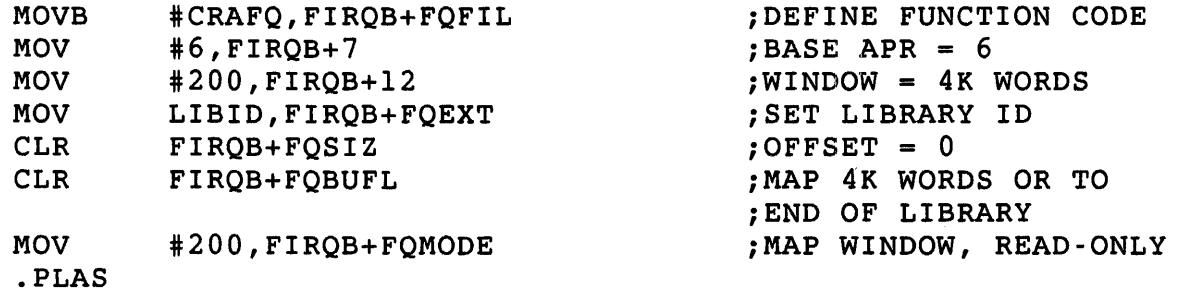

DTRFQ (Detach Resident Library)

### Form

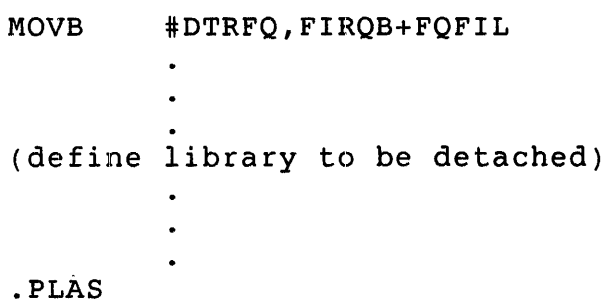

### Function

The DTRFQ subfunction of .PLAS detaches a previously attached resident library. Any windows mapped to the library by the calling job are unmapped. If no other jobs are currently attached to the library and it was installed with the /UNLOAD option, the monitor removes the library from memory.

If this is a dynamic region and there are no other jobs currently attached to it, and the region is marked for deletion after the last job detaches, the monitor removes the region from memory and deletes it from the resident library list.

### privileges Required

None

.PLAS DTRFQ

Data Passed

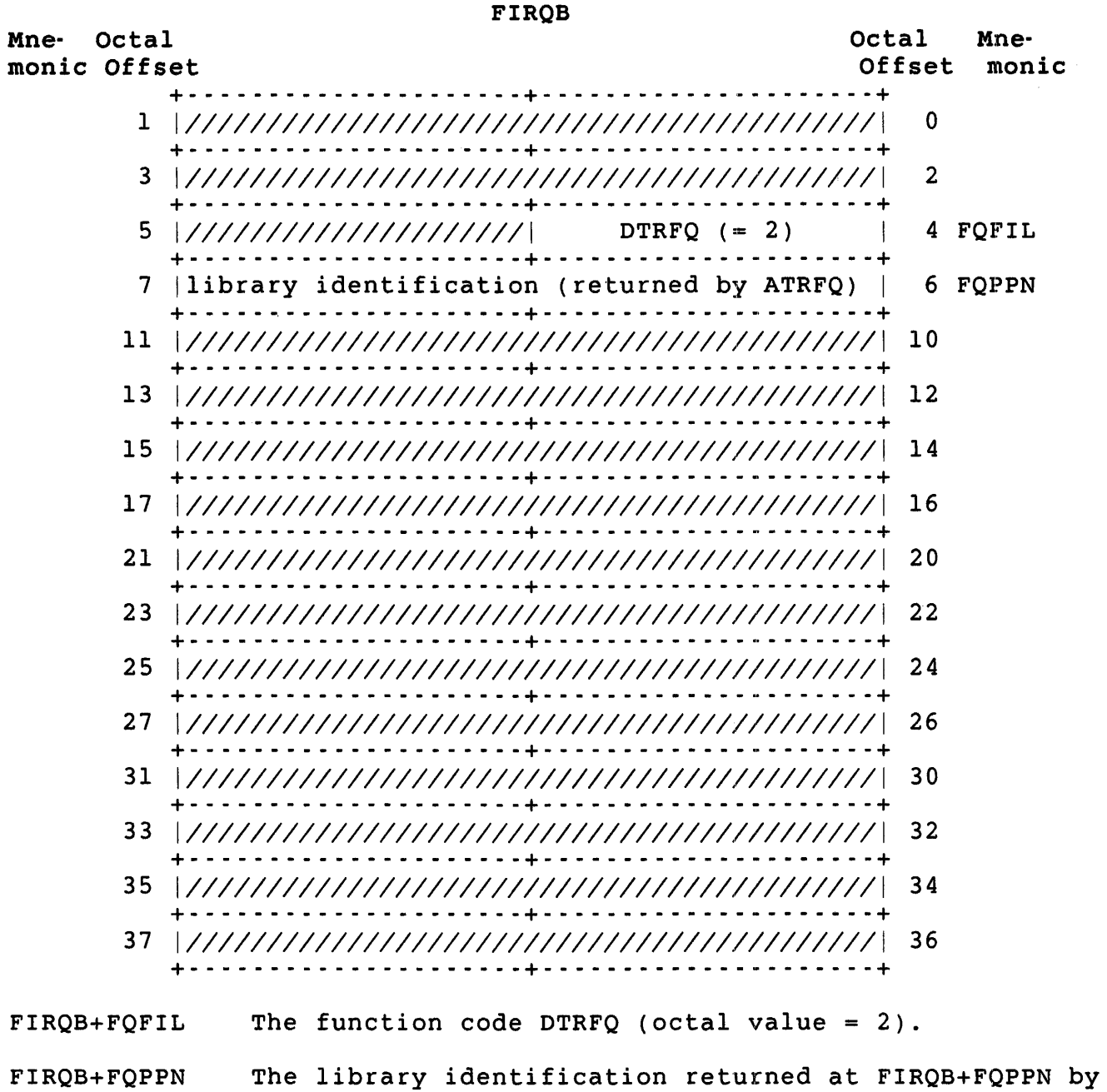

the ATRFQ that attached the job to the library.

Data Returned

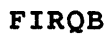

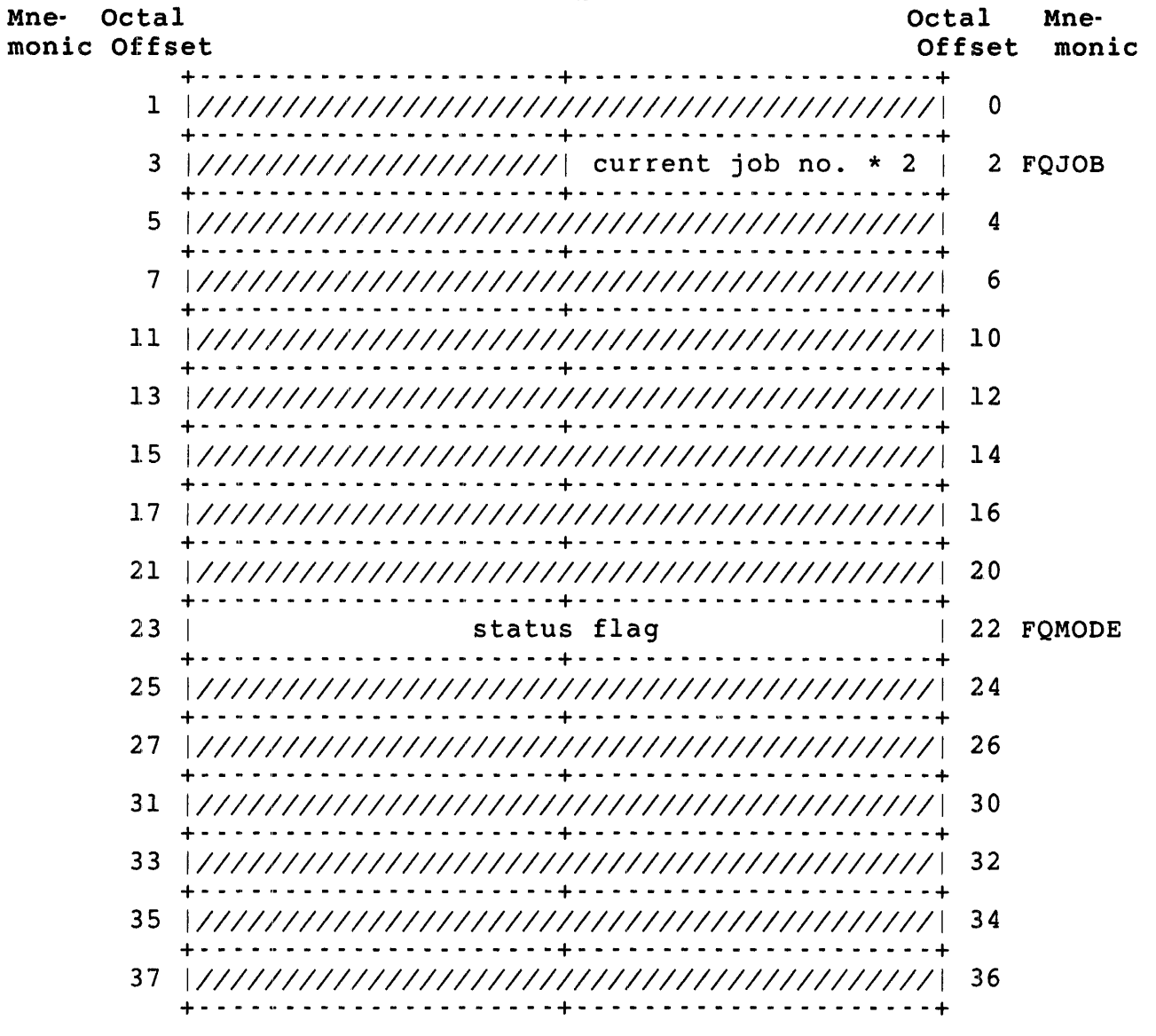

The current job number times two. FIRQB+FQJOB

Bit 14 of this word is set if any windows were unmapped as a result of this detach. FIRQB+FQMODE

.PLAS DTRFO

### Errors

The library ID specified at FIRQB+FQPPN in the data NOSUCH passed does not identify any library currently attached to the job.  $\sim$ 

Example

The following code detaches the library whose 1D is stored at LIBID:

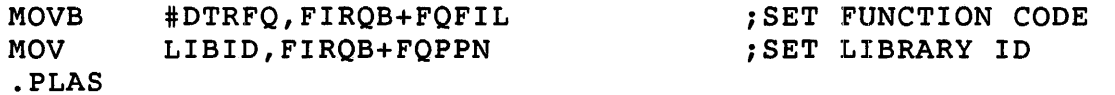

 $\sim 10^{-1}$ 

### ELAFO (Eliminate Address Window)

### Form

MOVB #ELAFQ,FIRQB+FQFIL  $\mathbf{r}$ (set up parameters in FIRQB) .PLAS

### Function

The ELAFQ subfunction of .PLAS eliminates an address window that was created by the job, unmapping the window if necessary. ELAFQ frees the APRs used by the window and makes them available for creating another window or for expanding the user job image size.

### Privileges Required

None

.PLAS ELAFQ

Data Passed

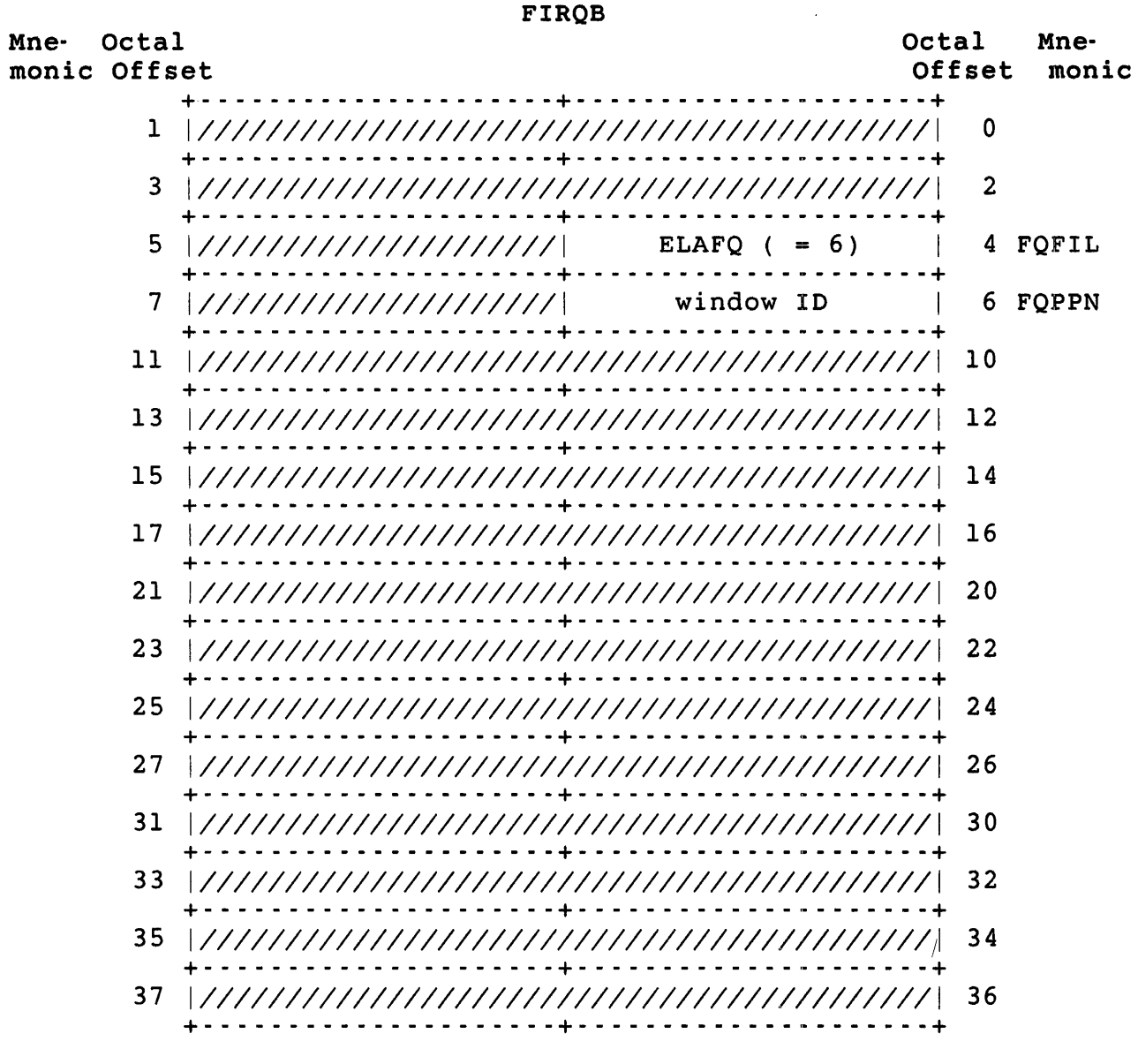

FIRQB+FQFIL The function code ELAFQ (octal value equals 6).

FIRQB+FQPPN The ID of the window to be eliminated (returned at FIRQB+FQPPN by the CRAFQ that created the window).

Data Returned

FIRQB

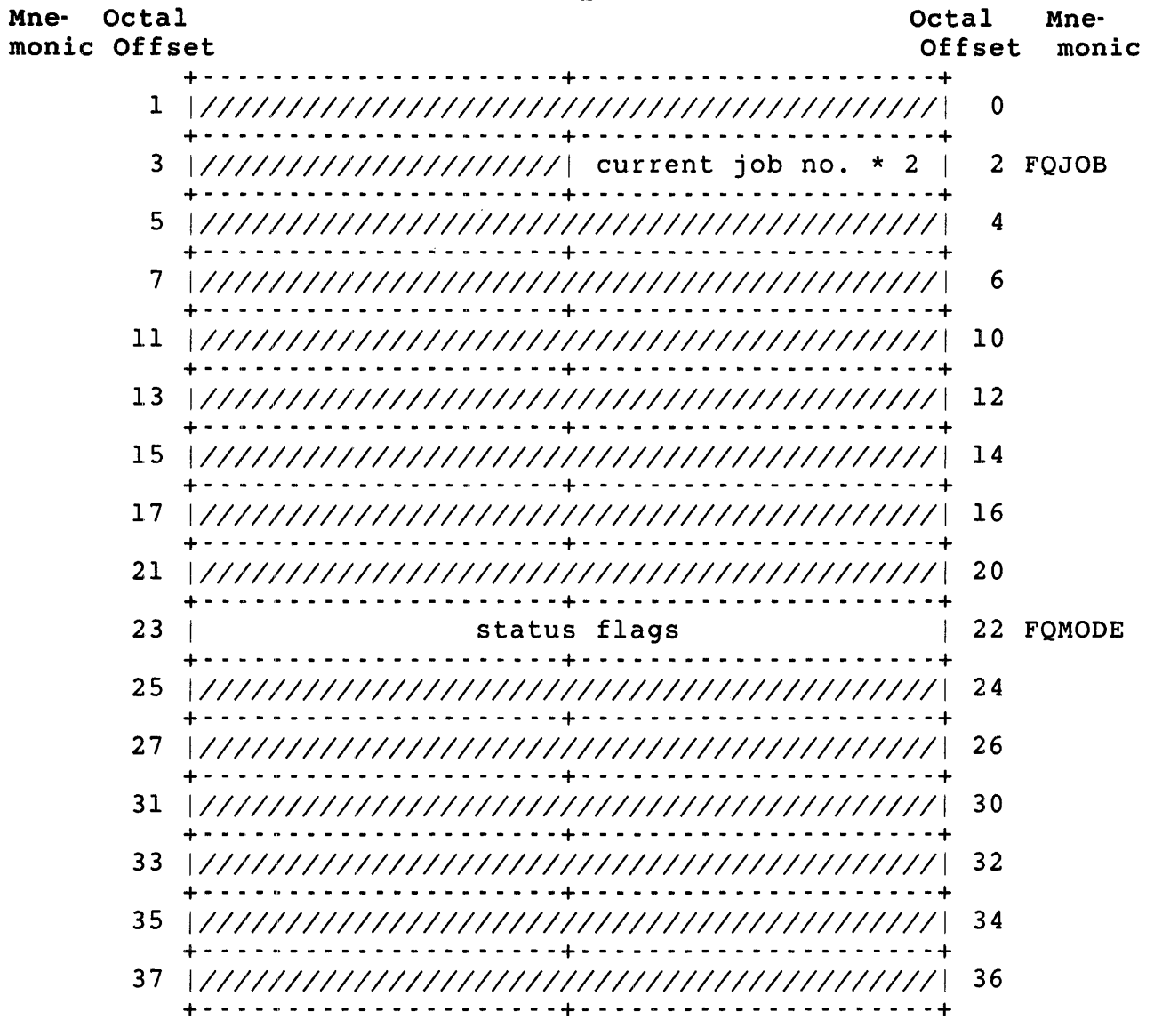

FIRQB+FQJOB The current job number times two.

FIRQB+FQMODE Two bits in this word indicate the status of the window: Bit  $13 = 1$  The window was successfully eliminated.<br>= 0 The window was not eliminated. The window was not eliminated. Bit  $14 = 1$  The address window was mapped to a resident

library and has been unmapped. = 0 The address window was not mapped; no unmapping was done.

### .PLAS ELAFO

.PLAS MAPFO

Data Passed

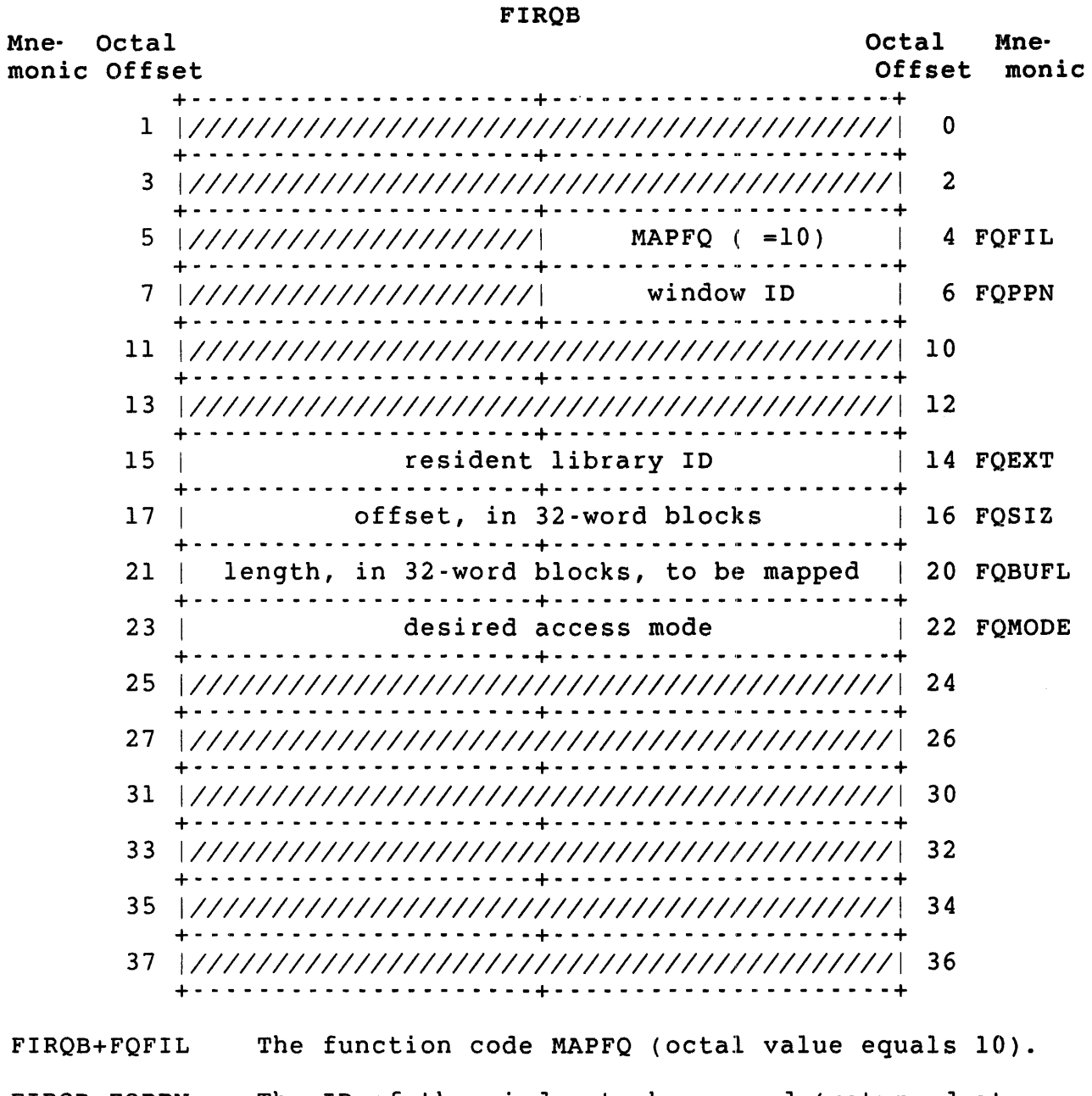

F1RQB+FQPPN The 10 of the window to be mapped (returned at F1RQB+FQPPN by the CRAFQ subfunction call that created the wi ndow) .

F1RQB+FQEXT The ID of the resident library to which the window is to be mapped (returned as a full word at FIRQB+FQPPN by the ATRFQ subfunction call that attached the job to the resident library).

- FIRQB+FQSIZ The offset from the start of the library where the mapping is to begin, in 32-word blocks. A value of zero for this word indicates the window is to be mapped beginning at the first byte of the library. A value of 1 indicates that the window is to be mapped beginning at the 33rd word of the library (starting address = 64), and so forth.
- FIRQB+FQBUFL The length of the area to be mapped, in 32-word blocks. This value cannot be greater than the size of the window (specified at FIRQB+l2 in the CRAFQ which created the window). Furthermore, this value, combined with the offset value at FIRQB+FQSIZ, cannot indicate an address beyond the end of the library.

A value of 0 for this word defaults to either the size of the window or the space remaining in the library, whichever is smaller.

#### FIRQB+FQMODE Bit 1 of this word specifies whether the window is to be mapped read/write or read-only:

Bit  $l = l$  Read/write access.  $= 0$ Read-only access.

A separate setting for access in MAPFQ and in ATRFQ allows you to attach to a library read/write and map a portion of the library read-only. You cannot, however, attach to a library read-only and then map to the library read/write.

Data Returned

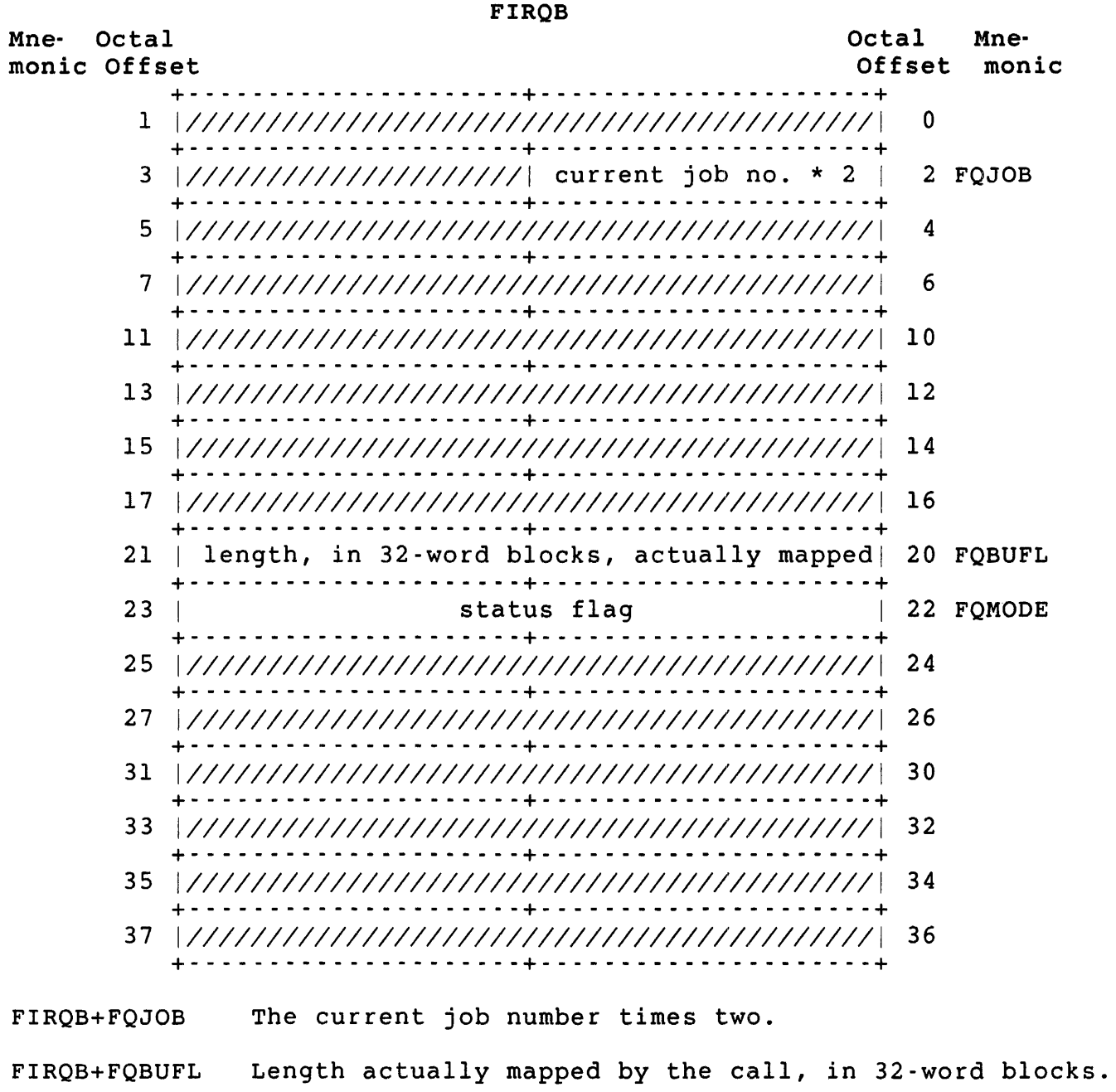

- FIRQB+FQMODE Bit 14 of this word is a status flag:
	- Bit  $14 = 1$  The window specified was already mapped; the window was unmapped before this mapping was done.
		- <sup>=</sup>0 The window specified had no previous mapping; no unmapping was done for this call.

#### " Errors

- BADFUO The offset and length specified are inconsistent; either the mapping attempted to go beyond the end of the library or the length is greater than the created window.
- NOSUCH Either the resident library ID or the address window ID is incorrect. (The job is not currently attached to the specified resident library or no address window has been created with the specified window ID.)

### Example

The following code maps a window whose ID is stored at WINID to the attached library whose ID is stored at LIBID. The offset of 256 indicates that the mapping is to begin 8K words from the start of the library. Access to the library is read-only. For example:

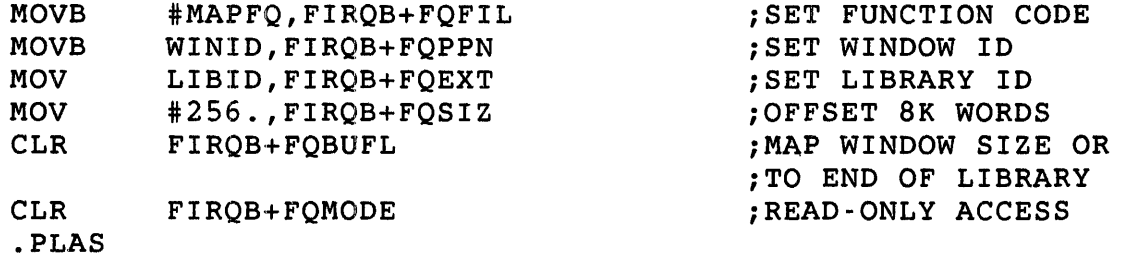

Map Physical Memory

You can also use MAPFQ to map a window to physical memory. The data passed is the same as for a resident library except FIRQB+FQEXT contains -4. The data returned is the same.

You can map to monitor memory, XBUF, user memory, and so on, but not to locked memory (including virtual disk), or non-existent memory. If you try to map to locked or non-existent memory, you get a privilege violation error.

### Privileges

You need RDMEM to map read/write or read-only. You need SYSMOD to map read/write. If the starting address in memory is 17760000 or higher (block number 177600), you also need SYSMOD for read-only.

.PLAS MAPFO

## Data Passed (Map Physical Memory)

### FIROB

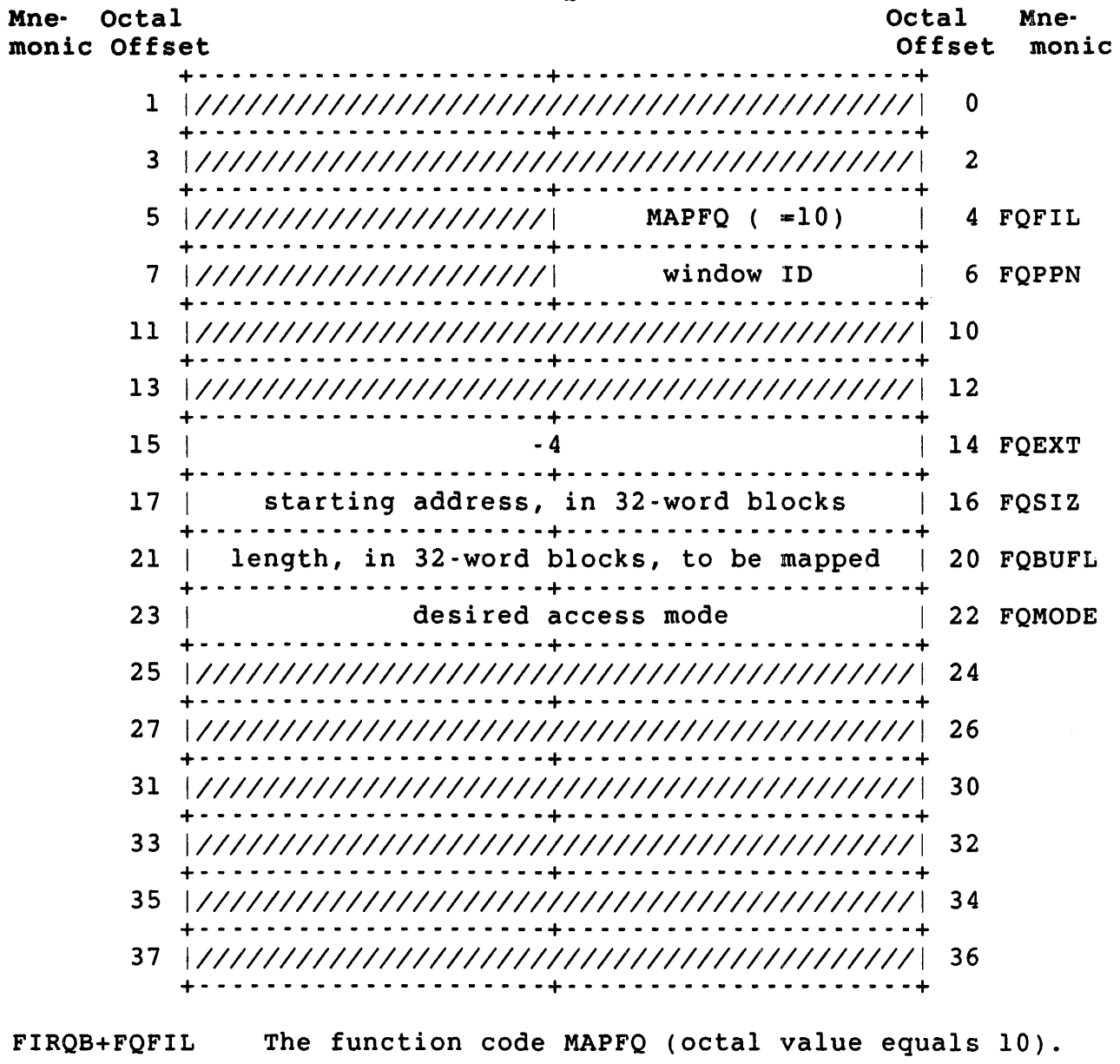

FIRQB+FQPPN The ID of the window to be mapped (returned at FIRQB+FQPPN by the CRAFQ subfunction call that created the window).

FIRQB+FQEXT -4 to indicate map to physical memory.

- FIRQB+FQSIZ The offset from the start of memory where the mapping is to begin, in 32-word blocks. A value of zero for this word indicates the window is to be mapped beginning at the first byte of physical memory. A value of 1 indicates that the window is to be mapped beginning at the 33rd word of physical memory (starting  $address = 64$ ), and so forth.
- FIRQB+FQBUFL The length of the area to be mapped, in 32-word blocks. This value cannot be greater than the size of the window (specified at FIRQB+12 in the CRAFQ which created the window). Furthermore, this value, combined with the offset value at FIRQB+FQSIZ, cannot indicate an address beyond the end of physical memory.

A value of zero for this word defaults to either the size of the window or the space remaining in physical memory, whichever is smaller.

#### FIRQB+FQMOOE Bit 1 of this word specifies whether the window is to be mapped read/write or read-only:

 $Bit 1 = 1$  $= 0$ Read/write access. Read-only access.

You need SYSMOO privilege to map read/write. You need ROMEM privilege to map either way. If you want to map the I/O page by specifying a starting address of 17760000 or higher (block number 177600), you need SYSMOD privilege to map either way.

You can map to monitor memory, XBUF, or user memory, but not to locked memory (including virtual disk), or nonexistent memory.

### Errors

PRVIOL The mapping was unsuccessful because user privileges did not allow the access desired or you attempted to map to locked or nonexistent memory.

.PLAS UMPFQ

UMPFQ (Unmap Address Window)

 $\sim$ 

### Form

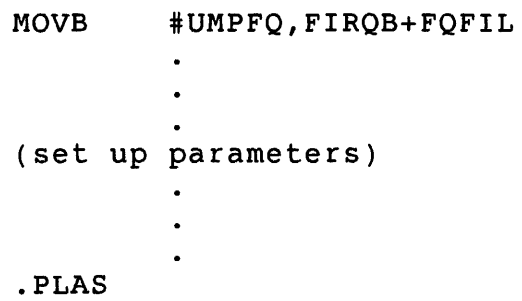

### Function

The UMPFQ subfunction of .PLAS unmaps a specified address window from a resident library. (Note that a MAPFQ on an already mapped window unmaps the existing windows.)

Privileges Required

None

<sup>i</sup>Data Passed

FIRQB

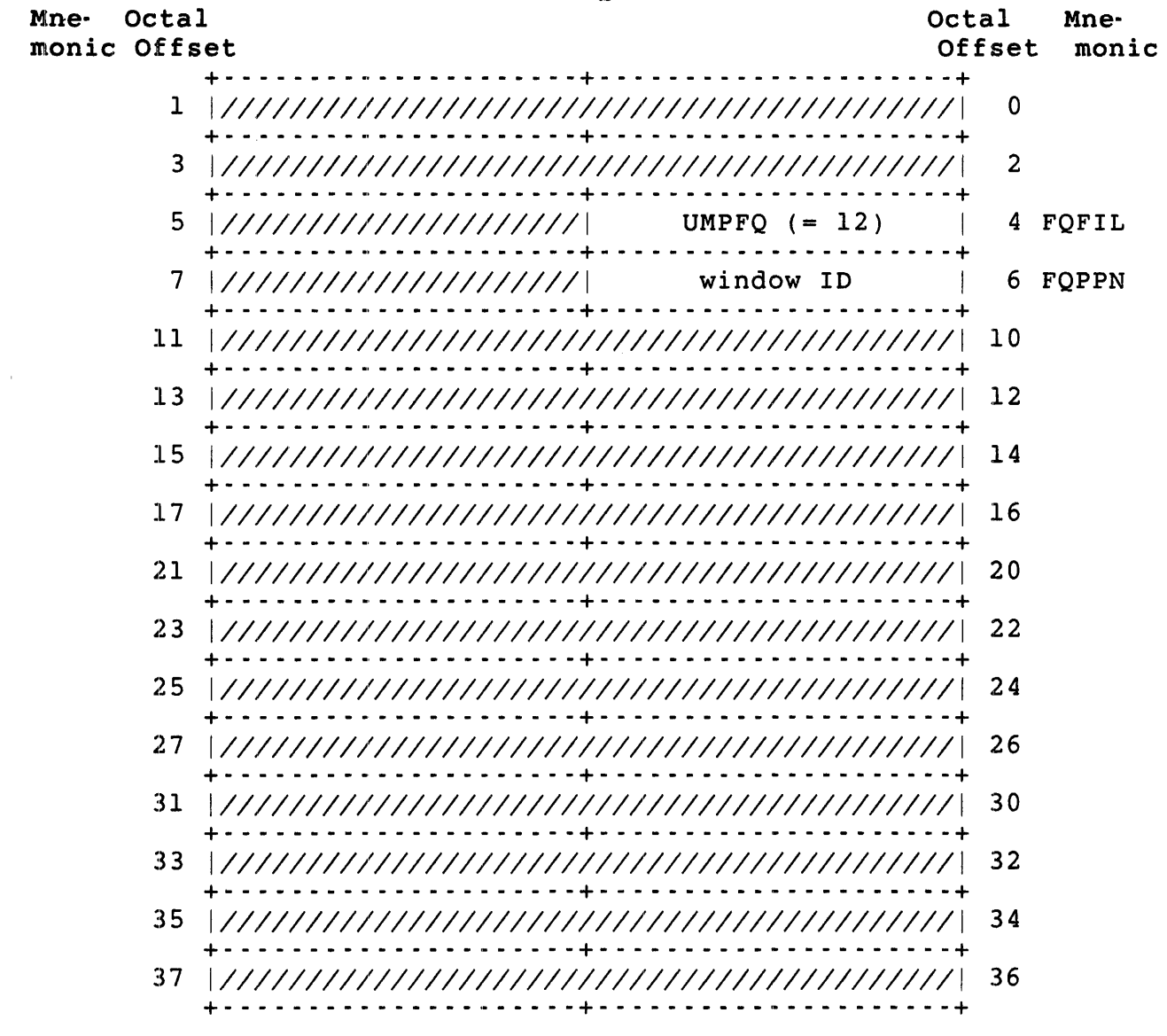

F1RQB+FQF1L The function code UMPFQ (octal value equals 12).

F1RQB+FQPPN The 1D of the window to be unmapped (returned at F1RQB+FQPPN by the CRAFQ that created the window).

.PLAS **UMPFO** 

Data Returned

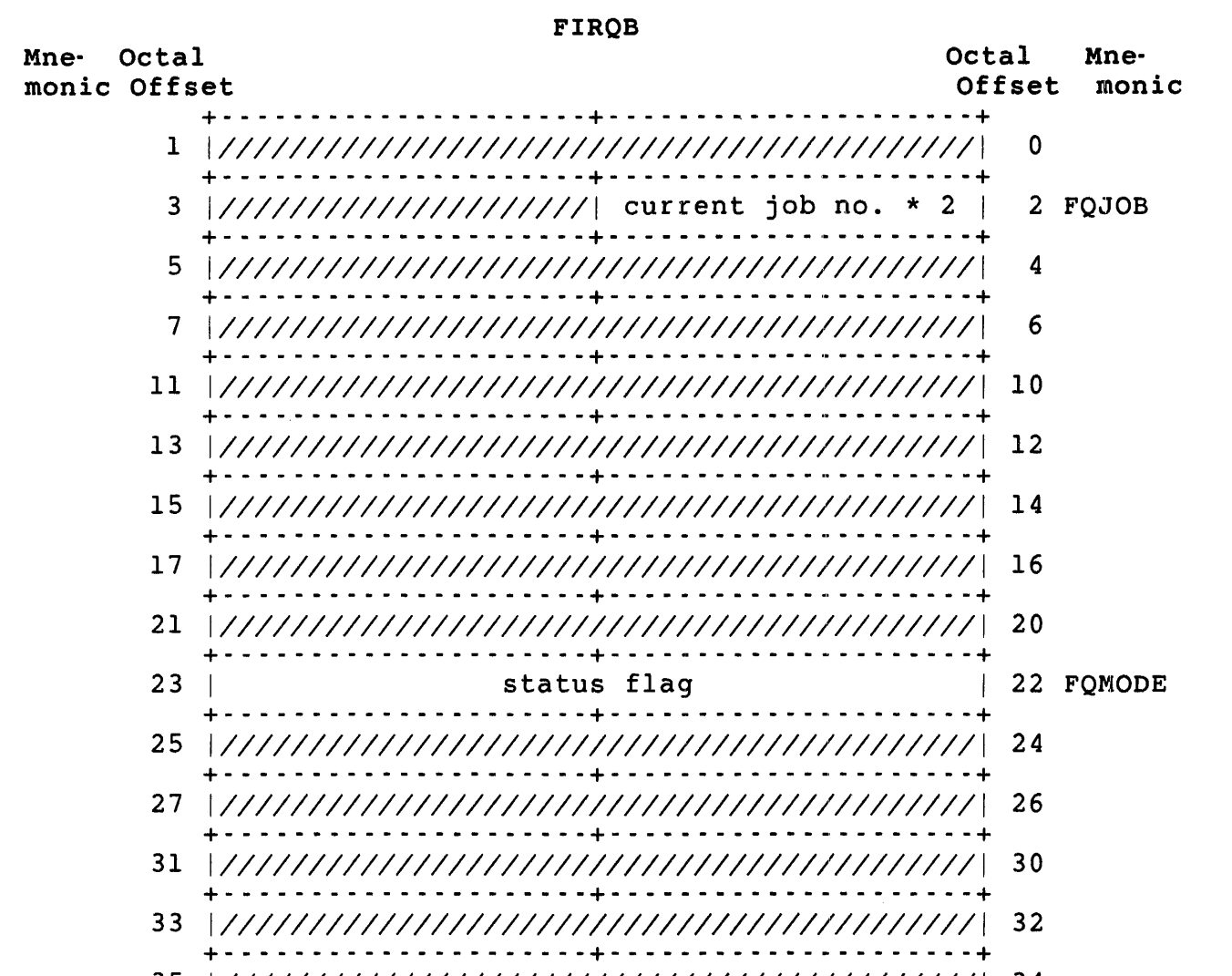

 $+ - - - - -$ 

FIRQB+FQJOB The current job number times two.

Bit 13 of this word is set if the unmapping was FIRQB+FQMODE successful.

Errors

- The window ID specified is invalid (not in the range 1 **BADFUO** to  $7$ ).
- The window ID specified is in the range 1 to 7, but no **NOSUCH** such window is currently created for the job.

# Example

The following code unmaps the window whose ID is stored at WINID:

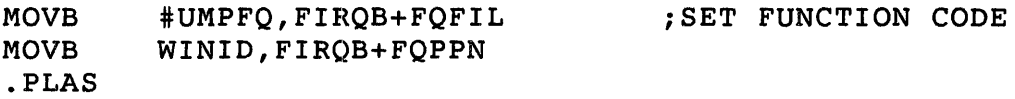

.POSTN - Return Current Horizontal Position

Form

.POSTN

Function

The .POSTN directive returns the maximum line width and the current horizontal position of devices for which this information is relevant (line printers and terminals). Data is passed in the XRB defining the channel where the device is currently opened. The information is returned in the XRB.

```
Privileges Required
```
None

Data Passed

|      |                              | <b>XRB</b>                                 |                 |               |
|------|------------------------------|--------------------------------------------|-----------------|---------------|
| Mne- | Octal<br><b>monic Offset</b> |                                            | Octal<br>Offset | Mne-<br>monic |
|      |                              |                                            | $\Omega$        |               |
|      |                              |                                            | -2              |               |
|      |                              |                                            | 4               |               |
|      |                              | 7  //////////////////// channel number * 2 |                 | 6 XRCI        |
|      |                              |                                            | <b>10</b>       |               |
|      |                              |                                            | 12              |               |
|      | 15                           |                                            | 14              |               |
|      |                              |                                            |                 |               |

XRB+XRCI Channel number times two; defines the channel on which the file or device is open.

Data Returned

.POSTN

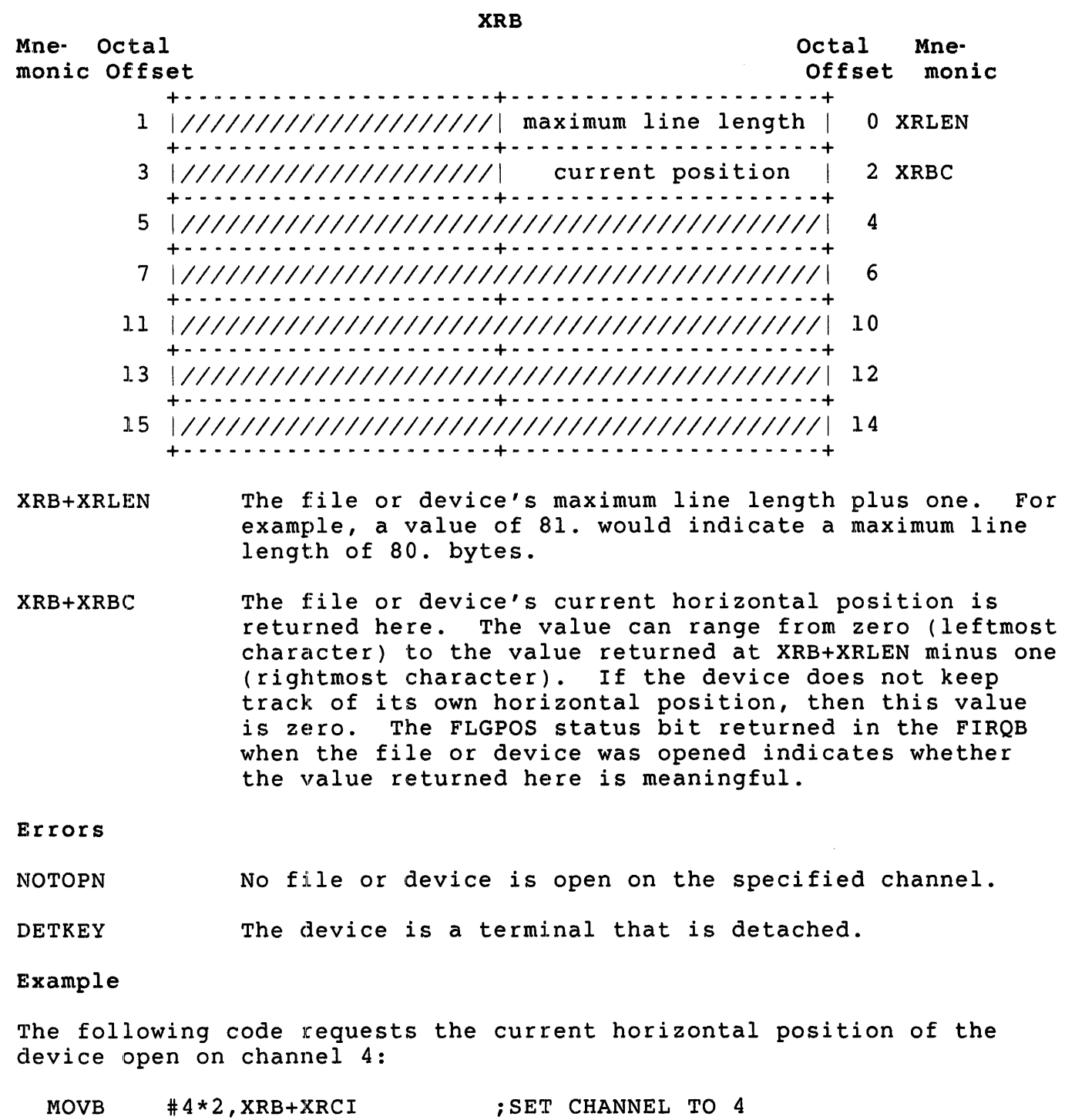

### .READ - Read Data from File or Device

Form

. READ

Function

The .READ directive reads data from a file or device previously opened on a channel. The amount of data read depends on the device and the size of the buffer area, as defined in the XRB. The number of bytes transferred is always less than or equal to the buffer size. The actual number of bytes read is returned in the XRB when the directive is complete. Specific details for each device are given in Table 3-5. The "best guess" buffer sizes (returned by the monitor at FIRQB+FQBUFL when the device was opened) are also shown, for comparison.

# Table 3-5: Data Input with .READ

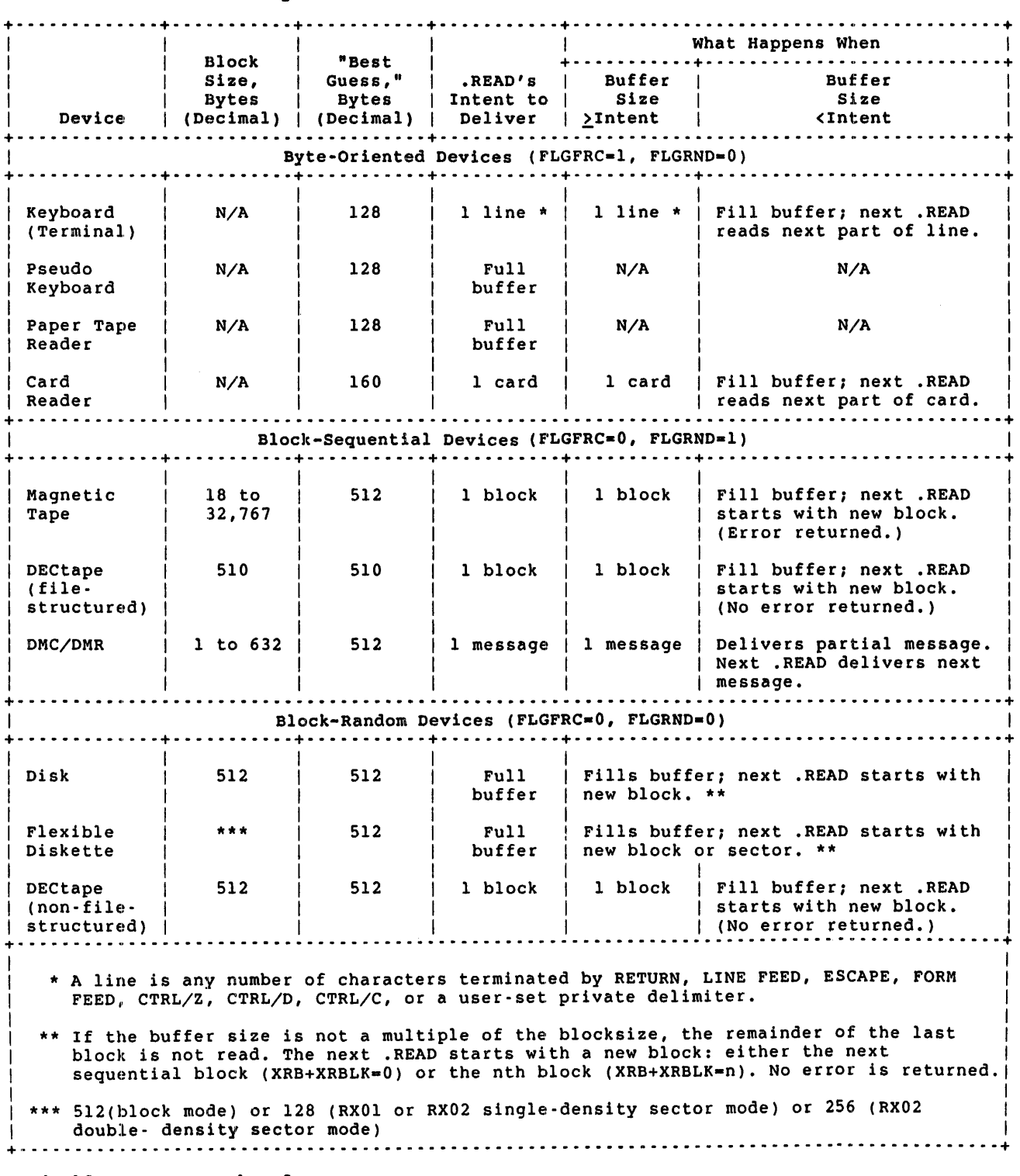

# privileges Required

None

Data Passed

XRB Mne- Octal monic Offset Octal Mne-Offset monic + - - - - - - - - - - - - - - - - - - - - -+ - - - - - - - - - - - - - q - - - - - - -+ 1 | size of the buffer in bytes, must  $\neq$  0 | 0 XRLEN +- - - - - - - - - - - - - - - - - - - - -+- - - - - - - - - - - - - - - - - - - --+  $(must be 0)$  | 2 XRBC + - - - - - - - - - - - -.- - - - - - - - - + - - - - - - - - - - - - - - - - - - - - - + starting address of buffer | 4 XRLOC +- - - - - - - - - - - - - - - - - - - - -+- - - - - - - - - - - - - - - - - - - --+  $XRBLKM$  7 | MSB of block number | channel number \* 2 | 6 XRCI +- - - - - - - - - - - - - - - - - - - - -+- - - - - - - - - - - - - q - - - - - --+  $11$  | LSB of block number to begin (0 = next) | 10 XRBLK +- - - - - - - - - - - - - - - - - - - - -+- - - - - - - - - - - - - q - - - - - --+ 13 Wait time for terminal input | 12 XRTIME +- - - - - - - - - - - - - - - - - - - - -+- - - - - - - - - - - - - - - - - - - --+ 15 | device-dependent modifier | 14 XRMOD XRB+XRLEN XRB+XRBC XRB+XRLOC XRB+XRCI XRB+XRBLKM XRB+XRBLK The length of the input buffer, in bytes. This word must be nonzero. The amount of data read depends on both the device and the buffer size. However, the amount of data is never more than the buffer size. See Table 3-5 for details on reads for specific devices. This word must be passed as zero. The monitor returns the actual number of bytes transferred in this word location (see the Data Returned section). The starting address of the buffer. For disk, flexible diskette, and magtape devices, this address must be on a word boundary. For all other devices, the buffer can begin on an odd address. (See the section "XRB (Transfer Request Block)" in Chapter 2 for more information.) Channel number times two; defines the channel for the read, as previously defined in an open (OPNFQ, CRTFQ, CREFQ, or CRBFQ functions of CALFIP). For files on disk, this byte contains the MSB of the block number to begin the read. This byte is combined with the word at XRBLK to form a 24-bit field defining the block number. This byte is ignored for nondisk devices. For channels opened as file-structured, this word defines the starting block number for this read. (For large files, this word forms the LSB of the block number to start the read.) The value performs the same

If the device is random-access and this field is nonzero, it is interpreted as the block number where the read is to start (1 to n, where n is the length of the file, in 512-byte blocks). If the field is zero, the next sequential block is read. For example, if a disk file is being read with a 1024-byte buffer size, a .READ with this parameter equal to four would cause the fourth'and fifth blocks of the file (512 bytes each) to be read into the buffer.

For channels opened on disk as non-file-structured MODE 0, this word defines the device cluster number where the read is to begin. In this case, each .READ begins with a new device cluster, so the buffer size at XRB+XRLEN should be a multiple of the device cluster size.

XRB+XRTIME If positive, the maximum time to wait for terminal input data, in seconds. Zero indicates an infinite wait. A negative value (bit 15 equals 1) indicates an infinite keyboard monitor wait. This wait is used by run-time systems that act as keyboard monitors for

their command input. This type of wait time acts as a flag to the monitor and to the batch subsystem that the job is in a command input wait state.

XRB+XRMOD Input operation modifier; significant only for card<br>reader, terminal, DMC/DMR, or paper tape devices. (The reader, terminal, DMC/DMR, or paper tape devices. monitor informs you with the FLGMOD bit of the flag word returned at FIRQB+FQFLAG on the open whether or not the device accepts modifiers.) This parameter performs the same action as the RECORD modifier in BASIC-PLUS for these devices (see the *RSTS/E Programming* Manual).

### Data Returned

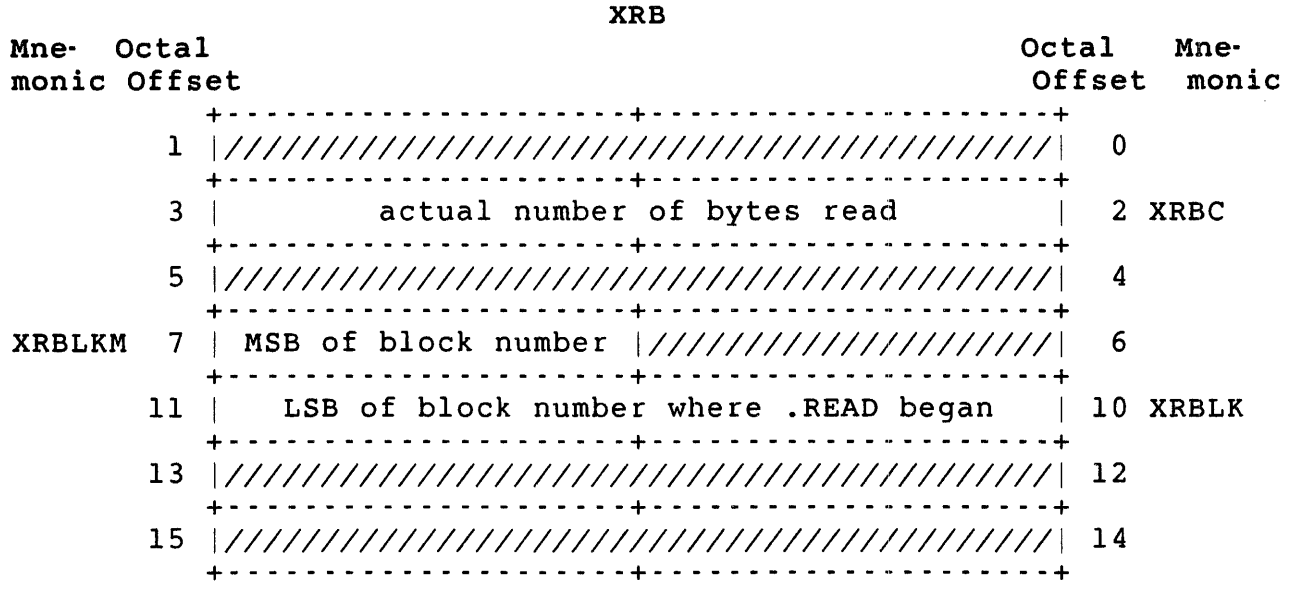

XRB+XRBC Actual number of bytes just read. The value is between<br>zero and the value of XRB+XRLEN passed in the XRB. If zero and the value of XRB+XRLEN passed in the XRB. an error is returned on the read (as indicated by byte 0 of the FIRQB), this word may or may not be zero. That is, data may be input even if an error occurs.

> For example, if the card reader detects an illegal card column punch combination, it places the decoded card data in the input buffer, substituting a special character for the bad column. The XRB+XRBC field is correctly set for the number of characters input, and an error is returned.

- XRB+XRBLKM For disk files, this byte contains the MSB of the block number just read. (See XRB+XRBLK.)
- XRB+XRBLK For random-access devices (see Table 3-5), this word contains the block number of the block just input with

this .READ. Block numbers range from 1 to n (where n is the length of the file, in 512-byte blocks); they<br>define the order in which the file was written. (For define the order in which the file was written. disks opened non-file~-structured MODE 0, this is the device cluster number.)

### Errors

The possible device-independent errors are:

- BADCNT The first three words of the XRB describing the input buffer are illegal. (Illegal byte count for I/O.)
- BSERR The specified channel number is illegal.
- NOTOPN No file or device is open on the specified channel number.
- PRVIOL The file or device open on the specified channel is write-only, or the caller did not obtain read access to the file or device when it was opened.

All other errors are device-dependent. Some common errors are:

- DATERR Some data error occurred. There may or may not be any valid data in the input buffer. This error is issued for parity errors, bad card columns, and so on.
- HNGDEV Some hard device I/O error occurred. There is usually no data in the input buffer when this error occurs. (For example, a .READ for an off-line device causes this error.)

### Example

In this example, we assume that a disk file has been opened on channel 2. Space for the buffer is allocated with the .BLKB directive, and the buffer size and location are defined. The next sequential block in the file is to be read (XRB+XRBLK is zero).

BUFFER: .BLKB CALL MOV MOV MOVB .READ 512. CLRXRB #512.,XRB+XRLEN #BUFFER,XRB+XRLOC #2\*2,XRB+XRCI ;ALLOCATE SPACE FOR BUFFER ;SET BUFFER SIZE TO 512. BYTES ;STARTING ADDRESS OF BUFFER ;CHANNEL 2 FOR INPUT

.READA - Read Data from a Device (Asynchronous)

Form

.READA

Function

The asynchronous read directive (.READA) performs the same basic functions as the synchronous read directive (.READ): both move data between a device and a user program. The difference lies in the completion of the request. While synchronous read requests stall the job's execution until the request completes, asynchronous read requests do not stall; the program continues to run while the I/O request completes in parallel with program execution. The mechanism that the RSTS operating system uses to notify the user job upon I/O completion is an asynchronous completion routine.

Privileges Required

TUNE is required to perform asynchronous read functions.

Data Passed

FIRQB

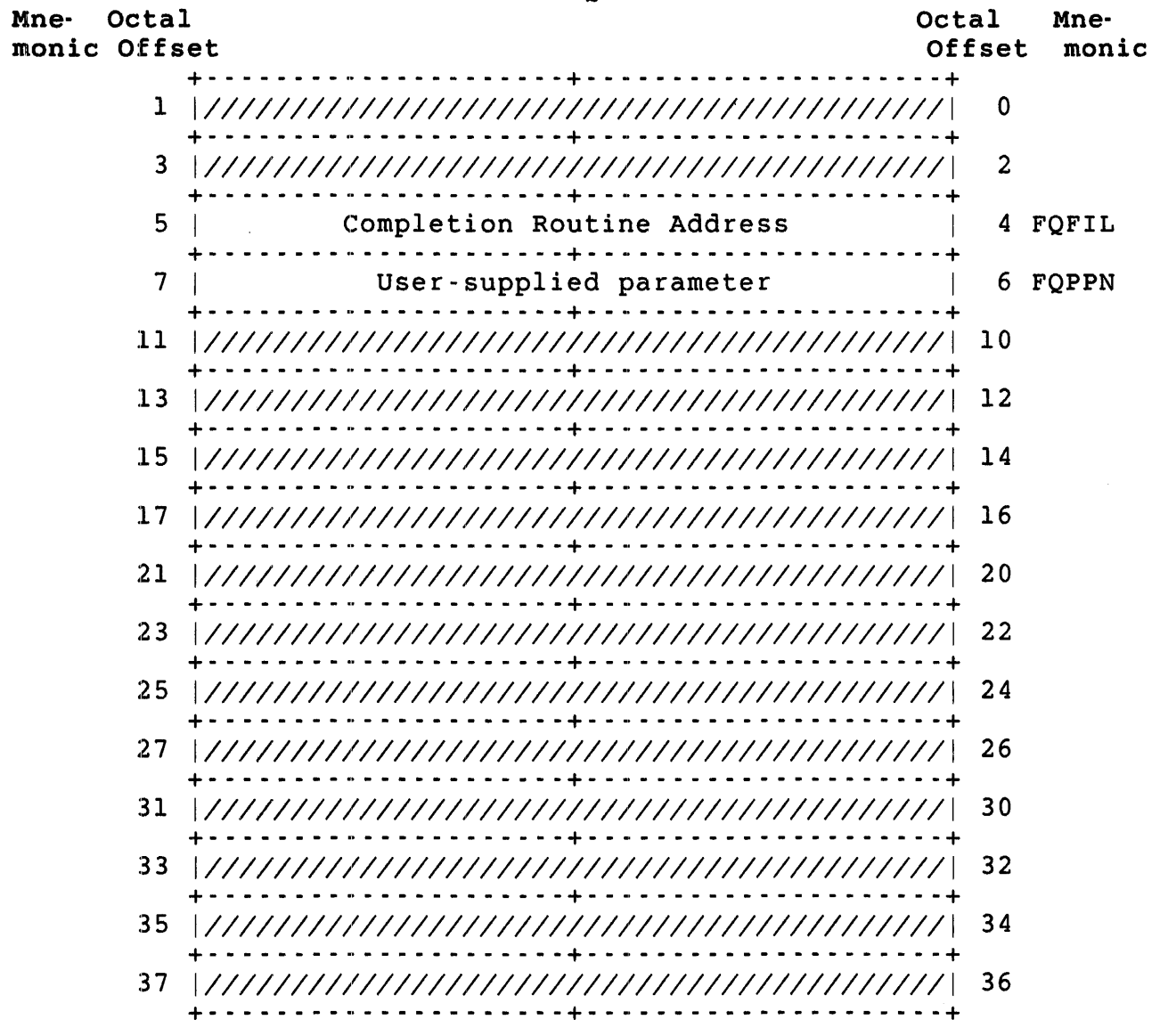

FIRQB+FQFIL Identifies the address in the user job where program flow should begin when the asynchronous read completes.

> If FIRQB+FQFIL is zero, no AST completion routine is executed. In this case, it is understood that the user is using some other mechanism to determine whether the *1/0* request has successfully completed.

FIRQB+FQPPN This field is used by the user job to communicate information to the AST completion routine with the user's program. If FIRQB+FQFIL is zero, this value is ignored.

XRB Mne- Octal monic Offset Octal Mne-Offset monic +- - - - - - - - - - - - - - - - - - - - -+- - - - - - - - - - - - - - - - - - - --+ 1 | size of the buffer in bytes, must  $\neq$  0 | 0 XRLEN +- - - - - - - - - - - - - - - - - - - - -+- - - - - - - - - - - - - - - - - - - --+  $3$  |  $1$  (must be 0) |  $2$  XRBC +- - - - - - - - - - - - - - - - - - - - -+- - - - - - - - - - - - - - - - - - - --+ 5 Starting address of buffer 14 XRLOC +- - - - - - - - - - - - - - - - - - - - -+- - - - - - - - - - - - - - - - - - - --+  $XRBLKM$  7 | MSB of block number | channel number \* 2 | 6 XRCI + - - - - - - - - - - - - - - - - - - - - -~+ - - - - - - - - - - - - - - - - - - - - -~+  $11$  | LSB of block number to begin (0 = next) | 10 XRBLK +- - - - - - - - - - - - - - - - - - - - -+- - - - - - - - - - - - - - - - - - - --+ wait time for terminal input | 12 XRTIME +- - - - - - - - - - - - - - - - - - - - -+- - - - - - - - - - - - - - - - - - - --+ 15 | device-dependent modifier | 14 XRMOD XRB+XRLEN XRB+XRBC XRB+XRLOC XRB+XRCI XRB+XRBLKM XRB+XRBLK +- - - - - - - - - - - - - - - - - - - - -+- - - - - - - - - - - - - - - - - - - --+ The length of the input buffer, in bytes. This word must be nonzero. The amount of data read depends on both the device and the buffer size. However, the amount of data can never be more than the buffer size. See Table 3-5 for details on reads for specific devices. This word must be passed as zero. The monitor returns the actual number of bytes transferred in this word location (see the Data Returned section). The starting address of the buffer. For disk, flexible diskette, and magtape devices, this address must be on a word boundary. For all other devices, the buffer can begin on an odd address. (See the section "XRB (Transfer Request Block)" in Chapter 2 for more information.) Channel number times two; defines the channel for the read, as previously defined in an open (OPNFQ, CRTFQ, CREFQ, or CRBFQ functions of CALFIP). For files on disk, this byte contains the MSB of the block number to begin the read. This byte is combined with the word at XRBLK to form a 24-bit field defining the block number. This byte is ignored for nondisk devices. For channels opened as file-structured, this word defines the starting block number for this read. (For large files, this word forms the LSB of the block

number to start the read.) The value performs the same action as the BLOCK option for disk and the RECORD

option for flexible diskette and non-file-structured DECtape (see the *RSTS/E programming* Manual). Note that this word is ignored if the device is not a random-access device.

If the device is random-access and this field is nonzero, it is interpreted as the block number where the read is to start (1 to n, where n is the length of the file, in 512-byte blocks). If the field is zero, the next sequential block is read. For example, if a disk file is being read with a 1024-byte buffer size, a .READA with this parameter equal to four would cause the fourth and fifth blocks of the file (512 bytes each) to be read into the buffer.

For channels opened on disk as non-file-structured MODE 0, this word defines the device cluster number where the read is to begin. In this case, each .READA begins with a new device cluster, so the buffer size at XRB+XRLEN should be a multiple of the device cluster size.

- XRB+XRTIME If positive, the maximum time to wait for terminal input data, in seconds. Zero indicates an infinite wait. A negative value (bit 15 equals 1) indicates an infinite keyboard monitor wait. This wait is used by run-time systems that act as keyboard monitors for their command input. This type of wait time acts as a flag to the monitor and to the batch subsystem that the job is in a command input wait state.
- XRB+XRMOD Input operation modifier. For disk asynchronous reads, a value of one in this byte indicates that a read check should be performed. A read check does not transfer any data. The buffer address specified in the XRB is compared with the data on the disk.

Data Returned on Completion of the Directive

No meaningful data is returned by the directive except for a possible error code in byte 0 of the FIRQB. Useful data is returned instead to the completion routine.

 $\frac{1}{2} \sum_{i=1}^n \frac{1}{2} \sum_{j=1}^n \frac{1}{2} \sum_{j=1}^n \frac{1}{2} \sum_{j=1}^n \frac{1}{2} \sum_{j=1}^n \frac{1}{2} \sum_{j=1}^n \frac{1}{2} \sum_{j=1}^n \frac{1}{2} \sum_{j=1}^n \frac{1}{2} \sum_{j=1}^n \frac{1}{2} \sum_{j=1}^n \frac{1}{2} \sum_{j=1}^n \frac{1}{2} \sum_{j=1}^n \frac{1}{2} \sum_{j=1}^n \frac{1}{2} \sum_{j=$ 

 $\sim 10^{-11}$ 

Data Returned to the Completion Routine

 $\sim 10$ 

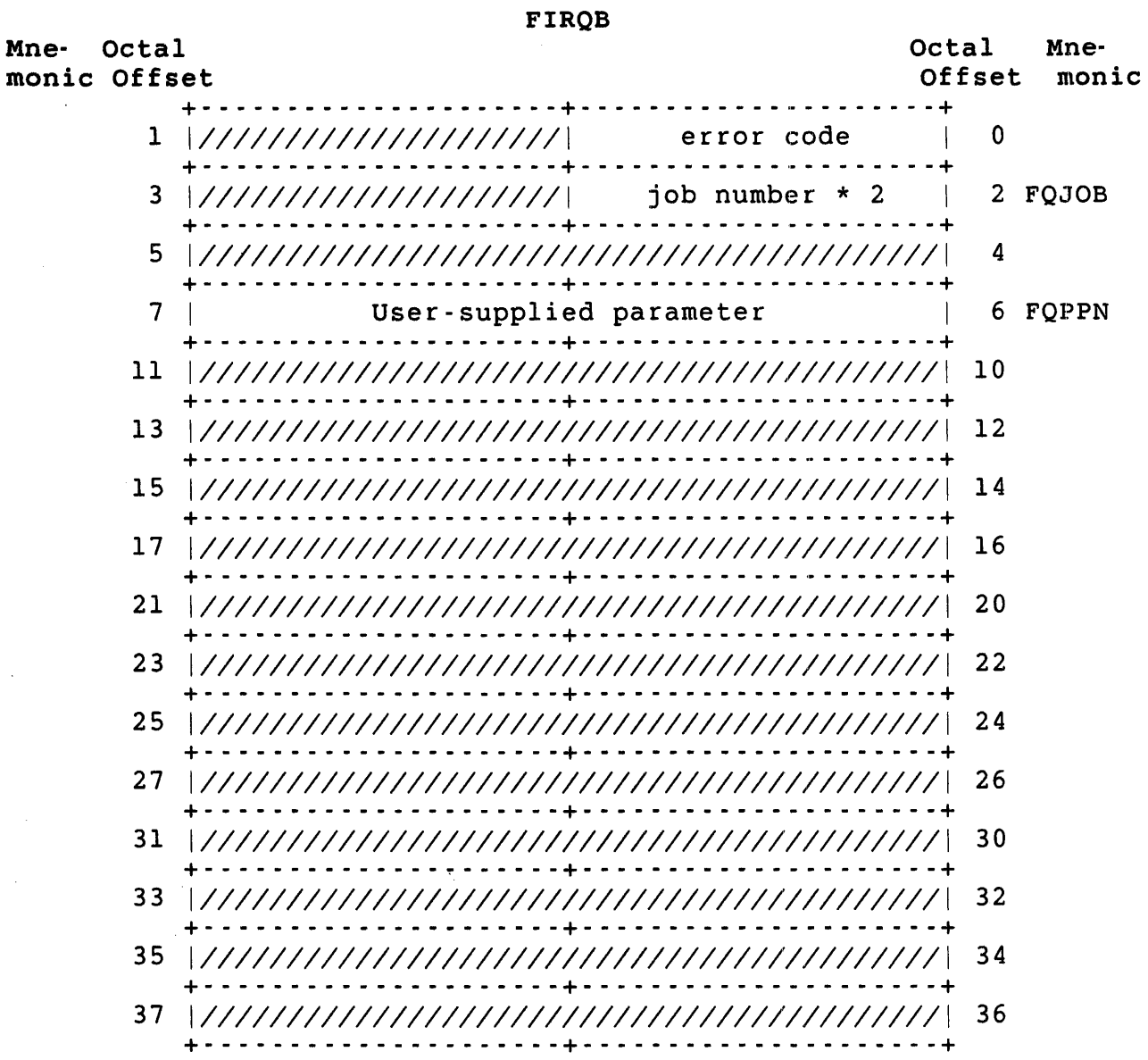
#### .READA

#### XRB

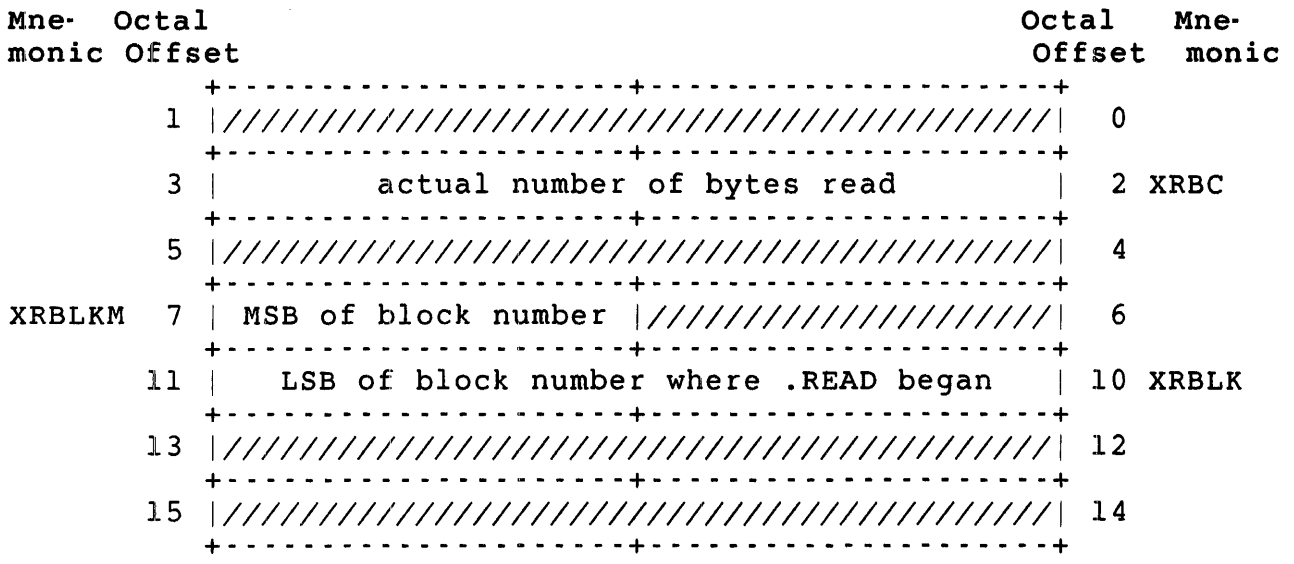

- XRB+XRBC Actual number of bytes just read. The value is between zero and the value of XRB+XRLEN passed in the XRB. If an error is returned on the read (as indicated by byte 0 of the FIRQB), this word may or may not be zero. That is, data may be input even if an error occurs.
- XRB+XRBLKM For disk files, this byte contains the MSB of the block number just read. (See XRB+XRBLK.)
- XRB+XRBLK For random-access devices (see Table 3-5), this word contains the block number of the block just input with this .READA. Block numbers range from 1 to n (where n is the length of the file, in 512-byte blocks); they define the order in which the file was written. (For disks opened non-file-structured MODE 0, this is the device cluster number.)

#### Errors

There are three classes of errors that can cause the failure of an a:synchronous *1/0* request: directive errors; system-driver errors; and device-dependent errors.

Directive errors are immediately visible upon examination of the FIRQB on return from the directive. These errors are similar to the syntax errors checked by a compiler. If an error is found, the I/O is not attempted, and the error is reported through the standard FIRQB+O mechanism. Some common directive errors are:

BADCNT The completion routine address is invalid or odd.

BSERR The specified channel number is illegal.

- NOTOPN No file or device is open on the specified channel number.
- PRVIOL The file or device open on the specified channel is write-only, or the caller did not obtain read access to the file or device when it was opened.

System-driver errors occur before the asynchronous request is issued to the appropriate device driver. These errors are related to the lack of system resources, for example:

INUSE Too much outstanding I/O for the job (over quota).

NOBUFS The system could not get a small buffer for the request.

Any of the previous errors are reported on return from the .READA directive. If none of these errors occurred, the read operation is<br>started and the directive returns a value of 0 in FIROB+0. The read started and the directive returns a value of  $0$  in FIRQB+ $0$ . operation may still fail at a later point; its success or failure is indicated in FIRQB+O when the completion routine is entered.

Other system-driver errors are reported within the AST completion routine:

EOF End-of-file (EOF) on the specified device.

NOROOM No room for the user on the specified device.

Device-dependent errors can only be found during the attempt of the actual I/O transfer. These errors can only be reported to the job in the asynchronous I/O completion routine. Some common device-dependent errors are:

- DATERR Some data error occurred. There may or may not be any valid data in the input buffer. This error is issued valid data in the input buffer. for parity errors, bad card columns, and so on.
- HNGDEV Some hard device I/O error occurred. There is usually no data in the input buffer when this error occurs. (For example, a .READA for an off-line device causes this error.)

#### Example

The following example performs an asynchronous disk-to-disk copy. The program initially issues three read requests (.READA) on the first disk and issues a corresponding write request (.WRITA) on the second device when each .READA completes. After each .WRITA completes, another advanced .READA is issued. Thus, there is always one outstanding .READA and at least one outstanding .WRITA. Each new I/O request within the routine uses the same buffer address as the request that has just finished. This is an easy way to keep track of the free buffers. Note that the program does not handle bad blocks efficiently; nor does it prompt for the disk specifications. All errors are treated as fatal. ; Register usage: R2 = Input block number ; R4 = Buffer number (carried in the user-created parameter field) . PSECT CODE START: CALL CLRFOB (Clear FIROB) Open input disk device = DLO: MOVB #OPNFQ,FIRQB+FQFUN Function code MOVB #3\*2,FIRQB+FQFIL Set input channel = 3 #"DL,FIRQB+FQDEV on an RL02 MOV MOV #377\*400+0, FIRQB+FQDEVN ; unit 0, device real #200\*400+8192.,FIRQB+FQMODE; read-only mode MOV CALFIP Go for it MOV FIRQB,RO Error? BNE FATAL ; Stop and check it out Open output disk device = DLl:  $\ddot{\phantom{0}}$ MOVB #OPNFQ,FIRQB+FQFUN ; Function code<br>#4\*2,FIRQB+FQFIL ; Set output ch MOVB  $:$  Set output channel = 4 MOV #"DL,FIRQB+FQDEV on an RL02 MOV #377\*400+1,FIRQB+FQDEVN; unit 1, device real Go for it CALFIP MOV Error? FIRQB,RO BNE FATAL ; Stop and check it out ; Issue the first three initial reads  $\ddot{\phantom{0}}$ CALL CLRFQX Clear FIRQB & XRB MOV #3,Rl 1 read + 2 read-aheads CLR R2 Start at virtual block zero MOV #BUFFER,R4 Load 1st buffer address 10\$: MOV #512.,XRB+XRLEN ; Set buffer size to 512. CLR XRB+XRBC ;  $XRBC = 0$ ; Set our next buffer address MOV R4,XRB+XRLOC MOVB #3\*2,XRB+XRCI Input channel times 2 INC R2 Next input block number ; Read that block MOV R2,XRB+XRBLK MOV #R\$AST,FIRQB+FQFIL ; Go to R\$AST after read MOV R4,FIRQB+FQPPN User-created parameter .READA ; Do an asynchronous read

MOV FIRQB, R0 ; Directive error?<br>BNE FATAL : Yes. stop BNE FATAL Yes, stop ADD #512.,R4 ; Get next buffer address<br>
SOB R1,10\$ ; Issue next read-ahead : Issue next read-ahead 20\$: MOV #100001, XRB+O Conditional sleep .SLEEP BR 20\$ and do that until done ;<br>;All .READA's come here at completion time i R\$AST: MOV FIRQB,RO Error? **BEO** 60\$ No, continue CMPB #13,RO End-of-disk (EOD) ? BEQ CLSIN Yes, close I/O disks BR FATAL No, unexpected error, stop 60\$: #5l2.,XRB+XRLEN ; Reset buffer size MOV MOV #5l2.,XRB+XRBC ; Want to write entire buffer FIRQB+FQPPN,XRB+XRLOC Use the same buffer address MOV MOVB #4\*2,XRB+XRCI Output channel \* 2 XRBLK has block number MOV #W\$AST,FIRQB+FQFIL Completion routine address .WRITA Write that block BR ASTDON Join the common code -2 All .WRITA's come here at completion time  $\ddot{ }$ ; W\$AST: MOV FIRQB,RO Error? BEQ 70\$ No, continue CMPB #13,RO End-of-disk (EOF) ? BEQ CLSIN Yes, close I/O disks No, unexpected error, stop BR FATAL 70\$: ; Set buffer size MOV #5l2.,XRB+XRLEN CLR XRB+XRBC XRBC = zero FIRQB+FQPPN,XRB+XRLOC Use the same buffer address MOV Input channel \* 2 MOVB #3\*2,XRB+XRCI ; Increment to next block INC  $R<sub>2</sub>$ XRBLK has block number MOV R2,XRB+XRBLK Completion routine address MOV #R\$AST,FIRQB+FQFIL ; Read that block .READA BR ASTDON Join the common code AST common code  $\ddot{ }$ ASTDON: MOV FIRQB,RO Any directive errors BNE FATAL Yes, stop .ASTX No, just return to mainline ;<br>.SBTTL FIRQB/XRB clearing routines

.ENABL LSB

<RO,Rl> Save RO, Rl CLRFOX: PUSH #FIRQB,RO ; Point to FIRQB MOV MOV #«FQBSIZ+XRBSIZ>/2>,Rl ; Compute how many words BR 200\$ ; Save RO, Rl CLRFQB: PUSH  $R0, R1$ #FIRQB,RO ; Point to FIRQB MOV MOV #<FQBSIZ/2>,Rl ; Compute how many words BR 200\$ CLRXRB: PUSH  $R0, R1$ ; Save RO, Rl ; Point to XRB MOV #XRB,RO #<XRBSIZ/2>,Rl MOV ; Compute how many words 200\$: CLR ; Zero it out  $(R0) +$ SOB Rl,200\$ ; Until all done POP  $\langle R1, R0 \rangle$ ; Restore RO, Rl RETURN : Errors (code in RO) come here  $\cdot$ FATAL: BPT ; All errors come here OUT: .EXIT ; All done ; ; Close input disk (may still have outstanding .READAs)  $\mathbf{r}$ CLSIN: CALL CLRFQB ; Clear FIRQB ; CLOSE function MOVB #CLSFQ,FIRQB+FQFUN  $;$  Set channel = 3 #3\*2,FIRQB+FQFIL MOVB CALFIP ; Do it ; ; Close output disk (may still have outstanding .WRITAs)  $\cdot$ CLSIN: CALL CLRFQB Clear FIRQB MOVB #CLSFQ,FIRQB+FQFUN CLOSE function  $: Set channel = 4$ MOVB #4\*2,FIRQB+FQFIL CALFIP ; Do it BR OUT ; Then, exit .PSECT DATA Buffer one BUFFER: .BLKB 512. 512 . Buffer two . BLKB 512 . Buffer three . BLKB BUFEND: ; Address for EOB .END START

.RTS - Pass Control to Run-Time System

Form

.RTS

## Function

The .RTS directive passes control to a run-time system at the P.NEW entry point, where the intent is not to run an executable file (see Chapter 2). .RTS performs one of four functions:

- o Passes control to the job's keyboard monitor
- o Passes control to a named run-time system
- o Passes control to a named run-time system and establishes it as the job's keyboard monitor
- o Passes control to a named run-time system without changing job context information

The first function is generally part of a run-time system's exit processing; you do not normally use .RTS for this purpose in a user program. The following code shows how .RTS is used in exit processing (for example, in the RTll run-time system's .EXIT directive):

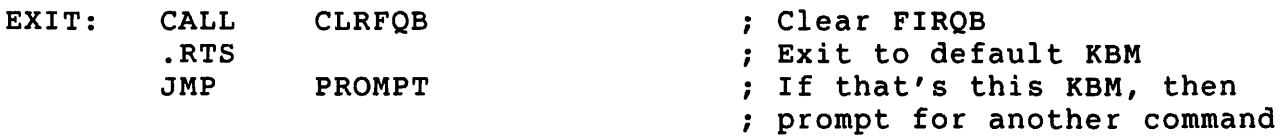

The other three functions of .RTS apply to both user programs and run-time systems.

Note that once established, a job's keyboard monitor replaces the default keyboard monitor as the one to which control passes by default. This concept is best explained by example.

The SET JOB/KEYBOARD MONITOR command uses the .RTS directive to establish the run-time system to which it passes control as the job's keyboard monitor (see the RSTS/E *System* Manager's *Guide).* Consider the following sequence:

```
$ SET JOB/KEYBOARD_MONITOR=RTll 
. MAC
~C>CTRL/C 
.CTRL/C 
.$SET JOB/KEYBOARD_MONITOR
```
\$

The first line shows the DCL prompt  $(\hat{S})$ , indicating that the user is in the DCL keyboard monitor. Then: in the DCL keyboard monitor.

- 1. The user executes the SET JOB/KEYBOARD MONITOR command to pass control to the RT11 run-time system. This command pass control to the RTll run-time system. This command establishes RTll as the iob's keyboard monitor. The RTll establishes RTll as the job's keyboard monitor. run-time system displays the period prompt.
- 2. The user runs MAC, the RSX assembler. Control passes to the RSX emulator, which loads the assembler and runs it. MAC displays the "MAC>" prompt.
- 3. The user, realizing the mistake in typing MAC instead of MACRO, enters CTRL/C to exit. Since RTll has been established as the job's keyboard monitor, control passes back to RT11, and it displays the period prompt.
- 4. The user, wanting to get back to DCL, enters another CTRL/C. Since RTll is the job's keyboard monitor, however, another period prompt appears.
- 5. The user finally issues the SET JOB/KEYBOARD MONITOR command (with the  $\frac{1}{2}$  prefix to indicate that it is a DCL command), leaving out the run-time system name. This command transfers control back to the system default keyboard monitor (DCL), establishing it once again as the job's keyboard monitor.

The four cases in which the .RTS directive can be used are:

- o In the first case, the .RTS directive is used to switch control back to the run-time system already established as the job's keyboard monitor. In this case, the name of the run-time system is not known. The word in the FIRQB that would contain the first part of the run-time system name is zero. If the run-time system that issues the .RTS is not itself the job's keyboard monitor, or the currently running program is a privileged program, control is passed to the job keyboard monitor at entry point P.NEW. If the run-time system that issues the .RTS is the job's keyboard monitor and the current program is not a privileged program, control returns to the instruction following the .RTS with no error indicated.
- o In the second case, the .RTS directive is used to switch control to the run-time system named in the FIRQB. (Run-time systems are made known to the monitor by the system manager with the INSTALL/RUNTIME SYSTEM command. with this command, the system manager defines a file (filename.RTS) as an auxiliary run-time system. The monitor regards "filename" as the run-time system's name.) If the run-time system that issues the .RTS directive is not itself the named run-time system, or the currently running program is a privileged

program, control passes to the named run-time system at the P.NEW entry point. If the run-time system that issues the .RTS directive is the named run-time system and the current program is not a privileged program, control returns to the<br>instruction following the RTS with no error indication. If instruction following the .RTS with no error indication. the named run-time system does not exist or is not available for some reason, control returns to the instruction following the .RTS with an error in byte 0 of the FIRQB.

- o In the third case, the .RTS directive is used to switch control to a named run-time system and establish it as the job's keyboard monitor. If the run-time system that issues the .RTS is not itself the named run-time system, or the currently running program is a privileged program, control passes to the named run-time system at the P.NEW entry point, and the named run-time system is established as the job's keyboard monitor. If the run-time system that issues the .RTS names itself as the run-time system and the current program is not a privileged program, control returns to the instruction following the .RTS with no error, and the run-time system is established as the job's keyboard monitor. If the named run-time system does not exist or is unavailable, control returns to the instruction following the .RTS with an error in byte 0 of the FIRQB.
- o In the fourth case, the .RTS directive is used to switch control to a named run-time system preserving the job's current job-context information. Control passes to the named run-time system at the P.NEW entry point, but the monitor does not refresh the keyword, reset the stack pointer, or perform any of the initialization operations (see the discussion of P.NEW in Chapter 2).

In the first three cases, if the program currently running had temporary privileges in effect at one time (whether it has since dropped them or not), then the transfer of control to the P.NEW entry point is unconditional. In addition, all of the user's memory above NSTORG is cleared to ensure any restricted data kept by the program is erased from memory. Finally, the monitor drops temporary privileges.

#### Note

Do not use this directive from programs running under the RTll run-time system, because RTll uses the lowest 512 bytes differently than other run-time systems. The correct way to terminate a program running under RTll is to exit through the RTll emulator.

Although you can use this directive to terminate a program running under the RSX run-time system, DIGITAL recommends that you use the RSX EXIT\$ or

EXST\$ directive instead (see Chapter 5). Using .RTS may cause unexpected results.

Privileges Required

None

 $\hat{L}$ 

Data Passed

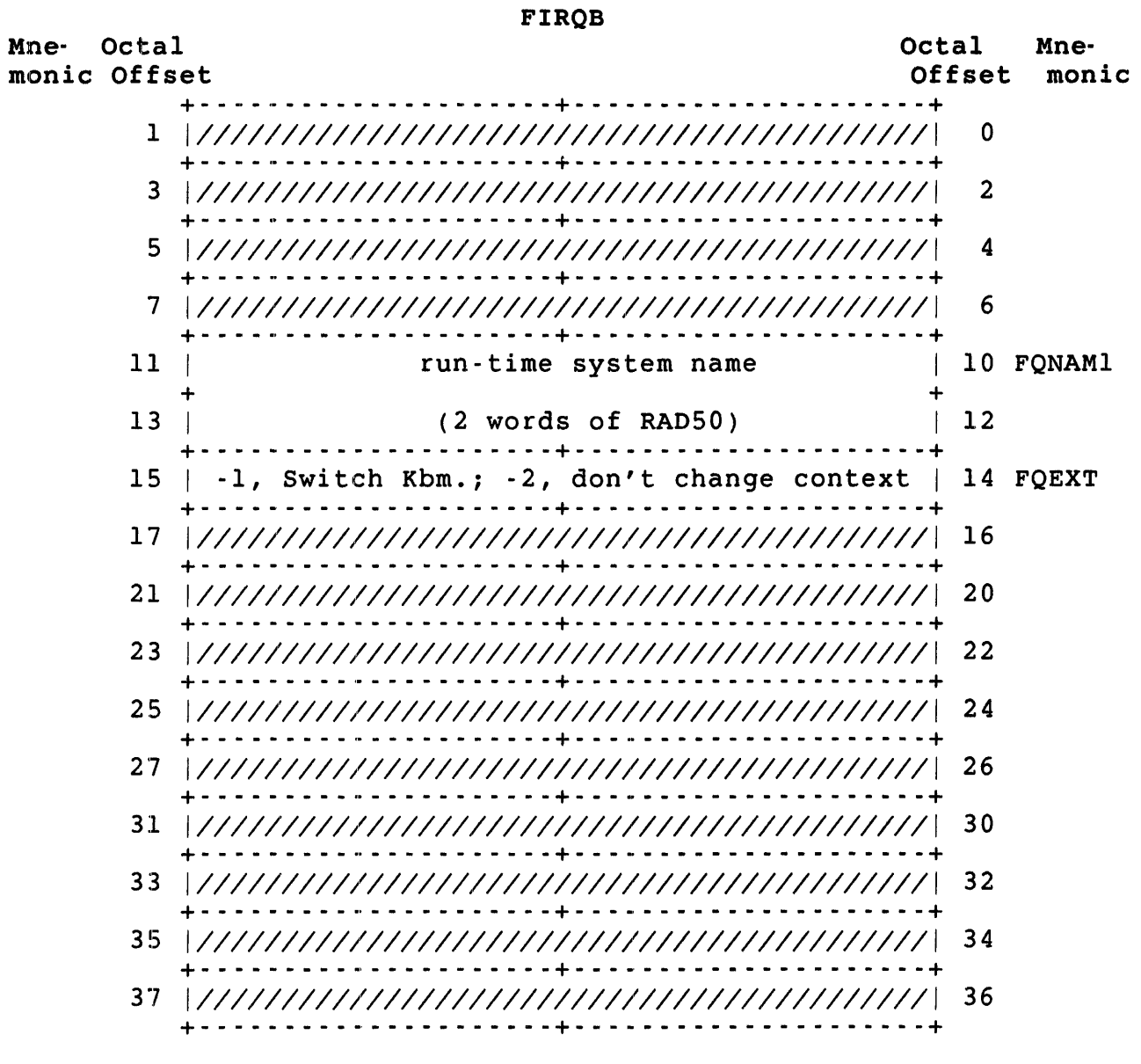

FIRQB+FQNAMI If control is being passed to a named run-time system (cases 2, 3, and 4 described previously), the name of the run-time system is stored as two words in RAo50 format beginning here. If control is being passed to the job's keyboard monitor (case 1), the word beginning here must contain a value of zero.

FIRQB+FQEXT To establish a named run-time system as the job's<br>kevboard monitor (case 3), set this word to -1. To keyboard monitor (case  $3$ ), set this word to  $-1$ . switch control to a named run-time system without altering job-context information (case 4), set this word to -2. When the word at FIRQB+FQNAMI is zero, this word is ignored.

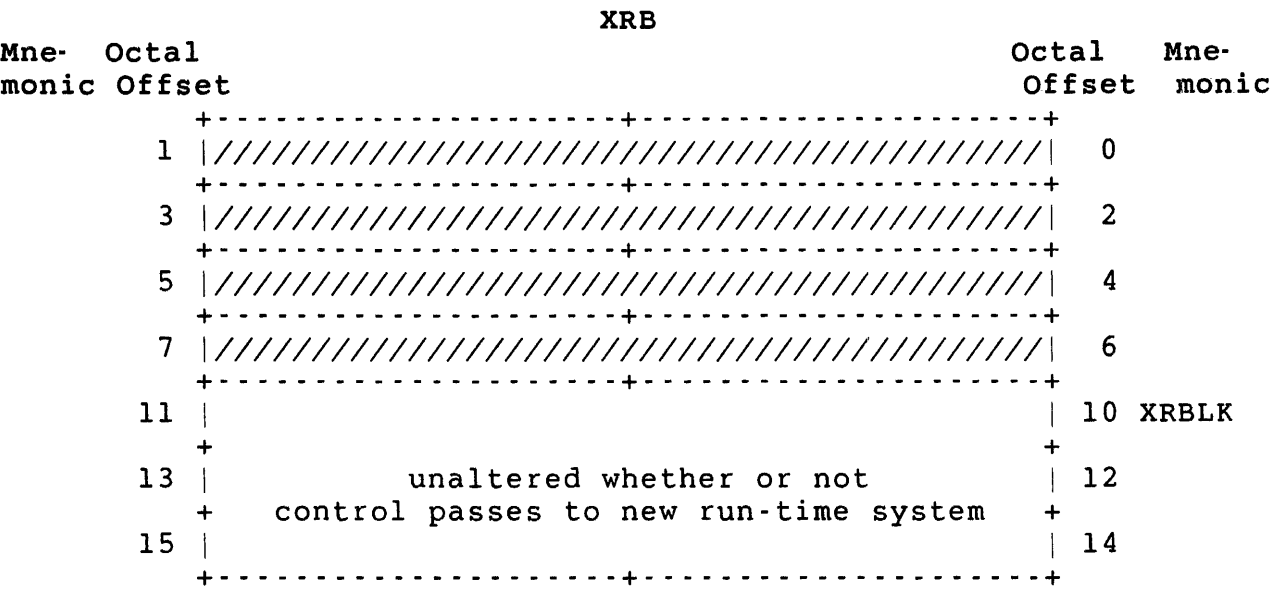

XRB+XRBLK The three words starting at this location pass unaltered to the new run-time system. They are also unaltered if control returns in line.

#### Data Returned

Since control usually passes to some other run-time system at its<br>P.NEW entry point, no arguments as such are returned by .RTS. The P.NEW entry point, no arguments as such are returned by .RTS. three words starting at XRB+IO remain unaltered if control returns in line.

Errors

NORTS No run-time system exists with the specified name.

PRVIOL The named run-time system does exist but cannot be switched to for some reason. (For example, if the switch is made to a named run-time system with the intent of establishing it as the job's keyboard monitor and its PF.KBM bit in the P.FLAG word is not set to 1.)

# 'Example

The following example establishes NEWRTS (which the system manager must have installed with INSTALL/RUNTIME\_SYSTEM/KEYBOARD\_MONITOR command) as the job's keyboard monitor:

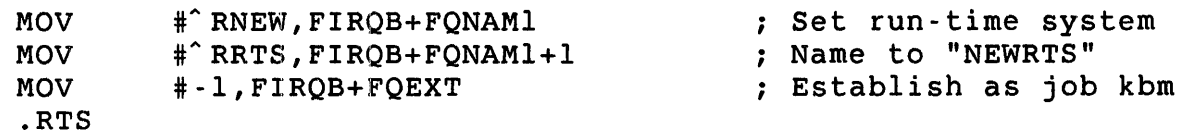

• RUN

.RUN - Run a Program

Form

. RUN

Function

The .RUN directive searches for a binary (executable) file (defined in the FIRQB), opens it on channel 15, and passes control to the P.RUN<br>entry point of the run-time system associated with the file. The entry point of the run-time system associated with the file. associated run-time system is identified in the file's directory<br>information. This directory information is initially set to ind This directory information is initially set to indicate the run-time system under which the file was created. The system manager can change the run-time system associated with the file with the SET FILE/RUNTIME SYSTEM command (see the *RSTS/E System* Manager's *Guide). -*

The run-time system is responsible for loading and executing the file (see the P.RUN description in Chapter 2). Control is not returned in line unless an error occurs. The monitor drops any temporary privileges in effect under the previously running program.

#### Privileges Required

File execute access required; either by protection code or privilege (GREAD or WREAD).

,Delta Passed

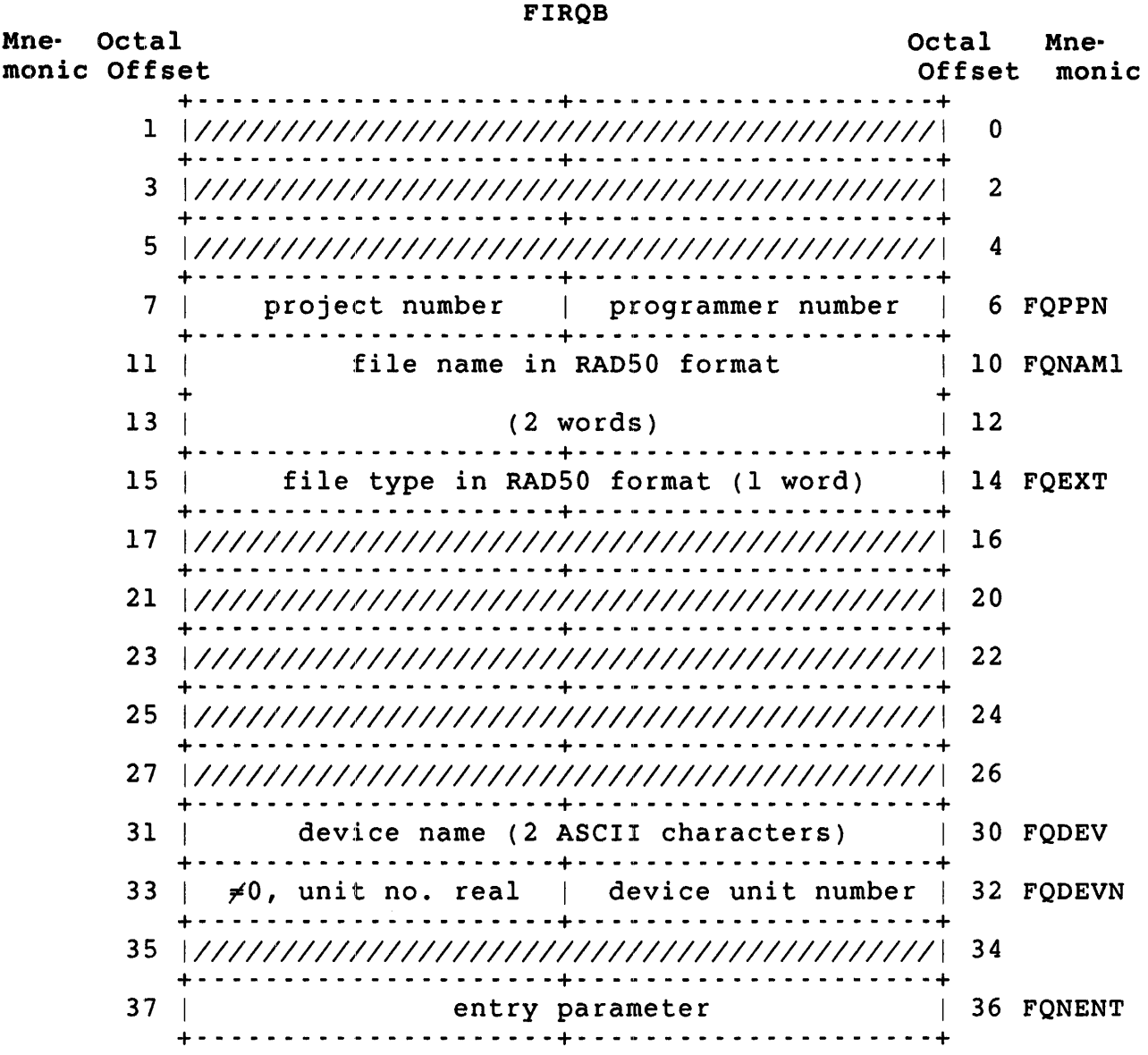

- FIRQB+FQPPN The PPN of the file to be opened. The project number is specified in the high byte, the programmer number in the low byte. If this word is passed as zero, the PPN defaults to the PPN of the job that issues the .RUN directive.
- FIRQB+FQNAMI The file name of the file to be opened; two words in RAD50 format.
- FIROB+FOEXT The file type for the file to be opened; one word in RAD50 format. If you set this word to -1, the monitor will search for the file name supplied, substituting the default file type for the currently installed set

of run-time systems until a file with the given name and one of the default file types is found.

- FIRQB+FQDEV The device name of the file to be opened, as two ASCII characters. If the device name is not a disk, the .RUN directive returns in line with one of the soft errors<br>described in the Errors section. If you pass a full described in the Errors section. word of zero here and in FIRQB+FQDEVN, the public disk structure (SY:) is searched for the named file.
- FIRQB+FQNENT A 16-bit parameter word can be passed to the run-time system here. If the calling program has temporary privileges in effect, bit 15 is unchanged. Otherwise, bit 15 is cleared. The monitor takes no other action as a result of the contents of this word; any<br>processing is up to the run-time system. (See the processing is up to the run-time system. P.RUN entry point, Chapter 2.)

#### Errors

When an error occurs in a .RUN, FIRQB+FQFLAG is set to zero to indicate a hard error or -1 to indicate a soft error.

A hard error means the .RUN failed. A soft error also means the .RUN failed, but the run-time system may be able to recover. For example, when you use the BASIC-PLUS RUN command, BASIC-PLUS first executes a .RUN. If the .RUN returns a soft error, BASIC-PLUS performs an OLD (which compiles the program) and then executes .RUN again.

#### Hard Errors

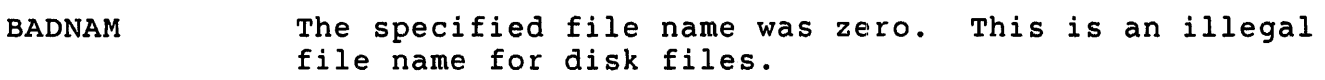

- DEVNFS The specified disk device is currently being used non-file-structured.
- NOTCLS Channel 15 is currently open. It must be closed before any .RUN call. (This error occurs only if channel 15 is open on a nondisk device. If a disk file is open, the channel is closed automatically.)
- NODEVC The specified device does not exist or is in an illegal format.
- NORTS The run-time system named in the file's directory information has not been installed.
- NOTMNT The specified disk device is not now mounted.
- PAKLCK The disk pack on which the file exists is locked against further file opens.

## ;Soft Errors

- NOSUCH The file was not found. Note that if FIRQB+FQEXT was -1 in the data passed, the monitor has looked for the given file name with all default runnable file types for the currently installed run-time systems. In this case, a source version of the file may still exist.
- PRVIOL The device is not disk but is still a legal device on the system. Or the file was found and is on disk but does not have the compiled program bit set in its file protection code (bit 6).

#### Example

.The following example uses the .FSS directive to translate a user-typed string to the FIRQB format. If no errors in the .FSS occur, a test is made to see if a file type was specified. If not, a -1 is supplied in FIRQB+FQEXT so the monitor searches for the given file name with all possible default file types that are runnable.

(read user-typed line, set up FIRQB for .FSS)

.FSS TSTB FIRQB ; Error on .FSS? ; Branch to process error BIT #100000,XRB+XRBLK ; Invalid device name? BNE BADDEV ; Branch to process error<br>BIT #10,XRB+XRBLK ; File type qiven? ; File type given? BNE SKIP1 ; Yes, skip next MOV #-1,FIRQB+FQEXT ; No, search all<br>CLR FIROB+FONENT ; Entry paramete SKIP1: CLR FIRQB+FQNENT ; Entry parameter is zero .RUN

.SET

.SET - Set Keyword Bits

Form

.SET

Function

The .SET directive sets certain bits in the keyword (KEY) location in the user job image (see Chapter 2). The bits to be set are passed to the monitor in the XRB.

Privileges Required

TUNE is required to set the special run priority bit (JFSPRI) or the lock in memory bit (JFLOCK).

Data Passed

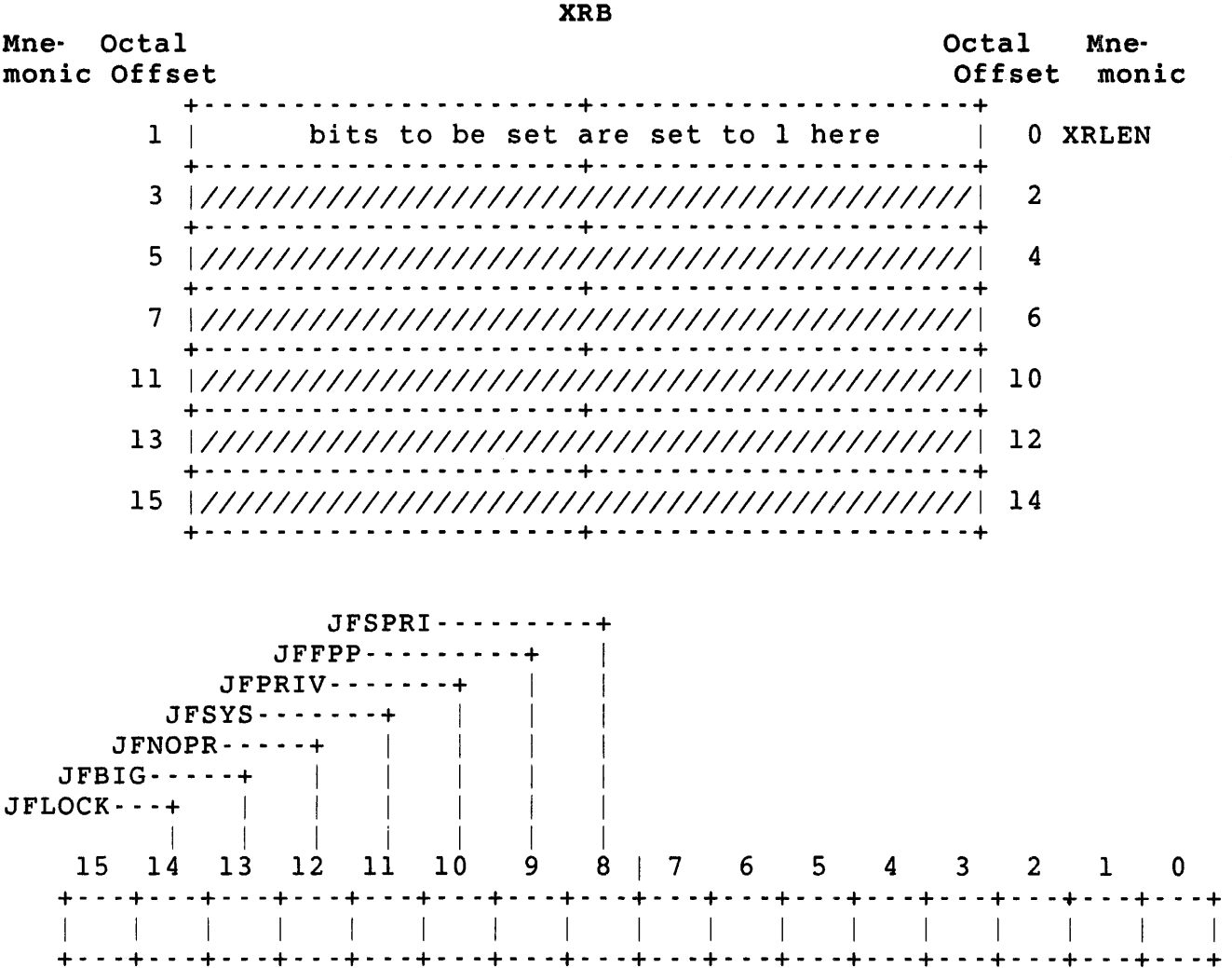

- . JFLOCK Can be set only by jobs with TUNE privilege. When this bit is set, the monitor swaps the user job image out of memory only when:
	- o The job issues a .CORE directive to expand the memory allocated for the user job image, and there is not sufficient room in physical memory to do the expansion. In this case, the job is swapped out to disk and back in at the indicated size.
	- o A fatal error, such as a memory parity failure, occurs.
- JFBIG Cannot be set by any job; masked off, that is, the corresponding bits in KEY cannot be set by the job with the .SET directive.
- JFNOPR Cannot be set by any job; masked off.
- JFSYS Can be set by a job only if JFSYS was set at one time and the temporary privileges gained were only temporarily dropped. (See description of KEY, Chapter 2 and the .CLEAR directive.)
- JFPRIV Cannot be set by any job; masked off.
- JFFPP Can be set by any caller if the PDP-II/45 compatible hardware floating-point unit exists; masked off if it does not exist. When this bit is set, the monitor will save information in the floating-point unit as part of the job-context information kept when jobs are swapped in and out of memory.
- JFSPRI Can be set only by a caller with TUNE privilege. Setting JFSPRI raises the job's run priority by one-half step. (That is, it sets bit 2 of the system-controlled low-order three bits of the run priority. Priorities are normally set by the system manager.)

All other bits in the XRB word are masked off.

Data Returned

The .SET directive does not return any meaningful data.

## Errors

No errors are possible with the .SET directive.

Example

The following code sets JFLOCK, allowing the job to remain locked in memory:

MOV .SET #JFLOCK, XRB+XRLEN ; SET JFLOCK .SLEEP - Suspend Job

Form

.SLEEP

Function

The .SLEEP directive causes the monitor to suspend the job for some specified time interval or until an event occurs that the job should be aware of. Optionally, the monitor checks, before the job is suspended, to see if some event has already occurred which would cause it to awaken. If so, the job is not suspended. Control returns in line in either case.

When a .SLEEP is executed, execution of the job is suspended until one of the following happens:

- o The sleep time (specified in the XRB) expires.
- o A local or network message is queued for the job assuming that the job is using local or network send/receive services. (See the .MESAG directive.)
- o A delimiter is typed on a terminal that this job has opened or assigned.
- o The system manager disables logins. (This could occur if the system is being shut down.)
- o A state change occurs on a pseudo keyboard assigned to the job. (The job has printed output for the controlling job to read or has entered an input wait state.)
- o The DMCll/DMRll driver (XM:) is open and a message is pending for the job.
- o An AST completion is queued.

If you request it, the monitor checks for the following conditions before suspending the job:

- o A delimiter has been typed on any terminal opened by the job or any terminal assigned to the job if the job also has a keyboard open on a nonzero channel.
- o A message has been queued for the job.
- o A state change has occurred on a pseudo keyboard opened by the job.

3-217

- o The job has a DMCll/DMRll device driver open and a message has been received by that device driver.
- o One or more AST completion routines are pending.

If the monitor determines that any of these conditions are true, it does not execute the .SLEEP. This feature is known as conditional sleep.

Data Passed

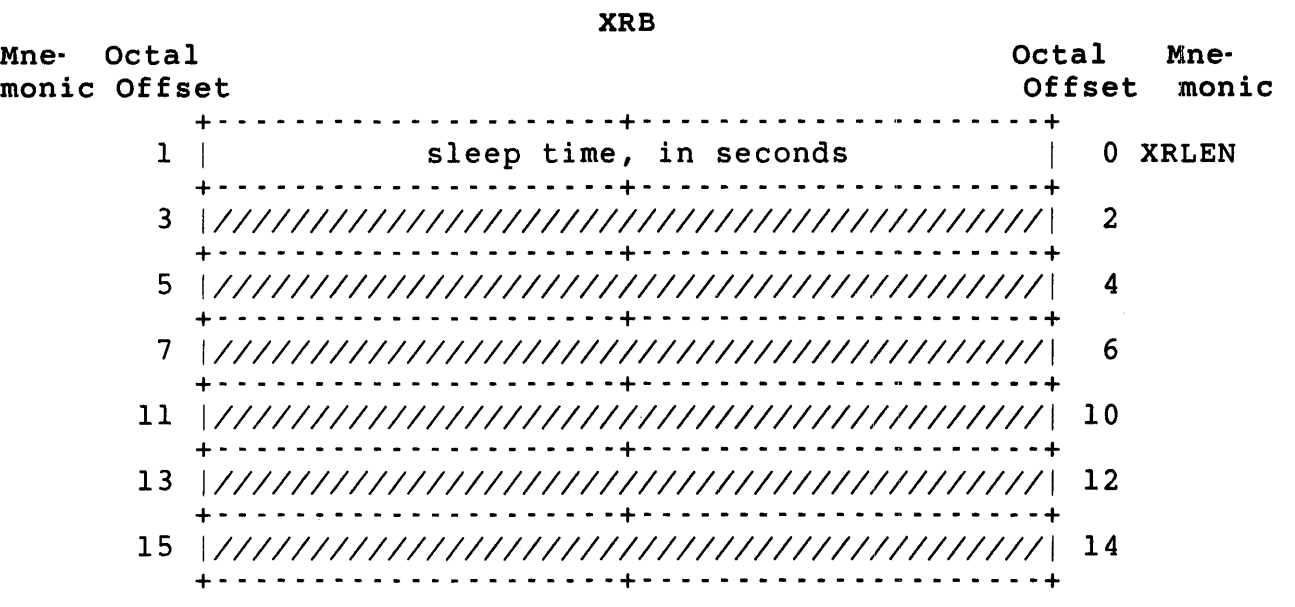

XRB+XRLEN This word defines the sleep interval, in seconds. If the value is zero, then .SLEEP returns immediately. If bit 15 is set, the monitor performs the conditional sleep checks. If any of the previously listed conditions are present, the .SLEEP is not executed.

Data Returned

The .SLEEP directive does not return any meaningful data.

Errors

No errors are possible with the .SLEEP directive.

Example

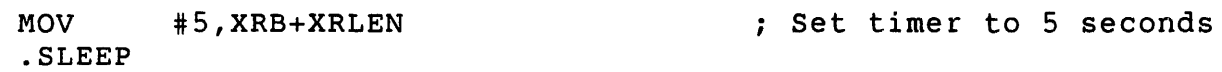

.SPEC - Special Functions for I/O

```
Form
```

```
\sim\ddot{\phantom{a}}(set XRB for special function) 
                \ddot{\phantom{a}}.SPEC
```
Function

The .SPEC directive performs special functions for:

- o Disks
- o Flexible diskettes
- o Line printers
- o Magnetic tapes
- o Pseudo keyboards

# o Terminals

.SPEC (Disk)

## .SPEC for Disk

For disk, the .SPEC directive lets you explicitly lock up to seven disk blocks on a file open for update (mode parameter). A locked block cannot be accessed by another user (or from another channel). This extends the implicit lock feature, by which the last block or blocks read on a file open for update cannot be accessed by anyone else. The disk special functions also let you release explicit and implicit locks. (All locks, both explicit and implicit, are released when the file is closed.)

There is also a .SPEC option to perform a comparison operation between the contents of a buffer and one or more blocks of a disk file.

Privileges Required

None

Data Passed (Disk - Except Compare)

XRB

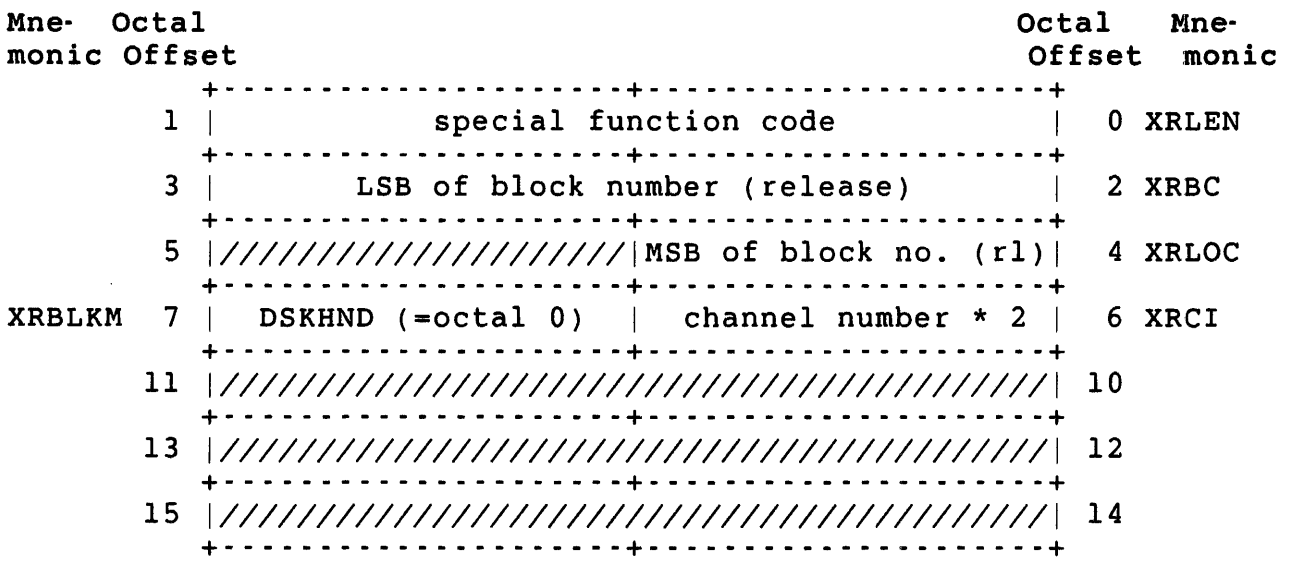

XRB+XRLEN

Defines function to be performed:

#### Code Meaning

- o Release any implicit lock and all explicit locks. The monitor deallocates the extended internal table space it needed to do the explicit locks. (See code 3.)
- 1 Release implicit lock.
- 2 Make implicit lock into explicit lock.
- 3 Release the explicit lock on the block specified by the word at XRB+XRBC (LSB) and the byte at XRB+XRLOC (MSB). If all three bytes are zero, all explicit locks are released, but the monitor does not deallocate the extra space needed to do explicit locks. (This is useful if you intend to use the explicit lock feature again during this run. An error occurs if no space is available for this purpose.)
- 4 Make implicit lock into explicit lock and release the implicit lock.
- XRB+XRBC, XRB+XRLOC Both these bytes specify the starting block number for releasing an explicit lock. If these bytes are zero, all explicit locks are released, but the monitor retains the extended table area it needs to maintain these locks. (This is useful if you want to use this capability again during a run.)
- XRB+XRCI Channel number times two; defines the channel for the lock/unlock operation.
- XRB+XRBLKM Handler index for disk: DSKHND (octal value = 0).
- Data Passed (Disk Compare)

XRB Mne- Octal monic Offset Octal Mne-Offset monic 1  $3<sup>1</sup>$ 5 | **XRBLKM** 11 | LSB of block number to begin compare | 10 XRBLK 13 *1/////////////////////////11/1111111/1////1/1* <sup>12</sup> 15 *1///1///11/1/1/11///111* MSB of block number I 14 XRMOD +- - <sup>~</sup>- - - - - - - - - - - - - - - - - -+- - - - - - - - - - - - - - - - - - - --+ 0 XRLEN +- \_ .. - - - - - - - - - - - - - - - - - -+- - - - - - - - - - - - - - - - - - - --+ buffer size  $\vert$  2 XRBC +- - - - - - - - - - - - - - - - - - - - -+- - - - - - - - - - - - - - - - - - - --+ buffer address and  $1$  4 XRLOC +- - - - - - - - - - - - - - - - - - - - -+- - - - - - - - - - - - - - - - - - - --+ 7 | DSKHND (=0) | channel number \* 2 | 6 XRCI +- - - - - - - - - - - - - - - - - - - - -+- - - - - - - - - - - - - - - - - - - --+ +- - - - - - - - - - - - - - - <sup>~</sup>- - - - -+- - - - - - - - - - - - - - - - - - - --+ +- - - - - - - - - - - - - - - - - - - - -+- - - - - - - - - - - - - - - - - - - --+ +- - - - - - - - - - - - - - - - - - - - -+- - - - - - - - - - - - - - - - - - - --+

XRB+XRBC Size of the data buffer to be compared.

XRB+XRLOC Address of the data buffer to be compared.

XRB+XRBlLK LSB of the first block number on the disk to be compared with the data buffer.

.SPEC (Disk)

XRB+XRMOD MSB of the first block number on the disk to be compared with the data buffer.

#### Data Returned

Except for a possible error code in byte 0 of the FIRQB, the disk subfunctions of .SPEC do not return any meaningful data.

## Errors

For subfunction code 2:

- INTLCK Occurs if the implicit lock overlaps any current explicit lock. For example, if you read blocks 1 and 2 into a l024-byte buffer in update mode, an implicit lock exists on blocks 1 and 2. If you explicitly locked these blocks, and then read blocks 2 and 3 and tried to explicitly lock blocks 2 and 3, you would get this error. An exact match is legal (for example, if the second read also read blocks 1 and 2) and results in a no operation.
- NOBUFS Occurs if the monitor needs to expand its internal table space but memory is not available.
- NO ROOM There are already seven explicit locks on this channel.
- PRVIOL There is no current implicit lock; that is, no blocks have been read.
- For subfunction code 3:
- NOSUCH The block number specified does not correspond to the first block number of an explicit lock.

For subfunction code -1:

DATERR The data in the buffer does not match the data on the disk.

## .SPEC for Flexible Diskette

For RX02 flexible diskette devices, the .SPEC directive lets you:

- o Obtain the density (single or double) of the current flexible diskette
- o Mount a new flexible diskette and recompute the density
- o Reformat an RX02 flexible diskette for a desired density

Because the RX02 flexible diskette drive supports single and double density flexible diskettes, the .SPEC function is especially useful for programmed flexible diskette operations. For example, .SPEC allows you to mount a series of single and double density flexible diskettes without having to close and reopen the device for each mount. Normally, the driver computes density once: during the initial open. If you insert a second flexible diskette that is incompatible with the initially computed density, a read or write operation fails. .SPEC lets you include an instruction in your program that causes the driver to recompute the density. In addition, for RX02 flexible diskette drives, .SPEC permits you to specify a density reformat operation.

. SPEC can require as much as 20 seconds to reformat the density of the RX02 flexible diskette and cannot be interrupted with CTRL/C. Note that if the operation is interrupted (by power failure or catastrophic error), the flexible diskette is rendered unusable. That is, the error), the flexible diskette is rendered unusable. flexible diskette contains both single and double density. To recover, you must reformat the flexible diskette.

Privileges Required

None

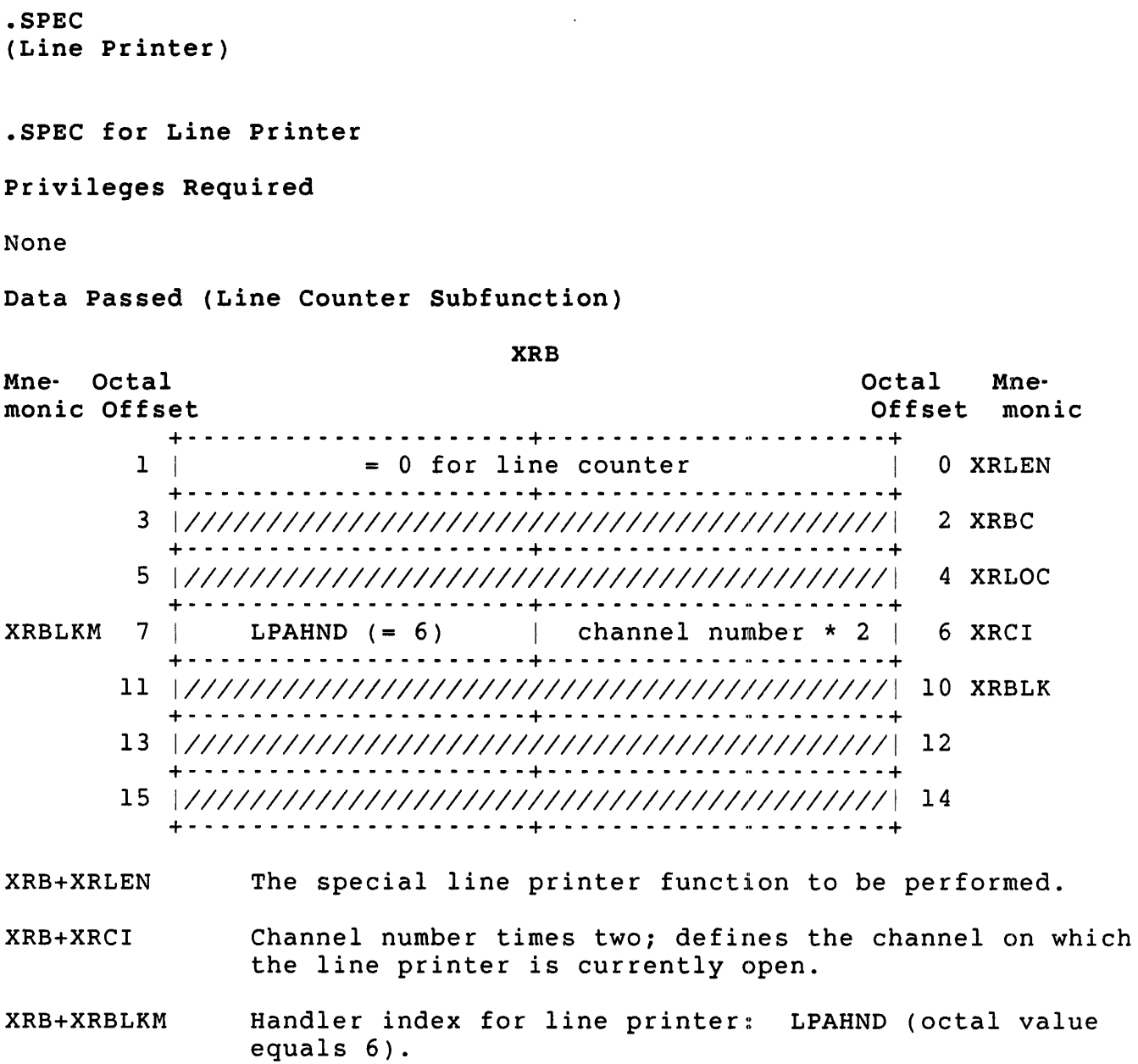

Data Returned (Line Counter Subfunction)

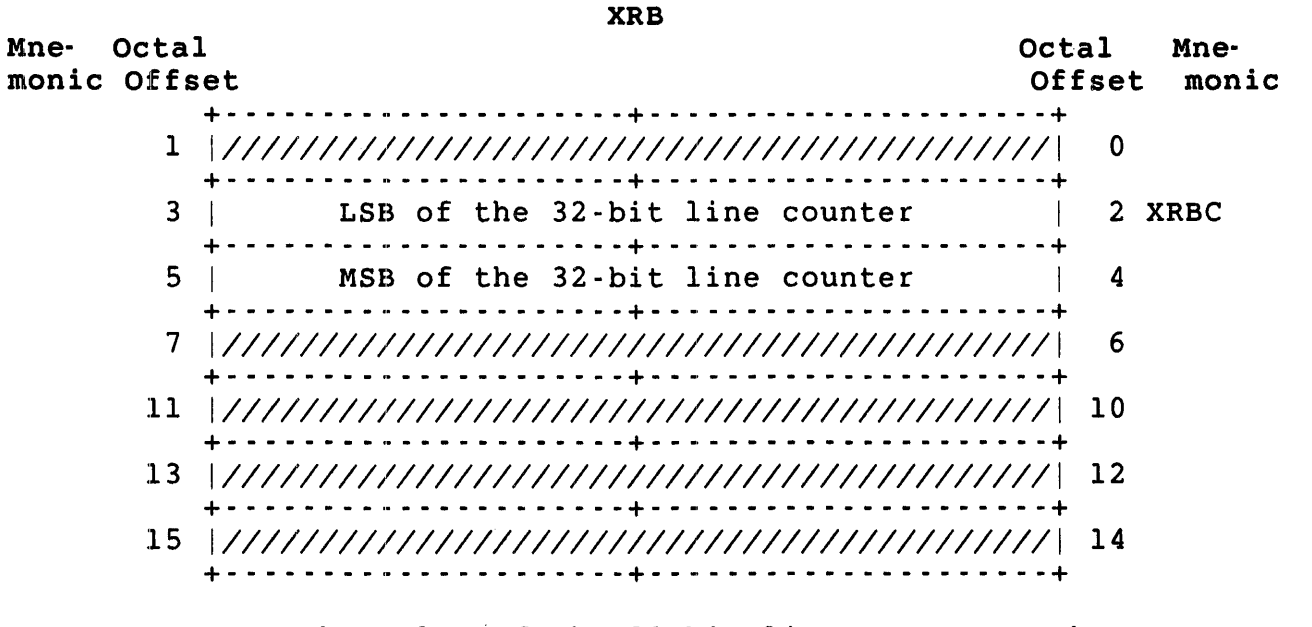

XRB+XRBC The value of the 32-bit line counter. The LSB are returned in XRB+XRBC and the MSB are in XRB+XRBC+2. The counter is reset to zero when the line printer is opened.

Data Passed (Line Position Subfunction)

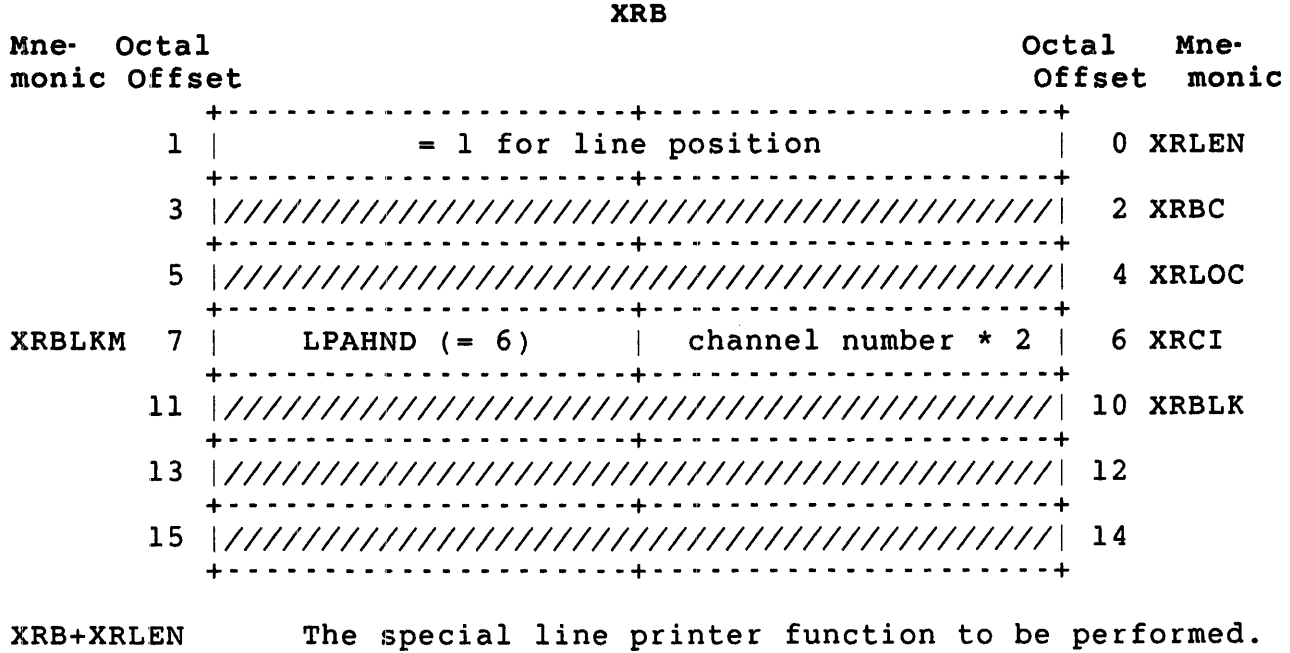

XRB+XRCI Channel number times two; defines the channel on which the line printer is currently open.

.SPEC (Line Printer)

XRB+XRBLKM Handler index for line printer: LPAHND (octal value equals 6).

Data Returned (Line Position Subfunction)

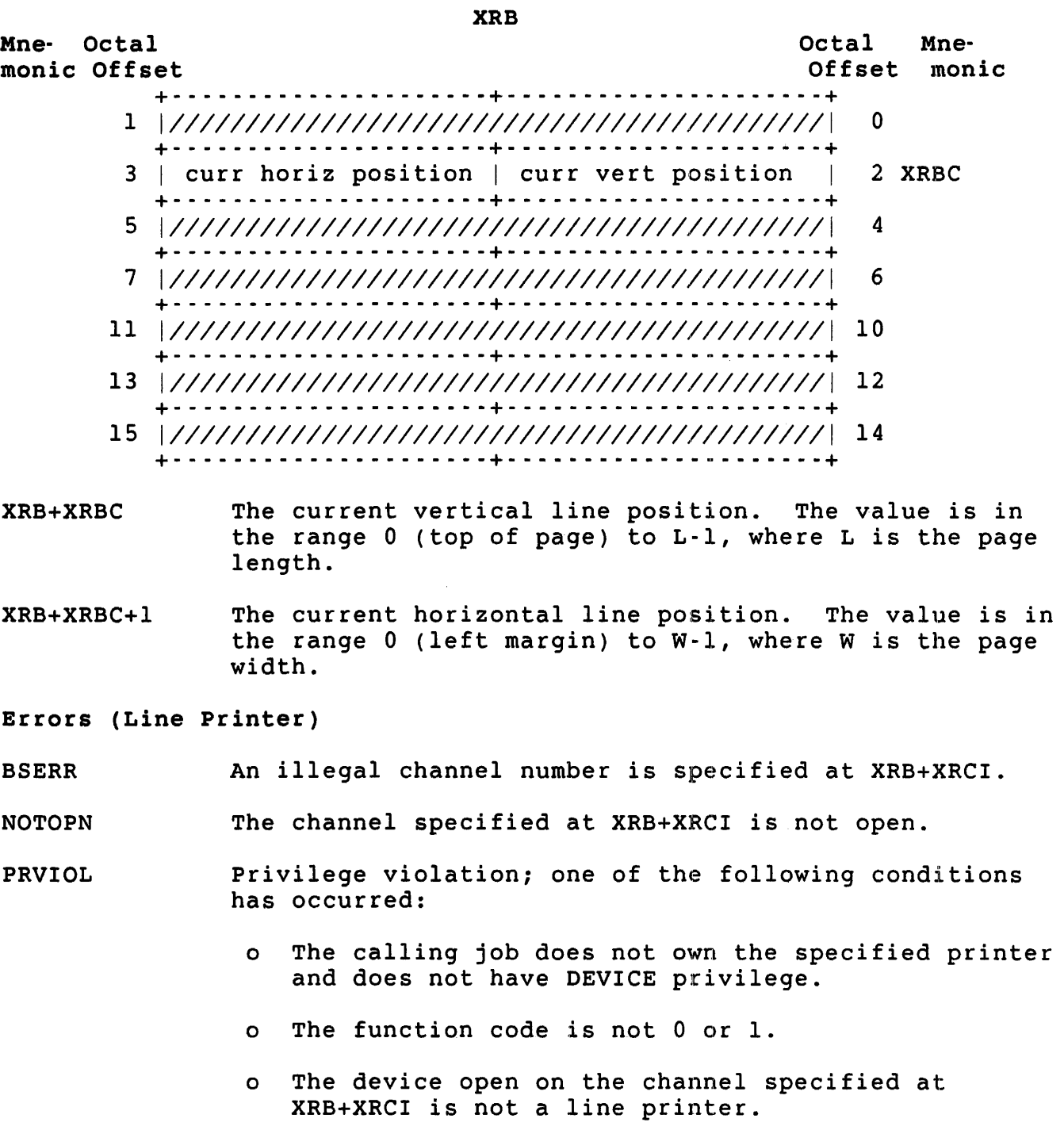

.SPEC for Magnetic Tape

Privileges Required

None

Data Passed (Magnetic Tape)

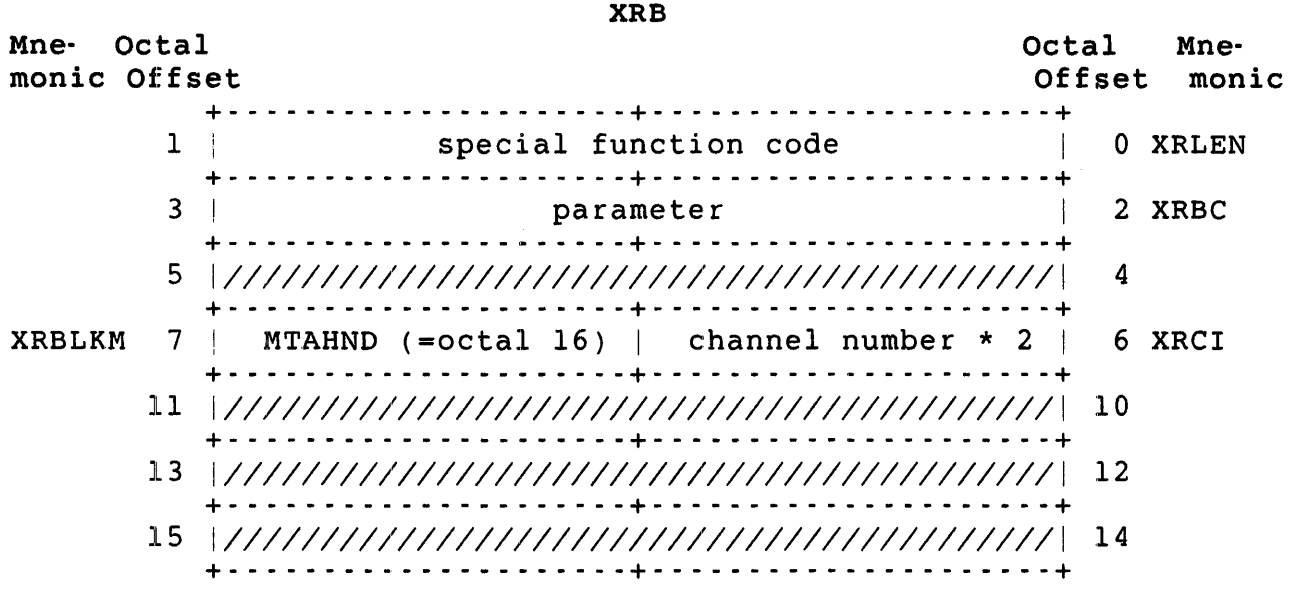

XRB+XRLEN The special magnetic tape function to be performed (see Table 3-6). For a detailed discussion of these functions, see the discussion of the MAGTAPE function in the *RSTSIE* Programming *Manual.* 

- XRB+XRBC The meaning of this word varies according to the<br>special function code specified at XRB+XRLEN. Table special function code specified at XRB+XRLEN. 3-6 summarizes these values; for a detailed discussion, see the MAGTAPE function description in the *RSTS/E*  Programming *Manual.*
- XRB+XRCI Channel number times two; defines the channel on which the tape is currently open.
- XRB+XRBLKM Handler index for magnetic tape: MTAHND (octal value equals 16).

.SPEC (Magnetic Tape)

Table 3-6: Special Functions for Magnetic Tape

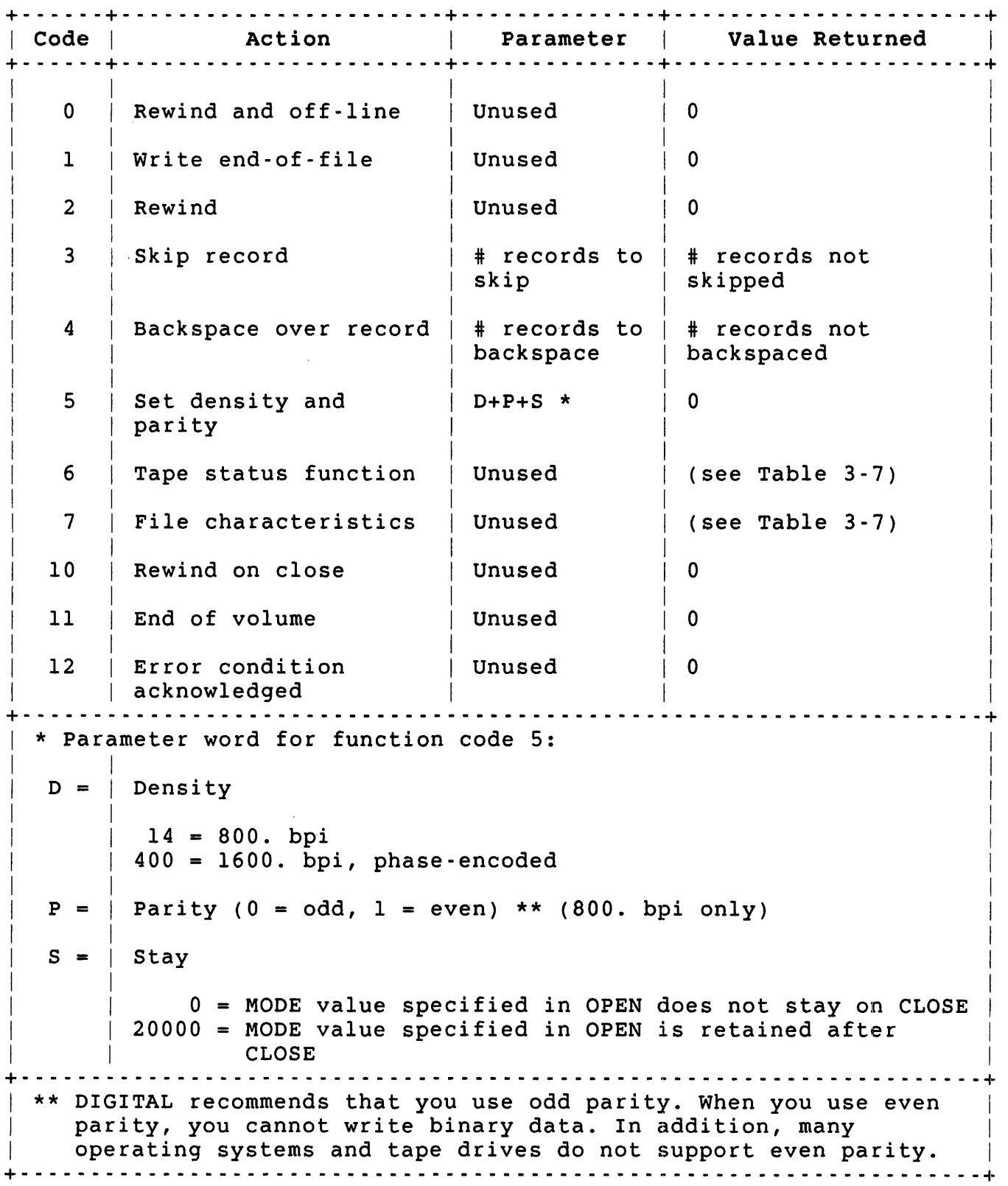

## Data Returned (Magnetic Tape)

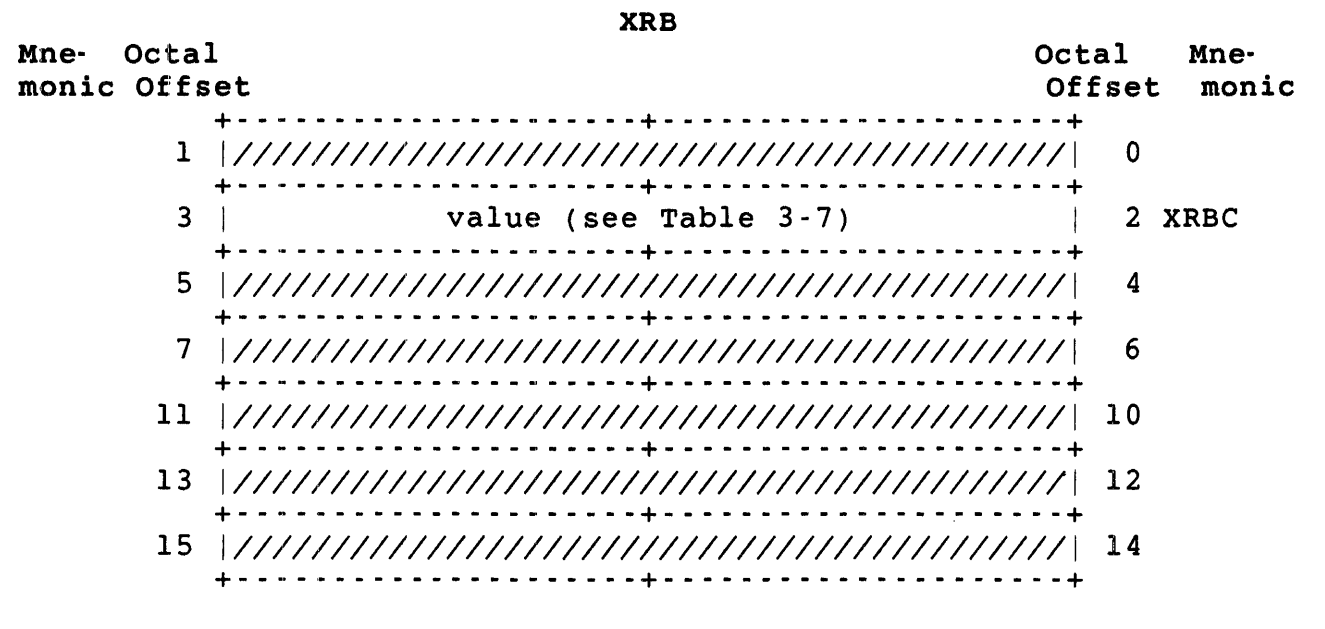

XRB+XRBC The meaning of this word varies according to the value at XRB+XRLEN in the data passed. Table 3-7 summarizes these values. For a detailed discussion, see the MAGTAPE function description in the *RSTS/E Programming*  Manual.

.SPEC (Magnetic Tape)

Table 3-7: Value Returned by .SPEC for Magnetic Tape +- - - - - - - - - - - - - - - - - - - - - - - - - - - - - - - - - - - - - - - - - - - - \_ .. - - - - - - - - - - - - - - - - - - - - --+  $\blacksquare$   $\blacksquare$   $\blacks$ and I Bit Value and The Meaning and Meaning + - - - - - - - - - - - - - - - - - - - - - - - - - - - - - - - - - - - - - - - - - - - - - - - - - - - - - - - - - - - - - - - - - - - -.~ | Value Returned at XRB+XRBC for Function Code 6 (Magnetic Tape | Status Word) Status Word) and the status word of the status word of the status word of the status word of the status of the status of the status of the status of the status of the status of the status of the status of the status of the + - - - - - - - - - - - - - - - - - - - - - - - - - - - - - - - - - - - - - - - - - - - - - - - - - - - - - - - - - - - - - - - - - - - -.~ 15 14-13 12 11 10 9 8 7 6 5 4 3 100000 Last command caused an error. If bit 3 <sup>=</sup>0, these bits indicate density: 00000 20000 40000 800. bpi 60000 If bit 3 <sup>=</sup>1, these bits indicate density: 00000 20000 40000 60000 00000 10000 0000 4000 2000 1000 400 200 100 40 00 20 00 10 Reserved Reserved Reserved 1600. bpi Reserved Reserved Reserved 9-track tape Reserved Odd parity Even parity Magnetic tape is physically write-locked Tape is beyond end-of-tape (EDT) marker Tape is at beginning-of-tape (BOT) Last command detected an end-of-file (EOF) The last command was .READ and the record read was longer than the I/O buffer size; that is, part of the record was lost unit is nonselectable (off-line) unit does not accept 1600. bpi Unit accepts 1600. bpi See values for bits 14-13 See values for bits 14-13

Table 3-7: Value Returned by .SPEC for Magnetic Tape (Cont.) + \_\_\_\_\_\_\_\_\_\_\_\_\_\_\_\_\_\_\_\_\_\_\_\_\_\_\_\_\_\_\_\_\_\_\_\_\_\_\_\_\_\_\_\_\_\_\_\_\_\_\_\_\_\_\_ n \_\_\_\_\_\_\_\_\_\_\_\_ + Octal Bit Value Meaning +- - - - - - - - - - - - <sup>~</sup>- - - - - - - - - - - - - - - - - - - - - - - - - - - - - - - - - - - - - - - - - - - - - - - - - - - - - --+ | Value Returned at XRB+XRBC for Function Code 6 (Magnetic Tape | Status Word) (Cont.) +- - - - - - - - - - - - - - - - - - - - - - - - - - - - - - - - - - - - - - - - - - - - - - - - - - - - - - \_ .. - - - - - - - - - - --+ 2-0 Indicates last command issued:  $0 =$  Off-line  $1 = Read$  $2 = Write$ 3 = Write EOF  $4$  = Rewind 5 = Skip record <sup>6</sup>= Backspace record + - - - - - - - - - - - - - - - - - - - - - - - - - - - - - - - - - - - - - - - - - - - - - - - - - - - - - - - p - - - - - - - - - - --+ Value Returned at XRB+XRBC for Function Code 7 (File | Characteristics Word) +- - - - - - - - - - - - - - - - - - - - - - - - - - - - - - - - - - - - - - -.; - - - - - - - - - - - - - - - p - - - - - - - - - - --+ I word =  $0$ , DOS format or ANSI U (undefined) format I I word  $\neq$  0, ANSI format, with bit meanings: I  $\mathbf{I}$ 40000 F (fixed-length) 15-14 I 100000 D (variable-length) I 140000 S (spanned)\* I I 00000 Carriage control embedded 'M' 13-12  $\vert$ 10000 FORTRAN carriage control 'A' I 20000 Implied LF/CR before record ' ' I I For Format F, this value is the record length, in  $\stackrel{\text{!}}{|}$ 11-0  $\sim$   $\sim$   $\sim$   $\sim$   $\sim$ bytes. I For Format D, this value is the maximum record I length, in bytes. I +- - - - - - - - - - - - - - - - - - - - - - - - - - - - - - - - - - - - - - - - - - - - - - - - - - - - - - \_. - - - - - - - - - - --+ \* ANSI format S is not supported by RSTS/E systems. +- - - - - - - - - - - - - \_ .. - - - - - - - - - - - - - - - - - - - - - - - - - - - - - - - - - - - - - - - - - - - - - - - - - - - --+

.SPEC (Pseudo Keyboard)

## .SPEC for Pseudo Keyboards

For pseudo keyboards, the .SPEC function lets you:

- o Disable and enable echo at the controlled job's keyboard (that is, the KB side of the pseudo keyboard).
- o Read a flag word that tells you whether echo is ON or OFF at the controlled job's keyboard.
- o Determine the current exit status of the controlled job.

A pseudo keyboard receives two kinds of output from a controlled job: character echo, which is done by the  $RSTS/E$  monitor, and program output, which occurs when a program writes to the controlled job's keyboard. The .SPEC function affects only character echo, not program output.

Character echo is enabled by default. However, in some pseudo keyboard applications, it is more convenient to disable character echo. For example, in a pseudo keyboard application that uses both a terminal and a pseudo keyboard, you get character echo from the terminal. You also get character echo and program output from the pseudo keyboard. You can use this function to disable character echo at the pseudo keyboard.

Privileges Required

None

Data Passed

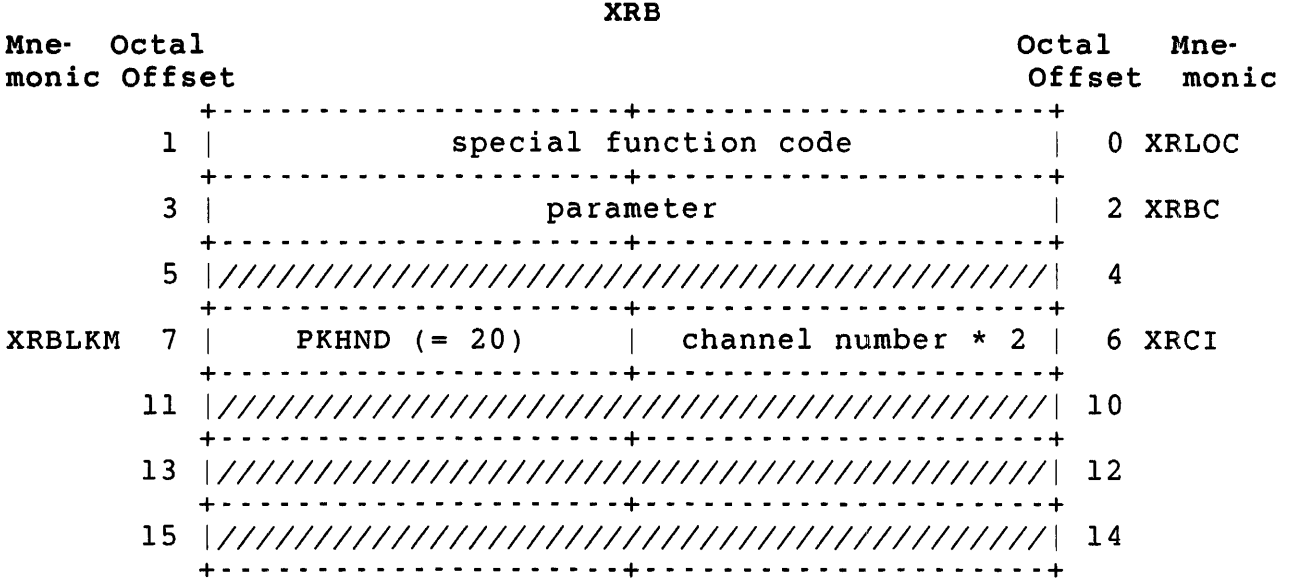

XRB+XRLOC The special function codes; the possible values are:

Code Meaning

0 Enable/disable echo or read flag.

1 Read exit status.

XRB+XRBC The action to be performed for the special function code  $0.$  If: code 0.

# Value Meaning

o Read the flag word

255 Enable echo

-1 Disable echo

- XRB+XRCI Channel number times two; defines the channel on which the pseudo keyboard is open.
- XRB+XRBLKM Handler index for pseudo keyboard PKHND (octal value =  $20$ ).
- Data Returned

Mne· Octal monic Offset Octal Mne· Offset monic +- - \_. - - - - - - - - - - - - - - - - -+- - - '. - - - - - - - - - - - - - - - --+ 1 *11/1111111/1111111111111111111111111111111111* 0 +- - - - - - - - - - - - - - - - - - - - -+- - - - - - - - - - - - - - - - - - - --+ 3 | flag word or exit status | 2 XRBC +- - - - - - - - - - - - - - - - - - - - -+- - - '. - - - - - - - - - - - - - - - --+ 5 *11/1111111/111111111111111/111111111111111111 4*  +- - - - - - - - - - - - - - - - - - - - -+- - - '. - - - - - - - - - - - - - - - --+ 7 *11/1111111/111111111111111/111111111111111111* 6 +- - - - - - - - \_. - - - - - - - - - - -+- - - ,. - - - - - - - - - - - - - - - --+ 11 *11/1111111/1111111111111111111111111111111111 10*  +- - - - - - - - \_. - - - - - - - - - - -+- - \_ .. - - - - - - - - - - - - - - - --+ *13 11/1111111/111111111111111/111111111111111111 12*  + - - - - - - - - - '. - - - - - - - - - - - + - - - - - - - - - - - - - - - - - - - - - + 15 *11/1111111/111111111111111/111111111111111111 14*  + - - - - - - - - - '. - - - - - - - - - - - + - - - .. - - - - - - - - - - - - - - - - - +

XRB

.SPEC (Pseudo Keyboard)

#### XRB+XRBC For special function code 0:

If bit  $5 = 0$  Keyboard echo is enabled. = 1 Keyboard echo is disabled.

For special function code 1, the current exit status or the worst exit status for the job you are controlling. The current exit status value is returned in bits 0-2 and the worst exit status value is returned in bits 4-6. Both values have the following meanings:

- 0 Warning<br>1 Success
- 1 Success<br>2 Error
- 2 Error<br>4 Severe
- Severe error

## Errors

No errors are possible with the pseudo keyboard subfunction of .SPEC.
### .SPEC for Terminal

The .SPEC directive for terminals has two forms. The first form lets you perform several different functions, such as cancel CTRL/O, set modes for tape, echo, and ODT, and cancel type-ahead. The second form lets you set, read, and clear private delimiters.

#### Privileges Required

SEND to broadcast a message to a terminal. SYSIO to force a command to a terminal.

XRB

Data Passed (Terminal - Except Private Delimiters)

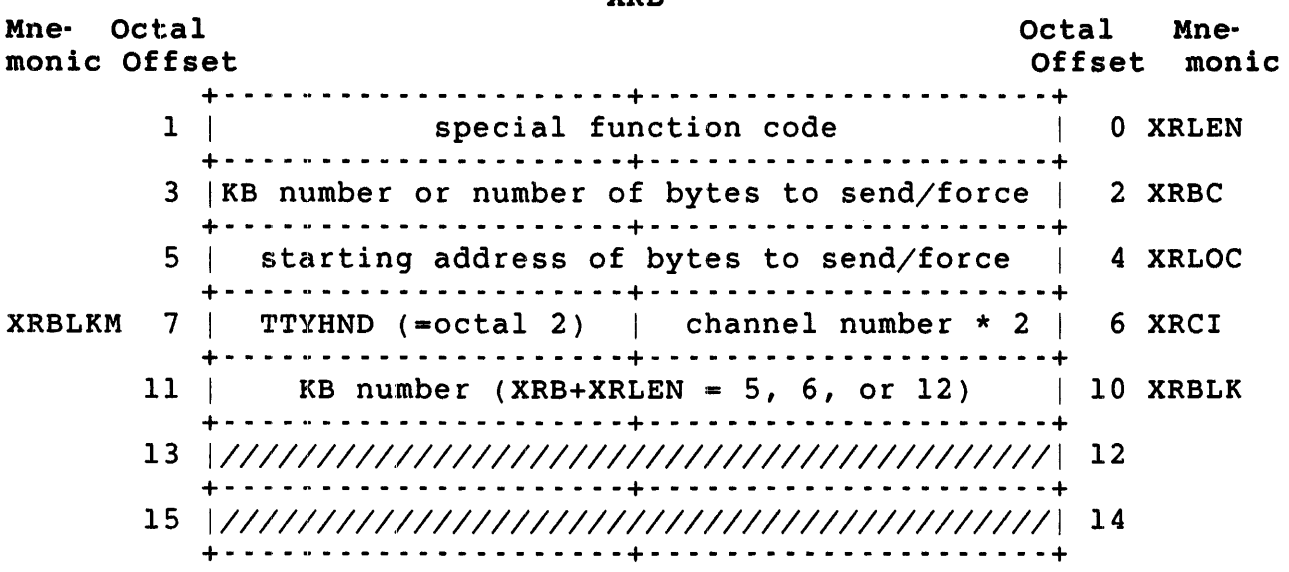

XRB+XRLEN Defines a special function:

#### Code Meaning

0 Cancel CTRL/O (see the .TTRST directive)<br>1 Set tape mode (see the .TTAPE directive) 1 Set tape mode (see the .TTAPE directive)<br>2 Enable echo and clear tape mode (see the 2 Enable echo and clear tape mode (see the .TTECH directive) 3 Disable echo (see the .TTNCH directive) 4 Set ODT mode (see the .TTDDT directive)<br>5 Force to keyboard (SYSIO privilege reque 5 Force to keyboard (SYSIO privilege required) 6 Broadcast to keyboard (SEND privilege required) 7 Cancel all type-ahead<br>12 Read CTRL/C flag Read CTRL/C flag

For XRB+XRLEN = 12, if the caller owns the terminal being checked, the CTRL/C flag is cleared after it is read. Otherwise, the flag is just read. Otherwise, the flag is just read.

.SPEC (Terminal)

XRB+XRBC For XRB+XRLEN =  $0, 1, 2, 3, 4, 7,$  or  $12$ :

> When XRB+XRBC equals 0, these functions take place on the terminal currently open for this job. When XRB+XRBC does not equal 0, these functions take place on the keyboard number specified in XRB+XRBC. This keyboard must be assigned to but not opened by the calling job.

For  $XRB+XRLEN = 5$  or  $6:$ 

XRB+XRBC is the number of bytes to send or force.

- XRB+XRLOC For XRB+XRLEN equal to 5 or 6, this word contains the starting address of the bytes to be sent or forced.
- XRB+XRCI Channel number times two; defines the channel for the terminal specified at XRB+XRBC.
- XRB+XRBLKM Handler index for terminals; TTYHND (octal value = 2).
- XRB+XRBLK For XRB+XRLEN =  $5, 6, or 12, this word contains the$ keyboard number to which the data is to be sent or forced.

Data Returned (Terminal - Except Private Delimiters)

XRB Mne- Octal monic Offset Octal Mne-Offset monic +- - - - - - - - - - - - - - - - - - - - -+- - - - - - - - - - - - - - - - - - - --+ 1 |//////////////////////// CTRL/C flag | 0 XRLEN +- - - - - - - - - - - - - - - - - - - - -+- - - - - - - - - - - - - - - - - - - --+ number of bytes not sent | 2 XRBC + - - - - - - - - - - - - - - - - - - - - - + - - .- - - - - - - - - - - - - - - - - - - + 5 *11/1111111111111111111111111111111/1111111111 4*  +- - - - - - - - - - - - - - - - - - - - -+- - - - - - - - - - - - - - - - - - - --+ 7 *11/1111111111111111111111111111111/1111111111 6*  +- - - - - - - - - - - - - - - - - - - - -+- - - - - - - - - - - - - - - - - - - --+ 11 *11/1111111111111111111111111111111/1111111111* 10 +- - - - - - - - - - - - - - - - - - - - -+- - - - - - - - - - - - - - - - - - - --+ *13 111111111111111111111111111111111111111111111 12*  +- - - - - - - - - - - - - - - - - - - - -+- - - - - - - - - - - - - - - - - - - --+ 15 *11/1111111111111111111111111111111/1111111111 14*  XRB+XRLEN +- - - - - - - - - - - - - - - - - - - - -+- - - - - - - - - - - - - - - - - - - --+ A value of zero indicates the CTRL/C flag was not set.

A value of 377 indicates the CTRL/C flag was set. This value is only meaningful when the data passed in XRB+XRLEN was 12.

XRB+XRBC Number of bytes that could not be sent (returned only when XRB+XRLEN in the data passed was six).

Errors (Terminal - Except Private Delimiter)

- BSERR An illegal channel number is specified at XRB+XRCI.
- NOTOPN The channel specified at XRB+XRCI is not open.
- PRVIOL Privilege violation; one of the following conditions has occurred:
	- o The calling job does not own the specified keyboard and does not have DEVICE privilege
	- o The function code is not 0 to 7 or 11 (returned for all .SPEC calls for terminals)
	- o An illegal terminal number at XRB+XRBLK
	- o The device open on the channel at XRB+XRCI is not a terminal

#### Private Delimiters

A private delimiter is a character used as a delimiter within a program. You can define any printing or nonprinting character to be a private delimiter, for example:

- o A letter
- o A function key such as DELETE
- o A control character such as CTRL/Z
- o A standard delimiter such as LINE FEED

A private delimiter is useful on a data entry terminal with a specialized keyboard. You can use a large or conveniently located key as the delimiter key. Private delimiters are also useful in keypad applications.

You can declare one character as a private delimiter on any RSTS/E system. In addition, an installation option allows the use of multiple private delimiters (see the *RSTS/E System Installation* and *Update* Guide). If your system has this feature, you can declare up to 256 private delimiters.

Multiple private delimiters let you do special character processing without using single character  $I/O$ . For example, by combining escape .SPEC (Terminal)

sequences with private delimiters, you can define your own function keys in keypad applications.

The rest of this section:

- o Provides general information about private delimiters
- o Shows the XRB layouts for setting, reading, and clearing private delimiters
- o Lists all private delimiter masks

Characteristics of Private Delimiters

Declaring a character as a private delimiter with the .SPEC directive overrides the existing interpretation for the character. Thus, unlike a standard delimiter such as RETURN or LINE FEED, a private delimiter does not echo at the terminal. In addition, a special character no longer performs its normal function. For example, when the DELETE key is a private delimiter, it does not erase the last character typed.

A private delimiter has basically the same characteristics as a standard delimiter. Like a standard delimiter, it:

- o Terminates a .READ on the terminal.
- o Cannot be deleted except by CTRL/X. The DELETE key and CTRL/U do not affect private delimiters in the type-ahead buffer. (CTRL/X cancels all type-ahead buffering.)
- o Causes the system to awaken a sleeping job when typed at a terminal that the job has open or assigned.

Once set, a private delimiter remains in effect for a terminal until one of the following occurs:

- o The program clears it
- o The job releases the terminal by deassigning it or by closing the I/O channel where the terminal is open
- o The job terminates

In addition, the system clears private delimiters when a dial-up line gets hung up or the job controlling the terminal is killed.

Private delimiters change the way characters are processed in binary mode (MODE 1). When a terminal is open in binary mode and no private delimiter is in use, the system terminates a read after every character. However, if one or more private delimiters are in use, the system terminates a read only when a private delimiter is typed.

The system processes private delimiters after processing CTRL/S and  $CTRL/\overline{Q}$  (if the TTSYNC characteristic is set) and escape sequences (if the terminal is in escape sequence mode). This feature prevents a terminal from becoming permanently stalled, and it also lets you use private delimiters and escape sequences in the same program.

The system processes private delimiters before all other characters, including control characters such as CTRL/C. Thus, when you use a standard delimiter character as a private delimiter, it does not echo on the terminal.

#### Programming Hint:

By combining escape sequences with private delimiters, you can define vour own function kevs without using single character  $I/O$ . For your own function keys without using single character  $I/O$ . example:

- 1. Make sure the keypad is in the right mode for your application
- 2. Define each function as the PFl key followed by a character
- 3. Define each character as a private delimiter so it does not echo on the terminal

For example, you might define PFl + A as one function and PFI + M as another function.

 $x<sub>B</sub>$ 

Data Passed (Terminal - Private Delimiters)

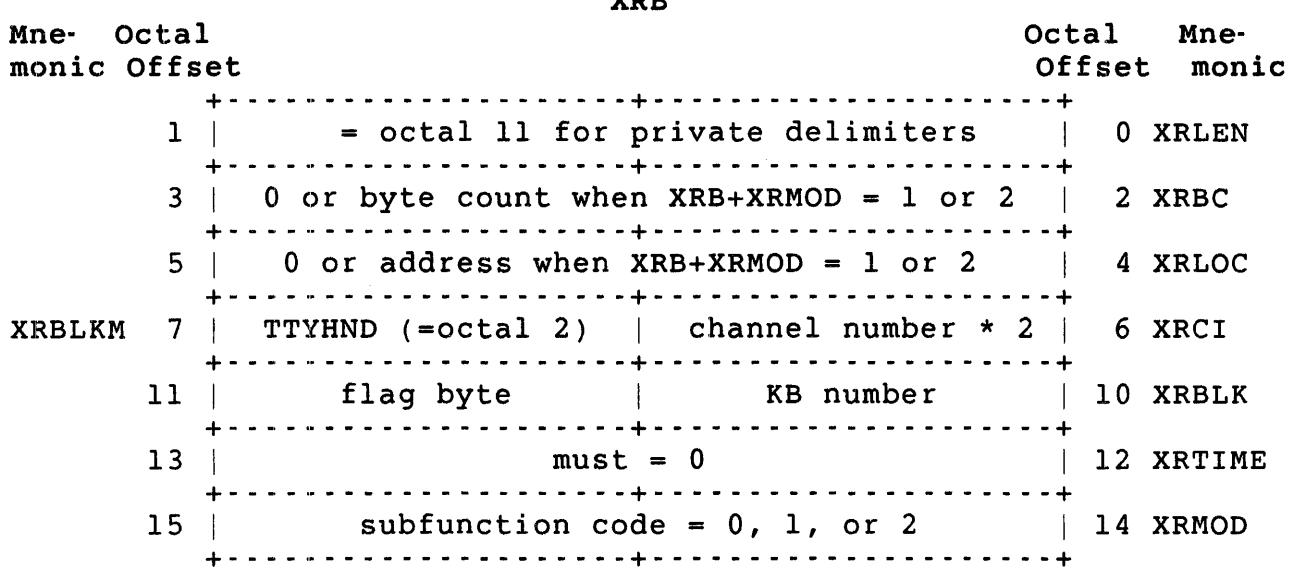

XRB+XRLEN Function code; set to octal 11 for private delimiter mask.

.SPEC (Terminal)

XRB+XRBC For XRB+XRMOD equals zero, this word must be set to zero.

> For XRB+XRMOD equals one (set private delimiter mask), this word is the byte count for the private delimiter bit mask.

For XRB+XRMOD equals two (read private delimiter mask), this word is the buffer length for a buffer into which the mask is to be read.

For XRB+XRMOD equals one or two, the value of XRB+XRBC must be less than or equal to 32.

XRB+XRLOC For XRB+XRMOD equals zero, this word must be set to zero.

> For XRB+XRMOD equals one, this word is the address of the private delimiter mask. The mask itself can be up to  $32$  bytes long (32 bytes = 256 bits). Each bit in the mask represents an ASCII character (see Table 3-8). Setting a bit indicates that the associated ASCII character is to serve as a private delimiter.

> For XRB+XRMOD equals two, this word is the address of a buffer into which the terminal's private delimiter mask is to be read.

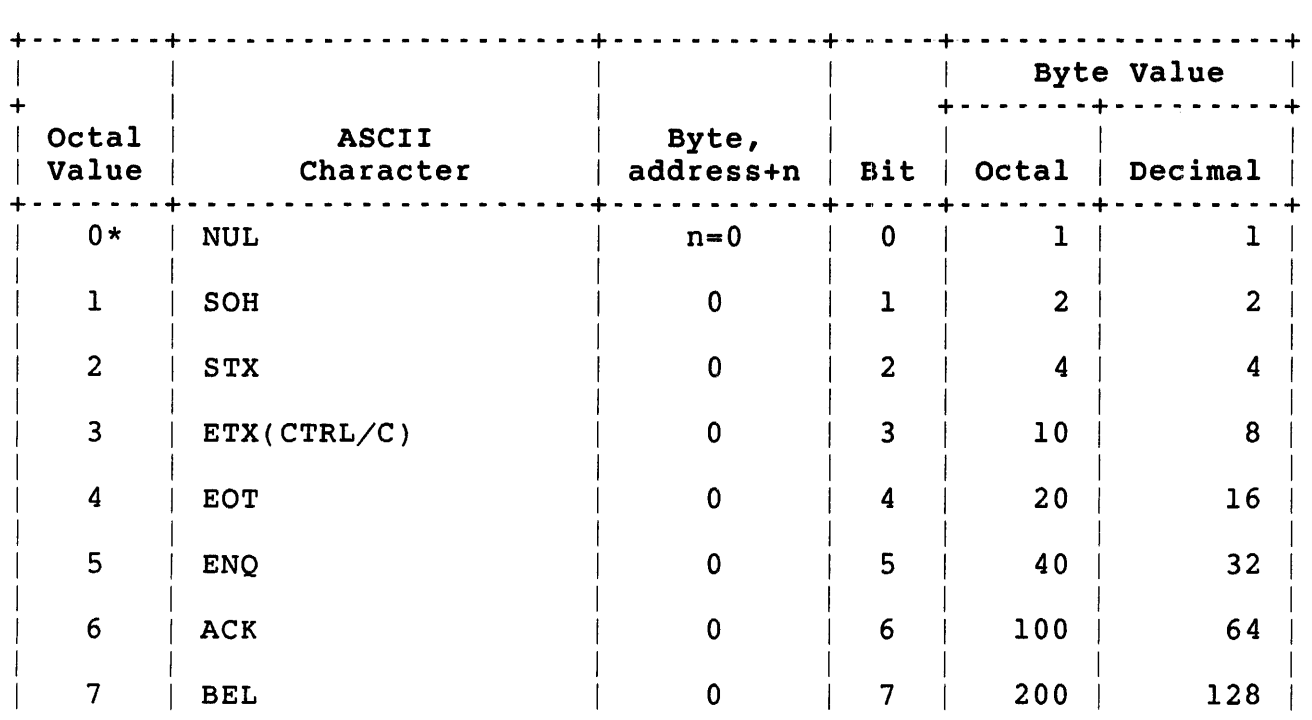

### Table 3-8: Private Delimiter Masks

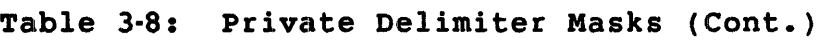

 $\sim$   $\omega$ 

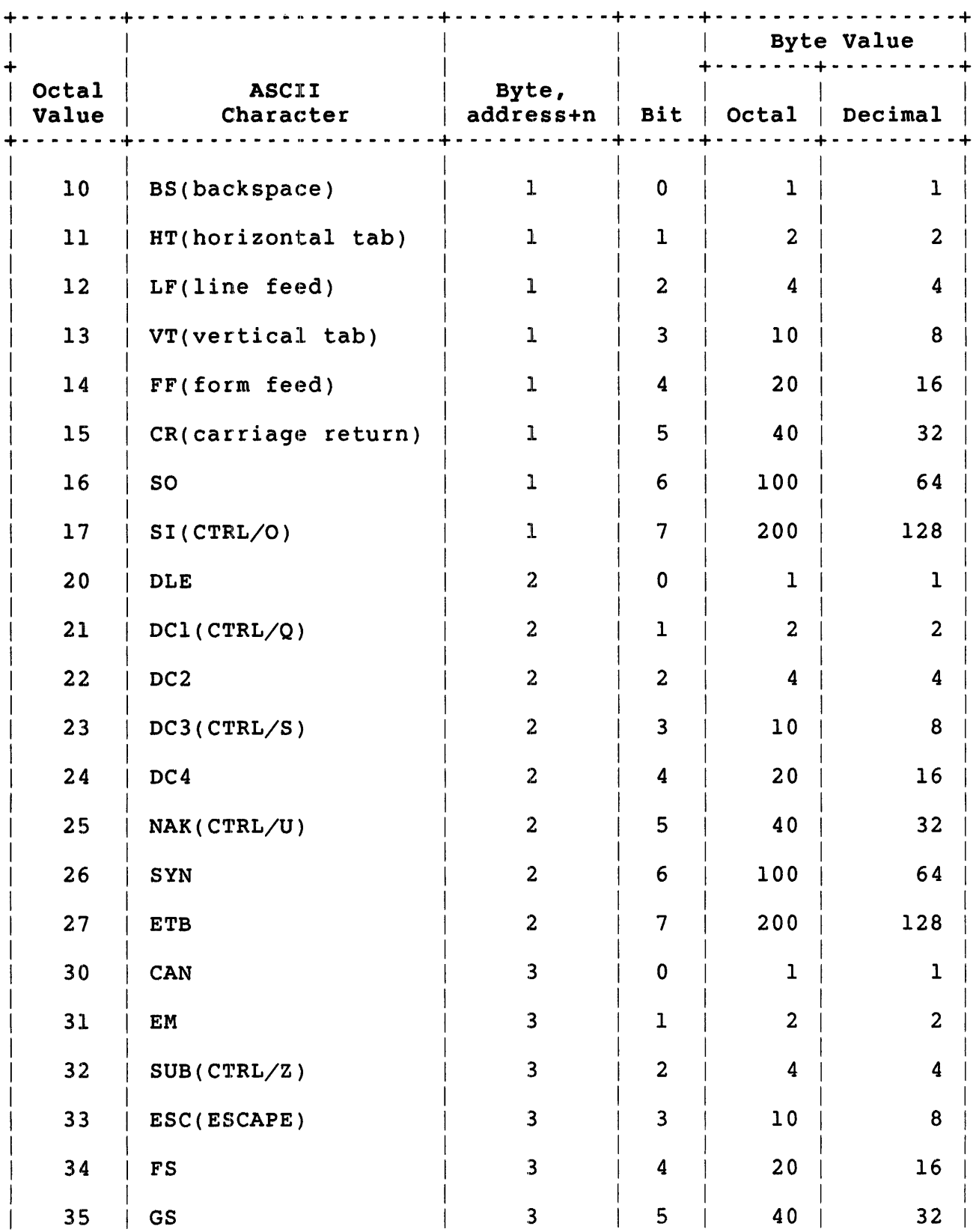

### ·SPEC (Terminal)

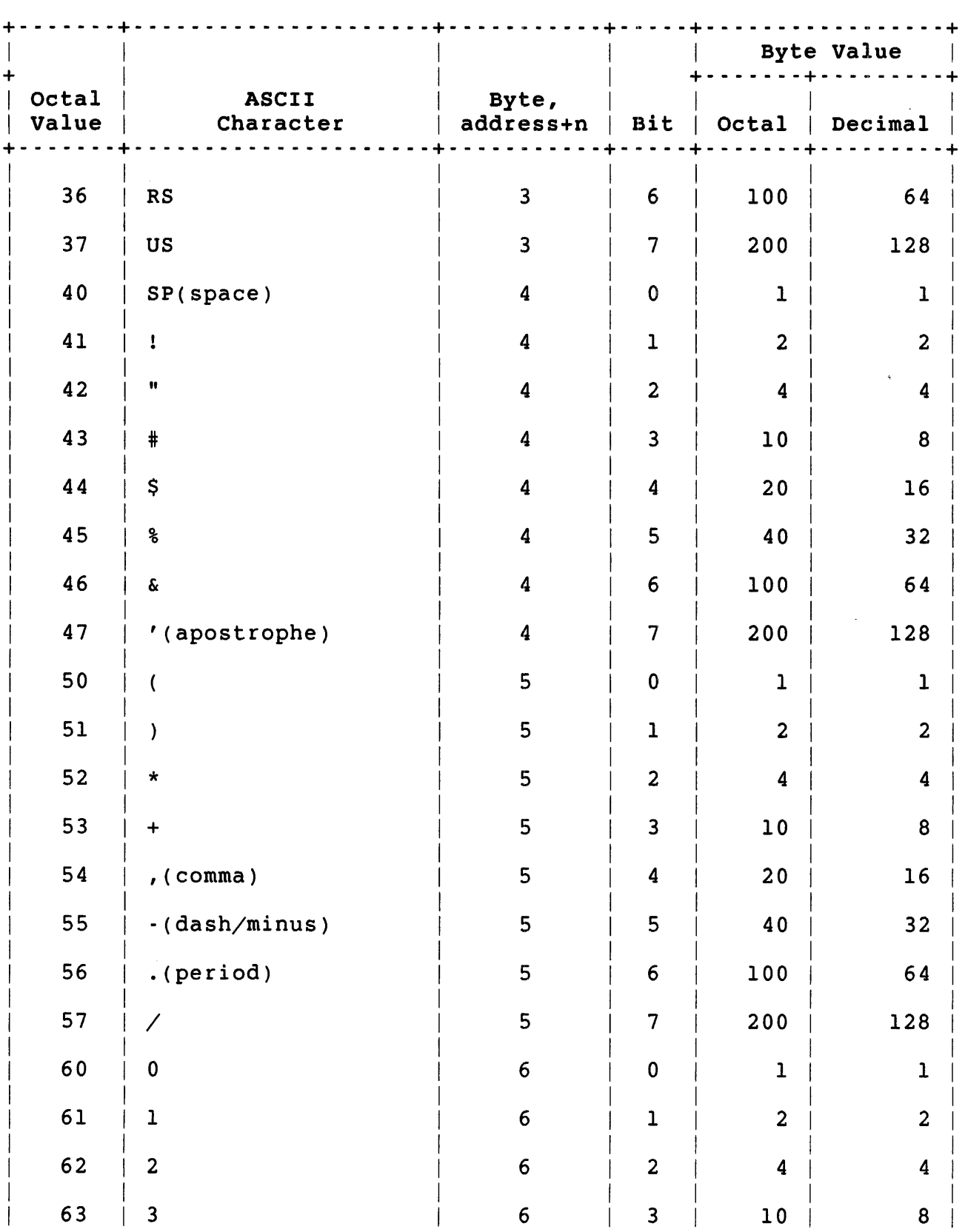

## Table 3-81 Private Delimiter Masks (Cont.)

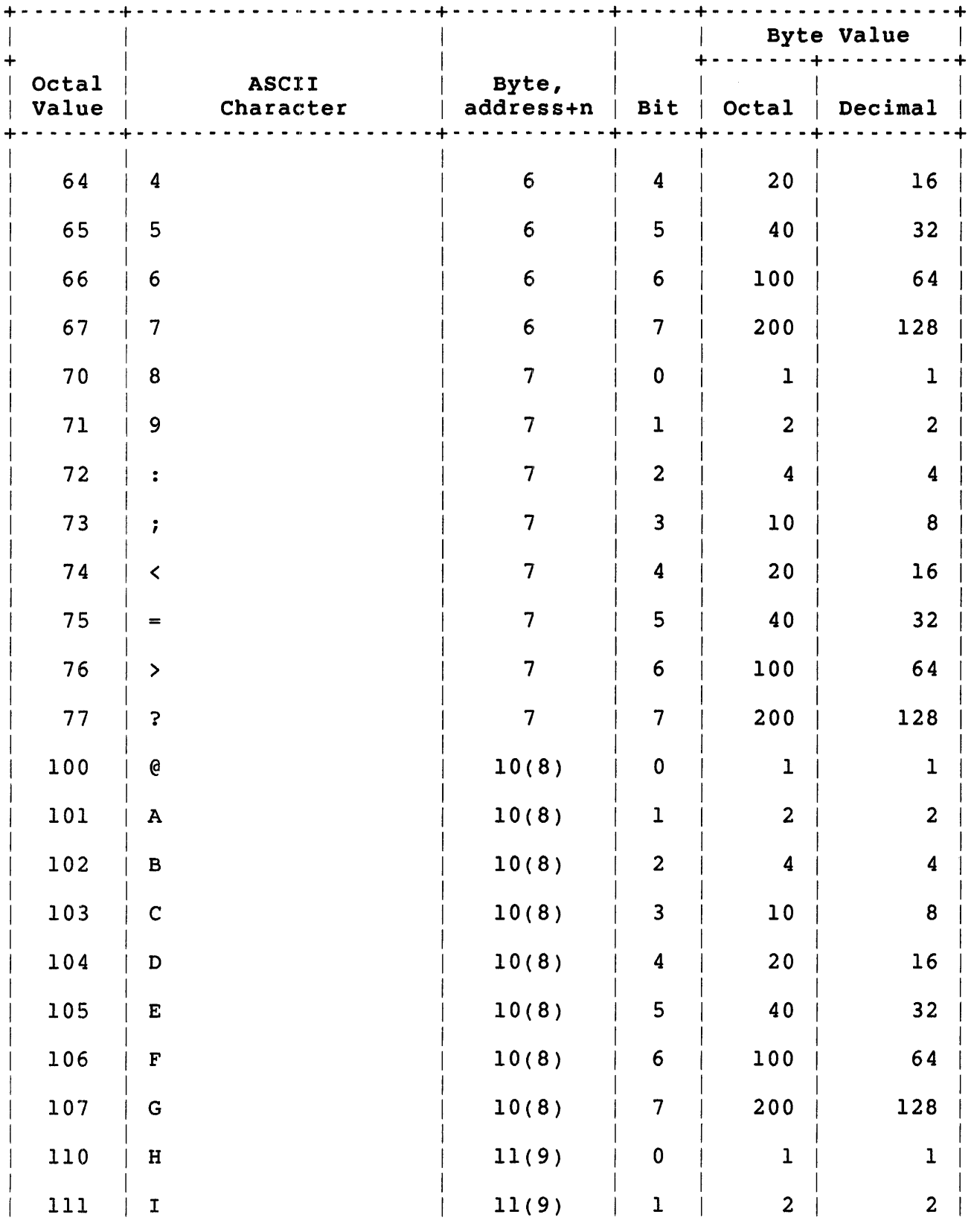

### Table 3-8: Private Delimiter Masks (Cont.)

3-245

### .SPEC (Terminal)

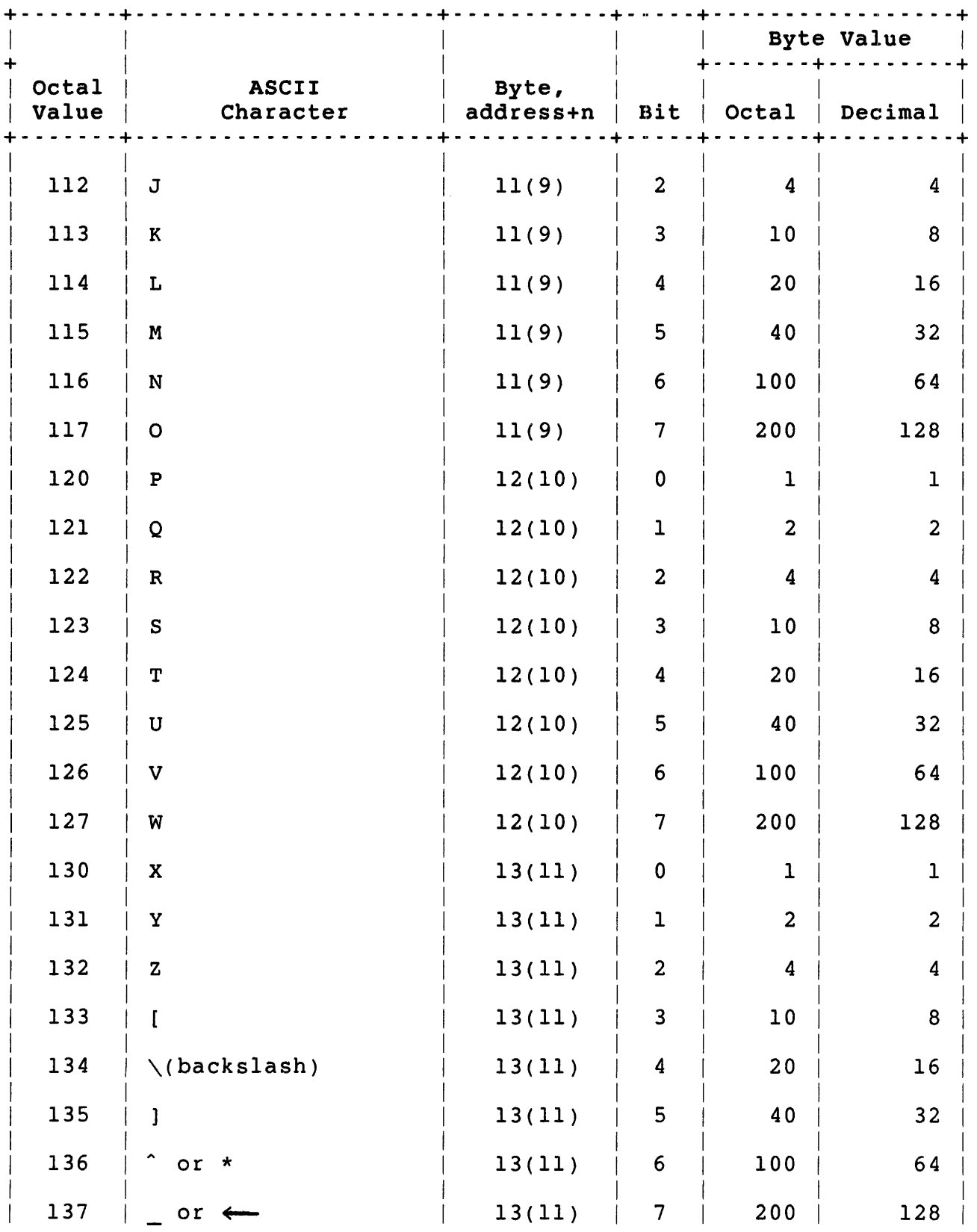

 $\sim$ 

# Table 3-8: Private Delimiter Masks (Cont.)

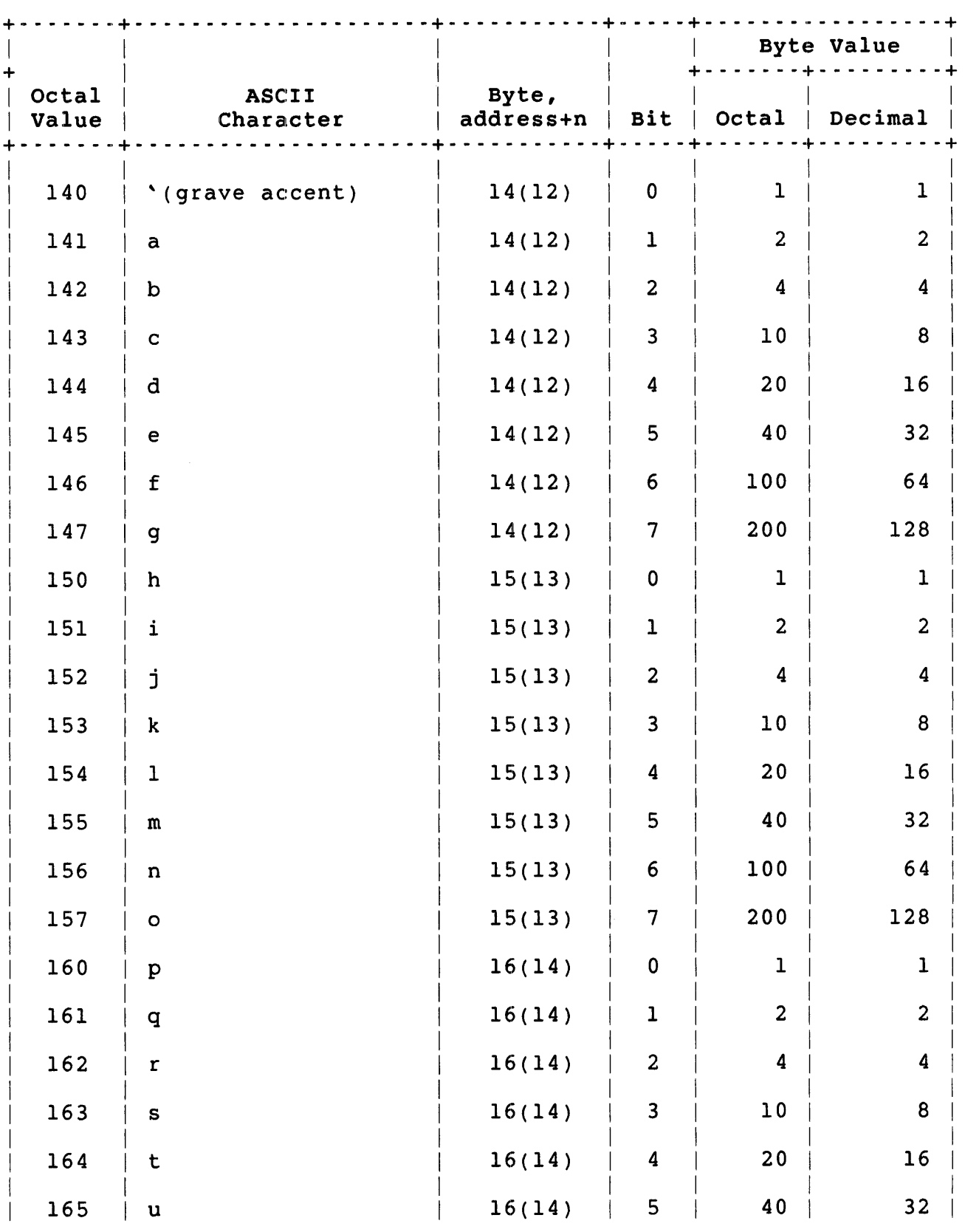

Table 3-8: Private Delimiter Masks (Cont.)

### .SPEC (Terminal)

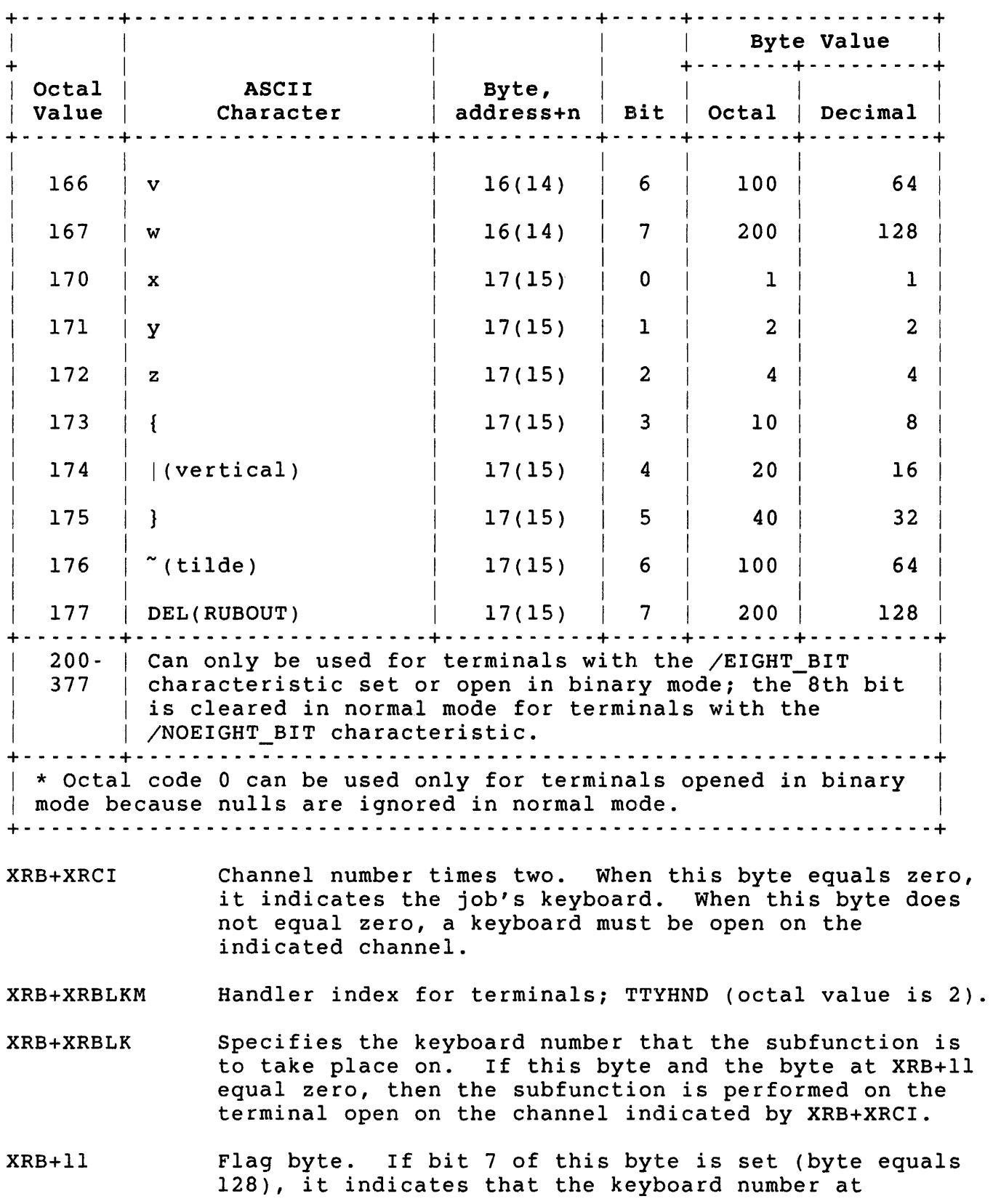

Table 3·8: Private Delimiter Masks (Cont.)

XRB+XRBLK is real. (When XRB+XRBLK is zero, this bit set indicates that KBO: is the desired terminal. this bit is cleared and XRB+XRBLK is zero, it indicates that the keyboard open on the channel indicated at XRB+XRCI is the desired terminal.) All other bits must equal zero.

XRB+XRTIME This word must be set to zero.

XRB+XRMOD Subfunction code:

> $0$  = Clear private delimiter mask. 1 = Set private delimiter mask. 2 = Read private delimiter mask.

Once set, private delimiters remain in effect for a terminal until cleared (XRB+XRMOD = 0) or until implicitly cleared by:

- o Deassigning or closing the terminal
- o Killing the job or hanging up the line
- o Keyboard monitor read (negative wait time on .READ)

Note that clearing the delimiter mask to all zeros is not the same as issuing the clear subfunction  $(XRB+XRMOD = 0)$ . Use the clear subfunction to free system resources used when any mask is set.

Data Returned (Terminal - Private Delimiters)

Except for a possible error in byte 0 of the FIRQB, the private delimiter subfunctions of .SPEC do not return any meaningful data.

Errors (Terminal - Private Delimiters)

- BADCNT One of the following conditions has occurred:
	- o Byte count at XRB+XRBC does not equal zero or is greater than 32
	- o Invalid address at XRB+XRLOC

BSERR An illegal channel number is specified at XRB+XRCI.

- ERRERR Multiple delimiter feature is not included in the monitor.
- NOBUFS The monitor needs to expand its internal buffer space, but memory is not available; a retry may succeed.

### .SPEC (Terminal)

NOSUCH You are trying to read the private delimiter mask, but no private delimiters are set.

NOTOPN The channel specified at XRB+XRCI is not open.

PRVIOL Privilege violation; one of the following conditions has occurred:

- o Job does not own the specified keyboard and does not have the required privilege
- o Subfunction code at XRB+XRMOD is not 0, 1, or 2
- o Function code is not 0 through 7 or 11 (returned for all .SPEC calls for terminals)
- o An illegal terminal number is specified at XRB+XRBLK
- o The device open on the channel specified at XRB+XRCI is not a terminal

.STAT - Return Job Statistics Form . STAT Function The .STAT directive returns current statistics on the job to the XRB. privileges Required TUNE is required to read the current run priority or run burst settings. Data Passed The .STAT directive does not pass any meaningful data. Data Returned XRB Mne- Octal monic Offset Octal Mne-Offset monic +- - - - - - - - - - - - - - - - - - - - -+- - - - - - - - - - - - - - - - - - - --+ 1 | current job image size, in K words | 0 XRLEN + - - - - - - - - - - - - - - - - - - - - -+ - - - - - - - - - - - - - - - - - - - - -+ 3 | current run-time system size, in K words | 2 XRBC +- - - - - - - - - - - - - - - - - - - - -+- - - - - - - - - - - - - - - - - - - --+  $5$  | current private memory max, in K words | 4 XRLOC +- - - - - - - - - - - - - - - - - - - - -+- - - - - - - - - - - - - - - - - - - --+ maximum job image size, in K words | 6 XRCI +- - - - - - - - - - - - - - - - - - - - -+- - - - - - - - - - - - - - - - - - - --+ current PPN 10 XRBLK +- - - - - - - - - - - - - - - - - - - - -+- - - - - - - - - - - - - - - - - - - --+ 13 current run priority 12 XRTIME +- - - - - - - - - - - - - - - - - - - - -+- - - - - - - - - - - - - - - - - - - --+ current run burst XRB+XRLEN XRB+XRBC XRB+XRLOC +- - - - - - - - - - - - - - - - - - - - -+- - - - - - - - - - - - - - - - - - - --+ The current size of the user job image for this job, in K words. If I&D space is enabled, this is the size of only the D-space of the task. The size of the current run-time system for this job, in K words. The current private memory maximum for the user job image, in K words. If the job has an unlimited memory maximum or if its private memory maximum is larger than the possible maximum size allowed by its current run-time system, then the value returned here is the

3-251

maximum size possible for the current run-time system, in K words. If the job's private maximum is less than the run-time system minimum, then the value returned here is the run-time system's minimum size (see the .CORE directive).

In all cases, this value represents the maximum size of the user job image under its current run-time system.

- XRB+XRCI The maximum job image size possible (under the current run-time system), in K words. If 1&0 space is enabled, this is the maximum size to which D-space can expand.
- XRB+XRBLK The job's current PPN is returned here. The programmer number is returned as a binary value in the low byte  $(XRB+XRBLK)$ , the project number as a binary value in the high byte (XRB+11). If the job is not logged in, a value of 0 is returned here.
- XRB+XRTIME The job's current run priority (if caller has TUNE privilege; otherwise, .STAT returns zero). Run priority may range from -128, indicating a suspended job, to +127, the highest priority. The monitor schedules jobs for time-shared execution according to this priority. When a user first logs in to RSTS/E, LOGIN is run with priority O. LOGIN sets the user's job run priority to -8. Only in unusual cases should the run priority be changed. It can be changed by a user with TUNE privilege for any job with the SET JOB/PRIORITY command. It can also be changed with the UU.PRI subfunction of the .UUO directive. It can be modified by the job by one-half step (4) with the .SET and .CLEAR directives.

The special-case value of -128 indicates that the job is never scheduled to run; it is suspended.

XRB+XRMOD The job's current run burst (if caller has TUNE<br>privilege; otherwise, .STAT returns zero). The run privilege; otherwise, .STAT returns zero). burst is the amount of time that the job is allowed to execute compute-bound before the next job in the schedule is given control.

> The units of run burst are 1/60ths or 1/50ths of a second, depending on the clock in use and/or the line frequency. (Systems running with the KW11-P clock at crystal speeds, rather than at line frequency, have a run burst unit of 1/50th of a second. Otherwise, if the system is operating with a 60 Hz power line, one run burst unit equals 1/60th of a second.) The range of values for run burst is from 1 to 127.

When a job is created, the monitor sets the run burst to a value of six. This value can be modified by the system manager for a particular job with the SET JOB/RUN BURST command. It can also be modified with the UU.PRI subfunction of the .UUO directive.

#### Errors

No errors are possible on this directive.

#### Example

Since the .STAT directive does not pass any data to the monitor, the call is simply:

. STAT

.TIME - Return Timing Information

Form

.TIME

Function

The .TIME directive returns job timing information: elapsed CPU time, elapsed time connected to a user terminal (channel 0), elapsed device time, and memory utilization.

Privileges Required

None.

Data Passed

The .TIME directive does not pass any meaningful data.

Data Returned

XRB

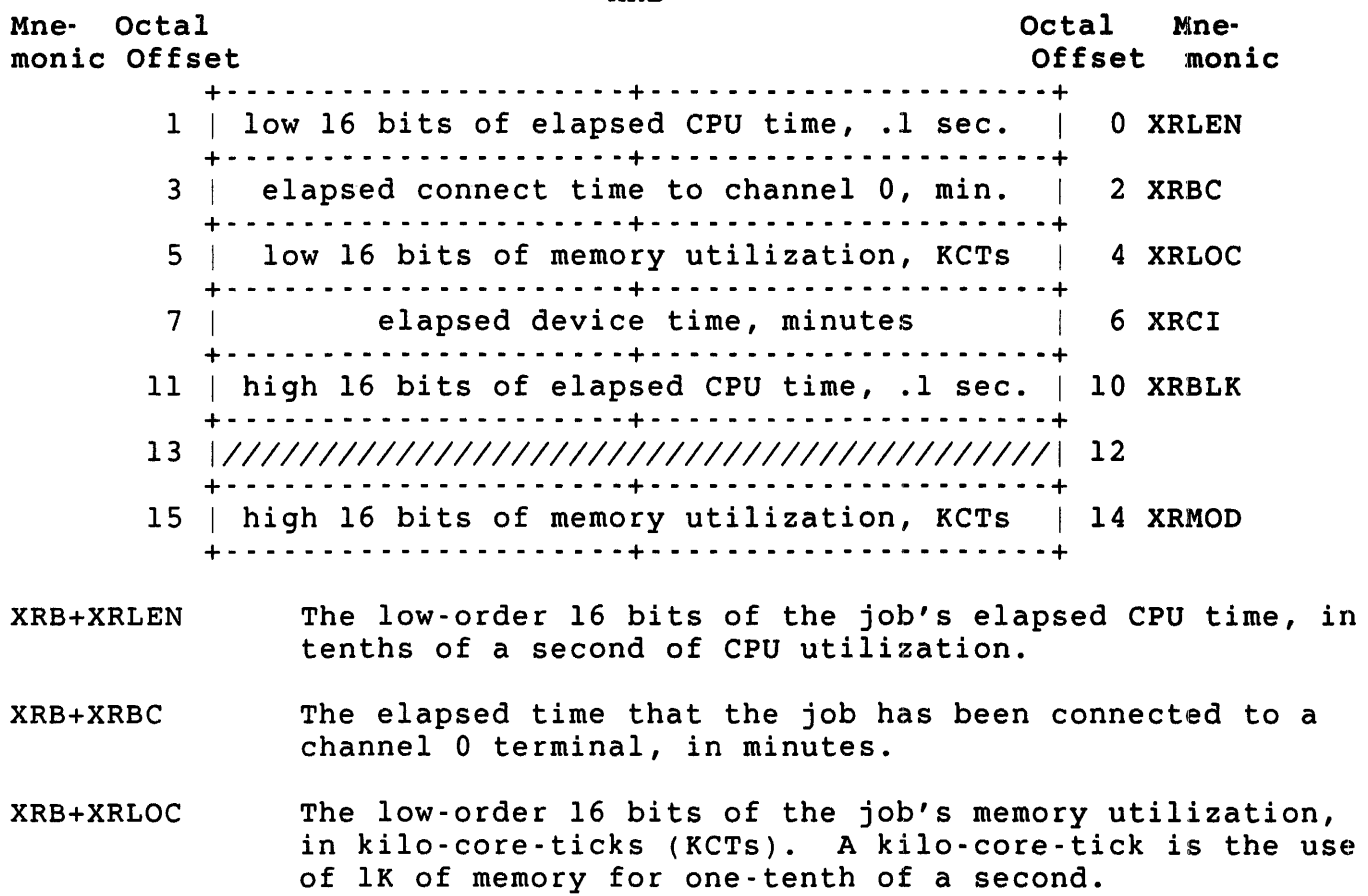

- XRB+XRCI The job's elapsed device time. Device time *is* the use of an allocatable device for one minute. If a job owns two devices for one elapsed minute, then two units of device time are accrued.
- XRB+XRBLK The high-order 16 bits of the job's elapsed CPU time (see XRB+XRLEN).
- XRB+XRMOD The high-order 16 bits of the job's memory utilization (see XRB+XRLOC).

#### Errors

No errors are possible with the .TIME directive.

#### Example

Since the .TIME directive does not pass any data, the call *is* simply:

.TIME

.TTAPE

.TTAPE - Enter Tape Mode

Form

.TTAPE

Function

The .TTAPE directive enters tape mode on the job's terminal (channel 0). Use this directive when it is necessary to read data from the low-speed paper tape reader available on some terminals. Make sure the terminal is open on channel 0, and call this directive before the .READ directive. Three things happen:

- o No incoming characters are echoed, preventing needless output at the terminal while the tape is being read.
- o The DELETE character (ASCII code 177) is ignored, rather than deleting the previous character.
- o A LINE FEED character (ASCII code 012) is not automatically appended to an incoming RETURN (ASCII code 015).

The .TTECH directive returns character processing to normal on channel o.

privileges Required

None

Data Passed

The .TTAPE directive does not pass any data.

Data Returned

The .TTAPE directive does not return any data.

Errors

DETKEY Channel 0 is not currently available for this job; it is running detached.

#### Example

Since the .TTAPE directive does not pass or return any data, the call is simply:

.TTAPE

.TTDDT - Disable Full-Line Buffering

Form

.TTDDT

Function

The .TTDDT directive disables the monitor's usual practice of buffering a full line of data from the user's terminal (channel 0) before passing it on to the job on a .READ directive.

The monitor accepts data typed at a user terminal and stores it in a buffer until the job associated with the terminal reads the data. Normally, a .READ causes the monitor to pass a line to the job's buffer. (A line is any number of characters ending with a RETURN, LINE FEED, ESCAPE, FORM FEED, or CTRL/D combination.) If a full line is not in the monitor's buffer, the monitor stalls the job until it gets a delimiter and then awakens the job and passes the line on to the job's buffer.

The .TTDDT directive tells the monitor that, when the next .READ on the user's terminal is issued, it is to pass on whatever is currently in the monitor's buffer, whether or not a delimiter has been typed. If no characters are in the monitor's buffer, the job is stalled until at least one character has been typed .

. TTDDT is a one-shot directive: it affects only the next .READ on the user's terminal. If you want to do this type of input consistently, you must execute a .TTDDT before each .READ.

This type of input is useful when you want to respond to each character that a user types. (Note that more than one character may be in the monitor's buffer. If you really want only one character, use .TTDDT before each .READ, and define a I-character input buffer for the .READ.) For example, the ODT utility (see the *ODT* Reference Manual) uses this capability to accept commands without requiring that you type a delimiter. This type of input puts a high load on the system; DIGITAL does not recommend its use except in unusual circumstances.

Privileges Required

None

Data Passed

The .TTDDT directive does not pass any data.

Data Returned

The .TTDDT directive does not return any data.

.TTDDT

#### Errors

DETKEY Channel 0 is not currently available for this job; the job is running detached.

## Example

Since the .TTDDT directive does not pass any data, the call is simply:

.TTDDT

.TTECH - Undo .TTAPE or .TTNCH

Form

.TTECH

Function

The .TTECH directive causes the monitor to resume normal character input processing on channel 0 when it has been disabled with either a .TTAPE directive or a .TTNCH directive.

Privileges Required

None

Data Passed

The .TTECH directive does not pass any data.

Data Returned

The .TTECH directive does not return any data.

Errors

DETKEY Channel 0 is not available for this job; the job is running detached.

Example

Since the .TTECH directive does not pass any data, this call is simply:

.TTECH

.TTNCH

.TTNCH - Stop Echo

Form

.TTNCH

Function

The .TTNCH directive disables terminal echo on the job's terminal (channel 0). That is, whatever the user types is accepted, but it is not echoed back for display on the terminal. Otherwise, all normal character processing occurs. (The .TTECH directive returns character processing to normal on channel 0.)

privileges Required

None

Data Passed

The .TTNCH directive does not pass any data.

Data Returned

The .TTNCH directive does not return any data.

Errors

DETKEY Channel 0 is not available for this job; the job is running detached.

Example

Since the .TTNCH directive does not pass any data, the call is simply:

.TTNCH

 $\ddot{\phantom{a}}$ 

#### .TTRST - Restart Output

Form

.TTRST

Function

The .TTRST directive restarts program output to the user's terminal when such output has been stopped by the user's typing a CTRL/O or CTRL/C.

Terminal service in the RSTS/E monitor maintains a "discard all program output" indicator for each terminal. When this indicator is set, the driver ignores a .WRITE directive to the terminal rather than display the data at the user's terminal. When the indicator is clear, a .WRITE to the terminal is processed normally. The .TTRST directive clears this indicator.

The driver sets the indicator when the user enters a CTRL/C combination. It reverses the indicator when the user enters a CTRL/O<br>combination. A .READ directive to the user's terminal clears the A .READ directive to the user's terminal clears the indicator.

One use of .TTRST is in run-time systems with keyboard monitors. By issuing .TTRST before displaying any prompt, you can ensure that the prompt is actually displayed at the user's terminal.

Privileges Required

None

Data Passed

The .TTRST directive does not pass any data.

Data Returned

The .TTRST directive does not return any data.

Errors

DETKEY The user's terminal is not currently available for this job; the job is running detached.

#### Example

Since the .TTRST directive does not pass any data, the call is simply:

.TTRST

.ULOG -- Allocate/Reallocate/Deallocate Device or Assign/Deassign User Logical

Form

.ULOG

Function

The .ULOG directive has three subfunctions. You select the particular action desired by setting a function field in the FIRQB (at offset FQFUN). Table 3-9 lists the subfunctions by function code. The following sections describe the subfunctions in alphabetical order.

#### Table 3-9: Summary of .ULOG Subfunctions

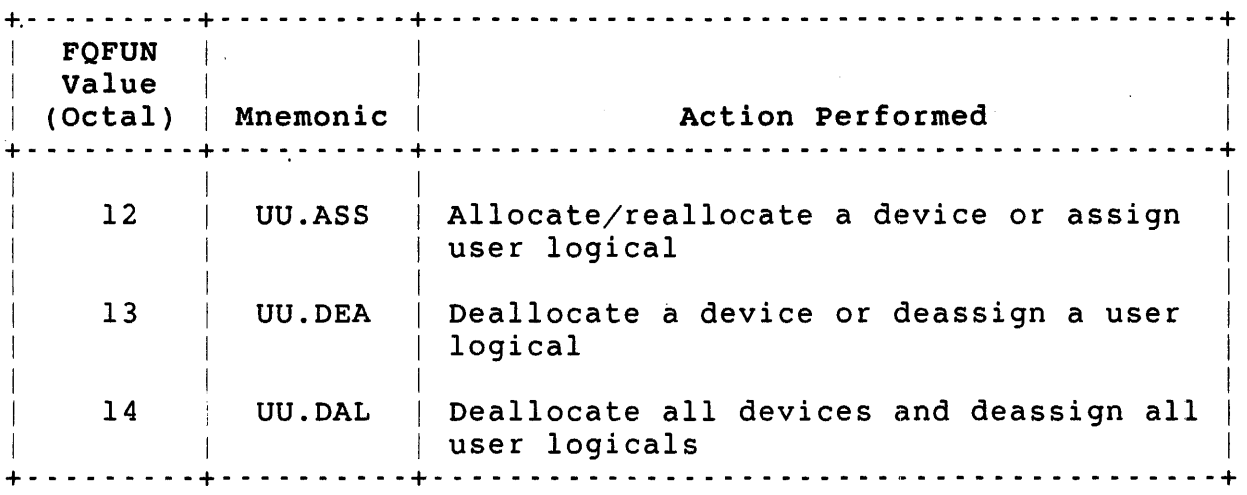

#### Privileges Required

See the descriptions of each . ULOG subfunction.

UU.ASS (Allocate/Reallocate a Device, or Assign User Logical)

#### Form

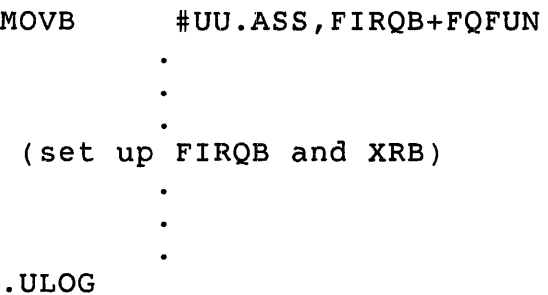

#### Function

The UU.ASS subfunction of .ULOG lets you do one of three things:

- o Allocate a device to a job.
- o Reallocate a device to another job.
- o Enter a user logical. This feature lets you:
	- Assign a logical name to a device. The monitor then uses this assignment for logical-to-physical device translation by the .FSS directive.
	- Associate a PPN with a particular logical name. This user logical PPN is used if the associated logical name (but no PPN) is found in a string scanned by .FSS. Use this feature if you want to override a system-wide logical name with an associated PPN. For example, the logical name LB is commonly associated with a disk on the public structure and some specific PPN (usually [1,1]). with this feature, you can set up a different device and PPN for the logical name LB.
	- Assign a PPN to be substituted for an at sign (@)  $\sim$  10  $\pm$ character encountered in a file specification string scanned by an .FSS directive.
	- Assign a protection code to be used as a default if no protection code is specified in a file specification string translated by an .FSS directive.

#### Note

Assigning user logicals assigns values to the USRPPN, USRPRT, and USRLOG areas in the low 1000 bytes of

.ULOG UU.ASS

> virtual memory (see Chapter 2). If these values are in a nonstandard location, you must specify where they are by setting the XRB. For all other uses of . ULOG, the XRB should be cleared to zeros.

#### Privileges Required

No privileges are required to manipulate user logicals or deallocate a device. DEVICE is required to allocate a restricted device. HWCTL is required to seize a device or reallocate a device to a job in another account.

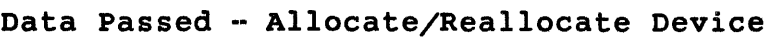

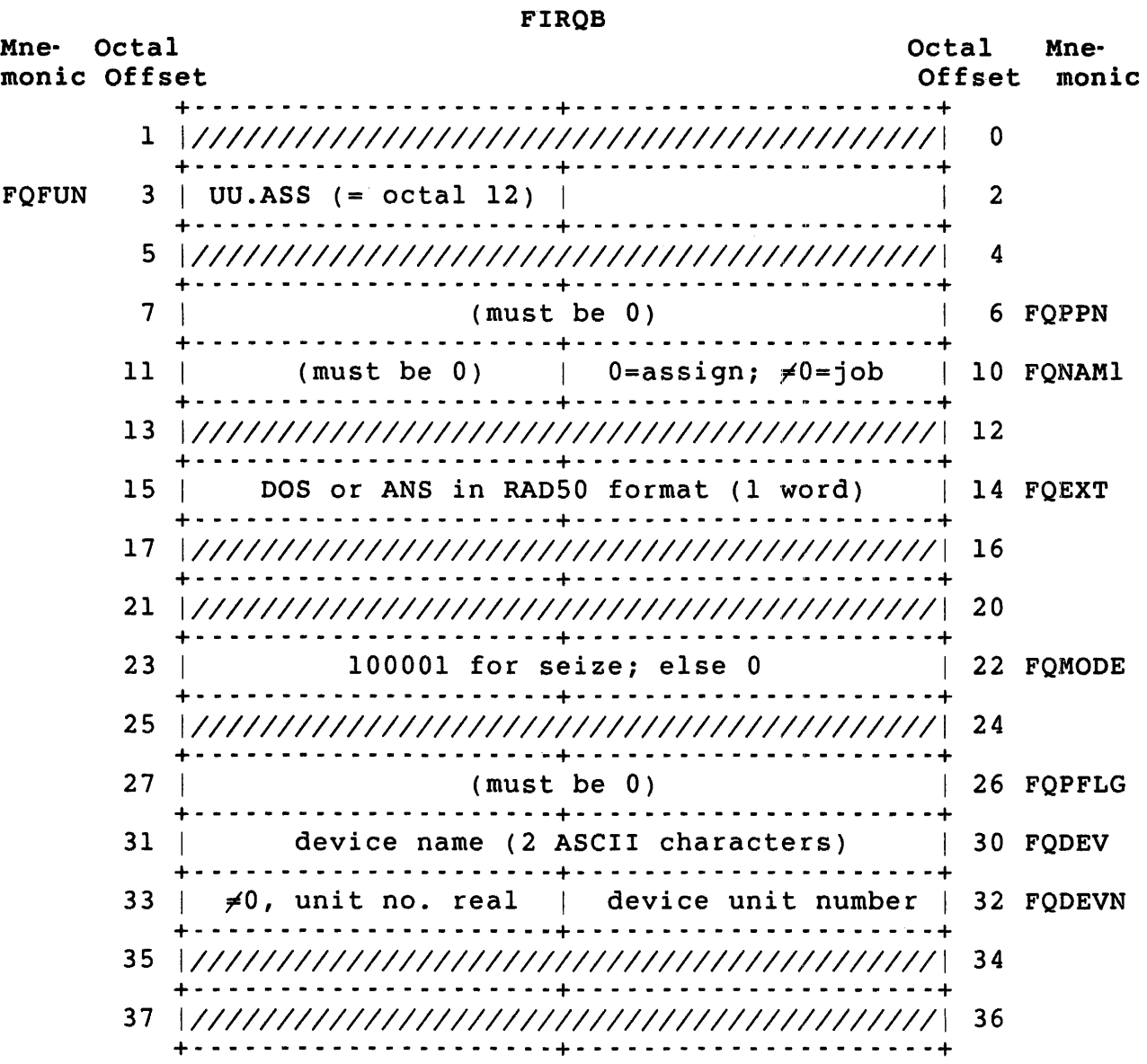

FIRQB+FQFUN The function code UU.ASS (octal value = 12).

FIRQB+FQNAMl For allocating a device, the two bytes beginning here must equal zero.

> For reallocating a device, this byte is the job number to which the device is to be reallocated. The byte at FIRQB+FQNAM1+l must equal zero. If you do not have HWCTL privilege, you can reallocate a device only to a job that is logged in to the same account as your current account.

- FIRQB+FQEXT For allocating or reallocating a magnetic tape device, this word is either DOS or ANS (in RAD50 format) to indicate DOS or ANSI label format for the magnetic tape drive.
- FIRQB+FQMODE For allocating or reallocating a device, setting this field to 100001 octal indicates a "seize" operation. That is, it allocates or reallocates the device even if it is currently allocated to another job. This feature can be issued by a caller with HWCTL privilege. Furthermore, the target device must not be open, and the current owner cannot be performing a directory lookup on that device with the UU.DIR subfunction of the .UUO directive. If you do not want a seize operation, set this word to zero.
- FIRQB+FQDEV Device name to be allocated or reallocated, specified as two ASCII characters. If this word is zero, the public disk structure is assumed.
- FIRQB+FQDEVN Device unit number, passed as a binary value in byte FIRQB+FQDEVN. A nonzero value in byte FIRQB+FQDEVN+l indicates an explicit device unit number. A zero value in byte FIRQB+FQDEVN+l indicates no device unit number.

**Note** 

The XRB should be cleared to zeros for an allocate or reallocate device operation.

### Data Passed - Enter User Logical

#### FIRQB

ŧ

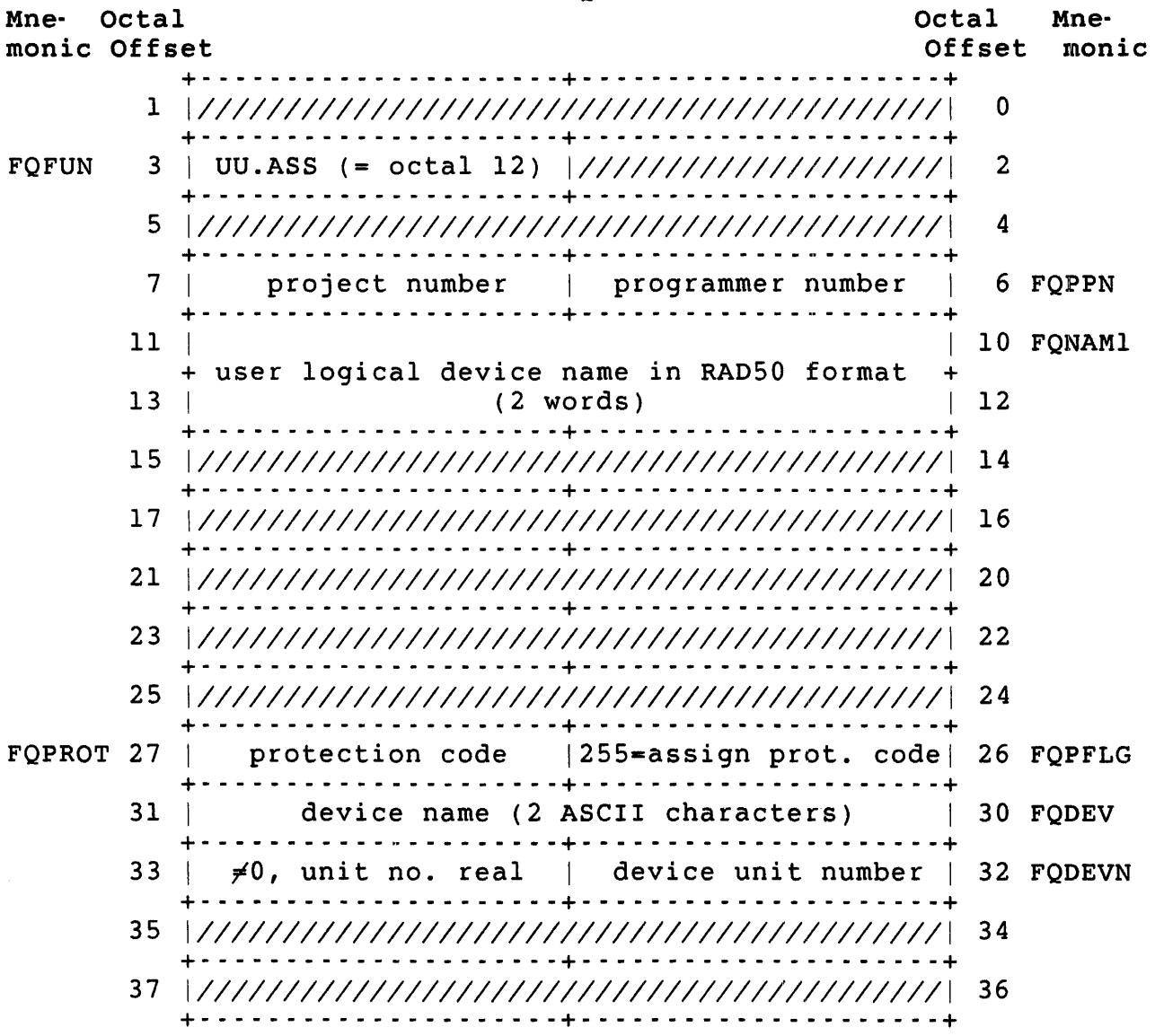

#### FIRQB+FQFUN The function code UU.ASS (octal value = 12).

FIRQB+FQPPN The PPN for those features that use a PPN (see the discussion under Function at the beginning of this section). For a user-assignable PPN, this is the PPN to be used to replace an @ sign in a string parsed by an .FSS directive. In this case, the two bytes at FIRQB+FQNAMI and FIRQB+FQNAMl+1 must be zero.

> If the four bytes FIRQB+FQNAMl through FIRQB+FQNAM1+3 contain a logical device name, and a PPN is to be associated with that name, specify the PPN here. If no PPN is to be associated with the logical device name,

set this word to zero.

FIROB+FONAM1 To assign a user logical name to a device, set the two words beginning here to the logical name, in RAD50 format. Otherwise, set these bytes to zero.

 $FIRQB+FQPFLG$  To assign a user-assignable default protection code, set this byte to nonzero. (See FIRQB+FQPROT.)

 $FIROB+FOPROT$  The protection code to be used as a default if no protection code is specified in a string scanned by an .FSS directive. The byte at FIRQB+FQPFLG must be nonzero, and the two words at, FIRQB+FQPPN and FIRQB+FQNAMI must be zero.

- FIRQB+FQDEV Device name for assigning a logical name to be associated with a device. Specify the device as two<br>ASCII characters. If this word is zero, the public If this word is zero, the public disk structure is assumed.
- FIRQB+FQDEVN Device unit number for assigning a logical name to be associated with a device. The device unit number is passed as a binary value in byte FIRQB+FQDEVN. A nonzero value in byte FIRQB+FQDEVN+l indicates an explicit device unit number. A zero value in byte FIRQB+FQDEVN+l indicates no device unit number.

XRB

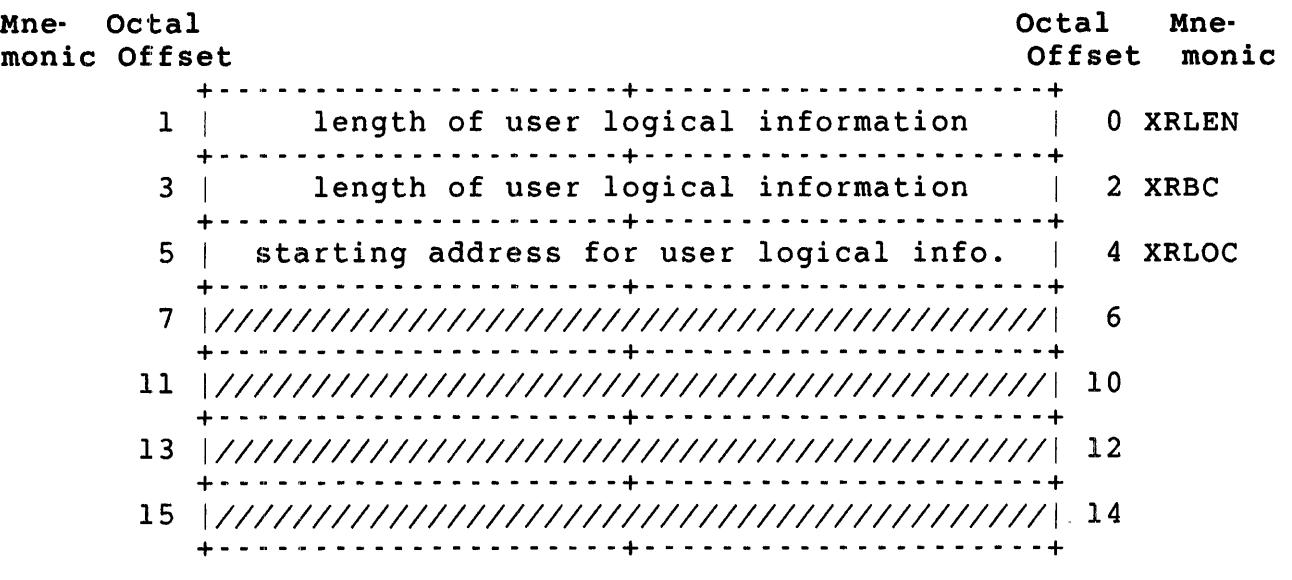

XRB+XRLEN If the user logical information is in its standard location (USRPPN, USRPRT, and USRLOG), this word is passed as zero. If some nonstandard set of locations is being used, then specify the length of that information, in bytes, here. Thus, when the user logical information is in a nonstandard location, this

.ULOG UU.ASS

> word must be at least four (for user-assignable PPN and default protection code). The space for user logical names is optional. If no space is reserved for logical names in the nonstandard location, no such assignments are allowed.

XRB+XRBC The length of the information (same as the word at XRB+XRLEN).

XRB+XRLOC If the word at XRB+XRLEN is nonzero, then this word defines the starting location for the user logical information (the default PPN). You must specify an even value. See Chapter 2 for a description of the order and format of the information created by .ULOG.

#### Data Returned

FIRQB The error code (if any).

FIRQB+FQFIL The previous owner of the device as follows:

- o If you own a device already and allocate it, UU.ASS returns your own job number.
- o If you seize a device, you can see who you seized it from.
- o If the value in FIRQB+FQFIL is zero, then you know that the device was not previously owned.

#### Errors

BADCNT This error has two possible causes:

> o The length specified at XRB+XRLEN and XRB+XRBC must be  $4 + 8n$ , where  $n = 0$ , 1, 2, 3, or 4. If it is not, this error is returned. (Other lengths are not valid user logicals.)

o The value at XRB+XRLOC is odd.

- BDNERR An attempt was made to reallocate a device to a nonexistent job. This error can occur only for a reallocate call.
- INUSE For allocating or reallocating a device, the specified device is currently open or has an open file. For assigning a user logical, no space is currently available for storing the information.
- NODEVC The device name specified at FIRQB+FQDEVN is a logical device name for which a physical device is not currently allocated.
- NOTAVL The device specified exists on the system, but the operation failed for one of the following reasons:
	- o The device is currently reserved by another job (see description of FIRQB+FQMODE).
	- o Ownership of the device requires DEVICE privilege, which the user does not have.
	- o The device or its controller is disabled.
	- o The device is a keyboard line for a pseudo keyboard only.
- PRVIOL You do not have the required privileges and tried to reallocate a device to a job that is logged in to an account other than your current account.

#### Example

The following code allocates the user logical name OUT to the public disk structure. Assume that the FIRQB and XRB have been previously cleared to zero. For example:

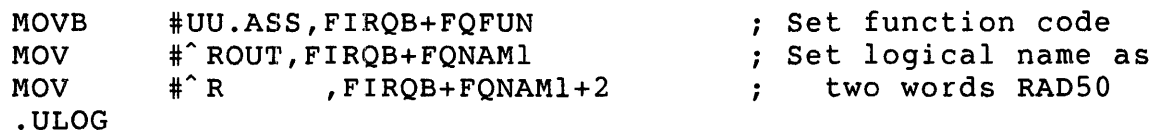

.ULOG UU.DAL

### UU.DAL •. Deallocate All Devices and Deassign User Logicals

#### Form

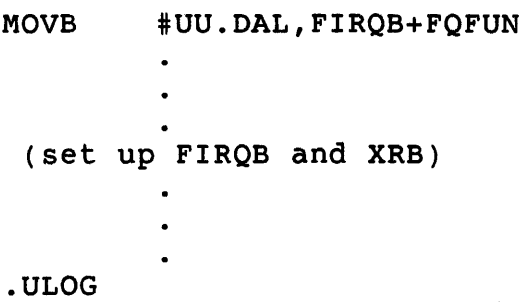

#### Function

The UU.DAL function of .ULOG deallocates all devices and deassigns user logicals for the calling program.

### Privileges Required

None

Data Passed

| <b>FIRQB</b>                  |              |                                               |                 |               |
|-------------------------------|--------------|-----------------------------------------------|-----------------|---------------|
| Octal<br>Mne-<br>monic Offset |              |                                               | Octal<br>Offset | Mne-<br>monic |
|                               | $\mathbf{1}$ |                                               | $\mathbf 0$     |               |
| FOFUN                         | 3            | UU.DAL (=octal 14)  ///////////////////////// | $\overline{2}$  |               |
|                               | 5            |                                               | 4               |               |
|                               | 7            |                                               | 6               |               |
|                               | 11           |                                               | 10              |               |
|                               | 13           |                                               | 12              |               |
|                               | 15           |                                               | 14              |               |
|                               | 17           | . <u>.</u>                                    | 16              |               |
|                               | 21           |                                               | 20              |               |
|                               | 23           |                                               | 22              |               |
|                               | 25           |                                               | 24              |               |
|                               | 27           |                                               | 26              |               |
|                               | 31           |                                               | 30              |               |
|                               | 33           |                                               | 32              |               |
|                               | 35           |                                               | 34              |               |
|                               | 37           |                                               | 36              |               |

FIRQB+FQFUN The function code UU.DAL (octal value equals 14).

 $\mathcal{L}^{\text{max}}_{\text{max}}$  ,  $\mathcal{L}^{\text{max}}_{\text{max}}$ 

XRB

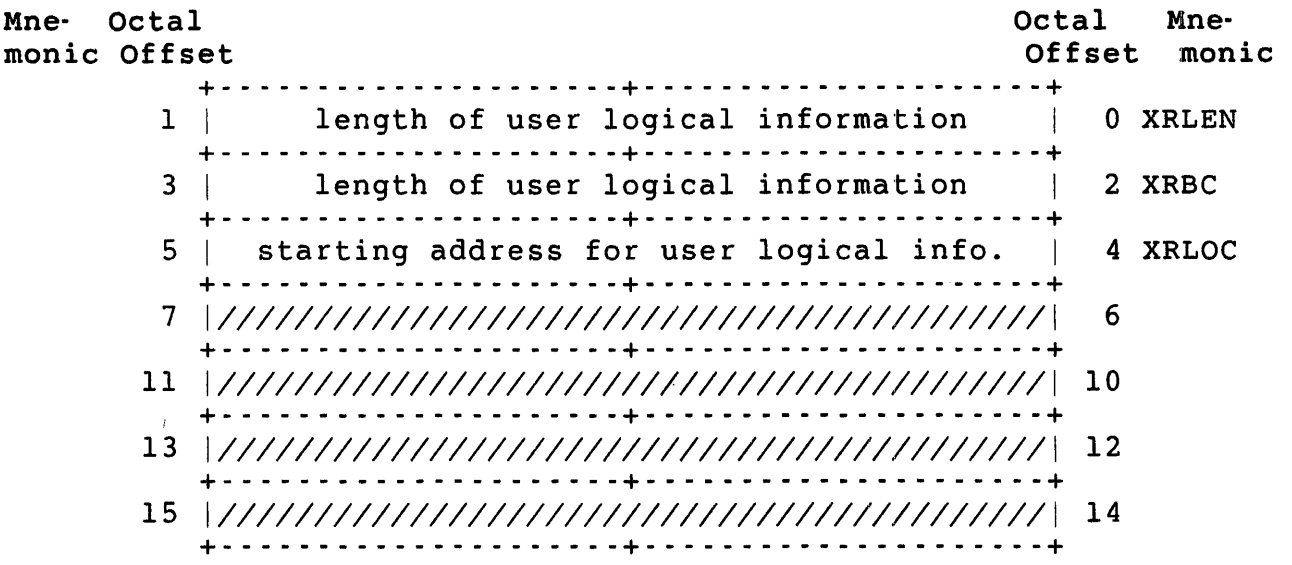

XRB+XRLEN If the user logical information is in its standard location (USRPPN, USRPRT, and USRLOG), set this word to zero. If some nonstandard set of locations is being used, then specify the length (in bytes) of that information.

- XRB+XRBC The length of the information (same as the word at XRB+XRLEN) .
- XRB+XRLOC If the word at XRB+XRLEN is nonzero, then this word defines the starting location for the user logical information (the default PPN). See Chapter 2 for a description of the order and format of the information created by .ULOG.

### Data Returned

The UU.DAL subfunction of .ULOG does not return any meaningful data.

#### Errors

BADCNT This error has two possible causes:

- o The length specified at XRB+XRLEN and XRB+XRBC must be  $4+8n$ , where  $n = 0$ , 1, 2, 3, or 4. If it is not, this error is returned. (Other lengths are not valid user logicals.)
- o The value at XRB+XRLOC is odd.
# Example

The following code deallocates all devices and deassigns user logicals for the current job. The user logical information is in its standard location. For example:

 $\mathcal{L}^{\mathcal{L}}$ 

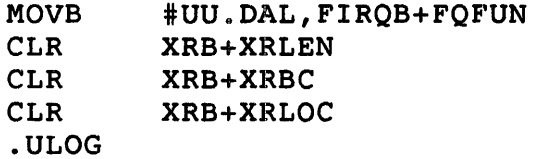

.ULOG UU.DEA

UU.DEA - Deallocate a Device or Deassign a User Logical

Form

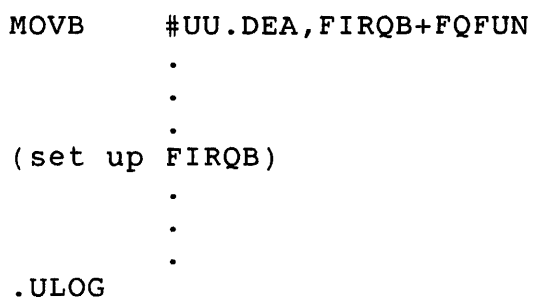

Function

The UU.DEA subfunction of .ULOG deallocates a device from the current job (releases it for use by other jobs) or deassigns a user-logical assignment.

Privileges Required

None

### Data Passed for Deallocate Device

FIROB

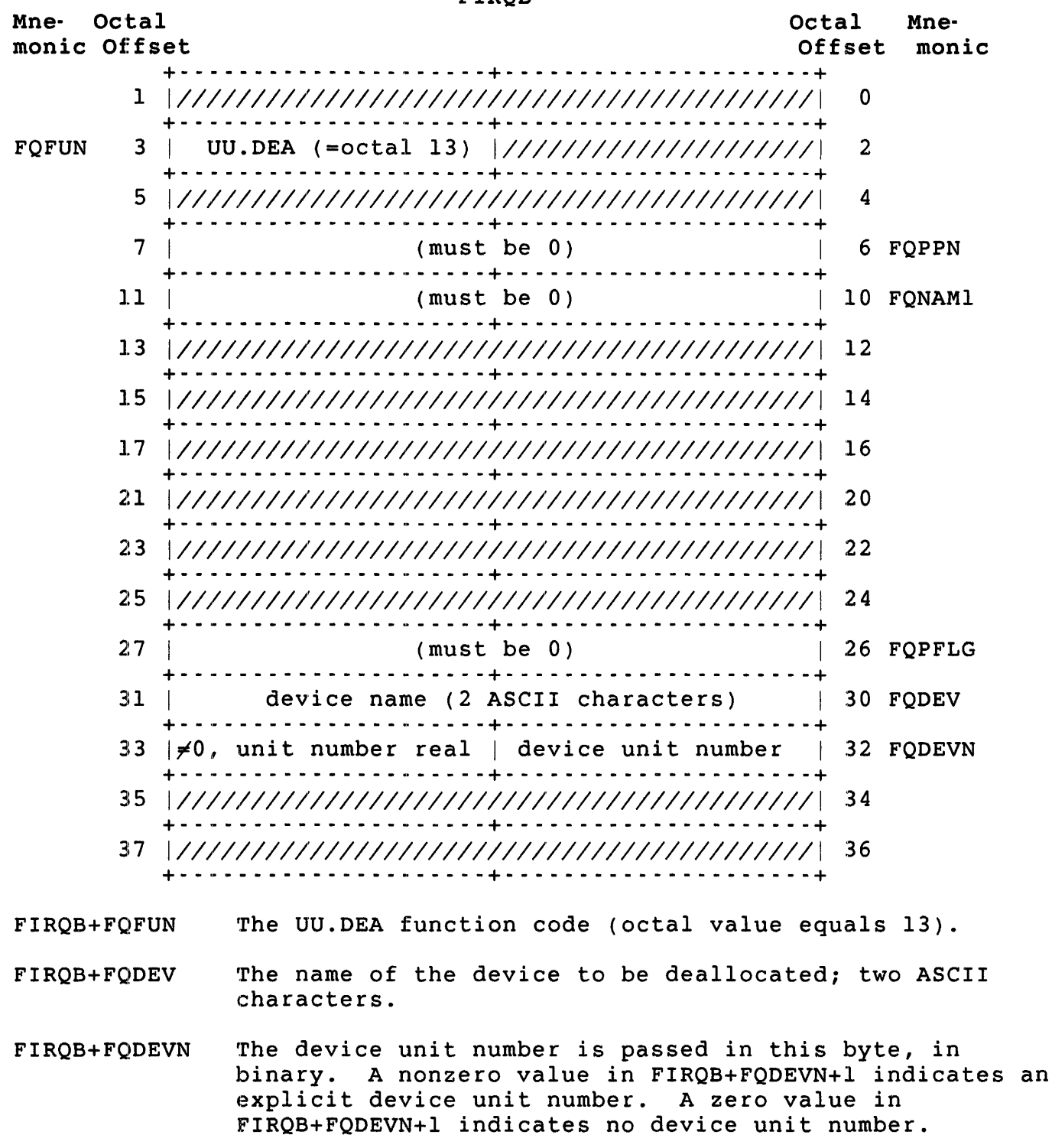

#### Note

The XRB should be cleared to zeros for deallocating a device.

### Data Passed for Deassign User Logical

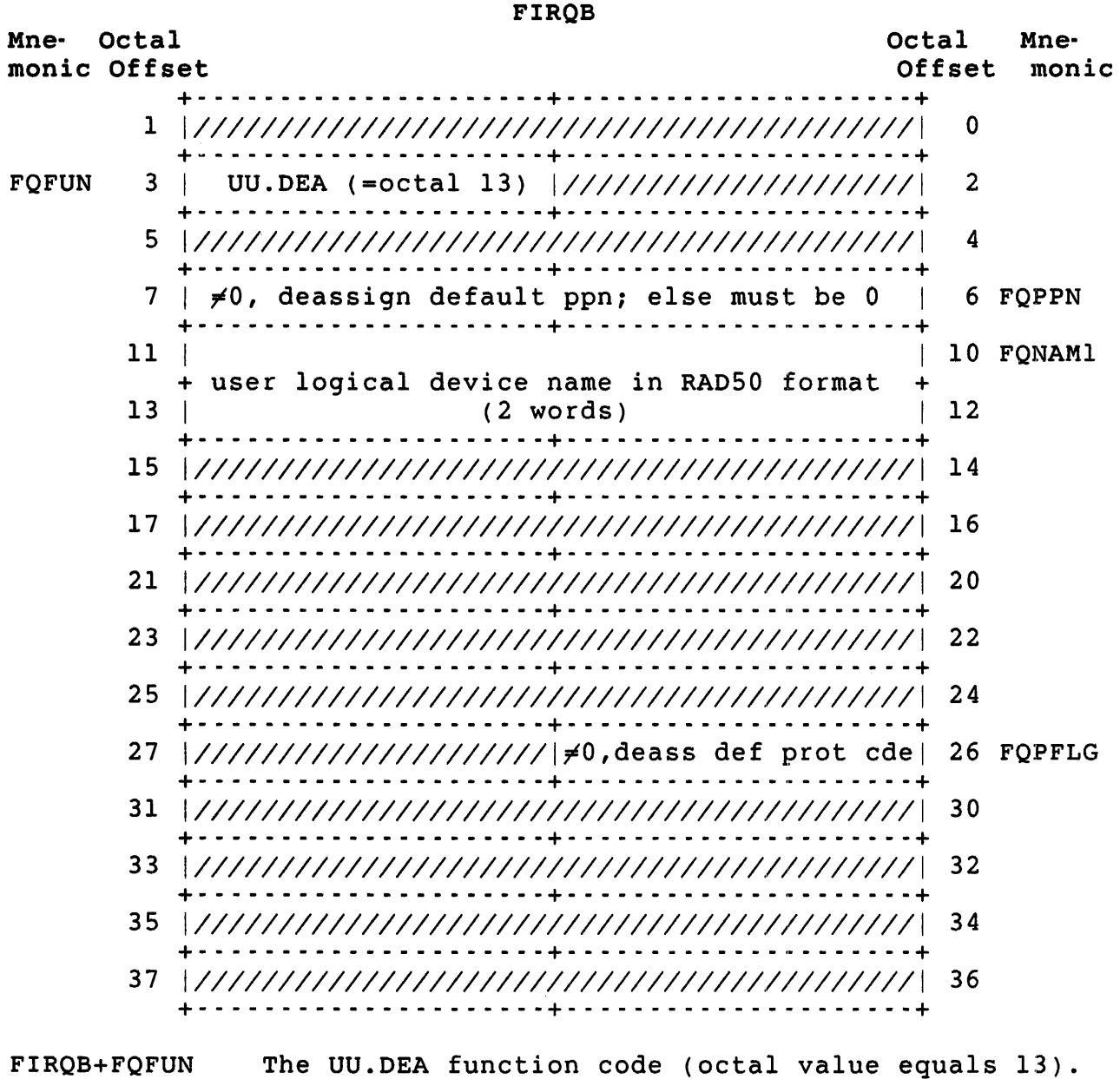

FIRQB+FQPPN Any nonzero value deassigns any previously assigned default PPN. (In this case, set the word at FIRQB+FQNAM1 to zero.) If deassigning the default

protection code, set this word to zero.

- FIRQB+FQNAMI The logical device name to be deassigned; two words in RAD50 format. If deassigning a default PPN or protection code, set the word at FIRQB+FQNAMI to zero.
- FIRQB+FQPFLG Set this byte to nonzero if deassigning a protection code.

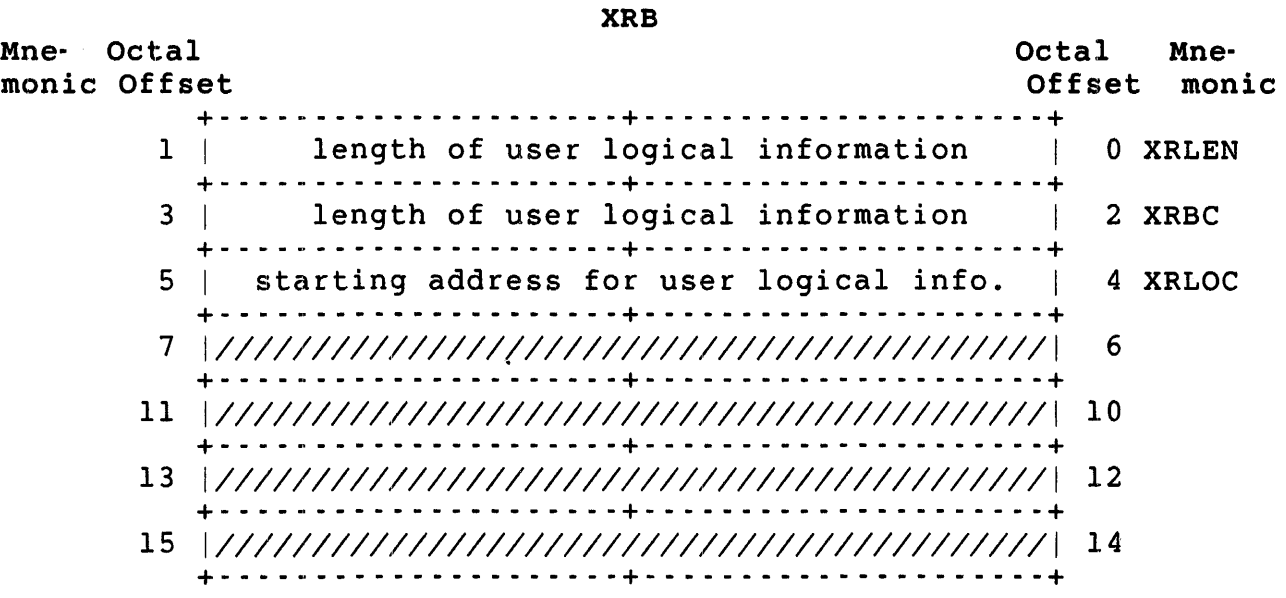

- XRB+XRLEN If the user logical information is in its standard location (USRPPN, USRPRT, and USRLOG), this word is passed as zero. If some nonstandard set of locations is being used, then specify the length (in bytes) of that information.
- XRB+XRBC The length of the information (same as the word at XRB+XRLEN) .
- XRB+XRLOC If the word at XRB+XRLEN is nonzero, then this word defines the starting location for the user logical information (the default PPN). See Chapter 2 for a description of the order and format of the information created by .ULOG.

#### Data Returned

Except for a possible error in byte 0 of the FIRQB, the UU.DEA subfunction of .ULOG does not return any meaningful data.

.ULOG UU.DEA

### Errors

BADCNT This error has two possible causes:

- o The length specified at XRB+XRLEN and XRB+XRBC must be  $4+8n$ , where  $n = 0$ , 1, 2, 3, or 4. If it is not, this error is returned. (Other lengths are not valid user logicals.)
- o The value at XRB+XRLOC is odd.
- NODEVC The device or its type specified at the locations FIRQB+FQDEV and FIRQB+FQDEVN is not part of your system configuration.

### Example

The following code deallocates MTO: from the current job:

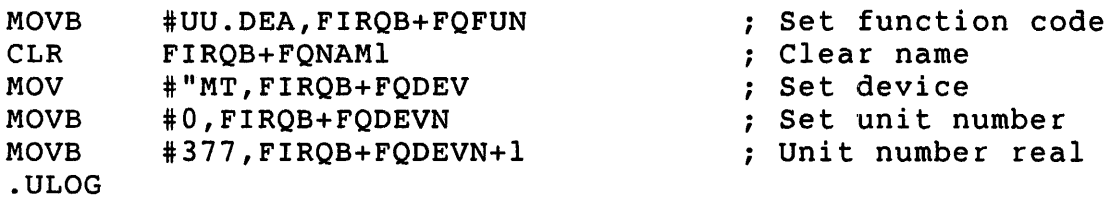

.UUO

. UUO - Execute BASIC-PLUS SYS Call

### Form

.UUO

### Function

The . UUO directive lets a MACRO program execute the BASIC-PLUS SYS calls to the File Processor (FIP). The *RSTS/E programming* Manual describes the SYS calls. For the MACRO programmer's convenience, the FIRQB formats for the calls are shown here; however, for detailed descriptions see the *RSTS/E Programming* Manual.

Table 3-10 summarizes the FIP SYS calls; note that some of the calls are handled by directives other than .UUO. (.FSS, for example, handles the file name string scan in MACRO.) The mnemonic subfunction names are provided by the COMMON.MAC prefix file; the decimal values are the BASIC-PLUS FIP call subfunction codes and the .UUO subfunction codes that COMMON.MAC relates to the mnemonics listed.

The rest of this section gives the FIRQB formats for data passed and returned for the .UUO subfunctions; the subfunctions are organized in alphabetical order of the mnemonics provided by COMMON.MAC.

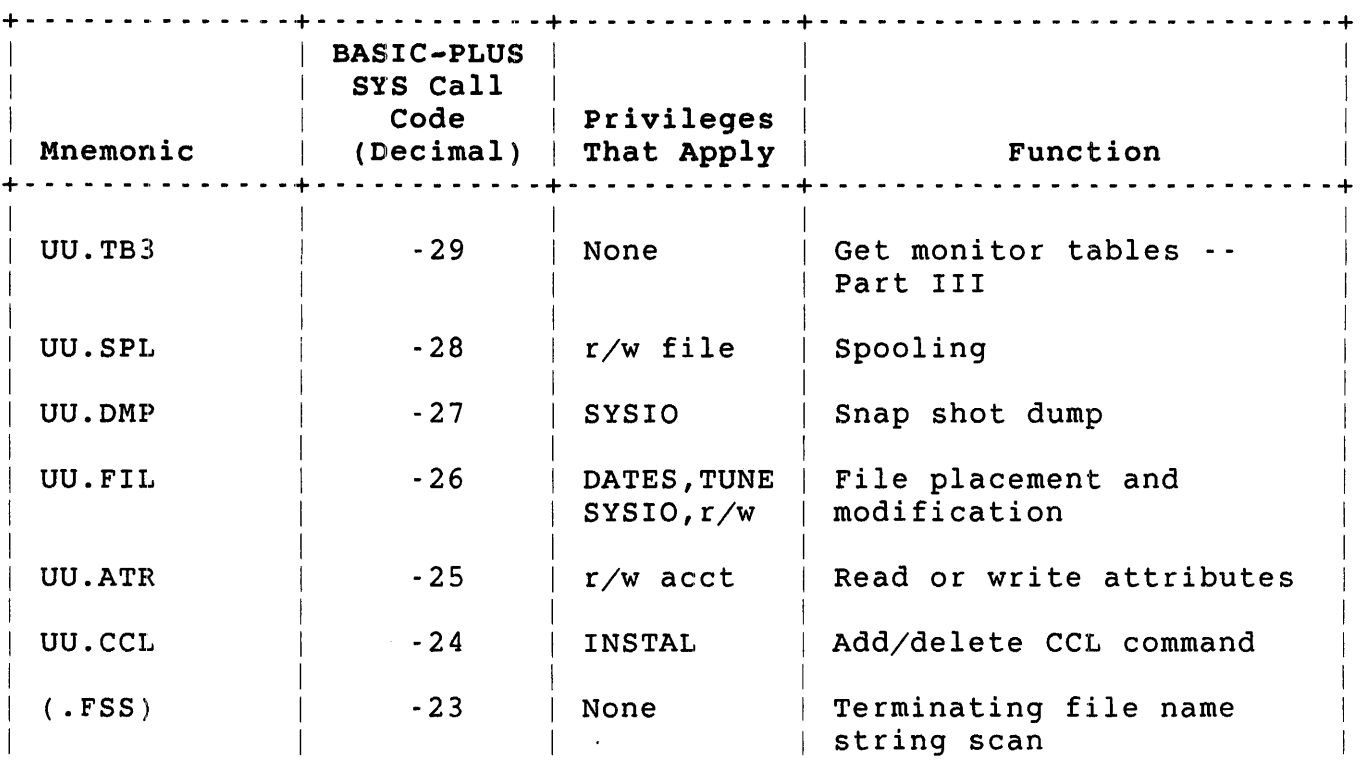

Table 3-10: .UUO Subfunctions - Calls to the File Processor (FIP)

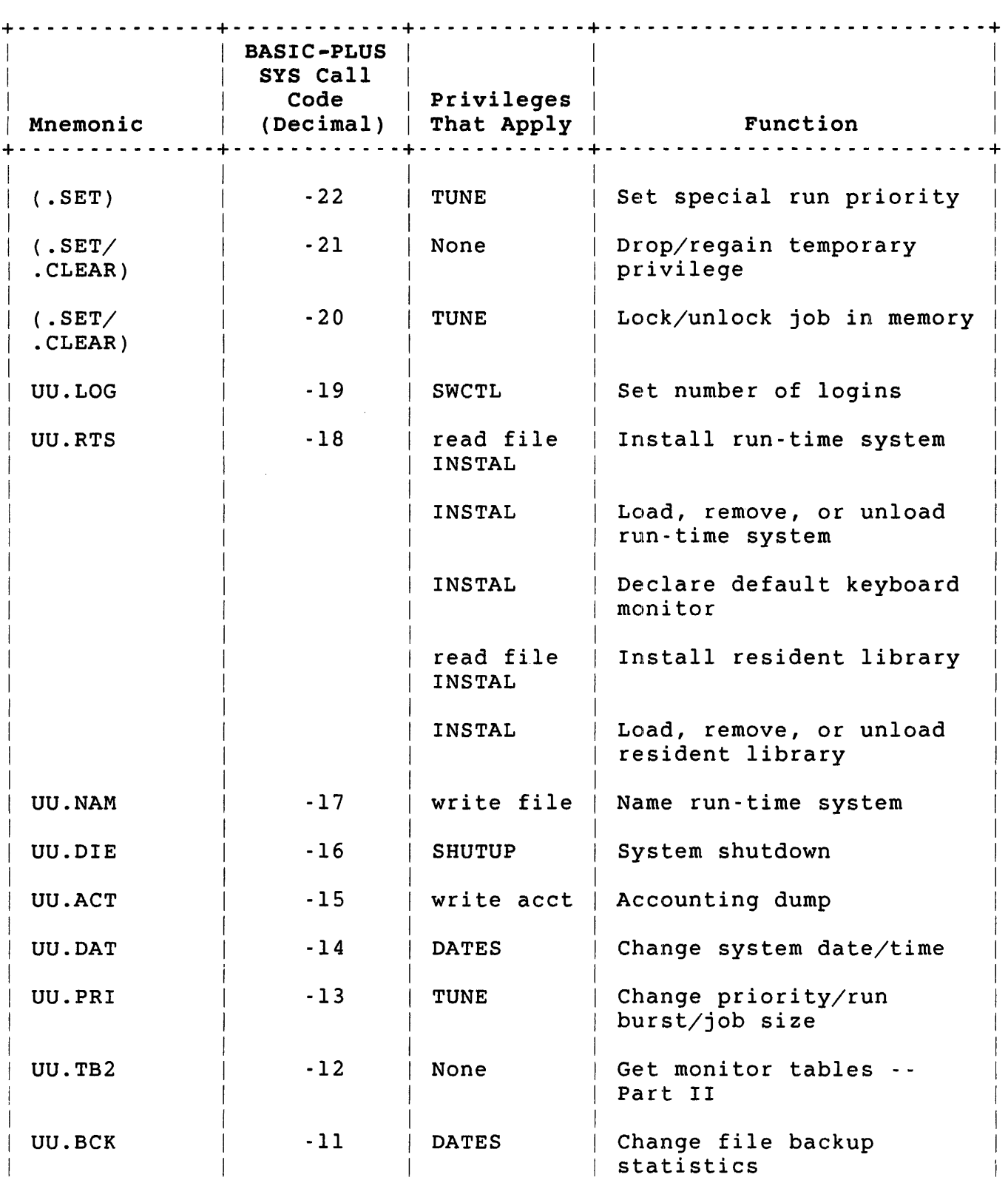

# Table 3-10: .UUO Subfunctions - Calls to the File Processor (FIP) (Cont.)

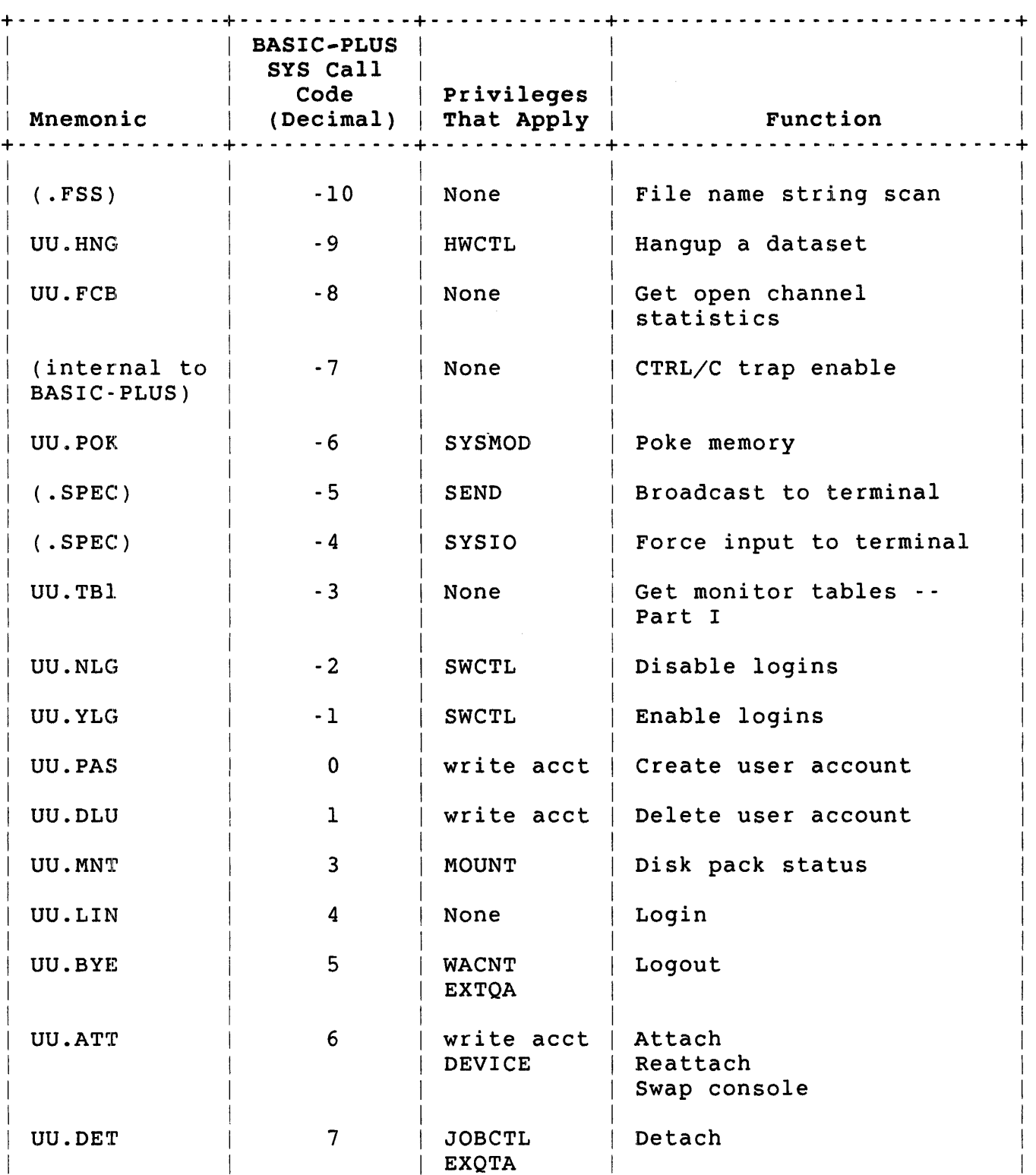

# Table 3-10: .UUO Subfunctions - Calls to the File Processor (FIP) (Cont.)

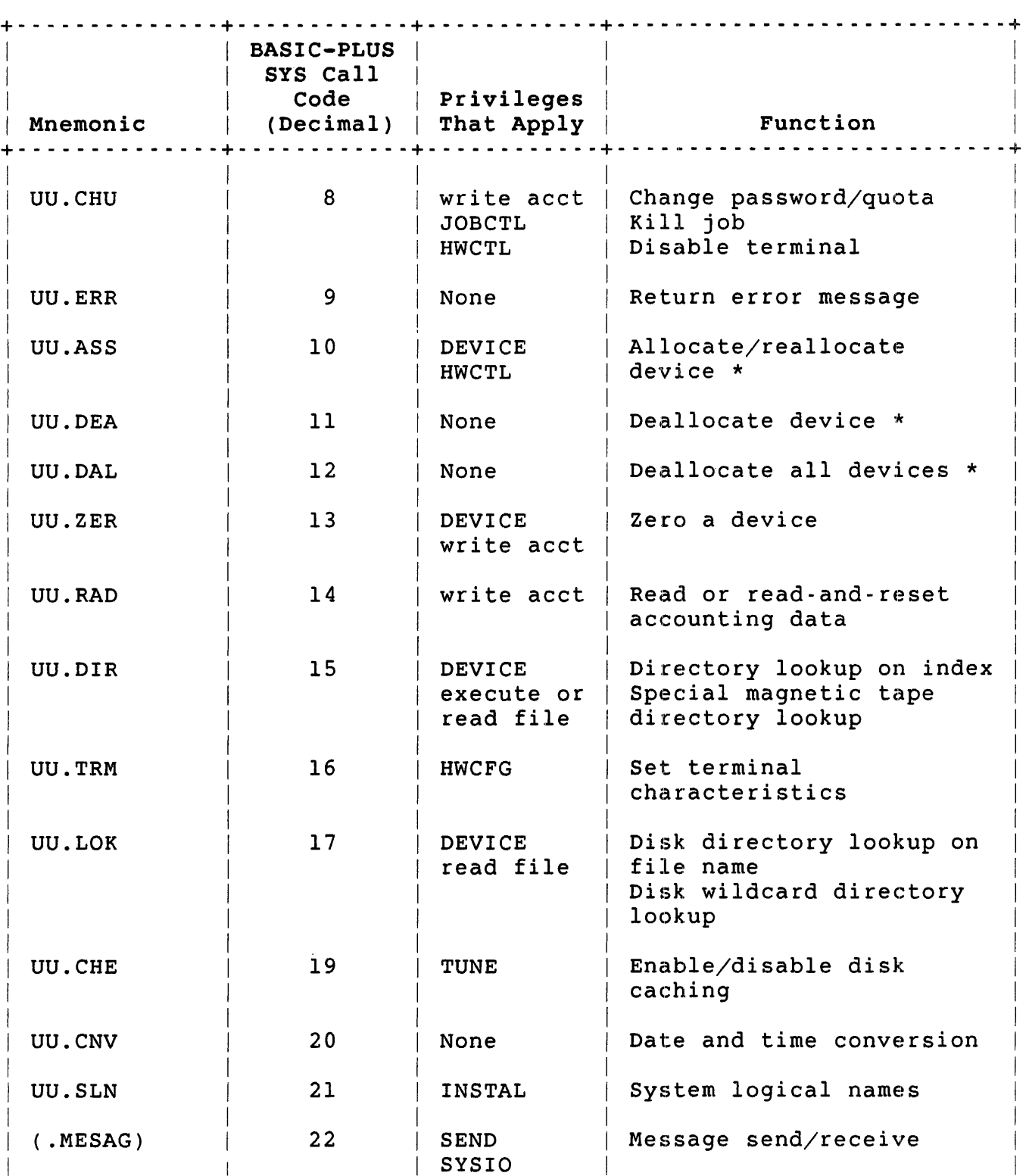

Table 3-10: . UUO Subfunctions - Calls to the File Processor (FIP) (Cont.)

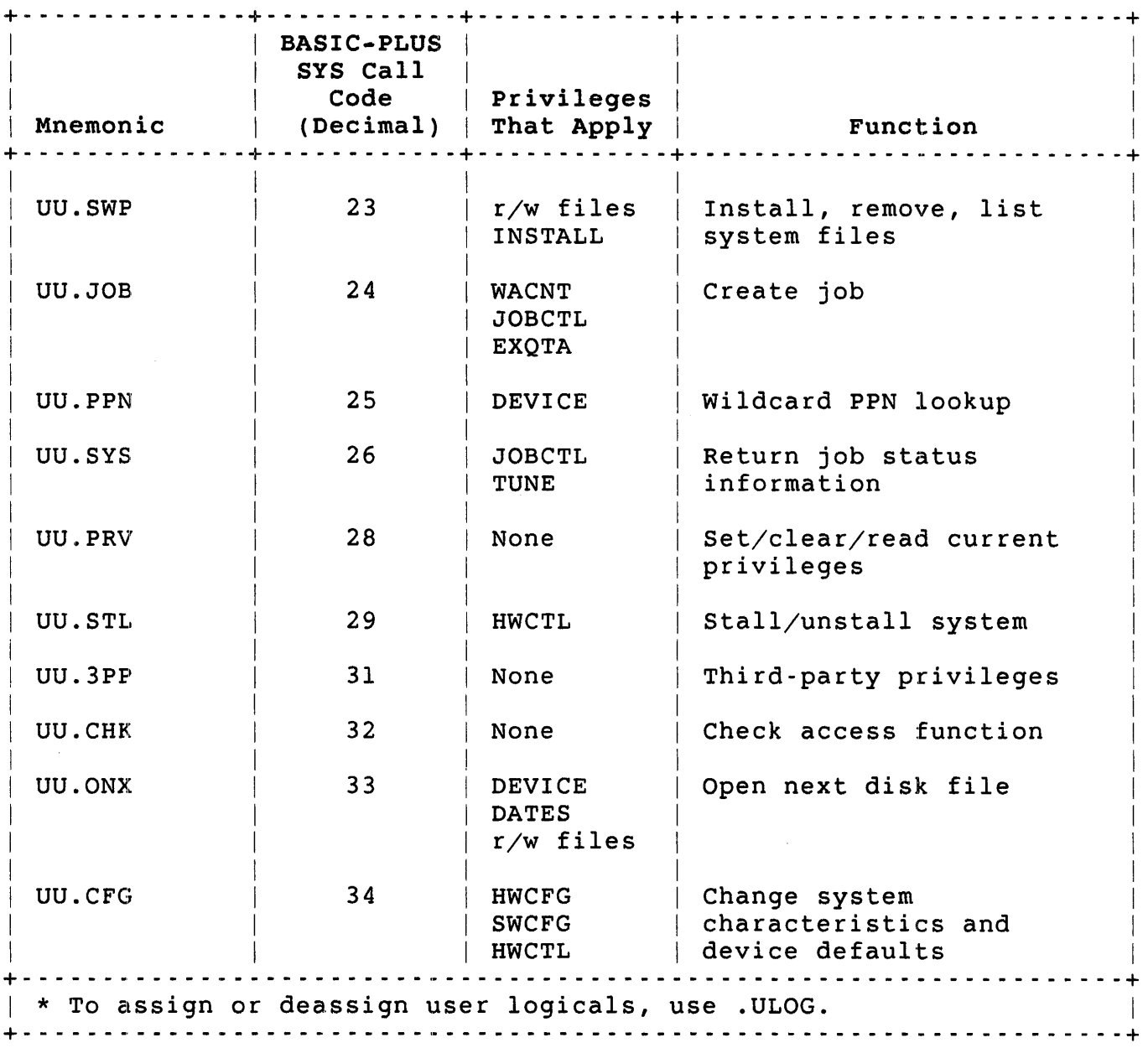

Table 3-10: . UUO Subfunctions - Calls to the File Processor (FIP) (Cont.)

.UUO UU.ACT

UU.ACT (Accounting Information Dump)

Privileges Required

GACNT or WACNT is required for access to accounting data.

Data Passed

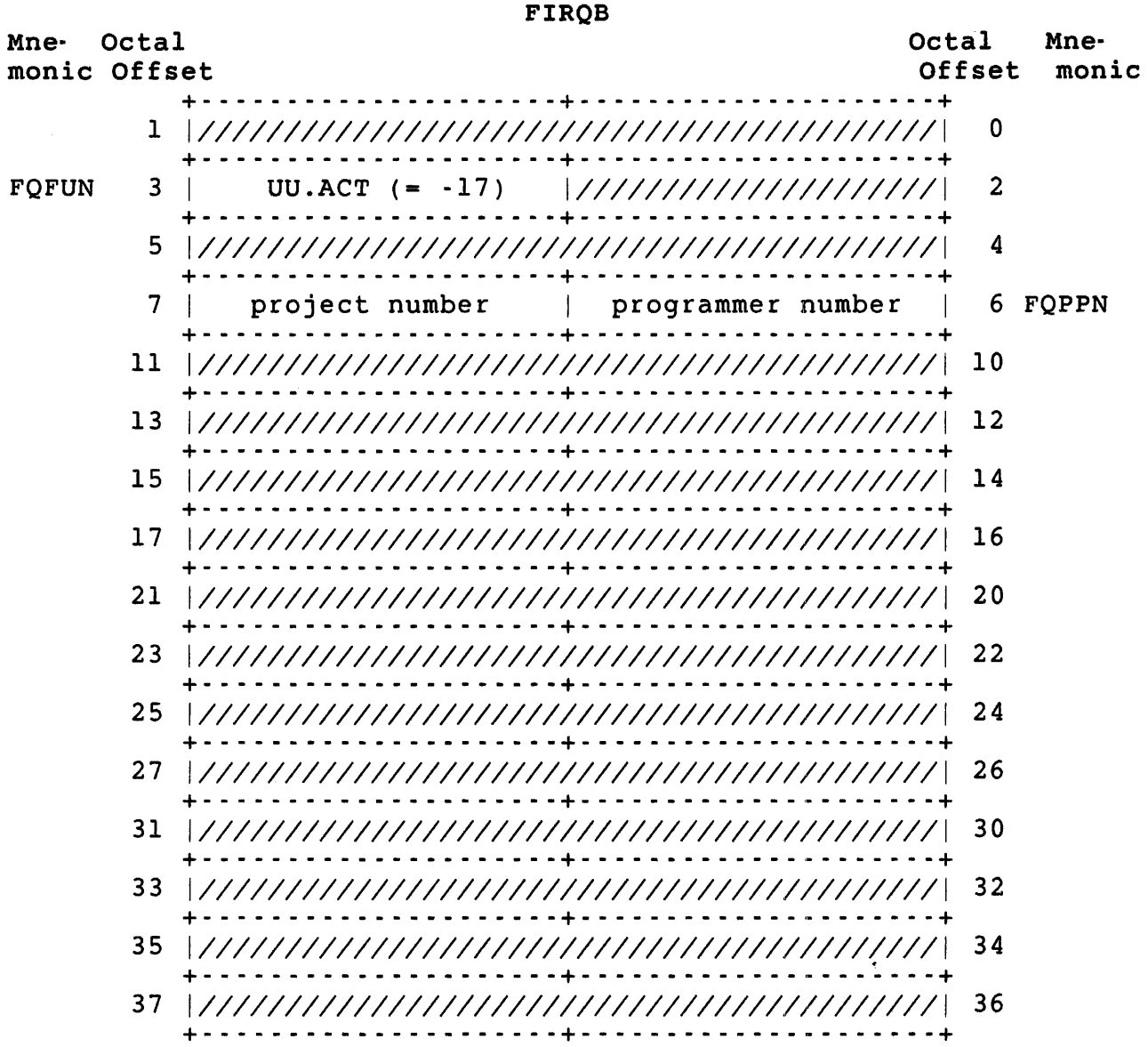

FIRQB+FQPPN Zero in both bytes means the current account.

### Data Returned

Except for a possible error in byte 0 of the FIRQB, The UU.ACT subfunction of .UUO does not return any meaningful data.

#### **Errors**

NOSUCH The account specified does not exist.

 $\sim 10$ 

 $\sim 10^7$ 

PRVIOL A caller with GACNT privilege specified an account outside the caller's group.

.UUO UU.ASS

UU.ASS (Allocate/Reallocate Device)

Privileges Required

DEVICE is needed to allocate a restricted device. HWCTL is required to seize a device or reallocate a device to a job in another account.

Data Passed

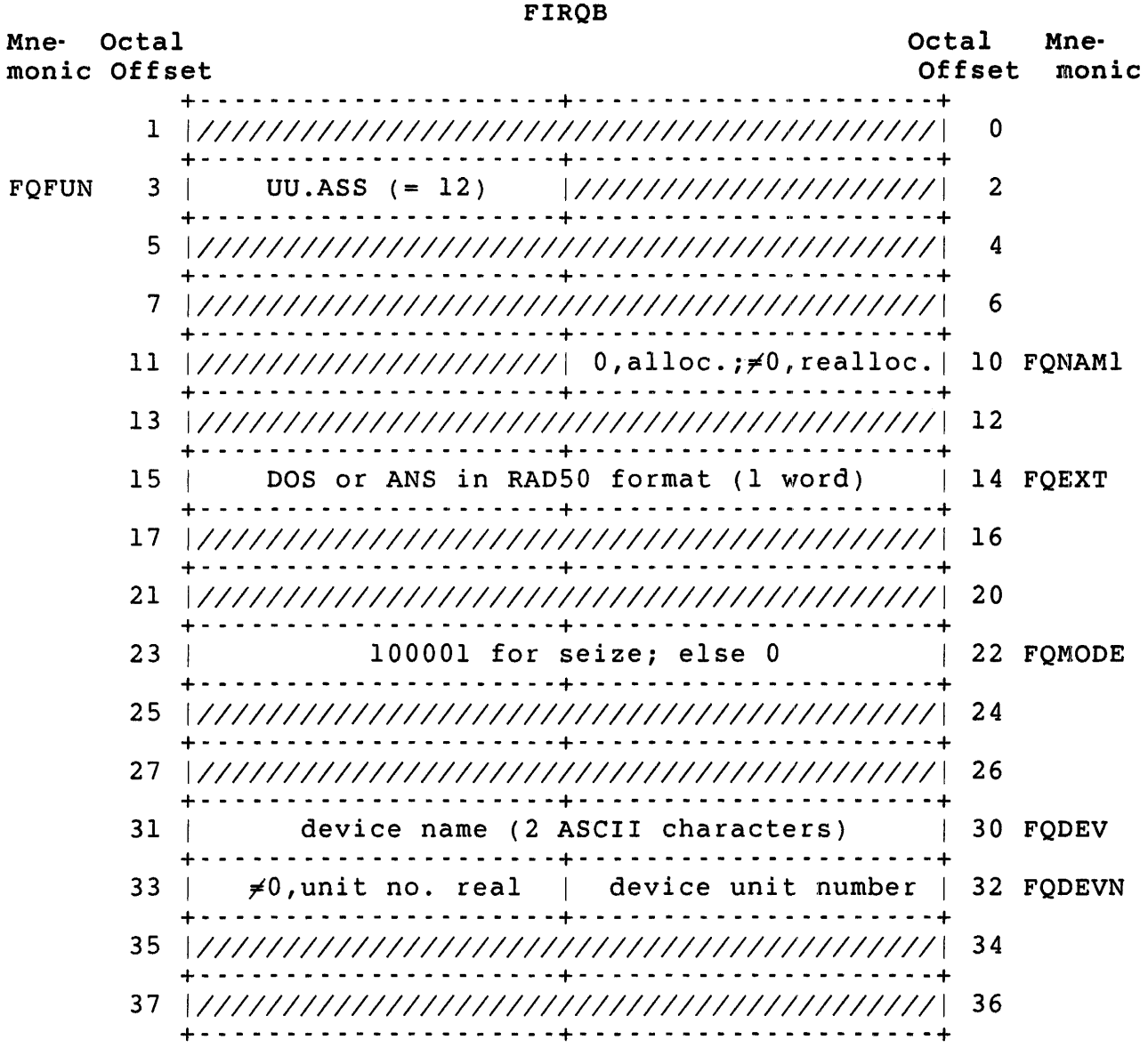

#### Data Returned

FIRQB The error code (if any).

FIRQB+FQFIL The previous owner of the device as follows:

- o If you own a device already and allocate it, UU.ASS returns your own job number.
- o If you seize a device, you can see who you seized it from.
- o If you reallocate the device, you can see who owned it before the reallocation.
- o If the value in FIRQB+FQFIL is zero, then you know that the device was not previously owned.

#### Errors

- BDNERR Your program attempted to reallocate a device to a nonexistent job.
- INUSE For a reallocate, the specified device is open or has an open file.
- NODEVC Device name at FIRQB+FQDEV is not a valid device name on this system.
- NOTAVL The device specified exists on the system, but the operation failed for one of the following reasons:
	- o The device is currently reserved by another job (see description of FIRQB+FQMODE).
	- o The device or its controller is disabled.
	- o The device is a keyboard line for a pseudo keyboard only.
	- o You do not have DEVICE privilege and the device is restricted.
- PRVIOL You do not have the required privileges and tried to reallocate a device to a job that is logged in to an account other that you current account.

.UUO UU.ATR

.UUO UU.ATR

- NOROOM Occurs only on a write. The User File Directory (UFD) of the account is full. Some files must be deleted to free entries for attributes.
- NOTOPN Channel specified at FIRQB+FQFIL must have file open.
- PRVIOL Job does not have read/write access to the file open on the channel, or a UFD is open on the channel.

Privileges Required (Read/Write/Delete Account Attributes)

No privileges are required to read attributes 1, 2, and 4 to 191 of your own account. That is, of the DIGITAL-defined attributes you can read all except the password. Of the user-defined attributes (128 to 255) you can read the first 64. To read attribute 3 (password) or attributes 192 to 255, you need GREAD, WREAD, GACNT, or WACNT privilege.

Read or accounting privileges (GREAD, GACNT, WREAD, or WACNT) are required to read accounting data of other accounts. Accounting access (GACNT or WACNT) is required to write or delete accounting data of any account.

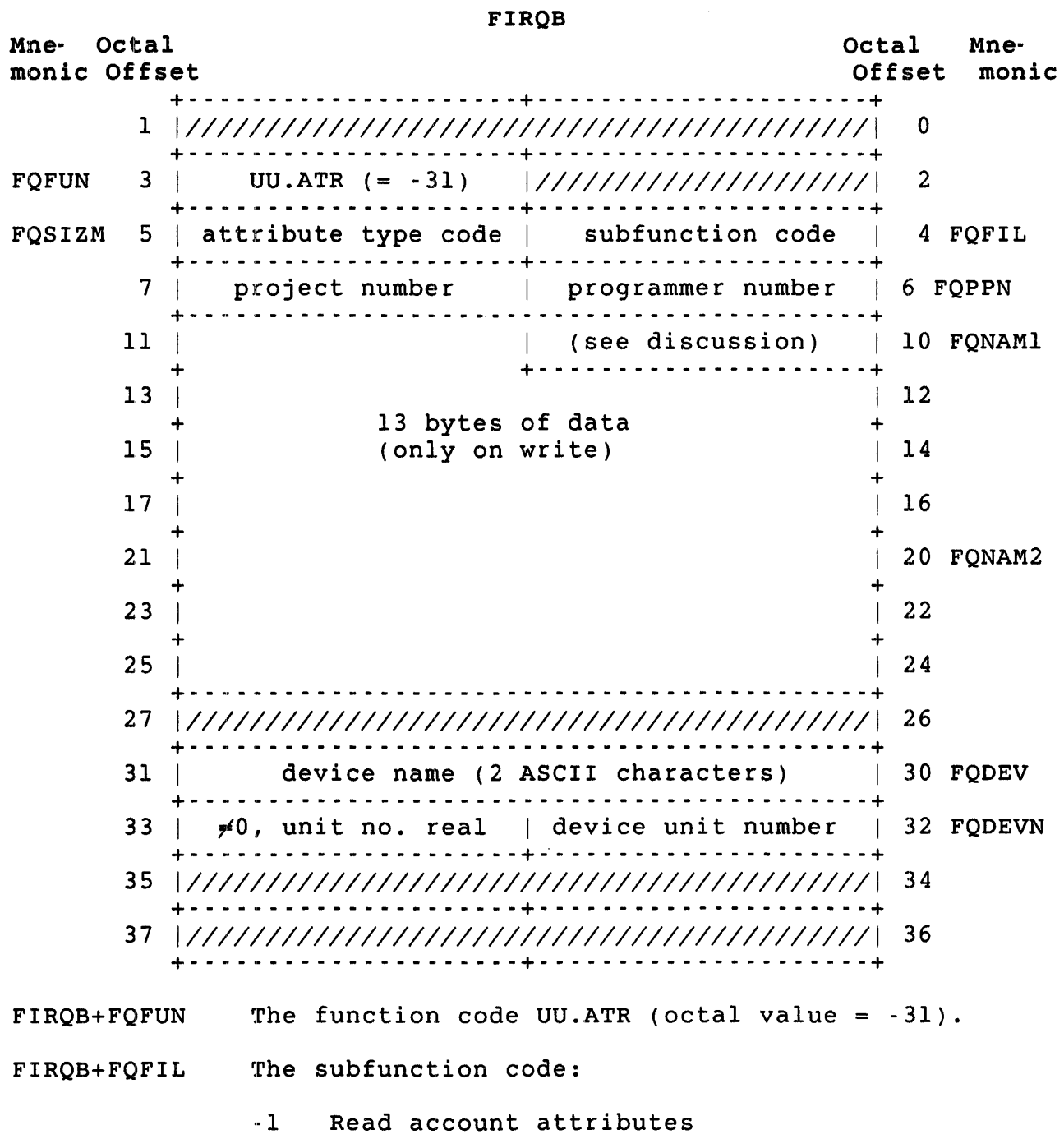

Data Passed (Read/Write/Delete Account Attributes)

- -2 write account attributes
- -3 Delete account attributes

.UUO UU.ATR

- FIRQB+FQSIZM The attribute type code:
	- 0 Look-up by index<br>1 Ouotas
	- 1 Quotas<br>2 Author
	- 2 Authorized Privilege Mask<br>3 Password
	- 3 Password<br>4 Date/time
	- 4 Date/time information
	- User name information
	- 6 Nondisk quotas
- FIRQB+FQPPN The PPN of the account accessed. The project number is in the high byte (FQPPN+l), and the programmer number is in the low byte (FQPPN). A value of zero defaults to the caller's PPN.
- FIRQB+FQNAM1 The index in a "look-up by index." Look-up by index is specified by using a type code of zero in FIRQB+FQSIZM and -1 in FIRQB+FQFIL. For programs like BACKUP, it is useful to read all the account attributes without having to try each of the 255 possible type codes. The value n of the index specifies that you want nth attribute type.
- FIRQB+FQNAM1+1 The account attributes to be written to one attribute block. The data is written exactly as passed except for attribute types 2 and 4.

For type 2 (authorized privilege mask), when writing the mask, any attempt to turn on privilege bits are ignored if the caller does not have the corresponding privilege currently in effect. The layout of the 13 bytes are:

- o FIRQB+11 -- reserved
- o FIRQB+12 through  $+21$  -- authorized privilege mask
- o FIRQB+22 through  $+25$   $\cdot$  reserved

For type 4 (date/time information), the last log-in fields are always left alone. This ensures that any logins to an account leave a trace that cannot be tampered with. The layout of the 13 bytes are:

- o FIRQB+11 -- keyboard of last login (-1 if detached)
- o FIRQB+12,+13 -- date of last login (RSTS internal format)
- o FIRQB+14,+15 -- time of last login (RSTS internal format)
- o FIRQB+16,+17 date of last password change
- o FIRQB+20,+21 time of last password change and flags
- o FIRQB+22, +23 date of account creation
- o FIRQB+24,+25 -- expiration date (-l if none)

The flags in FIRQB+14,+15 are:

- oBit 11 -- no password required ("guest" account)
- o Bits 12-15 -- reserved

The flags in FIRQB+20,+21 are:

- oBit 11 -- password cannot be looked up ("hashed" password)
- o Bit 12 -- no dial-up logins allowed
- o Bit 13 -- no network logins allowed
- o Bit 14 -- no interactive logins allowed (spawn and batch only)
- o Bit 15 -- captive account

If bit 11 is set, then passwords can be up to 14 characters long and the system stores them in hashed form. The hash uses parts of the date/time attributes; so, altering any bits of bytes FIRQB+16 through FIRQB+23 (except for the flag bits) renders the password useless. The read accounting data directive (UU.RAD) returns two zero words if this bit is set.

If bit 11 is clear, then passwords can be up to six characters long and must consist of uppercase letters and numbers; that is, the RAD50 character set.

- FIRQB+FQDEV The device name passed; two ASCII characters. A value of zero indicates "SY", public disk.
- FIRQB+FQDEVN The device unit number passed in binary notation. A nonzero value in the high byte of this word (FIRQB+FQDEVN+l) indicates an explicit device unit number. A zero value in the high byte indicates no unit number.

.UUO UU.ATR

Data Returned (Read/Write/Delete Account Attributes)

Other than a possible error in byte 0 of the FIRQB, data is returned only on a read subfunction (-1 in FIRQB+FQFIL).

 $\mathbb{R}^2$ 

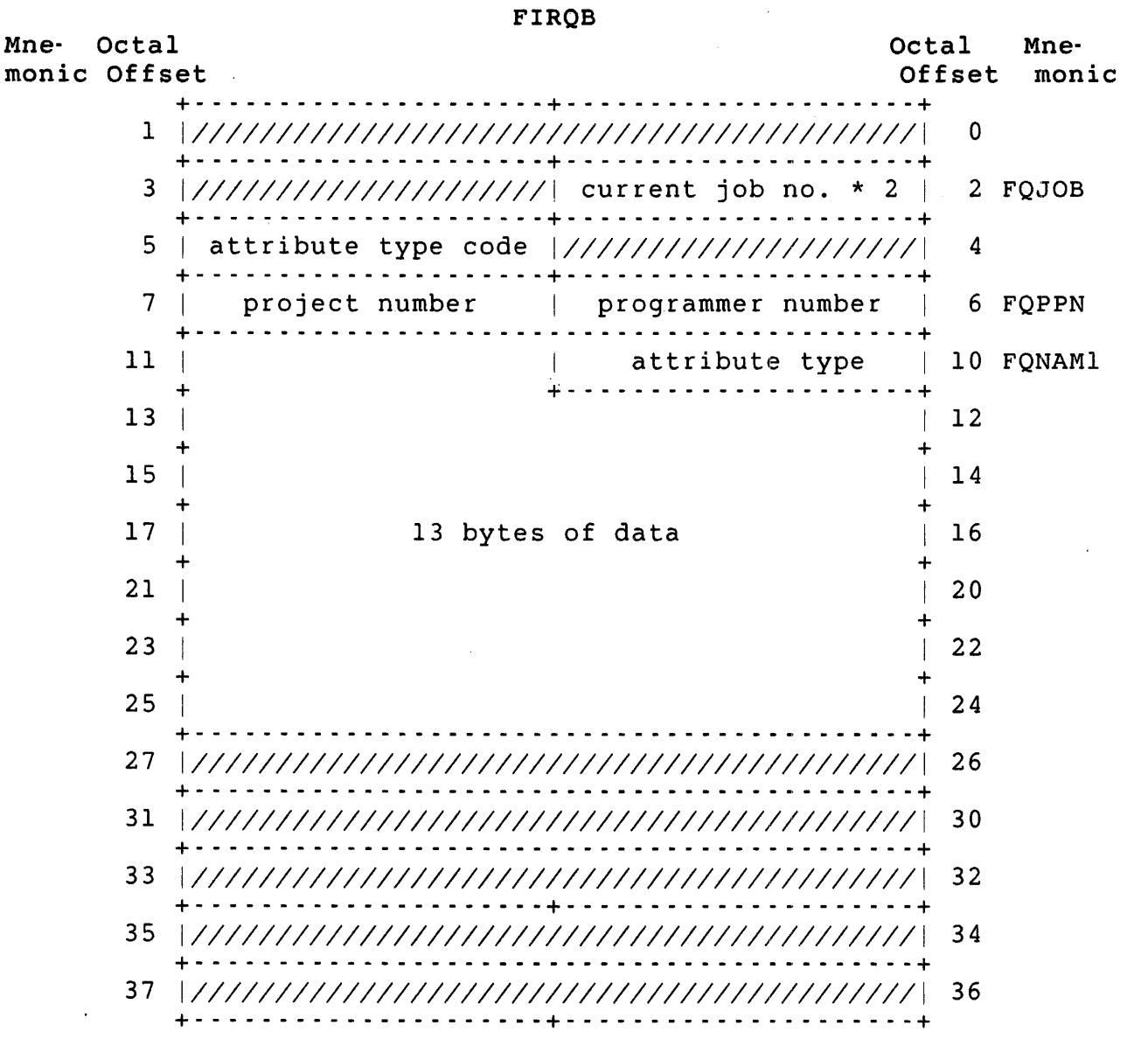

FIRQB+FQNAM1 The attribute type code. Contains the type code of the attributes just read (same as passed except for lookup by index).

 $\sim$   $\sim$ 

FIRQB+FQNAMl+l The actual attribute data.

#### Errors (Read/Write/Delete Account Attributes)

DEVNFS The specified device is not a disk.

- EOF The attribute type not found (read or delete only). The index specified for an indexed look-up call is greater than the number of attributes (read only).
- NODEVC The specified device does not exist.
- NO ROOM The attribute block did not exist and it cannot be added because the directory is full (write only).
- NOSUCH The specified account does not exist.

NOTMNT The specified disk is not mounted.

PRVIOL You do not have sufficient privilege for the operation. The disk is write-locked (write and delete only). Attempt to delete in the DIGITAL-reserved type range (delete only).

.UUO UU.ATR

# Privileges Required (Read Pack Attributes)

DEVICE is required if the device specified is restricted.

### Data Passed (Read Pack Attributes)

#### FIROB

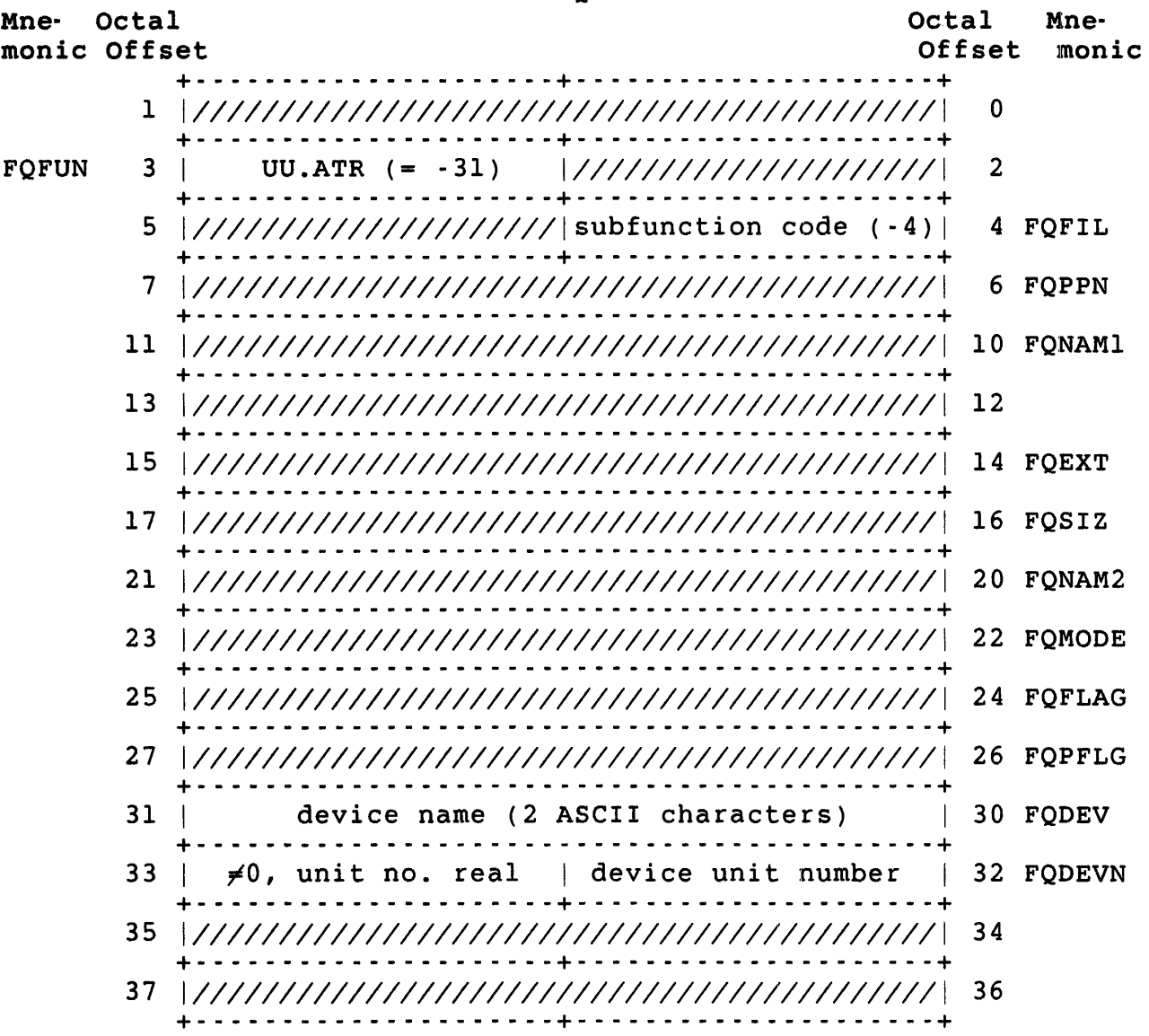

### Data Returned (Read Pack Attributes)

This call returns information about mounted disks. It is used to obtain the characteristics of a disk and the drive the disk is mounted in.

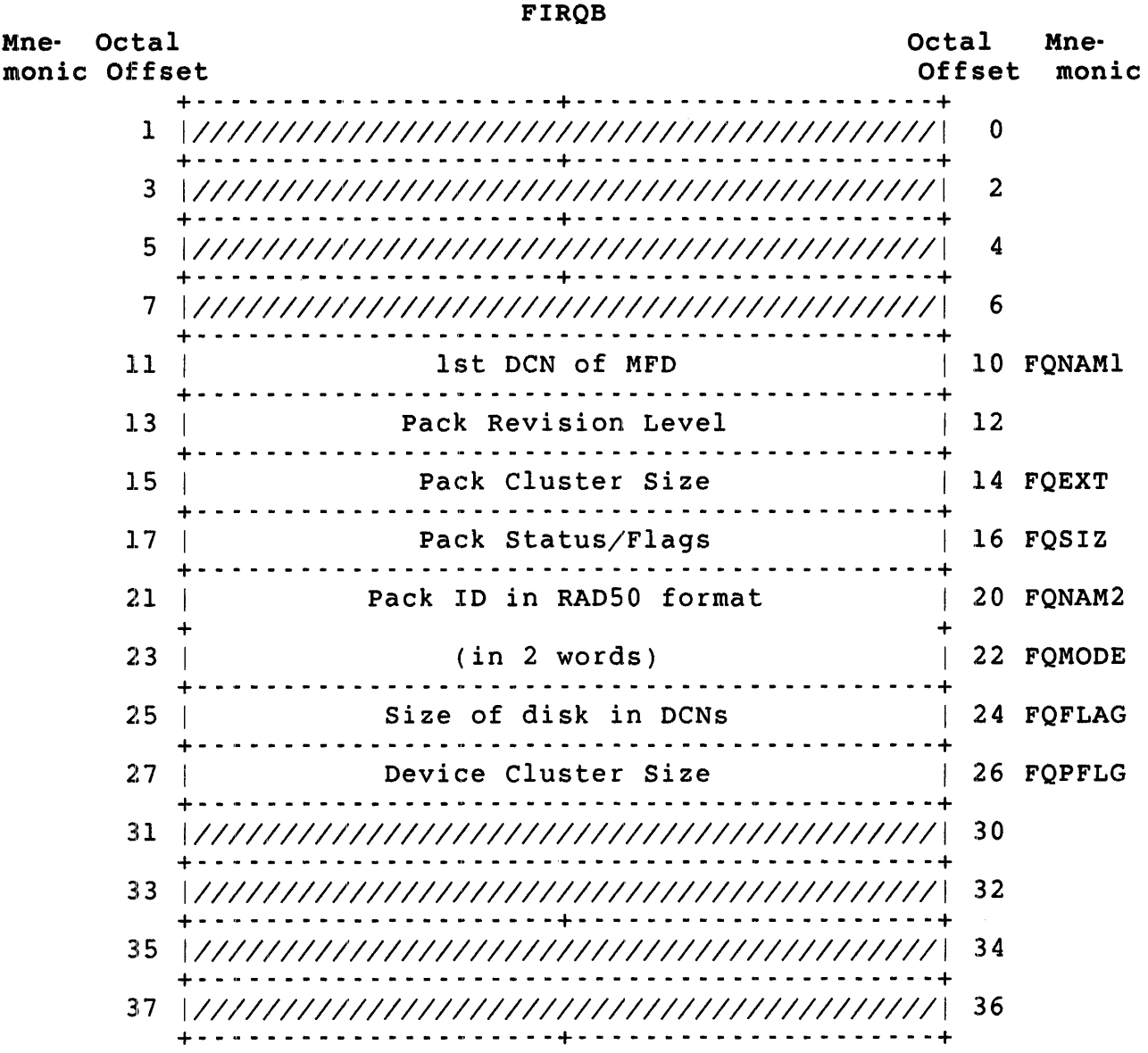

FIRQB+FQNAM1 The starting device cluster number (DCN) of the MFD.

FIRQB+12 The pack revision level.

FIRQB+FQEXT The pack cluster size.

.UUO UU.ATR

FIRQB+FQSIZ The pack status/flags. The defined bits are:

- oBit 9 Pack is initialized "new files first"
- o Bit 11 -- Pack is initialized to maintain date of last write
- o Bit 12 -- Pack is initialized as a read-only pack
- o Bit 14 -- Pack is initialized as a private/system disk

All other bits are reserved.

- FIRQB+FQNAM2 The pack ID in RAD50 format. The first three characters are here and the last three characters are in the next word, FIRQB+FQMODE.
- FIRQB+FQFLAG The size of the disk in DCNs.
- FIRQB+FQPFLG The device cluster size.

Errors (Return Pack Attributes)

- DEVNFS Device specified is not a logically mounted device.
- NODEVC Device specified is not valid.

UU.ATT (Attach/Reattach Job/Swap Console)

 $\sim 20$ 

### Privileges Required

DEVICE is required to perform a REATTACH if the terminal is restricted. GACNT or WACNT is required to ATTACH to a job outside the caller's account.

```
Data Passed - Attach
```
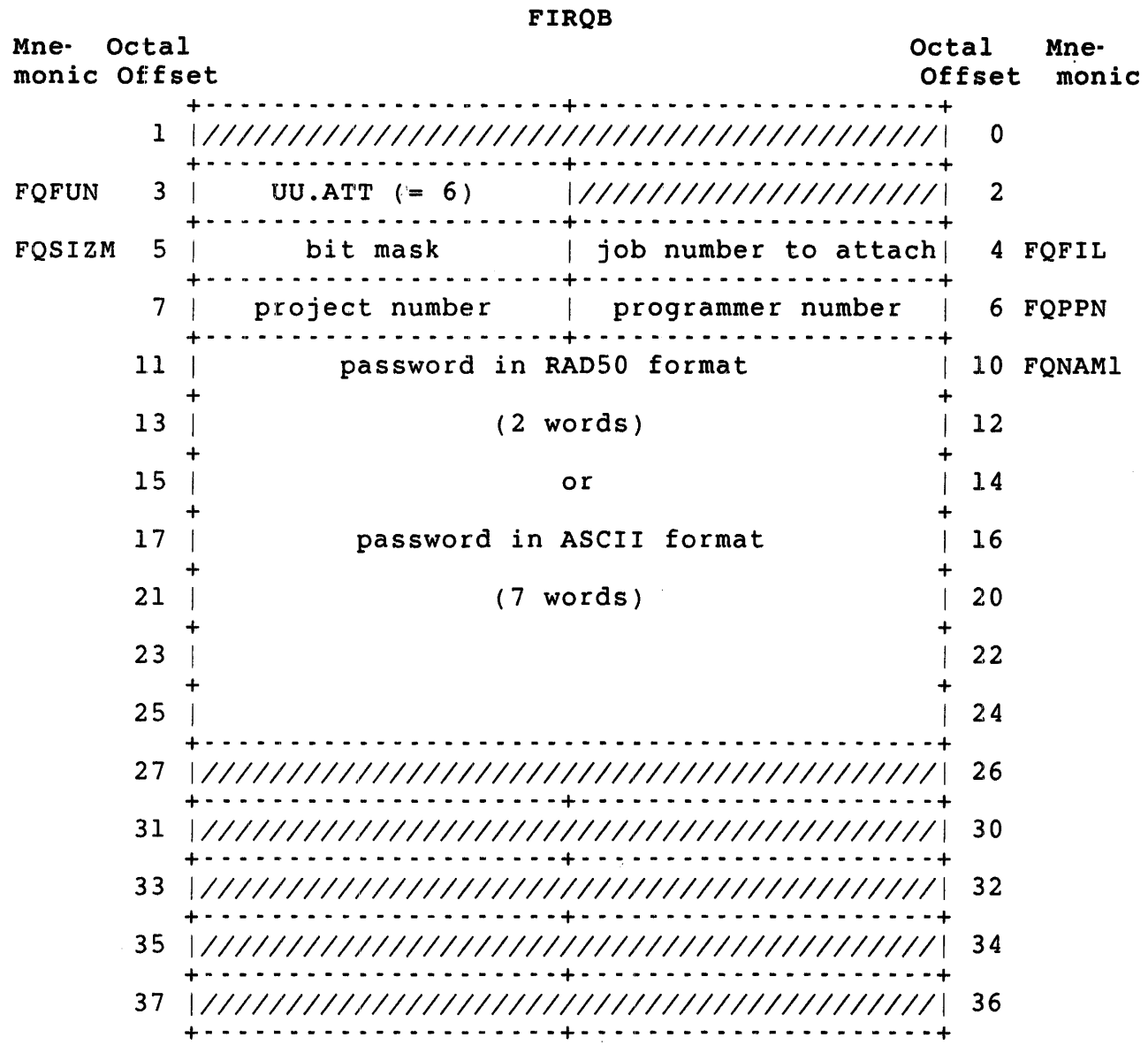

.UUO UU.ATT

FIRQB+FQSIZM Bit 0 must be clear for the attach subfunction.

> Bit 1 is clear for the old password format (RADSO) and set for the new format (ASCII).

Bit 2 can be set on an attach to suppress the password check. If clear, the password is checked if you attach to a job in another account.

All other bits are reserved.

- FIRQB+FQPPN Zero in both bytes means your PPN. You do not need to include a password. If you do not have GACNT or WACNT privilege, you can only specify your own PPN.
- FIRQB+FQNAMl You must include a password if you specify a PPN other than your own unless bit 2 is set in FIRQB+FQSIZM. Note that this use of the call requires GACNT or WACNT privilege.

### Data Returned

Other than a possible error in byte 0 of the FIRQB, the attach function of the UU.ATT directive does not return any data.

#### Errors

- BADFUO The system returns this error for one of the following reasons:
	- o Job executing the call has an open channel.
	- o Job executing the call is detached.
	- o Caller is a source (BAS) program rather than a compiled (BAC) program.
	- o Job number at FIRQB+FQFIL is not detached.
	- o The PPN specified does not match PPN of job to attach.
	- o Caller does not have GACNT or WACNT privilege, and the job to attach to has a PPN different from that of the caller.
	- o Password is not valid.

## Data Passed - Reattach

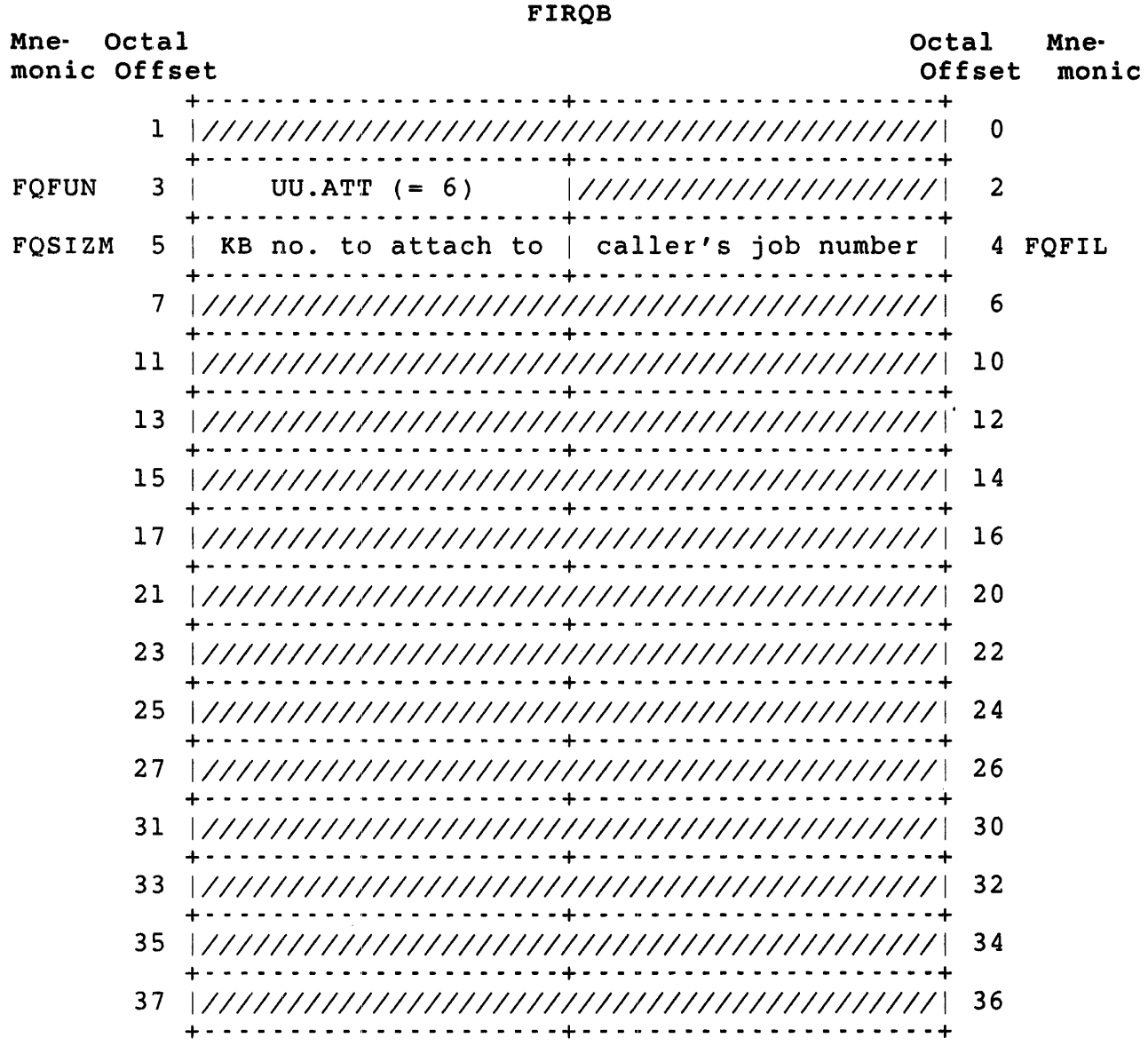

### Data Returned

Other than a possible error in byte 0 of the FIRQB, the reattach function of the UU.ATT directive does not return any data.

Errors

- BADFUO The system returns this error for one of the following reasons:
	- o Job number at FIRQB+FQFIL is out of range or no such job exists.

.UUO UU.ATT

- o Caller is not detached.
- o KB number is out of range.
- o KB is currently allocated, opened, or the console keyboard of some job other than the calling job.
- o The terminal is restricted and the caller does not have DEVICE privilege.

Data Passed - Swap Console

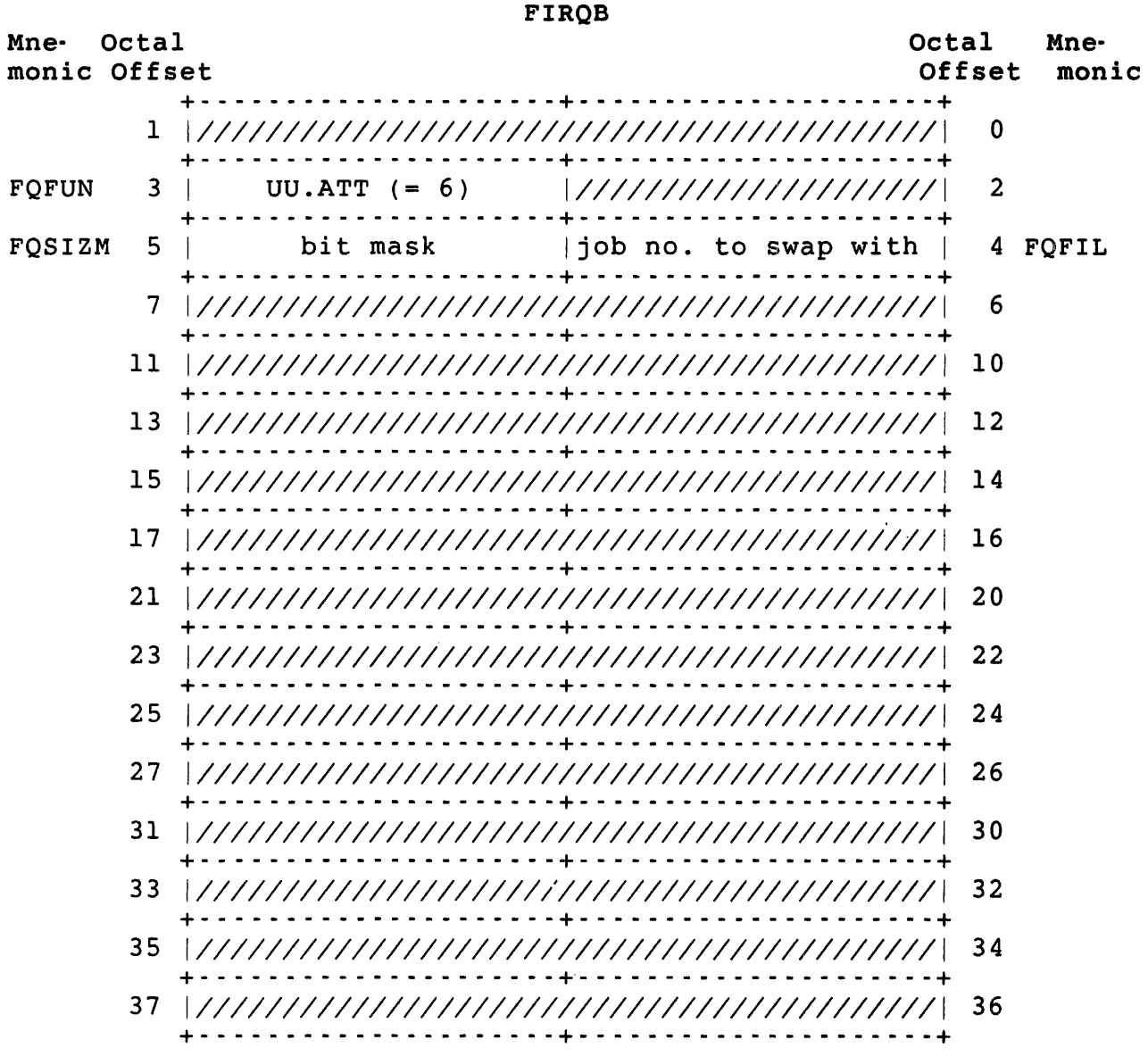

FIRQB+FQSIZM Bit 0 must be set for the swap console subfunction.

All other bits are reserved.

FIRQB+FQFIL If the calling job is attached, this job must be detached. If the calling job is detached, this job must be attached. Both the calling job and this job must be running under the same PPN.

#### Data Returned

other than a possible error in byte 0 of the FIRQB, the swap console function of the UU.ATT directive does not return any data.

#### Errors

- BADFUO The system returns this error for one of the following reasons:
	- o Both the calling job and the job specified at FIRQB+FQFIL are detached, or neither job is detached.
	- o The job specified at FIRQB+FQFIL has a PPN different from the caller's.
	- o The value at FIRQB+FQSIZM is neither 0 nor 1.

.UUO UU.BCK

UU.BCK (Change File Statistics) Privileges Required DATES is required to change the last access date. Data Passed FIROB Mne- Octal monic Offset Octal Mne-<br>Offset monic Offset +- - - - - - - - - - - - - - - - - - - - -+- - - - - - - - - - - Q - - - - - - - --+ 1 *111111111111111111111111111111111111111111111* 0 +~ - - - - - - - - - - - - - - - - - - - - - + - - - - - - - - - - - .. - - - - - - - - - + FQFUN 3 I UU.BCK (= -13) *11111111111111111111111* 2 +- - - - - - - - - - - - - - - - - - - - -+- - \_. - - - - - - - Q - - - - - - - --;+ FQSIZM  $5$  | LSB of last access | channel no. (1-17) | 4 FQFIL +- - - - - - - - - - - - - - - - - - - - -+- - - - - - - - - - \_ .. - - - - - - - --+ 7 | LSB of creation date | MSB of last access | 6 FOPPN +- - - - - - - - - - - - - - - - - - - - -+- - - - - - - - - - \_ .. - - - - - - - --+ 11 | LSB of creation time | MSB of creation date | 10 FONAM1 +- - - - - - - - - - - - - - - - - - - - -+- - - - - - - - - - \_ .. - - - - - - - --+ 13 |////////////////////// MSB of creation time | 12 +- - - - - - - - - - - - - - - - - - - - -+- - - - - - - - - - \_ .. - - - - - - - --+ 15 *111111111111111111111111111111111111111111111* 14 +- - - - - - - - - - - - - - - - - - - - -+- - - - - - - - - - - Q - - - - - - - --+ 17 *111111111111111111111111111111111111111111111* 16 +- - - - - - - - - - - - - - - - - - - - -+- - - - - - - - - - - Q - - - - - - - --+ *21 111111111111111111111111111111111111111111111* 20 +- - - - - - - - - - - - - - - - - - - - -+- - - - - - - - - - - Q - - - - - - - --+ *23 111111111111111111111111111111111111111111111* 22 +- - - - - - - - - - - - - - - - - - - - -+- - - - - - - - - - - Q - - - - - - - --+ *25 111111111111111111111111111111111111111111111* 24 +- - - - - - - - - - - - - - - - - - - - -+- - \_. - - - - - - \_ .. - - - - - - - --+ *27 111111111111111111111111111111111111111111111* 26 +- - - - - - - - - - - - - - - - - - - - -+- - \_. - - - - - - - Q - - - - - - - --+ *31 111111111111111111111111111111111111111111111* 30 +~ - - - - - - - - - - - - - - - - - - - - - + - - - .. - - - - - - - .. - - - - - - - - - + *33 111111111111111111111111111111111111111111111* 32 +- - - - - - - - - - - - - - - - - - - - -+- - - - - - - - - - \_ .. - - - - - - - --+ *35 111111111111111111111111111111111111111111111* 34 +- - - - - - - - - - - - - - - - - - - - -+- - - - - - - - - - \_ .. - - - - - - - --+ *37 111111111111111111111111111111111111111111111* 36 +- - - - - - - - - - - - - - - - - - - - -+- - - - - - - - - - \_ .. - - - - - - - --+

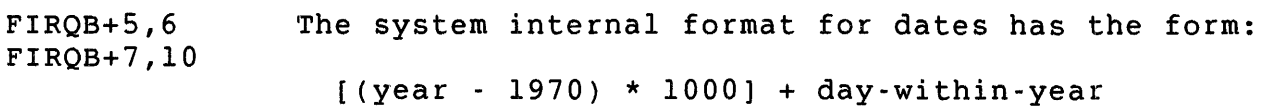

FIRQB+11,12 Time is specified in minutes until midnight, where 1440 equals midnight.

#### Note

See the .DATE directive for a discussion of these formats.

### Data Returned

Other than a possible error in byte 0 of the FIRQB, the UU.BCK subfunction does not return any meaningful data.

#### Errors

BADFUO The file open on the channel specified is either not a disk file or is a user file directory (UFD).

.UUO UU.BYE

UU.BYE (Logout)

Privileges Required

EXQTA is required to log out without a quota check. WACNT is required to log out without a self-kill.

Data Passed

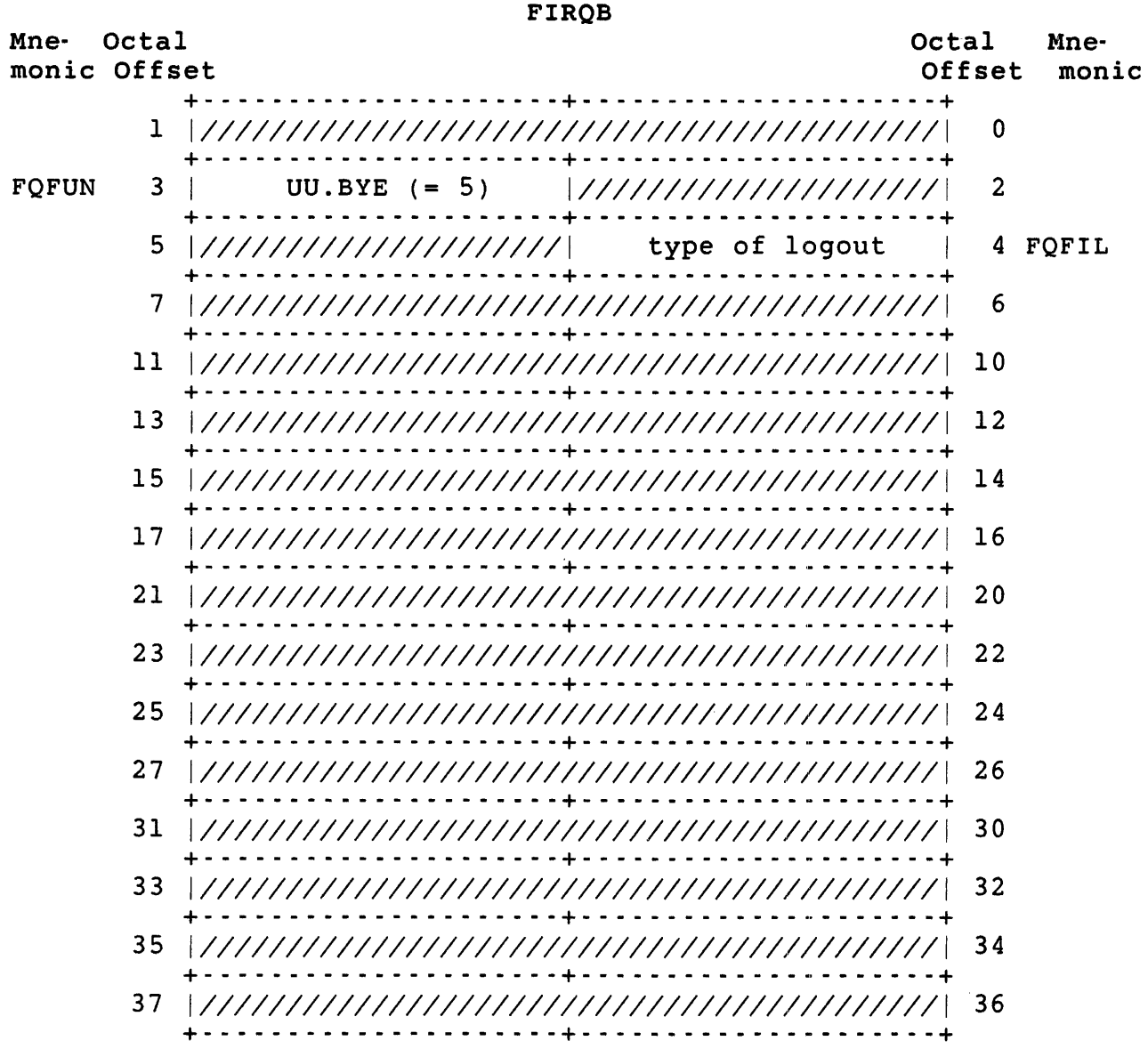

#### FIRQB+FQFIL Bits 0 and I specify:

- Bit Setting
	- o Clear Close I/O channels, deassign devices, remove receivers, and dismount disks mounted /NOSHARE before performing logout.
		- Set Perform logout only; do not close channels, deassign devices, remove receivers, or dismount disks. This call requires WACNT privilege.

Meaning

- <sup>I</sup>Clear Check quotas on all mounted disks before performing logout.
	- Set Perform logout without checking disk quotas. This call requires EXQTA privilege.

If the caller does not have WACNT privilege, RSTS/E forces Bit 0 to zero. If the caller does not have EXQTA privilege, RSTS/E forces Bit I to zero.

Bits 2 through 7 are reserved.

.UUO UU.BYE

Data Returned

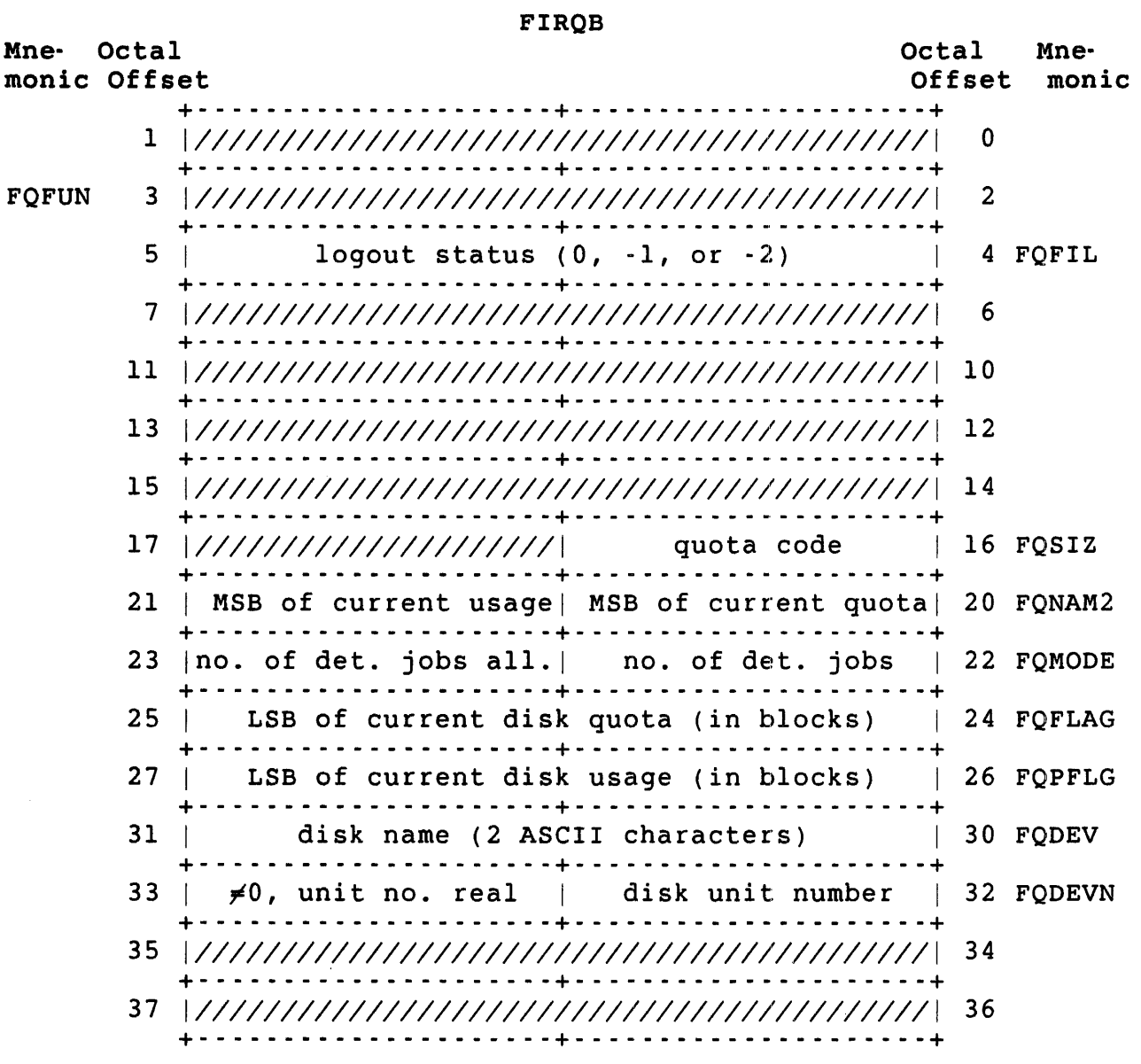

FIRQB+FQFIL Zero means neither disk quota nor detached job quota is exceeded. If you have WACNT privilege, the system returns control to your program. Otherwise, the system kills your job after performing necessary clean-up functions.

> Minus one means a quota is exceeded; your job is still logged in.

Minus two means a quota is exceeded, but your job is logged out. If you have WACNT privilege, the system returns control to your program. Otherwise, the system kills your job after performing necessary clean-up functions.

FIRQB+FQSIZ Indicates which quota is exceeded. (This value is valid only if FIRQB+FQFIL equals -lor -2.)

> Zero means disk quota. One means detached job quota.

FIRQB+FQMODE Returned if detached job quota is exceeded. FIRQB+FQMODE contains the number of detached jobs in the current account. FIRQB+FQMODE+l contains the number of detached jobs allowed.

FIRQB+FQDEV Returned if disk quota is exceeded.

Errors

No errors are possible with the UU.BYE subfunction.

.UUO UU.CCL

UU.CCL (Add/Delete CCL Command)

Privileges Required

INSTAL is required to add or delete a CCL command.

Data Passed - Add

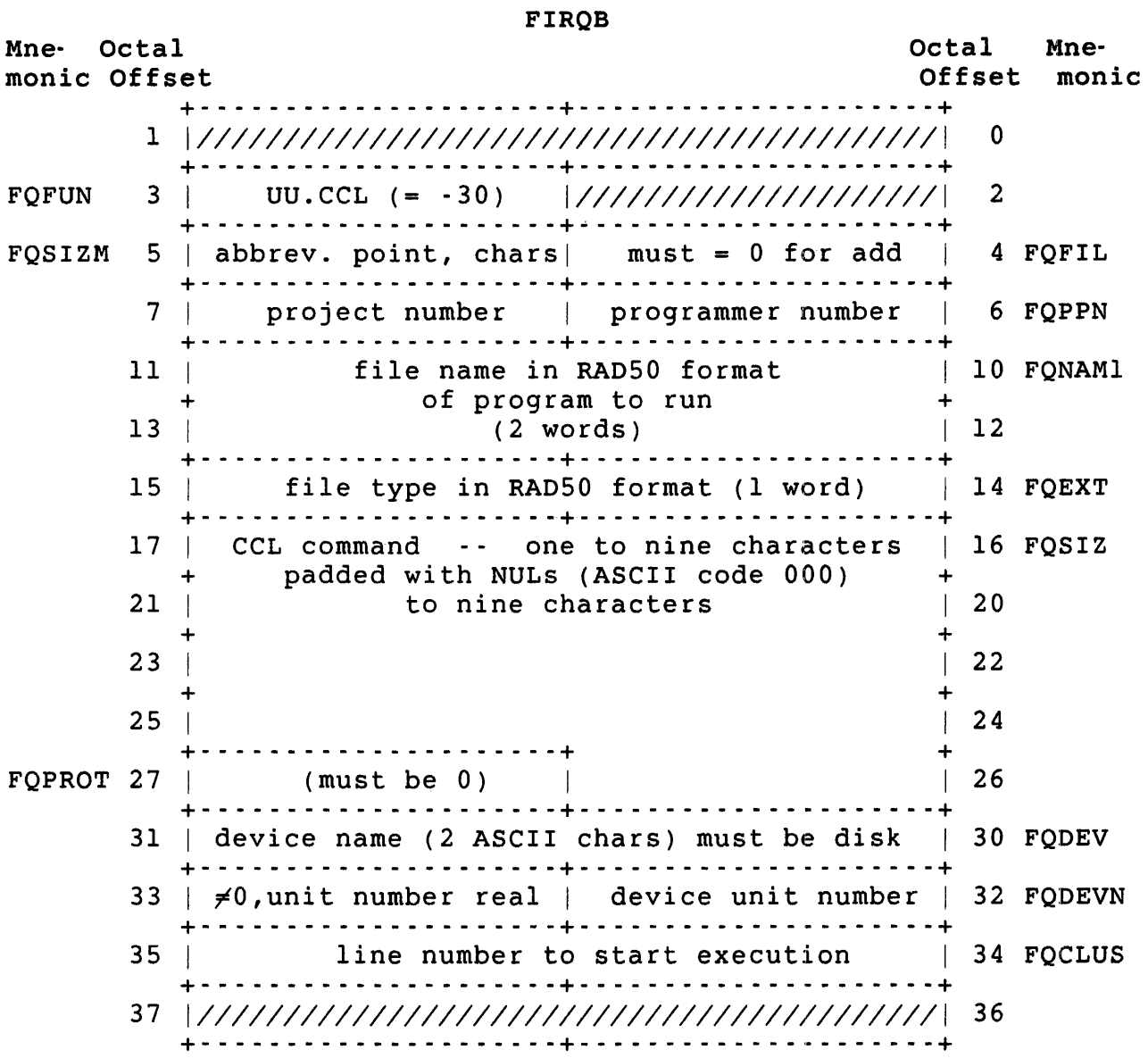
$\mathcal{A}^{\text{max}}$ 

Data Passed - Delete

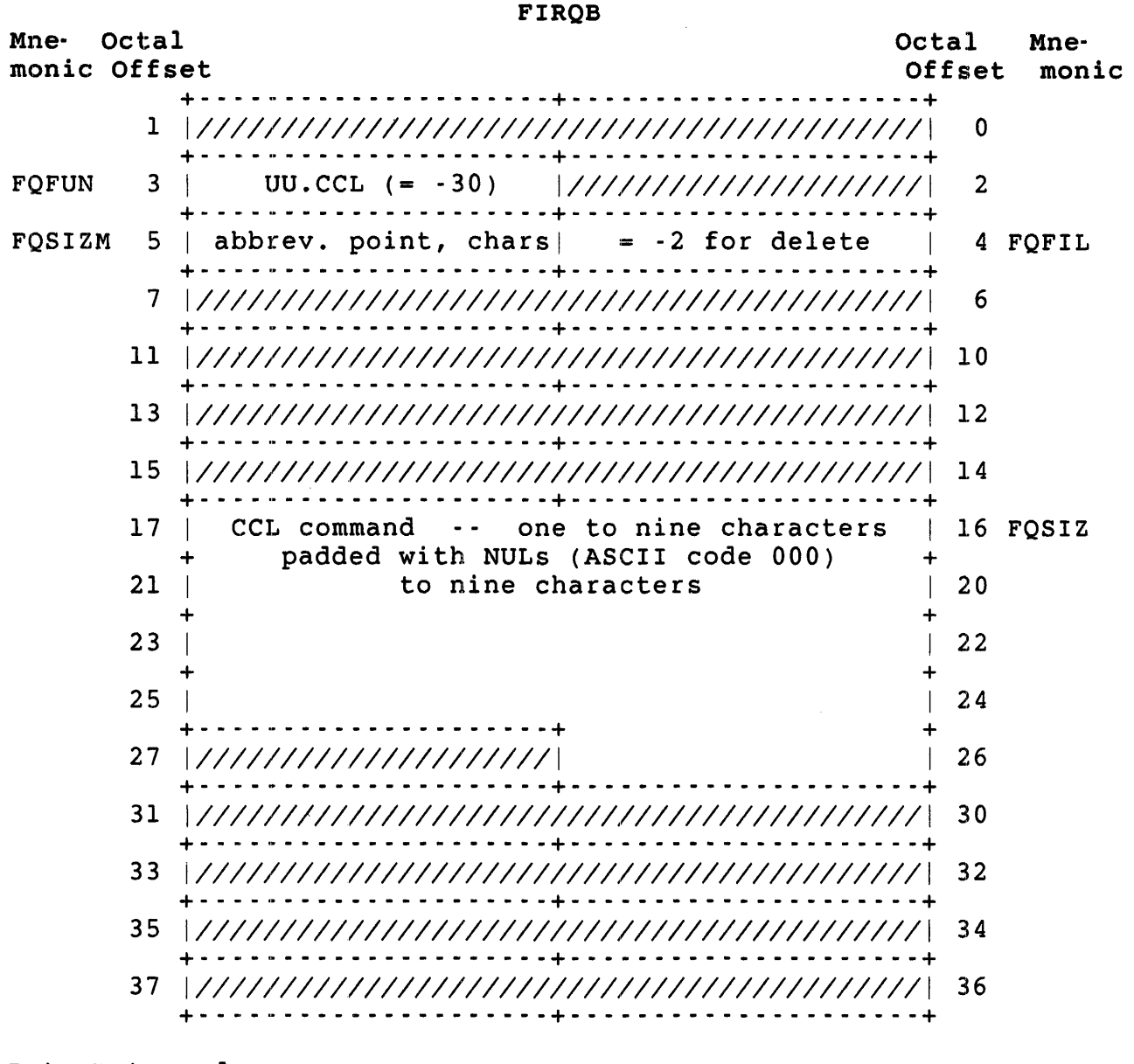

Data Returned

Except for a possible error in byte 0 of the FIRQB, the UU.CCL directive does not return any meaningful data.

Errors

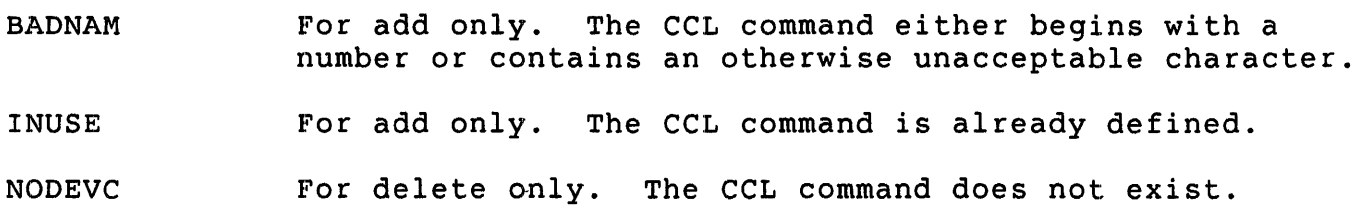

.UUO UU.CFG

FIRQB+FQPPN Parameter change flags:

- Bit Setting 0 Clear set I Clear Meaning No change in enable/disable status Use value in FIRQB+FQPPN+I to change status No change in device ownership
	- Set Use value in FIRQB+FQPPN+I to change ownership
	- 2 Clear No change in modem control
		- Set Use value in FIRQB+FQPPN+I to change modem control

All combinations of the bit values are legal.

FIRQB+FQPPN+l If FIRQB+FQPPN is zero, then this byte should also be zero. If FIRQB+FQPPN is not zero, then the following values are used to alter device parameters:

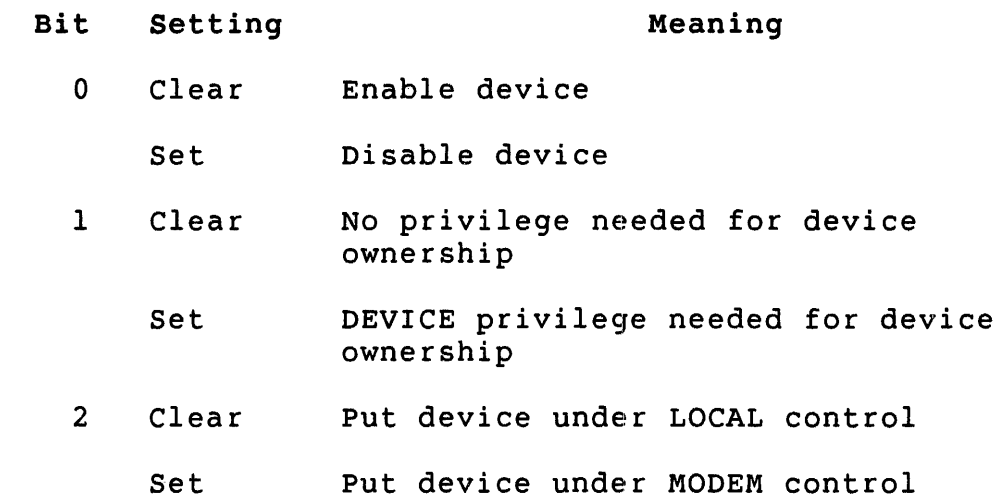

## Data Returned (Set DEVn: characteristics)

Except for a possible error in byte 0 of the FIRQB, the system returns the following:

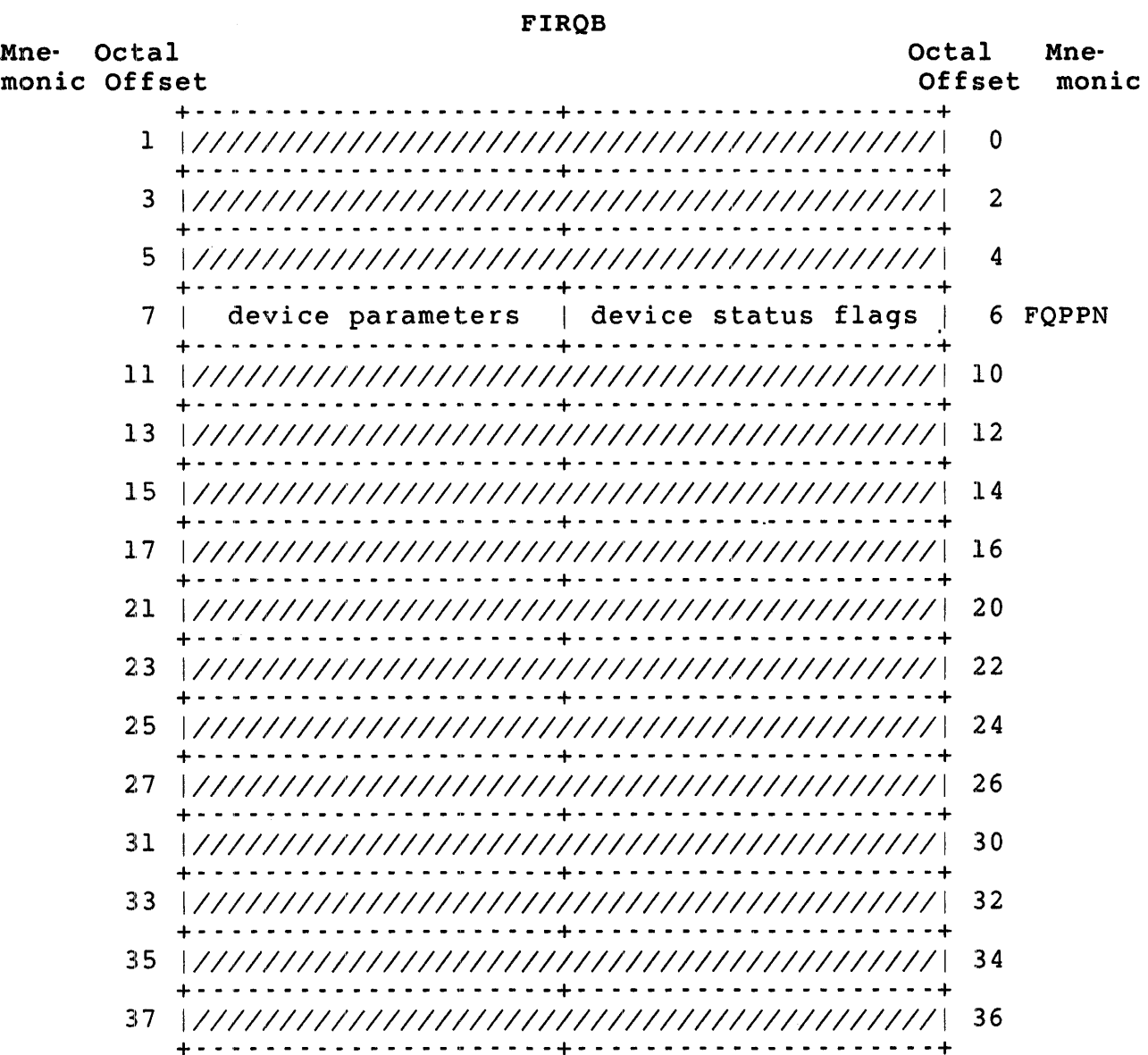

Errors (Set LPn: characteristics)

BDNERR An attempt was made to set both bits 0 and 1 in the characteristics flag word.

FIROB

NODEVC An attempt was made to set characteristics of a printer which is not supported by the monitor, or the device name specified in FIRQB+FQDEV was not LP.

Data Passed (Set System Defaults)

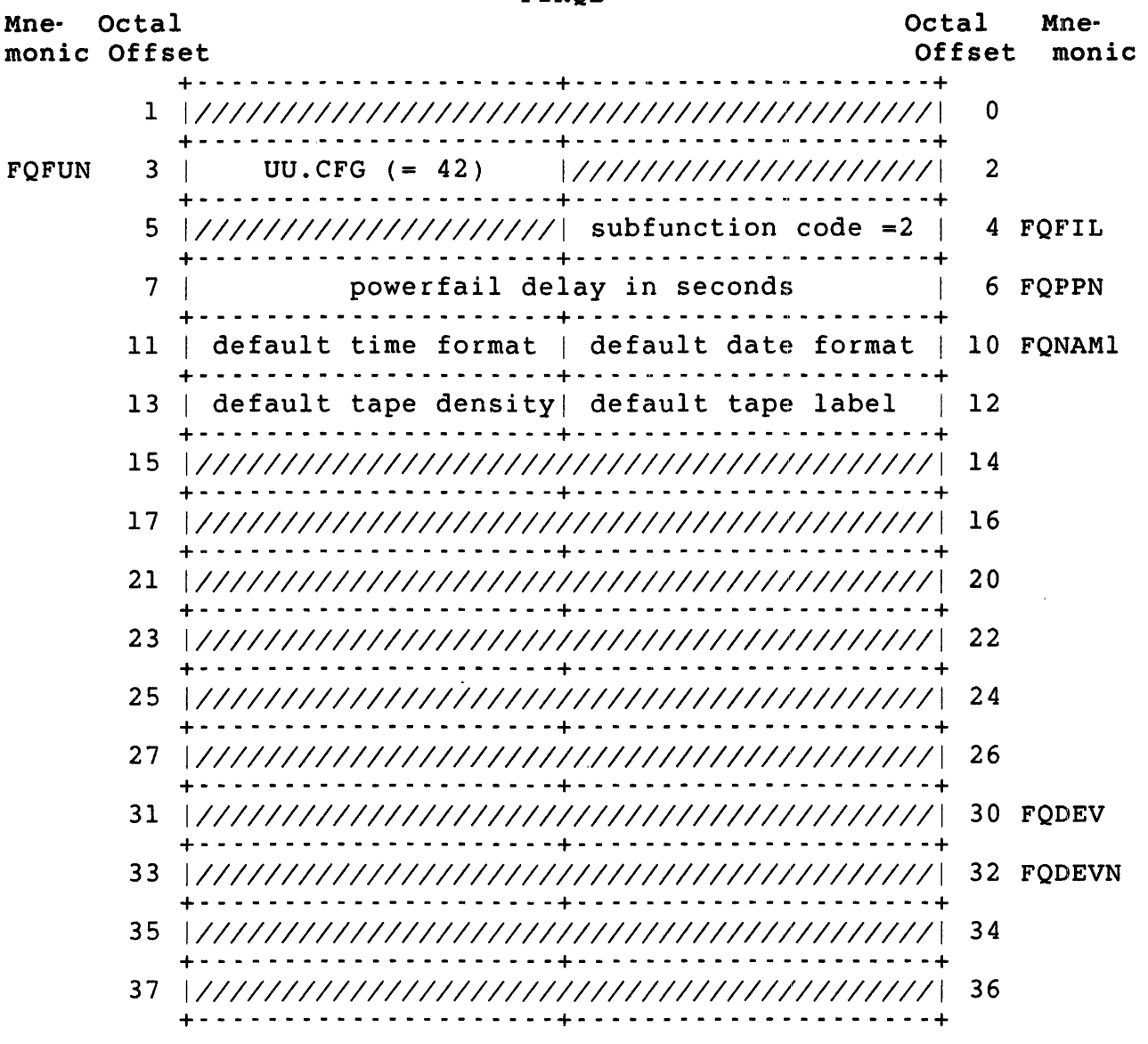

FIRQB+FQPPN Default powerfail delay in seconds. Zero indicates no change. A nonzero value represents the new default powerfail delay. The maximum is 454 (octal) seconds.

 $\Delta\omega$  .

Data Passed - Delete

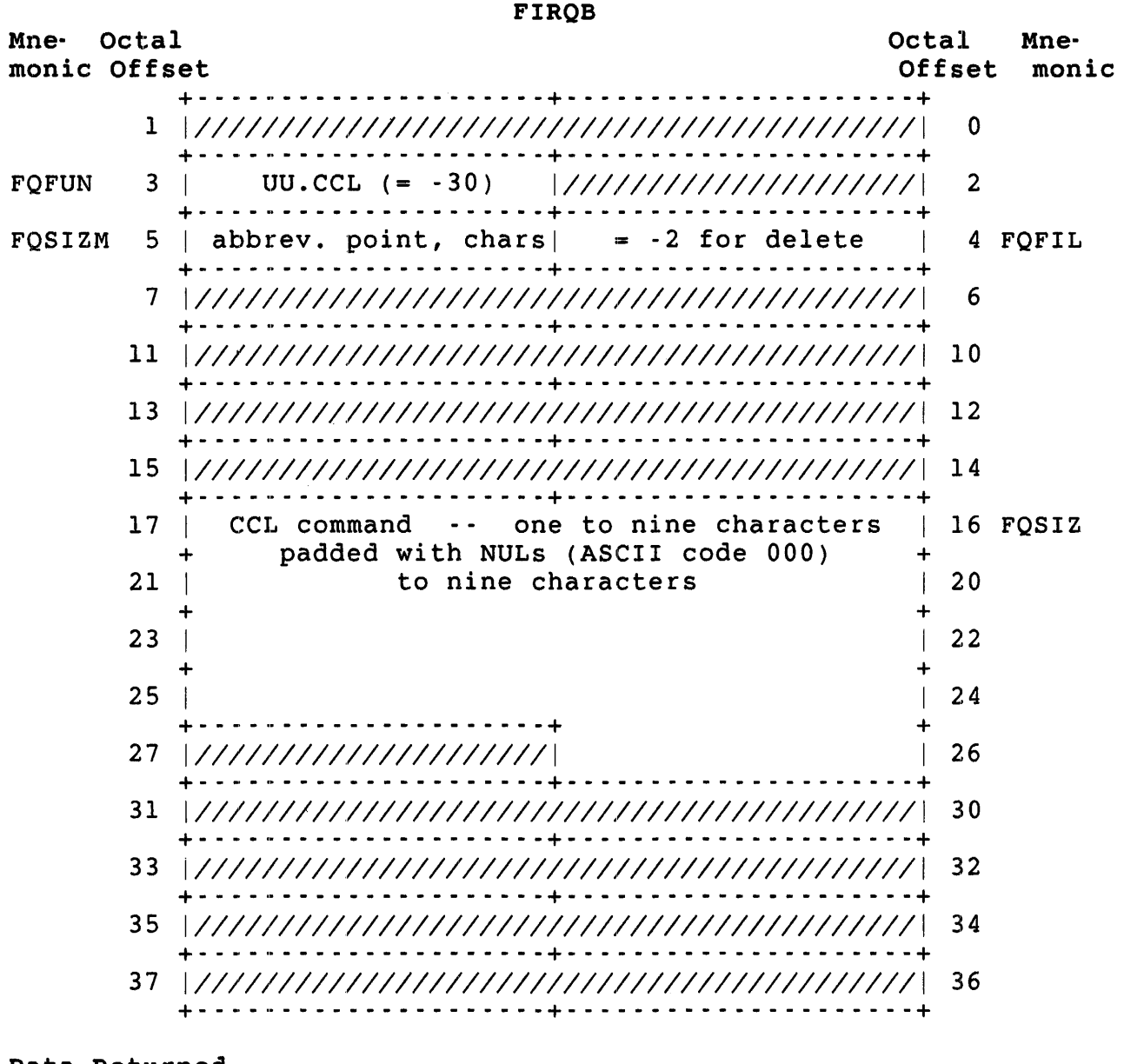

Data Returned

Except for a possible error in byte 0 of the FIRQB, the UU.CCL directive does not return any meaningful data.

Errors

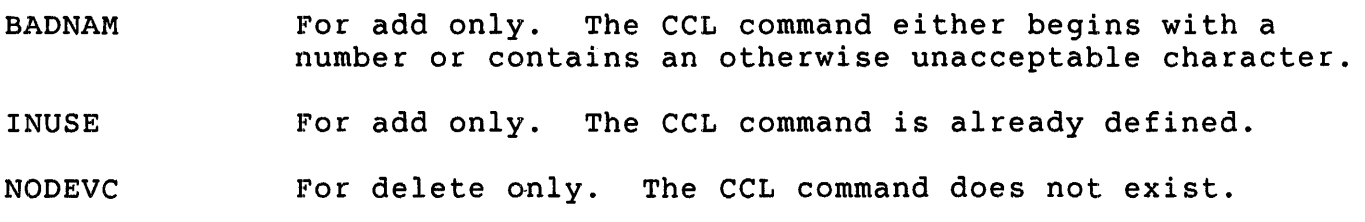

UU.CFG (Set Device/System Default Characteristics)

### Privileges Required

HWCFG is required to:

- o Declare a device as restricted or unrestricted
- o Set magnetic tape default density
- o Set line printer characteristics

SWCFG is required to:

- o Set magnetic tape label defaults
- o Set power fail delay
- o Set date/time presentation formats
- o Set system flags

HWCTL is required to enable/disable a device.

Data Passed (Set DEVn: characteristics)

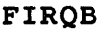

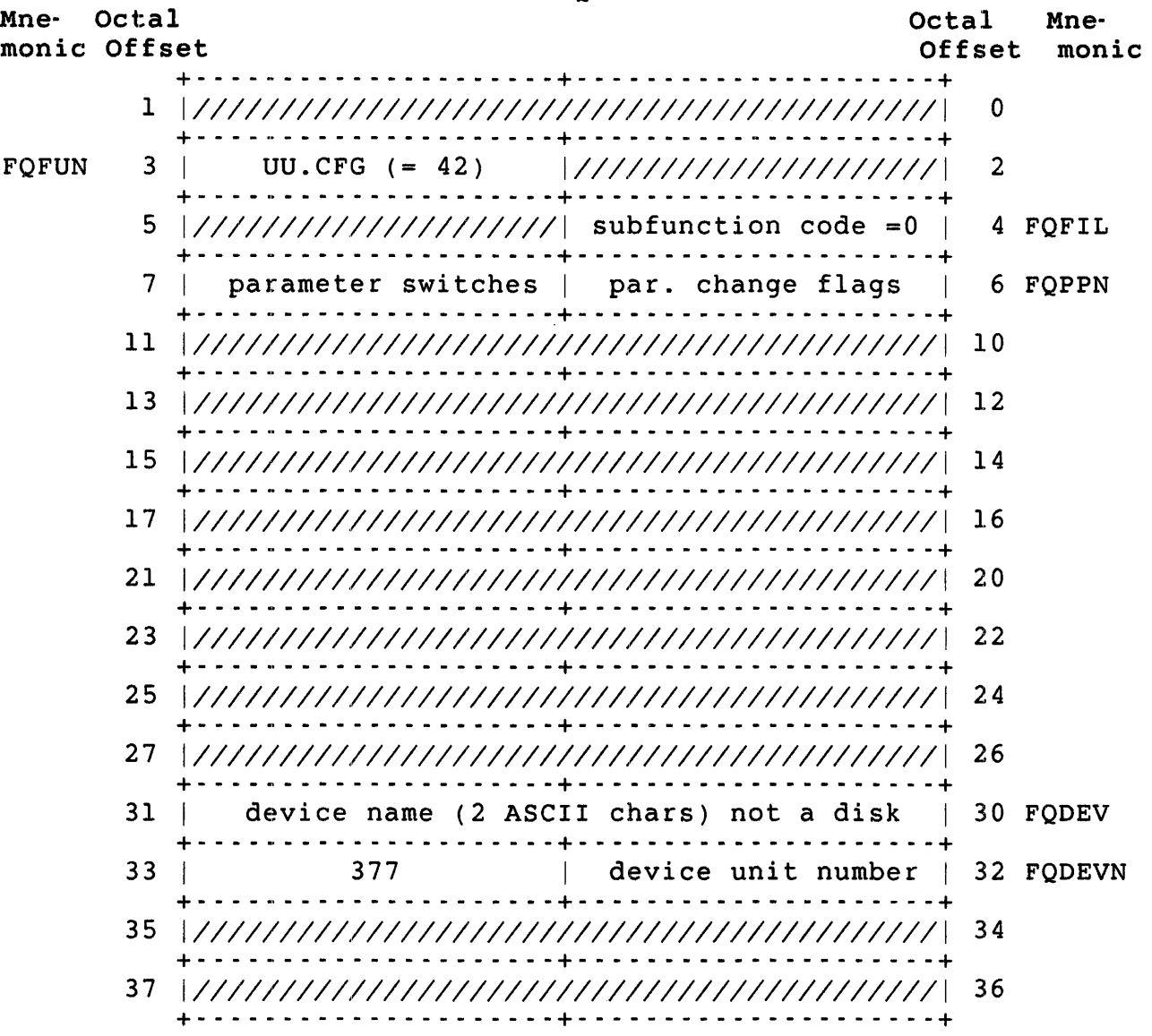

FIRQB+FQPPN Parameter change flags:

- Bit Setting 0 Clear Set 1 Clear Set 2 Clear Meaning No change in enable/disable status Use value in FIRQB+FQPPN+1 to change status No change in device ownership Use value in FIRQB+FQPPN+I to change ownership No change in modem control
	- Set Use value in FIRQB+FQPPN+1 to change modem control

All combinations of the bit values are legal.

FIRQB+FQPPN+I If FIRQB+FQPPN is zero, then this byte should also be zero. If FIRQB+FQPPN is not zero, then the following values are used to alter device parameters:

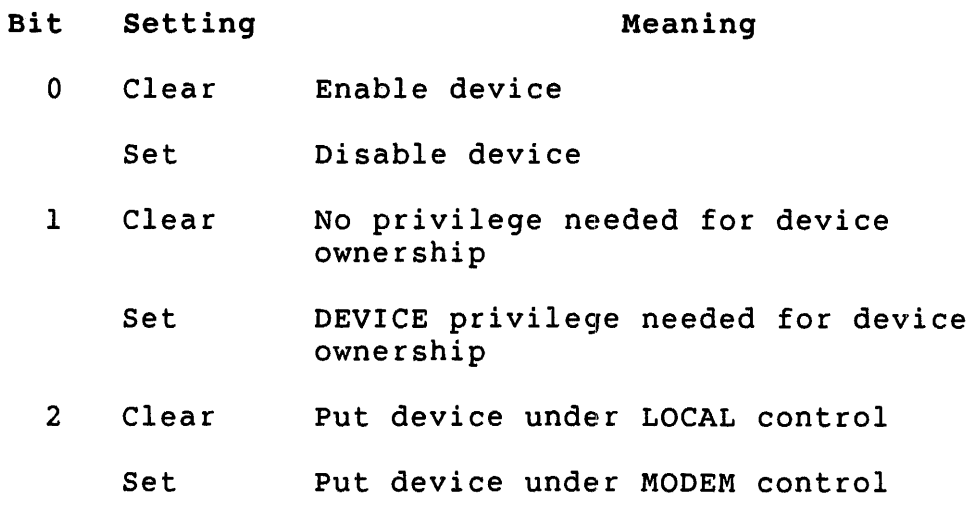

## Data Returned (Set DEVn: characteristics)

Except for a possible error in byte 0 of the FIRQB, the system returns the following:

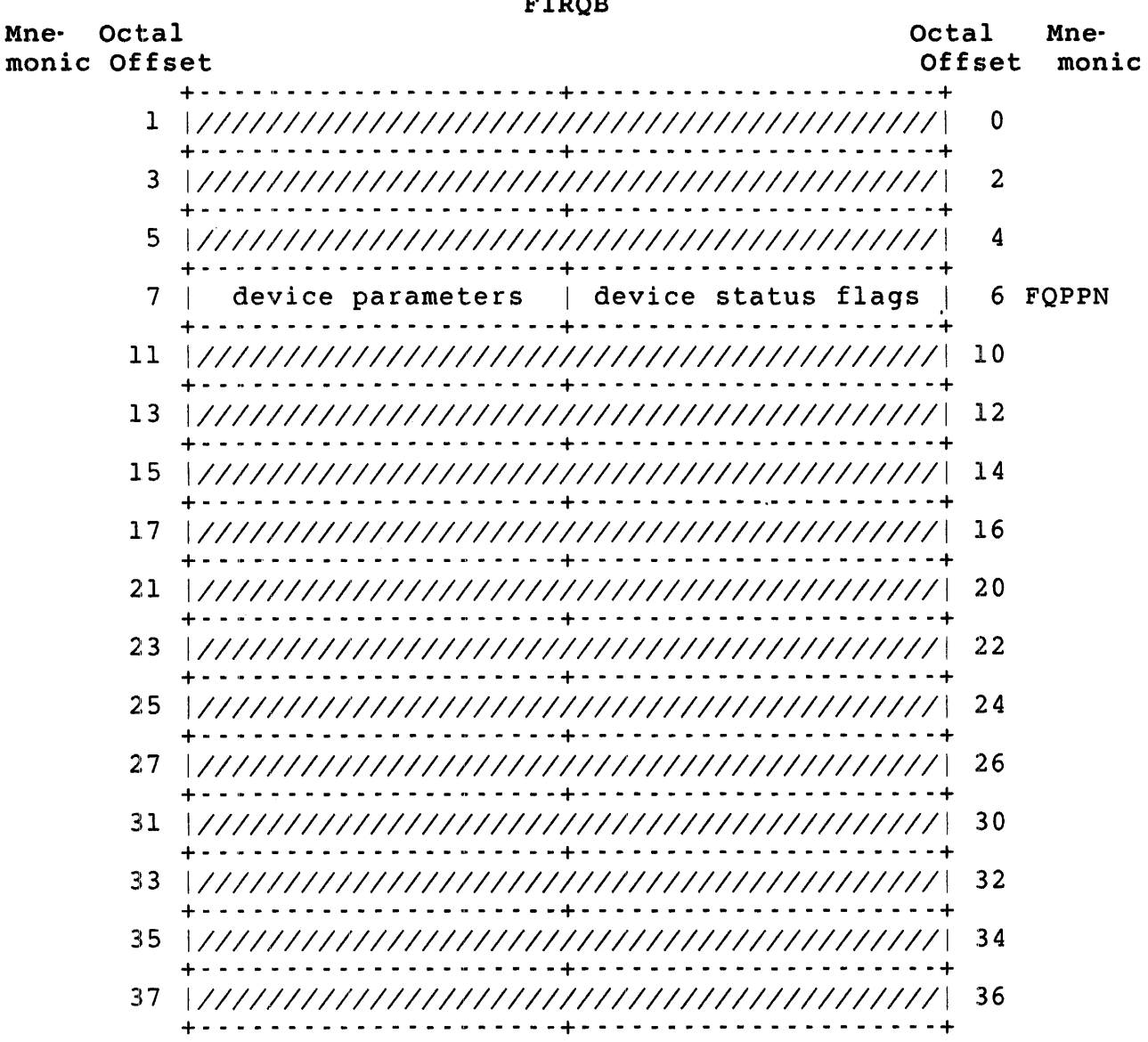

FIRQB+FQPPN Device status flags indicating:

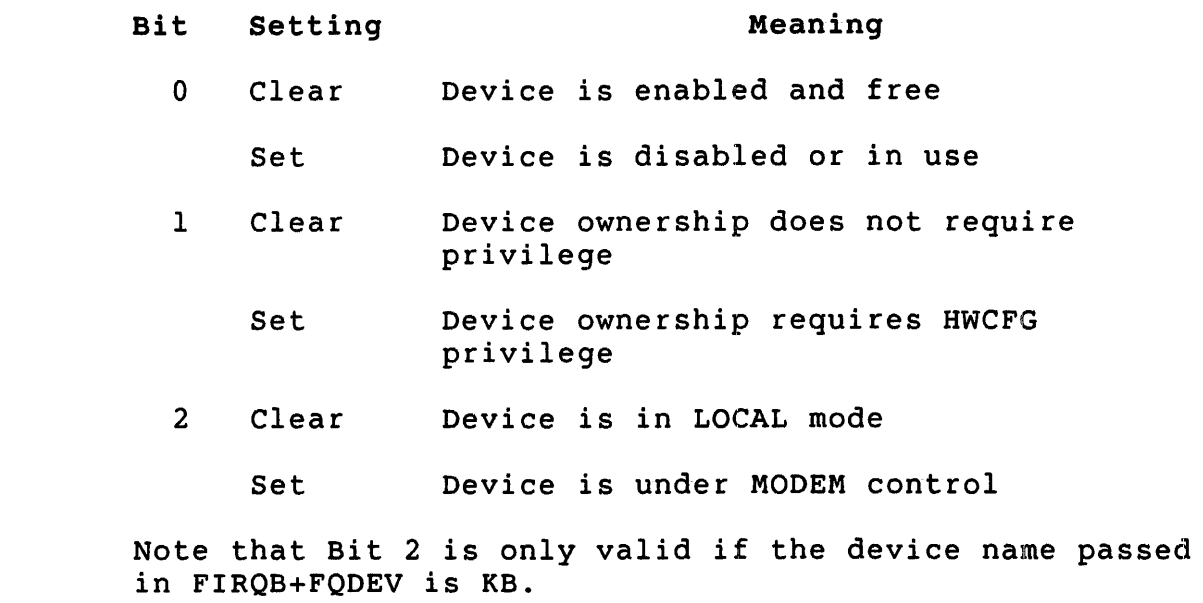

FIRQB+FQPPN+l Valid values are:

0 -- If bit 0 in FIRQB+FQPPN is clear.

3 -- The device was disabled by this call and can be enabled by this call.

Any even integer -- Job number \* 2 of the current device owner.

Any odd integer (other than 3) -- The device was disabled by the monitor and cannot be enabled.

Errors (Set DEVn: characteristics)

- INUSE An attempt was made to disable a device that was in use by another user or one that had been previously disable.
- NOTAVL An attempt was made to enable a device which was not disabled through use of this call.

PRVIOL An attempt was made to alter device characteristic of a disk unit.

Data Passed (Set LPn: characteristics)

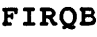

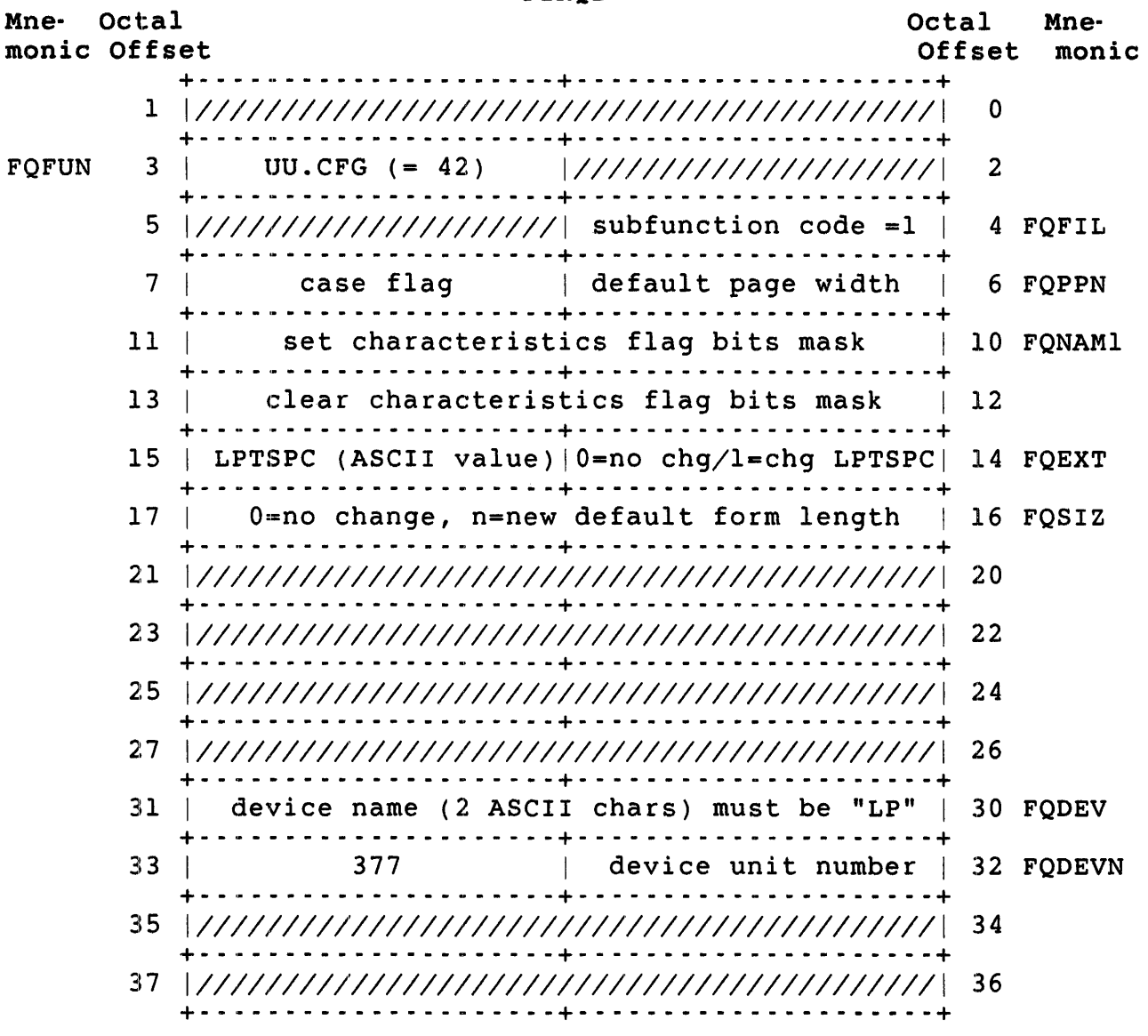

FIRQB+FQPPN Default Page Width; zero indicates no change, nonzero indicates the new value for the default page width.

FIRQB+FQPPN+l Case flag as follows:

- o No change
- 1 Printer can use mixed case
- 255 Printer can use uppercase only

FIRQB+FQNAMI Set characteristics flag bits mask. Zero indicates no change. A nonzero value represents the flag bits to be set in the characteristics flag word. The bit positions currently in use are:

> Bit 0 Bit I Do not process <BS> as backspace Bit 2 Allow 8-bit characters (LNOI) Bit 3 Allow nonprinting characters Bit 4 No fill for <FF> Bit 5 Allow <EOT> Bit 6 No <CR> required before <LF>,<VT>,<FF> (LP11) Bit 7 Ignore <CR> if next is <LF> (LPl1) Allow <BS> for backspace (LAI80)

Note that a value of 3 (set both bits 0 and 1) is illegal. All other combinations are permitted.

- FIRQB+FQNAMI+2 Clear characteristics flag bits mask. Zero indicates no change. A nonzero value represents the combination of flag bits to be cleared. See the previous discussion for FIRQB+FQNAMI for an explanation of the bit meanings.
- FIRQB+FQEXT Change special character flag. Zero indicates no change. One indicates a change to the Lineprinter Special Character (LPTSPC).
- FIRQB+FQEXT+I If FIRQB+FQEXT is equal to one, then this byte contains the new Lineprinter Special Character.
- FIRQB+FQSIZ The default printer form length. Zero indicates no change. A nonzero value is the new default printer form length. The maximum value is 377.
- FIRQB+FQDEV The device name in two ASCII characters; must be LP.
- FIRQB+FQDEVN The line printer unit number on which to perform the operation.

Data Returned (Set LPn: characteristics)

Except for a possible error in byte 0 of the FIRQB, the system returns the following:

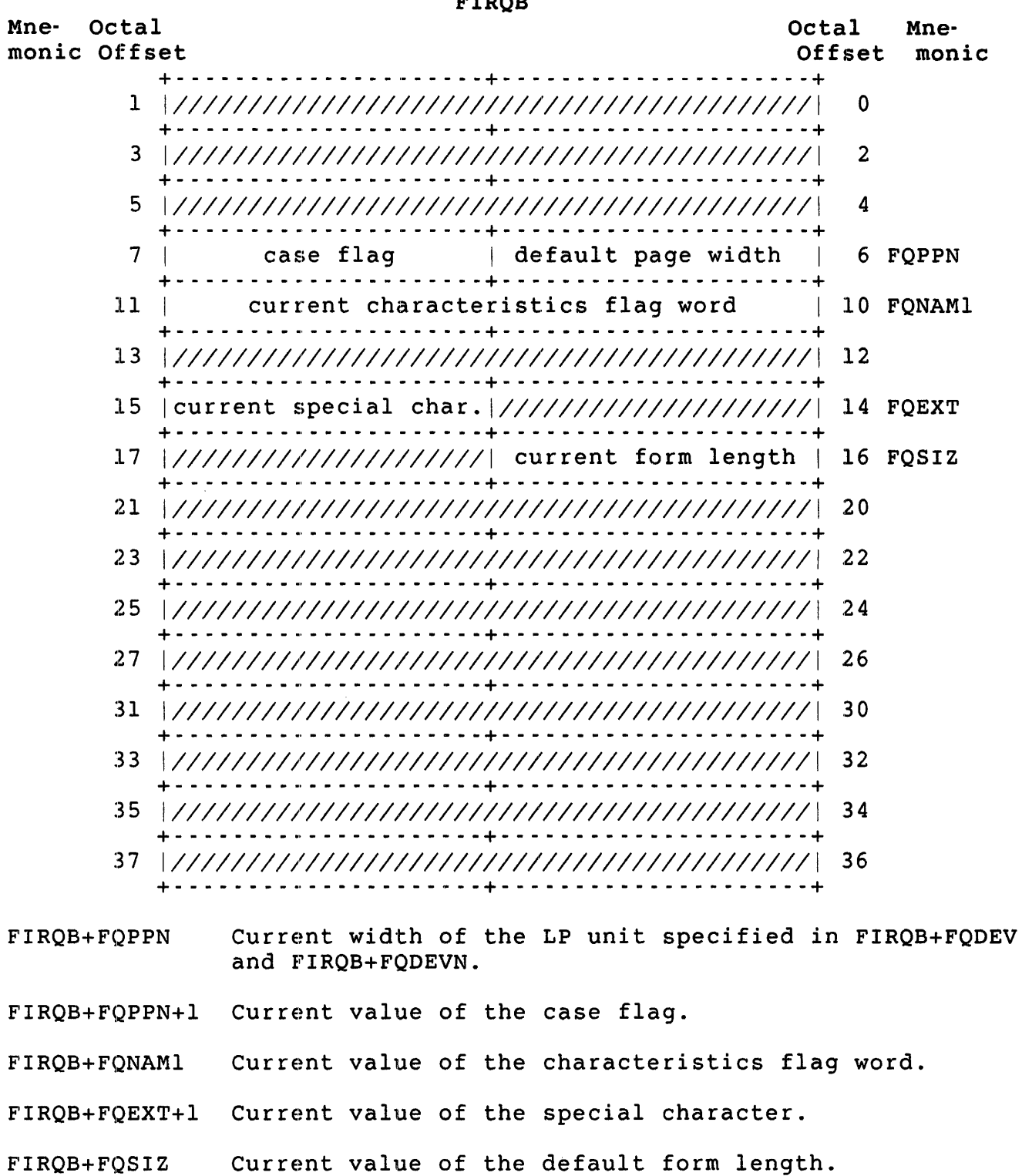

 $FIDOP$ 

Errors (Set LPn: characteristics)

BDNERR An attempt was made to set both bits 0 and 1 in the characteristics flag word.

FIRQB

NODEVC An attempt was made to set characteristics of a printer which is not supported by the monitor, or the device name specified in FIRQB+FQDEV was not LP.

Data Passed (Set System Defaults)

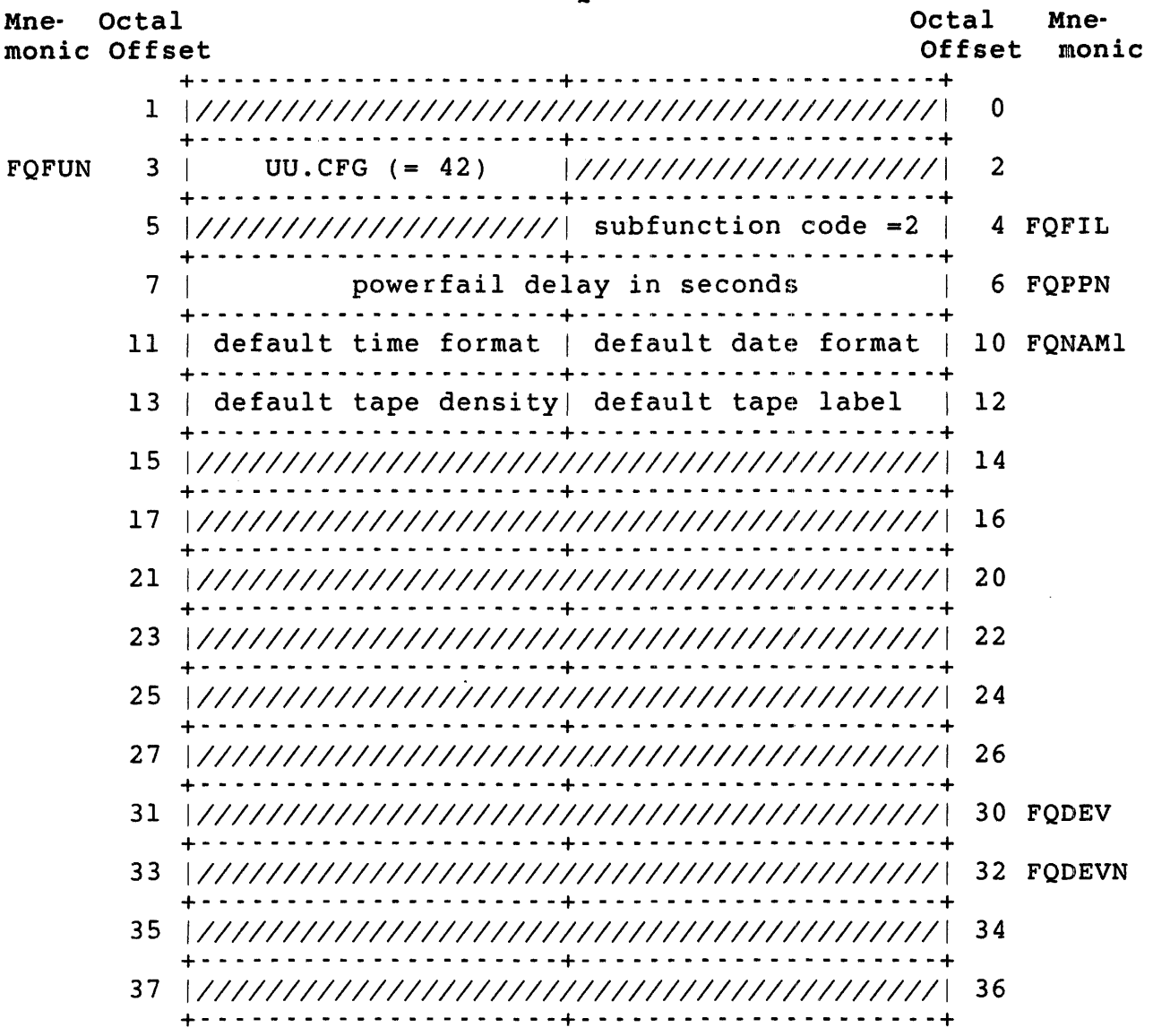

FIRQB+FQPPN Default powerfail delay in seconds. Zero indicates no change. A nonzero value represents the new default powerfail delay. The maximum is 454 (octal) seconds.

- FIRQB+FQNAMl Default date format. Zero indicates no change. One indicates NUMERIC date format. The ALPHA date format is indicated by 377.
- FIRQB+FQNAM1+l Default time format. Zero indicates no change. One indicates 24 hour time format. The 12 hour (AM/PM) time format is indicated by 377.
- FIRQB+FQNAMl+2 Default magnetic tape label. Zero indicates no change. One indicates DOS magnetic tape label. The ANSI magnetic tape label is indicated by 377.
- FIRQB+FQNAM1+3 Default magnetic tape density. Zero indicates no change. One indicates 1600 bpi. A density of 800 bpi is indicated by 377.

Data Returned (Set System Defaults)

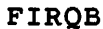

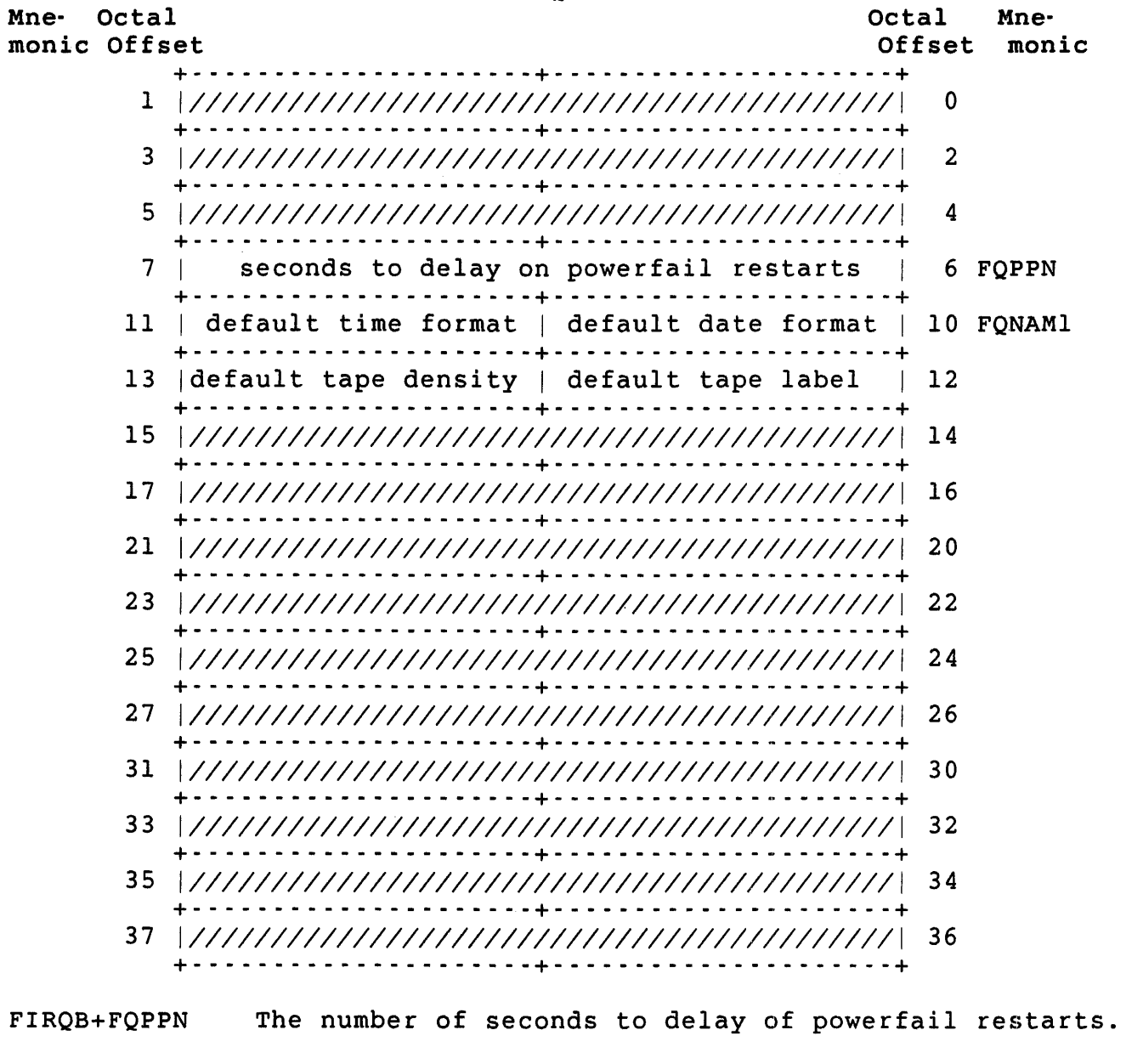

FIRQB+FQNAMI Default date format. One indicates NUMERIC date format. The ALPHA date format is indicated by 377.

FIRQB+FQNAMl+l Default time format. One indicates 24 hour time format. The 12 hour *{AM/PM}* time format is indicated by 377.

FIRQB+FQNAM1+2 Default magnetic tape label. One indicates DOS magnetic tape label. The ANSI magnetic tape label is indicated by 377.

FIRQB+FONAMl+3 Default magnetic tape density. One indicates 1600 bpi. A density of 800 bpi is indicated by 377.

Errors (Set System Defaults)

FIXERR An attempt was made to specify a powerfail delay value greater than 454 (octal) seconds.

**FIROB** 

Data Passed (Load and Remove Monitor Overlay Code)

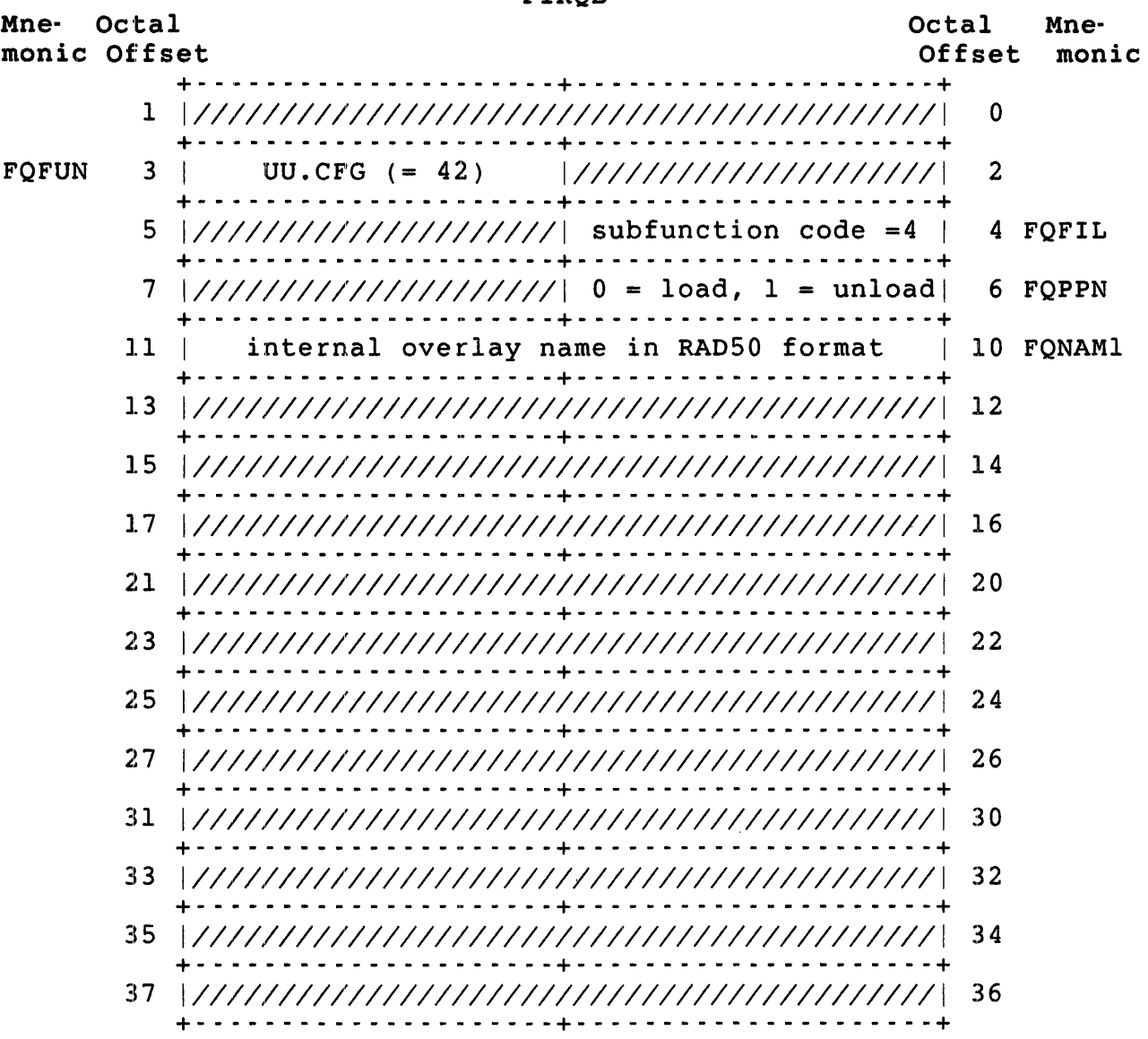

- FIRQB+FQPPN Operation flag. Zero indicates load the named overlay code. A one indicates unload the named code.
- FIRQB+FQNAMI Internal overlay name in RADSO format. These names are subject to change in future releases of RSTS/E. Presently, the following names have' been defined:
	- DIR Handles directory lookups<br>DLN Handles delete and rename
	- Handles delete and rename
	- LIN Handles the UU.ATR SYS() call
	- Handles several functions used by the DCL command file processor
	- TRM Handles the set-terminal-characteristics (UU.TRM) SYS() call.
	- UUO Handles UU.TB1, UU.TB2, UU.TB3, UU.FCB, UU.CNV, UU.SYS, and UU.ERR

Data Returned (Load and Remove Monitor Overlay Code)

Except for a possible error in byte 0 of the FIRQB, for a load operation, the system returns the amount of XBUF used (in bytes) in FIRQB+FQPPN. The remove monitor overlay code operation does not return any data.

Errors (Load and Remove Monitor Overlay Code)

- INUSE The overlay code specified is already loaded. (Load)
- NOBUFS There is not enough XBUF available to load the named overlay code. (Load)
- NODEVC The named overlay code is not loadable. (Load)

NOSUCH The overlay name is invalid. (either)

NOTMNT The overlay name is not loaded. (Remove) UU.CHE (Enable/Disable Disk Caching)

Privileges Required

TUNE is required to enable or disable disk caching.

Data Passed

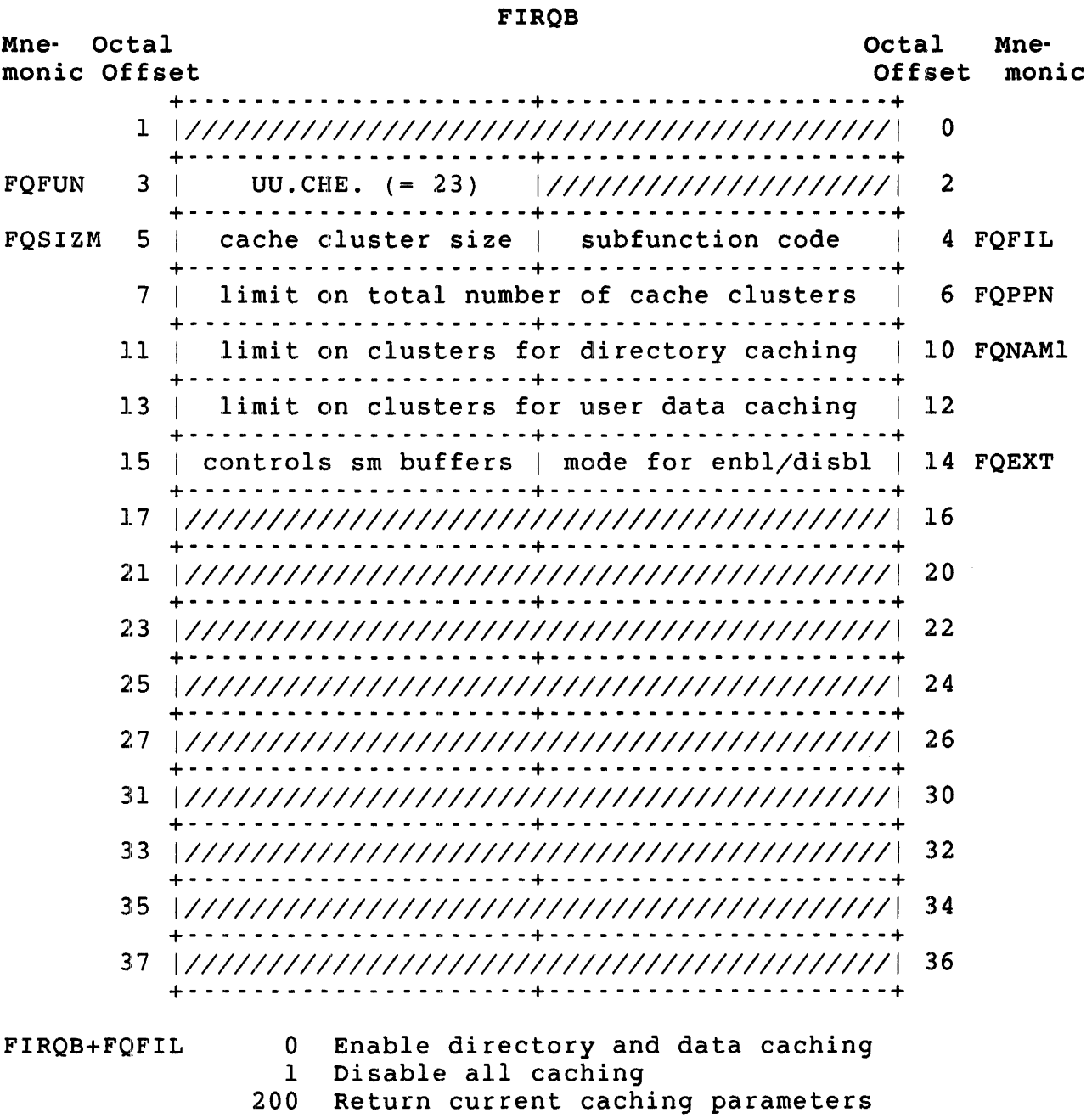

.UUO UU.CHE

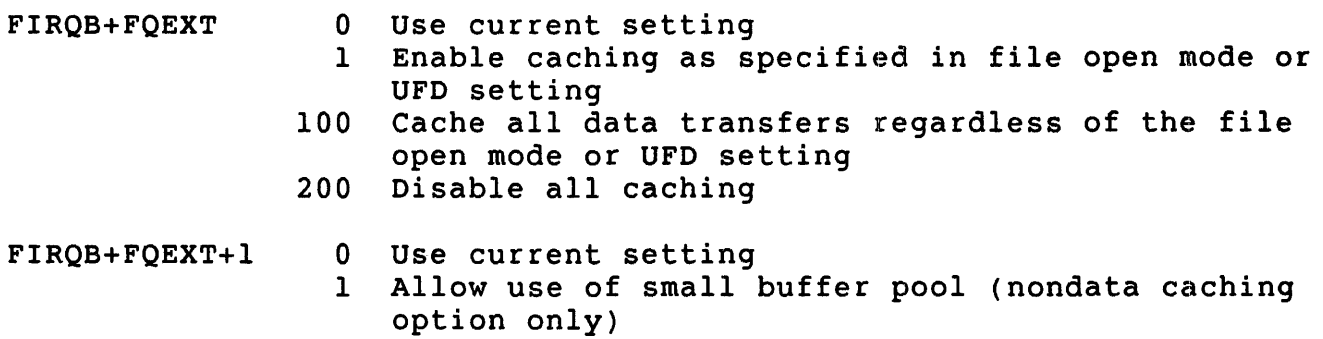

200 Do not use small buffer pool

### Data Returned

# FIROB

 $\mathcal{L}^{\text{max}}_{\text{max}}$  and  $\mathcal{L}^{\text{max}}_{\text{max}}$ 

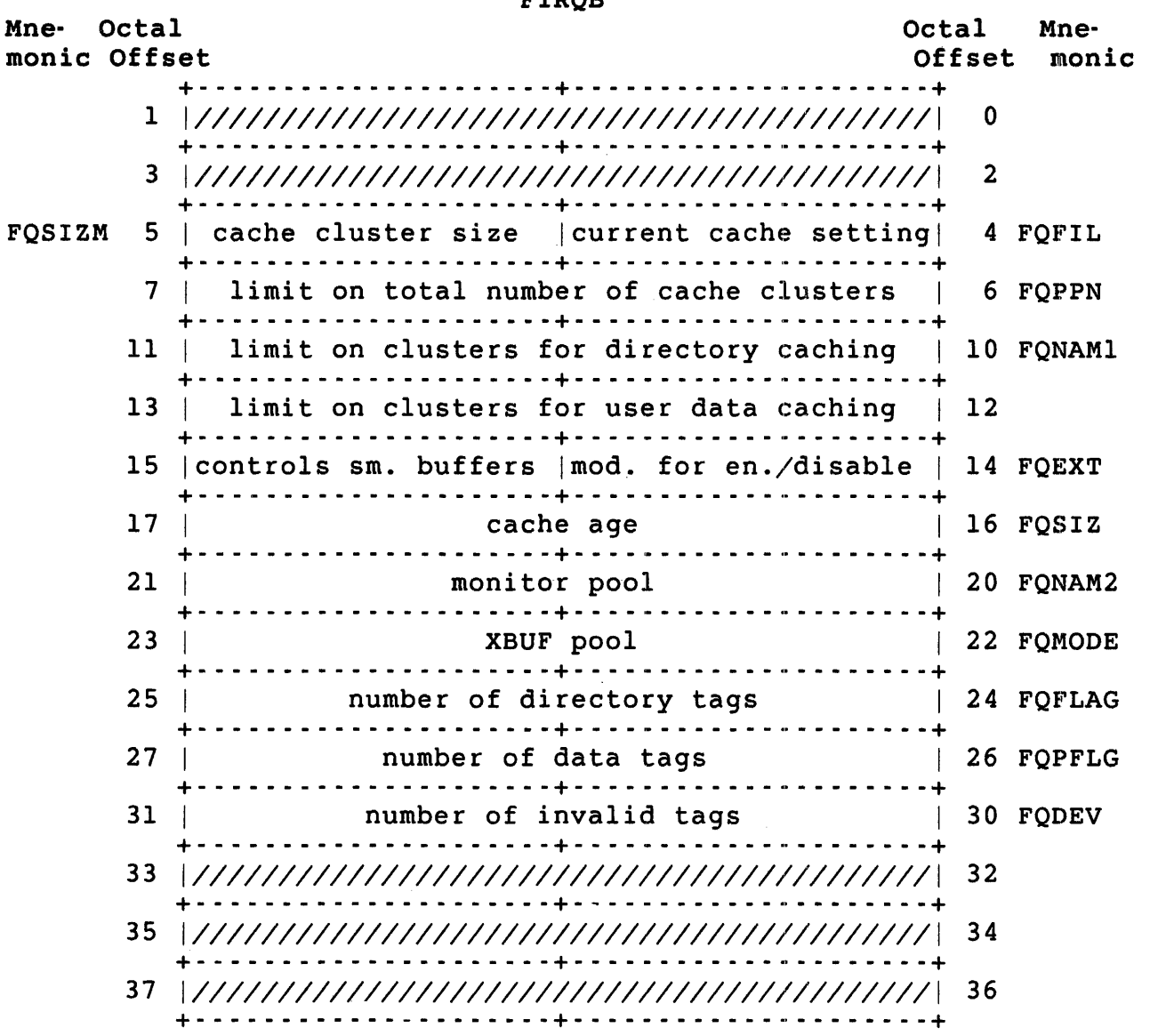

FIRQB+FQFIL Current cache settings and available options:

> 0 Cache disabled, user data caching is not available<br>1 Cache enabled, user data caching is not available 1 Cache enabled, user data caching is not available 200 Cache disabled, user data caching is available Cache enabled, user data caching is available

- FIRQB+FQSIZ The time in seconds that an unused cache can be kept in memory.
- FIRQB+FQNAM2 The amount of small buffers used for caching (in units of cache clusters).
- FIRQB+FQMODE The amount of XBUF used for caching (in units of cache clusters).
- FIRQB+FQFLAG The number of cache clusters in XBUF that are used for directory caching. This value is valid only if data caching is included.
- FIRQB+FQPFLG The number of cache clusters in XBUF that are used for data caching. This value is valid only if data caching is included.
- FIRQB+FQDEV The number of invalid cache clusters in XBUF. This value is valid only if data caching is included.

Errors

ERRERR Caching not enabled during system generation.

- INUSE All of the clusters allotted to the cache are in use.
- NO ROOM Not enough XBUF space to enable data caching. System manager must allocate at least 2K words.
- NOTAVL Tried to change cluster size while cached file disk transfer in progress; retry.

PRVIOL Current user does not have TUNE privilege.

### .UUO UU.CHK

.UUO UU.CHK

Mne- Octal monic Offset FIROB Octal Mne-Offset monic + \_\_\_\_\_\_\_\_\_\_\_\_\_\_\_\_\_\_\_\_\_ + \_\_\_\_\_\_\_\_\_\_\_\_\_ u \_\_\_\_\_\_\_ <sup>+</sup> <sup>1</sup>*11/11111111111111111111111111111111/111111111* 0 + \_\_\_\_\_\_\_\_\_\_\_\_\_\_\_\_\_\_\_\_\_ + \_\_\_\_\_\_\_\_\_\_\_\_\_ u \_\_\_\_\_\_\_ + *3 11/1111/111111111111111111111111111/111111111 2*  +- - - - - - - - - - - - - - - - - - - - -+- - - - - - - - - - - - \_ .. - - - - - --+ 5 | access flags | 4 FOERNO +- - - - - - - - - - - - - - - - - - - - -+- - - - - - - - - - - - - - - - - - - --+ 7 *11/11111111111111111111111111111111/111111111 6*  + - - - - - - - - - - - - - - - - - - - - -+ - - - - - - - - - - - - \_ .. - - - - - - -+ 11 + *11/11111111111111111111111111111111/111111111* \_\_\_\_\_\_\_\_\_\_\_\_\_\_\_\_\_\_\_\_\_ + \_\_\_\_\_\_\_\_\_\_\_\_\_ 10 n \_\_\_\_\_\_\_ + *13* + *11/11111111111111111111111111111111/111111111* \_\_\_\_\_\_\_\_\_\_\_\_\_\_\_\_\_\_\_\_\_ + \_\_\_\_\_\_\_\_\_\_\_\_\_ *12* n \_\_\_\_\_\_\_ + *15 11/11111111111111111111111111111111/111111111 14*  +- - - - - - - - - - - - - - - - - - - - -+- - - - - - - - - - - - \_ .. - - - - - --+ *17 11/11111111111111111111111111111111/111111111 16* + \_\_\_\_\_\_\_\_\_\_\_\_\_\_\_\_\_\_\_\_\_ + \_\_\_\_\_\_\_\_\_\_\_\_\_ n \_\_\_\_\_\_\_ <sup>+</sup> *21* + *111111111111111111111111111111111111111111111* \_\_\_\_\_\_\_\_\_\_\_\_\_\_\_\_\_\_\_\_\_ + \_\_\_\_\_\_\_\_\_\_\_\_\_ *20* H \_\_\_\_\_\_\_ + *23 11/111111111111111111111111111111/1/111111111 22*  +- - - - - - - - - - - - - - - - - - - - -+- - - - - - - - - - - - \_ .. - - - - - --+ *25* + *11/11111111111111111111111111111111/111111111* \_\_\_\_\_\_\_\_\_\_\_\_\_\_\_\_\_\_\_\_\_ + \_\_\_\_\_\_\_\_\_\_\_\_\_ *24* n \_\_\_\_\_\_\_ + 27 *11/11111111111111111111111111111111/111111111* 26 +- - - - - - - - - - - - - - - - - - - - -+- - - - - - - - - - - - - - - - - - - --+ *31 11/11111111111/111111111111111111/11111111111 30*  +- - - - - - - - - - - - - - - - - - - - -+- - - - - - - - - - - - - - - - - - - --+ *33 11/1111111111111111111111111111111/1111111111 32*  +- - - - - - - - - - - - - - - - - - - - -+- - - - - - - - - - - - - - - - - - - --+ *35 1//11//111111111111111/1111111111111111111111 34*  +- - - - - - - - - - - - - - - - - - - - -+- - - - - - - - - - - - - - - - - - - --+ *37 1//111111111111111111111111/11111111111111111 36*  +- - - - - - - - - - - - - - - - - - - - -+- - - - - - - - - - - - - - - - - - - --+ FIRQB+FQERNO The bits are set to indicate access rights as follows: Bit 0 Bit 1 Owner rights are granted Read access is not allowed

Data Returned - Check File Access Rights

- Bit 2 Bit 5 Write access is not allowed Execute access is not allowed
- Bit 6 Accounting rights are granted or the PPN is the same as that of the caller.
	- Bit 7 Accounting rights are granted

#### Errors

No errors are possible with this subfunction of UU.CHK.

## Data Passed - Convert privilege Name to Mask

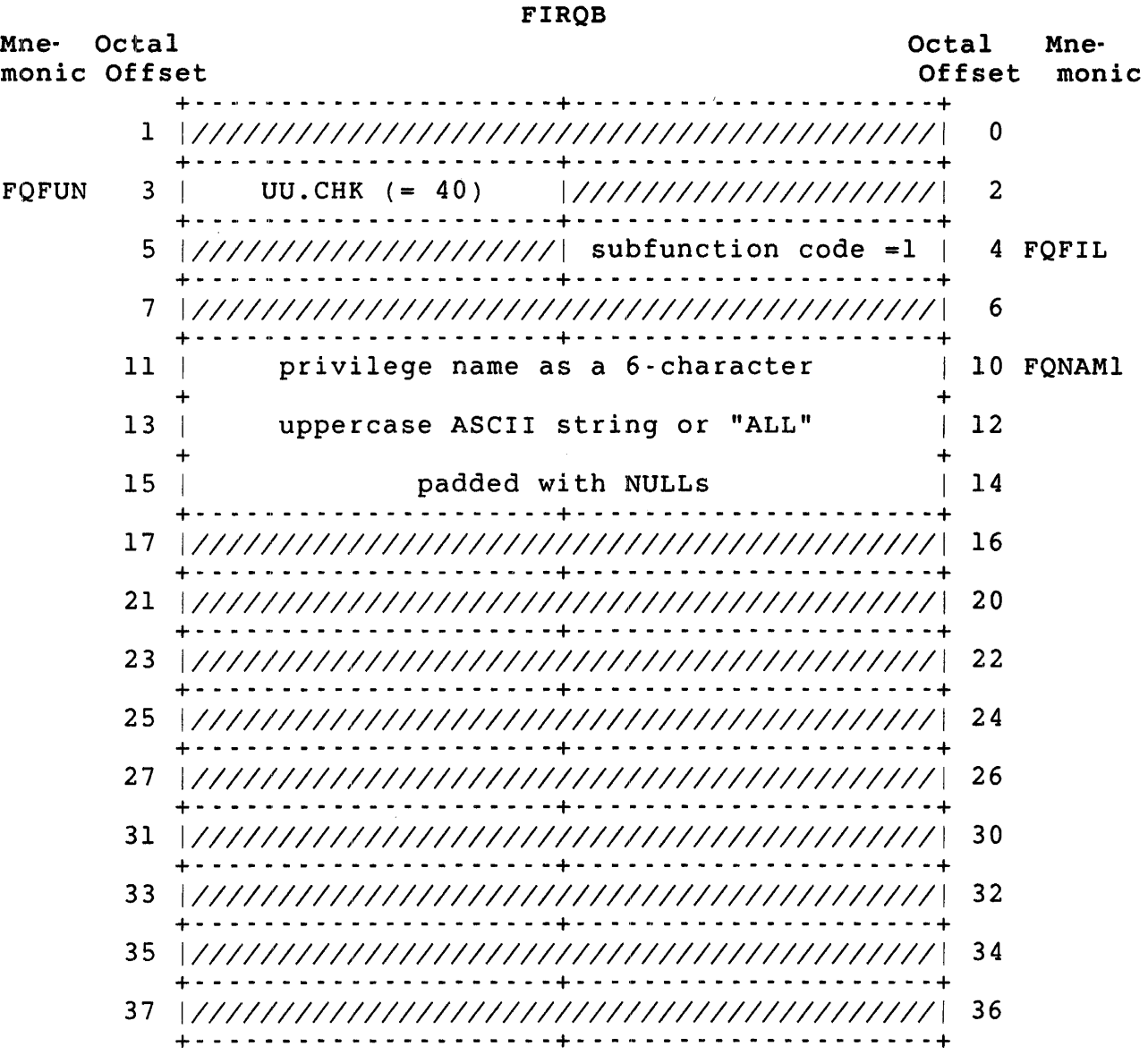

 $\sim$   $\sim$ 

.UUO UU.CHK

Data Returned - Convert Privilege Name to Mask

FIROB Mne- Octal monic Offset Octal Mne-<br>Offset monic Offset +- - - - - - - - - - - - - - - - - - - - -+- - - - - - - - - - - - - - - - - - - --+ 1 + *111111111111111111111111111111111111111111111* \_\_\_\_\_\_\_\_\_\_\_\_\_\_\_\_\_\_\_\_\_ + \_\_\_\_\_\_\_\_\_\_\_\_\_ 0 u \_\_\_\_\_\_\_ + *3 111111111111111111111111111111111111111111111 2*  +- - - - - - - - - - - - - - - - - - - - -+- - - - - - - - - - - - - - - - - - - --+ 5 + *11111111111111111111111* \_\_\_\_\_\_\_\_\_\_\_\_\_\_\_\_\_\_\_\_\_ + \_\_\_\_\_\_\_\_\_\_\_\_\_ error flag I 4 FQERNO u \_\_\_\_\_\_\_ <sup>+</sup> <sup>7</sup>*111111111111111111111111111111111111111111111 6* + \_\_\_\_\_\_\_\_\_\_\_\_\_\_\_\_\_\_\_\_\_ + \_\_\_\_\_\_\_\_\_\_\_\_\_ n \_\_\_\_\_\_\_ <sup>+</sup> 11 | privilege mask | 10 FONAM1 +  $13$  (4 words)  $\overline{a}$ I 12  $+$  +  $+$  +  $+$  +  $+$  +  $+$  +  $+$  +  $+$  +  $+$  +  $+$  +  $+$  +  $+$  +  $+$  +  $+$  +  $+$  +  $+$  +  $+$  +  $+$  +  $+$  +  $+$  +  $+$  +  $+$  +  $+$  +  $+$  +  $+$  +  $+$  +  $+$  +  $+$  +  $+$  +  $+$  +  $+$  +  $+$  +  $+$  +  $+$  +  $+$  +  $+$  +  $+$  +  $+$  +  $15$  |  $14$  $+$  +  $+$  +  $+$  +  $+$  +  $+$  +  $+$  +  $+$  +  $+$  +  $+$  +  $+$  +  $+$  +  $+$  +  $+$  +  $+$  +  $+$  +  $+$  +  $+$  +  $+$  +  $+$  +  $+$  +  $+$  +  $+$  +  $+$  +  $+$  +  $+$  +  $+$  +  $+$  +  $+$  +  $+$  +  $+$  +  $+$  +  $+$  +  $+$  +  $+$  +  $+$  +  $+$  +  $+$  +  $17$  | 16 +- - - - - - - - - - - - - - - - - - - - -+- - - - - - - - - - - - \_ .. - - - - - --+ *21 111111111111111111111111111111111111111111111 20*  +- - - - - - - - - - - - - - - - - - - - -+- - - - - - - - - - - - - - - - - - - --+ *23* + *111111111111111111111111111111111111111111111* \_\_\_\_\_\_\_\_\_\_\_\_\_\_\_\_\_\_\_\_\_ + \_\_\_\_\_\_\_\_\_\_\_\_\_ *22* D \_\_\_\_\_\_\_ + 25 + *111111111111111111111111111111111111111111111* \_\_\_\_\_\_\_\_\_\_\_\_\_\_\_\_\_\_\_\_\_ + \_\_\_\_\_\_\_\_\_\_\_\_\_ 24 0 \_\_\_\_\_\_\_ + <sup>27</sup>+ *111111111111111111111111111111111111111111111* \_\_\_\_\_\_\_\_\_\_\_\_\_\_\_\_\_\_\_\_\_ + \_\_\_\_\_\_\_\_\_\_\_\_\_ 26 D \_\_\_\_\_\_\_ + *31* + *111111111111111111111111111111111111111111111* \_\_\_\_\_\_\_\_\_\_\_\_\_\_\_\_\_\_\_\_\_ + \_\_\_\_\_\_\_\_\_\_\_\_\_ *30* a \_\_\_\_\_\_\_ + *33 111111111111111111111111111111111111111111111 32*  +- - - - - - - - - - - - - - - - - - - - -+- - - - - - - - - - - - -" - - - - - --+ *35* + *111111111111111111111111111111111111111111111* \_\_\_\_\_\_\_\_\_\_\_\_\_\_\_\_\_\_\_\_\_ + \_\_\_\_\_\_\_\_\_\_\_\_\_ *34* a \_\_\_\_\_\_\_ + *37 111111111111111111111111111111111111111111111 36*  +- - - - - - - - - - - - - - - - - - - - -+- - - - - - - - - - - - -" - - - - - --+

FIRQB+FQERNO If the passed privilege name was not ALL:

Zero means the current job has the named privilege.

One means the current job does not.

If ALL was passed:

Zero means the current job has all privileges. One means the current job does not.

3-332

.UUO UU.CHK

FIRQB+FQNAMI If the passed privilege name was not ALL, the bit corresponding to the named privilege is set. All other' bits are clear.

> If ALL was passed, all privilege bits that currently have meaning are set. All other bits are clear.

#### Errors

NOSUCH The name passed in FIRQB+FQNAMI is not a valid privilege name.

Data Passed - Convert Privilege Mask to Name

#### FIROB

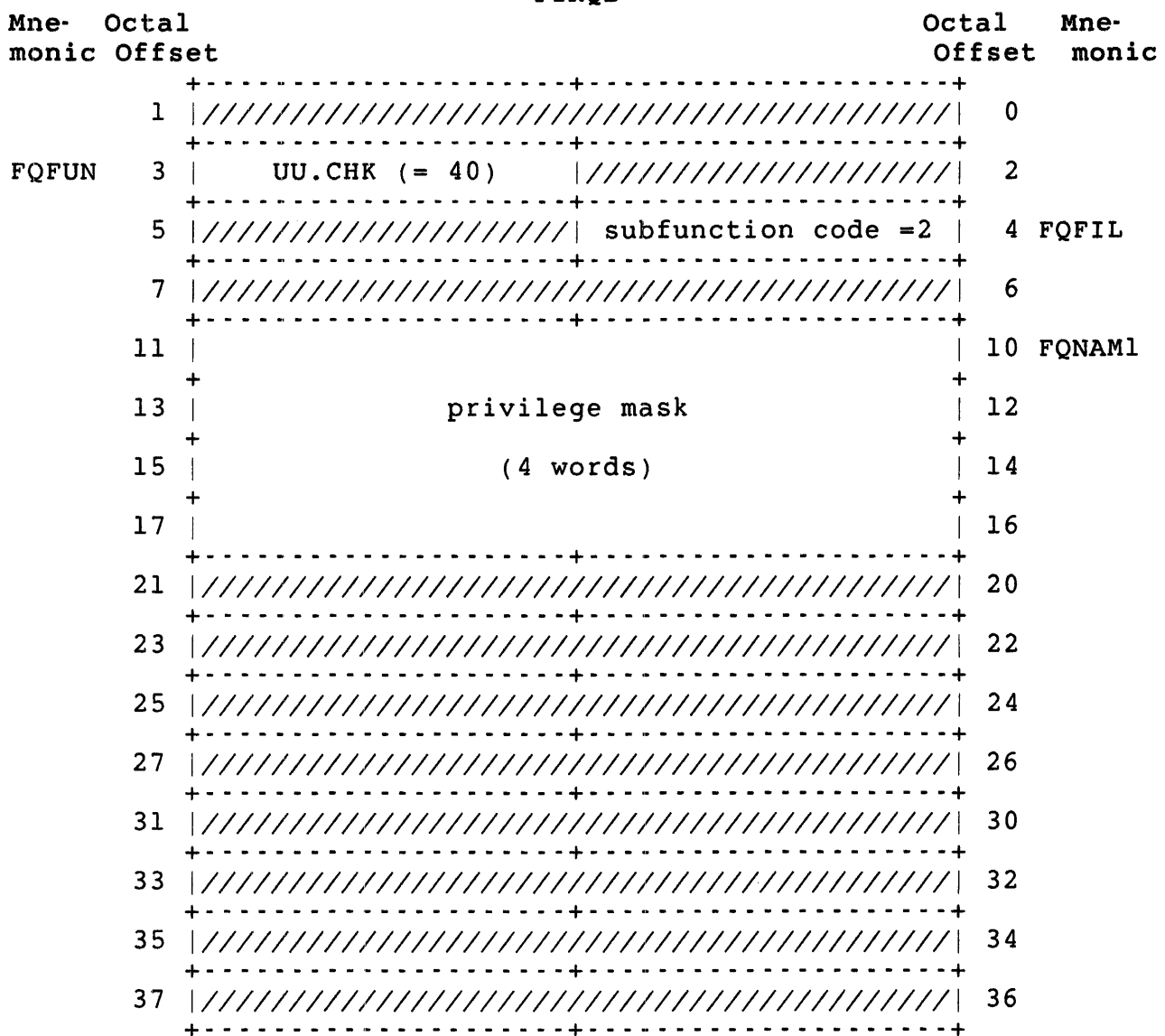

Data Returned· Convert Privilege Mask to Name

FIRQB Mne- Octal monic Offset Octal Mne-<br>Offset monic  $Off$ set +- - - - - - - - - - - - - - - - - - - - -+- - - - - - - - - - - - - - - - - - - --+ 1 *111111111111111111111111111111111111111111111* 0 +- - - - - - - - - - - - - - - - - - - - -+- - - - - - - - - - - - - - - - - - - --+ *3 111111111111111111111111111111111111111111111 2*  +- - - - - - - - - - - - - - - - - - - - -+- - - - - - - - - - - - - - - - - - - --+ 5 *111111111111111111111111111111111111111111111* 4 +- - - - - - - - - - - - - - - - - - - - -+- - - - - - - - - - - - - - - - - - - --+ 7 *111111111111111111111111111111111111111111111 6*  +- - - - - - - - - - - - - - - - - - - - -+- - - - - - - - - - - - - - - - - - - --+ 11 | 10 FONAM1  $+$  +  $+$ 13 privilege mask and the last the last method of the last method of the last the last the last the last term of the last term of the last term of the last term of the last term of the last term of the last term of the las  $+$  +  $+$  +  $+$  +  $+$  +  $+$  +  $+$  +  $+$  +  $+$  +  $+$  +  $+$  +  $+$  +  $+$  +  $+$  +  $+$  +  $+$  +  $+$  +  $+$  +  $+$  +  $+$  +  $+$  +  $+$  +  $+$  +  $+$  +  $+$  +  $+$  +  $+$  +  $+$  +  $+$  +  $+$  +  $+$  +  $+$  +  $+$  +  $+$  +  $+$  +  $+$  +  $+$  +  $+$  + 15 | (4 words) | 14  $+$  +  $+$  +  $+$  +  $+$  +  $+$  +  $+$  +  $+$  +  $+$  +  $+$  +  $+$  +  $+$  +  $+$  +  $+$  +  $+$  +  $+$  +  $+$  +  $+$  +  $+$  +  $+$  +  $+$  +  $+$  +  $+$  +  $+$  +  $+$  +  $+$  +  $+$  +  $+$  +  $+$  +  $+$  +  $+$  +  $+$  +  $+$  +  $+$  +  $+$  +  $+$  +  $+$  +  $+$  +  $17$  | 16 +- - - - - - - - - - - - - - - - - - - - -+- - - - - - - - - - - - - - - - - - - --+ 21 20 FONAM2 <sup>+</sup>6-character uppercase ASCII string <sup>+</sup>  $23$  | 22 + padded with NULLs +  $\qquad$  +  $\qquad$  +  $25$  | 24 +- - - - - - - - - - - - - - - - - - - - -+- - - - - - - - - - - - - - - - - - - --+ 27 *111111111111111111111111111111111111111111111* 26 +- - - - - - - - - - - - - - - - - - - - -+- - - - - - - - - - - - - - - - - - - --+ *31 111111111111111111111111111111111111111111111 30*  +- - - - - - - - - - - - - - - - - - - - -+- - - - - - - - - - - - - - - - - - - --+ *33 111111111111111111111111111111111111111111111 32*  +- - - - - - - - - - - - - - - - - - - - -+- - - - - - - - - - - - - - - - - - - --+ *35 111111111111111111111111111111111111111111111 34*  +- - - - - - - - - - - - - - - - - - - - -+- - - - - - - - - - - - - - - - - - - --+ *37 111111111111111111111111111111111111111111111 36*  +- - - - - - - - - - - - - - - - - - - - -+- - - - - - - - - - - - - - - - - - - --+

FIRQB+FQNAMI The privilege mask is the same as that passed except that any undefined bits and the bit corresponding to the name in FQNAM2 is turned off. As a result, a subsequent call using the returned mask would return the name of the next privilege. This makes it easy to translate an entire mask by repeated calls to this function.

FIRQB+FQNAM2 The name of the privilege corresponding to the first set bit in the mask.

#### Errors

 $\frac{1}{2} \frac{1}{2} \frac{1}{2} \frac{1}{2} \frac{1}{2}$ 

NOSUCH The privilege mask in FIRQB+FQNAMl is zero or specifies only unassigned privilege bits.

 $\mathbf{A}$ 

.UUO UU.CHU

UU.CHU (Set Password, Change Password/Quota/Expiration Date, Disable Terminal,Kill Job)

This directive has five subfunctions:

- o Set Long Password
- o Change Quotas (V9.0 format), Expiration Date, and Short Password
- o Change Quotas (pre-V9.0 format), Expiration Date, and Short Password
- o Disable Terminal
- o Kill Job

Privileges Required (Set Long Password)

GACNT or WACNT are required to set passwords.

Data Passed (Set Long Password)

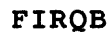

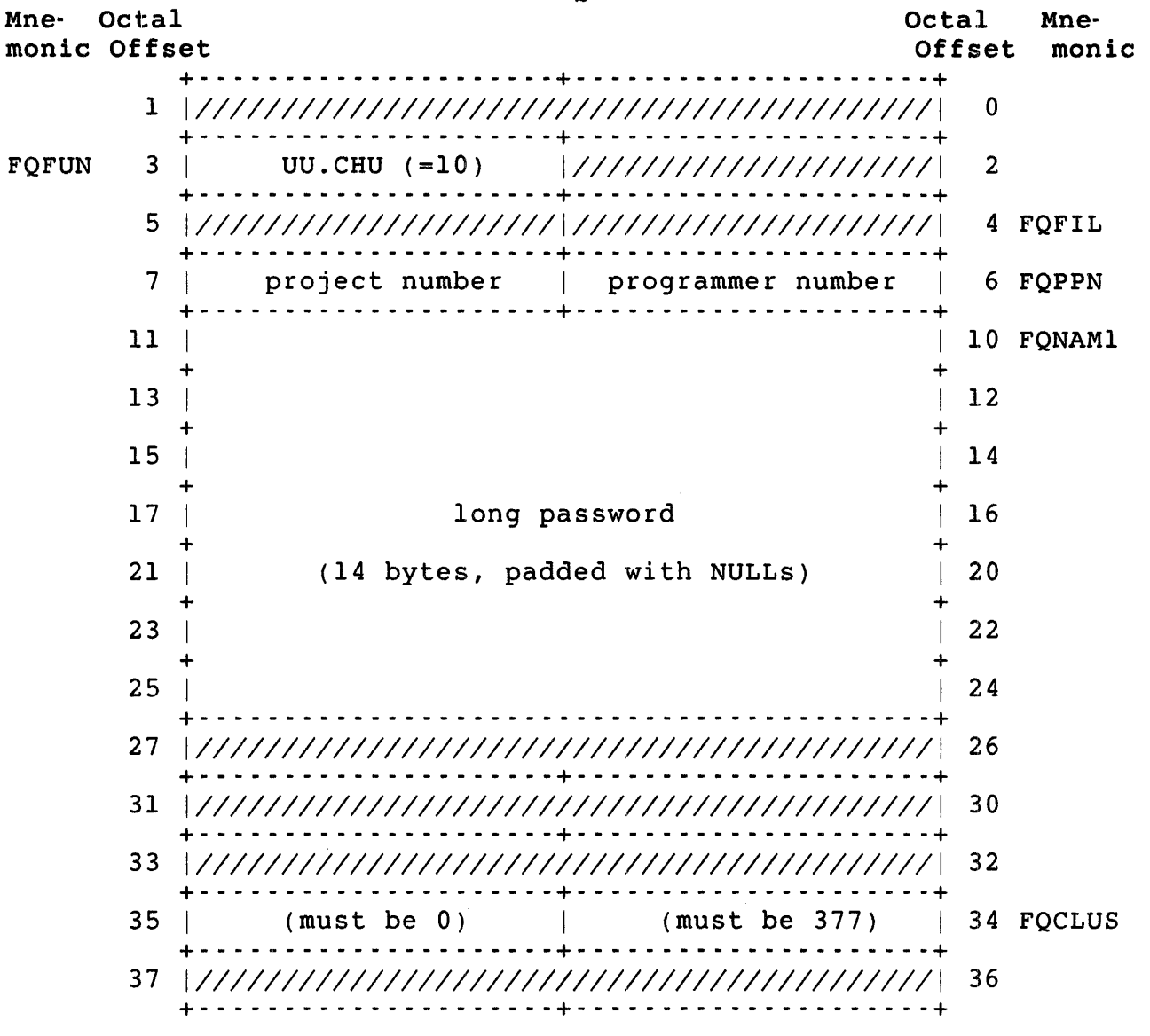

FIRQB+FQNAM1 If the first byte is zero, the password information is deleted (this turns the account into a nonuser account) .

> If password lookup is enabled using CREATE/ACCOUNT or SET PASSWORD then the password must consist of six uppercase letters or numbers. Otherwise, it can contain any character except the question mark  $(?)$ . The monitor also enforces a minimum password length of six characters.

#### Note

In this subfunction, the PPN is specified in a different place than in the "Change Short Password/Quota" subfunctions where the PPN is specified in FQNAMI.

privileges Required (Change Short Password, V9.0 Quotas, or Expiration Date)

GACNT or WACNT are required to set passwords, quotas, or expiration date.

Data Passed (Change Short Password, V9.0 Quotas, or Expiration Date)

FIRQB Mne- Octal monic Offset Octal Mne-Offset monic +- - - - - - - - - - - - - - - - - - - - -+- - - - - - - - - - - - - - - - - - - --+ <sup>1</sup>*1/////////////////////////////////1/////////1* <sup>0</sup> +- - - - - - - - - - - - - - - - - - - - -+- - - - - - - - - - - - - - - - - - - --+ FOFUN 3 | UU.CHU (=10) |///////////////////// 2 +- - - - - - - - - - - - - - - - - - - - -+- - - - - - - - - - - - - - - - - - - --+ 5 | flag byte | detached job quota | 4 FQFIL +- - - - - - - - - - - - - - - - - - - - -+- - - - - - - - - - - - - - - - - - - --+ 7 1///////////////////////////////////////////1 6 +- - - - - - - - - - - - - - - - - - - - -+- - - - - - - - - - - - - - - - - - - --+ 11 I project number I programmer number I 10 FQNAMI +- - - - - - - - - - - - - - - - - - - - -+- - - - - - - - - - - - - - - - - - - --+ 13 | new password in RAD50 format | 12 + (2 words) + 15 | (zero if no change) | 14 +- - - - - - - - - - - - - - - - - - - - -+- - - - - - - - - - - - - - - - - - - --+ 17 | logged-out quota (LSB) | 16 FQSIZ +- - - - - - - - - - - - - - - - - - - - -+- - - - - - - - - - - - - - - - - - - --+ 21 | account expiration date | 20 FQBUFL +- - - - - - - - - - - - - - - - - - - - -+- - - - - - - - - - - - - - - - - - - --+ 23 logged-in quota (LSB) 22 FQMODE +- - - - - - - - - - - - - - - - - - - - -+- - - - - - - - - - - - - - - - - - - --+ 25 I logged-out quota(MSB) I logged-in quota(MSB) I 24 FQFLAG +- - - - - - - - - - - - - - - - - - - - -+- - - - - - - - - - - - - - - - - - - --+  $27$   $\frac{1}{1}/\frac{1}{1}/\frac{1}{$ <sup>31</sup>I device name (2 ASCII characters) 30 FQDEV + \_\_\_\_\_\_\_\_\_\_\_\_\_\_\_\_\_\_\_\_\_ + \_\_\_\_\_\_\_\_\_\_\_\_\_ n \_\_\_\_\_\_\_ + 33  $\neq$ 0, unit number real | device unit number | 32 FQDEVN +- - - - - - - - - - - - - - - - - - - - -+- - - - - - - - - - - - - - - - - - - --+ 35 | (must be zero) | 34 FQCLUS +- - - - - - - - - - - - - - - - - - - - -+- - - - - - - - - - - - - - - - - - - --+ 37 1///////////////////////////////////////////1 36 +- - - - - - - - - - - - - - - - - - - - -+- - - - - - - - - - - - - - - - - - - --+

FIRQB+FQFIL The number of detached jobs allowed under this account.

FIRQB+FQFIL+1 Flag byte. Zero means change the disk quotas using the<br>pre-V9.0 format (see the next subfunction). Nonzero pre-V9.0 format (see the next subfunction). means the following:

- Bit 0 Change logged-out quota<br>Bit 1 Change logged-in quota
- Bit 1 Change logged-in quota<br>Bit 2 Reserved
- Bit 2 Reserved<br>Bit 3 Change d
- Bit 3 Change detached job quota
- Bit 4 Reserved<br>Bit 5 Reserved
- Bit 5 Reserved<br>Bit 6 Reserved
- Bit 6 Reserved<br>Bit 7 Change d
- Change disk quotas using V9.0 format
- FIRQB+FQSIZ The LSB of the logged-out quota.
- FIRQB+FQBUFL Zero means no change. Nonzero means this value is the new expiration date.
- FIRQB+FQMODE The LSB of the logged-in quota.
- FIRQB+FQFLAG The MSB of the logged-in quota.

FIRQB+FQFLAG+l The MSB of the logged-out quota.

Privileges Required (Change Short Password, pre-V9.0 Quotas or Expiration Date)

GACNT or WACNT are required to set passwords, quotas, or expiration date ..

Data Passed (Change Short password, pre-V9.0 Quotas or Expiration Date)

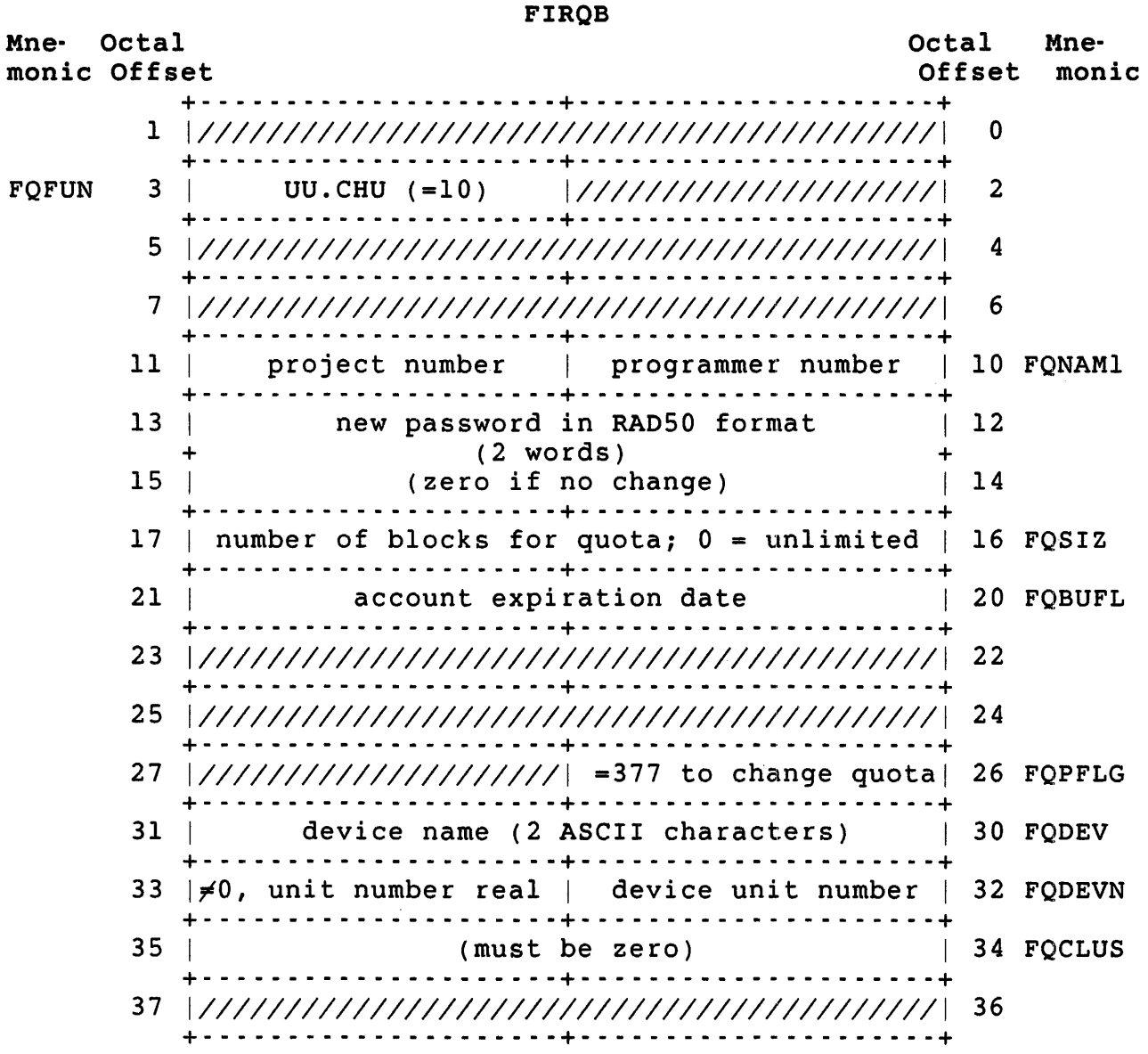

FIRQB+FQBUFL Zero means no change. Nonzero means this value is the new expiration date.

Privileges Required (Disable Terminal)

HWCTL is required to disable a terminal.

.UUO UU.CHU

Data Passed (Disable Terminal)

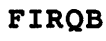

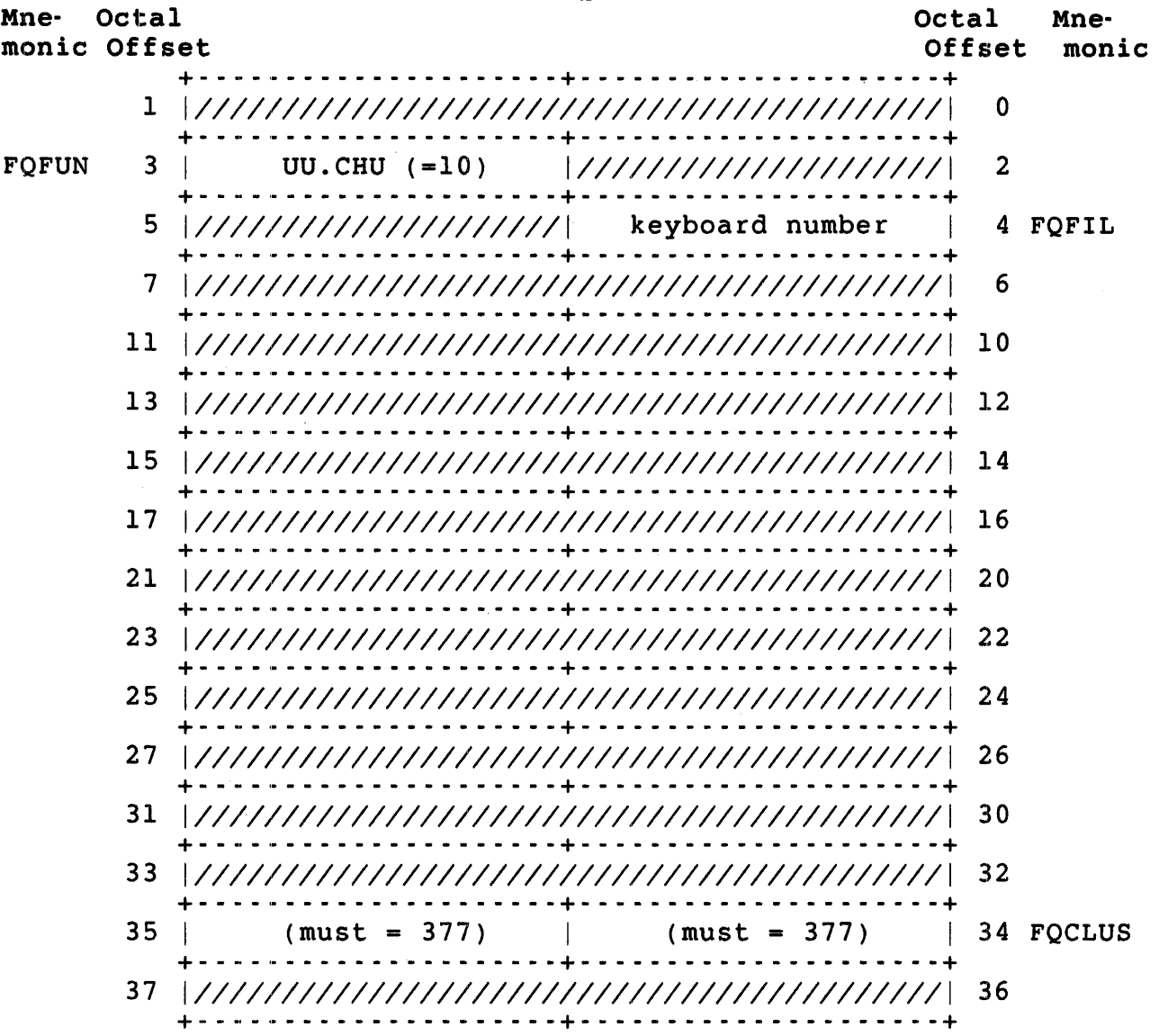

## Privileges Required (Kill Job)

JOBCTL is required to kill a job.

.UUO UU.CHU

Data Passed (Kill Job)

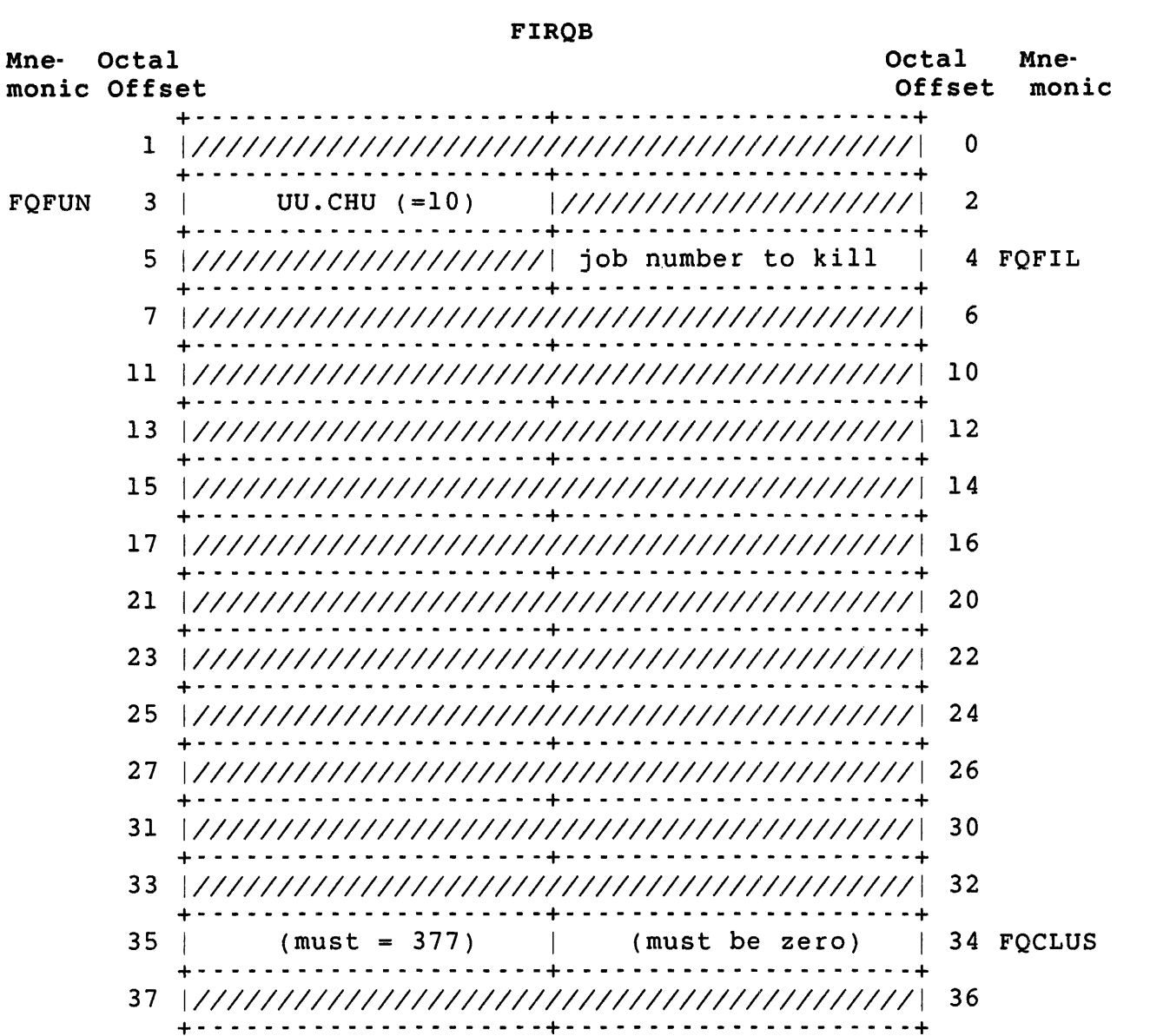

FIRQB+FQFIL Specify zero to kill current job.

#### Data Returned

Except for a possible error in byte 0 of the FIRQB, the UU.CHU subfunction does not return any meaningful data.

#### Errors

#### BADFUO The system returns this error for one of the following:

- o Change password/quota. Device specified is not a disk.
- o Kill job. Job number is out of range or the job does not exist.
- o Disable terminal. The keyboard number is:
	- Greater than number of keyboards on system  $\mathbf{r}$
	- A pseudo keyboard  $\blacksquare$
	- Currently opened or allocated by a job  $\omega_{\rm{max}}$
- BADNAM For change password/quota. Password is too short, or too long, or contains illegal characters.
- NOSUCH For change password/quota. Account not present on disk specified.
- NODEVC For change password/quota. Device specified is not on the system.

.UUO UU.CNV

UU.CNV (Date and Time Conversion) Privileges Required None Data Passed FIRQB Mne- Octal monic Offset Octal Mne-<br>Offset monic Offset +- - - - - - - - - - - - - - - - - - - - -+- - - - - - - - - - - - - - - - - - - --+ 1 *111111111111111111111111111111111111111111111* 0 +- - - - - - - - - - - - - - - - - - - - -+- - - - - - - - - - - - - - - - - - - --+ FQFUN 3 UU.CNV (= 24) *11/111111111/1111111111 2*  +- - - - - - - - - - - - - - - - - - - - -+- - - - - - - - - - - - - - - - - - - --+ 5 |internal form date (see .DATE);  $0 =$  current | 4 FQFIL +~ - - - - - - - - - - - - - - - - - - - - -+ - - - - - - - - - - - - - - - - - - - - - +  $\frac{1}{2}$  date flag  $\frac{1}{2}$  6 FQPPN +- - - - - - - - - - - - - - - - - - - - -+- - - - - - - - - - - - - - - - - - - --+ 11 *111111111111111111111111111111111111111111111 10*  +- - - - - - - - - - - - - - - - - - - - -+- - - - - - - - - - - - - - - - - - - --+ *13 11/1111111111111111111111111111111/1111111111 12*  +- - - - - - - - - - - - - - - .. - - - - -+- - - - - - - - - - - - - - - - - - - --+ 15 *11/1111111111111111111111111111111/1111111111 14*  +- - - - - - - - - - - - - - - - - - - - -+- - - - - - - - - - - - - - - - - - - --+ 17 *111111111111111111111111111111111111111111111 16*  +- - - - - - - - - - - - - - - - - - - - -+- - - - - - - - - - - - - - - - - - - --+ *21 111111111111111111111111111111111111111111111 20*  +- - - - - - - - - - - - - - - - - - - - -+- - - - - - - - - - - - - - - - - - - --+ 23 | internal form time (see .DATE);  $0 =$  current | 22 FQMODE +- - - - - - - - - - - - - - - - - - - - -+- - - - - - - - - - - - - - - - - - - --+ time flag and a part of 124 FQFLAG +- - - - - - - - - - - - - - - - - - - - -+- - - - - - - - - - - - - - - - - - - --+ 27 *111111111111111111111111111111111111111111111* 26 +- - - - - - - - - - - - - - - - - - - - -+- - - - - - - - - - - - - - - - - - - --+ *31 111111111111111111111111111111111111111111111 30*  +- - - - - - - - - - - - - - - - - - - - -+- - - - - - - - - - - - - - - - - - - --+ *33 11/11111111111111111111111111111111//11111111 32*  +- - - - - - - - - - - - - - - - - - - - -+- - - - - - - - - - - - - '. - - - - - --+ *35 11/11111111111111111111111111111111/111111111 34*  +- - - - - - - - - - - - - - - - - - - - -+- - - - - - - - - - - - - - - - - - - --+ *37 11/11/111111111111111111111111111111111111111 36*  +- - - - - - - - - - - -;. - - - - - - - -+- - - - - - - - - - - - - - - - - - - --+

FIRQB+FQFIL Zero means use system default format. A value less than zero means use alphabetic date format. A value greater than zero means use ISO numeric date format.

FIRQB+FQFLAG Zero means use system default format. A value less than zero means use l2-hour time format. A value greater than zero means use 24-hour time format.
Data Returned

FIRQB

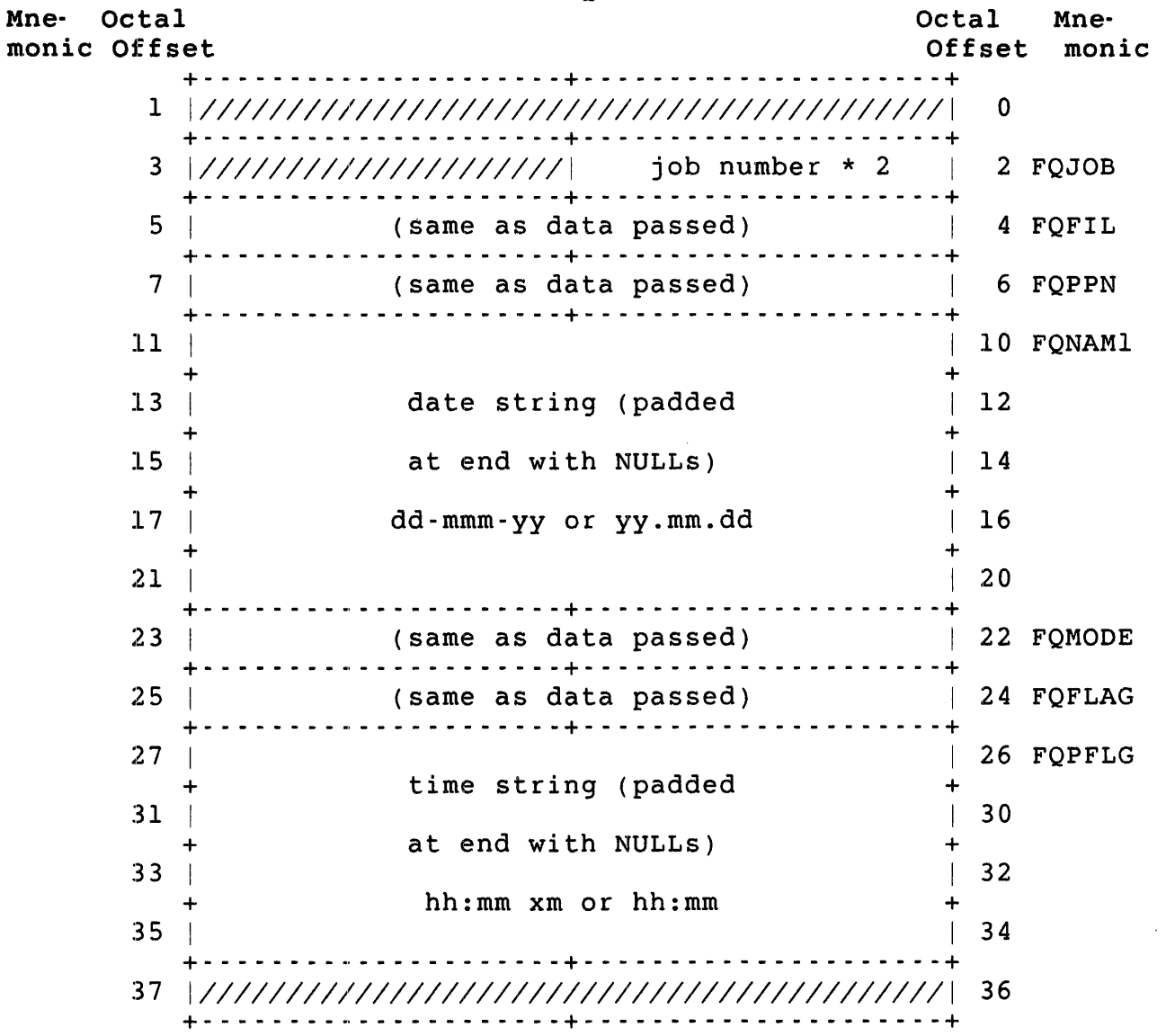

E:rrors

No errors are possible; however, if the date or time passed is illegal, random output is generated.

.UUO UU.DAL

UU.DAL (Deallocate All Devices)

Privileges Required

None

Data Passed

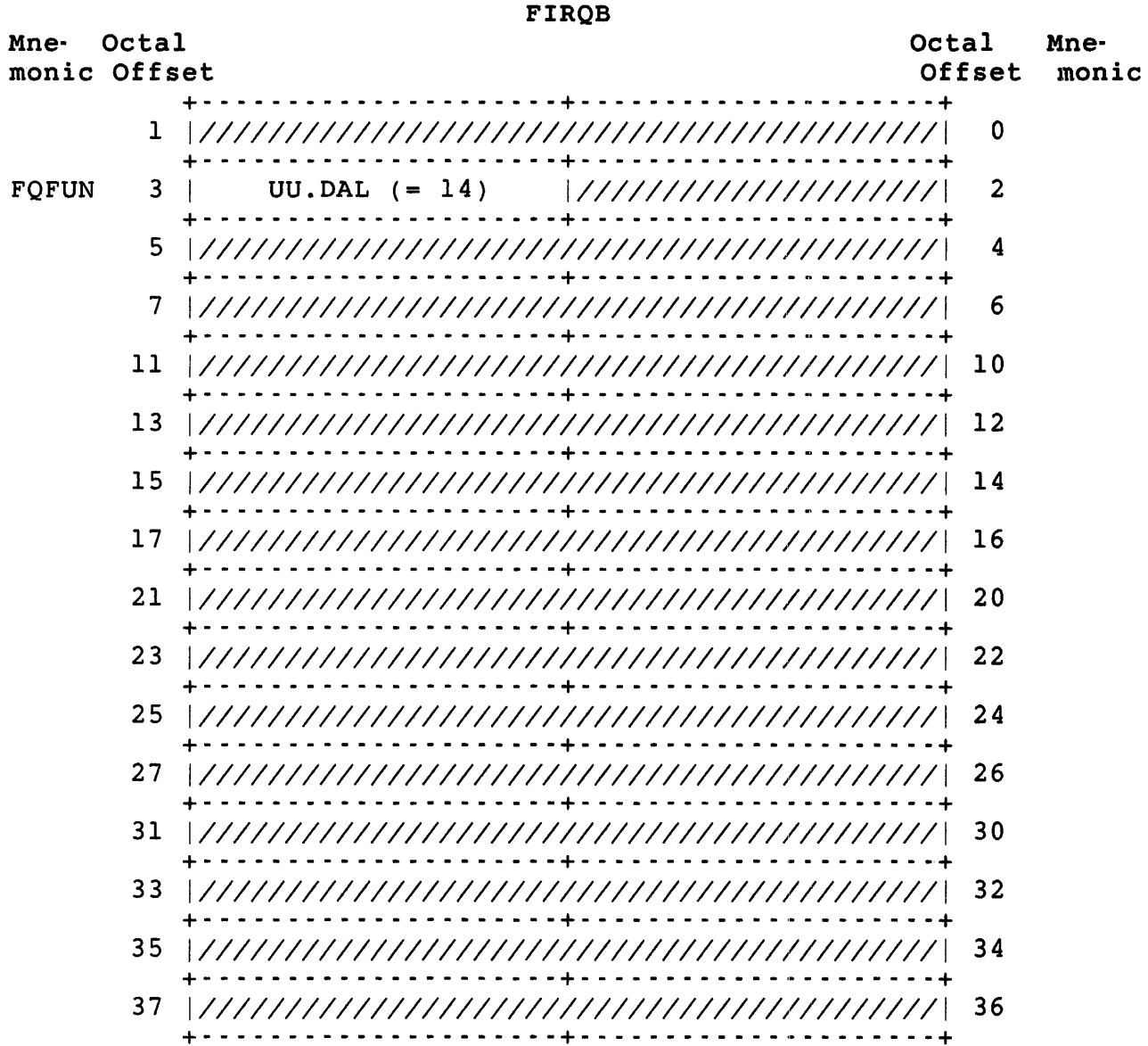

# Data Returned

The UU.DAL subfunction does not return any data.

#### Errors

No errors are possible with the UU.DAL subfunction.

UU.DAT (Change System Date/Time)

Privileges Required

DATES is required to change system date or time.

Data Passed

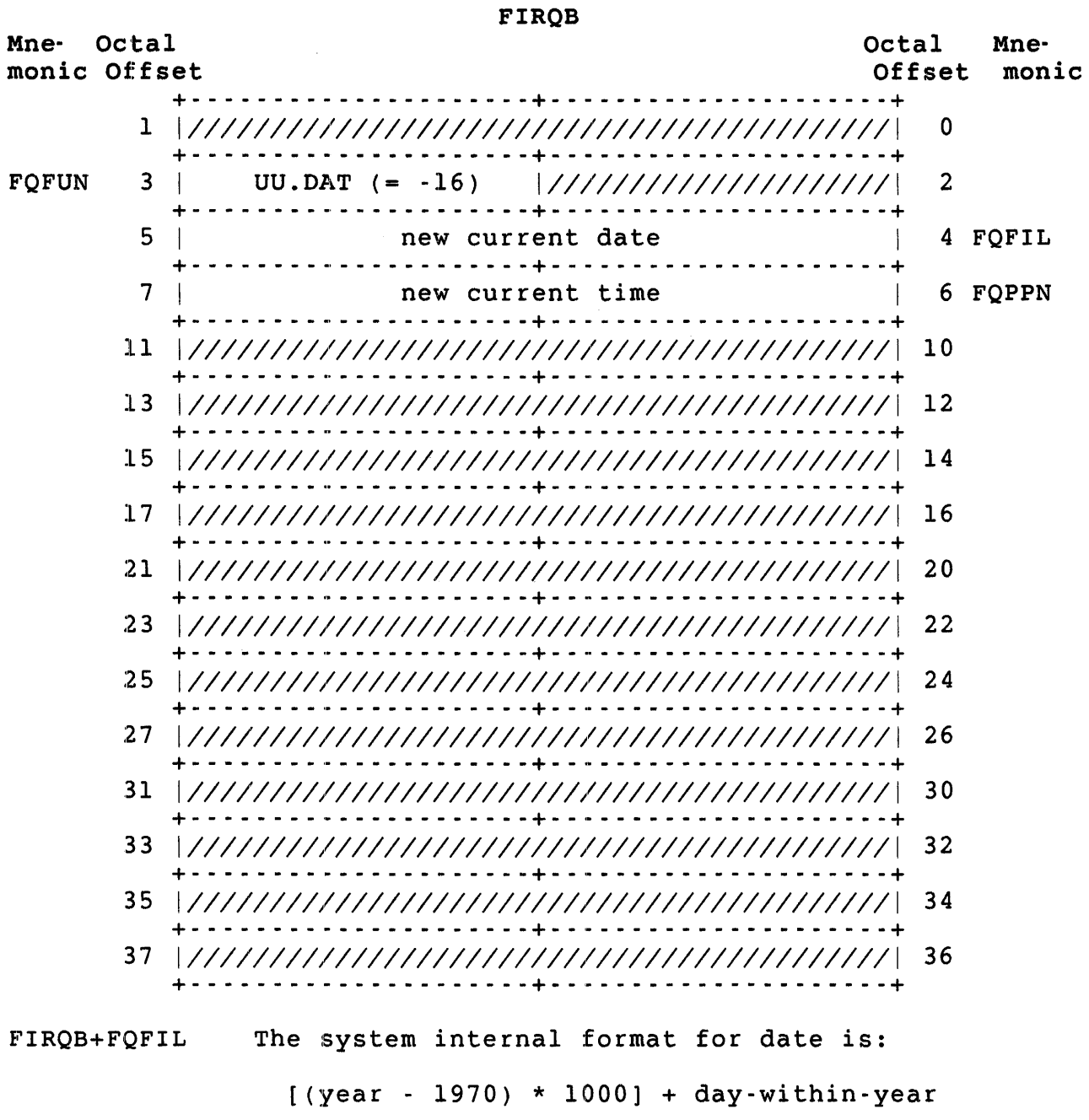

 $\tt{FIRQB+FQPPN}$   $\tt{Time is expressed as minutes until midnight, where 1440}$ equals midnight.

.UUO UU.DAT

# Note

A value of zero in either of these fields means no change is to be made. See the .DATE directive for a discussion of these formats.

#### Data Returned

The UU.DAT subfunction does not return any data.

Errors

PRVIOL Dates prior to l-Jan-85 cannot be set.

 $\sim 10$ 

UU.DEA (Deallocate Device)

Privileges Required

None

Data Passed

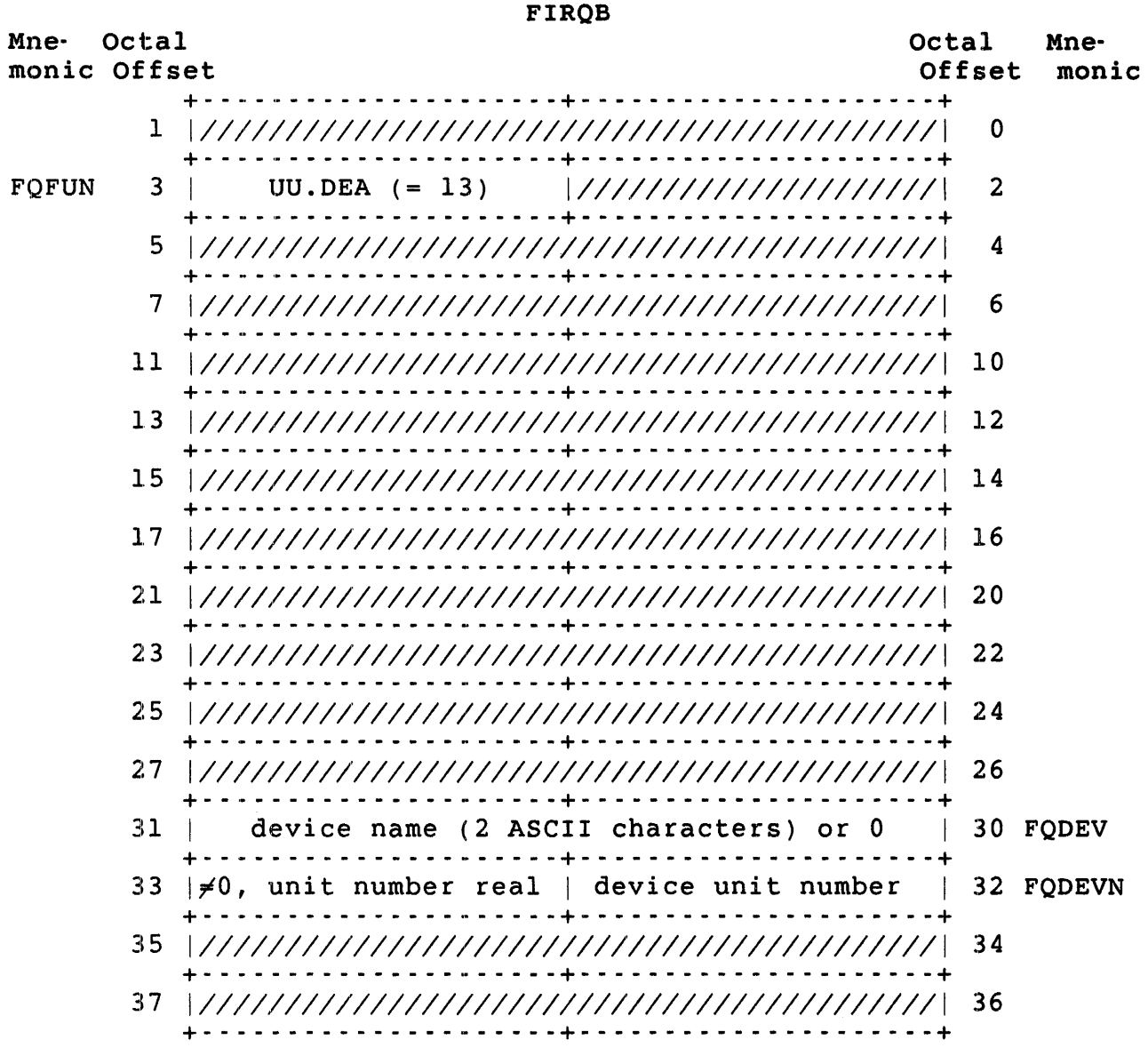

# Data Returned

Except for a possible error in byte 0 of the FIRQB, the UU.DEA subfunction does not return any meaningful data.

.UUO UU.DEA

Errors

NODEVC The device or device type in the two words at FIRQB+FQDEV *is* not on the system.

, UU. DET (Detach)

# Privileges Required

None required to detach the caller's job (depending on quotas). JOBCTt is required to detach another job. EXQTA is required to suppress the detached job quota check.

# Data Passed

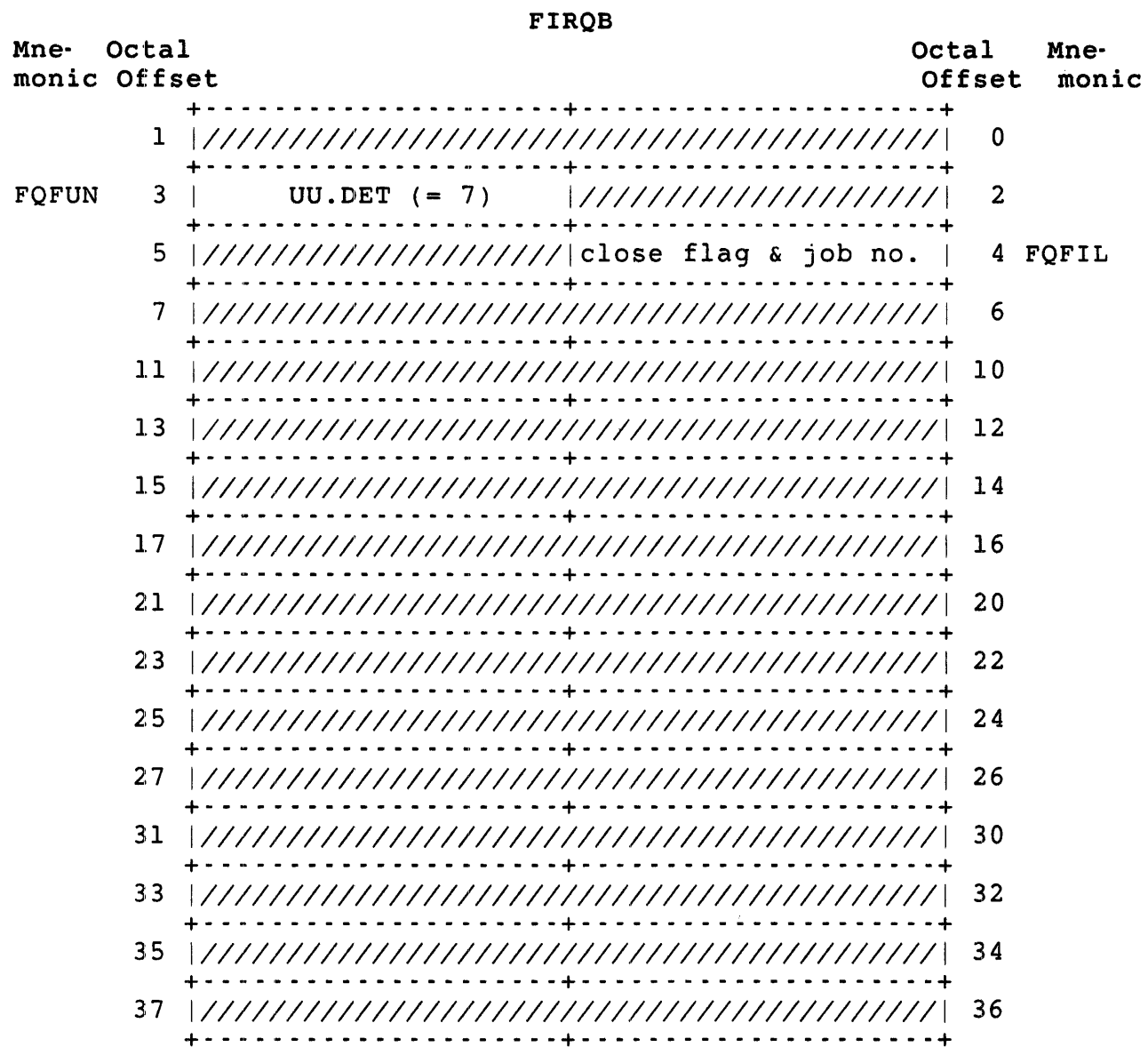

.UUO UU.DET

FIRQB+FQFIL Flag byte as follows:

Bits 0-6 equals the job number to detach. If zero, detach calling job.

Bit 7 clear means do not close terminal channels or deallocate terminal. Bit 7 set means close all channels on which terminal is open and deallocate terminal, if allocated.

#### Note

If a job running under control of an indirect command file is detached using the UU.DET directive, a new job is created at that terminal, logged in to the same account, and execution of the command file continues with the new job. The detached job retains its job number, while the command file resumes under a different job number.

### Data Returned

Except for a possible error in byte 0 of the FIRQB, the UU.DET subfunction does not return any meaningful data.

#### Errors

BADFUO The current job is already detached.

QUOTA The detached job quota for the account has been reached.

UU.DIE (System Shutdown)

privileges Required

SHUTUP privilege is required to shut down the system.

Data Passed

# FIROB Mne- Octal monic Offset Octal Mne-Offset monic +. - .. - - - \_. - - - - - - - <sup>~</sup>- - - - -+- - - - - - - - - - - - - - - - - - - --+ 1 *11/11111111111111111111111/111111111111111111* 0 +- - - - - - - - - - - - - - - - - - - - -+- - - - - - - - - - - - - - - - - - - --+ FQFUN 3 I UU.DIE (= -20) *11111111111111111111111 2*  +- - - - - - - - - - - - - - - - - - - - -+- - - - - - - - - - - - - - - - - - - --+ 5 *11/111111/11111111111111111111111111111111111* 4 +- - - - - - - - - - - - - - - - - - - - -+- - - - - - - - - - - - - - - - - - - --+ <sup>7</sup>+ *11/111111/11111111111111111111111111111111111* 6 \_\_ ,. \_\_\_\_\_\_\_\_\_\_\_\_ R \_\_\_\_\_ + \_\_\_\_\_\_\_\_\_\_\_\_\_\_ . \_\_\_\_\_\_ + 11 + *111111111111111111111111111111111111111111111* \_\_ 10 '. \_\_\_\_\_\_\_\_\_\_\_\_ R \_\_\_\_\_ + \_\_\_\_\_\_\_\_\_\_\_\_\_\_\_\_\_\_\_\_\_ + *13* + *111111111111111111111111111111111111111111111* \_\_ *12* '. \_\_\_\_\_\_\_\_\_\_\_\_ u \_\_\_\_\_ + \_\_\_\_\_\_\_\_\_\_\_\_\_\_\_\_\_\_\_\_\_ + 15 *111111111111111111111111111111111111111111111* 14 +- - - - - - - - - - - - - - - - - - - - -+- - - - - - - - - - - - - - - - - - - --+ 17 *11/111111/11111111111111111111111111111111111 16*  +- - - - - - - - - - - - - - - - - - - - -+- - - - - - - - - - - - - - - - - - - --+ 21 *11/111111/11111111111111111111111111111111111* 20 +- - - - - - - - - - - - - - - - - - - - -+- - - - - - - - - - - - - - - - - - - --+ <sup>23</sup>+ *111111111I11111111111111111111111111111111111* \_\_\_\_\_\_\_\_\_\_\_\_\_\_\_ 22 w \_\_\_\_\_ + \_\_\_\_\_\_\_\_\_\_\_\_\_\_\_\_\_\_\_\_\_ + 25 *111111111I11111111111111111111111111111111111 24*  +- - - - - - - - - - - - - - - - - - - - -+- - - - - - - - - - - - - - - - - - - --+ 27 *11/1111111111111111111111/1111111111111111111 26*  +- - - - - - - - - - - - - - - - - - - - -+- - - - - - - - - - - - - - - - - - - --+ 31 *111111111I11111111111111111111111111111111111 30*  +- - - - - - - - - - - - - - - - - - - - -+- - - - - - - - - - - - - - - - - - - --+ *33 11/111111/11111111111111111111111111111111111 32*  +- - - - - - - - - - - - - - - - - - - - -+- - - - - - - - - - - - - - - - - - - --+ 35 *111111111111111111111111111111111111111111111* 34 +- - - - - - - - - - - - - - - - - - - - -+- - - - - - - - - - - - - - - - - - - --+ 37 *11/111111/11111111111111111111111111111111111 36*  +- - - - - - - - - - - - - - - - - - - - -+- - - - - - - - - - - - - - - - - - - --+

#### Data Returned

Except for a possible error in byte 0 of the FIRQB, the UU.DIE subfunction does not return any meaningful data.

.UUO UU.DIE

Errors

**BADFUO** One of these conditions has not been met:

- 0 Only one job can be running
- 0 Logins must be disabled
- 0 No disks except the system disk can be mounted

 $\mathcal{L}_{\mathrm{eff}}$ 

0 No files can be open on the system disk

UU.DIR (Directory Lookup)

Privileges Required

If the device is restricted, DEVICE privilege is required to perform directory or disk lookup on the caller's account. File read or execute access (by protection code, GACNT or WACNT privileges) is required to perform disk directory lookup on another account.

FIRQB

Data Passed - Directory Lookup on Index

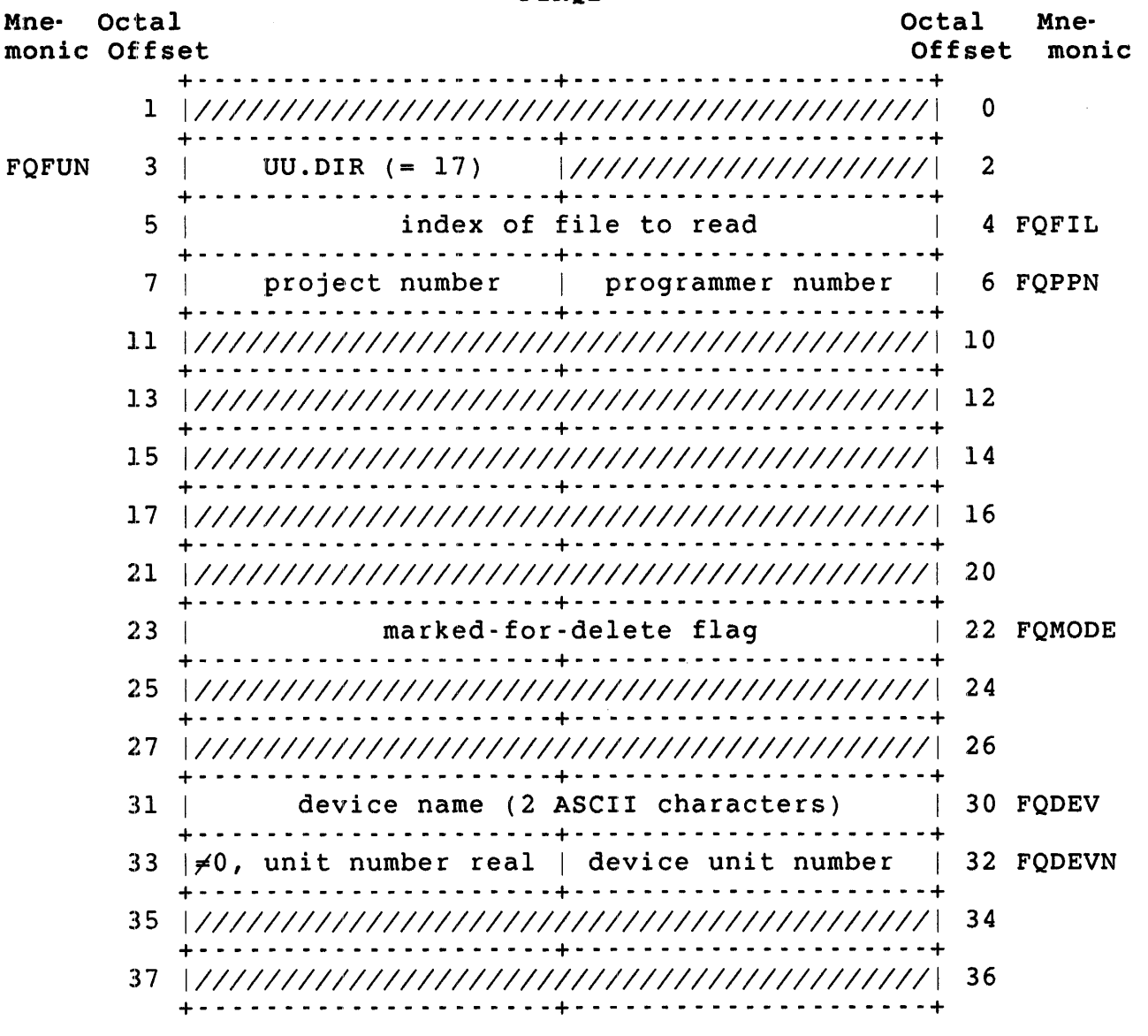

FIRQB+FQPPN Specifies the PPN to look up. For disks, the PPN defaults to the caller's PPN. For DOS format magnetic tape; a zero in FIRQB+FQPPN means look up files regardless of PPN, a nonzero means only files with that UU.DIR PPN are returned. For ANSI magnetic tape and DECtape, RSTS/E ignores FIRQB+FQPPN. FIRQB+FQMODE Marked-for-delete flag. Bit 14 set causes UU.DIR to return information about marked-for-delete files. Data Returned - Directory Lookup on Index FIRQB Mne- Octal monic Offset Octal Mne-Offset monic +- - - - - - - - - - - - - - - - - - - - -+- - - - - - - - - - - - - - - - - - - --+ 1 *111111111111111111111111111111111111111111111*  +- - - - - - - - - - - - - - - - - - - - -+- - - - - - - - - - - - - - - - - - - --+ 3 |///////////////////// current job no. \* 2 | 2 FQJOB +- - - - - - - - - - - - - - - - - - - - -+- - - - - - - - - - - - - - - - - - - --+ 5 | (same as data passed) | 4 FQFIL +- - - - - - - \_ ... - - - - - - - - - - - -+- - - - - - - - - - - - - - - - - - - --+ 7 | project number | programmer number | + - - - - - - - - - - - - - - - - - - - - -+ - - - - - - - - - - - - ,. - - - - - - - - + 11 | file name in RAD50 format | 10 FONAM1 + (2 words) + 13 I +- - - - - - - - - - - - - - - - - - - - -+- - - - - - - - - - - \_ .. - - - - - - --+ 15 | file type in RAD50 format (1 word) | 14 FQEXT 17 | LSB of file size | 16 FQSIZ +- - - - - - - - - - - - - - - - - - - - -+- - - - '. - - - - - - \_ .. - - - - - - --+ 21 | MSB of file size | protection code | +- - - - - - - - - - - - - - - - - - - - -+- - - - - - - - - - - \_ .. - - - - - - --+ 23 | date of last access +- - - - - - - - - - - - - - - - - - - - -+- - - - - - - - - - - \_ .. - - - - - - --+ 25 | date of creation | + - - - - - - - - - - - - - - - - .- - - - - + - - - - .. - - - - - - - .. - - - - - - - - + 27 | time of creation +- - - - - - - - - - - - - - - - - - - - -+- - - - - - - - - - - \_.' - - - - - - --+ 31 | (same as data passed) | 30 FQDEV +- - - - - - - - - - - - - - - - - - - - -+- - - - - - - - - - - - - - - - - - - --+ 33 | (same as data passed) | +- - - - - - - - - - - - - - - - - - - - -+- - - - - - - - - - - - - - - - - - - --+ 35 | file cluster size | 34 FQCLUS +- - - - - - - - - - - - - - - - - - - - -+- - - - - - - - - - - - - - - - - - - --+ 37 | USTAT byte | no. entries returned | 36 FQNENT +- - - - - - - - - - - - - - - - - - - - -+- - - - - - - - - - - - - - - - - - - --+ FIRQB+FQMODE System internal format for date is: FIRQB+FQFLAG  $\Omega$ 6 FQPPN 12 20 FQNAM2 22 FQMODE 24 FQFLAG 26 FQPFLG 32 FQDEVN

.UUO

[(year - 1970) \* 1000] + day-within-year

.UUO UU.DIR

FIRQB+FQPFLG Time is returned as minutes before midnight, where 1440 equals midnight. For look up on DOS format magnetic tape, this field contains the PPN of the file.

Note

*See* the .DATE directive for a discussion of the date and time formats.

FIRQB+FQNENT+1 The USTAT byte from the UFD Name entry. This byte contains the following internal flag information (for disk only):

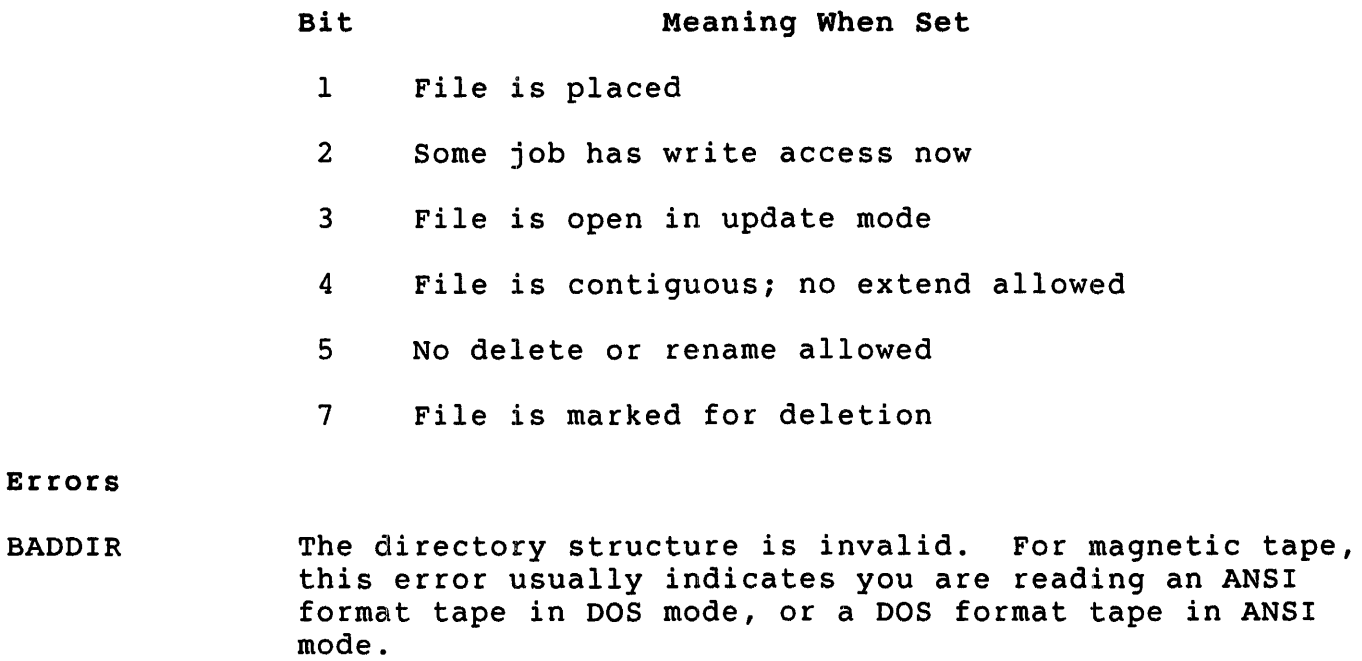

- DEVNFS The device specified is non-file-structured.
- NOSUCH The account specified does not exist on the device or no more files exist on the account.
- xxxxxx The call also returns device-dependent errors such as NOTMNT (disk pack not mounted).

.UUO UU.DIR

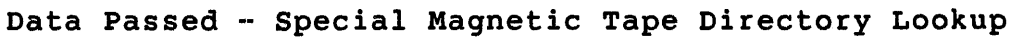

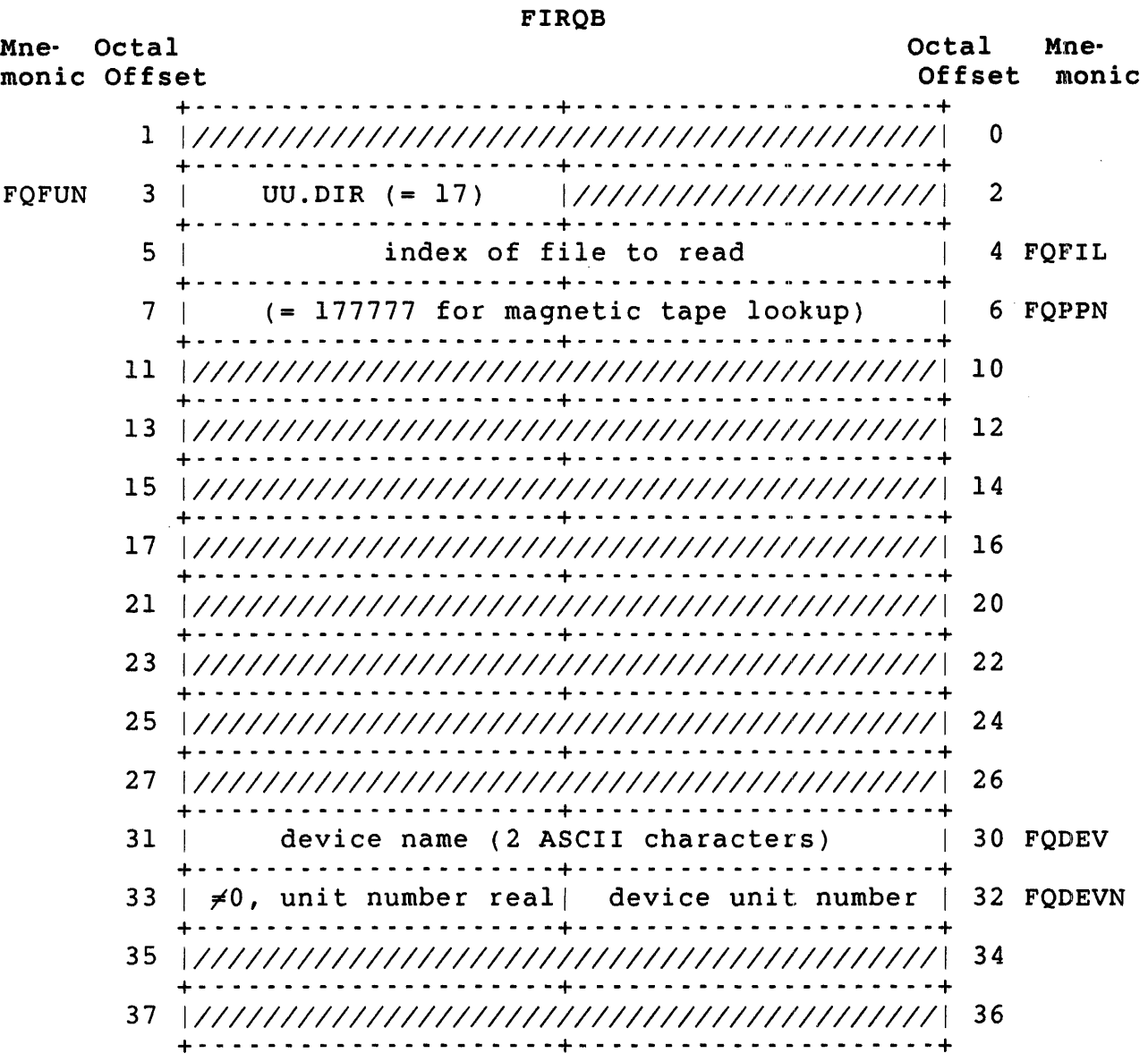

Mne- Octal monic Offset Octal Mne-<br>Offset monic  $Offset$ +- - - - - - - - - - - - - - - - - - - - -+- - - - - - - - - - - - - - - - - - - --+ 1 +-*11111I111I11111111111111111111111111111111111* \_\_\_\_\_\_\_\_\_\_\_\_\_\_ 0 e \_\_\_\_\_ + \_\_\_\_\_\_\_\_\_\_\_\_\_\_\_\_\_\_\_\_\_ + *3 11111I111I1111111111111* current job no. \* 2 I 2 FQJOB +- - - - - - - - - - - - - - - - - - - - -+- - - - - - - - - - - - - - - - - - - --+ 5 I (same as data passed) 4 FQFIL +- - - - - - - - - - - - - - - - - - - - -+- - - - - - - - - - - - - - - - - - - --+ 7 | (same as data passed) | 6 FQPPN + - - - - - - - - - - - - - - - - - - - - -+ - - - - - - - - - - - - - - - - - - - - -+ 11 | file name in RAD50 format | 10 FQNAMl + (2 words) +  $\begin{array}{|c|c|c|c|c|c|} \hline \end{array}$  12 +- - - - - - - - - - - - - - - - - - - - -+- - - - - - - - - - - - - - - - - - - --+ 15 | file type in RAD50 format (1 word) | 14 FQEXT + - - - - - - - - - - - - - - - - - - \_.- - + - - - - - - - - - - - - - - - - - - - - - + 17 *11111I111I11111111111111111111111111111111111 16*  +- - - - - - - - - - - - - - - - - - - - -+- - - - - - - - - - - - - - - - - - - --+ *<sup>21</sup>*+ *111111111I1111111111111* protection code 20 FQNAM2 \_\_\_\_\_\_\_\_\_\_\_\_\_\_\_ m \_\_\_\_\_ + \_\_\_\_\_\_\_\_\_\_\_\_\_\_\_\_\_\_\_\_\_ + 23 | date of creation | 22 FQMODE +- - - - - - - - - - - - - - - - - - - - -+- - - - - - - - - - - - - - - - - - - --+ *25 11/11111111111111111111111/111111111111111111 24*  +- - - - - - - - - - - - - - - - - - - - -+- - - - - - - - - - - - - - - - - - - --+ FQPROT 27 | project number | programmer number | 26 FQPFLG +- - - - - - - - - - - - - - - - - - - - -+- - - - - - - - - - - - - - - - - - - --+ 31 | (same as data passed) | 30 FQDEV +- - - - - - - - - - - - - - - - - - - - -+- - - - - - - - - - - - - - - - - - - --+ 33 (same as data passed) 32 FQDEVN +- - - - .. - - - - - - - - - - - - - - - -+- - - - - - - - - - - - - - - - - - - --+ <sup>35</sup>+ *11/11111111111111111111111/111111111111111111* \_\_ 34 n \_\_\_\_\_\_\_\_\_\_\_\_\_\_\_\_\_\_ + \_\_\_\_\_\_\_\_\_\_\_\_\_\_\_\_\_\_\_\_\_ + <sup>37</sup>+ *11111111111111111111111* \_\_ no. entries returned I 36 FQNENT n \_\_\_\_\_\_\_\_\_\_\_\_\_\_\_\_\_\_ + \_\_\_\_\_\_\_\_\_\_\_\_\_\_\_\_\_\_\_\_\_ +

Data Returned - Special Magnetic Tape Directory Lookup

FIROB

FIRQB+FQMODE System internal format for date is:

[(year - 1970) \* 1000] + day-within-year

.UUO UU.DIR

#### Errors

BADDIR This error usually indicates you are reading an ANSI format tape in DOS mode, or a DOS format tape in ANSI mode.

NOSUCH No more files exist on the tape.

DEVNFS The device specified in the two words at FIRQB+FQDEVN is either non-file-structured or not a magnetic tape.

UU.DLU (Delete User Account)

Privileges Required

GACNT or WACNT is required to delete a user account.

Data Passed

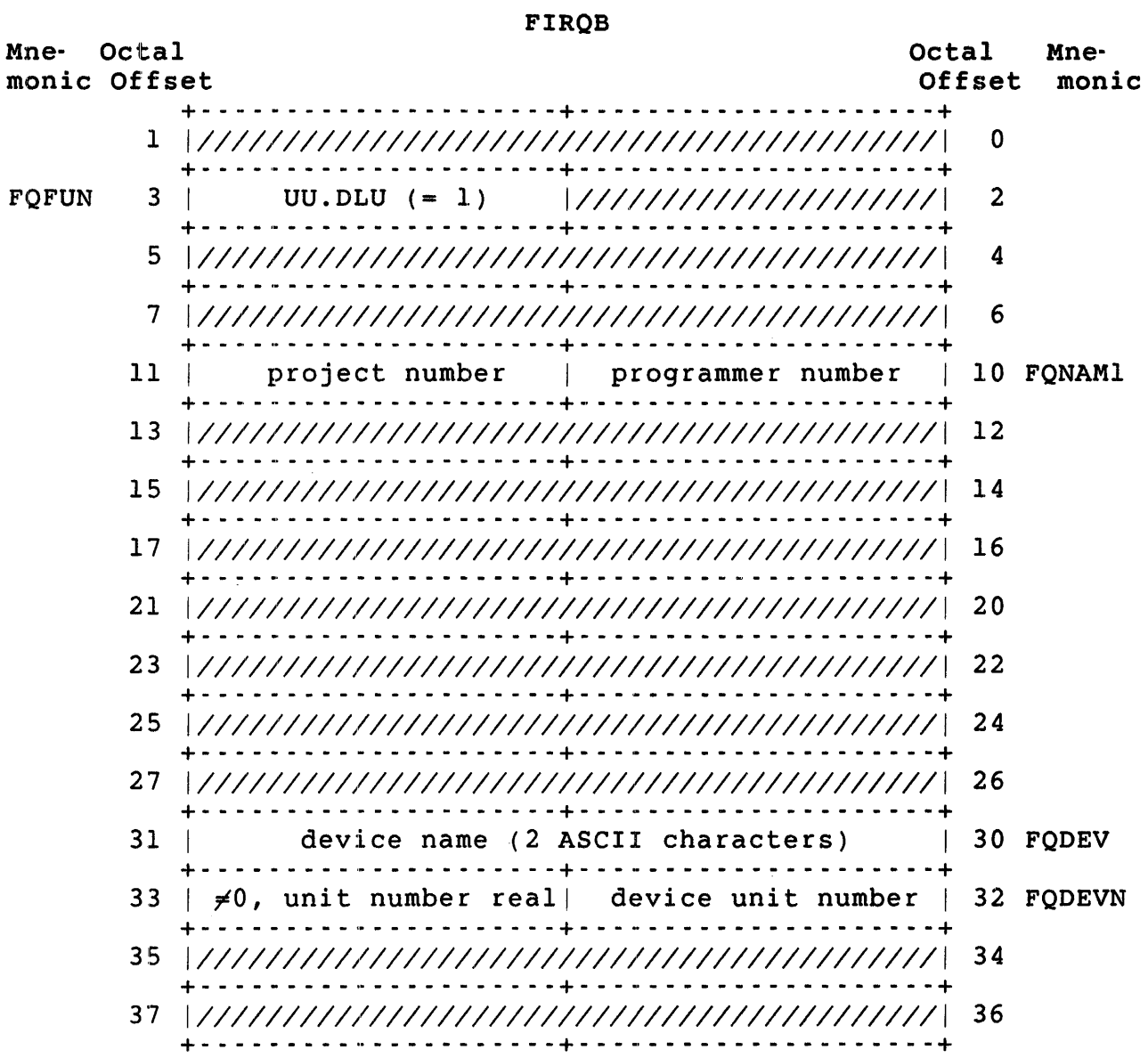

.UUO UU.DLU

### Data Returned

Except for a possible error in byte 0 of the FIRQB, the UU.DLU subfunction does not return any meaningful data.

Errors

- DEVNFS Device is not disk or is a disk open in non-file-structured mode.
- FIEXST The account contains files.
- INUSE A user is currently logged in to the system under the account.

NOSUCH The specified account does not exist.

PRVIOL Account specified is either [0,0] or [0,1]. UU.DMP (Snap Shot Dump)

Privileges Required

SYSIO is required to perform a snap shot dump.

Data Passed

 $\ddot{\phantom{a}}$ 

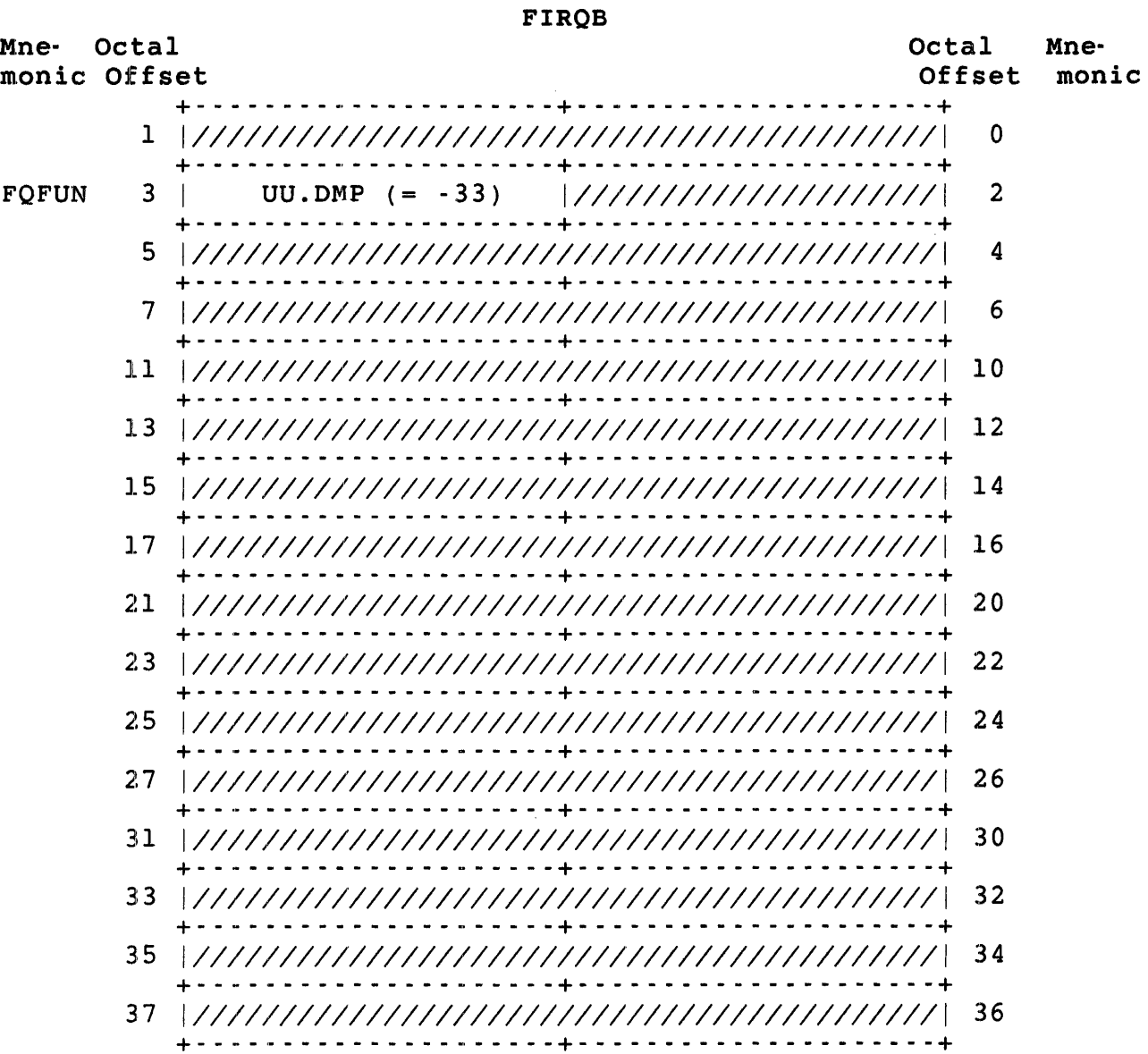

.UUO UU.DMP

## Data Returned

Except for a possible error in byte 0 of the FIRQB, the UU.DMP subfunction of .UUO does not return any meaningful data.

Errors

- BADFUO A user without SYSIO privilege attempted to execute this call.
- NOSUCH The call tried to write data to the file CRASH.SYS, but crash dump was not enabled. This error occurs if RSTS/E tries to allocate a crash dump file during system start-up but could not due to lack of disk space.
- xxxxxx The call also returns device-dependent errors such as HNGDEV or NOTMNT.

 $\sim 10^{-11}$ 

UU.ERR (Return Error Messages)

Privileges Required

None

Data Passed

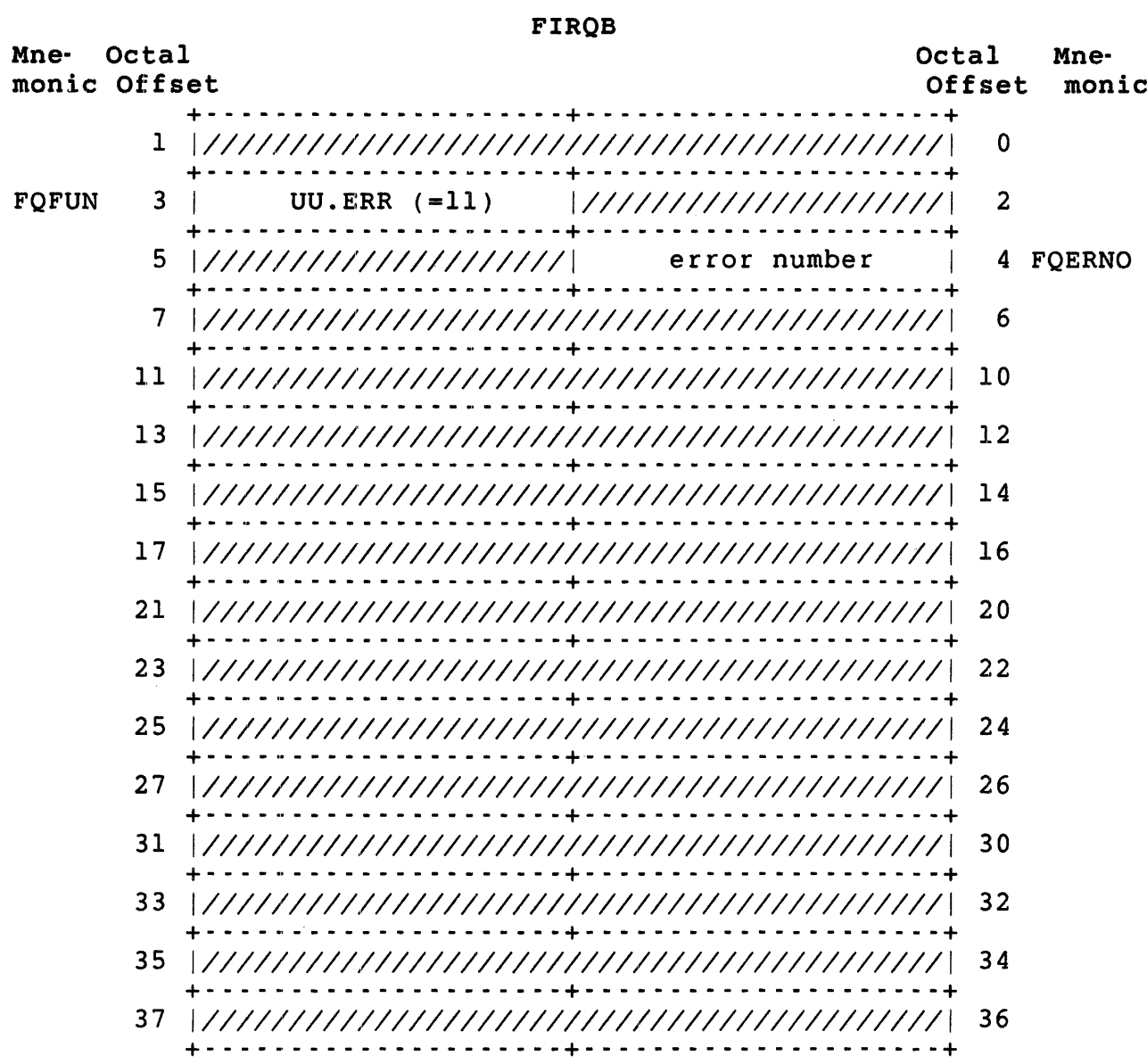

.UUO UU.ERR

Data Returned

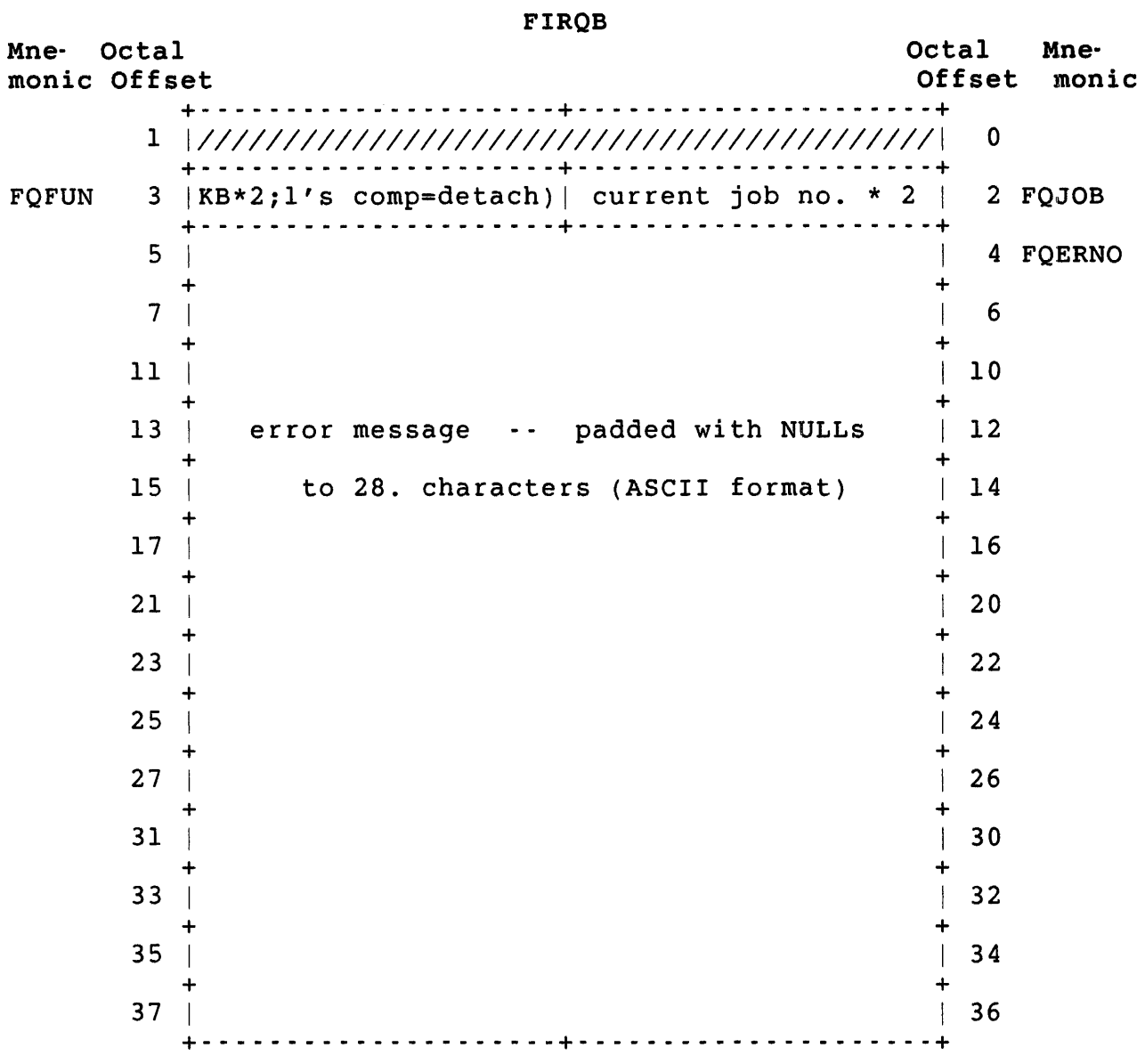

Errors

No errors are possible with the UU.ERR subfunction.

## UU.FCB (Get Open Channel Statistics: WCB/DDB/FCB)

The WCB is the Window Control Block for the file system. The DDB is the Device Data Block for nondisk devices. The FCB is the File Control Block for the file system. Note that the WCB, DDB, and FCB are internal RSTS/E structures that are subject to change at any time.

Privileges Required

None

Data Passed

| <b>FIRQB</b>                  |    |                                                |                 |               |
|-------------------------------|----|------------------------------------------------|-----------------|---------------|
| Octal<br>Mne-<br>monic Offset |    |                                                | Octal<br>Offset | Mne-<br>monic |
|                               | ı. |                                                | 0               |               |
| <b>FOFUN</b>                  | 3  |                                                | $\overline{2}$  |               |
| FQSIZM                        | 5  | subcode = $0$ or $1$   WCB, DDB, or FCB ch.no. | 4               | <b>FOFIL</b>  |
|                               | 7  |                                                | 6               |               |
|                               | 11 |                                                | 10              |               |
|                               | 13 |                                                | 12              |               |
|                               | 15 |                                                | 14              |               |
|                               | 17 |                                                | 16              |               |
|                               | 21 |                                                | 20              |               |
|                               | 23 |                                                | 22              |               |
|                               | 25 | . <b>.</b>                                     | 24              |               |
|                               | 27 |                                                | 26              |               |
|                               | 31 |                                                | 30              |               |
|                               | 33 |                                                | 32              |               |
|                               | 35 |                                                | 34              |               |
|                               | 37 |                                                | 36              |               |
|                               |    |                                                |                 |               |

FIRQB+FQSIZM Zero returns WCB or DDB information. One returns FCB information.

.UUO UU.FCB

```
Data Returned (for subcode = 0) 
                                       FIROB 
Mne- Octal 
monic Offset 
                                                                     Octal Mne-
                                                                      Offset monic 
             +- - - - - - - - - - - - - - - - - - - - -+- - - - - - - - - - _ .. - - - - - - - --+ 
          1 1///////////////////////////////////////////1 0 
             +- - - - - - - - - - - - - - - - - - - - -+- - - - - - - - - - -" - - - - - - - --+ 
          3 1/////////////////////1 current job no. * 2 I 2 FQJOB 
          +- - - - - - - - - - - - - - - - - - - - -+- - - - - - - - - - _ .. - - - - - - - --+ 
                      word 1 of either the WCB or DDB 14 FOFIL
          +- - - - - - - - - - - - - - - - - - - - -+- - - - - - - - - - _ .. - - - - - - - --+ 
                     word 2 of either the WCB or DDB | 6 FOPPN
             +- - - - - - - - - - - - - - - - - - - - -+- - - - - - - - - - _ .. - - - - - - - --+ 
         11 word 3 of either the WCB or DDB
         +- - - - - - - - - - - - - - - - - - - - -+- - - - - - - - - - _ .. - - - - - - - --+ 
                     word 4 of either the WCB or DDB
         +~ - - - - - - - - - - - - - - - - - - - - - + - - - - - - - - - - - .. - - - - - - - - - + 
                    word 5 of either the WCB or DDB | 14 FQEXT
             +- - - - - - - - - - - - - - - - - - - - -+- - - - - - - - - - _ .. - - - - - - - --+ 
         17 | word 6 of either the WCB or DDB | 16 FOSIZ
         +- - - - - - - - - - - - - - - - - - - - -+- - - - - - - - - - _ .. - - - - - - - --+ 
                     word 7 of either the WCB or DDB | 20 FOBUFL
         +- - - - - - - - - - - - - - - - - - - - -+- - - - - - - - - - _ .. - - - - - - - --+ 
             | word 8 of either the WCB or DDB | 22 FQMODE
                 +- - - - - - - - - - - - - - - - - - - - -+- - - - - - - - - - _ .. - - - - - - - --+ 
         25 word 9 of either the WCB or DDB
         +- - - - - - - - - - - - - - - - - - - - -+- - - - - - - - - - _ .. - - - - - - - --+ 
                      word 10 of either the WCB or DDB
         +- - - - - - - - - - - - - - - - - - - - -+- - - - - - - - - - _ .. - - - - - - - --+ 
             31I word 11 of either the WCB or DDB I 30 FQDEV 
                 +- - - - - - - - - - - - - - - - - - - - -+- - - - - - - - - - _ .. - - - - - - - --+ 
         33 Word 12 of either the WCB or DDB | 32 FODEVN
```
+- - - - - - - - - - - - - - - - - - - - -+- - - - - - - - - - \_ .. - - - - - - - --+

+- - - - - - - - - - - - - - - - - - - - -+- - - - - - - - - - \_ .. - - - - - - - --+ 37 | word 14 of either the WCB or DDB | 36 FQNENT

+- - - - - - - - - - - - - - - - - - - - -+- - - - - - - - - - \_ .. - - - - - - - --+

word 13 of either the WCB or DDB  $\vert$  34 FQCLUS

.UUO UU.FCB

Data Returned (for subcode = 1)

**FIROB** 

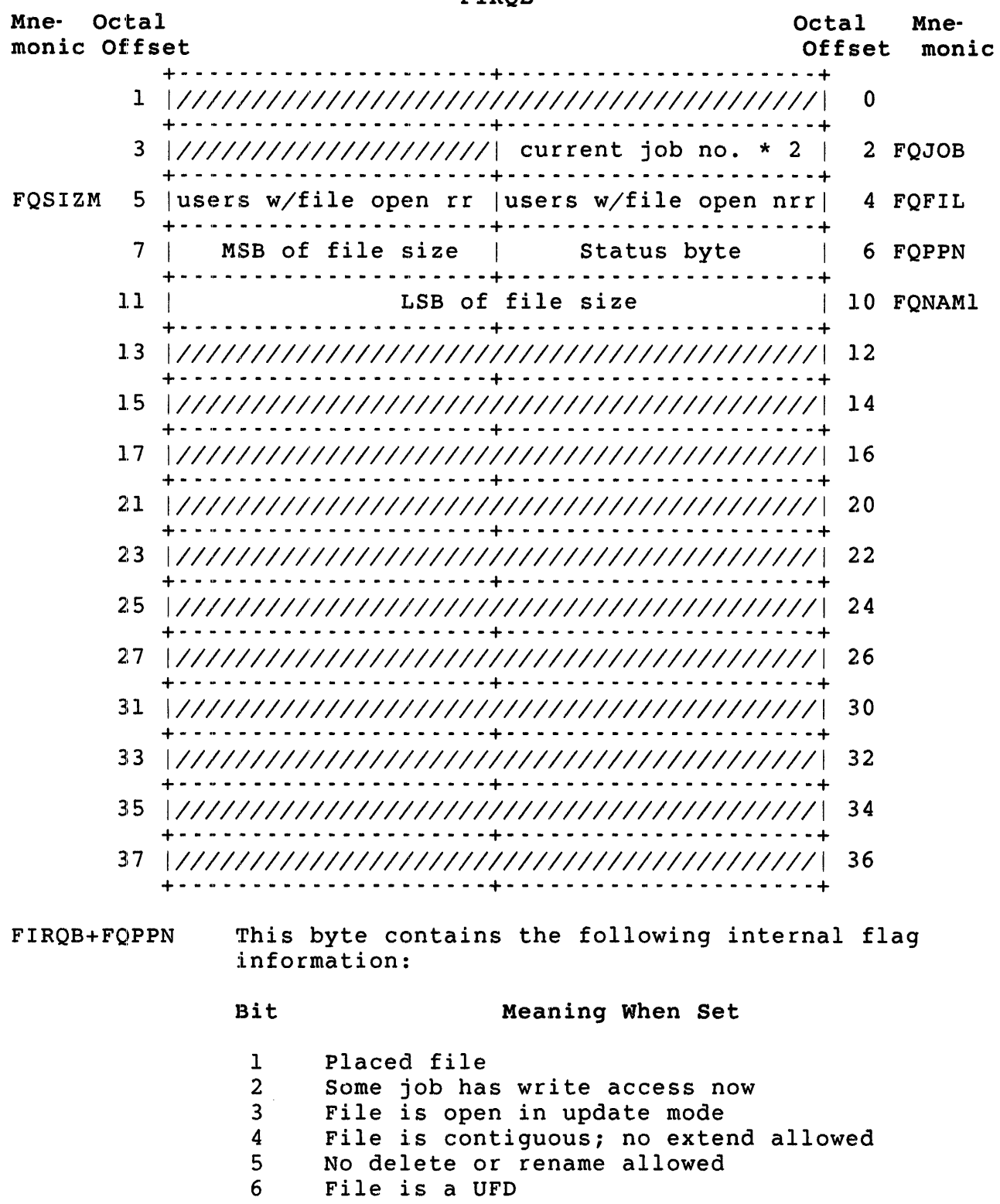

7 File is marked for deletion

 $\sim 10^6$ 

.UUO UU.FCB

#### Errors

- BADFUO The subfunction code passed in FIRQB+FQSIZM is a value other than zero or one.
- BSERR The channel number specified at FIRQB+FQFIL is outside the range 0 through 17.
- NODEVC You requested FCB information (FIRQB+FQSIZM=l), but the file open on the I/O channel specified at FIRQB+FQFIL is not a disk file.

NOTOPN The I/O channel specified at FIRQB+FQFIL is not open. UU.FIL (File placement and Modification)

### Privileges Required

Read access (by protection code, GREAD or WREAD privilege) is required to read file flags. Write access (by protection code, GWRITE, WWRITE, and/or SYSIO privilege) is required to set file flags. DATES is required to change last access date. SYSIO is required to set/clear the no-delete flag (P-bit). TUNE is required to set/clear file caching bits.

#### Data Passed

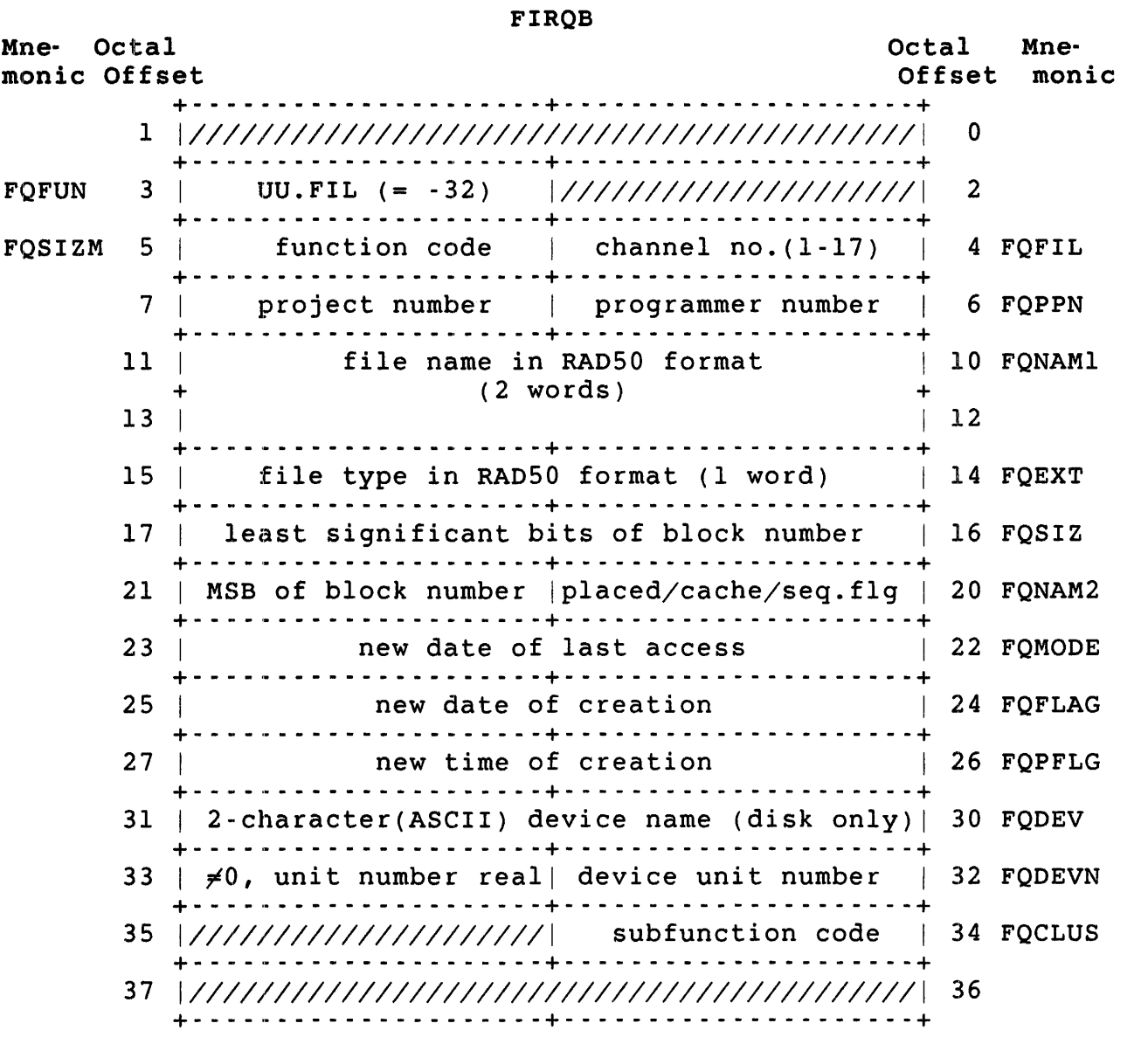

FIRQB+FQFIL You can also place a zero in this byte and specify the file by file specification (device, PPN, file name, and

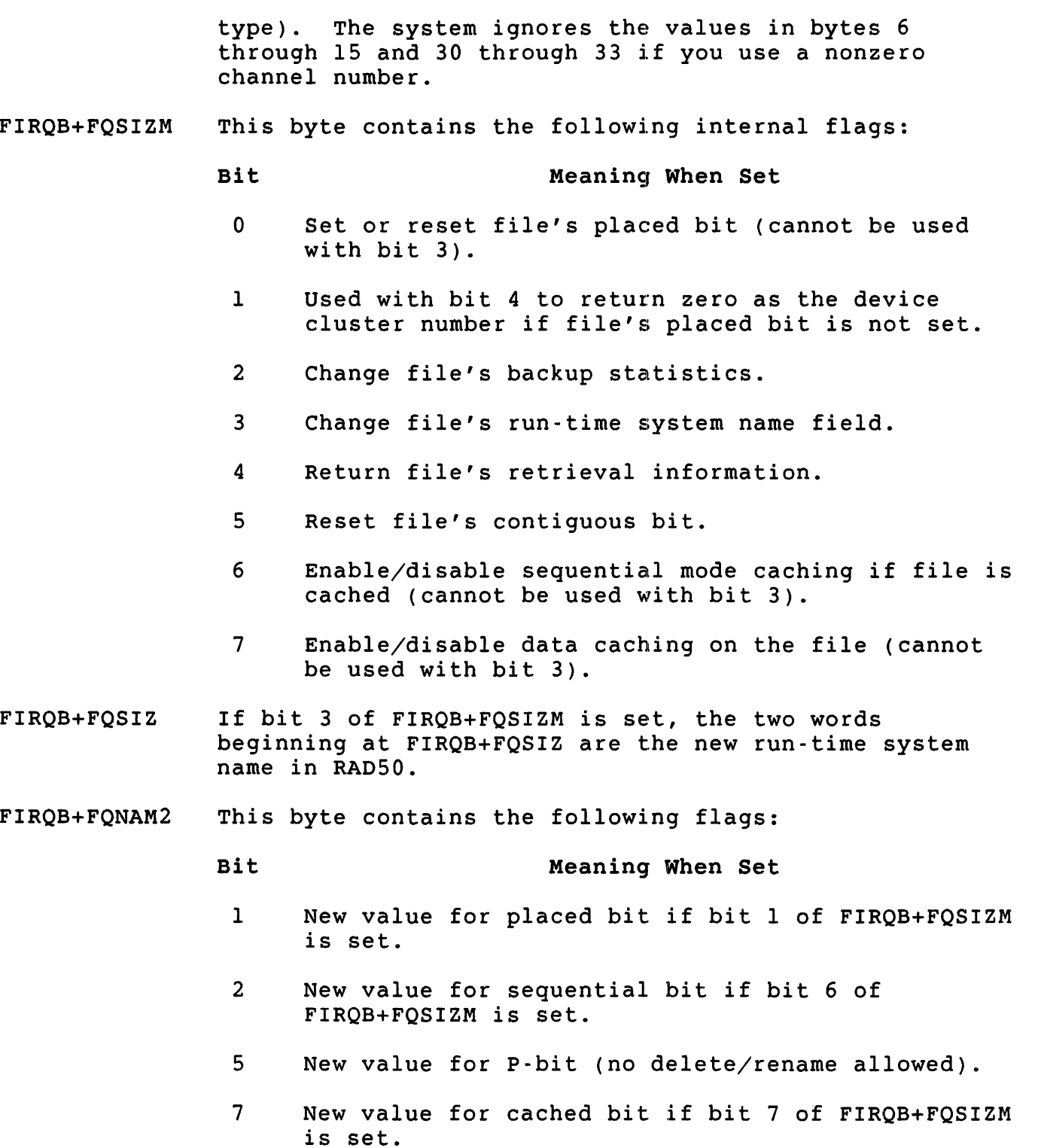

FIRQB+FQCLUS Two subfunction codes currently in use are:

- Bit Meaning When Set
	- o Change the value of the file's P-bit (see FIRQB+FQNAM2)
	- 1 Do not return protection violation. If clear, and any of the requested functions cannot be executed, the monitor returns a protection violation error. If set, the monitor changes all valid requested functions and leaves the rest unchanged.

### Data Returned

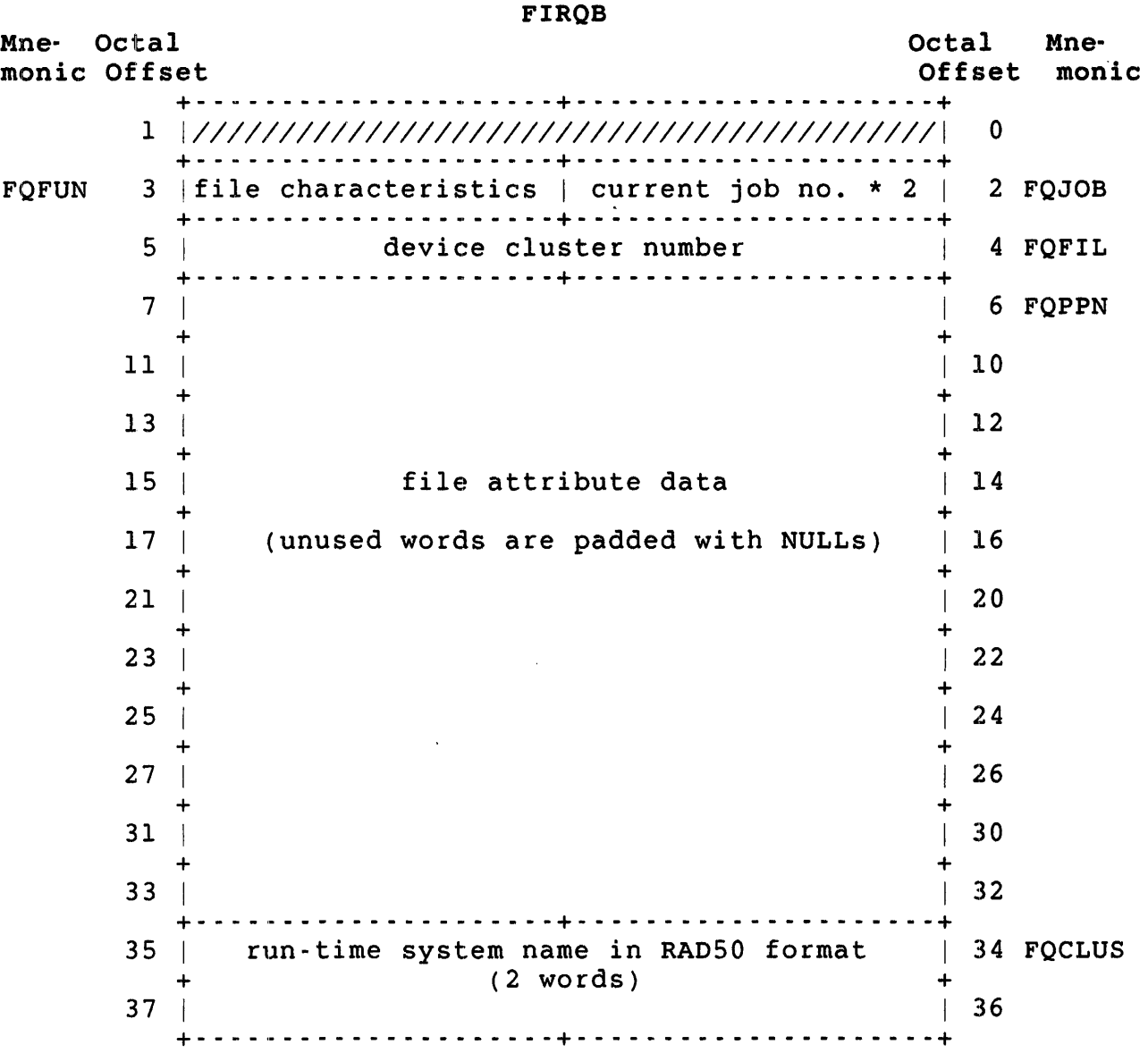

.UUO UU.FIL

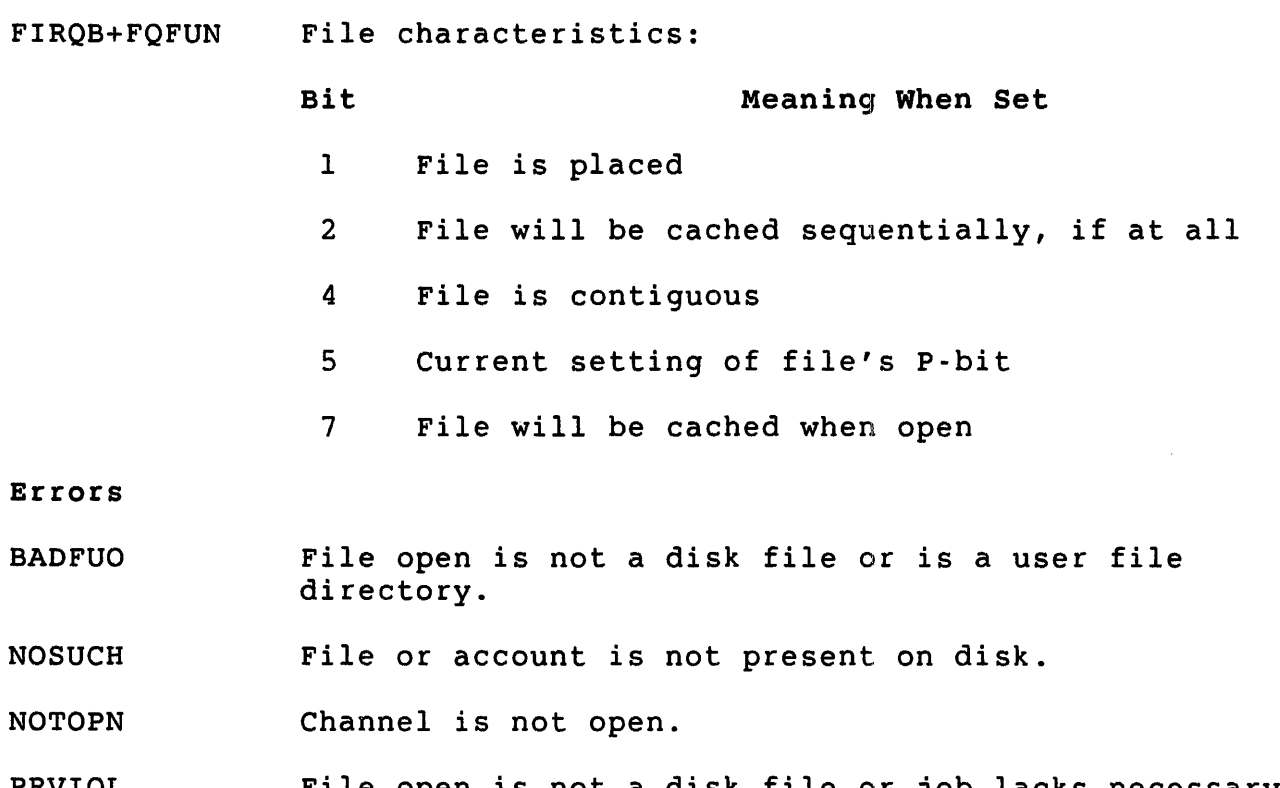

PRVIOL File open is not a disk file or job lacks necessary privilege (see FIRQB+FQCLUS in data passed).

 $\mathcal{L}(\mathcal{A})$  and  $\mathcal{L}(\mathcal{A})$ 

UU.HNG (Hang Up a Dataset)

privileges Required

HWCTL is needed to hang up a dataset, except on a keyboard line owned by the calling job.

Data Passed

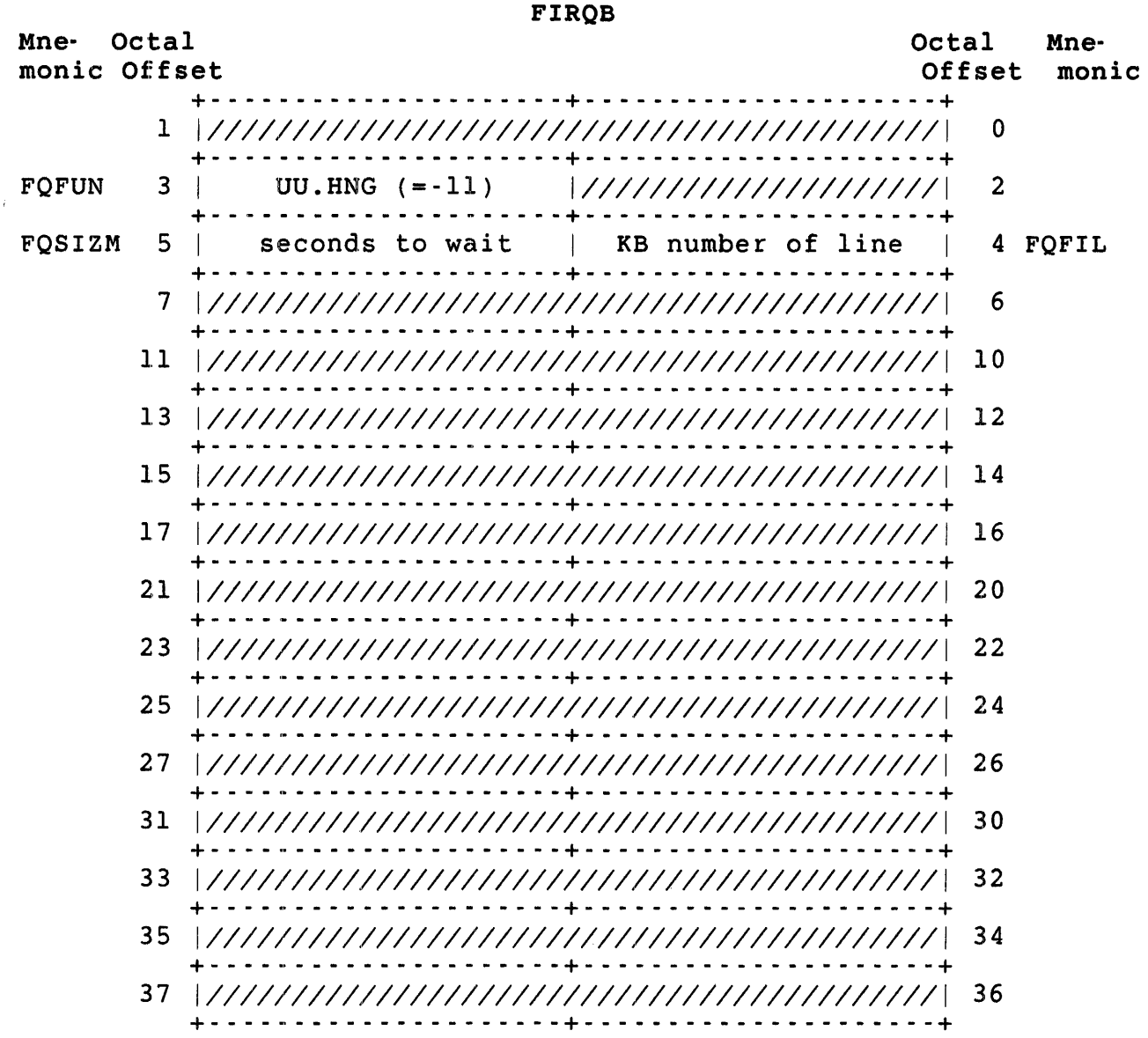

.UUO UU.HNG

FIRQB+FQSIZM Use one of the following values:

- 377 Sets "Data Terminal Ready" to permit a modem connected to a RSTS/E system to dial out. If a connection is not made in 127. seconds, perform an automatic hang-up of the dataset.
	- o Hang up in two seconds.
- 1-177 Hang up in 1 to 127. seconds.

# Data Returned

The UU.HNG subfunction does not return any data.

#### Errors

BADFUO Illegal KB number or insufficient privileges to hang up a line owned by another job.

.. UU.JOB (Create Job)

Privileges Required

 $\hat{Y}$ 

Set account access is required (GACNT or WACNT privilege) to spawn to another account. EXQTA is required to ignore job quota on spawn. JOBCTL is required to spawn a job even if no logins is set. TUNE is required to specify a priority when creating a job. WACNT is required to spawn a logged-out job.

#### Data Passed •. Logged-out job

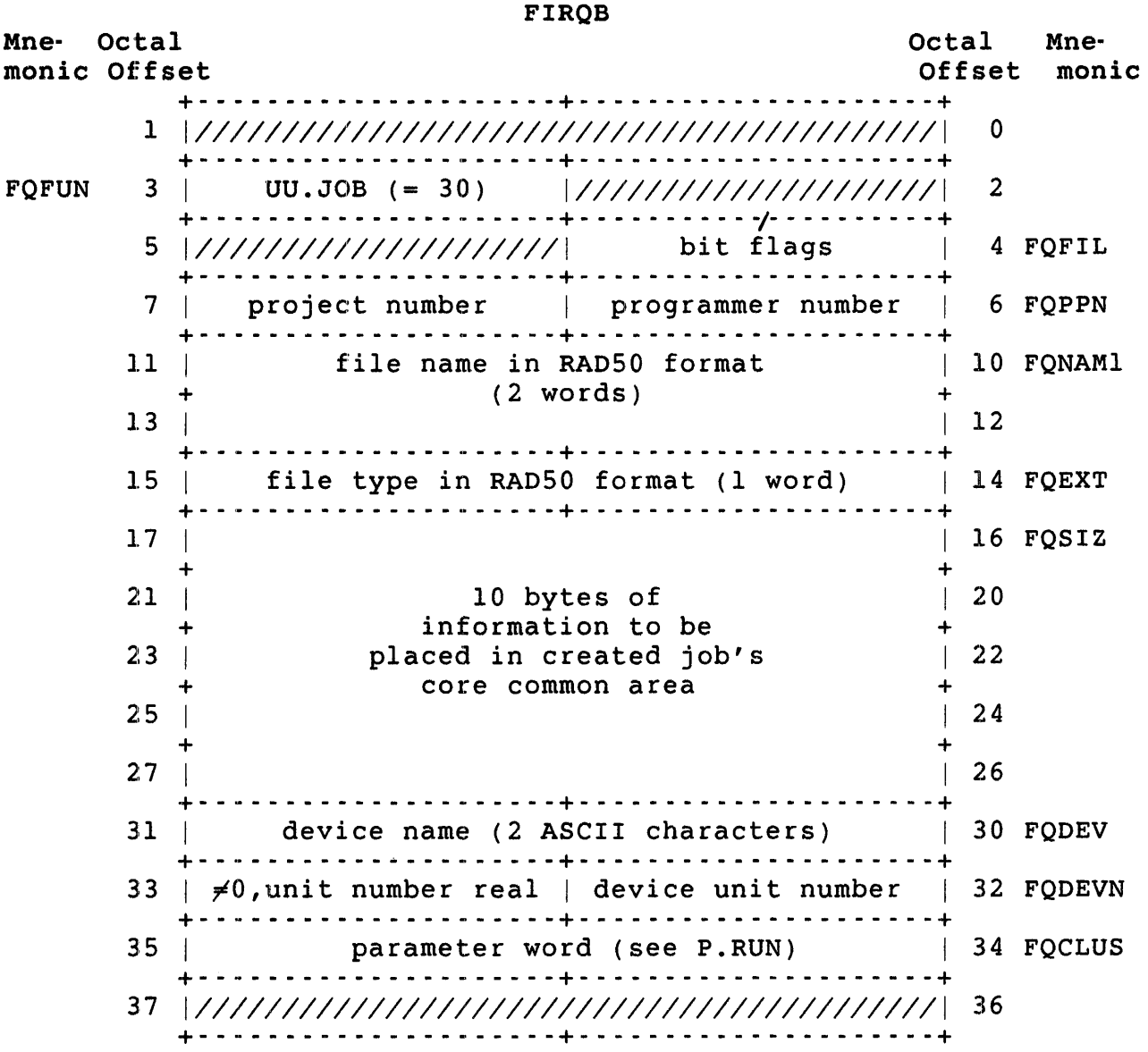

.UUO UU.JOB

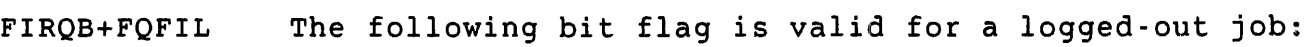

# Bit Meaning When Set

7 Create a job even if logins are disabled (JOBCTL privilege required). When this bit is not set, privilege required). When this sit is not see,<br>the job is created only if logins are enabled. If you do not have JOBCTL privilege, you must clear  $\overline{b}$ it 7.

 $\frac{1}{2}$ 

All other bits must be O.

FIRQB+FQPPN File specification of program to run.

FIRQB+FQNAMI FIRQB+FQEXT FIRQB+FQDEV FIRQB+FQDEVN Data Passed - Logged-in job to run a program

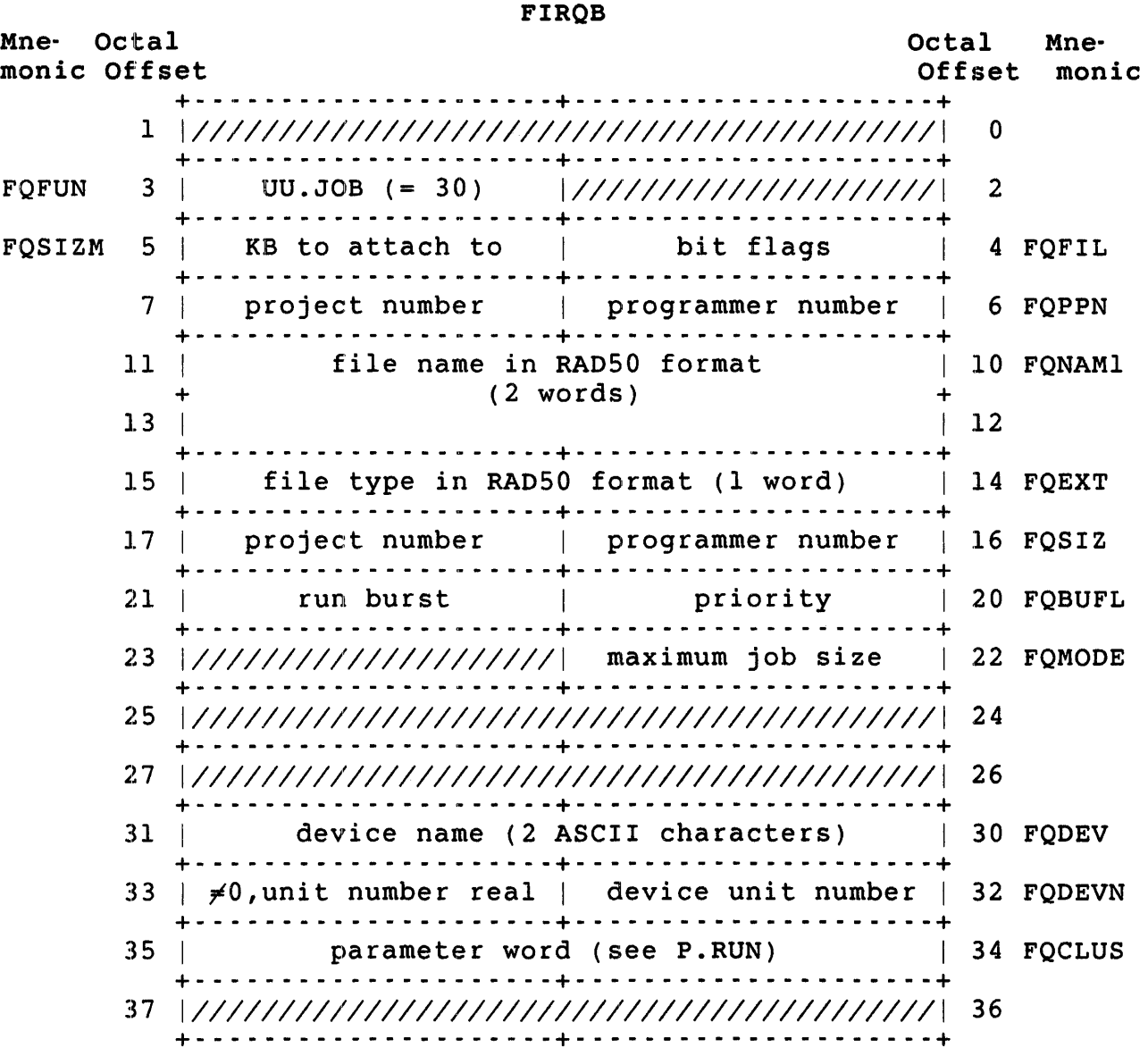

Note

When you create a logged-in job, the system passes your current job's core common and user logicals to the new job, regardless of privilege. The system temporarily stores this data in XBUF.

FIRQB+FQFIL The following bit flags are valid when you create a logged-in job to run a program.

#### Bit Meaning When Set

- 1 Do not pass the user logicals of the creating account to the new job. (The contents of core common are still passed.)
- 2 Create the new job with no privileges.
- 3 Create the new job with the authorized privileges of the new job equal to the authorized privileges of the job's account that are also current privileges of the calling job. If Bit 3 is clear, the new job is created with the authorized privileges of the job's account.
- 5 Create a job to run under account specified at FIRQB+FQSIZ (GACNT or WACNT privilege required).
- 6 Create a logged-in job. You must set this bit. The new job runs under the caller's account unless you also set bit 5.
- 7 Create a job even if logins are disabled (JOBCTL privilege required). When this bit is not set, the job is created only if logins are enabled. If you do not have JOBCTL privilege, you must clear bit 7.

Set all bits you do not use to zero.

- FIRQB+FQSIZM Bits 0-6 indicate keyboard number to attach to. To specify KBO:, set bit 7 to one. A zero byte indicates a detached job.
- FIRQB+FQPPN File specification of program to run.

FIRQB+FQNAMl

FIRQB+FQEXT FIRQB+FQDEV

FIRQB+FQDEVN

- FIRQB+FQSIZ Account under which job runs (GACNT or WACNT privilege required; bit 5 at FIRQB+FQFIL must be set). If you do not have the necessary privileges, set both bytes to O.
- FIRQB+FQBUFL FIRQB+FQMODE If you specify zero, the system uses the caller's values. Use one to explicitly specify priority zero. Only users with GACNT or WACNT privileges can specify these values. If you do not have the necessary privileges, set all three bytes to zero.
Data Passed - Logged-in Job to Enter a Keyboard Monitor at P.NEW

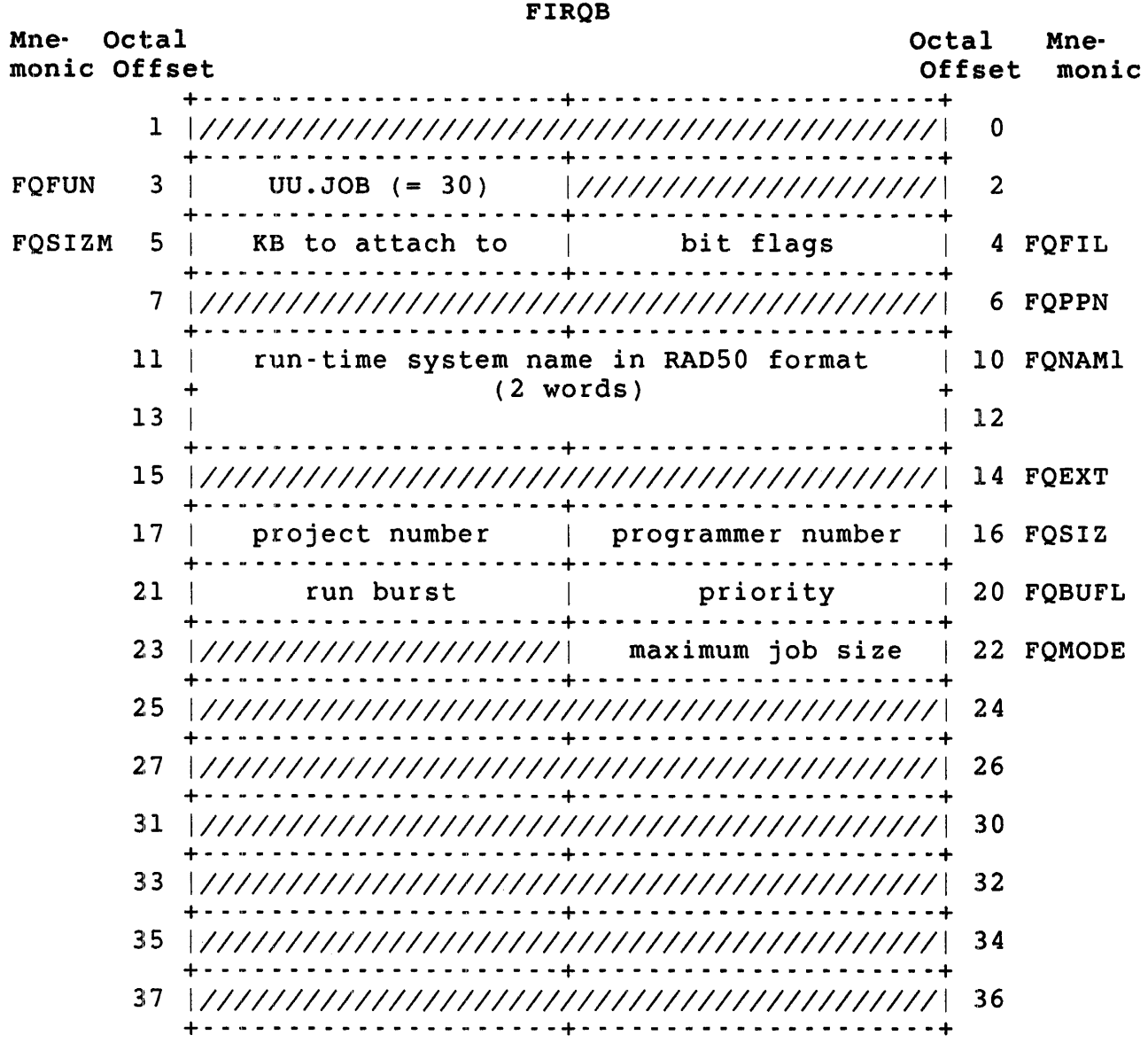

# Note

When you create a logged-in job, the system passes your current job's core common and user logicals to the new job, regardless of privilege. The system temporarily stores this data in XBUF.

FIRQB+FQFIL The following bit flags are valid when you create a logged-in job to enter a keyboard monitor.

# Bit Meaning When Set

- I Do not pass the user logicals of the creating account to the new job. (The contents of core common are still passed.)
- 2 create the new job with no privileges.
- 3 Create the new job with the authorized privileges of the new job equal to the authorized privileges of the job's account that are also current privileges of the calling job. If Bit 3 is clear, the new job is created with the authorized privileges of the job's account.
- 4 Enter keyboard monitor instead of running a program. (You must set this bit.)
- 5 Create a job to run under account specified at FIRQB+FQSIZ (GACNT or WACNT privilege required).
- 6 Create a logged-in job. (You must set this bit.) The new job runs under the caller's account unless you also set bit 5.
- 7 Create a job even if logins are disabled (JOBCTL privilege required). When this bit is not set, the job is created only if logins are enabled. If you do not have JOBCTL privilege, you must clear bit 7.

Set all bits you do not use to zero.

- FIRQB+FQSIZM Bits 0-6 indicate keyboard number to attach to. To specify KB0:, set Bit 7 equal to one. The value of specify  $KB0:$ , set Bit 7 equal to one. zero (detached job) is not allowed.
- FIRQB+FQNAMI The run-time system you specify must be installed and must be a keyboard monitor. Specify zero for the system's default keyboard monitor (DCL).
- FIRQB+FQSIZ Account under which job runs (GACNT or WACNT privilege required; bit 5 at FIRQB+FQFIL must be set). If you do not have the necessary privileges, set both bytes to zero.
- FIRQB+FQBUFL FIRQB+FQMODE If you specify zero, the system uses the caller's values. Use one to explicitly specify priority zero. Only users with GACNT or WACNT privileges can specify these values. If you do not have the necessary privileges, set all three bytes to zero.

.UUO UU.JOB

# Data Returned (all types of jobs)

FIROB

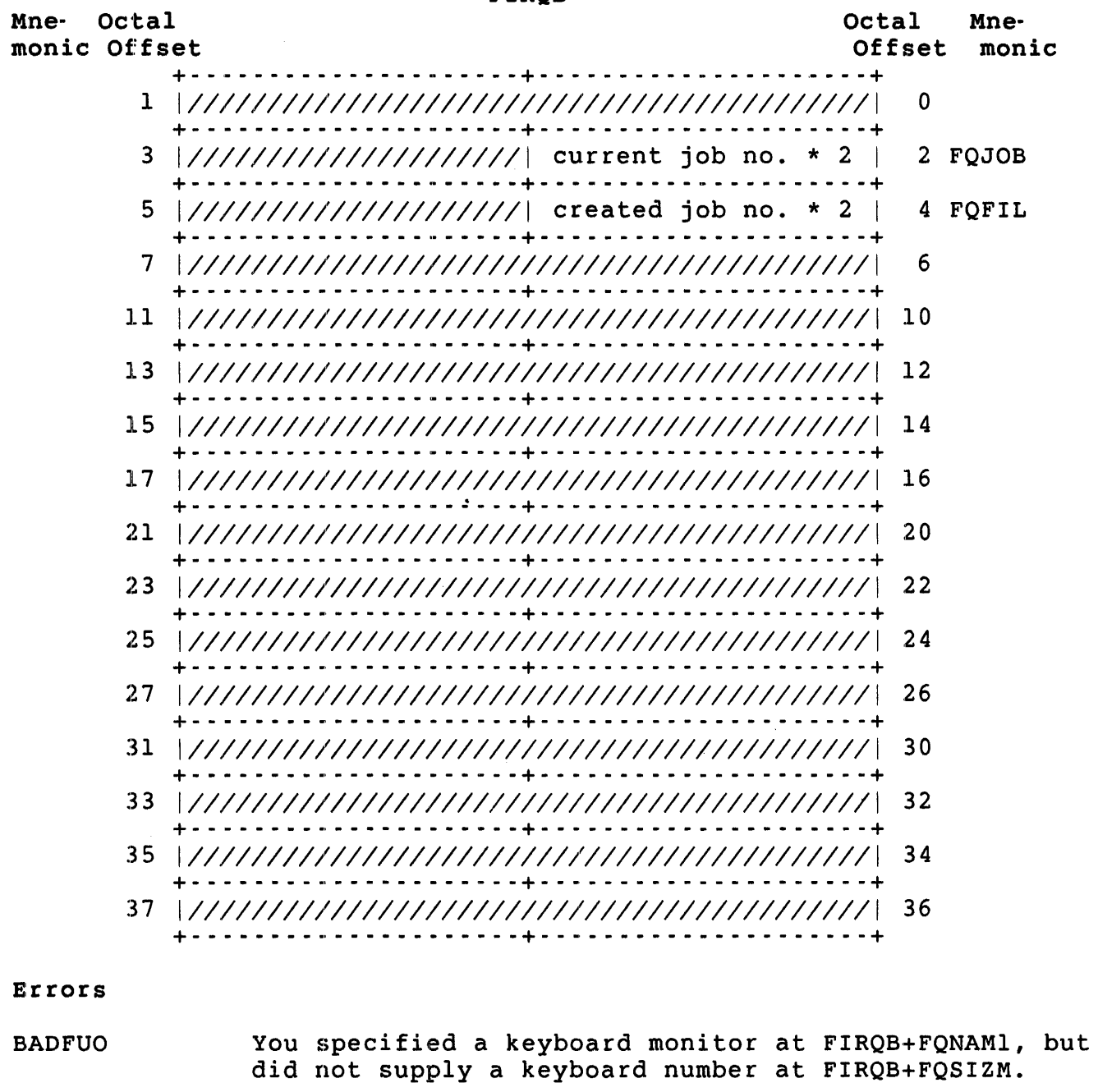

NOBUFS You are trying to create a logged-in job, but not enough XBUF is available for temporary storage of your current job's core common and user logicals.

NODEV<sub>C</sub> The keyboard number at FIRQB+FQSIZM is invalid.

.UUO UU.JOB

NOROOM Job cannot be created. Probable causes:

- o Logins are disabled and bit  $7$  (value = 200) at FIRQB+FQFIL is clear.
- o The system's job or swap slots are currently full.
- NOSUCH You have the necessary privilege and are trying to create a logged-in job, but the system cannot log the job in. Possible causes are that you specified a nonexistent account or an expired account.
- NOTAVL The keyboard specified at FIRQB+FQSIZM is open, is in use, or is not assigned to the calling job. A user without DEVICE privilege can also get this error if the system manager has restricted the device.
- PRVIOL You do not have the required privileges and tried to:
	- o Create a job when logins were disabled.
	- o Create a logged-out job.
	- o Create a job to run under an account other than the current account.
	- o Create a detached job that would cause you to exceed your detached job quota. (This quota is set by your system manager; its default value is zero.)

Note that when you create a logged-in job, you can also get any error that can occur for the UU.LIN (Login), .RUN, and .RTS directives, because the monitor executes these directives for the new job. If an error occurs, the monitor kills the new job and returns the error to your job instead.

UU.LIN (Login)

Privileges Required

Set account access (GACNT or WACNT) is required to check the password bee deceding decess (enemy of michi) is required to eneck the password of any account. Also, DEVICE is required if the device is restricted.

Data Passed - Login Function

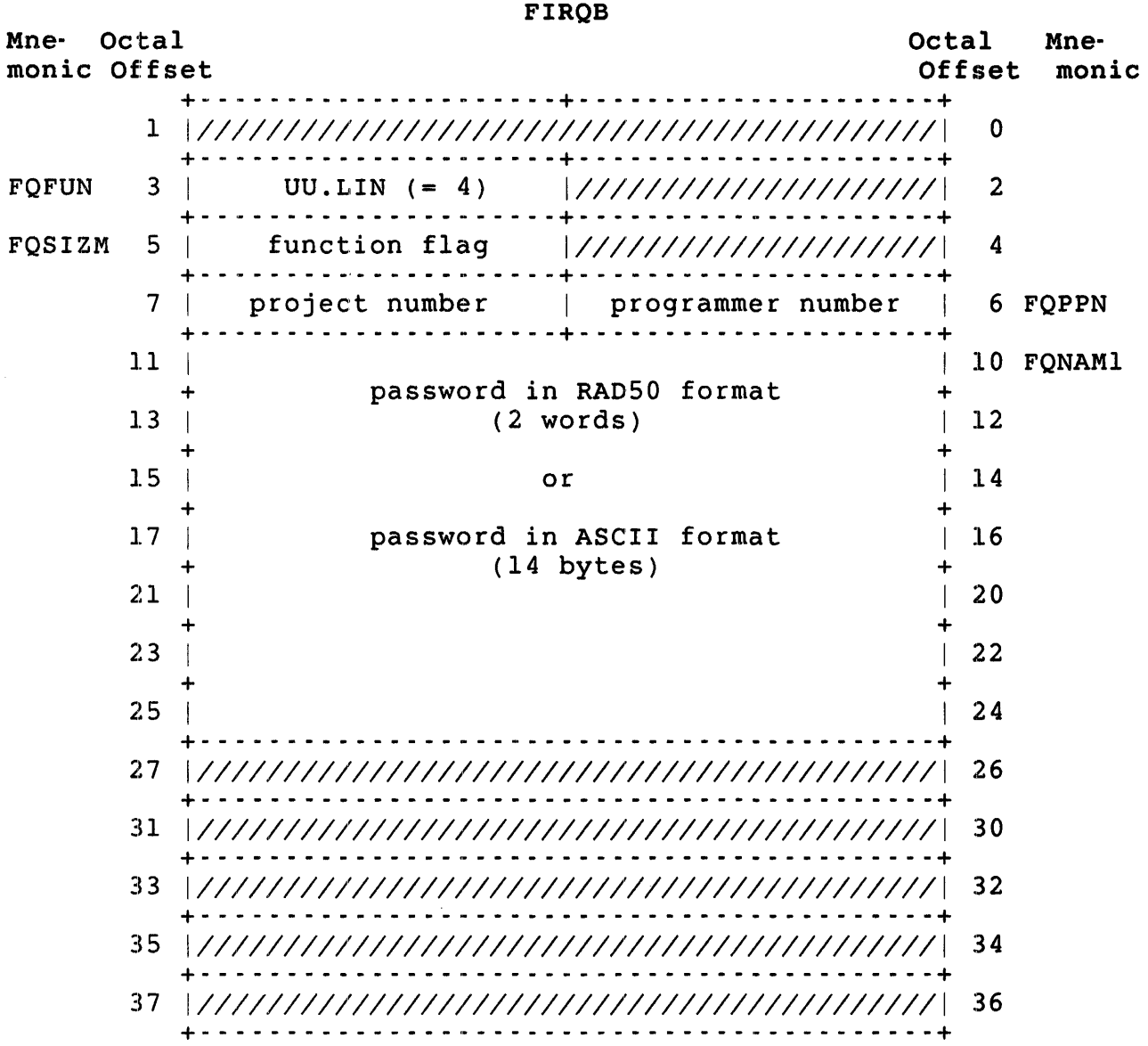

.uuo UU.LIN

FIRQB+FQSIZM The function flag bits are:

- Bit Setting Meaning
	- o Clear Must be clear for the login function.
	- 1 Clear The monitor assumes the password is six characters in RAD50 format. The password is converted to ASCII before comparison.
		- Set The monitor assumes the password is 14 bytes of ASCII data.

In either case, the password must not contain a question mark (?).

- <sup>3</sup>Clear The monitor performs the password check. No privileges are required.
	- Set The monitor suppresses the password check. However, GACNT or WACNT is required.

 $\hat{A}$ 

Data Returned

FIRQB

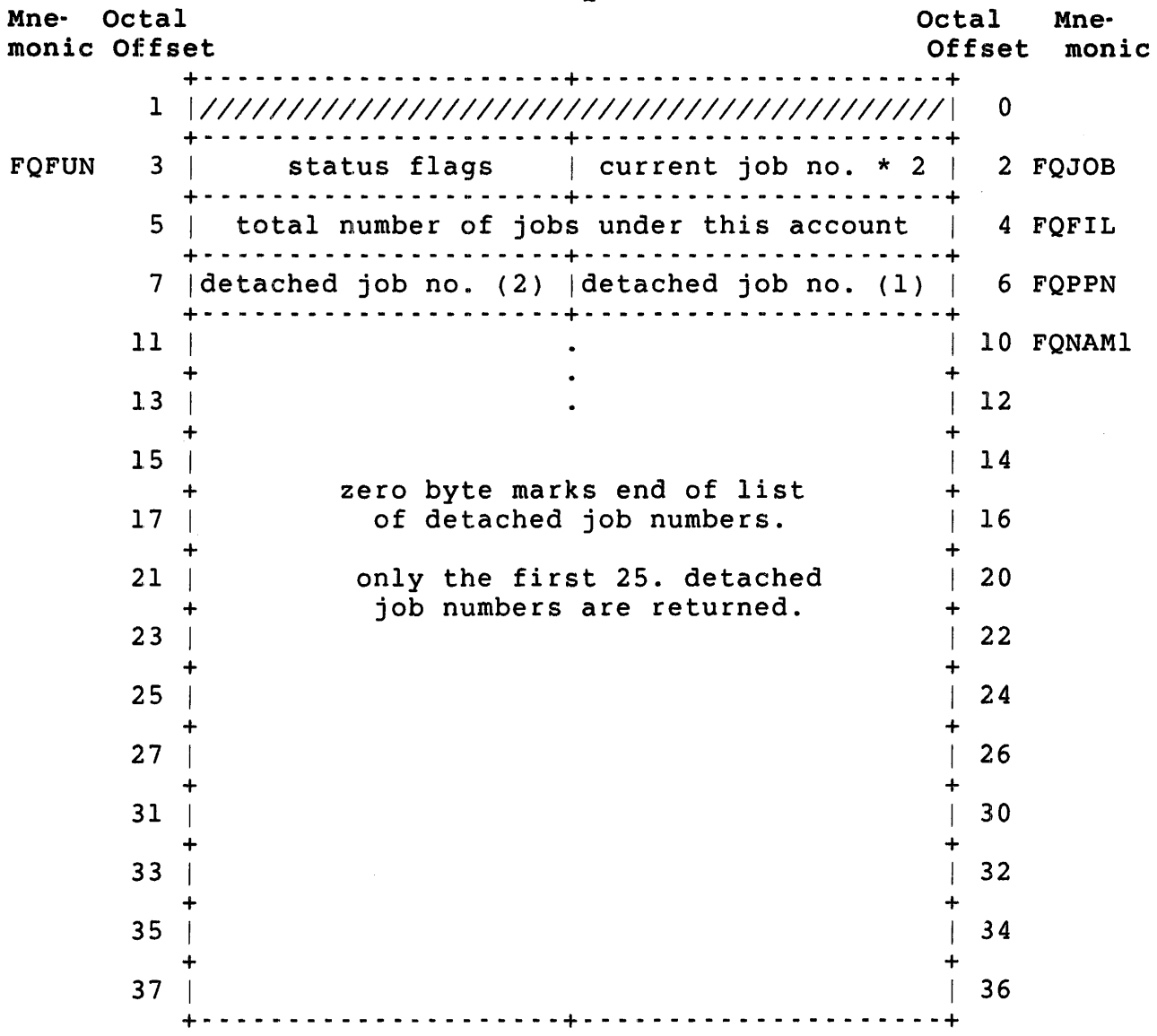

.uuo UU.LIN

FIRQB+FQFUN On successful return, indicates where the log-in operation has been completed. Values are:

Value

## Meaning

- -1 Success -- the job is logged in.
- -2 Detached job quota exceeded. Job is not logged in; attach instead to some job from the list starting at offset FONAMl
- >0 Total job quota exceeded. Job is not logged in; the value returned is the actual job quota. If there are any detached jobs, you can attach to one.
- Errors
- **BADDIR** The account does not have all the necessary directory structures.
- NOBUFS No buffers are available to create the necessary internal structures.
- NOSUCH The monitor returns this error code if:
	- o The password specified at FIRQB+FQNAMI does not match the password of the account on the system or contains question marks.
	- o The PPN specified at FIRQB+FQPPN does not exist or the project number is zero.
	- o System password validation is required for this type of job, and the account is marked "no-lookup," but the "verify system password" function has not yet been successfully executed.
- NOTAVL The monitor returns this error code if:
	- o The PPN specified at FIRQB+FQPPN is expired or is marked as "no-interactive."
	- o The account is flagged as "no-dial-up" or "no-network" and the job is a dial-up or network job.

Data Passed - Verify Password Function

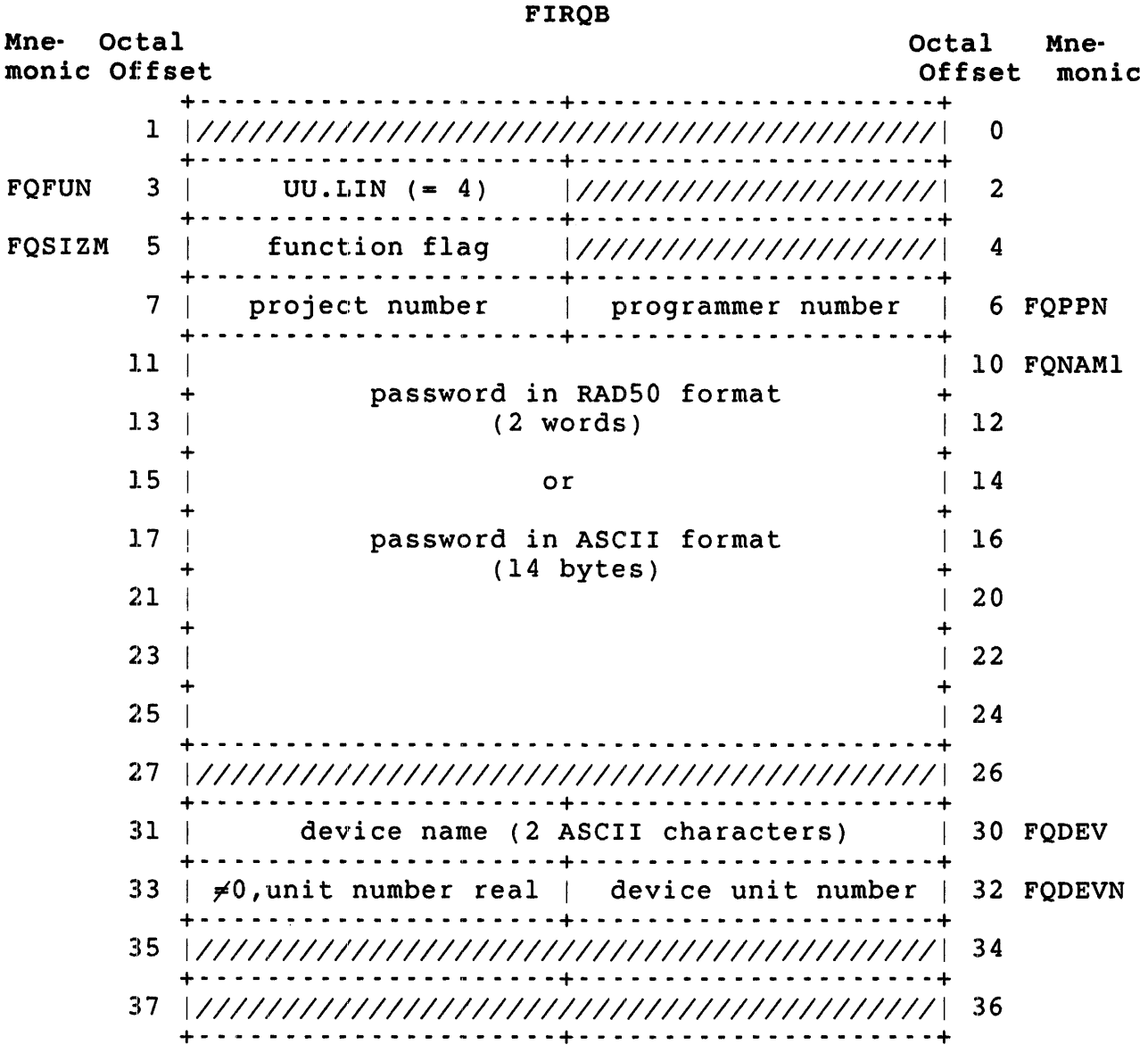

 $\mathcal{L}^{\text{max}}_{\text{max}}$ 

FIRQB+FQSIZM The function flag bits:

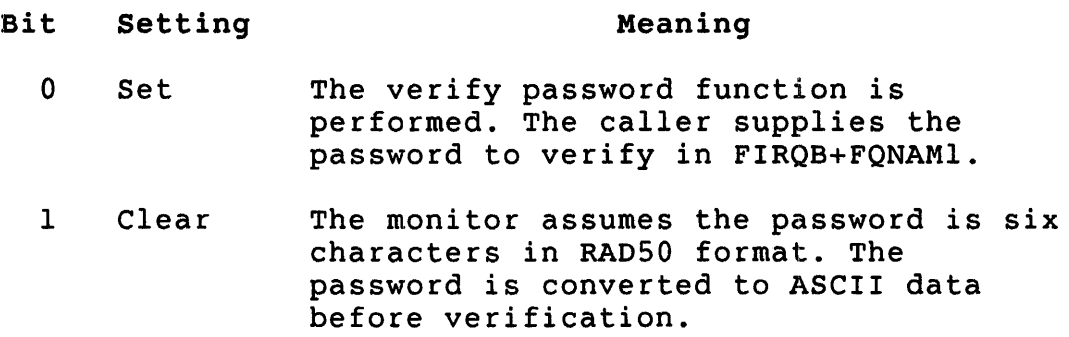

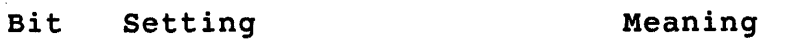

1 Set The monitor assumes the password is 14 bytes of ASCII data.

In either case, the password must not contain any question marks.

FIRQB+FQPPN A value of zero means use the caller's PPN.

FIRQB+FQDEV FIRQB+FQDEVN Device name of the disk on which to check. You must have DEVICE privilege if the device is restricted.

#### Data Returned

Except for a possible error in byte 0 of the FIRQB, the UU.LIN subfunction does not return any meaningful data.

Errors

BADNAM Passwords do not match.

DEVNFS Device specified is not a disk.

NOSUCH Account specified is a nonuser account (no password data present) or does not exist.

PRVIOL Caller does not have required privilege.

Verify System Password Function

This function verifies the system access password, if any. If there is no system access password, or if the password check has already been performed, the function returns successfully. Otherwise, the monitor compares the password supplied with the system password. A match sets a job flag which is tested by the login function; a mismatch generates the NOSUCH error.

For compatibilty with old programs that perform a password lookup and then login, the login function does not require a system password on accounts where password lookup is allowed.

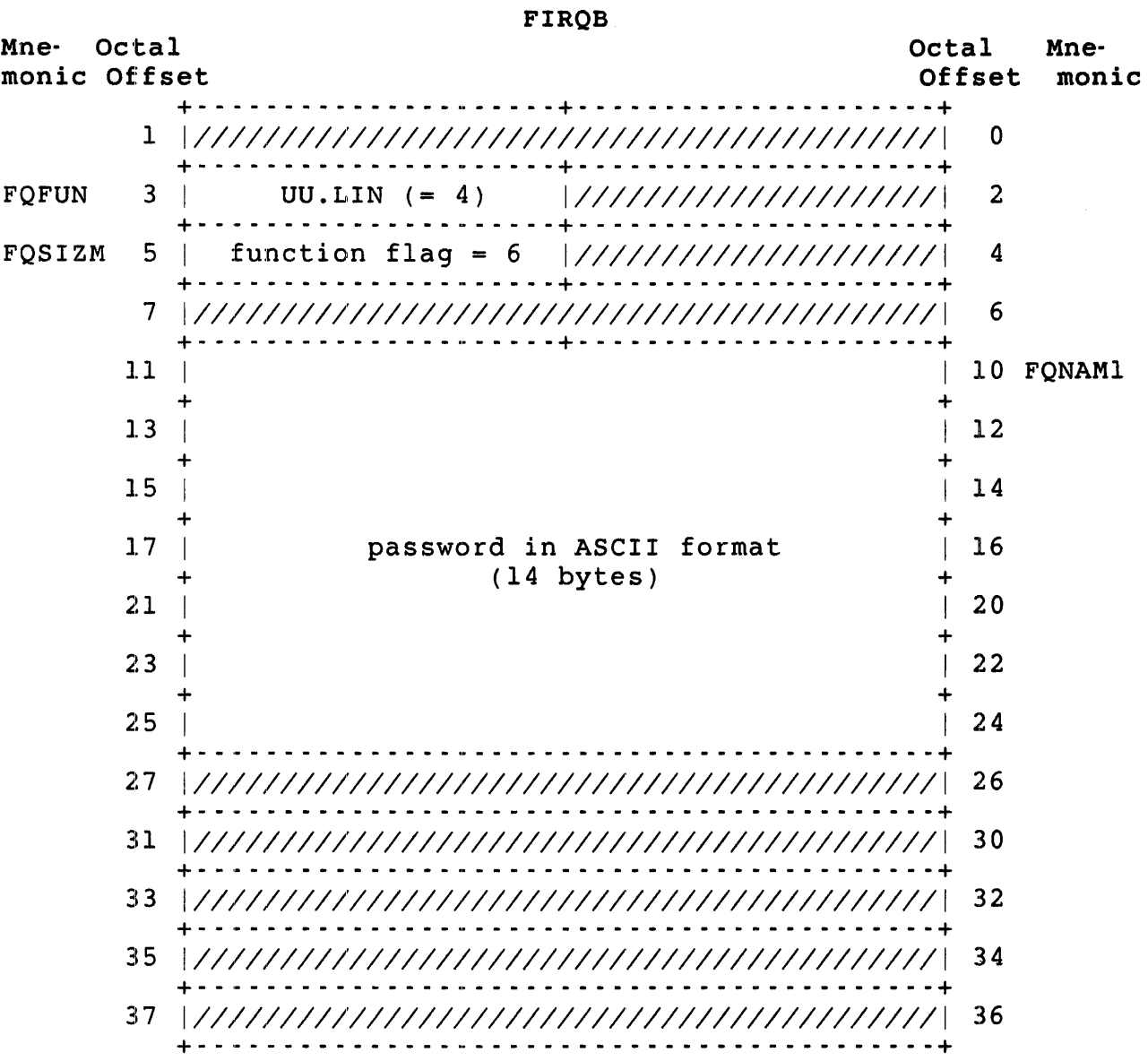

Data Passed - Verify System Password Function

### Data Returned

Except for a possible error in byte 0 of the FIRQB, the UU.LIN subfunction does not return any meaningful data.

Errors

NOSUCH Password did not match the system password.

.UUO UU.LOG

UU.LOG (Set Number of Logins)

Privileges Required

SWCTL is required to set the number of logins.

Data Passed

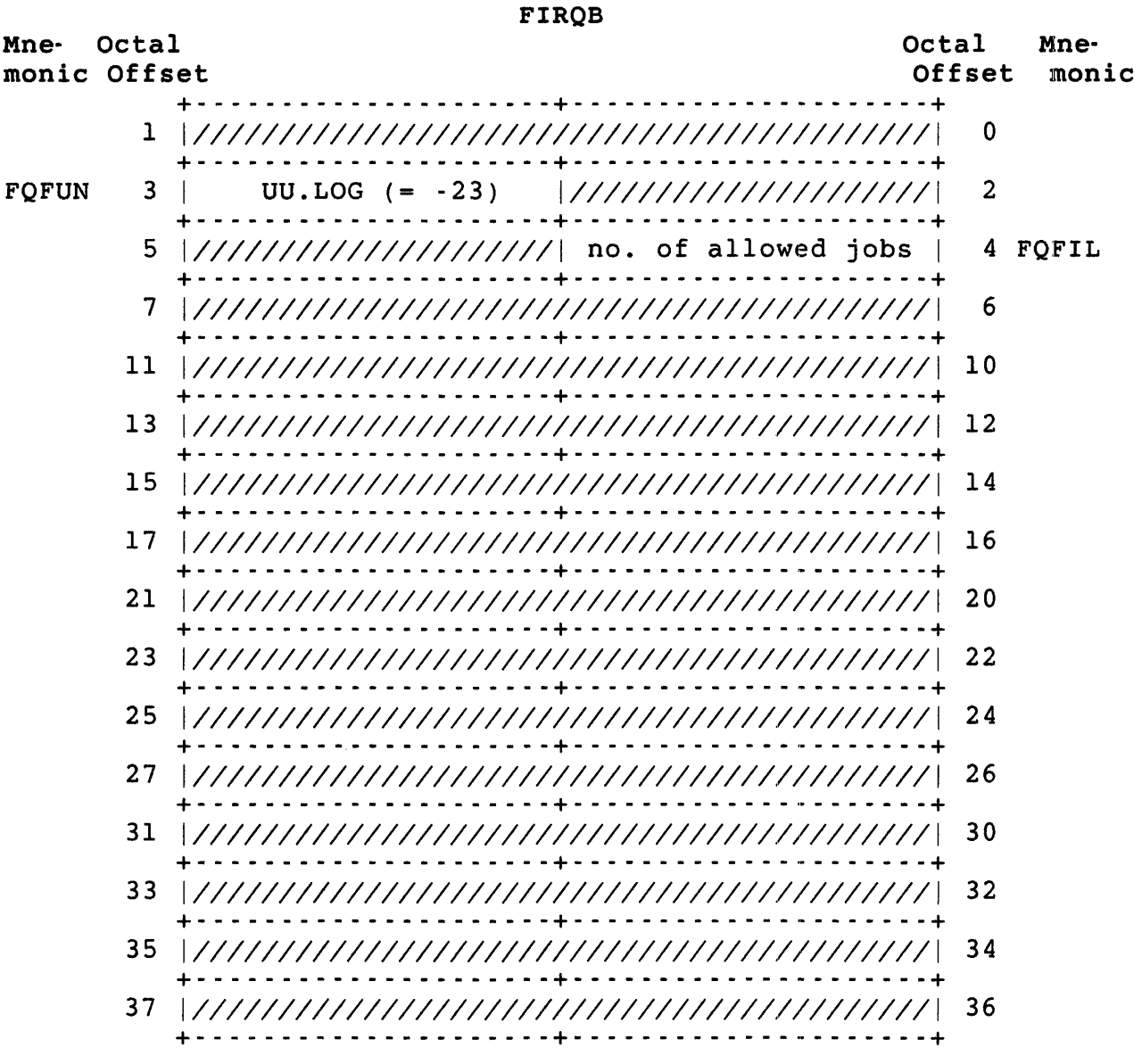

FIRQB+FQFIL A value of zero sets the number of allowed jobs to one. The upper limit for the number of logins is either the system JOB MAX or the number of jobs that can currently be swapped, whichever is lower. If you specify a larger value, the system sets the number of logins to the upper limit. In this case, no error is returned.

Data Returned

FIRQB

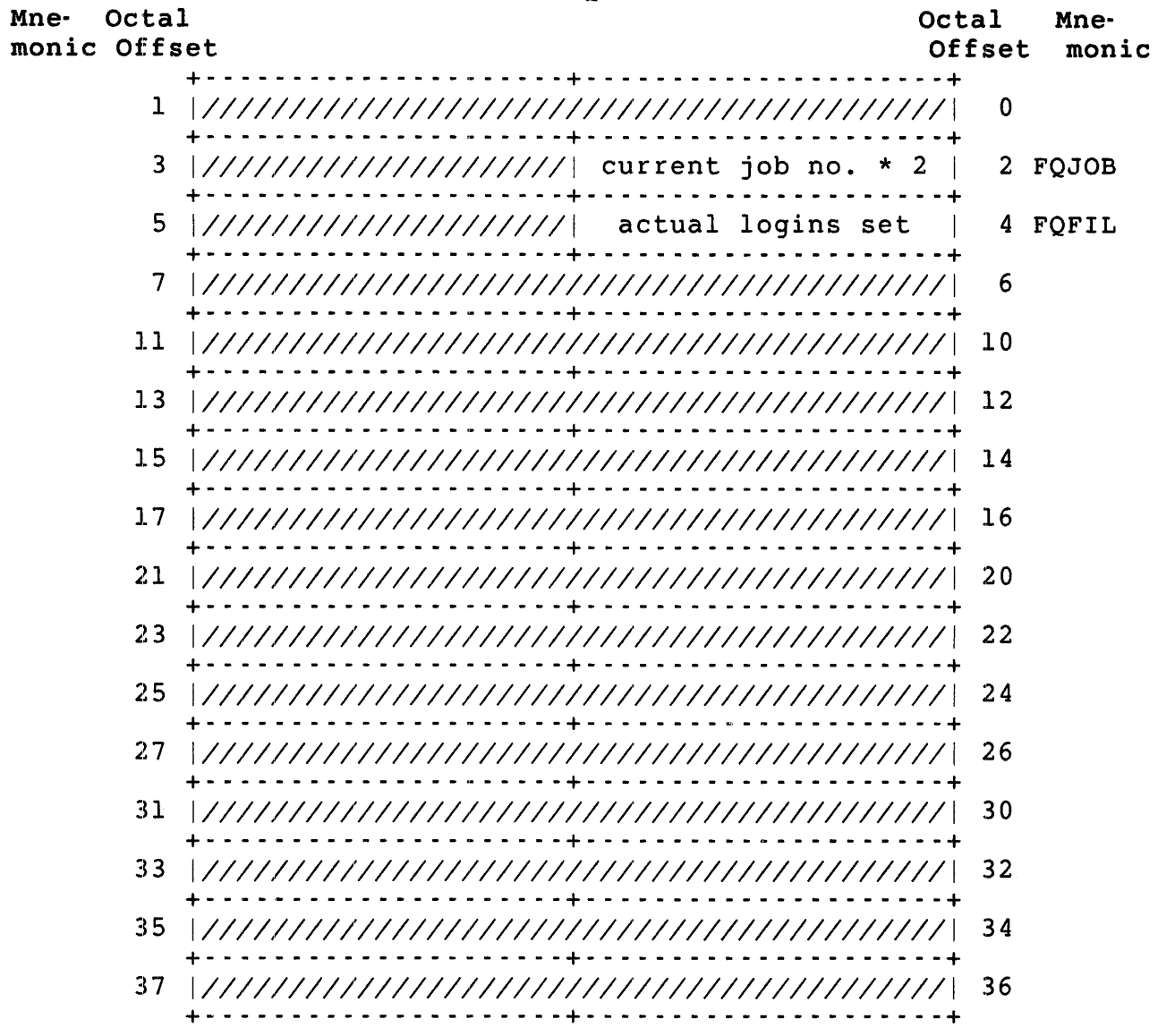

# Errors

No errors are possible with the UU.LOG subfunction.

.UUO UU.LOK UU.LOK (Disk Directory Lookup by File Name/Wildcard Lookup) Privileges Required DEVICE is required to do a directory lookup on a restricted device. Read or execute access (by protection code, GREAD or WREAD privilege) is required to lookup another account. Data Passed - Look up by File Name FIROB Mne- Octal monic Offset Octal Mne-<br>Offset monic Offset +- - - - - - - - - - - - - - - - - - - - -+- - - - - - - - - - - - - - - - - - - --+ 1 *111111111111111111111111111111111111111111111* 0 +- - - - - - - - - - - - - - - - - - - - -+- - - - - - - - - - - - - - - - - - - --+ FQFUN 3 UU.LOK (= 21) *11111111111111111111111* 2 +- - - - - - - - - - - - - - - - - - - - -+- - - - - - - - - - - - - - - - - - - --+ 5 (must = 177777) 4 FQFIL +- - - - - - - - - - - - - - - - - - - - -+- - - - - - - - - - - - - - - - - - - --+ 7 | project number | programmer number | 6 FQPPN +- - - - - - - - - - - - - - - - - - - - -+- - - - - - - - - - - - - - - - - - - --+ 11 | file name in RAD50 format. | 10 FQNAMI + (2 words) +  $\begin{array}{|c|c|c|c|c|}\n \hline\n 13 & \text{12}\n \end{array}$ +- - - - - - - - - - - - - - - - - - - - -+- - - - - - - - - - - - - - - - - - - --+ 15 | file type in RAD50 format (1 word) | 14 FOEXT +- - - - - - - - - - - - - - - - - - - - -+- - - - - - - - - - - - - - - - - - - --+ 17 *111111111111111111111111111111111111111111111 16*  + - - - - - - - - - - - - - - - - - - - - -+ - - - - - - - - - - - - - - - - - - - - -+ *21 111111111111111111111111111111111111111111111 20*  +- - - - - - - - - - - - - - - - - - - - -+- - - - - - - - - - - - - - - - - - - --+ *23 11/111111111111111111111111111111111/11111111 22*  +- - - - - - - - - - - - - - - - - - - - -+- - - - - - - - - - - - - - - - - - - --+ *25 11/111111111111111111111111111111111/11111111 24*  +- - - - - - - - - - - - - - - - - - - - -+- - - - - - - - - - - - - - - - - - - --+ 27 *11/111111111111111111111111111111111/11111111* 26 +- - - - - - - - - - - - - - - - - - - - -+- - - - - - - - - - - - - - - - - - - --+ device name (disk) (2 ASCII characters)  $\mid$  30 FODEV +- - - - - - - - - - - - - - - - - - - - -+- - - - - - - - - - - - - - - - - - - --+ 33 |  $\neq$ 0, unit number real| device unit number | 32 FQDEVN +- - - - - - - - - - - - - - - - - - - - -+- - - - - - - - - - - - - - - - - - - --+ *35 11/1111111111111111111111111111111/1111111111 34*  +- - - - - - - - - - - - - - - - - - - - -+- - - - - - - - - - - - - - - - - - - --+ *37 11/1111111111111111111111111111111/1111111111 36*  +- - - - - - - - - - - - - - - - - - - - -+- - - - - - - - - - - - - - - - - - - --+

FIRQB+FOPPN Zero in both bytes means the current account.

.UUO UU.LOK

Data Returned - Look up by File Name

 $\mathcal{L}_{\text{eff}}$ 

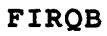

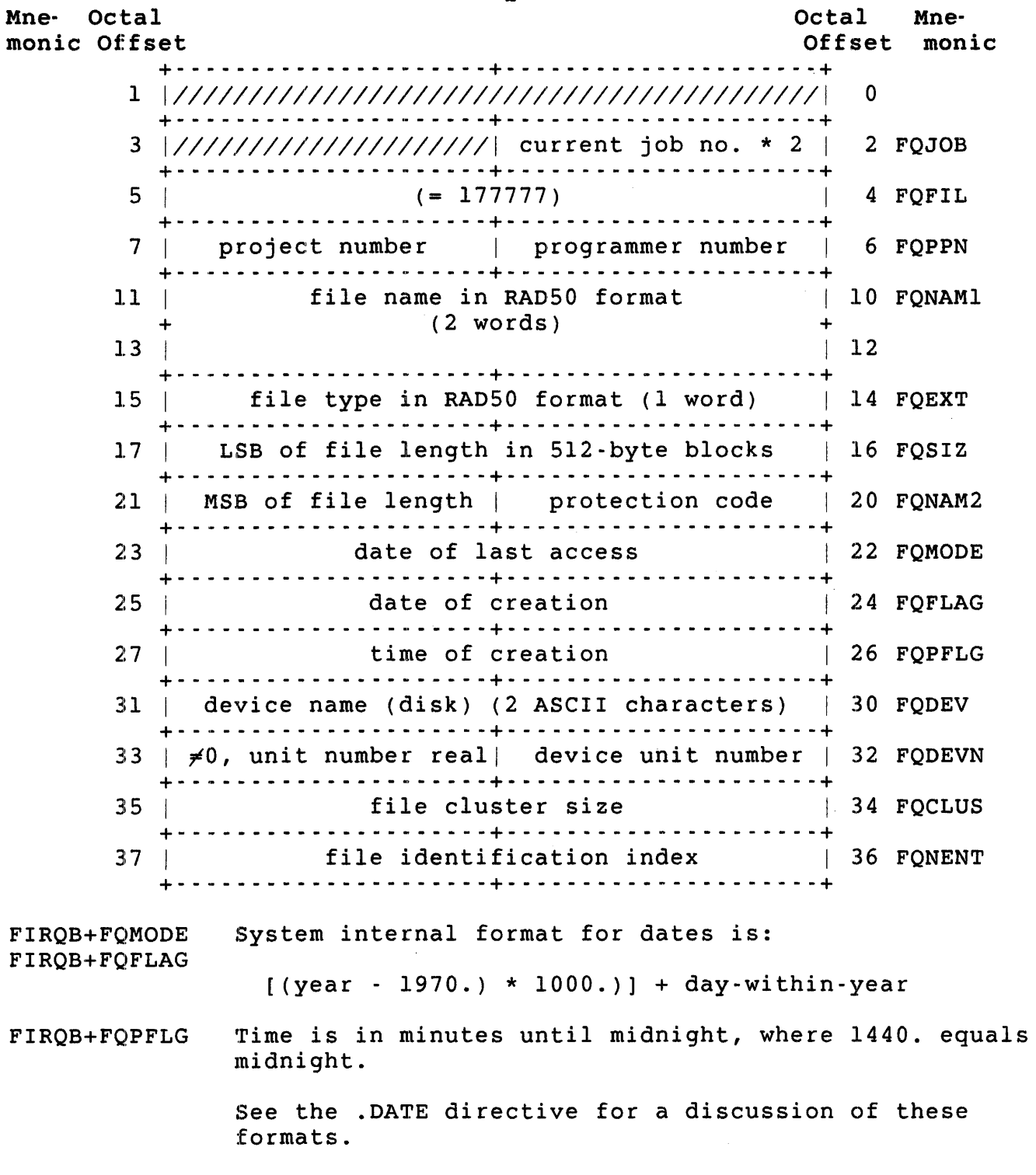

.UUO UU.LOK

### Errors

BADNAM The file name at FIRQB+FQNAMI is missing or invalid.

- NOSUCH Device specified at FIRBQ+FQDEV is not a disk, or the file specified does not exist on the disk. This error also occurs when a user does not have read or execute access to the specified file.
- PAKLCK The disk is restricted and the account under which the call is executed does not have DEVICE privilege.

Data Passed - Disk Wildcard Directory Lookup

#### FIROB

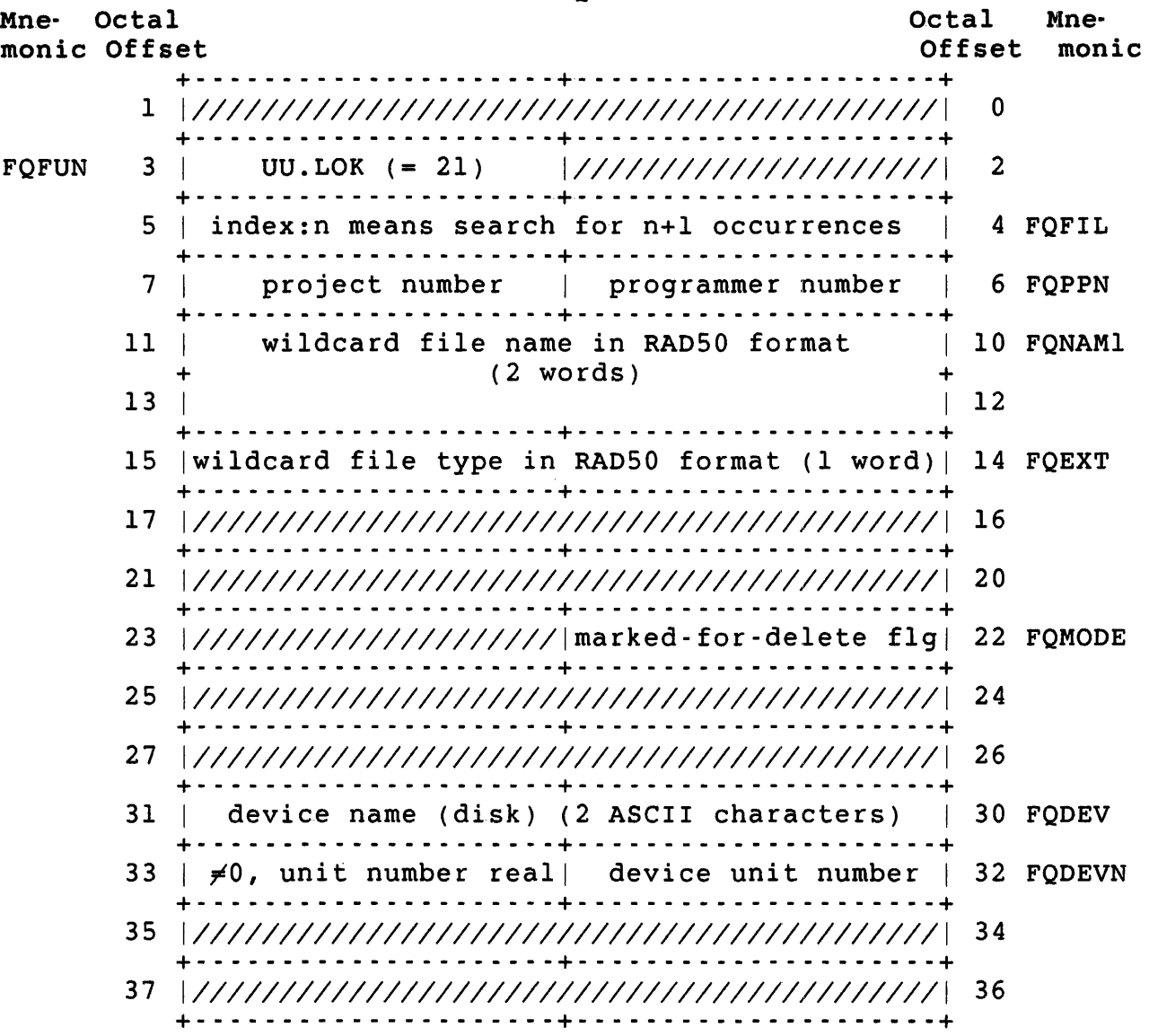

FIRQB+FQPPN Zero in both bytes means the current account.

FIRQB+FQMODE Bit 14 set causes the monitor to return information about marked-for-delete files.

Data Returned - Disk Wildcard Directory Lookup

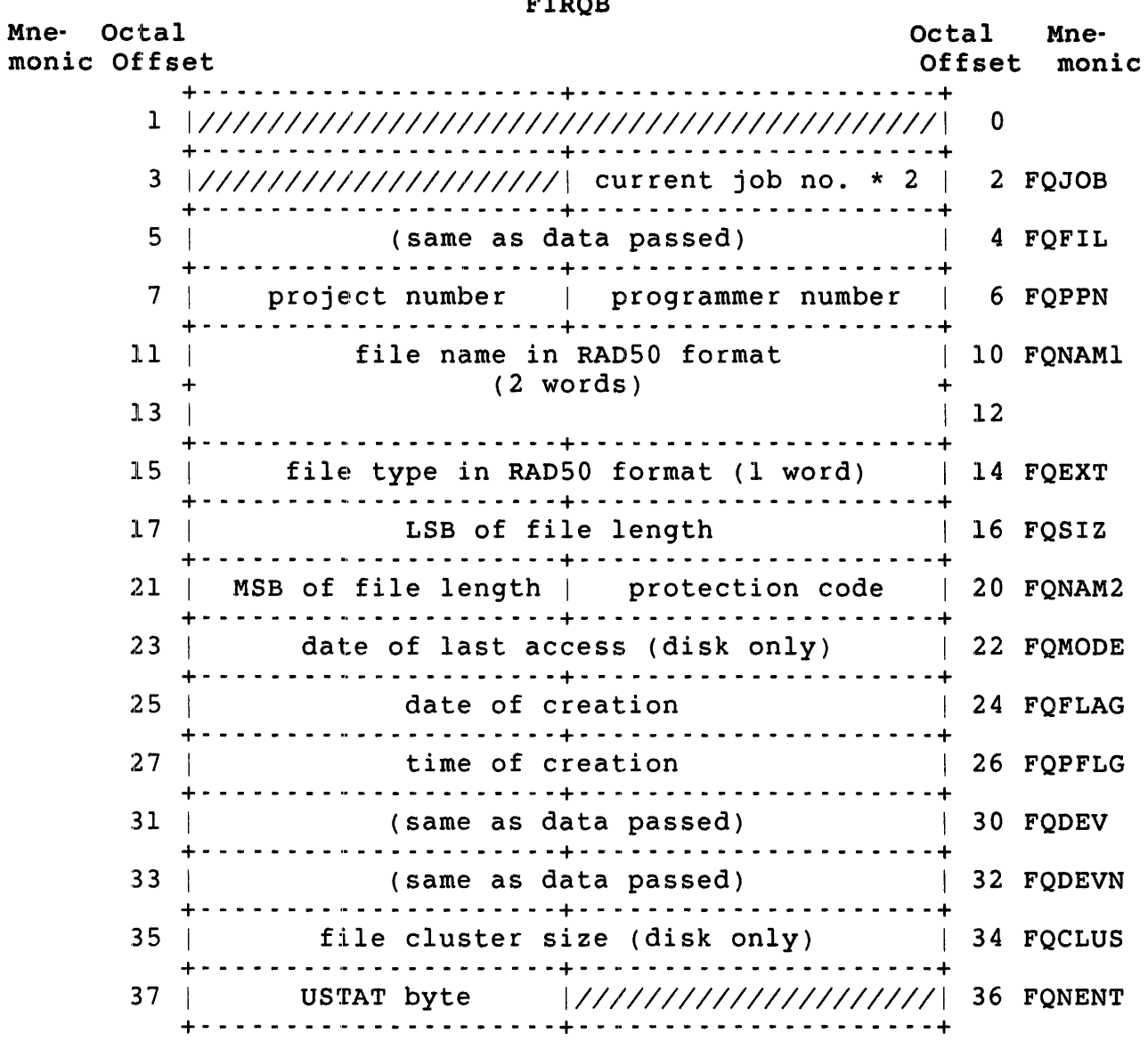

# $BIDAD$

.UUO UU.LOK

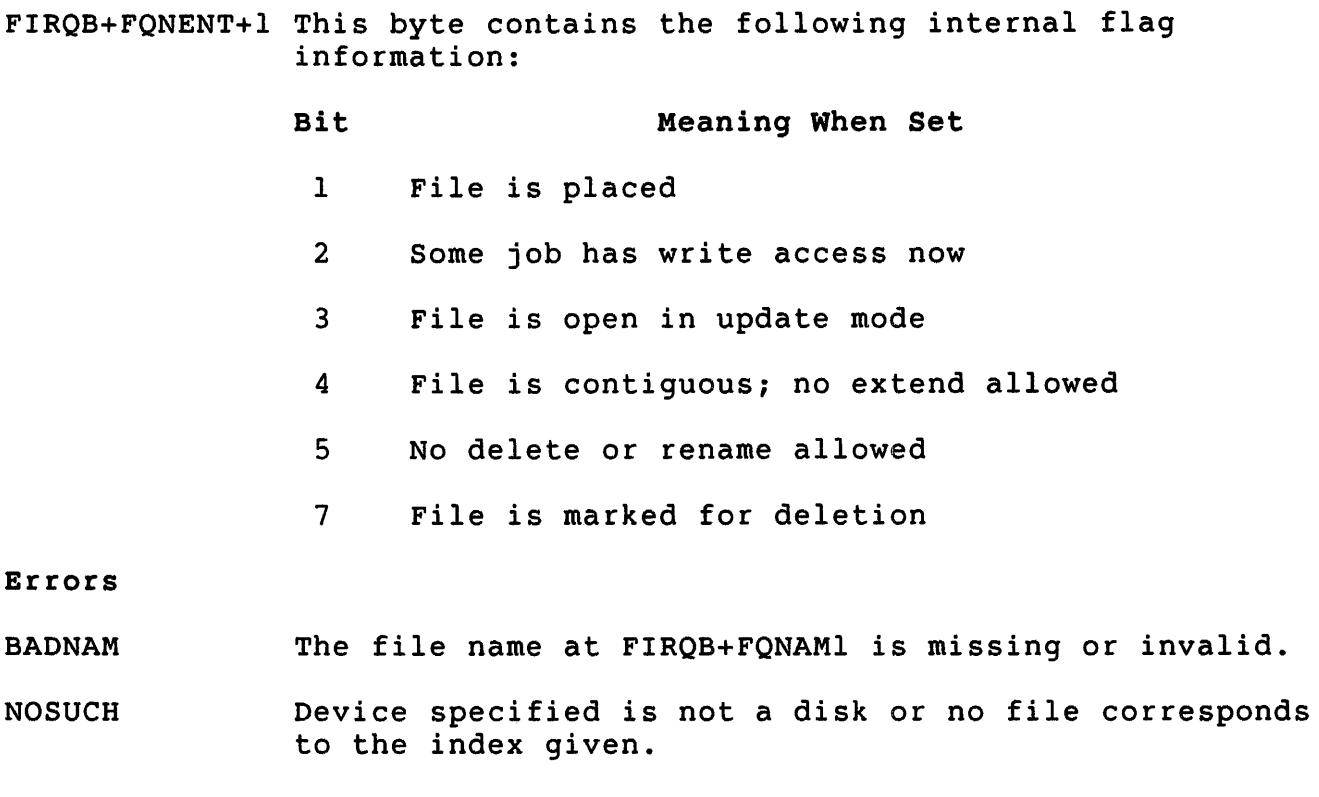

#### PAKLCK The disk is restricted and the account under which the call is executed does not have DEVICE privilege.

,UU.MNT (Disk Pack Status) privileges Required HWCFG is required to declare a mounted disk as restricted or unrestricted. MOUNT is required to: o Mount or dismount a shared disk o Dismount a /NOSHARE disk owned by another job o Mount a disk /NOSHARE for a job running under another PPN o Mount a dirty disk Data Passed Mne- Octal monic Offset F1RQB Octal Mne-Offset monic +- - - - - - - - - - - - - - - - - - - - -+- - - - - - - - - - - - - - - - - - - --+ 1 1/////////////////////////1/////////////////1 0 +- - - - - - - - - - - - - - - - - - - - -+- - - - - - - - - - - - - - - - - - - --+ FQFUN 3 | UU.MNT (= 3)  $|/////////////$ //////////// +- - - - - - - - - - - - - - - - - - - - -+- - - ,- - - - - - - - - - - - - - - - --+ FQSIZM 5 | job number | subfunction code | 4 FQFIL +- - - - - - - - - - - - - - - - - - - - -+- - \_ .. - - - - - - - - - - - - - - - --+ 7 1///////////////////////////////////////////1 6 +- - - - - - - - - - - - - - - - - - - - -+- - \_ .. - - - - - - - - - - - - - - - --+ 11 | pack identification label in RAD50 format | 10 FONAMl + (2 words) + 13 I 12 + - - - - - - - - - .. - - - - - - - - - - - + - - - - - - - - - - - - - - - - - - - - - +  $15$  =177777, use logical; =0, use pack ID | 14 FQEXT +- - - - - - - - \_ .. - - - - - - - - - - -+- - - - - - - - - - - - - - - - - - - --+ 17 | logical name for disk in RAD50 format | 16 FQSIZ + (first 2 words) + 21 | 20 + - - - - - - - - - .. - - - - - - - - - - - + - - - - - - - - - - - - - - - - - - - - - + 23 mode word 22 FQMOOE +- - - - - - - - \_.' - - - - - - - - - - -+- - - - - - - - - - - - - - - - - - - --+ 25 | 3rd word of logical name for disk (RAD50) | 24 FQFLAG +- - - - - - - - - - - - - - - - - - - - -+- - - - - - - - - - - - - - - - - - - --+ 27 1///1///////////////////////////////////////1 26 +- - - - - - - - - - - - - - - - - - - - -+- - - - - - - - - - - - - - - - - - - --+ 31 device name (2 ASCII characters) +- - - - - - - - - - - - - - - - - - - - -+- - - - - - - - - - - - - - - - - - - --+ 33 |  $\neq$ 0, unit number real| device unit number | 32 FQDEVN +- - - '. - - - - - - - - - - - - - - - - -+- - - - - - - - - - - - - - - - - - - --+ 3:; 1///////////////////////////////////////////1 34 +- - \_ .. - - - - - - - - - - - - <sup>~</sup>- - - -+- - - - - - - - - - - - - - - - - - - --+ <sup>37</sup>1///////////////////////////////////////////1 <sup>36</sup> +- - - - - - - - - - - - - - - - - - - - -+- - - - - - - - - - - - - - - - - - - --+

.UUO UU.MNT

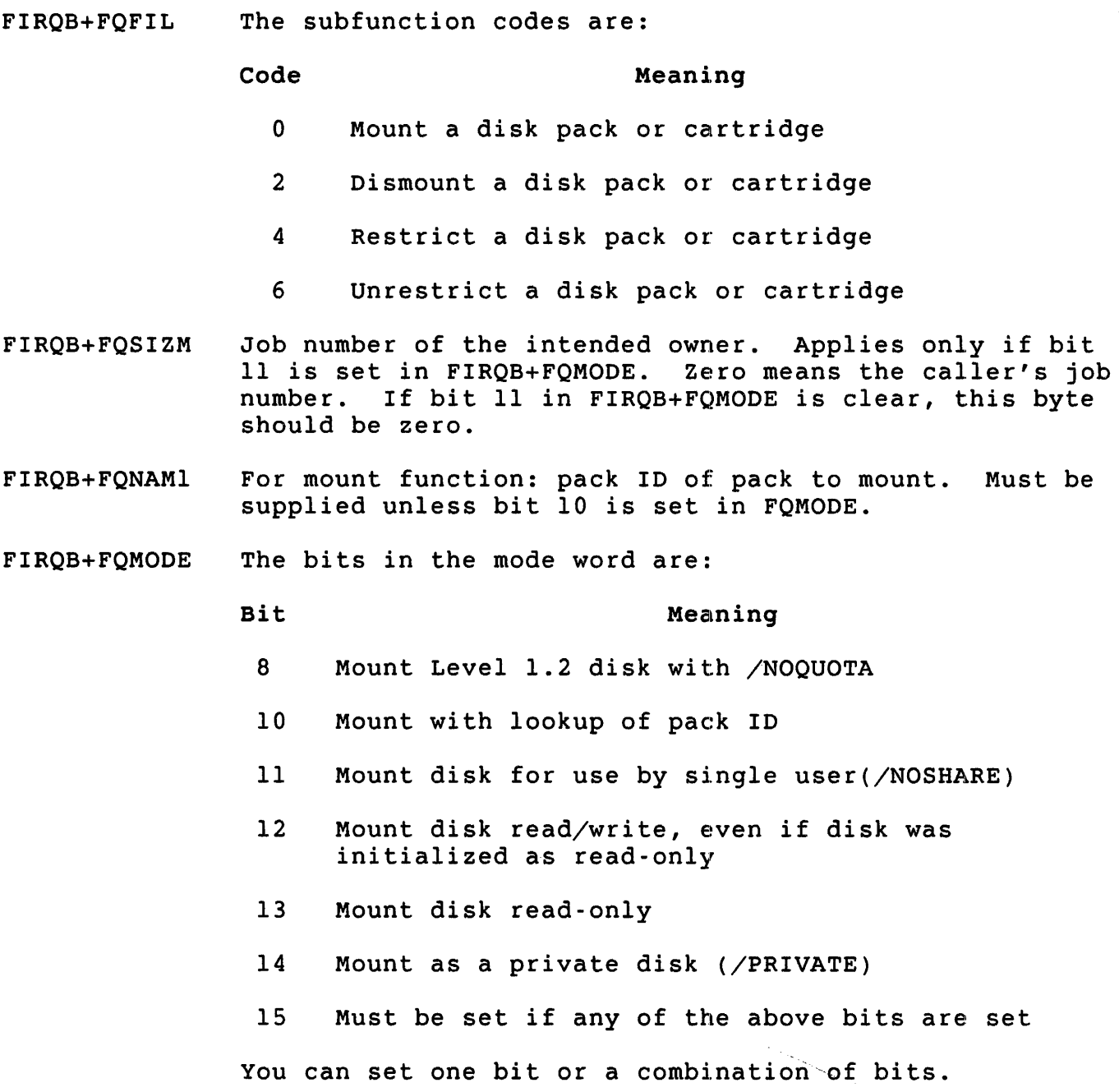

Data Returned

FIROB

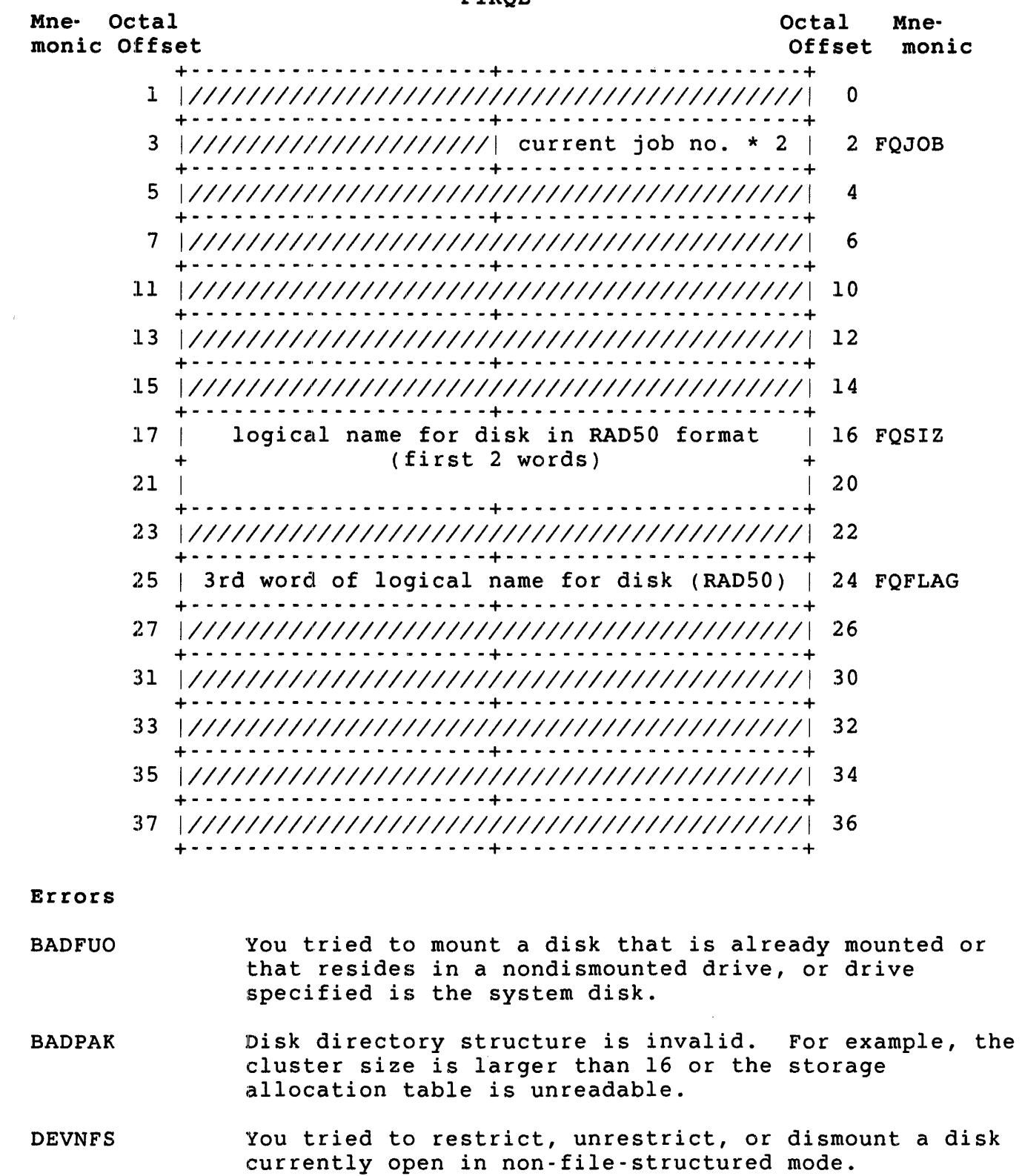

.UUO UU.MNT

HNGDEV You tried to mount a disk that is not write-enabled.

INTPAK The storage allocation table on the disk needs to be rebuilt because the disk was not properly dismounted when it was last used. Before using the disk, use the ONLCLN program to rebuild the storage allocation table.

Note

The MOUNT command automatically performs the rebuild operation if it is needed.

Note that when this error occurs, the mount succeeds, but the disk is always mounted read-only with the "dirty" bit set. (You can see if this bit is set by looking at the output of the SHOW DISK command which reports that the disk is "dirty.")

- INUSE You tried to dismount a disk with an open file.
- NODEVC Device type or unit at FIRQB+FQDEV is not on the system.
- NOTMNT You tried to lock, unlock, or dismount a disk that is not mounted.
- PRVIOL You tried to mount a disk that does not contain the RSTS/E file structure. Use the INITIALIZE command, the online DSKINT program, or the DSKINT initialization option to initialize the disk.
- WRGPAK You tried to mount a disk with an incorrect pack label.

,UU.NAM (Associate a Run-Time System with a File)

Privileges Required

File write access (by protection code or GWRITE, WWRITE, and/or SYSIO privilege) is required to set the run-time system name for a file.

Data Passed

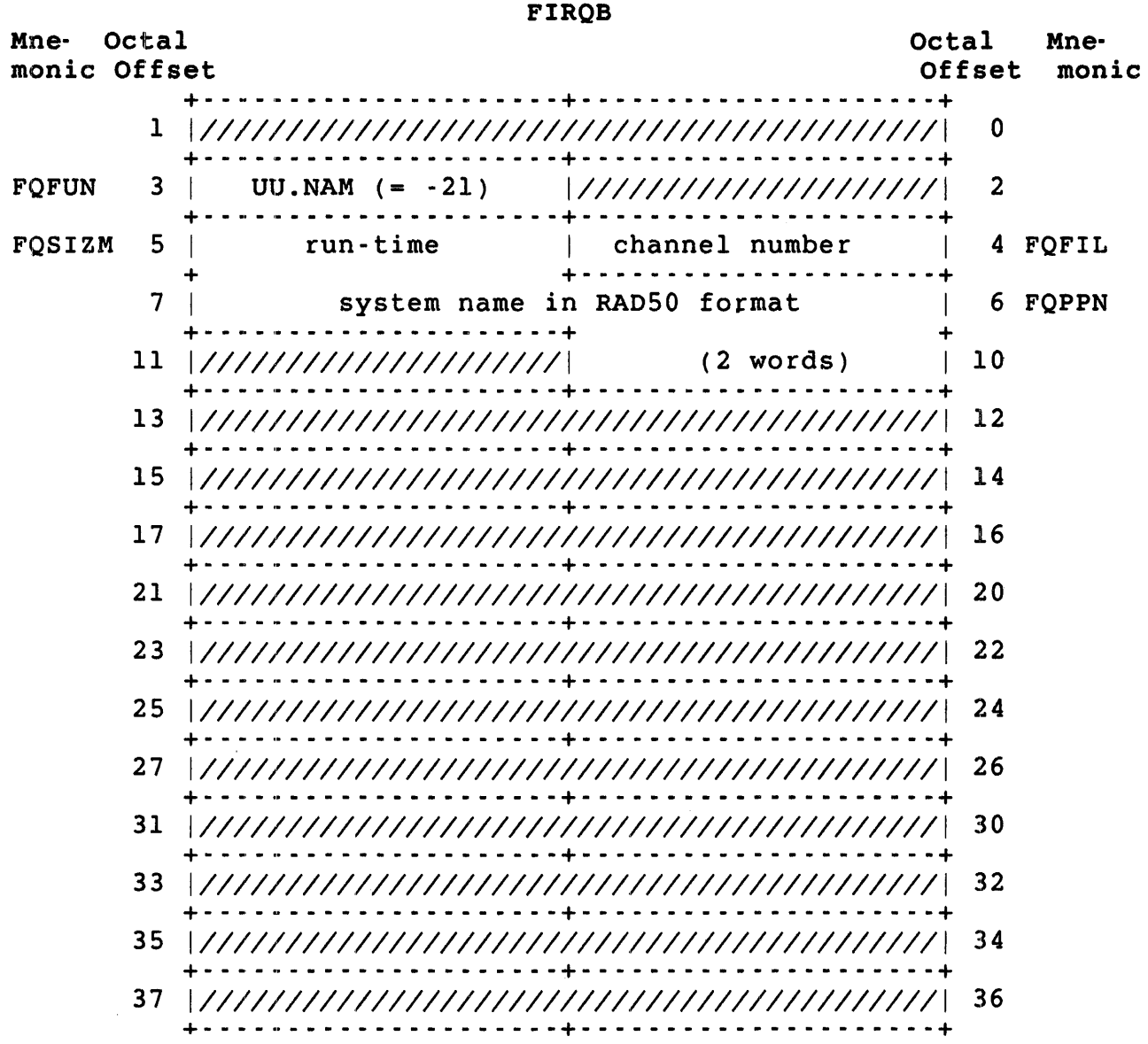

.000 UU. NAM

# Data Returned

other than a possible error in byte 0 of the FIRQB, the UU.NAM subfunction does not return any meaningful data.

Errors

- NOTOPN Channel is not open.
- PRVIOL File open on channel is not a disk file or the job executing the call does not have write access.

UU.NLG (Disable Further Logins)

Privileges Required

sweTL is required to disables 10gins.

Data Passed

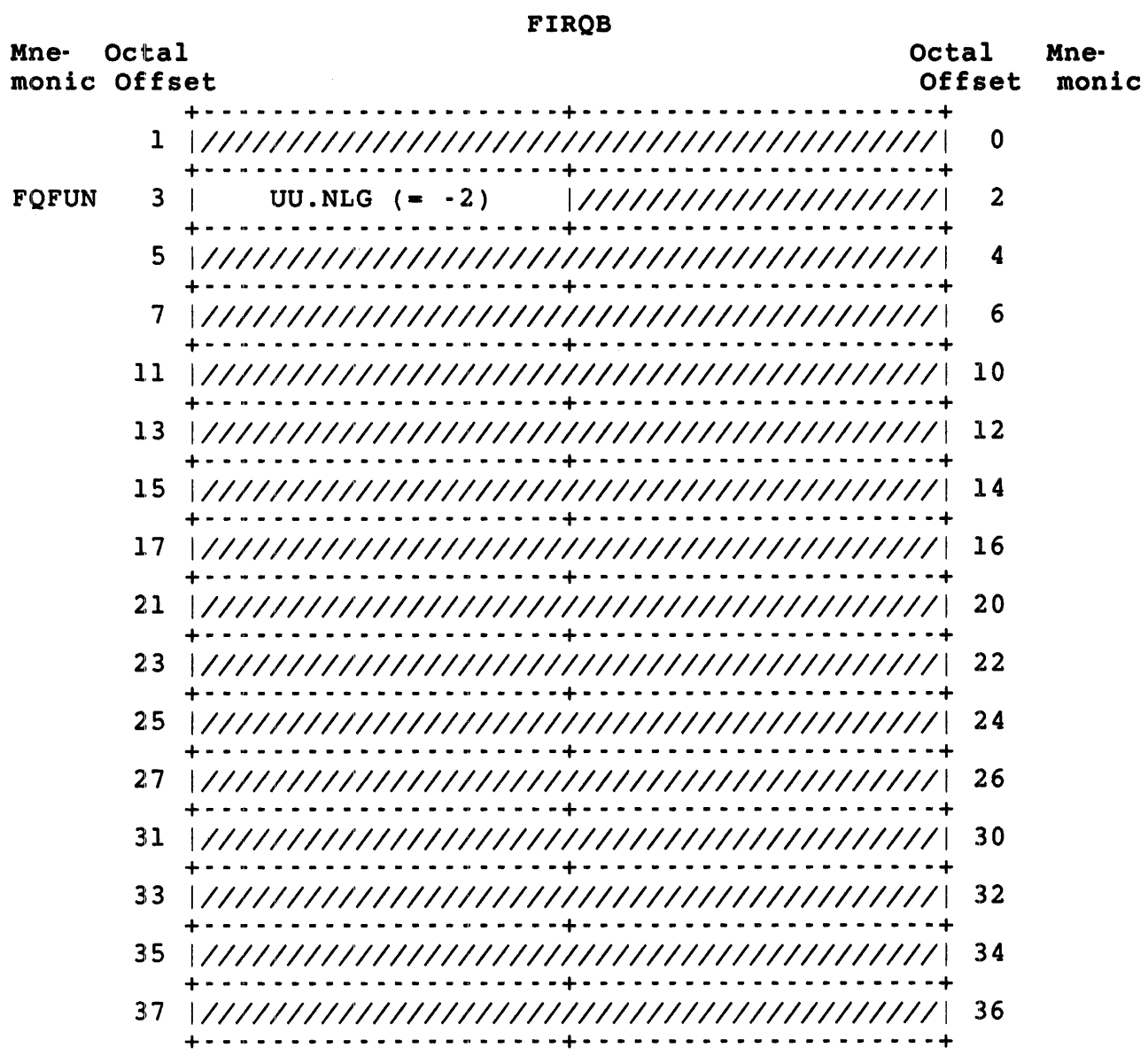

## Data Returned

The UU.NLG subfunction does not return any meaningful data.

Errors

No errors are possible with the UU.NLG subfunction.

.UUO UU.ONX

UU.ONX (Open Next Disk File)

This call opens a disk file or a series of disk files matching a wildcard specification. UU.ONX requires an I/O channel to use and grants access to the file.

When you attempt an open next on a closed channel, UU.ONX finds the first file that matches the specification. When you attempt an open next on an open channel, UU.ONX finds the next file that matches the specification. If there are no more files that match the specification, UU.ONX closes the channel.

privileges Required

DEVICE is required to perform an open next on a restricted disk. File read access (by protection code, or GREAD or WREAD privilege) is required to perform an open next for read access. File write access (by protection code, or GWRITE, WWRITE, and/or SYSIO privilege) is required to perform an open next for write access.

Data Passed

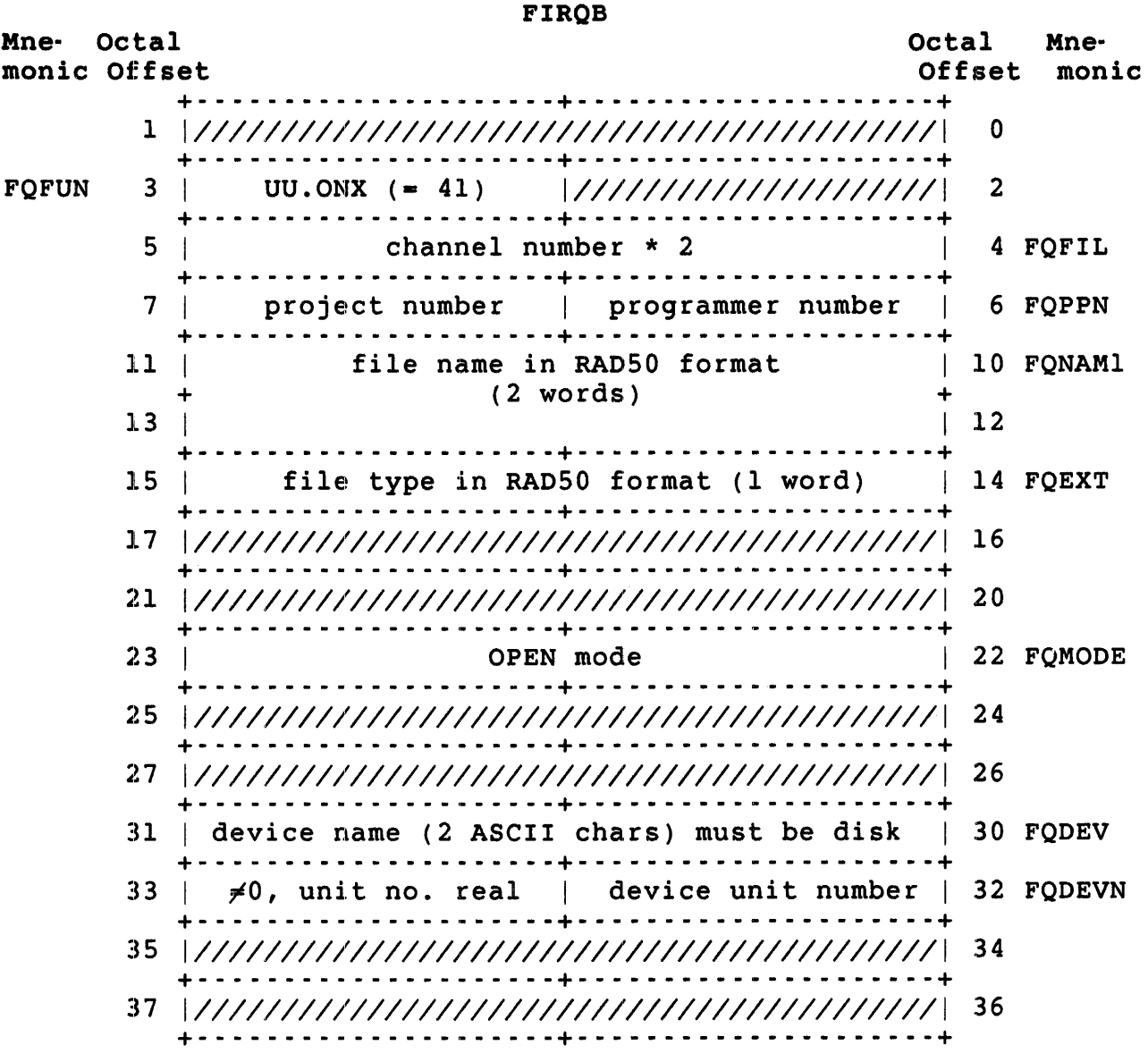

 $FIRQB+FQPPN$  The file owner's PPN. Zero indicates the current account. Wildcards are not permitted in the specification.

# .UUO UU.ONX

- FIRQB+FQSIZ The LSB of the file's size in 512-byte blocks. (See FIRQB+FQSIZM. )
- FIRQB+FQBUFL The date of last access to the file.
- FIRQB+FQMODE The date of creation of the file.
- FIRQB+FQFLAG The time of creation of the file.
- FIRQB+FQPFLG The file cluster size, modulo 256. That is, a file cluster size of 256 is indicated by a value of zero.
- FIRQB+FQPROT The protection code of the file.
- FIRQB+FQDEV The device name, as two ASCII characters.
- FIRQB+FQDEVN The device unit number.
- FIRQB+FQCLUS The file identification index of the file. This word can be used instead of the file name in subsequent opens of the file. The file identification index is provided for compatibility with RSX.
- FIRQB+FQNENT The description of the device just opened. The low byte contains the device's handler index. The high byte contains a set of status flags to allow for device-independent I/O routines. (See the OPNFQ subfunction of CALFIP.)

Errors

- BADFUO The parameters passed in the call are inconsistent with the currently open channel.
- DEVNFS You tried to open a device that is not a disk.
- HNGDEV Device is hung or write-locked.
- NOSUCH No more files match the specification. The channel is closed.
- NOTMNT The device is not mounted.
- PAKLCK The disk pack is restricted. You need DEVICE privilege to open a restricted disk.

UU.PAS (Create User Account)

Privileges Required

Set account access (GACNT or WACNT) is required to create an account. Data Passed (V9.0 Format)

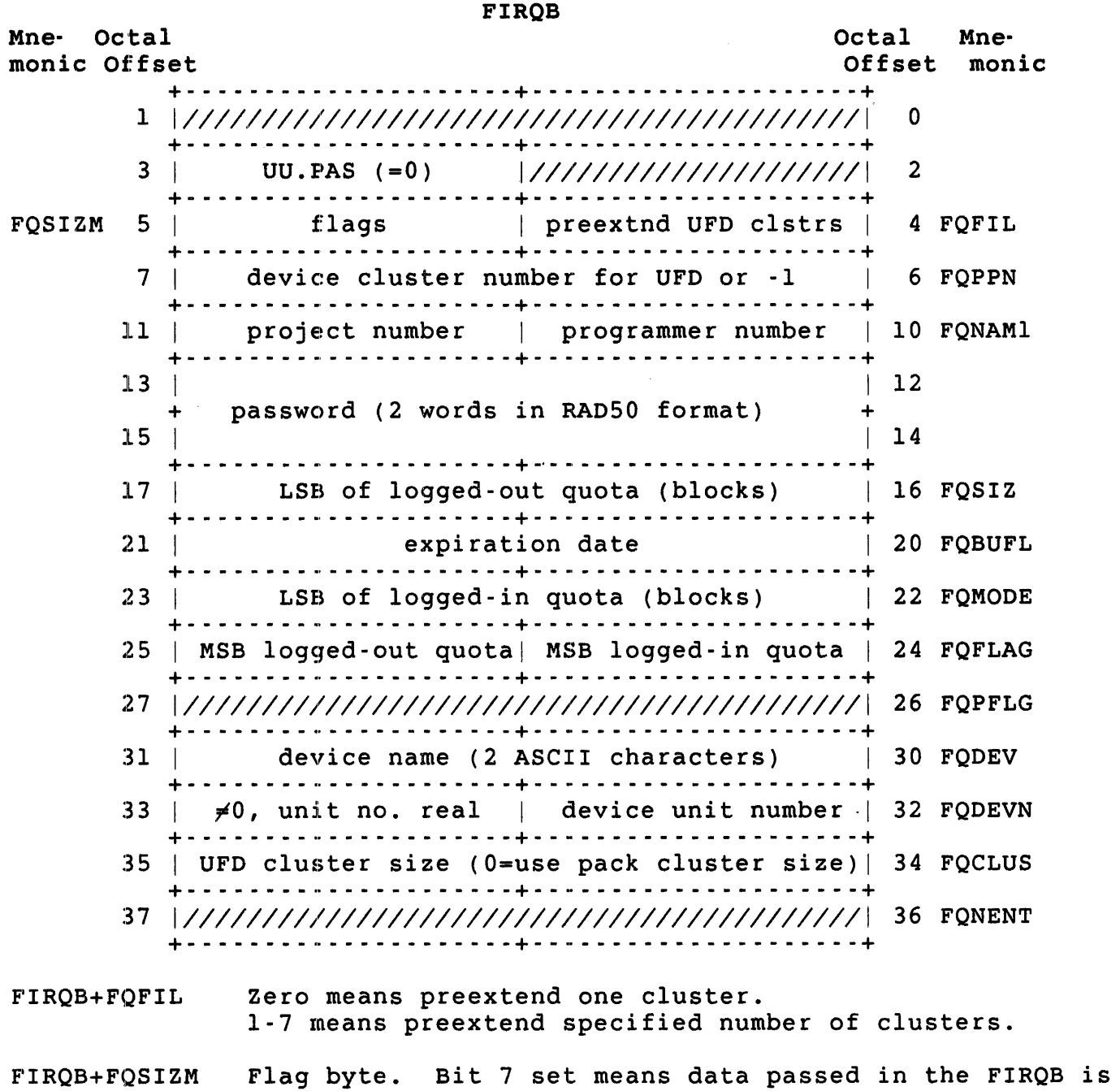

F'IRQB+FQSIZM in the new format. If bit 7 is clear, the data is in the v8.0 format. Other bits are reserved.

.UUO UU.PAS

FIRQB+FQPPN Minus one means place UFO in the middle of the disk.

FIRQB+l2 Specify zero to create an account without setting a password. (Used to set long passwords; the password is set with a subsequent call to UU.CHU.)

- FIRQB+FQSIZ The logged-out quota in blocks. The LSB are in FIRQB+FQFLAG+I FIRQB+FQSIZ and the MSB are in FIRQB+FQFLAG+I. Use 377 in all three bytes for an unlimited quota. Zero in all three bytes means no blocks can be allocated.
- FIRQB+FQBUFL Minus one means the account does not expire. This is the default.

#### FIRQB+FQMOOE FIRQB+FQFLAG The logged-in quota in blocks. The LSB are in FIRQB+FQMOOE and the MSB are in FIRQB+FQFLAG. Use 377 in all three bytes for an unlimited quota. Zero in all three bytes means no blocks can be allocated.

Data Returned

FIRQB

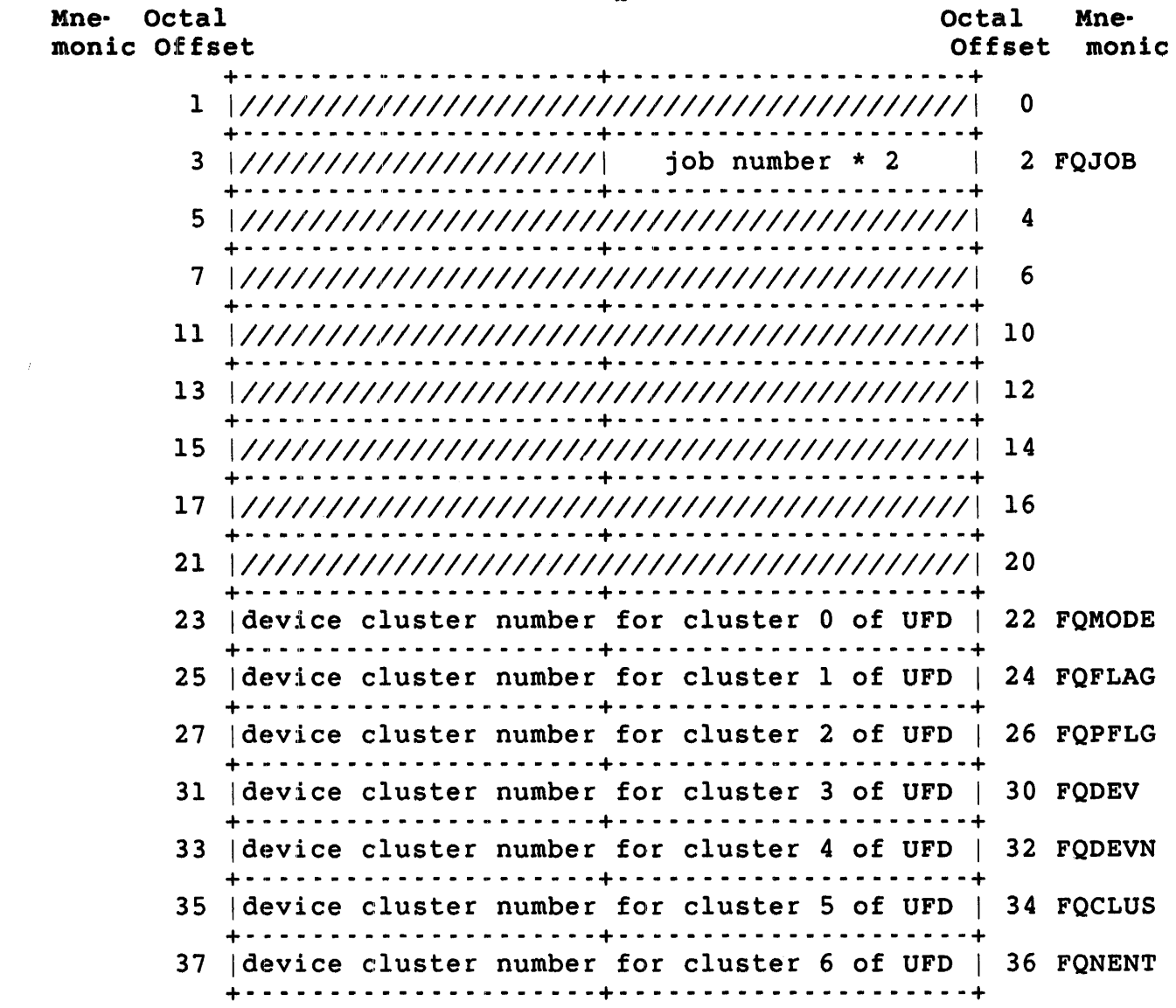

.UUO UU.PAS

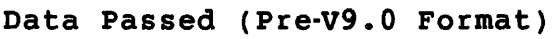

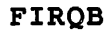

 $\frac{1}{2}$  .

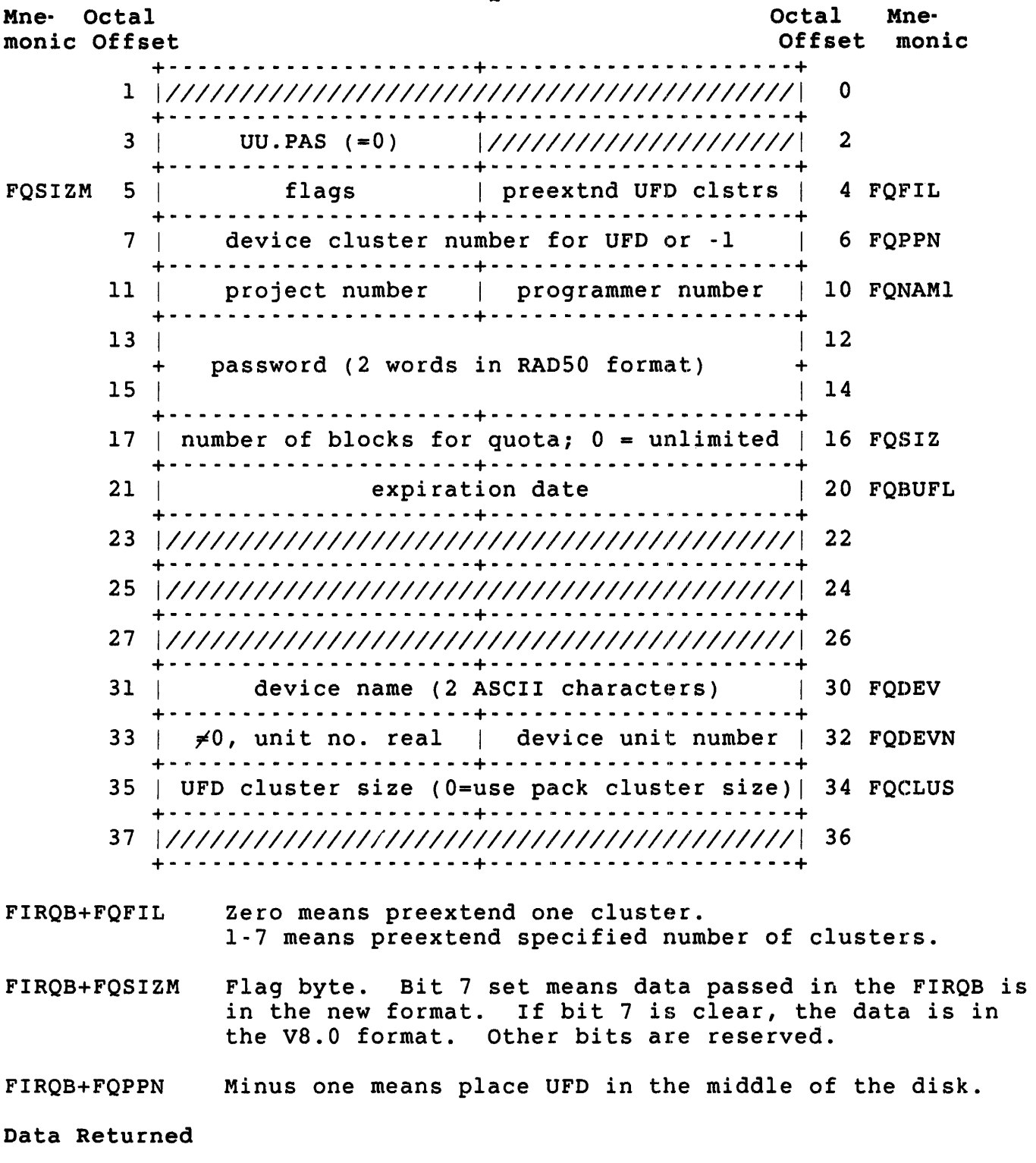

Same as for the V9.0 format.

#### Errors

- ABORT The account has been entered, and the directory has been preextended. However, the account has not been given a password or quota because an internal consistency check has failed. Submit an SPR if you get this error, and include:
	- o A copy of the disk.
	- o A snap shot dump. (Use the DUMP/SYSTEM command to copy the contents of memory to CRASH.SYS, then run the ANALYS program to save the information. Submit a listing that contains the ANALYS program's output. )

See the *RSTS/E System* Manager's *Guide* for more information on ANALYS.

- BADCLU Cluster size is either greater than 16 or is nonzero and less than the pack cluster size.
- BADCNT The number of clusters specified at FIRQB+FQFIL:
	- o Is out of range.
	- o When added to the device cluster number specified at FIRQB+FQPPN yields an effective address that is greater than the disk size. (See Appendix B for disk size information.)
- I)EVNFS Device is not a disk or the disk is open in non-file-structured mode.
- FIEXST Account specified already exists on device.
- NO ROOM The monitor cannot allocate one cluster for the UFD you are creating because the disk is full.
- PRVIOL PPN is [0,0], or either the project number or programmer number is 255.

.uuo UU.POK

UU.POK (Poke Memory)

Privileges Required

SYSMOD is required to write into kernel memory.

Data Passed

**FIROB** Octal Mne-Octal Mnemonic Offset Offset monic  $\{ \frac{1}{2} \left[ \frac{1}{2} \left[ \frac{1}{2} \right] \frac{1}{2} \right] \right] \right) \right$  $\Omega$  $\mathbf{1}$  $UU.POK (= -6)$ **FOFUN**  $3 +$  $\mathbf{c}$ address of word to be changed 5 4 FOFIL new contents of word  $\overline{7}$  $\overline{\phantom{a}}$ 6 FOPPN  $10$  $12$  $15$ 14  $16$  $\blacktriangle$  .  $\label{eq:1} \begin{array}{c} \mid \hspace{.08cm} \mid \hspace{.08cm} \mid \hspace{.0$  $20$ 21 23  $22$ 25 24 26  $27$  $31$  $30$ 32  $35 | // // // // // // // // // // // // // // // // // //$  $34$  $37$ 36 

## Data Returned

 $\mathcal{A}^{\mathcal{A}}$ 

Except for a possible error in byte 0 of the FIRQB, the UU.POK subfunction does not return any meaningful data.

Errors

PRVIOL The job executing the call does not have SYSMOD privilege or the address specified is odd.

.UUO UU.PPN

UU.PPN (Wildcard PPN Lookup)

privileges Required

DEVICE is required to perform a lookup on a restricted device.

 $F = F$ 

Data Passed

| Octal<br>Mne-<br>monic Offset |    | <b>LIKOR</b>                               |                                               | Octal<br>Offset | Mne-<br>monic |
|-------------------------------|----|--------------------------------------------|-----------------------------------------------|-----------------|---------------|
|                               | ı. |                                            |                                               | 0               |               |
| <b>FQFUN</b>                  | 3  |                                            | UU.PPN (=31)  ///////////////////////         | $\overline{2}$  |               |
|                               | 5  | index: n means search for n+1 occurrence   |                                               | 4               | FOFIL         |
|                               | 7  |                                            | 377 or proj. no.   377 or prog. no.           | 6               | FQPPN         |
|                               | 11 |                                            |                                               | 10              |               |
|                               | 13 |                                            |                                               | 12              |               |
|                               | 15 |                                            |                                               | 14              |               |
|                               | 17 |                                            |                                               | 16              |               |
|                               | 21 |                                            |                                               | 20              |               |
|                               | 23 |                                            |                                               | 22              |               |
|                               | 25 |                                            |                                               | 24              |               |
|                               | 27 |                                            |                                               | 26              |               |
|                               | 31 | device name (2 ASCII chars) - must be disk |                                               | 30              | <b>FODEV</b>  |
|                               | 33 |                                            | $\neq 0$ , unit no. real   device unit number | 32 <sup>°</sup> | <b>FQDEVN</b> |
|                               | 35 |                                            |                                               | 34              |               |
|                               | 37 |                                            |                                               | 36              |               |

FIRQB+FQPPN 377 represents a wildcard. Use zero in both bytes to indicate the current account.
Data Returned

FIROB

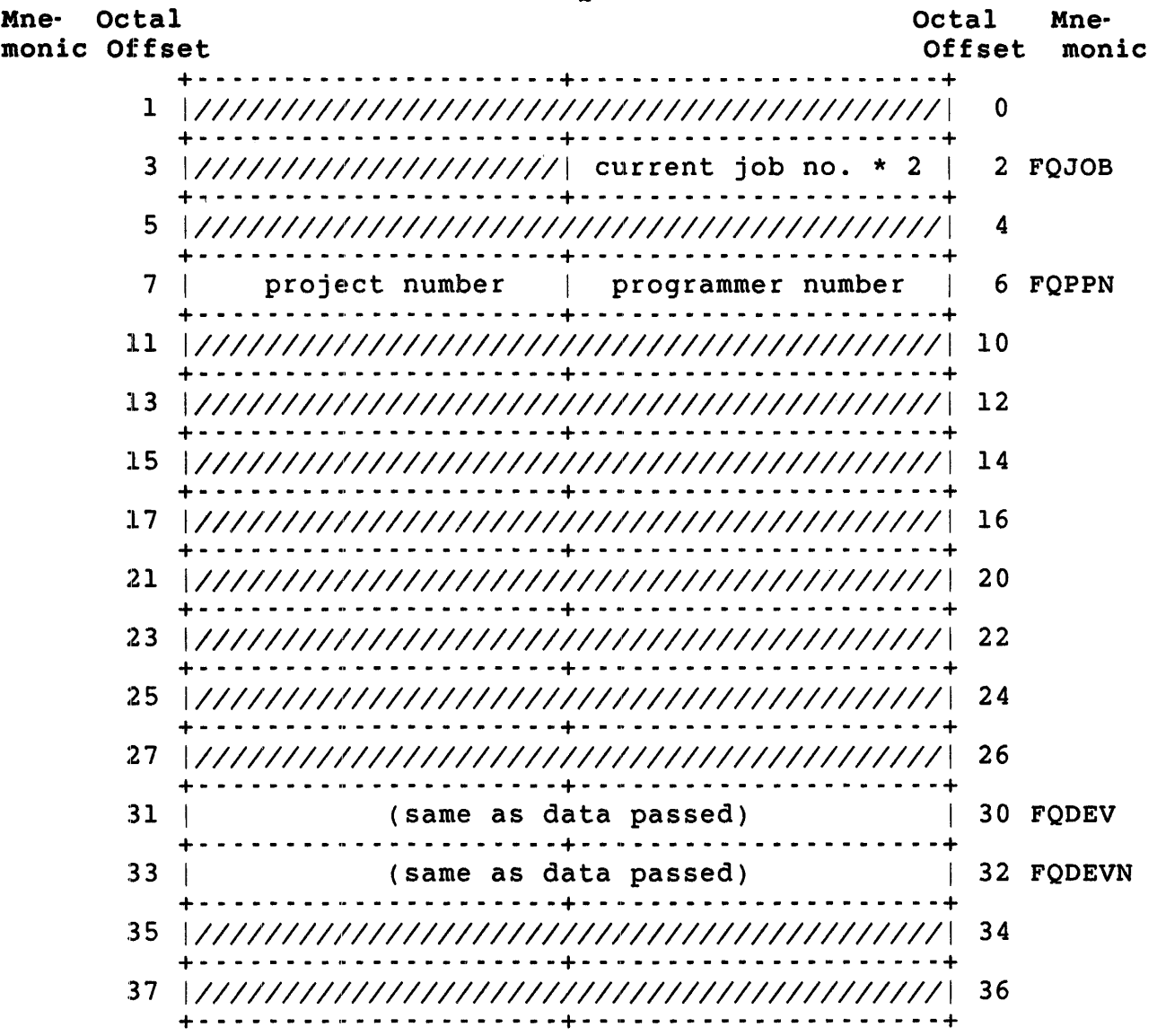

Errors

- NOSUCH Device is not a disk, or no match exists for the specified index.
- PAKLCK The disk is restricted and the caller does not have DEVICE privilege.

UU.PRI (Change Priority/Run Burst/Job Size)

privileges Required

TUNE is required to change any job's priority, run burst, or size.

Data Passed

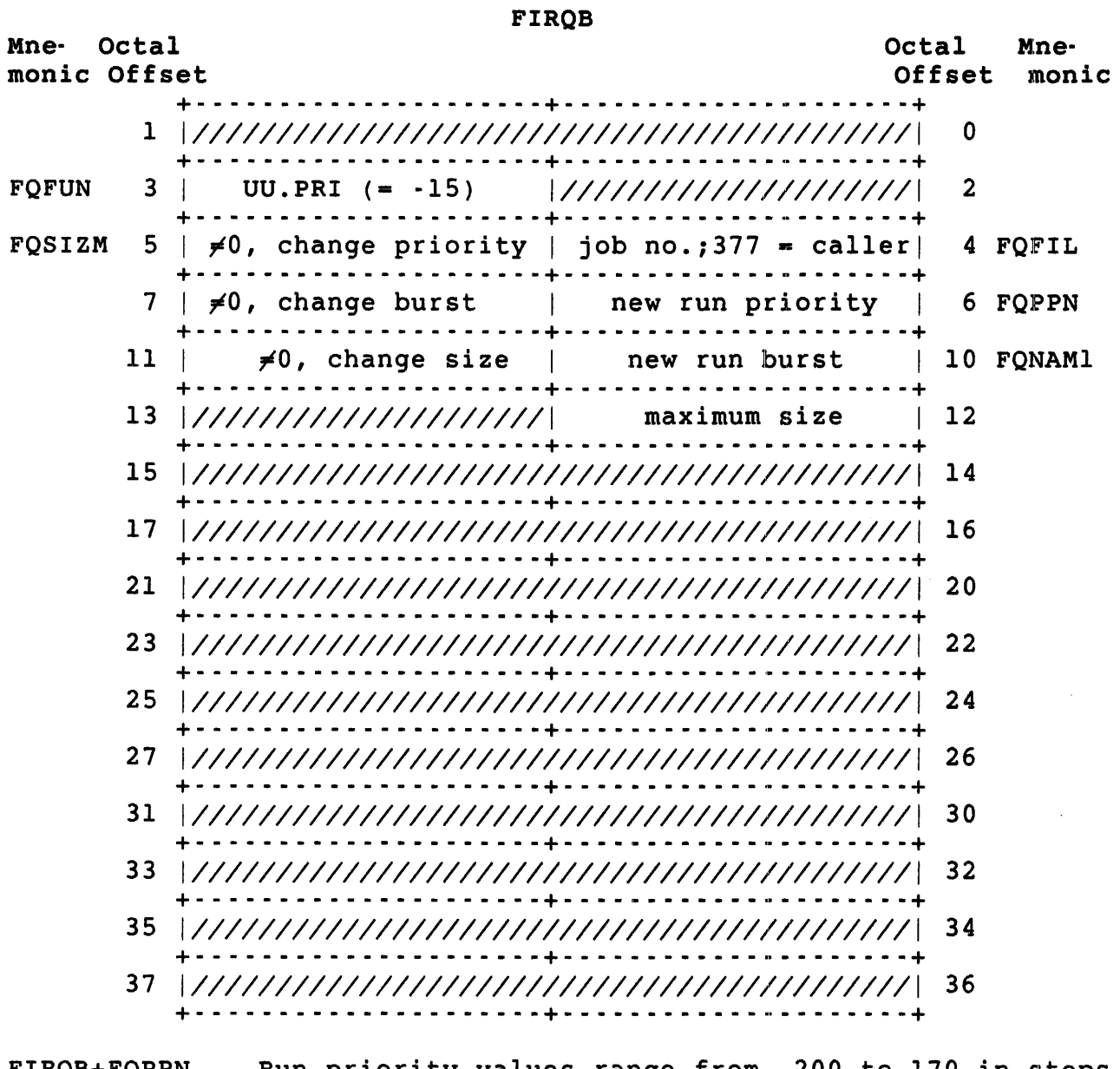

FIRQB+FQPPN Run priority values range from -200 to 170 in steps of 10. The value -200 suspends the job.

# FIRQB+FQNAMI The run burst should be a value from 1 to 177. If you use a value outside this range, the monitor sets the run burst to 6.

FIRQB+FQNAM1+2 The maximum size can range from 1 to 377 (lK-word units). The system uses SWAP MAX if you exceed that  $value.$ 

### Data Returned

Except for a possible error in byte 0 of the FIRQB, the UU.PRI subfunction does not return any meaningful data.

## Errors

BADFUO The job number specified at FIRQB+FQFIL does not exist.

### UU.PRV (Set/Clear/Read Current Privileges)

The UU.PRV directive lets you read the current privilege mask or selectively set and/or clear bits in it. This function is distinct from the .SET or .CLEAR directives, which apply only when running a privileged program and then update the entire current mask at once.

### Privileges Required

None

Data Passed

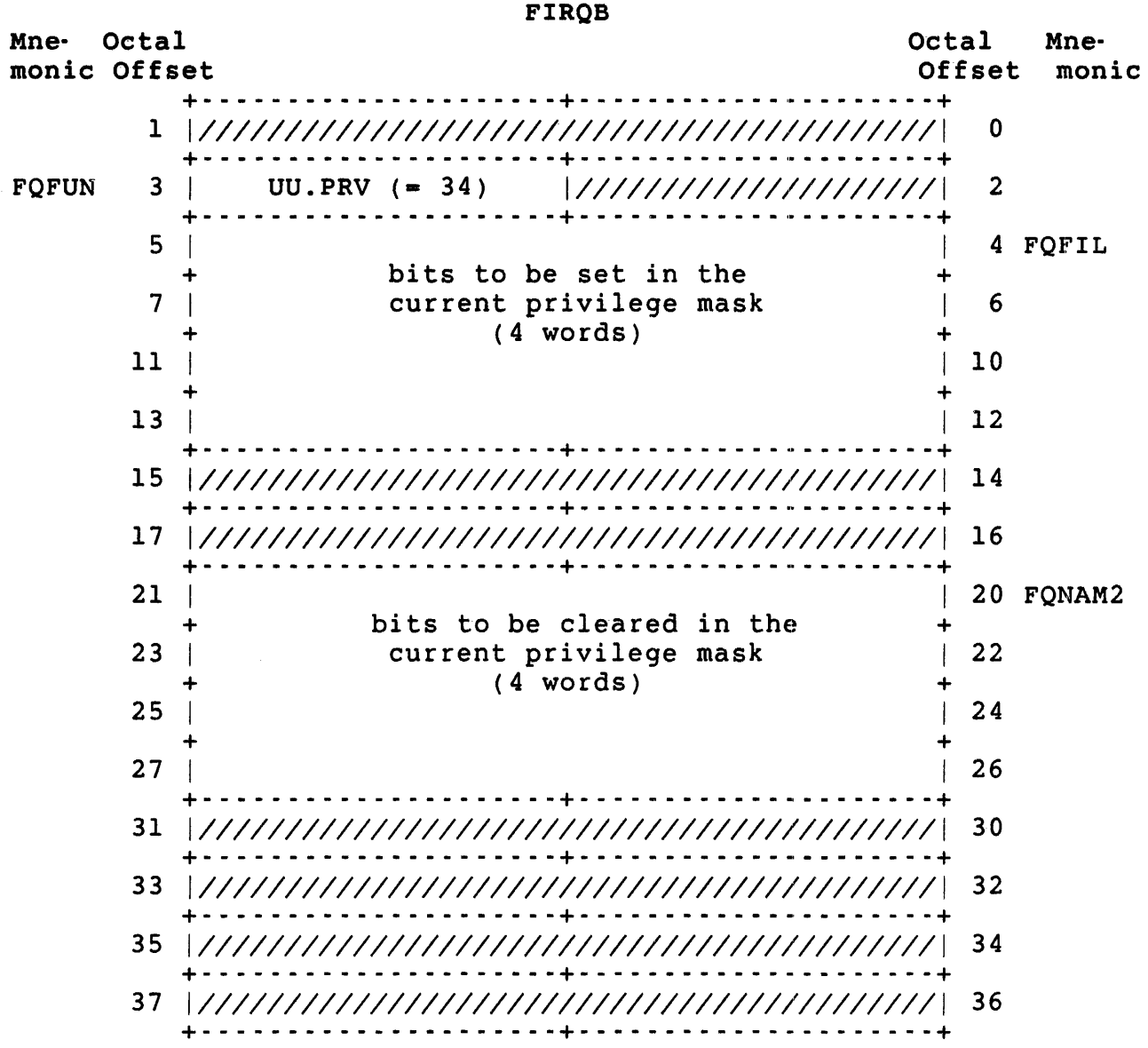

FIRQB+FQFIL The bits to be set in the current privilege mask. If you do not want to set any privileges, use four words of zero.

> Before setting the specified bits, the system performs an AND operation between the bits the caller passes and the caller's authorized privilege mask to prevent the caller from setting unauthorized bits.

Note that this applies even for temporary privileges. Thus, a temporarily privileged program can use UU.PRV to drop any single privilege, but it can regain only those that the caller is authorized to have.

FIRQB+FQNAM2 The bits to be cleared in the current privilege mask. If you do not want to clear any privileges, use four words of zero.

#### Note

If all eight words are zero, no bits are set or cleared. Thus, the job's privileges remain unchanged. This is the way to read your current privileges.

.UUO UU.PRV

Data Returned

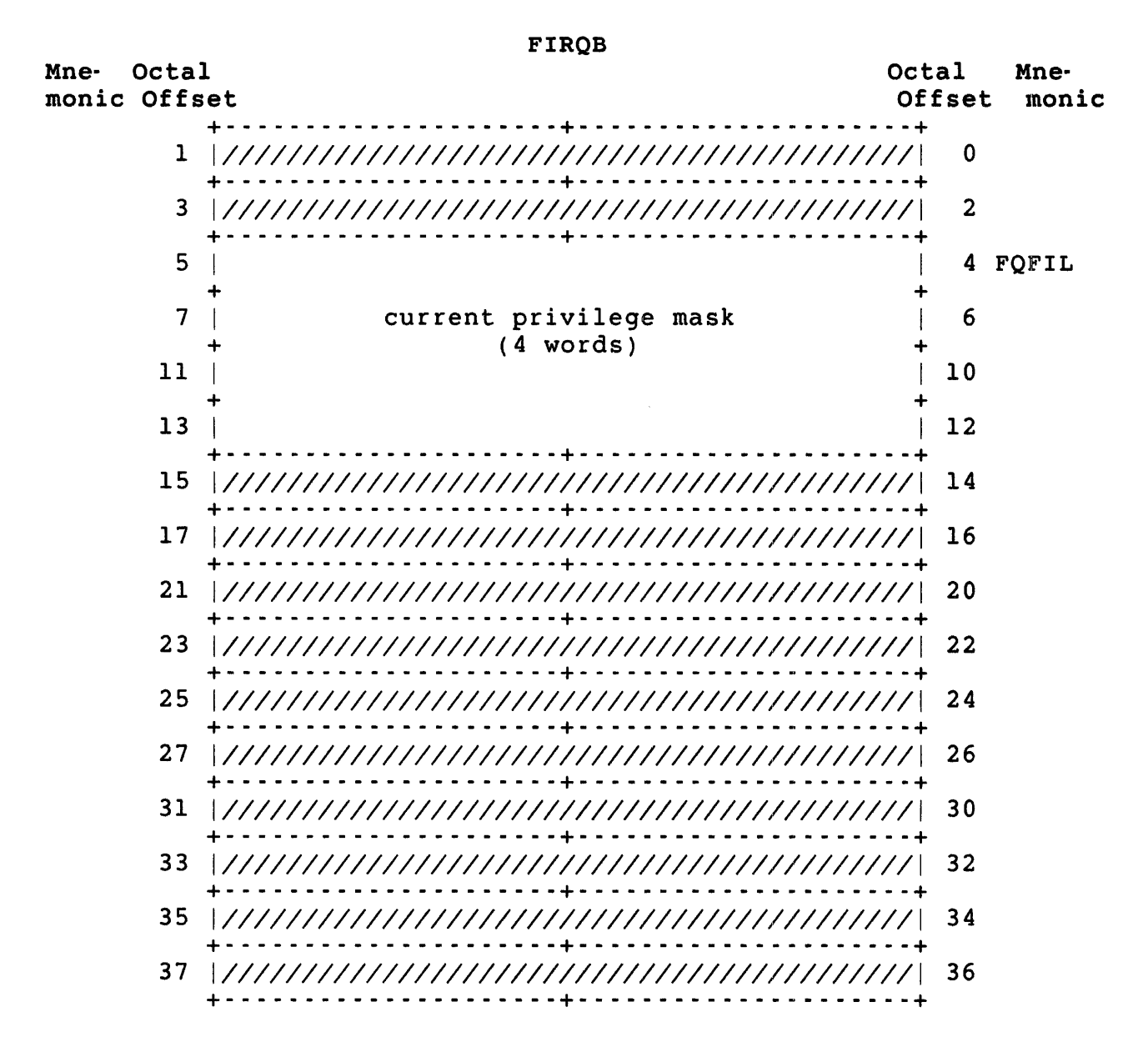

FIRQB+FQFIL The bits set represent the privileges now in effect.

Note

A privileged program that wants to find out what privileges the user has needs to do a drop temporary privileges function followed by a read privileges function.

Conversely, a privileged program that wants to check whether the program has the right privileges should issue the read privileges function while temporary privileges are in effect.

 $\frac{1}{2}$  UU.RAD (Read or Read-and-Reset Accounting Data)

Privileges Required

None required to read your own account. Set account access (GACNT or WACNT) is required for all other accounts, or to reset accounting data.

### Data Passed

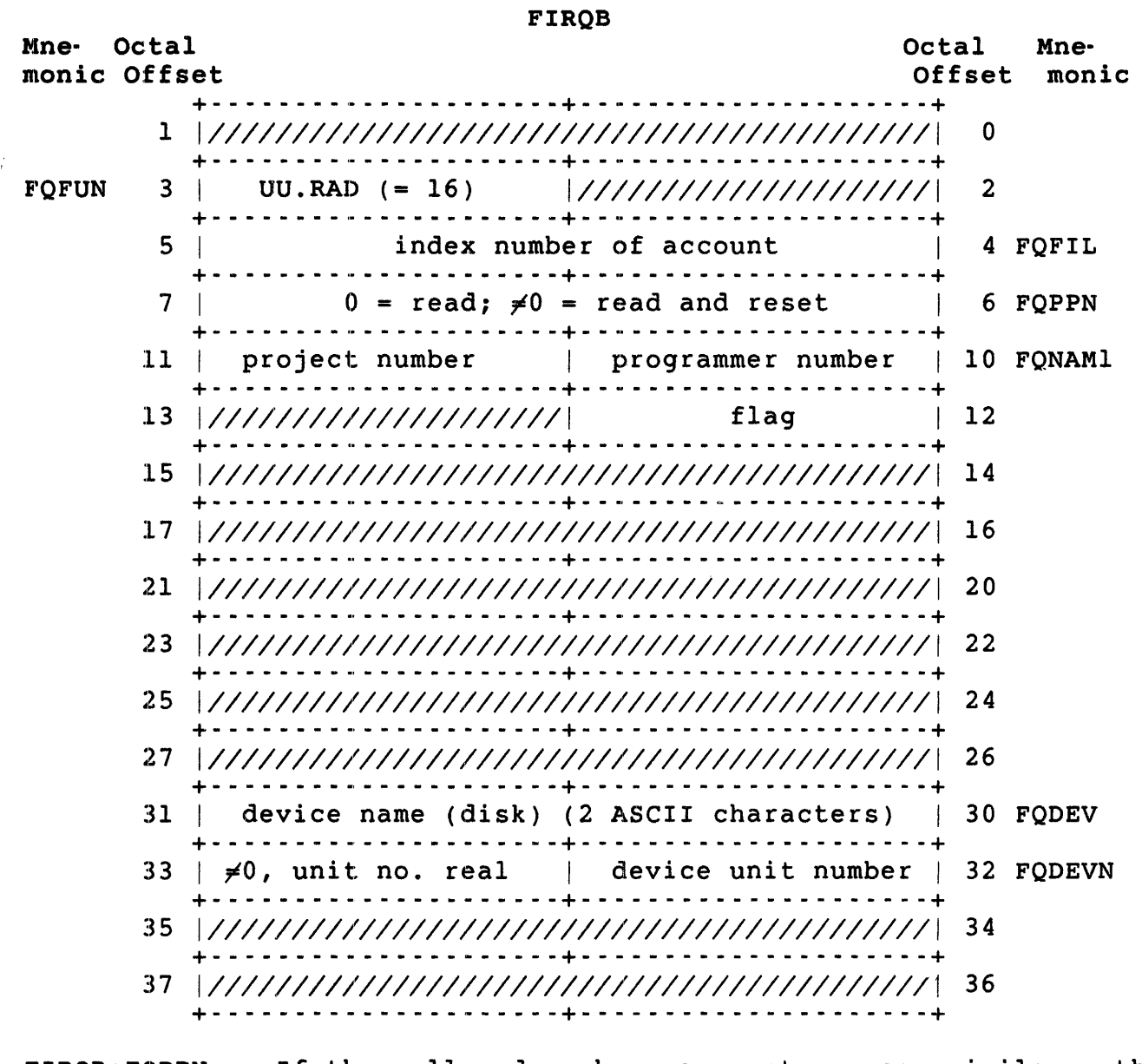

FIRQB+FQPPN If the caller does have account access privilege, the system ignores this word and performs a read operation only.

.UUO UU.RAD

FIRQB+FQNAM1+2 Flag byte.

- Bit Setting Meaning
	- o Clear Implies the call returns the number of blocks owned by the account.
		- Set Implies do not return this data. Note that setting this bit to one can save considerable execution time (for Level 1.1 or older disk structures) if you do not need the disk usage information otherwise returned to the word at FIRQB+FQPPN.
	- 1 Clear Means the PPN at FIRQB+FQNAMl corresponds to a real account, if index value at FIRQB+FQFIL is zero. If index value is not zero, the system uses the index value and ignores any PPN at FIRQB+FQNAM1.
		- Set Means the PPN at FIRQB+FQNAMl contains a wildcard (377).
	- 2 Clear Means the call returns general accounting information in the pre-V9.0 format.
		- Set Means return disk quota information in the V9.0 format.
	- 3 Clear Means the call is a read-only lookup on the caller's own PPN if the caller does not have GACNT or WACNT privileges.
		- Set Means UU.RAD returns a protection violation error if a caller tries to perform a restricted function without having the required privileges.

Data Returned (Bit 2 set in FIRQB+FONAM1+2)

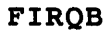

| Mne-   | Octal<br>monic Offset |                                             | Octal<br>Offset | Mne-<br>monic |
|--------|-----------------------|---------------------------------------------|-----------------|---------------|
|        | 1                     |                                             | 0               |               |
|        | 3                     | ///////////////////// current job no. * 2   |                 | 2 FOJOB       |
|        | 5                     | (same as data passed)                       |                 | 4 FOFIL       |
|        | 7                     |                                             | 6               |               |
|        | 11                    | PPN of account read                         |                 | 10 FONAM1     |
|        | 13                    | LSB of logged-out quota                     | 12              |               |
|        | 15                    | LSB of logged-in quota                      |                 | 14 FOEXT      |
|        | 17                    | MSB logged-out quota  MSB logged-in quota   |                 | 16 FOSIZ      |
|        | 21                    |                                             |                 | 20 FQBUFL     |
|        | 23                    |                                             | 22              |               |
|        | 25                    | LSB of current usage<br>.                   |                 | 24 FQFLAG     |
| FQPROT | 27                    | count of open files and logged in jobs<br>. |                 | 26 FQPFLG     |
|        | 31                    | (same as data passed)                       |                 | 30 FODEV      |
|        | 33                    | (same as data passed)                       |                 | 32 FODEVN     |
|        | 35                    |                                             | 34              |               |
|        | 37                    |                                             | 36              |               |

FIRQB+FQPFLG Count of open files is in bits 0-9. The number of jobs  $\frac{1}{10}$  is in bits 10-15.

Data Returned (Bit 2 clear in FIRQB+FQNAM1+2)

FIRQB

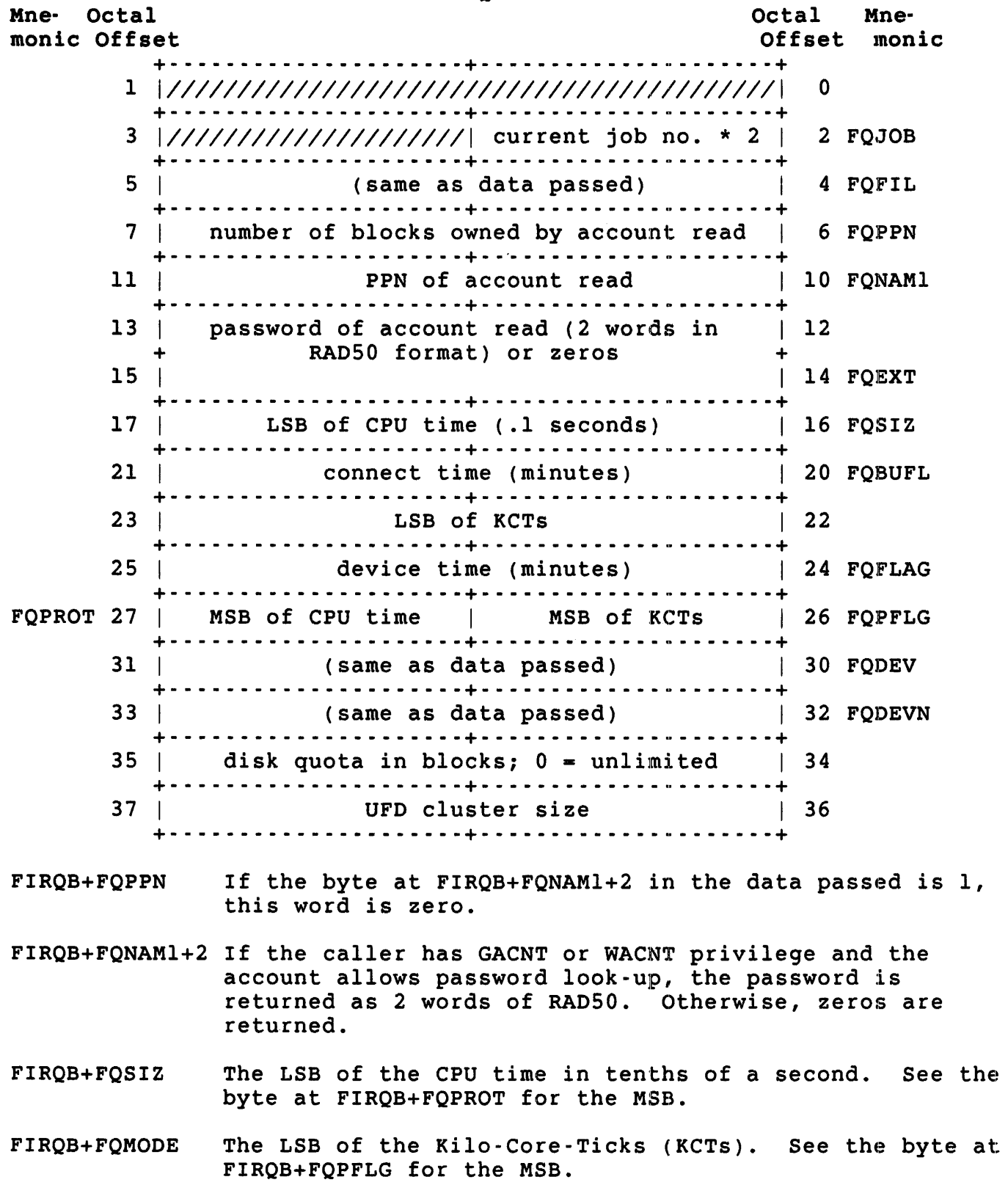

### Errors

BADDIR The account does not have all the necessary directory structures.

**BADFUO** Device specified is not a disk.

- NOSUCH The PPN specified does not exist on the disk, or the index specified is greater than the number of accounts on the disk ..
- PRVIOL The caller does not have sufficient privilege to perform the indicated function.

.UUO UU.RTS

UU.RTS (Add/Remove/Run-Time System or Resident Library, or Create Dynamic Region)

privileges Required

Read access (by protection code, GREAD, WREAD, and/or SYSIO privilege) is required to install a run-time system or resident library. INSTALL is required to install, remove, load, or unload a run-time system or resident library, or create a dynamic region.

# Data Passed -- Add a Run-Time System

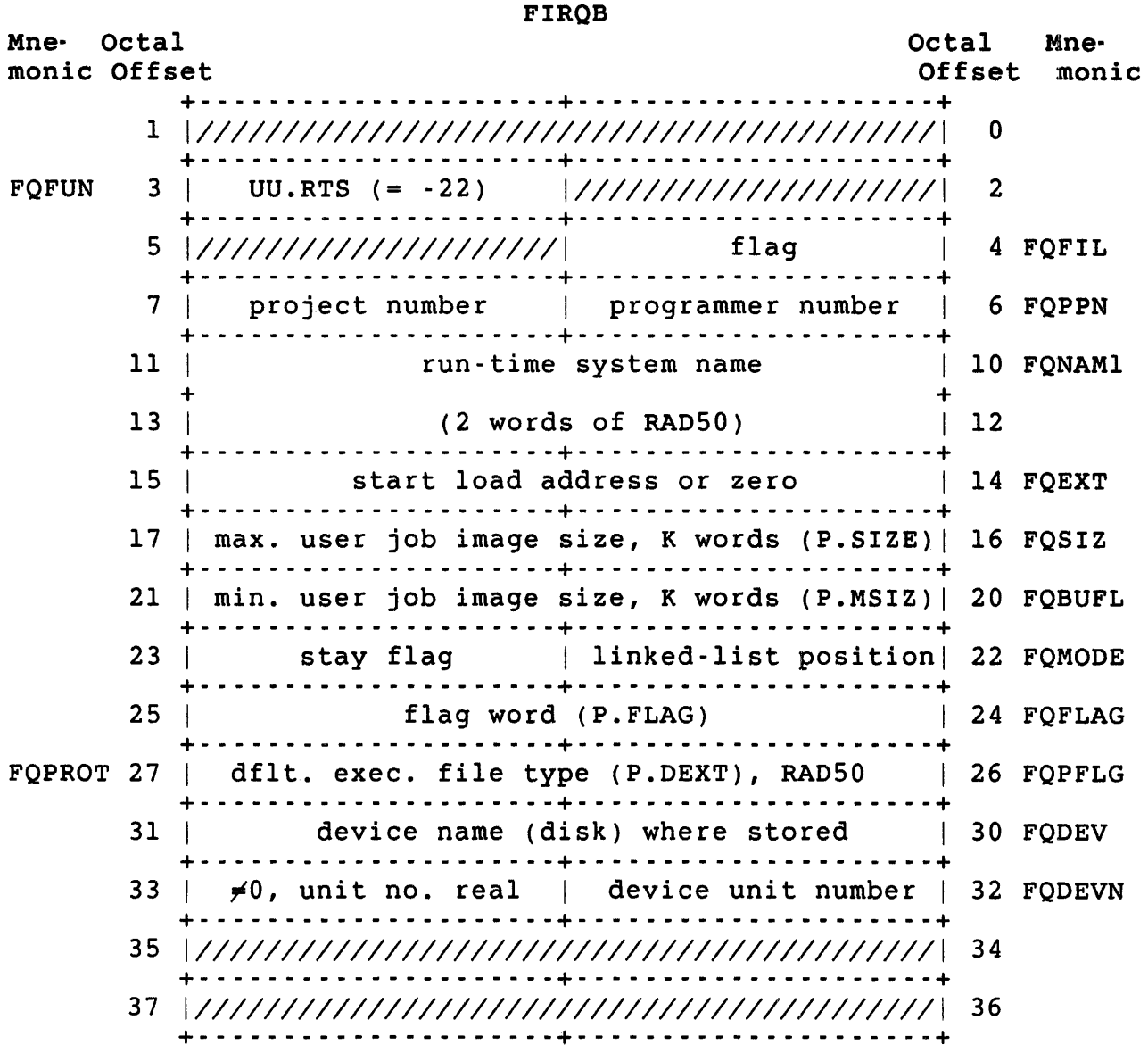

FIRQB+FQFIL All bits clear implies the values for P.SIZE, P.MSIZ, P.FLAG, and P.DEXT symbols are in the call.

> Bit 7 set means the system should obtain the values for these symbols from the .RTS file.

- FIRQB+FQEXT If zero, the monitor calculates the start load address each time the run-time system is loaded. Otherwise, the start load address is K times the value specified.
- FIRQB+FQMODE+l All bits clear means the memory occupied by this run-time system can be released when usage count goes to zero.

Bit 7 set means the run-time system is permanently resident.

#### Data Returned

Except for a possible error in byte 0 of the FIRQB, the UU.RTS subfunction does not return any meaningful data.

Errors

- BADCNT The range of memory starting at the load address at FIRQB+FQEXT is not available. See the output of the SHOW MEMORY command to select an available range of memory.
- FIEXST <sup>A</sup>run~time system with the same name already exists.
- NOBUFS Adding a run-time system description block requires a small buffer and none is currently available.
- NOROOM If loaded at address specified, memory is fragmented and a swapping violation occurs. See the discussion of assigning and allocating memory in the *RSTS/E System* Installation and *update Guide* for guidelines on how to avoid fragmenting memory.
- NOSUCH No file with the name given and a type of .RTS can be found in the account at FIRQB+FQPPN on the device specified.
- PRVIOL The file to be added has a bad format. For example, it is not contiguous or has illegal entries in the SIL index.

.UUO UU.RTS

Data Passed - Remove a Run-Time System

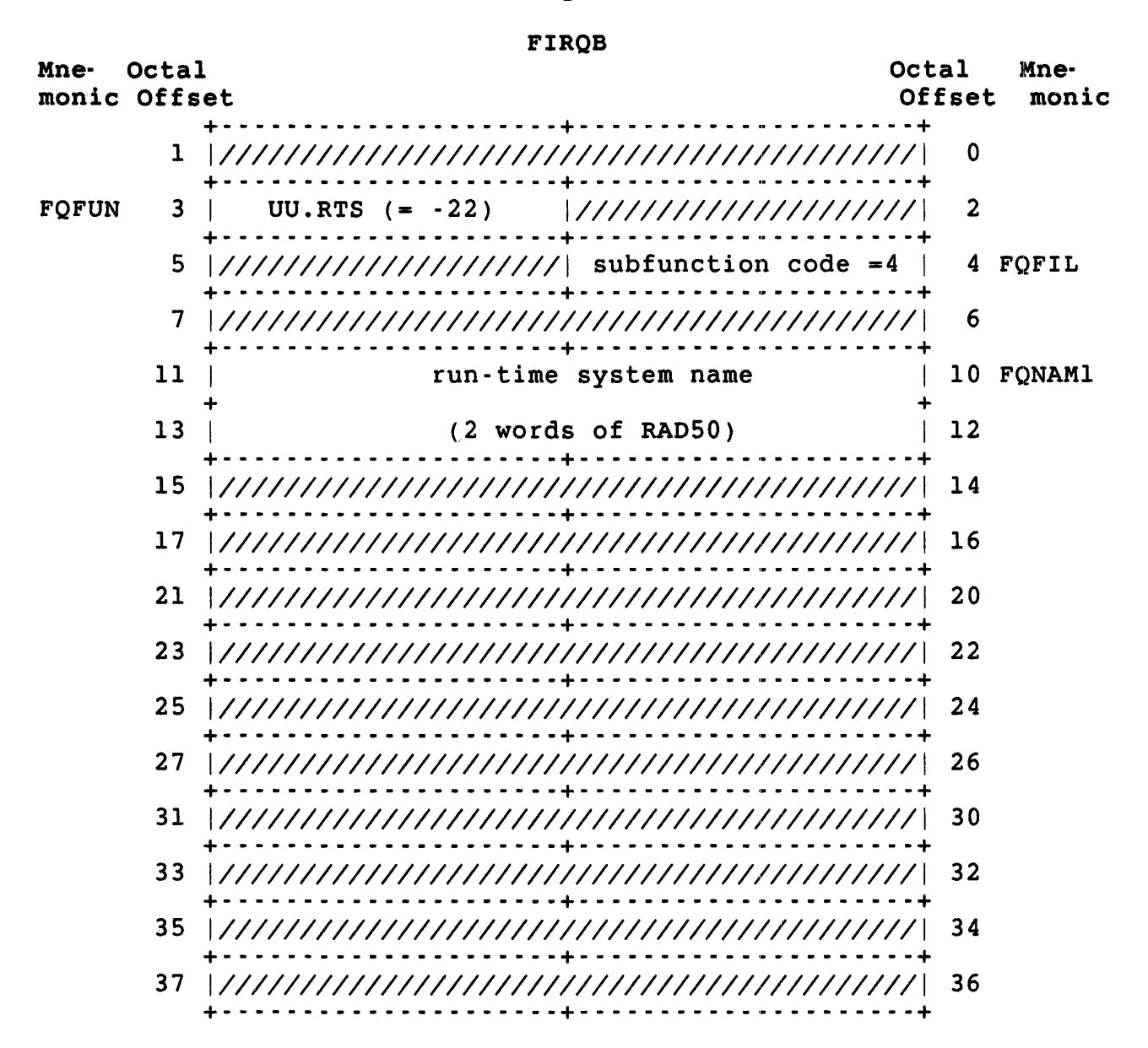

#### Data Returned

Except for a possible error in byte 0 of the FIRQB, the UU.RTS subfunction does not return any meaningful data.

Errors

INUSE This run-time system is currently being loaded into memory or is resident and in use. It cannot be removed until the usage count is zero.

NOSUCH The run-time system is not currently defined. PRVIOL The run-time system is the primary run-time system or the system default keyboard monitor and cannot be removed with this call. Use the DEFAULT initialization option to change the primary run-time system before starting timesharing. The system default keyboard monitor is always DCL.

### Data Passed - Unload a Run-Time System

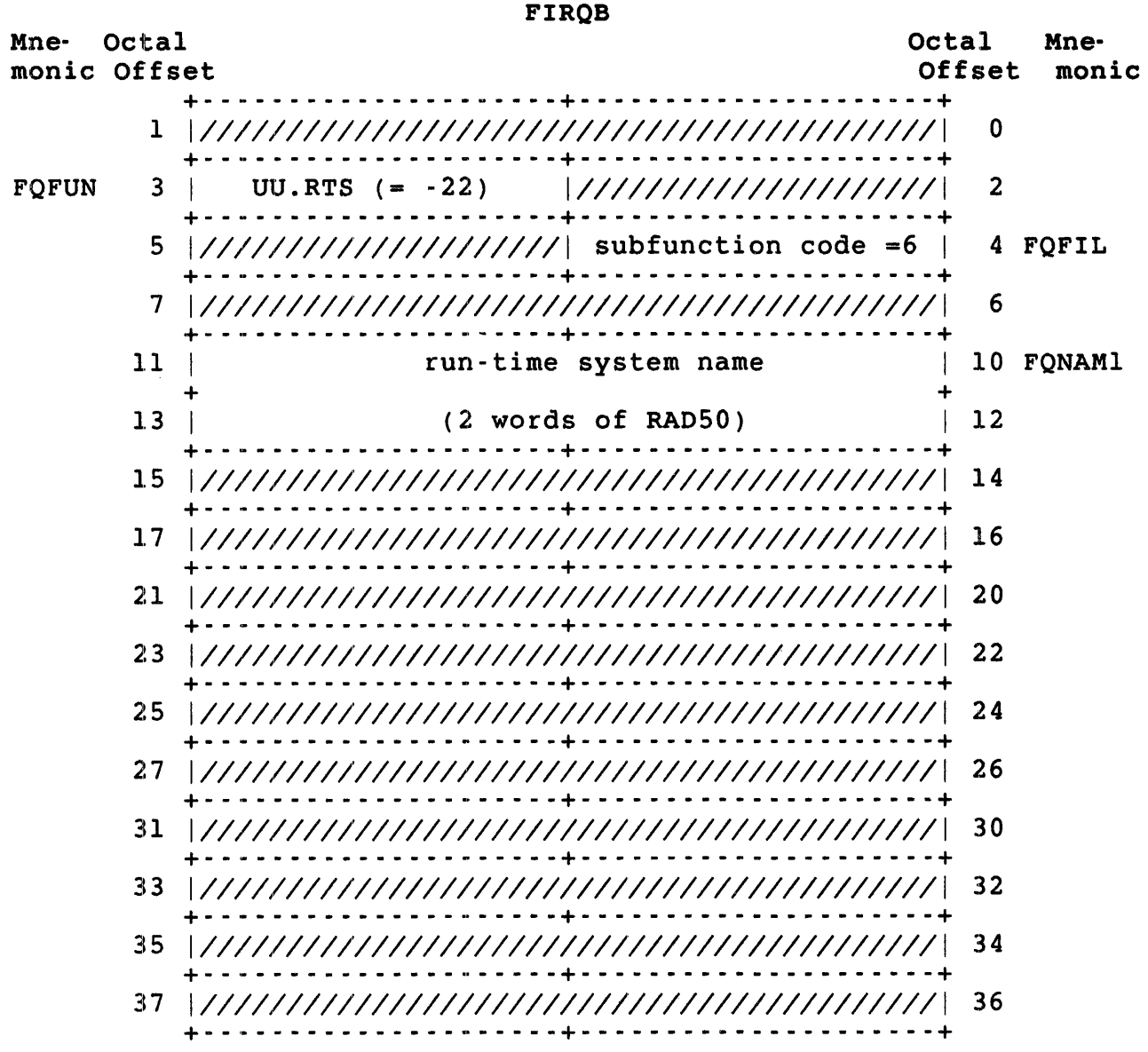

# Data Returned

Except for a possible error in byte 0 of the FIRQB, the UU.RTS subfunction does not return any meaningful data.

### .UUO UU.RTS

### Errors

INUSE The run-time system is currently being loaded or is resident and in use. It cannot be unloaded until usage count is zero.

FIRQB

NOSUCH The run-time system is not currently defined.

Data Passed - Add a Resident Library

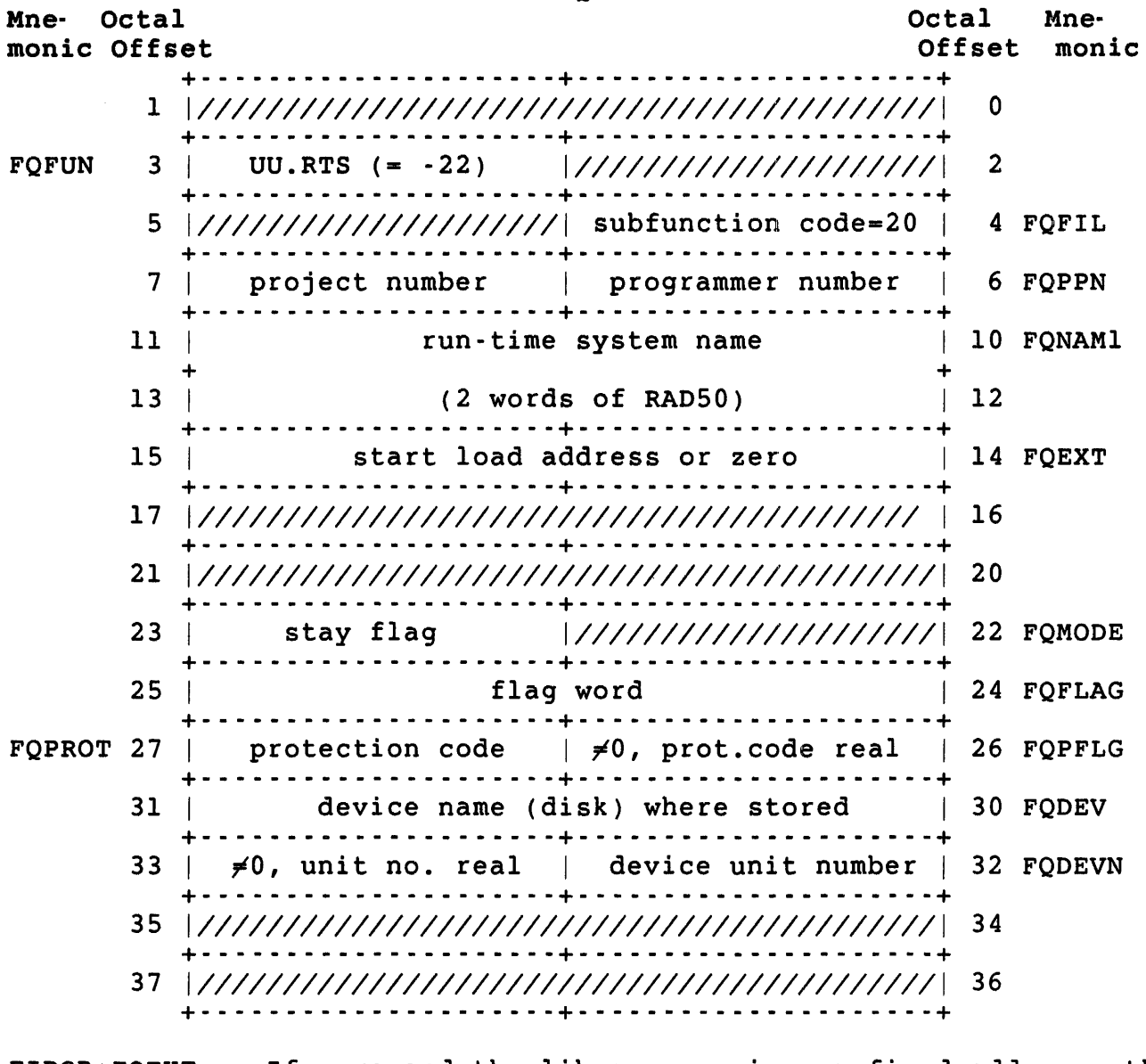

FIRQB+FQEXT If zero and the library requires a fixed address, the monitor finds the address progressing from high to low memory. Otherwise, the monitor calculates the start load address when the library is actually needed.

If -1, the monitor finds the first free space large enough to hold the library, starting from the top of memory.

otherwise, the start load address is K times the value specified. The value can be in the range 1 to n-l; 1 means the first available lK word section and n is the total number of lK word sections available on the system.

FIRQB+FQMODE+l All bits clear means the resident library can be removed from memory when usage count goes to zero.

> Bit 7 set means the resident library is permanently resident.

FIRQB+FQFLAG Bit settings indicate resident library characteristics:

Bit Setting Meaning

- 9 Set The resident library is to be accessed by only one user. That is, the library is not to be shared.
	- Clear The resident library can be shared by more than one user.
- 10 Set Read/write access is allowed.
	- Clear Read-only access.
- 12 Set Errors occurring within code in the resident library are not to be recorded in the system error log.
	- Clear Errors may be recorded in the system error log.
- 13 Set The resident library is immediately removed from memory when its usage count goes to zero.
	- Clear When the usage count for this library goes to zero, the monitor will remove it from memory when the space it takes is needed for something else.
- All other bits are reserved and should be zero.

.UUO UU.RTS

### Data Returned

Except for a possible error in byte 0 of the FIRQB, the UU.RTS subfunction does not return any meaningful data.

Errors

- BADCNT You did not specify a load address, or the one specified is not available. See the output of the SHOW MEMORY command to find an available range of memory.
- FIEXST A resident library with the specified name already exists.
- NOBUFS Adding a resident library description block requires a small buffer and none is currently available.
- NOROOM If loaded at address specified, memory is fragmented and a swapping violation occurs. See the discussion of assigning and allocating memory in the *RSTS/E System Installation* and *update* Guide for guidelines on how to avoid fragmenting memory.
- NOSUCH No file with the name given and a type of .LIB can be found for the given account and device.
- PRVIOL The file to be added has a bad format. For example, it is not contiguous or has illegal entries in the SIL index.

# Data Passed - Remove a Resident Library

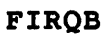

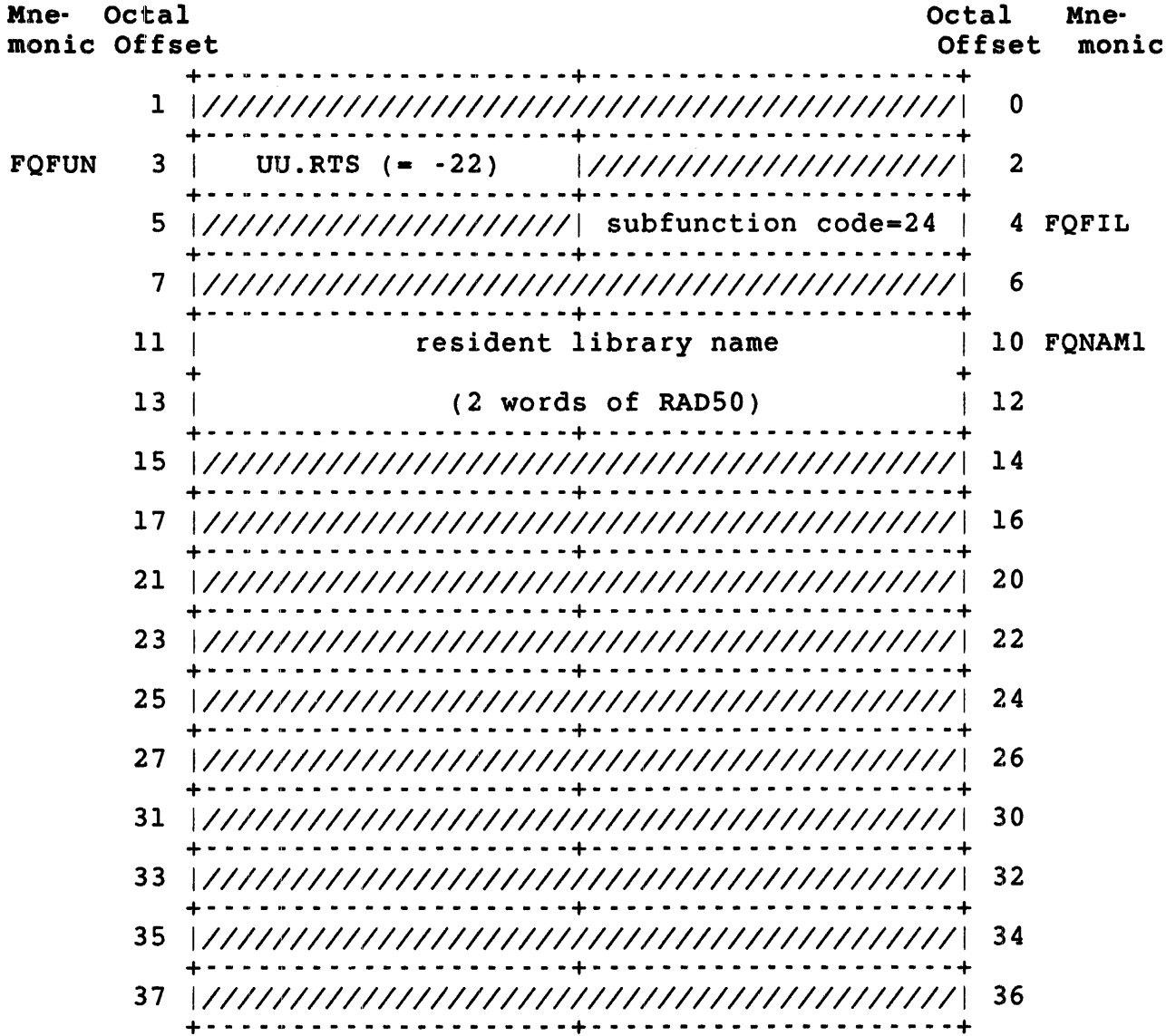

.UUO UU.RTS

### Data Returned

Except for a possible error in byte 0 of the FIRQB, the UU.RTS subfunction does not return any meaningful data.

Errors

- INUSE You tried to remove a library that is being loaded into memory or is in use. A resident library cannot be removed while a job is attached to it.
- NOSUCH You specified a resident library that is not currently defined.

Data Passed - Unload a Resident Library

#### FIRQB

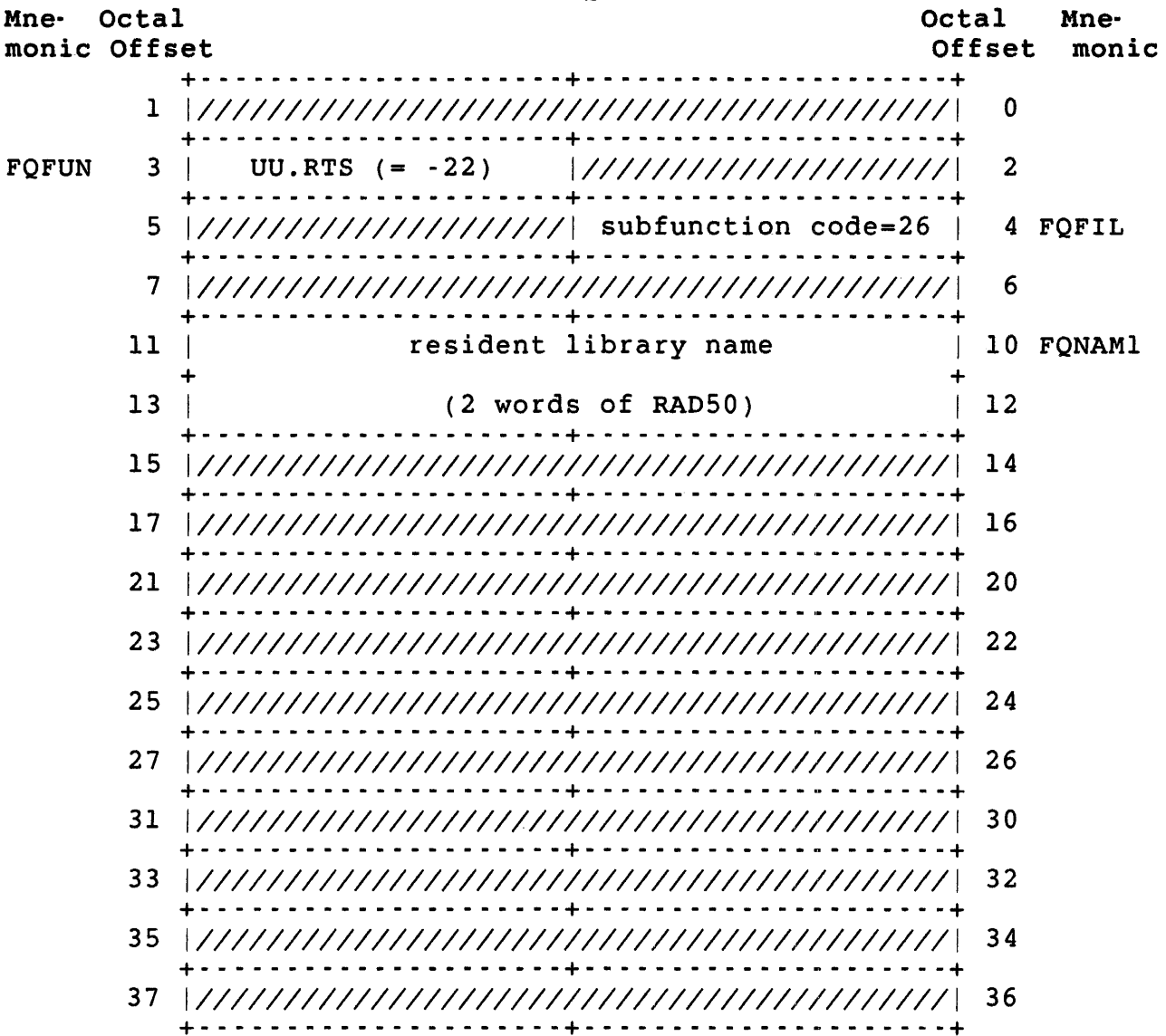

### Data Returned

Except for a possible error in byte 0 of the FIRQB, the UU.RTS subfunction does not return any meaningful data.

Errors

- INUSE You tried to unload a resident library that is now being loaded or is in use. A library cannot be unloaded while a job is still attached to it.
- NOSUCH You specified a resident library that is not currently defined.

Data Passed - Create Dynamic Region

### FIROB

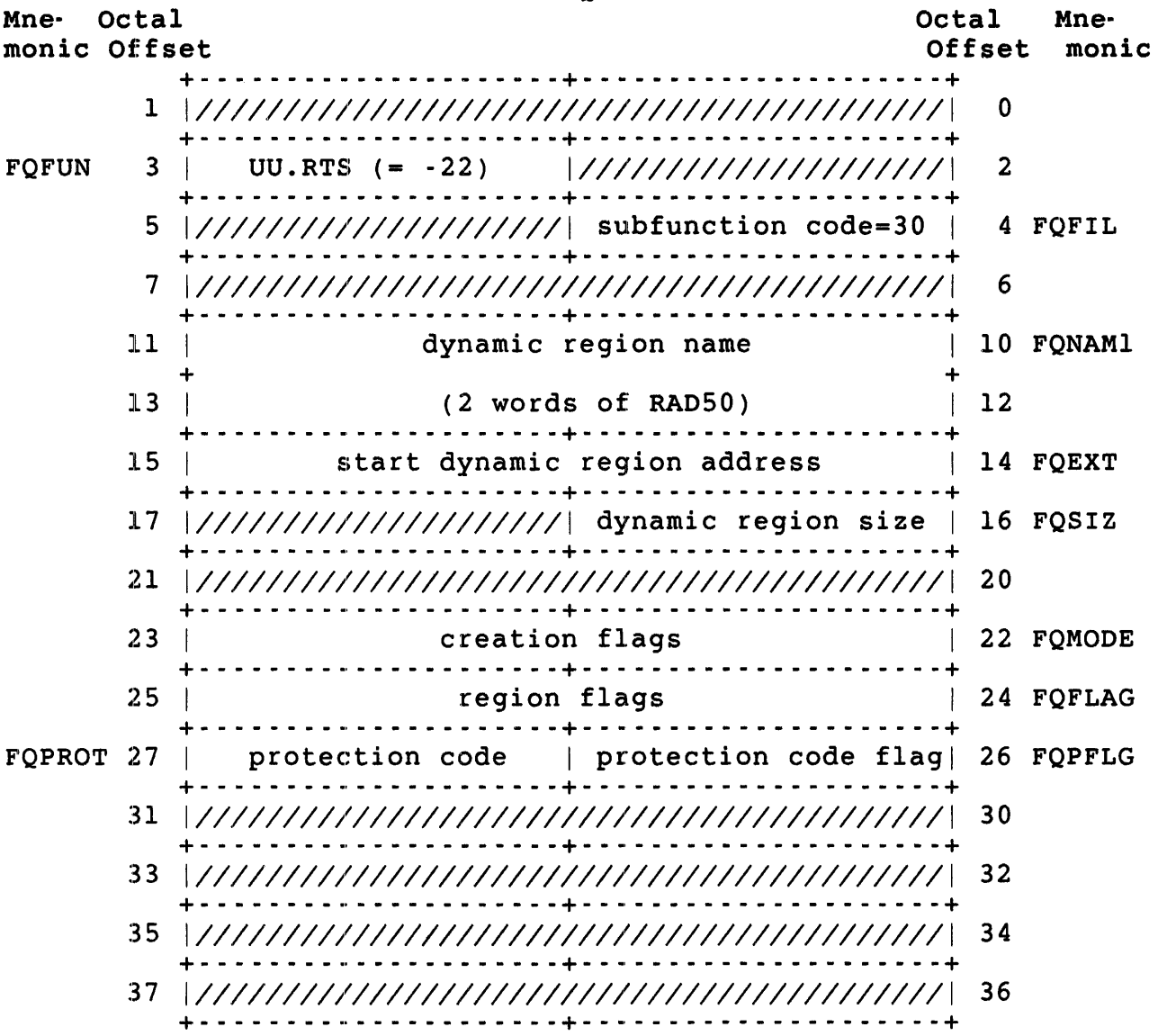

.UUO UU.RTS

- FIRQB+FQNAMI FIRQB+FQEXT FIRQB+FQSIZ FIRQB+FQMODE FIRQB+FQFLAG If zero, the monitor creates an unnamed dynamic region. The starting address of the dynamic region is K times the value of this word. If zero, the monitor computes the starting address for the dynamic region. The size of the region in K words. The value can be in the range 1 to 177. Creation flags. The following bits are currently defined: Bit 7, when set, means attach this job to the named region. Bit 15, when set, means do not delete this region even if all users detach from it. All other bits are reserved and should be zero. Region flags. The following bit is currently defined: Bit 9, when set, means this region cannot be shared. All other bits are reserved and should be zero.
- FIRQB+FQPFLG If nonzero, then the value in FIRQB+FQPROT is real.
- FIRQB+FQPROT The protection code of the region.

## Data Returned - Create Dynamic Region

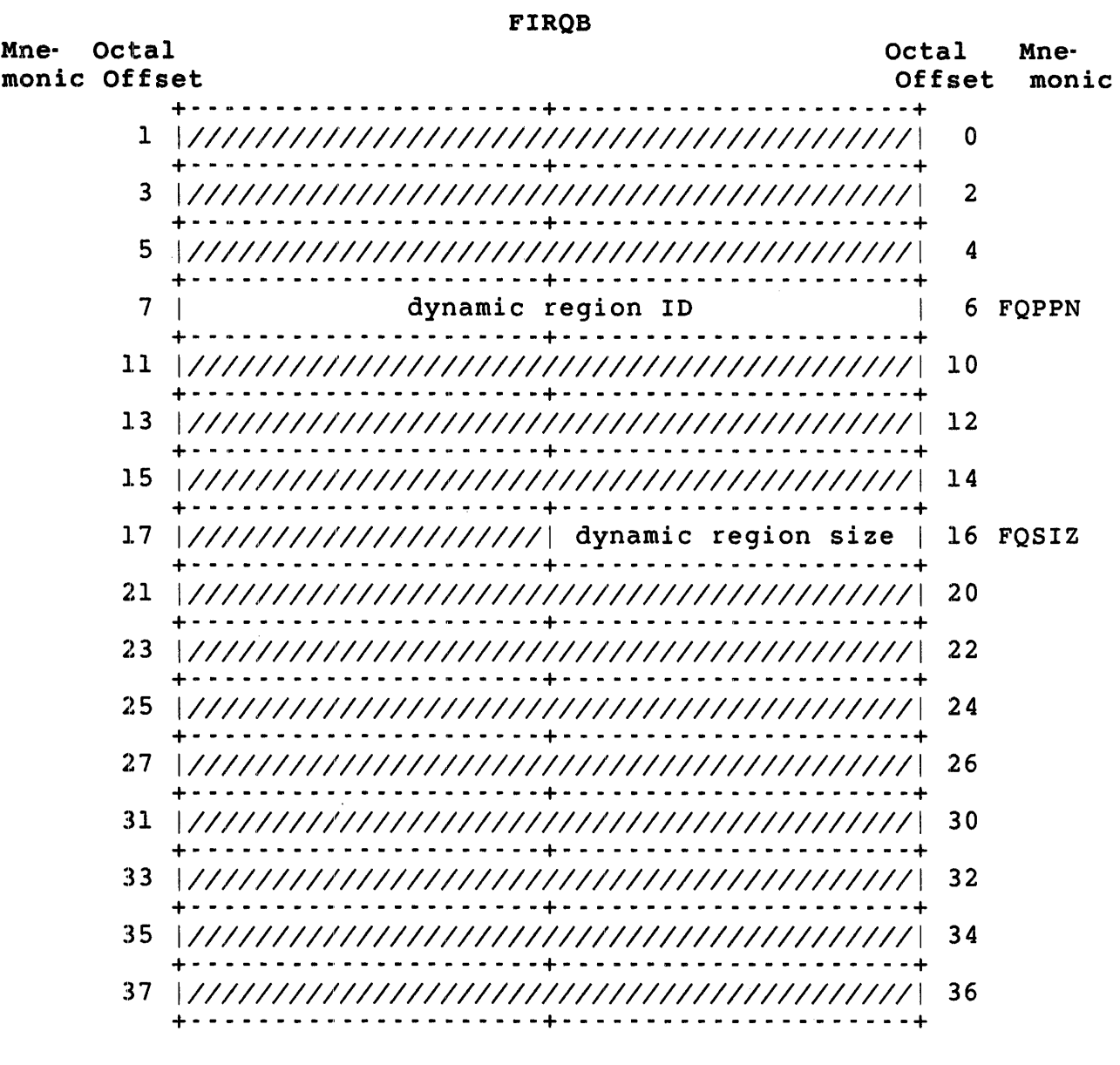

FIRQB+FQPPN The ID of the created dynamic region. The .PLAS directives use this 10.

F1RQB+FQS1Z The size of the created dynamic region in K words. The value can be in the range 1 to 177.

.UUO UU.RTS

### Errors

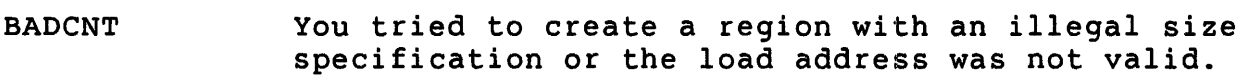

FIEXST You specified the name of a dynamic region or resident library that already exists.

NOBUFS A small buffer was not available for the region description block. Also, if attachment was specified, a small buffer was not available for the window descriptor block.

NOROOM If the dynamic region was loaded at the specified address, memory is fragmented and a swapping violation occurs. If the monitor was choosing the address, there is not enough free memory to create the region.

'UU.SLN (System Logical Names)

Privileges Required

INSTAL is required to add, remove, or change system logical names.

Data Passed - Add New Name

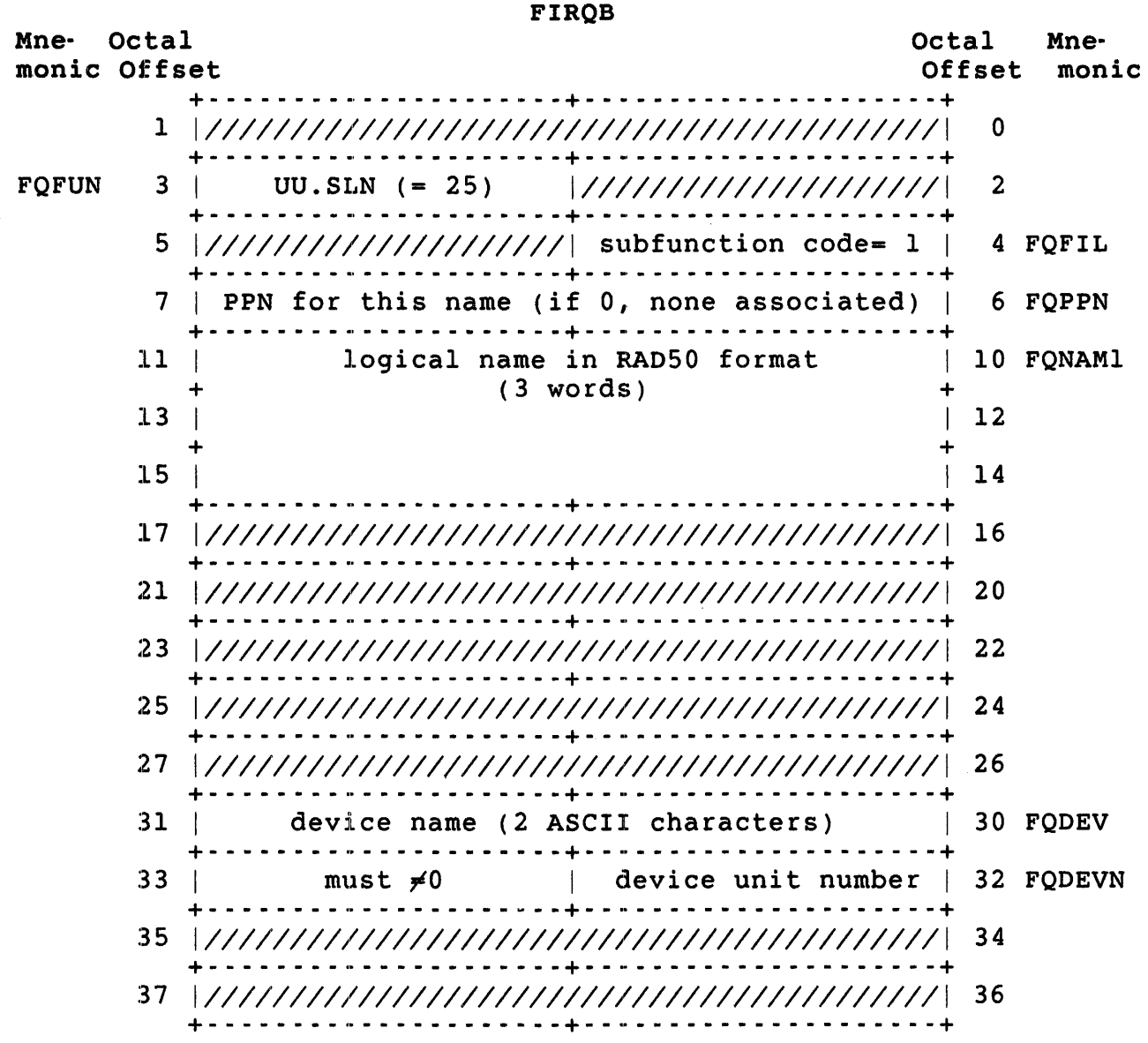

FIRQB+FQFIL This code adds a new entry to the list of system logical names.

# Data Returned

Except for a possible error in byte 0 of the FIRQB, the UU.SLN subfunction does not return any meaningful data.

#### Errors

BADNAM No logical name was given or the name contains invalid characters.

 $\bar{d}$ 

INUSE The logical name given duplicates one already in use.

- NOBUFS An attempt was made to extend the logical name table and there was no room in XBUF.
- **NODEVC** The device specification is illegal or is not on the system.

Data Passed - Remove Logical Name

### FIROB

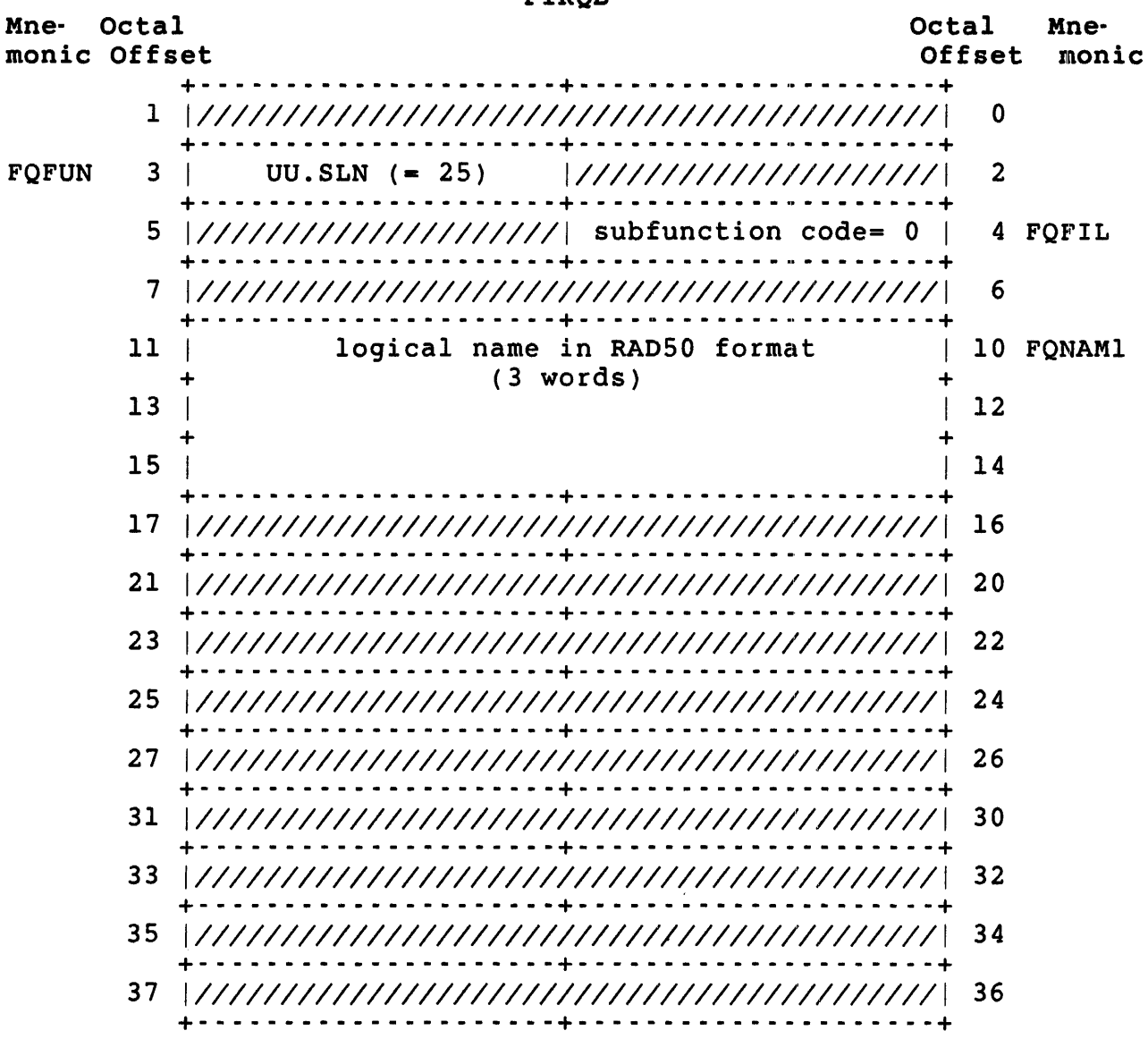

## , Data Returned

Except for a possible error in byte 0 of the FIRQB, the UU.SLN subfunction does not return any meaningful data.

Errors

- BADNAM No logical name was given or the name contains invalid characters.
- NOSUCH The name given is not currently defined as a logical :name.

Data Passed - Change Disk Logical Name

#### FIRQB

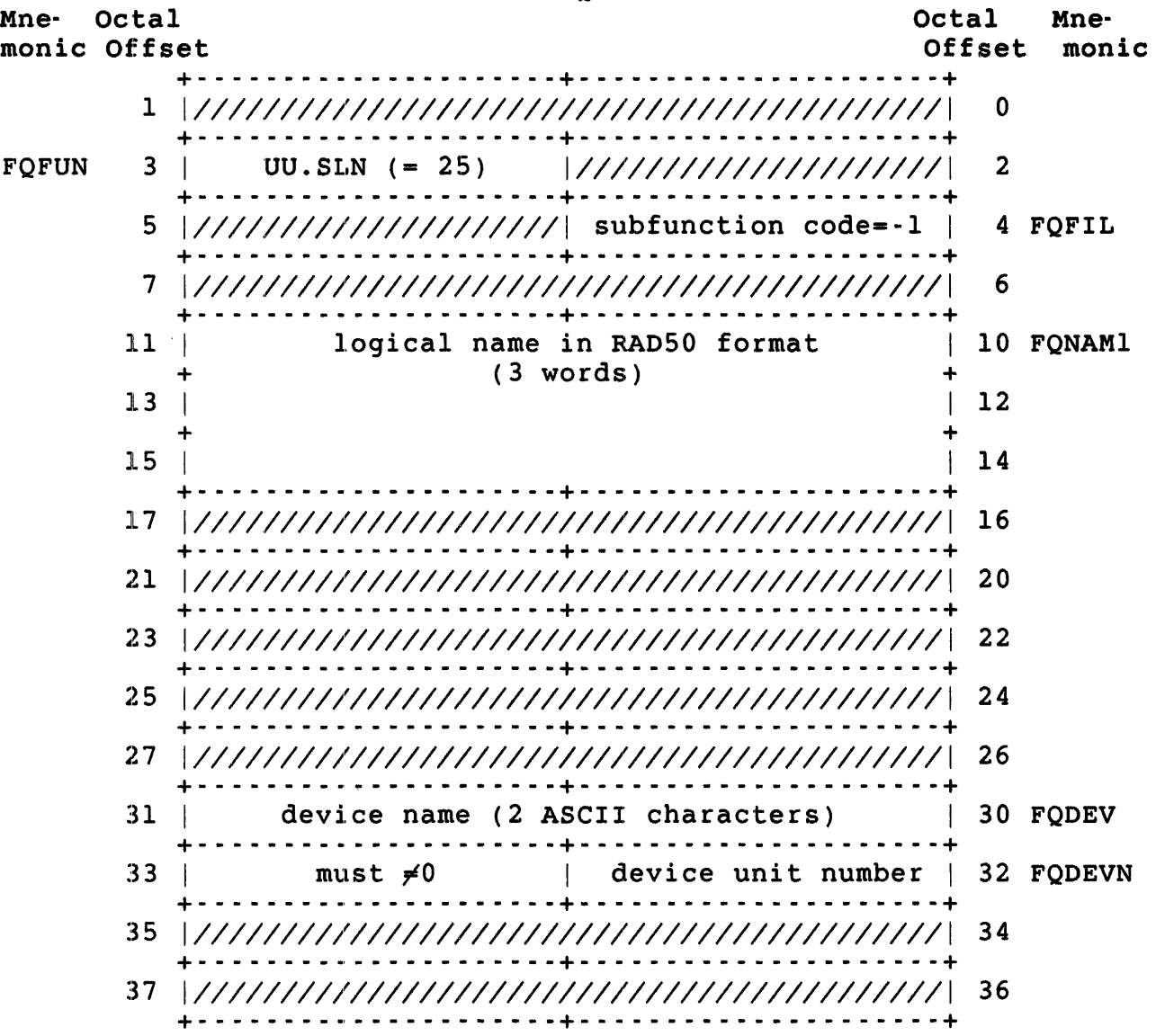

.UUO UU.SLN

FIRQB+FQFIL This code changes the logical name associated with a disk in the list of system logical names.

### Data Returned

Except for a possible error in byte 0 of the FIRQB, the UU.SLN subfunction does not return any meaningful data.

Errors

BADNAM No logical name was given, or the name contains invalid characters.

INUSE The logical name given duplicates one already in use.

NOSUCH The disk specified is not on the system.

**NODEVC** The device specified is illegally formatted or is not a disk.

# *<sup>i</sup>*Data Passed •. List Logical Name

FIROB

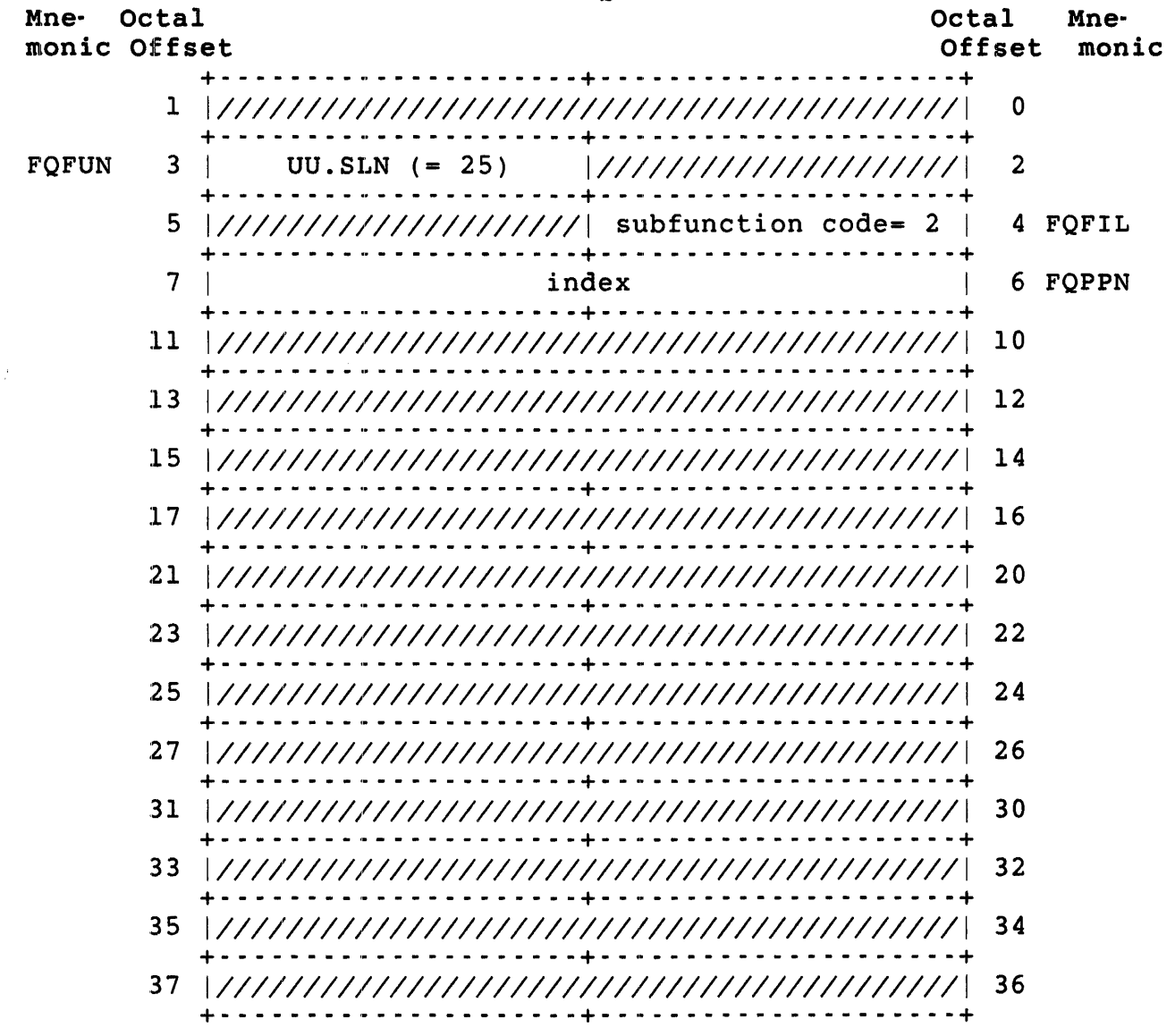

E'IRQB+FQPPN Index. An integer representing the relative position of the specified logical name in the list of system logical names. You can list all logicals by repeated calls with an index value starting at zero and incremented by one each time.

.UUO UU.SLN

Data Returned

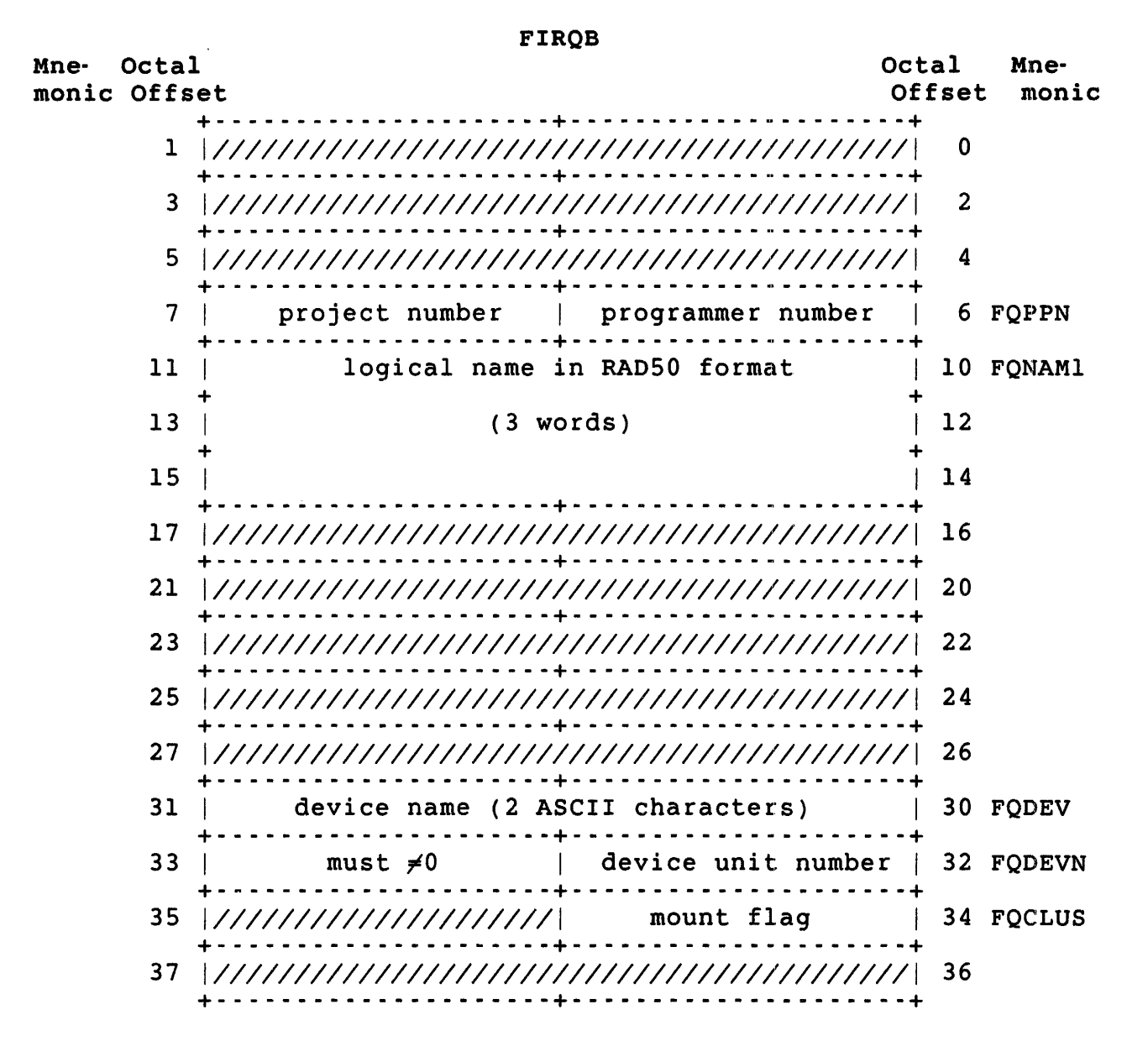

The value of this byte is 377 if the indexed logical is FIROB+FOCLUS a disk and the disk is not mounted.

Errors

**NOSUCH** Index out of range. *<sup>i</sup>*UU. SPL (Spool ing)

RSTS/E currently has two spooling packages: the Print/Batch Services (PBS) package and the OPSER-based package. When you execute the UU.SPL directive, the system first looks at the spooled device name field (FIRQB+FQSIZ). The monitor, by default, routes the request to PBS if it is running and the field is null or LP, or it is BA and the file type is .COM. Otherwise, the monitor routes the request to the OPSER-based package.

Note that by setting a bit in FQFLAG, you can force the request to be sent to whichever spooling package you want.

For requests routed to PBS, any request parameter that cannot be passed by UU.8PL is assigned a default value.

Privileges Required

File read access (by protection code, or GREAD or WREAD privilege) is required to queue a file. File write access (by protection code, or GWRITE or WWRITE privilege) is also required to queue a file with the delete option flag. DEVICE privilege is required if the file is on a restricted device.

.UUO UU.SPL

# Data Passed

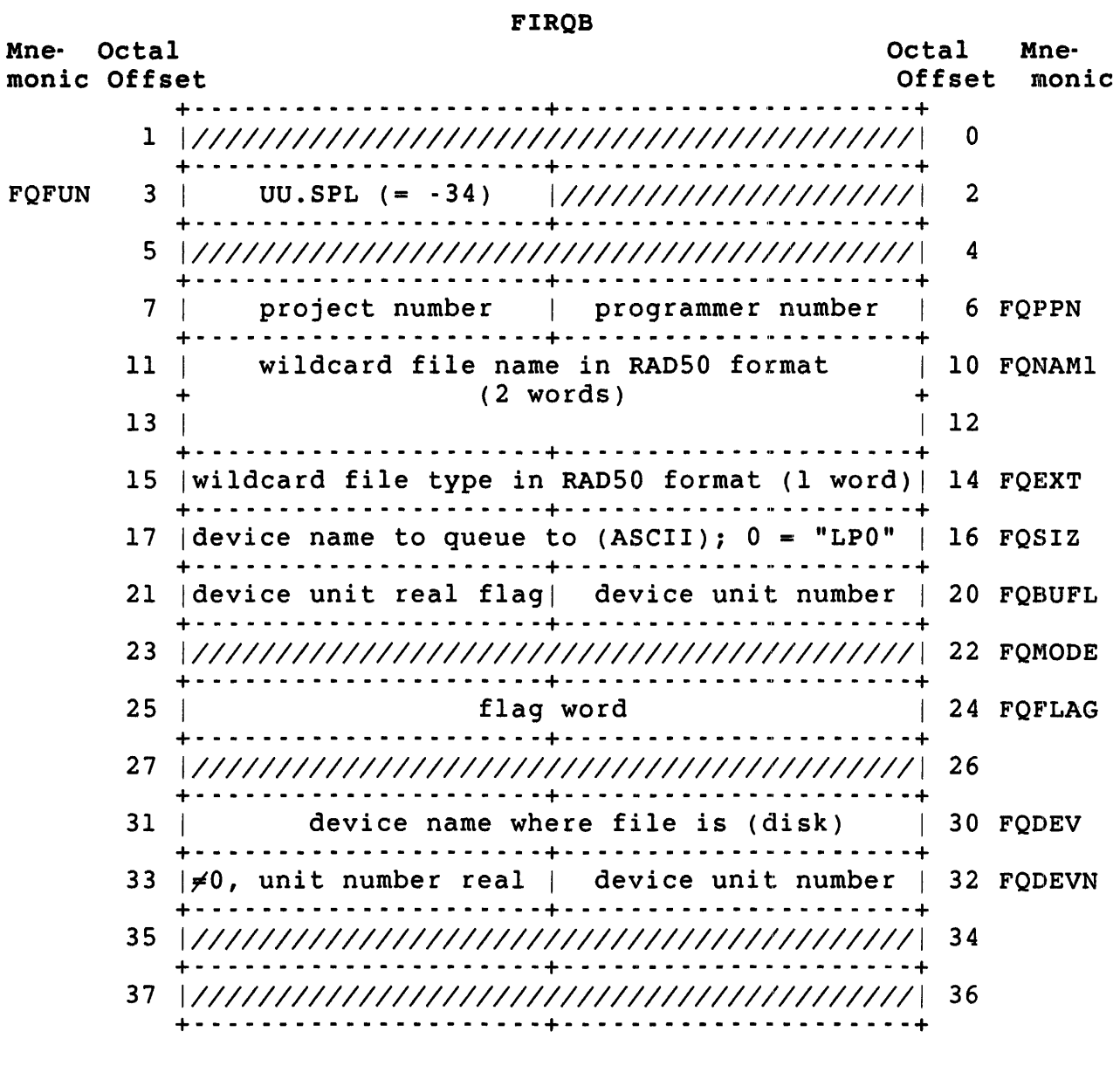

 $\frac{1}{\alpha}$ 

FIRQB+FQSIZ The requested device name. Permitted values are LP, BA, and zero which translates to "LPO:."

FIRQB+FQBUFL The device unit real flag. If zero, it means use the default print or batch queue. If nonzero, it means use the queue with the same name as the device name.

FIRQB+FQFLAG You can set the following bits for PBS:

Bit Meaning When Set

- 2 Delete after spooling; same as DCL command PRINT/DELETE.
- 5 No header; same as DCL command PRINT/NOFLAG PAGES. (Ignore for batch requests.)
- 13 Route request to OPSER spooler
- 14 Route request to PBS

If both bits 13 and 14 are set, then the request is routed to PBS. If both bits are clear, then the following rules apply:

- o If the spooler device name is "LP" or null, or the device name is "BA" and the file type is .COM, then the request is routed to PBS if it is running; otherwise, it is routed to OPSER.
- o If the spooler device name is not "LP" or null, then the request is routed to OPSER.

You can set the following bits for OPSER:

Bit Meaning When Set

- o The file is spooled with FORTRAN carriage control; same effect as QUE/TYP:FTN.
- 1 Restart file; same effect as QUE/RE.
- 2 Delete file after spooling; same effect as QUE/DE.
- 3 Binary file; same effect as QUE/BI.
- 4 The end; same effect as QUE/END.
- 5 No header; same effect as QUE/NH.

.UUO UU.SPL

#### Data Returned

Except for a possible error in byte 0 of the FIRQB, the UU.SPL subfunction does not return any meaningful data.

#### Errors

- DEVNFS The device specified at FIRQB+FQDEV of the call is not a file-structured device.
- HNGDEV This error is caused by a hardware condition. For example, the specified disk could not be accessed.
- NOBUFS System buffers are not currently available to store this message. This may be a transient condition; retry the operation.
- NODEVC An attempt was made to queue a file to a device that had a unit number greater than seven, or the file to be queued is on an invalid device.
- NOROOM The number of messages pending for the queue manager program is at its declared maximum. This may be a transient condition; retry the operation.
- NOSUCH The account specified at FIRQB+FQPPN does not exist on the device specified, the file name or type specified at FIRQB+FQNAMI cannot be found.
- NOTMNT The specified disk device is not mounted.
- PAKLeK The specified disk is restricted, and the caller does not have DEVICE privilege.
- PRVIOL An attempt was made to queue a file to which the user did not have read access or to queue an executable file.

UU.STL (Stall/Unstall System)

Privileges Required

HWCTL is required to stall or unstall a system.

Data Passed

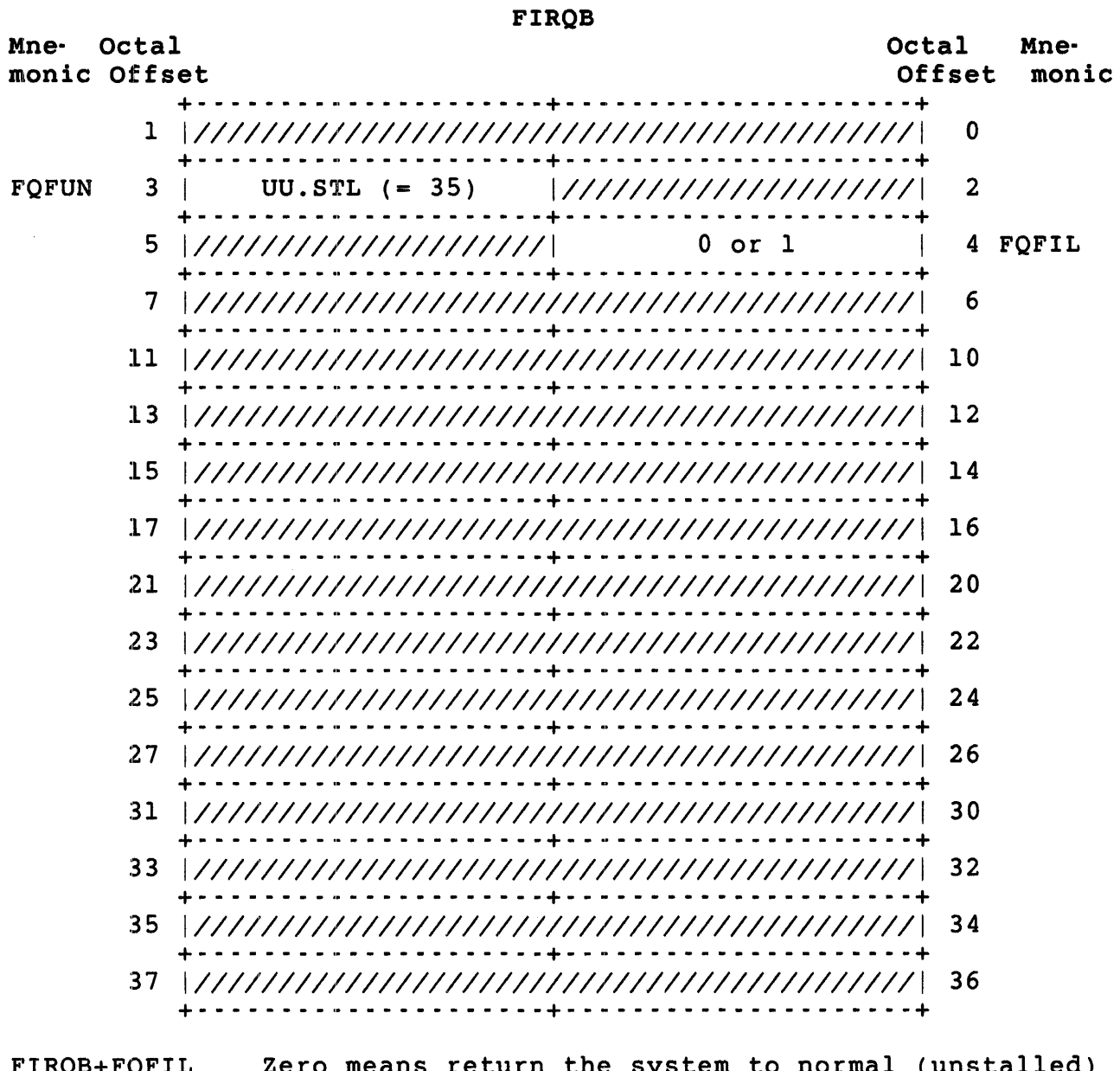

FIRQB+FQFIL Zero means return the system to normal (unstalled) state. One means Stall; suspend all currently active jobs except for the calling job.

.UUO UU.STL

# Data Returned

 $\sim 10^{-10}$ 

Except for a possible error in byte 0 of the FIRQB, the UU.STL subfunction does not return any meaningful data.

### Errors

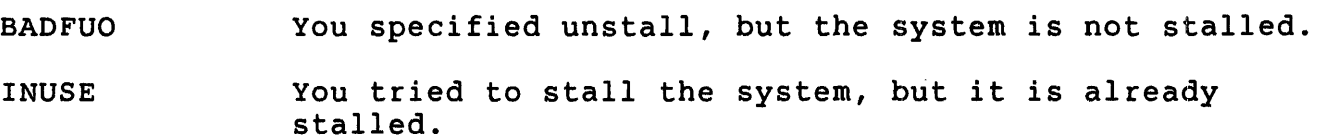
uU.SWP (Add, Remove, and List System Files)

### Privileges Required

INSTAL is required to add or remove system files. File read access (by protection code, or GREAD or WREAD privilege) and file write access (by protection code, or GWRITE, WWRITE, and/or SYSIO privilege) is required to add system files. WRTNFS is required to add non-file-structured swap space.

## Data Passed - Add System File

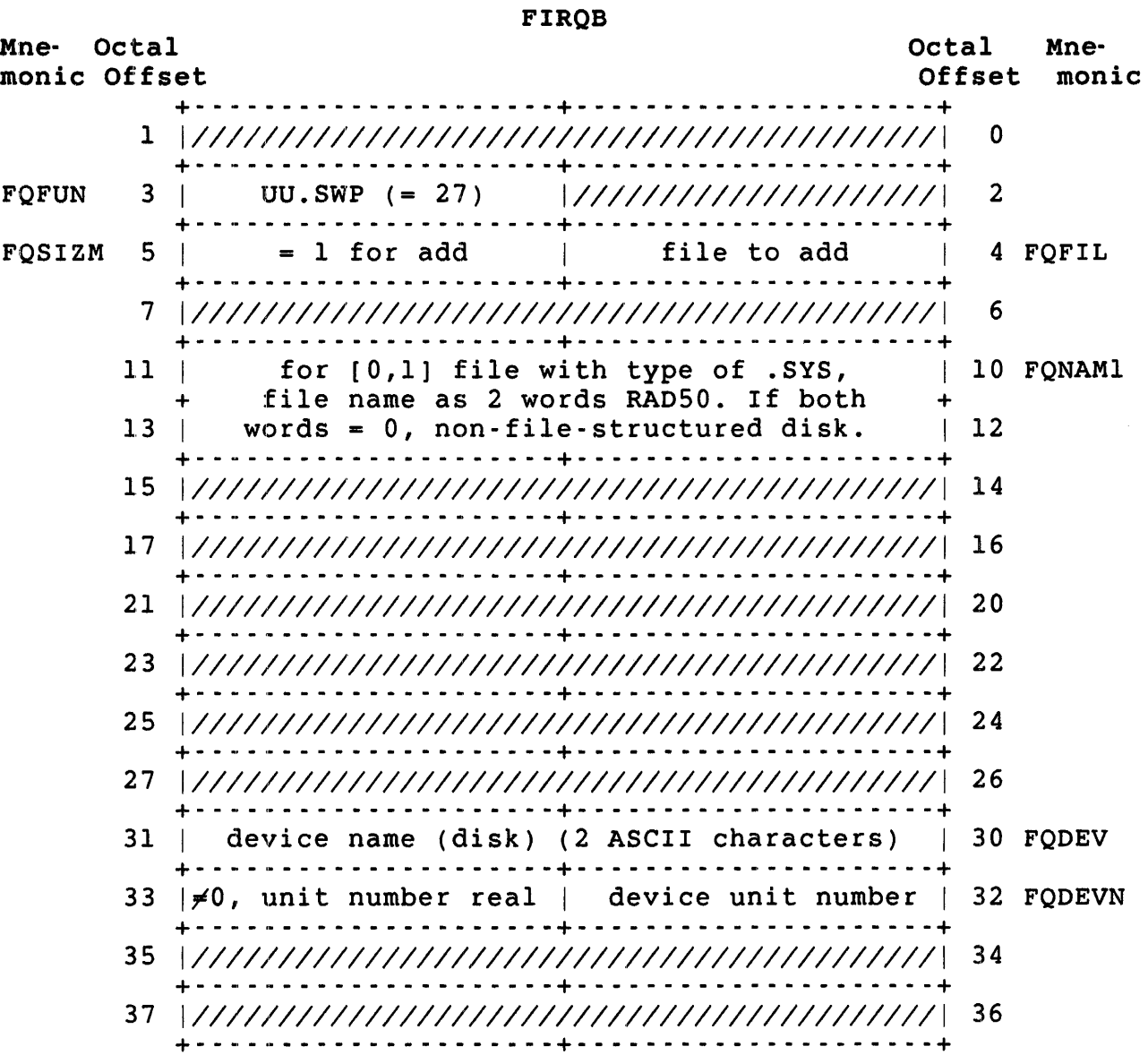

.UUO uu.swp

FIRQB+FQFIL The possible bit settings are:

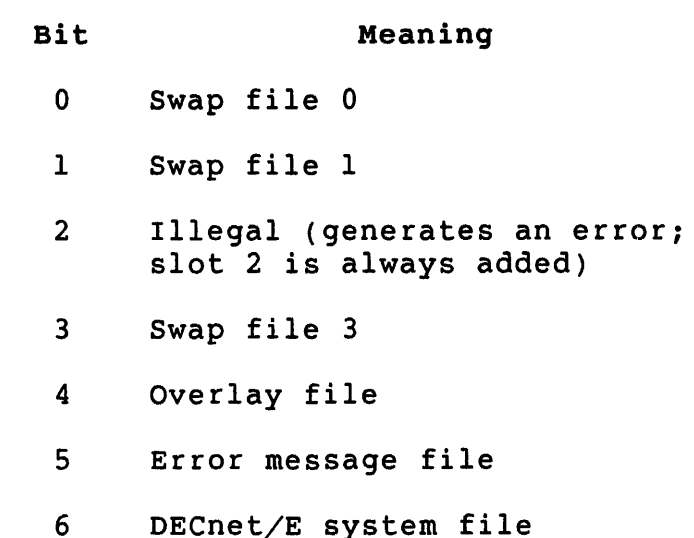

# Data Returned

Except for a possible error in byte 0 of the FIRQB, the add option of the UU.SWP subfunction does not return any meaningful data.

Errors

- **BADFUO** The number specified at FIRQB+FQFIL is either two or is greater than six. The swap file 2 must exist on the system disk and cannot be added during timesharing. System files to be added are defined only by the values 0, 1, 3, 4, 5, and 6.
- BADNAM No file name is specified when an overlay, an error message, or a DECnet/E system file is being added, or the name specified contains nonalphanumeric characters.

DEVNFS The device specified is not a disk device.

- FIEXST The system file being added is already installed on the system.
- INUSE A swap file is being added to a non-file-structured disk, but the disk is currently mounted (that is, it is being used as a file-structured device).
- **NODEVC** The device specified is a disk but is not on this system.
- NOROOM If an overlay or error file is being added, this error<br>indicates that the file is not long enough. (The indicates that the file is not long enough. overlay file should be at least 128. blocks and the error file at least 16. blocks.) If a swap file is being added to a file-structured device, this error means that the file is not long enough to store even one job.
- NOSUCH ,A system file is being added to a file-structured disk, but the file with the name specified and. with a .SYS file type does not exist in account  $[0,1]$ .
- NOTAVL A swap file is being added to a non-file-structured disk, but either the disk unit or its controller has been disabled. The system manager must use an initialization option to enable the unit or its controller.
- NOTMNT ,A system file is being added to a file-structured disk but that disk is not currently mounted. Use the MOUNT command to logically mount the disk before the file is added .
- PRVIOL . A system file is being added to a file-structured disk. Either the unit is logically write locked, or the file specified is bad; that is, it is not contiguous or is currently open.

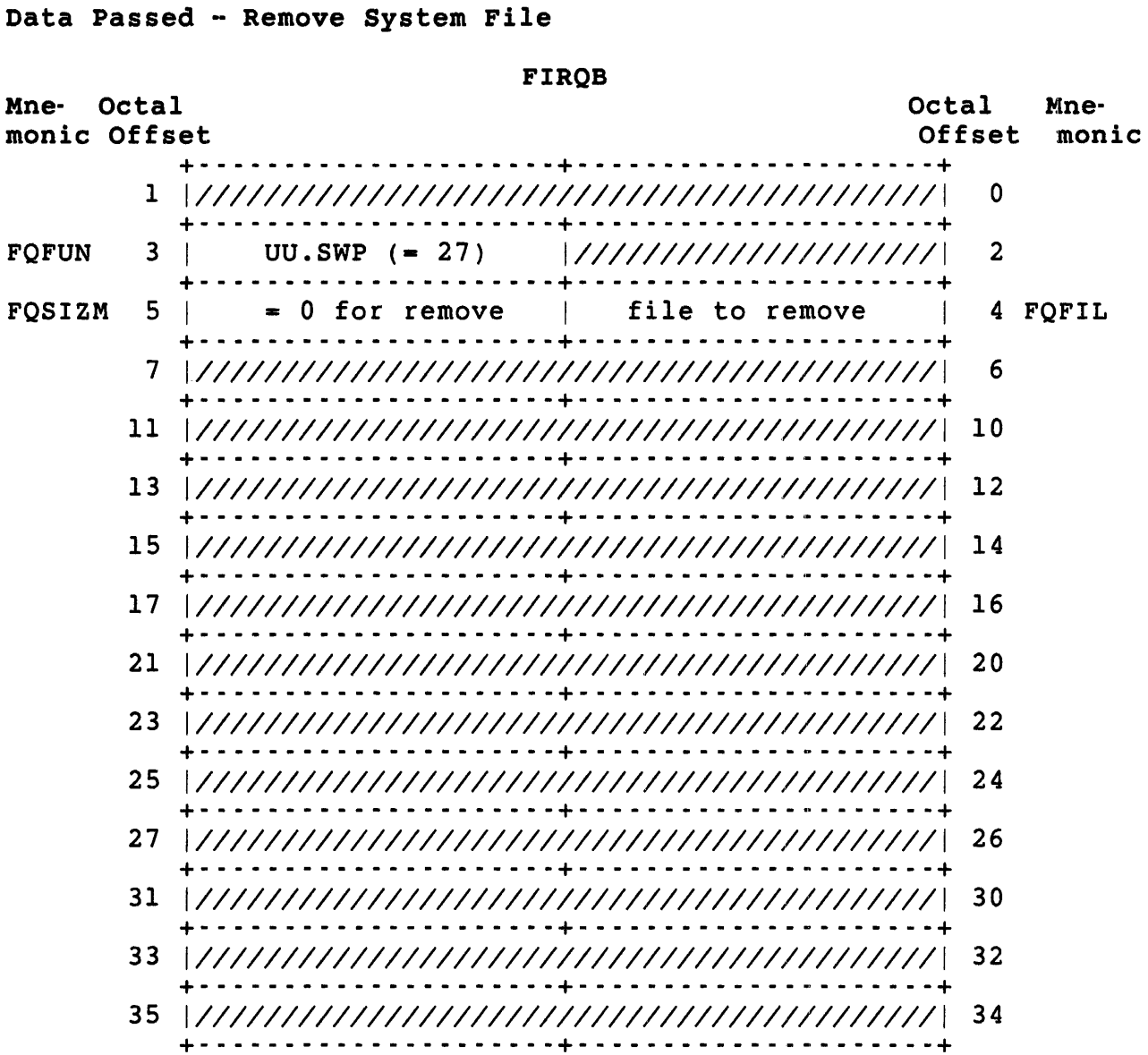

 $\sim$ 

FIRQB+FQFIL

The possible bit settings are:

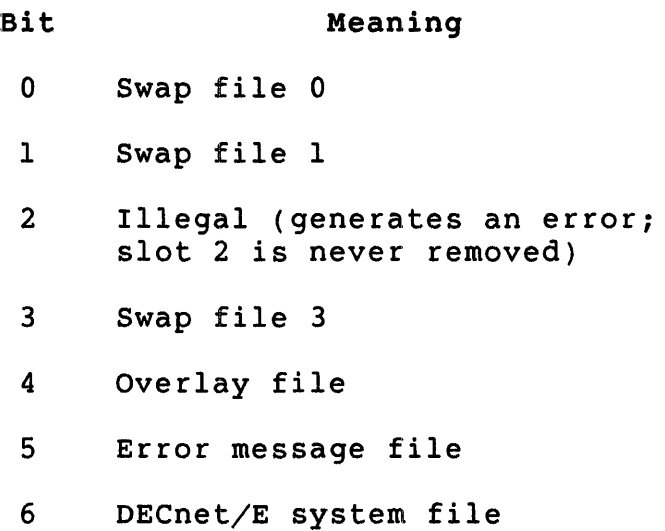

#### Data Returned

Except for a possible error in byte 0 of the FIRQB, the remove option of the UU.SWP subfunction does not return any meaningful data.

Errors

- BADFUO The number specified at FIRQB+FQFIL is either two or greater than six. The swap file 2 must exist on the system disk and cannot be removed during time sharing. System files to be removed are defined only by the values 0, 1, 3, 4, 5 and 6.
- INUSE The swap file to be removed can be properly removed but currently contains one or more swapped out jobs. The system locks the file and begins swapping jobs to other files. Retry the call at a later time when the swapped out jobs are no longer in this file.
- PRVIOL A swap file is to be removed but its removal decreases the swap file space below the limit required to store the maximum number of jobs on the system. To remove the swap file, decrease the number of logins currently allowed (by either the SET LOGINS command or SYS call), wait until the number of logged in jobs falls to the maximum, and try the removal operation again. This maximum, and try the removal operation again. error also occurs if you attempt to remove the DECnet/E system file when DECnet/E is still on.

.UUO uu.swp

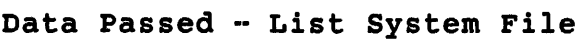

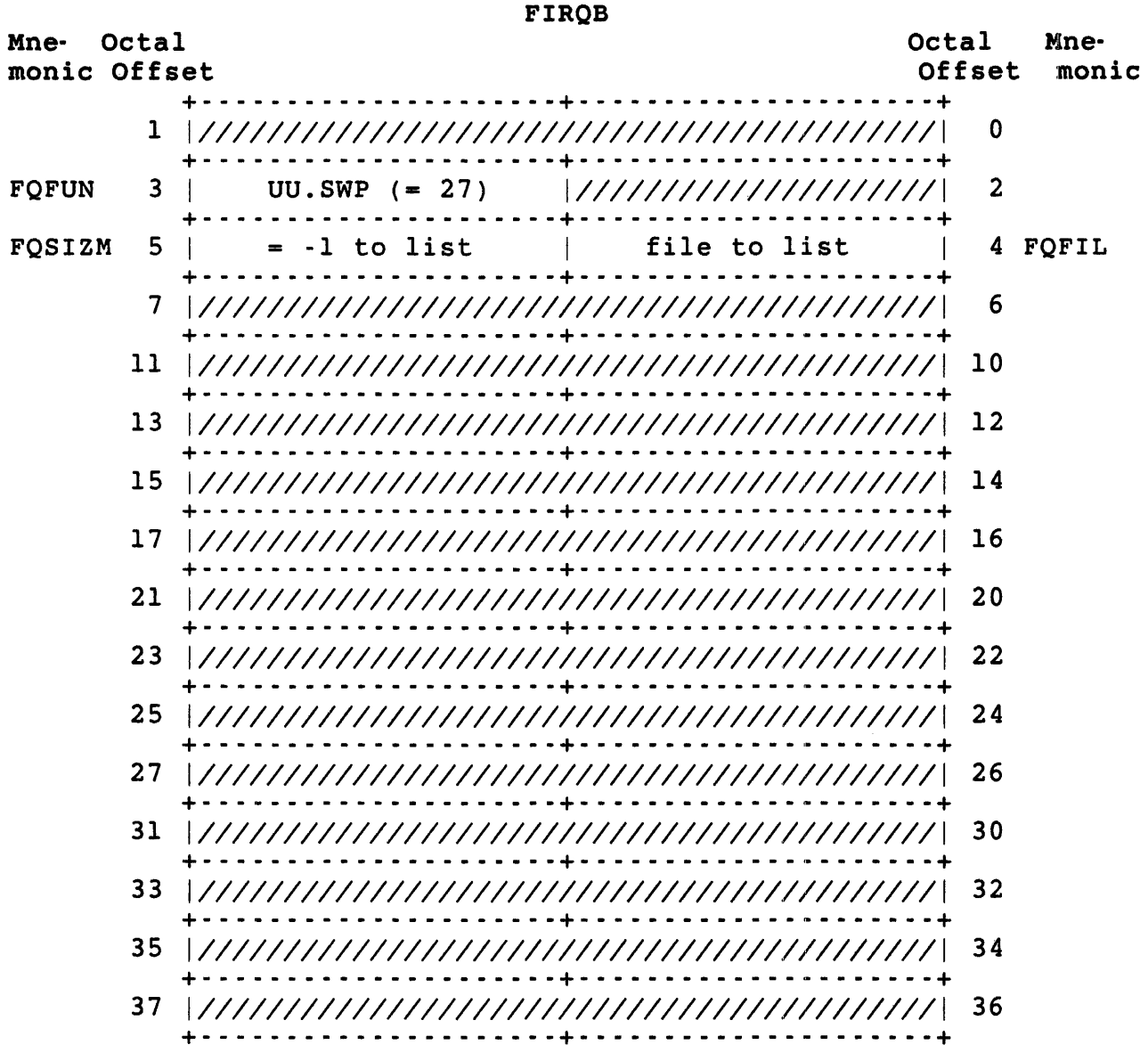

FIRQB+FQFIL The possible bit settings are:

Bit Meaning

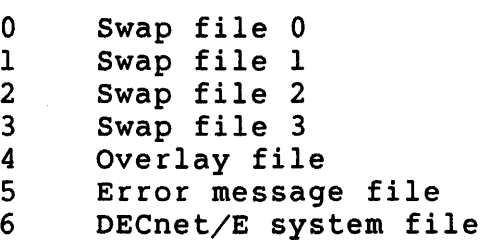

Data Returned - List System File

FIROB

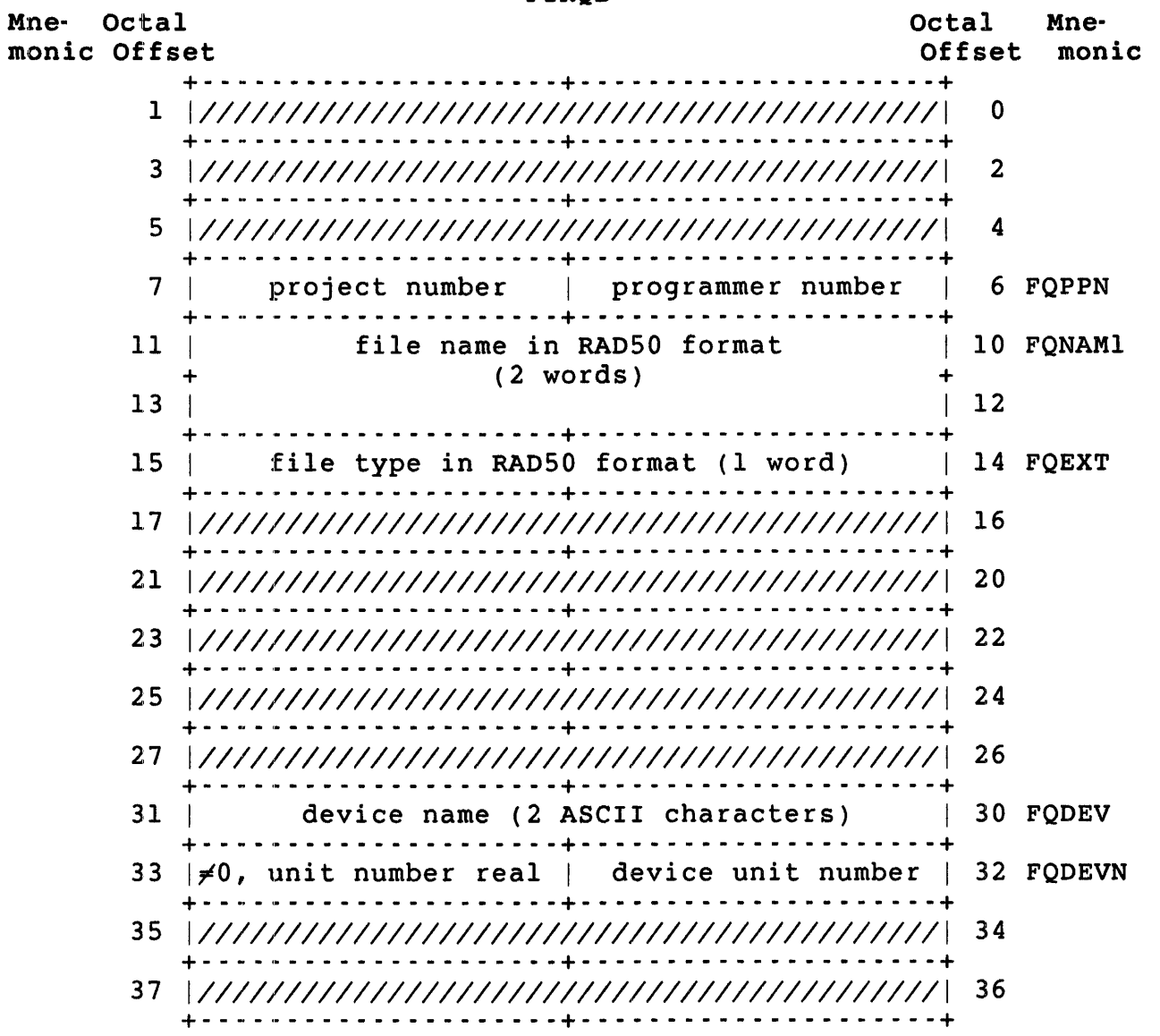

E:rrors

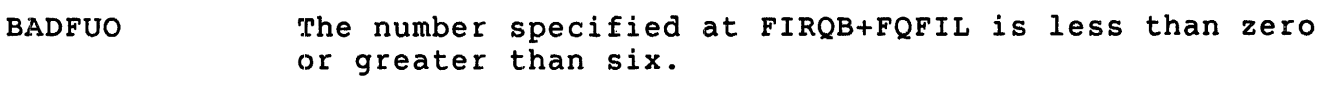

#### NOSUCH The number specified at FIRQB+FQFIL refers to a file that is not currently installed.

UU.SYS (Return Job status Information)

Privileges Required

JOBCTL is required to read the status of another job, except a job running on a pseudo keyboard controlled by the caller. TUNE is required to obtain priority or run burst status.

# Data Passed

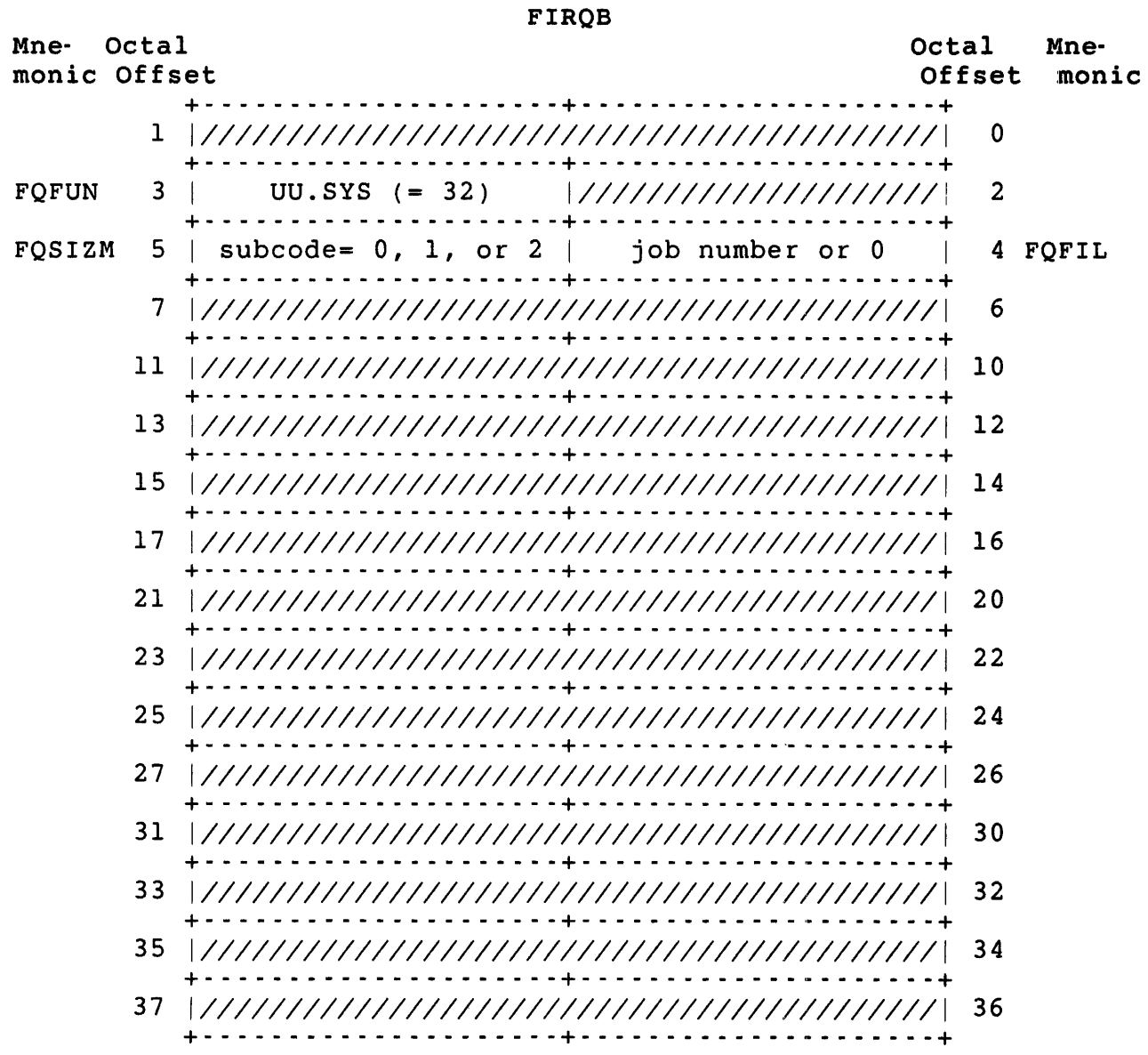

Data Returned (for subcode =  $0$ )

FIRQB

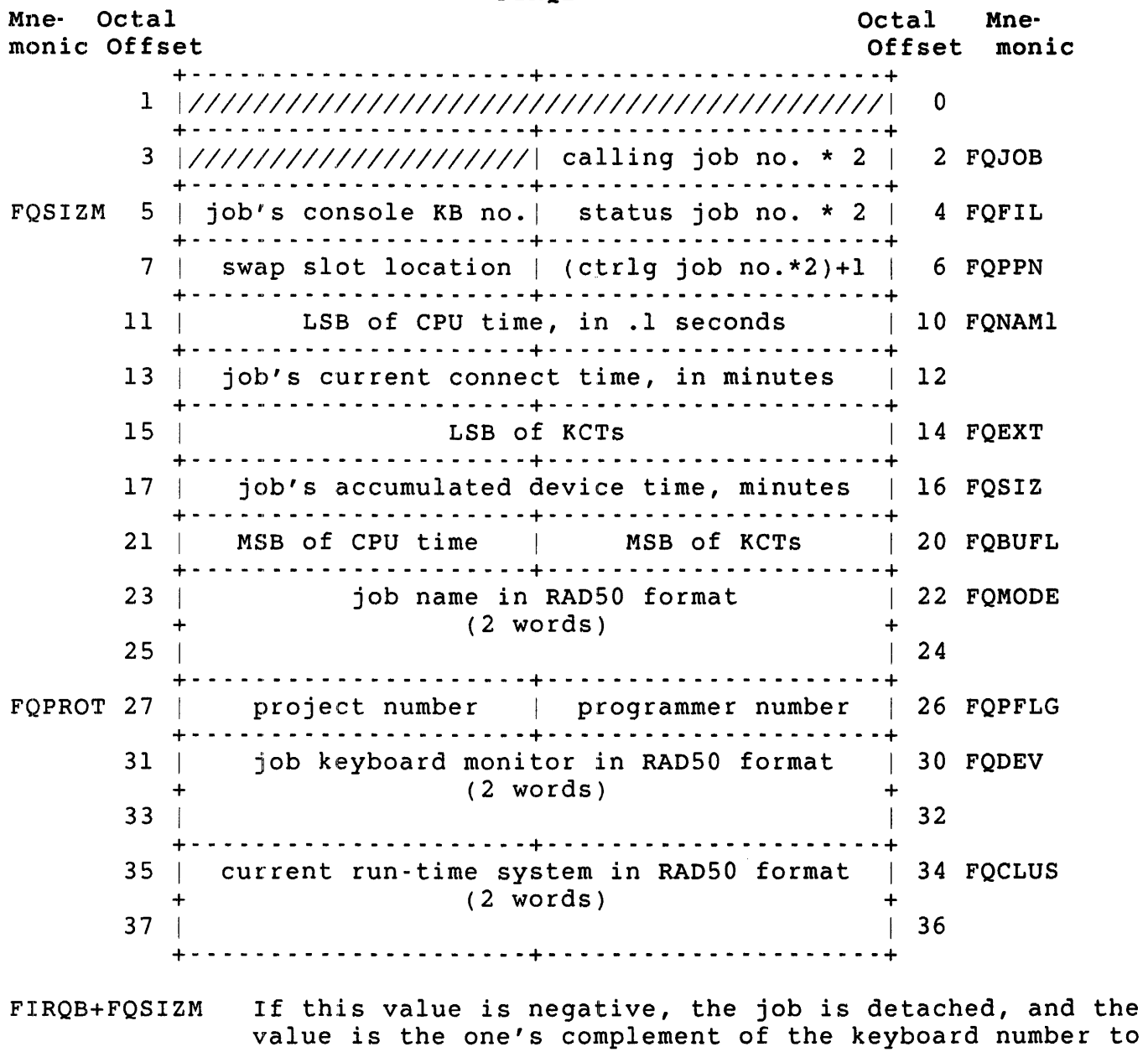

which the job was previously attached.

FIRQB+FQPPN Returned only if job *is* attached to a pseudo keyboard.

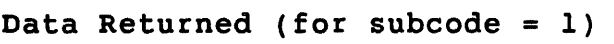

FIRQB

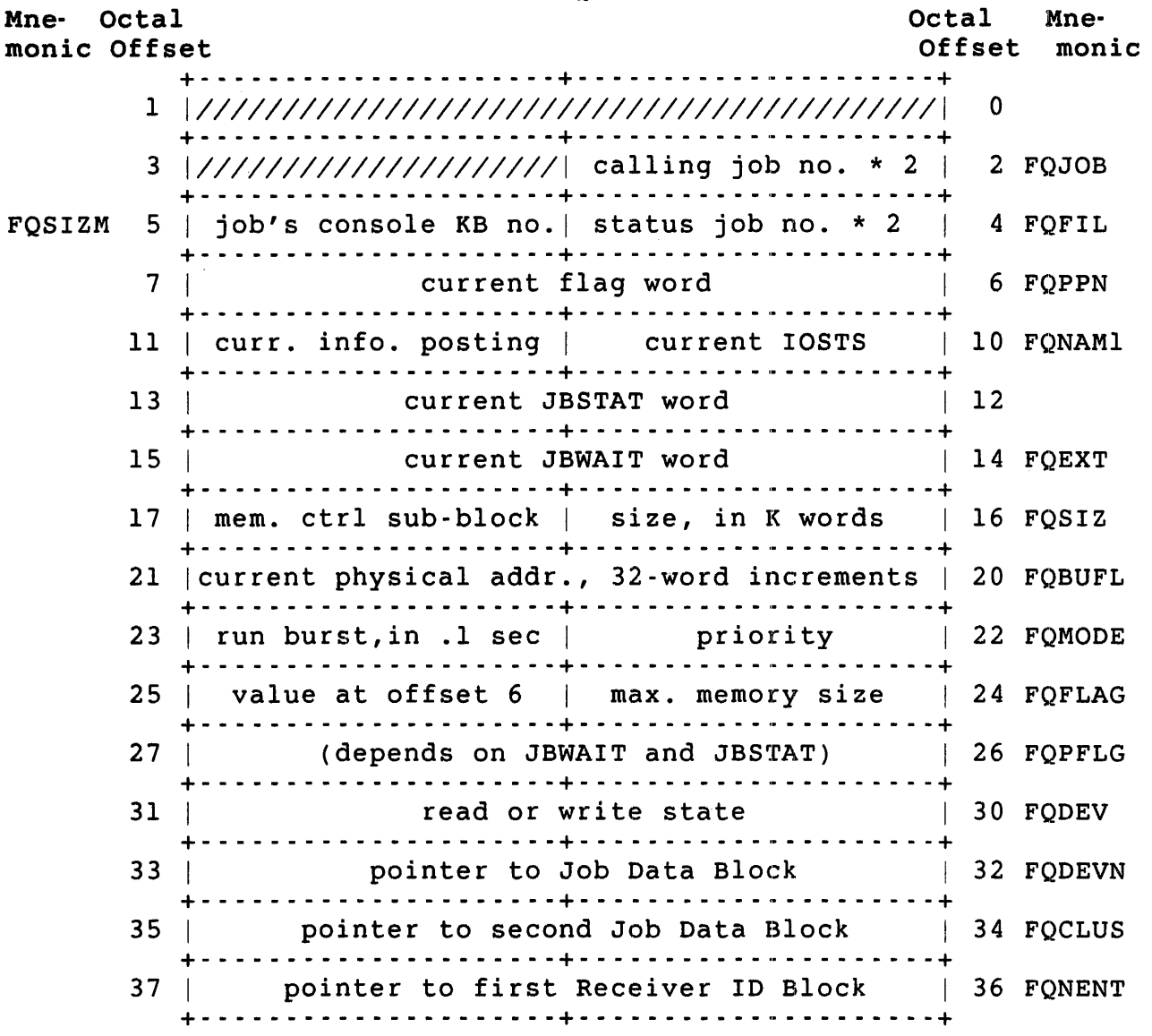

FIRQB+FQSIZM If this value is negative, the job is detached, and the value is the one's complement of the keyboard number to which the job was previously attached.

FIRQB+FQMODE

Returned only if the caller has TUNE privilege.

Data Returned (for subcode = 2)

#### FIRQB

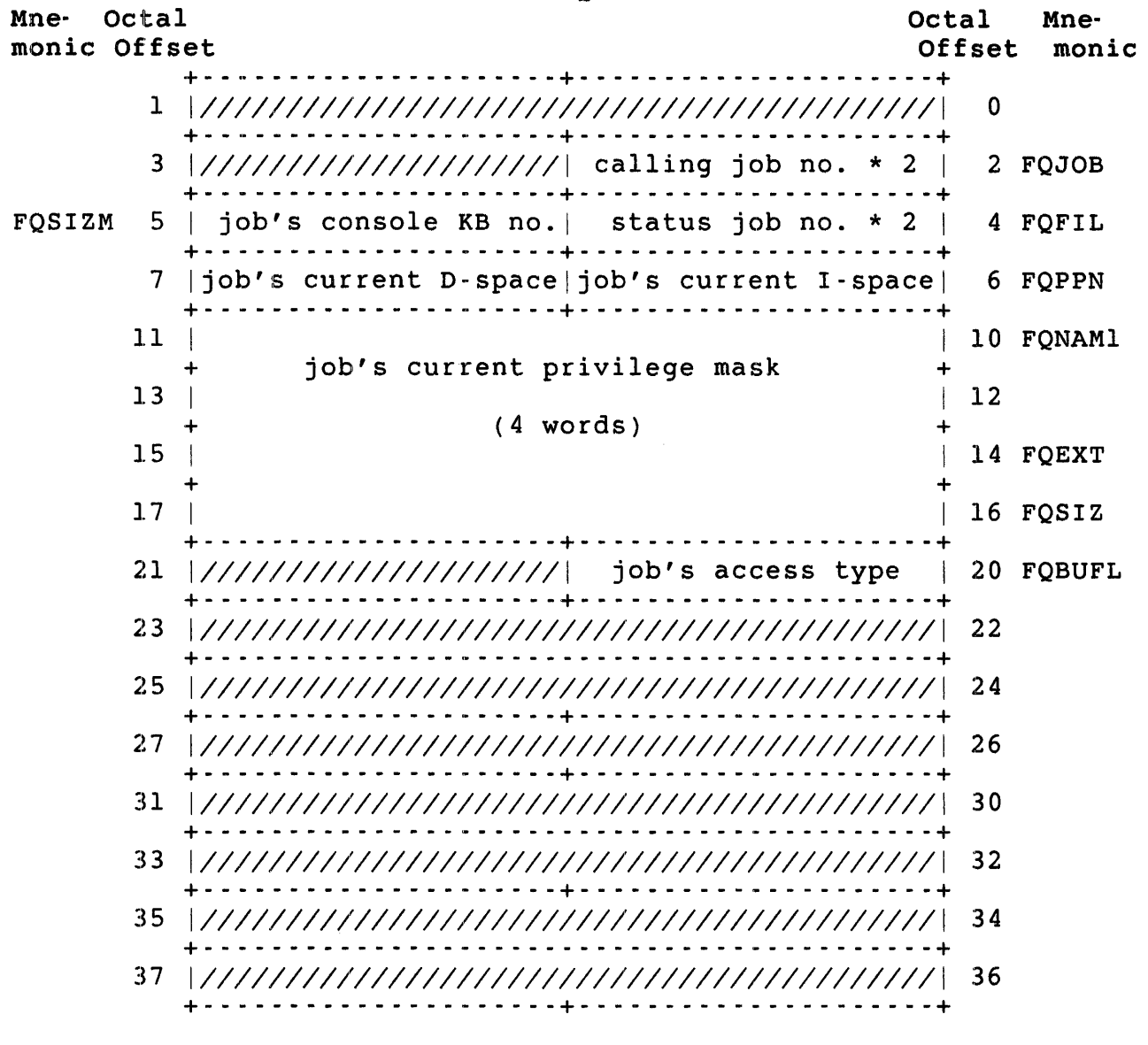

FIRQB+FQSIZM If this value is negative, the job is detached, and the value is the one's complement of the keyboard number to which the job was previously attached.

FIRQB+FQPPN The monitor returns the job's current I-space size in FIRQB+FQPPN and the job's current D-space size in FIRQB+FQPPN+1.

# FIRQB+FQNAM1 The monitor returns the job's current privilege mask in four words beginning at FIRQB+FQNAM1.

FIRQB+FQBUFL The monitor returns the job's access type in this byte. The following values are defined:

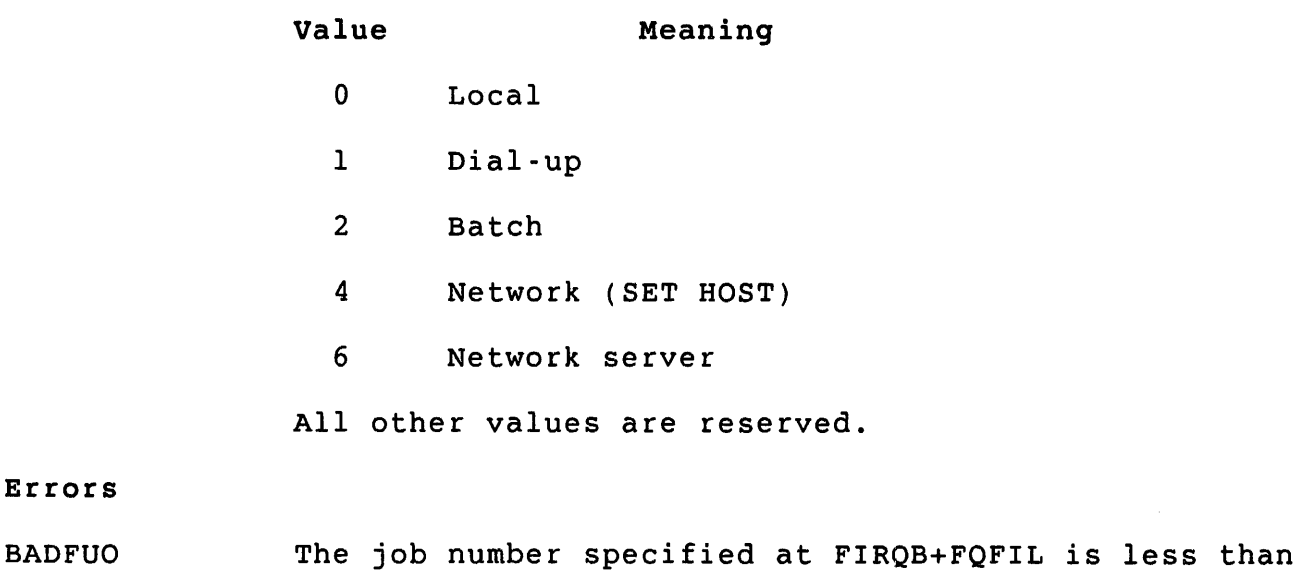

zero or greater than JOB MAX.

PRVIOL The job specified at FIRQB+FQFIL does not exist. UU.TBl (Get Monitor Tables, Part I)

Privileges Required

None

Data Passed

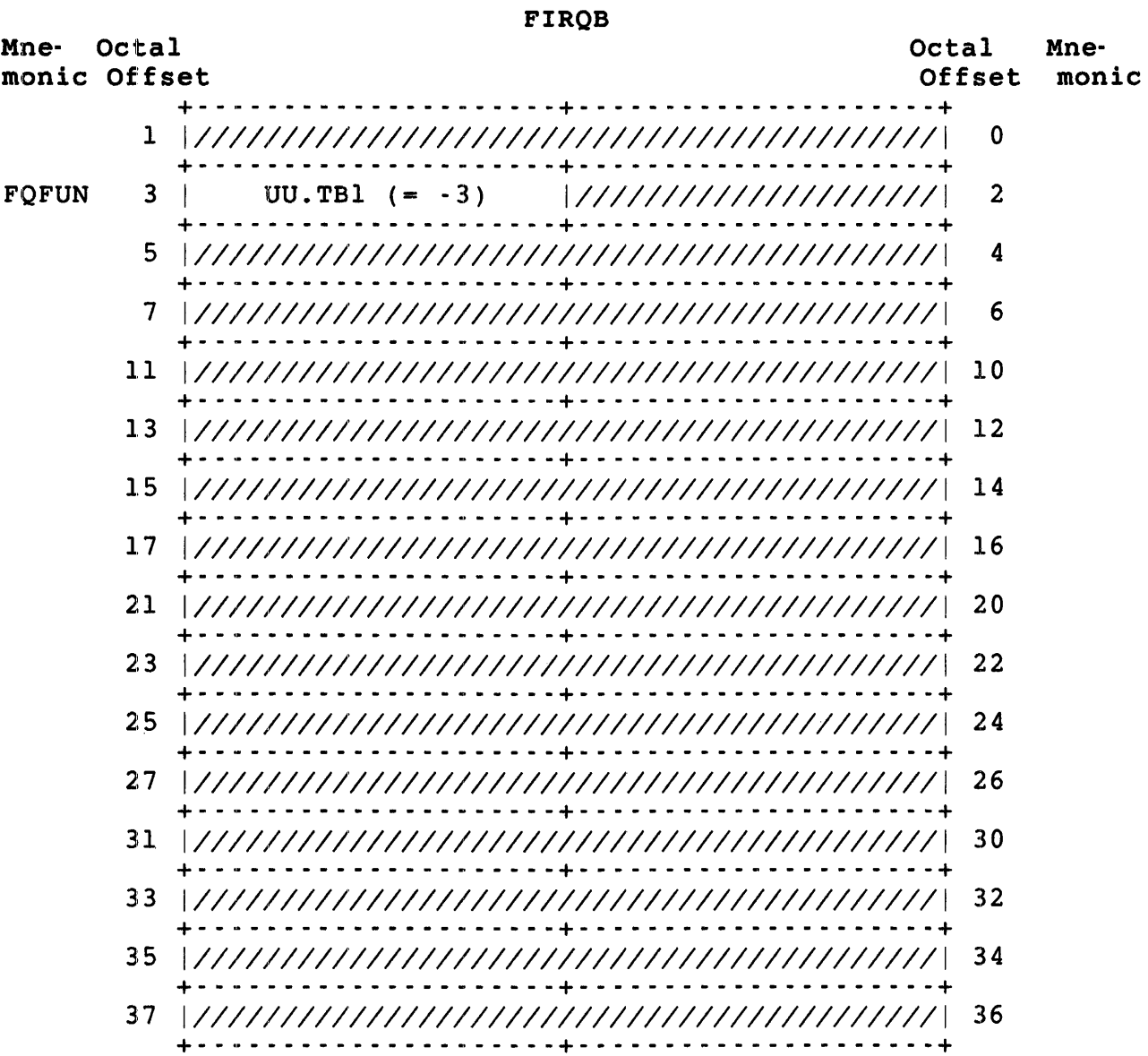

.UUO UU.TBl

Data Returned

FIROB

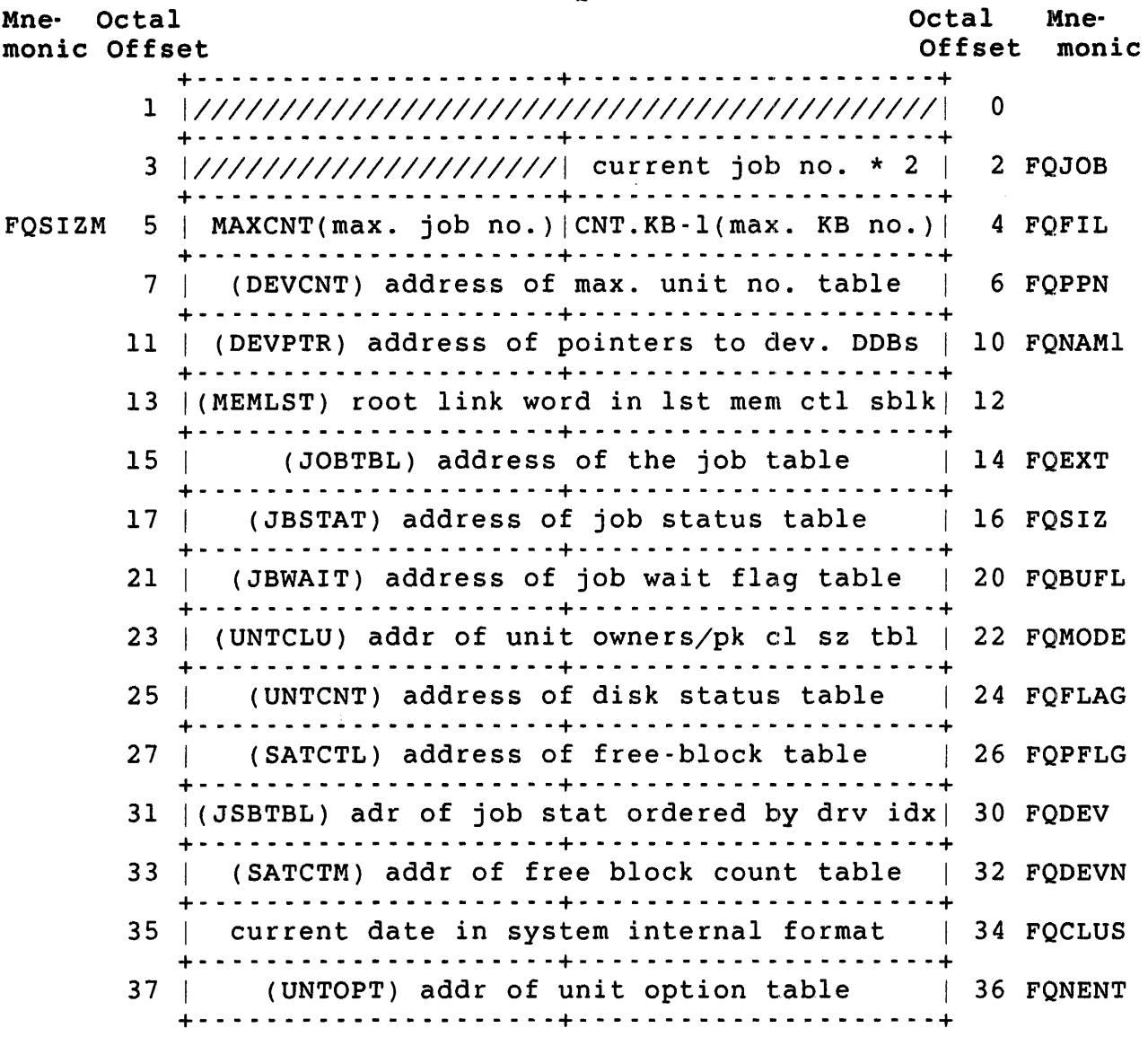

FIRQB+FQCLUS System internal format for date is:

[(year - 1970) \* 1000.] + day-within-year

### Errors

No errors are possible with UU.TB1.

 $\hat{\mathcal{L}}$ 

; UU.TB2 (Get Monitor Tables, Part II)

Privileges Required

None

Data Passed

FIROB

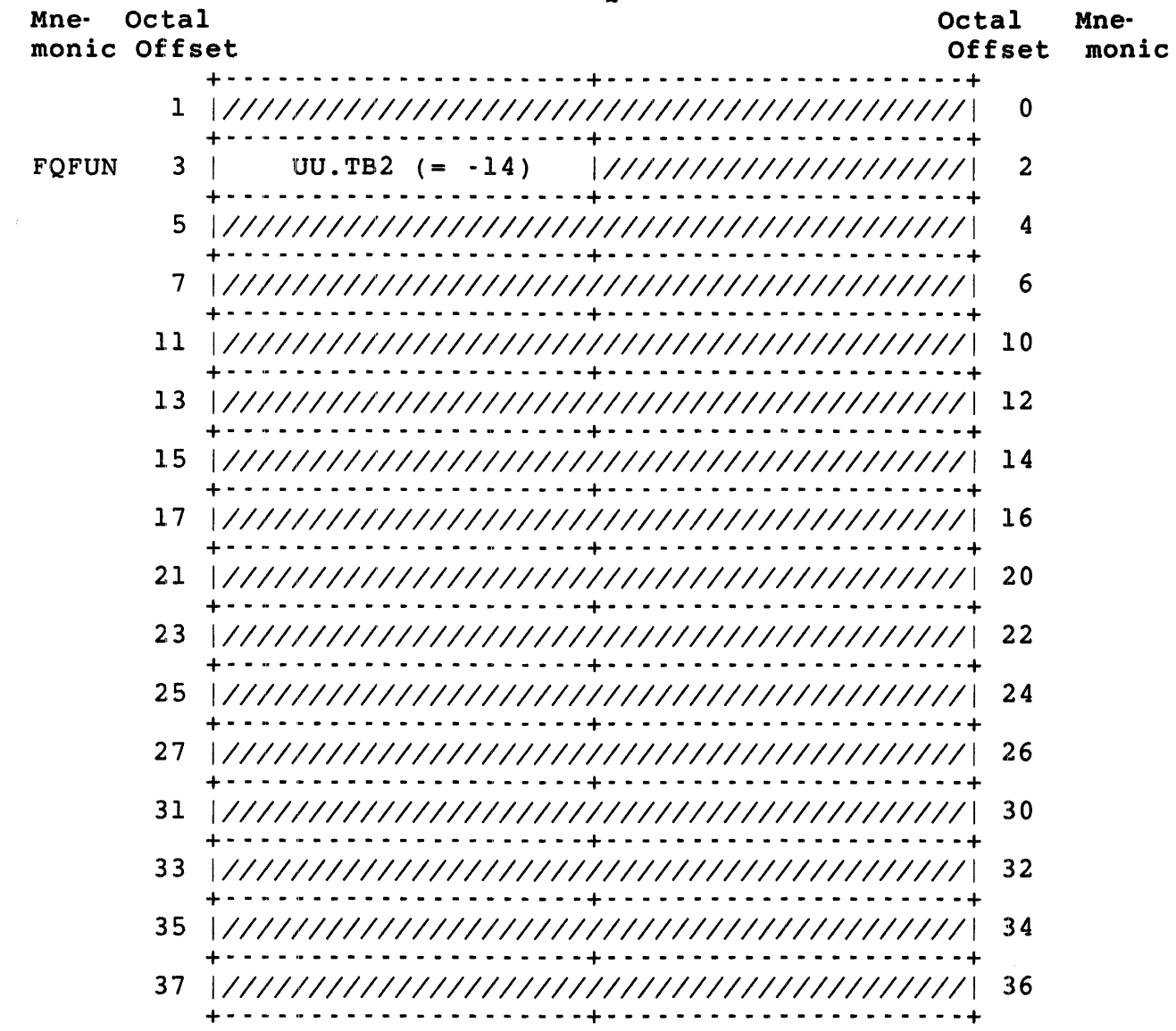

.UUO UU.TB2

Data Returned

FIROB

 $\pm$ 

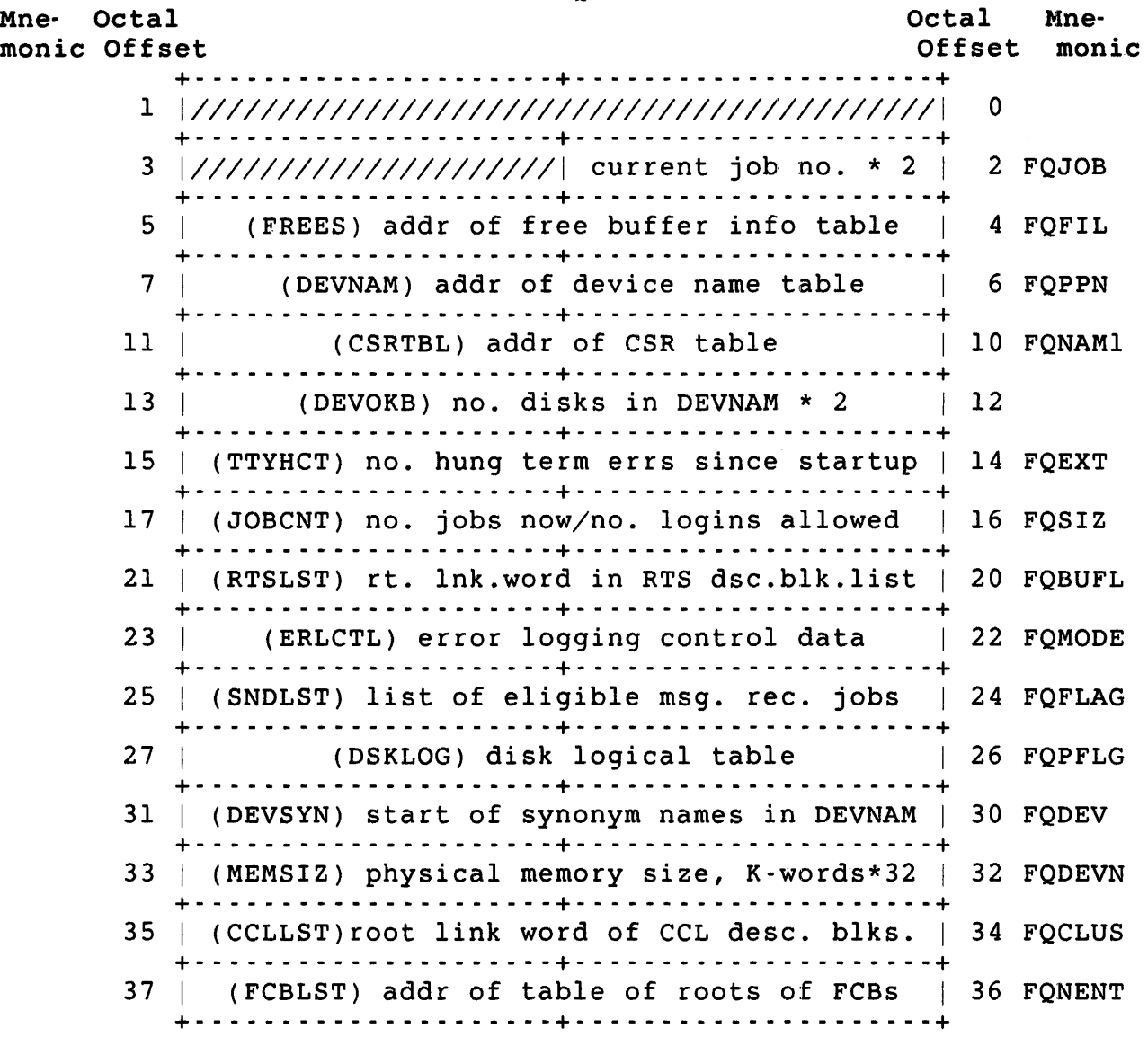

Errors

No errors are possible with UU.TB2.

UU.TB3 (Get Monitor Tables, Part III)

Privileges Required

None

Data Passed

FIRQB

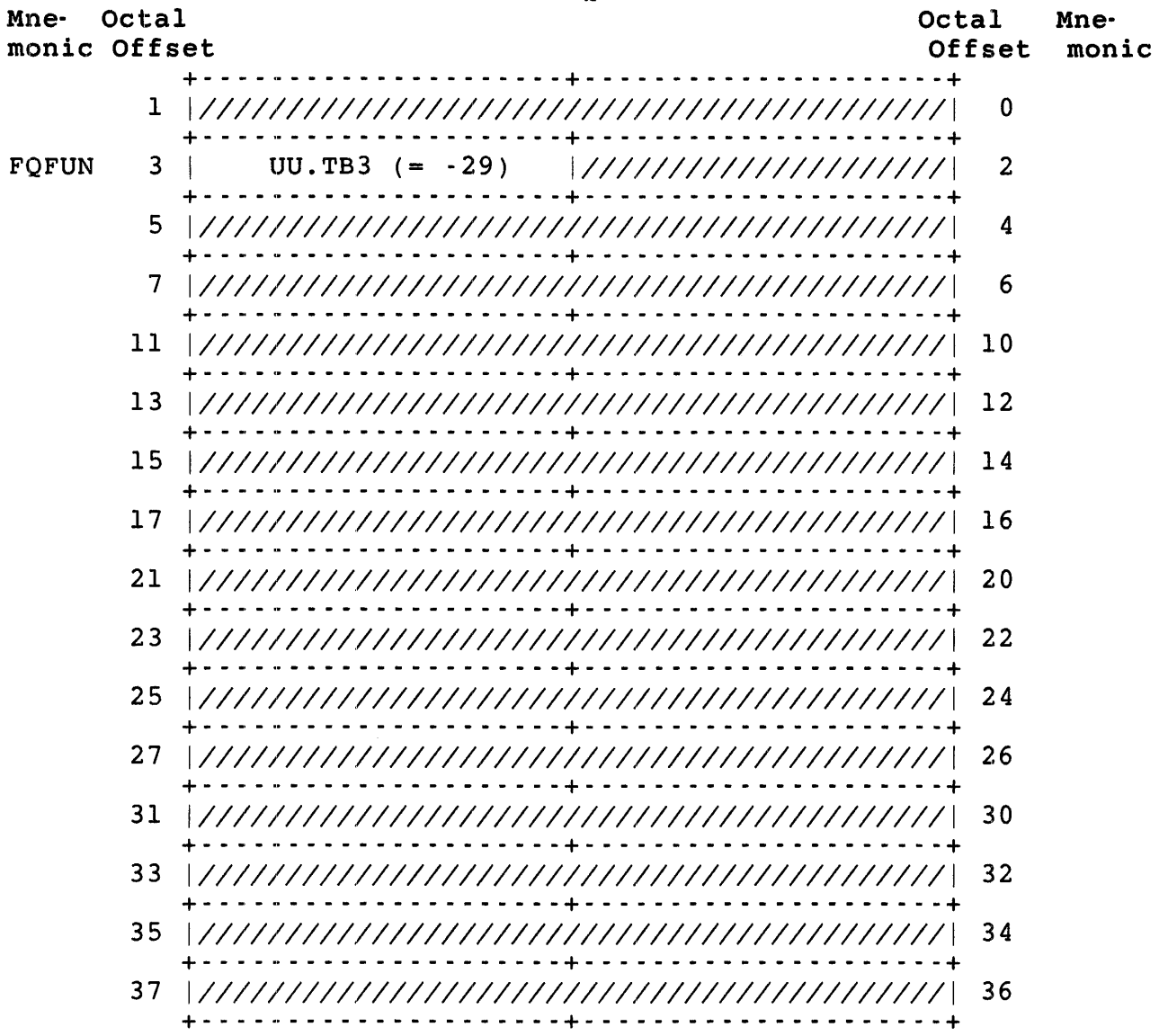

.UUO UU.TB3

Data Returned

| <b>FIROB</b>               |                                              |                 |               |
|----------------------------|----------------------------------------------|-----------------|---------------|
| Mne- Octal<br>monic Offset |                                              | Octal<br>Offset | Mne-<br>monic |
|                            |                                              | $\mathbf 0$     |               |
| 3.                         | $ //////////////////$ current job no. * 2    |                 | 2 FQJOB       |
| 5.                         | (DDCTBL) addr of controller/device table     |                 | 4 FOFIL       |
| 7                          | (UCTTBL) addr of unit/controller table       |                 | 6 FQPPN       |
| 11                         | (SATEND) addr of disk size table             |                 | 10 FONAM1     |
| 13                         | (UNTLVL) addr of disk structure level table) | 12              |               |
| 15                         | (MFDPTR) addr of MFD point table             |                 | 14 FOEXT      |
| 17                         | (MAGLBL) addr of mag tape labeling default   |                 | 16 FOSIZ      |
| 21                         | $1////////////////////$ no. jobs on system   |                 | 20 FQBUFL     |
| 23                         |                                              | 22              |               |
| 25                         | (DSTPTR) address of disk statistics table    |                 | 24 FOFLAG     |
| 27                         | hardware configuration word<br>. <u>.</u>    |                 | 26 FQPFLG     |
| 31                         | (UNTERR) address of unit error count table   |                 | 30 FQDEV      |
| 33                         | ((DEVCLU) addr of unit dev cl sz/cl fac tbl  |                 | 32 FODEVN     |
| 35                         | (NULRTS) address of NULL RTS block           |                 | 34 FQCLUS     |
| 37 <sub>2</sub>            |                                              | 36              |               |

FIRQB+FQFLAG The Memory Management Unit (MMU) address of the disk statistics table, if this monitor was generated with the unsupported disk statistics feature. Otherwise, FIRQB+FQFLAG is zero.

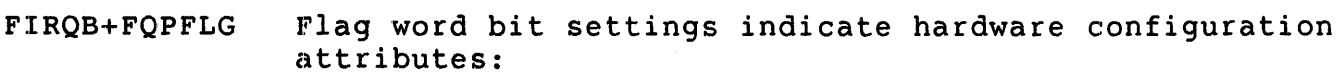

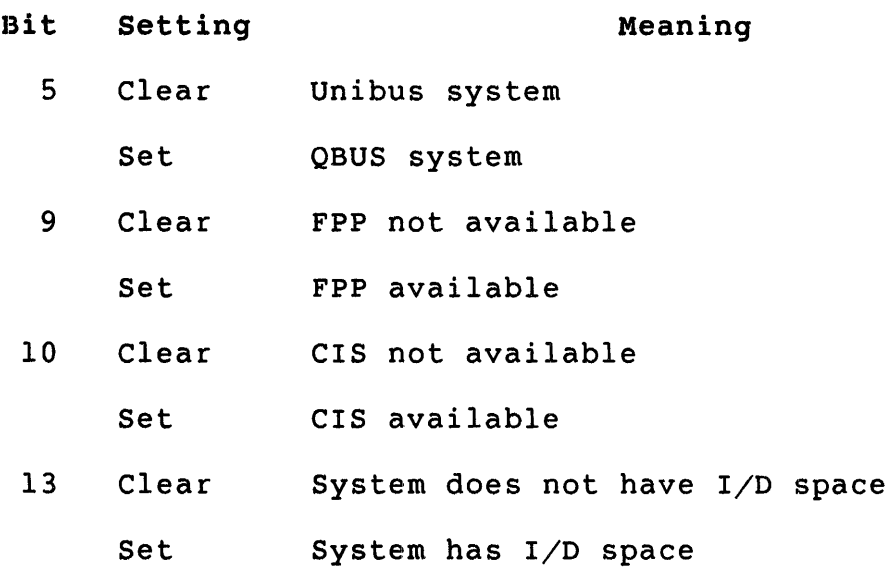

# Errors

 $\mathcal{L}^{\text{max}}_{\text{max}}$ 

No errors are possible with UU.TB3.

.UUO UU.TRM

UU.TRM (Set Terminal Characteristics)

privileges Required

HWCFG is required to set a terminal other than the caller's own, or to set permanent characteristics.

Data Passed (subfunction= 0)

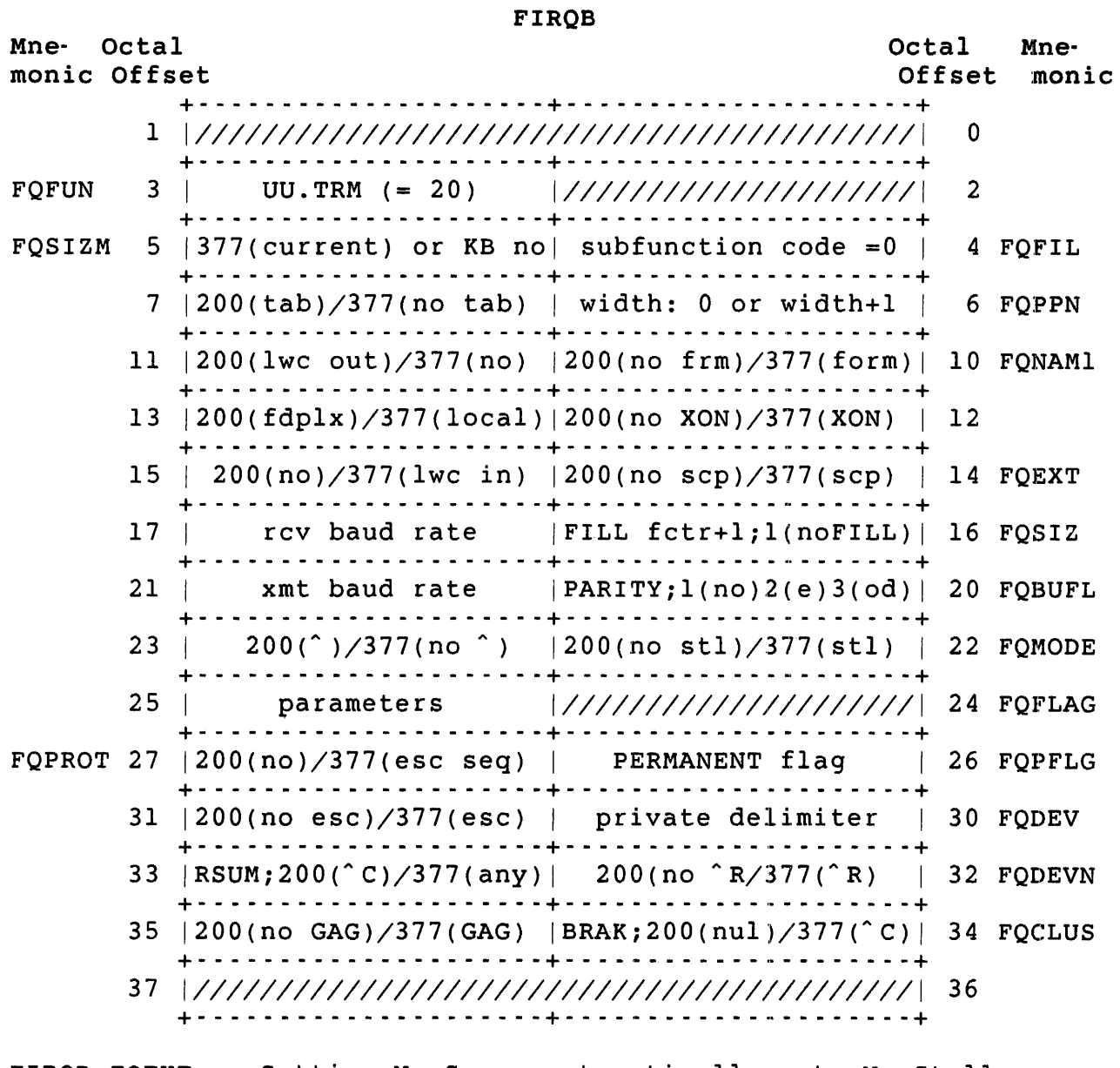

FIRQB+FQEXT Setting No Scope automatically sets No Stall. Setting Scope automatically sets Stall.

FIRQB+FQSIZ+l Receiver baud rate is set as follows:

- 0 No change
- n The internal code to determine the baud rate at which the terminal receives characters. If FIRQB+FQBUFL+l is zero, this code also determines the transmit (output) baud rate. (Requires HWCTL privilege.) Note that you can set internal codes only for DHll, DZll/DZVll, and DHUll/DHVll interface lines as follows:

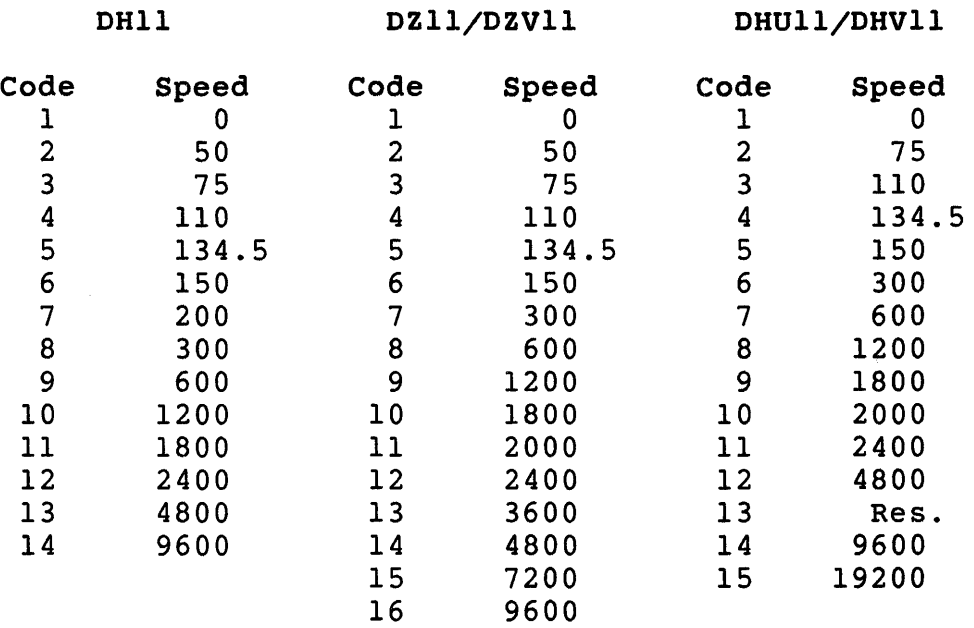

FIRQB+FQBUFL parity and 8-bit mode values:

- 1 No parity
- 2 Even parity<br>3 Odd parity
- Odd parity
- 4 Enable parity characteristic
- 20 8-bit characteristic off<br>30 8-bit characteristic on
- 8-bit characteristic on

FIRQB+FQBUFL+l Transmitter baud rate is set as follows:

- 0 Both the receive (input) and transmit (output) speeds are determined by the value n in FIRQB+FQSIZ+l.
- n The internal code to determine the baud rate at which the terminal transmits characters when a split speed setting is used. (HWCTL privilege required.) You can use split speed settings only with the DHll interface line.

.uuo UU.TRM

FIRQB+FQFLAG+l Value=lO+DATA+STOP+PARITY

FIRQB+FQPFLG FIRQB+FQDEV where: DATA is 0 for 5-bit characters 1 for 6-bit characters 2 for 7-bit characters 3 for a-bit characters STOP is 0 for 1 stop bit per character 4 for 2 stop bits per character or *1.5* bits if DATA = <sup>0</sup> PARITY is 0 for no parity bit 20 for even parity format 60 for odd parity format This byte applies only to interfaces that support DATA/STOP/PARITY features. When this byte is used with these interfaces, it overrides the setting of FIRQB+FQBUFL. In addition, when this byte is used, FIRQB+FQSIZ+l (receiver baud rate) must be nonzero. The PERMANENT flag is as follows: 0 No change<br>200 Return pe 200 Return permanent characteristics<br>377 Set permanent characteristics Set permanent characteristics Determines the use of private delimiters as follows: o No change. 200 Disable (clear) the private delimiter. 200+n set the private delimiter to ASCII code n (in the range 1 to 127). If the character has a special meaning (for example, horizontal tab or the CTRL/Z combination), the private delimiter usage

has higher precedence.

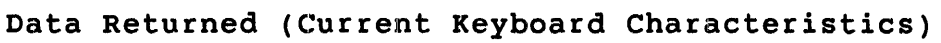

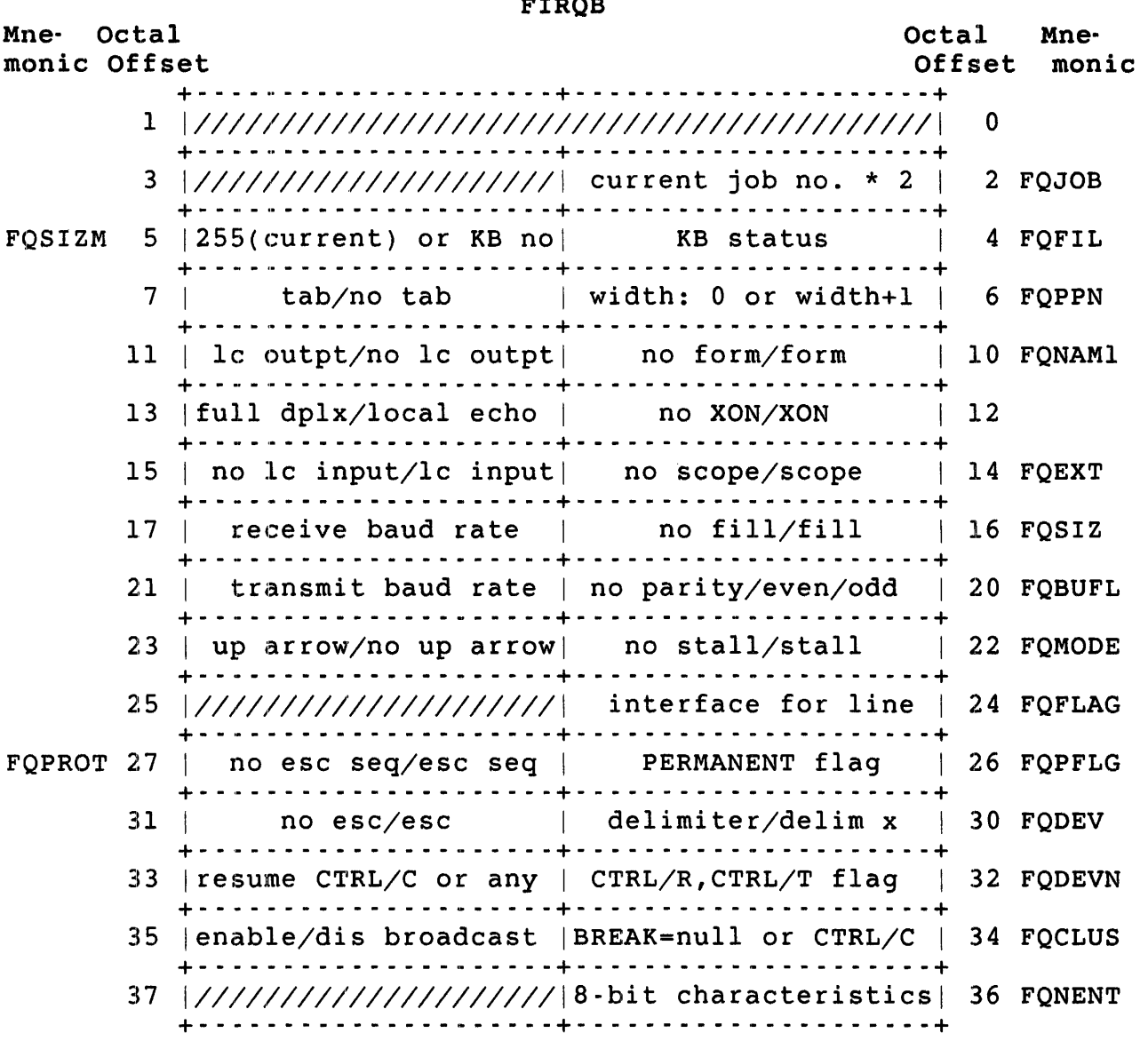

 $-$ - $-$ 

FIRQB+FQFIL Bit 0 when set means the keyboard is disabled or is a pseudo keyboard that is not in use.

> When bits 1-6 are clear, it means no job owns the keyboard. Otherwise, the value in bits 1-6 is equal to the job number times two of the job that owns keyboard.

Bit 7 when set means the modem line is hung up or is a pseudo keyboard that is not in use.

.UUO UU.TRM

Errors

BADFUO The system returns this error for one of two possibilities:

- o Keyboard number is out of range of valid numbers.
- o Current keyboard is specified but is detached.

PRVIOL You do not have HWCFG privilege and tried to either:

- o Read the characteristics of a terminal not opened or assigned to your job.
- o Change the characteristics of a terminal other than your job's console terminal (KB:).
- o Change the speed setting for your terminal.  $(FINQB+FOSIZ+1$  or  $FIRQB+FOBUFL+1$  is nonzero.)
- o Set the permanent characteristics for a dial-up terminal, pseudo keyboard, or local terminal. (FIRQB+FQPFLG is nonzero.)

.UUO UU.TRM

Data Passed (Subfunction = 1)

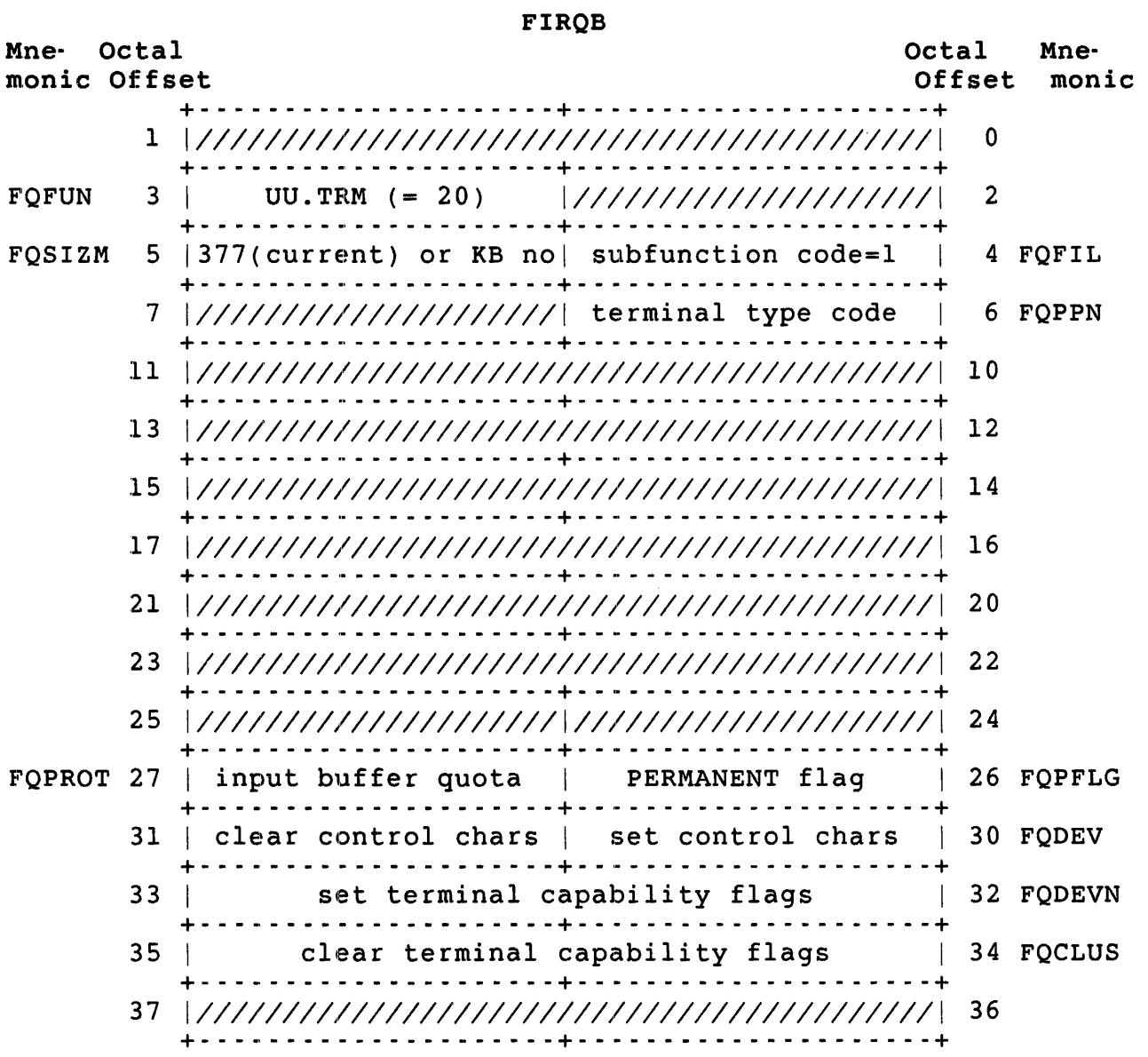

FIRQB+FQPPN Terminal type codes. The following decimal values valid; zero causes no change to occur: are

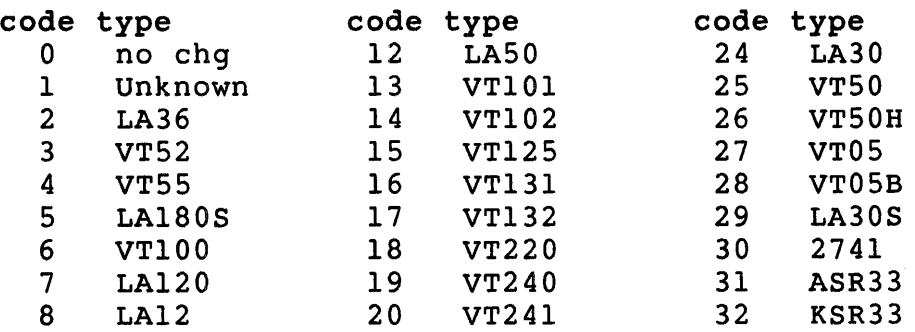

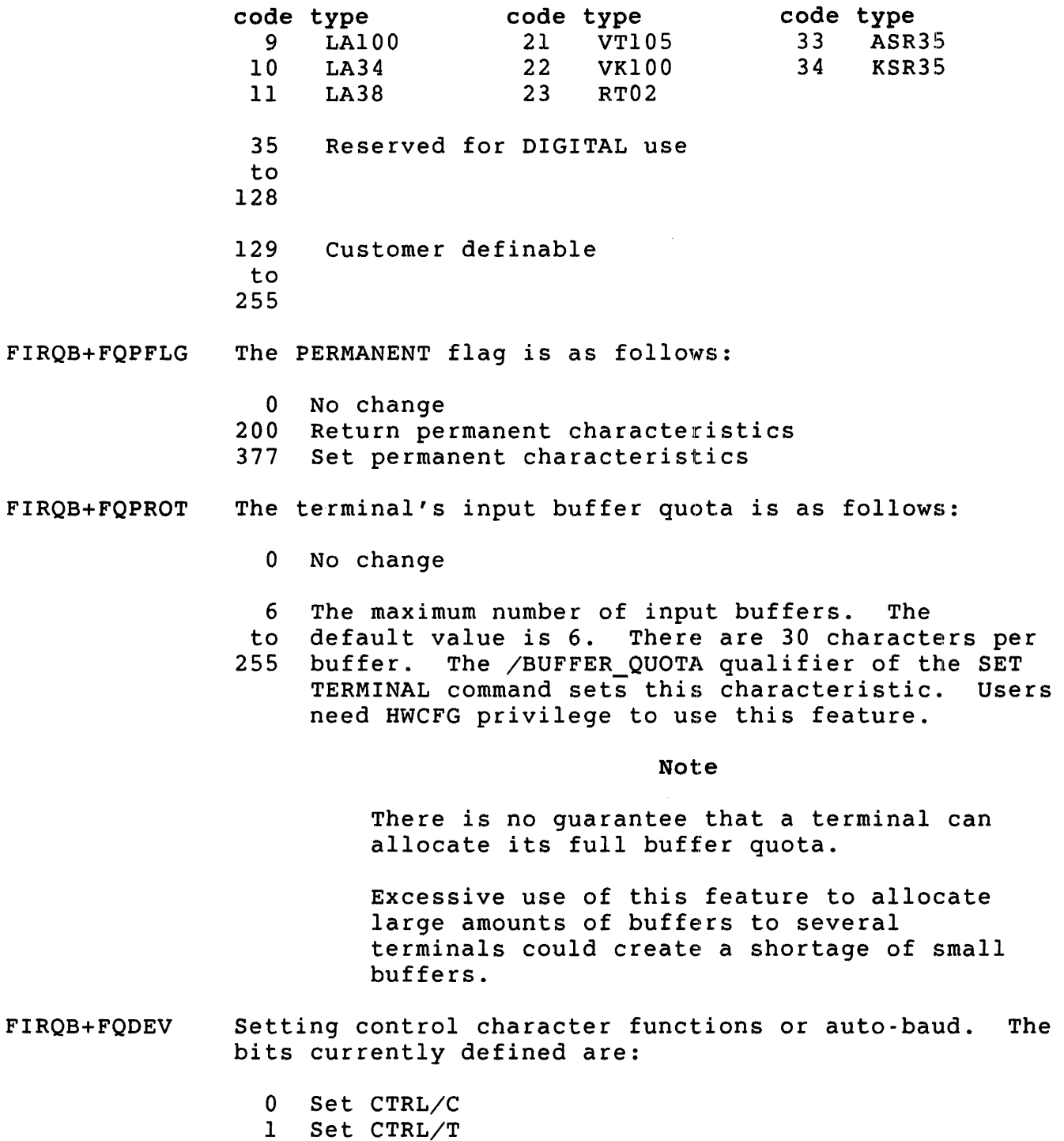

- 2 Set CTRL/R
- 
- 3 Set CTRL/X<br>4 Set autobay Set autobaud

Bits can be combined; that is one or more bits can be set at any time. If no bits are set, then the current set de different in the site are see, enon one carrent should be zero.

FIRQB+FQDEV+l Clearing control character functions or auto-baud. The bits currently defined are:

- o Clear CTRL/C
- 1 Clear CTRL/T
- 2 Clear CTRL/R
- 3 Clear CTRL/X
- 4 Clear autobaud

Bits can be combined; that is one or more bits can be cleared at any time. If no bits are cleared, then the current setting is unchanged. All other bits are reserved and should be zero.

FIRQB+FQDEVN Set terminal capability flags. The following bits are currently defined:

- 0 Set ANSI escape sequences<br>1 Set advanced video
- 1 Set advanced video<br>2 Set width to 132 co
- Set width to 132 columns
- 3 Set printer port
- 4 Set ReGIS graphics
- 5 Set SIXEL graphics
- 6 Set Katakana character set
- 7 Set selectively erasable characters
- Set dynamically redefinable character sets (DRCS)
- 9 Set user defined keys (UDKs)
- 10 Set local copy

If no bits are set, the current capability status is unchanged. All other bits are reserved and should be zero.

- FIRQB+FQCLUS Clear. terminal capability flags. The following bits are currently defined:
	- o Clear ANSI escape sequences 1 Clear advanced video 2 Clear 132 column flag 3 Clear printer port 4 Clear ReGIS graphics 5 Clear SIXEL graphics 6 Clear Katakana character set 7 Clear selectively erasable characters 8 Clear dynamically redefinable character set (DRCS) 9 Clear user defined keys (UDKs) 10 Clear local copy

If no bits are set, the current capability status is unchanged. All other bits are reserved and should be zero.

.UUO UU.TRM

Data Returned (Current Terminal Characteristics)

FIRQB

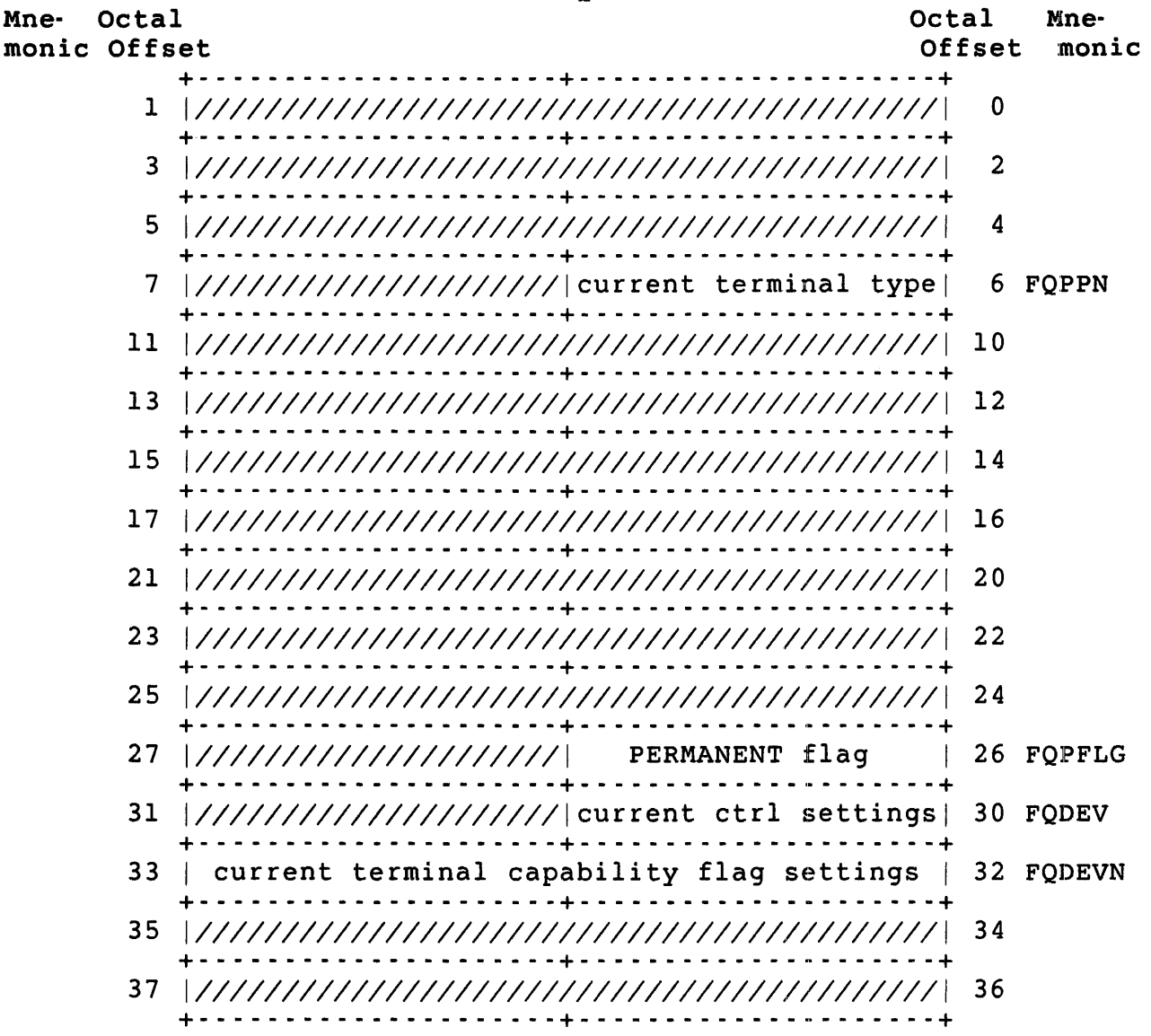

*<sup>i</sup>***Errors** 

- BADFUO The system returns this error for one of three possibilities:
	- o Keyboard number is out of range of valid numbers.
	- o Current keyboard is specified but is detached.
	- o The terminal's input buffer quota is out of range.
- PRVIOL You do not have the required privileges and you tried to either:
	- o Read the characteristics of a terminal not opened or assigned to your job.
	- o Change the characteristics of a terminal other than your job's console terminal (KB:).
	- o Change the speed setting for your terminal. (FIRQB+FQSIZ+l or FIRQB+FQBUFL+l is nonzero.)
	- o Set the permanent characteristics for a dial-up terminal, pseudo keyboard, or local terminal. (FIRQB+FQPFLG is nonzero.)
	- o Change the terminal's input buffer quota.

.UUO UU.YLG

UU.YLG (Enable Logins)

privileges Required

SWCTL is required to enable logins.

Data Passed

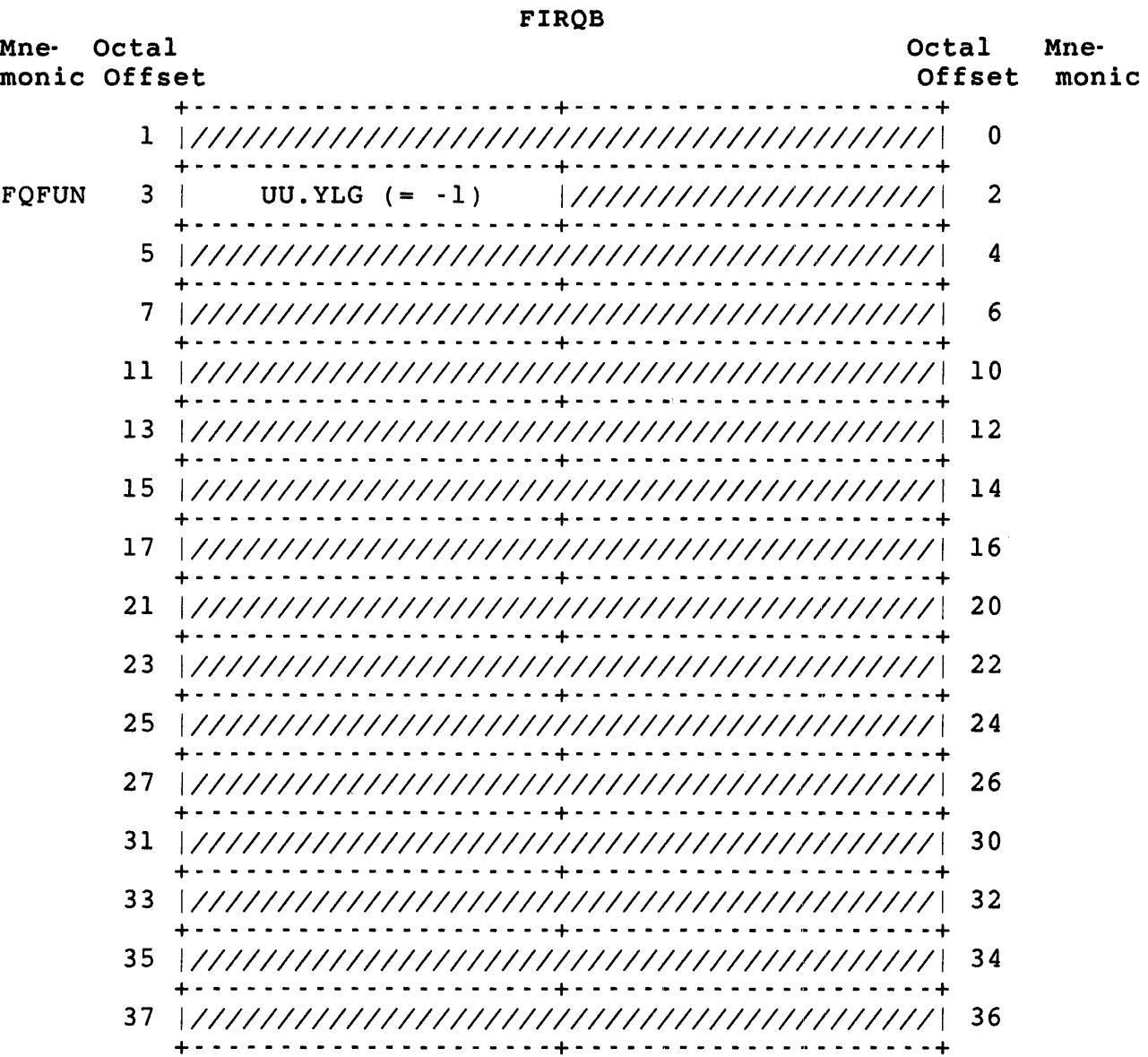

 $\frac{I}{\tilde{n}}$ 

Data Returned

FIRQB

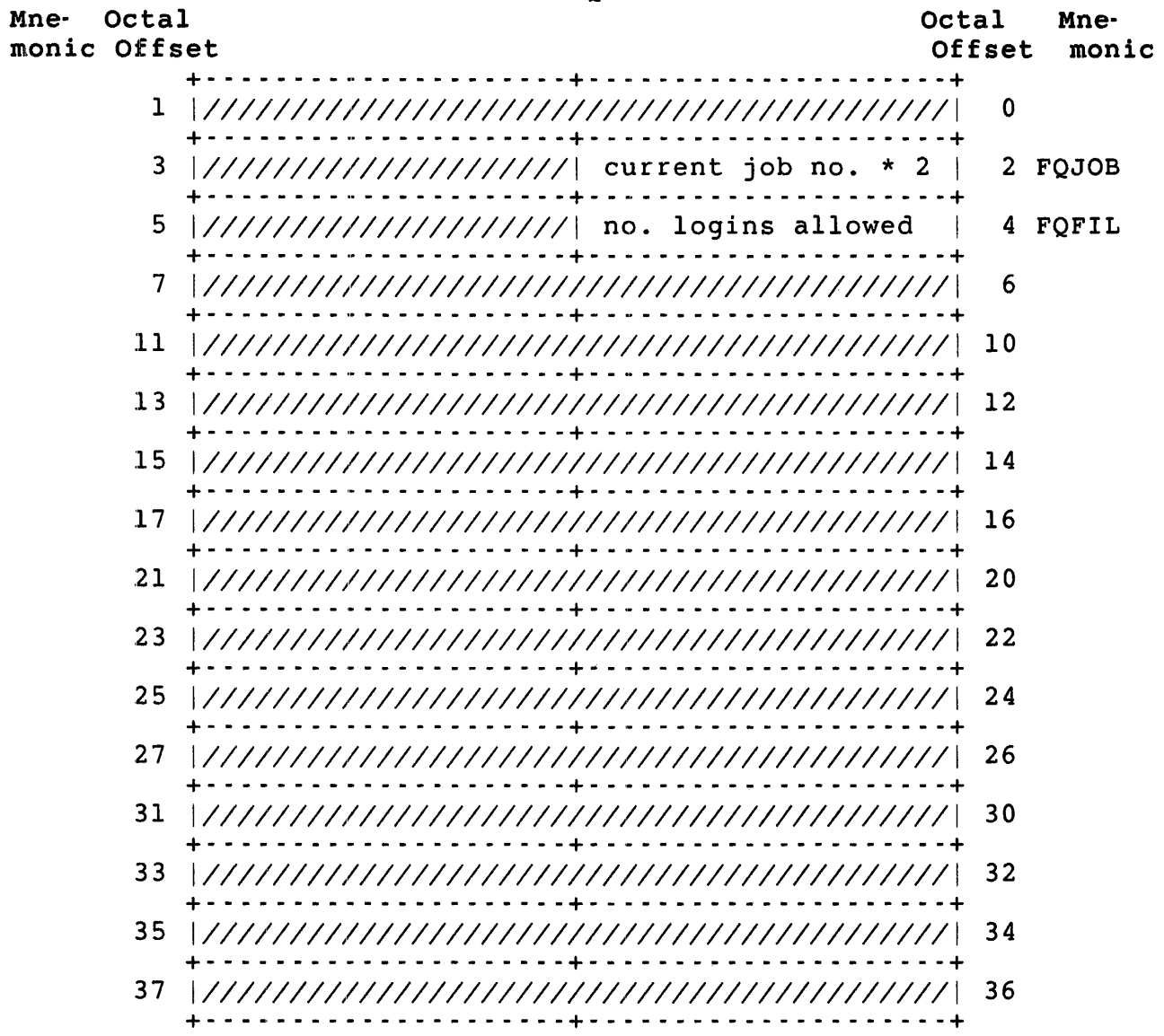

P:rrors

No errors are possible with UU.YLG.

 $\sim$   $\sim$ 

.UUO UU.ZER

UU.ZER (Zero Device)

Privileges Required

DEVICE is required to access a restricted device. Create/rename access (matching PPN, or GWRITE, WWRITE and/or SYSIO privilege) required to zero an account other than caller's. Set account access (GACNT or WACNT privilege) is required to deallocate the UFD when zeroing an account.

Data Passed

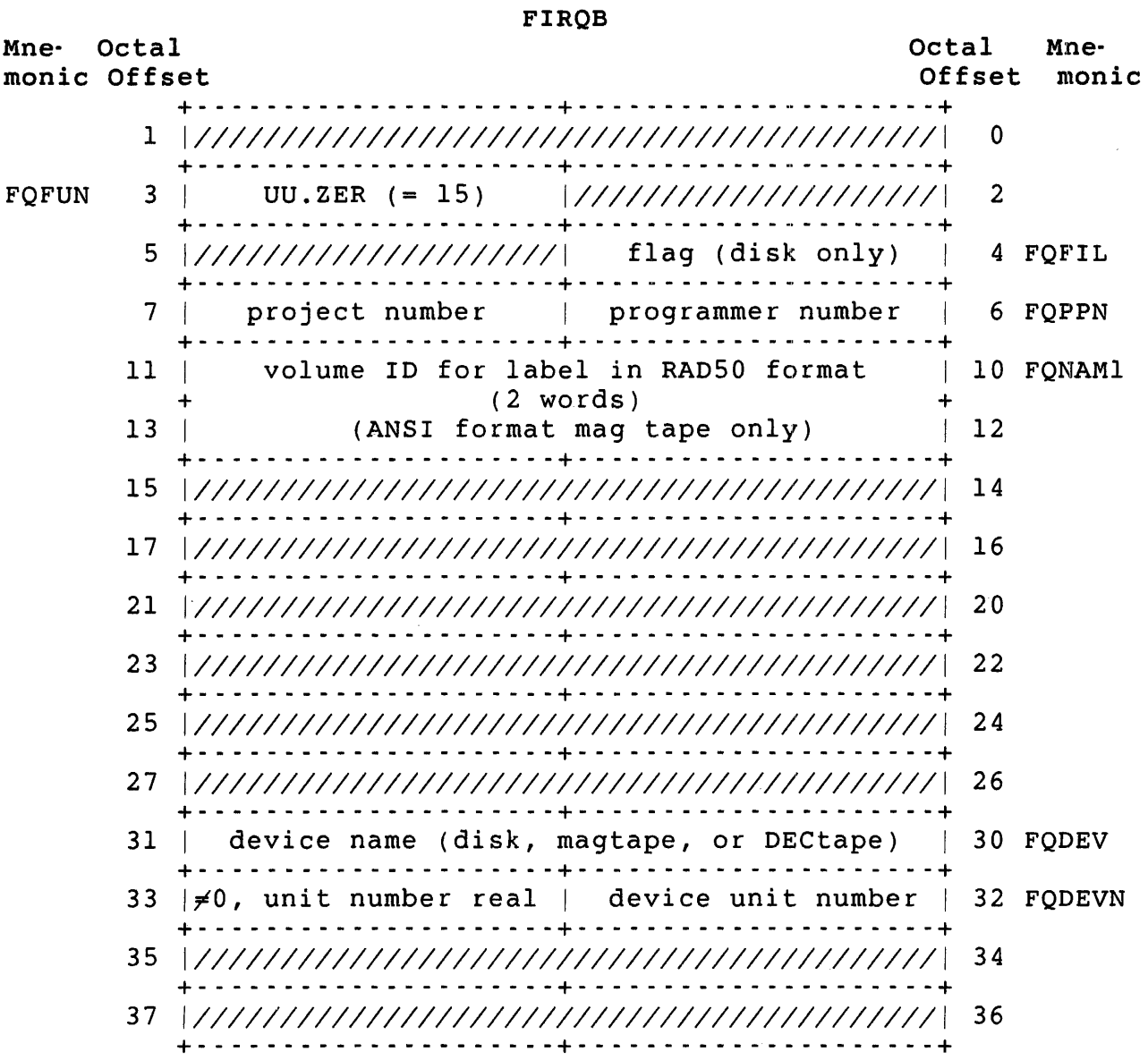

FIRQB+FQFIL Zero means delete all files except those write-protected against owner; retain UFD clusters.

> Minus one means delete all files regardless of protection code; release UFD clusters (users with GACNT or WACNT privilege only).

> Users without GACNT or WACNT privileges can use this flag to delete all files regardless of their protection codes, but cannot release UFD clusters.

FIRQB+FQPPN Users without GACNT or WACNT privilege can specify the current account only. Be sure to include the PPN; the system returns an error if both bytes are zero.

#### Data Returned

Except for a possible error in byte 0 of the FIRQB, the UU.ZER subfunction does not return any meaningful data.

Errors

- BADFUO No PPN was specified.
- BADNAM The specified device is ANSI magnetic tape, and the volume ID is either missing or invalid.
- DEVNFS The specified device does not allow access by file name.
- NODEVC The device specified is not on the system.
- **NOSUCH** The account specified does not exist on the device specified.
- NOTAVL The device specified exists on the system, but you cannot zero it for one of the following reasons:
	- o A file is currently open on the device.
	- o The device is currently reserved by another job.
	- o The device or its controller is disabled.
- PRVIOL The unit is write-locked, the unit is restricted and the caller does not have DEVICE privilege, or the caller does not have accounting privileges and FIRQB+FQPPN contains a PPN other than the current account.

.UUO UU.3PP

# UU.3PP (Third-Party Privilege Checking)

The UU.3PP directive enables or disables third-party privilege checking. This directive is for the use of server programs that run as a separate job; for example, spoolers.

Once issued, the directive remains in effect until cancelled by another UU.3PP with zero in FIRQB+FQPPN, or by exit from the calling program. While in effect, every privilege check done by the monitor is made twice: once for the job's PPN and privilege mask, and once for the PPN and privilege mask specified in the call. The function proceeds only when the check passes in both cases.

privileges Required

None

Data Passed

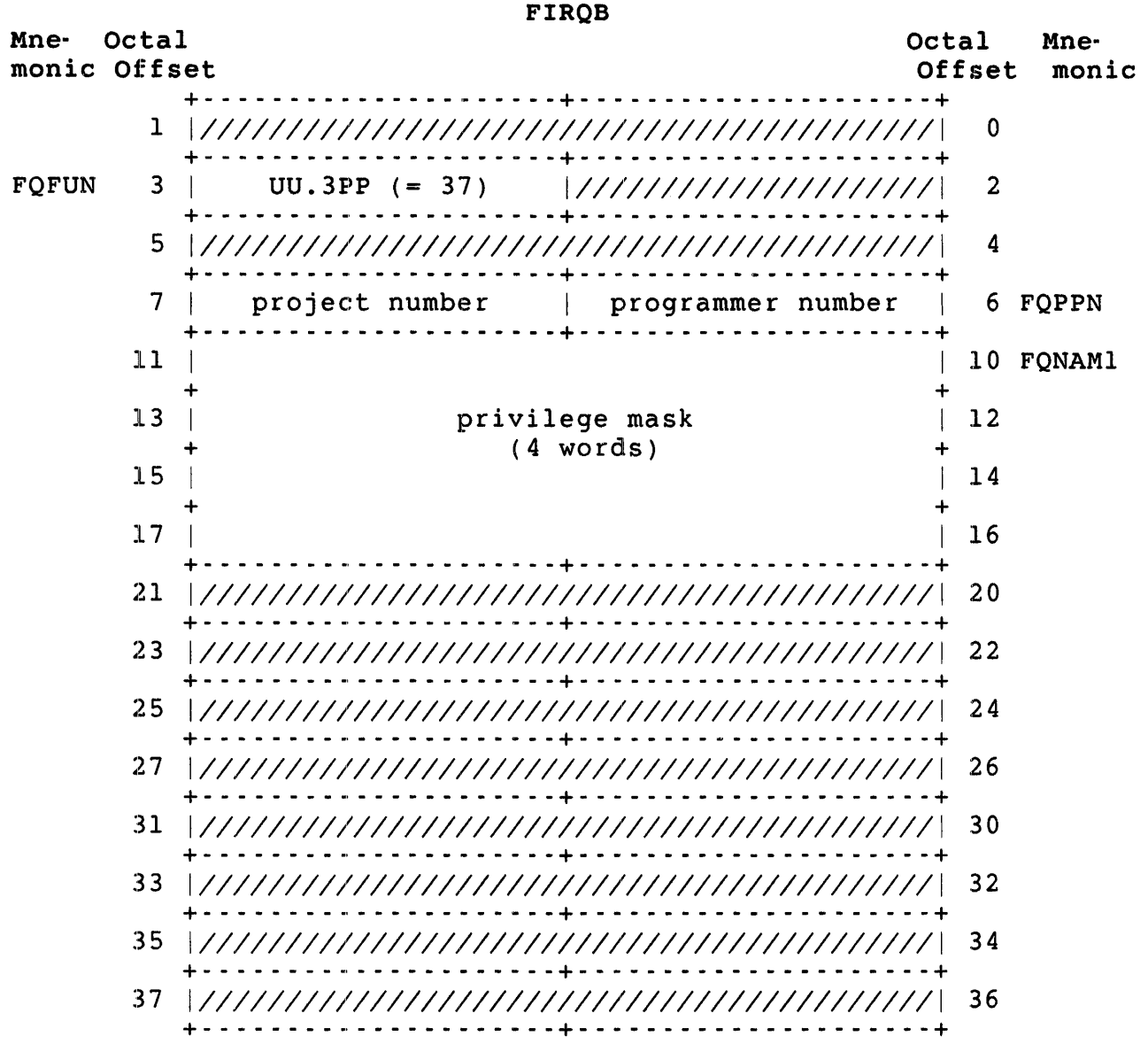

FIRQB+FQPPN Specify zero to cancel third-party privilege checking.

# Data Returned

None

E:rrors

NOBUFS No small buffers available.

.WRITA -- Write Data to File or Device (Asynchronously)

Form

.WRITA

Function

The .WRITA directive writes a specified number of bytes of data from a user buffer (defined in the XRB) to a file or device currently open on a channel. Unless an error occurs, the .WRITA always transfers the number of bytes specified. The number of bytes specified must be less than or equal to the size of the buffer. Table 3-11 gives specific details for each device (see the discussion for the .WRITE directive). For comparison, Table 3-11 also shows the "best guess" buffer sizes returned by the monitor at FIRQB+FQBUFL when the file or device is opened.

### Privileges Required

EXQTA is required to write in excess of disk quota. TUNE is required for asynchronous I/O.
Data Passed

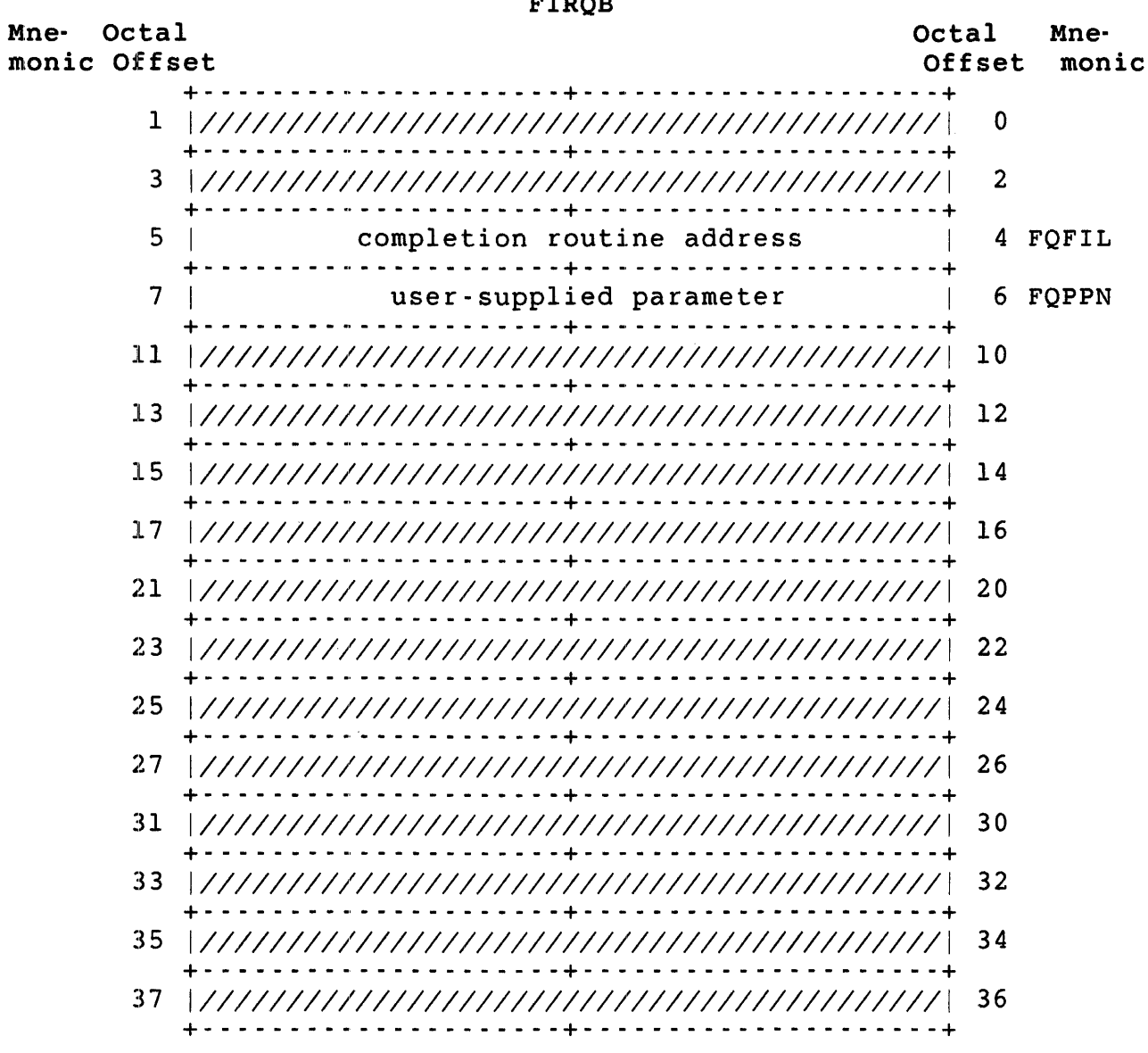

 $\frac{1}{1}$ 

FIRQB+FQFIL The address in the user job where program flow should begin when the asynchronous write completes.

> If this value is zero, no AST completion is executed. In this event, it is understood that the user is using some other mechanism to determine whether the I/O successfully completed.

The user job uses this field to communicate information FIRQB+FQPPN to the AST completion routine. If FIRQB+FQFIL is zero, this value is ignored.

XRB Mne- Octal monic Offset Octal Mne-Offset monic + - - - - - - - - - - - - - - - - - - - - -+ - - - - - - - - - - - - - <sup>~</sup>- - - - - - -+ 1 | length of output buffer, in bytes | 0 XRLEN +- - - - - - - - - - - - - - - - - - - - -+- - - - - - - - - - - - - - - - - - - --+ 3 | number of bytes to be written | 2 XRBC +- - - - - - - - - - - - - - - - - - - - -+- - - - - - - - - - - - - - - - - - - --+ 5 | starting address of buffer | 4 XRLOC +- - - - - - - - - - - - - - - - - - - - -+- - - - - - - - - - - - \_ .. - - - - - --+ XRBLKM  $7 \mid$  MSB of block number  $\mid$  channel number  $*$  2  $\mid$  6 XRCI +- - - - - - - - - - - - - - - - - - - - -+- - - - - - - - - - - - \_ .. - - - - - --+ 11 | LSB of block number | 10 XRBLK +- - - - - - - - - - - - - - - - - - - - -+- - - - - - - - - - - - \_ .. - - - - - --+ *13 1//////1///111/11/11111/11111/11111//1/1////1* 12 + \_\_\_\_\_\_\_\_\_\_\_\_\_\_\_\_\_\_\_\_\_ + \_\_\_\_\_\_\_\_\_\_\_\_\_ D \_\_\_\_\_\_\_ + 15 | Optional modifier | 14 XRMOD XRB+XRLEN XRB+XRBC XRB+XRLOC XRB+XRCI XRB+XRBLKM XRB+XRBLK +- - - - - - - - - - - - - - - - - - - - -+- - - - - - - - - - - - - - - - - - - --+ Length of the output buffer, in bytes. The value of this word must be nonzero. The number of bytes to be written. The value of this word must be nonzero and less than or equal to the buffer size, as specified at offset XRB+XRLEN. For disk, this must be a multiple of 512. Starting address of the output buffer. For disk, flexible diskette, and magnetic tape devices, this address must be on a word (even) boundary. For all other devices, the buffer can begin on an odd address. (See the section "XRB (Transfer Request Block)" in Chapter 2 for more information.) Channel number times two; defines the channel on which the data is to-be written, as previously defined in an open (OPNFQ, CREFQ, CRTFQ, CRBFQ functions of CALFIP). For disk files, this byte contains the most significant bits of the starting block number where the write is to begin. This byte is combined with the word at XRB+XRBLK to form a 24-bit field. Starting block number where the write is to begin. Performs the same action as the BLOCK option for disk or the RECORD option for flexible diskette and non-file-structured DECtape (see the *RSTS/E Programming*  Manual). This parameter is ignored if the device is not a random-access device. If the device is random-access, and this field is nonzero, it is interpreted as the block number where the write is to start (1 to n, where n is the length of the file in

512-byte blocks). If zero, the next sequential block is written.

For disk devices opened as non-file-structured in cluster mode, this value is the starting device cluster number where the write is to begin.

XRB+XRMOD output operation modifier; significant only for line printer, terminal, and DMC/DMR devices. (The monitor informs you with the FLGMOD bit of the flag word whether or not the device accepts modifiers.) This parameter performs the same action as the BASIC-PLUS RECORD modifier for these devices (see the *RSTS/E Programming Manual).* 

Mne-

Data Returned to Completion Routine

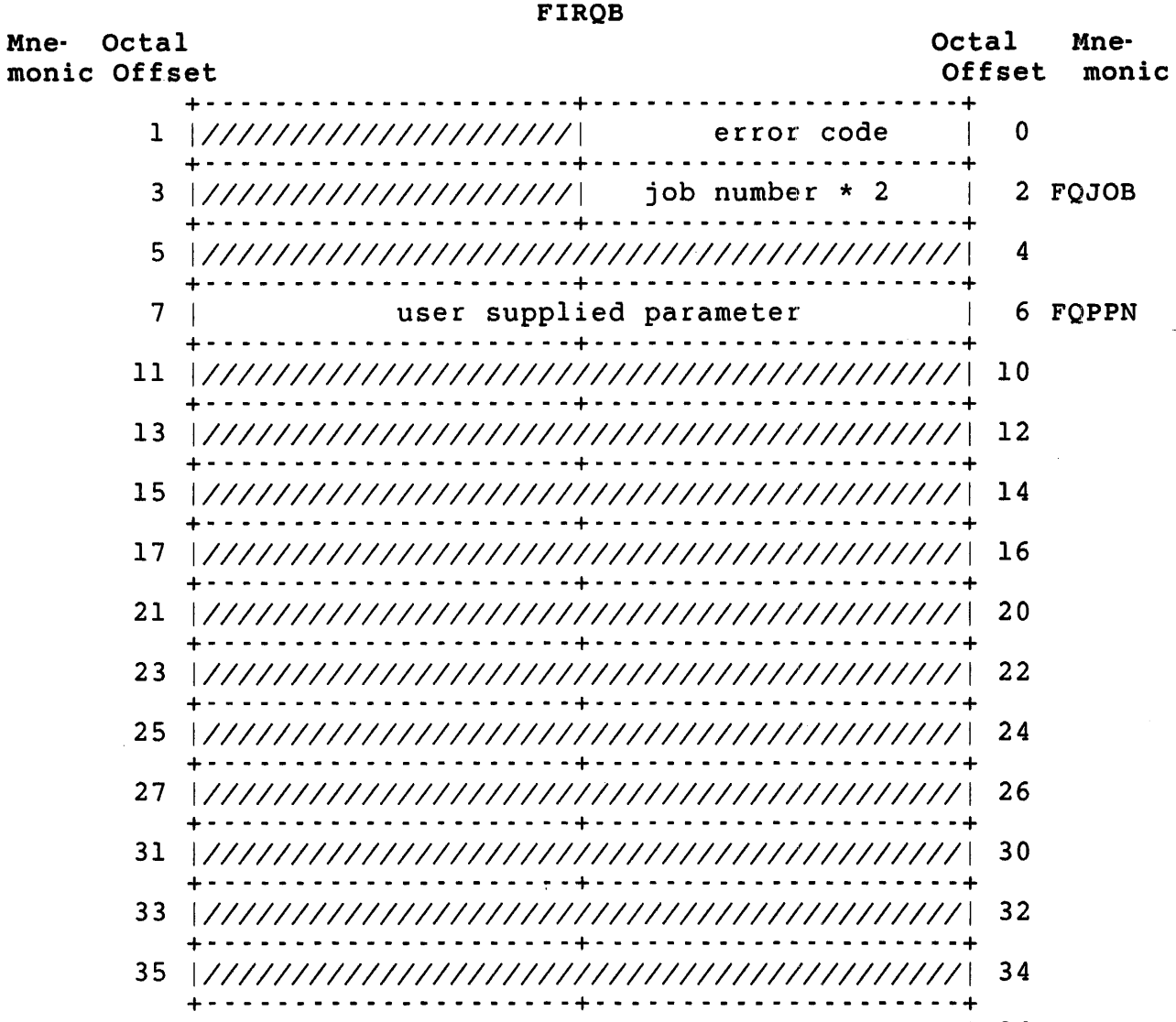

 $\overline{a}$ 

37 *I11111111111111111111111111111111111111111111 36*  +- - - - - - - - - - - - - - - - - - - - -+- - - - - - - - - - - - - - - - - - - --+

## .WRITA

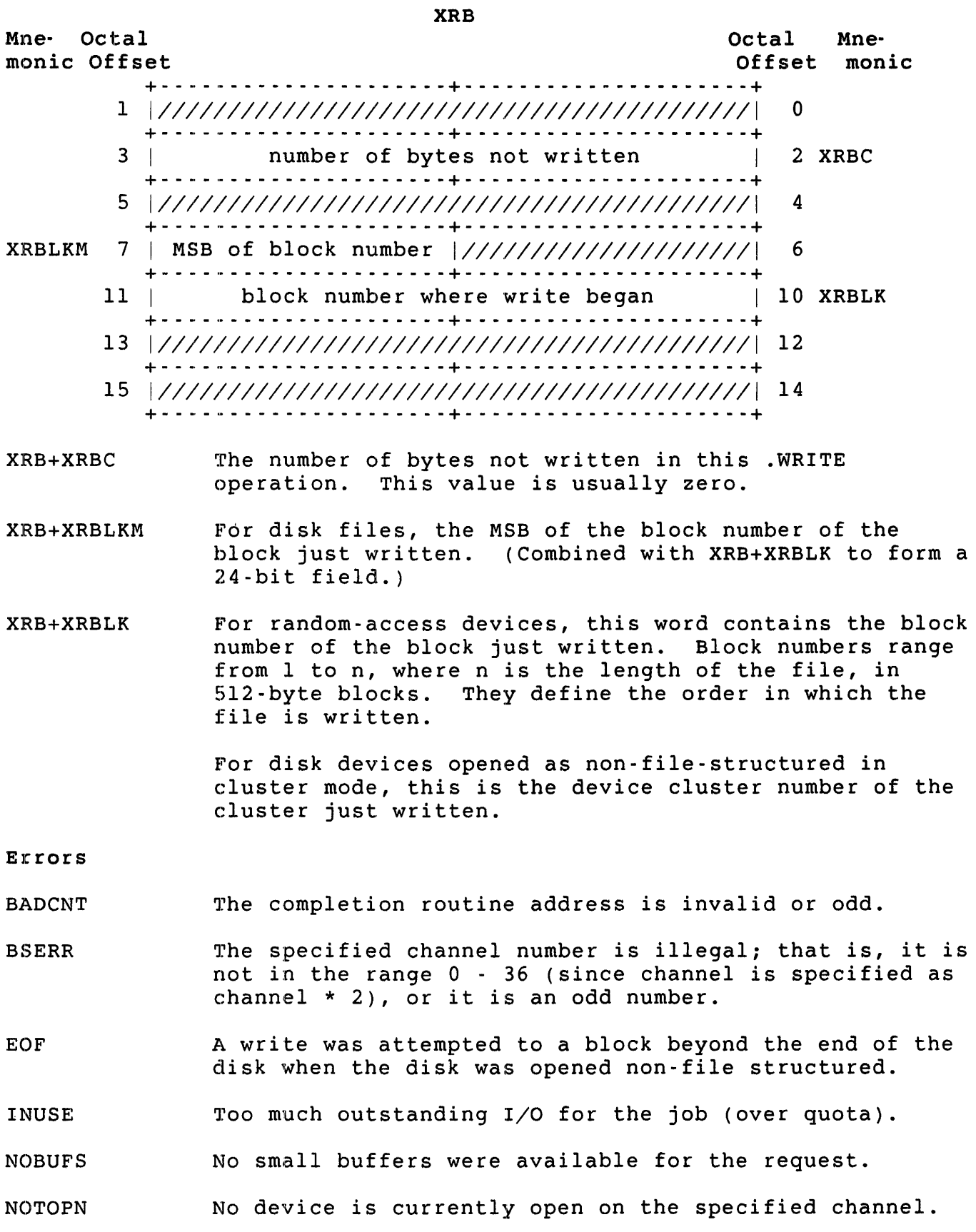

 $\sim$ 

- PRVIOL One of the following occurred:
	- o The file or device currently open on the specified channel is read-only.
	- o The open for this file or device did not specify write access. A write was requested that would extend a UFO or a contiguous file.
	- o A write was attempted that would extend a file in special update mode and block 0 was not locked.
	- o A write was attempted that would extend an executable file, increasing its size to more than 65,535 blocks.

All other errors are device-dependent. Common errors are:

- **DATERR** Some data error occurred. This error is issued when a parity error occurs, and so forth.
- HNGOEV Some hard device I/O error occurred. For example, the specified device is off-line, is physically write-locked, and so forth.
- NOROOM No more room is available on the device. For example, the end-of-tape marker has been encountered, no more available disk space, and so forth.

#### **Example**

See the description of .REAOA for an example using .WRITA.

. WRITE - Write Data to File or Device

Form

.WRITE

Function

The .WRITE directive writes a specified number of bytes of data from a user buffer (defined in the XRB) to a file or device currently open on a channel. Unless an error occurs, the .WRITE always transfers the number of bytes specified. The number of bytes specified must be less than or equal to the size of the buffer. Table 3-11 gives specific details for each device. For comparison, Table 3-11 also shows the best guess buffer sizes returned by the monitor at FIRQB+FQBUFL when the device is opened.

## Table 3-11: Data Output with .WRITE

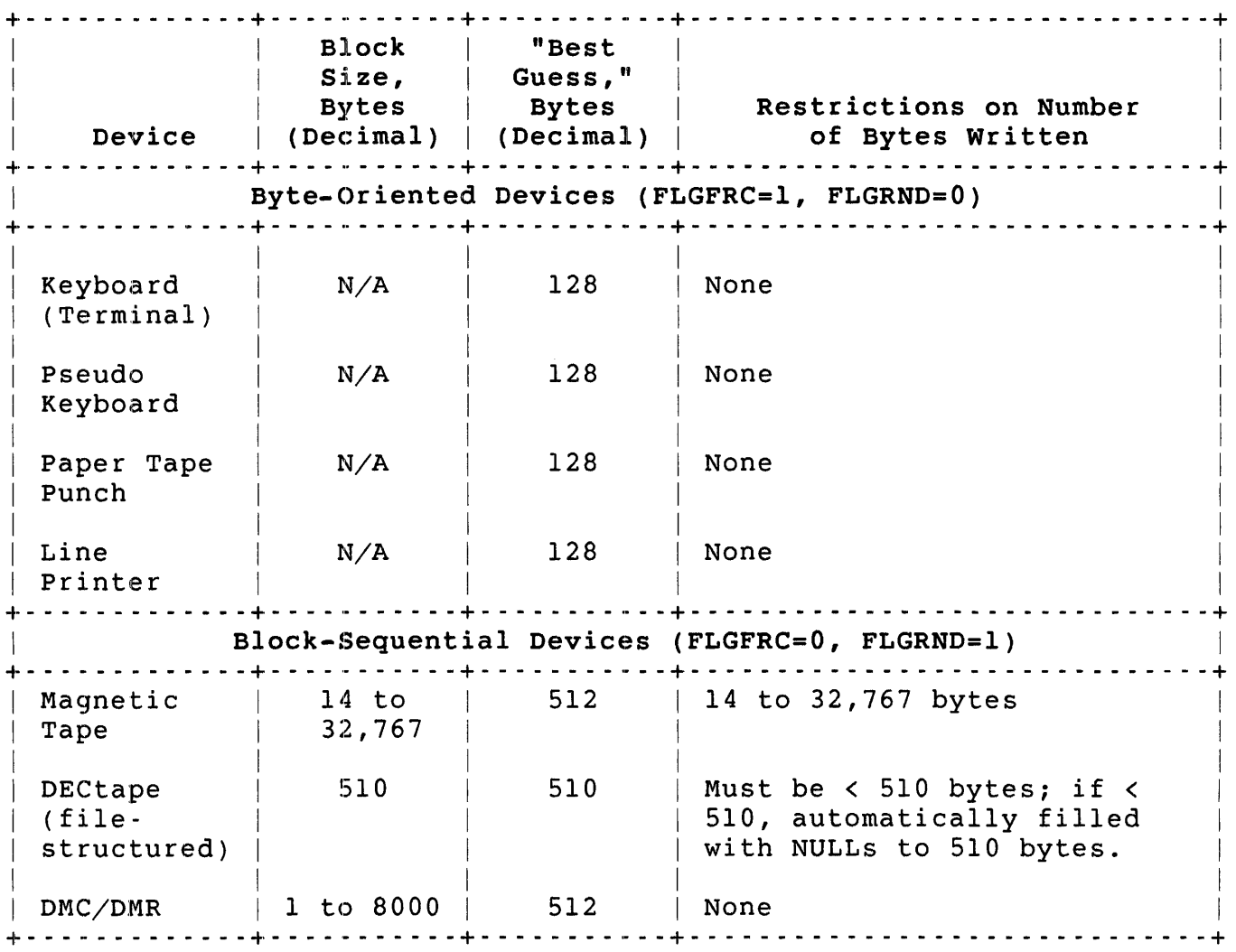

Table 3-11: Data Output with .WRITE (Cont.)

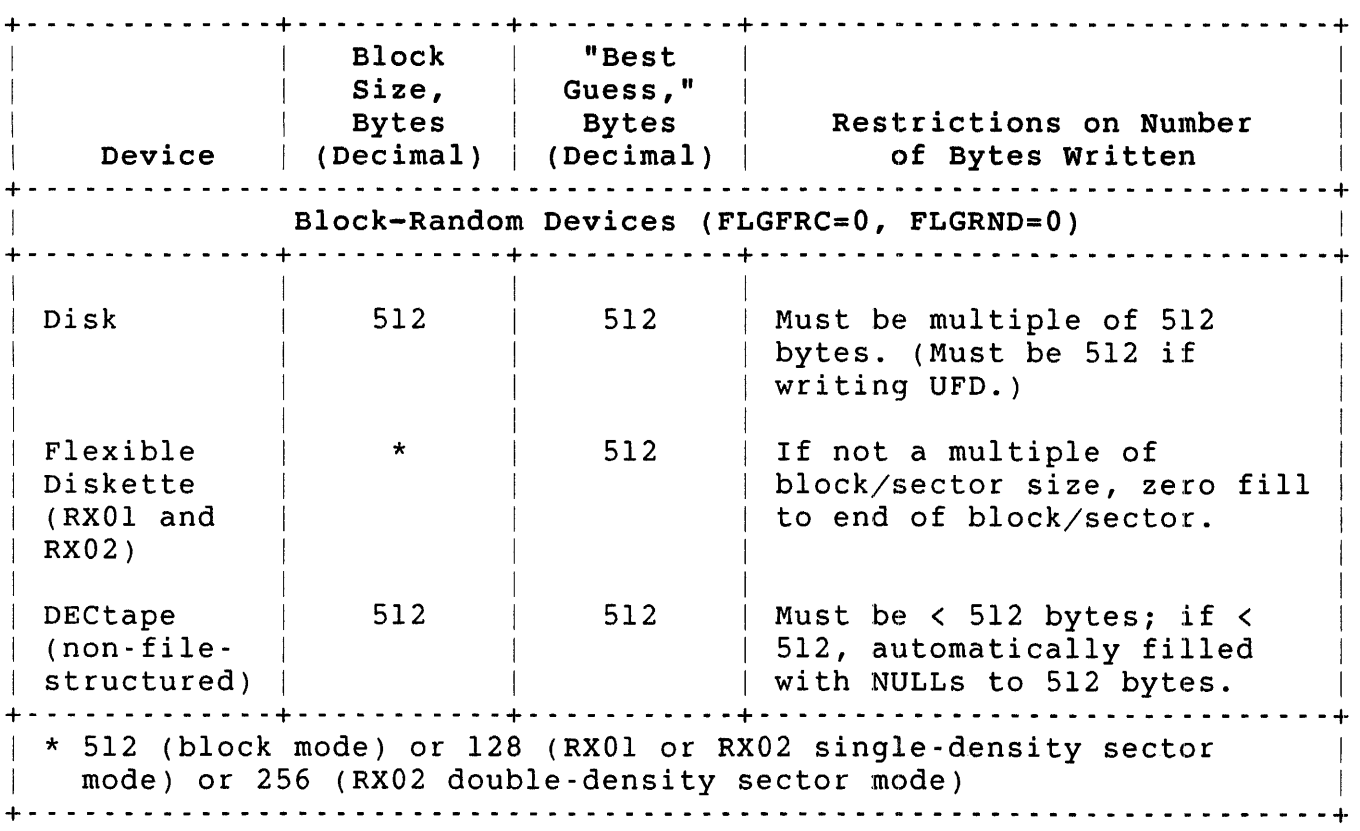

## Privileges Required

EXQTA is required to write in excess of disk quota.

Data Passed

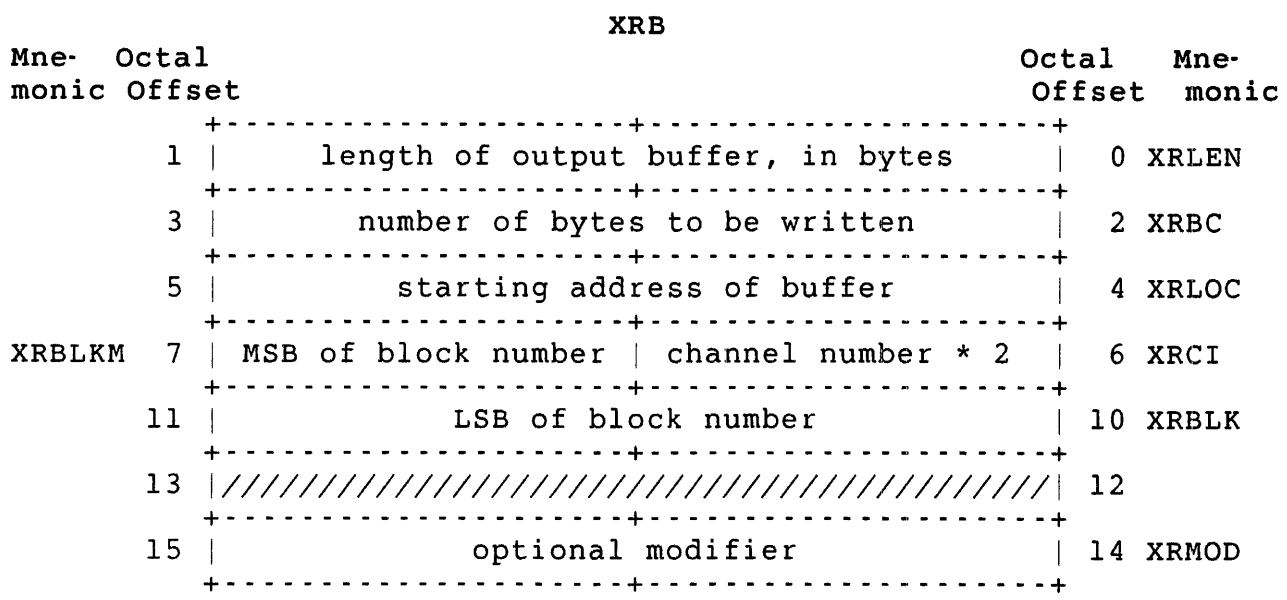

- XRB+XRLEN Length of the output buffer, in bytes. The value of this word must be nonzero.
- XRB+XRBC The number of bytes to be written. The value of this word must be nonzero and less than or equal to the buffer size, as specified at offset XRB+XRLEN. For disk, this must be some multiple of 512.
- XRB+XRLOC starting address of the output buffer. For disk, flexible diskette, and magnetic tape devices, this address must be on a word (even) boundary. For all other devices, the buffer can begin on an odd address. (See the section "XRB (Transfer Request Block)" in Chapter 2 for more information.)
- XRB+XRCI Channel number times two; defines the channel on which the data is to be written, as previously defined in an open (OPNFO, CREFO, CRTFO, CRBFO functions of CALFIP).
- XRB+XRBLKM For disk files, this byte contains the MSB of the starting block number where the write is to begin. This byte is combined with the word at XRB+XRBLK to form a 24-bit field.
- XRB+XRBLK starting block number where the write is to begin. Performs the same action as the BLOCK option for disk or the RECORD option for flexible diskette and non-file-structured DECtape (see the *RSTS/E Programming*  This parameter is ignored if the device is not a random-access device. If the device is random-access, and this field is nonzero, it is interpreted as the block number where the write is to start (1 to n, where n is the length of the file in 512-byte blocks). If zero, the next sequential block is written.

For disk devices opened as non-file-structured in cluster mode, this value is the starting device cluster number where the write is to begin.

XRB+XRMOD output operation modifier; significant only for line printer, terminal, and DMC/DMR devices. (The monitor informs you with the FLGMOD bit of the flag word whether or not the device accepts modifiers.) Except for modifier 20000, which is useful to MACRO programmers only, this parameter performs the same action as the BASIC-PLUS RECORD modifier for these devices (see the *RSTS/E programming* Manual).

> Modifier 20000 provides a no stall option for line printer or terminal output. This modifier causes the monitor to return control to your program if an output

stall is to occur on the device. You can determine the number of bytes still to be written by checking the contents of XRB+XRBC.

Use this modifier for programs that must perform several different functions with optimal performance, such as a line printer spooler that performs message send/receive and prints files at the same time. When an output stall does occur, the program can perform other processing before trying to write the remaining bytes to the line printer or terminal. You may also find this modifier useful in multiterminal service applications.

When you use the No Stall option on a line printer, you can perform a special test to see whether the line printer is busy without causing your program to stall. To perform the test, write a null character and set modifier bits 2 and 13. When both bits are set, the system returns control to your program instead of stalling it. The value at XRB+XRBC tells you the status of the line printer:

- XRB+XRBC = 0 The line printer buffers are empty; that is, there are no characters still to print.
- XRB+XRBC  $\neq$  0 The line printer buffers still contain one or more characters to print. Repeat the test until the system returns zero at XRB+XRBC.

For more information on modifier bit 2 for line printers, see Appendix B and the *RSTS/E Programming*  Manual. The *RSTS/E Programming Manual* also contains more information on special programming techniques for line printers.

## Data Returned

 $\ell$ 

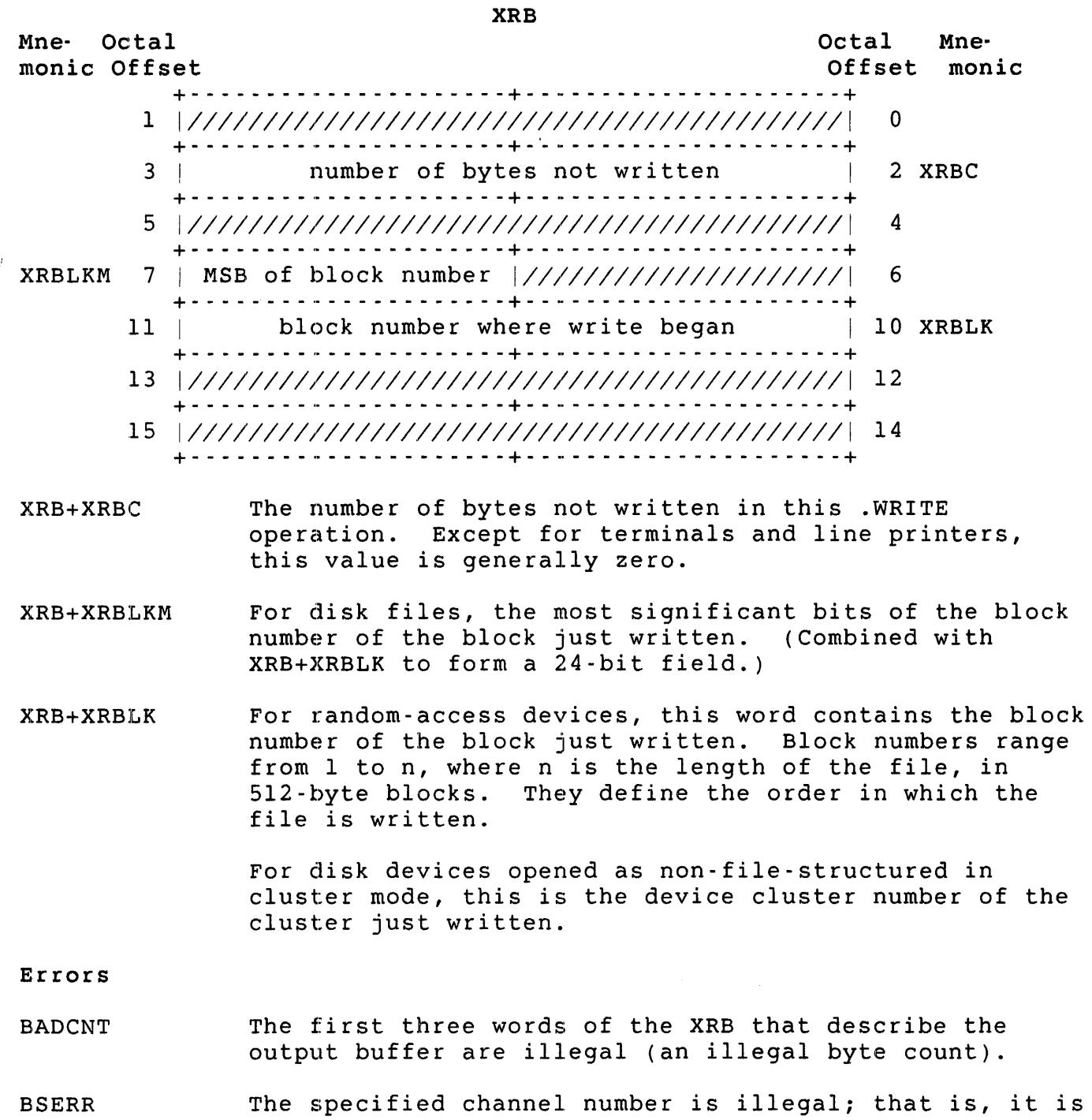

BSERR not in the range 0 - <sup>36</sup>(since channel is specified as channel  $*$  2), or it is an odd number.

EOF A write was attempted to a block beyond the end of the disk when the disk was opened non-file structured.

NOTOPN No device is currently open on the specified channel.

PRVIOL One of the following occurred:

> a The file or device currently open on the specified channel is read-only.

 $\frac{d}{dt}$ 

- o The open for this file or device did not specify write access. A write was requested that would extend a UFD or a contiguous file.
- a A write was attempted that would extend a file in special update mode and block 0 was not locked.
- a A write was attempted that would extend an executable file, increasing its size to more than 65,535 blocks.

All other errors are device-dependent. Common errors are:

- DATERR Some data error occurred. This error is issued when a parity error occurs, and so forth.
- HNGDEV Some hard device I/O error occurred. For example, the specified device is off-line, is physically write-locked, and so forth.
- NO ROOM No more room is available on the device. For example, the end-of-tape marker has been encountered, no more available disk space, and so forth.

## Example

The following code writes the contents of a buffer to the file open on channel 5:

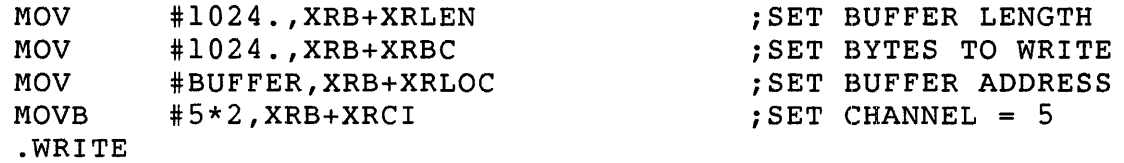

# PART III RSX and RT11 Emulator **Directives**

 $\overline{J}$ 

 $\vec{r}$ 

 $\pm$ 

 $\sim$   $\sim$ 

 $\alpha$  , and the set of the set of the set of the set of the set of the set of the set of the set of the set of the set of the set of the set of the set of the set of the set of the set of the set of the set of the set of t

 $\label{eq:2.1} \frac{1}{\sqrt{2}}\int_{\mathbb{R}^3}\frac{1}{\sqrt{2}}\left(\frac{1}{\sqrt{2}}\int_{\mathbb{R}^3}\frac{1}{\sqrt{2}}\left(\frac{1}{\sqrt{2}}\int_{\mathbb{R}^3}\frac{1}{\sqrt{2}}\right)\frac{1}{\sqrt{2}}\right)\frac{1}{\sqrt{2}}\,d\mu$ 

 $\mathbf{I}$ 

 $\mathbf{r}$ 

 $\sim$ 

#### Chapter 4: RSX Run-Time System Environment

Chapter I describes the RSX run-time system as emulating the RSX operating system environment on RSTS/E. This is only partially true; the RSX emulator does not provide a real-time, multiprocessing environment to users of a RSTS/E time-sharing system. However, the RSX emulator does process directives that are identical in form, and similar in objective, to a subset of the RSX-IIM-PLUS monitor directives that the *RSX-llM/M-PLUS Executive* Reference Manual describes.

If you use the RSX directives Chapter 5 describes, you must assemble your program with the MAC assembler and link the modules with the Task Builder (TKB). The program can then be run as a user job image under the control of the RSX emulator (which is part of the RSTS/E monitor).

## Advantage: Transportable Code

The RSX emulator directives are useful if you are coding a program to be run under both the RSX-IIM-PLUS and RSTS/E operating systems. However, RSTS/E does not emulate all RSX-IIM-PLUS executive directives, and the meanings of those that are emulated are fitted to the RSTS/E environment.

To design a program to be run under both operating systems, you need to know how the directives work under RSX-IIM-PLUS and under RSTS/E. This manual describes what the directives do under RSTS/E. Some comparison is made here to RSX-IIM-PLUS, but you must refer to the *RSX-llM/M-PLUS Executive Reference* Manual for a complete description of how these directives work in the RSX-IIM-PLUS environment.

Another benefit of using compatible directives is that you can execute such programs directly on VAX/VMS under the VAX-II RSX Application Migration Executive (AME), which is similar in function to the RSX emulator. AME emulates most RSX-IIM-PLUS executive directives.

#### General Services

Besides transportable code, the RSX emulator directives also provide:

o Non-file-structured I/O -- The RSX emulator directives handle only non-file-structured I/O (for example, terminal I/O). For this type of  $I/O$ , using the directives takes less memory than using RMS. See the *RSTS/E RMS-ll MACRO* Programmer's *Guide* for a description of the record management service capabilities for MACRO programmers.

RMS routines are available to MACRO programmers through resident libraries or through linking to make them part of the user job image. In either case, the RMS routines take space in the job area. The RSX emulator directives that do I/O take no extra space, since the code to handle the processing is in the monitor.

o Trap handling -- The RSX emulator includes processing to handle synchronous and asynchronous exceptions. Mainly, the emulator aborts the program when such exceptions occur and prints an error message at the job's terminal. For some directives, you can request that this processing be bypassed and handle such exceptions in your program. For example, you can specify an address to pass control to when a Floating-Point Processor (FPP) exception occurs.

## RSX Directive Emulation Within RSTS/E Monitor

RSX emulation is a standard feature of the RSTS/E monitor. This allows task images to execute without a run-time system, because the monitor handles the RSX emulation directly. As a result, task images may expand to be as large as 64K-32 words; furthermore, a resident library (for example, RMS) may use the address space which would otherwise be taken by the run-time system.

Since RSTS/E jobs are never without a run-time system, the monitor associates the job with a zero-length, run-time system called "... RSX" for the duration of the task's execution. When the task ends, the job exits to its default keyboard monitor.

## System Macro Library

The RSX emulator directives that you code into your program are macro calls; they must be expanded into executable code at assembly time. The system macro library (LB:RSXMAC.SML) contains the macro expansions for the RSX emulator directives. This library file can be named in the input-file list when the assembly is done. For example:

MAC OBJ,OBJ=SRCI,SRC2,LB:RSXMAC.SML/ML

However, the MAC assembler searches the library automatically to resolve undefined symbols, so this is not really necessary.

In your code, though, you must use the MACRO-II .MCALL directive to define the directives you use as external macros needed to assemble the source program. The .MCALL directive must appear before you call the first such directive. For example:

. MCALL ALUN\$, OIO\$  $\ddot{\phantom{a}}$  $\mathbf{r}$ ALUN\$ 2,TT,5

 $\mathcal{F}$ 

Alternatively, you can use the .ENABL MCL assembler directive to enable automatic macro library search. See the *PDP-II MACRO-II Language* Reference *Manual* for details.

Directive Processing

At assembly time, MAC expands the RSX directives to a code that defines the action to be taken and the parameters to be used in a Directive Parameter Block (DPB).

Figure 4-1 shows the general form of a DPB.

+ \_\_\_\_\_\_\_\_\_\_\_\_\_\_\_\_\_\_\_\_\_\_\_\_\_ u \_+ \_\_\_\_\_\_\_\_\_\_\_\_\_\_\_\_\_\_\_\_\_\_\_\_\_\_\_\_\_ + .<br>| DPB length (in words) | Directive ID Code (DIC) | +- - - - - - - - - - - - - - - - - - - - - - - - - - -+- - - - - - - - - - - - - - - - - - - - - - - - - - - --+ I (Parameters) <sup>I</sup>  $\mathbf{I}$  $\mathbf{I}$ + \_\_\_\_\_\_\_\_\_\_\_\_\_\_\_\_\_\_\_\_\_\_\_\_\_\_\_\_\_\_\_\_\_\_\_\_\_\_\_\_\_\_\_\_\_\_\_\_\_\_\_\_\_\_\_ D\_+ I

Figure 4-1: General Form of the Directive Parameter Block

The Directive Identification Code (DIC) in the low byte of the first word of the DPB defines the particular function to be performed. The RSX emulator examines the DIC to determine what it is supposed to do. The high byte of the first word of the DPB gives the length of the DPB in words (including the DIC and length byte). The remaining words contain parameters; usually these are values specified by the user in the directive call, expanded through MACRO-II data definition macros such as .BYTE, .WORD, .RAD50, and so forth.

The directive expansions also include executable code to tell the emulator where the DPB is, an EMT 377 instruction to pass control to the emulator and, optionally, transfer control to an error processing routine specified by the user.

#### RSX Run-Time System Environment

At execution time, RSTS/E pushes either the DPB address or the DPB itself on the stack. The choice depends on the form of the directive.<br>The EMT 377 instruction passes control to the BSTS/E monitor. The The EMT 377 instruction passes control to the RSTS/E monitor. monitor recognizes the EMT 377 and passes control to the RSX emulation in the monitor. The RSX emulator examines the DPB and processes the directive. It then pops the DPB address or the entire DPB off the stack and either returns control to the program that executed the directive or, if the directive was an exit of some kind, to whatever location is appropriate to the exit.

When control returns in line, the carry condition code in the program status word (PSW) indicates that the directive executed successfully  $(carry code = 0)$  or failed  $(carry code = 1)$ . The Directive Status Word gives more information on the success or failure of the directive. You can refer to the Directive Status Word in your program with the mnemonic \$DSW; TKB defines this variable and resolves its location automatically at link time. Other mnemonics are similarly related to the possible values of \$DSW, so the MACRO programmer can test for error conditions using symbols such as IS.SUC for successful completion. See "DSW Return Codes" in Chapter 5 for a listing of the symbols appropriate to each directive.

## Directive Forms (\$, \$C, \$S) and Their Expansions

The library file RSXMAC.SML contains three different expansions for each of the RSX-IIM directives (see Chapter 5). The form of the directive name you use determines which expansion to be inserted in your code. Directive names consist of one to four letters, followed by a dollar sign (\$) and, optionally, a C or an S.

Figure 4-2 shows an example of the three forms for the ALUN\$ directive (Assign Logical Unit).

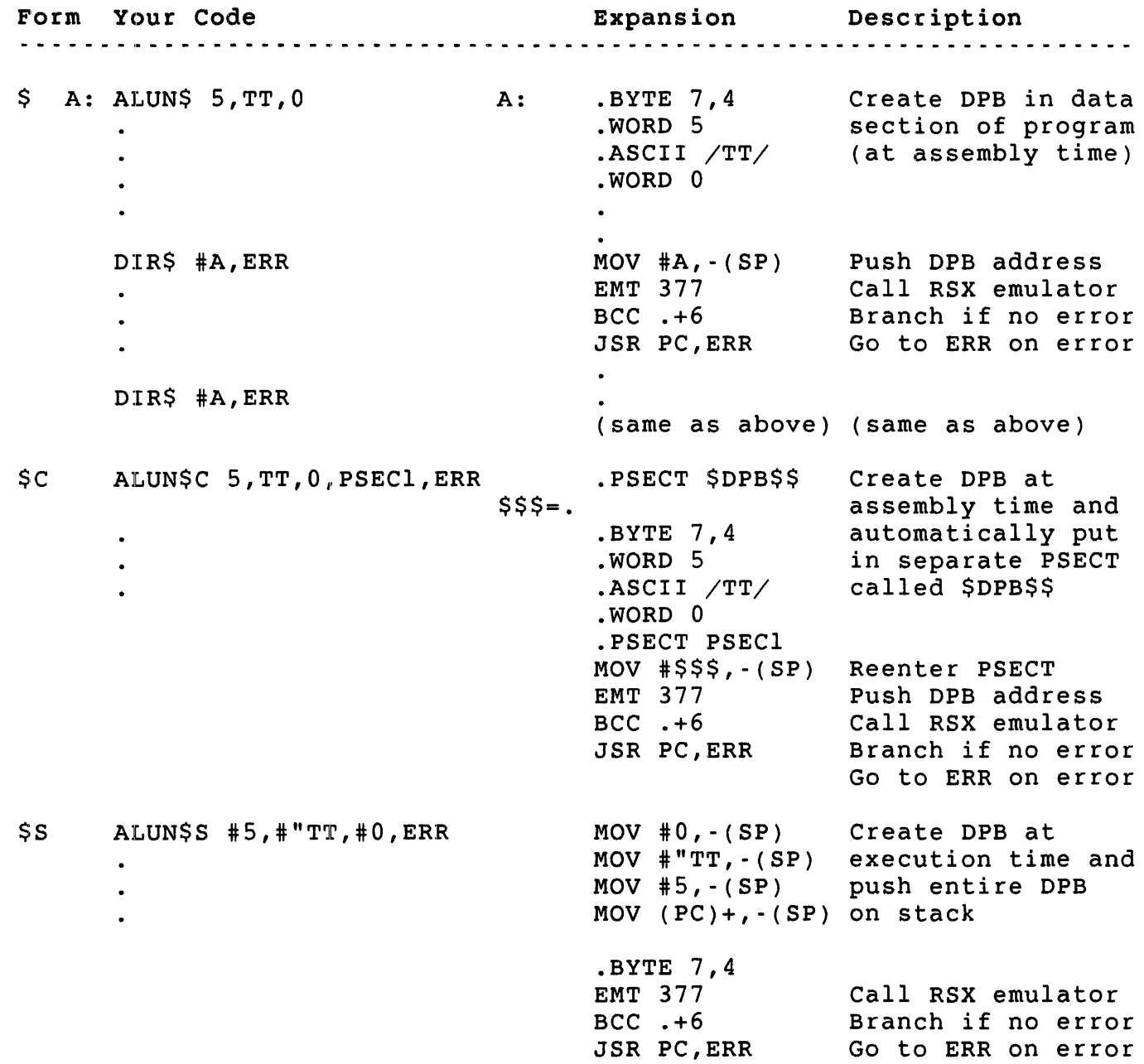

Figure 4-2: Example of RSX Directive Forms

## \$ Form (and DIR\$ Directive)

As Figure 4-2 shows, the \$ form of an RSX emulator directive generates a DPB inline. The DIR\$ directive expands to code that pushes the address of the DPB on the stack and passes control to the RSX emulator. Use the \$ form/DIR\$ combination when you want to repeatedly execute the same directive. After one directive defines a DPB, as many other DIR\$ directives as need it, can use it. This technique

saves memory. Also, you can modify the individual parameters in the DPB when you use the same directive many times with varying parameters.

\$ Form

The \$ form of an RSX emulator directive expands to code that defines the DPB. The expansions consist of MACRO-II data storage directives (for example, .BYTE, .WORD, .RAD50); they are not executable. Therefore, use the \$ form of an RSX emulator directive only in a data section of your program.

Finally, use parameters that fit the MACRO-II data storage directive in which they will appear in the expanded code. For example, the ALUN\$ directive expands to the four instructions that follow:

ALUN\$ 5,TT,O

Expansion:

.BYTE 7,4 .WORD 5 .ASCII *ITTI*  .WORD 0

Although the example uses the two-character second parameter (TT) in a MACRO-II .ASCII directive, you do not need to specify the enclosing slashes; the expansion does that for you.

Note that the first word of the expansion (the first word of the DPB) consists of two bytes. The 7 in the low byte is the DIC byte for the ALUN\$ directive. The 4 in the high byte indicates that the DPB is 4 words long.

DIR\$ Directive

The general form of the DIR\$ directive is:

DIR\$ [adr] *[,err]* 

where:

- adr is the address of the first word of the DPB. As shown in the following expansion, this address must be a valid source address for a MOV instruction. (The *adr* parameter can be omitted. In this case, the entire DPB must be on the stack when the DIR\$ is executed.)
- *err* is an optional error address. Control passes to this address if the directive does not execute successfully. If this parameter is omitted, control returns in line with the C-bit set in the program status word (PSW).

For example, the DIR\$ directive expands to the four instructions that follow:

DIR\$ #DPB,ERROR

Expansion:

```
MOV #DPB, -(SP)<br>EMT 377
        EMT 377 
BCC .+6 
JSR PC, ERROR
```
RSTS/E pushes the address of the DPB on the stack, and the EMT transfers control to the RSX emulator. The emulator processes the directive according to the parameters specified in the DPB, pops the DPB address off the stack, and (for ALUN\$) returns control in line. The BCC instruction branches around the JSR to ERROR if the C-bit is not set (no error occurred).

## Other Features of \$ Form/DIR\$ Combination

The \$ form of the RSX emulator directives generates local offsets that you can use to refer to parameters in the DPB.

Note

The expansions use the MACRO-II .NLIST directive so the code that generates these offsets (which is not of interest to your program) does not show up in your assembly listings.

For example, in the ALUN\$ directive, you specify a logical unit number, physical device name, and device unit number:

LNSDEF: ALUN\$ S,TT,O

When this directive is expanded, it includes code that allows you to refer to the parameters as:

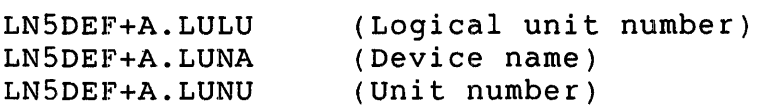

Chapter S lists these offset names under "Local Symbol Definitions" for each directive. The number of bytes defined for each offset is given in parentheses following a description of the area referenced by the offset. For example:

A.LUNU -- Logical unit number (2)

(You can also use offset names with the \$C form of directives. However, you cannot use offset names with the \$5 form because \$5 generates values that are pushed on the stack.)

The \$ form expansions are also designed so you can use them to simply<br>set up the offset symbols to reference a DPB in another module. If et up the offset symbols to reference a DPB in another module. If<br>you define the symbol \$\$\$GLB in your program (for example, \$\$\$GLB = 0 you define the symbol \$\$\$GLB in your program (for example, \$\$\$GLB = 0 will do), the \$ form of any directive generates the symbolic offsets as global symbols and does not generate the DPB itself. For example, suppose another module has the following code:

MYMY:: ALUN\$ S,TT,O

In the current module, define MYMY as a global symbol, define \$\$\$GLB, specify an ALUN\$, and you will be able to reference MYMY+A.LULU, and so forth.

#### \$C Form

If you know the DPB parameters at assembly time and need to issue a directive only once, the \$C form saves you the trouble of coding two directives: the \$ form and DIR\$. The \$C form also saves execution time over the \$5 form, which uses MOV instructions to place the entire DPB on the stack and may save space as well.

The \$C form of the directives expands to code that:

- o Defines the DPB in a separate PSECT (called \$DPB\$\$).
- o Returns to a user-specified PSECT. If no PSECT name is given, returns to the blank (unnamed) PSECT.
- o Pushes the DPB address on the stack.
- o Passes control to the RSX emulator.
- o On return, passes control to a user-specified error routine if the directive did not execute successfully. If you did not specify an error routine, no such code is generated.

The directive descriptions in Chapter S show the form and expansion for the \$ form. To use the \$C form, you must add the C to the directive name and, optionally, add a PSECT name and error address to the parameter list. For example, the ALUN\$C directive expands to the 11 instructions that follow:

ALUN\$C S,TT,O,PARTI,ERROR

Expansion:

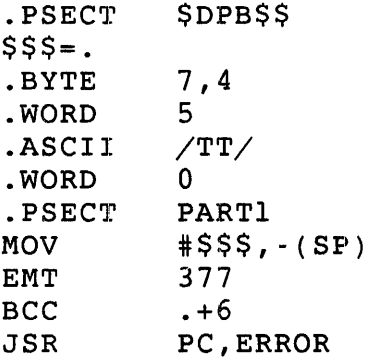

MAC places the DPB in a separate PSECT called \$DPB\$\$. The \$\$\$ symbol equates to the address of the DPB, which MAC uses in the MOV instruction that pushes the DPB address on the stack before control passes to the emulator by the EMT instruction. The last two instructions set up the test for error and transfer control to the specified error routine. If you do not specify an error address in the call, MAC does not generate those instructions.

#### other Features of \$C Form

The offset mnemonics that MAC generates for the \$ form are also generated for the \$C form. Thus, you can save space by using the \$\$\$ address to form the base address for the offsets. The \$\$\$GLB feature for the \$ form also works for the \$C form of the directives.

#### \$8 Form

The \$S form is useful if your code is reentrant and the DPB parameters vary. nSTS/E generates the DPB when it executes the directive at run time.

The \$S form of the directives expands to code that:

- o Generates the DPB at execution time and pushes it on the stack.
- o Transfers control to the RSX emulator. The RSX emulator checks the low byte of the first word on the stack to determine if it is a DPB address (even low byte) or a DIC (odd low byte). If the low byte is odd, then the emulator knows that the rest of the DPB is on the stack.

o On return, passes control to a user-specified error routine<br>if the directive did not execute successfully. If no error if the directive did not execute successfully. routine is specified, no such code is generated.

To use the \$5 form of the directives, add 5 to the directive names shown in Chapter 5. You can also specify an error address as the last parameter in the line. For example, the ALUN\$S directive expands to the eight instructions that follow:

ALUN\$5 #5,DEV,UN,ERR

Expansion:

MOV MOV MOV MOV .BYTE EMT BCC J5R UN,-(5P) DEV,-(5P) #5,-(5P)  $(PC) +$ ,  $-(SP)$ 7,4 377 +.6 PC, ERR

R5T5/E generates the DPB at run time and pushes it on the stack. Control passes to the R5X emulator, and if control returns with an error (the C-bit is set on return), control transfers to the error routine. If you do not specify an error address in the call, MAC does not generate the last two instructions.

## First 512. Bytes of Low Segment for RSX

As Chapter 2 notes, the first 512. bytes of virtual address space have special meaning to the monitor. TKB, which links programs assembled or compiled under the R5X run-time system and its derivatives, generates a header for your executable program. When the R5X emulator loads your program, it uses information from this header to load certain values into the low 512. bytes of your program.

Table 4-1 shows the allocation of the first 512. bytes of the low segment for R5x-type programs. Note that all locations are subject to change except for \$D5W, KEY, FIRQB, XRB, and CORCMN.

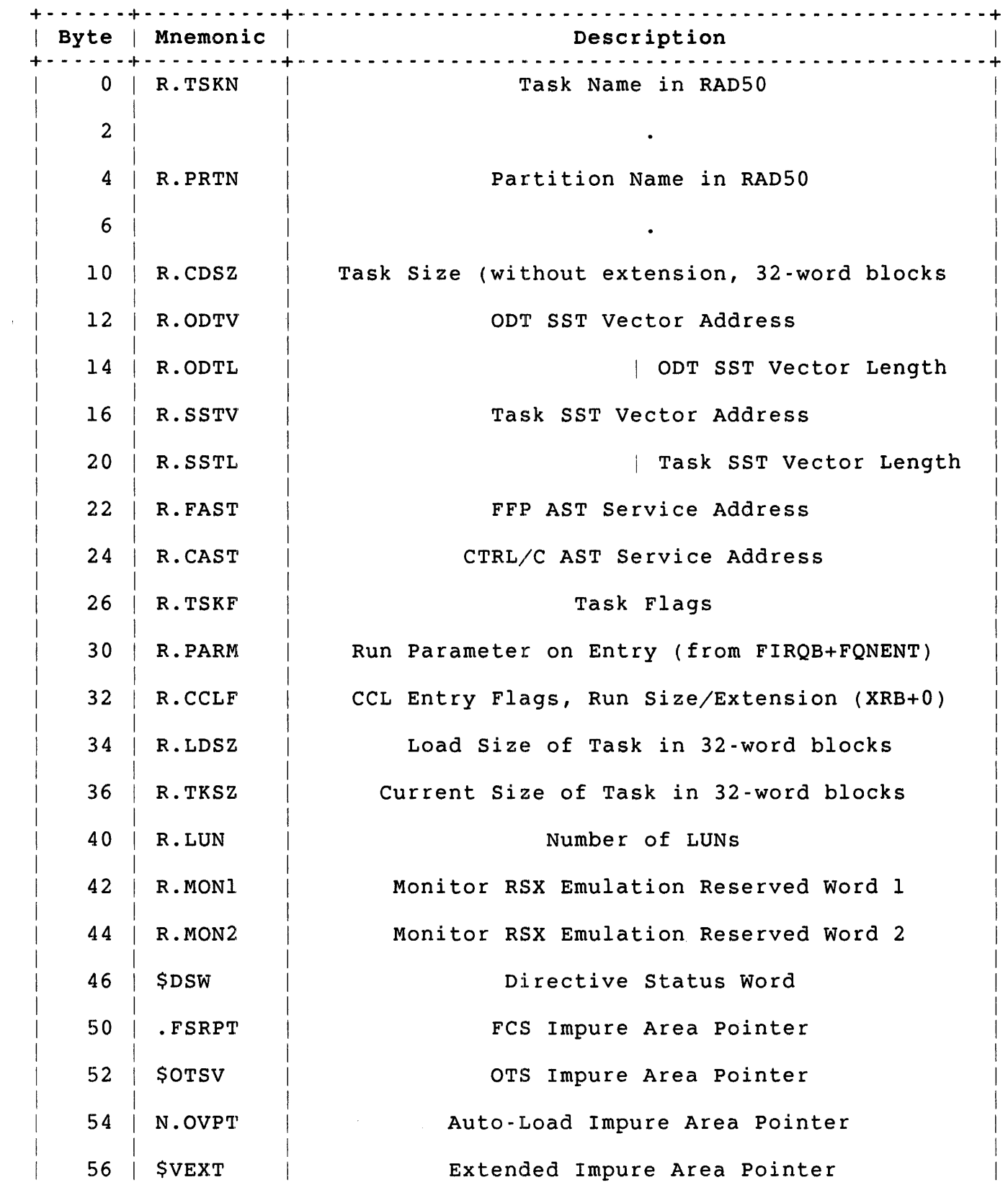

Table 4-1: First 512. Bytes of Low Segment for RSX

4-11

Table 4-1: First 512. Bytes of Low Segment for RSX (Cont.)

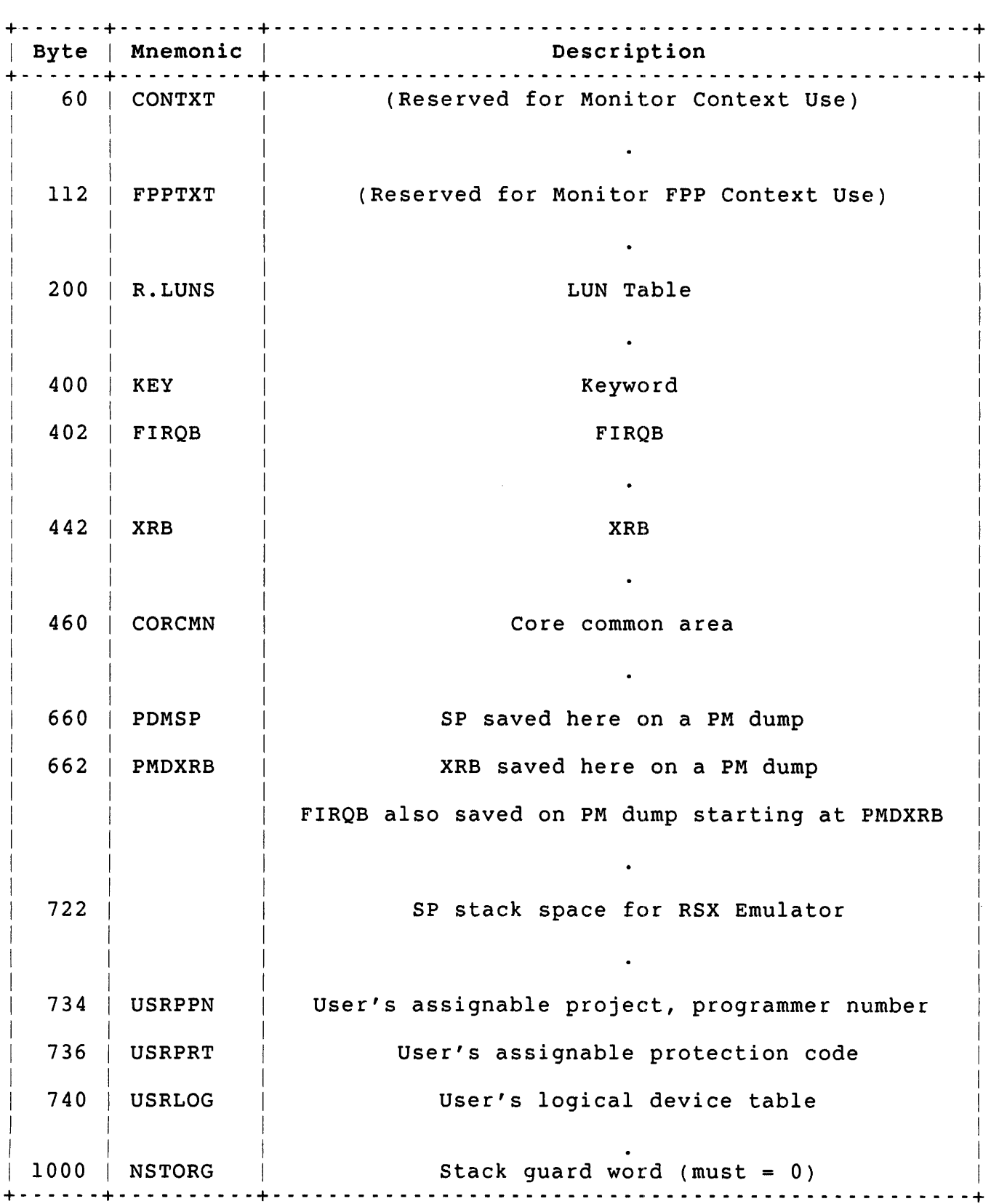

4-12

## Chapter 5: RSX Emulator Directives

The RSX emulator directives:

- o Perform non-file-structured I/O
- a Let you specify your own exception-handler routines
- a Control execution of the program
- a Return system information to the job
- o Provide access to resident libraries

Table 5-1 lists these directives by function. The remaining sections of this chapter present the directives in alphabetical order.

Table 5-1: Summary of the RSX Directives

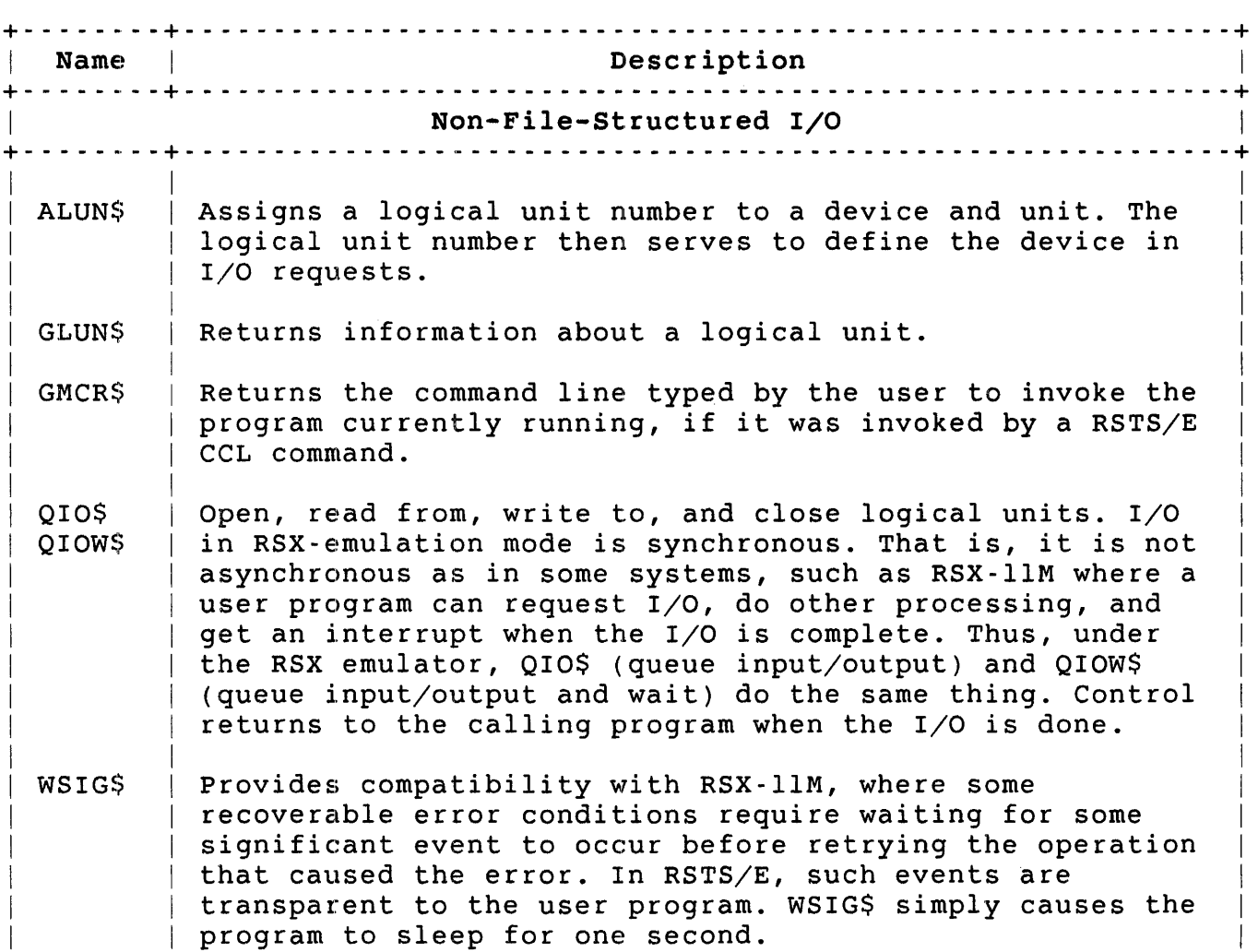

Table 5-1: Summary of the RSX Directives (Cont.)

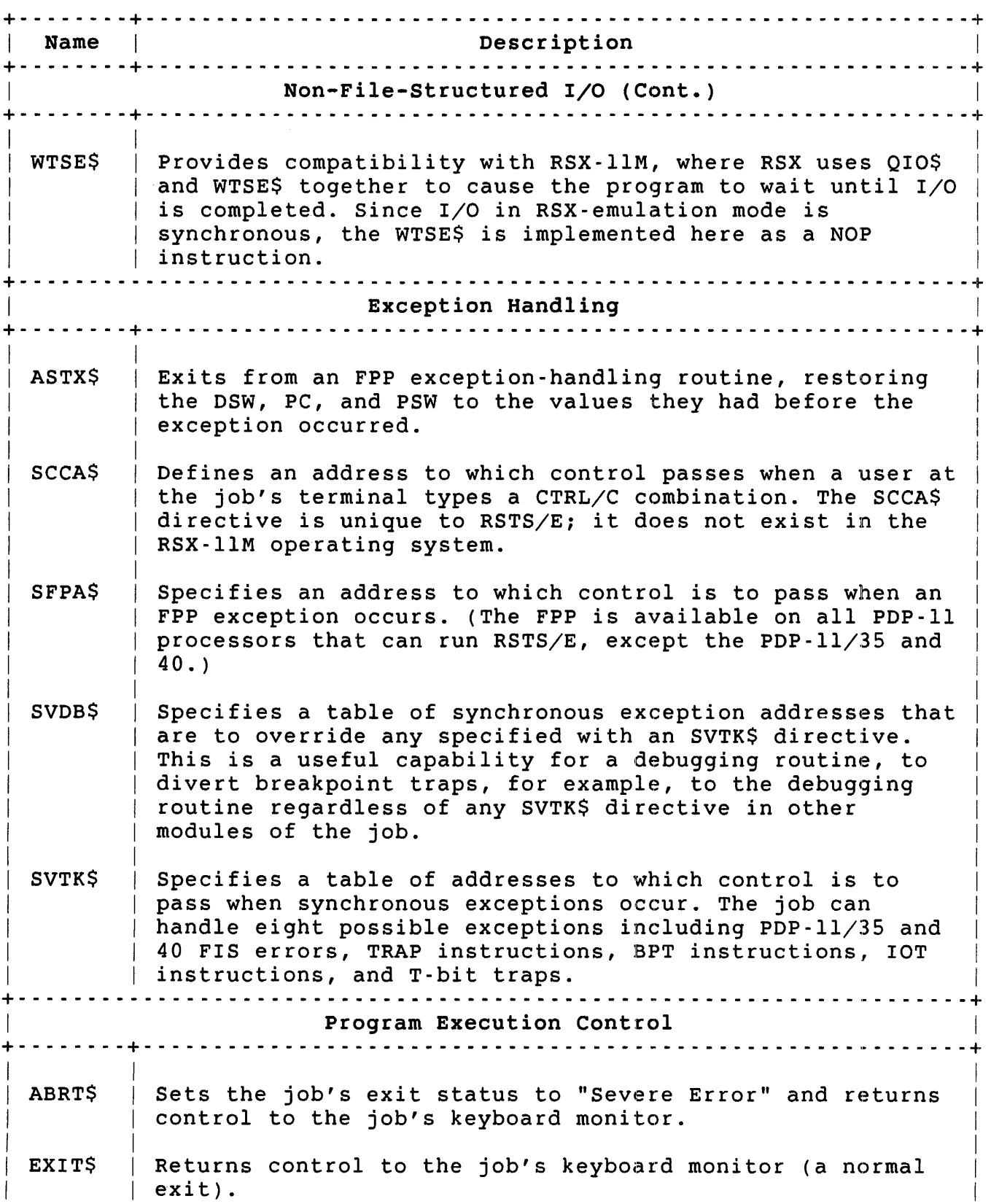

Table 5-1: Summary of the RSX Directives (Cont.)

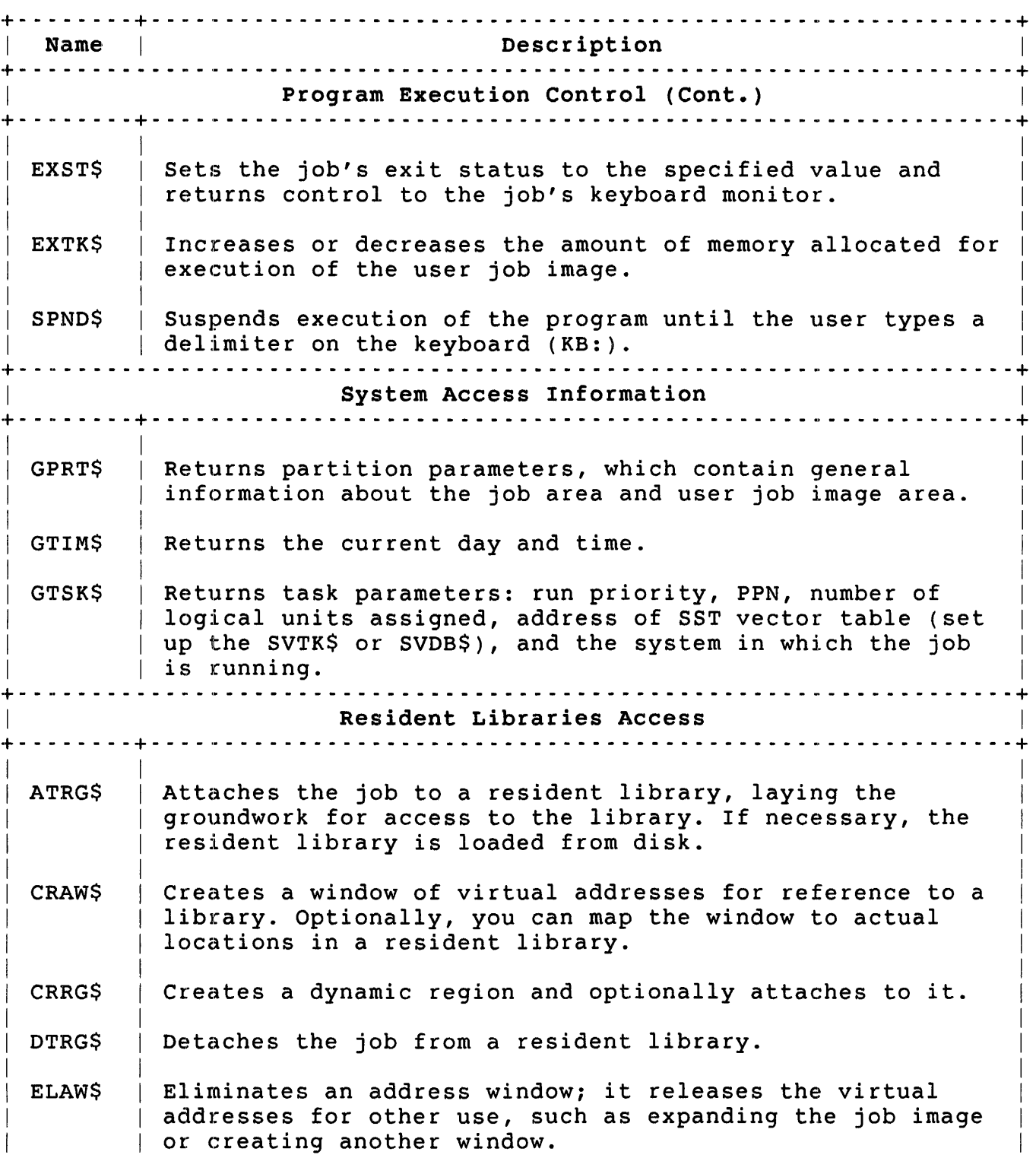

Table 5-1: Summary of the RSX Directives (Cont.)

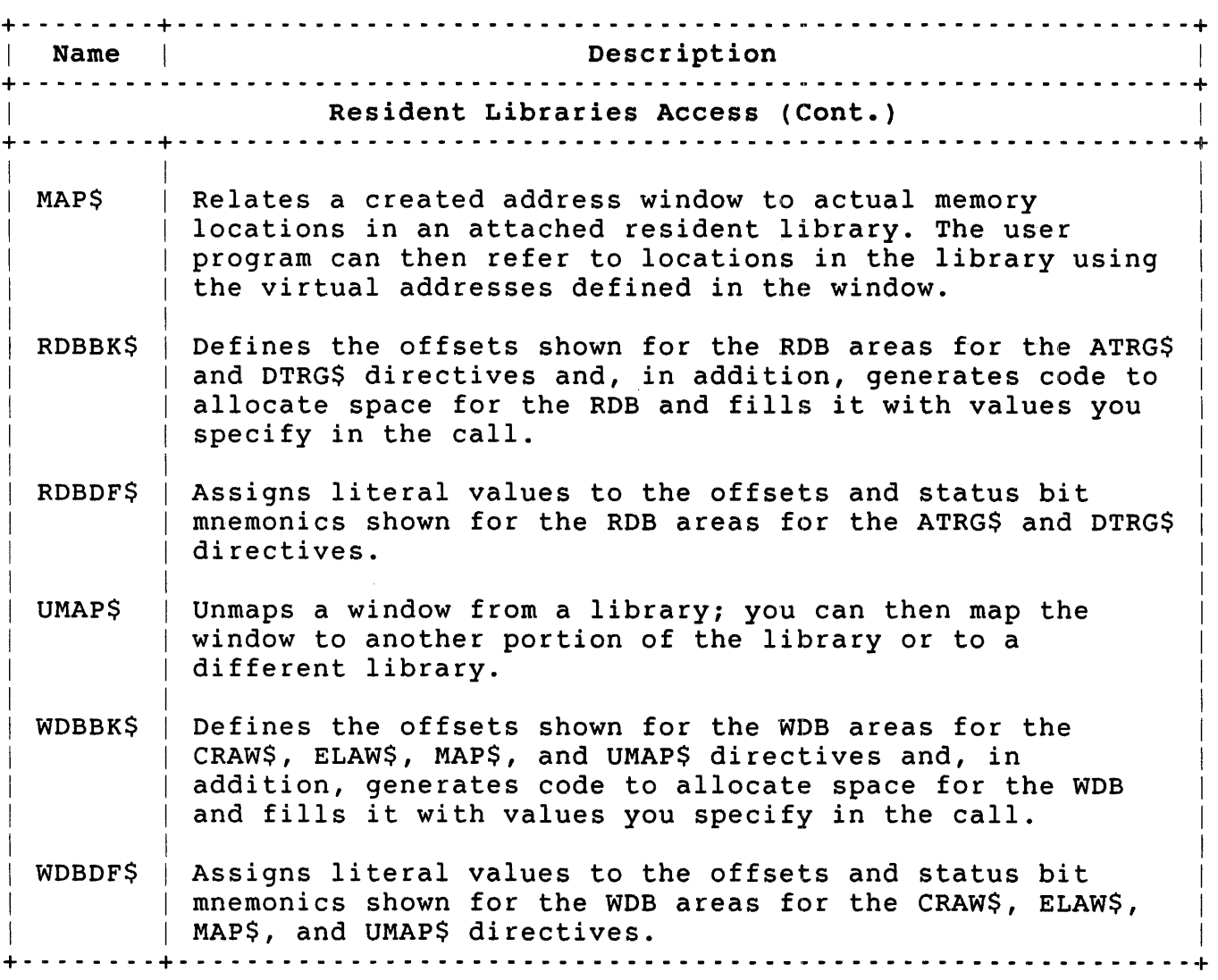

ABRT\$ -- Abort

The ABRT\$ directive terminates execution of the calling program. Any open files or devices are reset (that is, closed without the usual clean-up operations). On a RSTS/E system, ABRT\$ acts the same as the EXST\$ directive with a severe error.

Control passes to the job keyboard monitor at the keyboard monitor entry point P.NEW (see Chapter 2). The job keyboard monitor is the default keyboard monitor unless the job has issued the SET JOB/KEYBOARD MONITOR command or executed the .RTS directive to establish a specific: job keyboard monitor (see Chapter 3).

Privileges Required

None

Macro Call

ABRT\$ name

RSTS/E ignores the name parameter; the calling program can abort only itself.

Macro Expansion

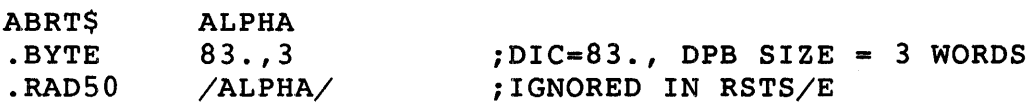

Local Symbol Definitions

A.BTTN name (4)

DSW Return Codes

IE.SDP DIC or DPB size is invalid. This does not occur unless your program changes the value of the first word of the DPB during execution. Control does not otherwise return inline for the ABRT\$ directive.  $\mathcal{L}^{\pm}$ 

#### ALUN\$ - Assign Logical Unit Number

The ALUN\$ directive assigns a logical unit number (LUN) to a physical device unit. You can then use the logical unit number in OIOS or OIOW\$ directives to do  $I/O$  (open, read, write, or close the associated device).

You can specify the device name as any 2-character logical name. The RSX emulator checks the name specified in the call against the user logical names; if a match is found, the monitor assigns the logical unit number to the corresponding physical device. If the device name specified does not match any user logical device names, the monitor performs a similar search for a match with a system-wide logical device name. If there is no match, the emulator checks the monitor's physical device table, and, if a match is found, assigns the logical unit number specified in the call to the actual physical device unit specified. Otherwise, the directive returns an error. Otherwise, the directive returns an error.

#### Privileges Required

If the device is restricted, DEVICE is required.

#### Macro Call

ALUN\$ lun,dev,unt

#### where:

- lun is the logical unit number; 1-14.
- dev is the device name; two ASCII characters.
- unt is the device unit number. Minus one indicates no unit number, as opposed to a unit number of zero. RSTS/E makes a distinction between SY (meaning the public disk structure) and SYO (meaning the disk from which the system was booted). Likewise, TI, TT, and KB all refer to the job's terminal, whereas KBO and TTO both refer to the system console terminal.

#### Macro Expansion

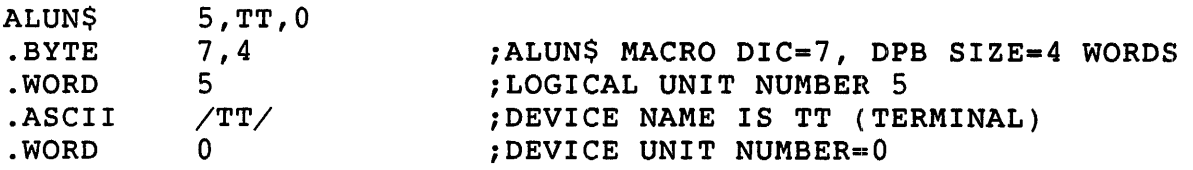

- Local Symbol Definitions
	- A.LULU Logical unit number (2)
	- A.LUNA Physical device name (2)
	- A.LUNU Physical device unit number (2)

DSW Return Codes

- IS.SUC Successful completion.
- IE. IOU Invalid device and/or unit.
- IE.ILU Invalid logical unit number.
- IE. SOP DIC or DPB size is invalid.

#### ASTX\$ - Asynchronous Exception Exit

In the RSTS/E environment, you can use the ASTX\$ directive to terminate a routine that handles an asynchronous FPP exception, only if the program has indicated its intention to handle such traps with an SFPA\$ directive. No other condition in RSTS/E causes an asynchronous exception from which an ASTX\$ exit is useful. The CTRL/C exception requires only an RTI instruction to exit properly (see SCCA\$S).

When you execute an ASTX\$, the stack must be in the state:

 $SP \longrightarrow$  (DSW) at the time exception occurred (PC) at the time exception occurred (PS) at the time exception occurred word to which SP pointed before the exception

Note

The required stack contents is subject to change in future releases of RSTS/E.

Your routine must pop the Floating-Point Exception Code (FEC) and Floating-Point Address (FEA) pushed on the stack when the exception occurred (see SFPA\$).

When the ASTX\$ directive executes, the RSX emulator restores the DSW value to the DSW location and loads the PC and PS registers with their appropriate values. Thus, these values pop from the stack, and control returns to the user program at the point where it left off when the exception occurred.

You can change the contents of the PC address in the stack before you execute ASTX\$ so RSTS/E passes control to some point other than where it left off. Use caution because it is hard to debug errors in an asynchronous exception routine.

Privileges Required

None

Macro Call

ASTX\$ [err]

where:

err is the error routine address

## Macro Expansion

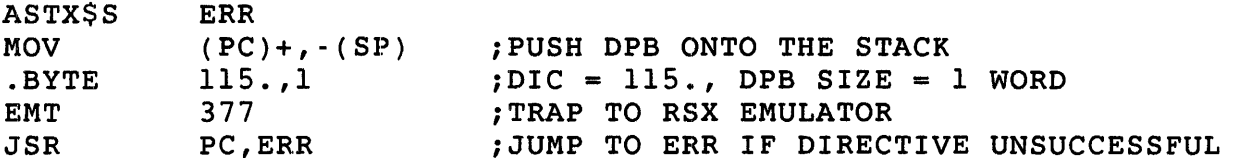

Note

DIGITAL recommends the \$S form for this directive for two reasons: first, only a one-word DPB is generated; second, no BCC instruction is generated for the \$S form (or the \$C form). Thus, the \$S form takes less space than the \$form/DIR\$ combination. In addition, since the one-word DPB requires only one MOV instruction, the \$S form takes less space and no more execution time than the \$C form.

Local Symbol Definitions

None

DSW Return Codes

IE.SDP DIC or DPB size invalid. This occurs only if your program changes the first word of the DPB at execution time.

## ATRG\$ - Attach Resident Library

The ATRG\$ directive attaches the job to a resident library. The type<br>of access (read-only or read/write) is specified in the call. If the of access (read-only or read/write) is specified in the call. calling job can access the library in that fashion, the monitor sets up its own internal tables that lay the groundwork for the job to map windows to the library. Note, however, that the resident library does not take up space in the job area (virtual memory) with an attach. Virtual memory is assigned when a window is created (CRAW\$).

## Note

The job's ability to access the resident library depends upon the protection assigned by the system<br>manager when the resident library was installed. The manager when the resident library was installed. default protection grants read access to all users and denies write access to all users.

If the attach is successful, a resident library ID is returned to the job. Other directives use this ID to detach the job from the library (DTRG\$) or to map and unmap windows to and from the library (MAP\$ and UMAP\$). Once the monitor attaches the job to a library, you can use the ATRG\$ directive to determine the library ID.

You can attach an unlimited number of resident libraries to a job at any given time, provided the system has enough resources to keep track of the list of attached libraries.

Privileges Required

None

Macro Call

ATRG\$ adr

where:

adr specifies the address of an 8-word area defining the library<br>to be attached and the type of access desired. The ATRG\$ to be attached and the type of access desired. directive returns information to this area. Two supplementary directives are available to define (RDBDF\$) or define and fill (RDBBK\$) such an 8-word area, called the resident library definition block (RDB).

Macro Expansion

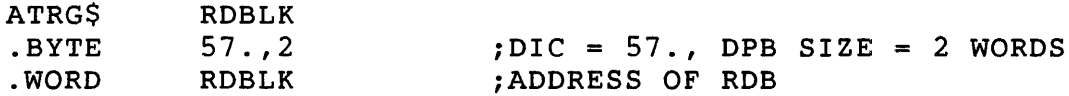
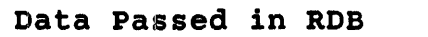

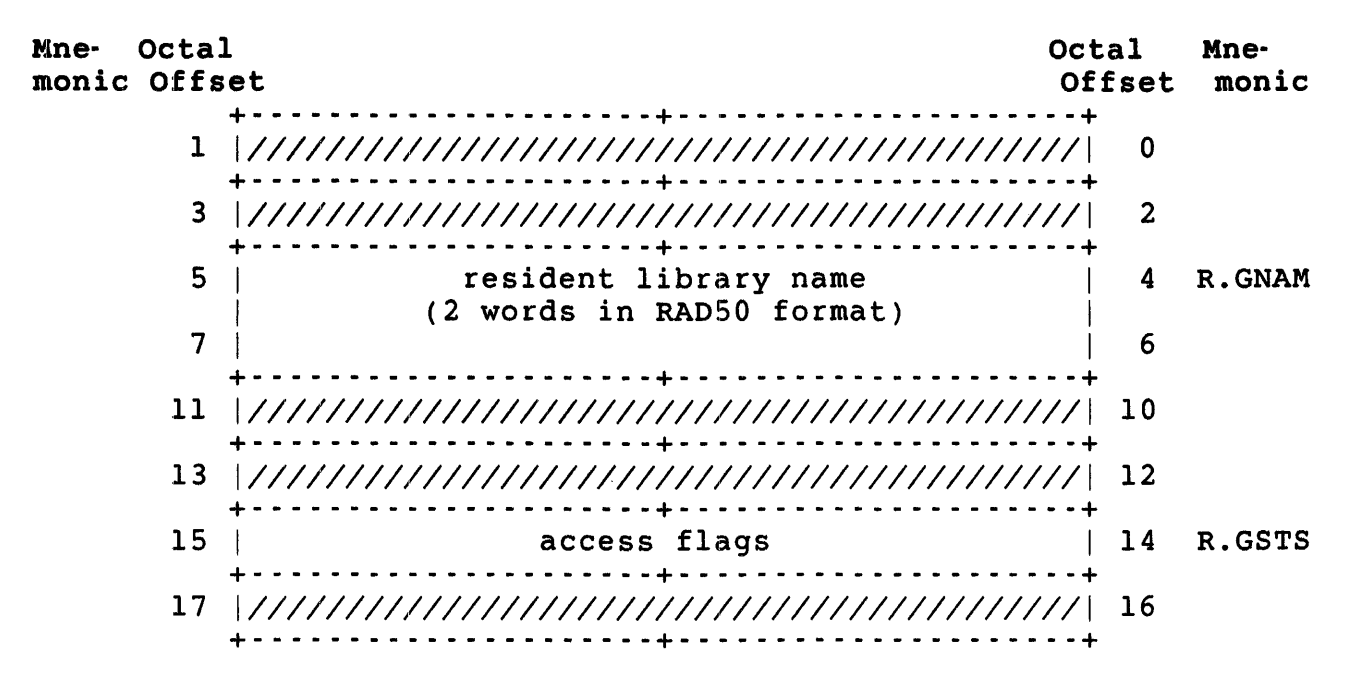

- adr+R.GNAM is the name of the resident library to which the job is to be attached, as two words of RAD50 data. (The system manager makes resident libraries known to the RSTS/E monitor with the INSTALL/LIBRARY command (see the *RSTS/E System* Manager's *Guide).* With this command, the system manager defines a file (filename.LIB) as a resident library. The monitor regards "filename" as the resident library'S name.)
- adr+R.GSTS is the low-order two bits in this word which defines the desired access to the library.

RDBBK\$, RDBDF\$

Mnemonic Bit RS.RED  $0 = 1$ Meaning Read-only access is desired

RS. WR'r  $1 = 1$ Read/write access is desired

Once RSTS/E attaches a job to a resident library, the access cannot be changed without detaching (DTRG\$) and reattaching. Also, an ATRG\$ with the same resident library name specified at adr+R.GNAM returns the assigned resident library ID.

Data Returned to RDB

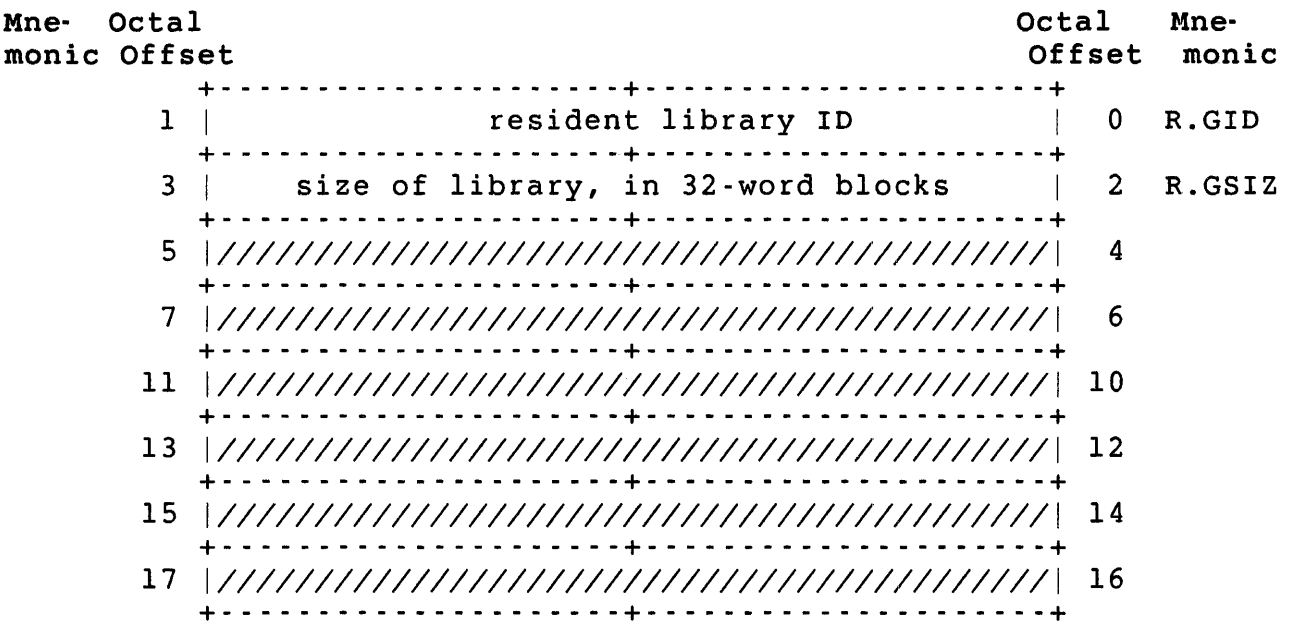

adr+R.GIO is an identifier which must be used in subsequent calls to identify a resident library, rather than the resident library name. Thus, you use this identifier to detach (OTRG\$) and to map and unmap windows (MAP\$ and UMAP\$) to the library.

adr+R.GSIZ is the size of the resident library, in 32-word blocks.

Local Symbol Definition

A.TRBA Resident library definition block address (2)

DSW Return Codes

- IS.SUC Successful completion.
- IE.UPN Attaching a job to a resident library requires a small buffer; no small buffers are currently available.
- IE.PRI The attach did not succeed because the caller's privileges do not allow the access requested. This could happen either because the access code specified is not compatible with the possible access defined when the library was installed by the system manager or because the protection code associated with the resident library file excludes the access requested by the user.
- IE.PNS The resident library name specified is not known to the monitor. The system manager must install a resident library before the system can use it.

#### CRAW\$ -- Create Address Window

You can use the CRAW\$ directive either to create a window (a range of virtual addresses) or to create a window and map it to a range of actual addresses in an attached resident library. You define the range of addresses by naming a base APR, which defines the starting virtual address for the window, and by specifying the size of the window in 32-word blocks. Thus a window always begins on a 4K-word boundary in virtual memory. It may take more than 4K words, depending on the size of the window.

If the virtual address range overlaps the user job image, the call fails with an error. If the address range overlaps an existing window, the system eliminates the previously created window.

The difference between creating a window and creating and mapping a window is best illustrated by example. By using create without map, you can define one window, which can be mapped to a library or portion of a library and then remapped using MAP\$ to another portion of the<br>same library or another library, as many times as desired. For same library or another library, as many times as desired. example, suppose your program takes up 24K words, and you want to access a 24K-word resident library of data values. You can use create without map to set up a 4K-word window in APR 6. You can then map the window to the first 4K words of the library, process the data, map to the next 4K words of the library, and so forth.

If, on the other hand, you had a 4K-word program and still wanted to access a 24K-word library, you could use CRAW\$ to create a 24K-word window and map it to the entire library in APRs 1-6.

A job can create a maximum of seven windows. A window takes at least one APR, possibly more, depending on the size you specify for the window. Thus, the maximum of seven assumes seven 4K windows in APRs I through 7. You can never use APR 0 to create a window, since the user program takes at least this much space. As mentioned previously, a window cannot overlap the user job image; thus, the size of the user job image determines the lowest base APR that the job can use. If the program (user job image) is less than 4K words, you can use APRs I and up (to the limit imposed by the run-time system boundary) to create windows. If the user job image is between 4K words and 8K words, you can use APRs 2 and up to create windows, and so forth.

If you create a window that overlaps an already existing window, RSTS/E eliminates the old window. For example, if you create a 6K-word window using a base APR of 5, the window uses APRs 5 and 6. If you then create a 4K-word window using a base APR of 6, RSTS/E eliminates the entire old window. APR 5 is free for other use;  $RSSS/E$ uses APR 6 for the new window.

Privileges Required

None

Macro Call

CRAWS adr

where:

adr is the address of an 8-word area defining the window and the resident library to which the window is to be mapped, if mapping is requested. The CRAWS directive also returns information to this area. Two supplementary directives are available to define (WDBDF\$) or define and fill (WDBBK\$) such an area, called the window definition block (WDB).

# Macro Expansion

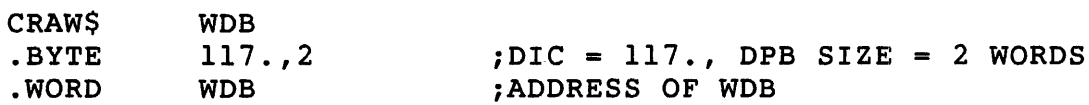

```
Data 
Passed in WDB
```
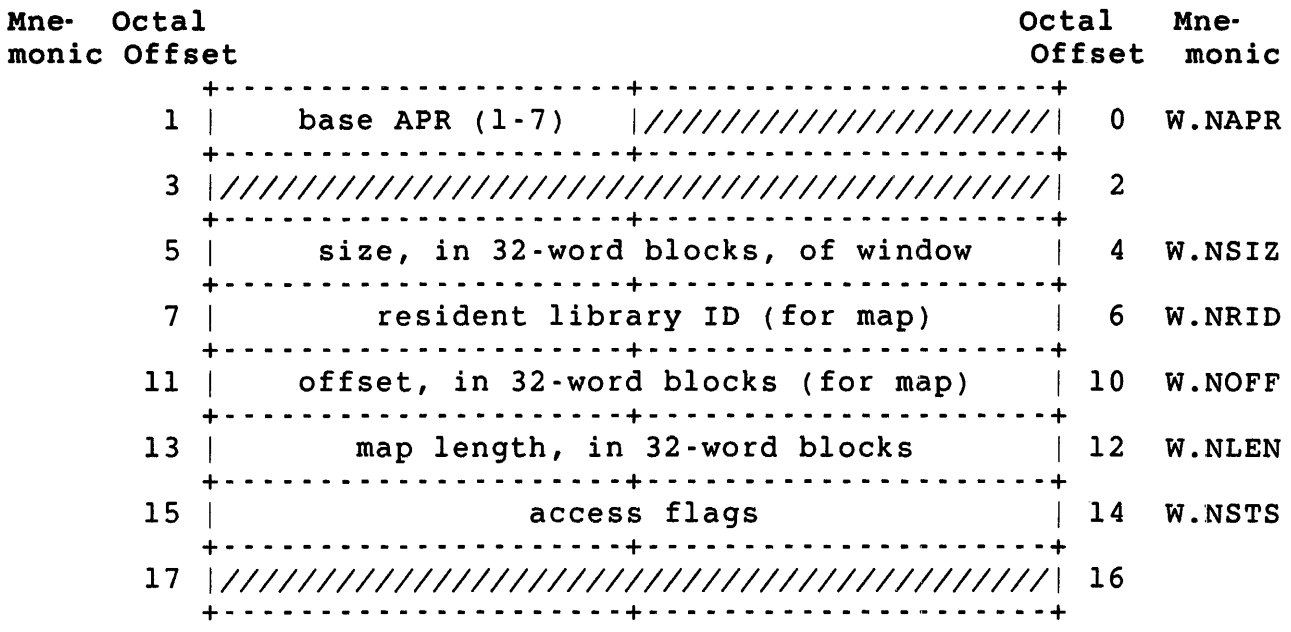

adr+W.NAPR is the base APR of the window, 1-7 that implicitly defines the starting address of the window. This byte cannot be zero, nor can it name an APR already being used to map the user job image (see previous discussion) .

- adr+W.NSIZ Is the desired size of the window, in 32-word blocks. For example, a value of  $128 = 4K$  words.
- adr+W.NRID is the identifier of the resident library to which the window is to be mapped. (This is the value returned at

adr+R.GID in the RDB for an ATRG\$ directive.) This word is ignored for calls requesting a create without mapping (bit 7 at adr+W.NSTS is zero).

- $adr+W.NOFF$ is the offset, in 32-word blocks, from the start of the library where the mapping is to begin. This word is ignored if no mapping is requested (bit 7 at adr+W.NSTS is zero.) A value of zero for this word indicates the window is to be mapped beginning at the first byte of the library. A value of one indicates the window is to be mapped beginning at the 33rd word of the library (starting address + 64), and so forth.
- $adr+W$ . NLEN is the length, in 32-word blocks, of the area to be<br>mapped (ignored if bit 7 at adr+W.NSTS is zero). This mapped (ignored if bit 7 at adr+W.NSTS is zero). value cannot be greater than the length of the window specified at adr+W.NSIZ. In addition, this value, combined with the offset specified at adr+W.NOFF, cannot indicate an address beyond the end of the library.

A value of zero defaults to either the size of the window or the space remaining in the library, whichever is smaller.

aar+W.NSTS is the access-flags word. Two bits of this word define whether the window is to be mapped and whether read-only access or read/write access to the window is desired.

> WDBDF\$, WDBBK<sup>\$</sup>

 $\bar{f}$ 

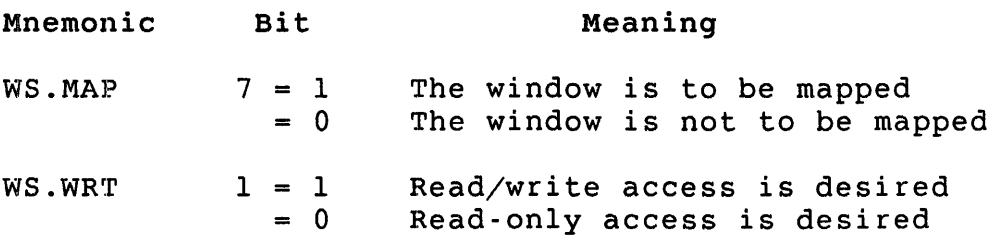

Data Returned in WDB Mne- Octal monic Offset Octal Mne-<br>Offset monic  $Offset$ +- - - - - - - - - - - - - - - - - - - - -+- - - - - - - - - - - - - - - - - - - --+ 1 *I1111111111111111111111* window 10 I 0 W.NIO +- - - - - - - - - - - - - - - - - - - - -+- - - - - - - - - - - \_ .. - - - - - - --+ starting virtual address of window  $\parallel$  2 W.NBAS +- - - - - - - - - - - - - - - - - - - - -+- - - - - - - - - - - \_ .. - - - - - - --+ 5 *I11111111111111111111111111111111111111111111* 4 +- - - - - - - - - - - - - - - - - - - - -+- - - - - - - - - - - \_ .. - - - - - - --+ 7 *I11111111111111111111111111111111111111111111 6*  +- - - - - - - - - - - - - - - - - - - - -+- - - - - - - - - - - \_ .. - - - - - - --+ 11 *11/11111111111111111111111111111111/111111111 10*  +- - - - - - - - - - - - - - - - - - - - -+- - - - - - - - - - - \_ .. - - - - - - --+ length, in  $32$ -word blocks, mapped  $12$  W.NLEN +- - - - - - - - - - - - - - - - - - - - -+- - - - - - - - - - - - - - - - - - - --+ 15 | Status flags | 14 W.NSTS +- - - - - - - - - - - - - - - - - - - - -+- - - - - - - - - - - - - - - - - - - --+ 17 *11/11111111111111111111111111111111/111111111 16*  adr+W.NIO adr+W.NBAS adr+W.NLEN adr+W.NSTS +- - - - - - - - - - - - - - - - - - - - -+- - - - - - - - - - - - - - -. - - - --+ is the window 10, a value from 1-7. You can use this 10 in later MAP\$ calls to map the newly created window. You must use the ID in any ELAW\$ calls to eliminate the window. is the starting virtual address of the new window. is the length, in 32-word blocks, actually mapped by the window. is the status-flags word. WOBOF\$, WOBBK\$ Mnemonic WS.CRW WS.ELW WS.UNM Bit  $15 = 1$  $= 0$  $13 = 1$ = 0  $14 = 1$  $= 0$ Meaning The window was created successfully The window was not created An existing window was eliminated because it overlapped the newly created window No existing windows were eliminated by this create An existing window was unmapped because it overlapped the newly created mapping No existing windows were unmapped

by this mapping

Local Symbol Definitions

C.RABA Window definition block address (2)

DSW Return Codes

- Is.sue Successful completion.
- IE.ALG Either the base APR and window length specified were invalid or the offset and mapping length values specified were invalid. For example, an offset indicating a starting address for the mapping that was beyond the end of the library returns this error.
- IE.NVR The library ID specified for mapping does not specify any library currently attached to the job.
- IE.PRI The create was unsuccessful because the requested access is not allowed. At this point, since the library has been attached successfully with some access defined, this error means that the access requested in the CRAW\$ is not allowed by the access requested in the ATRG\$.
- IE.WOV An attempt was made to create more than seven address windows.
- IE.UPN Creating a window requires a small buffer; a small buffer is not currently available.

### CRRG\$ - Create Dynamic Region

The CRRG\$ directive creates dynamic regions similar to those created<br>by UU.RTS. This call operates in a slightly different manner than it This call operates in a slightly different manner than its counterpart. If an attempt is made to create a region that already exists, CRRG\$ returns with bit 15 in R.GSTS clear. If attachment is specified and the region already exists, the new region is attached to the already existing region.

Privileges Required

INSTAL

Macro Call

CRRG\$ adr

where:

adr is the address of an S-word Region Descriptor Block (RDB). The CRRG\$ directive also returns information to this area.

Macro Expansion

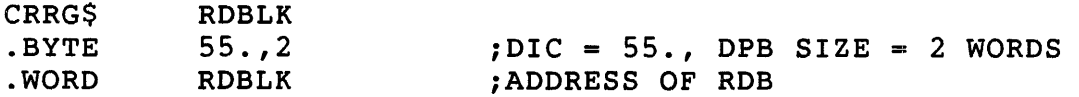

Data Passed in RDB

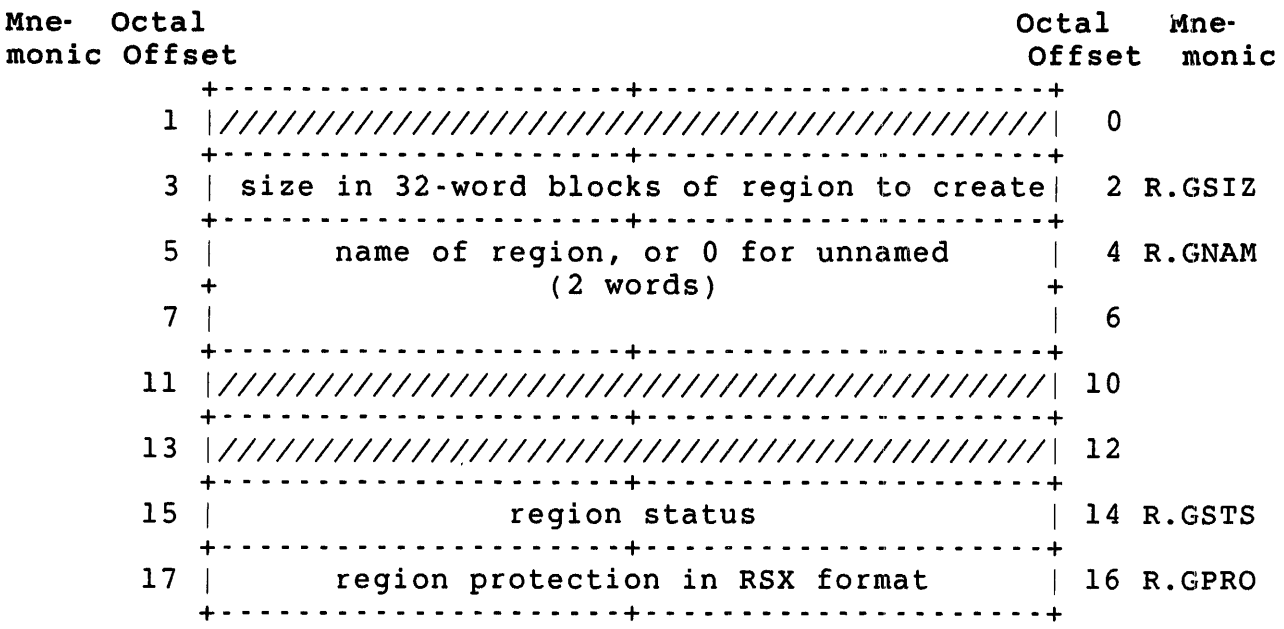

- adr+R.GSTS are the status bits that are currently defined as follows:
	- Bit 5 -- Attach me to region (forced if unnamed region)

Bit 7 -- Delete region when all users detach (forced if unnamed region)

- adr+R.GPRO is the region protection code converted from RSX format to RSTS/E format by the following algorithm:
	- o The system field is ignored
	- o Delete protection is ignored
	- o Extend protection is ignored
	- o Read protection is mapped to RSTS/E read protection
	- o Write protection is mapped to RSTS/E write protection

# Data Returned in RDB

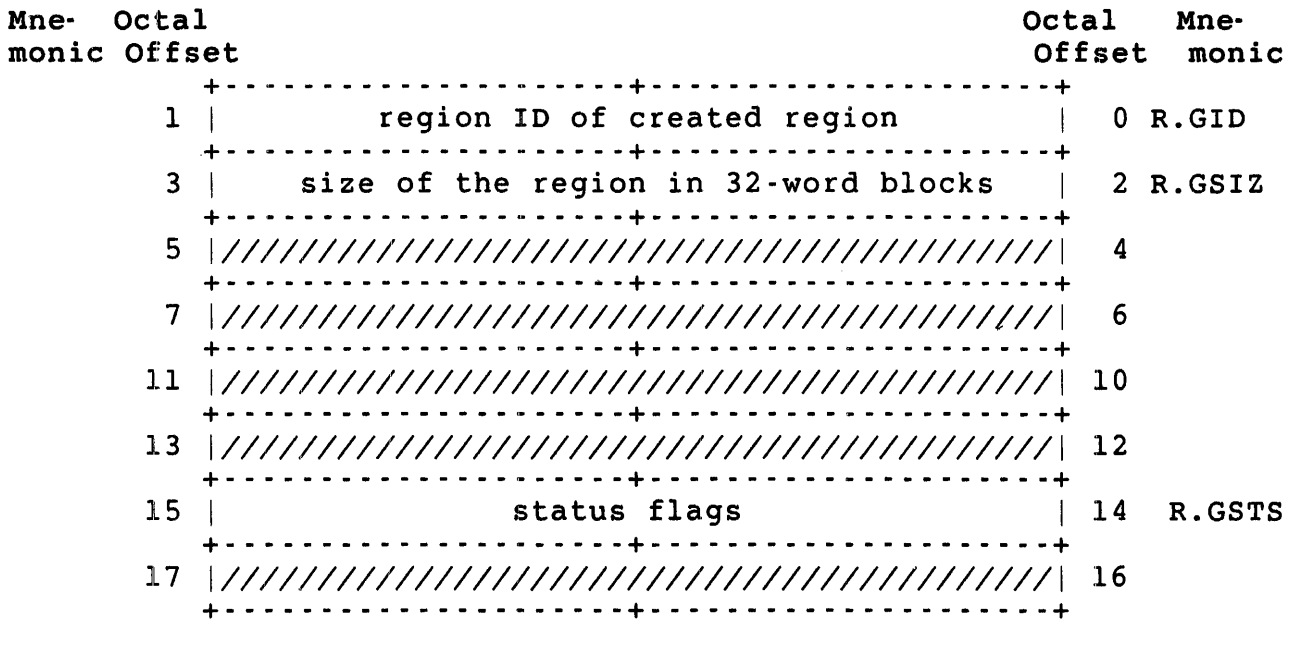

adr+R.GSTS is the status-flags word. Bit 15 is clear if the region already exists.

DSW Return Codes

- IS.SUC Successful completion.
- IE.PRI User does not have INSTAL privilege.
- IE.UPN Creation failed, examine FIRQB for details.

#### DTRG\$ - Detach Resident Library

The DTRG\$ directive detaches the job from a previously attached resident library. Any windows mapped to the library by the calling job are unmapped and eliminated. If the specified library is a dynamic region marked for deletion when all users detach, the monitor checks if the region is no longer attached by any job. If so, the monitor deletes the region and releases the memory allocated to it.

privileges Required

None

Macro Call

DTRG\$ adr

where:

adr is the address of an 8-word area defining the library to be<br>detached. The DTRGS directive also returns information to detached. The DTRG\$ directive also returns information to<br>this area. Two supplementary directives are available to Two supplementary directives are available to define (RDBDF\$) or define and fill (RDBBK\$) such an 8-word area, called the Resident-Library Definition Block (RDB).

# Macro Expansion

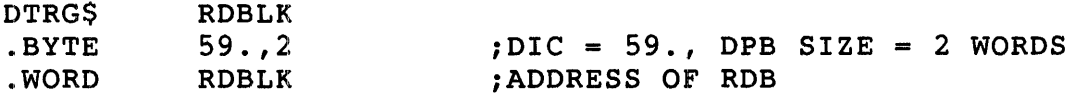

Data Passed in RDB

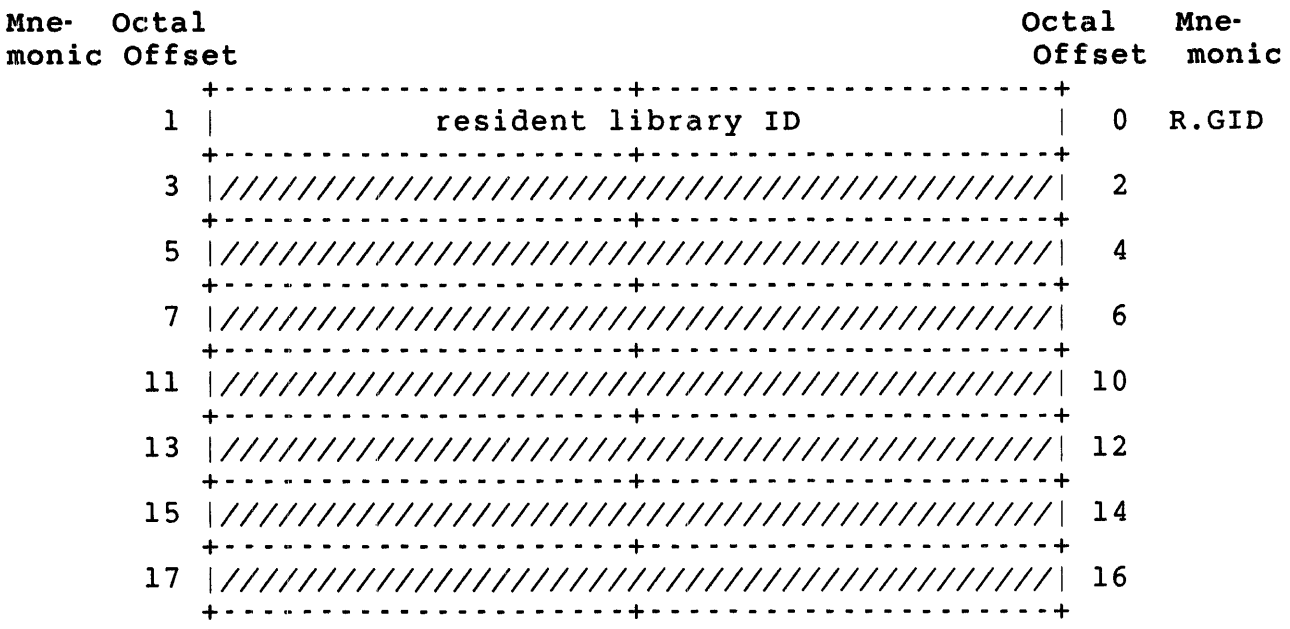

adr+R.GID is the library ID the ATRG\$ directive returns (at the same position in the RDB).

# Data Returned in RDB

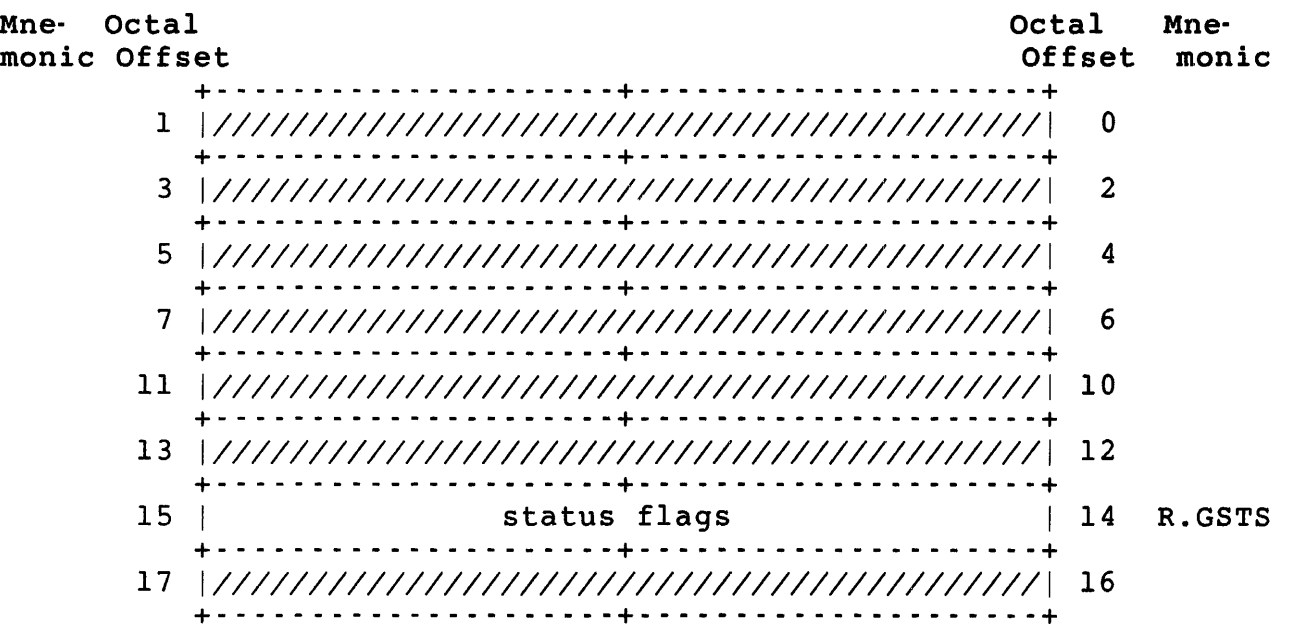

adr+R.GSTS is the status flag, bit 14, that defines if any windows were unmapped as a result of this detach.

Local Symbol Definitions

D.TRBA Resident-Library Definition Block address (2)

# DSW Return Codes

- Is.sue Successful completion.
- IE.NVR The library ID specified does not identify any library currently attached to the job.

# ELAW\$ -- Eliminate Address Window

The ELAW\$ directive eliminates an address window that was created by the job, unmapping the window if necessary. ELAW\$ frees the APRs used by the window and makes them available for creating another window or for expanding the user job image size.

Privileges Required

None

Macro Call

ELAW\$ adr

~~here:

 $adr$  is the address of an 8-word area defining the window to be eliminated. The ELAW\$ directive also returns information to this. Two supplementary directives are available to define (WDBDF\$) or define and fill (WDBBK\$) such an area, called the Window Definition Block (WDB).

Macro Expansion

Data Passed in WDB

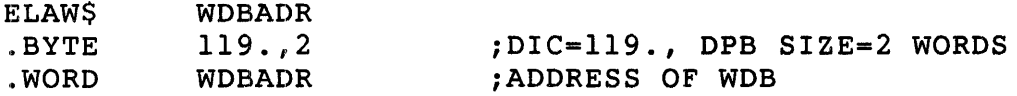

```
Mne- Octal
monic 
Offset 
                                                                            Octal Mne-
                                                                            Offset monic 
           +- - - Q - - - - - - - - - - - - - - - - -+- - - - - - - - - - - - - - - - - - - --+ 
           1 11/111111/1111111111111 window 10 I 0 W.N1D 
              +- - _ .. - - - - - - - - - - - - - - - - -+- - - - - - - - - - - - - - - - - - - --+ 
           3 11/111111/11111111111111111111111111111111111 2 
              +- - - Q - - - - - - - - - - - - - - - - -+- - - - - - - - - - - - - - - - - - - --+ 
           5 11/111111/11111111111111111111111111111111111 4 
              +- - _ .. - - - - - - - - - - - - - - - - -+- - - - - - - - - - - - - - - - - - - --+ 
           7 11/111111/11111111111111111111111111111111111 6 
              +- - - .. - - - - - - - - - - - - - - - - -+- - - - - - - - - - - - - - - - - - - --+ 
          11 11/111111/11111111111111111111111111111111111 10 
              +- - _ .. - - - - - - - - - - - - - - - - -+- - - - - - - - - - - - - - - - - - - --+ 
          13 11/111111/11111111111111111111111111111111111 12 
              +- - _ .. - - - - - - - - - - - - - - - - -+- - - - - - - - - - - - - - - - - - - --+ 
          15 11/1111111111111111111111/1111111111111111111 14 
              +- - _ .. - - - - - - - - - - - - - - - - -+- - - - - - - - - - - - - - - - - - - --+ 
          17 111111111111111111111111111111111111111111111 16 
              +- - _ .. - - - - - - - - - - - - - - - - -+- - - - - - - - - - - - - - - - - - - --+
```
adr+W.NID is the ID of the window to be eliminated (returned at the same location in the WDB by the CRAW\$ directive).

# Data Returned in WDB

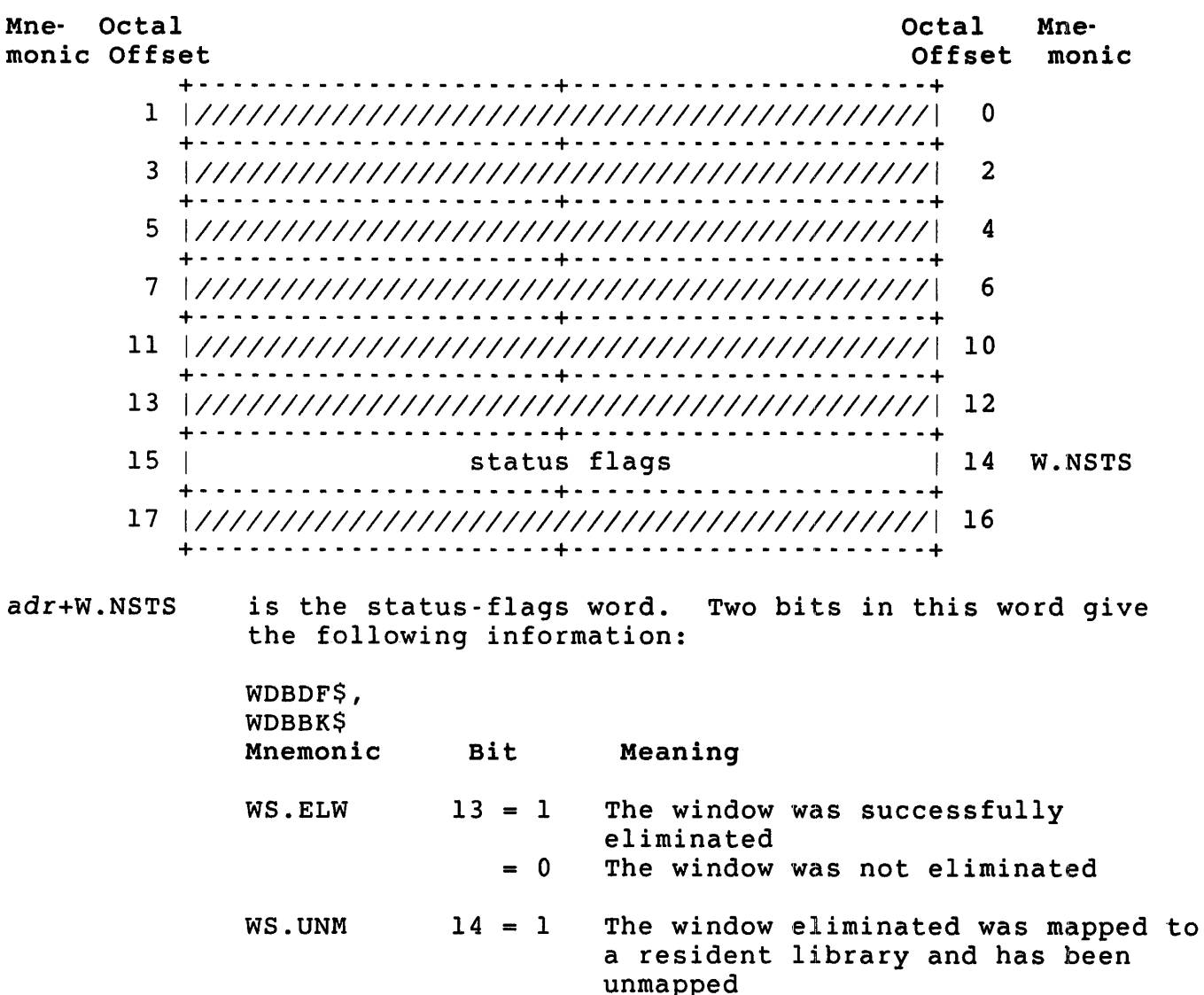

Local Symbol Definitions

E.LABA Window Definition Block address (2)

DSW Return Codes

- IS.SUC Successful completion.
- IE.NVW Bad window ID. It is either outside the range 1 to 7 or it does not match any window currently created for this job.

 $= 0$ 

The window eliminated was not mapped; no unmapping was done

 $\acute{a}$ 

EXIT\$ - Task Exit

The EXIT\$ directive stops execution of the calling job. Control passes to the job keyboard monitor at the keyboard monitor entry point P.NEW (see Chapter 2). Any devices still open are reset; that is, closed without performing the usual clean-up operations.

## Note

On exiting from the previously running program, the monitor drops any temporary privileges still in effect.

The job keyboard monitor is the default keyboard monitor unless the job has issued the SET JOB/KEYBOARD\_MONITOR command or executed the .RTS directive to establish a specific job keyboard monitor (see Chapter 3).

Privileges Required

None

Macro Call

EXIT\$S [err]

where:

err is the error routine address.

Macro Expansion

 $\equiv$   $\equiv$   $\equiv$ 

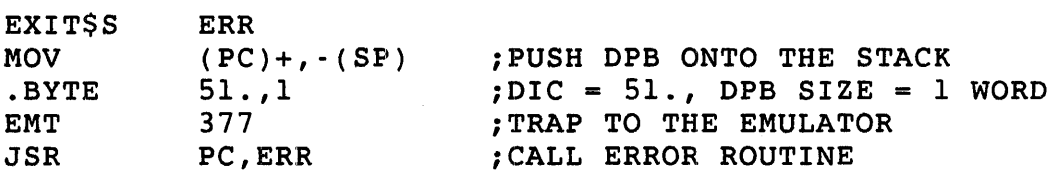

### Note

DIGITAL recommends the \$S form for this directive for two reasons: first, only a one-word DPB is generated; second, no BCC instruction is generated for the \$S form (or the \$C form), since control never returns inline unless an error occurs.

Thus, the \$S form takes less space than the \$ form/DIR\$ combination. In addition, because the one-word DPB requires only one MOV instruction, the \$S form takes less space and no more execution time than the \$C form.

Local Symbol Definitions

None

DSW Return Codes

IE.SDP DIC or DPB size is invalid. This occurs only if your program changes the first word of the DPB at execution time.

#### $\ell$  EXST\$ - Exit with Status

Like EXIT\$, the EXST\$ directive stops execution of the calling job. On exiting from the previously running program, the monitor drops any temporary privileges still in effect. In addition, EXST\$ sets the job's exit status.

Control passes to the job keyboard monitor at the keyboard monitor entry point P.NEW (see Chapter 2). Any devices still open are reset;<br>that is, closed without performing the usual clean-up operations. The that is, closed without performing the usual clean-up operations. monitor detaches any attached resident libraries, and eliminates any created address windows.

#### Note

The job keyboard monitor *is* the default keyboard monitor unless the job has issued the SET JOB/KEYBOARD MONITOR command or executed the .RTS directive to establish a specific job keyboard monitor (see Chapter 3).

Privileges Required

None

Macro Call

EXST\$, sts

where:

 $E = E + E$ 

sts is the status value. DCL copies this data into the \$SEVERITY and \$STATUS variables (see the RSTS/E *Guide* To *Writing* Command Procedures).

#### Macro Expansion

 $S = S$ 

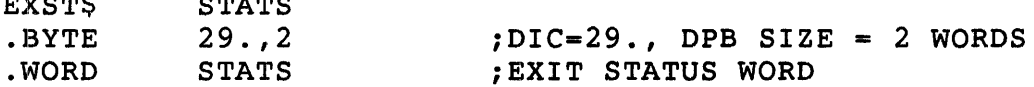

# EXST\$

Local Symbol Definitions E.XSTS Exit status word (2) EX\$WAR warning status code EX\$SUC Success status code EX\$ERR Error status code EX\$SEV Severe error status code DSW Return Codes No errors are possible with EXST\$.

₫

#### <sup>~</sup>EXTK\$ - Extend Task

The EXTK\$ directive lets you increase the amount of memory allocated to the user job image. For compatibility with RSX-IIM, the argument specified in the call indicates a positive or negative increment of 32-word blocks. However, the RSTS/E monitor actually allocates space for the user job image in IK-word units. Thus, the RSX emulator keeps track of the user job image size as a number of 32-word blocks. When an EXTK\$ directive is executed, the emulator checks to see if the extension or reduction needs or frees one or more lK-word blocks of memory. If so, the emulator directs the monitor to make the new allocation; if not, the current allocation remains.

### Note

Do not use the .CORE directive (see Chapter 3) before<br>an EXTKS directive in the same program. The monitor an EXTK\$ directive in the same program. executes the .CORE directive directly, without the<br>intervention (or knowledge) of the RSX emulator. If intervention (or knowledge) of the RSX emulator. a .CORE executes before an EXTK\$, the emulator has incorrect information on the current size of the user job image when it executed the EXTK\$, and it bases the new allocation on the size before the .CORE was executed.

You cannot extend the size beyond the least of the following:

- o The job's private maximum size -- A private job maximum size can be set by the system manager.
- o The system-wide maximum user job image size -- Set by the system manager (see SWAP MAX, *RSTS/E System* Installation and *Update Guide).*
- o 32K-32 words .- The maximum size allowed by the RSX emulator.

You also cannot extend the size of the image into virtual address space used by an address window created for use with resident libraries (see CRAWS directive).

Note

If I&D space is in use, the size applies only to the D-space of the task. The size of the I-space is fixed at task load time.

If there is not enough contiguous memory for the extension to be made where the job currently is in memory, the monitor swaps the user job image to disk and then returns it to memory at a location that can accomodate the new size.

If no increment is given in the call, the emulator allocates the amount of space the job had initially, based on information built in at link time (with TKB); that is, before any EXTK\$ was executed.

### privileges Required

None

Macro Call

EXTK\$ [inc]

where:

inc is the number of 32-word blocks by which the task size is to be extended (positive value for *inc)* or reduced (negative value for inc).

Macro Expansion

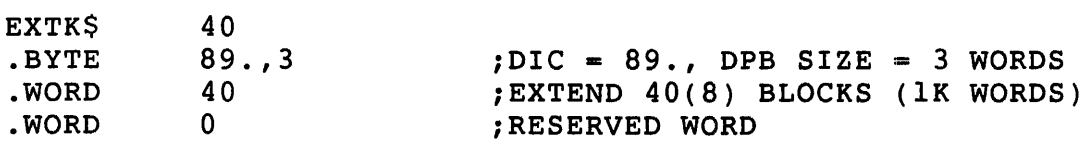

Local Symbol Definitions

E.XTIN Extend increment (2)

# DSW Return Codes

- IE.SUC Successful completion.
- IE.UPN The requested increment would have caused the user job image size to exceed that allowed (see previous discussion). The user job image size stays at the current size.

# GLUN\$ - Get LUN Information

The GLUN\$ directive fills a 6-word buffer with information about a physical device unit to which a logical unit (LUN) is assigned.

#### Privileges Required

None

# Macro Call

GLUN\$ *lun, buf* 

# where:

*lun* is the logical unit number.

*buf* is the address of the 6-word buffer to receive the information.

# Buffer Format

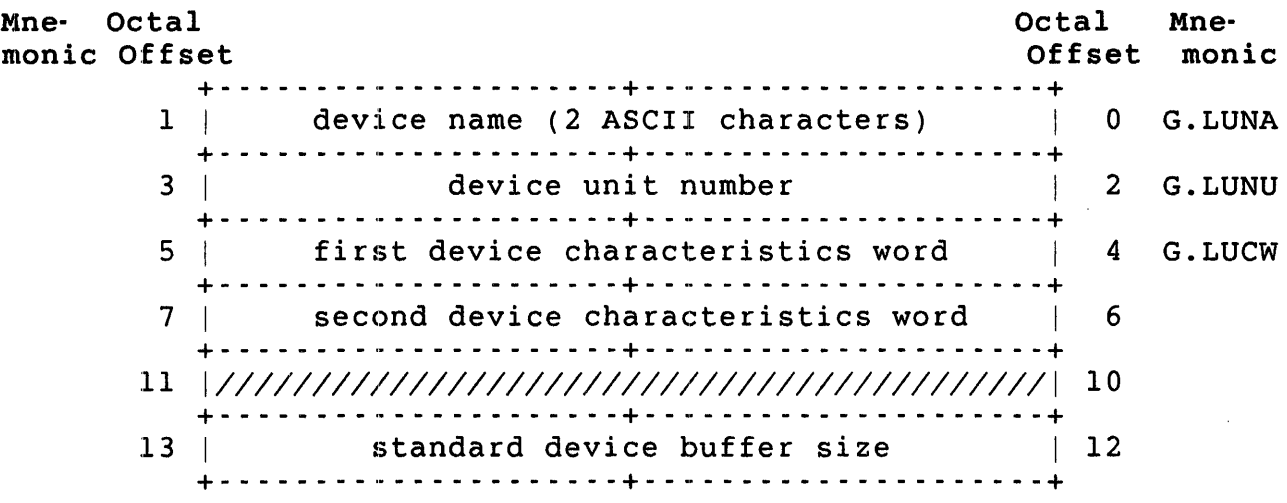

- $buf+0$ is the name of the assigned device; two ASCII characters. This must be a valid physical device name. Exceptions are the logical device names OV and LB, which default to SY if they are not defined, and CL, which defaults to TT.
- $buf+2$ is the unit number of the assigned device. If this word is minus one, it indicates there is no unit number. If this word is zero or a positive number, it is a real unit number.

#### GLUN\$

 $b$ uf+4 is the first device characteristics. The bit settings are:

- Bit Meaning When Set
	- o 1 Record-oriented device Carriage-control device
	- 2 Terminal device
	- 3 Directory device
	- 4 Single-directory device
	- 5 Sequential device
- 6-15 Reserved

Settings for bits 0-5 are (in octal):

 $01 =$  Card reader 01 = Paper tape reader/punch  $02$  = Line printer  $03 = Terminal$  $10 = \text{Disk}$  $40$  = Magtape

- $buf+6$ is the privilege status. If this word is zero, it indicates the job is nonprivileged. If this word is eight, it indicates the job is privileged.
- buf+l2 is the standard device buffer size to use for input or output on this device.

Macro Expansion

 $\mathbf{G} = \mathbf{G} \mathbf{G} \mathbf{G} \mathbf{G}$ 

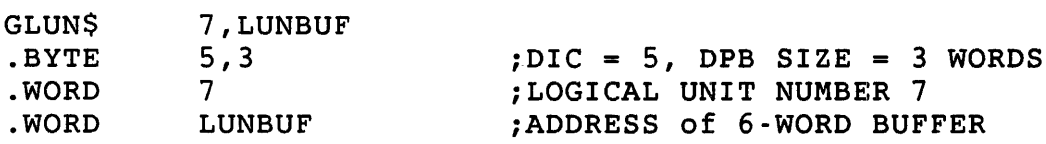

Local Symbol Definitions

G.LULU Logical unit number (2)

G.LUBA Buffer address (2)

The monitor assigns the following offsets relative to the start of the LUN information buffer:

- G.LUNA Device name (2)
- G.LUNU Device unit number (1)
- G.LUFB Flags byte (not used in RSTS/E) (1)
- G.LUCW Four device characteristics. words (8)

# DSW Return Codes

 $\bar{r}$ 

- IS.SUC Successful completion.
- IE.ULN Unassigned LUN.
- IE.ILU Invalid logical unit number (must be in range  $1-14$ ).
- IE.SDP DIC or DPB size is invalid.

### GMCR\$ .. Get MCR (CCL) Command Line

The GMCR\$ directive transfers an SO-byte CCL command line to the job. The program that processes an installed CCL command must contain code to analyze what you typed to invoke the file. The GMCR\$ directive returns the command line you typed in an SO-byte buffer in the DPB.

This directive has no SS form. Because the DPB receives the CCL command line, the space must be allocated in read/write memory.

Privileges Required

None

Macro Call

GMCR\$

Macro Expansion

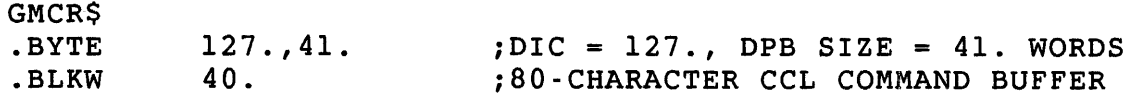

Local Symbol Definitions

G.MCRB CCL command buffer (SO)

DSW Return Codes

- +n Successful completion. The value n is the number of data bytes transferred (excluding the termination character).
- IE.AST Task was not run as a CCL command or the GMCR\$ directive has already been executed.

IE.SDP DIC or DPB size is invalid.

# GPRT\$ - Get Partition (Job) Parameters

The GPRT\$ directive fills a 3-word buffer with partition parameters. For RSTS/E, a partition corresponds to the job area.

#### privileges Required

None

# Macro Call

GPRT\$ [name],buf

#### where:

- name is the partition name. Omit this parameter to get the actual job image size in buf+2.
- buf is the address of the 3-word buffer where information is to be returned.

# Buffer Format

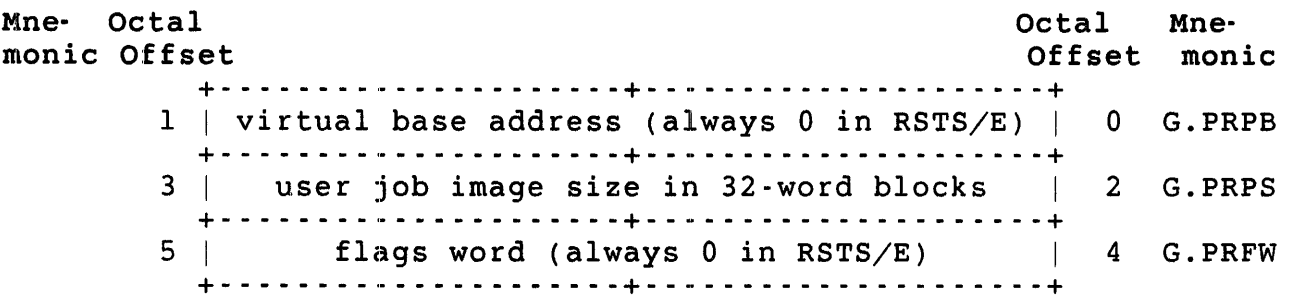

- name is the partition name. Omit name to get the actual job image size in buf+2.
- $buf+2$ is the partition size (user job image size in RSTS/E), expressed as a multiple of 32 words. If I&D space is enabled,<br>this reflects only the size of the D-space of the task. If this reflects only the size of the D-space of the task. you give a partition name, the system SWAP MAX is returned, in 32-word units.
- $b$ uf+4 is the partition flags word. Always returned as zero, since all jobs are system-controlled in RSTS/E. (RSX-IIM returns one for a user-controlled partition.)

#### Macro Expansion

 $D$ 

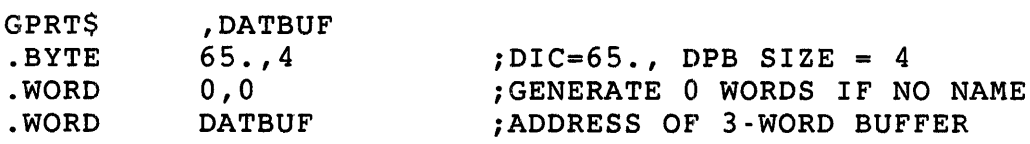

Local Symbol Definitions

G.PRPN Partition name (4)

G.PRBA Buffer address (2)

The monitor assigns the following offsets relative to the start of the buffer:

G.PRPB Partition virtual base address (2)

G.PRPS Partition size (2)

G.PRFW Partition flags word (2)

DSW Return Codes

Successful completion is indicated by carry clear, and the starting address of the partition is returned in the OSW (always zero in RSTS/E). Unsuccessful completion is indicated by carry set and the following code in the OSW:

ID.SDP DIC or DPB size is invalid.

, GTIM\$ - Get Time Parameters

The GTIM\$ directive fills an 8-word buffer with the current day and time of day. All time values are stored as one-word binary integers. The value ranges (in decimal) are shown in the following diagram.

Privileges Required

None

Macro Call

GTIM\$ *but* 

where:

*but* is the address of an 8-word buffer.

Buffer Format

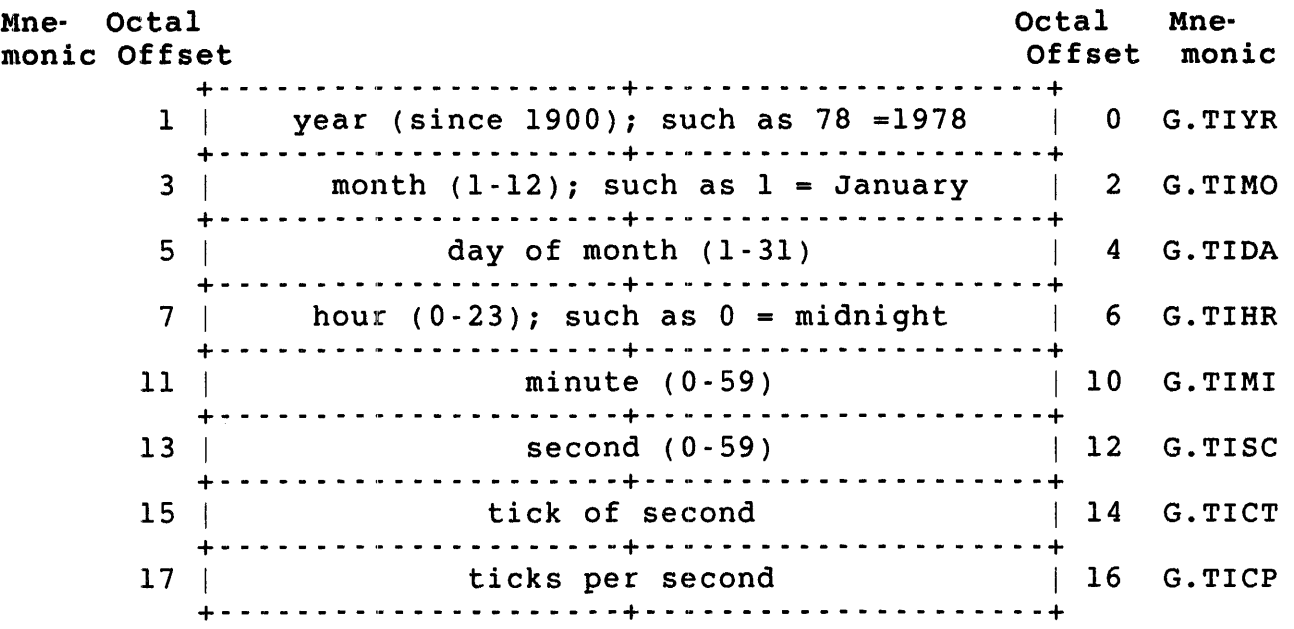

G.TIBA+G.TICT Indicates a tick which is either 1/60th or 1/50th of a second, depending on the clock in use and/or the line frequency. Systems running with the KWIIP clock at crystal speeds, rather than at line frequency, have a tick of 1/50th of a second. Otherwise, if the system is operating with a 60 Hz power line, a tick is 1/60th of a second.

Macro Expansion GTIM\$ .BYTE .WORD DATBUF  $61., 2$ DATBUF  $i$ DIC =  $61.$ , DPB SIZE = 2 WORDS iADDRESS OF 8-WORD BUFFER Local Symbol Definitions G.TIBA Buffer address (2) The monitor assigns the following offsets relative to the start of the buffer: G.TIYR Year (2) G.TIMO Month (2) G.TIDA Day (2) G.TIHR Hour (2) G.TIMI Minute (2) G.TISC Second (2) G.TICT Clock tick of second (2) G.TICP Clock ticks per second (2) DSW Return Codes IS.SUC Successful completion.

IE.SDP DIC or DPB size is invalid.

GTSK\$ - Get Task (Job) Parameters

The GTSK\$ directive fills a 16-word buffer with parameters for the task. As with partition in GPRT\$, a task in the RSTS/E environment is equivalent to the job.

Privileges Required

None

Macro Call

GTSK\$ *but* 

where:

*but* is the address of the l6-word buffer to receive the parameters.

Buffer Format

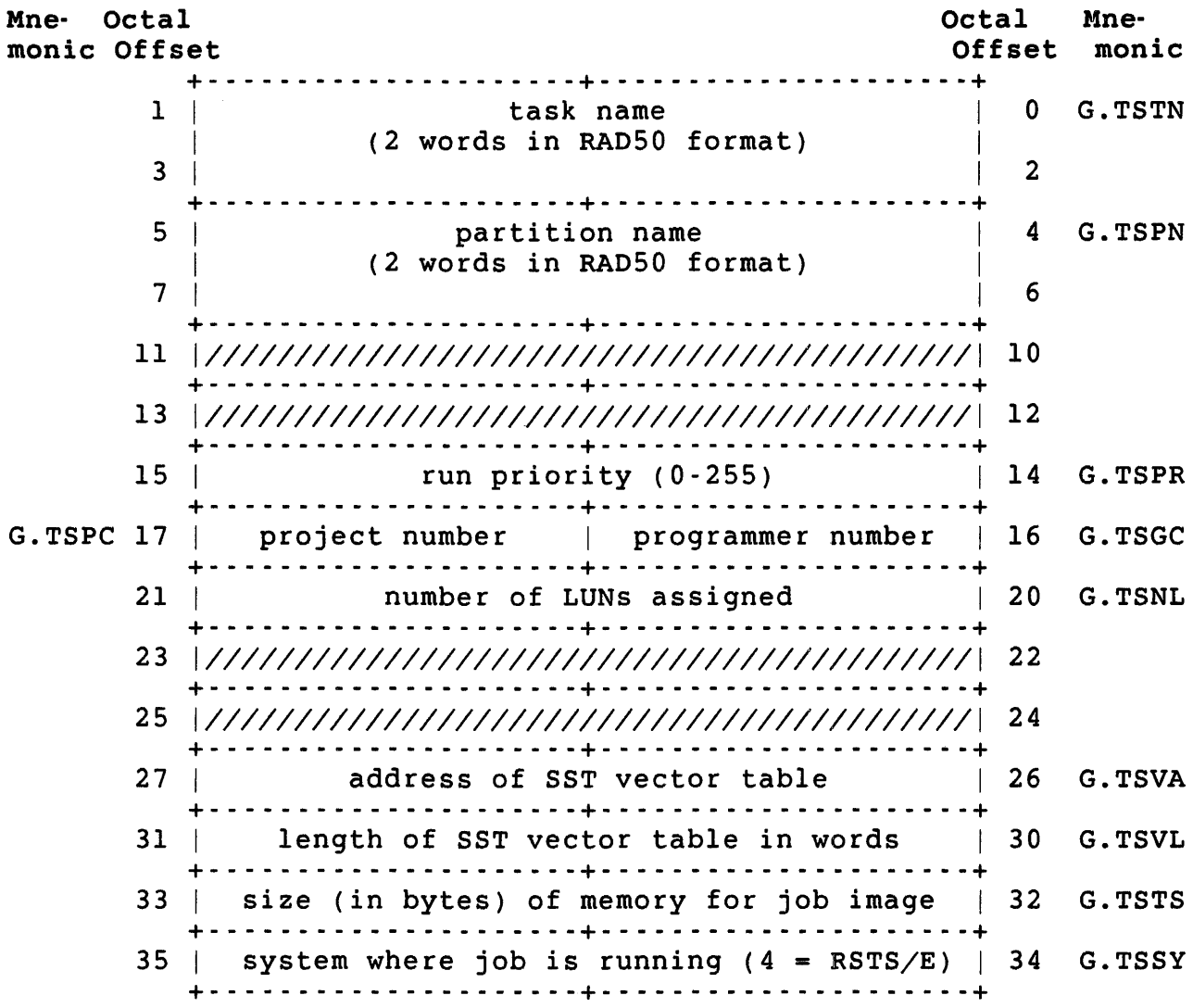

- $buf+0$  is the task name. The name supplied for the TASK = name option at the time the task was built (linked) with TKB; otherwise, the file name of the file being run.
- buf+4 is the partition name specified for the PAR = name option at the time the task was built (linked) with TKB. If no such name was specified, the characters "GEN " (GEN followed by three blanks), to indicate the general partition, the default system-controlled partition in RSX-llM.
- buf+14 is the run priority; may range from 0 to 255. This is the RSTS/E job priority plus 128.
- buf+16 is the programmer number of the user currently running the program.
- buf+18 is the project number of the user currently running the program.
- buf+20 is the number of logical unit numbers (LUNs) currently assigned.
- buf+26 is the address of the SST vector table. If  $buf+30 = 0$ , this word is meaningless.
- buf+30 is the length of the SST vector table, in words. If there is no SST vector table, this word is set to O.
- buf+32 is the job size, in bytes. If I and D space is enabled, this size reflects only the D portion of the task.
- $buf+34$  is the system in which the program/job/task is running:

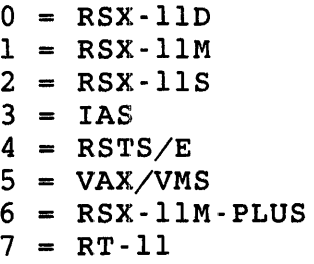

This value is always 4 on RSTS/E systems.

#### Macro Expansion

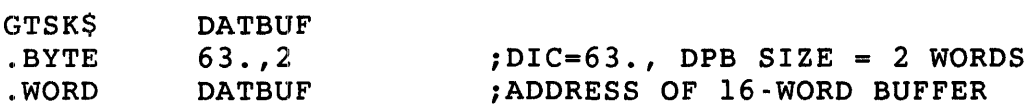

# GTSK\$

Local Symbol Definitions G.TSBA Buffer Address The monitor assigns the following offsets relative to the buffer: G.TSTN Task name (4) G.TSPN G.TSPR Priority (2) G.TSGC Programmer number (1) G.TSPC G.TSNL G.TSVA SST vector address (2) G.TSVL G.TSTS Size of space for user job image (2) G.TSSY Partition name (4) Project number (1) Number of logical units (2) Length of SST vector table (2) System being run under (2) DSW Return Codes IS.SUC IE.SOP OIC or OPB size is invalid. Successful completion.

### MAP\$ •. Map Address Window

The MAP\$ directive maps a previously created address window to an attached resident library. In other words, MAP\$ relates the virtual address range defined by a CRAWS directive to actual locations in memory within a resident library that has been attached to the job by an ATRG\$ directive.

If the window specified is already mapped, it is unmapped from its previous actual memory locations and remapped to the new area. A job may map a maximum of seven address windows at any given time.

Privileges Required

None

Macro Call

MAP\$ adr

where:

adr is the address of an 8-word area defining the window to be<br>mapped. The MAPS directive also returns information to th The MAP\$ directive also returns information to this area. Two supplementary directives are available to define (WDBDF\$) or define and fill (WDBBK\$) such an area, called the Window Definition Block (WDB).

Macro Expansion

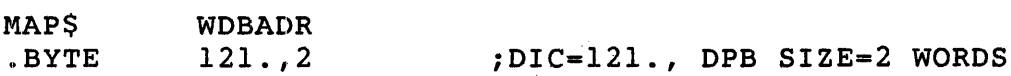

Data Passed in WDB

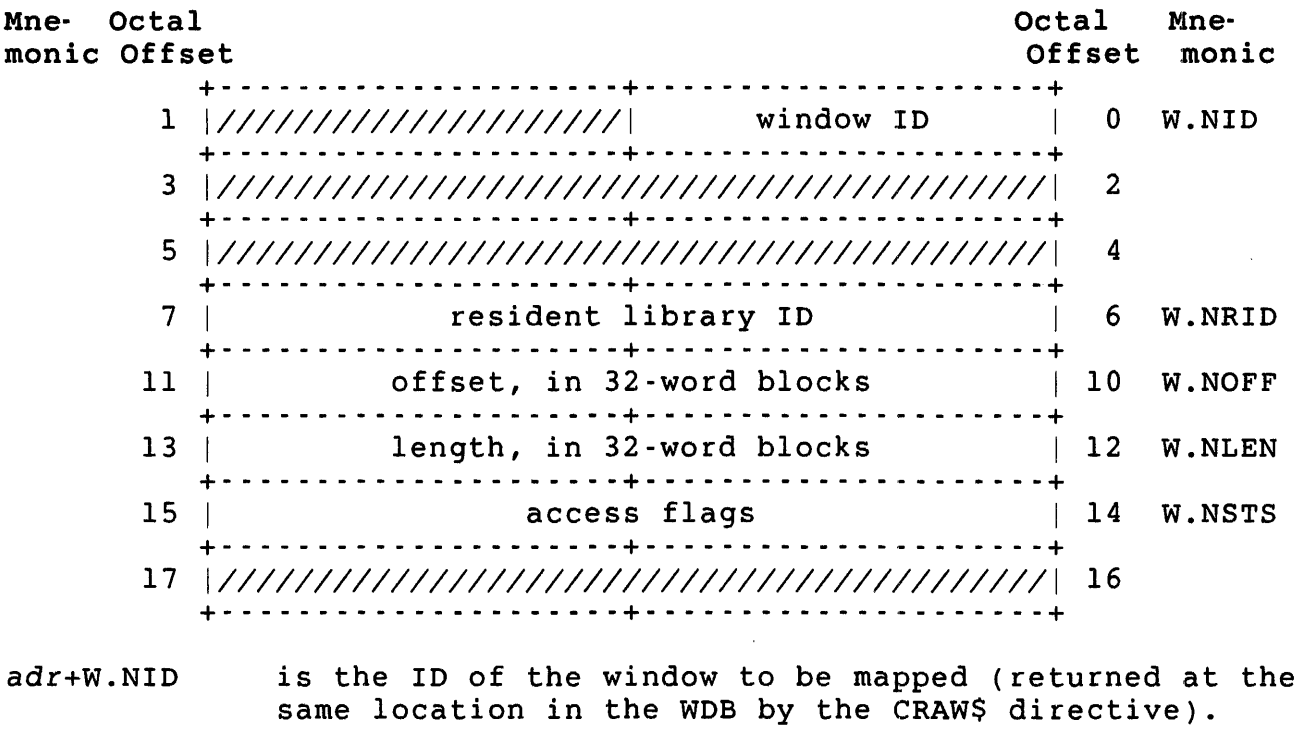

- adr+W.NRIO is the 10 of the resident library to which the window is to be mapped (returned at offset R.GIO in the RDB by the ATRG\$ or CRRG\$ directive that attached the job to the resident library).
- adr+W.NOFF is the offset, in 32-word blocks, from the start of the library where the mapping is to begin. A value of zero for this word indicates that the window is to be mapped beginning at the first byte of the library. A value of one indicates that the window is to be mapped beginning at the 33rd word of the library (starting address +64),<br>and so forth. The offset cannot indicate a starting The offset cannot indicate a starting address past the end of a library.
- adr+W.NLEN is the length, in 32-word blocks, to be mapped to the<br>library. This value cannot be greater than the size o This value cannot be greater than the size of the window defined in the CRAW\$ directive with which the window was created. In addition, this value, combined with the offset value at adr+W.NOFF, cannot indicate an address beyond the end of the library.

A value of zero for this word defaults to the size of the window or the space remaining in the library, whichever is smaller.

adr+W.NSTS is the access flag. When bit 1 (WS.WRT) is set, read/write access is allowed. A separate setting for access in MAP\$ and in ATRG\$ lets you attach to a library read/write and map a portion of the library read-only. You cannot, however, attach to a library read-only and then map to the library read/write.

#### Data Returned in WDa

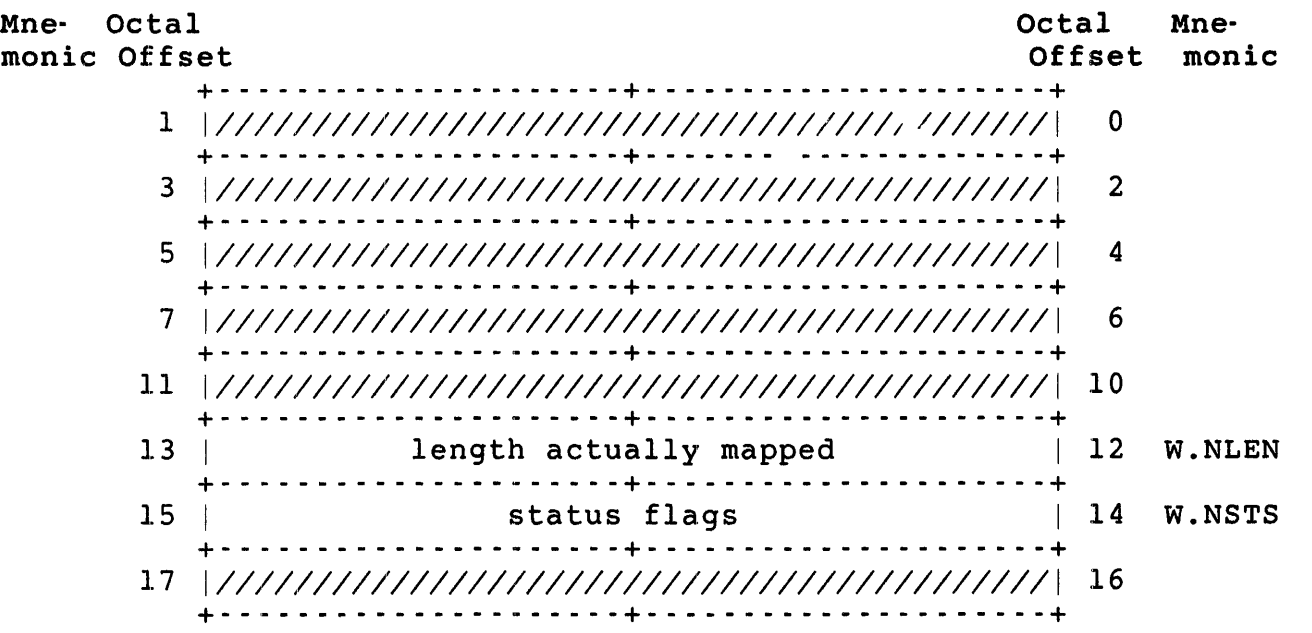

 $adr+W$ . NLEN is the length, in 32-word blocks, mapped by the call.

adr+W.NSTS are the status flags. Bit 14 (WS.UNM) indicates, when set, if the window specified was unmapped before the new map.

Local Symbol Definitions

M.APBA Window Definition Block address (2)

DSW Return Codes

- IS.SUC Successful completion.
- IE.ALG The offset and length specified are inconsistent; either the mapping attempted to go beyond the end of the library, or the length is greater than the created window.
- IE.PRI The mapping did not succeed because user privileges did not allow the access desired.
- I:E:.NVW Either the resident library ID or the address window ID is incorrect. (That is, the job is not currently attached to the specified resident library, or no address window has been created with the specified window ID.)

010\$ OIOW\$

010\$ and QIOW\$ - Queue I/O Request (and Wait)

The OIO\$ and OIOW\$ directives do non-file-structured I/O. In the RSX emulation mode environment, QIO\$ and QIOW\$ do the same thing. I/O is synchronous in this environment. That is, you cannot request I/O, do other processing, and get an interrupt when the I/O completes. In RSX emulation mode, control returns to the program only when the I/O is complete.

As non-file-structured implies, the QIO\$ and QIOW\$ directives are useful for I/O on a terminal, card reader, paper tape reader/punch, or line printer.

Privileges Required

See discussion

Macro Call

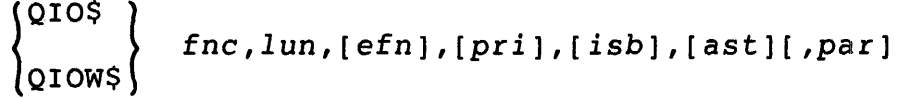

where:

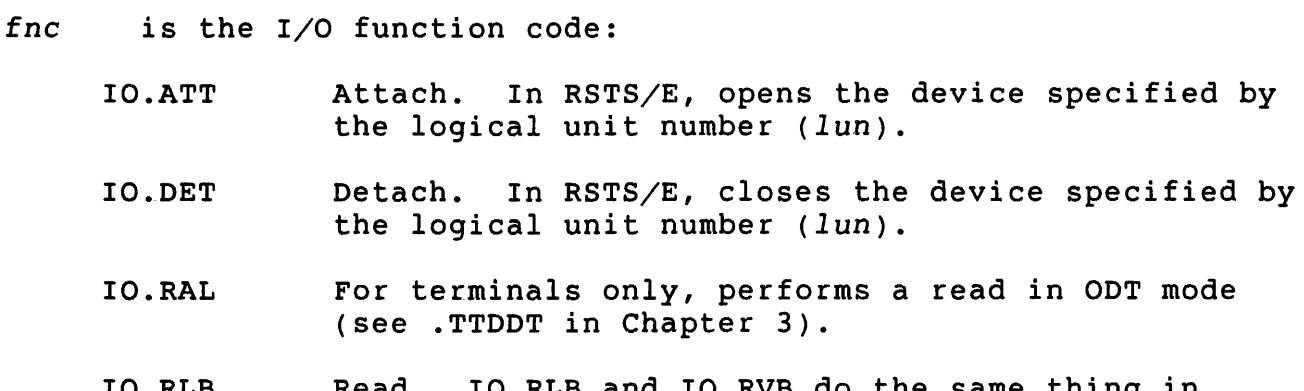

IO.RLB IO.RVB Read. IO.RLB and IO.RVB do the same thing in RSTS/E. The actions performed depend on the device (see the section "Format and Description by Function Code").

IO.WAL For terminals only, performs a write in binary mode (see RECORD 4096% for terminal output, *RSTS/E programming Manual).* 

IO.WLB IO.WVB Write. IO.WLB and IO.WVB do the same thing in RSTS/E. The actions performed depend on the device (see the section "Format and Description by Function Code").
- lun is the logical unit number; defines the device for which the I/O operation is to be performed. Must have been previously defined with an ALUN\$ directive.
- efn is the event flag. (The RSX emulator ignores this parameter. )
- *pri* is the priority. (The RSX emulator ignores this parameter.)
- *isb* is the I/O status block. Address of a 2-word buffer to which information is returned about the outcome of the I/O operation. The contents vary according to the function code and device, as the following describes.
- ast is the asynchronous exception address. (The RSX emulator ignores this parameter.)
- par is the parameter list. Of the form <pl,p2[,,,,p3]> for RSTS/E users. Form and meaning varies according to function code and device, as the following describes.

Format and Description by Function Code

```
\left\{\begin{array}{c} \texttt{QIOS} \\ \texttt{QIOWS} \end{array}\right\} 10.ATT, lun[,,,isb]
```
Opens the device specified by the logical unit number (lun). information is returned to the 2-word buffer at address *isb.*  device is restricted, this function requires DEVICE privilege. status If the

```
\left\{\begin{matrix} QIO\ 10.DET, lun[,,,isb]
```
Closes the device specified by the logical unit number (lun). Status information is returned to the 2-word buffer at address *isb.*  function does not require any privileges. This

 $\begin{cases}$ QIO\$  $\end{cases}$   $\begin{cases}$  IO.RLB  $\end{cases}$  , lun,,,[isb],, <stadd,size[,,,block]> 010W\$  $\end{cases}$  10.RVB

For record-oriented devices in the RSX-llM environment (see GLUN\$), IO.RLB and IO.RVB return a record (a line on a terminal, card on a card reader, record on a paper tape reader). The data is read into the buffer whose starting address is defined by stadd and whose length in bytes is defined by *size.* The amount of data read never exceeds the buffer size. If the buffer size is smaller than the record, the next IO.RLB or IO.RVB for that lun reads another buffer-full. The block parameter is omitted for these devices.

QIO\$ QIOW\$

For disk, IO.RLB and IO.RVB fill the buffer whose starting address is defined by stadd and whose length in bytes is defined by size. The defined by stadd and whose length in bytes is defined by size. read begins with the device cluster number specified by the block parameter. If *block* is omitted or 0, sequential reads are performed and the next read begins with the next device cluster. The buffer size should be a multiple of the device cluster size for the disk (see Appendix B).

#### Note

Only jobs with the necessary privileges can do non-file-structured disk I/O. RDNFS privilege is required for read-only and WRTNFS privilege is required for read/write non-file-structured disk I/O.

For all devices, the *isb* parameter is the address of a 2-word buffer to which status information on the read is returned. If *isb* is omitted, no such status is returned.

 $\begin{cases}$ QIO\$  $\end{cases}$   $\begin{cases}$ IO.WLB , lun,,,[isb],,<stadd,size[,vfc]>  $\end{cases}$ 

For record-oriented devices in the RSX-IIM environment (see GLUN\$), IO.WLB and IO.WVB write the contents of the buffer to the device specified by the logical unit number *(lun).* The starting address for the buffer is defined by stadd, and the length in bytes is defined by *size.* For record-oriented and carriage-controlled devices, the *vEe*  parameter specifies an action to be performed after the buffer contents are written. (The *vEe* parameter is a vertical format control character for terminals and line printers.)

Table 5-2 lists the values for *vEe* and the actions taken. The *vEe*  parameter is omitted for non-carriage-controlled devices.

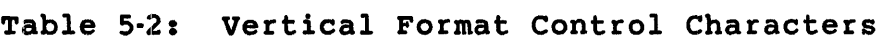

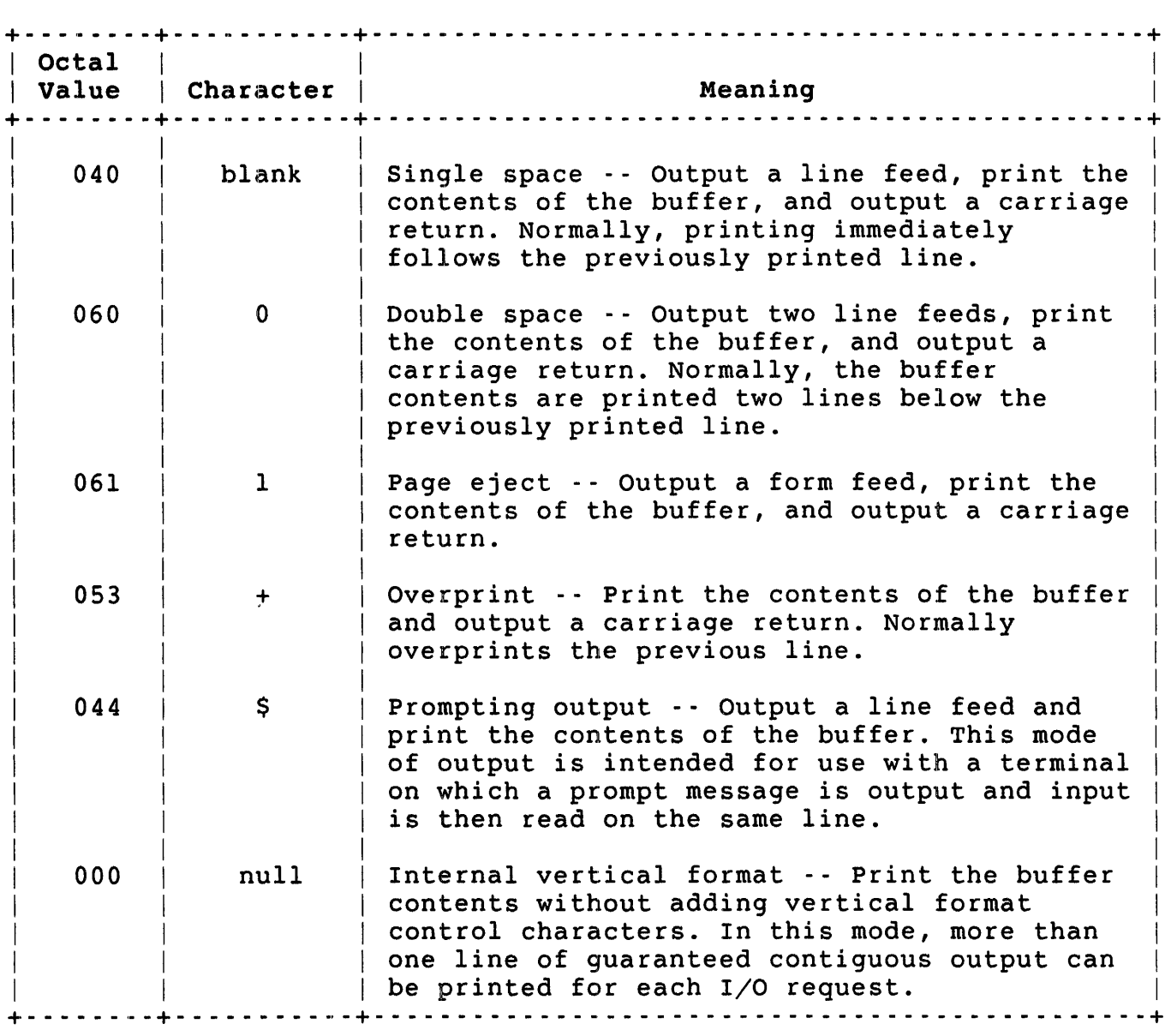

For disk, IO.WLB and IO.WVB write the contents of the buffer to disk, beginning at the device cluster number specified by the *block* parameter. If *block* is omitted, sequential writes are performed. The next write (for sequential writes) begins with the next device cluster. The buffer size must be a multiple of the device cluster size.

## Note

No job can write to disk in non-file-structured mode while any other user is accessing the disk.

For all devices, the *isb* parameter defines the starting address of a 2-word buffer to which status information on the write is to be returned. If you omit isb. no such status information is retur. If you omit *isb*, no such status information is returned.

Contents of I/O status Buffer

The general format of the information returned to the 2-word status buffer defined by *isb* is:

+- - - - - - - - - - - - - - - - - - - - -+- - - - - - - - - - - - - - - - - - - --+  $|$  (terminal I/O code) | general I/O code +- - - - - - - - - - - - - - - - - - - - -+- - - - - - - - - - - - - - - - - - - --+  $\mathbb{R}^n$ number of bytes read or written +- - - - - - - - - - - - - - - - - - - - -+- - - - - - - - - - - - - - - - - - - --+

The first word contains information on the success or failure of the I/O operation requested. As with \$DSW, you can use mnemonic codes to test this word. The Task Builder resolves the mnemonics automatically.

For all devices and operations except terminal reads, you test the low-order byte of the first word to determine the I/O status code. Successful terminal reads provide additional information on what character terminated the line typed at the terminal. For terminal reads, you test the low-order byte first to see if the read was successful (IS.SUC). If it was, you can then test the entire first word to find out if the line was terminated with a carriage return (IS.CR) or an ESC character (IS.ESC), which is called ALTMODE on some terminals.

The second word of the block contains the number of bytes read or written, if the read or write was successful. No information is returned in this word for IO.ATT and IO.DET operations.

The following section describes the I/O return codes. IS.CR and IS.ESC are full-word values; the others are tested by the low-order byte only.

Note

The RSX emulator does the requested I/O operation using the non-file-structured OPNFQ subfunction of CALFIP, the CLSFQ subfunction of CALFIP, .READ, and .WRITE. It does not clear the FIRQB or XRB when it returns control to the user program. The codes given in square brackets [] are the RSTS/E errors that are returned to the emulator. You can do further checking in the case of IE.BAD, for example, by checking byte 0 of the FIRQB.

### Return Codes

- IS.SUC Successful completion of I/O operation. For terminal reads, you can determine the terminating character of the line by testing the full first word of the I/O status buffer for:
	- IS.CR The terminal line was terminated with a carriage return/line feed combination. (The terminating characters are not included in the character count in the second word. They do appear in the input buffer.)
	- IS.ESC The terminal line was terminated with an ESC (called ALTMODE on some terminals). (The terminating character is not included in the character count in the second word. It does appear in the input buffer.)
- IE.BAD This code is returned by the RSX emulator when an error occurs on the I/O operation that did not fit into any of the error categories diagnosed. To determine the RSTS/E error, examine byte 0 of the FIRQB.
- IE.DAA An open (IO.ATT) was attempted for a device that this job has already opened. The device must be closed (IO.DET) before it can be opened again. [NOTCLS] can be opened again.
- IE.DNR Some hard device I/O error occurred (a read for an off-line device, a write for a physically write-locked device, and so forth). [HNGDEV]
- IE.EOF An end-of-file (EOF) mark, record, or control character (CTRL/Z for terminals) was recognized on a read operation. [EOF]
- IE.EOT No more room is available on the device for a write operation (end of paper tape, end of magtape, not enough disk space available, and so forth). [NOROOM]
- IE.PRI Privilege violation. A job with insufficient privileges attempted to read or write to disk while the disk was in use. [PRVIOL]
- IE.NLN A close (IO.DET) was attempted for a device that was not open. [NOTOPN]
- IE.RSU Shareable resource in use. The device is not available; it is assigned to another user. [NOTAVL]
- IE.VER Unrecoverable error, such as parity error, bad card column, and so forth. [DATERR]

Q10\$ Q10W\$

Macro Expansion

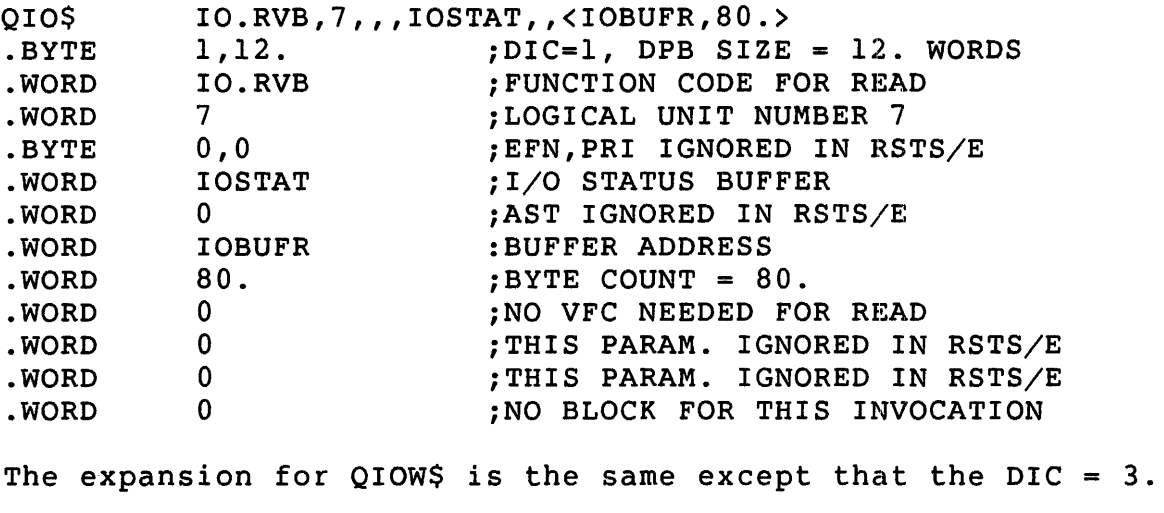

## Local Symbol Definitions

Q.IOFN I/O function code (2)

- Q.IOLU Logical unit number (2)
- Q.IOEF Event flag number (1)
- Q.IOPR Priority (1)
- Q.IOSB Address of I/O status block (2)
- Q.IOAE AST address (2)
- Q.IOPL Parameter list (6 words) (12)

## DSW Return Codes

- IS.SUC Successful completion.
- IE.LUN Unassigned logical unit number (lun). Use ALUN\$.
- IE.ILU Invalid logical unit number (lun). Must be in the range 0 to 14.
- IE.SDP DIC or DPB size is invalid.

### RDBBK\$ and RDBDF\$ - Define and Fill RDBs

Two directives are available for use with resident library definition blocks (ROBs): ROBOF\$ and ROBBK\$.

The ROBDF\$ directive assigns literal values to the offsets and status bit mnemonics shown for the ROB areas for the ATRG\$ and OTRG\$ directives. You can use these mnemonics to reference offsets and bit values in an ROB you have allocated space for in your program.

The RDBBK\$ directive defines these offsets and, in addition, generates code to allocate space for the ROB and fills it with values you specify in the  $call.$ 

Privileges Required

[Not applicable]

### Macro Call

RDBBK\$ *size,libnam,,status,prtcde* (for read/write access)

RDBBK\$ *size,libnam,,status,prtcde* (for read-only access)

where:

or

- *size* is the size of the dynamic region to create, if defining a ROB to create a dynamic region.
- *libnam* is the name of the resident library to be attached or the dynamic region to be created.
- status is the region status to be placed in the ROB. The following are defined status bits:
	- RS.ATT When creating a dynamic region, setting this bit indicates that the user wants the region attached on creation. Note that RSTS/E forces this bit to be set when creating an unnamed dynamic region.
	- RS.NDL When creating a dynamic region, setting this bit indicates that the region is not automatically removed on the last detach. Note that RSTS/E forces this bit to be set when creating an unnamed dynamic region.
	- RS.REO Map with read-only access to library. (for ATRG\$)

RS.WRT Map with read/write access to library. (for ATRG\$)

*prtcde* is the protection code (in RSX format) of the dynamic region to be created.

5-53

RDBBK\$ RDBDF\$

Macro Expansion

RDBBK\$ . WORD .WORD .RAD50 .WORD .WORD .WORD .WORD SIZE,DATLIB,,(RS.WRT),167000 o SIZE /DATLIB/ o o RS.WRT 167000

(RS.WRT is assigned to a literal value of two, so bit 1 is set in the seventh word of the RDB, requesting read/write access.)

In addition, all the offsets necessary to reference the data returned in the RDB by ATRG\$ or DTRG\$ are generated. For example, you can use the mnemonic RS.UNM to test bit 14 of the word at offset R.GSTS in the RDB after execution of a DTRG\$ directive. RS.UNM is assigned to a literal value of 40000 (octal) by the RDBBK\$ directive.

### SCCA\$S - Specify Control/C AST

The SCCA\$S directive (actually, a macro) lets you specify an address to which control is to be transferred if the user types a CTRL/C while the program is executing. Only the \$S form is allowed, because no DPB<br>is ever generated. The SCCA\$S directive is unique to the RSTS/E The SCCA\$S directive is unique to the RSTS/E environment; no similar directive exists for the RSX-llM operating system.

The SCCA\$S expands to code that takes the address specified and stores it in location 24 (part of the first 512 bytes of memory used by the run-time system; see Chapter 4). The RSX run-time system checks this location when a CTRL/C asynchronous exception occurs, and if it is nonzero, clears the word and transfers control to the location that was specified. If this word is zero, the RSX run-time system falls<br>back to its own processing of CTRL/C exceptions. Thus, SCCA\$S is a back to its own processing of CTRL/C exceptions. one-time operation; you must reset the handler as part of the exception-processing routine, if desired.

Your routine can handle the CTRL/C in any way it sees fit. An RTI instruction returns control to the point where it left off at the time<br>of the exception. The stack upon entry to such a routine is: The stack upon entry to such a routine is:

 $SP \longrightarrow$  (PC) at the time exception occurred (PS) at the time exception occurred word to which SP pointed before the exception

### privileges Required

None

Macro Call

SCCA\$S *[acg]* 

### where:

*arg* contains the address (usually specified in the form "#addr") to which control passes if the user enters a CTRL/C combination at the job's terminal. Word 24 is cleared, indicating that the RSX run-time system is to handle such traps.

Macro Expansion

SCCA\$S  $MOV$ #CTRAP  $+CTRAP,@424$ 

If you omit the address, the expansion is:

SCCA\$S

CLR @#24

Local Symbol Definitions

None

## DSW Return Codes

None. (SCCA\$S does not execute an EMT; control does not pass to the RSX emulator when SCCA\$S is executed.)

 $\sim 10^{-1}$ 

### SFPA\$ -- Specify Floating-Point-Processor Exception Address

The SFPA\$ directive tells the RSX emulator one of two things:

o The job wants to handle FPP exceptions itself. The RSX emulator passes control to the address specified in the directive when such an asynchronous exception occurs.

The FPP available on all PDP-II processors that can run RSTS/E, except the PDP-II/35 and 40. The FPP executes concurrently with the PDP-II central processor. Thus, an error in the FPP unit occurs asynchronously with the execution of the PDP-II cpu.

o The job does not want to handle FPP exceptions. The address is omitted in the directive. In this case, if an FPP exception occurs, the RSX emulator aborts the job, and displays the error message ??Reserved instruction trap on the job's terminal (TI:).

If you specify an address in the SFPA\$ directive, control passes to the address when an FPP exception occurs. The stack has the following information:

 $SP \longrightarrow$  FEA FEC (DSW) at the time the exception occurred (PC) at the time the exception occurred (PS) at the time the exception occurred word to which SP pointed before the exception

Your routine can process the exception in any way it sees fit. To exit from the exception-handling routine, pop the FEA and FEC from the stack and issue an ASTXS directive.

Privileges Required

None

Macro Call

SFPA\$ [add]

where:

add is the address to which control passes when an FPP exception occurs.

Macro Expansion

SFPA\$ .BYTE .WORD FLTAST 111.,2 FLTAST *iDIC* = Ill., DPB SIZE = 2 WORDS iADDRESS OF FLOATING POINT AST

Local Symbol Definitions

 $\sim 10$ 

S.FPAE Exception handler entry address (2)

DSW Return Codes

IS.SUC Successful completion.

IE.SDP DIC or DPB size is invalid.

 $\label{eq:2.1} \mathcal{A} = \mathcal{A} \times \mathcal{A} \times \mathcal{A} \times \mathcal{A}$ 

### SPND\$S -- Suspend

The SPND\$S directive instructs the system to suspend the execution of the issuing program. A program can only suspend itself, it cannot suspend any other program. The program is restarted when the user types anything terminated by a RETURN or other delimiter (for example, LINE FEED).

### Note

RSTS/E implements this directive using the .READ directive to the job's terminal (channel 0). Thus, if you are using special terminal modes (binary input, echo control, and so forth), the SPND\$S directive clears these modes.

Because this directive requires only a I-word DPB, DIGITAL recommends the \$S form of the macro. It requires less space and runs with the same speed as the DIR\$ macro.

Privileges Required

None

Macro Call

SPND\$S [err]

where:

err is the error routine address.

Macro Expansion

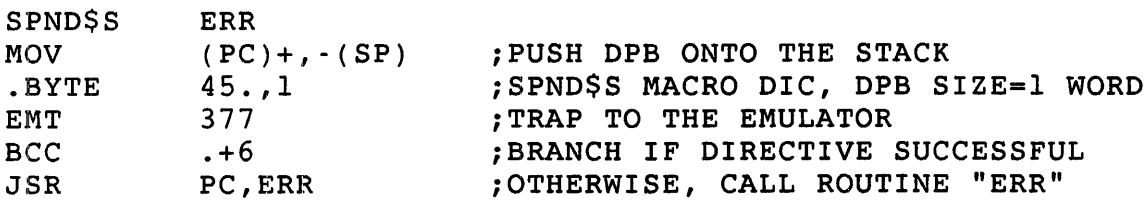

Local Symbol Definitions

None

DSW Return Codes

IS.SPO Successful completion; that is, the task was suspended.

IE.AOP Part of the OPB is out of the issuing task's address space.

IE.SDP DIC or OPB size is invalid.

### SVDB\$ - Specify SST vector Table for Debugging Aid

The SVDB\$ directive, like the SVTK\$ directive, defines a table of addresses to which control is to pass when certain synchronous exceptions occur. When a synchronous exception occurs, the RSX emulator first checks the table defined with SVDB\$ to see if an address has been specified for that trap. If so, control is passed to<br>that address. If not, the emulator then checks the table defined with If not, the emulator then checks the table defined with SVTK\$ (if any).

In other words, the SVDB\$ sets up an SST vector table whose entries, if nonzero, override (but do not destroy) any SST vector table entries<br>defined with SVTKS. The SVDBS directive is useful within a debugging The SVDB\$ directive is useful within a debugging routine that uses BPT instructions (for example, to set breakpoints). With SVDB\$, the debugging routine can divert breakpoint traps to itself, regardless of SVTK\$ directives in other modules of the job.

For example, the Octal Debugging Tool (ODT) object module uses the SVDB\$ directive to divert exceptions to itself, regardless of what may have been requested with SVTK\$ in other modules. This makes it possible to debug without changing your source code; you can link with ODT, use ODT to insert breakpoints, test and debug, and when finished, relink without ODT. Note that it is not necessary to change source code to debug, only to relink: the SVDB\$ directive makes this possible.

### Note

The ODT object module (the file ODT.OBJ) can be linked to user modules with the RSTS/E Task Builder (TKB) using the /DA switch, as described in the<br>RSTS/E Task Builder Reference Manual. ODT.OBJ is *RSTS/E Task Builder Reference Manual.* different from ODT.BAC, which is a BASIC-PLUS utility<br>in RSTS/E. The commands and svntax for ODT.OBJ are The commands and syntax for ODT.OBJ are described in the *RSX/IAS ODT* Reference *Manual.* 

To avoid interfering with ODT, do not use the SVDB\$ directive in a user program.

### Privileges Required

None

Macro Call

SVDB\$ *[adr,len]* 

### where:

adr is the address of the SST vector table. If adr and *len* are both omitted, any SST vector table previously defined with an SVDB\$ directive will be deassigned; that is, the emulator will not check for SVDB\$ addresses. (A previously executed SVTK\$ remains in effect.)

*len* is the length of the SST vector table, in words. You can specify up to eight addresses. If you want to use only the third, you could save space by using a *len* of three, rather than a *len* of eight and filling the last five words of the buffer with zeros. Specifying a length greater than eight has the same effect as a length of eight.

vector Table Format

A nonzero value for a word is the address to which control passes when that particular exception occurs. A zero value for a word indicates that you have no interest in handling that exception. Should such a exception occur, the emulator checks the vector table assigned by SVTK\$, if any. If there is no SVTK\$ vector table, the emulator aborts the job and displays an error message at the job's terminal.

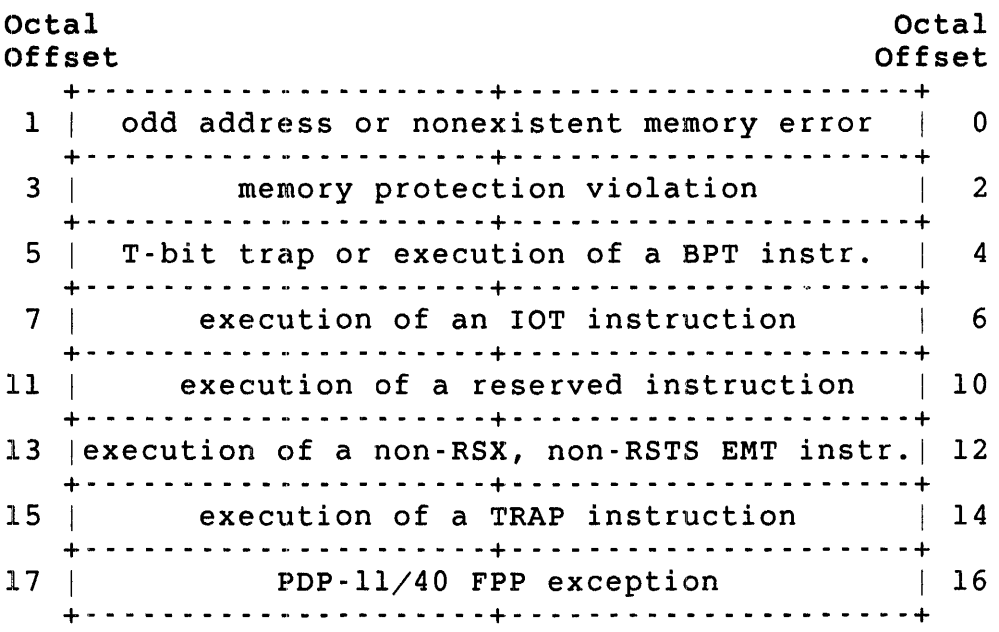

Macro Expansion

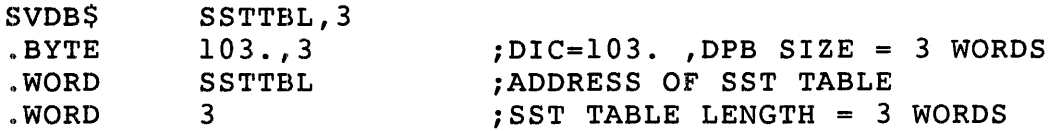

SVTK\$

Octal Offset Octal Offset +- - - - - - - - - - - - - - - - - - - - -+- - - - - - - - - - - - - - - - - - - --+ 1 | odd address or nonexistent memory error | 0 +- - - - - - - - - - - - - - - - - - - - -+- - - - - - - - - - - - - - - - - - - - ,.+ memory protection violation 12 +- - - - - - - - - - - - - - - - - - - - -+- - - - - - - - - - - - - - - - - - - - ,.+ 5 | T-bit trap or execution of a BPT instr. | 4 +- - - - - - - - - - - - - - - - - - - - -+- - - - - - - - - - - - - - - - - - - - ,.+ execution of an IOT instruction | 6 +- - - - - - - - - - - - - - - - - - - - -+- - - - - - - - - - - - - - - - - - - - ,.+ 11 | execution of a reserved instruction | 10 +- - - - - - - - - - - - - - - - - - - - -+- - - - - - - - - - - - - - - - - - - --+ 13 | execution of a non-RSX, non-RSTS EMT instr. | 12 +- - - - - - - - - - - - - - - - - - - - -+- - - - - - - - - - - - - - - - - - - - ,.+ 15 execution of a TRAP instruction 14 +- - - - - - - - - - - - - - - - - - - - -+- - - - - - - - - - - - - - - - - - - --+ 17 | PDP-11/40 FPP exception | 16 + - - - - - - - - - - - - - - - - - - - - -~ + - - - - - - - - - - - - - - - - - - - - -+

The contents of the program status register and the program counter (PS and PC) at the time of the exception have been pushed on the stack when the exception-handling routine is entered. Certain other values may have been pushed on the stack. The values depend on the exception. If the exception was a memory protect violation, the stack contains:

 $(SP) \longrightarrow$  Instruction backup register (SR1) Virtual PC of the faulting instruction (SR2) Memory protect status register (SRO) (PC) at time of exception (PS) at time of exception

Note

The RSX emulator returns zero for SRO and SRI; SR2 contains the PC at the time of the exception.

If the exception was a TRAP instruction or EMT other than 377, the stack contains:

 $(SP) \longrightarrow$  Instruction operand (low-order byte) times 2, high-order bits cleared (PC) at time of exception (PS) at time of exception

All items except the (PS) and (PC) must be popped from the stack before the exception-handling routine exits. You can then return control to the point where execution left off with an RTI or RTT .: ...... ,.,.~..,.. .... -.... .:.--

## Macro Expansion

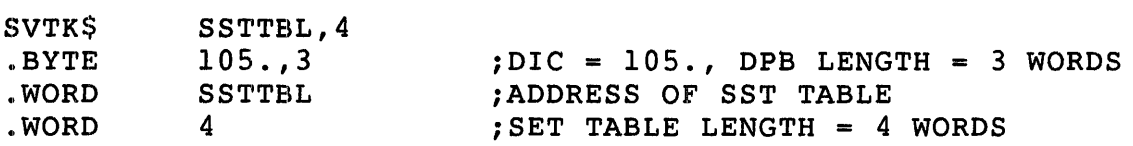

Local Symbol Definitions

S.VTTA Table address (2)

S.VTTL Table length (2)

## DSW Return Codes

- Is.sue Successful completion.
- IE.SDP DIC or DPB size is invalid.

### UMAP\$ -- Unmap an Address Window

The UMAP\$ unmaps a specified address window from a resident library. The unmapping does not eliminate the window (created with a CRAW\$ directive) or release the APRs used by the window. The virtual address window can now be remapped to new actual memory locations with the MAP\$ directive.

Privileges Required

None

Macro Call

UMAP\$ adr

### where:

adr is the address of an 8-word area defining the window to be unmapped. The UMAP\$ directive also returns information to this area. Two supplementary directives are available to define (WDBDF\$) or define and fill (WDBBK\$) such an area, called the window definition block, or WDB.

# Macro Expansion

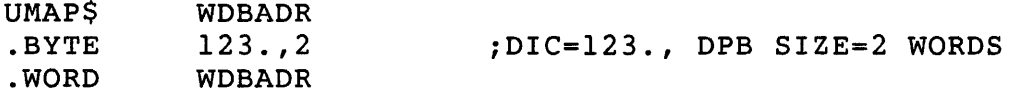

# Data Passed in WDB

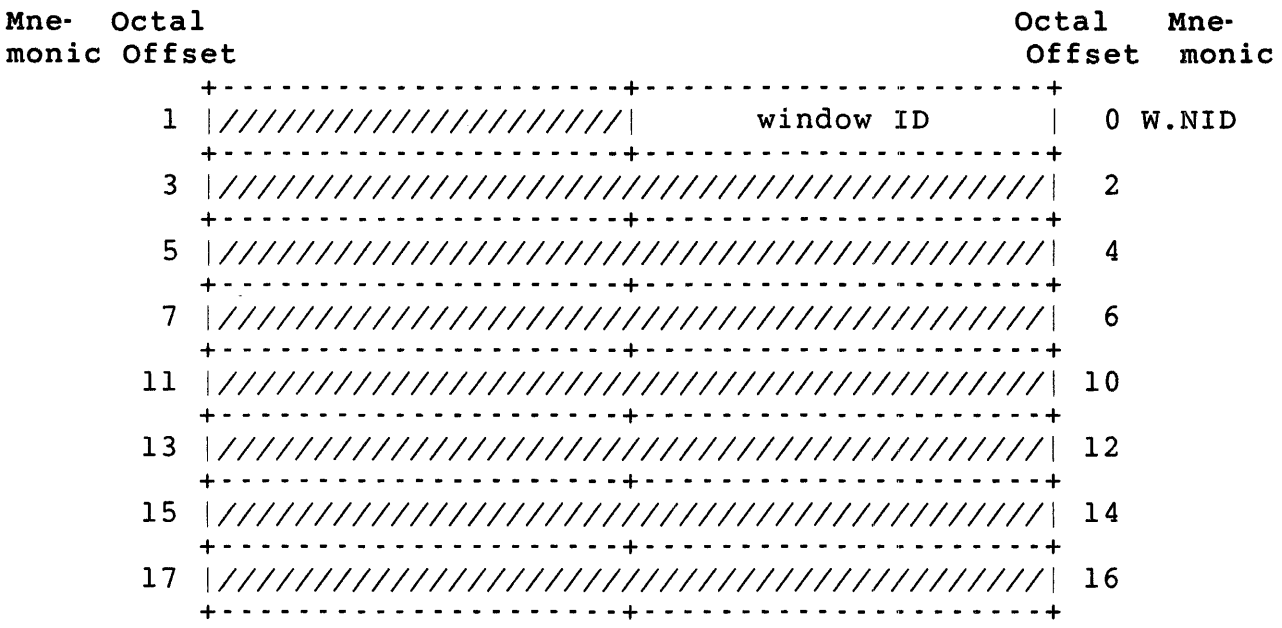

adr+W.NIO is the 10 of the window to be unmapped (returned at the same location in the WDB by the CRAW\$ directive).

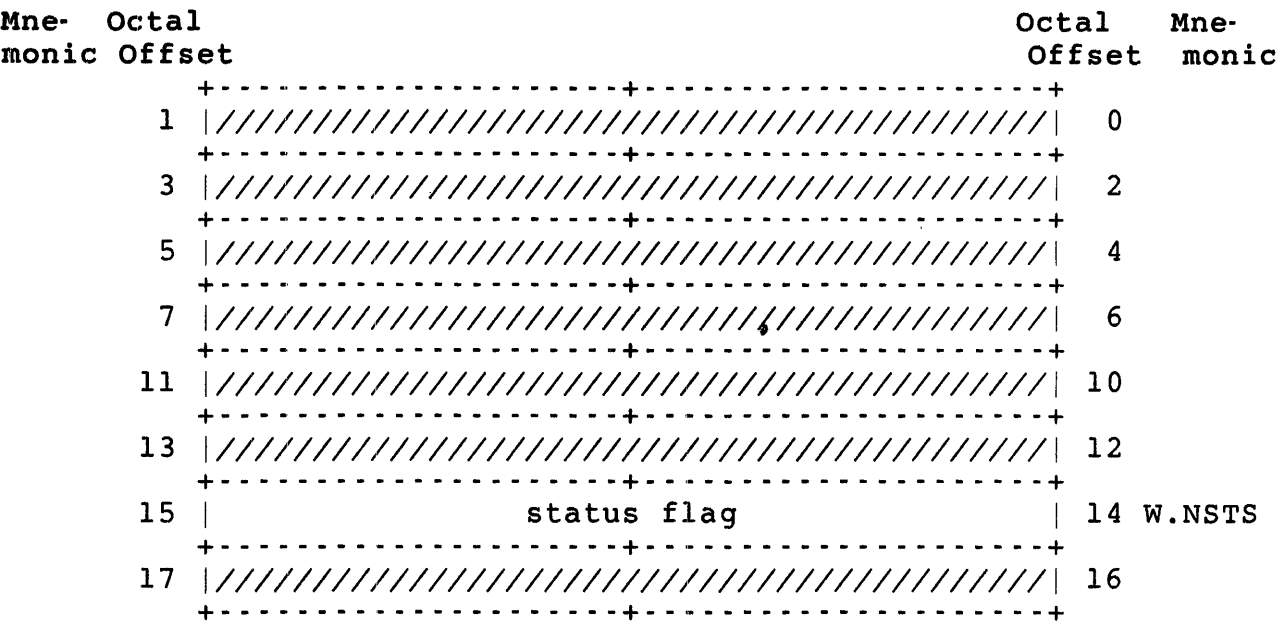

### Data Returned in WDB

 $adr+W.NSTS$  is the status flag. Bit  $14 = 1$  (WS.UNM) if the window specified was successfully unmapped.

Local Symbol Definitions

U.MABA Window definition block address (2)

## DSW Return Codes

- IS.SUC Successful completion.
- IE. ITS The window 10 specified is either invalid (outside the range 1 to 7) or not currently mapped.

WDBBK\$ WDBDF\$

## WDBBK\$ and WDBDF\$ - Define and Fill WDBs

Two directives are available for use with Window Definition Blocks (WDBs): WDBDF\$ and WDBSK\$.

The WDBDF\$ directive assigns literal values to the offsets and status bit mnemonics shown for the WDB areas for the CRAW\$, ELAW\$, MAP\$, and UMAP\$ directives. You can use these mnemonics to reference offsets and bit values in a WDS you have allocated space for in your program.

The WDBBK\$ directive defines these offsets and, in addition, generates code to allocate space for the WDS and fills it with values you specify in the call.

Privileges Required

[Not applicable]

Macro Call

WDBBK\$ *apr,siz,rid,off,len,<bitl![bit2!bit3]>* 

where:

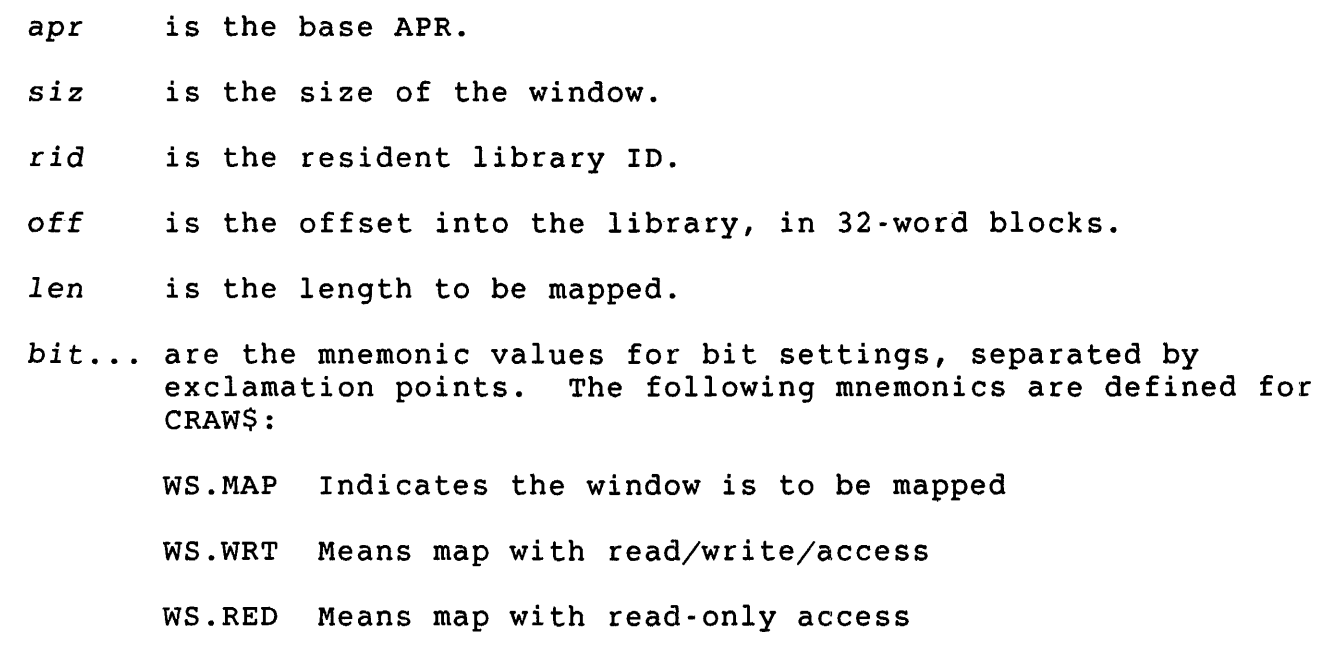

Macro Expansion

WDBBK\$ 7,l28.,O,O,O,(WS.MAP!WS.RED> .BYTE .WORD . WORD .WORD .WORD .WORD .. WORD  $0.7$ o 128 . o o o WS.MAP! WS.RED

When used in a CRAW\$ directive, this WOB creates a window 4K words long (128 by 32-word blocks) in APR 7. The call also specifies an offset and map length of zero and read-only mapping. Note that to use this WOB, you have to supply the resident library 10, which you get from the RDB returned by an ATRG\$ call. To fill in the library ID, move the word at offset R.GIO in the ROB to offset W.NRIO in the WOB.

The WDBBK\$ directive also defines the offsets and bit settings that the ELAW\$, MAP\$, and UMAP\$ descriptions refer to.

## WSIG\$ - Wait for Significant Event Flag

The WSIG\$ directive is included for compatibility with RSX-11M. In RSX-11M, some recoverable error conditions require waiting for a significant event to happen, at which time a retry of the operation that failed may succeed. On a RSTS/E system, any events that may be termed significant within the RSTS/E monitor are transparent to user jobs. Hence, the WSIG\$ directive in RSTS/E merely causes the calling<br>job to sleep for one second. The job can then retry whatever The job can then retry whatever operation failed previously.

Privileges Required

None

Macro Call

WSIG\$

Macro Expansion

WSIG\$

.BYTE 49.,1 iDIC=49., DPB SIZE=l WORD

Local Symbol Definitions

None

DSW Return Codes

IS.SUC Successful completion.

IE.SDP DIC or DPB size is invalid.

### WTSE\$ - wait for Single Event Flag

The WTSE\$ directive is included for compatibility with RSX-llM, in which some programs are written with a QIO\$ followed by a WTSE\$, to cause the program to wait until the I/O is complete. This has the same effect as a QIOW\$ directive. Since all I/O is synchronous in RSX-emulation mode, QIO\$ performs the same as QIOW\$. Thus, the WTSE\$ directive returns immediately; it performs no operation in RSTS/E.

Privileges Required

None

Macro Call

WTSES efn

where:

efn is the event flag number. (The RSX emulator ignores this parameter .. )

Macro Expansion

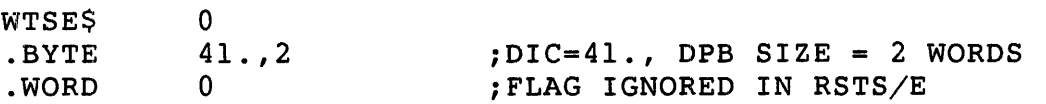

Local Symbol Definition

W.TSEF Event flag number (2)

DSW Return Codes

IS.SUC Successful completion.

IE.SDP DIC or DPB size is invalid.

 $\label{eq:2.1} \frac{d}{dt} \left( \frac{d}{dt} \right) = \frac{d}{dt} \left( \frac{d}{dt} \right)$ 

### Chapter 6: RTll Run-Time System Environment

The RTll run-time system emulates the single-job monitor of the RT-ll operating system on RSTS/E systems. You can use many of the programmed requests available to MACRO programmers on RT-ll systems. In addition, the RTll run-time system provides some directives, suited to the RSTS/E environment, that are not available for the RT-Il operating system.

The size limit for programs running under the RTII run-time system is 27K words, slightly less than the 28K words allowed by the RT-II operating system. The run-time system itself takes a 4K-word high segment. It also uses lK words in the user job image area as a scratch pad. As Chapter 2 notes, run-time systems are usually mapped read-only, so they can be shared by more than one user on a RSTS/E time-sharing system,. However, the RT-Il operating system lets you access certain areas within the resident monitor. Thus, to allow a similar capability under RSTS/E, these areas must be located in the user job image area, which is mapped read/write.

If you use the RTIl directives (see Chapter 7), you must assemble your program with the MACRO assembler and link the modules with the LINK linker. The RSTS/E *RTll utilities Manual* describes how to run MACRO and LINK to assemble and link your program.

### Advantage: Transportable Code

The RT1I directives are useful if you are coding a program to be run under both the RT-Il and RSTS/E operating systems. RSTS/E emulates the majority of the RT-Il single-job programmed requests. Of those which are not, most are ignored on RSTS/E systems, including the foreground/background (FB) and extended memory (XM) calls. That is, most RT1I directives do not cause errors on RSTS/E systems (see Chapter 7 for a list of exceptions).

Those RT1I requests that are emulated are fitted to the RSTS/E environment. For example, under the RT-ll operating system, there are three types of read:

- o .READ -- Initiates a read operation and transfers control back to the user program; the read mayor may not be complete.
- o .READW -- Initiates a read operation and transfers control back to the user program only after the read operation is completed.

o .READC -- Initiates a read operation and transfers control to the user program; then, when the read is complete, transfers control to a user-specified completion routine.

Under RTII emulation, all I/O is synchronous; that is, control is returned to the user program only when the I/O is complete. So, .READ and .READW are implemented the same under RSTS/E: as a "read and wait." The .READC transfers control to the completion routine when the read operation finishes.

The significance of the differences depends on what you want to do. If you are transporting an existing program from RT-II to RSTS/E, you can generally be confident that the program works as it should.

If you are developing a program for RSTS/E only, you do not have to be concerned with how the directives work on RT-Il. You can choose .READ or .READW: both work the same. You can also choose .READC if, for example, you wanted to code one completion routine to be used after different read operations.

If you are developing a program on RSTS/E to be run under RT-1I, or both RSTS/E and RT-II, you need to know how the directives work under RT-11 and under RSTS/E. You can choose between .READ, .READW, and .READC according to what they do on both systems.

Chapters 6 and 7 describe what RTIl directives are available, as well as what they do under RSTS/E. See the *RT-ll Programmer's* Reference Manual for a complete description of how these directives work in the RT-Il operating system environment.

You can also transport assembled (binary) programs from RT-II systems to RSTS/E systems, if you keep in mind the limitations of the emulated RTll run-time system environment. You must change the run-time system name that RSTS/E maintains in the file directory entry for each runnable file. The easiest way to do this is with the /RUNTIME\_SYSTEM qualifier in COPY. For example:

COPY MTO:\*.\* \*.\*/RUNTIME\_SYSTEM=RTII

This command transfers all files on magnetic tape unit 0 to your account on the public disk structure as files to be run under the RTII run-time system.

For binary files that have already been transferred to your system, type:

SET FILE file.typ/RUNTIME SYSTEM=RT11

General Services

Besides transportable code, the RTll emulator provides:

- o Simple input/output. The I/O operations under the RTII run-time system are simple to code and include file-structured input/output operations.
- o Fast program development. The LINK linker executes faster than its RSX emulator counterpart TKB. However, LINK does not provide as many features.

System Macro Library

The RTII emulator directives that you code into your program are macro calls; MACRO-II expands them into executable code at assembly time. The macro expansions for the RT11 emulator directives are contained in the system macro library (\$SYSMAC.SML). You can name this library<br>file in the input-file list when you assemble your program. For file in the input-file list when you assemble your program.  $example:$ 

MACRO OBJ,OBJ=\$SYSMAC.SML/M,SRCI,SRC2

(MACRO-II searches the library automatically to resolve undefined symbols, so this is not really necessary.)

However, you must use the MACRO-II .MCALL directive in your code to define the directives you use as external macros needed to assemble the source program. The .MCALL must appear before the first directive is called. For example:

```
.MCALL .READ,.DATE, .... 
. DATE
```
Alternatively, you can enable automatic macro library search using the .ENABL MCL macro directive. See the *PDP-II MACRO-II Language*  Reference Manual for details.

Note that some RTII emulator directives have the same form as general monitor directives (.DATE, for example). If you want to use the RTII monitor directives (.DATE, for example). It you want to use the RIII.<br>DATE, specify it in an .MCALL directive. Then, regardless of whether. you assemble with the prefix file COMMON.MAC, the .DATE is expanded from the system library as a call to the RTII run-time system.

If you want the general monitor .DATE, do not specify .DATE in an .MCALL directive. Instead, use the special prefix emulator trap (EMT) instruction (EMT 377) immediately before the .DATE call, and assemble with COMMON.MAC.

### Note

You must precede all general monitor directives that you use with an EMT 377. RTII uses EMTs in the range o to 100, the same range used by the RSTS/E general monitor directives. To bypass the general monitor calls, the RTll run-time system defines a special prefix EMT for the monitor (see Chapter 2), so all EMTs except those preceded by an EMT 377 are processed by the RTll run-time system.

You should not use the general monitor calls . CHAIN, .EXIT, .CORE, .RTS, .FSS, .RUN, or .CCL from a program running under control of the RTll run-time system. Results from using these directives under RTll emulation are unpredictable.

### Directive processing

It is easier to understand how you specify RTll directives and their arguments if you first understand how the directives are expanded at assembly time, and how they are processed by the RTll run-time system at execution time.

Generally, the expansions end with an EMT instruction passing control to the RSTS/E monitor. The monitor then passes control to the RTll run-time system for processing.

### Note

The RTll run-time system has the PF.EMT bit set in the P.FLAG word in the pseudovector region (see Chapter 2). Thus, the RTll run-time system can use all possible values in the low byte of the EMT instruction, just as the RT-ll operating system does. The low-byte of the P.FLAG word is set to 377, which, in combination with the setting of the PF.EMT bit, defines the special prefix EMT 377.

The RTll run-time system examines the low byte of the EMT instruction to determine either the action to be performed or the place to look for information that defines the action to be performed.

For example, if the call translates to code ending in an EMT in the range 340 to 357, the RTll run-time system determines the action to be performed from the EMT and looks in general register RO and/or on the stack for other arguments used in the call.

If, on the other hand, the call translates to an EMT 374 instruction, the RTll run-time system looks in RO for a one-byte function code and, if necessary, a one-byte argument. For an EMT 375 instruction, the RTll run-time system looks in RO for the address of an argument block. It then examines the argument block to find the function code defining the action and whatever other arguments it expects, depending on the function.

Table 6-1 summarizes the EMTs that the RT11 run-time system processes. Unless you want to bypass the directive expansions and load RO and other arguments yourself, Table 6-1 is important to you because:

- o All the directives use general register RO. You must preserve the contents of RO, if necessary, by saving and restoring the contents before and after issuing a directive. Some directives return information to RO; otherwise, the contents of RO are unpredictable upon completion of a call. All other general registers are preserved as you left them.
- o Some of the directives require that you allocate space in your program for arguments. The expansions for such directives fill the argument block you specify in the call with the values you specify as other arguments in the call (see the next section "Call Forms").

If an error occurs when a directive is processed, control returns to the user program with the carry bit set in the PSW and an error code in byte 42 of the low 512. bytes of memory.

# RTll Run-Time System Environment

Table 6-1: EMT Instructions Recognized by the RTll Run-Time System

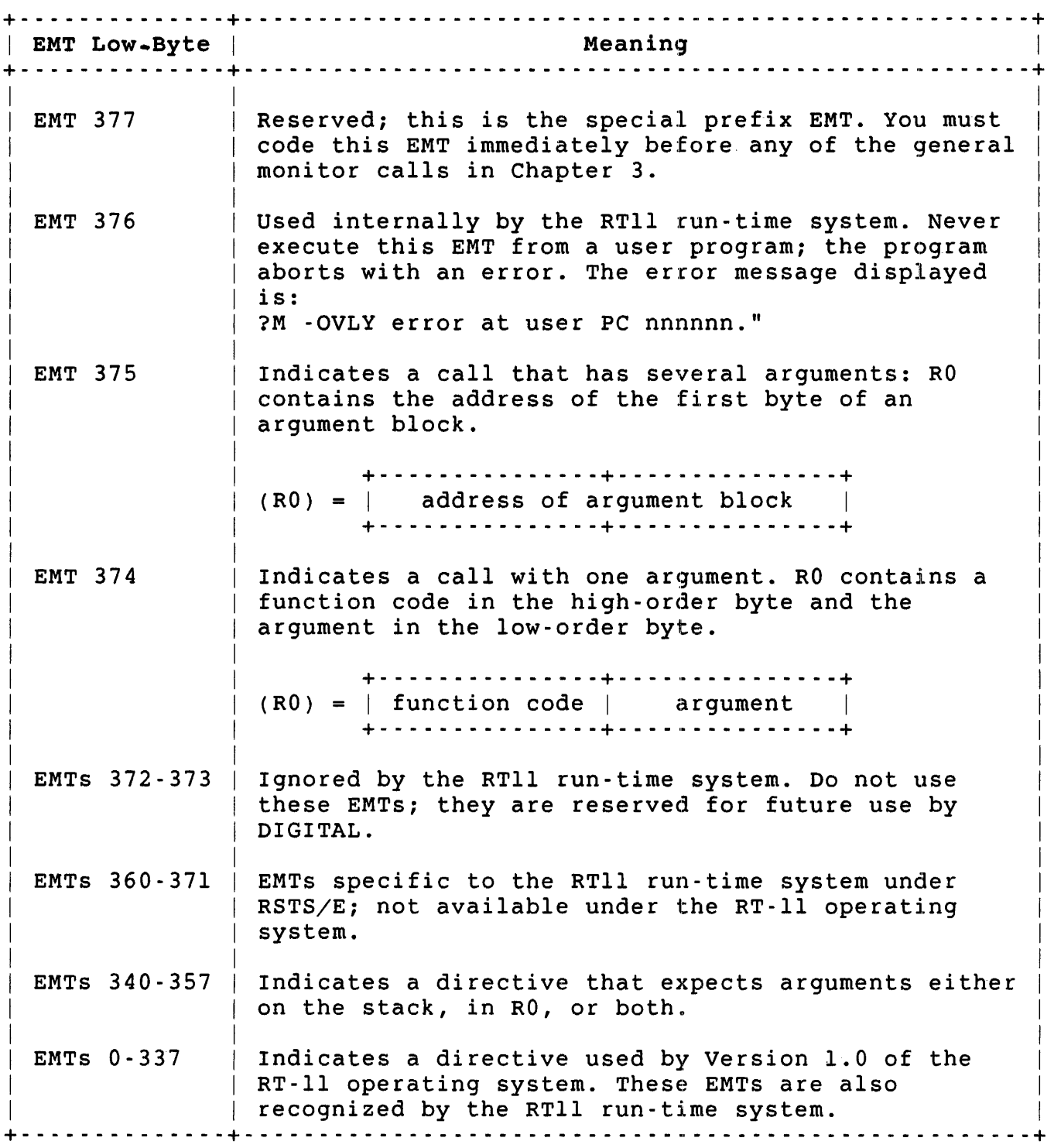

Call Forms

Chapter 7 shows RTII directive calls in two basic formats: those with an area argument and those without. The area argument indicates that the call uses an argument block. You must allocate space for the argument block.

### Format for Calls Using Argument Blocks

The previous section describes how directiyes with an area argument use an argument block. Chapter 7 shows the format for these directives as:

.RTCALL area, argl, arg2, .... , argn

The area argument is the address of the first byte of the area you have set aside for the argument block. The remaining arguments (argl, arg2, and so forth) are the values needed for the call. The RTII emulator places them in the argument block at execution time.

In general, the argument block format is:

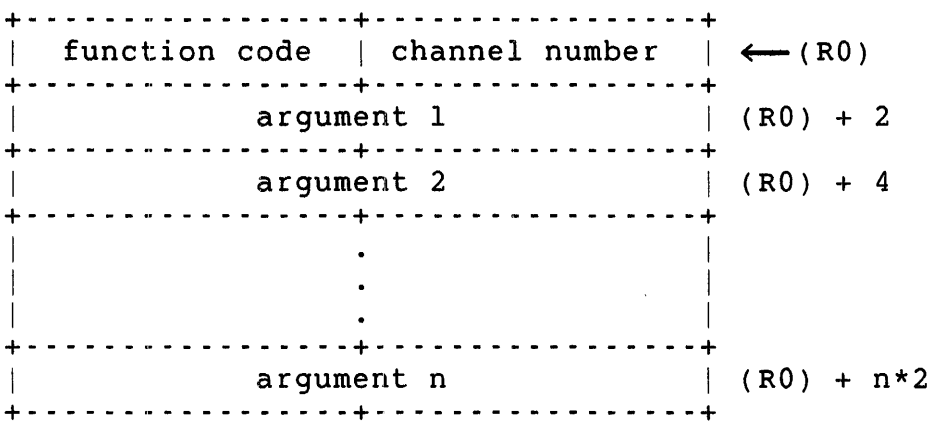

RO points to location x. The high byte (location x+l) contains the function code defining the action to be performed. The low byte defines a channel number, if one is needed for the call. Remaining arguments, if any, are stored in subsequent words.

Consider the hypothetical directive .HYPOT, using four arguments including the area argument:

.HYPOT area, argl, arg2, arg3

If you were to specify all four arguments in the call, at assembly time MACRO-ll expands the call to a code that:

- o Moves the area argument (an address) to RO.
- o Moves the function code for .HYPOT to the address specified by (RO)+l, and, if a channel number is used, moves that channel number to (RO). (The notation (x) means the contents of x -- thus the channel number is moved to the address specified by the contents of RO.)
- o Moves remaining arguments to subsequent words in the argument block.
- o Executes an EMT 375.

Thus, all of the arguments for this form should be appropriate as operands in MOV instructions. For example:

AREA: .WORD 0,0,0 .HYPOT #AREA,#4,NUMNUM,#300

Under certain conditions, you can leave out arguments in directives using an argument block. If you leave out area, for example, you must load RO with the address of the argument block yourself, before executing the directive. For example:

MOV #AREA,RO .HYPOT ,#4,NUMNUM,#300

If you leave out any of the other arguments, the expansion does not load any new values into those positions in the argument block; those words are left untouched. For example:

AREA: .WORD 0,0,0  $\mathbf{r}$ .HYPOT #AREA,, NUMNUM, #300

The execution of .HYPOT uses the value 0, the contents of location NUMNUM, and 300 as arguments. Suppose that the following directive is executed next:

.HYPOT #AREA,#3,,#200

When the directive is executed, the argument block contains the value 3, the contents of location NUMNUM, and 200.

### Format for Calls Not Using Argument Blocks

For those calls that do not use an argument block, Chapter 7 shows the format as:

.RTCALL argl, arg2, ... , argn

These directives expand to code that stores the arguments, if any, in RO and/or the stack. (The RTll emulator removes any values pushed on the stack before control returns to the user program.)

Again, the arguments should be appropriate as operands in MOV instructions. You can omit certain arguments for this form; Chapter 7 indicates these possible omissions with brackets when it describes the directive calls. For example, if the macro call format was as follows, you could leave out the last argument:

.HYPOT argl, arg2[, arg3]

### Channel Number and Device Block Arguments

Many RTll directives use arguments that define a channel number and device block. A device block is a 4-word area containing the device and file specification. The following general comments apply to these arguments.

### Channel Number Arguments

Like the general monitor calls, RTll directives which handle I/O use a channel number to refer to a device. Allowable RTll channel numbers range from 0 to 15. When you open a file or device using the RTll directives .LOOKUP or .ENTER, you give a channel number in this range. The RTll emulator relates the number specified in the call to the first free RSTS/E channel number, with the following considerations:

- o The job's terminal (RSTS/E channel 0) is never free for the emulator to relate to an RTll channel number. In RTll, you do I/O to the job's terminal with specific directives, such as .PRINT and .GTLINE. Thus, since RSTS/E channel numbers range from 0 to 15 but RSTS/E channel 0 is always busy as far as the RTll run-time system is concerned, you can open up to 15 channels using any 15 of the 16 possible RTll channel numbers (ranging from 0 to 15).
- o The RTll emulator always attempts to allocate RTll channel number 15 to RSTS/E channel 15. Channel 15 is the channel on which the monitor opens the user job image file when RSTS/E executes a .RUN directive (see Chapter 3). The run-time

system loads the file and begins its execution. If the program is overlaid, the run-time system keeps channel 15 open. If not, the run-time loads the file and then closes channel 15.

Thus, if your program is not overlaid and you open RTll channel 15, the call succeeds (unless you already have channel 15 open). If your program is overlaid, you cannot open channel 15; any attempt to do so results in an error indicating the channel is in use.

other than channel 15, there is no correspondence between the RTl1 channel number and the  $RSTS/E$  channel number. They may or may not be the same.

### Device Block Arguments

Several RTll directives use a device and file specification. The argument in these cases is an address pointing to the first word of a 4-word device block that you allocate in your program. The format of the device block is 12 RAD50 characters:

+- - - - - - - - - - - - - - - - - - - - - - --+ | device and unit number  $| \leftarrow (devblk)$ +- - - - - - - - - - - - - - - - - - - - - - --+ filename (2 words)  $\mathcal{L}$ +- - - - - - - - - - - - - - - - - - - - - - --+ file type + - - - - - - - - - - - - - - - - - - - - - - - -+

You can use any valid RSTS/E device and unit number (0-7) for the first word of the device block. You can also define user logical names up to three characters long. If you need device numbers that have more than one digit (for example, KB27 or TT12), you must use the following steps to form the algorithm:

1. Form the RAD50 representation of unit zero of the device you want. For example:

 $BASEKB =^RRKBO$ 

2. Add the decimal value of the unit number wanted. For example, to get the proper representation of KB36:

KBN36=BASEKB+36.

3. Use this value as the first word of the device block. For keyboards, there is no file name and type, so you can construct the device block as:

DEVBLK: .WORD .WORD KBN36 0,0,0

### Note

If you assign a logical name with the same RAD50 bit pattern as some device/unit-number that you construct, the logical name takes.precedence. The previous example, for instance, forms the RAD50 bit pattern equal to the ASCII characters KCZ. Thus, if you assign the logical name KCZ to the line printer, any call referring to DEVBLK in the previous example would use the line printer not KB36.

### Low 512. Bytes for RT11 Run-Time System

Table 6-2 summarizes the locations in the low 512. bytes of virtual address space that the RTll run-time system uses.

Table 6·2: Locations in First 512. Bytes That RT11 Uses

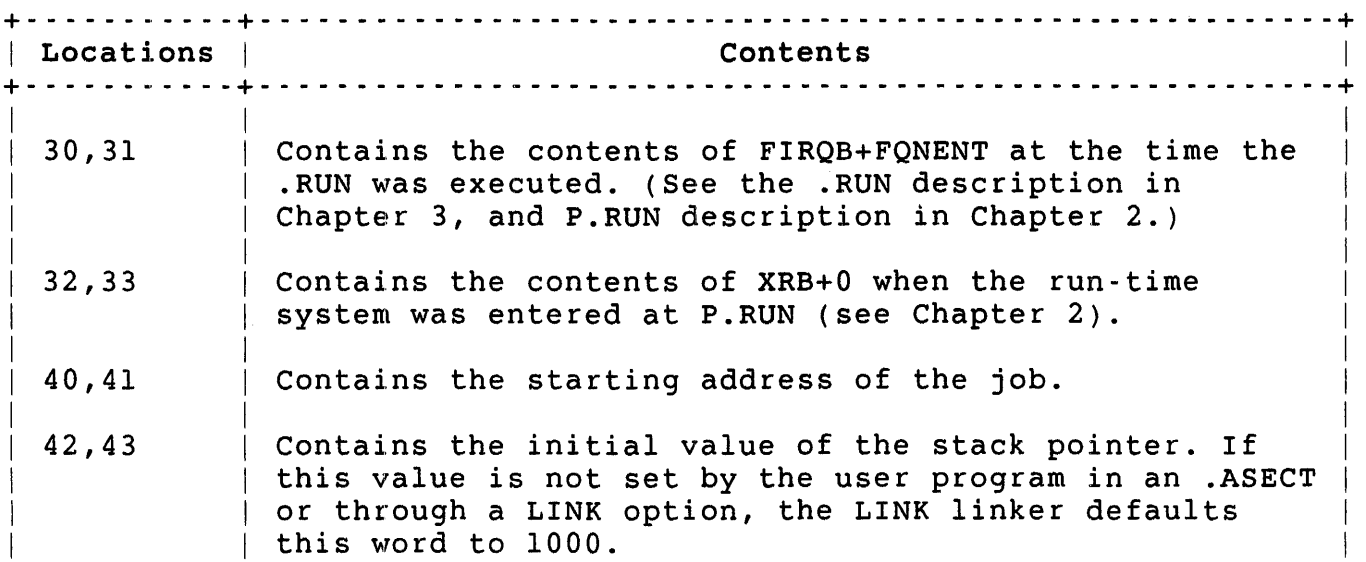

Table 6-2: Locations in First 512. Bytes That RT11 Uses (Cont.)

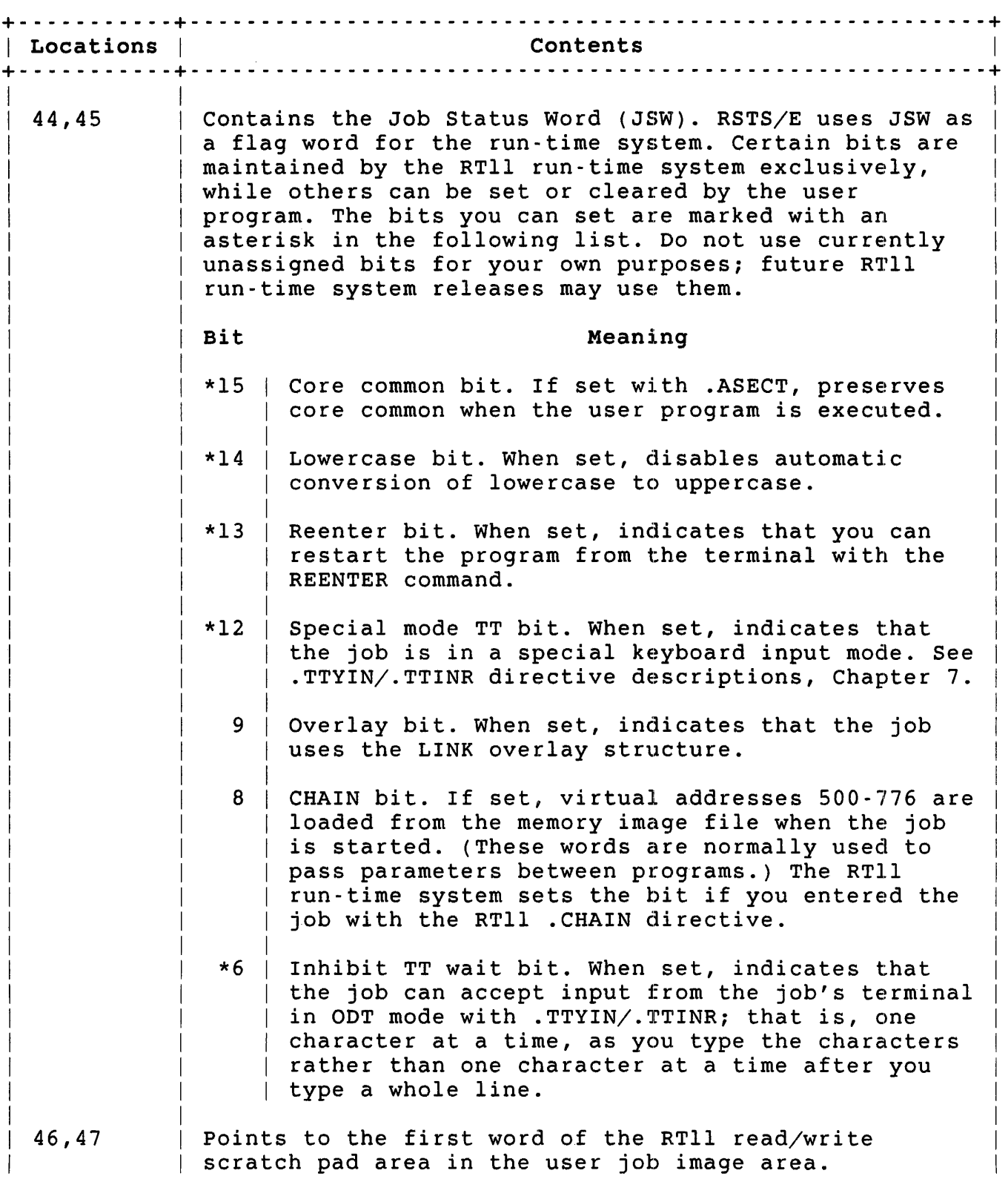
Table 6-2: Locations in First 512. Bytes That RT11 Uses (Cont.)

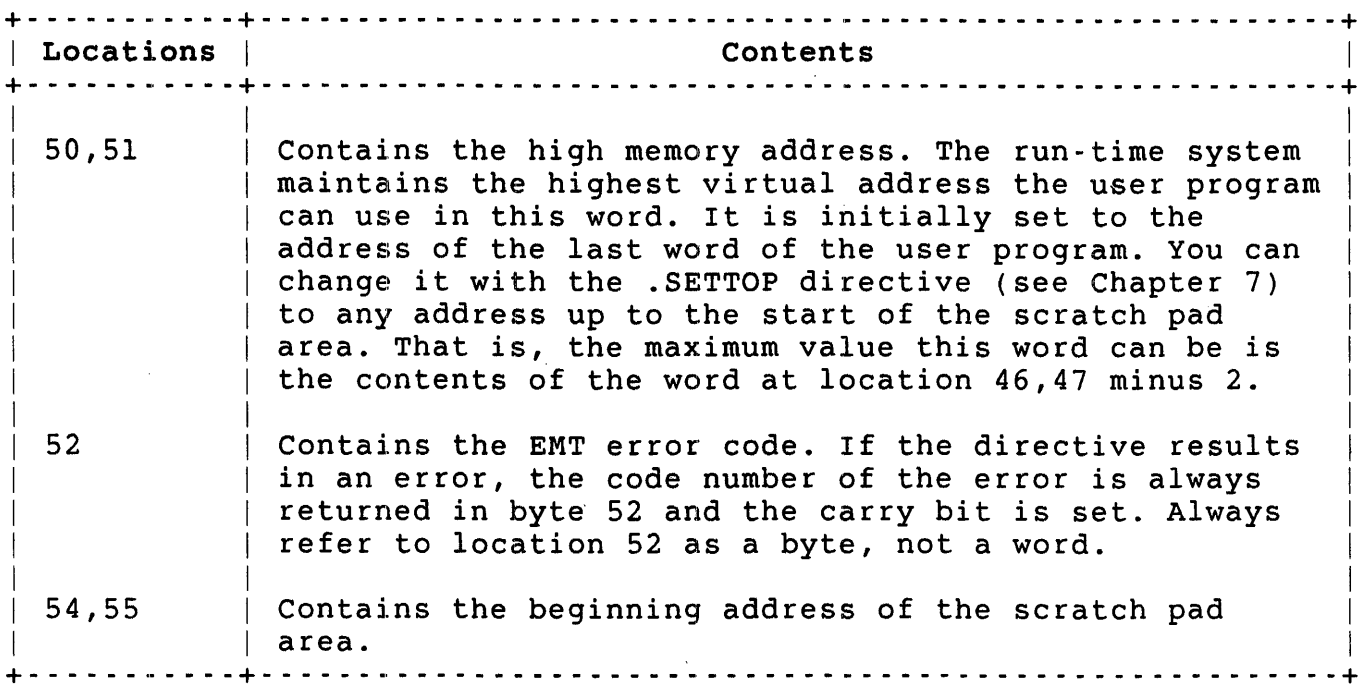

#### Scratch Pad Area in User Job Image

The RTll run-time system uses part of the user job image space as a scratch pad. Some of the information in this scratch pad is the same as the information in the RT-ll operating system, as the *RT-ll*  Programmer's Reference Manual describes. Other information is unique to RSTS/E. For example, you can set a word in this area with a PPN to be used when opening a file. RT-ll does not allow a PPN in its file specification; RSTS/E does.

In any case, the RTll emulator adds the scratch pad area to the end (high virtual addresses) of the user job image at execution time. If you do not use RT11 SIZE command (see the *RSTS/E System User's Guide),*  the emulator determines the highest address of the program from the .SAV file, an item which the LINK linker calculates, and rounds the address up to the next multiple of 1024 (IK words) to determine the starting address of the scratch pad. If you use the RTll SIZE command, the emulator places the scratch pad in the top lK words of the address space that SIZE requests.

Thus, the maximum size of MACRO programs running under the RT11 run-time system is 27K words. Any program larger than this causes the ??Maximum memory exceeded error message when the file is run.

You can determine the start of the scratch pad area from word 54 in the low 512. bytes of memory.

Table 6-3 lists the offsets to locations in the scratch pad area that may be of use to you.

Table 6-3: Offsets to Important Scratch Pad Area Locations

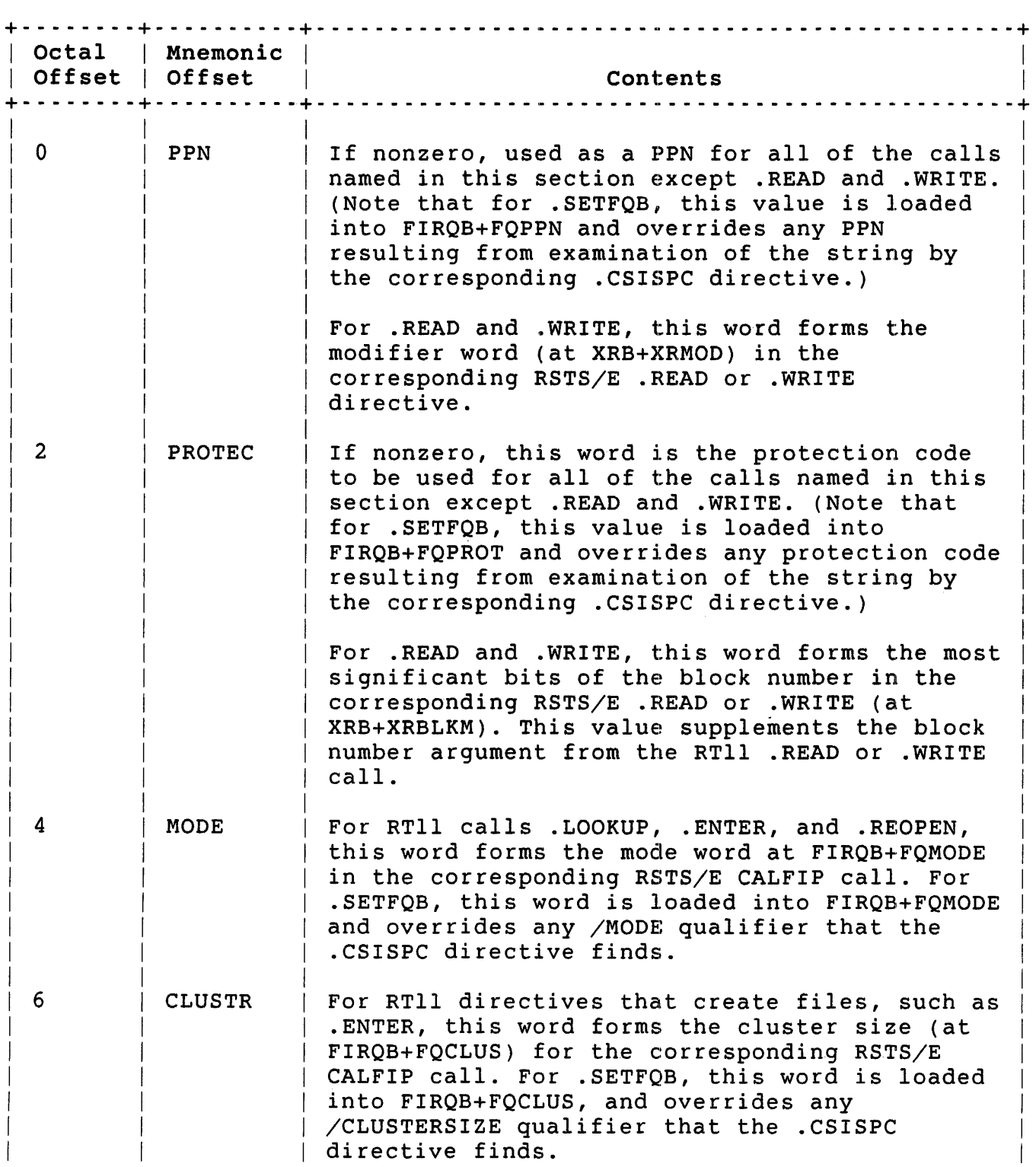

Table 6-3: Offsets to Important Scratch Pad Area Locations (Cont.)

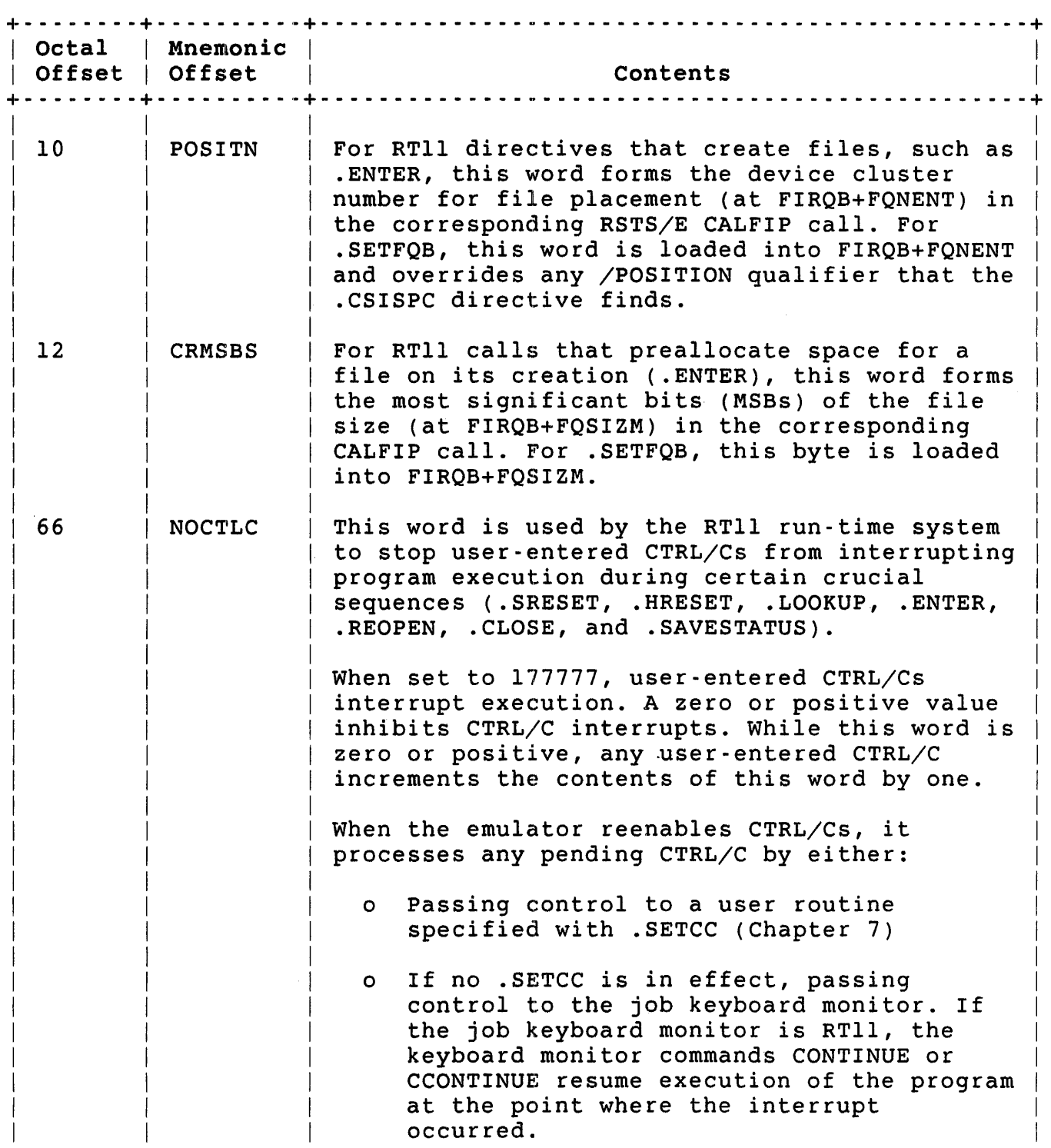

Table 6-3: Offsets to Important Scratch Pad Area Locations (Cont.)

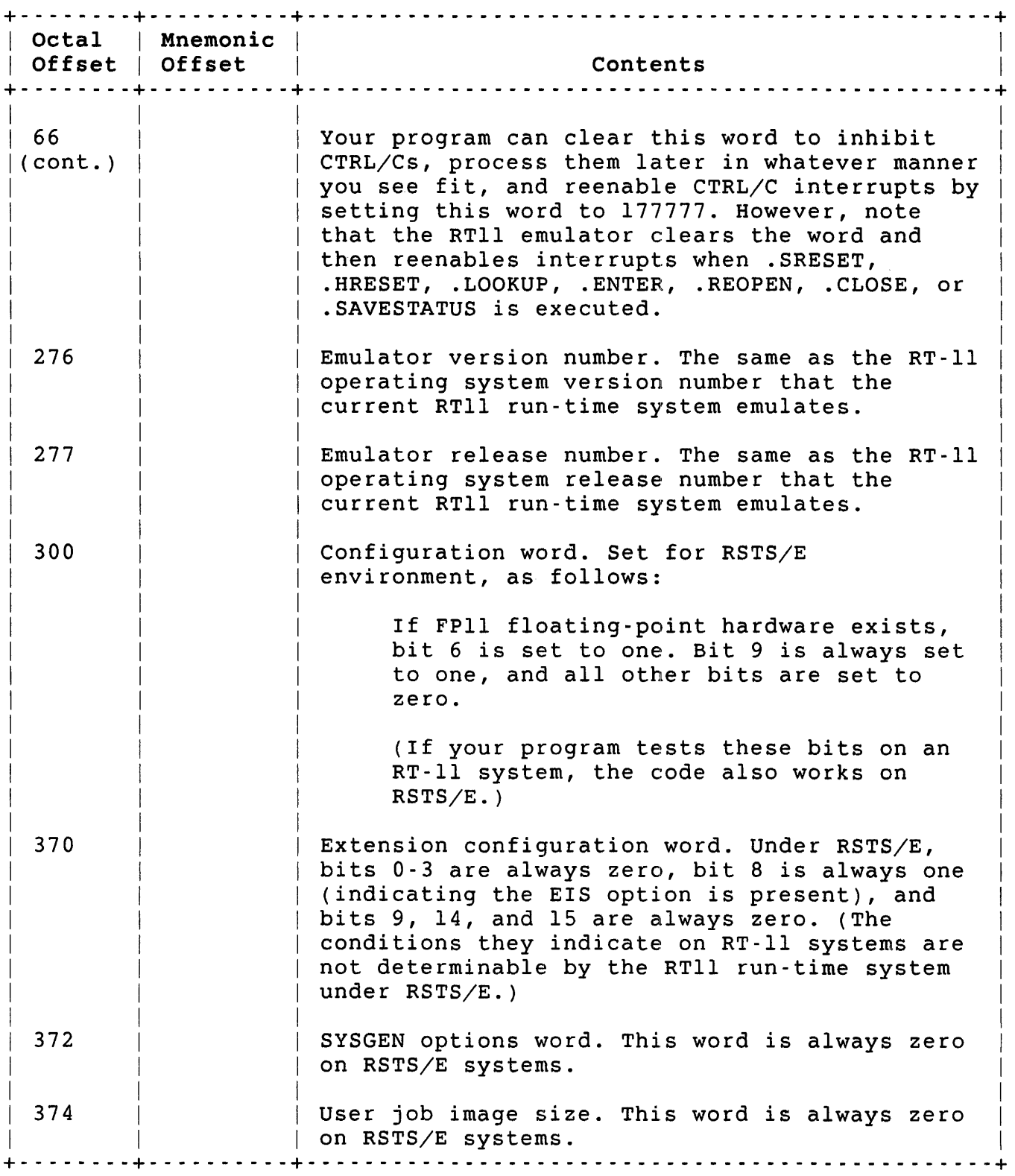

The first six words in the scratch pad are of special significance; the following general comments apply:

- o The directives .LOOKUP, .ENTER, . RENAME, .REOPEN, .DELETE, and .SETFQB examine the first six words, use any values there as described, and clear the first six words before returning control to the user program.
- o The directives .READ and .WRITE examine, use, and clear only the first two words.
- o The .CSIGEN directive clears the first six words before performing any of the .LOOKUP and .ENTER calls resulting from its examination of the command string.

 $\label{eq:2.1} \frac{1}{\sqrt{2}}\int_{0}^{\infty}\frac{1}{\sqrt{2\pi}}\left(\frac{1}{\sqrt{2\pi}}\right)^{2\alpha} \frac{1}{\sqrt{2\pi}}\int_{0}^{\infty}\frac{1}{\sqrt{2\pi}}\left(\frac{1}{\sqrt{2\pi}}\right)^{\alpha} \frac{1}{\sqrt{2\pi}}\frac{1}{\sqrt{2\pi}}\int_{0}^{\infty}\frac{1}{\sqrt{2\pi}}\frac{1}{\sqrt{2\pi}}\frac{1}{\sqrt{2\pi}}\frac{1}{\sqrt{2\pi}}\frac{1}{\sqrt{2\pi}}\frac{1}{\sqrt{2\pi}}$ 

### Chapter 1: RT11 Emulator Directives

RSTS/E does not emulate some of the RT-ll operating system's single-job monitor calls. RSTS/E ignores the following: .CMKT, .HERR, .LOCK, .QSET, .MRKT, .RELEASE, .SERR, and .UNLOCK. The .CDFN call always returns an error 0 on RSTS/E systems. The following single-job monitor calls are not expanded to include EMTs, and their results on RSTS/E systems are unpredictable: .INTEN, .MFPS, .MTPS, and .SYNCH.

The RT-11 foreground/background (FB) and extended monitor (XM) calls are not supported; they are essentially ignored on RSTS/E systems. They do not return errors.

Table 7-1 lists the directives that are not processed by the RTll run-time system on RSTS/E systems.

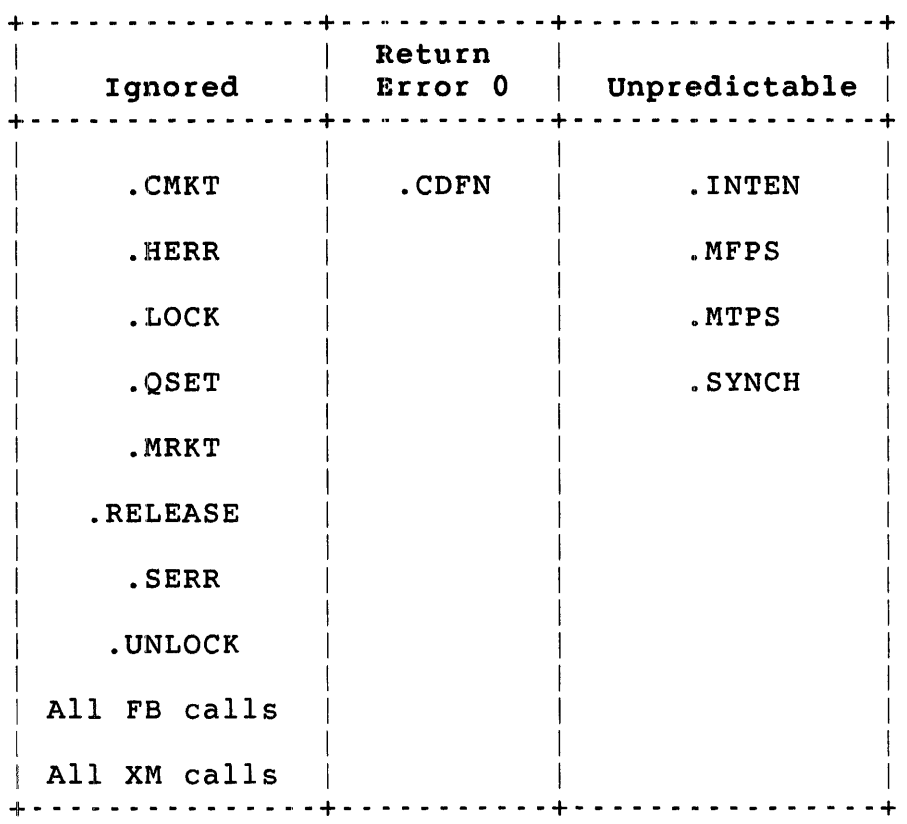

Table 1-1: RT-11 Calls Not Functional on RSTS/E

Table 7-2 lists the directives that are processed by the RTll run-time system on RSTS/E systems.

# Table 7-2: RTll Run-Time System Directives

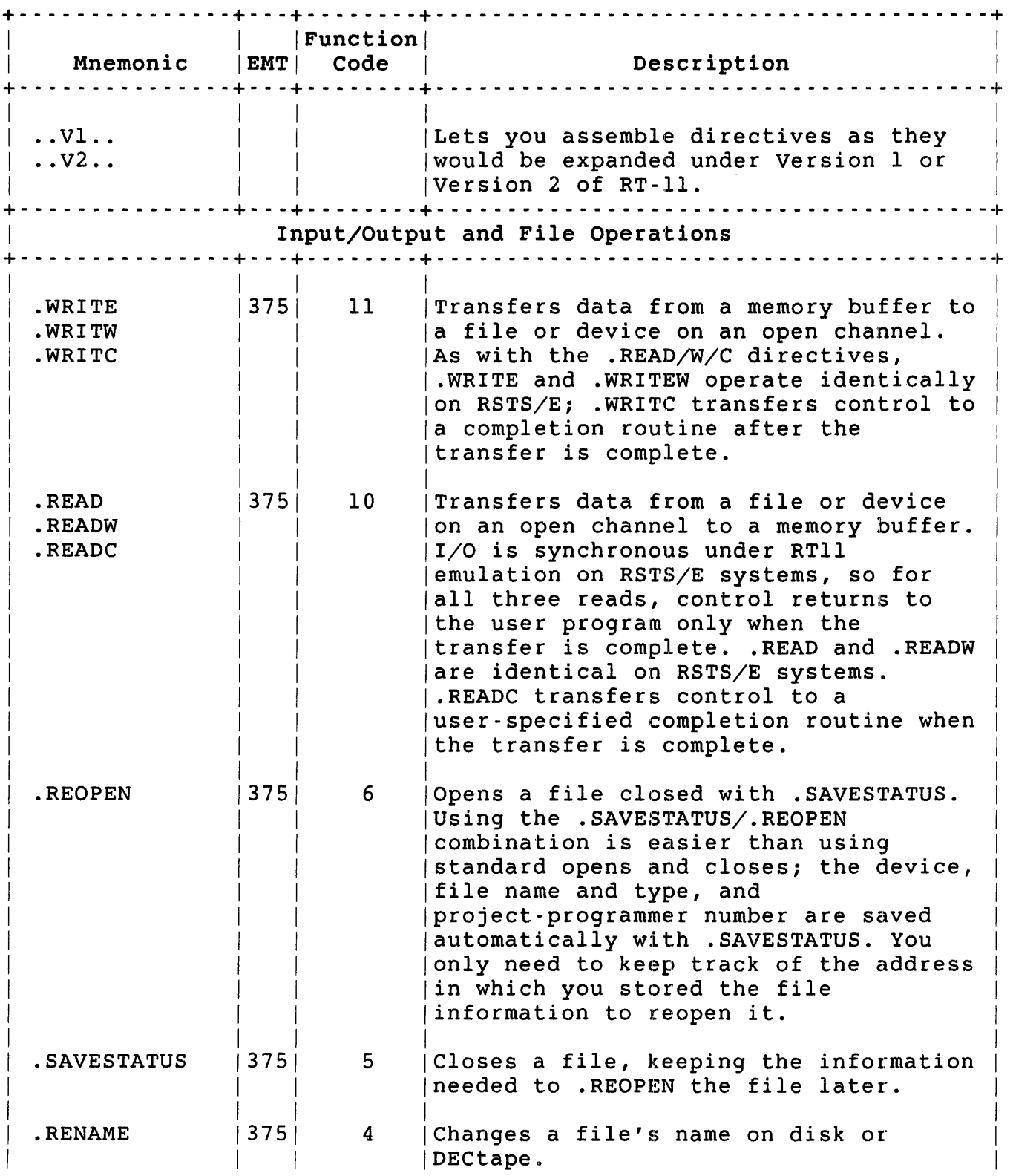

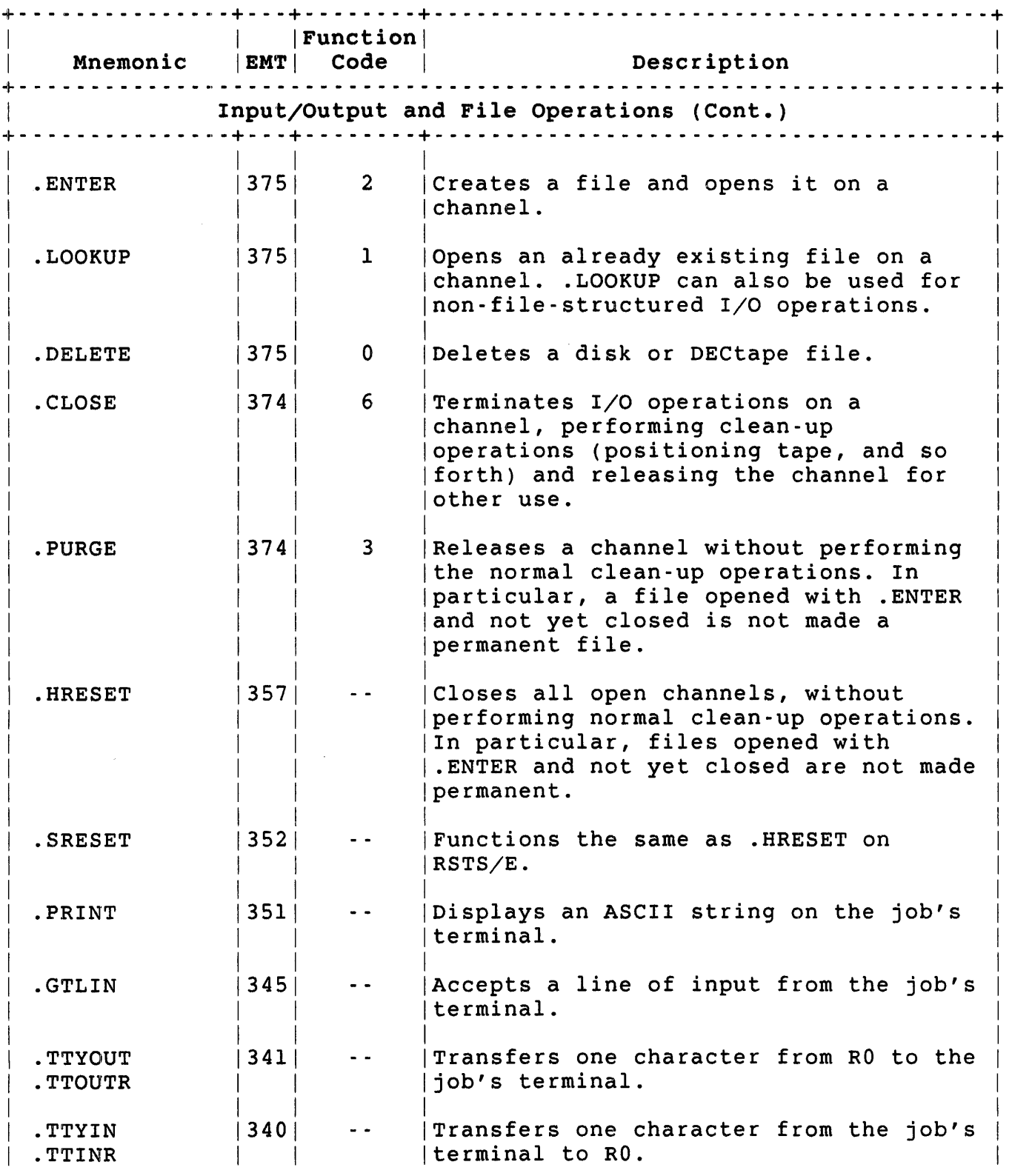

# Table 7-2: RTll Run-Time System Directives (Cont.)

 $\sim 10^{-1}$ 

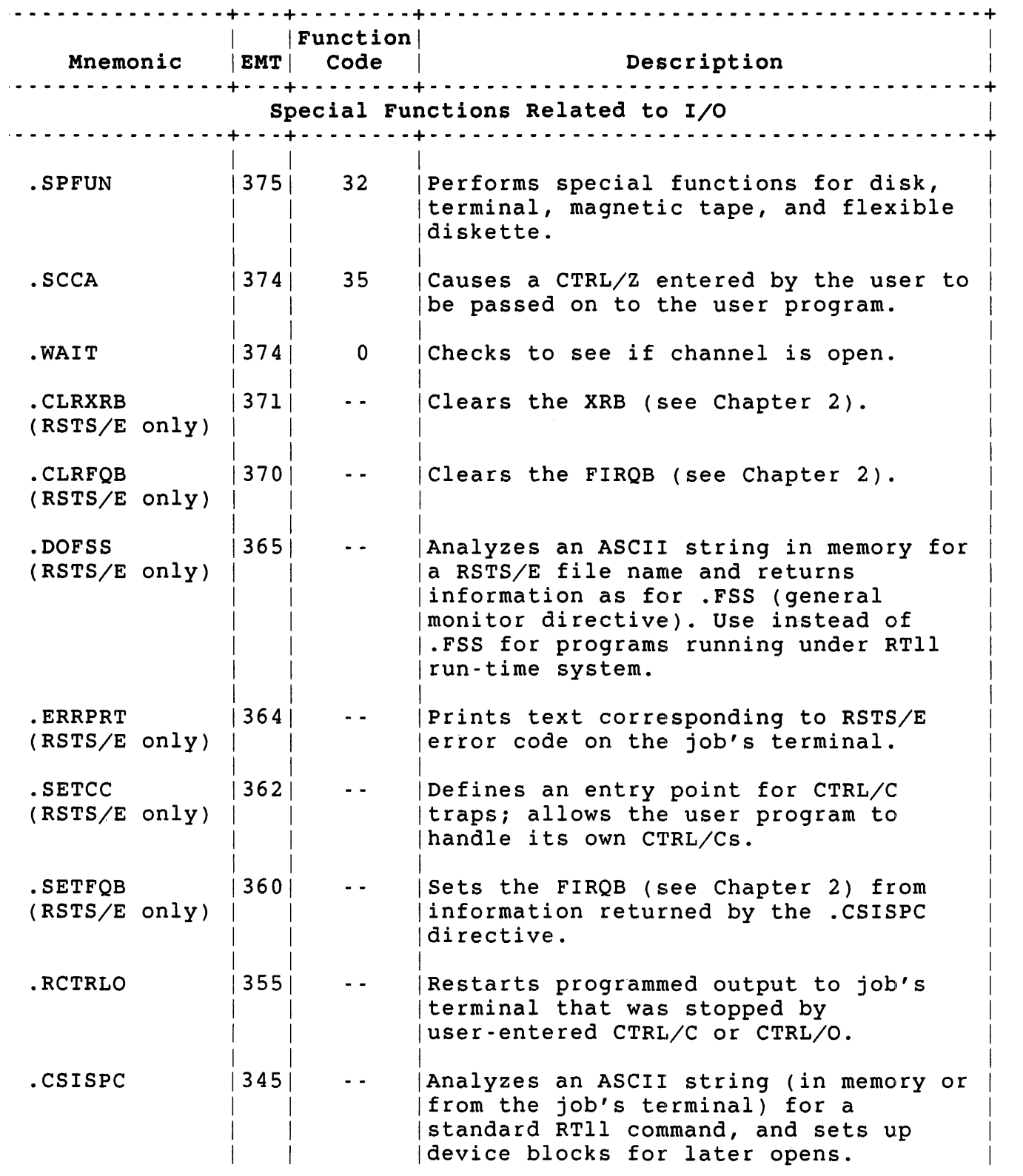

'able 7·2: RTll Run-Time System Directives (Cont.)

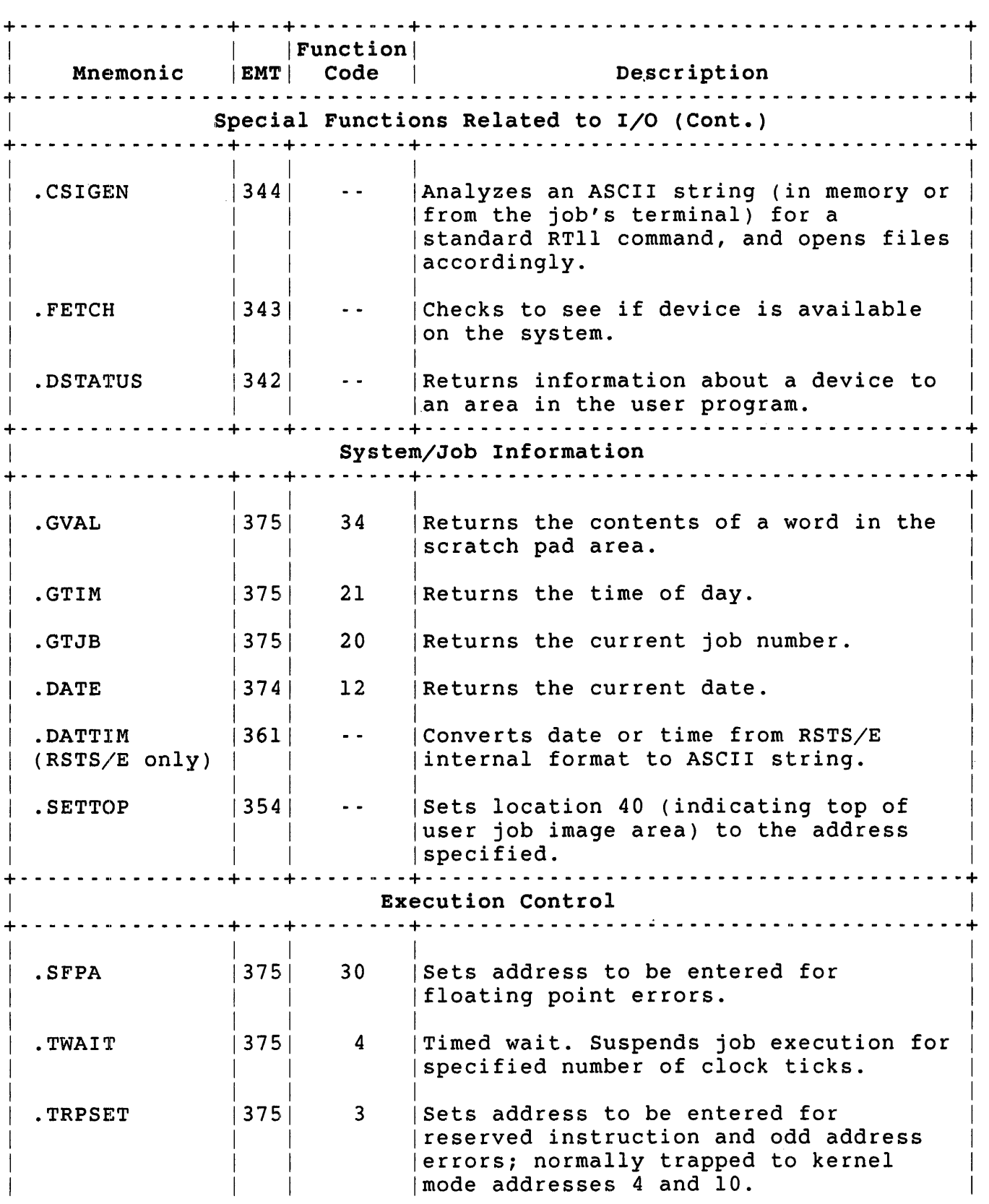

Table 7-2: RTll Run-Time System Directives (Cont.)

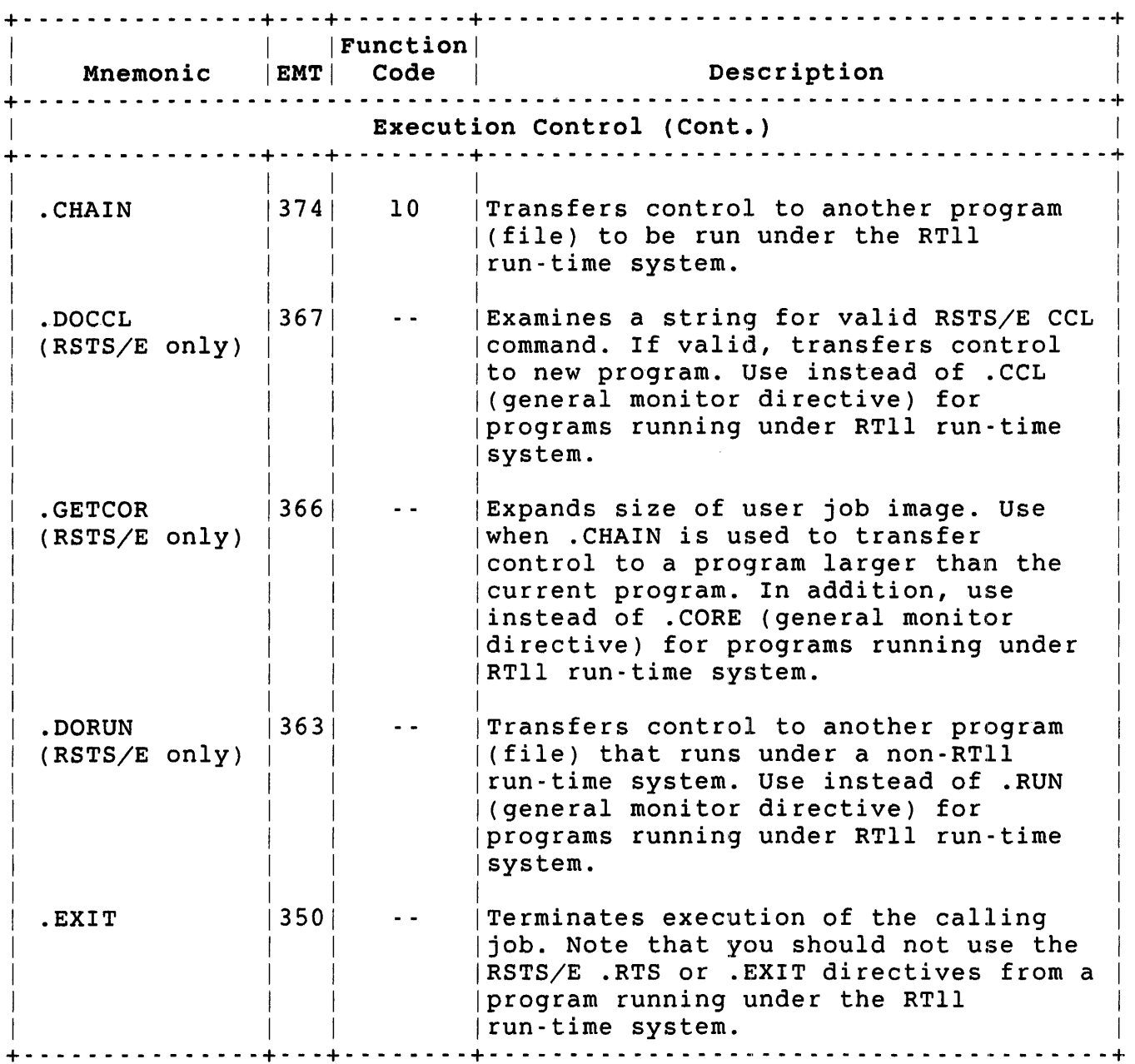

# Table 7-2: RTll Run-Time System Directives (Cont.)

The remaining sections of this chapter describe the directives in detail, in alphabetical order. Note that for all calls, you need only specify the first six characters. For example, the abbreviation .SAVES works as well as .SAVESTATUS.

All the examples in this chapter show Version 2 expansions. Note that Version 1 expansions require different arguments in the calls. See RT-11 system documentation if you need to use Version 1 expansions.

## .CHAIN -- Pass Control to Another Program Under RTll

The .CHAIN directive transfers control to another program without altering the run-time system. The .CHAIN leaves I/O channels from the old program still open for the new program. Thus, you can get around the 27K word limit for programs to be run under the RT11 run-time<br>system. If the program you are chaining to takes more space than If the program you are chaining to takes more space than the current program, use the .GETCOR directive to expand the space allocated for the user job image area before executing the .CHAIN.

Virtual addresses 500-507 are expected to contain the device and file name of the program to chain to, in the RT11 device block format (see<br>Chapter 6). The area from locations 510-777 can be used to pass The area from locations 510-777 can be used to pass information between the chained programs. Make sure, though, that the program you are chaining to does not inadvertently destroy the data in locations 510-777 by pushing data on the stack. Note that the linker defaults the initial stack setting to 1000.

An executing program can tell whether it was chained to or run by some other means by examining bit 8 of the Job status Word (JSW) (see Chapter 6). If bit  $8 = 1$ , the program was invoked with . CHAIN, and locations 500-777 are preserved from the program that issued the .CHAIN. If bit  $8 = 0$ , the program was not entered with an RT11 If bit  $8 = 0$ , the program was not entered with an RTll .CHAIN.

The .CHAIN directive works only for RT1l-to-RTll transfers. If you want to chain to a program to be run under some run-time system other than RT11, use the .DORUN directive (see Chapter 6). (The description of .DORUN also describes what happens for RT11 programs receiving control from non-RT11 programs.)

## Privileges Required

Read or execute access to the file.

Macro Call

.CHAIN

#### Request Format

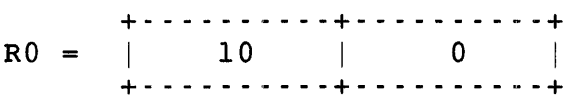

## Errors

Since .CHAIN is intended to pass control to another program, no errors are returned to the calling program. If the new program cannot be chained to, the .CHAIN is abandoned, and the keyboard monitor is entered. (Control passes to the P.NEW entry point of the RTll run-time system, which is the keyboard monitor's entry point for RTll.)

# Example

The following code requests an expansion to 20K words and chains to a sample file named MYFILE. SAV in the user's account:

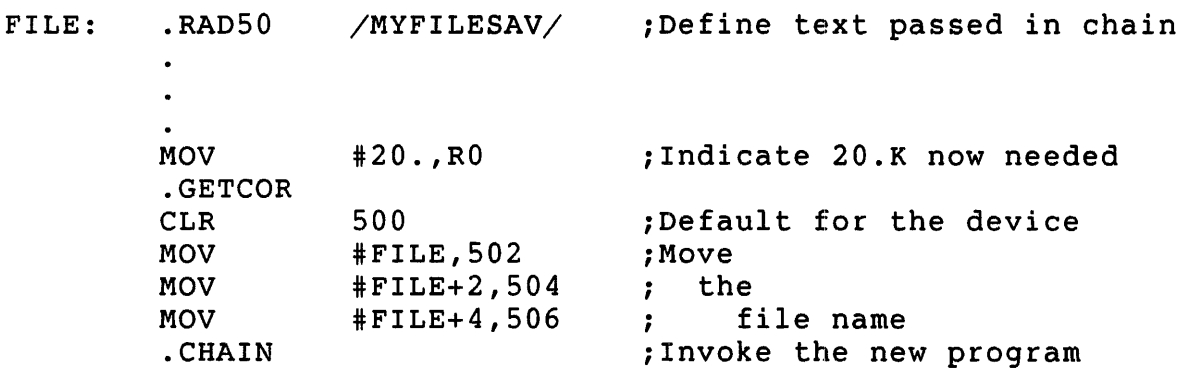

.CLOSE - Close a Channel

Use the .CLOSE directive to terminate I/O on a particular channel. The .CLOSE directive:

- o Performs whatever action is appropriate to the device (such as updating a disk directory to indicate a new file, repositioning a magnetic tape, and so forth)
- o Frees the RT11 channel number for use with another device
- o Frees the RSTS/E channel from its association with the RTll channel number (effectively making another channel available) ..

A . CLOSE on a file opened with . ENTER makes the file permanent; the file is tentative until that time. Note that, unlike the RT-Il operating system, RSTS/E does not deallocate unused space. Thus, if you preallocated space when you opened the file with .ENTER, the file contains all this space after the .CLOSE.

Privileges Required

None

#### Macro Call

.CLOSE chanum

#### where:

chanum is a channel number in the range 0 to 17 (octal). See Chapter 6 for rules on channel numbers.

R.O Format

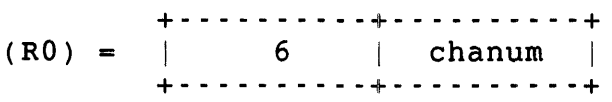

#### Errors

No errors are possible with the .CLOSE directive. RSTS/E ignores a .CLOSE for a channel that is not currently open.

## Example

The following statement closes channel 5:

.CLOSE #5

.CLRFQB (RSTS/E Only)

.CLRFQB - Clear the FIRQB

This directive clears the FIRQB area in the low 512. bytes of virtual memory (see Chapter 2). No data is passed or returned for this directive.

Privileges Required

None

Macro Call

.CLRFQB

Note that .CLRFQB, like all RSTS/E-specific directives under RTll, is not expanded at assembly time. (It is not defined in the SYSMAC.SML file as a directive.) You can code a definition of the directive in a data section of your program or use .MACRO to define it. See the following example.

Errors

No errors are possible with the .CLRFQB directive.

Example

The following example clears the FIRQB area in the low 512. bytes of virtual memory:

```
.CLRFQB = EMT+370\bullet.CLRFQB
```
# .CLRXRB - Clear the XRB

This directive clears the XRB area in the low 512. bytes of virtual memory (see Chapter 2). No data is passed or returned with .CLRXRB.

Privileges Required

None

Macro Call

.CLRXRB

Note that .CLRXRB, like all RSTS/E-specific directives under RTII, is not expanded at assembly time. (It is not defined in the SYSMAC.SML file as a directive.) You can code a definition of the directive in a data section of your program or use .MACRO to define it. See the following example.

## Errors

No errors are possible with the .CLRXRB directive.

#### Example

The following example clears the XRB area in the low 512. bytes of virtual memory:

 $.CLRXRB = EMT+371$ .CLRXRB

#### . CSIGEN - Examine String for RT Command, Open Files

The .CSIGEN directive examines a string (either in memory or from the iob's keyboard) to process a standard RT11 command string. If the job's keyboard) to process a standard RTll command string. string is to be accepted from the job's keyboard, the .CSIGEN first prints an asterisk (\*) prompt on the keyboard and then waits for you to type a line.

If the string is in the correct form, any files or devices open on RTll channels 0 - 10 (octal) are closed and then either reopened or left inactive, depending on whether or not a file is given for that slot. For example:

objfile,listfile,crefile=srcfilel,srcfile2,...srcfile6

channel 0 1 2 3 4 10

Any valid RSTS/E file specification can appear in the string, including file specifications with PPNs, and logical names. However, the file specifications cannot contain wildcards. Files on the left side of the equal sign are opened with .ENTER, and the files on the right side of the equal sign are opened with .LOOKUP. If the equal sign is missing,  $RSSS/E$  assumes an equal sign at the beginning of the string. For example, consider the string:

NOW.OBJ,NOW.LST,NOW.CRF=THEN.MAC

The file NOW.OBJ would be opened with .ENTER on channel 0; NOW.LST, on channell; NOW.CRF, on channel 2. The file THEN.MAC would be opened with .LOOKUP on channel 3. Two more examples are:

NOW.OBJ,, NOW.CRF=

The file NOW.OBJ would be opened with .ENTER on channel 0 and NOW.CRF on channel 2. Channels 1 and 3-10 would be inactive.

LP:

The line printer would be opened with .LOOKUP on channel 3.

#### RSTS/E Options

The file specifications can include any of the standard  $RSSSE$ qualifiers processed by the monitor itself (see the .FSS directive, Chapter 3). These include: /CLUSTERSIZE, /RONLY, /MODE, /PROTECTION, /FILESIZE or /SIZE, and /POSITION. The RTll Emulator can handle any of these optional qualifiers that .CSIGEN finds in the command string.

RTll Options

The .CSIGEN directive under RSTS/E also does RTll-type analysis of options. One or more options can appear after any of the file specifications. The general form of an option is:

/a:vall:va12: ... :valn

The slash  $(\angle)$  indicates an option; it must be followed by a one-character option code. (The character does not have to be printable.) The slash-character pair can be followed by one or more values. A colon (:) indicates that a value follows. If given, the colon must be followed by:

- o An octal number in the range 0 to 177777.
- o A decimal integer in the range -32768. to 32767. (the terminating period must appear).
- o From one to three alphanumeric characters, with the first character alphabetic.

The .CSIGEN directive examines any options in the string to ensure that they are in the correct form, reformats them, and pushes them on the stack for the user program to examine. The information pushed on the stack is ordered by channel; if an option is given for the file specification for channel 0 (assuming there is a file specification in the first slot), it is pushed on the stack first, followed by option information for the file specification for channel 1 (if any), and so<br>forth. The last word pushed on the stack is an integer value The last word pushed on the stack is an integer value indicating the total number of options in the string. An option having two values is formatted as two options. The format is:

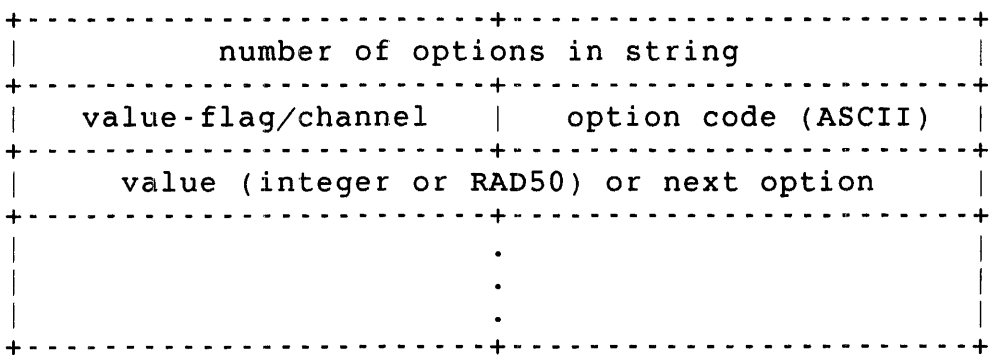

Bit 15 of a value-flag/channel byte is set to one if the option had an associated value, to zero if it did not. Thus, if bit 15 is set, the next word is the value associated with the option. (The option code itself is in the low byte of this word.) If bit 15 is zero, the next word is the next option (if any). Bits 8 to 14 of a value-flag/channel byte indicate the RTII channel number with which the file specification having the option is associated.

## Privileges Required

Read or write access to the files specified. DEVICE privilege is required to access a restricted device.

Macro Call

.CSIGEN *devspc,defext,[cstrng][,linbuf]* 

#### where:

*devspc* is ignored on RSTS/E systems.

defext is the address of a four-word area containing default file types, in RADSO format. The format of the area is:

> + - - - - - - - - - - - - - - • - - - - - - - - - - - - - - - - - - - - - - - - -+  $\begin{array}{|l|} \hline \end{array}$  default for files open on channels 3-10 | default for file open on channel  $0$  | | default for file open on channel 1 | + - - - - - - - - - - - - - - - - - - - - - - - - - - - - - - - - - - - - - - --+ default for file open on channel 2  $\sim$ +- - - - - - - - - - - - - - - - - - - - - - - - - - - - - - - - - - - - - - --+

These values are then used when no corresponding file type is given in the examined string. For example, in the MACRO assembler, the first word would contain MAC in RAD50 format; the second, OBJ; the third, LST; and the fourth, CRF.

- *cstrng* is the address of the ASCIZ string to be examined or a #0 if input is to come from the job's terminal. If this argument is not specified, input is automatically taken from the job's terminal.
- *linbuf* is the address where the original string (if accepted from the job's terminal) is to be stored. This area should be 81. bytes long. The string will be terminated with a zero byte, instead of a carriage-return/line-feed combination.

If this argument is omitted, the original string is not kept.

### Errors

If an error occurs when input is accepted from the job's terminal, the user gets another try. An error message is printed on the terminal, along with another \* prompt, and the directive waits for you to type another line.

If the string being examined is in memory and an error occurs, the carry bit is set, and one of the following error codes is returned in byte 52. The options and option-count are removed from the stack.

# Code Meaning

- o Illegal command (bad separators, illegal file name, command too long, and so forth).
- 1 A device specification was not recognizable or the device is not available on the system.
- 2 Unused.
- 3 An attempt to open a file with .ENTER failed because of a full directory.
- 4 An input file (to the right of the equal sign) was not found in a .LOOKUP.

#### Example

The following example includes option switches and shows more clearly how options and values are pushed on the stack:

DEFEXT: .RAD50 /MACOPIOP20P3/ .CSIGEN #O,#DEFEXT,#O

Assume that the line typed at the job's terminal is:

OUTFIL/M:32.,,ODDFIL=[2,200]HISFIL,DT0:HERFIL/G:NRD:20

When control returns to the user program following the .CSIGEN, the file OUTFIL.OPl on the public structure has been opened with the .ENTER directive on channel 0, and the file ODDFIL.OP3 on channel 3. The file HISFIL.MAC on the public structure, under account [2,200], has been opened with the .LOOKUP directive. (If the calling job did not have the necessary privilege, an error message would have been displayed on the terminal, and another line accepted.) The file HERFIL.MAC on DECtape unit 0 has also been opened with .LOOKUP.

The stack contains:

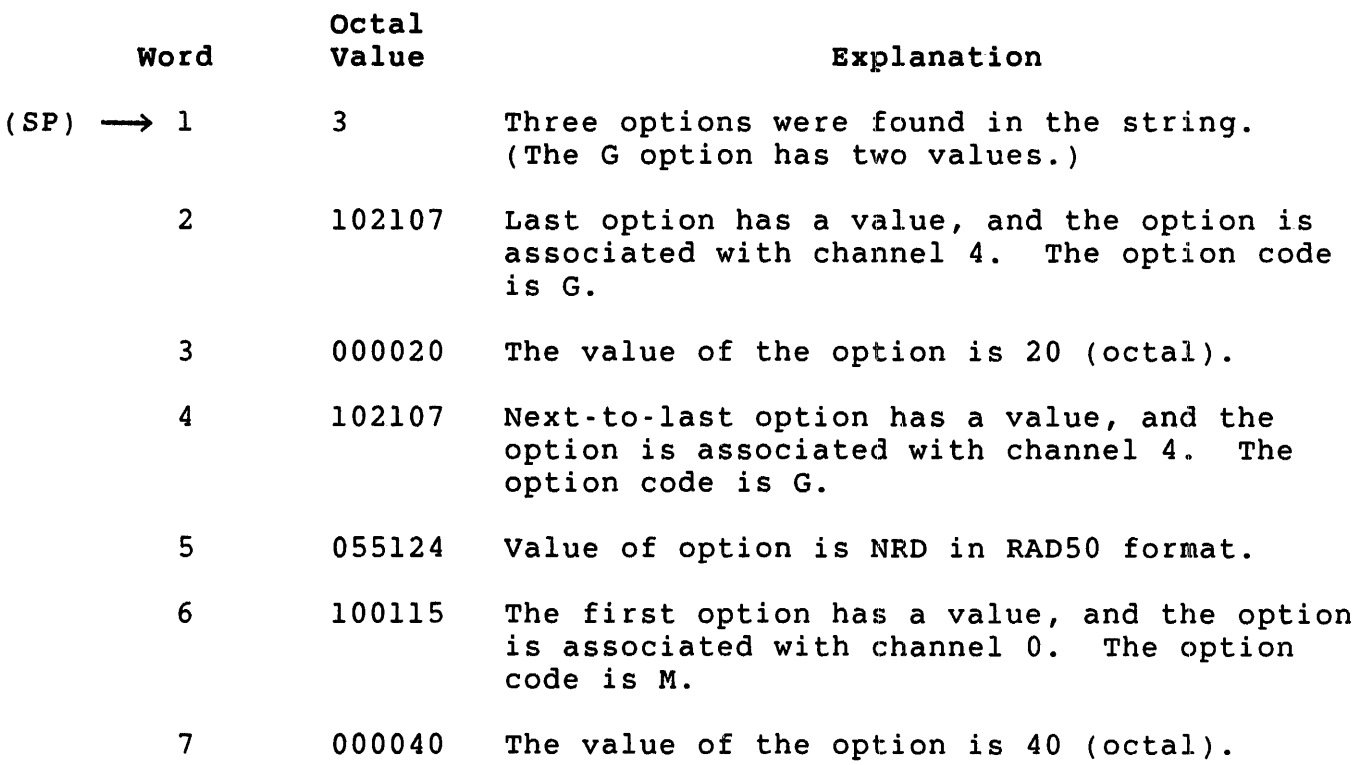

## . CSISPC - Examine String for RT Command, Create Devblk

Like .CSIGEN, the .CSISPC directive parses a string (either in memory or from the job's terminal) to see if it is a valid RTll-type command string. If the string is to be accepted from the job's terminal, ~CSISPC first displays an \* prompt on the screen and then waits for you to type a line. Instead of closing and opening files, however, .CSISPC simply returns a 39·word block of information about the files named in the string. The user program can later use this information to open the files. See the previous discussion of .CSIGEN for command string format and option processing.

Note that .CSISPC, like .CSIGEN, stores RSTS/E·specific file information (PPN, and so on) within the scratch pad area. Furthermore, you can issue a .SAVESTATUS or .SETFOB referencing the device-block information returned by .CSISPC (although .SAVESTATUS works only for input files to the right of the equal sign when opened with . LOOKUP).

If you use .CSISPC in this way, be sure that you reference addresses in the outspec area returned by .CSISPC. If you move the information in the outspec area and then refer to the new area in .SAVESTATUS or .SETFQB, the RSTS/E·specific information, such as PPN, is not used. (The emulator keeps a pointer in the impure area relating the PPN and other RSTS/E-specific information to the area returned by .CSISPC.)

Privileges Required

None

Macro Call

.CSISPC outspc,defext,cstrng[,linbuf]

where:

outspc is the address of a 39·word area to contain the file descriptors produced by .CSISPC. This area can overlay the space allocated to cstrng, if desired. The format of the information returned is:

+- - - - - - - -+- - - - - - - - - - - --+ Offset | Contents +- - - - - - - -+- - - - - - - - - - - --+ I 0 I I  $\mathbf{I}$  is a set of  $\mathbf{I}$  is a set of  $\mathbf{I}$  $\begin{array}{ccc} \hline \end{array}$  devblk for  $\begin{array}{ccc} \hline \end{array}$  $\mathbf{I}$  is a set of  $\mathbf{I}$  is a set of  $\mathbf{I}$  $channel<sub>0</sub>$  $\mathbf{I}$  is a set of  $\mathbf{I}$  is a set of  $\mathbf{I}$ I 6 I I + - - - - - - - - + - - - - - - - - - - - - -~+  $10$  | size +- - - - - - - -+- - - - - - - - - - - --+ I 12 I I  $\mathbf{I}$  is a set of  $\mathbf{I}$  is a set of  $\mathbf{I}$  $\begin{array}{ccc} \vert & \vert & \mathrm{devblk} \end{array}$  for  $\vert$  $\mathbf{I}$  is a set of  $\mathbf{I}$  is a set of  $\mathbf{I}$ channel 1  $\mathbf{I}$  is a set of  $\mathbf{I}$  is a set of  $\mathbf{I}$ I 20 I I - - - - - - - - - - - - - - - - - -<br>22 | si size +- - - - - - - -+- - - - - - - - - - - --+ 24 I I  $\mathbf{I} = \mathbf{I} \times \mathbf{I}$  $|$  devblk for  $|$  $\mathbf{I} = \mathbf{I} \times \mathbf{I}$ I channel 2 I I is a series of the series of the series of the series of the series of the series of the series of the series of the series of the series of the series of the series of the series of the series of the series of the serie 32 I I +- - - - - - - -+- - - - - - - - - - - --+ 34 size +- - - - - - - -+- - - - - - - - - - - --+ 36 I devblk for  $|$  $\mathbf{I}$ channel 3 I 44 I +- - - - - - - -+- - - - - - - - - - - --+ +- - - \_ .... - -+- - - - - - - - - - - --+ Offset | Contents + - - - - .. - - -+ - - - - - - - - - - - - - + 46 I I devblk for I channel 4 I  $54$ + - - - - .. - - - + - - - - - - - - - - - .. - +  $56$ I is a set of the set of the set of the set of the set of the set of the set of the set of the set of the set o devblk for I is a set of the set of the set of the set of the set of the set of the set of the set of the set of the set o  $channel<sub>5</sub>$  $\mathbf{I}$  is a set of  $\mathbf{I}$ 64 +- - - \_ .. - - -+- - - - - - - - - - \_ .. \_+ I 66 I I  $\mathbf{I}$  is a set of  $\mathbf{I}$  is a set of  $\mathbf{I}$  $\begin{array}{ccc} \hline \end{array}$  devblk for  $\begin{array}{ccc} \hline \end{array}$  $\mathbf{I}$  is a set of  $\mathbf{I}$  is a set of  $\mathbf{I}$  $channel<sub>6</sub>$  $\mathbf{I} = \mathbf{I}$  is a set of  $\mathbf{I}$  in the set of  $\mathbf{I}$  $\begin{array}{ccc} \mid & 74 & \mid & \end{array}$ +- - - \_ .. - - -+- - - - - - - - - - \_ .. \_+ I 76 I I  $\mathbf{I}$  is a set of  $\mathbf{I}$  is a set of  $\mathbf{I}$  $\begin{vmatrix} 1 & 1 \\ 1 & 1 \end{vmatrix}$  devblk for  $\begin{vmatrix} 1 & 1 \\ 1 & 1 \end{vmatrix}$  $\mathbf{I}$  is a set of  $\mathbf{I}$  is a set of  $\mathbf{I}$ channel 7  $\mathbf{I}$  is a set of  $\mathbf{I}$  is a set of  $\mathbf{I}$  $104$ +- - - - .. - - -+- - - - - - - - - - - ~-+  $106$ I is a set of the set of the set of the set of the set of the set of the set of the set of the set of the set o devblk for  $\vert$  $\mathbf{I}$  I is a set of  $\mathbf{I}$  $channel$  10  $|$  $\mathbf{I}$  is a set of  $\mathbf{I}$ **114** +- - - \_ .. - - -+- - - - - - - - - - - --+

Information for the files for channels 0, 1, and 2 is stored in 5-word blocks. The first four words are RAD50 information in the standard RTll device block format (see Chapter 6). The last word is the file size indicated by a /FILESIZE or /SIZE option, if any was encountered for these files in the string. Since files on the left side of the equal sign are opened with .ENTER, they can have a size for

preallocation. Information for the files for channels 3 to 10 is stored in 4-word blocks, in the standard RTll device block format. If any files are omitted in the string, the corresponding 4- or 5-word block is filled with zeros.

- defext is the address of a four-word block containing the RAD50 default file types. (See the discussion of .CSIGEN for the format of this area.) These defaults are returned to the *outspec* area if no types are given in the examined string.
- cstrng is the address of the ASCIZ string to be examined or a #0 if input is to come from the job's terminal. If this argument is not specified, input is automatically taken for the job's terminal. The string must follow the rules for an RTll command string, as described for .CSIGEN.
- *linbuf* is the address where the original string (if accepted from the job's terminal) is to be stored. This area should be at least 81 bytes long. The string is terminated with a zero byte instead of a carriage-return/line-feed combination.

If this argument is omitted, the original string is not kept.

#### Errors

If an error occurs when input is accepted from the job's terminal, the user gets another try. An error message is printed on the terminal, along with another  $*$  prompt, and the directive waits for you to type another line.

If the string being examined is in memory and an error occurs, the carry bit is set, and one of the following error codes is returned in byte 52. The options and option-count are pushed from the stack.

## Code Meaning

- o Illegal command line (bad separators, illegal file name, command too long, and so forth).
- 1 A device specification was not recognizable or is not available on the system ..

# Example

The following code accepts a line of input from the terminal, checks it for RTll command format, and stores the resulting device block information in a 39-word area called OUTSPC:

DEFEXT: . WORD iNo default file types 0,0,0,0 OUTSPC: .BLKW 39. iDevice block area  $\ddot{\phantom{a}}$ #OUTSPC,#DEFEXT,#O .CSISPC

.DATE .. Return Current Date to RO

The .DATE directive returns the current month, day, and year to RO in the following format:

 $bit|13 \t10|9 \t5|4 \t0|$ +- - \_ .. - - - - - - -,+- - - - - - - - - - <sup>~</sup>- - -+- - - - - - - - - - - - --+  $|month(1-12)|$  day  $(1-31)$  | year-72(0-31) +- - \_ .. - - - - - - -+- - - - - - - - - - - - - -+- - - - - - - - - - - - --+

The year value in bits 4-0 is the current year minus 72.

Note that this directive gets its date information from the RSTS/E clock. Unlike the RT-1l operating system, you do not set the values returned with the DATE keyboard monitor command.

Privileges Required

None

Macro Call

. DATE

RO Format

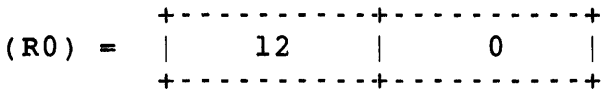

Errors

No errors are returned with the .DATE directive.

Example

The following subroutine can be assembled separately and linked to a user program:

```
.TITLE DATE.MAC 
\ddot{ }iCALLING SEQUENCE: 
\ddot{\phantom{a}}i JSR PC,DATE 
\cdotiINPUT: NONE 
÷
iOUTPUT: RO = DAY (1-31) 
; R1 = MONTH (1-12)R2 = YEAR - 72\ddot{ }\ddot{ }. MCALL . DATE 
DATE:: .DATE
                                  ; Get the system date
        MOV RO, R2
                                  ; Copy the date
        BIC #" C37 , R2 
        ASR RO 
                                  ; Put month on a byte boundary
        ASR RO 
                                  i 
        MOV RO,R1 
                                  ; Copy the date
        SWAB R1 
                                  ; Put month in the low byte
        BIC #" C37, R1 
                                  ilso1ate the month 
                                  ; Shift day to a byte boundary
        ASR RO 
        ASR RO 
                                  \ddot{ }ASR RO 
                                  i 
        BIC \#^{\sim} C37, R0
                                  ilsolate the day 
        CLC 
                                  ilndicate no error 
        RTS PC
```
.END

#### .'DATTIM •. Return Date or Time

The .DATTIM directive is available only to RTll emulator users under<br>RSTS/E: it is not available under the RT-ll operating system. .DATTIM RSTS/E; it is not available under the RT-11 operating system. converts a date or time from the RSTS/E system internal format (as returned by the .DATE directive, see Chapter 3) to an ASCII string suitable for printing. The format of the string is the same as that<br>returned by the BASIC-PLUS DATES and TIMES functions. That is, a date returned by the BASIC-PLUS DATE\$ and TIME\$ functions. is in the form "27-Jun-84"; or, if the system uses the numeric date option, in the form "84.06.27". Similarly, a time is in the form "02:30 PM" or "14:30".

The .DATTIM directive assumes that RO contains the address of the area to which the string is to be returned. It also expects to find the date or time in RSTS/E system internal format in the XRB. If a date is desired, it should be in XRB+O. If a time is desired, the word at XRB+O should be cleared and the time stored in XRB+2. Note that these are the locations returned by the RSTS/E .DATE directive.

You can request a specific format for date or time rather than accepting the format selected at system generation. If you set bit 15 of XRB+O (date) or XRB+2 (time), you request a specific format rather than the default selected at system generation. Bit 15 = 0 indicates the default. If bit  $15 = 1$ , then bit  $14 = 0$  implies numeric format; bit 14 = 1 indicates alphanumeric format.

Upon return from the call, RO contains the address of the first byte after the time or date string.

Privileges Required

None

Macro Call

.DATTIM

Note that .DATTIM, like all RSTS/E-specific directives under RT1l, is not expanded at assembly time. (It is not defined in the SYSMAC.SML file as a directive.) You can code a definition of the directive in a<br>data section of your program or use .MACRO to define it. See the data section of your program or use . MACRO to define it. following example.

Errors

No errors are possible with the .DATTIM directive.

·DATTIM (RSTS/E Only)

# Example

The following program prints the current date and time at the job's terminal:

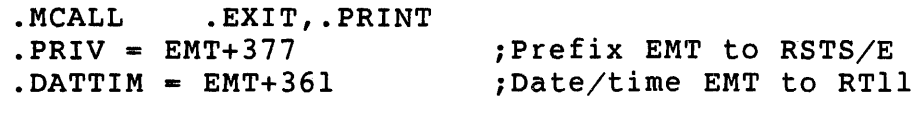

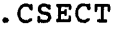

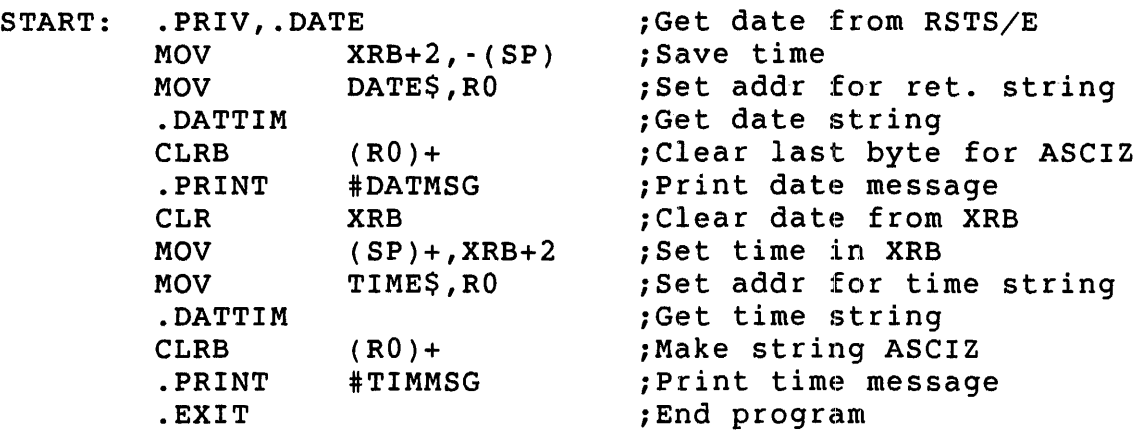

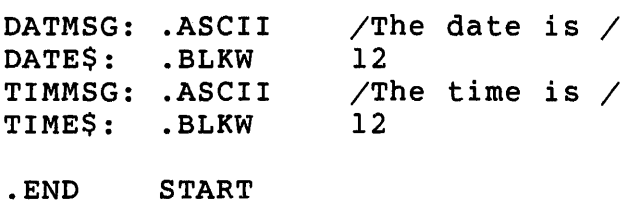

#### .DELETE - Delete File from Disk or DECtape

The .DELETE directive deletes a file from a disk or DECtape, deleting it from the device directory and releasing the space for other use. The file description given in the call includes a device, file name, and type. Set the PPN offset to include a PPN for the file, if desired (see Chapter 6). Otherwise, the PPN of the calling job is used.

Note that on RSTS/E systems, unlike the RT-ll operating system, it is possible to delete files which are open; no error is returned.

privileges Required

write access to the file being deleted (if disk). DEVICE privilege is required if the device is restricted.

Macro Call

.DELETE area,chanum,devblk,seqnum

where:

area is the address of a three-word argument block.

chanum is ignored on RSTS/E systems.

*devblk* is the address of a four-word device block containing the device and file specification. See Chapter 6 for the format of this area. See also the PPN offset description for specifying a PPN.

seqnum is ignored on RSTS/E systems.

Argument Block Format

+- - - - - \_.' - - -+- <sup>~</sup>- - - - - - --+  $\vert$  0  $\vert$  chanum  $\vert$   $\leftarrow$  (RO) +- - - - - \_., - - -+- '. - - - - - - --+ devblk +- - - - \_ ... - - -+- - - - - - - - --+ seqnum +- - - - - - .. - - -+- - - - - - - - --+

#### Errors

Code Meaning

1 The file named cannot be found.

2 The device specified is not a disk or DECtape.

**Example** 

The following code deletes the file name FILNAM.TYP in the user's account on disk unit 1:

3 AREA: .BLKW /DK1FILNAMTYP/ DEVBLK: .RADSO  $\bullet$  $\ddot{\phantom{a}}$ .DELETE #AREA,#l,#DEVBLK .DOCCL - Do a RSTS/E .ceL

This directive lets a program running under control of the RTll run-time system examine a string to see if it is a valid RSTS/E Concise Command Language (CCL) command.

#### Note

.DOCCL must be used by programs running under the RTll run-time system, rather than the general monitor .CCL command.

If the string is a valid CCL command, the RTll run-time system restores the low 512. bytes of memory to what the monitor expects and issues a general monitor .CCL command. (See Chapter 3 for a description of .CCL.)

The starting address of the string to be examined is passed in RO. The string itself must be in ASCIZ format (terminated with a zero byte).

## Privileges Required

Execute access to the program that the CCL command executes.

#### Macro Call

.DOCCL

Note that .DOCCL, like all RSTS/E-specific directives under RTll, is not expanded at. assembly time. (It is not defined in the SYSMAC.SML file as a directive.) You can code a definition of the directive in a data section of your program or use .MACRO to define it. See the following example.

## Errors

The errors returned for .DOCCL are the same (and in the same format) as for .CCL.

#### Example

The following code executes the CCL command PIP:

```
.DOCCL = EMT+367STG: .ASCIZ /PIP/ 
       MOV #STG,RO 
       .DOCCL
```
.DOFSS (RSTS/E Only)

.DOFSS - Do a RSTS/E .FSS

The .DOFSS directive examines a string to see if it is a valid RSTS/E file specification. The RTII emulator restores the low 512. bytes of memory to what the monitor expects and executes a .FSS directive.

Note

You must use .DOFSS rather than .FSS for a program running under the RTII run-time system.

The .DOFSS directive assumes that RO contains the starting address of the string and that the string itself is in ASCIZ format (terminated with a zero byte). See the discussion of .FSS in Chapter 3 for an explanation of how the string is processed. The data returned on completion of .DOFSS is the same as for .FSS.

Note that .DOFSS, like all RSTS/E-specific directives under RTll, is not expanded at assembly time. (It is not defined in the SYSMAC.SML file as a directive.) You can code a definition of the directive in a data section of your program or use .MACRO to define it. See the following example.

privileges Required

None

Macro Call

.DOFSS

Errors

The errors for .DOFSS are the same (and in the same format) as for .FSS.

Example

The following code checks the string FILE.NAM to see if it is a valid RSTS/E file specification:

 $DOFSS = EMT+365$ <br> $STG:$   $ASCIZ$ STG: .ASCIZ /FILE.NAM/ MOV #STG,RO .DOFSS

#### . DORUN - Chain to Non-RT11 RTS Program

Use the .DORUN directive to transfer control to programs that run under a non-RTll run-time system.

#### Note

The .DORUN directive must be used from programs running under the RTll run-time system, rather than the .RUN directive, since RTll keeps user logical information in a different area in low-core than the monitor expects.

The .DORUN directive causes the emulator to restore the user logical information to its normal place in the low 512. bytes of memory and translates an RTll file specification to the proper form in the FIRQB for a .RUN.

The .DORUN assumes that R0 contains the address of a five-word file<br>definition. The first four words contain a normal RT11 "device blo The first four words contain a normal RTll "device block" specification (see Chapter 6); the last word contains a parameter to be passed to the run-time system at FIRQB+FQNENT. If the address passed in RO points to a device block within an *outspec* area returned by a previous .CSISPC directive, all of the RSTS/E-specific information from the file specification (PPN, and so forth) is loaded into the proper area in the FIRQB. Values in the first six words of the scratch pad area take precedence over the values found in the string examined by .CSISPC.

Privileges Required

Execute access to the specified program.

Macro Call

. DORUN

Note that .DORUN, like all RSTS/E-specific directives under RTll, is not expanded at assembly time. (It is not defined in the SYSMAC.SML file as a directive.) You can code a definition of the directive in a data section of your program or use .MACRO to define it. See the following example.

Errors

Errors are returned as for a .RUN directive.

• DORUN (RSTS/E Only)

# Example

The following program uses .CSISPC to scan a user-entered file specification, ensures that the program is entered with a zero parameter passed to the run-time system, and then attempts to execute the file with .OORUN. If an error occurs for either the .CSISPC or the . DORUN, an error message is printed at the job's terminal. The code follows:

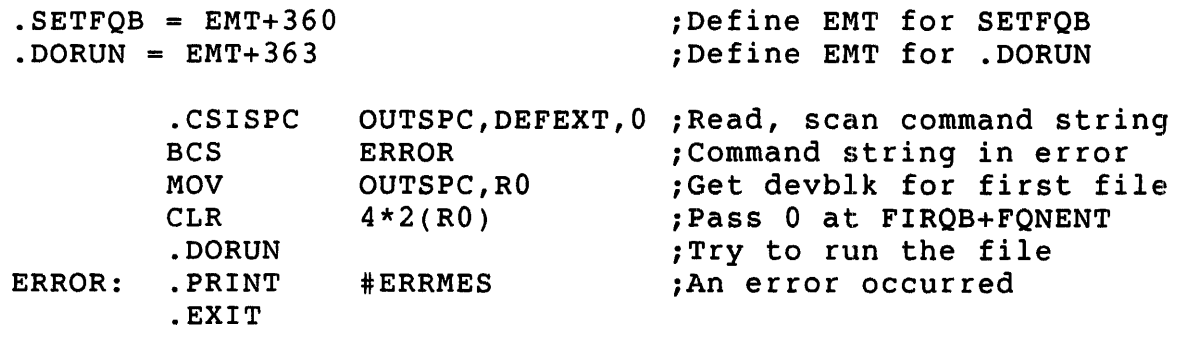

ERRMES: .ASCIZ /?Can't run that file/
#### . DSTATUS - Return Device Status

The .DSTATUS directive returns information about a device to a four-word area defined in the user program.

Privileges Required

None

Macro Call

.DSTATUS stablk, devnam

where:

- *stablk* is the address of a four-word area to contain the returned status information.
- devnam is the address of one word containing a device and unit number, in RADSO format. The word can also be a three-character user logical name in RADSO format.

Information Returned to Statblk

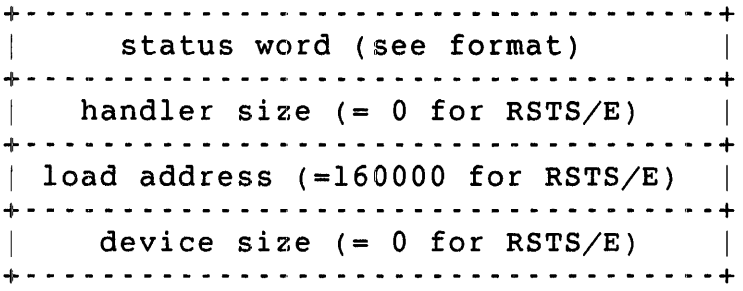

Status Word Format<br>+----------------+-----------------+ flags | handler index |  $\mathbb{R}^n$ + - - - - - - - - - - - - - - - + - - - - - - - - - - - - - - - - - + +

The low byte contains the RTl1 handler index for the device:

# ()ctal

Value Device

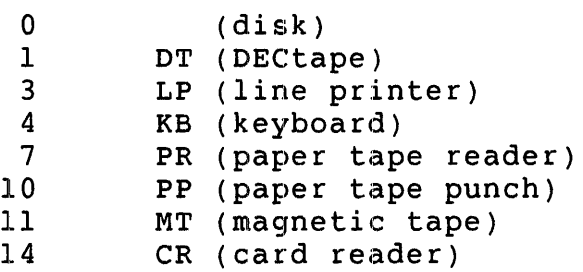

The high byte describes the device characteristics. Note that you can combine the device-characteristics flags. For example, a value of 140000 for the entire word would indicate a file-structured, read-only disk. The word values are:

Device Characteristics (Octal Word Value) **Meaning** 

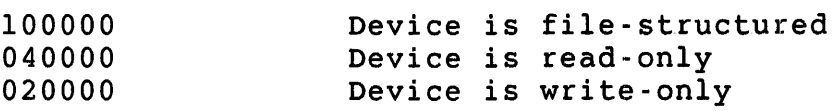

Errors

Code Meaning

o The device named in the devnam argument is not known on the system.

## Example

The following code checks for status information for MTO:

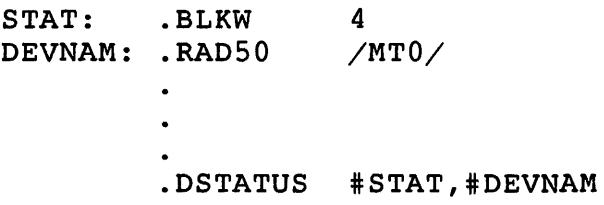

#### .ENTER - Open File for Output

The .ENTER directive creates a new file and associates the file with a channel number. You then use the channel number to refer to the file for other I/O operations.

A RSTS/E "tentative open" is done; that is, the file is not permanent until a .CLOSE is executed with the same channel number as specified in the .ENTER directive. Then, the tentative file is made permanent, and any already existing file of the same name on the same device is deleted. A .PURGE, .HRESET, or .SRESET directive deletes the tentative file; any already existing file of the same name on the same device is left intact.

You can preallocate space for disk files by setting an argument in the call. Note that you can also set a PPN, protection code, mode, and Note that you can also set a PPN, protection code, mode, and other RSTS/E parameters applicable to opening a file for output by setting words in the scratch pad area (see Chapter 6).

#### privileges Required

write access to the file.

#### Macro Call

.ENTER *area,chanum,devblk,len,seqnum* 

#### where:

- area is the address of a four-word argument block.
- chanum is a channel number in the range 0 to 17 (octal). See Chapter 6 for rules on channel numbers.
- *devblk* is the address of a four-word device-block containing the device and file specifications. See Chapter 6 for the format of this area.
- *len* is the file size to be preallocated for the file, in 512-byte blocks (for disk files only). Values can range from 1 to 32767. For large disk files on RSTS/E, you must set the Most Significant Bits (MSB) byte in the scratch pad area (see Chapter 6). RSTS/E ignores a zero or negative value.

*seqnum* is ignored on RSTS/E systems.

Argument Block Format

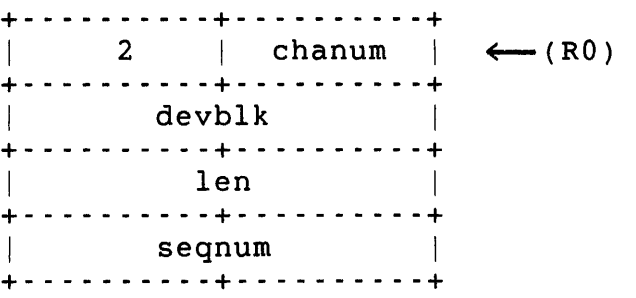

Errors

Code Meaning

o Channel is already in use.

1 The file cannot be preallocated to the specified size, or the device is full.

## Example

The following code opens the file NEWFIL.SAV on MTO for output:

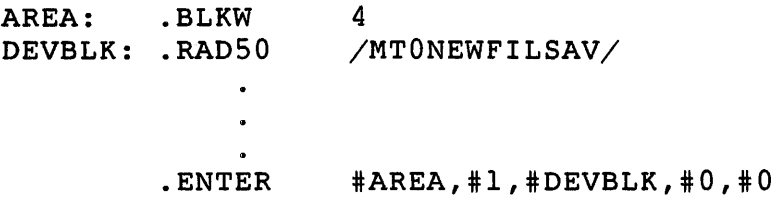

## .ERRPRT - Print RSTS/E Error Message

The .ERRPRT directive prints the RSTS/E error message text corresponding to an error code on the user terminal. The call assumes that the error code is in RO. The text is printed without a carriage-return/line-feed combination.

Privileges Required

None

Macro Call

.ERRPRT

Note that .ERRPRT, like all RSTS/E-specific directives under RTII, is not expanded at assembly time. (It is not defined in the SYSMAC.SML file as a directive.) You can code a definition of the directive in a data section of your program or use .MACRO to define it. See the following example.

## Errors

No errors are possible with the .ERRPRT directive.

Example

.MCALL .REGDEF .EXIT,.PRINT,.REGDEF

 $.$  ERRPRT = EMT+364

. CSEc~r

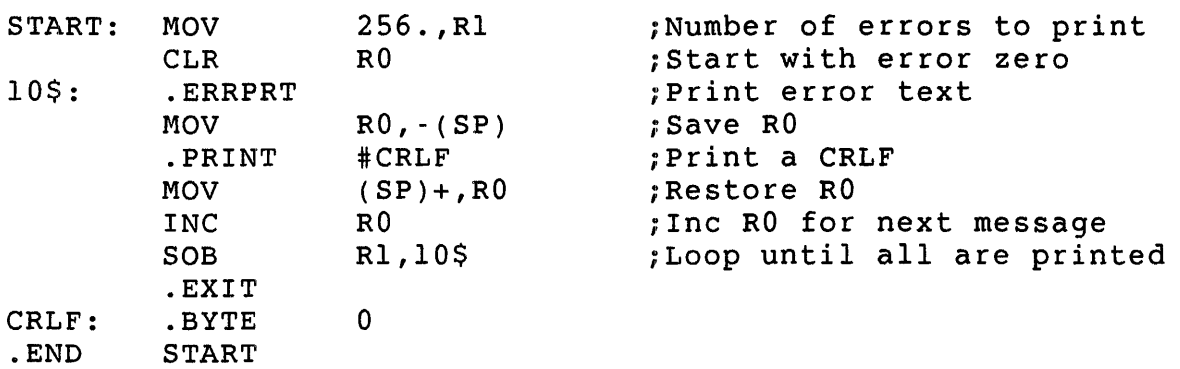

#### .EXIT - Program Exit

The .EXIT directive terminates execution of the calling program. On exiting from the calling job, the RSTS/E monitor drops any temporary privileges still in effect. Then, control passes to the job keyboard monitor at the keyboard monitor entry point (see P.NEW in Chapter 2).

#### Note

The job keyboard monitor is the default keyboard monitor unless the job has issued the SET JOB/KEYBOARD MONITOR command or has issued a general monitor .RTS directive (see Chapter 3) to specify a job keyboard monitor.

If  $R0 = 0$  when the .EXIT is executed, any channels still open will be released, without the usual clean-up operations. In particular, any temporary files (opened with .ENTER and not yet closed) will be deleted.

#### Note

Programs running under the RTII run-time system must use the RTII .EXIT directive, not the general monitor .EXIT or .RTS directive.

## Privileges Required

None

#### Macro Call

.EXIT

## Errors

No errors are possible with the .EXIT directive.

#### Example

The following code exits such that files opened with .ENTER and not yet closed will be deleted:

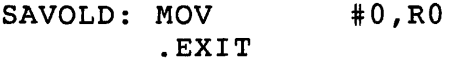

## .FETCH - Check Whether Device Exists

On RSTS/E systems, the .FETCH directive checks to see if a specified device exists on the system.

## Privileges Required

None

Macro Call

.FETCH addr,devnam

## where:

addr is ignored on RSTS/E.

devnam is the address of a one-word, RADSO device name. The format of this word is the same as that described for the first word of a device block (see Chapter 6).

## Errors

Code Meaning

o The device specified does not exist on the system.

## Example

The following code checks to see if LPO exists on the system:

DEVNAM: .RAD50 /LPO/ .FETCH #O,#DEVNAM

#### .GETCOR - Changes Job Image Size

This directive changes the amount of space currently allocated for the user job image. The RTII emulator checks to ensure that the requested expansion will not destroy the scratch pad area, moves the scratch pad area if necessary, and then expands the job image size using the .CORE directive (see Chapter 3). Thus, the same rules concerning size changes for .CORE also apply to .GETCOR.

The .GETCOR directive assumes that the new job image size, in K words, is in RO. If the required expansion is not possible, the carry bit will be set on return from the call. Otherwise, the size change succeeds, and word 44 now points to the new location for the start of the scratch pad area.

#### Note

Programs running under the RTII run-time system must use .GETCOR, not the general monitor .CORE directive.

You must use .GETCOR to expand the job image size before you use .CHAIN to transfer control to a program that requires more memory than the current program.

## Privileges Required

EXQTA privilege is required to exceed the job"s memory limit.

Macro Call

.GETCOR

Note that .GETCOR, like all RSTS/E-specific directives under RTII, is not expanded at assembly time. (It is not defined in the SYSMAC.SML file as a directive.) You can code a definition of the directive in a data section of your program or use .MACRO to define it. See the following example.

#### Errors

If the requested change cannot be made, the carry bit is set on return from the call.

 $\sim$ 

## Example

The following code uses .GETCOR to expand the user job image area to 24K words before doing a .CHAIN:

 $\texttt{.GETCOR} = \texttt{EMT} + 366$  $\ddot{\bullet}$  $\ddot{\phantom{a}}$  $\ddot{\phantom{a}}$ MOV #24.,RO  $.CETCOR  
BCS$ ERRTN .CHAIN

## .GTLIN - Get Line from Job's Terminal

The .GTLIN directive accepts a line of input from either the job's terminal or core common and stores it in a buffer for later examination by the user program. You can also specify an ASCIZ string to be displayed at the terminal before the line is accepted .

. GTLIN reads the line from core common instead of the job's terminal if the program is invoked with a parameter word of 8192. For example, the parameter word normally has this value when a program is run by a CCL command. A second .GTLIN causes the program to exit.

By default, .GTLIN returns a string in uppercase. To obtain lowercase letters, set bit 14 in the Job status Word (JSW) before you issue the .GTLIN.

Privileges Required

None

## Macro Call

.GTLIN *linbuf[,prompt]* 

## where:

- *linbuf* is the address of an area to receive the input line. Up to 81 bytes can be accepted from a terminal, so the buffer should be at least that long. The line is stored in memory and terminated with a zero byte instead of with a carriage-return/line-feed combination.
- prompt is the address of a string to be printed on the job's terminal before input is accepted. The string itself must be terminated with a zero byte or a 200 (octal) byte. If the string is terminated with a zero byte, the display ends with a carriage-return/line feed. If terminated with a 200 (octal) byte, the display ends after the prompt string.

#### Errors

No errors are possible with the .GTLIN request.

## **Example**

The following example prompts the job's terminal and accepts a line of input:

PROMPT: .ASCIZ /YES OR NO?/  $\overline{81}$ . LINBUF: .BI.KB  $\bullet$  .  $\bullet$ .GTLIN #LINBUF,#PROMPT

 $\bar{z}$ 

. GVAL - Get Value from Scratch Pad

The .GVAL directive returns the contents of a word in the scratch pad area to RO. You specify an offset from the beginning of the scratch pad.

Privileges Required

None

Macro Call

.GVAL area,offset

#### where:

area is the address of a two-word argument block.

*offset* is the offset, in bytes, from the beginning of the scratch pad area of the word desired. The offset value must be even. An odd offset causes a trap to kernel mode vector at four.

Argument Block Format

+- - - - - - - - - -+- - - - - - - - --+ I 34 0 ~(RO) +- - - - - - - - - -+- - - - - - - - --+ offset +- - \_. - - - - - -+- - - - - - - - --+

Errors

Code Meaning

o The offset given is beyond the limits of the scratch pad area.

Example

The following example returns the contents of the PROTEC offset in the scratch pad area to RO:

AREA: .BLKW 2  $\bullet$  $\ddot{\phantom{a}}$ . GVAL #AREA,#2

## .HRESET - Hardware Reset

The .HRESET (hardware reset) directive closes all open channels for the program without performing any of the normal clean-up operations (except to disassociate the RTII channel numbers from their RSTS/E counterparts). For example, no trailer labels are written to magnetic tape, no form feed is given for the line printer, and so forth. Temporary files (created with .ENTER but not yet closed) are deleted.

Privileges Required

None

Macro Call

.HRESET

Errors

No errors are possible with the .HRESET directive.

## Example

.HRESET

#### .LOOKUP - Open File for Input

The .LOOKUP directive opens an existing file and associates it with a channel number: in RSTS/E terms, an OPEN FOR INPUT statement. The channel number; in RSTS/E terms, an OPEN FOR INPUT statement. channel used is then busy until one of the following directives is executed:

.CLOSE .SAVESTATUS .SRESET .HRESET . PURGE .CSIGEN (if the channel number is in the range 0 to 8)

Note that you can set a PPN applicable to a RSTS/E OPEN FOR INPUT statement by setting the appropriate words in the scratch pad area before executing the .LOOKUP (see Chapter 6).

## Privileges Required

For disk files, you need read access. Lf the device is restricted, you need DEVICE privilege. You need RDNFS privilege to access disks in non-file-structured mode.

Macro Call

.LOOKUP *area,chanum,devblk,seqnum* 

where:

area is the address of a three-word argument block.

- chanum is a channel number in the range 0 to 17 (octal). See Chapter 6 for rules on channel numbers.
- *devblk* is the address of a four-word device block containing the device and file specifications. See Chapter 6 for general rules on the format of device blocks.

The file name portion of the device block is ignored for non-file-structured devices, such as a paper tape. If you want to do non-file-structured I/O on a file-structured device, clear the first word of the file name portion of the device block.

seqnum is ignored on RSTS/E systems.

## Argument Block Format

```
+. - - - - - - ,. - - - + - - - - - - - .. - - + 
\vert 1 | chanum | \leftarrow (RO)
+- - - - - - .. - - -+- - - - - - _ .. --+ 
devblk 
+- - - - - - .. - - -+- - - - - - _ .. --+ 
I seqnum I 
+- - - - - - .. - - -+- - - - - - _ .. --+ 
Errors 
Code Meaning
o Channel already open. 
1 The file requested (in the device block) was not found. 
Example 
  ERRBYT=42 
                                       iLeave space for arg block 
  ARGBLK: .BLKW 
                      5 
                                       .<br>Define device,
                      /DT3/ 
  DEVBLK: .RADSO 
                      \sqrt{}DATA 001\sqrt{}iFilename and type 
           .RADSO 
              \bullet\bullet. LOOKUP 
                      #ARGBLK, #7, #DEVBLK ; Open on channel 7
                      LDONE ; File was found
           BCC 
                      @#ERRBYT iError--test further below 
           TSTB 
                                     ; File not found
           BNE 
           .PRINT 
                                    : Print 'Channel Active'
           .EXIT 
  NFD: .PRINT 
                                     ; PRINT 'File not found'
          .EXIT 
                      /Channel active/ 
  CAMSG: .ASCIZ
                      /File not found/ 
  NFMSG: .ASCIZ
```
## .PRINT - Display string on Job's Terminal

The .PRINT directive displays a specified ASCII string on the job's terminal. The line can be terminated with or without a The line can be terminated with or without a carriage-return/line-feed combination. Note that on RSTS/E systems, if the terminal is detached when a .PRINT is issued, the job hibernates. That is, execution of the job is suspended until the terminal is reattached to the job.

Privileges Required

None

Macro Call

.PRINT stradd

## where:

stradd is the starting address of the string to be printed. The string itself must be terminated with either a zero byte or a byte value of 200. If the string is terminated with a zero byte, the display ends with a carriage-return/line-feed combination. If the string is terminated with a 200 byte, the display ends with the string.

## Errors

No errors are possible with the .PRINT directive.

Example

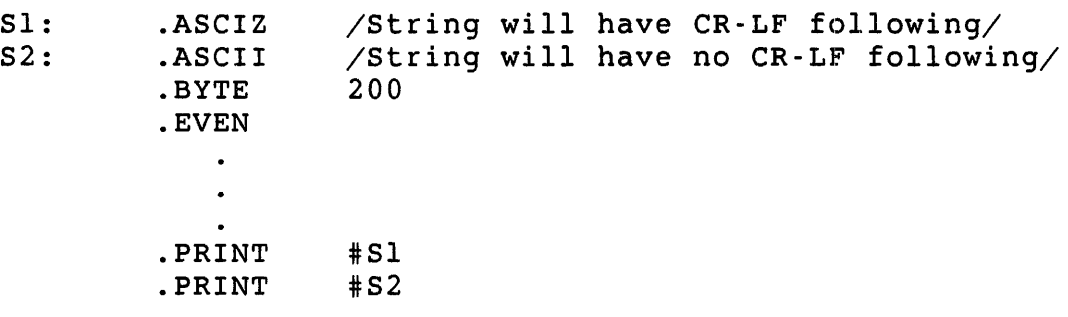

#### .PURGE - Release Channel

The .PURGE directive can be used to release a channel when it is not desirable to close the file normally. Any temporary file created by a .ENTER is discarded. A .PURGE on a file that was opened with .LOOKUP will cause no action other than to free the channel; any data written to the file will still be there. If the specified channel is not open, the .PURGE is simply ignored; no error is returned.

Privileges Required

None

Macro Call

.PURGE chanum

#### where:

chanum is a channel number in the range 0 to 17 (octal). See Chapter 6 for rules on channel numbers.

## RO Format

+ - - - - - - . - - -+ - - - - - - - - - -+  $(R0) = | 3 |$  chanum | +- - - - - - '. - - -+- - - - - - - - --+

#### Errors

No errors are possible with the .PURGE directive.

## Example

The following example verifies that channels 0 to 7 are free:

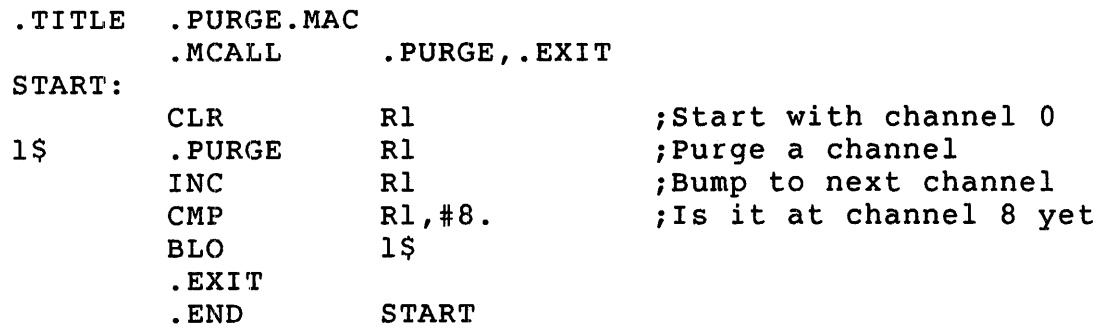

## .RCTRLO - Reset CTRL/O

The .RCTRLO directive restarts any programmed output to the user's terminal after such output has been stopped by' the user-entered CTRL/O or CTRL/C.

Terminal service on RSTS/E maintains a "discard all program output" indicator for each terminal on the system. When this indicator is set, the driver ignores any output requests for that terminal. When<br>the indicator is clear, output to the terminal proceeds normally. The the indicator is clear, output to the terminal proceeds normally. .RCTRLO directive clears this indicator.

The driver sets the indicator when the user enters a CTRL/C or CTRL/O combination and reverses it when the user enters a CTRL/O again.

Thus, when it is important that a message get through to the terminal, use a .RCTRLO directive before the .PRINT or other request for output to make sure that the message is displayed regardless of any user-entered CTRL/O or CTRL/C.

#### privileges Required

None

Macro Call

.RCTRLO

#### Errors

No errors are possible with the .RCTRLO directive.

Example

The following example forces the message to be displayed on the user's terminal:

EOW: .ASCIZ .RCTRLO .PRINT /The end of the world is nigh/ #EOW

## • READ/ .:READW/ .READC -- Read Data

On RSTS/E systems, .READ, .READW, and .READC transfer data from a file or device previously opened on a channel to a user buffer. Once the transfer is complete, control returns to the user program inline, for .READ and .READW, or to a user-specified completion routine, for .READC. You specify the maximum number of words to be transferred; the actual number of words transferred is returned in RO.

Note that you can set a modifier word in the scratch pad area for devices that use this information. See the .READ directive in Chapter 3 for possible values of the modifier word.

Privileges Required

None

Macro Call

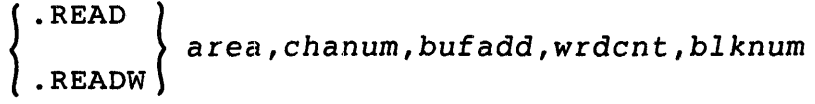

()r

.READC area, chanum, bufadd, wrdcnt, cmprtn, blknum

#### where:

- area is the address of a five-word argument block.
- chanum is a channel number in the range  $0$  to  $17$  (octal), previously defined in an open (.LOOKUP).
- bufadd is the address of a buffer to contain the data to be read.
- wrdcnt is the maximum number of words to be read. The actual number of words read may be less than wrdcnt; it is never<br>more. The actual number of words transferred is returned The actual number of words transferred is returned in RO.
- cmprtn is the address of a completion routine to which control is transferred when the read is complete. (For .READC only.)
- blknum is the block number relative to the start of the file where the read is to begin (for files opened with file-structured .LOOKUP). To access large files on RSTS/E systems, you must set the word at offset 2 in the scratch pad area; see Chapter 6.

## • READ .READW & .READC

For devices opened with non-file-structured .LOOKUP, blknum is the absolute block number or device cluster number where the read is to begin.

For successive reads, your program must increment *blknum.* 

Argument Block Format

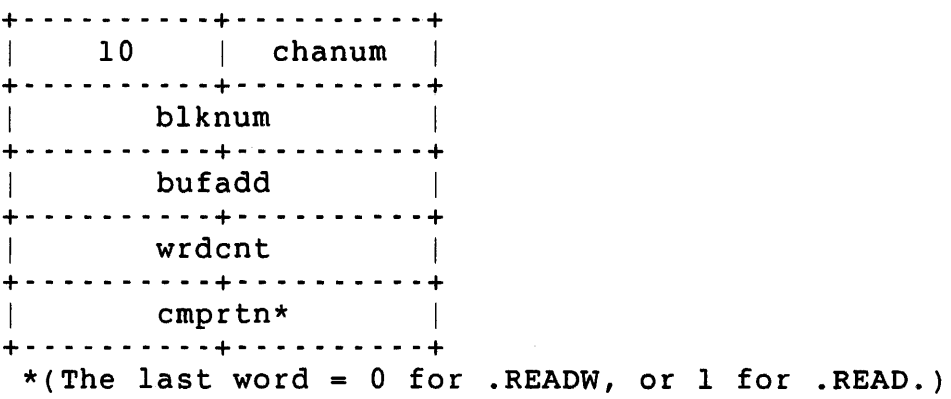

Errors

Code Meaning

o Attempt to read past end-of-file (EOF).

1 Hard error occurred on channel.

2 Channel is not open.

## Example

The following code reads data from the device open on channel 7 to a 512. byte user buffer:

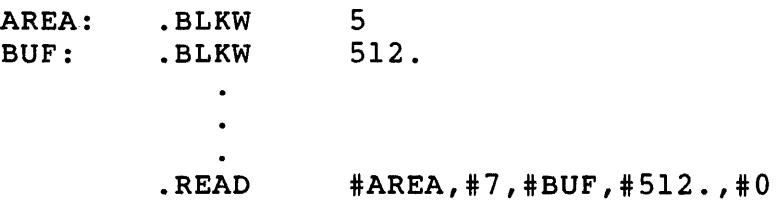

#### • RENAME .. Rename a P'i Ie

The .RENAME directive changes the name of a file on disk or DECtape and gives that file the current date in its directory entry. If a file with the new name already exists on the specified device, it is deleted.

#### Privileges Required

If the device is restricted, you need DEVICE privilege. For disk files, you need create/rename access to the file.

#### Macro Call

.RENAME area,chanum,namblk

#### where:

area is the address of a two-word argument block.

chanum is ignored on RSTS/E systems.

namblk is the address of an eight-word area containing two four-word device and file descriptor blocks (see Chapter 6). The first four-word block is the old file name and the device where it is stored. The second four-word block is the new file name; the device descriptor must be specified, and must be the same as the device descriptor in the first four-word block. If a PPN is specified in the first six words of the scratch pad, it is used for both the old and the new file. If a protection code is given in the first six words of the scratch pad, it is used for the new file. Other values in the first six words of the scratch pad are ignored.

Argument Block Format

+- - - - - - - - - -+- - .. - - - - - --+  $\vert$  4 chanum  $\vert$   $\leftarrow$  (RO) ·of .. - - - - - - - - - -+- - .. - - - - - --+ devblk +.- - - - - - - - - -+- - .. - - - - - --+

#### Errors

## Code Meaning

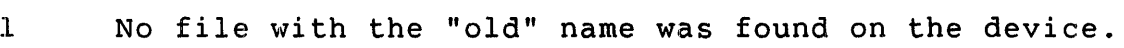

2 The device specified is not a disk or DECtape.

Example

The following code renames file OLDFIL.MAC to NEWFIL.MAC:

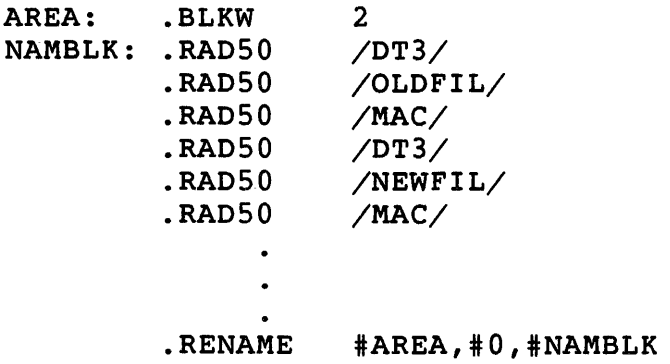

.REOPEN - Reopen File Closed with . SAVESTATUS

The .REOPEN directive reopens a file that was closed with a . SAVESTATUS directive. You can use a different channel number than was used in the original .LOOKUP and .SAVESTATUS, as long as the new channel is not already open.

The .SAVESTATUS and .REOPEN directives are easier to use than .CLOSE and . LOOKUP, if your program needs to open more than 15 files during its execution. The .SAVESTATUS directive retains the information necessary to reopen a file, including the PPN. Thus, you do not need to reset the PPN offset in the scratch pad area.

Privileges Required

If the device is restricted, you need DEVICE privilege. You need RDNFS privilege to access a non-file-structured disk. You need read access to the file.

Macro Call

.REOPEN area,chanum,chnblk

 $where:$ 

area is the address of a two-word argument block.

- chanum is a free channel number in the range 0 to 17 (octal). See Chapter 6 for rules on channel numbers.
- chnblk is the address of the five-word block where the channel status information was stored (see .SAVESTATUS).

Argument Block Format

.f.- - - - - - - - - -+- - ,. - - - - - --+  $\vert$  6 | chanum |  $\leftarrow$  (RO) .f.- - - - - - - - - -+-, - <sup>~</sup>- - - - - --+ chnblk .f.- - - - - - - - - -+- - - - - - - - --+

**Errors** 

#### Code Meaning

o The specified channel is in use. The .REOPEN has not been done.

## **Example**

The following code reopens a file closed with .SAVESTATUS using the device block area named SAVBLK:

AREA: .BLKW 2 5 SAVBLK: .BLKW  $\ddot{\phantom{a}}$  $\ddot{\phantom{a}}$ .REOPEN #AREA,#6,#SAVBLK

## • SAVE STATUS .. Save status of File for Later .REOPEN

The . SAVESTATUS directive closes a disk or DEC tape file, saving all the information needed to reopen the file later in execution of the program (see .REOPEN). The information saved is stored in a five-word area in the user program and includes the PPN for the file. Thus, the .SAVESTATUS/.REOPEN combination is easier to use on RSTS/E systems than .CLOSE/.LOOKUP in this case; you do not have to set the PPN offset in the scratch pad area.

The .SAVESTATUS directive can be used only if the file was opened with .LOOKUP. If the file was opened with .ENTER, a .SAVESTATUS on that channel returns an error.

Privileges Required

None

Macro Call

.SAVESTATUS *area*, *chanum*, *chnblk* 

where:

 $area \cdot$  is the address of a two-word argument block.

- chanum is a channel number in the range 0 to 17 (octal), previously used in a .LOOKUP directive for disk or DECtape.
- *chnblk* is the address of a five-word area to store the current information for the file. On RSTS/E systems, the first four words of this area are set to the device, file name, and type, in the standard RTll device-block format (see Chapter 6). The last word of this area is set to the PPN of the file.

Argument Block Format

-t-- - - - - - - - - -+- - - - - - - '. --+ I 5 I chanum I -t-- - - - - - - - - -+- - - - - - - - --+ I chnblk +- - - - - - - - - -+- - - - - - - - --+ • SAVE STATUS

Errors

## Code Meaning

- o The channel specified is not currently open; that is, a previous .LOOKUP on the channel was never done.
- 1 The file was opened with .ENTER, or else the file is not on a disk or DECtape device. The .SAVESTATUS is illegal.

## Example

The following code saves the status of the file open on channel 12 for a later reopen:

AREA: .BLKW 2 SAVBLK: .BLKW 5  $\bullet$  $\bullet$ .SAVEST #AREA,#12.,#SAVBLK

 $\ddot{\phantom{1}}$ 

#### .SCCA - Pass CTRL/Z to User Program

The .SCCA directive lets a user program recognize and process a CTRL/Z combination entered on the job's terminal. When called with any nonzero value for the addr argument, subsequent CTRL/Zs entered at the job's terminal are translated to an ASCII 3 and passed like any other character to the program when it issues a .TTYIN or .GTLIN. (Normally, a CTRL/Z causes the RTll emulator to exit the running program when a .READ or .TTYIN is done.)

#### Note

The operation of the .SCCA directive is quite different under RSTS/E than under the RT-ll operating system, where it lets a user program trap CTRL/C combinations.

The .SETCC directive must be used for this function<br>under the RT11 run-time system under RSTS/E. The under the RT11 run-time system under RSTS/E. intent is to let you code an .SCCA directive to trap the delimiter equivalent in function on the two systems.

On RSTS/E systems, CTRL/Z is the "type-ahead terminator." You can, for example, type RUN \$MACRO, type the command line for the assembly, enter a CTRL/Z, and then type RUN \$LINK. You do not have to wait for the assembly to finish before typing the command to link.

On RT-ll systems, CTRL/C is the "type-ahead terminator." Hence, the . SCCA directive processes the character appropriate to the system on both RSTS/E and RT-ll systems.

Privileges Required

None

#### Macro Call

.SCCA area,addr

where:

- area is the address of a two-word argument block.
- addr is a switch. Any nonzero value for this argument causes CTRL/ZS to be passed to the user program, as described previously. A zero value returns CTRL/Z processing to the emulator.

Argument Block Format

+- - - - - - - - - -+- - - - - - - - --+ I 35 I 0 I +- - - - - - - - - -+- - - - - - - - --+ I addr I +- - - - - - - - - -+- - - - - - - - --+

## Errors

No errors are possible with the .SCCA directive.

## Example

The following code causes CTRL/Zs to be passed to the program:

AREA: .BLKW 2  $\ddot{\phantom{a}}$  $\ddot{\phantom{a}}$ .SCCA #AREA,#l .SETCC - Process CTRL/C

The .SETCC directive defines a routine to be entered when the user enters one CTRL/C on the job's terminal. (Two consecutive CTRL/Cs still aborts the running program.) The address of the routine to be entered is assumed to be in RO when the .SETCC is executed.

The .SETCC is only effective until the first CTRL/C; you must reissue the .SETCC from the trap routine if you want it to remain in effect. You must also reenable CTRL/O processing with .RCTRLO. Use an RTI instruction to exit from the trap routine. See the discussion of offset 66 in the scratch pad area in Chapter 6 for further information on CTRL/C processing under the RTII run-time system.

privileges Required

None

Macro Call

.SETCC

Note that .SETCC, like all RSTS/E-specific directives under RTI1, is not expanded at assembly time. (It is not defined in the SYSMAC.SML file as a directive.) You can code a definition of the directive in a data section of: your program or use .MACRO to define it. See the following example.

Errors

No errors are possible with the .SETCC directive.

Example

The following code defines a routine to be entered when the user enters a CTRL/C on the job's terminal:

 $SETCC = EMT+362$ MESAGE: .ASCIZ "You typed a CTRL/Cl" MOV #CTLC,RO .SETCC  $\bullet$  $\ddot{\phantom{a}}$ .RCTRLO CTLC: .PRINT #MESAGE MOV #CTLC,RO .SETCC RTI

.SETFQB (RSTS/E Only)

#### .SETFQB - Set Up FIRQB

The .SETFQB directive can be used after a .CSISPC; the two calls combined return information to the FIRQB and XRB as if the file specification string had been examined by .FSS.

The call assumes that RO contains the address of the first word of a device block returned by .CSISPC. As noted in the discussion of .CSISPC, the device-block information must not have been moved; thus, the address in RO must be the address of the first word of a device block within the "outspc" area returned by the last .CSISPC.

Note that any information in the first six words of the scratch pad area overrides any RSTS/E-specific information returned by the .CSISPC. In addition, the .SETFQB clears the first six words of the scratch pad after using the information.

privileges Required

None

Macro Call

.SETFQB

Note that . SETFQB, like all RSTS/E-specific directives under RT11, is not expanded at assembly time. (It is not defined in the SYSMAC.SML file as a directive.) You can code a definition of the directive in a<br>data section of your program or use .MACRO to define it. See the data section of your program or use .MACRO to define it. following example.

## Errors

No errors are possible with the .SETFQB directive.

Example

The following code returns information to the FIRQB and XRB about the file following the equal sign (=) in an RT command:

 $.SETFQB = EMT+360$  $\bullet$ .CSISPC #OUT,#EXT,#CMD #OUT+<3\*5\*2>,RO MOV .SETFQB

#### .SETTOP - Expand to start of Scratch Pad

On RSTS/E systems, the .SETTOP directive sets the contents of the word at location 50 in the low 512 bytes of memory to the value specified in .SETTOP. The value itself cannot equal or exceed the starting address of the scratch pad area (see Chapter 6). If such a value is specified, .SETTOP simply sets the contents of location 50 to the address of the first word after the starting address of the scratch<br>pad. The value actually set in word 50 is also returned to R0 on The value actually set in word 50 is also returned to RO on completion of the call.

## Privileges Required

None

## Macro Call

.SETTOP *adrval* 

where:

*adrval* is a value specifying the address to which location 40 is to be changed.

#### Errors

No errors are possible with the .SETTOP directive.

#### Example

The following code sets the contents of location 50 to the address of the word after the start of the scratch pad:

.SETTOP #-2

## . SFPA - Set Floating-Point Error Address

The .SFPA directive indicates that you want to handle floating-point errors yourself. You specify the address of a routine to be entered if such errors occur. The .SFPA works for errors on both the FIS (floating-point instruction set on the PDP-ll/40) and the FPP or FPU (hardware floating-point units on the PDP-ll/45 and 11/70 asynchronous unit and its equivalents). In the case of FPP or FPU hardware, two words have been pushed on the stack: the Floating-Point Exception Code (FEC) at the top of the stack and the Floating Error Address (FEA) one word down. Your routine can process these words in any way it sees fit and should pop them from the stack before issuing an RTI instruction to return control to the program where it left off when the errors occurred.

The .SFPA directive works only for one floating-point error trap. You must reexecute the .SFPA from your error-processing routine to ensure that successive errors are handled in the same way. You can disable traps to your error routine by issuing the .SFPA directive with a zero address argument.

#### Note

You should not use .SFPA in a routine called by a FORTRAN program, because programs compiled under FORTRAN have their own FPP/FIS exception handling routines and expect to find the FPU status as they have set it.

privileges Required

None

Macro Call

.SFPA area,addr

where:

area is the address of a two-word argument block.

addr is the address of the routine to be entered when a floating-point error occurs.

Argument Block Format

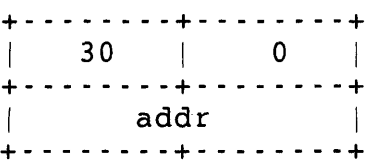

## Errors

No errors are possible with the .SFPA directive.

## Example

The following code defines ERRTN as the address of the error routine to be entered when a floating-point error occurs:

AREA: .BLKW 2  $\bullet$  $\bullet$ .SFPA #AREA,#ERRTN .SPFUN - Special Functions for I/O

The .SPFUN directive handles special functions for disk, terminal, magnetic tape, and flexible diskette.

Privileges Required

None

Macro Call

.SPFUN area,chanum,func,buf[,wcnt][,blk][,crtn]

where:

area is the address of a six-word argument block.

chanum is a channel number in the range  $0$  to  $17$  (octal), defining the device on which the special function is to be performed. The channel must have been previously opened with .LOOKUP.

 $\mathcal{L}_{\mathrm{eff}}$ 

*tunc*  is a special function code. To request magnetic tape special functions emulating RT11's .SPFUN, set this argument to one of the following values:

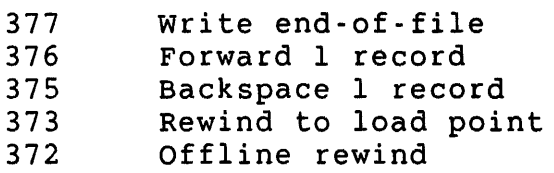

Any other value for this argument is used as the function code (at XRB+XRLEN) in a RSTS/E .SPEC directive (see Chapter  $3$ ).

- *but*  is used as the value of the word at XRB+XRLOC in a RSTS/E .SPEC directive. It must be set to zero if the *tunc*  argument is 377, 376, 375, 373, or 372.
- went is used as the value of the word at XRB+XRBC in a RSTS/E .SPEC directive. It is ignored (and can be omitted) if the *tunc* argument is 377, 376, 375, 373, or 372.
- *bIk*  is used as the value of the word at XRB+XRBLK in a RSTS/E .SPEC directive. It is ignored (and can be omitted) if the *tunc* argument is 377, 376, 375, 373, or 372.
- ertn is the address of a completion routine to which control is to be transferred when the operation is complete. If this argument is omitted, control returns to the instruction following the .SPFUN when the operation is completed.

Note that if you are using .SPFUN to do a RSTS/E .SPEC, the RTll emulator fills in the RSTS/E channel number and device handler values in the XRB for you.

## Argument Block Format

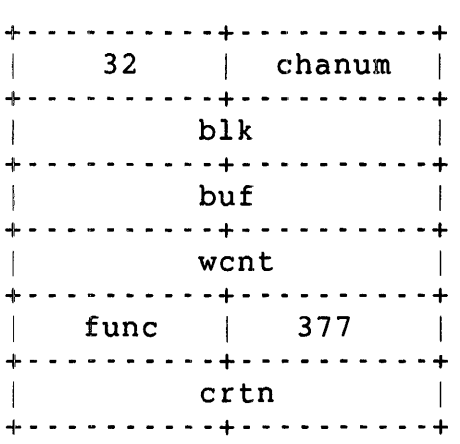

## Errors

Code Meaning

o Tried to read past end-of-file.

1 Hard error occurred on channel.

2 Channel is not open.

## Example

The following code rewinds a magnetic tape (open on channel 4):

AREA: .BLKW 6  $\bullet$  $\bullet$  $\mathbf{r}$ .SPFUN #AREA,#4,#373,#O

## .SRESET - Software Reset

On RSTS/E systems, the .SRESET directive does the same thing as a hardware reset (.HRESET). It closes all open channels for the program without performing any of the normal clean-up operations (except to disassociate the RTII channel numbers from their RSTS/E counterparts). For example, no trailer labels are written to magnetic tape, no form feed is given for the line printer, and so forth. Tentative files (created with .ENTER but not yet closed) are deleted.

Privileges Required

None

Macro Call

.SRESET

Errors

No errors are possible with the .SRESET directive.

Example

.SRESET
#### .TRPSET - Intercept Traps to 4 and 10

The .TRPSET directive allows the user program to trap to a user routine on errors that normally cause the program to abort execution. Control passes to the address specified in the call when the job tries to execute a reserved instruction (normally trapped to kernel mode address 10) or issues an instruction with an odd address (normally trapped to kernel mode address 4).

The carry bit indicates which error occurred. When control is passed to the error-handling routine, the carry bit is zero if the error was an odd-address error. If the carry bit is one, the error was a reserved-instruction error. An RTI instruction will return control to the user program from the trap routine.

Note that the .TRPSET directive affects only the next error causing such a trap. You must reissue the .TRPSET from your error-handling routine if you want to handle such errors consistently.

Privileges Required

None

Macro Call

.TRPSET area,addr

where:

area is the address of a two-word argument block.

addr is the address to which control is to be passed when a reserved-instruction or odd-address error occurs.

Argument Block Format

+,- - - - - \_ .. - - -+- - - - - - \_ .. --+ I 3 I 0 I +- - - - - \_ .. - - -+- - - - - - - - --+ | addr | +- - - - - \_ .. - - -+- - - - - - \_.' --+

#### Errors

No errors are possible with the .TRPSET directive.

#### Example

The following code defines TRPRTN as the address of the routine to be entered when a reserved-instruction or odd-address error occurs:

 $\sim 10^7$ 

AREA: .BLKW 2  $\bullet$  $\bullet$  $\sim$ .TRPSET #AREA,#TRPRTN  $\mathcal{L}_{\bullet}$  $\sim$ TRPRTN: BCC ODDADR (code for reserved instruction) ODDADR: (code for odd address)

.TTYIN/ .. TTINR -- One-Character Read From Terminal

The .TTYIN and .TTINR directives both accept input from the job's terminal and transfer one character to the low byte of RO.

Bits 6 and 12 of the job status word (JSW) affect how the transfer is done.

If bit 12 of the JSW = 0, the .TTYIN/.TTINR waits until a whole line has been typed at the job's terminal and then transfers one character to the low byte of RO. Succeeding .TTYIN/.TTINR requests will then transfer remaining characters, including carriage return and line<br>feed. In addition, the usual monitor processing for terminal inpo In addition, the usual monitor processing for terminal input occurs: all characters typed are echoed at the terminal, and CTRL/U and DELETE delete a line or a character, respectively.

If bit 12 of the JSW = 1, ODT-mode input is done. That is, characters are transferred when they are available, rather than waiting for a whole line to be typed before passing a character to the user program. One .TTYIN/.TTINR transfers one character. Furthermore, characters typed are not echoed at the terminal, and CTRL/U and DELETE are simply passed on to the user program. (CTRL/C and CTRL/O are processed as usual, however. CTRL/S and CTRL/Q are processed, if that option was requested for your terminal with TTYSET.) No ALTMODE conversion is done.

If bit  $6 = 1$ , control returns to the user program with the carry bit set if no character can be returned to the program. Note that this should only be used with .TTINR, and only when the program needs to perform other processing while waiting for terminal input. If bit  $6 =$ 0, control does not return to the user program until a character can be passed to the program.

If used, bits 6 and 12 in the JSW must be set by the user program; they are cleared automatically when a program terminates.

Note

Single character I/O places heavy demand on RSTS/E system resources and can degrade system performance. These calls are provided only for compatibility with RT-11.

.TTYIN .TTINR

Privileges Required

None

Macro Calls

.TTYIN [addr]

#### or

.TTINR

where:

addr is the address of a location where the character is to be stored, in addition to being stored in RO. If the address is omitted, the character is stored only in RO.

Errors

### Code Meaning

o No character or characters are available in the monitor buffer for terminal I/O (only applies to .TTINR).

#### Example

The following code transfers one character from the job's terminal to the low byte of RO:

### .TTYIN

.TTYOUT/.TTOUTR - Transfer One Character to Job's Terminal

The .TTYOUT and .TTOUTR directives both transfer one character from the low byte of RO to the job's terminal. Using .TTYOUT or .TTOUTR is slower than using .PRINT because they require more system overhead. Use .PRINT whenever possible.

Note that on RSTS/E systems, if the terminal is detached when a<br>TTYOUT or .TTOUTR is executed, the iob hibernates. That is, . TTYOUT or . TTOUTR is executed, the job hibernates. execution of the job is suspended until the terminal is reattached to the iob.

Privileges Required

None

Macro Call

.TTYOUT [addr]

#### or

.TTOUTR

where:

addr is the address of a memory location containing the character<br>to be printed. The character is loaded into R0 first. When to be printed. The character is loaded into RO first. control returns from the call, RO still contains the character. If you omit this address, RSTS/E prints the character in the low byte of RO at the job's terminal.

#### Errors

No errors are possible with the .TTYOUT and the .TTOUTR directives under RSTS/E.

Example

The following example transfers one character from the low byte of  $R0$ to the job's terminal:

```
PROMPT: .ASCII 
MOV 
 .TTYOUT 
           /*/ 
           #PROMPT,RO
```
.TWAIT - Timed Wait

The .TWAIT directive suspends execution of the job for a specified number of clock ticks: a sleep, in RSTS/E terms.

#### Privileges Required

None

#### Macro Call

.TWAIT area,addr

#### where:

area is the address of a two-word argument block.

addr is the address of a two-word block specifying the length of time to sleep in units of l/60th second. The first word contains the high-order bits; the second word contains the low-order bits.

#### Argument Block Format

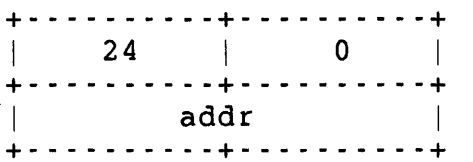

#### Errors

No errors are possible with the .TWAIT directive.

#### Example

The following code suspends program execution for 5 seconds:

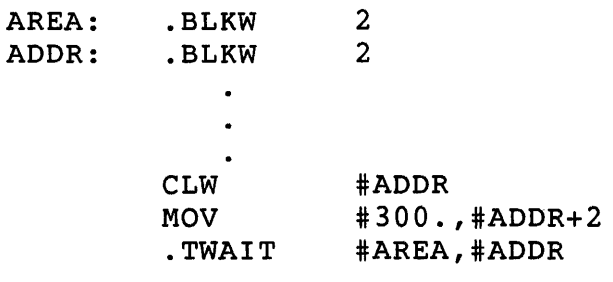

#### .WAIT - Check for Channel Open

On RSTS/E systems, the .WAIT directive checks to make sure that the specified channel is open. If not, the call returns with an error.

#### Privileges Required

None

#### Macro Call

.WAIT chanum

#### $where:$

chanum is the channel number to be tested. The number can be in the range  $0$  to  $17$  (octal).

### RO Format

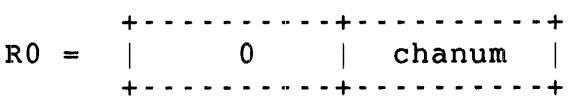

#### Error

#### Code Meaning

o The specified channel is not open.

#### Example

The following code checks to see if channel 7 is open and branches if it is not:

. WAIT BCS  $#7.$ #NOTOPN

 $\star$ 

·WRITE .WRITW & .WRITe

#### • WRITE/. WRITW/ .WRITC -- Wr i te Data

On RSTS/E systems, .WRITE, .WRITW, and .WRITC transfer data from a user buffer to a file or device previously opened on a channel. After the transfer is complete, control is passed to the user program inline, for .WRITE and .WRITW, or to a user-specified completion routine, for .WRITC. The number of words actually written is returned in RO when the call completes.

#### Privileges Required

EXTQA privilege suppresses disk quota checks when extending a disk file.

Macro Call

 $\mathcal{L}$ . WRITE} *area,chanum,bufadd,wrdcnt,blknum*  .WRITW

or

.WRITe area,chanum,bufadd,wrdcnt,cmprtn,blknum

where:

- *area* is the address of a five-word argument block.
- chanum is a channel number in the range 0 to 17 (octal), previously defined in an open (.ENTER or .LOOKUP).
- bufadd is the address of the buffer containing the data to be written.
- wrdcnt is the number of words to be written.
- cmprtn is the address of a completion routine to which control is transferred when the write is complete. (For .WRITC only.)

For .WRITE and .WRITW, control is returned to the instruction following the directive when the write is complete.

blknum is the block number relative to the start of the file where the write is to begin. (For files opened with file-structured .ENTER or .LOOKUP.)

> For devices opened with non-file-structured .ENTER or .LOOKUP, the blknum argument is used as the absolute block number or device cluster number where the write is to begin.

#### Note

TO access large files on RSTS/E systems, you must set the word at offset 2 in the scratch pad area (see Chapter 6).

To do successive writes, your program must increment hlknum.

Argument Block Format

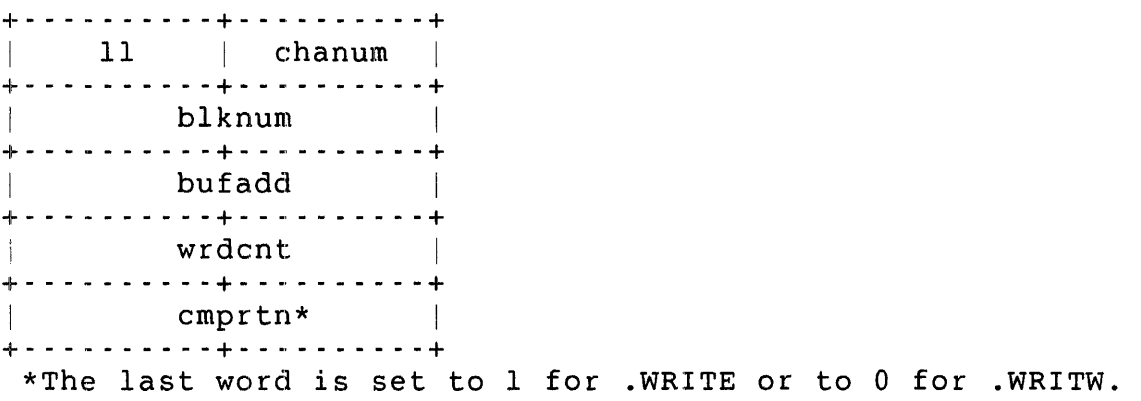

#### Errors

#### Code Meaning

- o No more room is available on the device. For example, the end-of-tape (EOT) marker has been encountered, no more available disk space, and so forth.
- 1 Some hard I/O device error occurred. For example, the specified device is offline, is physically write-locked, and so forth.

2 The channel specified is not open.

#### Example

The following code writes a 256-word block to the device open on channel 12:

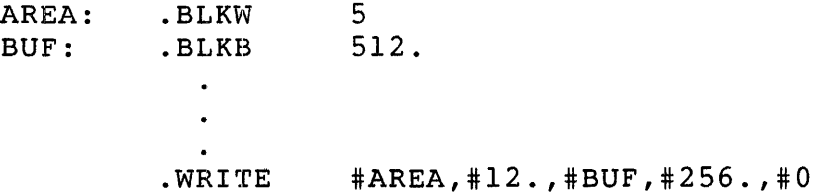

•• VI ••  $. v2.$ 

 $\cdot$ .Vl../..V2.. - Use Version l/Version 2 Expansion

If you have a source program that was coded for Version I or Version 2 of the RT-II operating system and you want to assemble on RSTS/E using the expansions that were used for these versions, you must use either the .. Vl.. directive (for Version 1 expansions) or the .. V2.. directive (for Version 2 expansions).

You cannot use both the  $\ldots$  Vl.. and  $\ldots$  V2.. directives. You can use directives from more than one version by specifying the .. VI .. directive and simply using the directives from later versions. same directive exists in two or three versions, though, you get the expansion from the earliest version. If the

These directives generate code that defines and sets a variable called ... Vl to either 1 or 2, which the MACRO assembler uses to determine the expansions to use. So, if the ..Vl.. or ..V2.. directive is used, it must appear before any other RTII directives in your program.

Note

All the examples in this chapter show Version 2 expansions. Version 1 expansions require different arguments in the calls. See RT-Il system documentation if you need to use version <sup>I</sup> expansions.

Privileges Required

None

Macro Call

.. VI ..

or

.. V2 ..

# Appendixes

 $\label{eq:2.1} \frac{1}{2} \sum_{i=1}^n \frac{1}{2} \sum_{j=1}^n \frac{1}{2} \sum_{j=1}^n \frac{1}{2} \sum_{j=1}^n \frac{1}{2} \sum_{j=1}^n \frac{1}{2} \sum_{j=1}^n \frac{1}{2} \sum_{j=1}^n \frac{1}{2} \sum_{j=1}^n \frac{1}{2} \sum_{j=1}^n \frac{1}{2} \sum_{j=1}^n \frac{1}{2} \sum_{j=1}^n \frac{1}{2} \sum_{j=1}^n \frac{1}{2} \sum_{j=1}^n \frac{$ 

#### Appendix A: Full List of Errors

This appendix lists the error messages that you may encounter when using RSTS/E. The question mark (?) and percent sign (%) characters preceding the full error text indicate the error's severity:

- o A single question mark precedes nonfatal errors; the command failed but you can continue
- o A double question mark precedes severe errors; the command failed and you cannot continue
- o A percent sign precedes a warning message; the command may not have performed as you intended but execution continues

Informational messages have neither character; they provide extra detail about the effects of a command.

Table A-I summarizes the RSTS/E error messages.

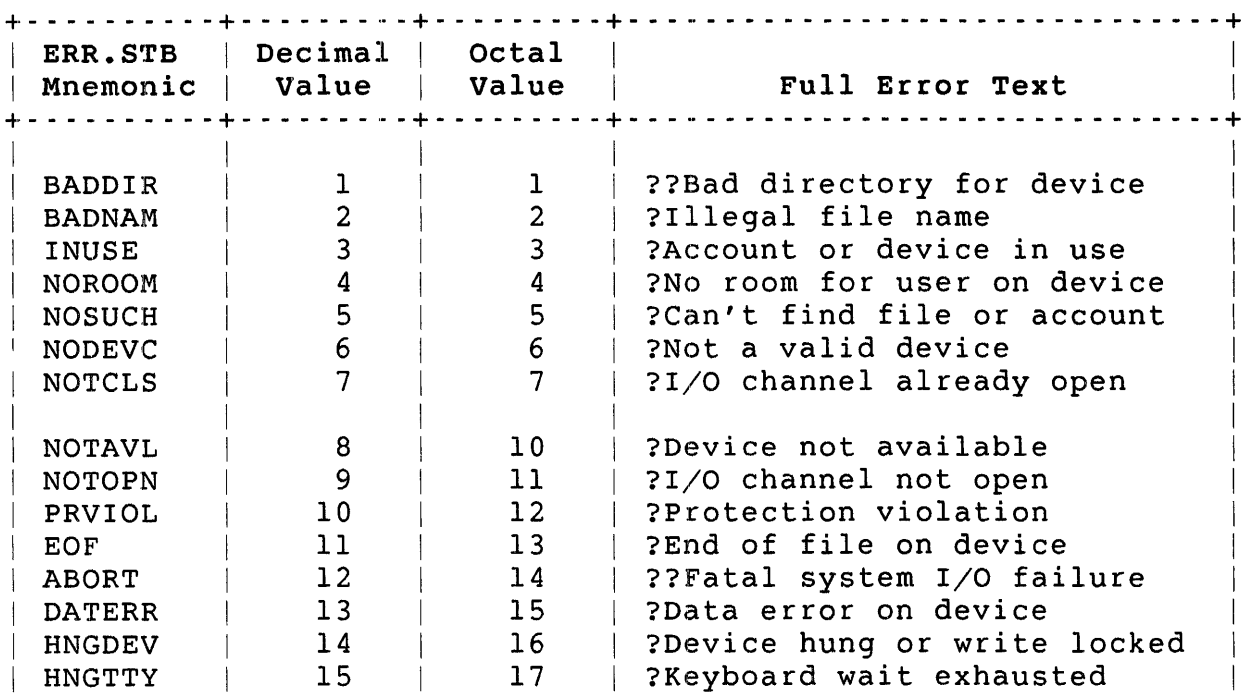

Table A-I: RSTS/E Errors

# Table A-I: RSTS/E Errors (Cont.)

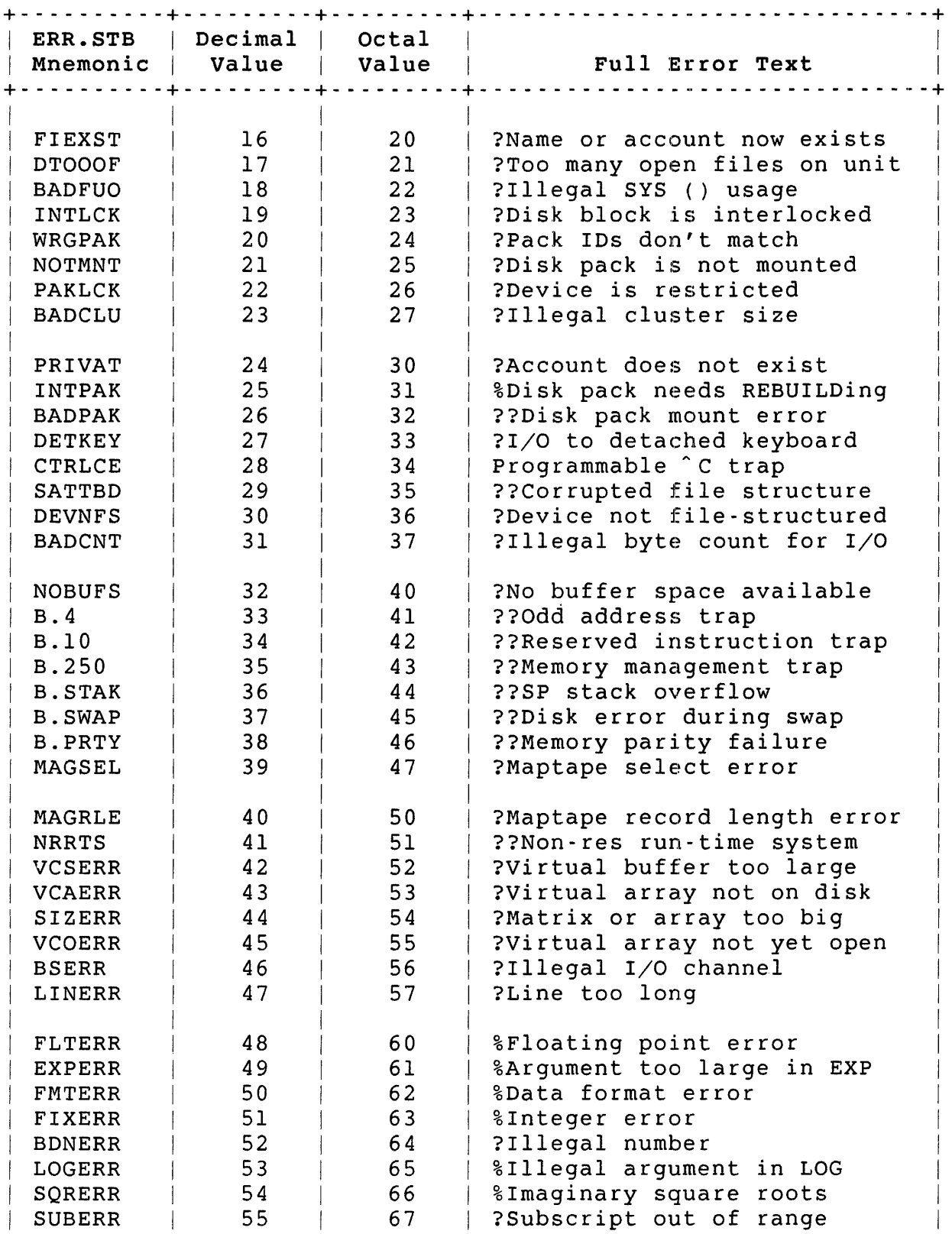

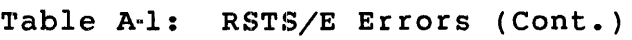

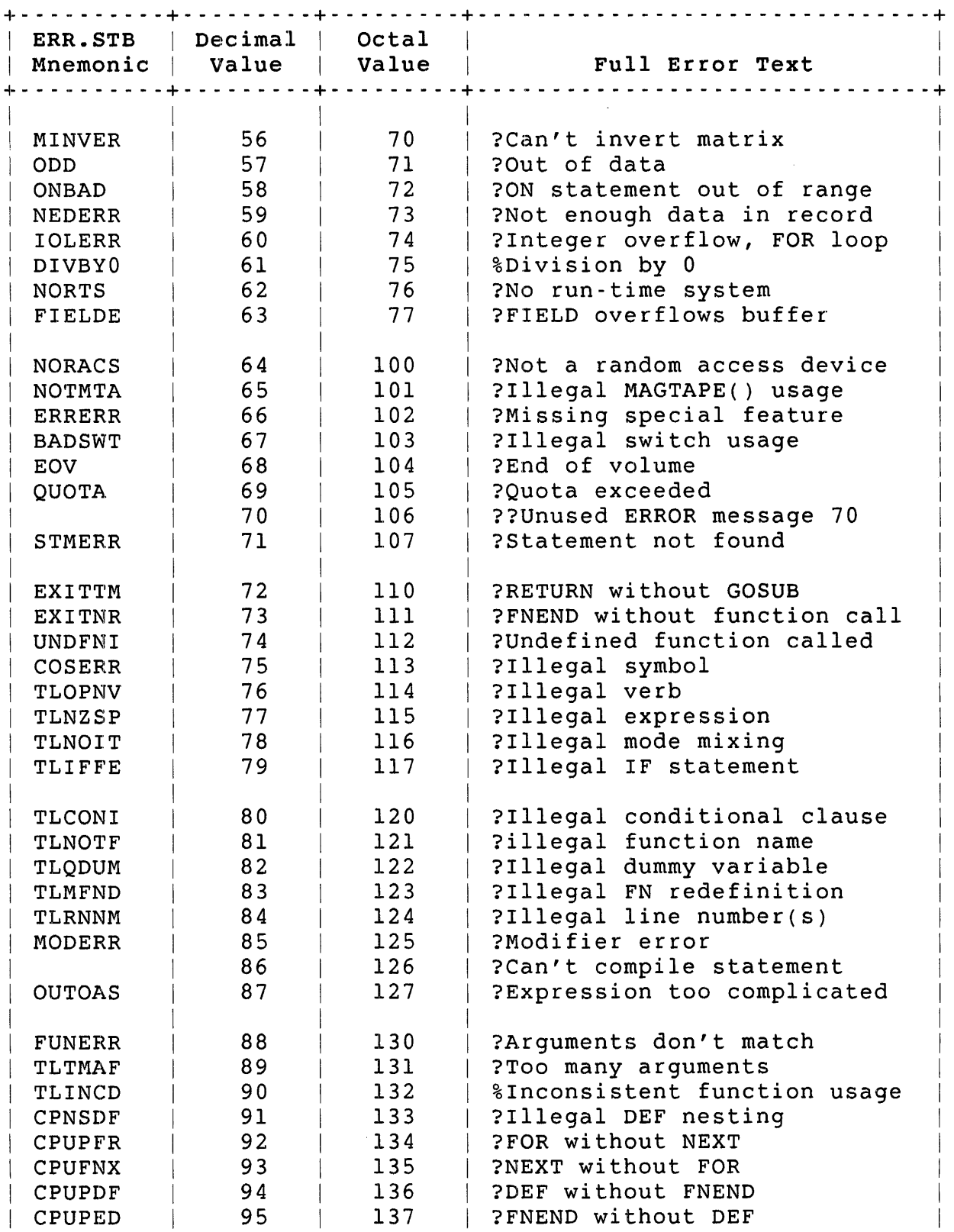

# Table A-l: RSTS/E Errors (Cont.)

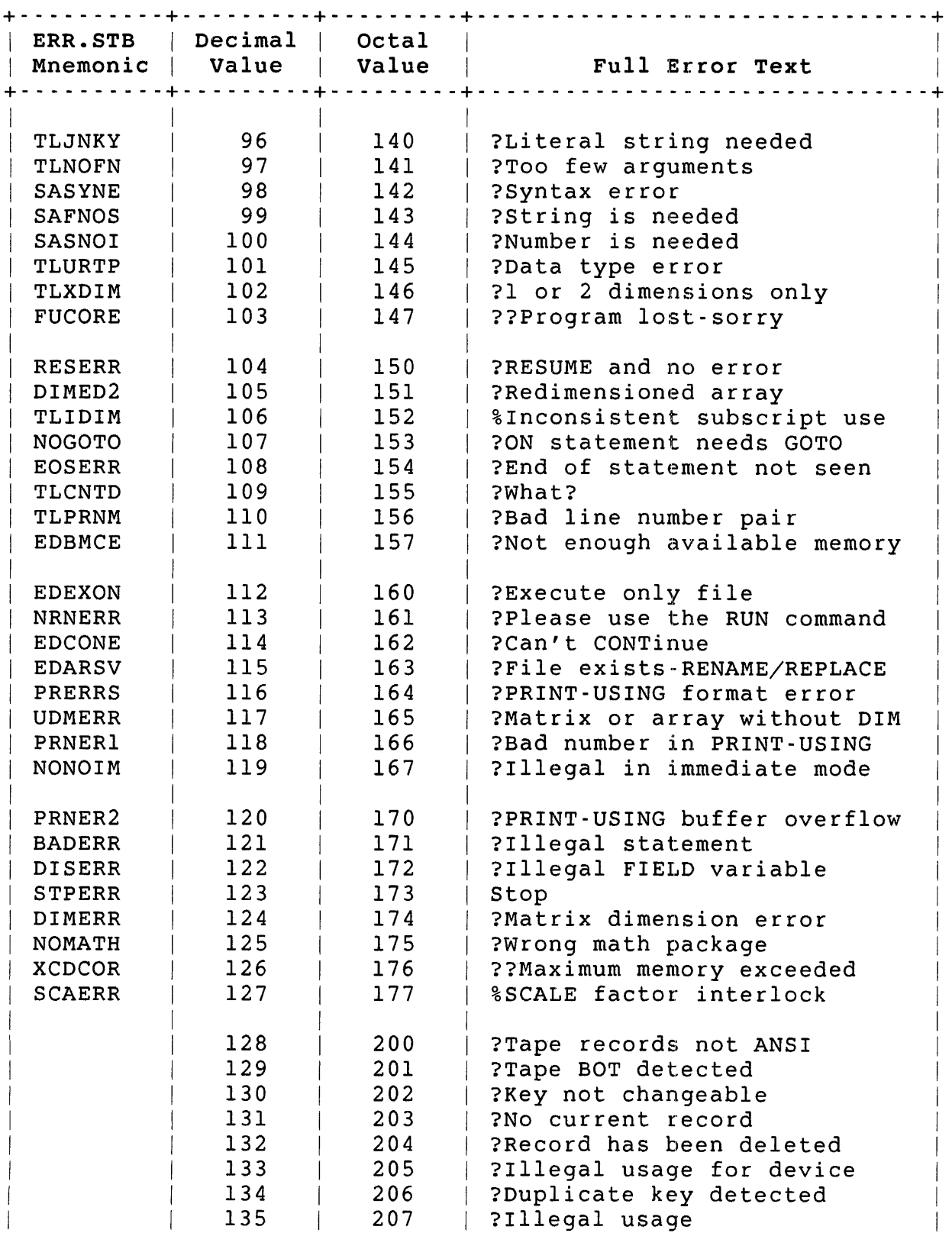

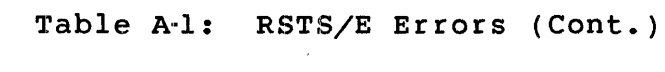

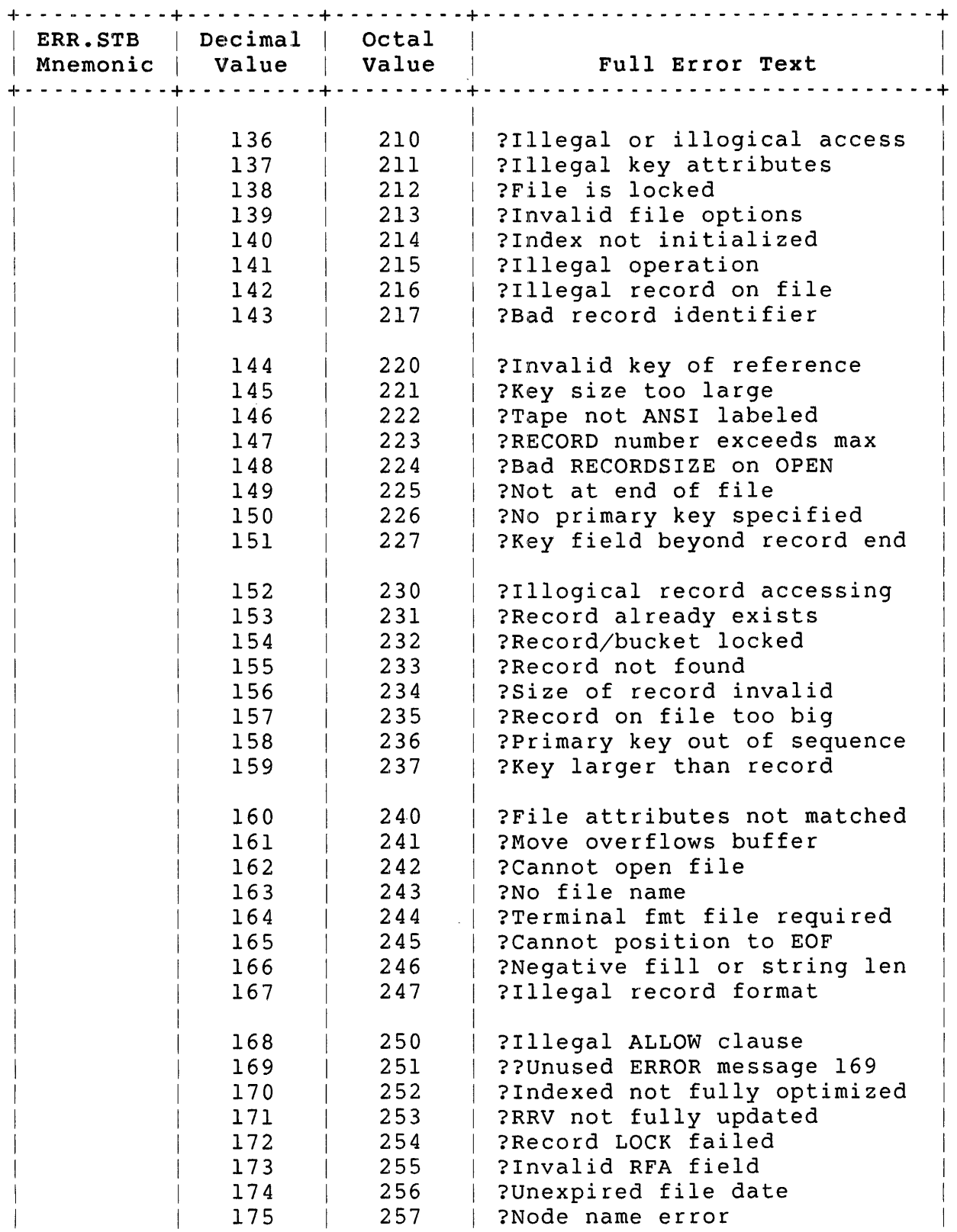

Table A-I: RSTS/E Errors (Cont.)

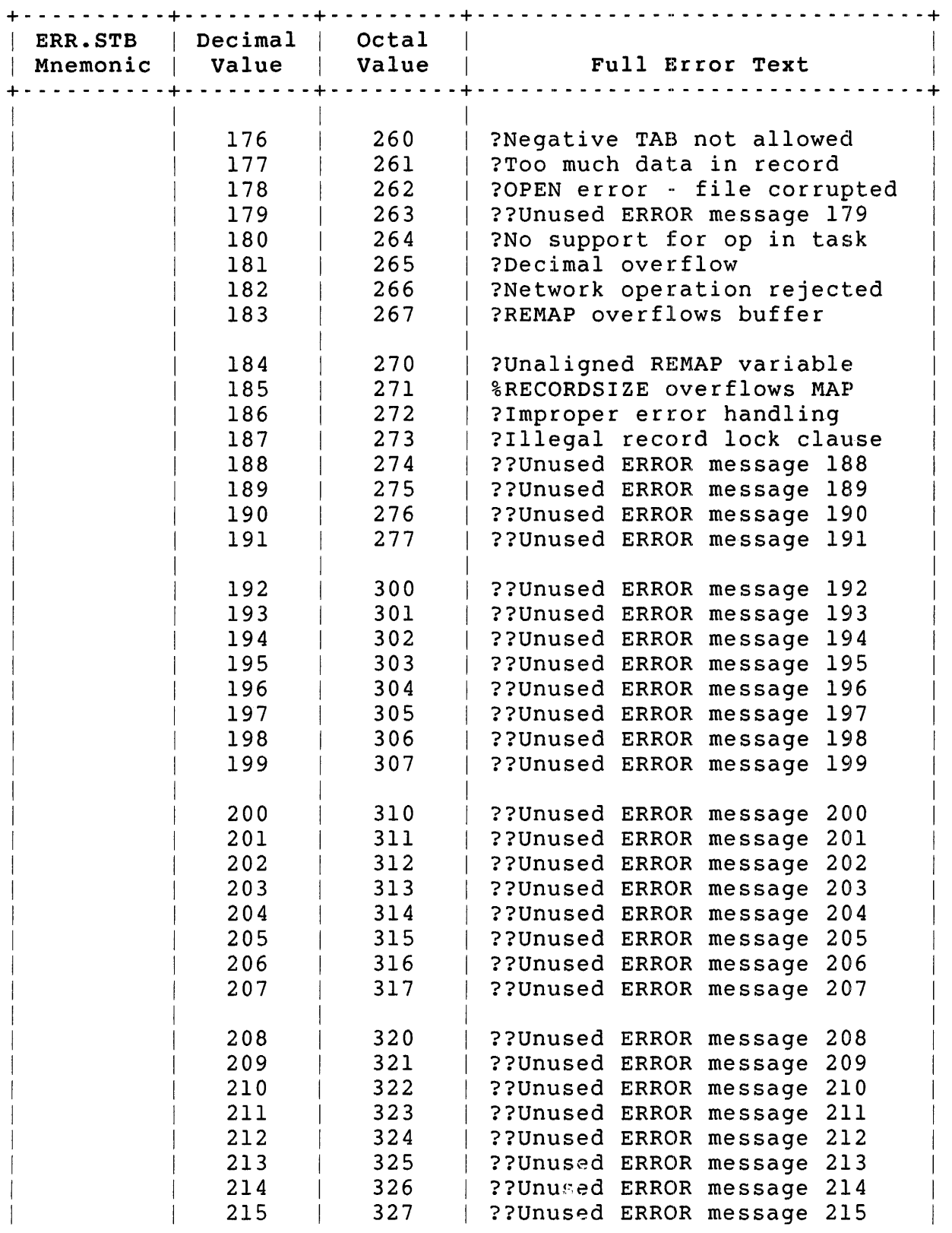

Table A-1: RSTS/E Errors (Cont.)

| ERR.STB<br>Mnemonic<br>Value | Decimal<br>Octal<br>Value | Full Error Text             |
|------------------------------|---------------------------|-----------------------------|
|                              |                           |                             |
| 216                          | 330                       | ??Unused ERROR message 216  |
| 217                          | 331                       | ??Unused ERROR message 217  |
| 218                          | 332                       | ??Unused ERROR message 218  |
| 219                          | 333                       | ??Unused ERROR message 219  |
| 220                          | 334                       | ??Unused ERROR message 220  |
|                              | 221<br>335                | ??Unused ERROR message 221  |
|                              | 222<br>336                | ??Unused ERROR message 222  |
| 223                          | 337                       | ??Unused ERROR message 223  |
| 224                          | 340                       | ??Unused ERROR message 224  |
| 225                          | 341                       | ??Unused ERROR message 225  |
| 226                          | 342                       | ??Unused ERROR message 226  |
| 227                          | 343                       | ?String too long            |
| 228                          | 344                       | ?RECORDTYPES not matched    |
| 229                          | 345                       | ??Unused ERROR message 229  |
| 230                          | 346                       | ?No fields in image         |
| 231                          | 347                       | ?Illegal string image       |
| 232                          | 350                       | ?Null image                 |
| 233                          | 351                       | ?Illegal numeric image      |
| 234                          | 352                       | ?Numeric image for string   |
| 235                          | 353                       | ?String image for numeric   |
| 236                          | 354                       | ?TIME limit exceeded        |
| 237                          | 355                       | ? lst arg to $SEQ\$ > 2nd   |
| 238                          | 356                       | ?Arrays must be same DIM    |
| 239                          | 357                       | ?Arrays must be square      |
| 240                          | 360                       | ?Cannot change array DIMs   |
| 241                          | 361                       | ?Floating overflow          |
| 242                          | 362                       | ?Floating underflow         |
| 243                          | 363                       | ?CHAIN to non-existent line |
|                              | 244<br>364                | ?Exponentiation error       |
| 245                          | 365                       | ?Illegal exit from DEF*     |
| 246                          | 366                       | ?Error trap needs RESUME    |
| 247                          | 367                       | ?Illegal RESUME to SUBR     |
| 248                          | 370                       | ?Illegal subroutine return  |
| 249                          | 371                       | ?Argument out of bounds     |
| 250                          | 372                       | ?Not implemented            |
| 251                          | 373                       | ?Recursive subroutine call  |
| 252                          | 374                       | ?FILE ACP failure           |
| 253                          | 375                       | ?Directive error            |
| 254                          | 376                       | ??Unused ERROR message 254  |
| 255                          | 377                       | ??Unused ERROR message 255  |

This appendix summarizes MODE and RECORD values and other useful information for:

- <sup>0</sup>Disks
- <sup>0</sup>Flexible diskettes
- <sup>0</sup>Magnetic tape
- <sup>0</sup>Line printers
- <sup>0</sup>Terminals
- <sup>0</sup>Pseudo keyboards

For your convenience, the tables show both decimal and octal values, and list the FIRQB and XRB offsets. All decimal values have a decimal point; values without a decimal point are in octal.

~~his appendix is a quick reference. See the *RSTS/E Programming* Manual (except where otherwise noted) if you need more detail on any topic.

Device Information Disks

#### Disks

This section summarizes disk MODE values and lists the device cluster size and total size for each disk that RSTS/E supports.

Table B-1 summarizes disk MODE values for file-structured access.

Table B-1: MODE Values for File-Structured Disk Access (FIRQB+FQMODE)

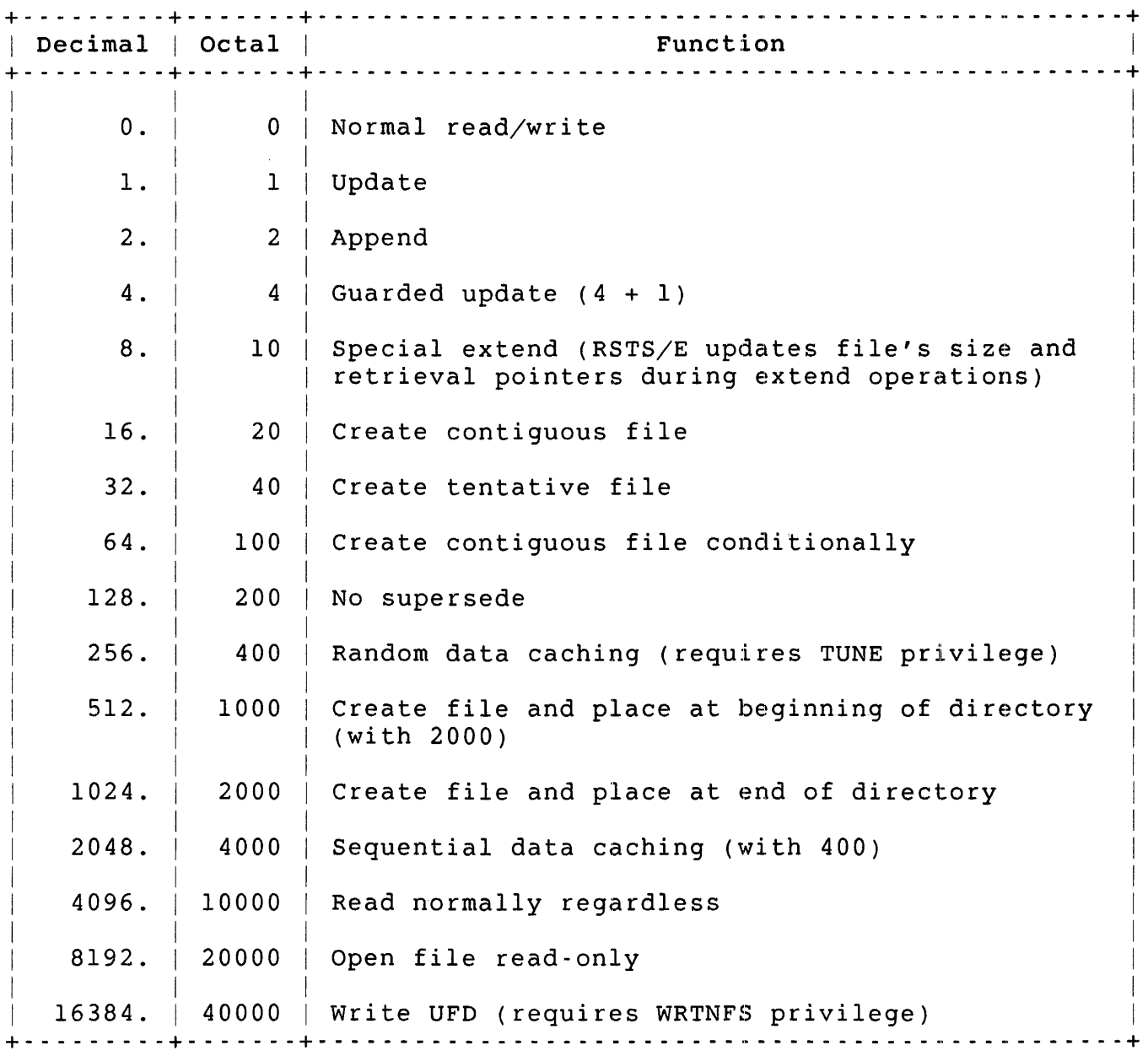

Table B-2 summarizes disk MODE values for non-file-structured access.

Table B-2: MODE Values for Non-File-Structured Disk Access (FIRQB+FQMODE)

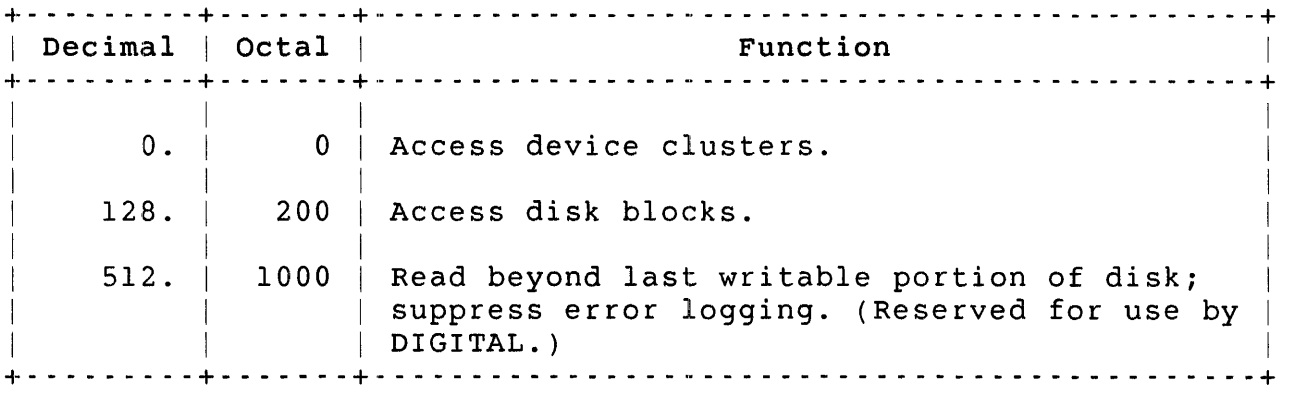

Table B-3 lists the device cluster size and device size (in 512-byte blocks) for each disk that RSTS/E supports. All values are decimal.

Table B-3: Disk Device Sizes

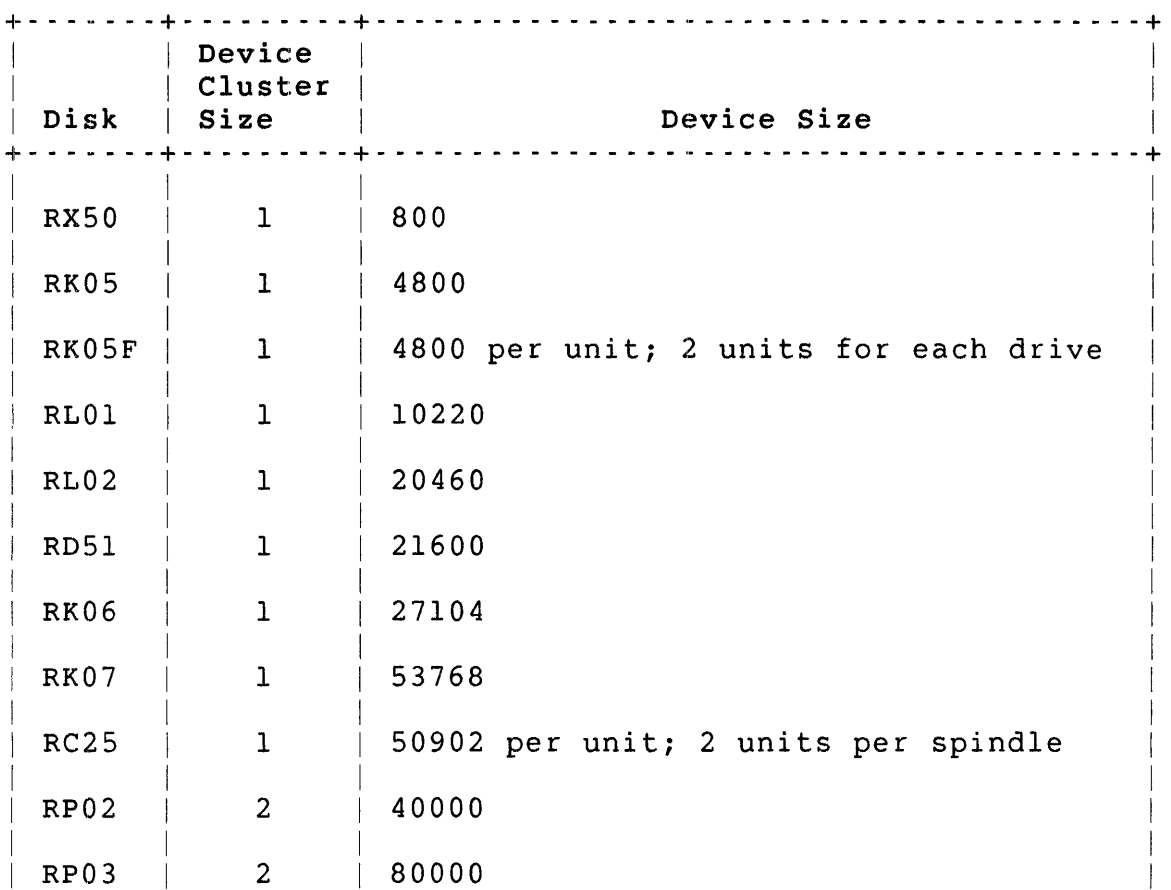

Device Information Disks

# Table B-3: Disk Device Sizes (Cont.)

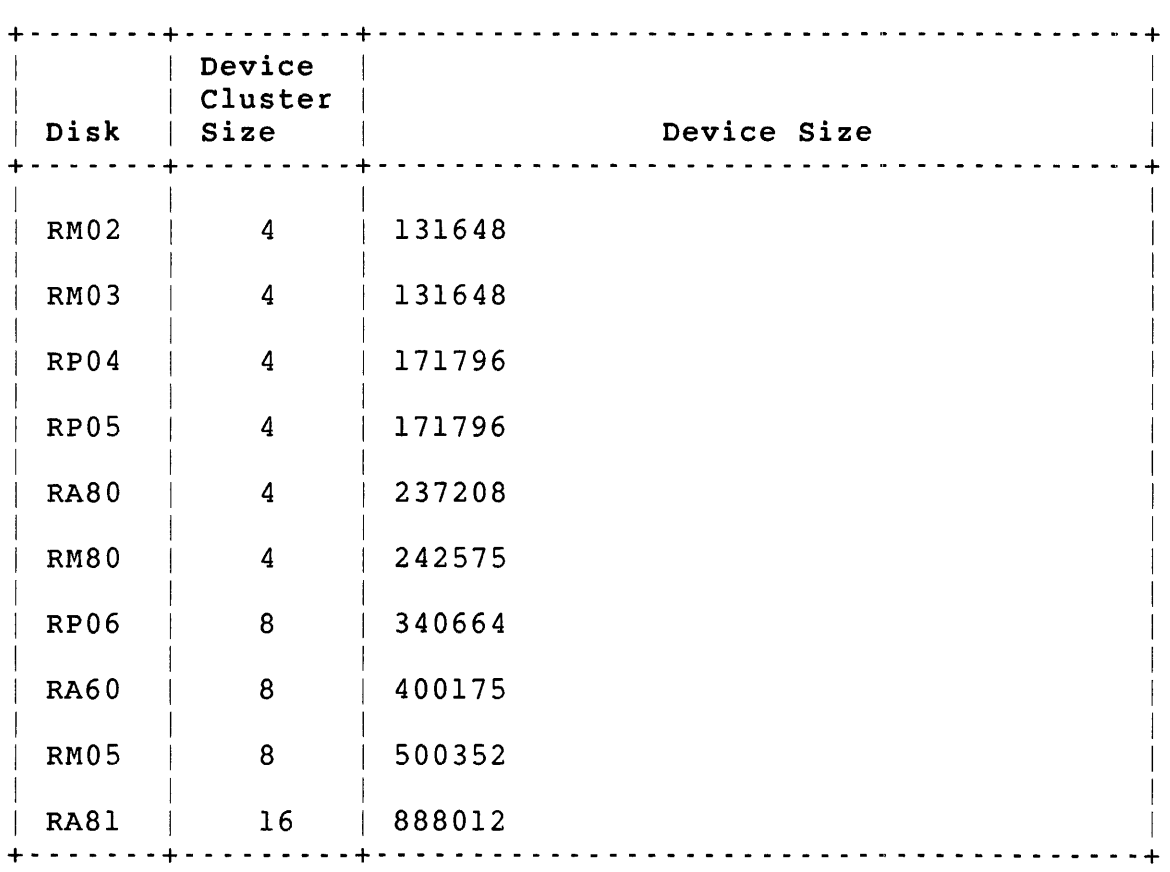

#### Flexible Diskettes

This section summarizes MODE and RECORD values for flexible diskettes. Table B-4 lists MODE values for flexible diskettes.

Table &4: Flexible Diskette MODE Values (FIRQB+FQMODE)

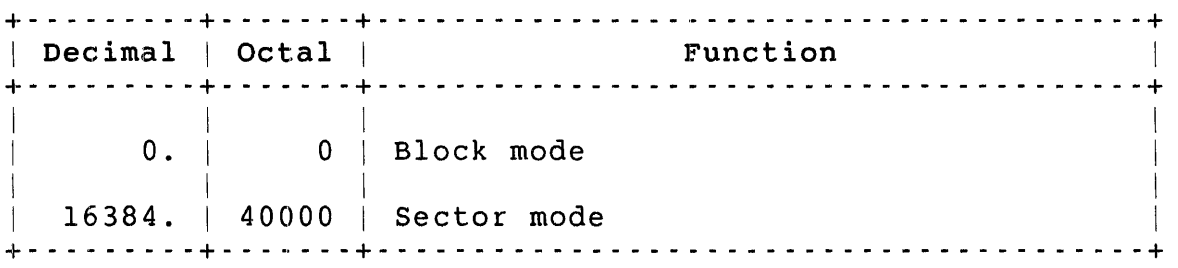

Table B-5 lists RECORD values for flexible diskettes.

Table &5: Flexible Diskette RECORD Values (XRB+XRBLK)

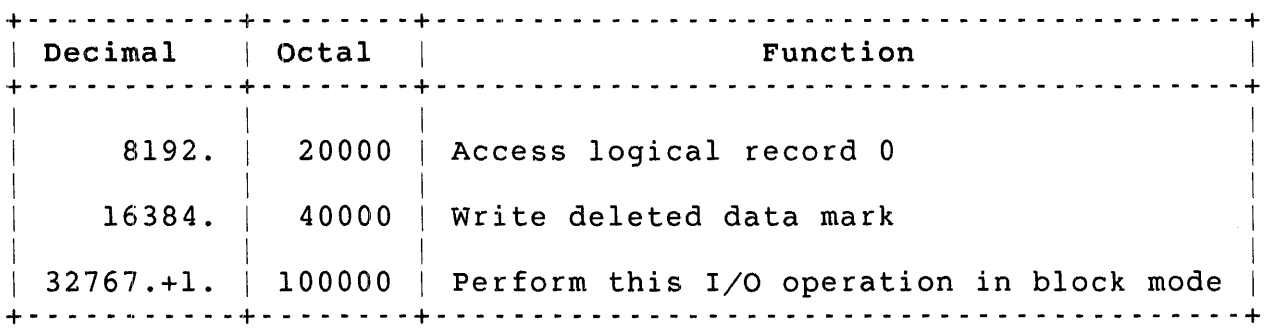

Device Information Magnetic Tape

#### Magnetic Tape

This section summarizes MODE and CLUSTERSIZE values for magnetic tape. Table B-6 lists MODE values for file-structured magnetic tape.

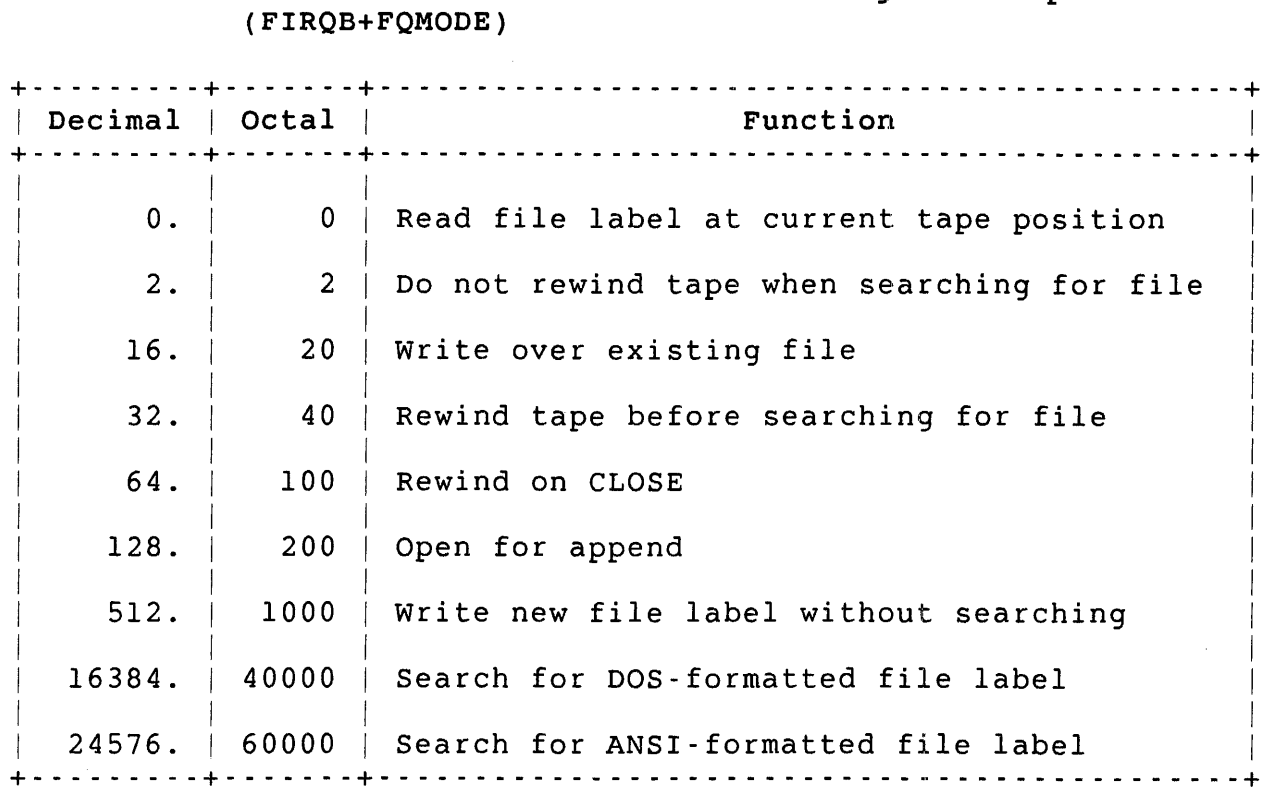

# Table B-6: MODE Values for File-Structured Magnetic Tape

Table B-7 lists CLUSTERSIZE values for file-structured magnetic tape. The value in FIRQB+FQCLUS is the sum of the values chosen from Table B-7. The default value is zero.

#### Note

The CLUSTERSIZE option is only effective when processing ANSI-formatted magnetic tape.

Table B-7: CLUSTERSIZE Values for File-Structured Magnetic Tape Files

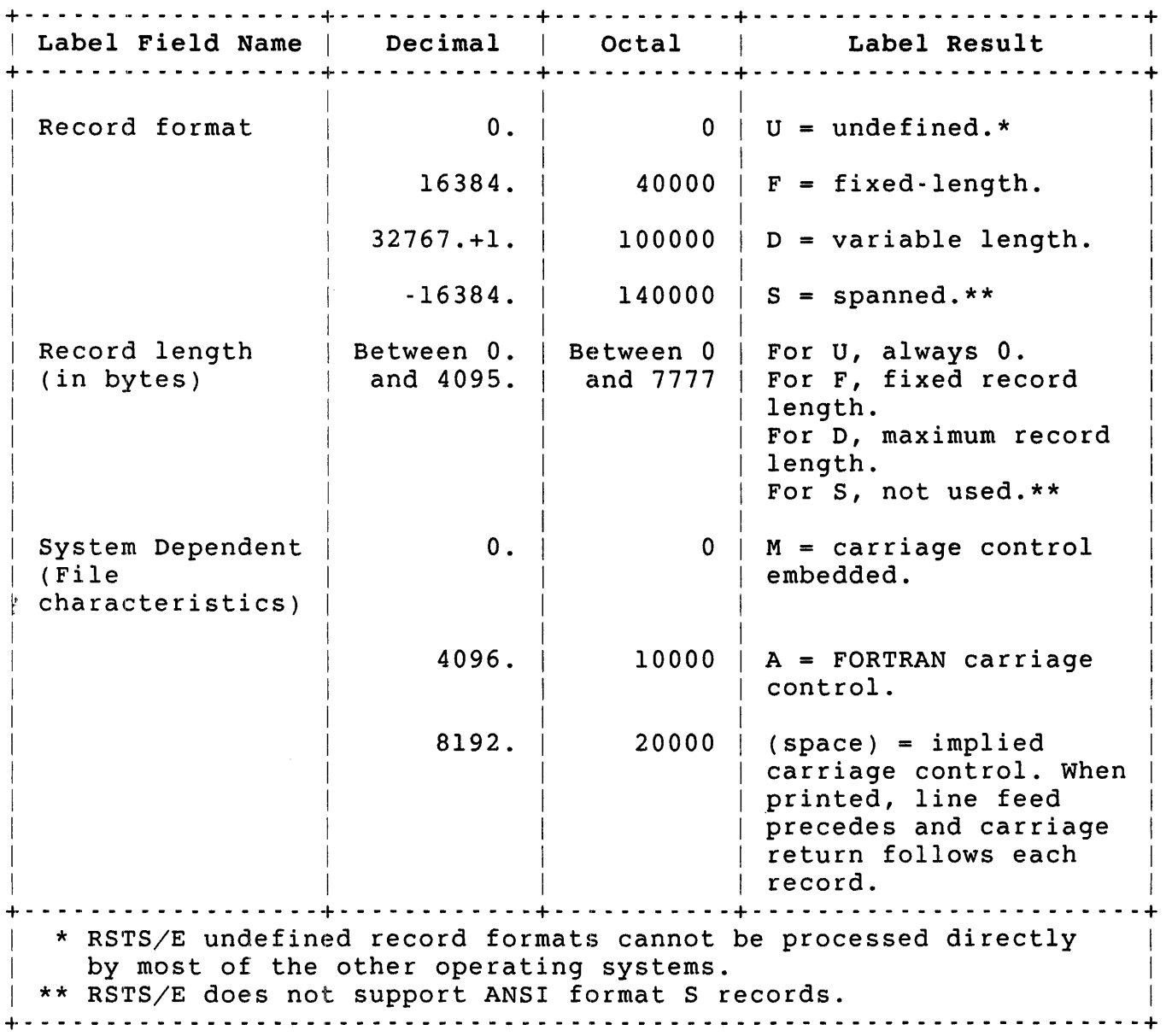

Device Information Magnetic Tape

MODE values in non-file-structured magnetic tape processing have the form:

 $MODE(FIRQB+FQMODE) = D + P + S$ 

where:

D (density) =  $12.(14)$  for 800 bpi 256.(400) for 1600 bpi, phase-encoded  $P$  (parity) =  $0.(0)$  for odd S (stay) 1.(1) for even (800 bpi only)  $= 0.$  (0) to clear MODE value after CLOSE 8192.(20000) to retain MODE value after CLOSE

Note that DIGITAL recommends the use of odd parity. When you use even parity, you cannot write binary data. In addition, many operating systems and tape drives do not support even parity.

For information on magnetic tape special functions, the magnetic tape status word, and the file characteristics word, see the description of .SPEC for magnetic tape (see Chapter 3).

Line Printers

This section summarizes line printer MODE and RECORD values. Table B-8 lists the MODE values for line printers.

Table B-8: Line Printer MODE Values (FIRQB+FQMODE)

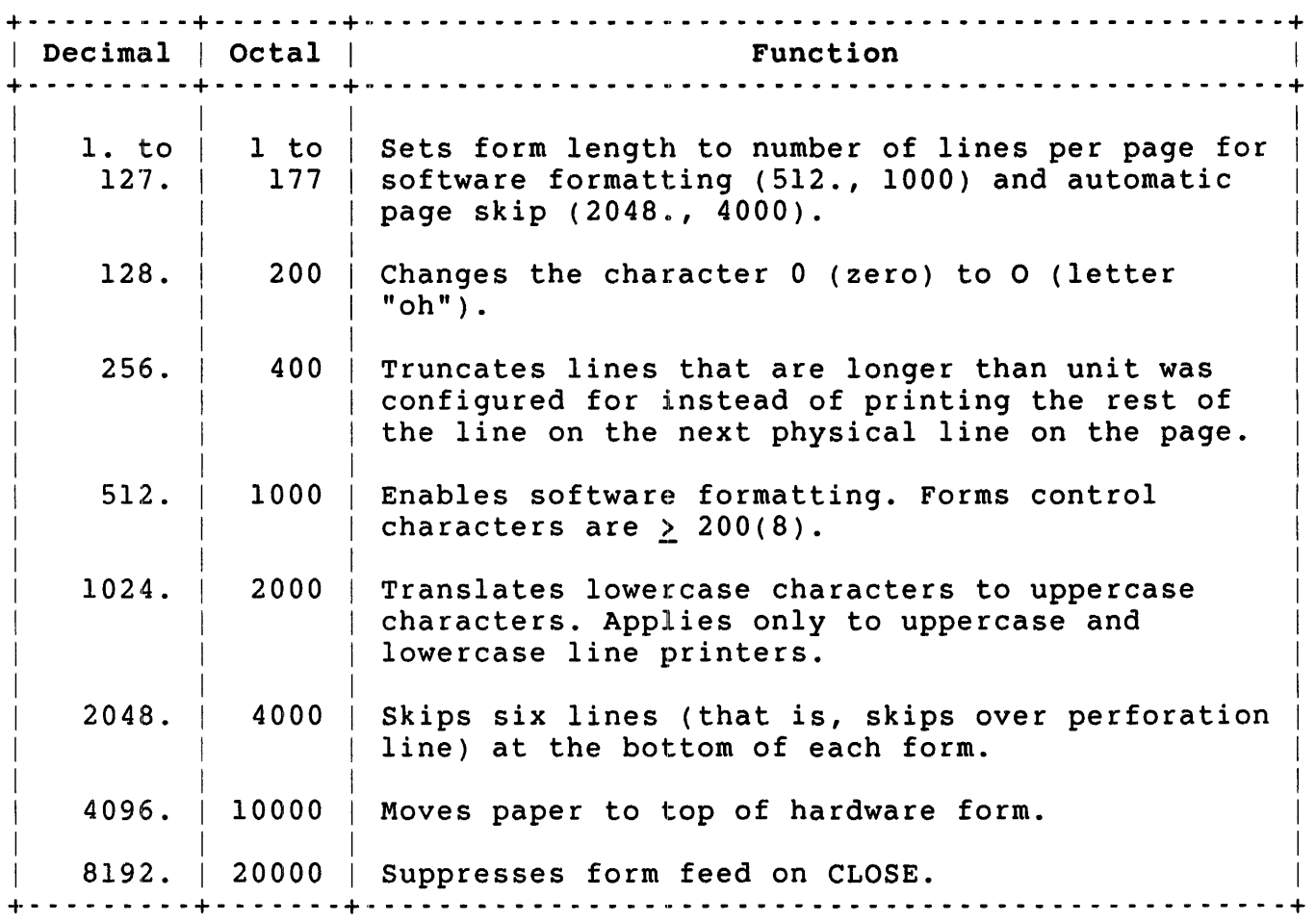

 $\label{eq:2.1} \frac{1}{\sqrt{2\pi}}\int_{0}^{\infty}\frac{1}{\sqrt{2\pi}}\left(\frac{1}{\sqrt{2\pi}}\right)^{2\pi}d\mu,$ 

Device Information Line Printers

Table B-9 lists the RECORD values for line printers.

Table B-9: Line Printer RECORD Values (XRB+XRMOD)

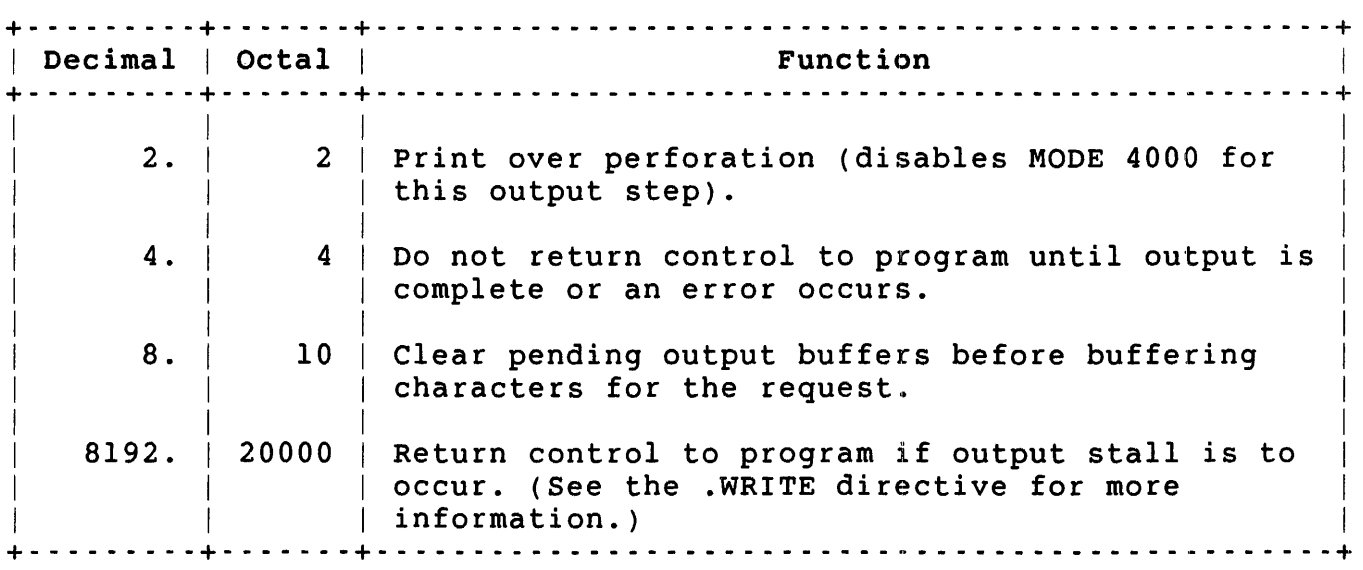

Terminals

This section summarizes MODE and RECORD values for terminals. It also includes information about echo control mode and VT100 ANSI-compatible escape sequences.

Table B-10 lists MODE values for terminal input.

Table B-lO: Terminal MODE Values (FIRQB+FQMODE)

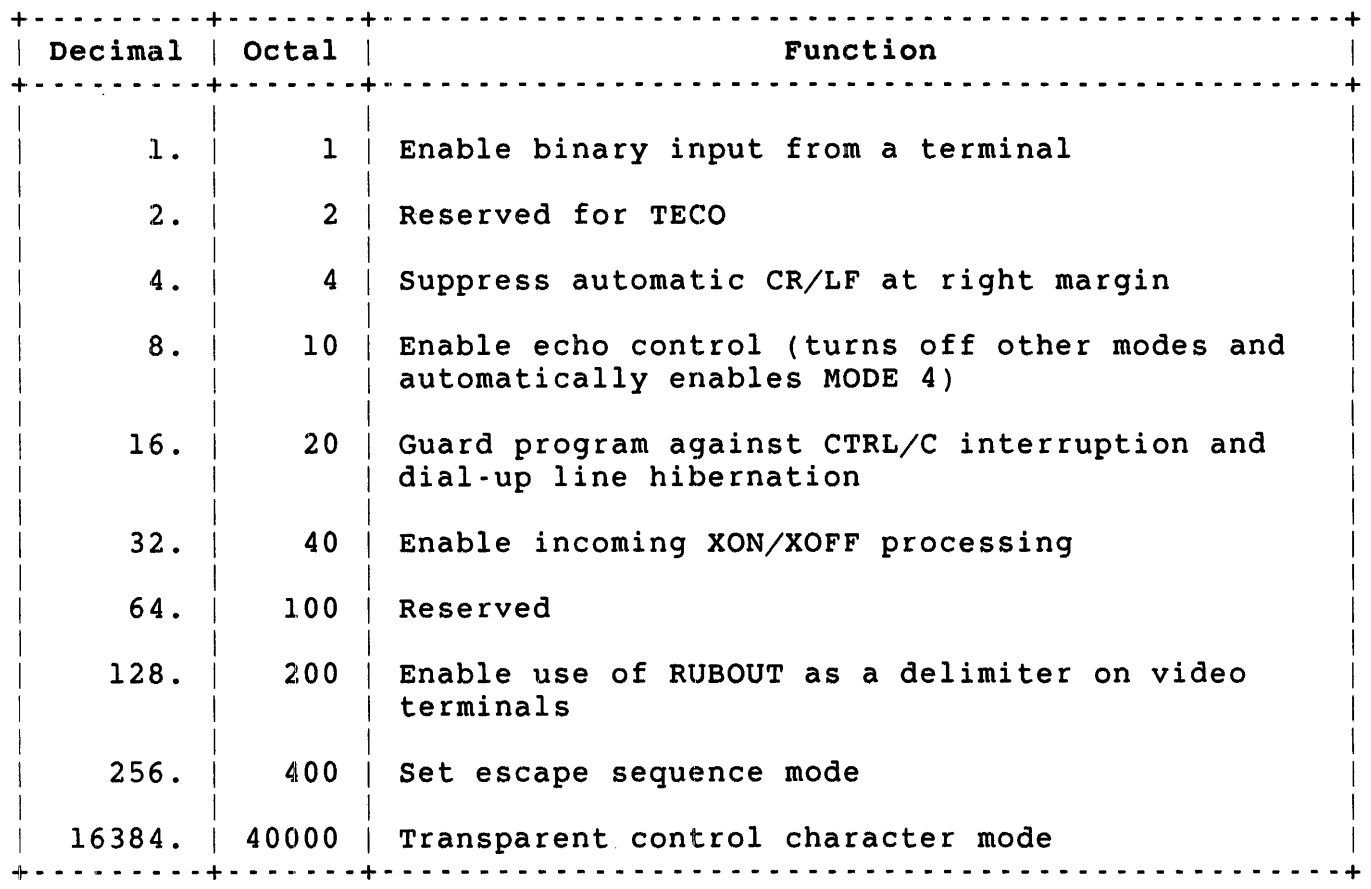

Device Information Terminals

Table B-ll lists RECORD values for terminal input.

+- - - - - - - - - - - - -+- - - - - - - - - -+- - - - - - - - - - - - - - - - - - - - - - - - - - - - - - - - - - - - - - - - - --+  $\begin{array}{cccc} \mid & \text{Decimal} & | & \text{Octal} & | & \text{Function} \\ + & \cdot & \cdot & \cdot & \cdot & \cdot & \cdot \\ \end{array}$ +- - - - - - - - - - - - -+- - - - - - - - - -+- - - - - - - - - - - - - - - - - - - - - - - - - - - - - - - - - - - - - - - - - --+ 256. 8192. 32767.+1.+K 100000+K Perform multi terminal service input from 32767.+1.+ 140000+5 Perform multi terminal service input from 16384.+5 400 Force interactive read (always obtain 20000 Perform conditional input (execute input data from the user's terminal, never from a command file) request without waiting for data to be available). assigned keyboard number K. any assigned keyboard:  $S = 0$ 1.  $\langle$  S  $\langle$  255.  $|$  Wait up to S seconds for 1 < 5 < 377 input from any terminal  $S = 8192.$  $S = 20000$ wait until input is available from any terminal. The error ?Data error on device may occur due to a race condition with CTRL/C. and then return ?Data error on device if no input is available. Request input immediately; return ?Data error on device if no | input is pending. +- - - - - - - - - - - - -+- - - - - - - - - -+- - - - - - - - - - - - - - -+- - - <sup>~</sup>- - - - - - - - - - - - - - - - - - - - - --+

Table B-11: RECORD Values for Terminal Input (XRB+XRMOD)

Table B-12 lists RECORD values for terminal output.

-1 \_\_ - - - - - - - - - - - -.+- - - - '. - - - - -+- - - - - - - - - w - - - - - - - - - - - - - - - - - - - - - - - - - - - - - - - --+ | Decimal | Octal | **Internation** + - - - - - - - - - - - - - of- - - - - • - - - - - + - - - - - - - - - • - - - - - - - - - - - - - - - - -.- - - - - - - - - - - - - - - - +  $256.$ 4096. 8192. 16384. 32767.+1.+K 100000+K Perform multi terminal service output to 400 Declare echo control field (use with MODE 10000 Output binary data to terminal. 20000 Return control to program if output stall 40000 Transparent control character mode. 10). is to occur. (See the .WRITE directive for more information.) assigned keyboard K. -I- - - - • - - - - - - - - - + - - - - - - - - - - + - - - - - - - - . - - - - - - - - - - - - - - - - . - - - - - - - - - - - - - - - - -+

Table &12: RECORD Values for Terminal Output (XRB+XRMOD)

In echo control mode, the system strips the parity bit from all characters. All characters returned to your program have ASCII values in the range 1 to 255. The system does not pass synchronization or editing characters to your program. Delimiters are passed to your program but are never echoed.

## Device Information Terminals

Table B-13 lists the echo control mode character set.

# Table B-13: Echo Control Mode Character Set

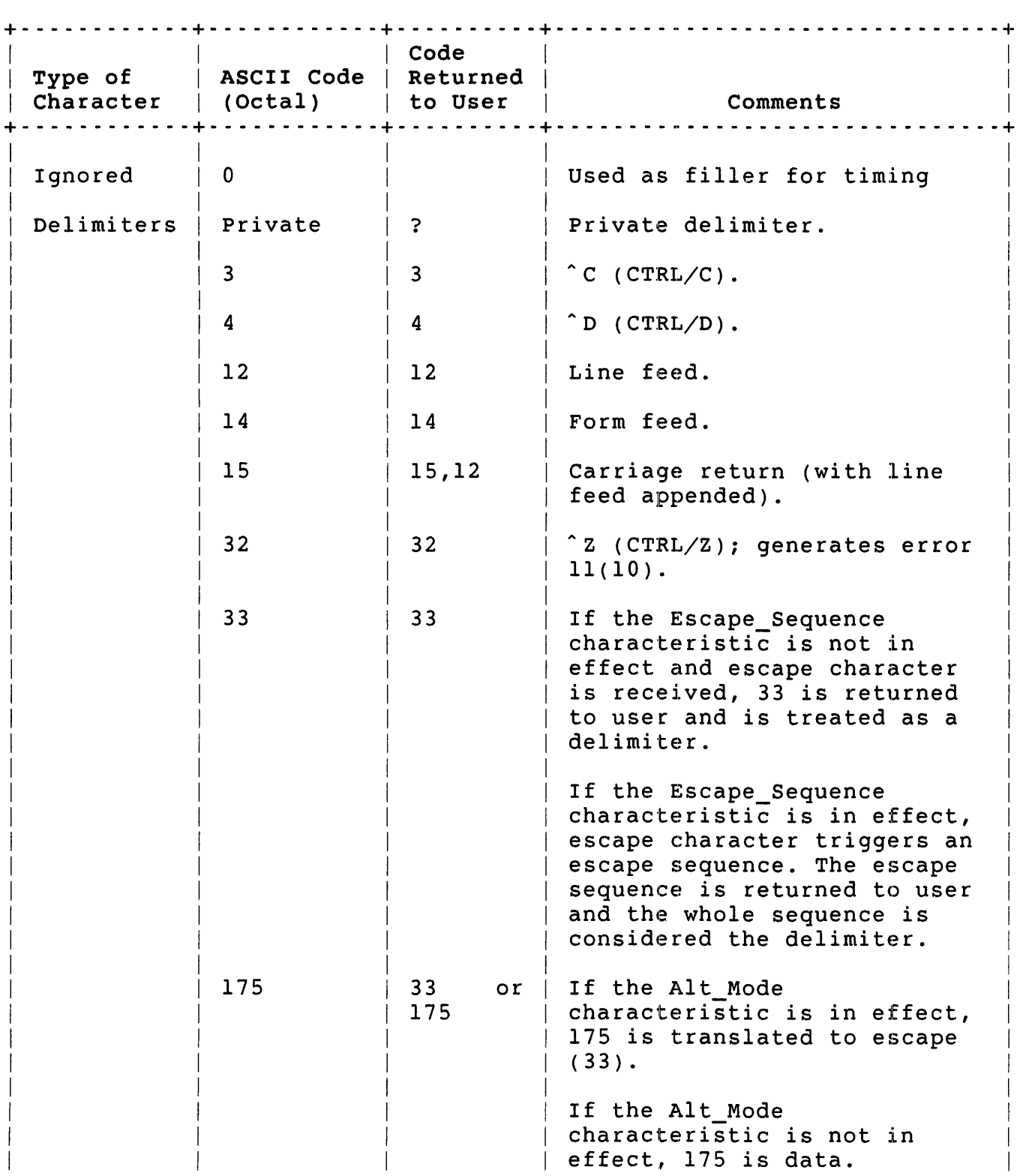

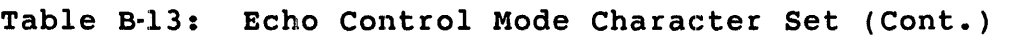

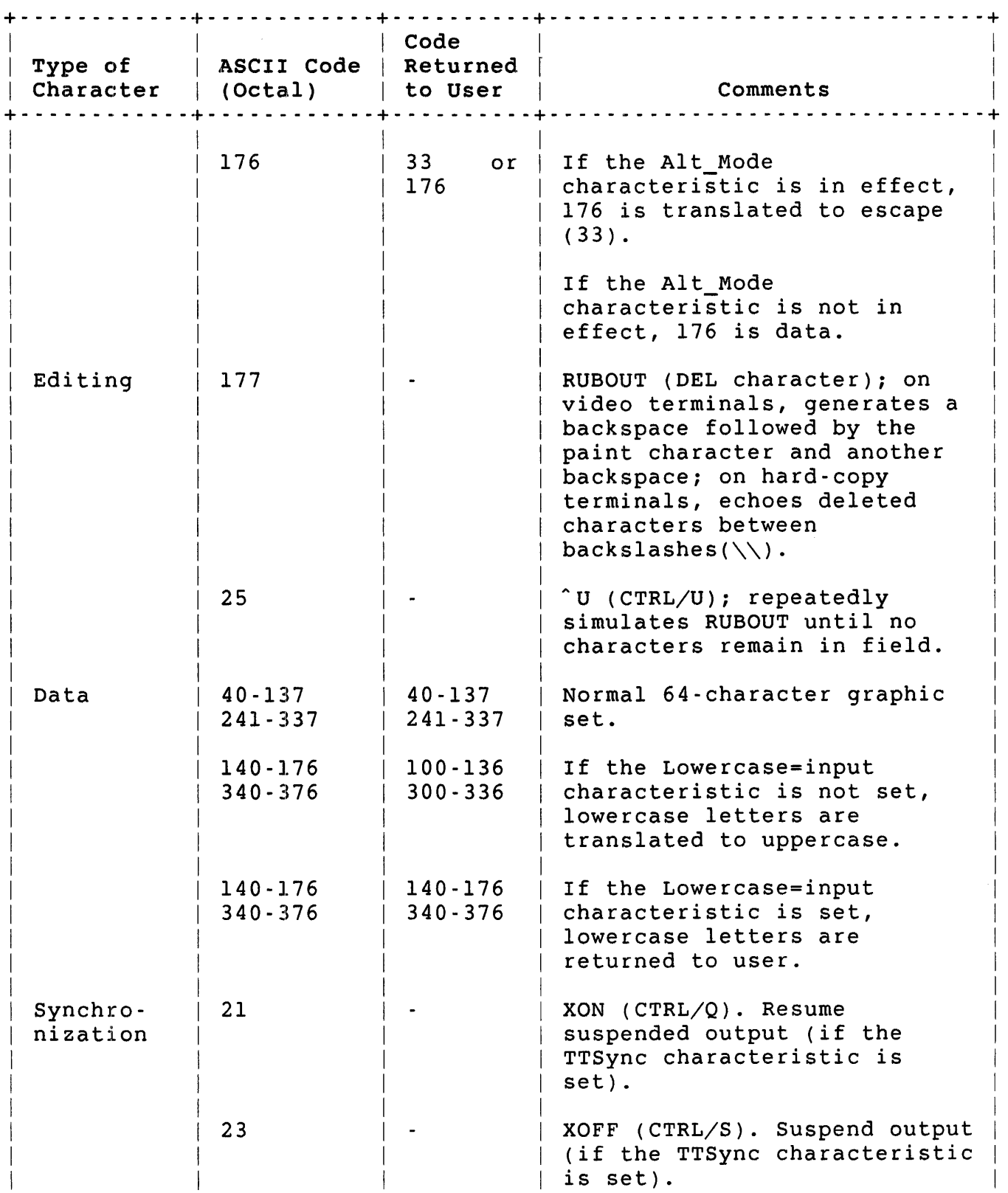

Device Information Terminals

Table B-13: Echo Control Mode Character Set (Cont.)

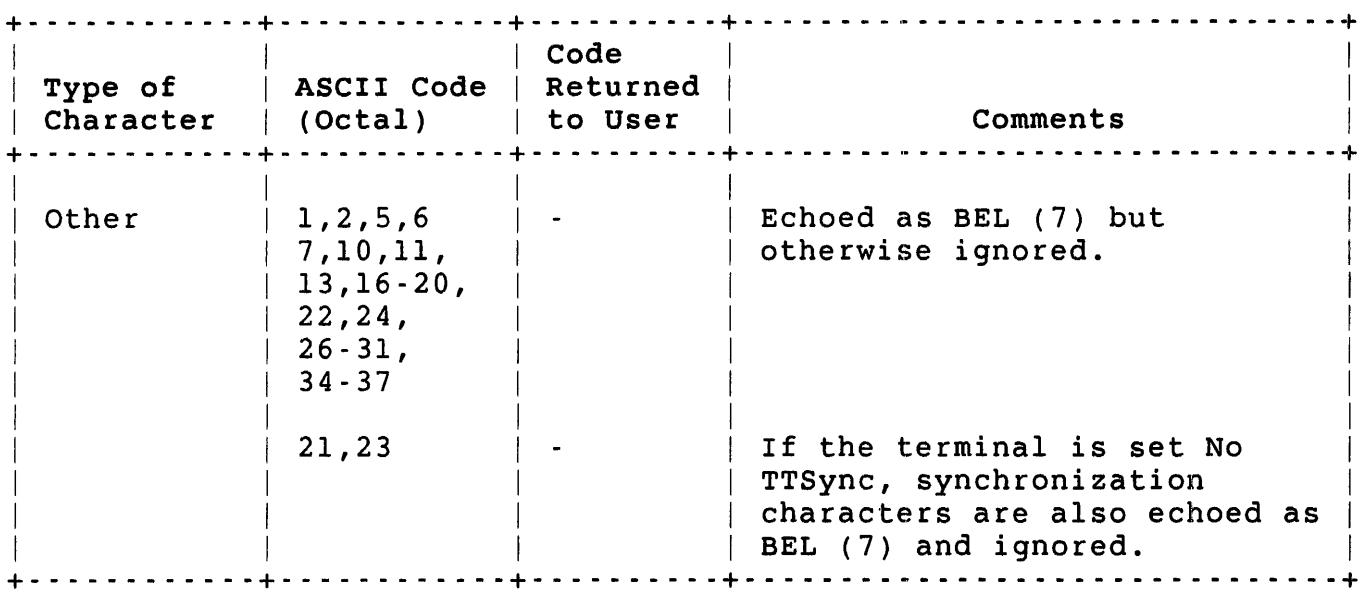

Use .WRITE to declare a field. The .WRITE must include the value 400 at XRB+XRMOD and the value N at XRB+XRBC. N, which must be between 1 and the size of the buffer, describes how many bytes in the buffer represent the field declaration:

- $N = 1$ The byte contains field size and overflow handling information. The field size must be in the range 1 to 177. Adding 200 to the field size specifies keypunch overflow handling instead of normal overflow handling.
- $N = 2$ The first byte contains field size and overflow handling as described for  $N = 1$ . The second byte contains the ASCII value of the paint character. If this byte is  $0$  or  $N = 1$ , a space is the paint character.
- $N > 2$ The first (N-2) bytes contain a prompt to display on the terminal before the field. Byte (N-1) is the field size declaration as described for  $N = 1$ . The last byte is the paint character as described for  $N = 2$ .
#### Pseudo Keyboards

This section summarizes MODE and RECORD values for pseudo keyboards. It also lists errors your program can receive on a pseudo keyboard output request.

Table B-14 lists MODE values for pseudo keyboards.

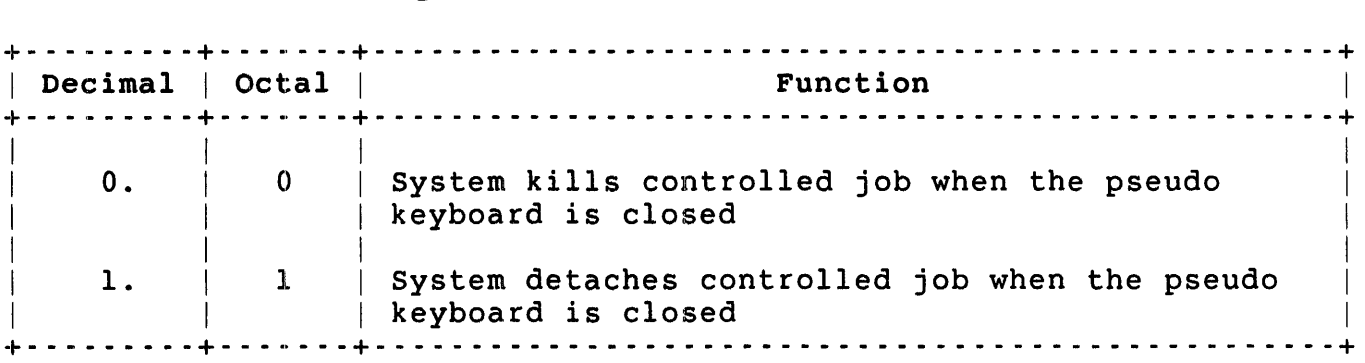

Table B-14: Pseudo Keyboard MODE Values (FIRQB+FQMODE)

Device Information Pseudo Keyboards

Table B-15 lists RECORD values for pseudo keyboards.

Table B-15: RECORD Option Bit Values for Pseudo Keyboard Output (XRB+XRMOD)

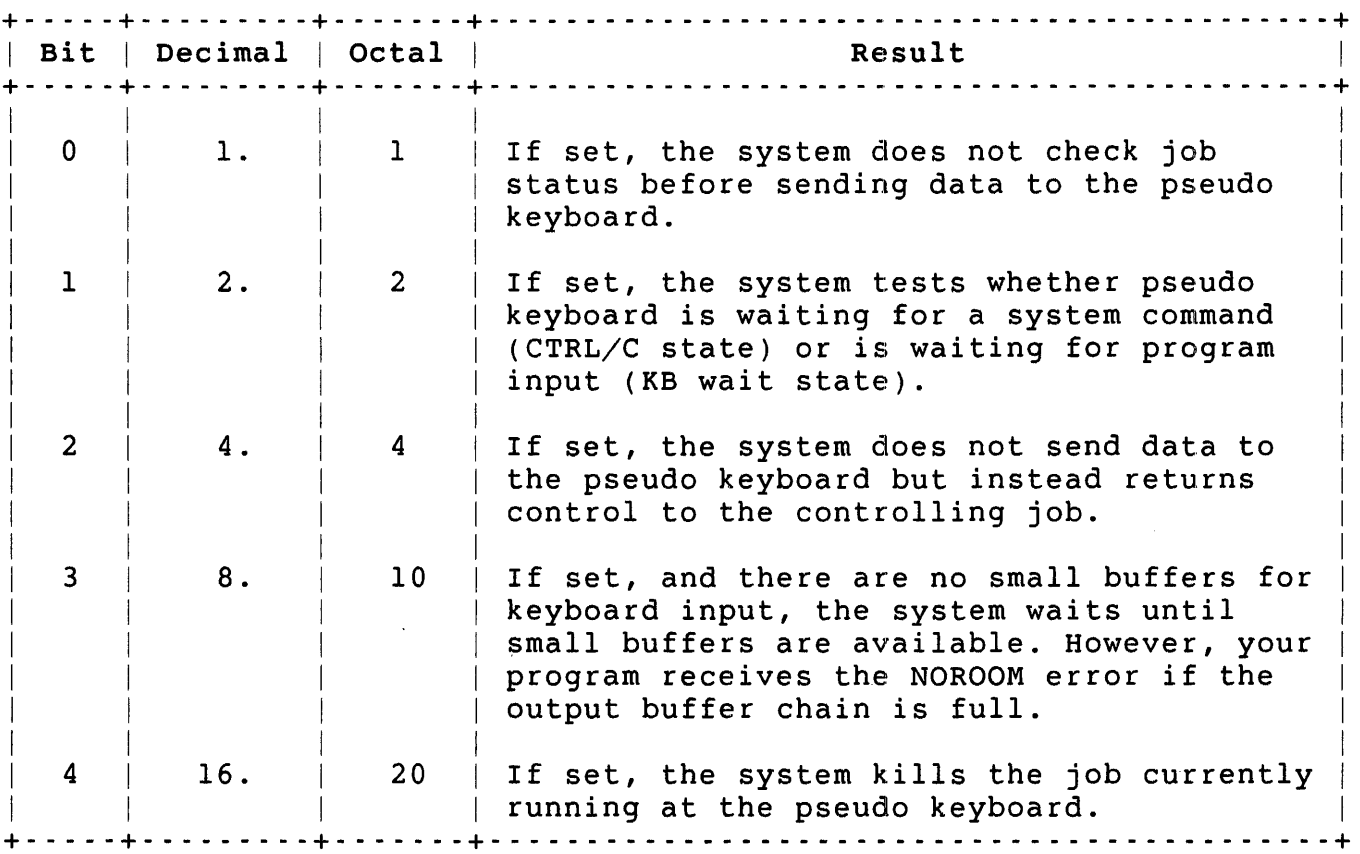

Table B-16 lists errors that your program can receive on a pseudo keyboard output request.

Table B-16: Possible Errors on Pseudo Keyboard Output Request

+- - - - - - - -+- - - - - - - - - - - - - - - - - - - - - - - - - - - - - - - - - - - - - - - - - - - - - - - - - - - - --+ | Error | Meaning +- - - - - - - -+- - - - - - - - - - - - - - - - - - - - - - - - - - - - - - - - - - - - - - - - - - - - - - - - - - - - --+ INUSE | Job at pseudo keyboard is not ready for input | NOROOM | No buffer space is available NOSUCH No controlled job exists at pseudo keyboard CTRLCE Job at pseudo keyboard is not in CTRL/C state +- - - - - - - -+- - - - - - - - - - - - - - - - - - - - - - - - - - - - - - - - - - - - - - - - - - - - - - - - - - - - --+

#### INDEX

-A-

Abbreviation point (CCL), 3-90 ABRT\$, 5-5 Account creating, 3-411 deleting, 3-361 reading data for, 3-425 resetting data for, 3-425 Account number , 3-110 \$, 3-110 %, 3-110 @, 3-110, 3-266 file specification, 3-110 wildcard, 3-111 Accounting information dump, 3-284 Active Page Register *See* APR Addressing, 2-1, 2-2 Allocating a device, 3-15 ALUN\$, 5-6 AME (Application Migration Executive), RSX emulator, 4-1 ANALYS program, 3-415 ANSI magnetic tape CLUSTERSIZE values, B-7 Application Migration Executive *See* AME APR (Active Page Register), 2-1, 2-2, 2-6, 2-24, 2-26 kernel mode, 2-5, 3-151 used to map windows, 3-161 user mode, 2-5 Argument block, RT11 directives, 6-7 Assembler, 1-3 ASSFQ, 3-15 to 3-18 .. AST, 3 -12 AST (Asynchronous Trap), 2-18, 5-55 ASTX\$, 5-8 Asynchronous exception, 5-8, 5-55 handler, 2-29 Asynchronous Trap *See AST*  ATRFQ, 3-156 to 3-159

ATRG\$, 5-10 Attach to job, 3-299 Attribute, 3-288, 3-373

-5-

B.I0, kernel mode vector, 2-27 B.250, kernel mode vector, 2-27 B.4, kernel mode vector, 2-27 B.PRTY, 2-31 B.STAK, 2-31 B.SWAP, 2-31 Back spacing magnetic tape, 3-230 BASIC-PLUS run-time system, 1-1, 2-6, 2-25 SYS calls, 3-279 to 3-489 Binary file creating, 3 - 22 opening, 3-22 Binary mode, 3-241 .BLKBO, 3-7 .BLKWO, 3-7 BLOCK option, 3-191, 3-197, 3-493, 3-499 Block-random devices, 3-189 Block-sequential devices, 3-189 BPT instruction, 2-18 Broadcast to terminal, 3-237 .BSECT, 3-6 Buffer size reads, 3-189 writes, 3-497 Buffering, disabling full line, 3-257 Byte-oriented devices, 3-189

-c-

Caching disabling disk, 3-325 enabling disk, 3-325 CALFIP, 3-14 to 3-89 summary of subfunctions, 3-14 CALL, 3-7 Call formats, RTll directives, 6-7 CALLR, 3-7 CALLRX, 3-8

```
CALLX, 3-7 
Card reader 
  reads, 3-189 
Carry bit, 7-69 
CCL command, 3-90 
  adding, 3-310 
  deleting, 3-310 
  /DETACH switch, 3-92 
  getting command line, 5-34 
  RT11 .DOCCL, 7-27 
  /SIZE switch, 3-91 
  string passed in CORCMN, 2-17 
.CCL directive, 2-17, 3-90 to 
    3-94 
  /DETACH switch, 2-35 
  /SIZE switch, 2-35
CCLLST, 3-470 
. CHAIN, 3-95
  RT11, 7-7 to 7-8 
Channel 
  checking for open, 7-75 
  closing, 3-19, 7-45 
  closing under RT11, 7-9, 7-68 
  releasing, 7-49 
  reset, 3-86 
Channel number, 3-10 
  under RT11, 6-9 
.CLEAR, 3-96 to 3-97 
.CLEAR directive, 2-11 
. CLOSE, 7 - 9 
Close flag, 3-352 
CLOSE, negative channel number 
    (reset), 3-86 
Closing a channel, 3-19 
.CLRFQB, 7-10 
CLRFQB routine, 3-9 
CLRFQX routine, 3-9 
.CLRXRB, 7-11 
CLRXRB routine, 3-9 
CLSFQ, 3-19 to 3-21 
CLUSTERSIZE option, 3-32, 3-40, 
    3-76 
  ANSI magnetic tape, B-7 
/CLUSTERSIZE switch, 3-108, 7-12 
CLUSTR offset, 6-16 
.CMDLN, 3-98 to 3-99 
Command, CCL, 3-90 
COMMON.MAC, 2-10, 3-3 to 3-8, 
    3-279, 6-3 
  how to assemble with, 3-4 
  macros provided with, 3-4
```
COMMON.MAC (Cont.) mnemonics assigned to FIRQB, 2-14 mnemonics for pseudovectors, 2-18 Concise Command Language See CCL Context, job, 2-13 Control characters, vertical format,  $5-49t$ Conversion, date and time, 3-344 CORCMN definition, 2-17 format, 2-18f low 512 bytes, 2-10f .CORE, 3-100 to 3-103 Core common, definition, 2-17 .CORE directive, 2-12, 2-25 CRAFQ, 3-160 to 3-166 CRASH.SYS, DUMP/SYSTEM command, 3-415 CRAWS, 5-13 CRBFQ, 3-22 to 3-28 Create binary file, 3-22  $file, 3-29$ logged-in job to enter keyboard monitor, 3-381 logged-in job to run program, 3-379 logged-out job, 3-377 temporary file, 3-38 CREFQ, 3-29 to 3-37 CRMSBS offset, 6-16 CRRG\$, 5-18 CRTFQ, 3-38 to 3-43 .CSIGEN, 7-12 to 7-16 .CSISPC, 7-17 to 7-20 CSRTBL,  $3-470$ CTRL/C, 2-18, 2-29, 2-30 asynchronous exception, 5-55 processing, 7-61 restarting output stopped by, 3-261 stopping action of, 6-16 CTRL/O canceling, 3-237 effect, 2-29, 2-30 restarting output stopped by, 3-261 reversing, 7-50 CTRL/Z, 7-59

**-D-**

DALFQ, 3-44 to 3-45 Data caching *See Caching*  Data space (D-space), 2-6 Dataset, hanging up, 3-375 .DATE, 3-104 to 3-105 RTll, 7-21 to 7-22 Date changing system, 3-347 conversion, 3-344 current, 5-37 return to RO, 7-21 returning under RTll, 7-23 .DATTIM, 7-23, 7-24 DCL (DIGITAL Command Language) run-time system, 1-1 DCL run-time system, 2-32 DDB (Device Data Block), 3-367 DDCTBL, 3-472 DDNFS, 3-34, 3-78, 3-126, 3-127 DDRLO, 3-34, 3-78, 3-126, 3-127 DDWLO, 3-34, 3-78, 3-126, 3-127 DEAFQ, 3-46 to 3-48 Deallocate all devices, 3-44 device, 3-46 Declare receiver, 3-131 DECnet/E, 3-131 DEC tape deleting file from, 3-57 get directory for, 3-49 reads, 3-189 rename file, 3-82 writing data, 3-497 Default keyboard monitor, 2-31, 3-107, 3-204, 7-36 *See also Primary run-time*  system Default runnable file type, 2-25 Default system keyboard monitor, 3-205 DEFORG, 3-5 .DELETE, 7-25 Deleting account, 3-361 file, 3-57 Delimiters line, 3-189 multiple private, 3-239 to 3··250

Delimiters (Cont.) private, 3-239, 3-240 Density, setting magnetic tape, 3-230 Detach resident library, 3-167 /DETACH switch, in CCL command, 3-92 Detached job quota, 3-308 Detaching job, 3-351 DEVCLU, 3 - 472 DEVCNT, 3-468 Device allocating, 3-15, 3-262, 3-286 block-random, 3-189, 3-497 block-sequential, 3-189, 3-497 byte-oriented, 3-189, 3-497 checking availability, 7-37 deallocating, 3-46, 3-262, 3-274, 3-349 deal locating all, 3-44, 3-270, 3-346 disk sizes, B-3 handler index, 3-127 logical name, 3-109, 3-123 open (non-file-structured), 3-73 physical name, 3-109 reading, 3-189 reallocating, 3-262, 3-286 record-oriented, 5-47 return status, 7-31 seize operation, 3-265 writing data to, 3-490, 3-497 zeroing, 3-486 Device block, 6-9, 6-10 creating, 7-17 Device Data Block *See DDB*  Device handler index, 3-35, 3-79 Device-type flags, 3-34, 3-78, 3-126 DEVNAM, 3-470 DEVOKB, 3-470 DEVPTR, 3-468 DEVSYN, 3-470 DIC (Directive Identification Code), 4 - 3 byte, DPB, 4-6 DIGITAL Command Language *See* DeL

DIR\$, 4-6 general form, 4-6 other features, 4-7 Directive expansions for RSX, 4-2 expansions for RTll, 6-4 monitor, 1-5 RSX, 1 - 5 RTll, 1-5 Directive Identification Code *See DIe*  Directive Parameter Block *See DPB*  Directive Status Word *See DSW*  Directives emulator, 1-5 Directory get information, 3-49 lookup, 3-50 lookup by file name, 3-394 lookup on index, 3-355 magnetic tape lookup, 3-358, 3-359 privileged and nonprivileged access, 3-49 wildcard lookup, 3-396 DIRFQ, 3-49 to 3-56 Disable terminal, 3-336 Disk changing logical name of, 3-445 changing quota, 3-336 deleting file from, 3-57 device cluster sizes, B-3 device sizes, 8-3 directory lookup by file name, 3-394 dirty bit, 3-402 disabling caching, 3-325 enabling caching, 3-325 file lookup by name, 3-63 get directory for, 3-49 locking blocks, 3-220 MODE values, 8-2 mounting, 3-399 reads, 3-189 rename file, 3-82 swapping to, 3-97, 3-215 wildcard directory lookup, 3-396 writing data, 3-497 Disk quota, 3-308

DLNFQ, 3-57 to 3-59 DMCll/DMRll number of receive buffers, 3-75, 3-76 reads, 3-189 receive buffer size, 3-75, 3-76 writing data, 3-497 .DOCCL, 7-27 .DOFSS, 7-28 .DORUN, 7-29 DPB (Directive Parameter Block), 4-3 \$C form, 4-8 DIC byte, 4-6  $$$  form,  $4-6$ general form, 4-3 \$S form, 4-9 \$DPB\$\$, 4-9 .DSECT, 3-5 DSKLOG, 3-470 .DSTATUS, 7-31, 7-32 DSTPTR, 3-472 DSW (Directive Status Word) return codes, 4-4 \$DSW mnemonic DSW (Directive Status Word), 4-4 DTRFQ, 3-167 to 3-170 DTRG\$, 5-21 Dump, snap shot, 3-363, 3-415 DUMP/SYSTEM command, CRASH.SYS, 3-415 Dynamic region, creating, 3-430, 3-439, 5-18

#### -E-

```
Echo 
  disabling, 3-234, 3-237 
  enabling, 3-234, 3-237 
  stopping, 3-260 
Echo control mode 
  character set, B-14t 
  declaring a field, B-16 
ELAFQ, 3-171 to 3-174 
ELAW$, 5 - 23EMT, 2-5f 
  instruction, 2-21, 2-28, 6-4, 
      6-6 
  special prefix, 1-5, 2-23, 2-28, 
      6-4 
EMT 377, 4-3
```
EMT logging, 3 -132, 3 -142 Emulator, 1-2 directives, 1-5 RSX directives, 5-1 to 5-71 RTll directives, 7-1 to 7-78 trap, 2-21 End-of-file (EOF), magnetic tape, 3-230 . ENTER, 7 - 33 Entry points, 2-31 . EQUATE, 3-6 ERLCTL, 3-470 .ERLOG, 3-106 ERR.STB symbol table file, 3-8 ERRFQ, 3-60 to 3-62 Error log, 2-24 Error message printing text, 7-35 returning text, 3-60, 3-365 RSTS/E set, A-I to A-7 Error mnemonics, 3-8, A-I to A-7 Errors logging, 3-106 pseudo keyboard output request, B-18<br>ERRPRT, 7-35. Escape sequences, 3-240 Escape sequences mode, 3-241 Exception asynchronous, 2-29 synchronous, 2-26, 5-60, 5-63 .EXIT, 3-107 RTll, 7-36 EXIT\$,  $5-25$ Expand memory allocation, 3-100 memory size, 2-12 Expiration date, changing, 3-336 EXQTA privilege, 2-12 EXST\$, 5-27 Extend memory allocation, 3-100 Extended Buffer Pool *See XBUF*  Extended Record Block *See* XRB Extended-memory calls (RT11), 6-1 EXTK\$, 3-102, 5-29

## -F-

FCB (File Control Block), 3-367

FCBLST, 3-470 FEA (Floating-point Error Address), 2-29, 5-8, 5-57, 7-64 FEC (Floating-point Exception Code), 2 - 29, 5 - 8, 5 - 57, 7 - 64 .FETCH, 7-37 File adding system, 3-455 associating with run-time system, 3-403 changing statistics, 3-304 creating, 3-29 creating binary, 3-22 creating temporary, 3-38 deleting, 3-57 deleting from DECtape, 7-25 deleting from disk, 7-25 listing system, 3-455, 3-459 lookup by name (disk), 3-63 open existing, 3-73, 7-46 open for input, 3-73, 7-46 open for output, 7-33 opening binary, 3-22 opening file-structured, 3-29 opening temporary, 3-38 placement and modification, 3-371 processor, 3-279 read attributes, 3-288 read under RT11, 7-51 reading, 3-189 removing system, 3-455, 3-457 renaming, 3-82, 7-53 reopen, 7-55 returning attribute, 3-373 saving status of, 7-57 specification, 3-109, 7-28 spooling, 3-449 tentative, 3-86 wildcard lookup, 3-63 write attributes, 3-288 writing data to, 3-490, 3-497 File access checking, 3-328 File characteristics word, magnetic tape, 3-233 File Control Block *See FeB*  File name file specification, 3-111 string scan, 2-18

File name string scan, 3-11, 3-108 under RT11, 7-28 File Processor *See FIP*  File request queue block, 2-14 File specification, 3-108 order of elements, 3-112 File type default runnab1e, 2-25 file specification, 3-111 File-structured, open, 3-29 FILESIZE option, 3-31 /FILESIZE switch, 3-108, 7-12 FIP (File Processor), 3-89, 3-279 calls, 3-89 FIRQB clearing under RT11, 7-10 data returned to, 3-10 definition, 2-14 general format, 2-15f low 512 bytes, 2-10f mnemonics assigned to, 2-14 P.RUN entry, 2-36 presetting to zero, 3-8 routine to clear, 3-9 setting up under RT11, 7-62 size of, 2-14 translating string to, 3-109 Fixed monitor locations, 3-152t Flag close, 3-352 device-type, 3-34, 3-78, 3-126 Flag word 1 (.FSS), 3-117 Flag word 2 (.FSS), 3-114 Flexible diskette changing density, 3-223 MODE values, B-5 obtaining density, 3-223 reads, 3-189 RECORD option, B-5 special functions for, 3-223 writing data, 3-497 FLGFRC, 3-34, 3-78, 3-126, 3-127 FLGKB, 3-34, 3-78, 3-126, 3-127 FLGMOD, 3-34, 3-78, 3-126, 3-127 FLGPOS, 3-34, 3-78, 3-126, 3-127 FLGRND, 3-34, 3-78, 3-126 Floating-point errors, 7-64 processor, 2-18

Floating-point (Cont.) processor exception address, 5-57 processor exceptions, 5-8 unit, 2-13, 2-29, 3-215, 7-64 Floating-point Error Address *See FEA*  Floating-point Exception Code *See FEe*  Force to keyboard, 3-237 Foreground/background, 6-1 FREES, 3-470 .FSS, 3-108 to 3-122 I/O support, 3-11 .FSS directive, 2-18

#### -G-

General monitor directives, 3-1 to 3-502 not used under RT11, 3-1 summary, 3-1 General Register RO, 6-5 Get monitor tables Part I, 3-467 Part II, 3-469 Part III, 3-471 .GETCOR, 7-38 GLOBAL, 3-7 Global symbols, 3-8 GLUN\$, 5-31 GMCR\$, 5-34 GPRT\$, 5-35 .GTIM, 7-40 GTIM\$, 5-37 .GTJB, 7-41  $. GTLIN, 7-42$ GTSK\$, 3-102, 5-39 .GVAL directive, 7-44

### -H-

Handler index, device, 3-35, 3-79, 3-127, 7-31 Hanging up a dataset, 3-375 High segment, 2-6, 2-9f, 2-18 to 2-38 Horizontal position, 3-186 .HRESET, 7-45

#### -I-

I&D Space (Instruction and Data Space),  $1-4$ ,  $2-6$ ,  $5-29$ memory management, 2-2  $I/0$ general directives for, 3-10 non-fi1e-structured, 5-46 page, 2-5f RSX emulation environment, 5-46 special functions for, 3-219 special functions under RT11, 7-66 synchronous, 5-46 I/O Status Buffer (ISB), 5-50 . IDENT, 3 - 4 INCLUDE, 3-5 Infinite-wait read, 2-32, 3-192 INIT, 2-6 INSTALL/RUNTIME\_SYSTEM command, 2-21 Instruction and Data Space *See I&D Space*  Instruction space (I-Space), 2-6

-J-

JBSTAT, 3-468 JBWAIT, 3-468 JFBIG, 3-96, 3-97, 3-215 bit in KEY, 2-12 JFFPP, 3-96, 3-97, 3-215 bit in KEY, 2-13 JFLOCK, 3-96, 3-97 bit in KEY, 2-12 J'FNOPR, 3-96, 3-97, 3-215 bit in KEY, 2-12 JFPRIV, 3-96, 3-97, 3-215 bit in KEY, 2-13 JFSPRI, 3-96, 3-97, 3-215 bit in KEY,  $2-13$ JFSYS, 3-96, 3-97, 3-215 bit in KEY, 2-12 JMPX, 3-7 Job aborting, 5-5 attaching to, 3-299 context information, 2-13, 3-215 creating logged-in, 3-379, 3-381 creating logged-out, 3-377 Job (Cont.) definition, 2-9f detaching, 3-351 general discussion, 1-6 getting high limit, 7-41 indication of login, 2-12 killing, 3-308, 3-336 new on system, 2-32 parameters, 5-35, 5-39 preallocate memory for, 2-24 private maximum size, 5-29 reattaching to, 3-301 returning statistics on, 3-251 returning status information on, 3-462 suspending with .SLEEP, 3-217 suspending with .TWAIT, 7-74 suspending with SPND\$S, 5-59 suspending with UU.STL, 3-453 swap console with, 3-302 swapping to disk, 2-12, 3-97, 3~215 timing information on, 3-254 Job area, 1-2, 2-9f Job context information, 2-13, 3-204 Job image changing size, 3-100, 7-38 maximum size, 2-26 minimum size, 2-25 Job keyboard monitor, 2-31, 3-107, 3-204, 3-205, 5-25, 7-36 JOB MAX, 3-392 Job space, 2-6 Job-context information, 2-33 JOBCNT, 3-470 JOBTBL, 3-468 JSBTBL, 3-468 JSR PC, substitute for, 3-7

 $\cdot$  K  $\cdot$ 

Kernel mode Active Page Register (APR), 2-5, 3-151 Kernel mode vector B.10, 2-27 B.250, 2-27 B.4, 2-27 Kernel mode vector 244, 2-29 Kernel mode vector 34, 2-28

KEY, 2-30,2-33 clearing bits in, 3-96 definition, 2-11 low 512 bytes, 2-10f setting bits in JFLOCK, 3-215 Keyboard disabling echo, 3-234 enabling echo, 3-234 forcing output, 3-237 getting line from, 7-42 ODT-mode input, 3-257 reads, 3-189 setting private delimiters for, 3-239 special functions, 3-237 writing data, 3-497 Keyboard monitor, 1-1, 2-6, 2-18, 2-30, 3-261 default, 2-31, 5-25, 7-36 entry, 2-31 job, 2-31, 3-107, 3-204, 5-25, 7-36 prompts, 2-32 system default, 3-107 Keyboard monitor wait, 2-32, 3-192 Keyword clearing bits in, 3-96 setting bits, 3-214 when refreshed, 2-12 Killing a job, 3-308, 3-336

-L-

LB:, 3 - 263 LBR, 1- 3 LIBR, 1-3 Librarians, 1-3 Library cluster, 1-4 macro,  $1-3$ object, 1-3 resident, 1-4 save image, 1-5 universal, 1-3 Line getting from terminal, 7-42 width, 3-186 Line delimiters, 3-189 Line printer MODE values, B-9 "no stall" option, 3-500

RECORD values, B-I0 writing data, 3-497 LINK, 1-3, 1-5, 3-8 Linker, 1-3 RT11, 2-10 List logical names, 3-446 Loader,  $1 - 2$ Local data message receive,  $3-141$ send, 3-135 Locking disk blocks, 3-220 Log, error, 2-24, 3-106 Logged-in job create, 3-379, 3-381 entry to keyboard monitor, 2-32 Logged-out job create, 3 - 377 entry to keyboard monitor, 2-32 Logical names, 3-109, 3-123 adding system-wide, 3-443 assigning, 3-263 deassigning, 3-274 deassigning all, 3-270 removing system-wide, 3-444 Logical unit number assigning, 5-6 getting information on, 5-31 LOGIN, 1-6 Login, indication of, 2-12 Logins, 3 - 385 disabling further, 3-405 enabling, 3-484 set number allowed, 3-392 Logout, 3-306 shutup, 3-353 LOGOUT utility, 3-38 .LOGS, 3-123 to 3-130 LOGTBL offset, 6-16 LOKFQ, 3-63 to 3-72 disk directory lookup, 3-64 disk wildcard directory lookup, 3-68 I/O support, 3-11 .LOOKUP, 7-46 Lookup directory, 3-50, 3-355  $special$  magnetic tape,  $3-52$ Low segment, 2-6, 2-9f first 512 bytes, 2-10, 2-10f

Line printer (Cont.)

```
Low segment (Cont.) 
  first 512 bytes for RSX, 4-10, 
      4-11t 
  first 512 bytes for RT11, 6-11
```
#### -M-

MAC assembler, 1-3, 4-1 using general directives with, 3-1 MACRO assembler, 1-3, 6-1 using general directives with,  $3 - 1$ Macro library, 1-3 MAGLBL, 3-472 Magnetic tape back spacing, 3-230 CLUSTERSIZE values, B-7 file characteristics word, 3··233 get directory for, 3-49 MODE values, B-6, B-8 reads, 3-189 setting density, 3-230, B-8 setting parity, 3-230, B-8 skipping record, 3-230 special directory lookup, 3-52, 3,·358, 3-359 special functions for, 3-229 status word, 3-232 writing data, 3-497 writing end-of-file, 3-230 MAKSIL, 1-5 MAP\$, 5-43 MAPFQ, 3-175 to 3-181 Mapping, 2-2 address windows, 5-43 physical memory, 3-179 RDMEM privilege, 3-179 resident library, 3-160, 3-175 SYSMOD privilege, 3-179 Masks private delimiter, 3-242t MAXCNT, 3-468 .. MCALL , 4 - 2 MEMLST, 3-468 f.'lemory changing allocation, 3-100 changing size, 3-420 expansion, 2-12 increasing allocation, 5-29 mapping, 2-2, 2-5f

Memory (Cont.) page, 2-1, 2-2 poking, 3-416 Memory management, 2-1 I&D Space, 2-2 MEMSIZ, 3-470 .MESAG, 3-131 to 3-147 .MESAG subfunction, send privileges, 3-143 Message EMT logger, 3-142 receive local data, 3-141 send local data, 3-135 send/receive, 3-131 MFDPTR, 3-472 Mnemonics, 3-8 Mode ODT (one-character) input, 3~257 tape, 3-256 MODE modifier, OPEN FOR INPUT, 3-76 MODE offset, 6-16 MODE option, 3-31, 3-40 disk, B-2 flexible diskette, B-5 line printer, B-9 magnetic tape, B-6, B-8 pseudo keyboard, B-17 terminal, B-ll /MODE switch, 3-108, 7-12 Monitor fixed locations for .PEEK, 3-l52t general RSTS/E directives, 1-5, 3-1 to 3-502 RSX emulation, 4-2 tables, 3-467, 3-469, 3-471 Multiple private delimiters, 3-239 to 3-250 Multiterminal service, 3-500

#### -N-

. NAME , 3-104, 3-148 to 3-150 Name program, 3-148 NOCTLC offset, 6-16 Non-file-structured I/O RSTS/E monitor, 4-2 NRRTS, 2-31 NULRTS, 3-472

#### -0·

Object library, 1-3 Octal Debugging Tool *See aDT*  ODT (Octal Debugging Tool), 2-21, 2-25, 3-257, 5-60 ODT mode, 3-237, 3-257 ODT-mode input, 7-71 Offline, taking magnetic tape, 3-230 ONLCLN, 3-402 Open binary file, 3-22 existing file, 3-73 file, 3-29 file or device, 3-73 file-structured, 3-73 non-file-structured, 3-73 OPEN FOR INPUT, 3-73 MODE modifier, 3-76 OPEN FOR OUTPUT, 3-29, 3-31, 3-40 Open next disk file, 3-406 OPNFQ, 3-73 to 3-81 OPSER-based spooling package, 3-449 ORG, 3-4 requirement for, 3-6

#### -p.

P.2CC, 2-19f definition, 2-30 P.BAD, 2-19f definition for asynchronous exceptions, 2-30 definition for synchronous exceptions, 2-26 P.BPT, 2-19f definition, 2-27 P. CC, 2 -19f definition, 2-29 P.CRAS, 2-19f P.DEXT, 2-19f, 3-431 definition, 2-25 P. EMT, 2 -19 f definition, 2-28 P.FIS definition, 2-26 P.FLAG, 2-19f, 2-23, 2-28, 6-4 combinations, 2-25 definition, 2-22

P.FPP, 2-19f definition, 2-29 P.IOT, 2-19f definition, 2-28 P.MSIZ, 2-19f, 2-25, 3-100, 3-101, 3-431 P.NEW, 2-19f, 3-205, 3-206, 3-208, 5-25 definition, 2-31 P. OFF, 2-19f definition, 2-21 P.RUN, 2-19f .CCL passes control to, 3-90 channel 17 open, 3-10 definition, 2-34 entry at, 2-12 passing control, 3-210 P.SIZE, 2-19f, 2-26, 3-100, 3-431 P.STRT, 2-19f P.TRAP, 2-19f definition, 2-28 Page, 2-1, 2-2 Page Address Register *See PAR*  Page Descriptor Register *See PDR*  Paper tape punch, 3-497 Paper tape reader reads, 3-189 PAR (Page Address Register), 2-1, 2-2 Parameter word, 3-377, 3-379 Parity, setting magnetic tape, 3-230 Password, changing, 3-336 Password, set long, 3-336 PAT (Patch Utility), 1-3 object module, 1-3 Patch Utility *See PAT*  PBS (Print/Batch Services) spooling package, 3-449 PC (Program Counter), 2-6 PDR (Page Descriptor Register), 2-1, 2-24 .PEEK, 3-151 to 3-153 fixed monitor locations, 3-152 PF.IUS bit within P.FLAG, 2-22f definition, 2-24 PF.CSZ bit within P.FLAG, 2-22£

PF.CSZ (Cont.) definition, 2-24 PF.EMT, 2-28, 6-4 bit within P.FLAG, 2-22f definition, 2-21, 2-22 PF.KBM bit within P.FLAG, 2-22f definition, 2-24 PF.NER, 2-24 bit within P.FLAG, 2-22f PF . REM, 2 - 24 bit within P.FLAG, 2-22f PF. RW, 2 - 24 bit within P.FLAG, 2-22f Physical addressing, 2-1, 2-2 Physical device name, 3-123 Physical memory mapping, 3-179 .PLAS, 3-154 to 3-185 subfunction summary, 3-154 .PLAS directive, 1-4 .PLAS subfunctions, 3-155t Poking memory, 3-416 /POSITION switch, 3-108, 7-12 POSITN offset, 6-16 .POSTN, 3-186 to 3-187 PPN (Project-Programmer Number) assignable, 3-110 entering user logical for, 3-263 file specification, 3-110 offset, 6-16 wildcard lookup, 3-418 Preallocate memory, 2-24 Prefix EMT, 1-5, 2-22, 2-28 Primary run-time system, 1-1 .PRINT, 7-48 Print/Batch Services *See* PBS Priority, 2-13 changing, 3-420 run, 3 - 215 Private delimiters and binary mode, 3-240 characteristics, 3-240 definition, 3-239 keypad applications, 3-239 masks, 3-242t system processing, 3-240 Private memory maximum, 2-12 Privilege permanent, 2-12, 3-97

Privilege (Cont.) temporary, 2-12, 3-97, 3-215 Privilege checking third-party, 3-488 Privilege mask checking, 3-328 Privilege name checking, 3-328 Privileges clear current, 3-422 read current, 3-422 set current, 3-422 Program maximum size under RSX, 5-29 maximum size under RTl1, 6-13 running, 3-210 suspending, 3-217, 5-59, 7-74 Program Counter *See* PC Program name, 3-148 returned by .DATE, 3-104 Program Status Word *See PSW*  Project-programmer Number *See PPN*  Prompts keyboard monitor, 2-32 PROTEC offset, 6-16 Protection code default, 2-18 file specification, 3-112 /PROTECTION switch, 3-109, 7-12 .PSECT, requirement for, 3-6 Pseudo keyboard errors on output request, B-18 MODE values, B-17 reads, 3-189 RECORD values, B-18 special functions for, 3-234 state change, 3-217 writing data, 3-497 Pseudovectors, 2-9, 2-18 to 2-38 format with high segment, 2-19 PSW (Program status Word), 2-6, 6-5 .PURGE, 7-49

-Q-

QIO\$, 5-46 QIOW\$, 5-46

Index-II

Quota changing, 3-336 detached job, 3-308 disk, 3-308 -R- .RCTRLO, 7-50 RDBBK\$, 5-53 RDBDF\$, 5-53 RDMEM privilege mapping, 3-179 .READ, 3-188 to 3-193 RT11, 7-51 Read device, 3-189 file, 3-189 ODT-mode, 3-257, 7-71 Read-only run-time system, 2-24 Read/write run-time system, 2-24 . READC , 7-51 .READW, 7-51 Reattach to job, 3-301 Receive, 3-140 local data message, 3-141 Receiver ID Block *See RIB*  Record Management Services *See RMS*  RECORD option, 3-191, 3-197, 3-493, 3-499 flexible diskette, B-5 line printer, B-10 pseudo keyboard, B-18 terminal, B-12 RECORDSIZE option, 3-76 Remove receiver, 3-134 . RENAME , 7-53 Rename file, 3-82, 7-53 RENFQ, 3-82 to 3-85 .REOPEN, 7-55 REORDR, 3 - 37, 3 - 42, 3 - 81 Reset channel, 3-86 Resident library, 1-4 accessing, 3 -154 adding, 3-430, 3-434 attaching to, 3-156, 5-10 creating window, 3-160 creating window to, 5-13 detaching from, 3-167, 5-21 eliminating window to, 3-171 mapping windows to, 5-43

Resident library (Cont.) maximum number, 5-10 maximum number of, 3-156 removing, 3-437 special RSX directives, 5-53 unloading, 3-438 unmapping window from, 5-66 RETURN macro, 3-7 Rewind tape, 3-230 RIB (Receiver ID Block), 3-132, 3-133, 3-140, 3-143 RMS (Record Management Services), 4-2 /RONLY switch, 7-12 RSTFQ, 3-86 to 3-88 RSX emulation in the monitor, 3-160,  $4 - 2$ environment, 4-1 to 4-12 run-time system, 1-1, 1-2, 2-25, 4-2 RSX directives, 1-5 \$C form, 4-8, 4-9 expansions, 4-2 to 4-10  $$form, 4-6, 4-7$ \$S form, 4-9 summary, 5-1t summary of, 5-1 RSXMAC.SML, 4-2, 4-4 RT11 environment, 6-1 to 6-17 low 512. bytes for, 6-11 run-time system, 1-1, 2-25 scratch pad area, 6-13 use of special prefix EMT, 2-23 RT11 directives, 1-5 call formats, 6-7 expansions, 6-4 not processed on RSTS/E, 7-1 summary of, 7-2 RT11 run-time system illegal general monitor calls, 3-1 .RTS, 3-204 to 3-209, 3-384 RTSLST, 3-470 .RUN, 3-210 to 3-213, 3-384 hard errors, 3-212 soft errors, 3-212, 3-213 .RUN directive, 2-25 Run priority, 2-13, 3-215 Run-burst, changing, 3-420

Run-time system, 2-9f adding, 3-430 associating file with, 3-403 capability defined, 2-21 choosing, 1-2, 1-3 default definitions, 2-21 exit processing, 3-204 general discussion, 1-1 to 1-6 modifying, 2-13 name returned, 3-104 passing control to, 3-204 primary, 1-1 removing, 3-431 space taken by, 2-6 top address, 1-5 unloading, 3-433 when removed, 2-24 writing or modifying, 1-5 Running a program, 3-210

-s-

SATCTL, 3-468 SATCTM, 3-468 SATEND, 3-472 Save Image Library *See* SIL .SAVESTATUS, 7-57 . SCCA, 7 - 59 SCCA\$S, 5-55 Scratch pad, 6-13, 7-63 getting value from, 7-44 Seize operation, 3-265 Send local data message, 3-135 Send privileges, .MESAG subfunction, 3-143 .SET, 3-214 Set device characteristics, 3-312 .SET directive, 2-11 SET JOB/KEYBOARD\_MONITOR command, 3-204, 7-36 Set system default characteristics, 3-312 Set terminal characteristics, 3-474  $SETCC, 7 - 61$  $SETFQB, 7-62$ .. SETTOP, 7-63 .. SFPA, 7-64 SFPA\$, 5-57 SHOW DISK command, 3-402 SHOW RUNTIME SYSTEM command, 2-25

Shut down system, 3-353 Shutup logout, 3-353 Significant event flag, 5-70 SIL (Save Image Library), 1-5 SILUS, 1-5 Single event flag, 5-71 Single-job monitor, 6-1 /SIZE switch, 3-108, 7-12 CCL command, 3-91 .SLEEP, 3-217 to 3-218 conditional, 3-217, 3-218 Small buffers, 2-6 Snap shot dump, 3-363, 3-415 SNDLST, 3-470 SP (Stack Pointer), 2-13, 2-27, 2-28, 2-30, 2-33 .SPEC, 3-219 to 3-236 disk, 3-220 flexible diskette, 3-223 magnetic tape, 3-229 pseudo keyboard, 3-234 terminal, 3-237 Special prefix EMT, 1-5, 2-23, 2-28, 6-4 .SPFUN, 7-66 SPND\$S, 5-59 Spooling, 3-449 Spooling package OPSER-based, 3-449 PBS (Print/Batch Services), 3-449 .SRESET, 7-68 SST (Synchronous System Traps), 2-18 Stack overflow, 2-13, 2-30 Stack Pointer *See* SP Stack Pointer Register *See* SP Stall system, 3-453 .STAT, 3-251 to 3-253 Statistics changing file, 3-304 returning for job, 3-251 Status byte, 3-369 STATUS variable, 2-35, 3-34, 3-42, 3-118 Status word, magnetic tape, 3-232 Status, exit with, 5-27 String display at terminal, 7-48 scan for file name, 7-28

Suspend job (with .SLEEP), 3-217 job (with . TWAIT), 7-74 job (with SPND\$S), 5-59 jobs on system (with UU.STL), 3-453 SVDB\$, 5-60 SVTK\$, 5-63 Swap console function, 3-302 Swap file, 3-457, 3-459 SWAP MAX, 3-421, 5-29 Swapping, 2-12, 3-97, 3-215 Symbol table file ERR. STB, 3 - 8 Synchronous exception, 2-26, 5-60, 5-63 Synchronous System Traps *See SST*  \$SYSMAC.SML system macro library, 6-3 SYSMOD privilege mapping, 3-179 SYSTAT, 3-148 System default run-time system. *See Default keyboard* monitor System error log, 2-24 System macro library, 4-2 \$SYSMAC.SML, 6-3 System-wide logical names adding, 3-443 removing, 3-444

-T-

Tape *See Magnetic Tape* or *DECtape*  Tape mode, 3-237, 3-256 Task exit, 5-25 Task Builder *See TKB*  Temporary file, 3-38 Temporary privilege, 3-215 Tentative file, 3-86 Terminal disabling, 3-336 disabling echo, 3-234 enabling echo, 3-234 escape sequences mode, 3-241 forcing output, 3-237 getting line from, 7-42 MODE values, B-ll

Terminal (Cont.) "no stall" option, 3-500 ODT-mode input, 3-257 reading low-speed tape on, 3-256 reads, 3-189 RECORD values, B-12 setting characteristics, 3-474 setting private delimiters for, 3-239 special functions, 3-237 TTSYNC characteristic, 3-241 writing data, 3-497 .TIME, 3-254 to 3-255 Time changing system, 3-347 conversion, 3-344 current., 5-37 returning under RTll, 7-23, 7-40 slice, 2-5 Timing, returning for job, 3-254 TITLE, 3-4 TKB (Task Builder), 1-3, 1-5, 3-8, 4-1, 4-4, 4-10 TMPORG, 3-5 Transfer request block, 2-14 Transportable code RSX-IIM-PLUS, 4-1 RTll, 6-1 VAX/VMS under AME, 4-1 Trap, 2-18 asynchronous CTRL/C, 5-55 emulator, 2-21 kernel mode address 10, 7-69 kernel mode address 4, 7-69 TRAP instruction, 2-28 .TRPSET, 7-69 .TTAPE, 3-256 undoing, 3-259 .TTDDT, 3-257 to 3-258 .TTECH, 3-259 .TTINR, 7-71 .TTNCH, 3-260 undoing, 3-259 .TTOUTR, 7-73 .TTRST, 3-261 TTSYNC characteristic, 3-241 TTYHCT, 3-470 .TTYIN, 7-71 . TTYOUT , 7-73 . TWAIT, 7-74

Type-ahead canceling, 3-237 ·'u-UCTTBL, 3-472 UFD (User File Directory), 3-32 deleting, 3-487 positioning on disk, 3-412 preextending, 3-411, 3-414 .ULOG, 3-262 to 3-278 subfunction summary, 3-262 .ULOG directive, 2-18 UMAP\$, 5-66 UMPFQ, 3-182 to 3-185 Universal library, 1-3 Unmapping address window, 3-182, 5-66 UNORG, 3-5 Unsta1l system, 3-453 UNTCLU, 3-468 UNTCNT, 3-468 UNTERR, 3-472 UNTLVL, 3-472 UNTOPT, 3-468 User File Directory *See UFD*  User job area, 1-2, 2-9f User job image, 2-9f changing size, 3-100 definition, 2-6 expanding, 5-29 maximum size, 2-26 minimum size, 2-25 preallocate memory for, 2-24 User logical, 3-113 deassigning, 3-262, 3-274 deassigning all, 3-270 destroyed, 2-30 entering, 3-262 User mode Active Page Register (APR), 2-5 User stack area, 2-13 USRLOG, 3-113, 3-264 .FSS causes check of, 3-109 within low 512 bytes, 2-11f USRPPN, 3-110, 3-113, 3-264 within low 512 bytes, 2-11f USRPRT, 3-113, 3-264 within low 512 bytes, 2-11£ USRSP, 2-30 definition, 2-13 UU.TRM, 3-474

USRSP (Cont.) low 512 bytes, 2-10£ USTAT byte, 3-357 UU.3PP, 3-488 UU.ACT, 3-284 UU.ASS, 3-263 to 3-269, 3-286 UU.ATR, 3-288 UU.ATT, 3-299 UU.BCK, 3-304 UU.BYE, 3-306 UU.CCL, 3-310 UU.CFG, 3-312 UU.CHE, 3-325 UU.CHK, 3-328 UU.CHU, 3-336 UU.CNV, 3-344 UU.DAL, 3-270 to 3-273, 3-346 UU.DAT, 3-347 UU.DEA, 3-274 to 3-278, 3-349 UU.DET, 3-351 UU.DIE, 3-353 UU.DIR, 3-355 UU.DLU, 3-361 UU.DMP, 3-363 UU.ERR, 2-27, 2-30, 3-365 UU.FCB, 3-367 UU.FIL, 3-371 UU.HNG, 3-375 UU.JOB, 3-377 to 3-384 UU.LIN, 3-384, 3-385 UU.LOG, 3-392 UU.LOK, 3-394 UU.MNT, 3-399 UU.NAM, 3-403 UU.NLG, 3-405 UU.ONX, 3-406 UU.PAS, 3-411 UU.POK, 3-416 UU.PPN, 3-418 UU.PRI, 3-420 UU.PRV, 3-422 UU.RAD, 3-425 UU.RTS, 3-430 to 3-442 UU.SLN, 3-443 UU.SPL, 3-449 UU.STL, 3-453 UU.SWP, 3-455 UU.SYS, 3-462 UU.TB1, 3-467 UU.TB2, 3-469 UU.TB3, 3-471

UU.YLG, 3-484 UU.ZER, 3-486 .UUO, 3-279 to 3-489 subfunction summary, 3-279t UUOFQ, 3-89

#### -v-

 $\ldots$ vl.., 7-78  $\ldots$  V2..., 7-78 Version 1 RTll, 7-78 Version 2 RTll, 7-78 Vertical format, control characters, 5-49t Virtual addressing, 2-1, 2-2

#### -w-

· WAIT, 7 -75 WCB (Window Control Block), 3-367 WDB (Window Definition Block), 5-68 WDBBK\$, 5-68 WDBDF\$, 5-68 Wildcard account read and reset, 3-425 file lookup, 3-63, 3-396 PPN (project-programmer Number) lookup, 3-418 Window creating, 5-13 eliminating, 3-171, 5-23 mapping, 3-175 mapping to, 5-43 maximum number of, 3-161 resident library, 3-160 unmapping from, 3-182, 5-66 Window Control Block *See weB* 

Window Definition Block *See WDB*  Window ID returned by CRAFQ, 3-164 returned by CRAWS, 5-16 used by ELAFQ, 3-171 used by ELAW\$, 5-24 used by MAPFQ, 3-176, 3-180 used by UMAP\$, 5-67 used by UMPFQ, 3-182, 3-183 .WRITA, 3-490 to 3-496 .WRITC, 7-76 .WRITE, 3-497 to 3-502 RTll, 7-76 Writing, 3-490, 3-497 one character, 7-73 . WRI TW, 7 - 76 WSIG\$, 5-70 WTSE\$, 5-71

#### -x-

XBUF (Extended Buffer Pool), 2-5f XRB, 2-14 clearing under RTll, 7-11 data returned to, 3-10 low 512 bytes, 2-10f mnemonics assigned to, 2-16 P.NEW entry, 2-33 P.RUN entry, 2-34 presetting to zero, 3-8 routine to clear, 3-9 size of, 2-16 XRB format, 2-16f

#### -z-

Zero device, 3-486

**RSTS/E System Directives Manual AA-EZ1 OA-Te** 

# **Reader's Comments**

**Note:** This form is for document comments only. DIGITAL will use comments submitted on this form at the company's discretion. If you require a written reply and are eligible to receive one under Software Performance Report (SPR) service, submit your comments on an SPR form.

Did you find this manual understandable, usable, and well-organized? Please make suggestions for improvement. \_

<u> 1989 - Johann John Stein, mars et al. 1989 - Anna ann an t-Amhain ann an t-Amhain ann an t-Amhain ann an t-A</u>

Did you find errors in this manual? If so, specify the error and the page number. \_\_\_\_\_\_\_\_ \_

Please indicate the type of user/reader that you most nearly represent.

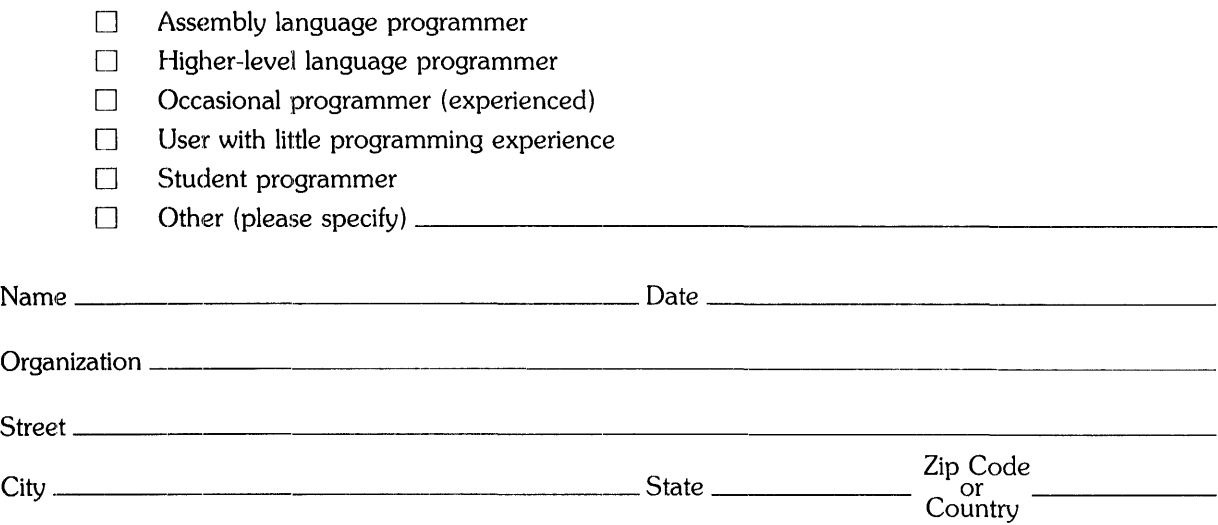

 $\begin{array}{c} \uparrow \\ \downarrow \\ \downarrow \\ \downarrow \\ \downarrow \\ \hline \end{array}$ 

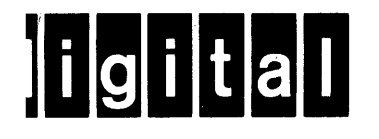

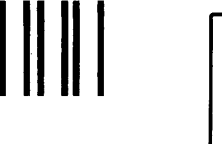

No Postage Necessary if Mailed in the United States

1  $\mathbf{I}$ 1 f 1

> $\tilde{\mathcal{L}}$  $\mathbf{f}$

> ÷,  $\lambda$  $\pmb{\zeta}$

# **BUSINESS REPLY MAIL**

FIRST CLASS PERMIT NO.33 MAYNARD MASS.

POSTAGE WILL BE PAID BY ADDRESSEE

ATTN: Office Systems Publications MK01-2/E02 RSTS/E Documentation DIGITAL EQUIPMENT CORPORATION CONTINENTAL BOULEVARD MERRIMACK, N.H. 03054

 $\cdot$  - - Do Not Tear  $\cdot$  Fold Here and Tape - - - - - - - - - - - - - - - - - -